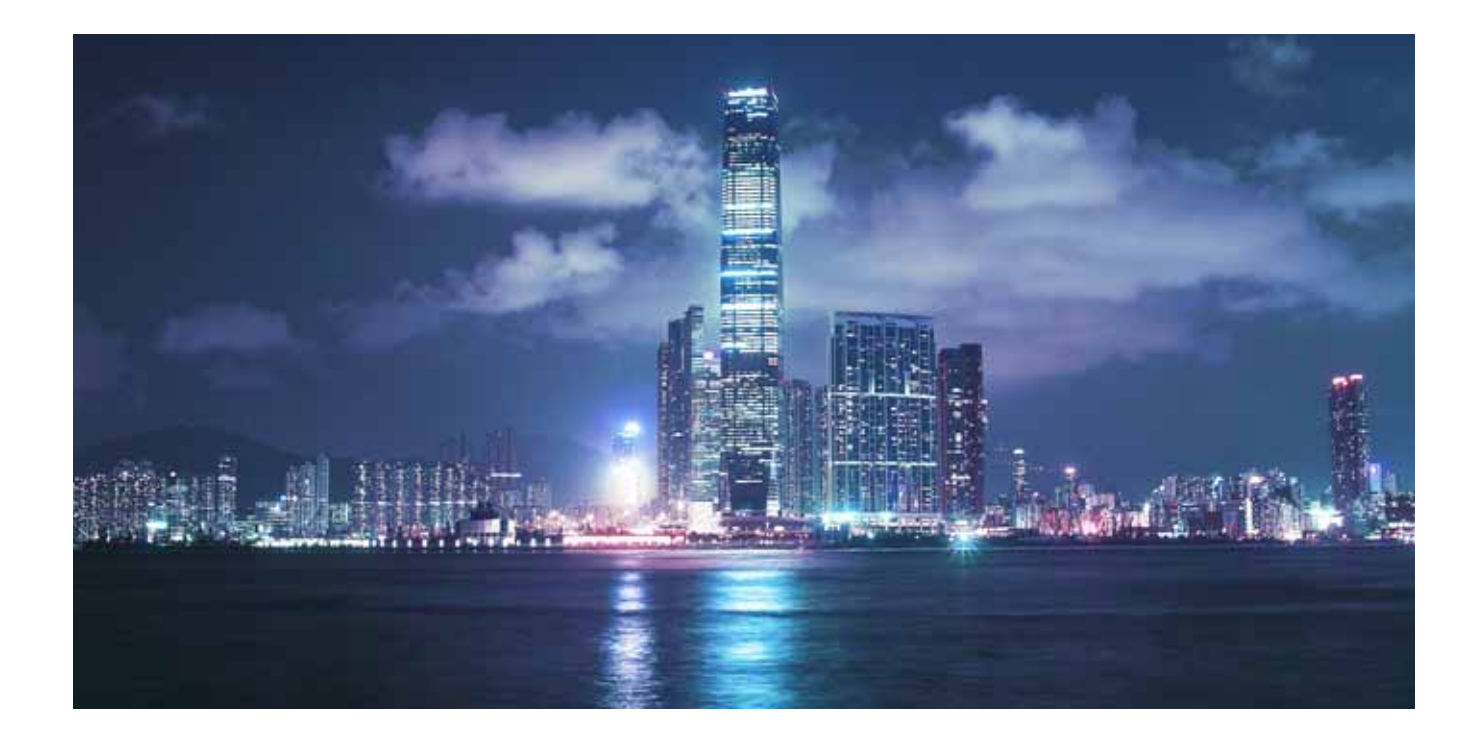

# Alcatel-Lucent

Service Router | Release 12.0 R1 **7750 SR-OS Interfaces Configuration Guide**

**93-0072-11-01 Edition 01** 93-0072-11-01

Alcatel, Lucent, Alcatel-Lucent and the Alcatel-Lucent logo are trademarks of Alcatel-Lucent. All other trademarks are the property of their respective owners.<br>The information presented is subject to change without notice.

 $1111$ 

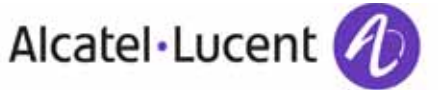

This document is protected by copyright. Except as specifically permitted herein, no portion of the provided information can be reproduced in any form, or by any means, without<br>prior written permission from Alcatel-Lucent.

The information presented is subject to change without notice. Alcatel-Lucent assumes no responsibility for inaccuracies contained herein.

Copyright 2014 Alcatel-Lucent. All rights reserved.

# TABLE OF CONTENTS

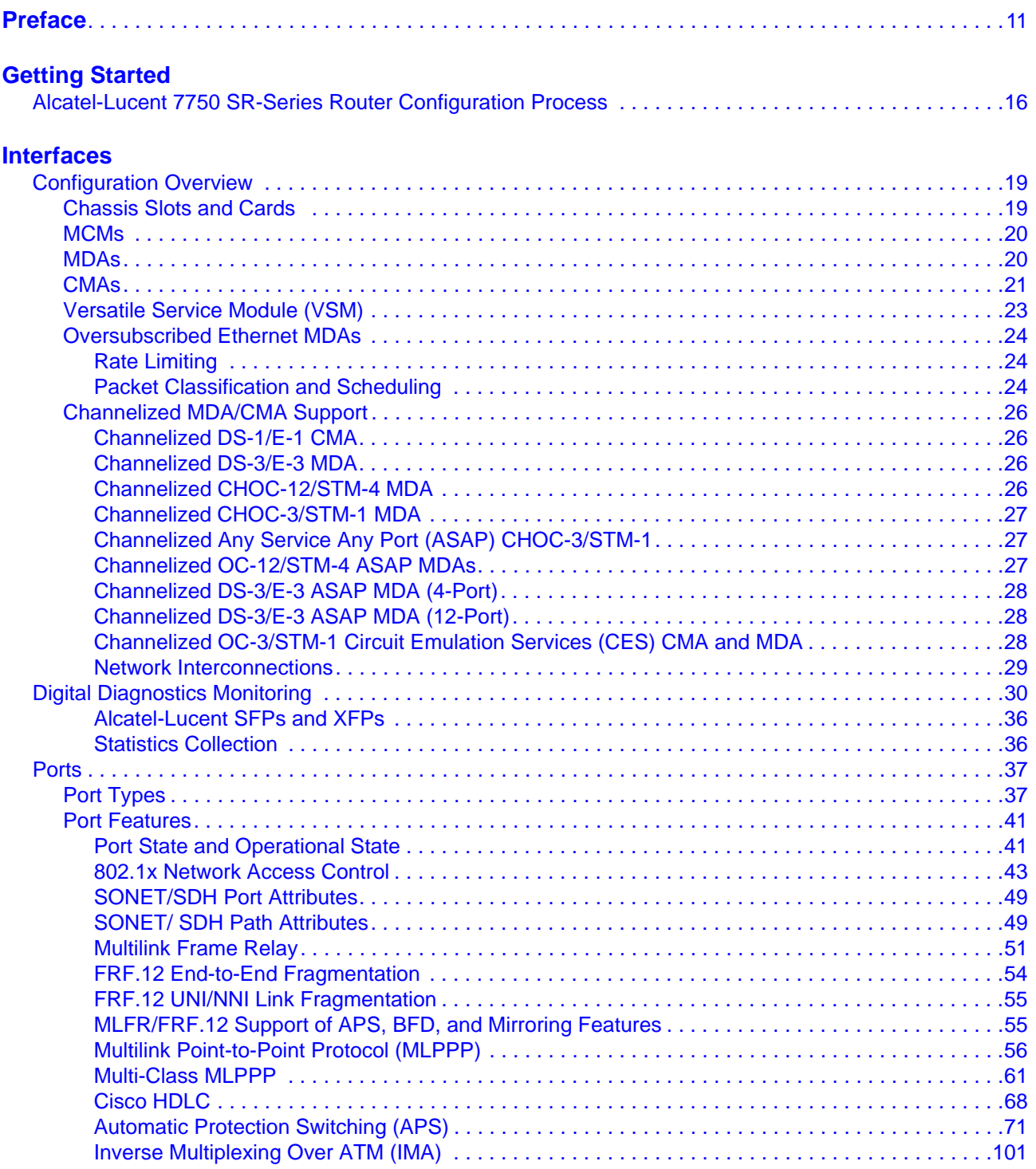

#### Table of Contents

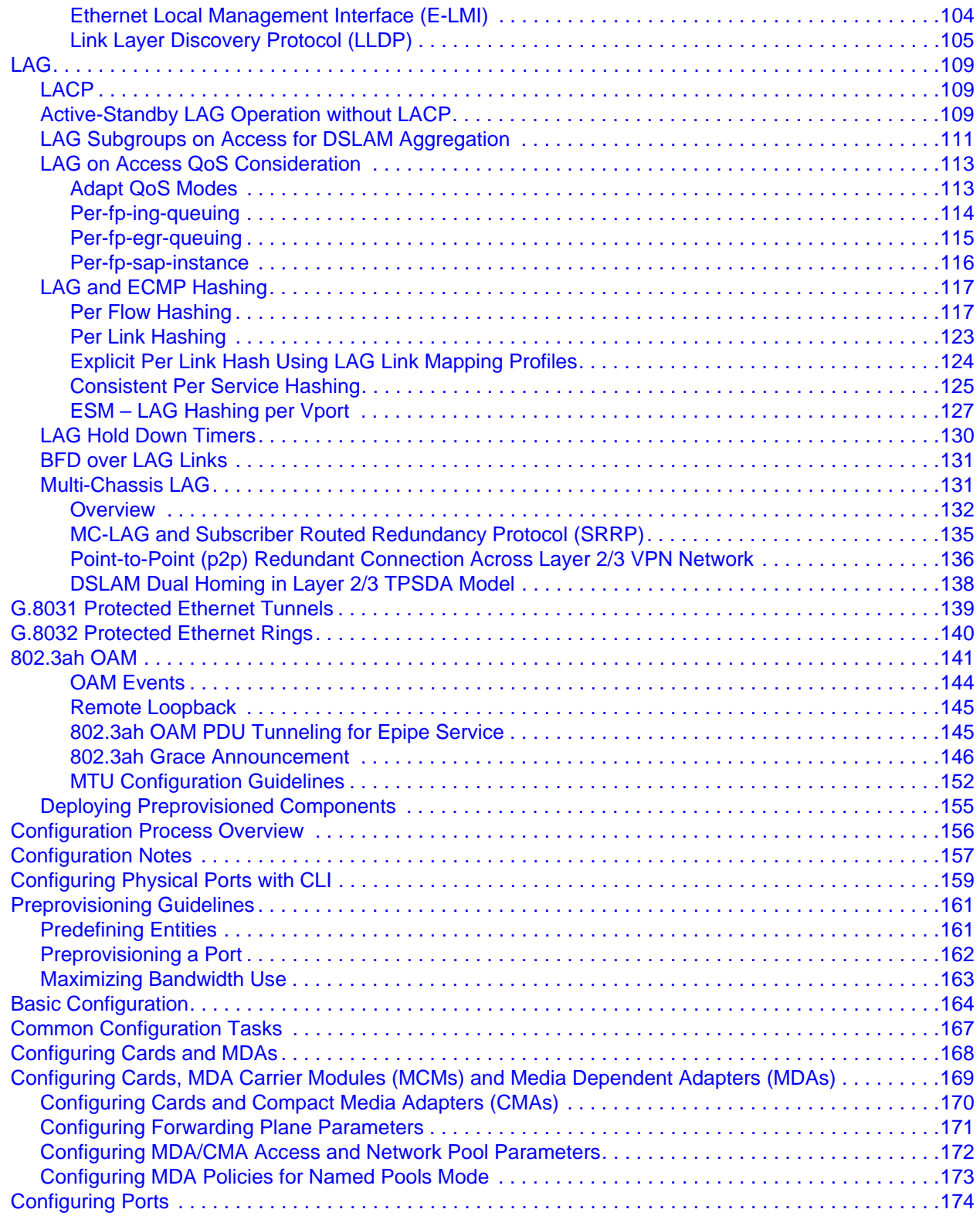

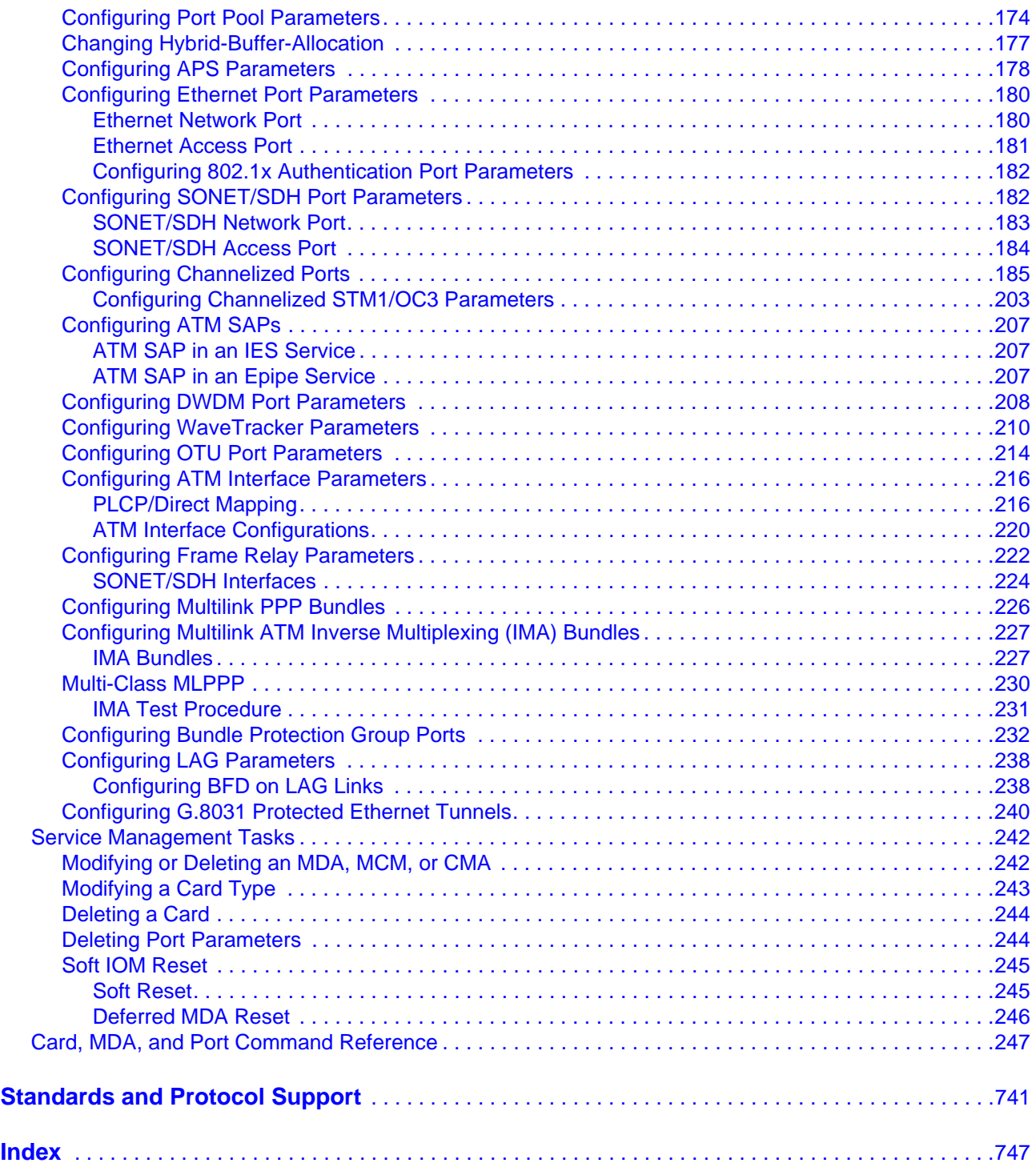

Table of Contents

# LIST OF TABLES

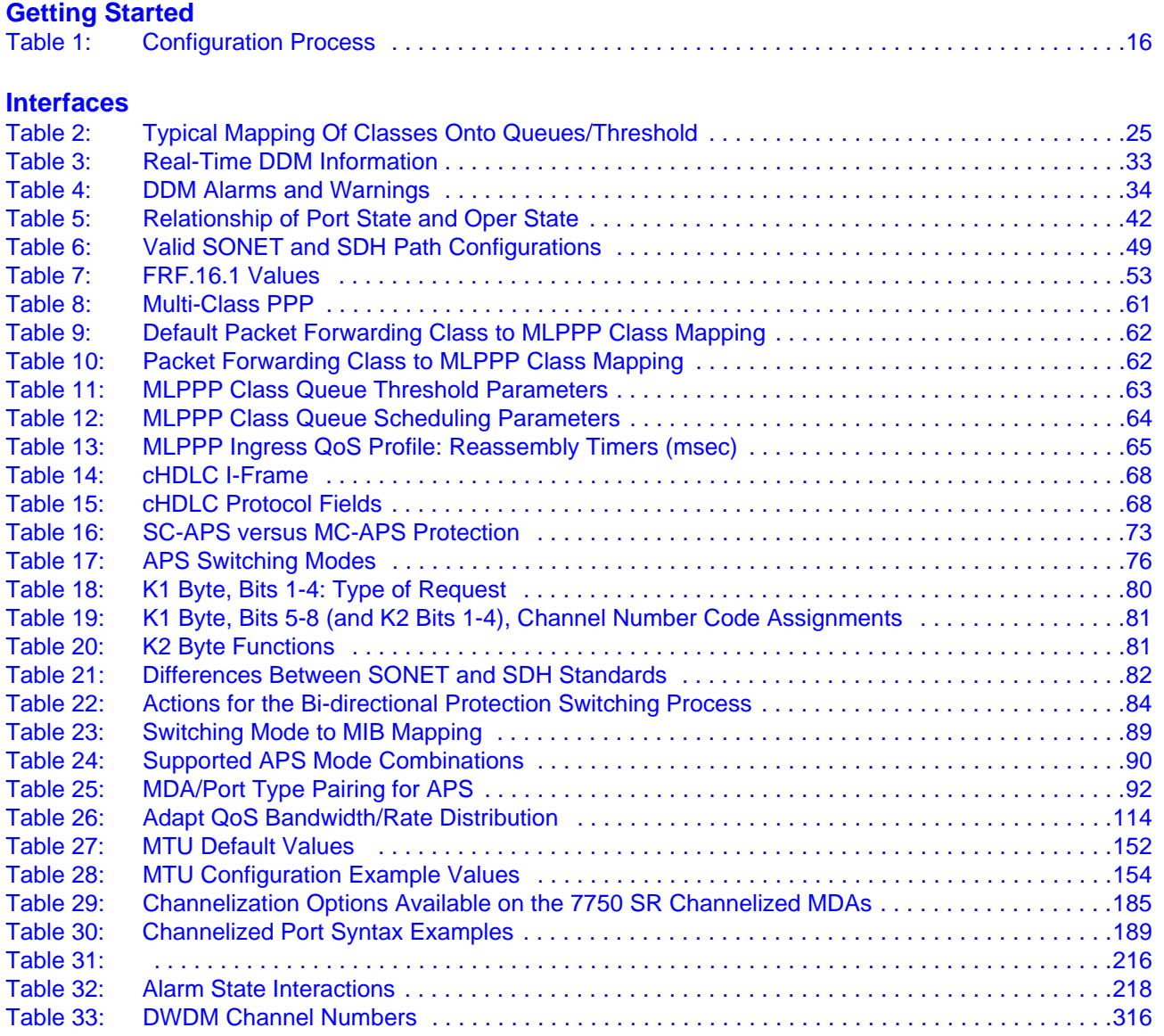

List of Tables

## LIST OF FIGURES

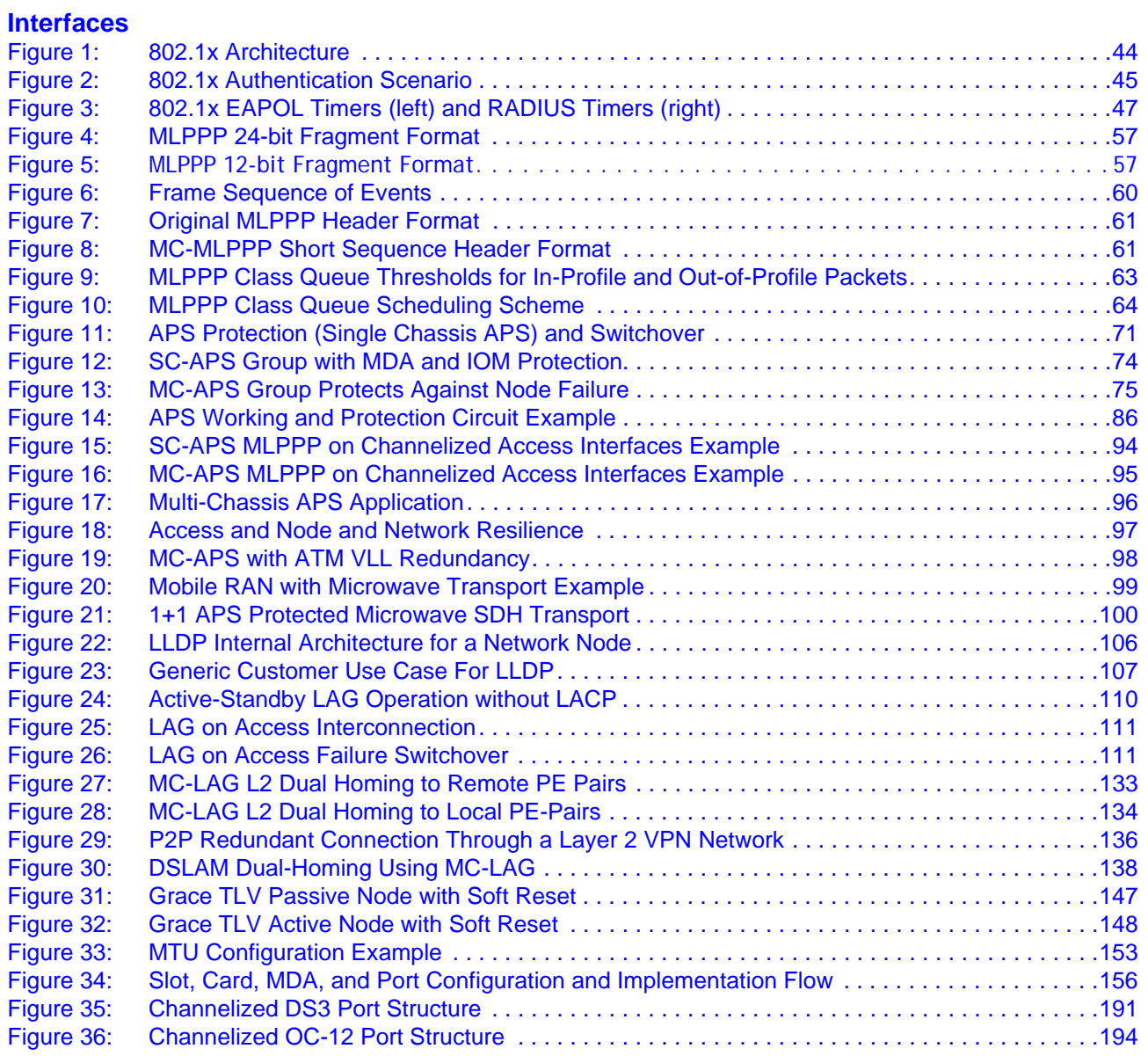

List of Figures

# Preface

## <span id="page-10-0"></span>**About This Guide**

This guide describes system concepts and provides configuration examples to provision input/ output modules (IOMs), also referred to as cards, Media Dependent Adapters (MDAs), and ports. This document is organized into functional chapters and provides concepts and descriptions of the implementation flow, as well as Command Line Interface (CLI) syntax and command usage.

### **Audience**

This manual is intended for network administrators who are responsible for configuring the 7750 SR-Series routers. It is assumed that the network administrators have an understanding of networking principles and configurations, routing processes, and protocols and standards, including:

- CLI concepts
- IOM, MDA, and port configuration
- QoS policies
- Services

## **List of Technical Publications**

The 7750 SR documentation set is composed of the following books:

• 7750 SR OS Basic System Configuration Guide

This guide describes basic system configurations and operations.

• 7750 SR OS System Management Guide

This guide describes system security and access configurations as well as event logging and accounting logs.

• 7750 SR OS Interface Configuration Guide

This guide describes card, Media Dependent Adapter (MDA) and port provisioning.

• 7750 SR OS Router Configuration Guide

This guide describes logical IP routing interfaces and associated attributes such as an IP address, as well as IP and MAC-based filtering, and VRRP and Cflowd.

• 7750 SR OS Routing Protocols Guide

This guide provides an overview of routing concepts and provides configuration examples for RIP, OSPF, IS-IS, BGP, and route policies.

• 7750 SR OS MPLS Guide

This guide describes how to configure Multiprotocol Label Switching (MPLS) and Label Distribution Protocol (LDP).

• 7750 SR OS Services Guide

This guide describes how to configure service parameters such as service distribution points (SDPs), customer information, and user services.

- 7750 SR OAM and Diagnostic Guide
- This guide describes how to configure features such as service mirroring and Operations, Administration and Management (OAM) tools.
- 7750 SR OS Triple Play Guide

This guide describes Triple Play services and support provided by the 7750 SR and presents examples to configure and implement various protocols and services.

• 7750 SR OS Quality of Service Guide

This guide describes how to configure Quality of Service (QoS) policy management.

• 7750 SR OS RADIUS Attributes Reference Guide

This guide describes all supported RADIUS Authentication, Authorization and Accounting attributes.

• OS Multi-Service ISA Guide

This guide describes services provided by integrated service adapters such as Application Assurance, IPSec, ad insertion (ADI) and Network Address Translation (NAT).

## **Technical Support**

If you purchased a service agreement for your 7750 SR-Series router and related products from a distributor or authorized reseller, contact the technical support staff for that distributor or reseller for assistance. If you purchased an Alcatel-Lucent service agreement, contact your welcome center at:

<http://www.alcatel-lucent.com/wps/portal/support>

Report documentation errors, omissions and comments to:

[ipd\\_online\\_feedback@alcatel-lucent.com](mailto:ipd_online_feedback@alcatel-lucent.com)

Include document name, version, part number and page(s) affected.

# GETTING STARTED

## <span id="page-14-0"></span>**In This Chapter**

This chapter provides process flow information to configure cards, mdas and ports.

## <span id="page-15-0"></span>**Alcatel-Lucent 7750 SR-Series Router Configuration Process**

[Table 1](#page-15-1) lists the tasks necessary to provision input/output control modules (IOMs), also referred to as cards, Media Carrier Modules (MCMs), Media Dependent Adapters (MDAs),and ports.

This guide is presented in an overall logical configuration flow. Each section describes a software area and provides CLI syntax and command usage to configure parameters for a functional area.

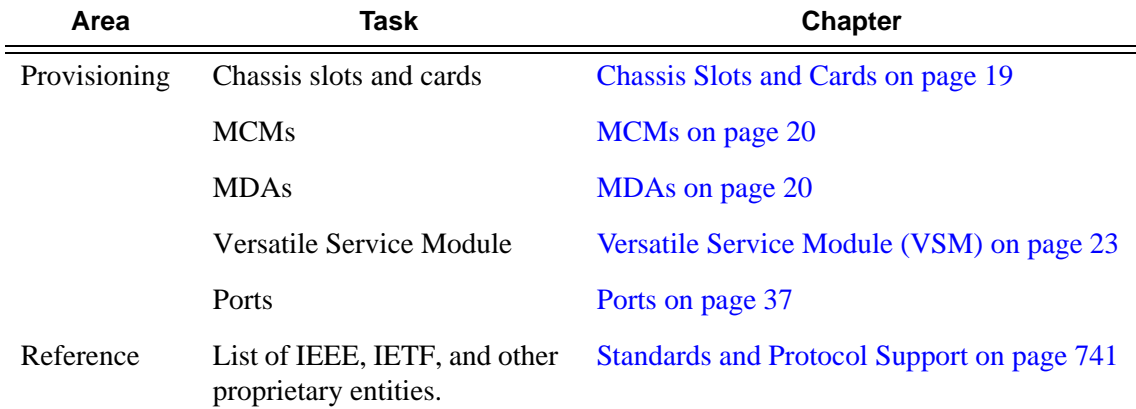

#### <span id="page-15-1"></span>**Table 1: Configuration Process**

## Interfaces

## <span id="page-16-0"></span>**In This Chapter**

This chapter provides information about configuring chassis slots, cards, and ports. Topics in this chapter include:

- [Configuration Overview on page 19](#page-18-0)
	- $\rightarrow$  [Chassis Slots and Cards on page 19](#page-18-1)
	- $\rightarrow$  [MCMs on page 20](#page-19-0)
	- $\rightarrow$  [MDAs on page 20](#page-19-1)
		- [Oversubscribed Ethernet MDAs on page 24](#page-23-0)
		- [Channelized MDA/CMA Support on page 26](#page-25-0)
	- $\rightarrow$  [CMAs on page 21](#page-20-0)
	- $\rightarrow$  [Versatile Service Module \(VSM\) on page 23](#page-22-0)
	- $\rightarrow$  [Digital Diagnostics Monitoring on page 30](#page-29-0)
	- $\rightarrow$  [Ports on page 37](#page-36-0)
		- [Port Types on page 37](#page-36-1)
		- [Port Features on page 41](#page-40-0)
			- [SONET/SDH Port Attributes on page 49](#page-48-0)
			- [Multilink Point-to-Point Protocol \(MLPPP\) on page 56](#page-55-0)
			- [Cisco HDLC on page 68](#page-67-0)
			- [Automatic Protection Switching \(APS\) on page 71](#page-70-0)
			- [Inverse Multiplexing Over ATM \(IMA\) on page 101](#page-100-0)
			- [Link Layer Discovery Protocol \(LLDP\) on page 105](#page-104-0)
	- $\rightarrow$  [LAG on page 109](#page-108-0)
		- [LAG on Access QoS Consideration on page 113](#page-112-0)
		- [LAG and ECMP Hashing on page 117](#page-116-0)
		- [LAG Hold Down Timers on page 130](#page-129-0)
		- [BFD over LAG Links on page 131](#page-130-0)
- [LACP on page 109](#page-108-1)
- [Active-Standby LAG Operation without LACP on page 109](#page-108-2)
- [LAG on Access QoS Consideration on page 113](#page-112-0)
- [Multi-Chassis LAG on page 131](#page-130-1)
- $\rightarrow$  [MTU Configuration Guidelines on page 152](#page-151-0)
- $\rightarrow$  [Deploying Preprovisioned Components on page 155](#page-154-0)
- [Configuration Process Overview on page 156](#page-155-0)
- [Configuration Notes on page 157](#page-156-0)

## <span id="page-18-0"></span>**Configuration Overview**

NOTE: This document uses the term preprovisioning in the context of preparing or preconfiguring entities such as chassis slots, cards, input/output modules (IOMs)/Control Forwarding Module (CFM/IOM) cards and media dependent adapters (MDAs), media dependent adapters (MDAs), compact media adapters (CMAs), ports, and interfaces, prior to initialization. These entities can be installed but not enabled. When the entity is in a no shutdown state (administratively enabled), then the entity is considered to be provisioned.

Alcatel-Lucent routers provide the capability to configure chassis slots to accept specific line card and MDA types and set the relevant configurations before the equipment is actually installed. The preprovisioning ability allows you to plan your configurations as well as monitor and manage your router hardware inventory. Ports and interfaces can also be preprovisioned. When the functionality is needed, the card(s) can be inserted into the appropriate chassis slots when required.

The following sections are discussed.

- [Chassis Slots and Cards on page 19](#page-18-1)
- [MDAs on page 20](#page-19-1)
- [Ports on page 37](#page-36-0)

### <span id="page-18-2"></span><span id="page-18-1"></span>**Chassis Slots and Cards**

To pre-provision a chassis slot, the line card type must be specified. System administrators or network operators can enter card type information for each slot, allowing a range of card types in particular slots. From the range of card types, a card and accompanying MDAs/CMAs are specified. When a card is installed in a slot and enabled, the system verifies that the installed card type matches the allowed card type. If the parameters do not match, the card remains offline. A preprovisioned slot can remain empty without conflicting with populated slots.

SR-7/SR-12 and ESS-7/ESS-12 systems accept Input/Output Modules (IOM) cards. These IOM cards have two slots which accept MDA modules. The SR-c12 and SR-c4 systems do not accept IOMs. SR-c12 and SR-c4 systems accept MDAs using an MDA Carrier Modules. SR-c12 and SRc4 systems also accept Compact Media Modules (CMAs) directly without the need for MCMs. Refer to the appropriate system installation guide for more information.

### <span id="page-19-2"></span><span id="page-19-0"></span>**MCMs**

The following features are not applicable to the 7450-ESS even when in mixed mode.

An MCM (MDA Carrier Module) slot must be configured before an MDA (Media Dependant Adapter) can be provisioned. If you provision an MDA type before an MCM slot is configured, it is assumed you are provisioning a Compact Media Adapter (subscriber/SAP/spoke SDP). CMAs do not require MCM pre-configuration. Up to six MCMs may be provisioned on a 7750 SR-c12. Up to two MCMs may be provisioned on a on a 7710 SR-c4. Even numbered slots are invalid for MCM installation (MCMs physically span 2 slots; "mcm 1" spans slots 1 and 2)

Refer to the CMA Installation Guide(s) and MDA Installation Guide(s) for more information on the physical characteristics of each card.

### <span id="page-19-3"></span><span id="page-19-1"></span>**MDAs**

A chassis slot and card type must be specified and provisioned before an MDA can be preprovisioned. An MDA is provisioned when a type designated from the allowed MDA types is inserted. A preprovisioned MDA slot can remain empty without conflicting with populated slots.

Once installed and enabled, the system verifies that the installed MDA type matches the configured parameters. If the parameters do not match, the MDA remains offline.

A chassis slot, card type and MCM must be specified and provisioned before an MDA can be preprovisioned. An MDA is provisioned when a type designated from the allowed MDA type is inserted. A preprovisioned MDA slot can remain empty without conflicting with populated slots. Up to six MDAs may be provisioned on a 7750 SR-c12. Even numbered slots are invalid for MDA installation (MDAs physically span 2 slots; "mda 1" spans slots 1 and 2).

MDA output displays an "m" in the name of the card. The following displays a show card state command. In this example, an **m60-10/100eth-tx** MDA is installed in slot 1.

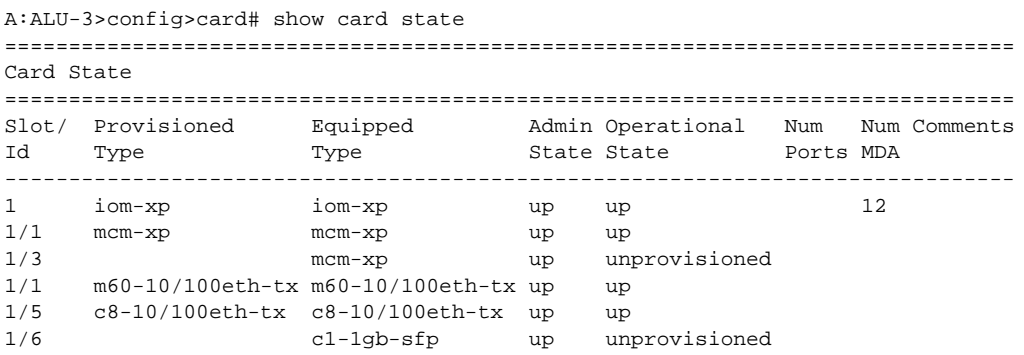

**Page 20 7750 SR OS Interface Configuration Guide**

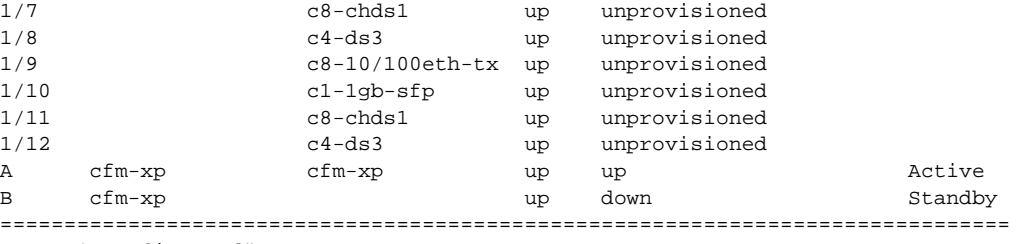

A:ALU-3>config>card#

Once installed and enabled, the system verifies that the installed MDA type matches the configured parameters. If the parameters do not match, the MDA remains offline.

#### <span id="page-20-0"></span>**CMAs**

CMAs (Compact Media Adapter) are configured and provisioned in the same manner as MDAs (Media Dependent Adapter). 7750 SR-c12 and SR-c4 systems accept CMAs. Up to eight CMAs may be provisioned on a 7750 SR-c12, and up to 4 CMAs may be provisioned on an SR-c4. Up to four CMAs may be provisioned on a 7710 SR-c4. CMA output displays a "c" in the name of the card. The following displays **show card state** command output. In this example, a **c8-10/100ethtx** CMA is installed in slot 5.

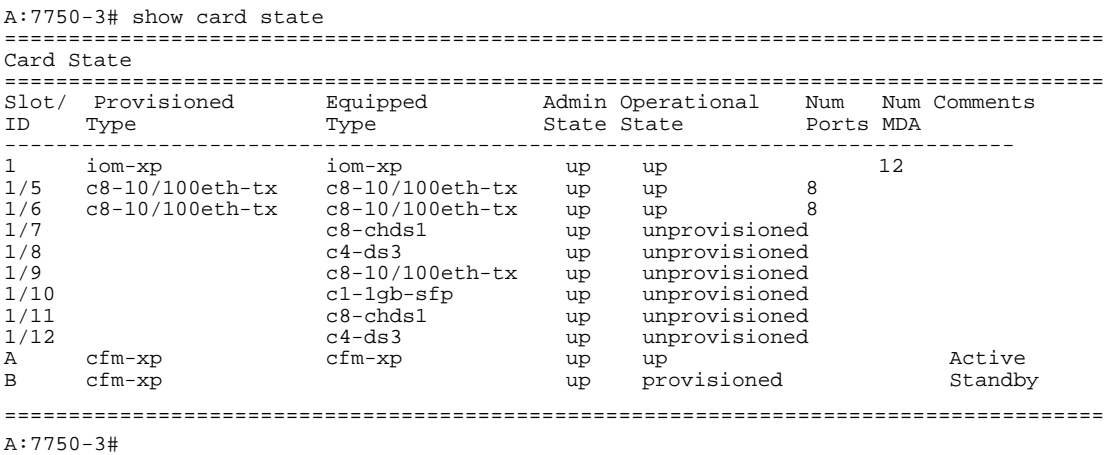

```
A:7710-3# show card state
======================================================================================
Card State
======================================================================================
Slot/ Provisioned Equipped Admin Operational Num Num Comments
ID Type Type State State Ports MDA 
-------------------------------------------------------------------------------
1 iom-12g iom-12g up up 12 
1/5 c8-10/100eth-tx c8-10/100eth-tx up up 8 
1/6 c8-10/100eth-tx c8-10/100eth-tx up up 8 
1/7<br>
1/8<br>
1/8<br>
1/8<br>
1/8<br>
1/8<br>
1/8<br>
1/8<br>
1/8<br>
1/8<br>
1/8<br>
1/8<br>
1/8<br>
1/8<br>
1/8<br>
1/8<br>
1/8<br>
1/8<br>
1/8<br>
1/8<br>
1/8<br>
1/8<br>
1/8<br>
1/8<br>
1/8<br>
1/8<br>
1/8<br>
1/8<br>
1/8<br>
1/8<br>
1/8<br>
1/81/8 c4-ds3 up unprovisioned 
1/9 c8-10/100eth-tx up unprovisioned 
1/10 c1-1gb-sfp up unprovisioned 
1/11 c8-chds1 up unprovisioned 
1/12 c4-ds3 up unprovisioned 
A cfm-12g cfm-12g up up Active 
B cfm-12g up provisioned Standby 
======================================================================================
A:7710-3#
```
A preprovisioned CMA slot can remain empty without conflicting with populated slots.

Once installed and enabled, the system verifies that the installed CMA type matches the configured parameters. If the parameters do not match, the CMA remains offline.

Note: On the E3 CMA, bit stuffing is not supported in G.751 framing mode. All of the 12 justification service bits and the 4 justification bits contain valid data on the transmitted signal. Incoming bitstreams should contain valid data in the 12 justification service bits and 4 justification bits, otherwise the link will not function.

### <span id="page-22-1"></span><span id="page-22-0"></span>**Versatile Service Module (VSM)**

The Versatile Service Module (VSM) is a module that allows operators to internally connect a VPLS or VLL service into an IES or IPVPN service. Each module is capable of 10 Gbps throughput.

This module is provisioned as a Cross Connect Adaptor (CCA). Unlike external port connections which utilize two TX-RX paths, a CCA interconnects the egress forwarding path on the IOM directly to the ingress forwarding path. This eliminates the need for the physical port MAC, PHY, cable and other MDA-specific components producing a less costly and more reliable adaptor. The complete 10G+ forwarding path is available allowing single conversations up to 10G.

Bandwidth is utilized in a more efficient manner than with externally cabled ports. Typically, the offered load presented to each side of the cross connect port pair is asymmetric in nature. When physical ports are used to cross connect services, each service is egress bandwidth limited to the link speed of the TX-RX path it is using. If one TX-RX path is under utilized, egress services on the other path cannot make use of the available bandwidth.

Since the CCA is forwarding all services over the same path, all the available bandwidth may be used. An example of this would be a two services connected over a CCA. Service A is a VPLS. Service B is an IES. There are two directions of traffic between the pair, A to B and B to A. Traffic in both directions travels across the CCA in the same path. The total bandwidth the CCA can forward is 10 Gbps. Therefore, A to B could consume 7 Gbps, and B to A could consume 3 Gbps. Any combination of services and traffic directions adding up to 10 Gbps can be supported on a single CCA.

The forwarding plane the CCA interconnects maintains the complete egress and ingress features of the services it is interconnecting. This includes the ability to remap QoS, enforce policing and shaping and provide ingress and egress accounting for each service.

In addition CCAs may be placed into Cross Connect Aggregation Groups (CCAGs). A CCAG provides a mechanism to aggregate multiple CCAs into a single forwarding group.

The CCAG uses conversation hashing to dynamically distribute cross connect traffic to the active CCAs in the aggregation group. In the event that an active CCA fails or is removed from the group, the conversation hashing function will redistribute the traffic over the remaining active CCAs within the group. The conversation hashing mechanism performed for a CCAG is identical to the hashing functions performed for Ethernet LAGs (Link Aggregation Groups).

The VSM module is not supported on 7750 SR-c12/c4 platforms.

## <span id="page-23-0"></span>**Oversubscribed Ethernet MDAs**

The 7750 SR and 7450 ESS support oversubscribed Ethernet MDAs. These have more bandwidth towards the user than the 10 Gbps capacity between the MDA and IOM.

A traffic management function is implemented on the MDA to control the data entering the IOM. This function consists of two parts:

- Rate limiting
- Packet classification and scheduling

#### <span id="page-23-1"></span>**Rate Limiting**

The oversubscribed MDA/CMA limits the rate at which traffic can enter the MDA/CMA on a per port basis. If a port exceeds its configured limits then the excess traffic will be discarded, and 802.3x flow control frames (pause frames) are generated.

#### <span id="page-23-2"></span>**Packet Classification and Scheduling**

The classification and scheduling function implemented on the oversubscribed MDA/CMA ensures that traffic is correctly prioritized when the bus from the MDA/CMA to the IOM is overcommitted. This could occur if the policing parameters configured are such that the sum of the traffic being admitted into the MDA/CMA is greater than 10 Gbps.

The classification function uses the bits set in the DSCP or Dot1p fields of the customer packets to perform classification. It can also identify locally addressed traffic arriving on network ports as Network Control packets. This classification on the oversubscribed MDA/CMA uses following rules:

- If the service QoS policy for the SAP (port or VLAN) uses the default classification policy, all traffic will be classified as Best Effort (be).
- If the service QoS policy for the SAP contains a Dot1p classification, the Dot1p field in the customer packets is used for classification on the MDA/CMA.
- If the service QoS policy for the SAP contains a DSCP classification, the DSCP field in the customer packets is used for classification on the MDA/CMA.
- If a mix of Dot1p and DSCP classification definitions are present in the service QoS policy then the field used to perform classification will be the type used for the highest priority definition. For example, if High Priority 1 is the highest priority definition and it specifies that the DSCP field should be used, then the DSCP field will be used for classification on the MDA/CMA and the Dot1p field ignored.
- If the service QoS policy for the SAP specifies IP or MAC filters for forwarding class identification, then traffic will be treated as Best Effort. Full MAC or IP classification is not possible on the MDA/CMA (but is possible on the IOM).
- The packet is classified into 16 classes. Typically, these are the eight forwarding classes and each packet is assigned one priority per forwarding class. After classification, the packet is offered to the queuing model. This queuing model is limited to three queues each having four thresholds. These thresholds define whether an incoming packet, after classification, is accepted in the queue or not. [Table 2](#page-24-0) displays typical mapping of classes onto queues/threshold.

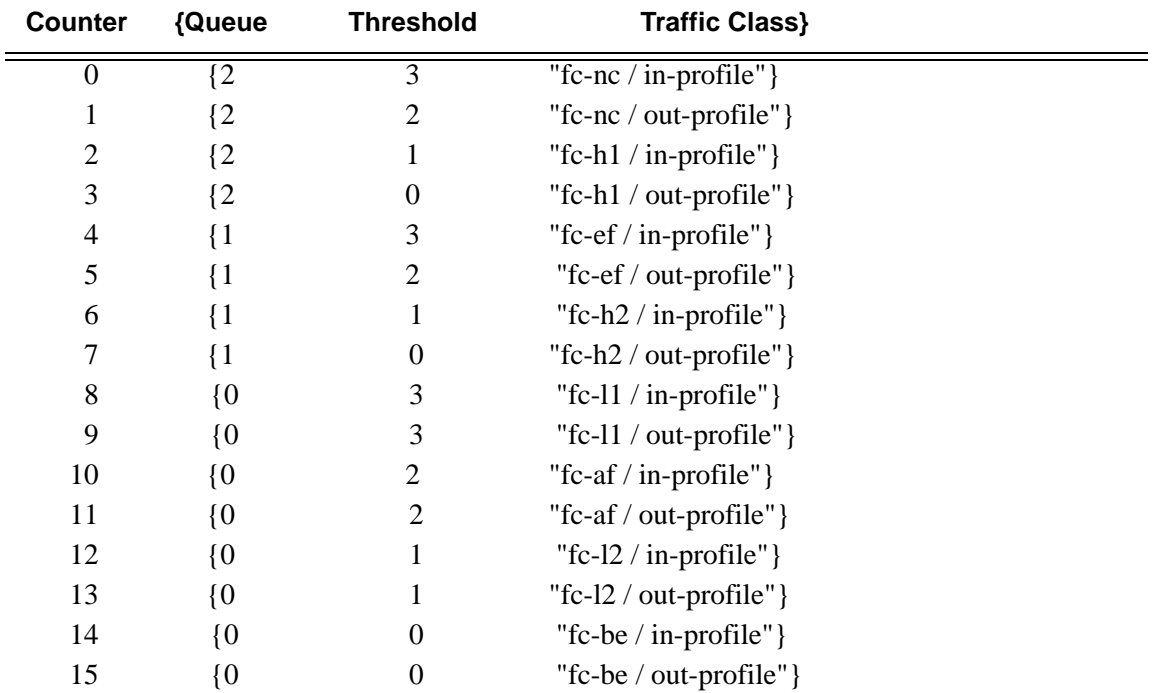

#### <span id="page-24-0"></span>**Table 2: Typical Mapping Of Classes Onto Queues/Threshold**

A counter is associated with each mapping. Note that the above is an example and is dependent on the type of classification (such as dscp-exp, dot1p, etc.). When the threshold of a particular class is reached, packets belonging to that class will not be accepted in the queue. The packets will be dropped and the associated counter will be incremented.

The scheduling of the three queues is done in a strict priority, highest priority basis is associated with queue 0. This means that scheduling is done at queue level, not on the class that resulted from the classification. As soon as a packet has been accepted by the queue there is no way to differentiate it from other packets in the same queue (for example, another classification result not exceeding its threshold). All packets queued in the same queue will have the same priority from a scheduling point of view.

## <span id="page-25-0"></span>**Channelized MDA/CMA Support**

#### <span id="page-25-1"></span>**Channelized DS-1/E-1 CMA**

Each 8-port channelized DS-1/E-1 CMA supports channelization down to DS-0. Each 8-port channelized DS-1/E-1 CMA supports 64 channel groups. This CMA is not supported on the 7450- ESS.

#### <span id="page-25-2"></span>**Channelized DS-3/E-3 MDA**

Each 4-port or 12-port channelized DS-3/E-3 media dependent adapter (MDA) supports channelization down to digital signal level 0 (DS-0) using a maximum of 8 or 24 (respectively) 1.0/2.3 coaxial connectors. Each port consists of one receive (RX) coaxial connector and one transmit (TX) coaxial connector.

Each physical DS-3 connection can support a full clear-channel DS-3, or it can be channelized into independent DS-1/E-1 data channels. Each DS1/E1 channel can then be further channelized down to DS-0s. E-3 ports do not support channelization. They only support clear channel operation.

Each DS-3/E-3 MDA supports 512 channels with DS-0 timeslots that are used in the DS-1/E-1 channel-group.

This MDA is not supported on the 7450-ESS.

#### <span id="page-25-3"></span>**Channelized CHOC-12/STM-4 MDA**

Each 1-port channelized OC-12/STM-4 MDA supports channelization down to DS-0 and accepts one OC-12/STM-4 SFP small form factor pluggable (SFP) module. The same SFP optics used on Alcatel-Lucent's SONET/SDH cards can be used on the channelized OC-12/STM-4 MDA.

Each channelized OC-12/STM-4 supports 512 channels with DS-0 timeslots that are used in the DS-1/E-1 channel-group. DS-3 TDM channels can be further channelized to DS-1/E-1 channel groups. An E3 TDM channel cannot be channelized and can only be configured in clear channel operation.

#### <span id="page-26-0"></span>**Channelized CHOC-3/STM-1 MDA**

Each 4-port channelized OC-3/STM-1 MDA supports channelization down to DS-0 and accepts one OC-3/STM-1 SFP small form factor pluggable (SFP) module. The same SFP optics used on Alcatel-Lucent's SONET/SDH cards can be used on the channelized OC-3/STM-1 MDA.

Each channelized OC-3/STM-1 supports 512 channels with DS-0 timeslots that are used in the DS-1 channel-group. DS-3 TDM channels can be further channelized to DS-1/E-1 channel groups. An E3 TDM channel cannot be channelized and can only be configured in clear channel operation.

This MDA is not supported on the 7450-ESS.

#### <span id="page-26-1"></span>**Channelized Any Service Any Port (ASAP) CHOC-3/STM-1**

Each port for the channelized ASAP OC-3/STM-1 MDA supports channelization down to DS-0 and accepts one OC-3/STM-1 SFP small form factor pluggable (SFP) module. The same SFP optics used on Alcatel-Lucent's SONET/SDH MDAs can be used on the channelized ASAP OC-3/STM-1 MDA.

Each channelized OC-3/STM-1 supports up to 512 channels with DS-0 timeslots with per channel encapsulation configuration (for example, Frame Relay, PPP, cHDLC, ATM). DS-3 TDM channels can be further channelized to DS-1/E-1 channel groups. An E3 TDM channel cannot be channelized and can only be configured in clear channel operation. The MDA is based on a programmable data path architecture that enables enhanced L1 and L2 data path functionality, for example ATM TM features, MDA-based channel/port queuing, or multilink applications like Inverse ATM Multiplexing (IMA).

#### <span id="page-26-2"></span>**Channelized OC-12/STM-4 ASAP MDAs**

The 4-port channelized OC-12/STM-4 variant of the ASAP MDAs have features and channelization options similar to the 4-port channelized OC-3/STM-1 ASAP MDA.

DS-3 TDM channels can be further channelized to DS-1/E-1 channel groups. An E-3 TDM channel cannot be channelized and can only be configured in clear channel operation.

#### <span id="page-27-0"></span>**Channelized DS-3/E-3 ASAP MDA (4-Port)**

The 4-port MDA provides 4 ports configurable as DS-3 or E-3. The MDA has eight (8) 1.0/2.3 connectors and accepts up to eight (8) DS-3/E-3 coax patch cables.

Each physical DS-3 connection can support a full clear-channel DS-3, or it can be channelized into independent DS-1/E-1 data channels. Each DS-1/E-1 channel can then be further channelized down to DS-0s. E-3 ports do not support channelization, only clear channel operation.

### <span id="page-27-1"></span>**Channelized DS-3/E-3 ASAP MDA (12-Port)**

The 12-port MDA provides 12 ports configurable as DS-3 or E-3. The MDA has twenty-four (24) 1.0/2.3 connectors and accepts up to twenty-four (24) DS-3/E-3 coax patch cables.

Each physical DS-3 connection can support a full clear-channel DS-3, or it can be channelized into independent DS-1/E-1 data channels. Each DS-1/E-1 channel can then be further channelized down to DS-0s. E-3 ports do not support channelization, only clear channel operation.

#### <span id="page-27-2"></span>**Channelized OC-3/STM-1 Circuit Emulation Services (CES) CMA and MDA**

The channelized OC-3/STM-1/OC-12/STM-4 CES MDAs (c1-choc3-ces-sfp / m1-choc3-ces-sfp, m4-choc3-ces-sfp, m1-choc12-ces-sfp) provide an industry leading consolidation for DS-1, E-1 and n\*64kbps for CES. The CES MDAs are supported on IOM-2 and IOM-3XP in the 7750 SR.

The channelized OC-3/STM-1/OC-12/STM-4 CES CMA/MDAs support CES. Circuit emulation services are interoperable with the existing 7705 SAR and 7250 SAS circuit emulation services. They are also interoperable with the 1850 TSS-5 circuit emulation services.

Two modes of circuit emulation are supported, unstructured and structured. Unstructured mode is supported for DS-1 and E-1 channels as per RFC4553 (SAToP). Structured mode is supported for n\*64 kbps circuits as per RFC 5086, *Structure-Aware Time Division Multiplexed (TDM) Circuit Emulation Service over Packet Switched Network (CESoPSN)*. In addition, DS-1, E-1 and n\*64 kbps circuits are also supported as per MEF8, *Circuit Emulation Services over Ethernet (CESoETH)* (Oct 2004). TDM circuits are optionally encapsulated in MPLS or Ethernet as per the applicable standards.

All channels on the CES CMA/MDA are supported as circuits to be emulated across the packet network. This includes DS-1, E-1 and n\*64 kbps channels. Structure agnostic mode is supported for DS-1 and E-1 channels. Structure aware mode is supported for n\*64 kbps channel groups in DS-1 and E-1 carriers.  $N*64$  kbps circuit emulation supports basic and Channel

Associated Signaling (CAS) options. CAS configuration must be identical for all channel groups on a given DS-1 or E-1.

Circuits encapsulated in MPLS will use circuit pipes (Cpipes) to connect to the far end circuit. Cpipes support either SAP-spoke SDP or SAP-SAP connections.

Circuits encapsulated in Ethernet can be selected as a SAP in Epipes. Circuits encapsulated in Ethernet can be either SAP-spoke SDP or SAP-SAP connections for all valid epipe SAPs. An EC-ID and far-end destination MAC address must be configured for each circuit.

Each OC-3/STM-1 port can be independently configured to be loop-timed or node-timed. Each OC-3/STM-1 port can be configured to be a timing source for the node. Each DS-1 or E-1 channel can be independently configured to be loop-timed, node-timed, adaptive-timed, or differentialtimed. One adaptive timed circuit is supported per CMA/MDA. The CES circuit configured for adaptive timing can be configured to be a timing source for the node. This is required to distribute network timing to network elements which only have packet connectivity to network.

On the 7750 SR-c12 CES CMA, a BITS port is also provided. The BITS port can be configured as one reference sources (ref1, ref2) in the system timing subsystem.

#### <span id="page-28-0"></span>**Network Interconnections**

With the introduction of Alcatel-Lucent's 7750 SR-Series, the SR-Series product family can fill the needs of smaller service providers as well as the more remote point of presence (PoPs) locations for larger service providers. To support the use of lower speed links as network links in the likelihood that lower speed circuits are used as network or backbone links, the 7750 SR-Series supports a DS-1/E-1/DS-3/E-3 port (ASAP MDAs) or channel and an MLPPP bundle (ASAP MDAs) as network ports to transport and forwarding of all service types. This feature allows service providers to use lower speed circuits to interconnect small PoPs and CoS that do not require large amounts of network/backbone bandwidth.

## <span id="page-29-0"></span>**Digital Diagnostics Monitoring**

Some Alcatel-Lucent SFPs, XFPs, QSFPs, CFPs and the MSA DWDM transponder have Digital Diagnostics Monitoring (DDM) capability where the transceiver module maintains information about its working status in device registers including:

- Temperature
- Supply voltage
- Transmit (TX) bias current
- TX output power
- Received (RX) optical power

For the case of QSFP and CFPs, DDM Temperature and Supply voltage is available only at the Module level (to be shown in [Table 4](#page-33-0).

The section called [Statistics Collection on page 36](#page-35-1) shows the f ollowing QSFP and CFP sample DDM and DDM Lane information:

The QSFP and CFPs, the number of lanes is indicated by DDM attribute "Number of Lanes : 4".

Subsequently, each lane threshold and measured values are shown per lane.

If a given lane entry is not supported by the given QSFP or CFP specific model, then it will be shown as "-" in the entry.

A sample QSFP and CFP lane information is provided below:

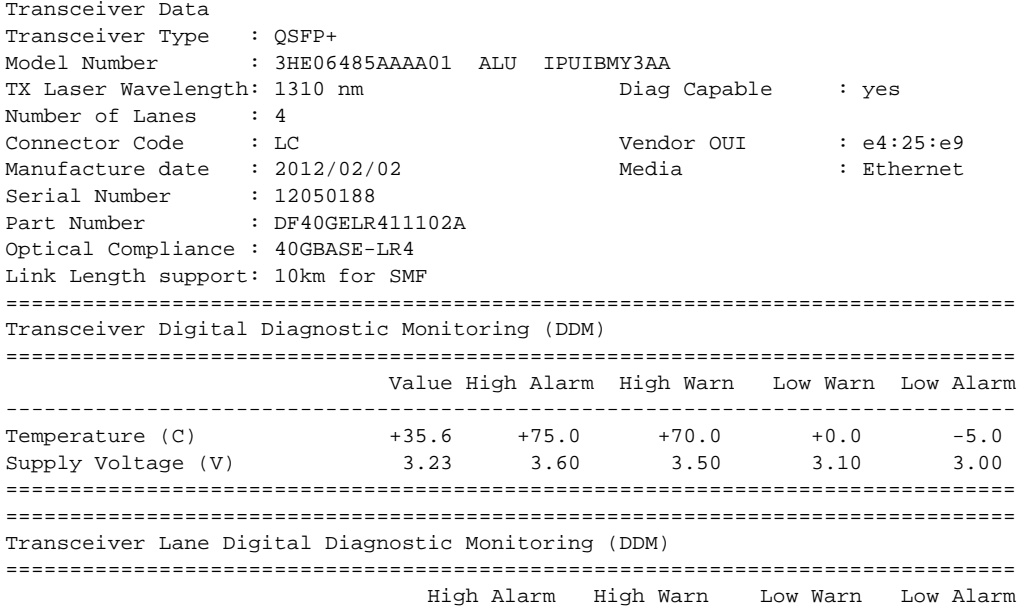

**Page 30 7750 SR OS Interface Configuration Guide**

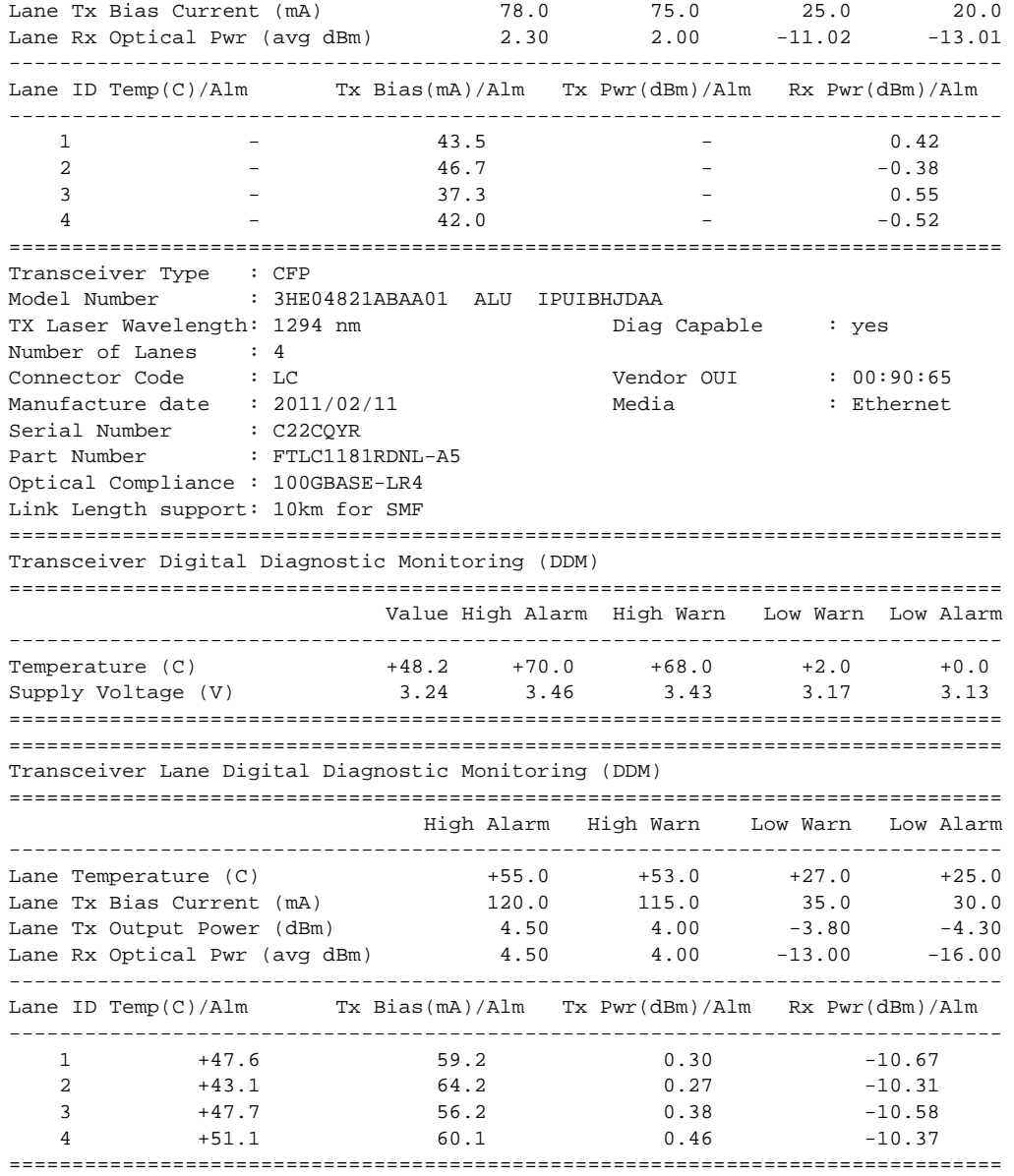

The transceiver is programmed with warning and alarm thresholds for low and high conditions that can generate system events. These thresholds are programmed by the transceiver manufacturer.

There are no CLI commands required for DDM operations, however, the **show>port** *port-id* **detail** command displays DDM information in the Transceiver Digital Diagnostics Monitoring output section.

DDM information is populated into the router's MIBs, so the DDM data can be retrieved by Network Management using SNMP. Also, RMON threshold monitoring can be configured for the DDM MIB variables to set custom event thresholds if the factory-programmed thresholds are not at the desired levels.

The following are potential uses of the DDM data:

- Optics degradation monitoring With the information returned by the DDM-capable optics module, degradation in optical performance can be monitored and trigger events based on custom or the factory-programmed warning and alarm thresholds.
- Link/router fault isolation With the information returned by the DDM-capable optics module, any optical problem affecting a port can be quickly identified or eliminated as the potential problem source.

Supported real-time DDM features are summarized in [Table 3.](#page-32-0)

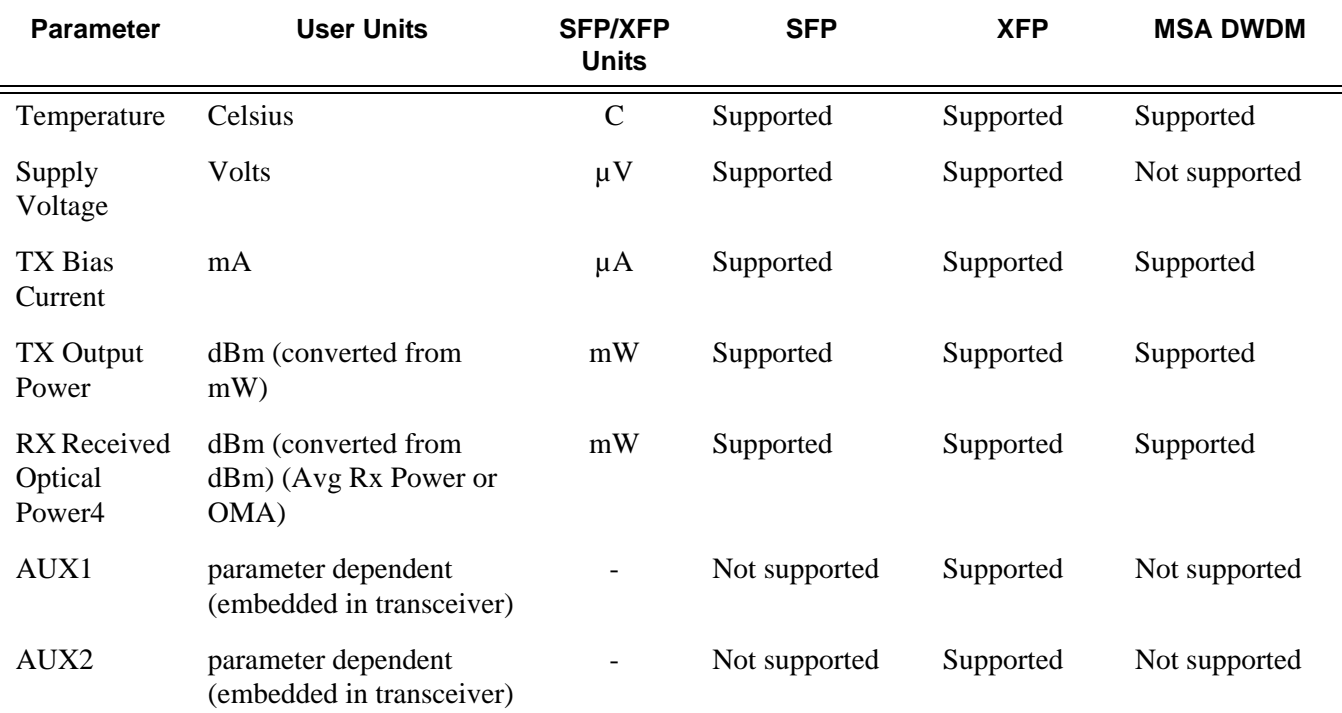

#### <span id="page-32-0"></span>**Table 3: Real-Time DDM Information**

The factory-programmed DDM alarms and warnings that are supported are summarized in [Table 4.](#page-33-0)

<span id="page-33-0"></span>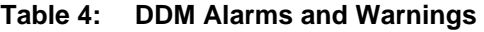

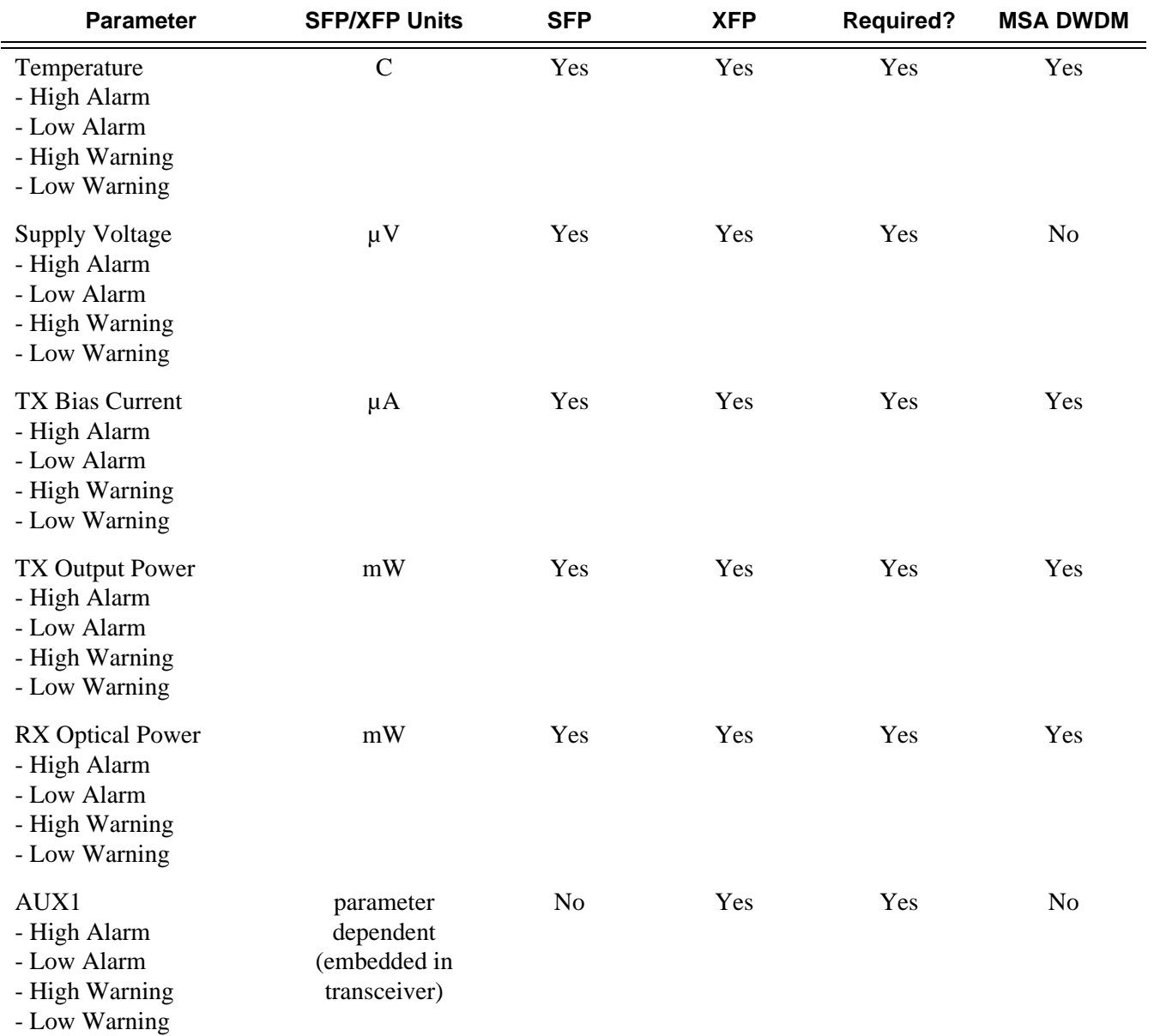

#### **Table 4: DDM Alarms and Warnings (Continued)**

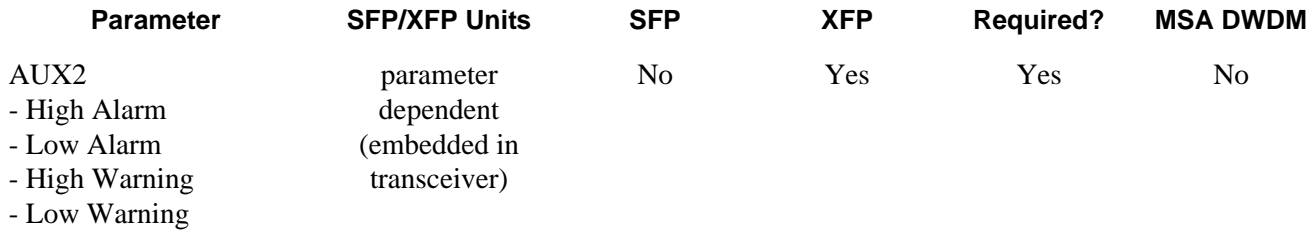

#### <span id="page-35-0"></span>**Alcatel-Lucent SFPs and XFPs**

The availability of the DDM real-time information and warning/alarm status is based on the transceiver. It may or may not indicate that DDM is supported. Although some Alcatel-Lucent SFPs support DDM, Alcatel-Lucent has not required DDM support in releases prior to Release 6.0. Non-DDM and DDM-supported SFPs are distinguished by a specific ICS value.

For Alcatel-Lucent SFPs that do not indicate DDM support in the ICS value, DDM data is available although the accuracy of the information has not been validated or verified.

For non-Alcatel-Lucent transceivers, DDM information may be displayed, but Alcatel-Lucent is not responsible for formatting, accuracy, etc.

#### <span id="page-35-1"></span>**Statistics Collection**

The DDM information and warnings/alarms are collected at one minute intervals, so the minimum resolution for any DDM events when correlating with other system events is one minute.

Note that in the Transceiver Digital Diagnostic Monitoring section of the **show port** *port-id* **detail** command output:

- If the present measured value is higher than the either or both High Alarm, High Warn thresholds; an exclamation mark "!" displays along with the threshold value.
- If the present measured value is lower than the either or both Low Alarm, Low Warn thresholds; an exclamation mark "!" displays along with the threshold value.

```
B:SR7-101# show port 2/1/6 detail
......
===============================================================================
Transceiver Digital Diagnostic Monitoring (DDM), Internally Calibrated
===============================================================================
                  Value High Alarm High Warn Low Warn Low Alarm
                -------------------------------------------------------------------------------
Temperature (C) +33.0+98.0 +88.0 -43.0-45.0
Supply Voltage (V) 3.31 4.12 3.60 3.00 2.80
Tx Bias Current (mA)5.7 60.0 50.00.1 0.0
Tx Output Power (dBm) -5.45 0.00 -2.00 -10.50 -12.50
Rx Optical Power (avg dBm) -0.65-3.00! -4.00! -19.51 -20.51
===============================================================================
```
**Page 36 7750 SR OS Interface Configuration Guide**
# **Ports**

# **Port Types**

Before a port can be configured, the slot must be provisioned with a card type and MDA type .

The Alcatel-Lucent routers support the following port types:

- Ethernet Supported Ethernet port types include:
	- $\rightarrow$  Fast Ethernet (10/100BASE-T)
	- $\rightarrow$  Gigabit (1000BASE-T)
	- $\rightarrow$  10Gigabit Ethernet (10GBASE-X) ports on an appropriate MDA.

Router ports must be configured as either access, hybrid or network. The default is network.

- $\rightarrow$  Access ports Configured for customer facing traffic on which services are configured. If a Service Access Port (SAP) is to be configured on the port or channel, it must be configured as an access port or channel. When a port is configured for access mode, the appropriate encapsulation type must be configured to distinguish the services on the port or channel. Once a port has been configured for access mode, one or more services can be configured on the port or channel depending on the encapsulation value.
- $\rightarrow$  Network ports Configured for network facing traffic. These ports participate in the service provider transport or infrastructure network. Dot1q is supported on network ports.
- $\rightarrow$  Hybrid ports Configured for access and network facing traffic. While the default mode of an Ethernet port remains network, the mode of a port cannot be changed between the access/network/hybrid values unless the port is shut down and the configured SAPs and/or interfaces are deleted. Hybrid ports allow a single port to operate in both access and network modes. MTU of port in hybrid mode is the same as in network mode except for the 10/100 MDA. The default encap for hybrid port mode is dot1q; it also supports QinQ encapsulation on the port level. Null hybrid port mode is not supported. Hybrid mode on the 7750 SR-1 is not supported.

Once the port is changed to hybrid, the default MTU of the port is changed to match the value of 9212 bytes currently used in network mode (higher than an access port); this is to ensure that both SAP and network VLANs can be accommodated. The only exception is when the port is a 10/100 fast Ethernet. In those cases, the MTU in hybrid mode is set to 1522 bytes, which corresponds to the default access MTU with QinQ, which is larger than the network dot1q MTU or access dot1q MTU for this type of Ethernet port. The configuration of all parameters in access and network contexts will continue to be done within the port using the same CLI hierarchy as in existing

implementation. The difference is that a port configured in mode hybrid allows both ingress and egress contexts to be configured concurrently.

An Ethernet port configured in hybrid mode can have two values of encapsulation type: dot1q and QinQ. The NULL value is not supported since a single SAP is allowed, and can be achieved by configuring the port in the access mode, or a single network IP interface is allowed, which can be achieved by configuring the port in network mode. Hybrid mode can be enabled on a LAG port when the port is part of a single chassis LAG configuration. When the port is part of a multi-chassis LAG configuration, it can only be configured to access mode since MC-LAG is not supported on a network port and consequently is not supported on a hybrid port. The same restriction applies to a port that is part of an MC-Ring configuration.

For a hybrid port, the amount of the allocated port buffers in each of ingress and egress is split equally between network and access contexts using the following **config>port>hybrid-buffer-allocation>ing-weight access** *access-weight [0..100]*  **network** *network-weight* [0..100] and **config>port>hybrid-buffer-allocation>egrweight access** *access-weight* [0..100] **network** *network-weight* [0..100] commands.

Adapting the terminology in buffer-pools, the port's access active bandwidth and network active bandwidth in each ingress and egress are derived as follows (egress formulas shown only):

- $total-hybrid-port-egress-weights = access-weight + network-weight$
- hybrid-port-access-egress-factor = access-weight / total-hybrid-port-egressweights
- hybrid-port-network-egress-factor = network-weight / total-hybrid-port-egressweights
- port-access-active-egress-bandwidth  $=$  port-active-egress-bandwidth  $x$
- hybrid-port-access-egress-factor
- port-network-active-egress-bandwidth  $=$  port-active-egress-bandwidth  $x$
- hybrid-port-network-egress-factor

When a named pool policy is applied to the hybrid port's MDA or to the hybrid port, the port's fair share of total buffers available to the MDA is split into three parts: default pools, named pools local to the port, and named pools on the ports MDA. This allocation can be altered by entering the corresponding values in the **port-allocationweights** parameter.

- SONET-SDH and TDM Supported SONET-SDH and TDM port types include:
	- $\rightarrow$  n\*DS-0 inside DS-1/E-1
	- $\rightarrow$  DS-1/E-1DS-3/E-3
	- $\rightarrow$  OC3/STM-1
	- $\rightarrow$  OC12/STM-4
	- $\rightarrow$  OC48/STM-16
	- $\rightarrow$  OC192/STM-64 SONET/SDH

#### $\rightarrow$  OC768/STM-256

A SONET/SDH port/path or a TDM port/channel can be configured with the following encapsulations depending on the MDA type:

- $\rightarrow$  Frame Relay
- $\rightarrow$  PPP
- $\rightarrow$  cHDLC
- ATM

Some MDAs support ATM encapsulation on SONET/SDH and TDM ports. The ATM cell format and can be configured for either UNI or NNI cell format. The format is configurable on a SONET/SDH or TDM port/channel path basis. All VCs on a path, channel or port must use the same cell format. The ATM cell mapping can also be configured on per-interface basis for either Direct or PLCP on some MDAs (for example ASAP MDA).

- Several Media Dependent Adapters (MDAs) support channelization down to the DS-0 level. ATM, Frame Relay, PPP, and cHDLC are supported encapsulations on channelized ports.
- Link Aggregation (LAG) LAG can be used to group multiple ports into one logical link. The aggregation of multiple physical links allows for load sharing and offers seamless redundancy. If one of the links fails, traffic will be redistributed over the remaining links.
- Multilink Bundles A multilink bundle is a collection of channels on channelized ports that physically reside on the same MDA. Multilink bundles are used by providers who offer either bandwidth-on-demand services or fractional bandwidth services (fraction of a DS-3/E-3 for example). Multilink bundles are supported over PPP channels (MLPPP) and ATM channels (IMA).
- APS Automatic Protection Switching (APS) is a means to provide redundancy on SONET equipment to guard against linear unidirectional or bidirectional failures. The network elements (NEs) in a SONET/SDH network constantly monitor the health of the network. When a failure is detected, the network proceeds through a coordinated predefined sequence of steps to transfer (or switchover) live traffic to the backup facility (called protection facility.) This is done very quickly to minimize lost traffic. Traffic remains on the protection facility until the primary facility (called working facility) fault is cleared, at which time the traffic may optionally be reverted to the working facility.
- Bundle Protection Group (BPGrp) A BPGrp is a collection of two bundles created on the APS Group port. Working bundle resides on the working circuit of the APS group, while protection bundle resides on the protection circuit of the APS group. APS protocol running on the circuits of the APS Group port monitors the health of the SONET/SDH line and based on it or administrative action moves user traffic from one bundle to another in the group as part of an APS switch.
- Cross connect adaptor (CCA) A CCA on a VSM module interconnects the egress forwarding path on the IOM directly to the ingress forwarding path. This eliminates the

need for the physical port MAC, PHY, cable and other MDA-specific components producing a less costly and more reliable adapter.

• Optical Transport Network (OTN) — Including OTU2, OTU2e, and OTU3. OTU2 encapsulates 10-Gigabit Ethernet WAN and adds FEC (Forward Error Correction). OTU2e encapsulates 10-Gigabit Ethernet LAN and adds FEC (Forward Error Correction). OTU3 encapsulated OC768 and adds FEC.

## **Port Features**

- [Port State and Operational State on page 41](#page-40-0)
- [802.1x Network Access Control on page 43](#page-42-0)
- [SONET/SDH Port Attributes on page 49](#page-48-0)  $\rightarrow$  SONET/SDH Path Attributes on page 49
- [Multilink Frame Relay on page 51](#page-50-0)
- [FRF.12 End-to-End Fragmentation on page 54](#page-53-0)
- [FRF.12 UNI/NNI Link Fragmentation on page 55](#page-54-0)
- [MLFR/FRF.12 Support of APS, BFD, and Mirroring Features on page 55](#page-54-1)
- [Multilink Point-to-Point Protocol \(MLPPP\) on page 56](#page-55-0)
- Link Fragmentation and Interleaving Support on page 60
- [Multi-Class MLPPP on page 61](#page-60-0)
- [Cisco HDLC on page 68](#page-67-0)
- [Automatic Protection Switching \(APS\) on page 71](#page-70-0)
- [Inverse Multiplexing Over ATM \(IMA\) on page 101](#page-100-0)

### <span id="page-40-0"></span>**Port State and Operational State**

There are two port attributes that are related and similar but have slightly different meanings: Port State and Operational State (or Operational Status).

The following descriptions are based on normal individual ports. Many of the same concepts apply to other objects that are modeled as ports in SR-OS such as PPP/IMA/MLFR multilink bundles or APS groups but the show output descriptions for these objects should be consulted for the details.

- Port State
	- $\rightarrow$  Displayed in port summaries such as **show port** or **show port** 1/1
	- $\rightarrow$  tmnxPortState in the TIMETRA-PORT-MIB
	- $\rightarrow$  Values: None, Ghost, Down (linkDown), Link Up, Up
- Operational State
	- $\rightarrow$  Displayed in the show output of a specific port such as **show port 2/1/3**
	- $\rightarrow$  tmnxPortOperStatus in the TIMETRA-PORT-MIB
	- $\rightarrow$  Values: Up (inService), Down (outOfService)

The behavior of Port State and Operational State are different for a port with link protocols configured (Eth OAM, Eth CFM or LACP for ethernet ports, LCP for PPP/POS ports). A port with link protocols configured will only transition to the **Up** Port State when the physical link is up and all the configured protocols are up. A port with no link protocols configured will transition from Down to Link Up and then to Up immediately once the physical link layer is up.

The SR-OS linkDown and linkUp log events (events 2004 and 2005 in the snmp application group) are associated with transitions of the port Operational State. Note that these events map to the RFC 2863, *The Interfaces Group MIB*, (which obsoletes RFC 2233, *The Interfaces Group MIB using SMIv2*) linkDown and linkUp traps as mentioned in the SNMPv2-MIB.

An Operational State of **Up** indicates that the port is ready to transmit service traffic (the port is physically up and any configured link protocols are up). The relationship between port Operational State and Port State in SR-OS is shown in the following table:

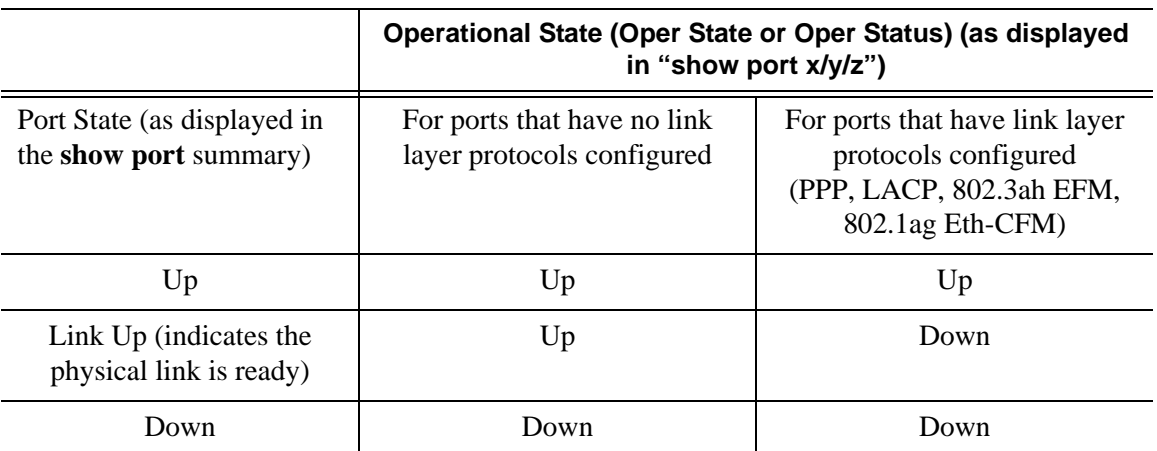

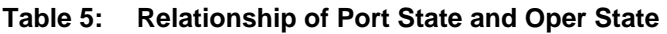

## <span id="page-42-0"></span>**802.1x Network Access Control**

The Alcatel-Lucent 7750 SR supports network access control of client devices (PCs, STBs, etc.) on an Ethernet network using the IEEE. 802.1x standard. 802.1x is known as Extensible Authentication Protocol (EAP) over a LAN network or EAPOL.

#### **802.1x Modes**

The Alcatel-Lucent7750 SR supports port-based network access control for Ethernet ports only. Every Ethernet port can be configured to operate in one of three different operation modes, controlled by the port-control parameter:

- force-auth Disables 802.1x authentication and causes the port to transition to the authorized state without requiring any authentication exchange. The port transmits and receives normal traffic without requiring 802.1x-based host authentication. This is the default setting.
- **force-unauth** Causes the port to remain in the unauthorized state, ignoring all attempts by the hosts to authenticate. The switch cannot provide authentication services to the host through the interface.
- **auto** Enables 802.1x authentication. The port starts in the unauthorized state, allowing only EAPOL frames to be sent and received through the port. Both the router and the host can initiate an authentication procedure as described below. The port will remain in unauthorized state (no traffic except EAPOL frames is allowed) until the first client is authenticated successfully. After this, traffic is allowed on the port for all connected hosts.

### **802.1x Basics**

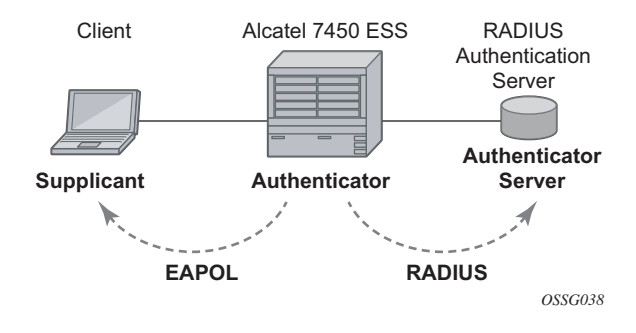

**Figure 1: 802.1x Architecture**

<span id="page-43-0"></span>The IEEE 802.1x standard defines three participants in an authentication conversation (see [Figure 1](#page-43-0)).

- The supplicant This is the end-user device that requests access to the network.
- The authenticator Controls access to the network. Both the supplicant and the authenticator are referred to as Port Authentication Entities (PAEs).
- The authentication server Performs the actual processing of the user information.

The authentication exchange is carried out between the supplicant and the authentication server, the authenticator acts only as a bridge. The communication between the supplicant and the authenticator is done through the Extended Authentication Protocol (EAP) over LANs (EAPOL). On the back end, the communication between the authenticator and the authentication server is done with the RADIUS protocol. The authenticator is thus a RADIUS client, and the authentication server a RADIUS server.

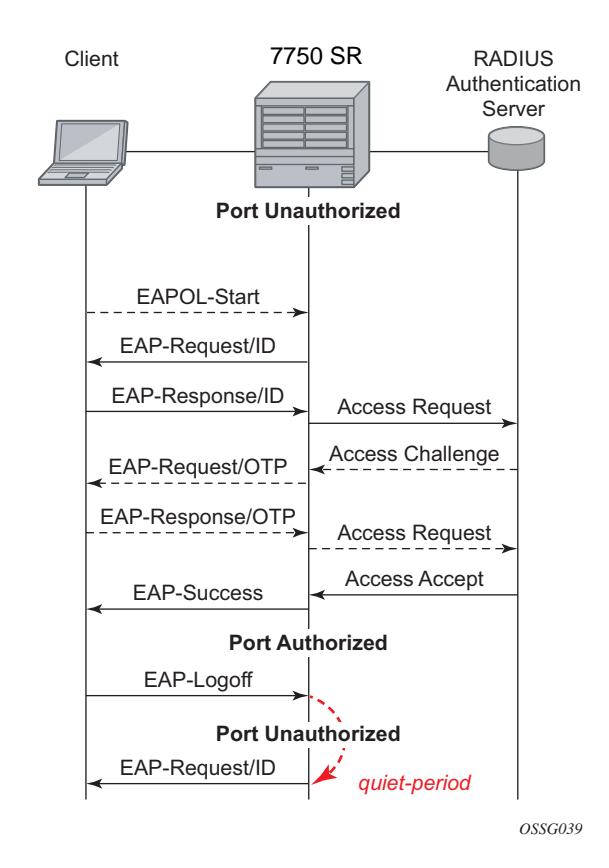

**Figure 2: 802.1x Authentication Scenario**

<span id="page-44-0"></span>The messages involved in the authentication procedure are illustrated in [Figure 2.](#page-44-0) The router will initiate the procedure when the Ethernet port becomes operationally up, by sending a special PDU called EAP-Request/ID to the client. The client can also initiate the exchange by sending an EAPOL-start PDU, if it doesn't receive the EAP-Request/ID frame during bootup. The client responds on the EAP-Request/ID with a EAP-Response/ID frame, containing its identity (typically username + password).

After receiving the EAP-Response/ID frame, the router will encapsulate the identity information into a RADIUS AccessRequest packet, and send it off to the configured RADIUS server.

The RADIUS server checks the supplied credentials, and if approved will return an Access Accept message to the router. The router notifies the client with an EAP-Success PDU and puts the port in authorized state.

### **802.1x Timers**

The 802.1x authentication procedure is controlled by a number of configurable timers and scalars. There are two separate sets, one for the EAPOL message exchange and one for the RADIUS message exchange. See [Figure 3](#page-46-0) for an example of the timers.

EAPOL timers:

- transit-period Indicates how many seconds the Authenticator will listen for an EAP-Response/ID frame. If the timer expires, a new EAP-Request/ID frame will be sent and the timer restarted. The default value is 60. The range is 1-3600 seconds.
- supplicant-timeout This timer is started at the beginning of a new authentication procedure (transmission of first EAP-Request/ID frame). If the timer expires before an EAP-Response/ID frame is received, the 802.1x authentication session is considered as having failed. The default value is 30. The range is  $1 - 300$ .
- quiet-period Indicates number of seconds between authentication sessions It is started after logoff, after sending an EAP-Failure message or after expiry of the supplicanttimeout timer. The default value is 60. The range is  $1 - 3600$ .

RADIUS timer and scaler:

- max-auth-req Indicates the maximum number of times that the router will send an authentication request to the RADIUS server before the procedure is considered as having failed. The default value is value 2. The range is  $1 - 10$ .
- server-timeout Indicates how many seconds the authenticator will wait for a RADIUS response message. If the timer expires, the access request message is sent again, up to *max-auth-req* times. The default value is 60. The range is 1 — 3600 seconds.

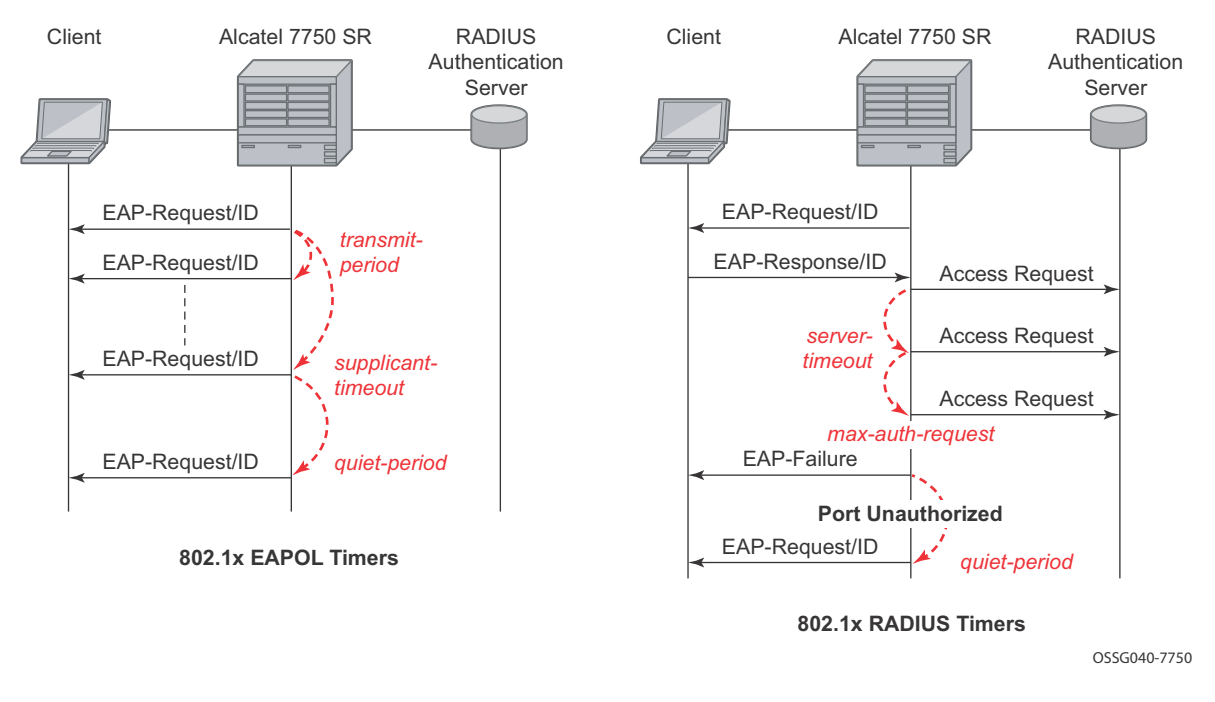

#### **Figure 3: 802.1x EAPOL Timers (left) and RADIUS Timers (right)**

<span id="page-46-0"></span>The router can also be configured to periodically trigger the authentication procedure automatically. This is controlled by the enable re-authentication and reauth-period parameters. Reauth-period indicates the period in seconds (since the last time that the authorization state was confirmed) before a new authentication procedure is started. The range of reauth-period is 1 — 9000 seconds (the default is 3600 seconds, one hour). Note that the port stays in an authorized state during the re-authentication procedure.

### **802.1x Tunneling**

Tunneling of untagged 802.1x frames received on a port is supported for both Epipe and VPLS service using either null or default SAPs (for example  $1/1/1$ :\*) when the port dot1x port-control is set to force-auth.

When tunneling is enabled on a port (using the command configure **port** *port-id* **ethernet dot1x tunneling**), untagged 802.1x frames are treated like user frames and are switched into Epipe or VPLS services which have a corresponding null SAP or default SAP on that port. In the case of a default SAP, it is possible that other non-default SAPs are also present on the port. Untagged 802.1x frames received on other service types, or on network ports, are dropped. This is supported on FP2 or higher hardware.

When tunneling is required, it is expected that it is enabled on all ports into which 802.1x frames are to be received. The configuration of dot1x must be configured consistently across all ports in LAG as this is not enforced by the system.

Note that 802.1x frames are treated like user frames, that is, tunneled, by default when received on a spoke or mesh SDP.

#### **802.1x Configuration and Limitations**

Configuration of 802.1x network access control on the router consists of two parts:

- Generic parameters, which are configured under **config>security>dot1x**
- Port-specific parameters, which are configured under **config>port>ethernet>dot1x**

801.x authentication:

- Provides access to the port for any device, even if only a single client has been authenticated.
- Can only be used to gain access to a pre-defined Service Access Point (SAP). It is not possible to dynamically select a service (such as a VPLS service) depending on the 802.1x authentication information.

## <span id="page-48-0"></span>**SONET/SDH Port Attributes**

One OC-3 / STM-1 port is supported on the CMA. One OC-3 / STM-1 port is supported on the MDA. The ports can be configured for either SONET or SDH operation. SONET ports are configured for channelized OC-3 operation. SDH ports can be configured for channelized STM-1 operation.

The port's transmit clock rate can be node or loop timed. The port's receive clock rate can be used as a synchronization source for the system. The Section Trace (C1) byte can be configured by the user to ensure proper physical cabling. The port can activate and deactivate local line and internal loopbacks.

All SONET/SDH line alarms are configurable to be either enabled (default) or disabled. Link hold timers can be configured in 100ms increments to control link up and link down indications. The line signal degradation bit error rate (ber-sd) threshold and the line signal failure bit error rate (bersf) threshold can be configured.

The CMAs and MDAs support all standard SR OC-3/STM-1 SFP optics including multi-mode, intermediate reach, and long reach. Single fiber mode is not supported.

The CMA contains 3 LEDs for power, status and link state of port #1. The MDA contains LEDs for power, status and one for each link state. The power LED is blue if power is connected and off if no power is present. The status LED is green when operationally up, amber when operationally down, off when administratively shutdown and blinking green during initialization. The link state LED is green when the link is established; amber when the link is down; and unlit when the port is shutdown.

## <span id="page-48-1"></span>**SONET/ SDH Path Attributes**

Any CES path can only be configured to operate in access mode. Each path has a configurable text description. The SONET/SDH signal label byte (C2) is configurable. The SONET/SDH path trace string (J1) is configurable. Payload scrambling can not be enabled on CES paths. The valid SONET and SDH path configurations are shown in [Table 6.](#page-48-2)

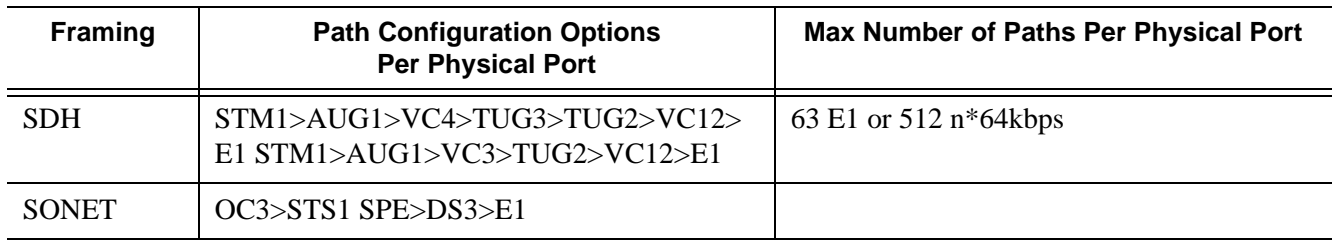

#### <span id="page-48-2"></span>**Table 6: Valid SONET and SDH Path Configurations**

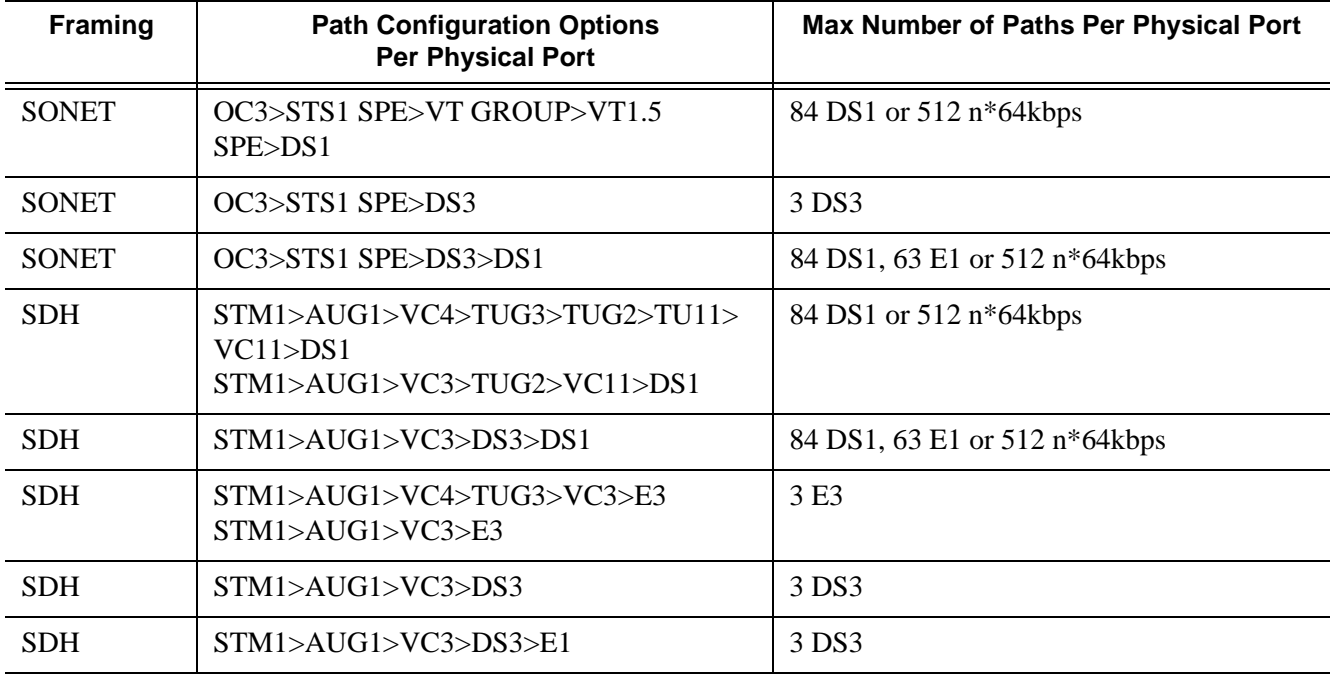

#### **Table 6: Valid SONET and SDH Path Configurations**

All SONET/SDH path alarms are configurable to be either enabled (the default) or disabled. The MTU size is configurable per path in the range of 512 to 2092. The path uses a default MTU size set to equal the largest possible CES packet size.

Load balancing options are not applicable to channelized CES paths.

## <span id="page-50-0"></span>**Multilink Frame Relay**

MLFR is a bundling capability allowing users to spray FR frame fragments over multiple T1/E1 links. This allows a dynamic provisioning of additional bandwidth by adding incremental bandwidth between T1/E1 and DS3/E3. A MLFR bundle increases fault tolerance and improves QoS characteristics since one single large frame of low priority cannot block a higher priority frame.

A MLFR supports up to eight (8) member links and a maximum of 128 bundles with up to 336 T1 / 252 E1 members links can be configured per MDA. NxDS0 circuits or higher speed circuits are not supported.

The MLFR implementation supports FRF.16.1 bundle link integrity protocol to verify serviceability of a member link.

#### **MLFR Bundle Data Plane**

FRF.16.1 reuses the UNI/NNI fragmentation procedures defined in FRF.12. Frames on all FR SAP on the MLFR bundle have the UNI/NNI fragmentation header added regardless if they are fragmented or not. A separate sequence number state machine is used for each FR SAP configured on the bundle. The fragmentation threshold is configurable in the range 128-512 bytes.

In order to provide priority based scheduling of the FR SAP fragments over the bundle links, the user configures a FR scheduling class for each FR SAP configured on the bundle. As in MC-MLPPP, four scheduling classes are supported.

A separate fragmentation context is used by each FR SAP. FR SAPs of the same scheduling class share the same egress FR scheduling class queue with fragments of each SAP packets stored contiguously. The fragments from each scheduling class queue are then sprayed over the member links. Furthermore, the user may select the option to not fragment but spray the FR frames with the fragmentation header included over the member links.

Received fragments over the member links are re-assembled on a per SAP basis to re-create the original FR frame.

A user is not allowed to add an FR SAP with FRF.12 e2e fragmentation enabled to an MLFR bundle. Conversely, the user cannot enable FRF.12 e2e fragmentation on an FR SAP configured on an MLFR bundle. If an FR frame with the e2e fragmentation header is received on a bundle, it is forwarded if the FR SAP is part of an Fpipe service. It will be discarded if the FR SAP is part of any other service.

Ports

Note that the operator must disable LMI before adding a link to an MLFR bundle. Also, the operator must shut down the bundle in order to change the value of the fragmentation threshold.

An FR SAP configured on an MLFR bundle can be part of a VLL, VPLS, IES, or VPRN service.

#### **MLFR Bundle Link Integrity Protocol**

FRF.16.1 defines a MLFR Bundle Link Integrity Protocol which verifies the serviceability of a member link. If a problem is found on the member link the link integrity protocol will identify the problem, flag the link as unusable, and adjust the Bundle's available bandwidth. For MLFR Bundles the link integrity protocol is always enabled.

For each member link of a bundle the link integrity protocol will do the following:

- Confirm frame processing capabilities of each member link.
- Verify membership of a link to a specific remote bundle.
- Report to the remote end of the member link the bundle to which the link belongs
- Detect loopbacks on the member link. This is always enabled on the 7750 SR. The nearend monitors the magic number Information Element (IE) sent by the far-end and if its value matches the one it transmitted in ten consecutive control messages, it sends a remove\_link message to the far-end and brings the link down. The near-end will attempt to add the link until it succeeds.
- Estimate propagation delay on the member link. The differential delay is calculated as follows in the 7750 SR implementation. Every time the near-end sends an add\_link or Hello message to the far-end, it includes the Timestamp Information Element (IE) with the local time the packet was sent. FRF16.1 standard requires that the remote equipment includes the timestamp IE and copies the received timestamp value unchanged if the sender included this IE. When the far-end node sends back the ACK for these messages, the near-end calculates the round trip time. The 7750 SR implementation maintains a history of the last "N" round-trip-times that were received. It takes the fastest of these samples for each member link to find out the member link with the fastest RTT. Then for each link it calculates the difference between the fastest links RTT, and the RTT for the current link. The user has the option to coordinate link removal between the local and remote equipment. Note, however, that in the 7750 implementation, the addition of a link will be hitless but the removing a link is not.

Specifically, the MLFR Bundle Link Integrity Protocol defines the following control messages:

- ADD\_LINK
- ADD\_LINK\_ACK
- ADD\_LINK\_REJ
- HELLO
- HELLO\_ACK
- REMOVE\_LINK
- REMOVE\_LINK\_ACK

The control messages are encapsulated in a single-fragment frame where the C-bit, the B-bit, and the E-bit are all set. The details of the message format are given in FRF.16.1. [Table 7](#page-52-0) lists the user configured control parameters with values as specified in FRF.16.1.

#### <span id="page-52-0"></span>**Table 7:** FRF.16.1 Values

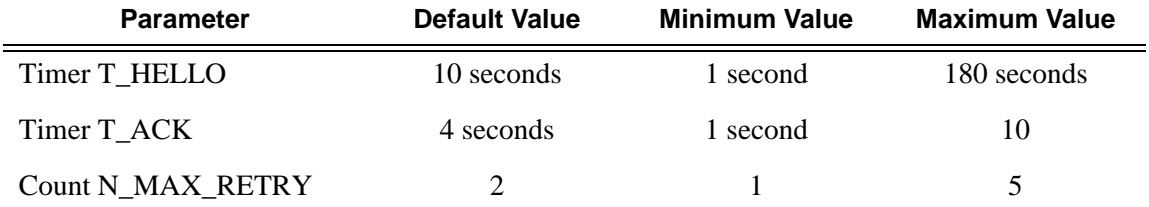

**T\_HELLO Timer** - this timer controls the rate at which hello messages are sent. Following a period of T\_HELLO duration, a HELLO message is transmitted onto the Bundle Link.

Note that T\_HELLO Timer is also used, during the Bundle Link adding process, as an additional delay before re-sending an ADD\_LINK message to the peer Bundle Link when this peer Bundle Link does not answer as expected.

**T\_ACK Timer** - this timer defines the maximum period to wait for a response to any message sent onto the Bundle Link before attempting to retransmit a message onto the Bundle Link.

**N\_RETRY** - this counter specifies the number of times a retransmission onto a Bundle Link will be attempted before an error is declared and the appropriate action taken.

## <span id="page-53-0"></span>**FRF.12 End-to-End Fragmentation**

The user enables FRF.12 e2e fragmentation on a per FR SAP basis. A fragmentation header is added between the standard Q.922 header and the payload. This header consists of a 2-byte Network Layer Protocol ID (NLPID) of value 0xB1 to indicate e2e fragmentation payload and a 2 byte containing the Beginning bit (B-bit), the End-bit (E-bit), the Control bit (C-bit), and the Sequence Number field.

The following is the mode of operation for the fragmentation in the transmit direction of the FR SAP. Frames of all the FR SAP forwarding class queues are subject to fragmentation. The fragmentation header is, however, not included when the frame size is smaller than the user configured fragmentation size. The SAP transmits all fragments of a frame before sending the next full or fragmented frame. The fragmentation threshold is configurable in the range 128 — 512 bytes. In the receive direction, the SAP accepts a full frame interleaved with fragments of another frame to interoperate with other vendor implementations.

A FR SAP with FRF.12 e2e fragmentation enabled can be part of a VPLS service, an IES service, a VPRN service, an Ethernet VLL service, or an IP VLL service. This SAP cannot be part of a FR VLL service or an FRF.5 VLL service. However, fragmented frames received on such VLLs will be passed transparently as in current implementation.

### **SAP Fragment Interleaving Option**

This option provides a different mode of operation for the fragmentation in the transmit direction of the FR SAP than in the default behavior of a FRF.12 end-to-end fragmentation. It allows for the interleaving of high-priority frames and fragments of low-priority frames.

When the interleave option is enabled, only frames of the FR SAP non expedited forwarding class queues are subject to fragmentation. The frames of the FR SAP expedited queues are interleaved, with no fragmentation header, among the fragmented frames. In effect, this provides a behavior like in MLPPP Link Fragment Interleaving (LFI). The receive direction of the FR SAP supports both modes of operation concurrently, for example, with and without fragment interleaving.

## <span id="page-54-0"></span>**FRF.12 UNI/NNI Link Fragmentation**

The user enables FRF.12 UNI/NNI link fragmentation on a per FR circuit basis. All FR SAPs configured on this circuit are subject to fragmentation. A fragmentation header is added on top of the standard Q.922 header. This header consists of 2 bytes containing the beginning bit (B-bit), the End-bit (E-bit), the Control bit (C-bit), and the sequence number field. The fragmentation header is included on frames of all SAPs regardless if the frame size is larger or not than the fragment size.

The FECN, BECN, and DE bits of all fragments of a given FR frame are set to the same value as the original frame. The FECN, BECN, and DE bits of a re-assembled frame are set to the logical OR of the corresponding bits on the constituent fragments.

The operator must delete all configured FR SAPs on a port before enabling or disabling FRF.12 UNI/NNI on that port. Also, the user must shut down the port in order to change the value of the fragmentation threshold.

A FR SAP on a FR circuit with FRF.12 UNI/NNI fragmentation enabled can be part of a VLL, VPLS, IES, or VPRN service.

QoS for a link with FRF.12 UNI/NNI fragmentation is the same as for a MLFR bundle. The FR class queue parameters and its scheduling parameters are configured by applying an egress QoS profile to an FRF.12 UNI/NNI port. The FR scheduling class ingress re-assembly timeout is not applicable to a FRF.12 UNI/NNI port.

## <span id="page-54-1"></span>**MLFR/FRF.12 Support of APS, BFD, and Mirroring Features**

The following APS support is provided:

- Single-chassis APS is supported on a SONET/SDH port with FRF.12 UNI/NNI fragmentation enabled on the port or on a constituent TDM circuit.
- Single-chassis APS is supported on a SONET/SDH port with FRF.12 e2e fragmentation enabled on one or more FR SAPs on the port or on a constituent TDM circuit.
- Single-chassis APS is not supported on a SONET/SDH port with MLFR bundles configured.
- Multi-chassis APS is not supported on a SONET/SDH port with FR encapsulation configured on the port or on a constituent TDM circuit.

The following BFD support is provided:

- BFD is supported on an IP interface configured over a FR SAP with e2e fragmentation enabled.
- BFD is supported on an IP interface configured over a FR SAP on a port or channel with UNI/NNI fragmentation enabled.
- BFD is not supported on an FR SAP configured on an MLFR bundle.

The following mirroring support is provided:

- Port mirroring and FR SAP mirroring on an MLFR bundle.
- IP mirroring for an FR SAP on an MLFR bundle.
- A mirror source can be an MLFR bundle or a FR SAP on an FR bundle.
- Mirror destinations must be FR SAPs and must not be part of an APS group or an MLFR bundle.

## <span id="page-55-0"></span>**Multilink Point-to-Point Protocol (MLPPP)**

Multilink point-to-point protocol is defined in the IETF RFC 1990, *The PPP Multilink Protocol (MP)*, and provides a way to distribute data across multiple links within an MLPPP bundle to achieve high bandwidth. MLPPP allows for a single frame to be fragmented and transmitted across multiple links. This allows for lower latency and also allows for a higher maximum receive unit (MRU).

MP is negotiated during the initial LCP option negotiations of a standard PPP session. A router indicates to its peer that it is willing to perform MLPPP by sending the MP option as part of the initial LCP option negotiation. This negotiation indicates the following:

- 1. The system offering the option is capable of combining multiple physical links into one logical link;
- 2. The system is capable of receiving upper layer protocol data units (PDU) fragmented using the MP header and reassembling the fragments back into the original PDU for processing;
- 3. The system is capable of receiving PDUs of size N octets where N is specified as part of the option even if N is larger than the maximum receive unit (MRU) for a single physical link.

Once MLPPP has been successfully negotiated, the sending system is free to send PDUs encapsulated and/or fragmented with the MP header.

MP introduces a new protocol type with a protocol ID (PID) of Ox003d. [Figure 4](#page-56-0) and [Figure 5](#page-56-1) show the MLPPP fragment frame structure. Framing to indicate the beginning and end of the

encapsulation is the same as that used by PPP, and described in PPP in HDLC-like framing [RFC 1662]. MP frames use the same HDLC address and control pair value as PPP, namely: Address - OxFF and Control - Ox03. The two octet protocol field is also structured the same as in PPP encapsulation. A summary of the MP encapsulation is shown in [Figure 4.](#page-56-0)

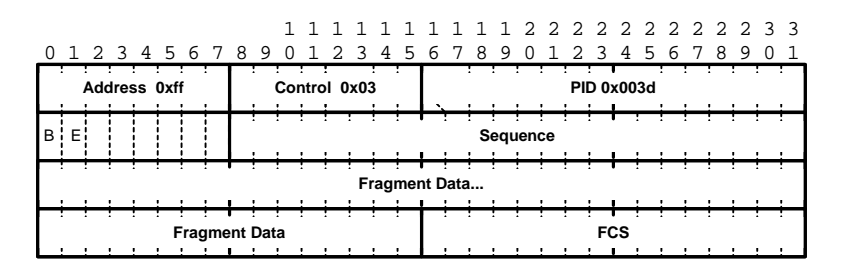

**Figure 4: MLPPP 24-bit Fragment Format**

<span id="page-56-0"></span>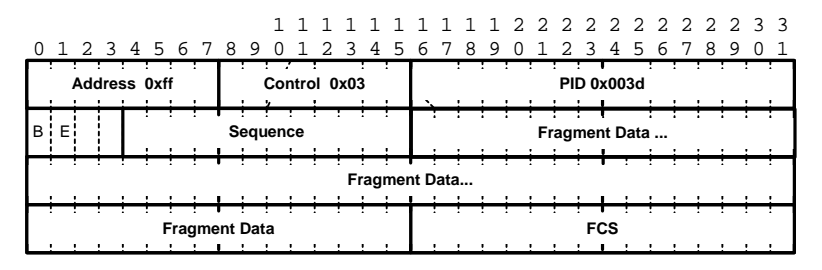

**Figure 5: MLPPP 12-bit Fragment Format**

<span id="page-56-1"></span>The required and default format for MP is the 24-bit format. During the LCP state the 12-bit format can be negotiated. The SR-series routers can support and negotiate the alternate 12-bit frame format.

#### **Protocol Field (PID)**

The protocol field is two octets its value identifies the datagram encapsulated in the Information field of the packet. In the case of MP the PID also identifies the presence of a 4-octet MP header (or 2-octet, if negotiated).

A PID of Ox003d identifies the packet as MP data with an MP header.

The LCP packets and protocol states of the MLPPP session follow those defined by PPP in RFC 1661, *The Point-to-Point Protocol (PPP)*. The options used during the LCP state for creating an MLPPP NCP session are described below.

#### **B & E Bits**

The B&E bits are used to indicate the epoch of a packet. Ingress packets to the MLPPP process will have an MTU, which may or may not be larger than the MRRU of the MLPPP network. The B&E bits manage the fragmentation of ingress packets when it exceeds the MRRU.

The B-bit indicates the first (or beginning) packet of a given fragment. The E-bit indicates the last (or ending) packet of a fragment. If there is no fragmentation of the ingress packet both B&E bits are set true  $(=1)$ .

#### **Sequence Number**

Sequence numbers can be either 12 or 24 bits long. The sequence number is zero for the first fragment on a newly constructed AVC bundle and increments by one for each fragment sent on that bundle. The receiver keeps track of the incoming sequence numbers on each link in a bundle and reconstructs the desired unbundled flow through processing of the received sequence numbers and B&E bits. For a detailed description of the algorithm refer to RFC 1990.

#### **Information Field**

The Information field is zero or more octets. The Information field contains the datagram for the protocol specified in the protocol field.

The MRRU will have the same default value as the MTU for PPP. The MRRU is always negotiated during LCP.

#### **Padding**

On transmission, the Information field of the ending fragment may be padded with an arbitrary number of octets up to the MRRU. It is the responsibility of each protocol to distinguish padding octets from real information. Padding must not be added to any but the last fragment (the E-bit set true).

#### **FCS**

The FCS field of each MP packet is inherited from the normal framing mechanism from the member link on which the packet is transmitted. There is no separate FCS applied to the reconstituted packet as a whole if transmitted in more than one fragment.

### **LCP**

The Link Control Protocol (LCP) is used to establish the connection through an exchange of configure packets. This exchange is complete, and the LCP opened state entered, once a Configure-Ack packet has been both sent and received.

LCP allows for the negotiation of multiple options in a PPP session. MLPPP is somewhat different than PPP and therefore the following options are set for MLPPPP and not negotiated:

- $\rightarrow$  No async control character map
- $\rightarrow$  No link quality monitoring
- $\rightarrow$  No compound frames
- $\rightarrow$  No self-describing-padding

Any non-LCP packets received during this phase must be silently discarded.

### **Link Fragmentation and Interleaving Support**

Link Fragmentation and Interleaving (LFI) provides the ability to interleave high priority traffic within a stream of fragmented lower priority traffic. This feature helps avoid excessive delays to high priority, delay-sensitive traffic over a low-speed link. This can occur if this traffic type shares a link with lower priority traffic that utilizes much larger frames. Without this ability, higher priority traffic must wait for the entire packet to be transmitted before being transmitted, which could result in a delay that is too large for the application to function properly

For example, if VoIP traffic is being sent over a DS-1 or fractional DS-1 which is also used for Best Effort Internet traffic, LFI could be used so the small (usually 64-128B) VoIP packets can be transmitted between the transmission of fragments from the lower priority traffic.

[Figure 6](#page-59-0) shows the sequence of events as low priority and high priority frames arrive and are handled by LFI.

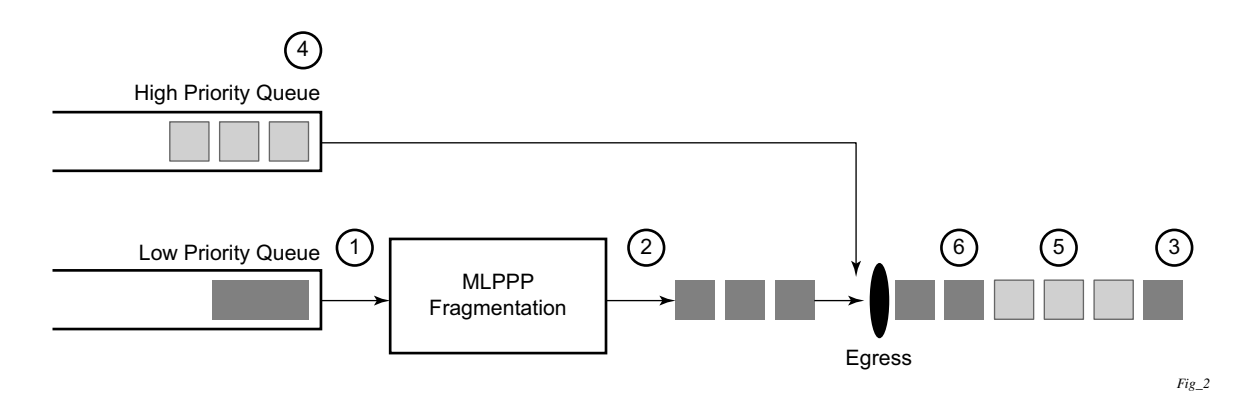

#### **Figure 6: Frame Sequence of Events**

- <span id="page-59-0"></span>1. A low priority frame arrives in the low priority queue. At this particular instant, there are no packets in the high priority queue so low priority frame is de-queued and passed to the fragmentation mechanism for MLPPP.
- 2. The original packet is divided into 'n' fragments based on the size of the packet and the fragment threshold configuration.
- 3. The fragments are then transmitted out the egress port.
- 4. After the transmission of the fragments has begun, high priority frames arrive in the high priority queue.
- 5. The transmission of the remaining fragments stops and the high priority packets are transmitted out the egress interface. Note that high priority packets are not fragmented.
- 6. When the high priority traffic is transmitted, the remaining lower priority fragments are then transmitted.

On the ingress side, LFI requires that the ingress port can receive non-fragmented packets within the fragment stream and pass these packets directly on to the forwarding engine and then continue with the reassembly process for the fragmented frames.

### <span id="page-60-0"></span>**Multi-Class MLPPP**

Multi-class MLPPP (MC-MLPPP) allows for the prioritization of multiple types of traffic flowing between the cell site routers and the mobile operator's aggregation routers. MC-MLPPP is an extension of the MLPPP standard which allows multiple classes of service to be transmitted over a MLPPP bundle. Originally ([Figure 7](#page-60-1)), link fragmentation and interleaving (LFI) was added to MLPPP that allowed two classes, but in some applications, two classes of service can be insufficient.

The MLPPP header includes two class bits to allow for up to four classes of service ([Figure 8](#page-60-2)). This enhancement to the MLPPP header format is detailed in RFC 2686, *The Multi-Class Extension to Multi-Link PPP*. This allows multiple classes of services over a single MLPPP connection and allows the highest priority traffic to be transmitted over the MLPPP bundle with minimal delay regardless of the order in which packets are received.

#### **Table 8: Multi-Class PPP**

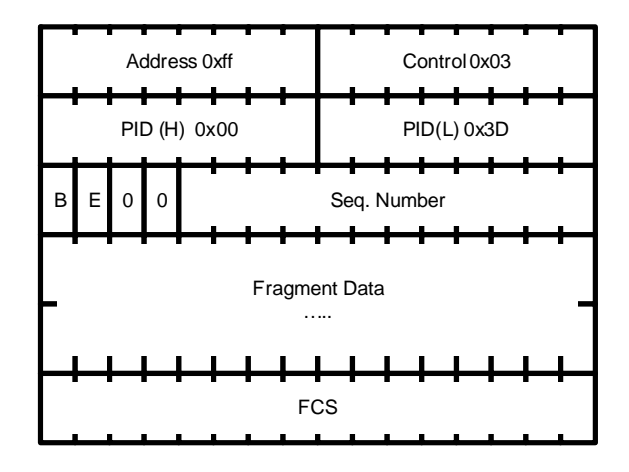

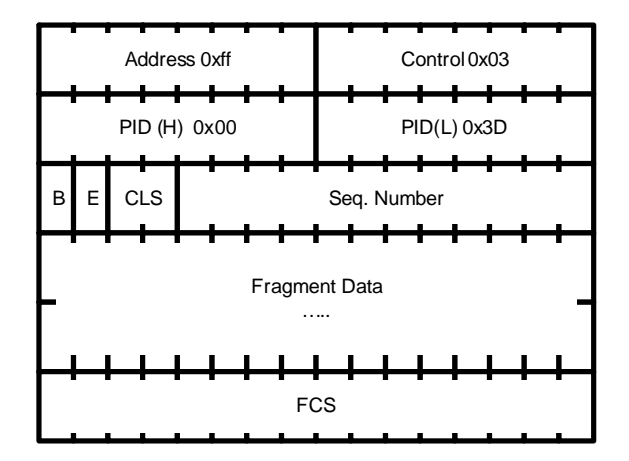

<span id="page-60-1"></span>**Figure 7: Original MLPPP Header Format Figure 8: MC-MLPPP Short Sequence Header Format**

<span id="page-60-2"></span>The new MC-MLPPP header format uses the two (previously unused) bits before the sequence number as the class identifier. This allows four distinct classes of service to be identified into separate re-assembly contexts.

### **QoS in MC-MLPPP**

If the user enables the multiclass option under an MLPPP bundle, the MDA egress data path provides a queue for each of the 4 classes of MLPPP. The user configures the required number of MLPPP classes to use on a bundle. The forwarding class of the packet, as determined by the ingress QoS classification, is used to determine the MLPPP class for the packet and hence which of the four egress MDA queues to store the packet. The mapping of forwarding class to MLPPP class is a function of the user configurable number of MLPPP classes. The default mapping for a 4-class, 3-class, and 2-class MLPPP bundle is shown in [Table 9.](#page-61-0)

| <b>FC ID</b> | <b>FC Name</b> | <b>Scheduling Priority</b><br>(Default) | <b>MLPPP Class</b><br>4-class bundle | <b>MLPPP Class</b><br>3-class bundle | <b>MLPPP Class</b><br>2-class bundle |  |
|--------------|----------------|-----------------------------------------|--------------------------------------|--------------------------------------|--------------------------------------|--|
|              | NC             | Expedited                               |                                      | 0                                    |                                      |  |
| 6            | H1             | Expedited                               |                                      | $_{0}$                               |                                      |  |
| 5.           | EF             | Expedited                               |                                      |                                      |                                      |  |
| 4            | H2             | Expedited                               |                                      |                                      |                                      |  |
| 3            | L1             | Non-Expedited                           | $\mathfrak{D}$                       | $\overline{2}$                       |                                      |  |
| 2            | AF             | Non-Expedited                           | $\mathfrak{D}$                       | $\overline{2}$                       |                                      |  |
|              | L2             | Non-Expedited                           | 3                                    | $\overline{2}$                       |                                      |  |
|              | BE             | Non-Expedited                           |                                      | ↑                                    |                                      |  |

<span id="page-61-0"></span>**Table 9: Default Packet Forwarding Class to MLPPP Class Mapping** 

[Table 10](#page-61-1) shows a different mapping enabled when the user applies one of three pre-defined egress QoS profiles in the 4-class bundle configuration only.

<span id="page-61-1"></span>**Table 10: Packet Forwarding Class to MLPPP Class Mapping** 

| <b>FC ID</b> | <b>FC Name</b> | <b>Scheduling Priority</b><br>(Default) | <b>MLPPP Class</b><br>(MLPPP Egress QoS profile 1, 2, and 3) |  |
|--------------|----------------|-----------------------------------------|--------------------------------------------------------------|--|
|              | NC             | Expedited                               |                                                              |  |
| 6            | H1             | Expedited                               | $\theta$                                                     |  |
| 5            | EF             | Expedited                               |                                                              |  |
| 4            | H2             | Expedited                               | $\overline{2}$                                               |  |
| 3            | L1             | Non-Expedited                           | $\overline{c}$                                               |  |
| 2            | AF             | Non-Expedited                           | 2                                                            |  |
|              | L2             | Non-Expedited                           | 2                                                            |  |
| 0            | BE             | Non-Expedited                           | 3                                                            |  |

The MLPPP class queue parameters and its scheduling parameters are also configured by applying one of the three pre-defined egress QoS profiles to an MLPPP bundle.

[Table 11](#page-62-0) and [Figure 9](#page-62-1) provide the details of the class queue threshold parameters. Packets marked with a high drop precedence, such as out-of-profile, by the service or network ingress QoS policy will be discarded when any class queue reaches the OOP threshold. Packet with a low drop precedence marking, such as in-profile, will be discarded when any class queue reaches the max threshold.

|                                                     | Class 0 |     | Class 1 |     | Class 2 |     | Class 3 |     |
|-----------------------------------------------------|---------|-----|---------|-----|---------|-----|---------|-----|
| Queue Threshold (in ms)<br>@ Available bundle rate) | Max     | Oop | Max     | Oop | Max     | Oop | Max     | Oop |
| 2-Class Bundle Default<br>Egress QoS Profile        | 250     | 125 | 750     | 375 | N/A     | N/A | N/A     | N/A |
| 3-Class Bundle Default<br>Egress QoS Profile        | 50      | 25  | 200     | 100 | 750     | 375 | N/A     | N/A |
| 4-Class Bundle Default<br>Egress QoS Profile        | 10      | 5   | 50      | 25  | 150     | 75  | 750     | 375 |
| 4-Class Bundle<br>Egress QoS Profile 1              | 25      | 12  | 5       | 3   | 200     | 100 | 1000    | 500 |
| 4-Class Bundle<br>Egress QoS Profile 2              | 25      | 12  | 5       | 3   | 200     | 100 | 1000    | 500 |
| 4-Class Bundle<br>Egress QoS Profile 3              | 25      | 12  | 5       | 3   | 200     | 100 | 1000    | 500 |

<span id="page-62-0"></span>**Table 11: MLPPP Class Queue Threshold Parameters**

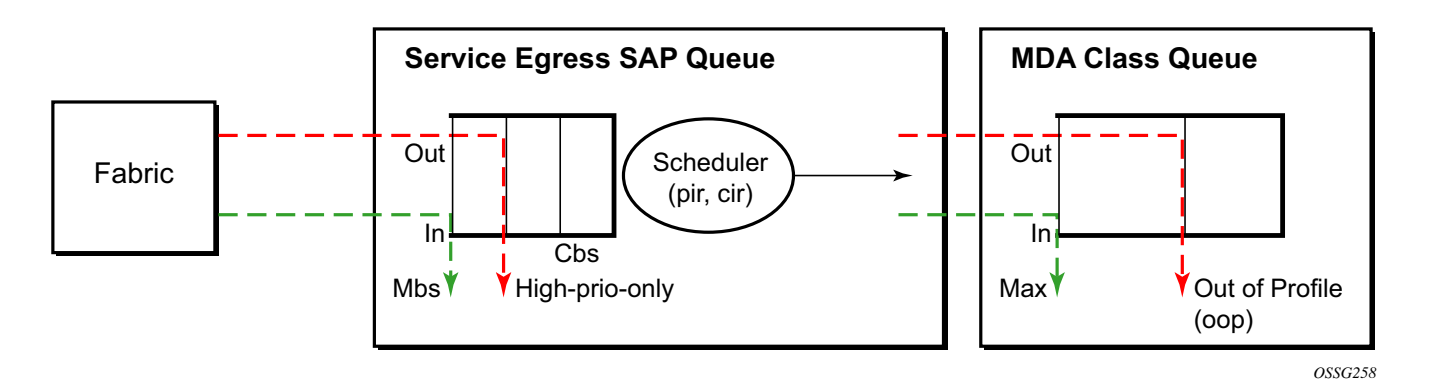

<span id="page-62-1"></span>**Figure 9: MLPPP Class Queue Thresholds for In-Profile and Out-of-Profile Packets**

[Table 12](#page-63-0) and [Figure 10](#page-63-1) provide the details of the class queue scheduling parameters.

|                                     |            | <b>WRR Parameters</b> |     |     |  |
|-------------------------------------|------------|-----------------------|-----|-----|--|
| 4-class MLPPP<br>Egress QoS Profile | <b>MIR</b> | W1                    | W2  | W3  |  |
| Profile 1                           | 85%        | ${<}1\%$              | 66% | 33% |  |
| Profile 2                           | 90%        | ${<}1\%$              | 89% | 10% |  |
| Profile 3                           | 85%        | ${<}1\%$              | 87% | 12% |  |

<span id="page-63-0"></span>**Table 12: MLPPP Class Queue Scheduling Parameters**

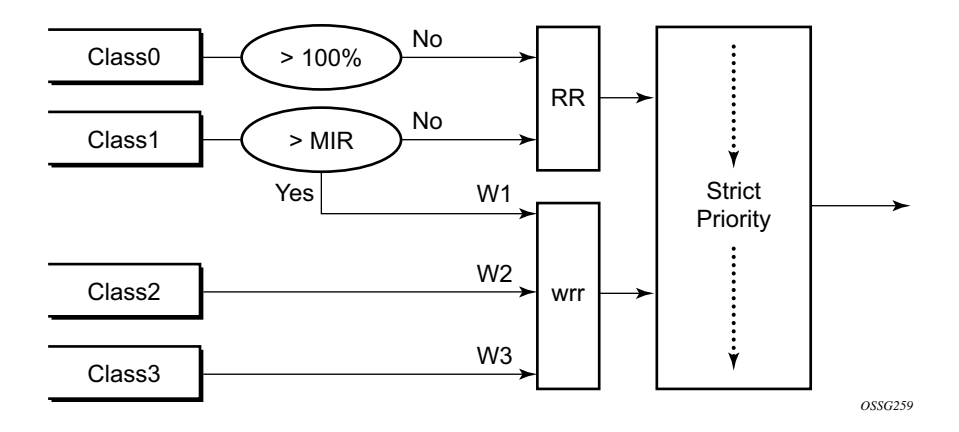

**Figure 10: MLPPP Class Queue Scheduling Scheme**

<span id="page-63-1"></span>Note that all queue threshold and queue scheduling parameters are adjusted to the available bundle rate. If a member link goes down or a new member link is added to the bundle, the scheduling parameters MIR, W1, W2, W3, as well as the per class queue thresholds OOP and max are automatically adjusted to maintain the same values.

Class 0 queue is serviced at MLPPP at available bundle rate. Class 1 queue is guaranteed a minimum service rate but is allowed to share additional bandwidth with class 2 and 3 queues based on the configuration of WRR weight W1.

Class queues 2 and 3 can be given bandwidth guarantee by limiting MIR of class 1 queue to less than 100% and by setting the WRR weights W1, W2, and W3 to achieve the desired bandwidth distribution among all three class queues.

Note that there is one queue per bundle member link to carry link control packets, such as LCP: PPP, and which are serviced with strict priority over the 4 class queues (not shown).

**Page 64 7750 SR OS Interface Configuration Guide**

In the default 2-class, 3-class, and 4-class egress QoS profile, the class queues are service with strict priority in ascending order of class number.

#### **Ingress MLPPP Class Reassembly**

For a MLPPP bundle with the multi-class option enabled, there is a default profile for setting the re-assembly timer value for each class. When the pre-defined MLPPP ingress QoS profile 1 is applied to a 4-class bundle, the values of the timers are modified as shown in [Table 13](#page-64-0).

|                                                       | Class <sub>0</sub> | Class 1          | Class 2           | Class 4            |
|-------------------------------------------------------|--------------------|------------------|-------------------|--------------------|
| MLPPP ingress QoS default profile<br>(2-Class bundle) | 25 <sub>ms</sub>   | 25 <sub>ms</sub> | <b>NA</b>         | <b>NA</b>          |
| MLPPP ingress QoS default profile<br>(3-Class bundle) | 25 <sub>ms</sub>   | 25 <sub>ms</sub> | 25 <sub>ms</sub>  | <b>NA</b>          |
| MLPPP ingress QoS default profile<br>(4-Class bundle) | 25 <sub>ms</sub>   | 25 <sub>ms</sub> | 100 <sub>ms</sub> | 1000 <sub>ms</sub> |
| MLPPP ingress QoS profile 1 (4-class bundle)          | 10                 | 10               | 100               | 1000               |

<span id="page-64-0"></span>**Table 13: MLPPP Ingress QoS Profile: Reassembly Timers (msec)**

#### **Configuring MC-MLPPP QoS Parameters**

A 4-class MLPPP bundle can be configured with user-defined MLPPP QoS attributes. This feature cannot be used with MC-MLPPP bundles with fewer than 4 classes or with non-multiclass bundles.

The following describe the parameters and the configuration processes and rules

- 1. The user creates an ingress QoS profile in the **mlppp-profile-ingress** context, to configure a preferred value of the ingress per-class re-assembly timer. Ingress QoS profile 1 is reserved for the pre-defined profile with parameter values displayed in [Table 13](#page-64-0). The user is allowed to edit this profile and change parameter values. When a user creates a profile with a profile-id greater than 1, or performs the no option command on the parameter, the parameter's default value will always be the 1 in [Table 13](#page-64-0) for ingress QoS Profile #1 regardless of the parameter value the edited Profile 1 has at that point
- 2. The user creates an egress QoS profile in the **mlppp-profile-egress** context to configure preferred values for the per-class queue and queue scheduling parameters. The user can also configure system forwarding class mapping to the MLPPP classes. Egress QoS profiles 1, 2, and 3, are reserved for the pre-defined profiles with parameter values shown in [Table 10](#page-61-1), [Table 11,](#page-62-0) or [Table 12.](#page-63-0) Users can edit these profiles and change parameter values. When a user creates a profile with a profile-id higher than 3, or when the user specifies the no option command on the parameter, the default value will be the one shown in [Table 10,](#page-61-1) [Table 11,](#page-62-0) or [Table 12](#page-63-0) for the egress QoS Profile 1. This is regardless of the parameter value the edited profiles have at that point in time.
- 3. A maximum of 128 ingress and 128 egress QoS profiles can be created on the system.
- 4. The values of the ingress per-class re-assembly timer are configured in the ingress QoS profile.
- 5. The mapping of the system forwarding classes to the MLPPP Classes are configured in the egress QoS profile. There is a many-to-one relationship between the system FC and an MLPPP class. See [Table 10](#page-61-1) for the mapping when one of the three pre-defined 4-class egress QoS profiles is selected.
- 6. The maximum size for each MLPPP class queue in units of msec at the available bundle rate is configured in the egress QoS profile. This is referred to as max in [Figure 9](#page-62-1) and as max-queue-size in CLI. The out-of-profile threshold for an MLPPP class queue, referred to as oop in [Figure 9,](#page-62-1) is not directly configurable and is set to 50% of the maximum queue size rounded up to the nearest higher integer value.
- 7. The MLPPP class queue scheduling parameters is configured in the egress QoS profile. The minimum information rate, referred to as **MIR** in [Figure 10](#page-63-1) and **mir** in CLI, applies to Class 1 queue only. The MIR parameter value is entered as a percentage of the available bundle rate. The WRR weight, referred to as W1, W2, and W3 in [Figure 10](#page-63-1) and weight in CLI, applies to class 1, class 2, and class 3 queues. Note that W1 in [Figure 10](#page-63-1) is not configurable and is internally set to a value of 1 such that Class 1 queue shares 1% of the available bundle rate when the sum of W1, W2, and W3 equals 100. W2 and W3 weights are integer values and are user configurable such that Class 2 queue shares (W2/

 $(W1 + W2 + W3)$  and Class 3 queue shares  $(W3/(W1 + W2 + W3))$  of the available bundle rate.

- 8. The user applies the ingress and egress QoS profiles to a 4-class MLPPP bundle for the configured QoS parameter values to take effect on the bundle.
- 9. The following operations require the bundles associated with a QoS profile to be shutdown to take effect.
	- $\rightarrow$  A change of the numbered ingress or egress QoS profile associated with a bundle.
	- $\rightarrow$  A change of the bundle associated ingress or egress QoS profile from default profile to a numbered profile and vice-versa.
- 10. The following operations can be performed without shutting down the associated bundles:
	- $\rightarrow$  Changes to any parameters in the ingress and egress QoS profiles.

The CLI commands for the creation of ingress and egress QoS profiles and configuration of the individual QoS parameters are described in the OS Quality of Service Guide.

## <span id="page-67-0"></span>**Cisco HDLC**

Cisco HDLC (cHDLC) is an encapsulation protocol for information transfer. It is a bit-oriented synchronous data-link layer protocol that specifies a data encapsulation method on synchronous serial links using frame characters and checksums.

cHDLC monitors line status on a serial interface by exchanging keepalive request messages with peer network devices. It also allows routers to discover IP addresses of neighbors by exchanging Serial Link Address Resolution Protocol (SLARP) (see SLARP on page 69) address-request and address-response messages with peer network devices.

The basic frame structure of a cHDLC frame is shown in [Table 14](#page-67-1). This frame structure is similar to PPP in an HDLC-link frame (RFC 1662, *PPP in HDLC-like Framing*). The differences to PPP in and HDLC-like frames are in the values used in the address, control, and protocol fields.

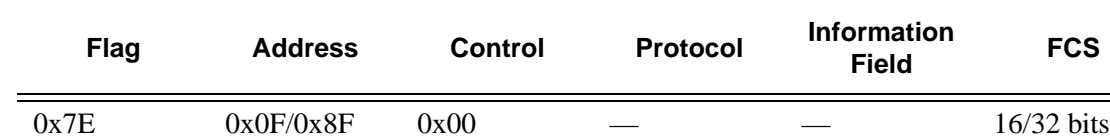

#### <span id="page-67-1"></span>**Table 14: cHDLC I-Frame**

- Address field The values of the address field include: 0x0F (unicast), 0x8F (broadcast).
- Control field The control field is always set to value 0x00.
- Protocol field The following values are supported for the protocol field:

#### **Table 15: cHDLC Protocol Fields**

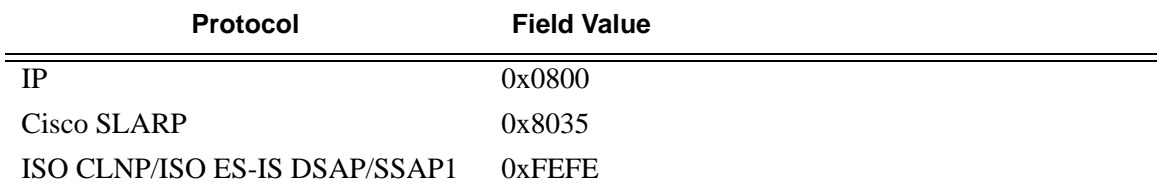

- Information field The length of the information field is in the range of 0 to 9K bytes.
- FCS field The FCS field can assume a 16-bit or 32-bit value. The default is 16-bits for ports with a speed equal to or lower than OC-3, and 32-bits for all other ports. The FCS for cHDLC is calculated in the same manner and same polynomial as PPP.

#### **SLARP**

An Alcatel-Lucent cHDLC interface will transmit a SLARP address resolution reply packet in response to a received SLARP address resolution request packet from peers. An Alcatel-Lucent cHDLC interface will not transmit SLARP address resolution request packets.

For the SLARP keepalive protocol, each system sends the other a keepalive packet at a userconfigurable interval. The default interval is 10 seconds. Both systems must use the same interval to ensure reliable operation. Each system assigns sequence numbers to the keepalive packets it sends, starting with zero, independent of the other system. These sequence numbers are included in the keepalive packets sent to the other system. Also included in each keepalive packet is the sequence number of the last keepalive packet received from the other system, as assigned by the other system. This number is called the returned sequence number. Each system keeps track of the last returned sequence number it has received. Immediately before sending a keepalive packet, it compares the sequence number of the packet it is about to send with the returned sequence number in the last keepalive packet it has received. If the two differ by 3 or more, it considers the line to have failed, and will not route higher-level data across it until an acceptable keepalive response is received.

There is interaction between the SLARP address resolution protocol and the SLARP keepalive protocol. When one end of a serial line receives a SLARP address resolution request packet, it assumes that the other end has restarted its serial interface and resets its keepalive sequence numbers. In addition to responding to the address resolution request, it will act as if the other end had sent it a keepalive packet with a sequence number of zero, and a returned sequence number the same as the returned sequence number of the last real keepalive packet it received from the other end.

#### **SONET/SDH Scrambling and C2-Byte**

SONET/SDH scrambling and overhead for cHDLC follow the same rules used for POS (RFC 2615, *PPP over SONET/SDH*).

The two key SONET/SDH parameters are scrambling and signal-label (C2-byte). Scrambling is off by default. The default value of the C2-byte is 0xCF. These two parameters can be modified using the CLI. The other SONET overhead values (for example, j0) follow the same rules as the current POS implementation.

### **Timers**

Cisco HDLC (cHDLC) has two timers associated with the protocol, the keepalive interval and the timeout interval. The keepalive interval is used to send periodic keepalive packets. The receiver process expects to receive a keepalive packet at the rate specified by the keepalive interval. The link is declared down if the receiver process does not receive a keepalive within the timeout interval. The link is declared up when the number of continual keepalive packets received equals the up-count.

It is recommended that the nodes at the two endpoints of the cHDLC link are provisioned with the same values.

## <span id="page-70-0"></span>**Automatic Protection Switching (APS)**

APS is designed to protect SONET/SDH equipment from linear unidirectional or bidirectional failures. The Network Elements (NEs) in a SONET/SDH network constantly monitor the health of the network. When a failure is detected, the network proceeds through a coordinated predefined sequence of steps to transfer (or switchover) live traffic to the backup facility (protection facility). This happens very quickly to minimize lost traffic. Traffic remains on the protection facility until the primary facility (working facility) fault is cleared, at which time the traffic may optionally be reverted to the working facility.

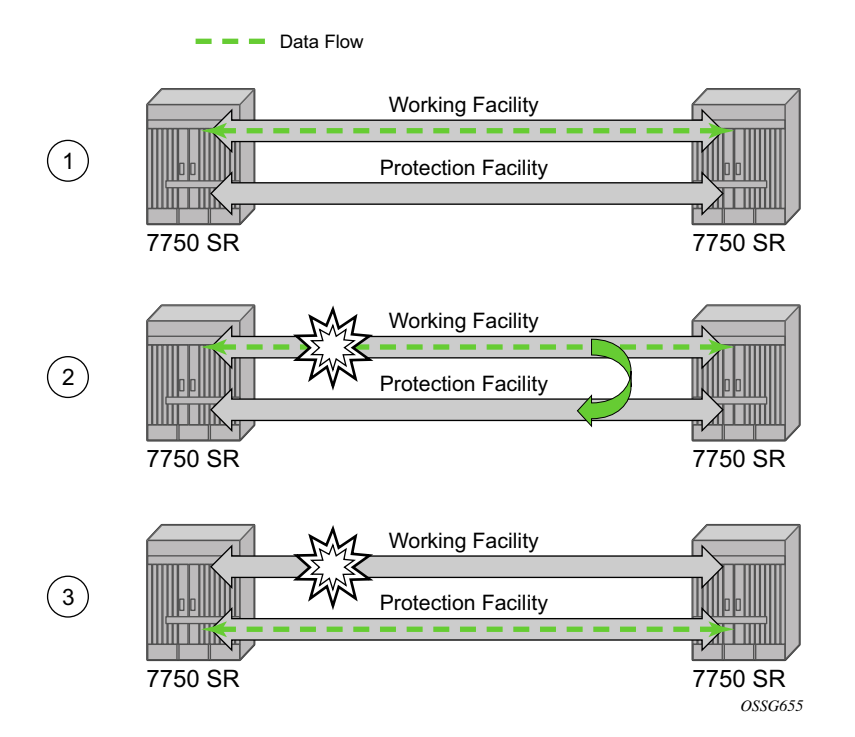

#### **Figure 11: APS Protection (Single Chassis APS) and Switchover**

Note that "facility" in the SR-OS context refers to the physical line (including intermediate transport/switching equipment) and directly attached line terminating hardware (SFP module, MDA and IOM). "Circuit" is also a term used for a link/facility (working-circuit).

A 1+1 APS group contains two circuits.

APS is configured on a port by port basis. If all ports on an MDA or IOM need to be protected then each port on the MDA or IOM must be individually added into an APS group.

Working and protection circuits can be connected to a variety of types of network elements (ADMs, DACSes, ATM switches, routers) and serve as an access or network port providing one or more services or network interfaces to the router. APS-protected SONET/SDH ports may be further channelized, and may contain bundled channels MLPPP or IMA Bundle Protection Groups). The ports may be one of a variety of encapsulation types as supported by the MDA including PPP, ATM, FR and more. For a definitive description of the MDAs, port types, switching modes, bundles and encapsulations supported with APS see APS Applicability, Restrictions and Interactions on page 90.

This section discusses the different APS architectures and their implementations.

- Single Chassis and Multi-Chassis APS on page 73
- APS Switching Modes on page 76
- APS Channel and SONET Header K Bytes on page 80
- Revertive Switching on page 84
- Bidirectional 1+1 Switchover Operation Example on page 84
- Protection of Upper Layer Protocols and Services on page 86
- APS User-Initiated Requests on page 87
- APS and SNMP on page 89
- APS Applicability, Restrictions and Interactions on page 90
- Sample APS Applications on page 94
# **Single Chassis and Multi-Chassis APS**

APS can operate in a single chassis configuration (SC-APS) or in a multi-chassis configuration (MC-APS).

An SC-APS group can span multiple ports, MDAs or IOMs within a single node whereas as MC-APS can span two separate nodes.

#### **Table 16: SC-APS versus MC-APS Protection**

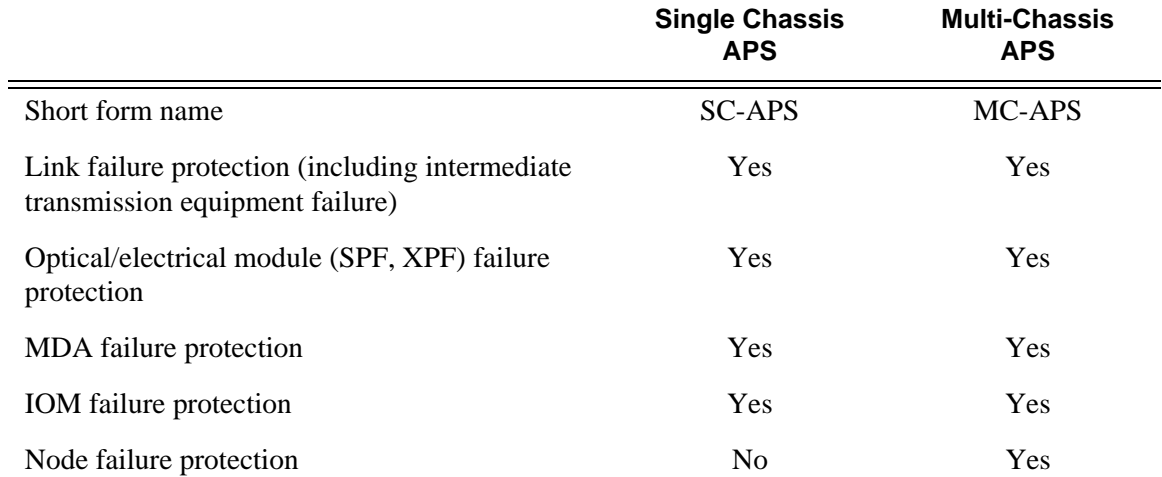

The support of SC-APS and MC-APS depends on switching modes, MDAs, port types and encaps. For a definitive description of the MDAs, port types, switching modes, bundles and encapsulations supported with APS, see APS Applicability, Restrictions and Interactions on page 90.

## **APS on a Single Node (SC-APS)**

In a single chassis APS both circuits of an aps group are terminated on the same node.

The working and protect lines of a single chassis APS group can be:

- Two ports on the same MDA.
- Two ports on different MDAs but on the same IOM.
- Two ports on different MDAs on two different IOMs (installed in different slots).

If the working and protection circuits are on the same MDA, protection is limited to the physical port and the media connecting the two devices. If the working and protection circuits are on different IOMs then protection extends to MDA or IOM failure. [Figure 12](#page-73-0) shows a configuration that provides protection against circuit, port, MDA or IOM failure on the 7750 SR connected to an Add-Drop-Multiplexer (ADM).

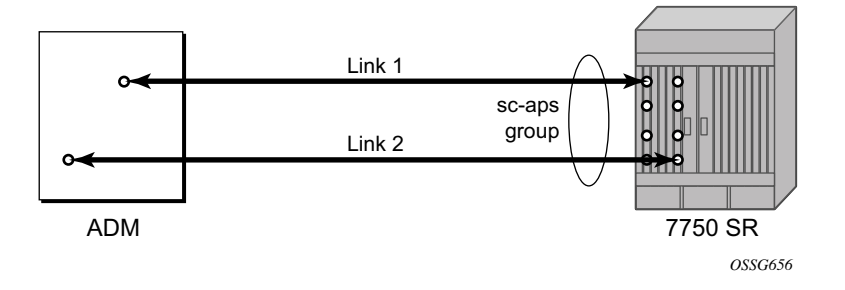

**Figure 12: SC-APS Group with MDA and IOM Protection**

## <span id="page-73-0"></span>**APS Across Two Nodes (MC-APS)**

Multi-Chassis APS functionality extends the protection offered by SC-APS to include protection against nodal (7750 SR) failure by configuring the working circuit of an APS group on one 7750 SR node while configuring the protect circuit of the same APS group on a different 7750 SR node.

These two nodes connect to each other with an IP link that is used to establish an MC-APS signalling path between the two 7750 SRs. Note that the working circuit and the protect circuit must have compatible configurations (such as the same speed, framing, and port-type). The relevant APS groups in both the working and protection routers must have same group ID, but they can have different names (for example, group port descriptions). Although the working and protection routers can be different platforms (7750 SR-7 and a 7750 SR-c12), switchover performance may be impacted so it is recommended to avoid a mix of platforms in the same MC-APS group where possible. The configuration consistency between the working circuit/router and

# **Page 74 7750 SR OS Interface Configuration Guide**

the protection circuit/router is not enforced by the 7750 SR. Service or network-specific configuration data is not signalled nor synchronized between the two service routers.

Signalling is provided using the direct connection between the two service routers. A heartbeat protocol can be used to add robustness to the interaction between the two routers. Signalling functionality includes support for:

- APS group matches between service routers.
- Verification that one side is configured as a working circuit and the other side is configured as the protect circuit. In case of a mismatch, a trap (incompatible neighbor) is generated.
- Change in working circuit status is sent from the working router to keep the protect router in sync.
- Protect router, based on K1/K2 byte data, member circuit status, and external request, selects the active circuit, and informs the working router to activate or de-activate the working circuit.

Note that external requests like lockout, force, and manual switches are allowed only on the APS group having the protection circuit.

The [Figure 13](#page-74-0) illustrates a Multi-Chassis APS group being used to protect against link, port, MDA, IOM or node failure.

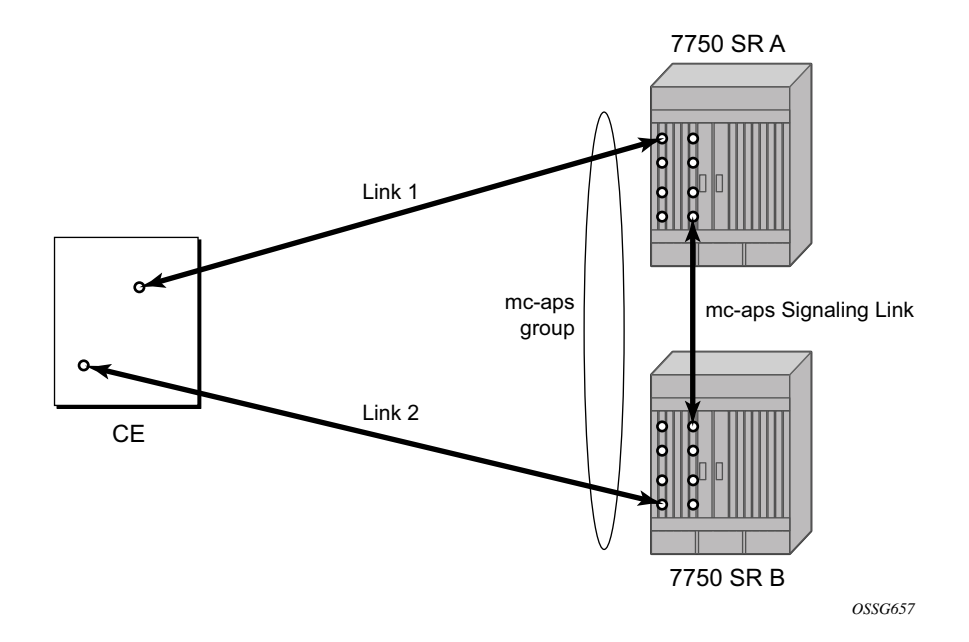

<span id="page-74-0"></span>**Figure 13: MC-APS Group Protects Against Node Failure**

# **APS Switching Modes**

APS behavior and operation differs based on the switching mode configured for the APS group. Several switching modes are supported in SR-OS.

The switching mode affects how the two directions of a link behave during failure scenarios and how APS tx operates.

Unidirectional / Bidirectional configuration must be the same at both sides of the APS group. The APS protocol (K byte messages) exchange switching mode information to ensure that both nodes can detect a configuration mismatch.

- If one end of an APS group is configured in a Unidirectional mode (Uni 1+1 Sig APS or Uni 1+1 Sig+Data APS) then the other end must also be configured in a Unidirectional mode (Uni 1+1 Sig+Data APS).
- If one end of an APS group is configured in a Bidirectional mode then the other end must also be configured in Bidirectional mode.

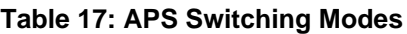

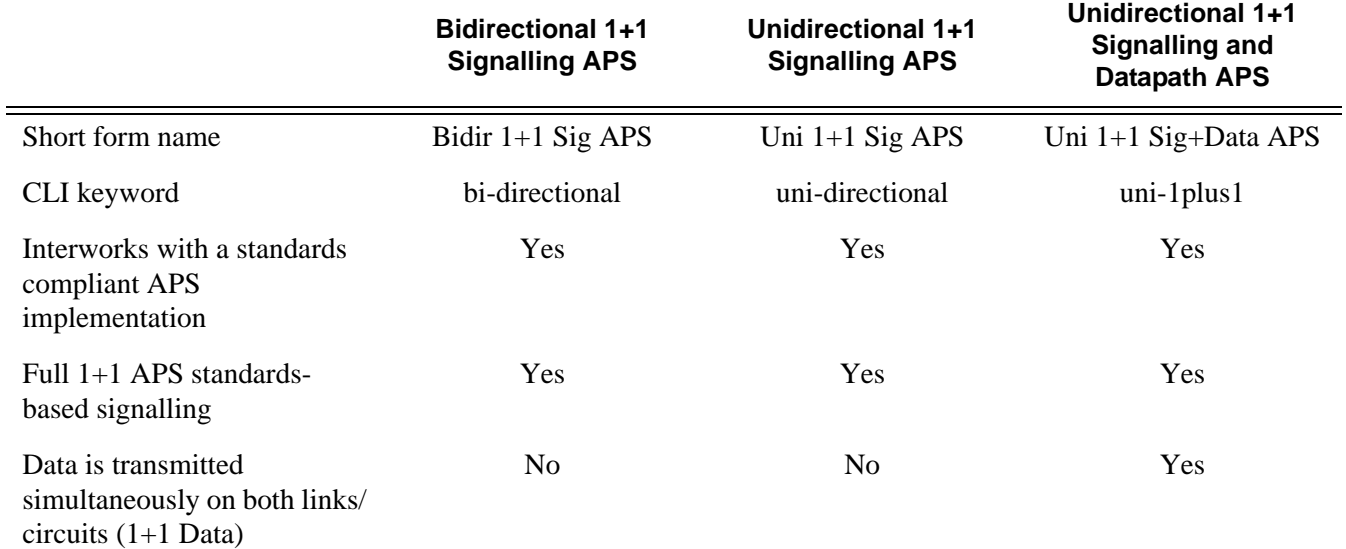

The support of switching modes depends on SC-APS / MC-APS, MDAs, port types and encaps. For a definitive description of the MDAs, port types, switching modes, bundles and encapsulations supported with APS, see APS Applicability, Restrictions and Interactions on page 90.

## **Bidirectional 1+1 Signalling APS**

In Bidir 1+1 Sig APS switching mode the Tx data is sent on the active link only (it is not bridged to both links simultaneously). 1+1 signalling, however, is used for full interoperability with signalling-compliant 1+1 architectures.

In the ingress direction (Rx), the decision to accept data from either the working or protection circuit is based on both locally detected failures/degradation and on what circuit the far-end is listening on (as indicated in the K bytes). If the far-end indicates that it has switched its active receiver, then the local SR-OS node will also switch its receiver (and Tx) to match the far-end. If the local Rx changes from one circuit to another it notifies the far end using the K bytes.

In the egress direction (Tx), the data is only transmitted on the active circuit. If the active Rx changes, then Tx will also change to the same circuit.

Bidirectional 1+1 Signalling APS ensures that both directions of active data flow (including both Rx) are using the same link/circuit (using the two directions of the same fiber pair) as required by the APS standards. If one end of the aps group changes the active receiver, it will signal the far end using the K bytes. The far end will then also change its receiver to listen on the same circuit.

Because the router transmits on active circuits only and keeps active TX and RX on the same port, both local and remote switches are required to restore the service.

The APS channel (bytes K1 and K2 in the SONET header  $-K$  bytes) is used to exchange requests and acknowledgments for protection switch actions. In Bidirectional 1+1 Signalling APS switching mode, the router sends correct status on the K bytes and requires the far-end to also correctly update/send the K-bytes to ensure that data is transmitted on the circuit on which the farend has selected as its active receiver.

Line alarms are processed and generated independently on each physical circuit.

In Bidirectional 1+1 Signalling APS mode, the highest priority local request is compared to the remote request (received from the far end node using an APS command in the K bytes), and whichever has the greater priority is selected. The relative priority of all events that affect APS 1+1 protection is listed in the [Table 18 on page 80](#page-79-0) in descending order. The requests can be automatically initiated (such as signal failure or signal degrade), external (such as lockout, forced switch, request switch), and state requests (such as revert-time timers, etc.).

## **Unidirectional 1+1 Signalling APS**

In Uni 1+1 Sig APS switching mode the Tx data is sent on the active link only (it is not bridged to both links simultaneously). 1+1 signalling, however, is used for full interoperability with signalling-compliant 1+1 architectures.

In the ingress direction (Rx), the decision to accept data from either the working or protection circuit is based on both locally detected failures/degradation and on what circuit the far-end is listening on (as indicated in the K bytes). Although it is not required in the APS standards, the SR-OS implementation of Unidirectional 1+1 Signalling APS uses standards based signaling to keep both the Rx and Tx on the same circuit / port. If the far-end indicates that it has switched its active receiver, then the local SR-OS node will also switch its receiver (and Tx) to match the far-end. If the local Rx changes from one circuit to another it notifies the far end using the K bytes.

In the egress direction (Tx), the data is only transmitted on the active circuit. If the active Rx changes, then Tx will also change to the same circuit.

Because the router transmits on active circuits only and keeps active TX and RX on the same port, both local and remote switches are required to restore the service. For a single failure a data outage is limited to a maximum of 100 milliseconds.

The APS channel (bytes K1 and K2 in the SONET header  $-K$  bytes) is used to exchange requests and acknowledgments for protection switch actions. In Unidirectional 1+1 Signalling APS switching mode, the router sends correct status on the K bytes and requires the far-end to also correctly update/send the K-bytes to ensure that data is transmitted on the circuit on which the farend has selected as its active receiver.

Line alarms are processed and generated independently on each physical circuit.

In Unidirectional 1+1 Signalling APS switching mode:

- K-bytes are generated/transmitted based on local request/condition only (as required by the APS signalling).
- Local request priority is compliant to 1+1 U-APS specification.
- RX and TX are always forced on to the same (active) circuit (bi-directional). This has the following caveats:
	- $\rightarrow$  If an APS switch is performed due to a local condition, then the TX direction will be moved as well to the newly selected RX circuit (old inactive). The router will send LAIS on the old active TX circuit to force the remote end to APS switch to the newly active circuit. Note that some local request may not cause an APS switch when a remote condition prevents both RX and TX direction to be on the same circuit (for example an SD detected locally on a working circuit will not cause a switch if the protection circuit is locked out by the remote end).
- $\rightarrow$  If the remote end indicates an APS switch and the router can RX and TX on the circuit newly selected by the remote end, then the router will move its TX direction and will perform an APS switch of its RX direction (unless the router already TX and RX on the newly selected circuit).
- $\rightarrow$  If the remote end indicates an APS switch and the router cannot RX and TX on the circuit newly selected by the remote end (for example due to a higher priority local request, like a force request or manual request, etc.), then L-AIS are sent on the circuit newly selected by the remote end to force it back to the previously active circuit.
- $\rightarrow$  The sent L-AIS in the above cases can be either momentary or persistent. The persistent L-AIS is sent under the following conditions:
	- On the protection circuit when the protection circuit is inactive and cannot be selected due to local SF or Lockout Request.
	- On the working circuit as long as the working circuit remains inactive due to a local condition. The persistent L-AIS is sent to prevent revertive switching at the other end.

In all other cases a momentary L-AIS is sent. SR-OS provides debugging information that informs operators about the APS-induced L-AIS.

#### **Unidirectional 1+1 Signalling and Datapath APS**

Uni  $1+1$  Sig+Data APS supports unidirectional switching operations,  $1+1$  signaling and  $1+1$  data path.

In the ingress direction (Rx) switching is done based on local requests only as per the APS specifications. K-bytes are used to signal the far end the APS actions taken.

In the egress direction (Tx), the data is transmitted on both active and protecting circuits.

Each end of the aps group may be actively listening on a different circuit.

The APS channel (bytes K1 and K2 in the SONET header) is used to exchange APS protocol messages.

In Uni 1+1 Sig+Data APS a received L-RDI signal on the active circuit does not cause that circuit (port) to be placed out of service. The APS group can continue to use that circuit as the active receiver. This behavior is not configurable.

Uni 1+1 Sig+Data APS also supports configurable:

- Debounce timers for signal failure and degradation conditions
- Suppression of L-RDI alarm generation

# **APS Channel and SONET Header K Bytes**

The APS channel (bytes K1 and K2 in the SONET header) is used to exchange APS protocol messages for all APS modes.

### **K1 Byte**

The switch priority of a request is assigned as indicated by bits 1 through 4 of the K1 byte (as described in the rfc3498 APS-MIB).

<span id="page-79-0"></span>**Table 18: K1 Byte, Bits 1-4: Type of Request** 

| <b>Bit 1234</b> | <b>Condition</b>      |
|-----------------|-----------------------|
| 1111            | Lockout of protection |
| 1110            | Force switch          |
| 1101            | SF - High priority    |
| 1100            | SF - Low priority     |
| 1011            | SD - High priority    |
| 1010            | SD - Low priority     |
| 1001            | (not used)            |
| 1000            | Manual switch         |
| 0111            | (not used)            |
| 0110            | Wait-to-restore       |
| 0101            | (not used)            |
| 0100            | Exercise              |
| 0011            | (not used)            |
| 0010            | Reverse request       |
| 0001            | Do not revert         |
| 0000            | No request            |

The channel requesting switch action is assigned by bits 5 through 8. When channel number 0 is selected, the condition bits show the received protection channel status. When channel number 1 is selected, the condition bits show the received working channel status. Channel values of 0 and 1 are supported.

[Table 19](#page-80-0) displays bits 5-8 of a K1 byte and K2 Bits 1-4 and the channel number code assignments.

| <b>Channel Number</b><br>Code | <b>Channel and Notes</b>                                                                                                    |
|-------------------------------|----------------------------------------------------------------------------------------------------|
| $\theta$                      | Null channel.<br>SD and SF requests apply to conditions detected on the protection line.<br>For 1+1 systems, Forced and Request Switch requests apply to the<br>protection line.<br>Only code 0 is used with Lockout of Protection request. |
| $1 - 14$                      | Working channel.<br>Only code 1 applies in a $1+1$ architecture.<br>Codes 1 through n apply in a 1:n architecture.<br>SD and SF conditions apply to the corresponding working lines.                                                        |
| 15                            | Extra traffic channel.<br>May exist only when provisioned in a 1:n architecture.<br>Only No Request is used with code 15.                                                                                                    |

<span id="page-80-0"></span>**Table 19: K1 Byte, Bits 5-8 (and K2 Bits 1-4), Channel Number Code Assignments** 

### **K2 Byte**

The K2 byte is used to indicate the bridging actions performed at the line-terminating equipment (LTE), the provisioned architecture and mode of operation.

The bit assignment for the K2 byte is listed in [Table 20.](#page-80-1)

<span id="page-80-1"></span>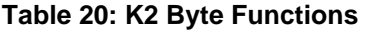

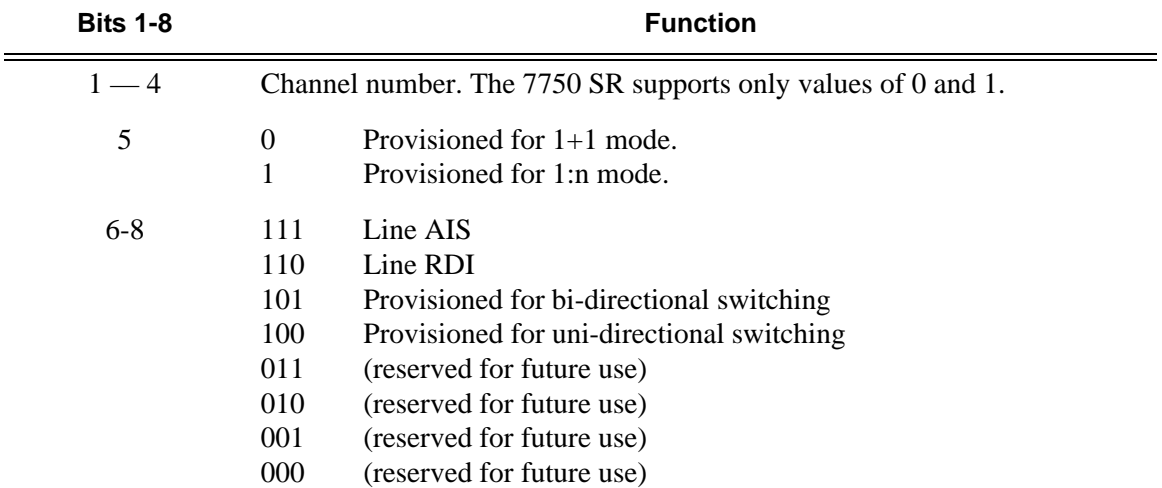

## **Differences in SONET/SDH Standards for K Bytes**

SONET and SDH standards are slightly different with respect to the behavior of K1 and K2 Bytes.

[Table 21](#page-81-0) depicts the differences between the two standards.

#### <span id="page-81-0"></span>**Table 21: Differences Between SONET and SDH Standards**

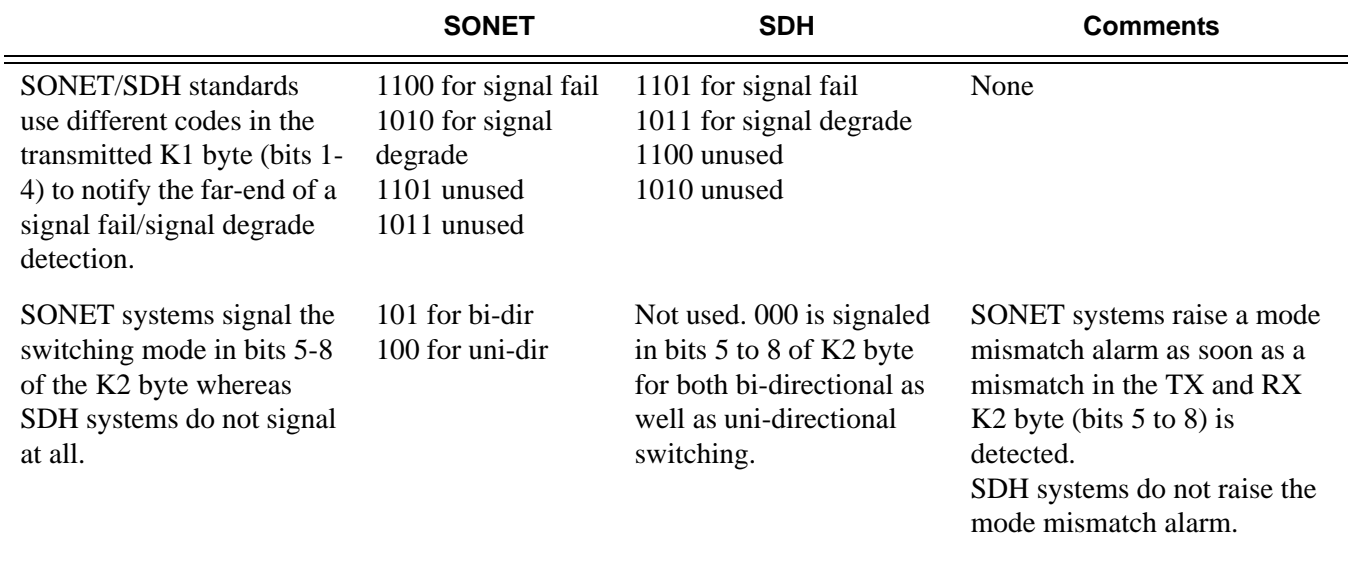

#### **Failures Indicated by K Bytes**

The following sections describe failures indicated by K bytes.

#### APS Protection Switching Byte Failure

An APS Protection Switching Byte (APS-PSB) failure indicates that the received K1 byte is either invalid or inconsistent. An invalid code defect occurs if the same K1 value is received for 3 consecutive frames (depending on the interface type (framer) used, the 7750 SR may not be able to strictly enforce the 3 frame check per GR-253 and G.783/G.841) and it is either an unused code or irrelevant for the specific switching operation. An inconsistent APS byte defect occurs when no three consecutive received K1 bytes of the last 12 frames are the same.

If the failure detected persists for 2.5 seconds, a Protection Switching Byte alarm is raised. When the failure is absent for 10 seconds, the alarm is cleared. This alarm can only be raised by the active port operating in bi-directional mode.

#### APS Channel Mismatch Failure

An APS channel mismatch failure (APS-CM) identifies that there is a channel mismatch between the transmitted K1 and the received K2 bytes. A defect is declared when the received K2 channel number differs from the transmitted K1 channel number for more than 50 ms after three identical K1 bytes are sent. The monitoring for this condition is continuous, not just when the transmitted value of K1 changes.

If the failure detected persists for 2.5 seconds, a channel mismatch failure alarm is raised. When the failure is absent for 10 seconds, the alarm is cleared. This alarm can only be raised by the active port operating in a bi-directional mode.

#### APS Mode Mismatch Failure

An APS mode mismatch failure (APS-MM) can occur for two reasons. The first is if the received K2 byte indicates that 1:N protection switching is being used by the far-end of the OC-N line, while the near end uses  $1+1$  protection switching. The second is if the received K2 byte indicates that uni-directional mode is being used by the far-end while the near-end uses bi-directional mode.

This defect is detected within 100 ms of receiving a K2 byte that indicates either of these conditions. If the failure detected persists for 2.5 seconds, a mode mismatch failure alarm is raised. However, it continues to monitor the received K2 byte, and should it ever indicate that the far-end has switched to a bi-directional mode the mode mismatch failure clearing process starts. When the failure is absent for 10 seconds, the alarm is cleared, and the configured mode of 1+1 bidirectional is used.

#### APS Far-End Protection Line Failure

An APS far-end protection line (APS-FEPL) failure corresponds to the receipt of a K1 byte in 3 consecutive frames that indicates a signal fail (SF) at the far end of the protection line. This forces the received signal to be selected from the working line.

If the failure detected persists for 2.5 seconds, a far-end protection line failure alarm is raised. When the failure is absent for 10 seconds, the alarm is cleared. This alarm can only be raised by the active port operating in a bi-directional mode.

# **Revertive Switching**

The APS implementation also provides the revertive and non-revertive modes with non-revertive switching as the default option. In revertive switching, the activity is switched back to the working port after the working line has recovered from a failure (or the manual switch is cleared). In nonrevertive switching, a switch to the protection line is maintained even after the working line has recovered from a failure (or if the manual switch is cleared).

A revert-time is defined for revertive switching so frequent automatic switches as a result of intermittent failures are prevented. A change in this value takes effect upon the next initiation of the wait to restore (WTR) timer. It does not modify the length of a WTR timer that has already been started. The WTR timer of a non-revertive switch can be assumed to be infinite.

In case of failure on both working and the protection line, the line that has less severe errors on the line will be active at any point in time. If there is signal degrade on both ports, the active port that failed last will stay active. When there is signal failure on both ports, the working port will always be active. The reason is that the signal failure on the protection line is of a higher priority than on the working line.

# **Bidirectional 1+1 Switchover Operation Example**

[Table 22](#page-83-0) outlines the steps that a bi-directional protection switching process will go through during a typical automatic switchover.

#### <span id="page-83-0"></span>**Table 22: Actions for the Bi-directional Protection Switching Process**

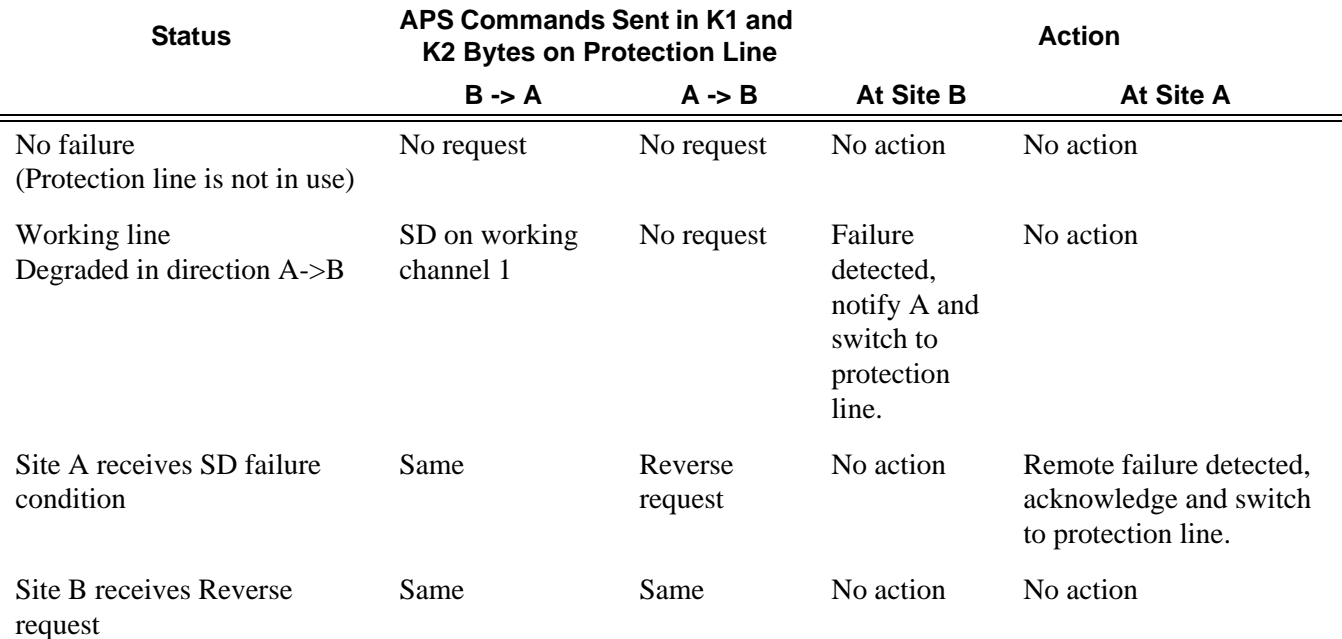

**Page 84 7750 SR OS Interface Configuration Guide**

# **Annex B (1+1 Optimized) Operation**

Operation and behavior conferment with Annex B of ITU.T G.841 can be configured for an APS group.

Characteristics of this mode include are the following:

- Annex B operates in non-revertive bi-directional switching mode only as defined in G.841.
- Annex B in SR-OS operates with  $1+1$  signaling, but 1:1 data path where by data is transmitted on the active link only.
- K bytes are transmitted on both circuits.

Due to the request/reverse-request nature of an Annex B switchover, the data outage is longer than a typical (non Annex B single chassis) APS switchover. IMA bundles that are protected with Annex B APS have to resynchronize after a switchover. It is recommended to use maintenance commands (**tools>perform>aps…**) for planned switchovers (not mda or iom shutdown) to minimize the outage.

## **Annex B APS Outage Reduction Optimization**

Typical standard Annex B behavior when a local SF is detected on the primary section (circuit), and this SF is the highest priority request on both the local side and from the remote side as per the APS specifications, is to send a request to the remote end and then wait until a reverse request is received before switching over to the secondary section. To reduce the recovery time for traffic, SR-OS will switch over to the secondary section immediately upon detecting the local SF on the primary section instead of waiting for the reverse request from the remote side. If the remote request is not received after a period of time then an "PSB Failure is declared" event is raised (Protection Switching Byte Failure – indicates an inconsistent or invalid Rx K1 Bytes), and the APS group on the local side switches back to the primary section.

When the remote side is in Lockout, and a local SF is detected then a reverse request will not be received by the local side. In this case, the traffic will no longer flow on the APS group since neither the primary nor secondary sections can carry traffic, and the outage reduction optimization will cause a temporary switchover from the primary to the secondary and then back again (which causes no additional outage or traffic issue since neither section is usable). If this temporary switchover is not desired then it is recommended to either perform Lockout from the 7x50 side, or to Lockout both sides, which will avoid the possibility of the temporary switchover.

Failures detected on the secondary section cause immediate switch over as per the Annex B specification. There is no outage reduction optimization in SR-OS for this case as it is not needed.

Some examples of events that can cause a local SF to be detected include: a cable being cut, laser transmitter or receiver failure, a port administratively "shutdown", MDA failure or shutdown, IOM failure or shutdown.

**Note:** In Annex B operation, all switch requests are for a switch from the primary section to the secondary section. Once a switch request clears normally, traffic is maintained on the section to which it was switched by making that section the primary section. The primary section may be working circuit 1 or working circuit 2 at any particular moment.

# **Protection of Upper Layer Protocols and Services**

APS prevents upper layer protocols and services from being affected by the failure of the active circuit.

The following example with figures and description illustrate how services are protected during a single-chassis APS switchover.

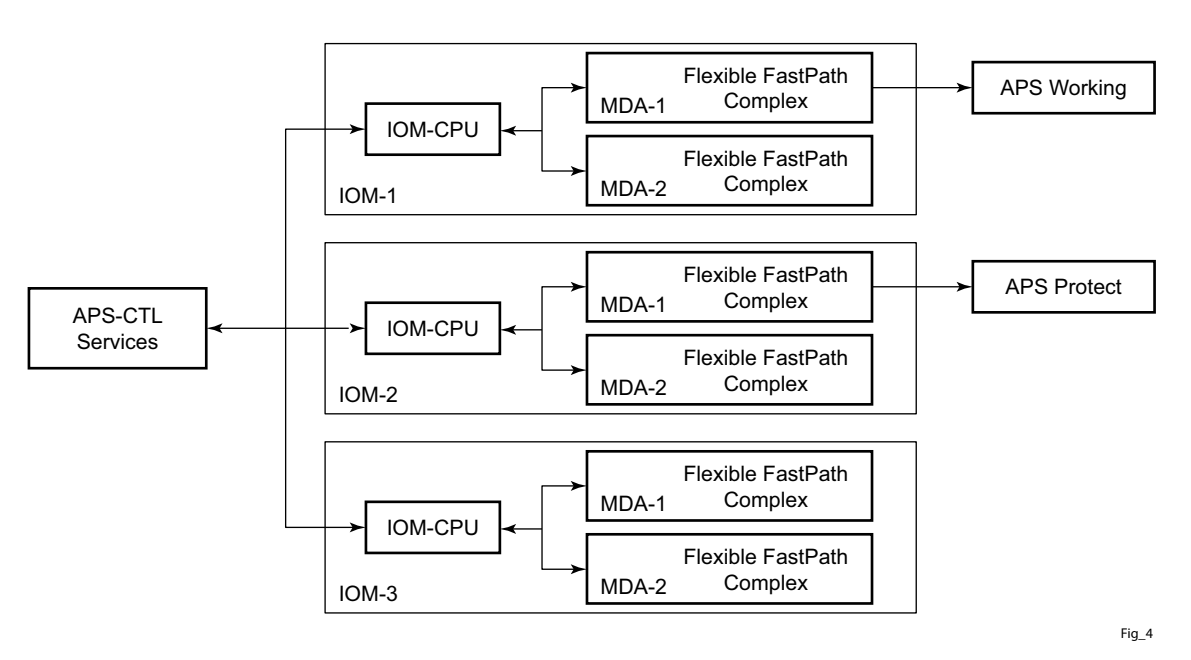

**Figure 14: APS Working and Protection Circuit Example**

<span id="page-85-0"></span>[Figure 14](#page-85-0) is an example in which the APS working circuit is connected to IOM-1 / MDA-1 and the protection circuit is connected to IOM-2 / MDA-1. In this example, assume that the working circuit is currently used to transmit and receive data.

## **Switchover Process for Transmitted Data**

For packets arriving on all interfaces that need to be transmitted over APS protected interfaces, the next hop associated with all these interfaces are programmed in all Flexible Fast-Path complexes

**Page 86 7750 SR OS Interface Configuration Guide**

in each MDA with a logical next-hop index. This next hop-index identifies the actual next-hop information used to direct traffic to the APS working circuit on IOM-1 / MDA-1.

All Flexible Fast-Path complexes in each MDA are also programmed with next hop information used to direct traffic to the APS protect circuit on IOM-2/MDA-1. When the transmitted data needs to be switched from the working to the protect circuit, only the relevant next hop indexes need to be changed to the pre-programmed next-hop information for the protect circuit on IOM-2 / MDA-1.

Although the control CFM/CPM on the SF/CPM blade initiates the changeover between the working to protect circuit, the changeover is transparent to the upper layer protocols and service layers that the switchover occurs.

Physical link monitoring of the link is performed by the CPU on the relevant IOM for both working and protect circuits.

#### **Switchover Process for Received Data**

The Flexible Fast-Path complexes for both working and protect circuits are programmed to process ingress. The inactive (protect) circuit however is programmed to ignore all packet data. To perform the switchover from working circuit to the protect circuit the Flexible Fast-Path complex for the working circuit is set to ignore all data while the Flexible Fast-Path complex of the protect circuit will be changed to accept data.

The ADM or compatible head-end transmits a valid data signal to both the working and protection circuits. The signal on the protect line will be ignored until the working circuit fails or degrades to the degree that requires a switchover to the protect circuit. When the switchover occurs all services including all their QoS and filter policies are activated on the protection circuit.

#### **APS User-Initiated Requests**

The following sections describe APS user-initiated requests.

#### **Lockout Protection**

The lockout of protection disables the use of the protection line. Since the **tools>perform>aps>lockout** command has the highest priority, a failed working line using the protection line is switched back to itself even if it is in a fault condition. No switches to the protection line are allowed when locked out.

#### **Request Switch of Active to Protection**

The request or manual switch of active to protection command switches the active line to use the protection line unless a request of equal or higher priority is already in effect. If the active line is already on the protection line, no action takes place.

### **Request Switch of Active to Working**

The request or manual switch of active to working command switches the active line back from the protection line to the working line unless a request of equal or higher priority is already in effect. If the active line is already on the working line, no action takes place.

#### **Forced Switching of Active to Protection**

The forced switch of active to protection command switches the active line to the protection line unless a request of equal or higher priority is already in effect. When the forced switch of working to protection command is in effect, it may be overridden either by a lockout of protection or by detecting a signal failure on the protection line. If the active line is already on the protection line, no action takes place.

#### **Forced Switch of Active to Working**

The forced switch of active to working command switches the active line back from the protection line to the working unless a request of equal or higher priority is already in effect.

#### **Exercise Command**

The exercise command is only supported in the bi-directional mode of the 1+1 architecture. The exercise command is specified in the **tools>perform>aps>force>exercise** context and exercises the protection line by sending an exercise request over the protection line to the tail-end and expecting a reverse request response back. The switch is not actually completed during the exercise routine.

# **APS and SNMP**

SNMP Management of APS uses the APS-MIB (from rfc3498) and the TIMETRA-APS-MIB.

[Table 23](#page-88-0) shows the mapping between APS switching modes and MIB objects.

#### <span id="page-88-0"></span>**Table 23: Switching Mode to MIB Mapping**

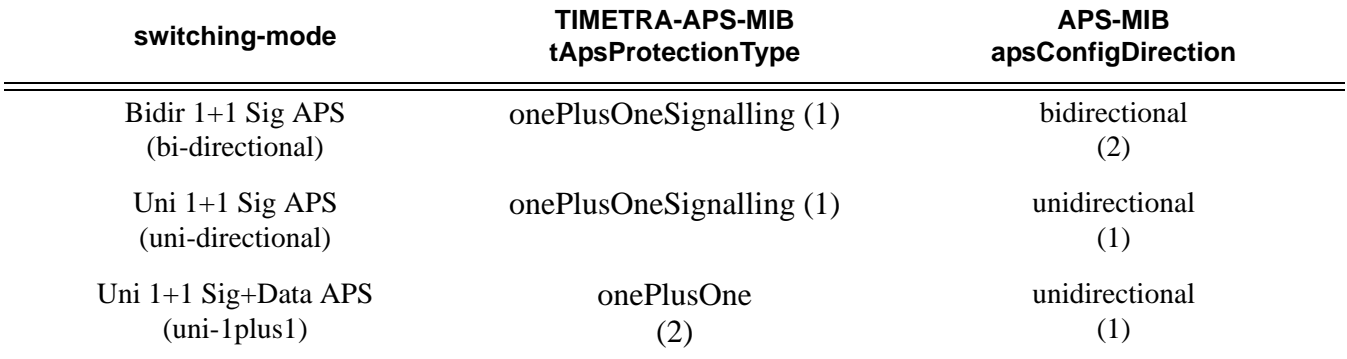

apsConfigMode in the APS-MIB is set to onePlusOneOptimized for Annex B operation.

# **APS Applicability, Restrictions and Interactions**

Note: The Release Notes for the relevant SR-OS release should be consulted for details about APS restrictions.

#### **Table 24: Supported APS Mode Combinations**

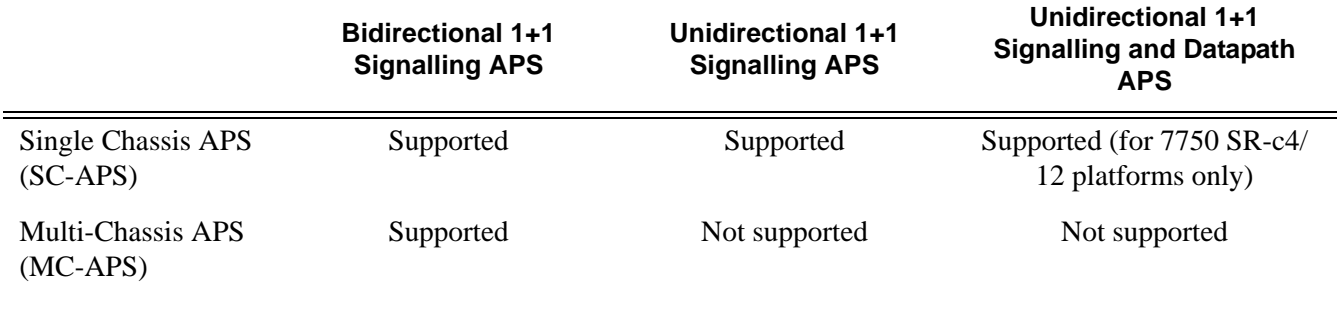

## **APS and Bundles**

Bundles (such as IMA and MLPPP) can be protected with APS through the use of Bundle Protection Groups (BPGRP). For APS-protected bundles, all members of a working bundle must reside on the working port of an APS group. Similarly all members of a protecting bundle must reside on the protecting circuit of that APS group.

IMA APS protection is supported only when the router is connected to another piece of equipment (possibly through an ADM) running a single IMA instance at the far end. By design, the IMA APS implementation is expected to keep the IMA protocol up as long as the far end device can tolerate some frame loss. Similarly, the PPP protocol state machine for PPP channels and MLPPP bundles remains UP when a switchover occurs between the working and protect circuits.

When APS protects IMA groups, IMA control cells, but not user traffic, are sent on the inactive circuit (as well as the active) to keep the IMA protocol up during an APS switch.

For details on MLFR/FRF.12 support with APS see the *MLFR/FRF.12 Support of APS, BFD, and Mirroring Features* section.

### **APS Switchover Impact on Statistics**

All SAP-level statistics are retained with an APS switch. A SAP will reflect the data received regardless of the number of APS switches that has occurred. ATM statistics, however, are cleared after an APS switch. Thus, any ATM statistics viewed on an APS port are only the statistics since the current active member port became active.

Physical layer packet statistics on the APS group reflect what is currently on the active member port.

Port and path-level statistics follow the same behavior as described above.

Any SONET physical-layer statistics (for example, B1,B2,B3,...) on the APS port are only what is current on the active APS member port.

## **Supported APS MDA/Port Combinations**

[Table 25](#page-91-0) displays examples of the port types that can be paired to provide APS protection. Both ports must be the same type and must be configured at the same speed.

### <span id="page-91-0"></span>**Table 25: MDA/Port Type Pairing for APS**

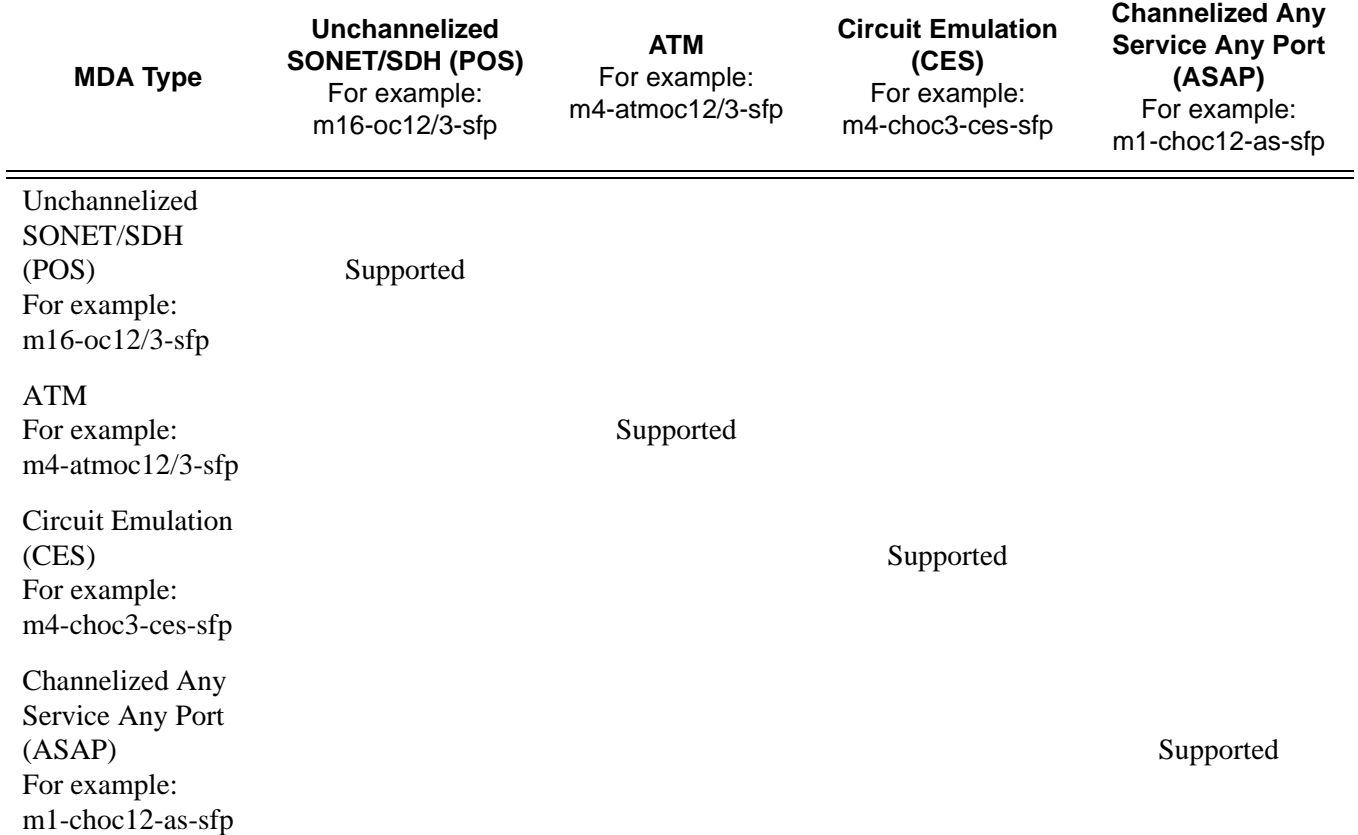

For example, an APS group can be comprised of a pair of ports where each port is on one of the two following MDAs:

- m16-atmoc3-sfp
- m4-atmoc12/3-sfp (port in oc3 mode)

For example, an APS group can not be comprised of a pair of ports where one port is on an m16 oc12/3-sfp and the other port is on an m1-choc12-as-sfp.

### **APS Switchover During CFM/CPM Switchover**

An APS switchover immediately before, during or immediately after a CFM/CPM switchover may cause a longer outage than normal.

#### **Removing or Failure of a Protect MDA**

The detection of a CMA/MDA removal or a CMA/MDA failure can take additional time. This can affect the APS switchover time upon the removal or failure of a protection CMA/MDA. If the removal is scheduled during maintenance, it is recommended that the port and/or protect circuit be shutdown first to initiate an APS switchover before the CMA/MDA maintenance is performed.

### **Mirroring Support**

Mirroring parameters configured on a specific port or service, are maintained during an APS failover.

# **Sample APS Applications**

The following sections provide sample APS application examples.

#### **Sample APS Application: MLPPP with SC-APS and MC-APS on Channelized Interfaces**

7750 and 7710 service routers support APS on channelized interfaces. This allows Alcatel-Lucent's service routers to be deployed as the radio access network (RAN) aggregation router which connects the base transceiver station (BTS) and the radio network controller (RNC).

[Figure 15](#page-93-0) displays an example of MLPPP termination on APS protected channelized OC-n/STMn links. This example illustrates the following:

- SC-APS (the APS circuits terminate on the same node aggregation router A).
- APS protecting MLPPP bundles (bundles are between the BTS and aggregation router A, but APS operates on the Sonet links between the DACS and the aggregation router).
- APS on channelized access interfaces (OC-3/OC-12 links).

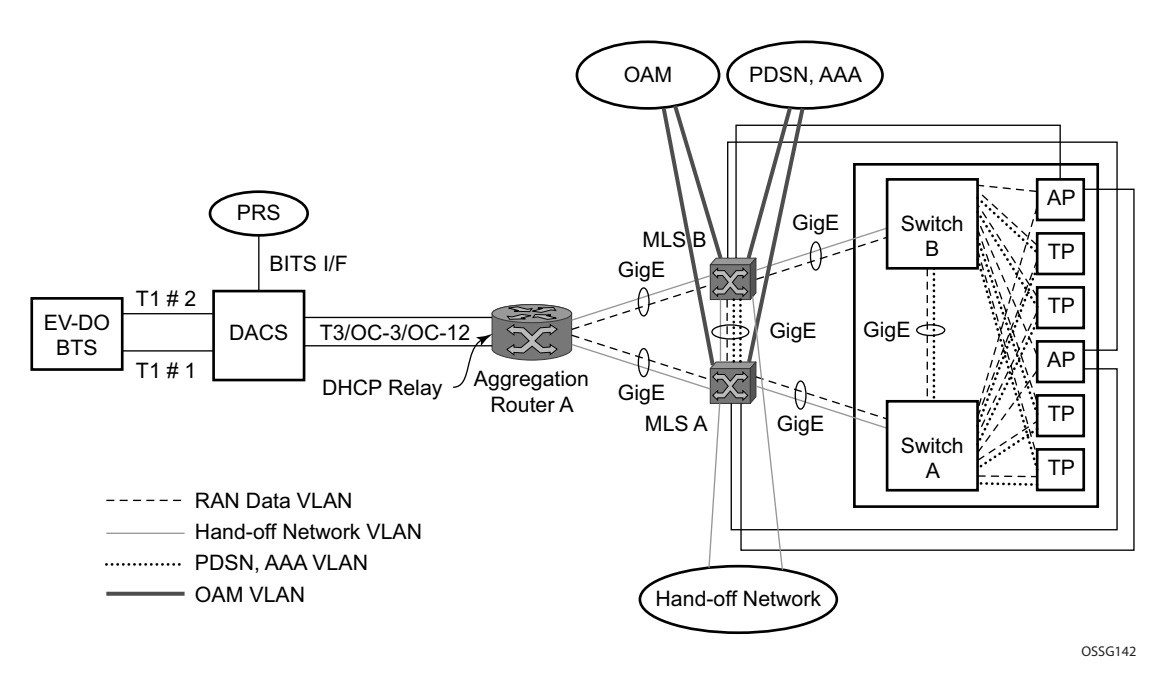

**Figure 15: SC-APS MLPPP on Channelized Access Interfaces Example**

<span id="page-93-0"></span>[Figure 16](#page-94-0) depicts an APS group between a digital access cross-connect system (DACS) and a pair of aggregation routers. At one end of the APS group both circuits (OC-3/STM-1 and/or OC-12/ STM-4 links) are terminated on the DACS and at the other end each circuit is terminated on a

# **Page 94 7750 SR OS Interface Configuration Guide**

different aggregation routers to provide protection against router failure. The MLPPP bundle operates between the BTS and the aggregation routers. At any one time only one of the two aggregation routers is actually terminating the MLPPP bundle (whichever aggregation router is processing the active APS circuit).

This example illustrates the following:

- MC-APS (the APS circuits terminate on different aggregation routers)
- APS protecting MLPPP bundles (bundles are between the BTS and the aggregation routers but APS operates on the Sonet links between the DACS and the aggregation routers)
- APS on channelized access interfaces (OC-3/OC-12 links)

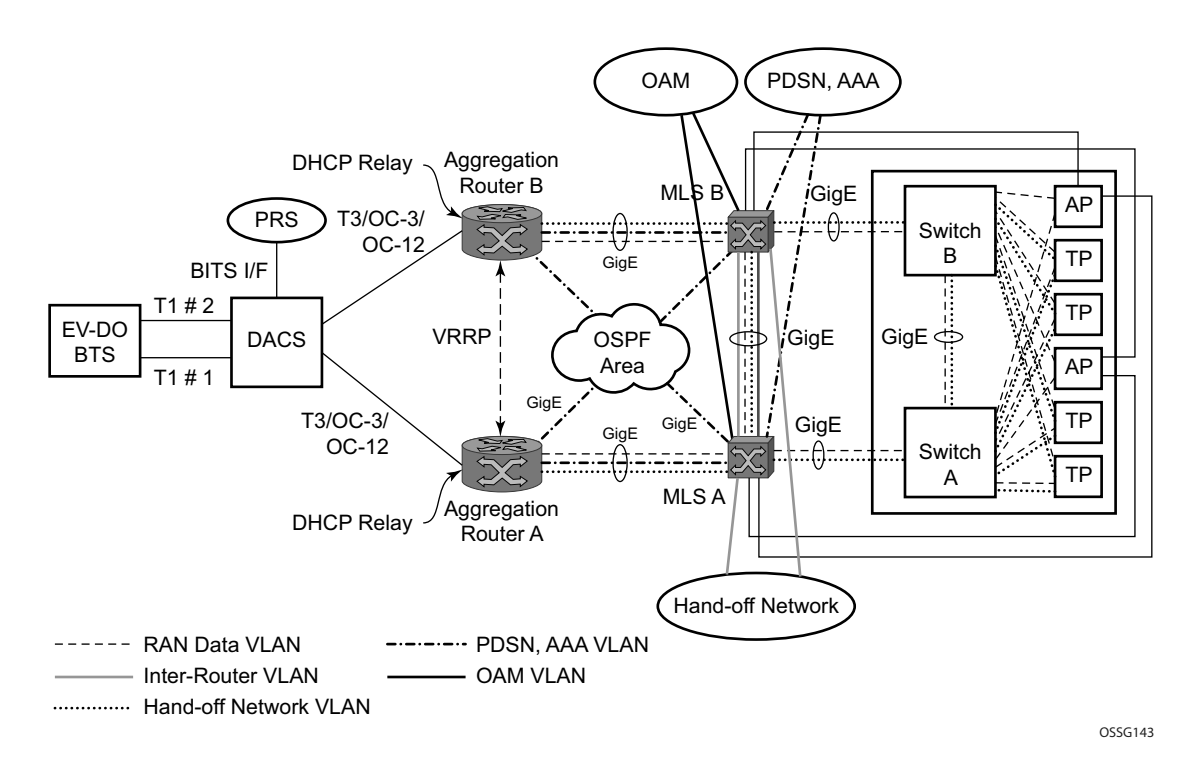

<span id="page-94-0"></span>**Figure 16: MC-APS MLPPP on Channelized Access Interfaces Example**

## **Sample APS Application: MC-APS for ATM SAP with ATM VPLS Service**

In [Figure 17](#page-95-0), service router A is connected to the ATM switch or 7670 through an OCx ATM 1 link. This link is configured as the working circuit. Service router B is connected to the same ATM switch or 7670 through an OCx ATM 2 link. This link is configured as the protection circuit.

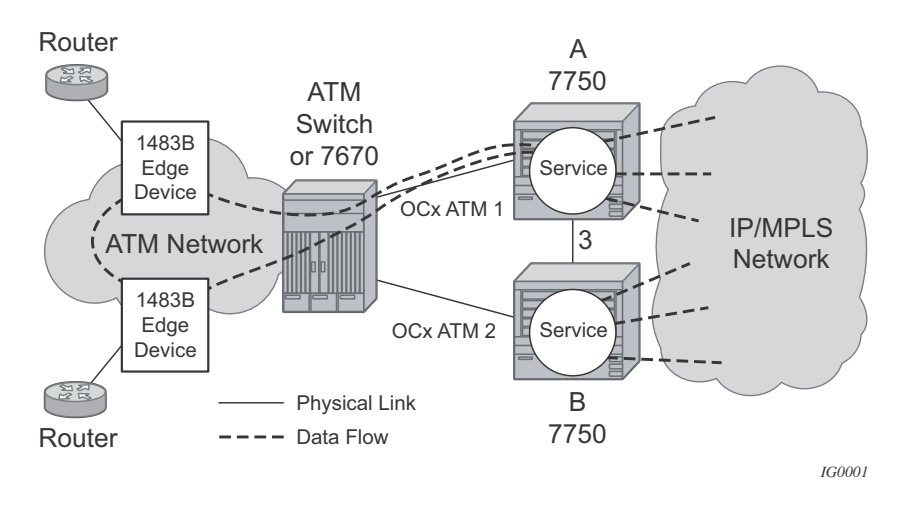

**Figure 17: Multi-Chassis APS Application**

<span id="page-95-0"></span>Communication between service routers A and B is established through link 3. This link is for signalling. To guarantee optimum fail-over time between service routers A and B, link 3 must be a direct physical link between routers A and B.

# **Sample APS Application: MC-APS with VLL Redundancy**

Support of MC-APS to ATM VLLs and Ethernet VLL with ATM SAPs allows MC-APS to operate with pseudowire redundancy in a similar manner that MC-LAG operates with pseudowire redundancy.

The combination of these features provides a solution for access node redundancy and network redundancy as shown in [Figure 18](#page-96-0).

MC-APS groups are configured as follows:

- $MC-APS$  group between the MSAN on the left and Aggregation Nodes A & B
- $MC-APS$  group between the MSAN on the right and Aggregation Nodes  $C & D$

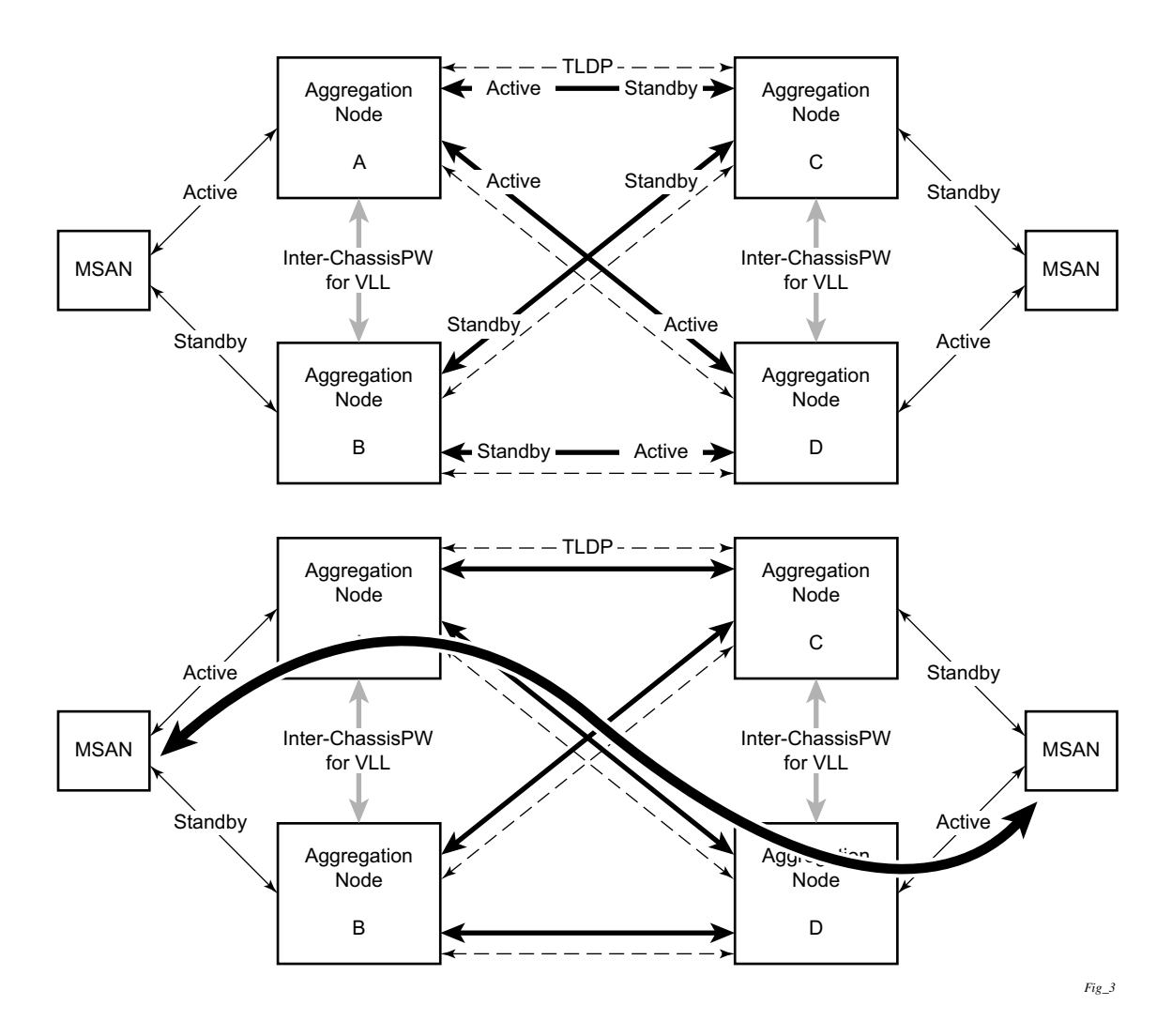

<span id="page-96-0"></span>**Figure 18: Access and Node and Network Resilience**

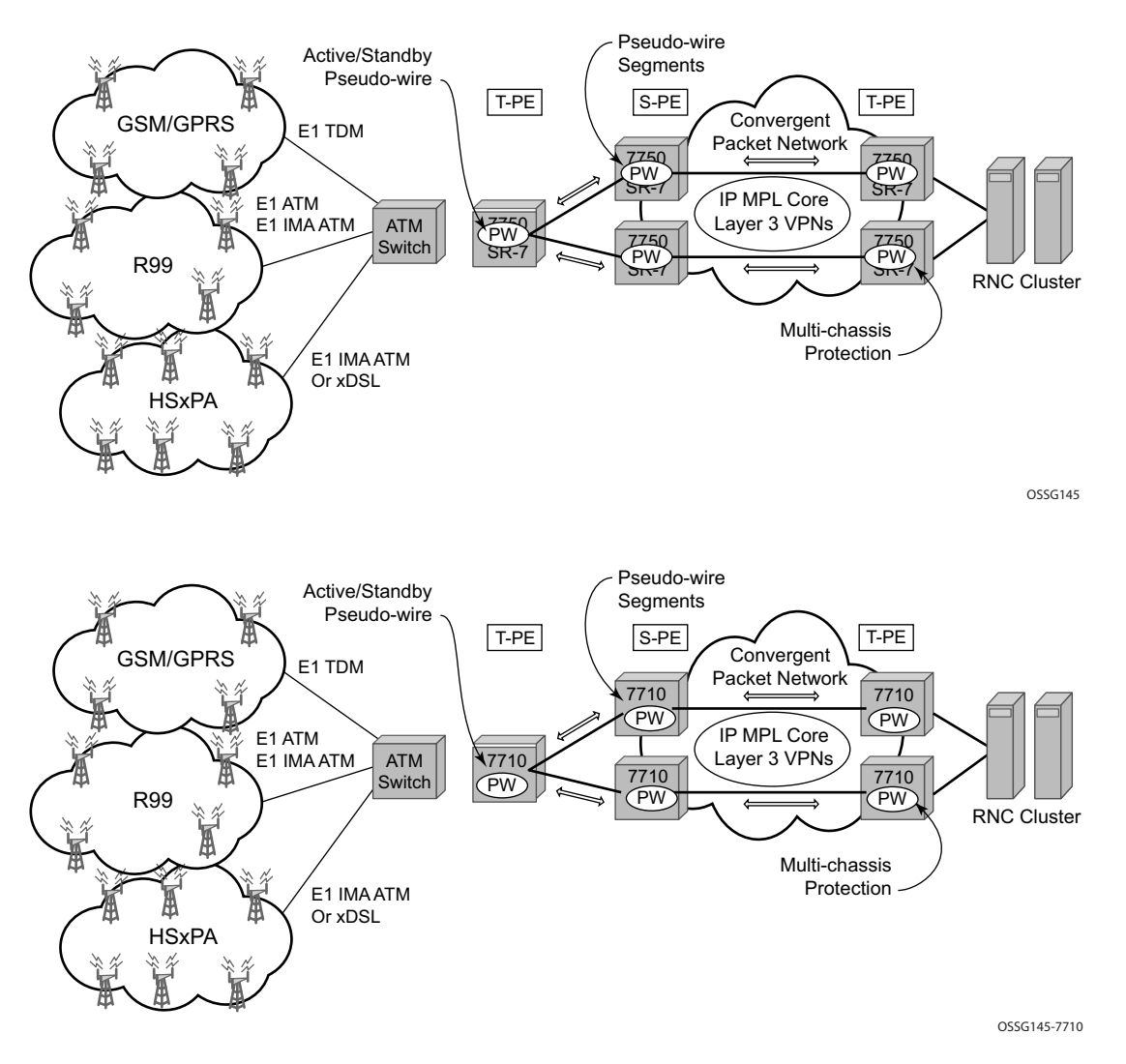

An example of a customer application in the mobile market is displayed in [Figure 19](#page-97-0).

**Figure 19: MC-APS with ATM VLL Redundancy**

<span id="page-97-0"></span>In the application show in [Figure 19](#page-97-0), 2G and 3G cell sites are aggregated into a Tier 2 or Tier 3 hub site before being backhauled to a Tier 1 site where the radio network controller (RNC) which terminates user calls is located. This application combines MC-APS on the RNC access side and pseudowire redundancy and pseudowire switching on the core network side. pseudowire switching is used in order to separate the routing domains between the access network and the core network.

## **Sample APS Application: RAN Aggregation with Microwave Radio Transport**

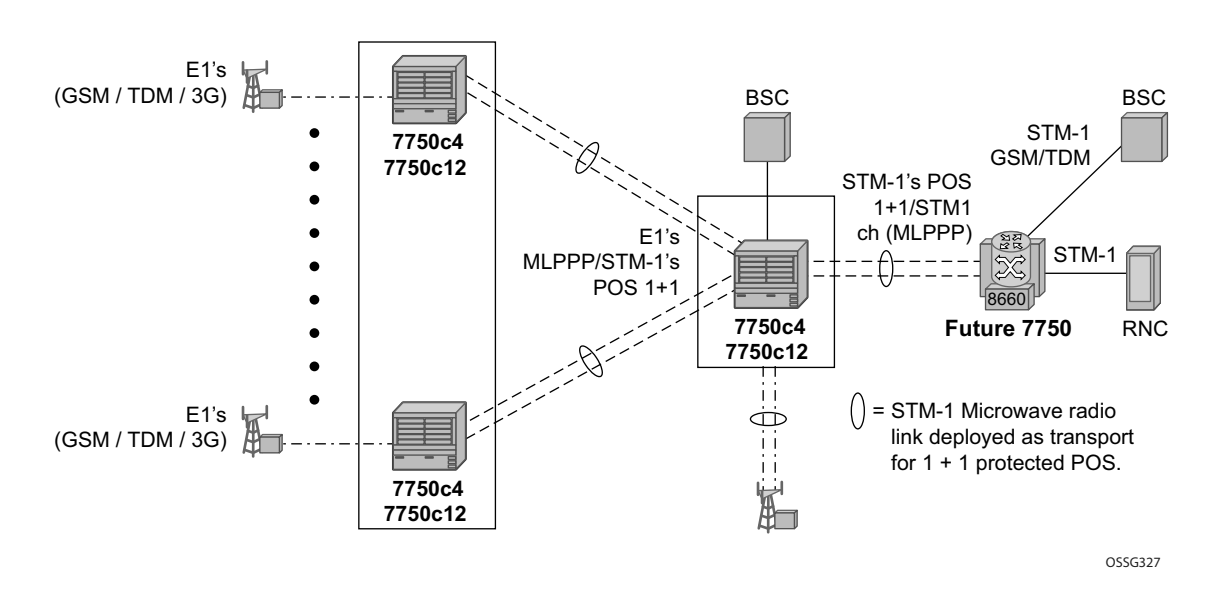

[Figure 20](#page-98-0) displays a RAN aggregation network deployment example. In this example Uni-dir 1+1 Sig+Data APS is being used.

#### **Figure 20: Mobile RAN with Microwave Transport Example**

<span id="page-98-0"></span>As depicted in [Figure 20,](#page-98-0) some APS-protected interfaces may require microwave radio transport. [Figure 21](#page-99-0) depicts APS-protected links between two routers that use Microwave transport. The radio equipment acts as a SONET section/ SDH regenerator section equipment, yet it implements Unidirectional APS-like processing to provide equipment protection on the local/remote radio sites respectively.

The active RX line signal (switched independently from TX) is being transmitted over the radio link to the far end radio where the signal gets transmitted on both active and inactive circuits.

The radio reacts on APS triggered failures as detected by the segment termination function: LOS, LOF, manual APS commands, and optionally BER SF/SD. Since the radio does not terminate the SONET/SDH line layer, any line signaling (including Kbytes signaling for APS, line alarms like RDI/AIS) are not terminated by the radio and arrive at a far-end router.

Note that the far-end router can either send line alarms based on its active link status or based on physical circuit status (in which case for example, an L-RDI with a valid data will be received on the 77x0).

To facilitate a deployment such as shown in this example, some of following features of the 7750 SR-c12 routers are employed:

- Uni-dir 1+1 Sig+Data APS switching mode.
- Configurable L-RDI suppression.
- Active RX circuits are selected based on local conditions only. The SONET K Bytes are not needed to coordinate switch actions, but they are still used since they flow through and reach the far-end router.
- Ports are not failed on L-RDI, as L-RDI may be received on both ports momentarily, as a result of a local radio APS switch or, permanently as a result of a remote router APS switch (with remote radio selecting traffic from the TX line on the same port as failed RX line on the router).
- For some radio equipment, a radio can cause an APS switch resulting in the far end radio detecting radio alarm and generating L-AIS toward its locally attached router on both circuits. In some cases, that router also detects BER SD/BER SF conditions on both circuits as well. Therefore, to localize failure recovery, the 7750c12 can optionally debounce those alarms so a remote router does not invoke an APS switch on a local failure condition.

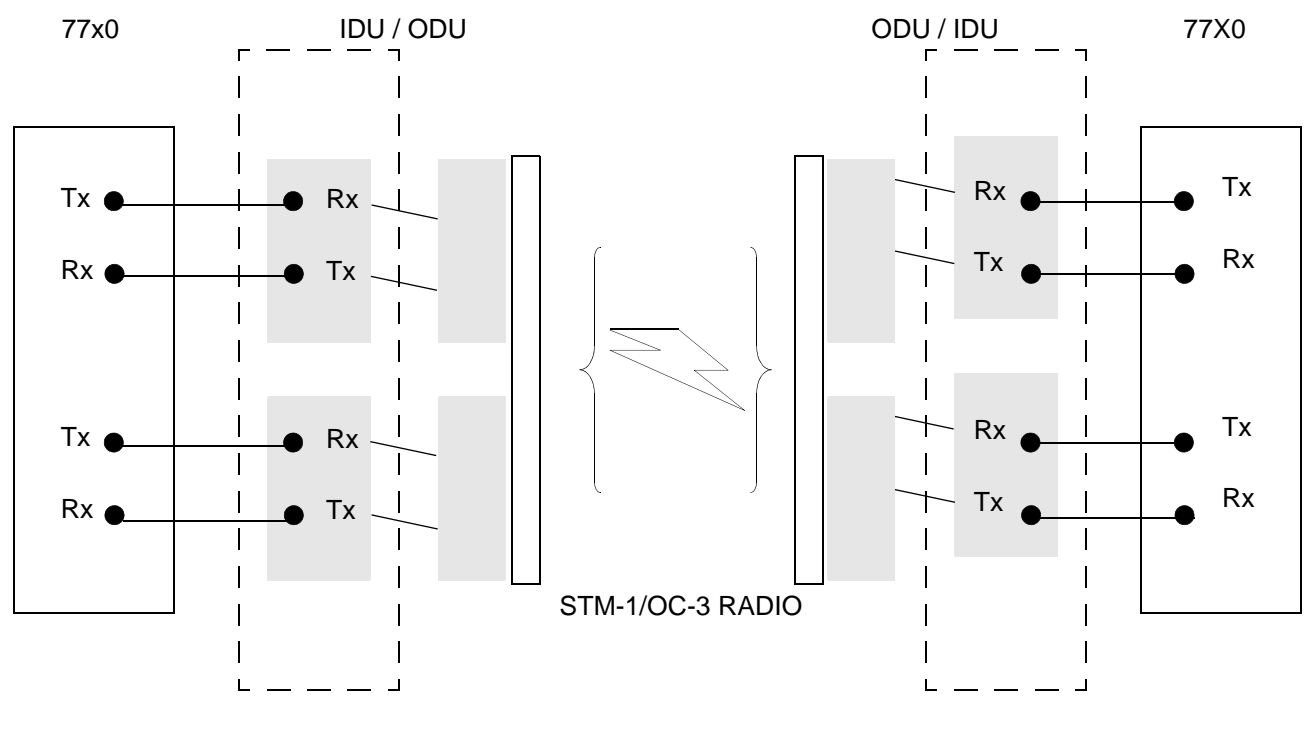

<span id="page-99-0"></span>

1 + 1 APS-PROTECTED LINK 1 + 1 APS-PROTECTED LINK

**Figure 21: 1+1 APS Protected Microwave SDH Transport**

# **Inverse Multiplexing Over ATM (IMA)**

IMA is a cell based protocol where an ATM cell stream is inverse-multiplexed and de-multiplexed in a cyclical fashion among ATM-supporting channels to form a higher bandwidth logical link where the logical link concept is referred as an IMA group. By grouping channels into an IMA group, customers gain bandwidth management capability at in-between rates (for example, between E-1/DS-1 and E-3/DS-3 respectively) through addition/removal of channels to/from the IMA group.

In the ingress direction, traffic coming over multiple ATM channels configured as part of a single IMA group, is converted into a single ATM stream and passed for further processing to the ATM Layer where service-related functions, for example L2 TM, or feeding into a pseudowire are applied. In the egress direction, a single ATM stream (after service functions are applied) is distributed over all paths that are part of an IMA group after ATM layer processing takes place.

An IMA group interface compensates for differential delay and allows only for a minimal cell delay variation. The interface deals with links that are added, deleted or that fail. The higher layers see only an IMA group and not individual links, therefore service configuration and management is done using IMA groups, and not individual links that are part of it.

The IMA protocol uses an IMA frame as the unit of control. An IMA frame consists of a series of consecutive (128) cells. In addition to ATM cells received from the ATM layer, the IMA frame contains IMA OAM cells. Two types of cells are defined: IMA Control Protocol (ICP) cells and IMA filler cells. ICP cells carry information used by IMA protocol at both ends of an IMA group (for example IMA frame sequence number, link stuff indication, status and control indication, IMA ID, TX and RX test patters, version of the IMA protocol, etc.). A single ICP cell is inserted at the ICP cell offset position (the offset may be different on each link of the group) of each frame. Filler cells are used by the transmitting side to fill up each IMA frame in case there are not enough ATM stream cells from the ATM layer, so a continuous stream of cells is presented to the physical layer. Those cells are then discarded by the receiving end. IMA frames are transmitted simultaneously on all paths of an IMA group and when they are received out of sync at the other end of the IMA group link, the receiver compensates for differential link delays among all paths.

# **Inverse Multiplexing over ATM (IMA) Features**

## **Hardware Applicability**

IMA is supported on channelized ASAP MDAs.

### **Software Capabilities**

Alcatel-Lucent's implementation supports IMA functionality as specified in ATM Forum's Inverse Multiplexing for ATM (IMA) Specification Version 1.1 (af-phy-0086.001, March 1999). The following details major functions

- TX Frame length Only IMA specification default of 128 cells is supported.
- IMA version Both versions 1.0 and 1.1 of IMA are supported. There is no support for automatically falling to version 1.0 if the far end advertises 1.0 support, and the local end is configured as 1.1. Due to potential protocol interoperability issues between IMA 1.0 implementations, it is recommended that IMA version 1.1 is used whenever possible.
- Alpha, beta, and gamma values supported are defaults required by the IMA specification (values of 2, 2, and 1 respectively).
- Clock mode Only IMA specification default of common clock mode is supported (CTC).
- Timing reference link The transmit timing reference link is chosen first among the active links in an IMA group. If none found, then it is chosen among the usable links or finally, among the unusable links.
- Cell Offset Configuration The cell offsets for IMA links are not user configurable but internally assigned according to the recommended distribution described in the IMA spec.
- TX IMA ID An internally assigned number equal to the IMA bundle number.
- Minimum Links A configurable value is supported to control minimum member links required to be up for an IMA group to stay operationally up.
- Maximum Group Bandwidth  $A$  configurable value is supported to specify maximum bandwidth available to services over an IMA group. The maximum may exceed the number of minimum/configured/active links allowing for overbooking of ATM shaped traffic.
- Symmetry mode Only IMA specification default of symmetric operation and configuration is supported.
- Re-alignment Errors that require a re-alignment of the link (missing or extra cells, corrupted frame sequence numbers), are dealt with by automatically resetting the IMA link upon detection of an error.
- Activation/Deactivation Link Delay Timers Separate, configurable timers are supported defining the amount of delay between detection of LIF, LODS and RFI-IMA change and raising/clearing of a respective alarm to higher layers and reporting RXIFailed to the far end. This protocol dampening mechanism protects those higher layers from bouncing links.
- Differential delay A configurable value of differential delay that will be tolerated among the members of the IMA group is supported. If a link exceeds the configured delay value, then LODS defect is declared and protocol management actions are initiated as required by the IMA protocol and as governed by Link Activation and Deactivation procedures. The differential delay of a link is calculated based on the difference between the frame sequence number received on the link and the frame sequence number received on the fastest link (a link on which the IMA frame was received first).
- Graceful link deletion The option is supported for remotely originated requests only. To prevent data loss on services configured over an IMA group, it is recommended to initiate graceful deletion from the far end before a member link is deleted or a physical link is shutdown.
- IMA test pattern Alcatel-Lucent's implementation supports test pattern procedures specified in the IMA specification. Test pattern procedures allow debugging of IMA group problems without affecting user data. Test pattern configurations are not preserved upon a router reboot.
- Statistics Alcatel-Lucent's IMA implementation supports all standard-defined IMA group and IMA link status and statistics through proprietary TIMETRA-PORT-MIB. Display and monitoring of traffic related interface/SAP statistics is also available for IMA groups and services over IMA groups on par with physical ATM interfaces and services.
- Scaling Up to 8 member links per IMA group, up to 128 groups per MDA and all DS-1/E-1 links configurable per MDA in all IMA groups per MDA are supported.

# **Ethernet Local Management Interface (E-LMI)**

The Ethernet Local Management Interface (E-LMI) protocol is defined in Metro Ethernet Forum (MEF) technical specification MEF16. This specification largely based on Frame Relay - LMI defines the protocol and procedures that convey the information for auto-configuration of a CE device and provides the means for EVC status notification. MEF16 does not include link management functions like Frame Relay LMI does. In the Ethernet context that role is already accomplished with Clause 57 Ethernet OAM (formerly 802.3ah).

The SR OS currently implements the User Network Interface-Network (UNI-N) functions for status notification supported on Ethernet access ports with dot1q encapsulation type. Notification related to status change of the EVC and CE-VLAN ID to EVC mapping information is provided as a one to one between SAP and EVC.

The E-LMI frame encapsulation is based on IEEE 802.3 untagged MAC frame format using an ether-type of 0x88EE. The destination MAC address of the packet 01-80-C2-00-00-07 will be dropped by any 802.1d compliant bridge that does not support or have the E-LMI protocol enabled. This means the protocol cannot be tunneled.

Status information is sent from the UNI-N to the UNI-C, either because a status enquiry was received from the UNI-C or unsolicited. The Active and Not Active EVC status are supported. The Partially Active state is left for further study.

The bandwidth profile sub-information element associated with the EVC Status IE does not use information from the SAP QoS policy. A value of 0 is used in this release as MEF 16 indicates the bandwidth profile sub-IE is mandatory in the EVC Status IE. The EVC identifier is set to the description of the SAP and the UNI identifier is set to the description configured on the port. Further, the implementation associates each SAP with an EVC. Currently, support exists for CE-VLAN ID/EVC bundling mode.

As stated in the OAM Mapping section in the OAM and Diagnostics Guide, E-LMI the UNI-N can participates in the OAM fault propagation functions. This is a unidirectional update from the UNI-N to the UNI-C and interacting with service manager of VLL, VPLS, VPRN and IES services.

# **Link Layer Discovery Protocol (LLDP)**

The IEEE 802.1ab Link Layer Discovery Protocol (LLDP) standard defines protocol and management elements that are suitable for advertising information to stations attached to the same IEEE 802 LAN (emulation) for the purpose of populating physical or logical topology and device discovery management information databases. The protocol facilitates the identification of stations connected by IEEE 802 LANs/MANs, their points of interconnection, and access points for management protocols.

Note that LAN emulation and logical topology wording is applicable to customer bridge scenarios (enterprise/carrier of carrier) connected to a provider network offering a transparent LAN emulation service to their customers. It helps the customer bridges detect misconnection by an intermediate provider by offering a view of the customer topology where the provider service is represented as a LAN interconnecting these customer bridges.

The IEEE 802.1ab standard defines a protocol that:

- Advertises connectivity and management information about the local station to adjacent stations on the same IEEE 802 LAN.
- Receives network management information from adjacent stations on the same IEEE 802 LAN.
- Operates with all IEEE 802 access protocols and network media.
- Establishes a network management information schema and object definitions that are suitable for storing connection information about adjacent stations.
- Provides compatibility with a number of MIBs as depicted in [Figure 22](#page-105-0).

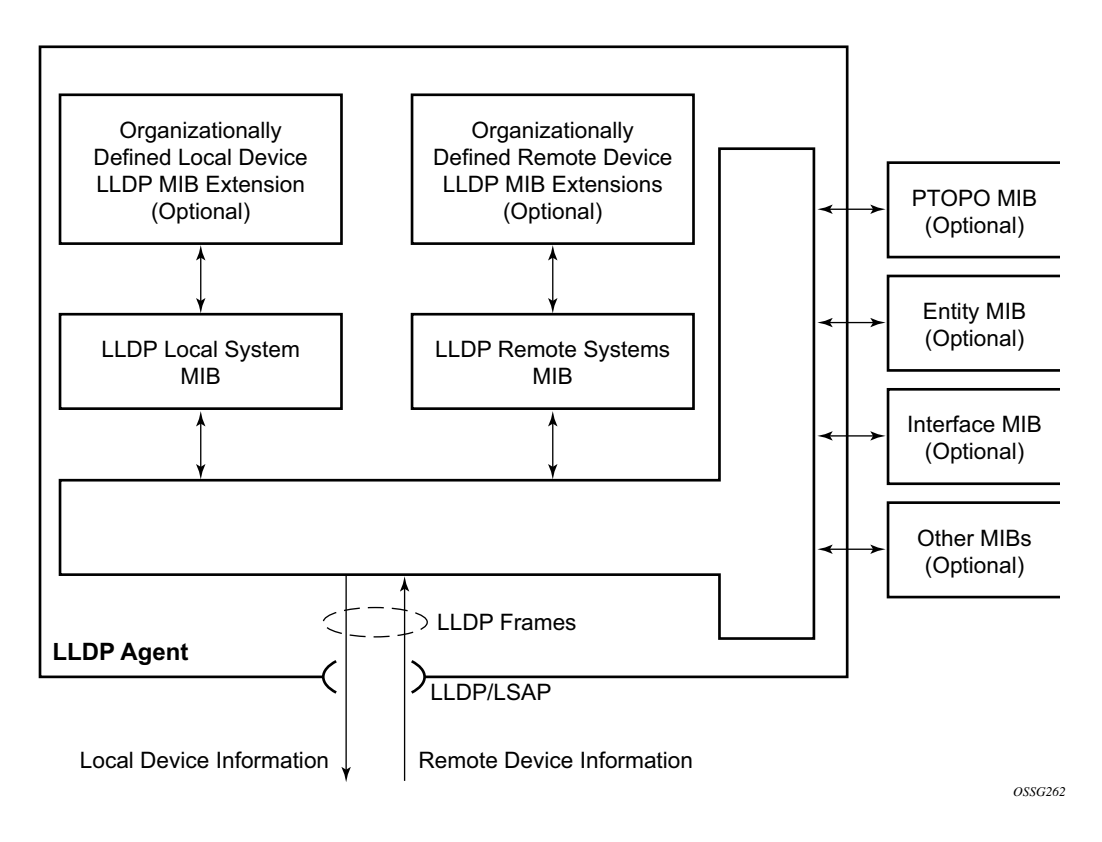

**Figure 22: LLDP Internal Architecture for a Network Node**

<span id="page-105-0"></span>Network operators must be able to discover the topology information in order to detect and address network problems and inconsistencies in the configuration. Moreover, standard-based tools can address the complex network scenarios where multiple devices from different vendors are interconnected using Ethernet interfaces.

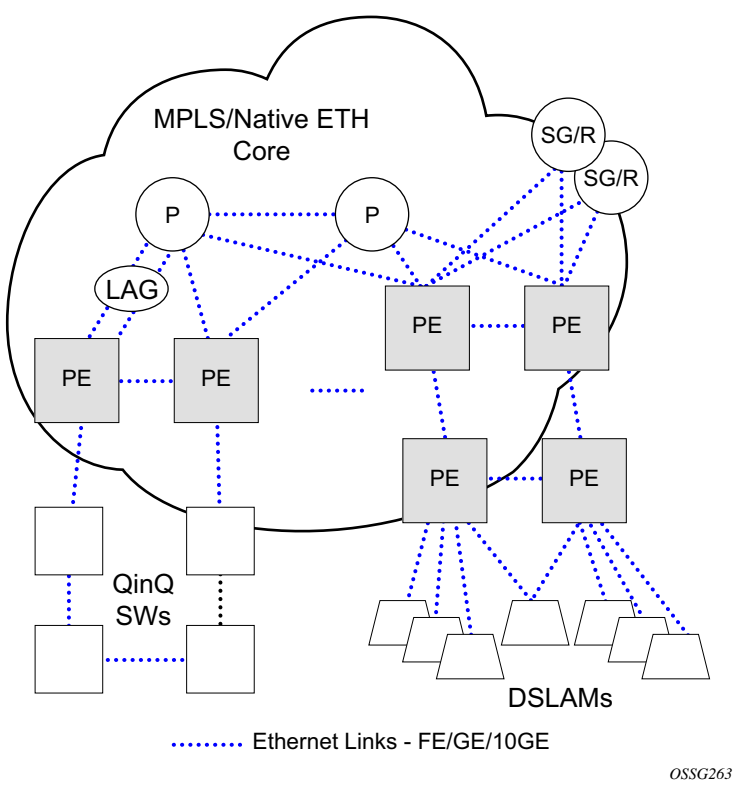

**Figure 23: Generic Customer Use Case For LLDP**

<span id="page-106-0"></span>The example displayed in [Figure 23](#page-106-0) depicts a MPLS network that uses Ethernet interfaces in the core or as an access/handoff interfaces to connect to different kind of Ethernet enabled devices such as service gateway/routers, QinQ switches, DSLAMs or customer equipment.

IEEE 802.1ab LLDP running on each Ethernet interfaces in between all the above network elements may be used to discover the topology information.

# **LLDP Protocol Features**

LLDP is an unidirectional protocol that uses the MAC layer to transmit specific information related to the capabilities and status of the local device. Separately from the transmit direction, the LLDP agent can also receive the same kind of information for a remote device which is stored in the related MIB(s).

LLDP itself does not contain a mechanism for soliciting specific information from other LLDP agents, nor does it provide a specific means of confirming the receipt of information. LLDP allows the transmitter and the receiver to be separately enabled, making it possible to configure an implementation so the local LLDP agent can either transmit only or receive only, or can transmit and receive LLDP information.

The information fields in each LLDP frame are contained in a LLDP Data Unit (LLDPDU) as a sequence of variable length information elements, that each include type, length, and value fields (known as TLVs), where:

- Type identifies what kind of information is being sent.
- Length indicates the length of the information string in octets.
- Value is the actual information that needs to be sent (for example, a binary bit map or an alphanumeric string that can contain one or more fields).

Each LLDPDU contains four mandatory TLVs and can contain optional TLVs as selected by network management:

- Chassis ID TLV
- Port ID TLV
- Time To Live TLV
- Zero or more optional TLVs, as allowed by the maximum size of the LLDPDU
- End Of LLDPDU TLV

The chassis ID and the port ID values are concatenated to form a logical identifier that is used by the recipient to identify the sending LLDP agent/port. Both the chassis ID and port ID values can be defined in a number of convenient forms. Once selected however, the chassis ID/port ID value combination remains the same as long as the particular port remains operable.

A non-zero value in the TTL field of the Time To Live TLV tells the receiving LLDP agent how long all information pertaining to this LLDPDU's identifier will be valid so that all the associated information can later be automatically discarded by the receiving LLDP agent if the sender fails to update it in a timely manner. A zero value indicates that any information pertaining to this LLDPDU's identifier is to be discarded immediately.

Note that a TTL value of zero can be used, for example, to signal that the sending port has initiated a port shutdown procedure. The End Of LLDPDU TLV marks the end of the LLDPDU.
# **LAG**

Based on the IEEE 802.1ax standard (formerly 802.3ad), Link Aggregation Groups (LAGs) can be configured to increase the bandwidth available between two network devices, depending on the number of links installed. LAG also provides redundancy in the event that one or more links participating in the LAG fail. All physical links in a given LAG links combine to form one logical interface.

Packet sequencing must be maintained for any given session. The hashing algorithm deployed by Alcatel-Lucent routers is based on the type of traffic transported to ensure that all traffic in a flow remains in sequence while providing effective load sharing across the links in the LAG.

LAGs must be statically configured or formed dynamically with Link Aggregation Control Protocol (LACP). The optional marker protocol described in IEEE 802.3ax is not implemented. LAGs can be configured on network and access ports.

The LAG load sharing is executed in hardware, which provides line rate forwarding for all port types.

## **LACP**

Generally, link aggregation is used for two purposes: provide an increase in bandwidth and/or provide redundancy. Both aspects are addressed by aggregating several Ethernet links in a single LAG.

Under normal operation, all non-failing links in a given LAG will become active and traffic is load balanced across all active links. In some circumstances, however, this is not desirable. Instead, it desired that only some of the links are active (for example, all links on the same IOM) and the other links be kept in stand-by condition.

LACP enhancements allow active lag-member selection based on particular constrains. The mechanism is based on the IEEE 802.3ax standard so interoperability is ensured.

## **Active-Standby LAG Operation without LACP**

Active/standby LAG is used to provide redundancy while keeping consistency of H-QOS enforcement. Some devices do not support LACP and hence an alternative solution is required.

The active/standby decision for LAG member links is local decision driven by pre-configured selection-criteria. This decision was communicated to remote system using LACP signalling.

As an alternative, the operator can **disable-transmitter** at the port member level. As a consequence, the transmit laser will be switched off for all LAG members in standby mode. On switch over (active-links failed) the laser will be switched on all LAG members will become active.

When LACP goes down on a standby link, a warning message announcing that LACP has expired on the corresponding member port is printed in log 99 on the other end. In the following example, port 1/1/9 is a member of standby-lag-group.

```
*A:sr7- show log log-id 99 
=====================================================================
Event Log 99
=====================================================================
Description : Default System Log
Memory Log contents [size=500 next event=7 (not wrapped)]
6 2000/01/22 20:30:57.72 UTC WARNING: LAG2006 Base LAG
"LAG 10 : LACP expired on member 1/1/9"
```
The operation where standby ports are powered down is mutually exclusive with LACP and, therefore, is modelled as separate mode of LACP operation of **power-off**. For this mode, the selection-criteria **best-port** can be used. This criteria means that it will be always a sub-group with the **test-port** (the highest priority port) which will be chosen to be used as active sub-group.

It will not be possible to have an active LACP in power-off mode before the correct selection criteria is selected.

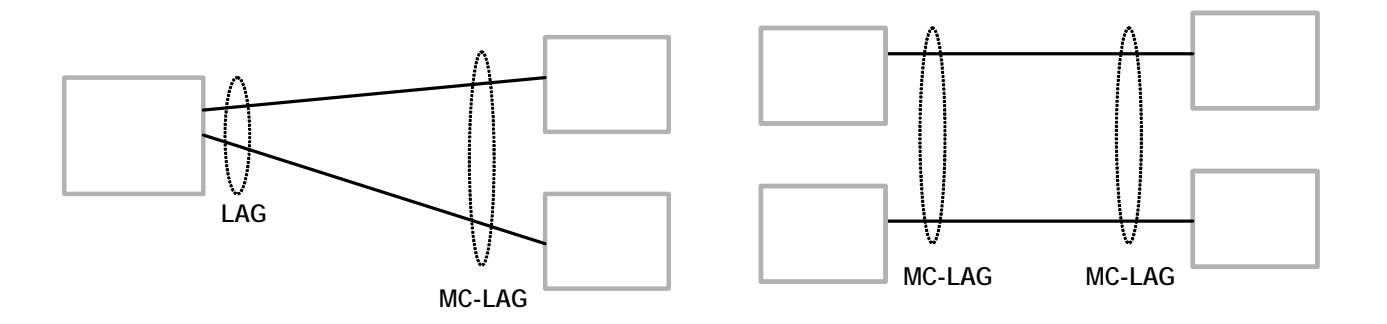

**Figure 24: Active-Standby LAG Operation without LACP**

## **LAG Subgroups on Access for DSLAM Aggregation**

At the same time, QoS SLA enforcement is required. Enforcing QoS policies across links attached to different IOMs is not possible and therefore it is desirable that traffic always flows through a single IOM. This can be achieved by selecting only links of a single IOM as active LAG members and keeping all other LAG members in stand-by condition.

In case of a link failure, [Figure 25](#page-110-0) and [Figure 26](#page-110-1), the switch over mechanism must take into account the above QoS restriction. This means that all lag-members connected to the same IOM as failing link will become stand-by and lag-members connected to other IOM will become active. This way, QoS enforcement constraints are respected, while the maximum of available links is utilized.

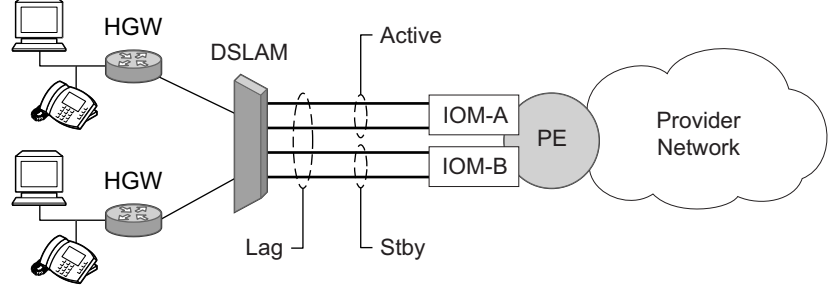

*OSSG095*

**Figure 25: LAG on Access Interconnection**

<span id="page-110-0"></span>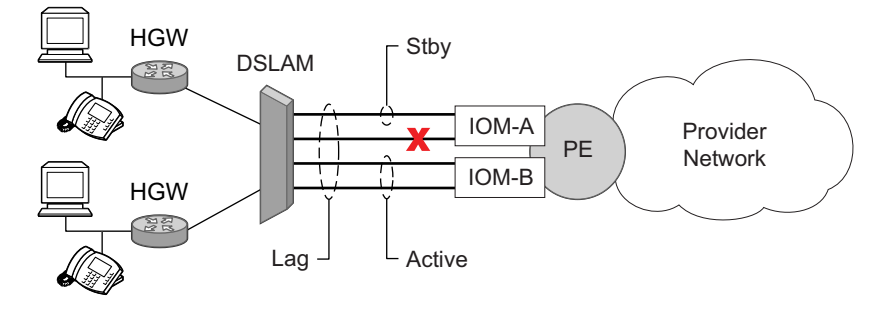

**Figure 26: LAG on Access Failure Switchover**

<span id="page-110-1"></span>LACP is used to make selection of active links predictable and compatible with any vendor equipment. Refer to the IEEE STD 802.3-2002, Section 3, Clause 43.6.1 standard which describes how LACP allows stand-by and active signalling.

The system implementation of LACP supports the following:

- A given LAG member can be assigned to sub-groups. The selection algorithm then assures that only members of a single sub-group are selected as active links.
- The selection algorithm is effective only if LACP is enabled on a given LAG. At the same time, it is assumed that connected system has also LACP enabled (active or passive mode).
- The algorithm will select active links based on following criteria:
	- $\rightarrow$  Depending on selection-criteria setting either the sub-group with the highest number of eligible links or the sub-group with the highest aggregate weight of all eligible members is selected first.
	- $\rightarrow$  If multiple groups satisfy the selection criteria, the sub-group being currently active remains active. Initially, the sub-group containing the highest priority eligible link is selected.
	- $\rightarrow$  Only links pertaining to a single sub-group are active at any time.
	- $\rightarrow$  An eligible member refers to a LAG member link which can potentially become active. This means it is operationally up, and if the slave-to-partner flag is set, the remote system did not disable its use (by signalling stand-by).
- The selection algorithm works in a reverting mode. This means that every time the configuration or status of any link in a LAG changes, the selection algorithm is re-run. In case of a tie between two groups (one of them being currently active) the active group remains active (no reverting).

## **LAG on Access QoS Consideration**

The following section describes various QoS related features applicable to LAG on access.

### **Adapt QoS Modes**

Link Aggregation is supported on access side with access/hybrid ports. Similarly to LAG on network side, LAG on access is used to aggregate Ethernet ports into all active or active/standby LAG. The difference with LAG on networks lies in how the QoS/H-QoS is handled. Based on hashing configured, a given SAP's traffic can be sprayed on egress over multiple LAG ports or can always use a single port of a LAG. There are three user-selectable modes that allow operator to best adapt QoS configured to a LAG the SAPs are using:

1. adapt-qos distributed (default)

In a distributed mode the SLA is divided among all line cards proportionally to the number of ports that exist on that line card for a given LAG. For example a 100Mb PIR with 2 LAG links on IOM A and 3 LAG links on IOM B would result in IOM A getting 40 Mb PIR and IOM B getting 60M PIR. Thanks to such distribution, SLA can be enforced. The disadvantage is that a single flow is limited to IOM's share of the SLA. This mode of operation may also result in underrun due to a "hash error" (traffic not sprayed equally over each link). This mode is best suited for services that spray traffic over all links of a LAG.

2. adapt-qos link

In a link mode the SLA is given to each and every port of a LAG. With the example above, each port would get 100 Mbps PIR. The advantage of this method is that a single flow can now achieve the full SLA. The disadvantage is that the overall SLA can be exceeded, if the flows span multiple ports. This mode is best suited for services that are guaranteed to hash to a single egress port.

3. adapt-qos distributed include-egr-hash-cfg

This mode can be considered a mix of link and distributed mode. The mode uses the configured hashing for LAG/SAP/service to choose either link or distributed adapt-qos modes. The mode allows:

- $\rightarrow$  SLA enforcement for SAPs that through configuration are guaranteed to hash to a single egress link using full QoS per port (as per link mode)
- $\rightarrow$  SLA enforcement for SAPs that hash to all LAG links proportional distribution of QoS SLA amongst the line cards (as per distributed mode)
- $\rightarrow$  SLA enforcement for multi service sites (MSS) that contain any SAPs regardless of their hash configuration using proportional distribution of QoS SLA amongst the line cards (as per distributed mode)
- The feature requires chassis mode D.
- LAG mode must be access or hybrid.
- The operator cannot change from **adapt-qos distribute include-egr-hash-cfg** to **adaptqos distribute** when link-map-profiles or per-link-hash is configured.
- The operator cannot change from **adapt-qos link** to **adapt-qos distribute include-egrhash-cfg** on a LAG with any configuration.
- Platforms supported except 7710 c12/c4, 7750 SR-1, 7450 ESS-1

[Table 26](#page-113-0)shows examples of rate/BW distributions based on the **adapt-qos** mode used:

<span id="page-113-0"></span>**Table 26: Adapt QoS Bandwidth/Rate Distribution** 

|                                    | link           | distribute       | distribute include-egr-hash-cfg                                                        |
|------------------------------------|----------------|------------------|----------------------------------------------------------------------------------------|
| <b>SAP Queues</b>                  | $100\%$ rate   | % # local links* | 100% rate (SAP hash to one link) or % # local links*<br>(SAP hash to all links)        |
| <b>SAP</b><br><b>Scheduler</b>     | 100% bandwidth | % # local links* | 100% bandwidth (SAP hash to a one link) or % #<br>local links* (SAP hash to all links) |
| <b>SAP MSS</b><br><b>Scheduler</b> | 100% bandwidth | % # local links* | % # local links*                                                                       |

\* % # local links = X \* (number of local LAG members on a given line card/ total number of LAG members)

### **Per-fp-ing-queuing**

Per-fp-ing-queuing optimization for LAG ports provides the ability to reduce the number of hardware queues assigned on each LAG SAP on ingress when the flag at LAG level is set for perfp-ing-queuing.

When the feature is enabled in the **config>lag>access** context, the queue allocation for SAPs on a LAG will be optimized and only one queuing set per ingress forwarding path (FP) is allocated instead of one per port.

The following rules will apply for configuring the per-fp-ing-queuing at LAG level:

- To enable per-fp-ing-queuing, the LAG must be in access mode
- The LAG mode cannot be set to network mode when the feature is enabled
- Per-fp-ing-queuing can only be set if no port members exists in the LAG
- Per-fp-ing-queuing cannot be set if LAG's port-type is hsmda.

### **Per-fp-egr-queuing**

Per-fp-egr-queuing optimization for LAG ports provides the ability to reduce the number of egress resources consumed by each SAP on a LAG, and by any encap groups that exist on those SAPs.

When the feature is enabled in the **config>lag>access** context, the queue and virtual scheduler allocation will be optimized. Only one queuing set and one H-QoS virtual scheduler tree per SAP/ encap group will be allocated per egress forwarding path (FP) instead of one set per each port of the LAG. In case of a link failure/recovery, egress traffic uses failover queues while the queues are moved over to a newly active link.

Per-fp-egr-queuing can be enabled on existing LAG with services as long as the following conditions are met.

- The LAG's mode must be **access** or **hybrid.**
- The LAG's port-type must be **standard.**
- The LAG must have either **per-link-hash** enabled or all SAPs on the LAG must use **perservice-hashing** only and be of a type: VPLS SAP, i-VPLS SAP, or e-Pipe VLL or PBB SAP.
- The system must be, at minimum, in chassis mode **d** (**configure>system>chassis-mode**)

To disable per-fp-egr-queuing, all ports must first be removed from a given LAG.

### **Per-fp-sap-instance**

Per-fp-sap-instance optimization for LAG ports provides the ability to reduce the number of SAP instance resources consumed by each SAP on a lag.

When the feature is enabled, in the config>lag>access context, a single SAP instance is allocated on ingress and on egress per each forwarding path instead of one per port. Thanks to an optimized resource allocation, the SAP scale on a line card will increase, if a LAG has more than one port on that line card. Because SAP instances are only allocated per forwarding path complex, h/w reprogramming must take place when as result of LAG links going down or up, a SAP is moved from one LAG port on a given line card to another port on a given line card within the same forwarding complex. This results in an increased data outage when compared to per-fp-sapinstance feature being disabled. During the reprogramming, failover queues are used when SAP queues are reprogrammed to a new port. Any traffic using failover queues will not be accounted for in SAPs statistics and will be processed at best-effort priority.

The following rules apply when configuring per-fp-sap-instance on a given LAG:

- Minimum chassis mode D is required.
- Per-fp-sap-ingress-queing and per-fp-sap-egr-queing must be enabled.
- The functionality can be enabled/disabled on LAG with no member ports only. Services can be configured.

Other caveats:

- SAP instance optimization applies to LAG-level. Whether a LAG is sub-divided into subgroups or not, the resources are allocated per forwarding path for all complexes LAG's links are configured on (i.e. irrespective of whether a given sub-group a SAP is configured on uses that complex or not).
- Egress statistics continue to be returned per port when SAP instance optimization is enabled. If a LAG links are on a single forwarding complex, all ports but one will have no change in statistics for the last interval – unless a SAP moved between ports during the interval.
- Rollback that changes per-fp-sap-instance configuration is service impacting.

## **LAG and ECMP Hashing**

When a requirement exists to increase the available bandwidth for a logical link that exceeds the physical bandwidth or add redundancy for a physical link, typically one of two methods is applied: equal cost multi-path (ECMP) or Link Aggregation (LAG). A system can deploy both at the same time using ECMP of two or more Link Aggregation Groups (LAG) and/or single links.

Different types of hashing algorithms can be employed to achieve one of the following objectives:

- ECMP and LAG load balancing should be influenced solely by the offered flow packet. This is referred to as *per-flow* hashing.
- ECMP and LAG load balancing should maintain consistent forwarding within a given service. This is achieved using *consistent per-service* hashing.
- LAG load balancing should maintain consistent forwarding on egress over a single LAG port for a specific network interface, SAP, etc. This is referred as *per link* hashing (including explicit per link hashing with LAG link map profiles). Note that if multiple ECMP paths use a LAG with per link hashing, the ECMP load balancing is done using either *per flow* or *consistent per service* hashing.

These hashing methods are described in the following subsections. Although multiple hashing options may be configured for a given flow at the same time, only one method will be selected to hash the traffic based on the following decreasing priority order:

#### **For ECMP load balancing:**

- 1. Consistent per service hashing
- 2. Per flow hashing

#### **For LAG load balancing:**

- 1. LAG link map profile
- 2. Per link hash
- 3. Consistent per service hashing
- 4. Per flow hashing

### **Per Flow Hashing**

Per flow hashing uses information in a packet as an input to the hash function ensuring that any given flow maps to the same egress LAG port/ECMP path. Note that because the hash uses information in the packet, traffic for the same SAP/interface may be sprayed across different ports of a LAG or different ECMP paths. If this is not desired, other hashing methods outlined in this section can be used to change that behavior. Depending on the type of traffic that needs to be distributed into an ECMP and/or LAG, different variables are used as input to the hashing

algorithm that determines the next hop selection. The following outlines default per flow hashing behavior for those different types of traffic:

- VPLS known unicast traffic is hashed based on the IP source and destination addresses for IP traffic, or the MAC source and destination addresses for non-IP traffic. The MAC SA/ DA are hashed and then, if the Ethertype is IPv4 or IPv6, the hash is replaced with one based on the IP source address/destination address.
- VPLS multicast, broadcast and unknown unicast traffic.
	- $\rightarrow$  Traffic transmitted on SAPs is not sprayed on a per-frame basis, but instead the service ID is used to pick ECMP and LAG paths statically.
	- $\rightarrow$  Traffic transmitted on SDPs is hashed on a per packet basis in the same way as VPLS unicast traffic. However, per packet hashing is applicable only to the distribution of traffic over LAG ports, as the ECMP path is still chosen statically based on the service ID.

Data is hashed twice to get the ECMP path. If LAG and ECMP are performed on the same frame, the data will be hashed again to get the LAG port (three hashes for LAG). However, if only LAG is performed, then hashing will only be performed twice to get the LAG port.

- $\rightarrow$  Multicast traffic transmitted on SAPs with IGMP snooping enabled is load-balanced based on the internal multicast ID, which is unique for every (s,g) record. This way, multicast traffic pertaining to different streams is distributed across different LAG member ports.
- $\rightarrow$  The hashing procedure that used to be applied for all VPLS BUM traffic would result in PBB BUM traffic being sent out on BVPLS SAP to follow only a single link when MMRP was not used. Therefore, in chassis mode D, traffic flooded out on egress BVPLS SAPs is now load spread using the algorithm described above for VPLS known unicast.
- Unicast IP traffic routed by a router is hashed using the IP SA/DA in the packet.
- MPLS packet hashing at an LSR is based on the whole label stack, along with the incoming port and system IP address. Note that the EXP/TTL information in each label is not included in the hash algorithm. This method is referred to as *Label-Only Hash* option and is enabled by default, or can be re-instated in CLI by entering the lbl-only keyword. A couple of options to further hash on the header of an IP packet in the payload of the MPLS packet are also provided.
- VLL traffic from a service access point is not sprayed on a per-packet basis, but as for VPLS flooded traffic, the service ID is used to pick one of the ECMP/LAG paths. The exception to this is when shared-queuing is configured on an e-pipe SAP, i-pipe SAP, or f-pipe SAP, or when H-POL is configured on an e-pipe SAP. In those cases, traffic spraying is the same as for VPLS known unicast traffic. Packets of the above VLL services received on a spoke-SDP are sprayed the same as for VPLS known unicast traffic.
- Note that a-pipe and c-pipe VLL packets are always sprayed based on the service-id in both directions.

• Multicast IP traffic is hashed based on an internal multicast ID, which is unique for every record similar to VPLS multicast traffic with IGMP snooping enabled.

In addition to the above outlined per-flow hashing inputs SROS supports multiple option to modify default hash inputs.

For all cases that involve per-packet hashing, the NPA produces a 20-bit result based on hashing the relevant packet data. This result is input to a modulo like calculation (divide by the number of routes in the ECMP and use the remainder) to determine the ECMP index.

If the ECMP index results in the selection of a LAG as the next hop, then the hash result is hashed again and the result of the second hash is input to the modulo like operation (divide by the number of ports in the LAG and use the remainder) to determine the LAG port selection.

Note however that when the ECMP set includes an IP interface configured on a spoke-SDP (IES/ VPRN spoke interface), or a Routed VPLS interface, the unicast IP packets—which will be sprayed over this interface—will not be further sprayed over multiple RSVP LSPs (part of the same SDP), or multiple LDP FEC next-hops when available. In this case, a single RSVP LSP or LDP FEC next-hop will be selected based on a modulo operation of the service ID. The second round of the hash is exclusively used for LAG link selection. IP unicast packets from different IES/VPRN services or Routed VPLS services will be distributed across RSVP LSPs or LDP FEC next-hops based on the modulo operation of their respective service ID.

### **Changing Default Per Flow Hashing Inputs**

For some traffic patterns or specific deployments, per-flow hashing is desired but the hashing result using default hash inputs as outlined above may not be produce a desired distribution. To alleviate this issue, SROS allows operators to modify default hash inputs as outlined in the following subsections.

#### **LSR Hashing**

The LSR hash routine operates on the label stack only. However, there is also the ability to hash on the IP header if a packet is IP. An LSR will consider a packet to be IP if the first nibble following the bottom of the label stack is either 4 (IPv4) or 6 (IPv6). This allows the user to include an IP header in the hashing routine at an LSR for the purpose of spraying labeled IP packets over multiple equal cost paths in ECMP in an LDP LSP and/or over multiple links of a LAG group in all types of LSPs.

The user enables the LSR hashing on label stack and/or IP header by entering the following system-wide command: **config>system>lsr-load-balancing** [**lbl-only** | **lbl-ip** | **ip-only**]

By default, the 7x50 LSR falls back to the hashing on label stack only. This option is referred to as lbl-only and the user can revert to this behavior by entering one of the two commands:

#### **config>system>lsr-load-balancing lbl-only**

#### **config>system>no lsr-load-balancing**

The user can also selectively enable or disable the inclusion of label stack and IP header in the LSR hash routine on a specific network interface by entering the following command:

#### **config>router>interface>lsr-load-balancing [lbl-only | lbl-ip | ip-only]**

This provides some control to the user such that this feature is disabled if labeled packets received on a specific interface include non IP packets that can be confused by the hash routine for IP packets. These could be VLL and VPLS packets without a PW control word.

When the user performs the **no** form of this command on an interface, the interface inherits the system level configuration.

The default **lbl-only** hash option and the label-ip option with IPv4 payload is supported on all platforms and chassis modes. The **ip-only** option with both IPv4 and IPv6 payloads as well as the lbl-ip option with IPv6 payload are only supported on IP interfaces on IOM3/IMM ports.

#### **LSR Default Hash Routine—Label-Only Hash Option**

The following is the behavior of ECMP and LAG hashing at an LSR in the existing implementation. These are performed in two rounds.

First the ECMP hash. It consists of an initial hash based on the source port/system IP address. Each label in the stack is then hashed separately with the result of the previous hash, up to a maximum of five labels. The net result will be used to select which LDP FEC next-hop to send the packet to using a modulo operation of the net result with the number of next-hops. If there is a single next-hop for the LDP FEC, or if the packet is received on an RSVP LSP ILM, then a single next-hop exists.

This same net result will feed to a second round of hashing if there is LAG on the egress port where the selected LDP or RSVP LSP has its NHLFE programmed.

#### **LSR Label-IP Hash Option Enabled**

In the first hash round for ECMP, the algorithm will parse down the label stack and once it hits the bottom it checks the next nibble. If the nibble value is 4 then it will assume it is an IPv4 packet. If the nibble value is 6 then it will assume it is an IPv6 packet. In both cases, the result of the label hash is fed into another hash along with source and destination address fields in the IP packet header. Otherwise, it will just use the label stack hash already calculated for the ECMP path selection.

If there are more than five labels in the stack, then the algorithm will also use the result of the label hash for the ECMP path selection.

The second round of hashing for LAG re-uses the net result of the first round of hashing. This means IPv6 packets will continue to be hashed on label stack only.

#### **LSR IP-Only Hash Option Enabled**

This option behaves like the label-IP hash option except that when the algorithm reached the bottom of the label stack in the ECMP round and finds an IP packet, it throws the outcome of the label hash and only uses the source and destination address fields in the IP packet's header.

#### **LSR Ethernet Encapsulated IP Hash only Option Enabled**

This option behaves like LSR IP only hash except for how the IP SA/DA information is found. The following conditions are verified to find IP SA/DA for hash.

- Label stack must not exceed 3 labels deep
- After the bottom of the stack is reached, the hash algorithm verifies that what follows is Ethernet II untagged frame (by looking at the value of ethertype at the expected packet location whether it contains Ethernet encapsulated IPv4 (0x08000) or IPv6 (0x0866D) value.

When the ethertype verification passes, the first nibble of the expected IP packet location is then verified to be 4 (IPv4) or 6 (IPv6).

#### **L4 Load Balancing**

Operator may enable L4 load balancing to include TCP/UDP source/destination port numbers in addition to source/destination IP addresses in per flow hashing of IP packets. By including the L4 information, a SA/DA default hash flow can be sub-divided into multiple finer-granularity flows if the ports used between a given SA/DA vary.

L4 load balancing can be enabled/disabled on system and interface levels. When enabled, the extra L4 port inputs apply to per-flow hashing for unicast IP traffic and multicast traffic (if **mc-enhload-balancing** is enabled)

This enhancement adds an option to add the system IP address into the hash algorithm. This adds a per system variable so that traffic being forward through multiple routers with similar ECMP paths will have a lower chance of always using the same path to a given destination.

Currently, if multiple routers have the same set of ECMP next hops, traffic will use the same nexthop at every router hop. This can contribute to the unbalanced utilization of links. The new hash option avoids this issue.

This feature when enabled, enhances the default per-flow hashing algorithm described earlier. It however does not apply to services which packets are hashed based on service-id or when per service consistent hashing is enabled. This hash algorithm is only supported on IOM3-XPs/IMMs or later generations of hardware.The System IP load balancing can be enabled per-system only.

### **TEID Hash for GTP-Encapsulated Traffic**

This options enables TEID hashing on L3 interfaces. The hash algorithm identifies GTP-C or GTP-U by looking at the UDP destination port (2123 or 2152) of an IP packet to be hashed. If the value of the port matches, the packet is assumed to be GTP-U/C. For GTPv1 packets TEID value from the expected header location is then included in hash. For GTPv2 packets the TEID flag value in the expected header is additionally checked to verify whether TEID is present. If TEID is present, it is included in hash algorithm inputs. TEID is used in addition to GTP tunnel IP hash inputs: SA/DA and SPort/DPort (if L4 load balancing is enabled). If a non-GTP packet is received on the GTP UDP ports above, the packets will be hashed as GTP.

#### **Enhanced Multicast Load Balancing**

Enhanced multicast load balancing allows operators to replace the default multicast per flow hash input (internal multicast ID) with information from the packet. When enabled, multicast traffic for Layer 3 services (such as IES, VPRN, r-VPLS) and ng-MVPN (multicast inside RSVP-TE, LDP LSPs) are hashed using information from the packet. Which inputs are chosen depends on which per flow hash inputs options are enabled based on the following:

- IP replication—The hash algorithm for multicast mimics unicast hash algorithm using SA/ DA by default and optionally TCP/UDP ports (L4 load balancing enabled) and/or system IP (System IP load balancing enabled).
- MPLS replication—The hash algorithm for multicast mimics unicast hash algorithm described in LSR Hashing on page 119.

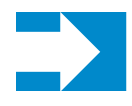

**NOTE:** Enhanced multicast load balancing requires minimum chassis mode D. It is not supported with L2 and ESM services. It is supported on 7750 SR (excluding SR-1, c4/c12) platforms.

### **Per Link Hashing**

The hashing feature described in this section applies to traffic going over LAG and MC-LAG. Per link hashing ensures all data traffic on a given SAP or network interface uses a single LAG port on egress. Because all traffic for a given SAP/network interface egresses over a single port, QoS SLA enforcement for that SAP, network interface is no longer impacted by the property of LAG (distributing traffic over multiple links). Internally-generated, unique IDs are used to distribute SAPs/network interface over all active LAG ports. As ports go UP and DOWN, each SAP and network interface is automatically rehashed so all active LAG ports are always used.

The feature is best suited for deployments when SAPs/network interfaces on a given LAG have statistically similar BW requirements (since per SAP/network interface hash is used). If more control is required over which LAG ports SAPs/network interfaces egress on, a LAG link map profile feature described later in this guide may be used.

Per link hashing, can be enabled on a LAG as long as the following conditions are met:

- LAG **port-type** must be *standard*.
- LAG **access adapt-qos** must be *link* (for LAGs in **mode** access or hybrid).
- **•** System must be at minimum in chassis mode *d* (**configure system chassis-mode**)
- LAG mode is access/hybrid and the **access adapt-qos** mode is distribute **include-egrhash-cfg**

### **Explicit Per Link Hash Using LAG Link Mapping Profiles**

The hashing feature described in this section applies to traffic going over LAG and MC-LAG. LAG link mapping profile feature gives operators full control of which links SAPs/network interface use on a LAG egress and how the traffic is rehashed on a LAG link failure. Some benefits that such functionality provides include:

- Ability to perform management level admission control onto LAG ports thus increasing overall LAG BW utilization and controlling LAG behavior on a port failure.
- Ability to strictly enforce QoS contract on egress for a SAP/network interface or a group of SAPs/network interfaces by forcing it/them to egress over a single port and using **access adapt-qos** link mode.

To enable LAG Link Mapping Profile Feature on a given LAG, operators configure one or more of the available LAG link mapping profiles on the LAG and then assign that profile(s) to all or a subset of SAPs and network interfaces as needed. Enabling per LAG link Mapping Profile is allowed on a LAG with services configured, a small outage may take place as result of re-hashing SAP/network interface when a lag profile is assigned to it.

Each LAG link mapping profile allows operators to configure:

- Primary link—defines a port of the LAG to be used by a SAP/network interface when the port is UP. Note that a port cannot be removed from a LAG if it is part of any LAG link profile.
- Secondary link—defines a port of the LAG to be used by a SAP/network interface as a backup when the primary link is not available (not configured or down) and the secondary link is UP.
- Mode of operation when neither primary, nor secondary links are available (not configured or down):
	- **discard** traffic for a given SAP/network interface will be dropped to protect other SAPs/network interfaces from being impacted by re-hashing these SAPs/ network interfaces over remaining active LAG ports.

Note: SAP/network interface status will not be affected when primary and secondary links are unavailable, unless an OAM mechanism that follows the data path hashing on egress is used and will cause a SAP/network interface to go down

**per-link-hash** – traffic for a given SAP/network interface will be re-hashed over remaining active ports of a LAG links using per-link-hashing algorithm. This behavior ensures SAP/network interfaces using this profile will be given available resources of other active LAG ports even if that means impacting other SAP/ network interfaces on the LAG. The system will use the QoS configuration to provide fairness and priority if congestion is caused by the default-hash recovery.

LAG link mapping profiles, can be enabled on a LAG as long as the following conditions are met:

- LAG **port-type** must be *standard*.
- LAG **access adapt-qos** must be *link* (for LAGs in **mode** access or hybrid)
- All ports of a LAG on a given router must belong to a single sub-group.
- System must be at minimum in chassis mode *d* (**configure system chassis-mode**)
- Access adapt-qos mode is distribute include-egr-hash-cfg.

LAG link mapping profile can co-exist with any-other hashing used over a given LAG (for example, per flow hashing or per-link-hashing). SAPs/network interfaces that have no link mapping profile configured will be subject to LAG hashing, while SAPs/network interfaces that have configured LAG profile assigned will be subject to LAG link mapping behavior, which is described above.

### **Consistent Per Service Hashing**

The hashing feature described in this section applies to traffic going over LAG, Ethernet tunnels (eth-tunnel) in loadsharing mode, or CCAG load balancing for VSM redundancy. The feature does not apply to ECMP.

Per-service-hashing was introduced to ensure consistent forwarding of packets belonging to one service. The feature can be enabled using the [**no**] **per-service-hashing** configuration option under **config>service>epipe** and **config>service>vpls**, valid for Epipe, VPLS, PBB Epipe, IVPLS and BVPLS. Chassis mode D is required.

The following behavior applies to the usage of the [no] per-service-hashing option.

- The setting of the PBB Epipe/I-VPLS children dictates the hashing behavior of the traffic destined to or sourced from an Epipe/I-VPLS endpoint (PW/SAP).
- The setting of the B-VPLS parent dictates the hashing behavior only for transit traffic through the B-VPLS instance (not destined to or sourced from a local I-VPLS/Epipe children).

The following algorithm describes the hash-key used for hashing when the new option is enabled:

- If the packet is PBB encapsulated (contains an I-TAG ethertype) at the ingress side, use the ISID value from the I-TAG
- If the packet is not PBB encapsulated at the ingress side
	- $\rightarrow$  For regular (non-PBB) VPLS and EPIPE services, use the related service ID
	- $\rightarrow$  If the packet is originated from an ingress IVPLS or PBB Epipe SAP
		- If there is an ISID configured use the related ISID value
- If there is no ISID yet configured use the related service ID
- $\rightarrow$  For BVPLS transit traffic use the related flood list id
	- Transit traffic is the traffic going between BVPLS endpoints
	- An example of non-PBB transit traffic in BVPLS is the OAM traffic
- The above rules apply regardless of traffic type
	- $\rightarrow$  Unicast, BUM flooded without MMRP or with MMRP, IGMP snooped

Operators may sometimes require the capability to query the system for the link in a LAG or Ethernet tunnel that is currently assigned to a given service-id or ISID. This ability is provided using the **tools>dump>map-to-phy-port** {**ccag** *ccag-id* | **lag** *lag-id* | **eth-tunnel** *tunnel-index*} {**isid** *isid* [**end-isid** *isid*] | **service** *servid-id* | *svc-name* [**end-service** *service-id | syc-name*]} [**summary**] command.

#### A sample usage is as follows:

A:Dut-B# tools dump map-to-phy-port lag 11 service 1

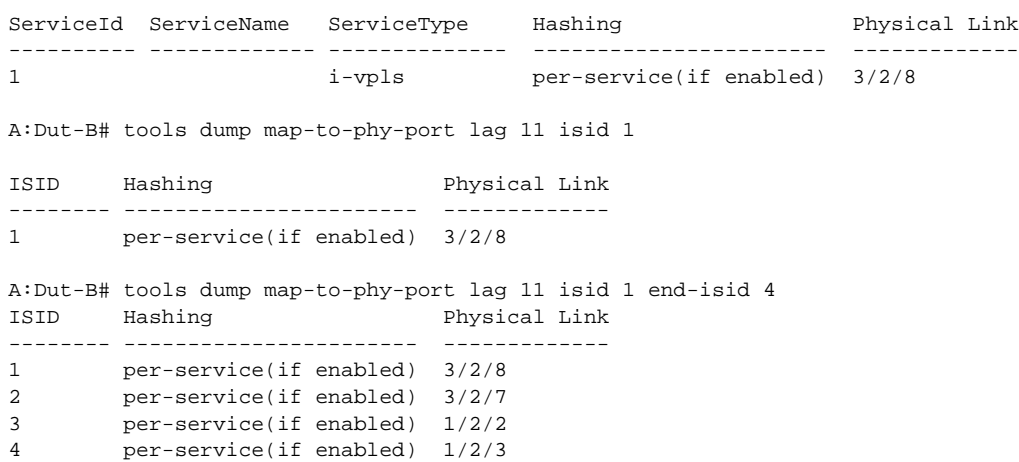

### **ESM – LAG Hashing per Vport**

### **Background**

Vport is a 7x50 BNG representation of a remote traffic aggregation point in the access network. It is a level in the hierarchical QoS model implemented within the 7x50 BNG that requires QoS treatment.

When 7x50 BNG is connected to access network via LAG, a VPort construct within the BNG is instantiated per member link on that LAG. Each instance of the Vport in such a configuration receives the entire amount of configured bandwidth. When traffic is sprayed in a per-subscriber fashion over member links in an LAG without awareness of the Vport, it can lead to packet drops on one member link irrespective of the relative traffic priority on another LAG member link in the same Vport. The reason is that multiple Vport instances of the same Vport on different LAG member links are not aware of each other.

With a small number of subscribers per Vport and a great variation in bandwidth service offering per subscriber (from mbps to gbps), there is a great chance that the load distribution between the member links will be heavily unbalanced. For example, if the lag consists of two member links on the same IOM, three 1Gbps high priority subscribers can saturate the 2Gbps Vport bandwidth on one member link of the LAG. And all the while, twenty low priority 10Mbps subscribers that are using the other link are significantly under-utilizing available bandwidth on the corresponding Vport.

To remedy this situation, all traffic flowing through the same Vport must be hashed to a single LAG member link. This way, the traffic treatment will be controlled by a single Vport instance, and achieve a desired behavior where low priority 10Mbps subscribers traffic will be affected before any traffic from the high priority subscribers.

### **Hashing per Vport**

Hashing traffic per Vport ensures that the traffic on the same PON (or DSLAM) traverse the same Vport, and therefore, it is the same member link that this Vport is associated with. The Vport instances of the same Vport on another member links are irrelevant for QoS treatment.

The Vport in 7x50 is referenced via inter-dest-string, which can be returned via Radius. For this reason, the terms hashing per inter-dest-string or hashing per vport can be interchangeably used.

If the subscriber is associated with a Vport, hashing will be automatically performed per interdest-string. In case that no such association exists, hashing will default to per-subscriber hashing.

In certain cases, S-vlan tag can represent Vport. In such a case, per S-vlan hashing is desired. This can be implicitly achieved by the following configuration:

```
configure
   subscr-mgmt
     msap-policy <name>
       sub-sla-mgmt
        def-inter-dest-id use-top-queue 
configure
  port <port-id>
     ethernet
       access
         egress
         vport <name>
            host-match dest <s-tag>
```
Through this CLI hierarchy, S-tag is implicitly associated with the inter-dest-string and consequently with the Vport.

### **Link Placement**

This feature requires that all active member ports in a LAG reside on the same forwarding complex (IOM/IMM).

### **Multicast Consideration**

Multicast traffic that is directly replicated per subscriber follows the same hashing algorithm as the rests of the subscribers (per inter-dest-string hashing).

Multicast traffic that is redirected to a regular L3 interface outside of the ESM will be hashed per destination group (or IP address).

#### **VPLS and Capture SAP Considerations**

VPLS environment in conjunction with ESM allows hashing based on destination mac address. This is achieved through the following CLI hierarchy:

```
service vpls <vpls-id>
 sap lag-<id>
  sub-sla-mgmt
     mac-da-hashing
```
**Note:** This is only applicable to L2 ESM. In the case where this is configured AND vport hashing is desired, the following order of evaluation will be executed:

- 1. Hashing based on subscriber-id or inter-dest-string
- 2. If configured, mac-da-hashing

Hashing per inter-dest-string will win if <Vport, subscriber> association is available at the same time as the mac-da-hashing is configured.

Mac-da-hashing mechanism cannot transition from capture SAP to a derived MSAP.

#### **LSR Default Hash Routine— Label-Only Hash Option**

The following is the behavior of ECMP and LAG hashing at an LSR in the existing implementation. These are performed in two rounds.

First the ECMP hash. It consists of an initial hash based on the source port/system IP address. Each label in the stack is then hashed separately with the result of the previous hash, up to a maximum of five labels. The net result will be used to select which LDP FEC next-hop to send the packet to using a modulo operation of the net result with the number of next-hops. If there is a single next-hop for the LDP FEC, or if the packet is received on an RSVP LSP ILM, then a single next-hop exists.

This same net result will feed to a second round of hashing if there is LAG on the egress port where the selected LDP or RSVP LSP has its NHLFE programmed.

#### **LSR Label-IP Hash Option Enabled**

In the first hash round for ECMP, the algorithm will parse down the label stack and once it hits the bottom it checks the next nibble. If the nibble value is 4 then it will assume it is an IPv4 packet. If the nibble value is 6 then it will assume it is an IPv6 packet. In both cases, the result of the label hash is fed into another hash along with source and destination address fields in the IP packet's header. Otherwise, it will just use the label stack hash already calculated for the ECMP path selection.

If there are more than five labels in the stack, then the algorithm will also use the result of the label hash for the ECMP path selection.

The second round of hashing for LAG re-uses the net result of the first round of hashing. This means IPv6 packets will continue to be hashed on label stack only.

#### **LSR IP-Only Hash Option Enabled**

This option behaves like the label-IP hash option except that when the algorithm reached the bottom of the label stack in the ECMP round and finds an IP packet, it throws the outcome of the label hash and only uses the source and destination address fields in the IP packet's header.

## **LAG Hold Down Timers**

Operators can configure multiple hold down timers that allow control how quickly LAG responds to operational port state changes. The following timers are supported:

1. Port-level hold-time up/down timer

This optional timer allows operator to control delay for adding/removing a port from LAG when the port comes UP/goes DOWN. Each LAG port runs the same value of the timer, configured on the primary LAG link. See Port Link Dampening description in Port Features section of this guide for more details on this timer.

2. Sub-group-level hold-time timer

This optional timer allows operator to control delay for a switch to a new candidate subgroup selected by LAG sub-group selection algorithm from the current, operationally UP sub-group. The timer can also be configured to never expire, which prevents a switch from operationally up sub-group to a new candidate sub-group (manual switchover is possible using tools perform force lag command). Note that, if the port link dampening is deployed, the port level timer must expire before the sub-group-selection takes place and this timer is started. Sub-group-level hold-down timer is supported with LAGs running LACP only.

3. LAG-level hold-time down timer

This optional timer allows operator to control delay for declaring a LAG operationally down when the available links fall below the required port/BW minimum. The timer is recommended for LAG connecting to MC-LAG systems. The timer prevents a LAG going down when MC-LAG switchover executes break-before-make switch. Note that, if the port link dampening is deployed, the port level timer must expire before the LAG operational status is processed and this timer is started.

## **BFD over LAG Links**

The routersupports the application of BFD to monitor individual LAG link members to speed up the detection of link failures. When BFD is associated with an Ethernet LAG, BFD sessions are setup over each link member, and are referred to as micro-BFD sessions. A link is not operational in the associated LAG until the associated micro-BFD session is fully established. In addition, the link member is removed from the operational state in the LAG if the BFD session fails.

When configuring the local and remote IP address for the BFD over LAG link sessions, the *localip* parameter should always match an IP address associated with the IP interface to which this LAG is bound. In addition, the *remote-ip* parameter should match an IP address on the remote system and should also be in the same subnet as the *local-ip* address. If the LAG bundle is reassociated with a different IP interface, the *local-ip* and *remote-ip* parameters should be modified to match the new IP subnet.

## **Multi-Chassis LAG**

This section describes the Multi-Chassis LAG (MC-LAG) concept. MC-LAG is an extension of a LAG concept that provides node-level redundancy in addition to link-level redundancy provided by "regular LAG".

Typically, MC-LAG is deployed in a network-wide scenario providing redundant connection between different end points. The whole scenario is then built by combination of different mechanisms (for example, MC-LAG and redundant pseudowire to provide e2e redundant p2p connection or dual homing of DSLAMs in Layer 2/3 TPSDA).

### **Overview**

Multi-chassis LAG is a method of providing redundant Layer 2/3 access connectivity that extends beyond link level protection by allowing two systems to share a common LAG end point.

The multi-service access node (MSAN) node is connected with multiple links towards a redundant pair of Layer 2/3 aggregation nodes such that both link and node level redundancy, are provided. By using a multi-chassis LAG protocol, the paired Layer 2/3 aggregation nodes (referred to as redundant-pair) appears to be a single node utilizing LACP towards the access node. The multichassis LAG protocol between redundant-pair ensures a synchronized forwarding plane to/from the access node and is used to synchronize the link state information between the redundant-pair nodes such that proper LACP messaging is provided to the access node from both redundant-pair nodes.

In order to ensure SLAs and deterministic forwarding characteristics between the access and the redundant-pair node, the multi-chassis LAG function provides an active/standby operation towards/from the access node. LACP is used to manage the available LAG links into active and standby states such that only links from 1 aggregation node are active at a time to/from the access node.

Alternatively, when access nodes does not support LACP, the **power-off** option can be used to enforce active/standby operation. In this case, the standby ports are **trx\_disabled** (power off transmitter) to prevent usage of the lag member by the access-node.Characteristics related to MC are:

- Selection of the common system ID, system-priority and administrative-key are used in LACP messages so partner systems consider all links as the part of the same LAG.
- Extension of selection algorithm in order to allow selection of active sub-group.
	- $\rightarrow$  The sub-group definition in LAG context is still local to the single box, meaning that even if sub-groups configured on two different systems have the same sub-group-id they are still considered as two separate subgroups within given LAG.
	- $\rightarrow$  Multiple sub-groups per PE in a MC-LAG is supported.
	- $\rightarrow$  In case there is a tie in the selection algorithm, for example, two sub-groups with identical aggregate weight (or number of active links) the group which is local to the system with lower system LACP priority and LAG system ID is taken.
- Providing inter-chassis communication channel allows inter-chassis communication to support LACP on both system. This communication channel enables the following:
	- $\rightarrow$  Supports connections at the IP level which do not require a direct link between two nodes. The IP address configured at the neighbor system is one of the addresses of the system (interface or loop-back IP address).
	- $\rightarrow$  The communication protocol provides heartbeat mechanism to enhance robustness of the MC-LAG operation and detecting node failures.
	- $\rightarrow$  Support for operator actions on any node that force an operational change.

### **Page 132 7750 SR OS Interface Configuration Guide**

- $\rightarrow$  The LAG group-ids do not have to match between neighbor systems. At the same time, there can be multiple LAG groups between the same pair of neighbors.
- $\rightarrow$  Verification that the physical characteristics, such as speed and auto-negotiation is configured and initiates operator notifications (traps) if errors exist. Consistency of MC-LAG configuration (system-id, administrative-key and system-priority) is provided. Similarly, load-balancing mode of operation must be consistently configured on both nodes.
- $\rightarrow$  Traffic over the signalling link is encrypted using a user configurable message digest key.
- MC-LAG function provides active/stand-by status to other software applications in order to built a reliable solutions.

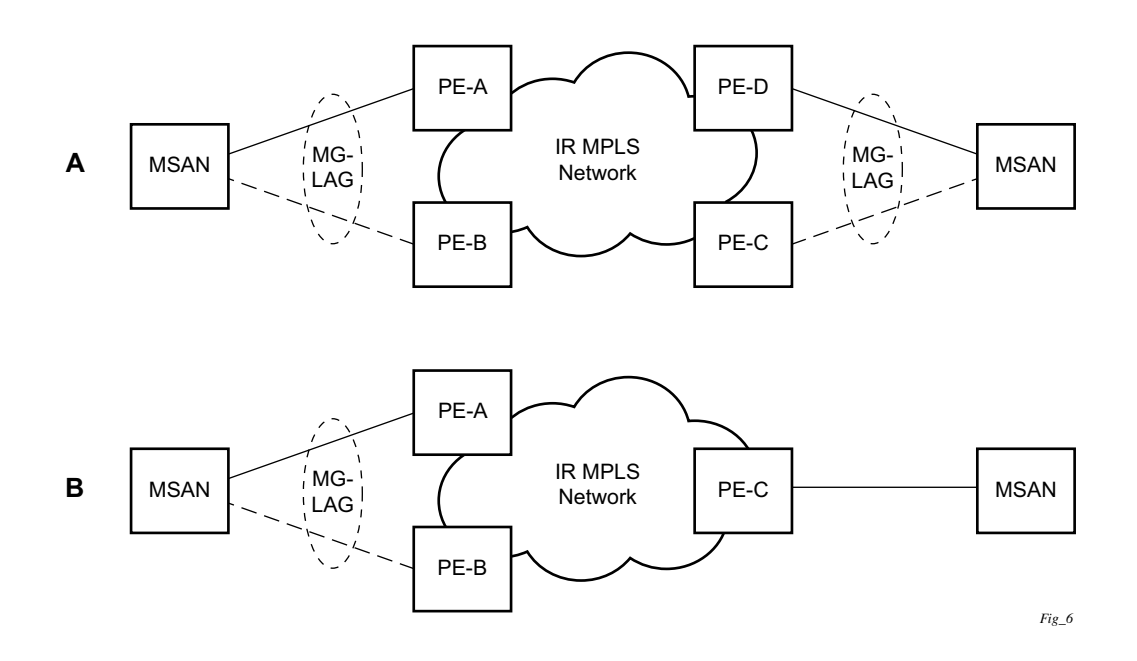

**Figure 27: MC-LAG L2 Dual Homing to Remote PE Pairs**

<span id="page-132-0"></span>[Figure 27](#page-132-0) depicts different combinations of MC-LAG attachments supported. The supported configurations can be sub-divided into following sub-groups:

- Dual-homing to remote PE pairs
	- $\rightarrow$  both end-points attached with MC-LAG
	- $\rightarrow$  one end-point attached
- Dual-homing to local PE pair
	- $\rightarrow$  both end-points attached with MC-LAG
	- $\rightarrow$  one end-point attached with MC-LAG
	- $\rightarrow$  both end-points attached with MC-LAG to two overlapping pairs

#### **7750 SR OS Interface Configuration Guide Page 133**

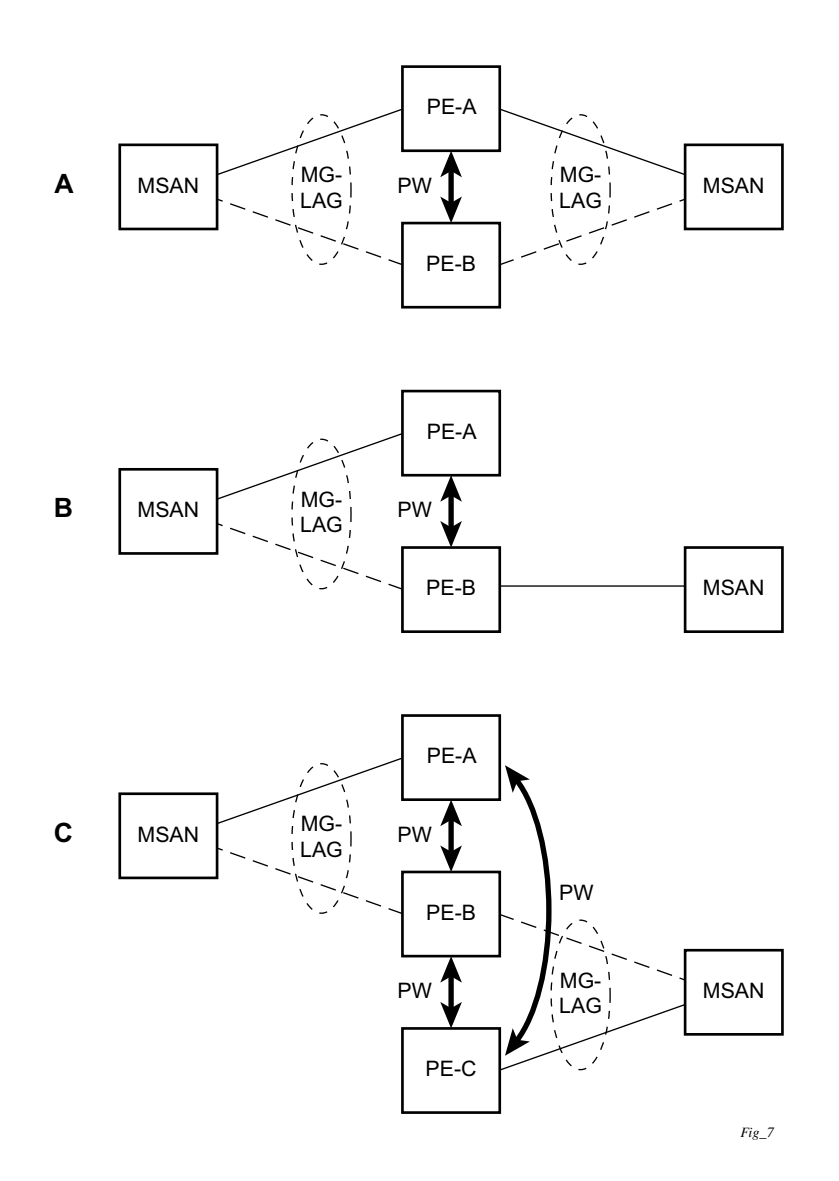

**Figure 28: MC-LAG L2 Dual Homing to Local PE-Pairs**

The forwarding behavior of the nodes abide by the following principles. Note that logical destination (actual forwarding decision) is primarily determined by the service (VPLS or VLL) and the principle below applies only if destination or source is based on MC-LAG:

- Packets received from the network will be forwarded to all local active links of the given destination-sap based on conversation hashing. In case there are no local active links, the packets will be cross-connected to inter-chassis pseudowire.
- Packets received from the MC-LAG sap will be forwarded to active destination pseudowire or active local links of destination-sap. In case there are no such objects available at the local node, the packets will be cross-connected to inter-chassis pseudowire.

## **MC-LAG and Subscriber Routed Redundancy Protocol (SRRP)**

MC-LAG and SRRP enables dual-homed links from any IEEE 802.3ax (formerly 802.3ad) standards-based access device (for example, a IP DSLAM, Ethernet switch or a Video on Demand server) to multiple Layer 2/3 or Layer 3 aggregation nodes. In contrast with slow recovery mechanisms such as Spanning Tree, multi-chassis LAG provides synchronized and stateful redundancy for VPN services or triple play subscribers in the event of the access link or aggregation node failing, with zero impact to end users and their services.

Refer to the 7750 SR OS Triple Play Guide for information about SRRP.

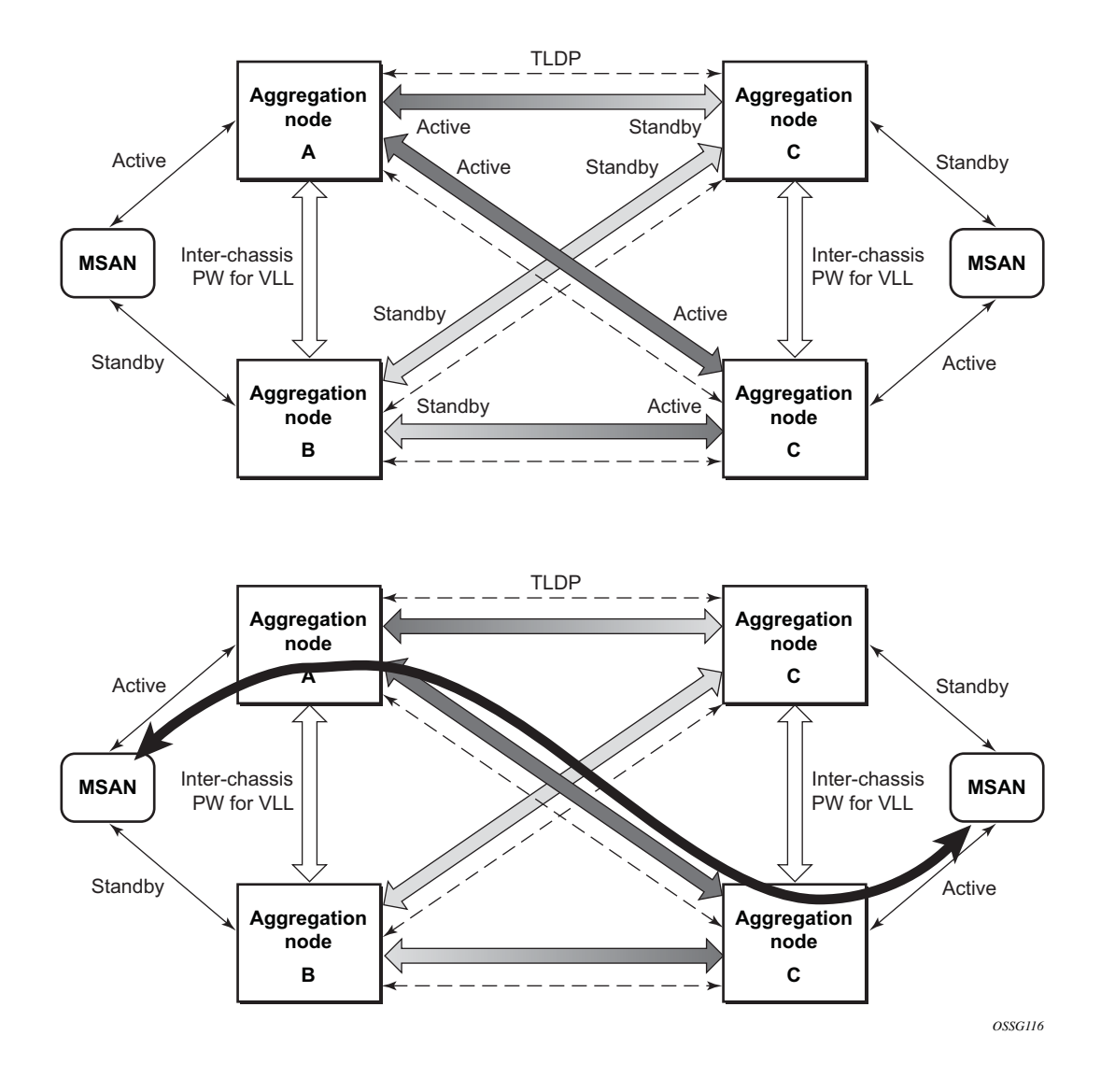

### **Point-to-Point (p2p) Redundant Connection Across Layer 2/3 VPN Network**

**Figure 29: P2P Redundant Connection Through a Layer 2 VPN Network**

<span id="page-135-0"></span>[Figure 29](#page-135-0) shows the connection between two multi-service access nodes (MSANs) across network based on Layer 2/3 VPN pseudo-wires. The connection between MSAN and a pair of PE routers is realized by MC-LAG. From MSAN perspective, redundant pair of PE routers acts as a single partner in LACP negotiation. At any point in time, only one of the routers has an active link(s) in a given LAG. The status of LAG links is reflected in status signaling of pseudo-wires set between all

participating PEs. The combination of active and stand-by states across LAG links as well and pseudo-wires give only 1 unique path between pair of MSANs.

Note that the configuration in [Figure 29](#page-135-0) depicts one particular configuration of VLL connections based on MC-LAG, particularly the VLL connection where two ends (SAPs) are on two different redundant-pairs. In addition to this, other configurations are possible, such as:

- Both ends of the same VLL connections are local to the same redundant-pair.
- One end VLL endpoint is on a redundant-pair the other on single (local or remote) node.

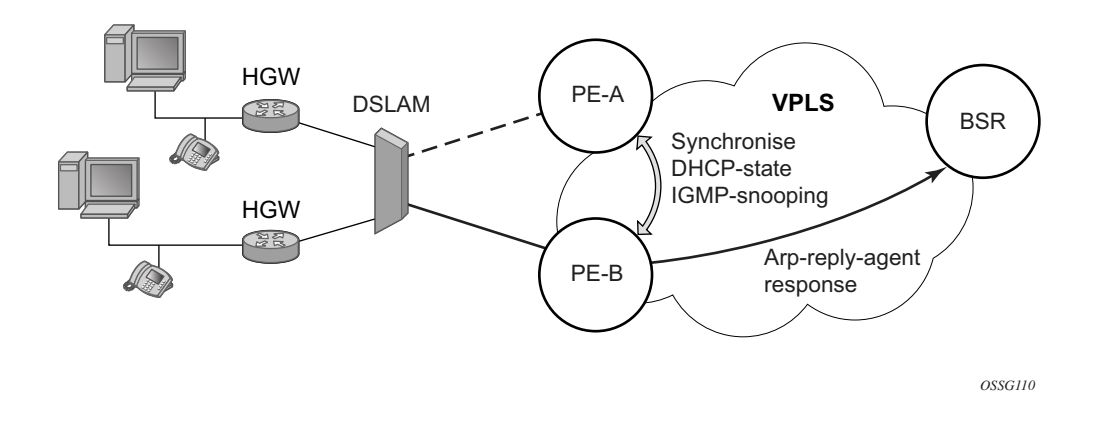

### **DSLAM Dual Homing in Layer 2/3 TPSDA Model**

#### **Figure 30: DSLAM Dual-Homing Using MC-LAG**

<span id="page-137-0"></span>[Figure 30](#page-137-0) illustrates a network configuration where DSLAM is dual homed to pair of redundant PEs by using MC-LAG. Inside the aggregation network redundant-pair of PEs is connecting to VPLS service which provides reliable connection to single or pair of Broadband Service Routers (BSRs).

MC-LAG and pseudo-wire connectivity, PE-A and PE-B implement enhanced subscriber management features based on DHCP-snooping and creating dynamic states for every subscriberhost. As in any point of time there is only one PE active, it is necessary to provide the mechanism for synchronizing subscriber-host state-information between active PE (where the state is learned) and stand-by PE. In addition, VPLS core must be aware of active PE in order to forward all subscriber traffic to a PE with an active LAG link. The mechanism for this synchronization is outside of the scope of this document.

# **G.8031 Protected Ethernet Tunnels**

Alcatel-Lucent PBB implementation offers the capability to use core Ethernet tunnels compliant with ITU-T G.8031 specification to achieve 50 ms resiliency for failures in a native Ethernet backbone. For further information regarding Ethernet tunnels, see **G.8031 Protected Ethernet Tunnels** in the Services Guide.

# **G.8032 Protected Ethernet Rings**

Ethernet ring protection switching offers ITU-T G.8032 specification compliance to achieve resiliency for Ethernet Layer 2 networks. Similar to G.8031 linear protection (also called Automatic Protection Switching (APS)), G.8032 (Eth-ring) is also built on Ethernet OAM and often referred to as Ring Automatic Protection Switching (R-APS).

For further information regarding Ethernet rings, see G.8032 Protected Ethernet Rings section in the Services Guide.

# **802.3ah OAM**

802.3ah Clause 57 (**efm-oam**) defines the Operations, Administration, and Maintenance (OAM) sub-layer, which provides mechanisms useful for monitoring link operation such as remote fault indication and remote loopback control. In general, OAM provides network operators the ability to monitor the health of the network and quickly determine the location of failing links or fault conditions. **efm-oam** described in this clause provides data link layer mechanisms that complement applications that may reside in higher layers.

OAM information is conveyed in slow protocol frames called OAM protocol data units (OAMPDUs). OAMPDUs contain the appropriate control and status information used to monitor, test and troubleshoot OAM-enabled links. OAMPDUs traverse a single link, being passed between peer OAM entities, and as such, are not forwarded by MAC clients (like bridges or switches).

The following **efm-oam** functions are supported:

- **efm-oam** capability discovery.
- Active and passive modes.
- Remote failure indication Handling of critical link events (link fault, dying gasp, etc.)
- Loopback A mechanism is provided to support a data link layer frame-level loopback mode. Both remote and local loopback modes are supported.
- **efm-oam** PDU tunneling.
- High resolution timer for **efm-oam** in 100ms interval (minimum).

When the **efm-oam** protocol fails to negotiate a peer session or encounters a protocol failure following an established session the *Port State* will enter the *Link Up* condition. This port state is used by many protocols to indicate the port is administratively UP and there is physical connectivity but a protocol, such as **efm-oam**, has caused the ports operational state to enter a DOWN state. A reason code has been added to help discern if the **efm-oam** protocol is the underlying reason for the Link Up condition.

```
show port
===============================================================================
Ports on Slot 1
===============================================================================
Port Admin Link Port Cfg Oper LAG/ Port Port Port C/QS/S/XFP/
Id State State MTU MTU Bndl Mode Encp Type MDIMDX
-------------------------------------------------------------------------------
1/1/1 Down No Down 1578 1578 - netw null xcme
1/1/2 Down No Down 1578 1578 - netw null xcme 1/1/3 Up Yes Link Up 1522 1522 - accs qinq xcme
         Up Yes Link Up 1522 1522 - accs qinq xcme
1/1/4 Down No Down 1578 1578 - netw null xcme
1/1/5 Down No Down 1578 1578 - netwnull xcme
1/1/6 Down No Down 1578 1578 - netwnull xcme
# show port 1/1/3
===============================================================================
```
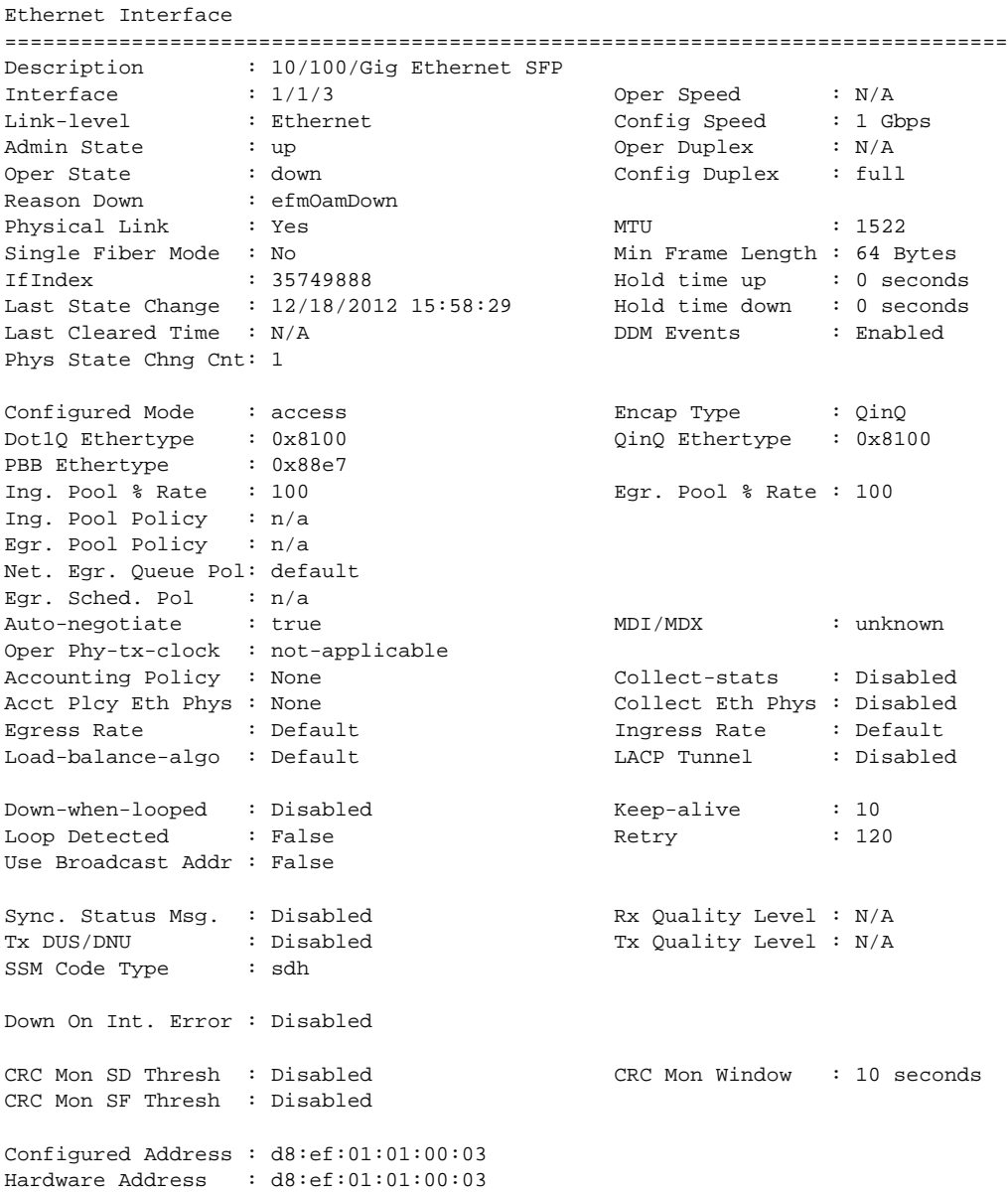

The operator also has the opportunity to decouple the **efm-oam** protocol from the port state and operational state. In cases where an operator wants to remove the protocol, monitor the protocol only, migrate, or make changes the **ignore-efm-state** can be configured under the port>ethernet>efm-oam hierarchy. When the **ignore-efm-state** command is configured on a port the protocol continues as normal. However, ANY failure in the protocol state machine (discovery, configuration, time-out, loops, etc…) will not impact the port on which the protocol is active and the optional ignore command is configured. There will only be a protocol warning message if there are issues with the protocol. The default behavior when this optional command is not configured means the port state will be affected by any **efm-oam** protocol fault or clear conditions. Adding

**Page 142 7750 SR OS Interface Configuration Guide**

and removing this optional ignore command will immediately represent the *Port State* and *Oper State* based on the active configuration. For example, if the **ignore-efm-state** is configured on a port that is exhibiting a protocol error that protocol error does not affect the port state or operational state and there is no *Reason Down* code. If the **ignore-efm-state** is removed from a port with an existing **efm-oam** protocol error, the port will transition to *Link UP*, *Oper Down* with the reason code *efmOamDown*.

### **OAM Events**

EFM OAM defines a set of events that may impact link operation. The following events are supported:

- Critical link events (defined in 802.3ah clause 57.2.10.1)
	- $\rightarrow$  Link fault: the PHY has determined a fault has occurred in the receive direction of the local DTE.
	- $\rightarrow$  Dying gasp: an unrecoverable local failure condition has occurred.
	- $\rightarrow$  Critical event: an unspecified critical event has occurred.

These critical link events are signaled to the remote DTE by the flag field in OAM PDUs.
#### **Remote Loopback**

EFM OAM provides a link-layer frame loopback mode that can be remotely controlled.

To initiate remote loopback, the local EFM OAM client sends a loopback control OAM PDU by enabling the OAM remote-loopback command. After receiving the loopback control OAM PDU, the remote OAM client puts the remote port into local loopback mode.

To exit remote loopback, the local EFM OAM client sends a loopback control OAM PDU by disabling the OAM remote-loopback command. After receiving the loopback control OAM PDU, the remote OAM client puts the port back into normal forwarding mode.

Note that during remote loopback test operation, all frames except EFM OAM PDUs are dropped at the local port for the receive direction, where remote loopback is enabled. If local loopback is enabled, then all frames except EFM OAM PDUs are dropped at the local port for both the receive and transmit directions. This behavior may result in many protocols (such as STP or LAG) resetting their state machines.

Note that when a port is in loopback mode, service mirroring will not work if the port is a mirrorsource or a mirror-destination.

### **802.3ah OAM PDU Tunneling for Epipe Service**

The 7750 routers support 802.3ah. Customers who subscribe to Epipe service treat the Epipe as a wire, so they demand the ability to run 802.3ah between their devices which are located at each end of the Epipe.

Note: This feature only applies to port-based Epipe SAPs because 802.3ah runs at port level not VLAN level. Hence, such ports must be configured as null encapsulated SAPs.

When OAM PDU tunneling is enabled, 802.3ah OAM PDUs received at one end of an Epipe are forwarded through the Epipe. 802.3ah can run between devices that are located at each end of the Epipe. When OAM PDU tunneling is disabled (by default), OAM PDUs are dropped or processed locally according to the **efm-oam** configuration (**shutdown** or **no shutdown**).

Note that by enabling 802.3ah for a specific port and enabling OAM PDU tunneling for the same port are mutually exclusive. Enforcement is performed on the CLI level.

#### **802.3ah Grace Announcement**

A vendor-specific Grace TLV will be included in the Information PDU generated as part of the 802.3ah OAM protocol when a network element undergoes an ISSU function. Nodes that support the Soft Rest messaging functions will allow the local node to generate the grace TLV.

The grace TLV is used to inform a remote peer that the negotiated interval and multiplier should be ignored and the new 900s timeout interval should be used to timeout the session. The peer receiving the Grace TLV must be able to parse and process the vendor specific messaging.

The new command **grace-tx-enable** has been introduced to enable this functionality. This command exists at two levels of the hierarchy, system level and port level. By default this functionality is enabled on the port. At the system level this command defaults to disabled. In order to enable this functionality both the port and the system commands must be enabled. If either is not enabled then the combination will not allow those ports to generate the vendor specific Grace TLV. This functionality must be enabled at both the system and port level prior to the ISSU or soft reset function. If this is enabled during a soft reset or after the ISSU function is already in progress it will have no affect during that window. Both Passive and Active 802.3ah OAM peers can generate the Grace TVL as part of the informational PDU.

There is no command to enable this on the receiving node. As long as the receiver understands and can parse the Grace TLV it will enter the grace mode of operation.

The basic protocol flow below helps demonstrate the interaction between passive-active and active-active peer combinations supporting the Grace TLV. In the first diagram the passive node is entering an ISSU on a node that supports soft reset capabilities.

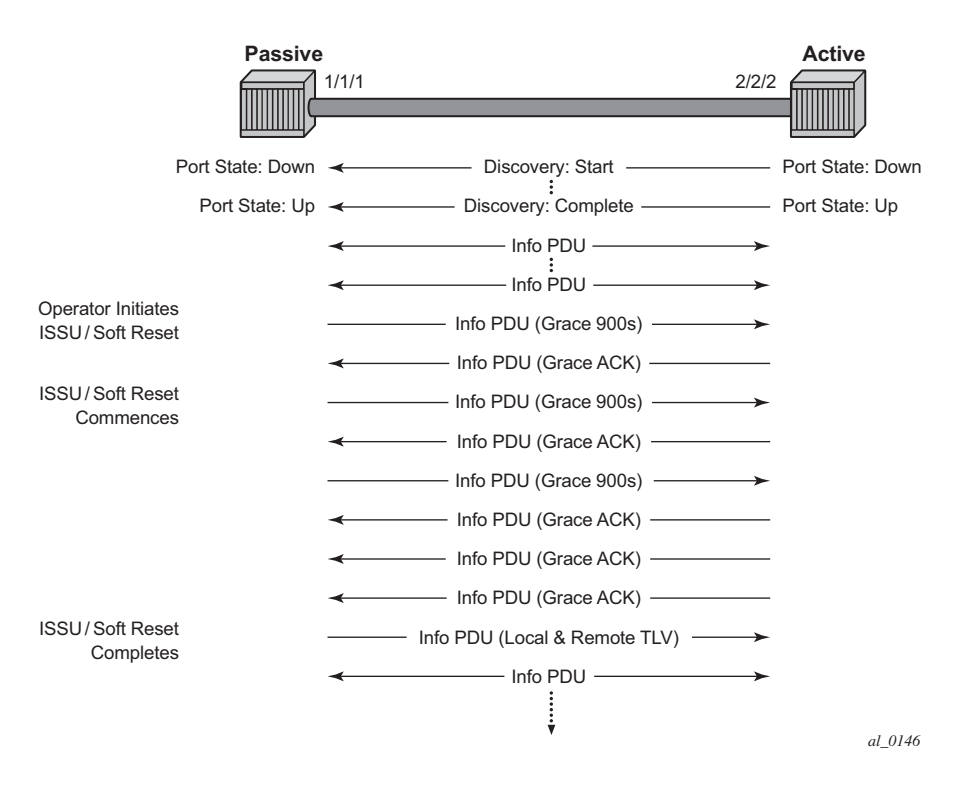

#### **Figure 31: Grace TLV Passive Node with Soft Reset**

In this diagram the Active node is experiencing the ISSU function on a node that supports soft reset capabilities.

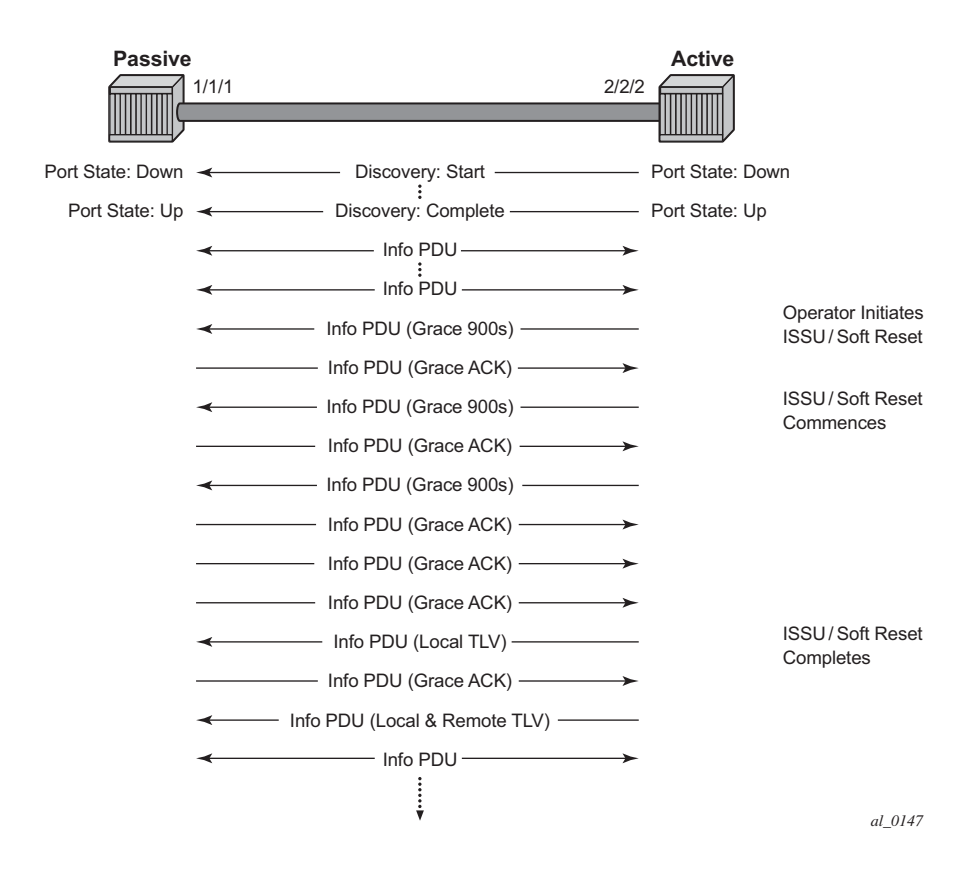

**Figure 32: Grace TLV Active Node with Soft Reset**

The difference between the two is subtle but important. When an active node performs this function it will generate an Informational TLV with the Local TLV following the successful soft reset. When it receives the Information PDU with the Grace Ack it will send its own Information PDU with both Local and Remote TLV completed. This will complete the protocol restart. When a passive node is reset the passive port will wait to receive the 802.3ah OAM protocol before sending its own Information PDU with both the Local and Remote TLV thus completing the protocol restart.

The renegotiation process allows the node which experienced the ISSU or soft reset to rebuild the session without having to restart the session from the discovery phase. This significantly reduces the impact of the native protocol on data forwarding.

Any situation that could cause the renegotiation to fail will force the protocol to revert to the discovery phase and fail the graceful restart. During a Major ISSU when the EFM OAM session is held operational by the Grace function, if the peer MAC address of the session changes, there will be no log event raised for the MAC address change.

This feature does not support the clearing of an IOM which does not trigger a soft reset. That is a forceful event that will not trigger this graceful protocol renegotiation.

**Page 148 7750 SR OS Interface Configuration Guide**

A number of show commands have been enhanced to help operators determine the state of the802.3ah OAM Grace function and whether or not the peer is generating or receiving the Grace TLV.

The system level information can be viewed using the **show system info** command.

```
show system information
===============================================================================
System Information
===============================================================================
System Name : ystem-name
System Type : 7750 SR-12
System Version : 11.0r4
System Contact :
System Location :
System Coordinates :
System Active Slot : A
System Up Time : 62 days, 20:29:48.96 (hr:min:sec)
…snip… 
EFM OAM Grace Tx Enable: False
===============================================================================
```
#### EFM OAM Grace Tx Enable:

False The system level functionality is not enabled. Grace will not be generated on any ports regardless of the state of the option on the individual ports

True The system level functionality is enabled and the determination of whether to send grace is base on the state of the option configured at the port level

Individual ports also contain information about the current port configuration and whether or not the Grace TLV is being sent or received.

**Grace Tx Enable** has two enable states with the current state in brackets to the right.

- False The port level functionality is not enabled. Grace will not be generated on the port regardless of the state of the option at the system level.
- True The port level functionality is enabled and the determination of whether to send grace is based on the state of the option configured at the system level

(inactive) Not currently sending Grace TLV

(active) Currently sending the Grace TLV as part of the Information PDU

#### **Peer Grace Rx**

False Not receiving Grace TLV from the peer

True Receiving Grace TLV from the peer

Port 1/2/1 is currently sending the Grace TLV and represents the node that is experiencing the ISSU function with soft reset support.

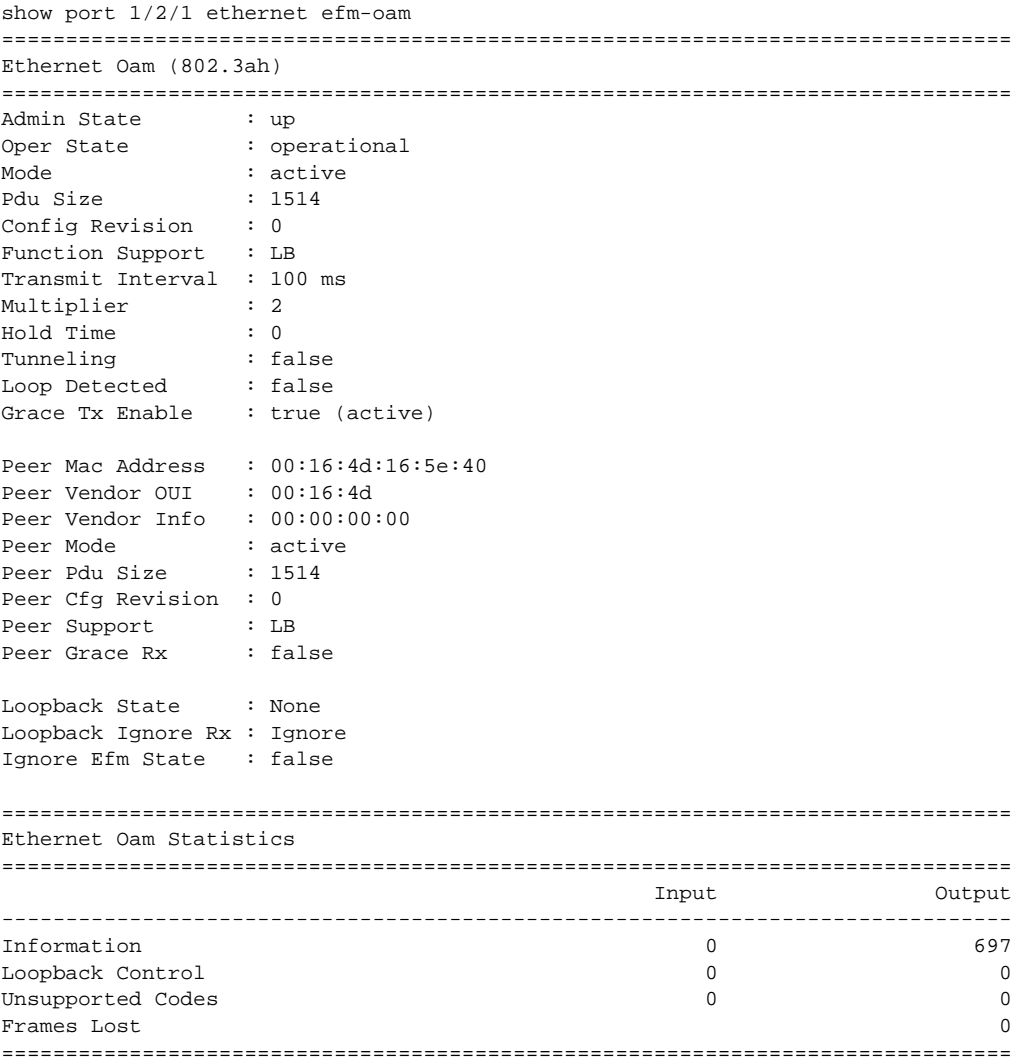

Port 3/2/1 is currently not sending the Grace TLV but is receiving the Grace TLV from its peer. This represents the peer node connected to the node that is experiencing the ISSU function with the soft reset support.

show port 3/2/1 ethernet efm-oam =============================================================================== Ethernet Oam (802.3ah) =============================================================================== Admin State : up<br>Oper State : operational Oper State Mode : active Pdu Size : 1514 Config Revision : 0<br>Function Support : LB Function Support Transmit Interval : 100 ms Multiplier : 2<br>Hold Time : 0 Hold Time : 0 Tunneling : false Loop Detected : false Grace Tx Enable : true (inactive) Peer Mac Address : 00:16:4d:95:ea:2a Peer Vendor OUI : 00:16:4d Peer Vendor Info : 00:00:00:00 Peer Mode : active Peer Pdu Size : 1514 Peer Cfg Revision : 0 Peer Support : LB Peer Grace Rx : true Loopback State : None Loopback Ignore Rx : Ignore Ignore Efm State : false =============================================================================== Ethernet Oam Statistics =============================================================================== input the contract of the contract of the contract of the contract of the contract of the contract of the contract of  $\alpha$ ------------------------------------------------------------------------------- Information 24488 50984 Loopback Control 1784 4859 Unsupported Codes and the codes of the codes of the codes of the codes of the codes of the codes of the codes o Frames Lost 0 ===============================================================================

### **MTU Configuration Guidelines**

Observe the following general rules when planning your service and physical MTU configurations:

- The 7750 SR must contend with MTU limitations at many service points. The physical (access and network) port, service, and SDP MTU values must be individually defined.
- Identify the ports that will be designated as network ports intended to carry service traffic.
- MTU values should not be modified frequently.
- MTU values must conform to both of the following conditions:
	- $\rightarrow$  The service MTU must be less than or equal to the SDP path MTU.
	- $\rightarrow$  The service MTU must be less than or equal to the access port (SAP) MTU.

#### **Default MTU Values**

[Table 27](#page-151-0) displays the default MTU values which are dependent upon the (sub-) port type, mode, and encapsulation.

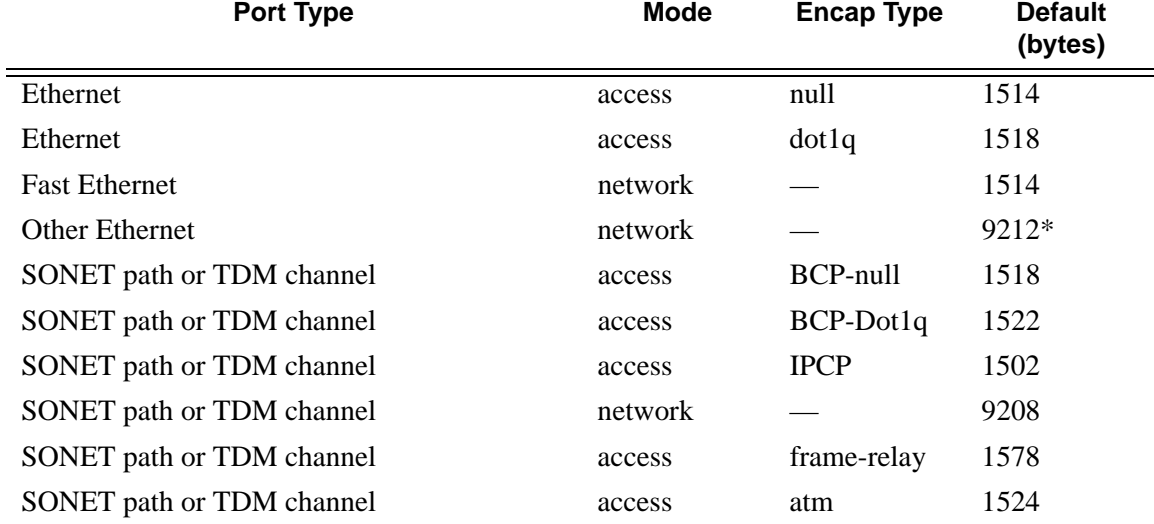

#### <span id="page-151-0"></span>**Table 27: MTU Default Values**

\*The default MTU for Ethernet ports other than Fast Ethernet is actually the lesser of 9212 and any MTU limitations imposed by hardware which is typically 16K

#### **Modifying MTU Defaults**

MTU parameters should be modified on the service level as well as the port level.

- The service-level MTU parameters configure the service payload (Maximum Transmission Unit – MTU) in bytes for the service ID overriding the service-type default MTU.
- The port-level MTU parameters configure the maximum payload MTU size for an Ethernet port or SONET/SDH SONET path (sub-port) or TDM port/channel, or a channel that is part of a multilink bundle or LAG.

The default MTU values should be modified to ensure that packets are not dropped due to frame size limitations. The service MTU must be less than or equal to both the SAP port MTU and the SDP path MTU values. When an SDP is configured on a network port using default port MTU values, the operational path MTU can be less than the service MTU. In this case, enter the show service sdp command to check the operational state. If the operational state is down, then modify the MTU value accordingly.

#### **Configuration Example**

In order for the maximum length service frame to successfully travel from a local ingress SAP to a remote egress SAP, the MTU values configured on the local ingress SAP, the SDP (GRE or MPLS), and the egress SAP must be coordinated to accept the maximum frame size the service can forward. For example, the targeted MTU values to configure for a distributed Epipe service (ALA-A and ALA-B) are displayed in [Figure 33.](#page-152-0)

<span id="page-152-0"></span>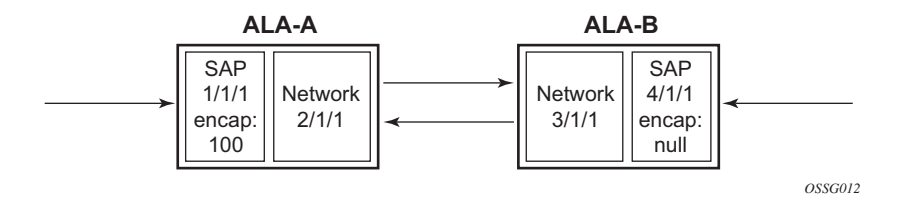

**Figure 33: MTU Configuration Example**

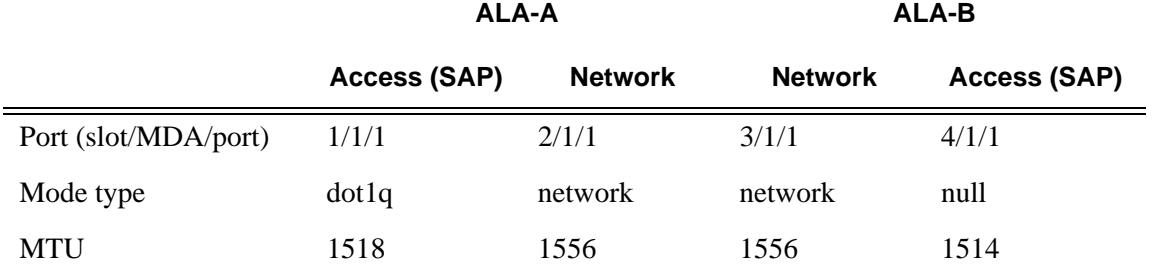

#### **Table 28: MTU Configuration Example Values**

Since ALA-A uses Dot1q encapsulation, the SAP MTU must be set to 1518 to be able to accept a 1514 byte service frame (see [Table 27](#page-151-0) for MTU default values). Each SDP MTU must be set to at least 1514 as well. If ALA-A's network port (2/1/1) is configured as an Ethernet port with a GRE SDP encapsulation type, then the MTU value of network ports 2/1/1 and 3/1/1 must *each* be at least 1556 bytes (1514 MTU + 28 GRE/Martini + 14 Ethernet). Finally, the MTU of ALA-B's SAP (access port 4/1/1) must be at least 1514, as it uses null encapsulation.

## **Deploying Preprovisioned Components**

When a line card/CMA/MDA is installed in a preprovisioned slot, the device detects discrepancies between the preprovisioned line card/CMA/MDA type configurations and the types actually installed. Error messages display if there are inconsistencies and the card will not initialize.

When the proper preprovisioned line card/CMA/MDA are installed into the appropriate chassis slot, alarm, status, and performance details will display.

# **Configuration Process Overview**

[Figure 34](#page-155-0) displays the process to provision chassis slots, line cards, MDAs, and ports.

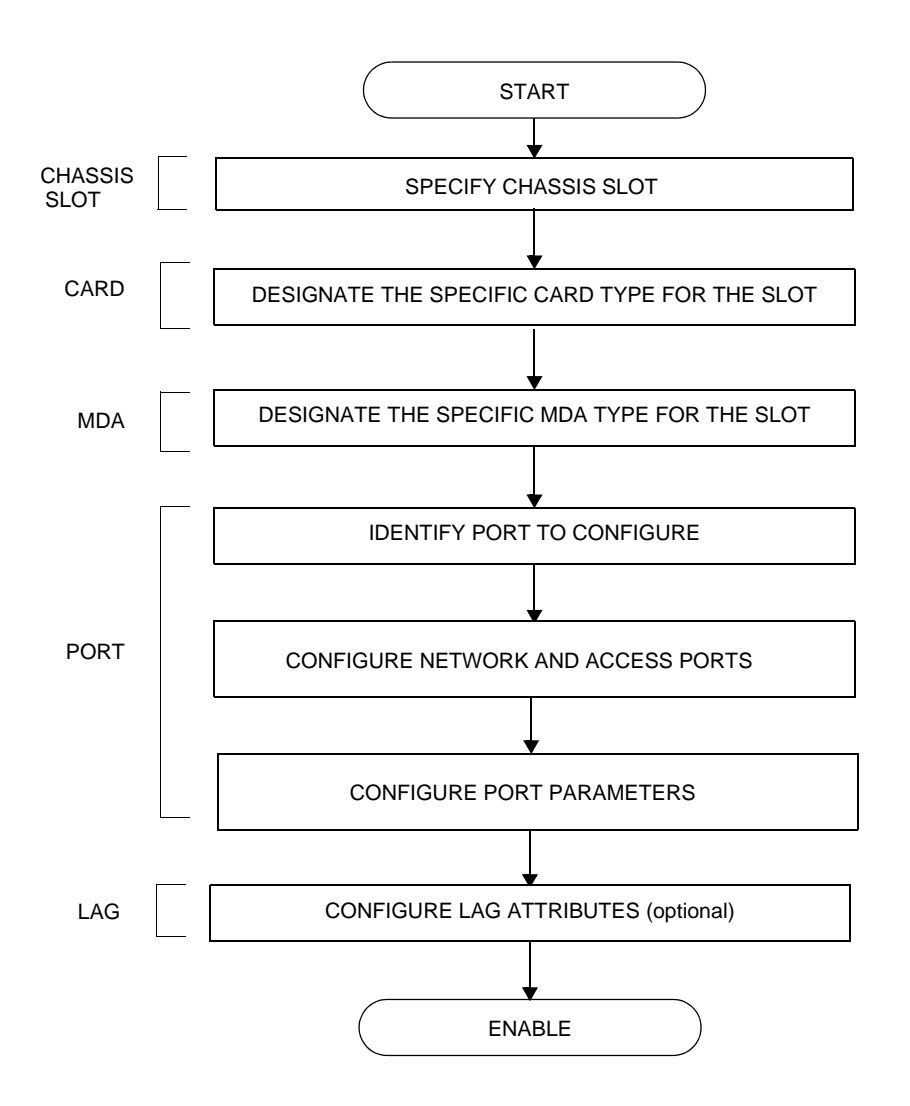

<span id="page-155-0"></span>**Figure 34: Slot, Card, MDA, and Port Configuration and Implementation Flow**

# **Configuration Notes**

The following information describes provisioning caveats:

- If a card or MDA type is installed in a slot provisioned for a different type, the card will not initialize.
- A card and MDA installed in an unprovisioned slot remain administratively and operationally down until the card type and MDA is specified.
- Ports cannot be provisioned until the slot, card and MDA type are specified.
- cHDLC does not support HDLC windowing features, nor other HDLC frame types such as S-frames.
- cHDLC operates in the HDLC Asynchronous Balanced Mode (ABM) of operation.
- APS configuration rules:
	- $\rightarrow$  A physical port (either working or protection) must be shutdown before it can be removed from an APS group port.
	- $\rightarrow$  For a single-chassis APS group, a working port must be added first. Then a protection port can be added or removed at any time.
	- $\rightarrow$  A protection port must be shutdown before being removed from an APS group.
	- $\rightarrow$  A path cannot be configured on a port before the port is added to an APS group.
	- $\rightarrow$  A working port cannot be removed from an APS group until the APS port path is removed.
	- $\rightarrow$  When ports are added to an APS group, all path-level configurations are available only on the APS port level and configuration on the physical member ports are blocked.
	- $\rightarrow$  For APS-protected bundles, all members of a working bundle must reside on the working port of an APS group. Similarly all members of a protecting bundle must reside on the protecting circuit of that APS group.

Configuration Notes

## **Configuring Physical Ports with CLI**

This section provides information to configure cards, MDAs, and ports.

Topics in this section include:

- [Preprovisioning Guidelines on page 161](#page-160-1)
	- $\rightarrow$  [Predefining Entities on page 161](#page-160-0)
	- $\rightarrow$  [Preprovisioning a Port on page 162](#page-161-0)
	- $\rightarrow$  [Maximizing Bandwidth Use on page 163](#page-162-0)
- [Basic Configuration on page 164](#page-163-0)
- [Common Configuration Tasks on page 167](#page-166-0)
	- $\rightarrow$  [Configuring Ports on page 174](#page-173-1)
	- $\rightarrow$  [Configuring LAG Parameters on page 238](#page-237-1)
- [Common Configuration Tasks on page 167](#page-166-0)
	- $\rightarrow$  [Configuring Cards and MDAs on page 168](#page-167-0)
	- → Configuring Cards, MDA Carrier Modules (MCMs) and Media Dependent Adapters [\(MDAs\) on page 169](#page-168-0)
		- [Configuring MDA/CMA Access and Network Pool Parameters on page 172](#page-171-0)
	- $\rightarrow$  [Configuring Ports on page 174](#page-173-1)
		- [Configuring Port Pool Parameters on page 174](#page-173-0)
		- [Changing Hybrid-Buffer-Allocation on page 177](#page-176-0)
		- [Configuring APS Parameters on page 178](#page-177-0)
		- [Configuring Ethernet Port Parameters on page 180](#page-179-0)
		- [Configuring SONET/SDH Port Parameters on page 182](#page-181-0)
		- [Configuring Channelized Ports on page 185](#page-184-0)
		- Configuring Cpipe Port Parameters on page 205
		- [Configuring ATM SAPs on page 207](#page-206-0)
		- [Configuring DWDM Port Parameters on page 208](#page-207-0)
		- [Configuring OTU Port Parameters on page 214](#page-213-0)
		- [Configuring ATM Interface Parameters on page 216](#page-215-0)
		- [Configuring Frame Relay Parameters on page 222](#page-221-0)
		- [Configuring Multilink PPP Bundles on page 226](#page-225-0)
		- [Configuring Multilink ATM Inverse Multiplexing \(IMA\) Bundles on page 227](#page-226-0)
		- [Configuring Bundle Protection Group Ports on page 232](#page-231-0)
	- $\rightarrow$  [Configuring LAG Parameters on page 238](#page-237-1)
		- [Configuring BFD on LAG Links on page 238](#page-237-0)
- [Service Management Tasks on page 242](#page-241-1)
	- $\rightarrow$  [Modifying or Deleting an MDA, MCM, or CMA on page 242](#page-241-0)
	- $\rightarrow$  [Modifying a Card Type on page 243](#page-242-0)
	- $\rightarrow$  [Deleting a Card on page 244](#page-243-0)
	- $\rightarrow$  [Deleting Port Parameters on page 244](#page-243-1)

# <span id="page-160-1"></span>**Preprovisioning Guidelines**

7750 SR-Series routers have at least two ports, either located on SF/CPM modules on the CCM or integrated into the chassis (on the 7750 SR-1 and 7750 SR-c4 models), a console port and an auxiliary port, to connect terminals to the router.

Configure parameters from a system console connected to a 7750 SR console port, using Telnet to access a 7750 SR remotely or SSH to open a secure shell connection.

### <span id="page-160-0"></span>**Predefining Entities**

In order to initialize a card, the chassis slot, line card type, and MDA type must match the preprovisioned parameters. In this context, *preprovisioning* means to configure the entity type (such as the line card type, MDA type, port, and interface) that is planned for a chassis slot, line card, or MDA. Preprovisioned entities can be installed but not enabled or the slots can be configured but remain empty until populated. *Provisioning* means that the preprovisioned entity is installed and enabled.

You can:

- Pre-provision ports and interfaces after the line card and MDA types are specified.
- Install line cards in slots with no preconfiguration parameters specified. Once the card is installed, the card and MDA types must be specified.
- Install a line card in a slot provisioned for a different card type (the card will not initialize). The existing card and MDA configuration must be deleted and replaced with the current information.

## <span id="page-161-0"></span>**Preprovisioning a Port**

Before a port can be configured, the slot must be preprovisoned with an allowed card type and the MDA must be preprovisioned with an allowed MDA type. Some recommendations to configure a port include:

- Ethernet
	- $\rightarrow$  Configure an access port for customer facing traffic on which services are configured. An encapsulation type may be specified in order to distinguish services on the port or channel. Encapsulation types are not required for network ports.

To configure an Ethernet access port, refer to on page 180.

- SONET/SDH
	- $\rightarrow$  SONET/SDH can be used only when configuring an OC-3, OC-12, OC-48, OC-192, and OC-768 SONET paths on an appropriate MDA.

To configure a SONET path, refer to [Configuring SONET/SDH Port Parameters on](#page-181-0)  [page 182](#page-181-0).

Configure a network port or channel to participate in the service provider transport or infrastructure network.

Accounting policies can only be associated with network ports/channels and Service Access Ports (SAPs). Accounting policies are configured in the **config>log> accounting-policy** context.

To configure an Ethernet network port, refer to on page 180.

- Channelized
	- $\rightarrow$  Channelized ports can only be configured on channel-capable MDAs or CMAs such as the channelized DS-3, channelized OC-3-SFP, channelized OC-12-SFP, or channelized Any Service Any Port MDAs or CMAs.

### <span id="page-162-0"></span>**Maximizing Bandwidth Use**

Once ports are preprovisioned, Link Aggregation Groups (LAGs), multilink-bundles (IMA), or Bundle Protection Groups (for example IMA BPGrps), can be configured to increase the bandwidth available between two nodes. All physical links or channels in a given LAG combine to form one logical connection. A LAG also provides redundancy in case one or more links that participate in the LAG fail. For command syntax, see [Configuring Multilink PPP Bundles on page](#page-225-0)  [226.](#page-225-0) To configure channelized port for TDM, refer to section [Configuring Channelized Ports on](#page-184-0)  [page 185.](#page-184-0) To configure channelized port for Sonet/SDH high speed channels (ASAP MDAs only), refer to [Configuring SONET/SDH Port Parameters on page 182.](#page-181-0)

# <span id="page-163-0"></span>**Basic Configuration**

The most basic configuration must have the following:

- Identify chassis slot.
- Specify line card type (must be an allowed card type).
- Specify MCM slot for 7750 SR-c4 and SR-c12 only (not required for CMA)
- Specify MCM type 7750 SR-c4 and SR-c12 only (must be an allowed MCM type)
- Identify MDA slot.
- Specify MDA (must be an allowed MDA type).
- Identify specific port to configure.

The following example displays some card configurations:

```
ALA-A>config# info
#------------------------------------------
# Card Configuration
#------------------------------------------
    card 1
         card-type iom-20g
         mda 1
           mda-type m60-10/100eth-tx
         exit
        mda 2
           mda-type m60-10/100eth-tx
         exit
     exit
     card 2
         card-type iom-20g
         mda 1
            mda-type m10-1gb-sfp
         exit
         mda 2
             mda-type m10-1gb-sfp
         exit
     exit
     card 3
         card-type iom-20g
         mda 1
            mda-type m12-ds3
         exit
         mda 2
            mda-type m12-ds3
         exit
     exit
     card 8
         card-type iom-20g
         mda 1
             mda-type m8-oc12/3-sfp
         exit
         mda 2
             mda-type m16-oc12/3-sfp
```

```
 exit
     exit
#--------------------------------------------------
echo "Card Configuration"
#--------------------------------------------------
     card 1
         card-type iom-xp
         mcm 1
            mcm-type mcm-xp
         exit
         mcm 3
             mcm-type mcm-xp
         exit
         mda 1
             mda-type m60-10/100eth-tx
         exit
         mda 3
             mda-type m4-atmoc12/3-sfp
         exit
         mda 5
             mda-type c8-10/100eth-tx
         exit
         mda 6 
             mda-type c1-1gb-sfp
         exit
         mda 7
             mda-type c8-chds1
         exit
         mda 8
           mda-type c4-ds3
         exit
     exit
#--------------------------------------------------
ALA-A> config# 
#--------------------------------------------------
echo "Card Configuration "
#--------------------------------------------------
card 1
card-type iom-c4-xp
mcm 1
mcm-type mcm-v1
exit
mcm 3
mcm-type mcm-xp
exit
mda 1
mda-type m60-10/100eth-tx
exit
mda 3
mda-type m4-atmoc12/3-sfp
exit
exit
#--------------------------------------------------
ALA-A> config#
configure
     card 2
        card-type iom3-xp
         mda 1
             mda-type isa-tms
```
#### Basic Configuration

```
 no shutdown
        exit
        mda 2
           mda-type isa-tms
            no shutdown
         exit
         no shutdown
    exit
exit
```
# <span id="page-166-0"></span>**Common Configuration Tasks**

The following sections are basic system tasks that must be performed.

- [Configuring Cards and MDAs on page 168](#page-167-0)
	- $\rightarrow$  [Configuring MDA/CMA Access and Network Pool Parameters on page 172](#page-171-0)
- [Configuring Ports on page 174](#page-173-1)
	- $\rightarrow$  [Configuring Port Pool Parameters on page 174](#page-173-0)
	- $\rightarrow$  [Configuring APS Parameters on page 178](#page-177-0)
	- $\rightarrow$  [Configuring Ethernet Port Parameters on page 180](#page-179-0)
	- $\rightarrow$  [Configuring SONET/SDH Port Parameters on page 182](#page-181-0)
	- $\rightarrow$  [Configuring Channelized Ports on page 185](#page-184-0)
	- $\rightarrow$  [Configuring Frame Relay Parameters on page 222](#page-221-0)
	- $\rightarrow$  [Configuring Multilink PPP Bundles on page 226](#page-225-0)
- [Configuring LAG Parameters on page 238](#page-237-1)
- [Configuring G.8031 Protected Ethernet Tunnels on page 240](#page-239-0)
- [Service Management Tasks on page 242](#page-241-1)

# <span id="page-167-0"></span>**Configuring Cards and MDAs**

Card configurations include a chassis slot designation. To configure the Versatile Service Module, refer to the Versatile Service Module section of the 7750 SR OS Services Guide.

The following example displays a card and MDA configuration:

A:ALA-B>config>card# info --------------------------------------------- card-type iom-20g mda 1 mda-type m10-1gb-sfp exit mda 2 mda-type m10-1gb-sfp exit ---------------------------------------------- A:ALA-B>config>card#

## <span id="page-168-0"></span>**Configuring Cards, MDA Carrier Modules (MCMs) and Media Dependent Adapters (MDAs)**

Card configurations must include a chassis slot designation. A slot must be preconfigured with the type of cards, MCMs, and MDAs which are allowed to be provisioned.

**Note:** Output for Media Dependent Adapters (MDAs) show an "m" in the **mda-type** description, for example, **m60-eth10/100-tx**.

Use the **config > info** command to display card configuration information:

```
A:7710-3>config# info
. . . 
#------------------------------------------
echo "Card Configuration"
#------------------------------------------
    card 1
        card-type iom-xp
       mcm 1
                mcm-type mcm-xp
            exit
            mcm 3
               mcm-type mcm-xp
            exit
        mda 1
            mda-type m60-eth10/100-tx
         exit
        mda 3
           mda-type m60-eth10/100-tx
        exit
    exit
```
## **Configuring Cards and Compact Media Adapters (CMAs)**

Card configurations must include a chassis slot designation. A slot must be preconfigured with the type of cards and CMAs which are allowed to be provisioned.

**Note:** Compact Media Adapters (CMAs) are configured using the MDA command. Output for Compact Media Adapter MDAs show a "c" in the **mda-type** description, for example, **c8-10/100eth-tx**.

Use the **config > info** command to display card configuration information:

```
A:7710-3>config# info
 . . . 
#------------------------------------------
echo "Card Configuration"
#------------------------------------------
    card 1
        card-type iom-xp
          mda 5
            mda-type c8-10/100eth-tx
          exit
           mda 6
            mda-type c8-10/100eth-tx
           exit
     exit
#------------------------------------------
```
### **Configuring Forwarding Plane Parameters**

The following output provides a forwarding plane configuration. The **fp** command is not allowed on iom-1 or iom-2 types. An error message appears when the command is executed on an incorrect IOM type:

MINOR: CLI This command is not supported for iom2-20g. \*A:Dut-C# configure card 10 \*A:Dut-C>config>card# info --------------------------------------------- card-type iom3-xp fp 1 ingress mcast-path-management bandwidth-policy "BWP" no shutdown exit exit exit mda 1 mda-type m1-10gb ingress mcast-path-management bandwidth-policy "BWP" no shutdown exit exit exit mda 2 mda-type m2-10gb-xfp ingress mcast-path-management bandwidth-policy "BWP" no shutdown exit exit exit ---------------------------------------------- \*A:Dut-C>config>card# exit

**7750 SR OS Interface Configuration Guide 171 Concrete August 2750 SR OS Interface Configuration Guide** 

### <span id="page-171-0"></span>**Configuring MDA/CMA Access and Network Pool Parameters**

MDA-level pools are used by ingress network queues. Network policies can be applied (optional) to create and edit QoS pool resources on egress network ports, channels, and ingress MDAs. Network-queue and slope policies are configured in the config>qos context.

The following example displays an MDA pool configuration:

```
A:ALA-B>config>card>mda# info
----------------------------------------------
            mda-type m10-1gb-sfpcx
            network
                 egress
                    pool
                        slope-policy "B"
                    exit
                 exit
             exit
             access
                 ingress
                    pool
                        resv-cbs 50
                        slope-policy "A"
                     exit
                 exit
             exit
     ----------------------------------------------
```
A:ALA-B>config>card>mda#

## **Configuring MDA Policies for Named Pools Mode**

Network ingress queues can use either MDA ingress named pools or ingress default pools but not port named pools. In the case with an IOM with multiple MDAs sharing the same buffer space (iom3-xp, iom-10g), network ingress queues will use only the MDA 1 named pools. Even if named pools are configured for MDA 2, they will not be used by network ingress queues. Network ingress queues configured to use MDA2 named pools will be considered pool orphaned. To check for orphan queues, use the command "show mda <mda> qos ingress orphaned-queues".

SAP shared queues use by default the SAP shared pool; a system reserved buffer pool. Shared queues can be configured to use MDA named pools. Shared queues cannot be configured to use port pools since they are not port specific queues. In case a shared queue is configured to use a port named pool, the queue will be considered orphan and will get buffers from access ingress default pool.

For complete QoS configuration details reference the Named Pools section of the QoS Guide. Interface Named Pools configuration details are located in the Interface CLI portion of this guide.

# <span id="page-173-1"></span>**Configuring Ports**

This section provides the CLI syntax and examples to configure the following:

- [Configuring Port Pool Parameters on page 174](#page-173-0)
- [Changing Hybrid-Buffer-Allocation on page 177](#page-176-0)
- [Configuring APS Parameters on page 178](#page-177-0)
- [Configuring Ethernet Port Parameters on page 180](#page-179-0)
- [Configuring SONET/SDH Port Parameters on page 182](#page-181-0)
- [Configuring Channelized Ports on page 185](#page-184-0)
- [Configuring DWDM Port Parameters on page 208](#page-207-0)
- [Configuring WaveTracker Parameters on page 210](#page-209-0)
- [Configuring OTU Port Parameters on page 214](#page-213-0)

### <span id="page-173-0"></span>**Configuring Port Pool Parameters**

The buffer space is portioned out on a per port basis whether one or multiple MDAs share the same buffer space. Each port gets an amount of buffering which is its fair-share based on the port's bandwidth compared to the overall active bandwidth.

IOM with each MDA has a dedicated buffer space: iom-20g; iom2-20g.

IOM with multiple MDAs share a buffer space: iom-10g; iom3-xp.

This mechanism takes the buffer space available and divides it into a portion for each port based on the ports active bandwidth relative to the amount of active bandwidth for all ports associated with the buffer space. The number of ports sharing the same buffer space depends on the type of IOM the pools are being created on and the type of MDAs populated on the IOM. An active port is considered to be any port that has an active queue associated. Once a queue is created for the port, the system will allocate the appropriate amount of buffer space to the port. This process is independently performed for both ingress and egress.

Normally, the amount of active bandwidth is considered as opposed to total potential bandwidth for the port when determining the ports fair share. If a port is channelized and not all bandwidth is allocated, only the bandwidth represented by the configured channels with queues configured is counted towards the bandwidth represented by the port. Also, if a port may operate at variable speeds (as in some Ethernet ports), only the current speed is considered. Based on the above, the number of buffers managed by a port may change due to queue creation and deletion, channel creation and deletion and port speed variance on the local port or other ports sharing the same buffer space.

After the active bandwidth is calculated for the port, the result may be modified through the use of the 'ing-percentage-of-rate' and 'egr-percent-of-rate' commands. The default value of each is 100% which allows the system to use all of the ports active bandwidth when deciding the relative amount of buffer space to allocate to the port. When the value is explicitly modified, the active bandwidth on the port is changed according to the specified percentage. If a value of 50% is given, the ports active bandwidth will be multiplied by .5, if a value of 150% is given, the active bandwidth will be multiplied by 1.5. This capability is independent of named pool mode. The ports rate percentage parameters may be modified at any time.

Examples:

1. To modify (in this example, to double) the size of buffer allocated on ingress for a port:

**CLI Syntax:** B:SR7-10# configure port 1/2/1 modify-buffer-allocation-rate ing-percentage-of-rate 200

2. To modify (in this example, to double) the size of buffer allocated on ingress for a port:

**CLI Syntax:** B:SR7-10# configure port 1/2/1 modify-buffer-allocation-rate egr-percentage-of-rate 200

Named Buffer Pools feature provides a way to customize the port ingress and/or egress buffer allocation. The port buffer allocation size and Forwarding class (FC) queue association to the buffer pool may be changed. By mapping each FC to different pools, it is possible to achieve separation of available buffers per forwarding class.

Previous to this feature only the default buffer allocation mode was available, with the following characteristics:

- Each port manages a buffer according to its active bandwidth (ports with equal active bandwidth get the same buffer size).
- An access port has 2 default pools created: access-ingress and access-egress.
- A network port has 2 default pools created: ingress-MDA (common pool for all ingress network ports) and network-egress.
- All queues defined for a port get buffers from the same buffer pool.

Named Buffer Pools feature offers the following new capabilities:

- Ability to modify the port bandwidth considered for buffer allocation without changing the active port bandwidth. (modify-buffer-allocation-rate) (ports with equal active bandwidth can be configured to get different buffer size)
- Configure a named pool policy which includes the customized buffer pools
- Forwarding class queues are associated with the named pools
- Pools can be default, MDA common pools, port specific pools.

The following example displays port pool configurations:

```
A:ALA-B>config>port# info 
----------------------------------------------
         access
             egress
                pool
                    slope-policy "slopePolicy1"
                exit
             exit
         exit
         network
             egress
                pool
                    slope-policy "slopePolicy2"
                exit
             exit
         exit
        no shutdown
----------------------------------------------
```
Configuring CBS over subscription example:

```
*A:Dut-T>config>port# info 
----------------------------------------------
        access
            ingress
                pool 
                    amber-alarm-threshold 10
                    resv-cbs 10 amber-alarm-action step 1 max 30
                 exit
            exit
         exit
         ethernet
            mode access
            encap-type dot1q
         exit
         no shutdown
```
## <span id="page-176-0"></span>**Changing Hybrid-Buffer-Allocation**

The following example displays a hybrid-buffer-allocation value change (from default) for ingress. In this example, the network-egress buffer pool is two times the size of the access-egress.

A:SR>config>port>hybrid-buffer-allocation# info --------------------------------------------- egr-weight access 20 network 40

## <span id="page-177-0"></span>**Configuring APS Parameters**

NOTE: It is recommended to group working lines and protect lines on separate IOMs.

APS configuration rules:

- A working port must be added first. Then a protection port can be added or removed at any time.
- A protection port must be shutdown before being removed from an APS group.
- A path cannot be configured on a port before the port is added to an APS group.
- A working port cannot be removed from an APS group until the APS port path is removed.
- When ports are added to an APS group, all path-level configurations are available only on the APS port level and configuration on the physical member ports are blocked.
- For a multi-chassis APS group, only one member circuit (either working or protect) can be added. Note that the neighbor IP address of an APS group must be configured before adding a member circuit in it. The configuration of a non-zero neighbor IP address indicates the APS group as multi-chassis. Thus, the member circuit and services must be removed before adding or removing the neighbor IP address (for example, before converting an APS group from multi-chassis to single-chassis or single-chassis to multichassis).
- Bundle Protection Group (BPGrp) A BPGrp is a collection of two bundles created on the APS Group port. Working bundle resides on the working circuit of the APS group, while protection bundle resides on the protection circuit of the APS group. APS protocol running on the circuits of the APS Group port monitors the health of the Sonet/SDH line and based on it or administrative action moves user traffic from one bundle to another in the group as part of an APS switch.

The following displays sample configuration for an ATM SC-APS group that contains an aPipe SAP:

```
A:ALA-274>config# port (1/1/1)
----------------------------------------------
     sonet-sdh
         speed oc3
     exit
     no-shutdown
----------------------------------------------
A:ALA-274>config>port# aps-1
----------------------------------------------
     aps
         working-circuit 1/1/1
           protect-circuit 1/1/2
     exit
     sonet-sdh
        path
             atm
```

```
 exit
            no-shutdown
         exit
     exit
    no-shutdown
    exit
   ----------------------------------------------
A:ALA-274>config>service# apipe 100
----------------------------------------------
     sap aps-1:0/100 create
    exit
    spoke-sdp 1:100 create
    exit
    no-shutdown
----------------------------------------------
```
The following displays an example of the configuration for the working circuit/node of a MC-APS group:

```
A:ALA-274>config>port (2/1/1)# info
----------------------------------------------
        description "APS Group"
        aps
            neighbor 13.1.1.2
            working-circuit 2/1/1
        exit 
        no shutdown 
----------------------------------------------
A:ALA-274>config>port#
```
The following displays an example of the configuration for the protect circuit/node of a MC-APS group:

```
A:ALA-274>config>port (2/2/2)# info
----------------------------------------------
        description "APS Group"
        aps
            neighbor 13.1.1.1
            protect-circuit 2/2/2
        exit 
        no shutdown 
----------------------------------------------
```
A:ALA-274>config>port#

## <span id="page-179-0"></span>**Configuring Ethernet Port Parameters**

#### **Ethernet Network Port**

A network port is network facing and participates in the service provider transport or infrastructure network processes.

The following example displays a network port configuration:

```
A:ALA-B>config>port# info 
----------------------------------------------
        description "Ethernet network port"
        ethernet
        exit
       no shutdown
----------------------------------------------
A:ALA-B>config>port#
```
## **Ethernet Access Port**

Services are configured on access ports used for customer-facing traffic. If a Service Access Port (SAP) is to be configured on a port, it must be configured as access mode. When a port is configured for access mode, the appropriate encapsulation type can be specified to distinguish the services on the port. Once a port has been configured for access mode, multiple services may be configured on the port.

```
A:ALA-A>config>port# info
----------------------------------------------
        description "Ethernet access port"
        access
            egress
                pool
                    slope-policy "slopePolicy1"
                exit
             exit
         exit
         network
             egress
                pool
                  slope-policy "slopePolicy2"
                exit
            exit
         exit
         ethernet
            mode access
            encap-type dot1q
         exit
        no shutdown
----------------------------------------------
A:ALA-A>config>port#
```
## **Configuring 802.1x Authentication Port Parameters**

The following example displays an 802.1x port configuration:

```
A:ALA-A>config>port>ethernet>dot1x# info detail
----------------------------------------------
                 port-control auto
                 radius-plcy dot1xpolicy
                 re-authentication
                 re-auth-period 3600
                 max-auth-req 2
                  transmit-period 30
                  quiet-period 60
                  supplicant-timeout 30
                 server-timeout 30
                 no tunneling
----------------------------------------------
```
# **Configuring SONET/SDH Port Parameters**

SONET/SDH features can only be configured on ports on the following MDAs and CMAs:

- OC-3
- OC-3 ASAP
- $OC-12/3$
- OC-48
- OC-192
- OC-768
- OC-12 ASAP
- Channelized OC3
- Channelized OC12
- ATM OC-12/3
- ATM OC-12
- Channelized ASAP OC3
- Channelized ASAP OC12

## **SONET/SDH Network Port**

The following example displays a SONET/SDH network mode configuration:

A:ALA-A>config>port# info

--------------------------------------------- description "**SONET/SDH network port**" sonet-sdh path no shutdown exit exit no shutdown ----------------------------------------------

A:ALA-A>config>port#

## **SONET/SDH Access Port**

The following example displays a SONET/SDH access port configuration:

A:ALA-A>config>port# info

```
----------------------------------------------
        description "SONET/SDH access port"
        sonet-sdh
           path
                mode access
                encap-type frame-relay
                mac 00:03:47:c8:b4:86
                frame-relay
                exit
                no shutdown
             exit
         exit
       no shutdown
----------------------------------------------
A:ALA-A>config>port#
```
# **Configuring Channelized Ports**

- Configuring a Channelized DS3 Port on page 191
- Configuring a Channelized OC-12-SFP Port on page 194
- Configuring a Channelized Any Service Any Port (ASAP) OC3-SFP Port on page 198
- [Configuring a Channelized DS1 Card on page 235](#page-234-0)
- Configuring Cisco HDLC on a Channelized Port on page 201

When configuring channelized ports, the port ID is specified in different ways depending on the MDA type and level of channelization. Ethernet ports cannot be channelized. [Table 29](#page-184-0) lists channelization options available on the 7750 SR channelized MDAs and gives port ID syntax for each.

<span id="page-184-0"></span>**Table 29: Channelization Options Available on the 7750 SR Channelized MDAs** 

| <b>Framing</b>                                                                                                  | <b>Channelization/Mapping Option</b>       | <b>Channelized MDAs Supporting</b><br><b>Services on the Port/Channel</b>  |  |  |
|----------------------------------------------------------------------------------------------------|--------------------------------------------|----------------------------------------------------------------------------|--|--|
| 599,040 kbits/s (clear channel OC12/STM-4)                                                                      |                                            |                                                                            |  |  |
| <b>SDH</b>                                                                                                    | STM4>AUG4>VC4-C4                           | None                                                                       |  |  |
| <b>SONET</b>                                                                                                    | OC12>STS12>STS12c SPE                      | None                                                                       |  |  |
| 139,264 kbits/s $\tilde{n}$ 149,760 Kbits/s (clear channel STS-3/STM-1 or STS-3/STM-1 channel within STS12-STM4 |                                            |                                                                            |  |  |
| <b>SDH</b>                                                                                                    | STM4>AUG4>AUG1>VC4                         | m4-choc3-as                                                                |  |  |
| <b>SONET</b>                                                                                                    | OC12>STS12>STS3c SPE                       | $m4$ -choc $3$ -as                                                         |  |  |
| 44,763 kbits/s (DS3 or sub-DS3 port or a channel)                                                               |                                            |                                                                            |  |  |
| <b>SDH</b>                                                                                                    | $STM4 > AIIG4 > AIIG1 > VC4 > TIIG3 > VC3$ | $m1$ -choc $12$<br>$m4$ -choc $3$<br>$m12$ -chds $3$<br>$m4$ -choc $3$ -as |  |  |
| <b>SDH</b>                                                                                                    | STM4>AUG4>AUG1>VC3                         | $m1$ -choc $12$<br>$m4$ -choc $3$<br>$m12$ -chds $3$<br>$m4$ -choc $3$ -as |  |  |
| <b>SONET</b>                                                                                                    | OC12>STS12>STS1 SPE                        | $m1$ -choc $12$<br>$m4$ -choc $3$<br>$m12$ -chds $3$<br>$m4$ -choc $3$ -as |  |  |

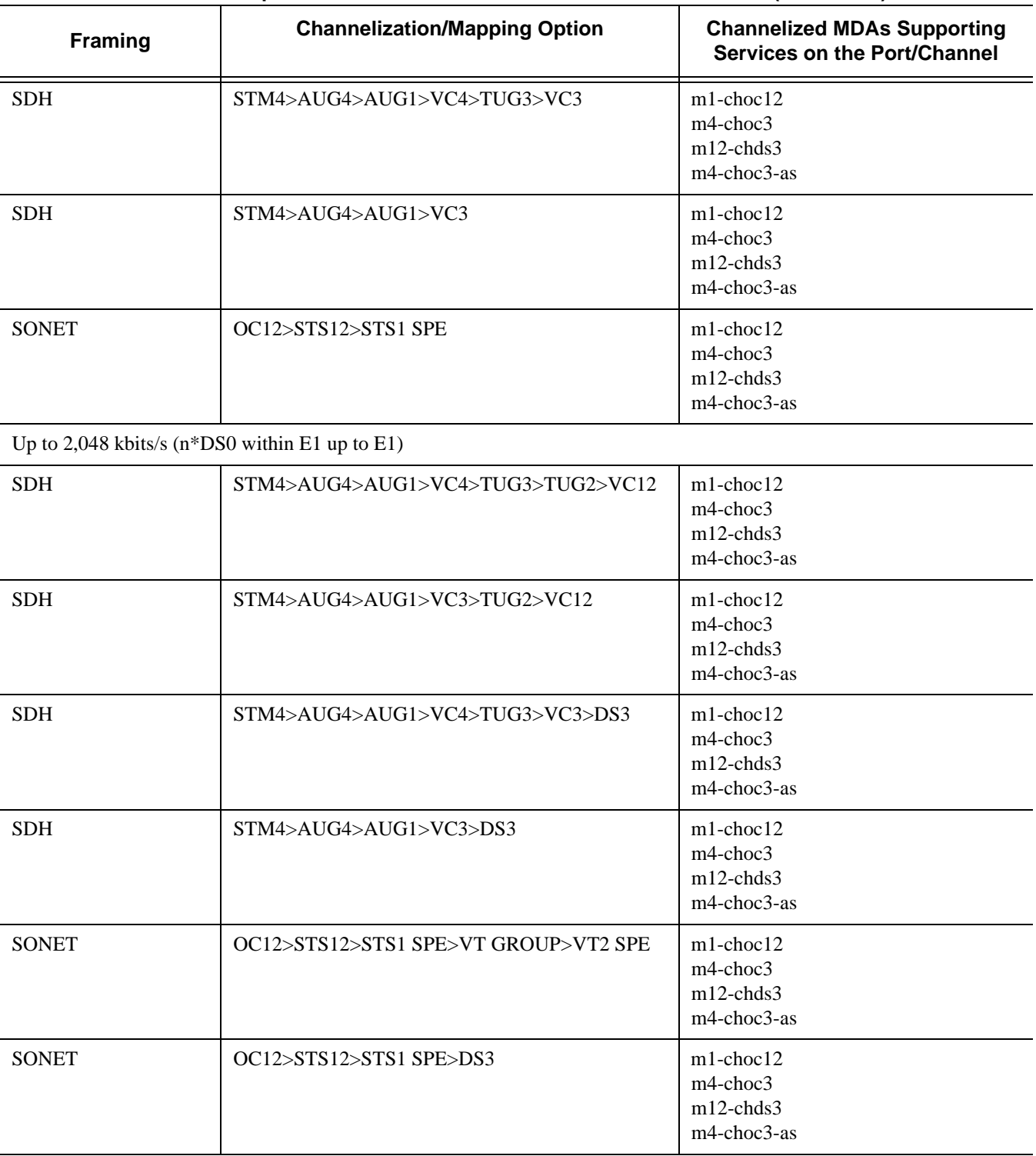

#### **Table 29: Channelization Options Available on the 7750 SR Channelized MDAs (Continued)**

Up to 1,544 kbits/s (n\*DS0 within DS1 up to DS1)

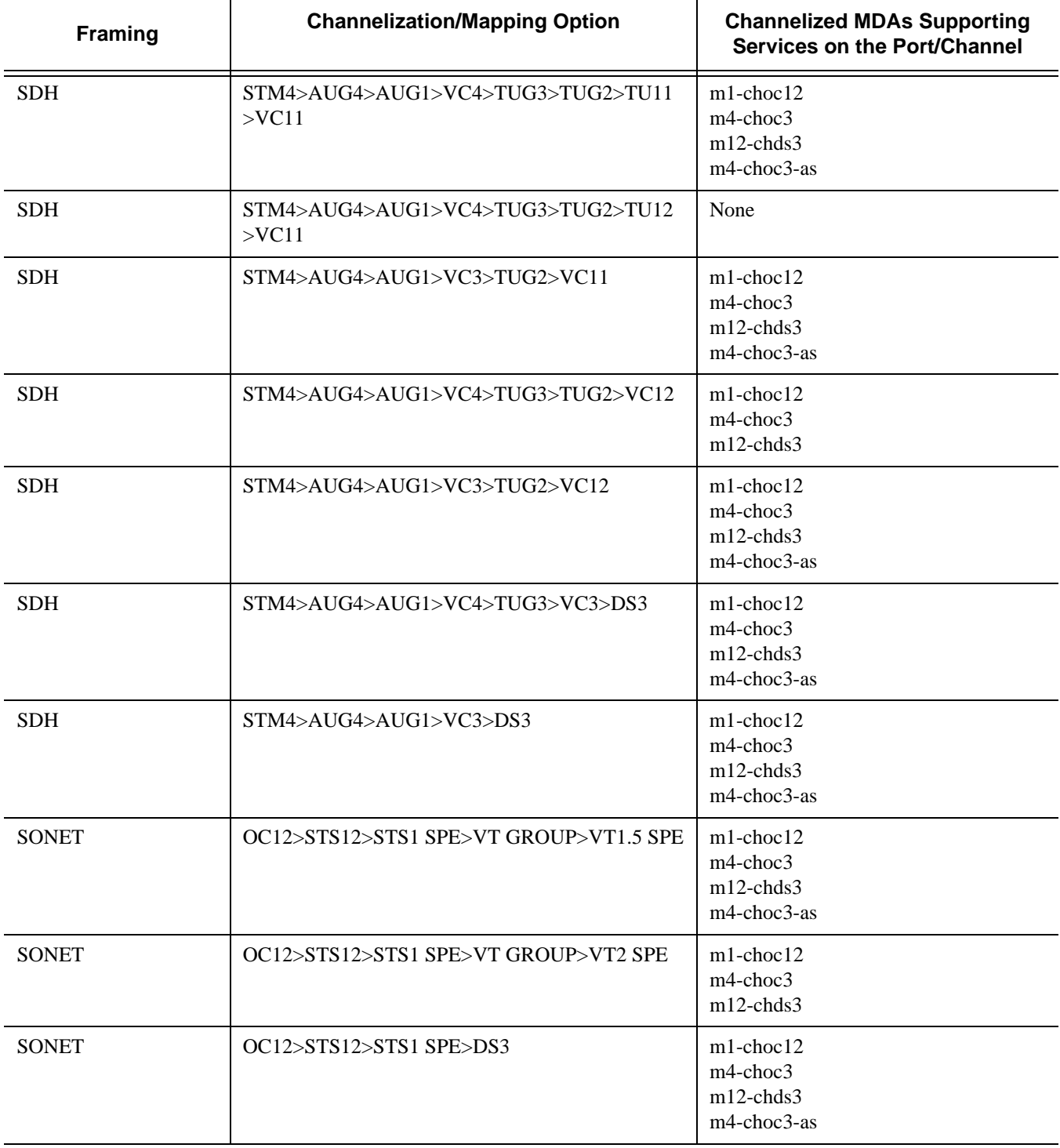

### **Table 29: Channelization Options Available on the 7750 SR Channelized MDAs (Continued)**

**Note:** The E1 encapsulation in the ASAP MDA and in the channelized MDAs is compliant to G.704 and G.703. The G.703 feature allows a user to configure an unstructured E1 channel on deep channel MDAs and ASAP MDAs. In G.704, time slot 0 is used to carry timing information by a service provider and thus, only 31 slots are available to the end user. In G.703, all 32 time slots are available to the end user. Timing is provided by the end user.

A port ID for channels has one of the following syntax as applicable to channelization and mapping options where the port configuration syntax is slot/mda/port [\(Table 30\)](#page-188-0):

<span id="page-188-0"></span>**Table 30: Channelized Port Syntax Examples**

| <b>Port ID for Physical Port Speed</b> |                                                 |                                      |                       |  |
|----------------------------------------|-------------------------------------------------|--------------------------------------|-----------------------|--|
| Channel speed                          | OC12/STM4                                       | OC3/STM1                             | DS3/E3                |  |
| SONET/SDH                              |                                                 |                                      |                       |  |
| STS12/STM4                             | port.sts12                                      | N/A                                  | N/A                   |  |
| STS3/STM1                              | port.sts3-{14}                                  | port.sts3                            | N/A                   |  |
| STS1/STM0                              | port.sts1-{ $14$ }.{ $13$ }                     | port.sts1- ${13}$                    | N/A                   |  |
| TUG3                                   | port.tug3-{ $14$ }.{ $13$ }                     | port.tug3-{13}                       | N/A                   |  |
| TU <sub>3</sub>                        | port.tu3-{ $14$ }.{ $13$ }                      | port.tu3-{13}                        | N/A                   |  |
| VT15/VC1.1                             | port.vt15-{14}.{13}.{14}.{17}                   | port.vt15-{13}.{14}.{17}             | N/A                   |  |
| VT2/VC12                               | port.vt2-{14}.{13}.{13}.{17}                    | port.vt2-{ $13$ }.{ $13$ }.{ $17$ }  | N/A                   |  |
| <b>TDM</b>                             |                                                 |                                      |                       |  |
| DS3/E3                                 | port. $\{14\}$ . $\{13\}$                       | port. {13}                           | port                  |  |
| DS1 in DS3                             | port. $\{14\}$ . $\{13\}$ . $\{128\}$           | port. {13}. {128}                    | port. {128}           |  |
| DS1 in VT2                             | port. {14}. {13}. {13}. {17}                    | port. {13}. {13}. {17}               | N/A                   |  |
| DS1 in VT15                            | port. $\{14\}$ . $\{13\}$ . $\{14\}$ . $\{17\}$ | port. $\{13\}$ . $\{14\}$ . $\{17\}$ | N/A                   |  |
| E1 in DS3                              | port. $\{14\}$ . $\{13\}$ . $\{121\}$           | port. {13}. {121}                    | port. {121}           |  |
| E1 in VT2                              | port. {14}. {13}. {13}. {17}                    | port. {13}. {13}. {17}               | N/A                   |  |
| $N*DS0$ in $DS1$<br>in DS3             | port. {14}. {13}. {128}. {124}                  | port. {13}. {128}. {124}             | port. {128}. {<br>124 |  |
| N*DS0 in DS1<br>in VT2                 | port. {14}. {13}. {13}. {17}. {124}             | port. {13}. {13}. {17}. {124}        | N/A                   |  |
| N*DS0 in DS1<br>in VT15                | port. {14}. {13}. {14}. {17}. {124}             | port. {13}. {14}. {17}. {124}        | N/A                   |  |
| N*DS0 in E1in<br>DS3                   | port. {14}. {13}. {121}. {232}                  | port. {13}. {121}. {232}             | port. {121}. {<br>232 |  |
| N*DS0 in E1in<br>VT <sub>2</sub>       | port. {14}. {13}. {13}. {17}. {232}             | port. {13}. {13}. {17}. {232}        | N/A                   |  |

**Port ID for Physical Port Speed**

## **7750 SR OS Interface Configuration Guide Case 2018 189 Page 189**

## **Verify the MDA Type**

To make sure you have a channel-capable MDA, verify the MDA-type you are configuring by entering a **show mda** *slot-id* command.

The MDAs displayed in the *MDA Provisioned* column in the following output are a 12-port channelized DS3 MDA (m12-ds3) on card 1, MDA slot 1, and a 1-port channelized OC12-SFP MDA (m1-choc12-sfp) on card 1, MDA slot 2.

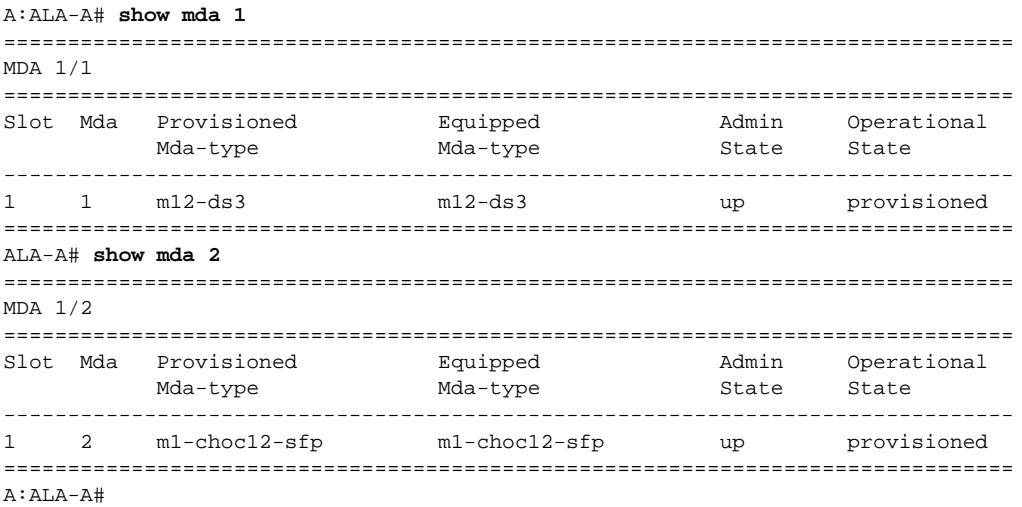

### **Configuring a Channelized DS3 Port**

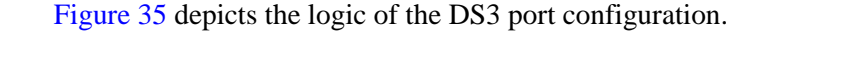

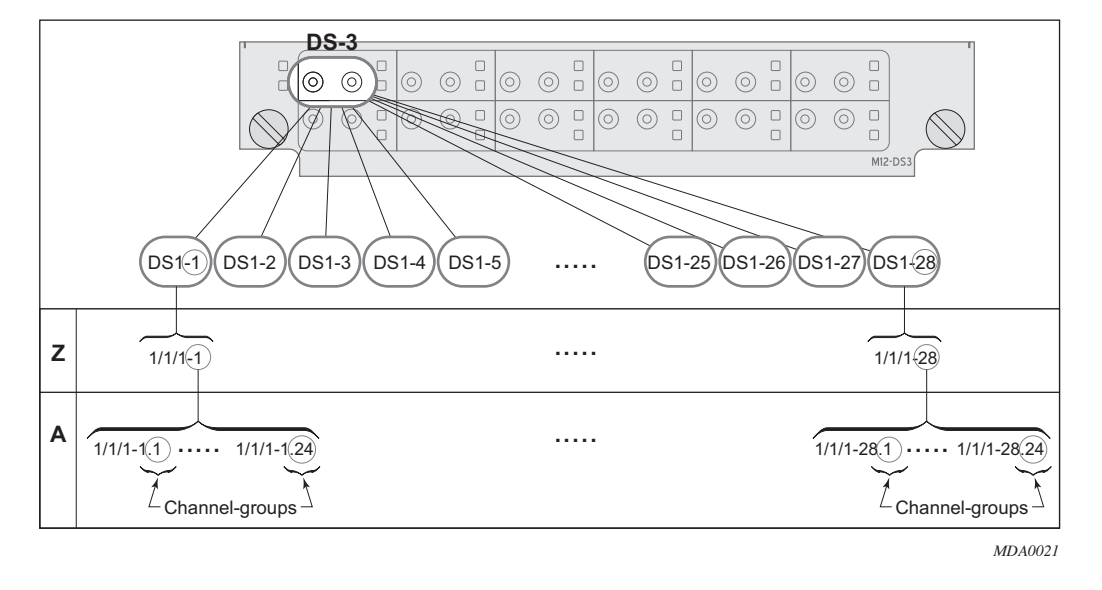

**Figure 35: Channelized DS3 Port Structure**

<span id="page-190-0"></span>The following describes steps to configure a channelized port on a 12-port DS3 MDA:

```
A:ALA-A>config# port 7/1/1
A:ALA-A>config>port# tdm
```
In order to set the channelized mode on a port, the DS3 parameter must be in a shut down state. Clear channel uses out-of-band signaling, not in-band signaling, so the channel's entire bit rate is available. Channelized ports use in-band signalling and must be explicitly enabled.

```
A:ALA-A>config>port>tdm# ds3
A:ALA-A>config>port>tdm>ds3# shutdown
A:ALA-A>config>port>tdm>ds3# channelized ds1 A:ALA-A>config>port>tdm>ds3# no shutdown
A:ALA-A>config>port>tdm>ds3# exit
```
In the DS1 context, configure DS0 channel groups parameters. 24 timeslots can be configured per channel group.

```
A:ALA-A>config>port>tdm# ds1 1
A:ALA-A>config>port>tdm>ds1# no shutdown
A:ALA-A>config>port>tdm>ds1# channel-group 1
A:ALA-A>config>port>tdm>ds1>channel-group# timeslots 1
A:ALA-A>config>port>tdm>ds1>channel-group# encap-type frame-relay DS1 frame-relay A:ALA-A>config>port>tdm>ds1>channel-group# no shutdown
A:ALA-A>config>port>tdm>ds1>channel-group# exit
```

```
A:ALA-A>config>port>tdm>ds1# channel-group 2
A:ALA-A>config>port>tdm>ds1>channel-group# timeslots 2-10
A:ALA-A>config>port>tdm>ds1>channel-group# no shutdown
A:ALA-A>config>port>tdm>ds1>channel-group# exit
A:ALA-A>config>port>tdm>ds1# exit
A:ALA-A>config>port>tdm# ds1 2
A:ALA-A>config>port>tdm>ds1# channel-group 1
A:ALA-A>config>port>tdm>ds1>channel-group# timeslots 1
A:ALA-A>config>port>tdm>ds1>channel-group# exit
A:ALA-A>config>port>tdm>ds1# no shutdown
A:ALA-A>config>port>tdm>ds1# channel-group 2
A:ALA-A>config>port>tdm>ds1>channel-group# timeslots 2
A:ALA-A>config>port>tdm>ds1>channel-group# exit
A:ALA-A>config>port>tdm>ds1# no shutdown
```
The following output displays the channelized mode configuration:

```
A:ALA-A>config>port># info
----------------------------------------------
         tdm
             ds3 ds3
                  channelized ds1
                 no shutdown
             exit
             ds1 ds1-1
                  channel-group 1
                     encap-type frame-relay
                      timeslots 1
                      frame-relay
                      exit
                      no shutdown
                  exit
                  channel-group 2
                     shutdown
                      timeslots 2-10
                  exit
                  no shutdown
             exit
             ds1 ds1-2
                  channel-group 1
                      shutdown
                      timeslots 1
                  exit
                  channel-group 2
                     timeslots 2
                     no shutdown
                  exit
                  no shutdown
             exit
         exit
         no shutdown
----------------------------------------------
```
Services can be applied to the configured channelized ports. The following example shows the CLI usage to configure a customer IES service with interface SAPs on the channelized ports. Refer to the 7750 SR OS Services Guide for information to configure services.

```
A:ALA-A>config>service# ies 103 customer 1 create
A:ALA-A>config>service>ies$ interface test1 create
A:ALA-A>config>service>ies>if$ address 102.21.1.1/24
A:ALA-A>config>service>ies>if# sap 7/1/1.1.2 create
A:ALA-A>config>service>ies>if>sap$ exit
A:ALA-A>config>service>ies>if# no shutdown
A:ALA-A>config>service>ies>if# exit
A:ALA-A>config>service>ies# interface test2 create
A:ALA-A>config>service>ies>if$ address 102.22.1.1/24
A:ALA-A>config>service>ies>if$ sap 7/1/1.2.1 create
A:ALA-A>config>service>ies>if>sap$ exit
A:ALA-A>config>service>ies>if# no shutdown
A:ALA-A>config>service>ies>if# exit
A:ALA-A>config>service>ies>if#
```
The following output displays the channelized ports  $(7/1/1.1.1$  and  $7/1/1.1.2)$  applied to SAPs on the IES service configuration.

```
A:ALA-A>config>service>ies# info
----------------------------------------------
...
         ies 103 customer 1 vpn 103 create
            interface "test2" create
                 address 102.22.1.1/24
                 sap 7/1/1.2.1 create
                 exit
             exit
             interface "test1" create
                 address 102.21.1.1/24
                 sap 7/1/1.1.2 create
                 exit
             exit
             no shutdown
         exit
...
----------------------------------------------
A:ALA-A>config>service>ies#
```
### **Configuring a Channelized OC-12-SFP Port**

[Figure 36](#page-193-0) depicts the logic of the channelized OC-12 port configuration.

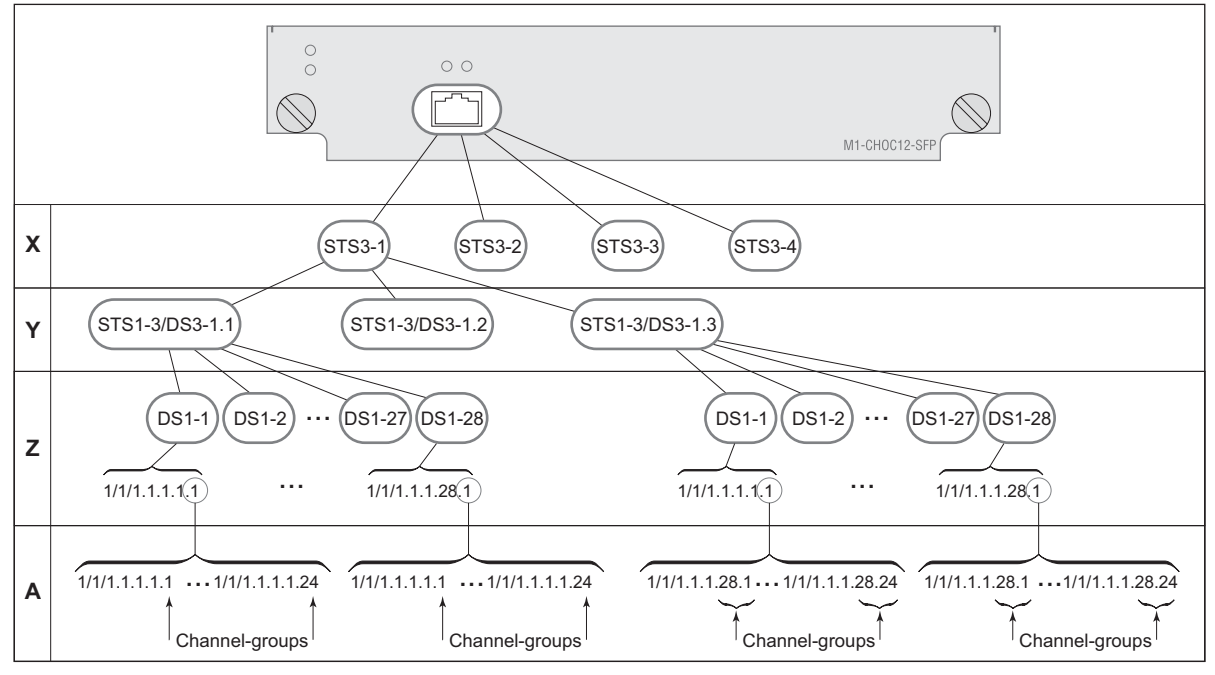

*MDA0022A*

**Figure 36: Channelized OC-12 Port Structure**

<span id="page-193-0"></span>The following describes an example to configure a channelized port on a 1-port channelized OC-12-SFP MDA:

```
ALA-A>config# port 5/2/1
```
At this level you must choose the tributary. When provisioning DS3 nodes on a channelized OC-12 MDA, you must provision the parent STS1-1 SONET path first.

```
A:ALA-A>config>port# sonet-sdh
A:ALA-A>config>port>sonet-sdh# path sts1-1.1
A:ALA-A>config>port>sonet-sdh>path# no shutdown
A:ALA-A>config>port>sonet-sdh>path# exit
```
The following displays the output:

```
A:ALA-A>config>port>sonet-sdh# info
----------------------------------------------
         sonet-sdh
             path sts1-1.1
                no shutdown
             exit
```
 exit ---------------------------------------------- A:ALA-A>config>port>sonet-sdh#

In order to set the channelized mode on a port, the DS3 parameter must be in a shut down state. Clear channel uses out-of-band signaling, not in-band signaling, so the channel's entire bit rate is available. Channelized ports use in-band signalling and must be explicitly enabled.

```
A:ALA-A>config>port# tdm
A:ALA-A>config>port>tdm# ds3 1.1
A:ALA-A>config>port>tdm>ds3# shutdown
A:ALA-A>config>port>tdm>ds3# channelized ds1
A:ALA-A>config>port>tdm>ds3# no shutdown
A:ALA-A>config>port>tdm>ds3# exit
```
The following displays the output:

```
A:ALA-A>config>port# info
```

```
----------------------------------------------
        sonet-sdh
            path sts12
                no shutdown
             exit
             path sts3-1
                no shutdown
             exit
            path sts1-1.1
                no shutdown
            exit
         exit
         tdm
             ds3 ds3-1.1
               channelized
                no shutdown
            exit
        exit
        no shutdown
----------------------------------------------
```
A:ALA-A>config>port#

In the TDM context, configure DS0 channel groups parameters. 24 timeslots can be configured per channel group.

```
A:ALA-A>config>port>tdm# ds1 1.1.1
A:ALA-A>config>port>tdm>ds1# no shutdown
A:ALA-A>config>port>tdm>ds1# channel-group 1
A:ALA-A>config>port>tdm>ds1>channel-group# timeslots 1
A:ALA-A>config>port>tdm>ds1>channel-group# no shutdown
A:ALA-A>config>port>tdm>ds1>channel-group# exit
A:ALA-A>config>port>tdm>ds1# no shutdown
A:ALA-A>config>port>tdm>ds1# channel-group 2
A:ALA-A>config>port>tdm>tds1>channel-group# timeslots 2
A:ALA-A>config>port>tdm>ds1>channel-group# no shutdown
A:ALA-A>config>port>tdm>ds1>channel-group# exit
A:ALA-A>config>port>tdm>ds1# exit
A:ALA-A>config>port>tdm# info
----------------------------------------------
         sonet-sdh
             path sts12
                no shutdown
             exit
             path sts3-1
                no shutdown
             exit
             path sts1-1.1
                no shutdown
             exit
         exit
         tdm
             ds3 ds3-1.1
                channelized
                 no shutdown
             exit
             ds1 ds1-1.1.1
                 channel-group 1 (see SAP 5/2/1.1.1.1.1 below)
                    timeslots 1
                     no shutdown
                 exit
                 channel-group 2 (see SAP 5/2/1.1.1.1.2 below)
                     timeslots 2
                    no shutdown
                 exit
                 no shutdown
             exit
         exit
         no shutdown
  ----------------------------------------------
A:ALA-A>config>port>tdm#
```
Services can be applied to the configured channelized ports. The following example shows the CLI usage to configure a customer IES service with interface SAPs on the channelized ports. Refer to the 7750 SR OS Services Guide for detailed information to configure services.

```
A:ALA-A>config>service# ies 104 customer 1 create
A:ALA-A>config>service>ies$ interface testA create
A:ALA-A>config>service>ies>if$ address 192.22.1.1/24
A:ALA-A>config>service>ies>if# sap 5/2/1.1.1.1.1 create
A:ALA-A>config>service>ies>if>sap$ exit
A:ALA-A>config>service>ies>if# no shutdown
A:ALA-A>config>service>ies>if# exit
A:ALA-A>config>service>ies# interface testB create
A:ALA-A>config>service>ies>if$ address 192.23.1.1/24
A:ALA-A>config>service>ies>if# sap 5/2/1.1.1.1.2 create
A:ALA-A>config>service>ies>if>sap$ exit
A:ALA-A>config>service>ies>if# no shutdown
A:ALA-A>config>service>ies>if# exit
A:ALA-A>config>service>ies# no shutdown
```
The following output displays the channelized ports 5/2/1.1.1.1.1 and 5/2/1.1.1.1.2) applied to SAPs on the IES service configuration.

```
A:ALA-A>config>service>ies# info
----------------------------------------------
           interface "testA" create
                address 192.22.1.1/24
                sap 5/2/1.1.1.1.1 create
                 exit
             exit
             interface "testB" create
                address 192.23.1.1/24
                 sap 5/2/1.1.1.1.2 create
                 exit
             exit
            no shutdown
----------------------------------------------
```
A:ALA-A>config>service>ies#

**7750 SR OS Interface Configuration Guide 197 Page 197** 

#### **Configuring a Channelized Any Service Any Port (ASAP) OC3-SFP Port**

This section provides examples to configure PPP, FR, cHDLC, and ATM n\*DS0 channels on a channelized port on channelized ASAP OC-3 SFP MDA in slot 1/1/1. The ASAP OC-12 SFP MDA also supports the SONET options.

```
ALA-A>config# port 1/1/1
```
At this level you must choose the tributary. When provisioning DS3 nodes on a channelized ASAP OC-3 MDA, you must provision the parent STS1-1 SONET path first.

```
A:ALA-A>config>port# sonet-sdh
A:ALA-A>config>port>sonet-sdh# framing sdh
A:ALA-A>config>port>sonet-sdh# path sts1-1
A:ALA-A>config>port>sonet-sdh>path# no shutdown
A:ALA-A>config>port>sonet-sdh>path# exit
A:ALA-A>config>port>sonet-sdh# info
----------------------------------------------
        sonet-sdh
               framing sdh
                path sts1-1
                   no shutdown
                exit
        exit
----------------------------------------------
```
A:ALA-A>config>port>sonet-sdh#

In order to set the channelized mode on a port, the DS3 parameter must be in a shut down state. Clear channel uses out-of-band signaling, not in-band signaling, so the channel's entire bit rate is available. Channelized ports use in-band signalling and must be explicitly enabled.

```
A:ALA-A>config>port# tdm
A:ALA-A>config>port>tdm# ds3 1
A:ALA-A>config>port>tdm>ds3# shutdown
A:ALA-A>config>port>tdm>ds3# channelized e1
A:ALA-A>config>port>tdm>ds3# no shutdown
A:ALA-A>config>port>tdm>ds3# exit
A:ALA-A>config>port# info
----------------------------------------------
         sonet-sdh
               path sts1-1
                    no shutdown
                exit
         exit
         tdm
            ds3 1
                 channelized e1
                 no shutdown 
             exit
         exit
         no shutdown
----------------------------------------------
```
A:ALA-A>config>port#

In the TDM E1 context, configure DS0 channel groups and their parameters. For a DS1 channelgroup, up to 24 times lots can be assigned (numbered  $1 - 24$ ). For an E1 channel-group, up to 31 timeslots can be assigned (numbered  $2 - 32$ ). For ATM, all timeslots are auto-configured when a channel group gets created (there is no sub-E1 for ATM). ATM, Frame Relay and BCP-NULL encapsulation examples follow:

```
A:ALA-A>config>port>tdm# e1 1.1
A:ALA-A>config>port>tdm>e1# channel-group 1
A:ALA-A>config>port>tdm>e1>channel-group# timeslots 2
A:ALA-A>config>port>tdm>e1>channel-group# no shutdown
A:ALA-A>config>port>tdm>e1>channel-group# 
A:ALA-A>config>port>tdm>e1# no shutdown
A:ALA-A>config>port>tdm>e1# channel-group 2
A:ALA-A>config>port>tdm>e1>channel-group# timeslots 3
A:ALA-A>config>port>tdm>e1>channel-group# encap-type frame-relay
A:ALA-A>config>port>tdm>e1>channel-group# no shutdown
A:ALA-A>config>port>tdm>e1>channel-group# exit
A:ALA-A>config>port>tdm>e1# channel-group 3
A:ALA-A>config>port>tdm>e1>channel-group# timeslots 11,12
A:ALA-A>config>port>tdm>e1>channel-group# encap-type cisco-hdlc
A:ALA-A>config>port>tdm>e1>channel-group# no shutdown
A:ALA-A>config>port>tdm>e1>channel-group# exit
A:ALA-A>config>port>tdm>e1# no shutdown
A:ALA-A>config>port>tdm>e1# exit
A:ALA-A>config>port>tdm# e1 1.2
A:ALA-A>config>port>tdm>e1# no shutdown
A:ALA-A>config>port>tdm>e1# channel-group 1
A:ALA-A>config>port>tdm>e1>channel-group# encap-type atm
A:ALA-A>config>port>tdm>e1>channel-group# no shutdown
A:ALA-A>config>port>tdm>e1>channel-group# exit
A:ALA-A>config>port>tdm>e1# no shutdown
A:ALA-A>config>port>tdm# info
----------------------------------------------
         tdm
            ds3 1
                 channelized e1
                 no shutdown
             exit
            e1 1.1
                 channel-group 1
                      timeslots 2
                      no shutdown
                exit
                 channel-group 2
                     encap-type frame-relay
                     frame-relay
                     exit
                     timeslots 10
                     no shutdown
                 exit
                 channel-group 3
                     encap-type cisco-hdlc
                     cisco-hdlc
                     exit
                     timeslots 11,12
                     no shutdown
                 exit
```
**7750 SR OS Interface Configuration Guide Case 2008 Page 199** 

```
 no shutdown 
            exit
           e1 1.2
                channel-group 1
                   encap-type atm
                    atm
                    exit
                    no shutdown
                exit
                no shutdown 
        exit
        no shutdown
----------------------------------------------
```
A:ALA-A>config>port>tdm#

Services can now be applied to the configured channelized ports. Follow examples of other channelized ports in this document.

### **Configuring Cisco HDLC on a Channelized Port**

Use the following CLI syntax to configure cHDLC:

```
CLI Syntax: config# port port-id 
            tdm
               ds3 [sonet-sdh-index]
                  channelized {ds1|e1}
                  no shutdown
               ds1 
                  channel-group channel-group
                     cisco-hdlc
                        down-count down-count
                        keepalive time-interval
                        up-count up-count
                     encap-type {bcp-null|bcp-dot1q|ipcp|ppp-auto|frame-
                     relay|wan-mirror|cisco-hdlc}
                     timeslots timeslots
                     no shutdown
```
The following example displays SONET/SDH access mode configuration command usage:

```
Example:A:ALA-29>config>port>tdm# ds3
     A:ALA-29>config>port>tdm>ds3# channelized ds1
     A:ALA-29>config>port>tdm>ds3# no shutdown
     A:ALA-29>config>port>tdm>ds3# exit
     A:ALA-29>config>port>tdm# ds1 1
     A:ALA-29>config>port>tdm>ds1# no shutdown
     A:ALA-29>config>port>tdm>ds1# channel-group 1
     A:ALA-29>config>port>tdm>ds1>channel-group# timeslots 1-20
     A:ALA-29>config>port>tdm>ds1>channel-group# encap-type cisco-hdlc
     A:ALA-29>config>port>tdm>ds1>channel-group# exit
     A:ALA-29>config>port>tdm>ds1# channel-group 1
     A:ALA-29>config>port>tdm>ds1>channel-group# no shutdown
     A:ALA-29>config>port>tdm>ds1>channel-group# exit
     A:ALA-29>config>port>tdm>ds1# exit
     A:ALA-29>config>port>tdm#
```
The following example displays a configuration:

```
A:ALA-29>config>port# inf
----------------------------------------------
        tdm
             ds3
                channelized ds1
               no shutdown
             exit
             ds1 1
                 channel-group 1
                   encap-type cisco-hdlc
                    timeslots 1-20
                    cisco-hdlc
                    exit
                    no shutdown
                 exit
                no shutdown
             exit
         exit
         no shutdown
----------------------------------------------
A:ALA-29>config>port#
```
## **Configuring Channelized STM1/OC3 Parameters**

The following example displays basic syntax to configure channelized STM1/OC3 parameters:

```
CLI Syntax: config# port port-id
            sonet-sdh
               framing {sonet|sdh}
               group sonet-sdh-index payload {tu3|vt2|vt15}
               path [sonet-sdh-index]
                  payload {sts3|tug3|ds3|e3}
                  trace-string [trace-string]
                  no shutdown
```

```
Example: config# port 5/2/1
         config>port# sonet-sdh
         config>port>sonet-sdh# framing sdh
         config>port>sonet-sdh# path sts3
         config>port>sonet-sdh>path# trace-string "HO-path"
         config>port>sonet-sdh>path# exit
         config>port>sonet-sdh# group tug3-1 payload vt2
         config>port>sonet-sdh# group tug3-3 payload vt2
         config>port>sonet-sdh# path vt2-1.1.1
         config>port>sonet-sdh>path# trace-string "LO-path 3.7.3"
         config>port>sonet-sdh>path# no shutdown
         config>port>sonet-sdh>path# exit
         config>port>sonet-sdh# exit
         config>port# tdm
         config>port>tdm# e1 1.1.1
         config>port>tdm>e1# channel-group 1
         config>port>tdm>e1>channel-group# timeslots 2-32
         config>port>tdm>e1>channel-group# no shutdown
         config>port>tdm>e1>channel-group# exit
         config>port>tdm>e1# exit
         config>port>tdm# e1 3.7.3
         config>port>tdm>e1# channel-group 2
         config>port>tdm>e1>channel-group# timeslots 2-32
         config>port>tdm>e1>channel-group# no shutdown
         config>port>tdm>e1>channel-group# exit
```
The following displays the configuration output:

```
A:ALA-49>config>port# info
----------------------------------------------------------------------------------------
        sonet-sdh
             framing sdh
             path sts3
                trace-string "HO-path"
                no shutdown
             exit
             group tug3-1 payload vt2
             group tug3-3 payload vt2
             path vt2-1.1.1
                trace-string "LO-path 3.7.3"
                 no shutdown
             exit
             path vt2-3.7.3
                no shutdown
             exit
         exit
         tdm
             e1 1.1.1
                 channel-group 1
                    timeslots 2-32
                     no shutdown
                 exit
                 no shutdown
             exit
             e1 3.7.3
                 channel-group 2
                   timeslots 2-32
                     no shutdown
                 exit
                 no shutdown
             exit
         exit
         no shutdown
----------------------------------------------
A:ALA-49>config>port#
```
#### **Configuring Cpipe Port Parameters**

Before a Cpipe service can be provisioned, the following entities must be configured.

- Configuring a DS1 Port on page 205
- Configuring a Channel Group on page 205

#### **Configuring a DS1 Port**

The following displays an example of a DS1 port configured for CES.

```
A:sim216# show port 1/5/1.1.3.1 
===============================================================================
TDM DS1 Interface
===============================================================================
Description : DS1<br>Interface : 1/5/<br>\cdot \cdot \cdot \cdot: 1/5/1.1.3,1<br>: ds1<br>: up<br>: yes
Type : ds1 Framing : esf
Admin Status : up Oper Status : up 
Physical Link : yes Clock Source : loop-timed
Admin Status : up<br>
Physical Link : yes Clock Source<br>
Signal Mode : none<br>
Last State Change : 10/31/2006 14:23:12 Channel IfIndex<br>
Loopback : none Invert Data
Last State Change : 10/31/2006 14:23:12 Channel IfIndex : 580943939 
Loopback : none Invert Data : false 
Remote Loop respond: false In Remote Loop : false
Load-balance-algo : default Egr. Sched. Pol : n/a 
BERT Duration : N/A BERT Pattern : none
BERT Synched : 00h00m00s Err Insertion Rate : 0 
BERT Errors : 0 : 0 BERT Status : idle
BERT Total Bits : 0 
Cfg Alarm : ais los 
Alarm Status : 
===============================================================================
A:sim216#
```
#### **Configuring a Channel Group**

The following displays an example of a DS1 channel group configured for CES.

```
A:sim216# show port 1/5/1.1.3.1 
===============================================================================
TDM DS0 Chan Group
===============================================================================
Description : DSOGRP<br>
Interface : 1/5/1.<br>
TimeSlots : 1-12<br>
: 64
              : 1/5/1.1.3.1TimeSlots : 1-12 
Speed : 64 CRC : 16
Admin Status : up Oper Status : up 
Last State Change : 10/31/2006 14:23:12 Chan-Grp IfIndex : 580943940 
Configured mode : access Encap Type : cem 
Admin MTU : 4112 Oper MTU : 4112 
Physical Link : Yes             Bundle Number     : none
```
#### **7750 SR OS Interface Configuration Guide Page 205**

Idle Cycle Flags : flags Load-balance-algo : default Egr. Sched. Pol : n/a =============================================================================== A:sim216#

## **Configuring ATM SAPs**

### **ATM SAP in an IES Service**

The following displays an IES service SAP configuration:

```
:ALA-701>config>service>ies# info
----------------------------------------------
             interface "atm_1" create
                address 2.3.4.1/24
                sap 2/1/1:17/24 create
                 exit
             exit
             interface "atm_2" create
                 address 2.4.5.1/24
                 sap 2/1/1:18/300 create
                 exit
             exit
            no shutdown
----------------------------------------------
B:ALA-701>config>service>ies#
```
## **ATM SAP in an Epipe Service**

The following displays an Epipe service SAP configuration:

```
B:ALA-701>config>service# info
----------------------------------------------
...
             epipe 5 customer 1 create
                shutdown
                 sap 2/1/2:15/25 create
                 exit
                 sap 2/1/3:25/35 create
                 exit
            exit
  ----------------------------------------------
B:ALA-701>config>service#
```
# **Configuring DWDM Port Parameters**

The following example displays a DWDM port configuration:

```
*A:ALA-A>config>port>dwdm># info
                                 ----------------------------------------------
            channel 44
            wavetracker
               power-control
                    target-power -7.50
                exit
                encode key1 205 key2 749
            exit
----------------------------------------------
*A:ALA-A>config>port>dwdm># info detail
----------------------------------------------
            channel 44
            wavetracker
                power-control
                    target-power -7.50
                exit
                encode key1 205 key2 749
                report-alarm enc-fail enc-degr pwr-fail pwr-degr pwr-high pwr-low
            exit
            rxdtv-adjust
----------------------------------------------
*A:ALA-A>config>port>dwdm># wavetracker
*A:ALA-A>config>port>dwdm>wavetracker># info
----------------------------------------------
                power-control
                    target-power -7.50
                exit
                encode key1 205 key2 749
----------------------------------------------
*A:ALA-A>config>port>dwdm>wavetracker># info detail
----------------------------------------------
                power-control
                     target-power -7.50
                exit
                encode key1 205 key2 749
               report-alarm enc-fail enc-degr pwr-fail pwr-degr pwr-high pwr-low
----------------------------------------------
*A:ALA-A>config>port>dwdm># info detail
----------------------------------------------
channel 44
wavetracker
power-control
target-power -7.50
exit
encode key1 205 key2 749
report-alarm enc-fail enc-degr pwr-fail pwr-degr pwr-high pwr-low
exit
tdcm
```
channel 0 mode automatic dispersion 0 sweep start -1200 end 1200 report-alarm nrdy mth mtl unlck tlim einv com exit amplifier report-alarm ild tmp mth mtl los lop com exit rxdtv-adjust ----------------------------------------------

# **Configuring WaveTracker Parameters**

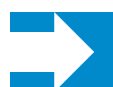

**NOTE:** The WaveTracker feature is not supported on the 7750 SR-1.

The following example displays the default configuration with WaveTracker disabled:

```
*A:ALA-A>config>port>dwdm># info
  ----------------------------------------------
           channel 44
----------------------------------------------
*A:ALA-A>config>port>dwdm># info detail
----------------------------------------------
           channel 44
           wavetracker
               no power-control
               no encode
               report-alarm enc-fail enc-degr pwr-fail pwr-degr pwr-high pwr-low
            exit
           rxdtv-adjust
  ----------------------------------------------
```
The following example displays a configuration with DWDM channel 44, WaveTracker power control transmit power at -7.5 dBm and WaveTracker encoded keys 205 and 749

```
*A:ALA-A>config>port>dwdm># info
----------------------------------------------
            channel 44
            wavetracker
                power-control
                    target-power -7.50
                exit
                encode key1 205 key2 749
            exit
 ----------------------------------------------
*A:ALA-A>config>port>dwdm># info detail
----------------------------------------------
            channel 44
            wavetracker
                power-control
                     target-power -7.50
                 exit
                 encode key1 205 key2 749
                 report-alarm enc-fail enc-degr pwr-fail pwr-degr pwr-high pwr-low
            exit
            rxdtv-adjust
----------------------------------------------
*A:ALA-A>config>port>dwdm># wavetracker
```
\*A:ALA-A>config>port>dwdm>wavetracker># info

**Page 210 7750 SR OS Interface Configuration Guide**

```
----------------------------------------------
              power-control
                  target-power -7.50
              exit
              encode key1 205 key2 749
----------------------------------------------
*A:ALA-A>config>port>dwdm>wavetracker># info detail
----------------------------------------------
              power-control
                   target-power -7.50
              exit
               encode key1 205 key2 749
              report-alarm enc-fail enc-degr pwr-fail pwr-degr pwr-high pwr-low
----------------------------------------------
```
Following is an example of the show port <portId> wavetracker command for the non-default WaveTracker configuration above:

\*A:ALA-A# show port 3/2/1 wavetracker

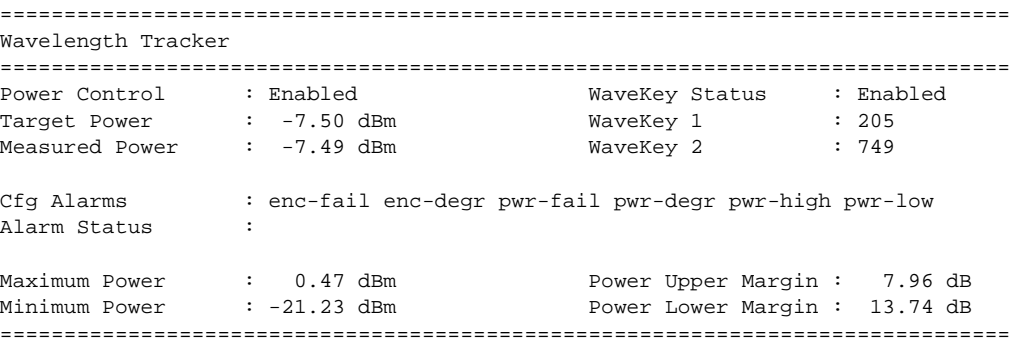

Following are the Wavetracker keys allowed for each DWDM channel:

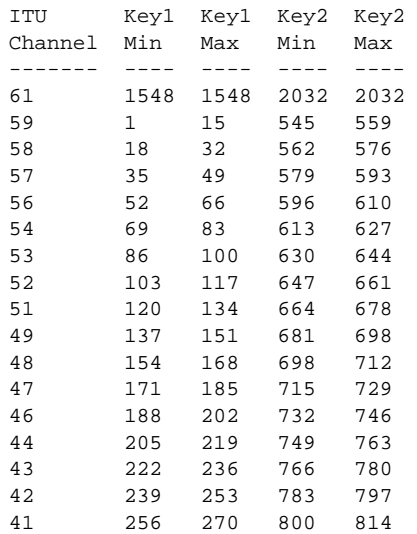

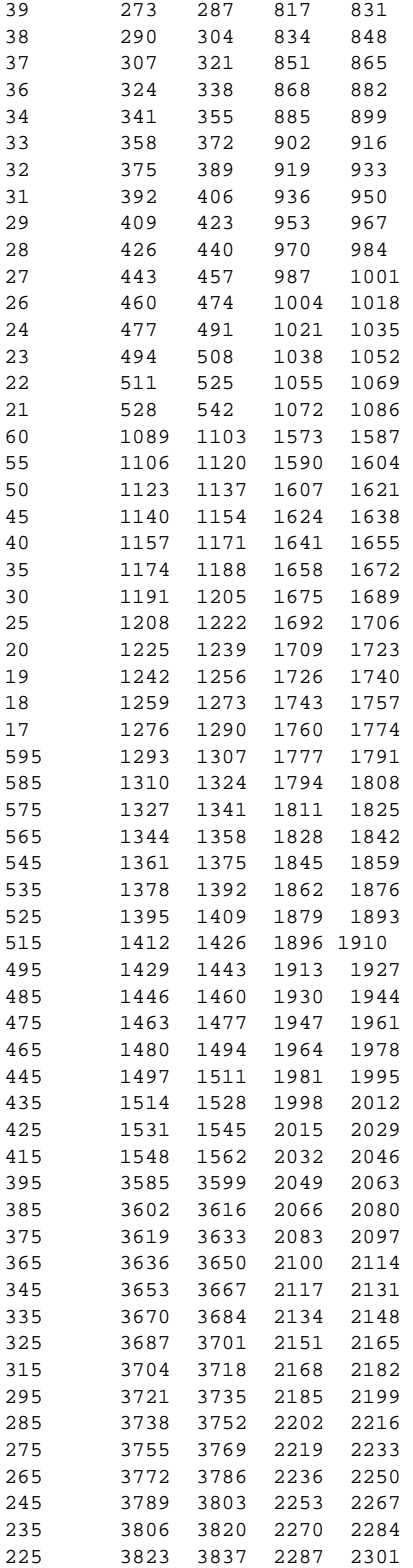

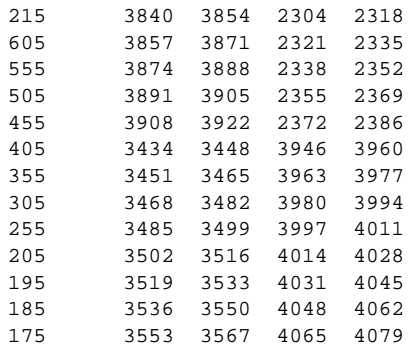

# **Configuring OTU Port Parameters**

The following example displays an OTU port configuration:

\*A:ALA-A>config>port>otu# info detail --------------------------------------------- otu2-lan-data-rate 11.049 sf-sd-method fec sf-threshold 5 sd-threshold 7 fec enhanced no report-alarm otu-ais otu-ber-sd otu-tim otu-iae otu-biae fec-sd no report-alarm fec-fail fec-uncorr odu-ais odu-oci odu-lck odu-bdi no report-alarm odu-tim opu-tim opu-plm report-alarm loc los lof lom otu-ber-sf otu-bdi fec-sf sm-tti tx auto-generated expected auto-generated no mismatch-reaction exit pm-tti tx auto-generated expected auto-generated no mismatch-reaction exit psi-tti tx auto-generated expected auto-generated no mismatch-reaction exit psi-payload tx auto expected auto no mismatch-reaction exit ----------------------------------------------

The following example displays the show port <portId> otu detail for the default OTU configuration above:

\*A:ALA-A# show port 3/2/1 otu detail =============================================================================== OTU Interface =============================================================================== OTU Status : Enabled FEC Mode : enhanced Async Mapping : Disabled Data Rate : 11.049 Gb/s Cfg Alarms : loc los lof lom otu-ber-sf otu-bdi fec-sf Alarm Status : SF/SD Method : FEC SF Threshold : 1E-5 SF Threshold : 1E-5<br>SD Threshold : 1E-7 SM-TTI Tx (auto) : ALA-A:3/2/1/C44 SM-TTI Ex (bytes) : (Not Specified) SM-TTI Rx : ALA-A:5/2/1/C34

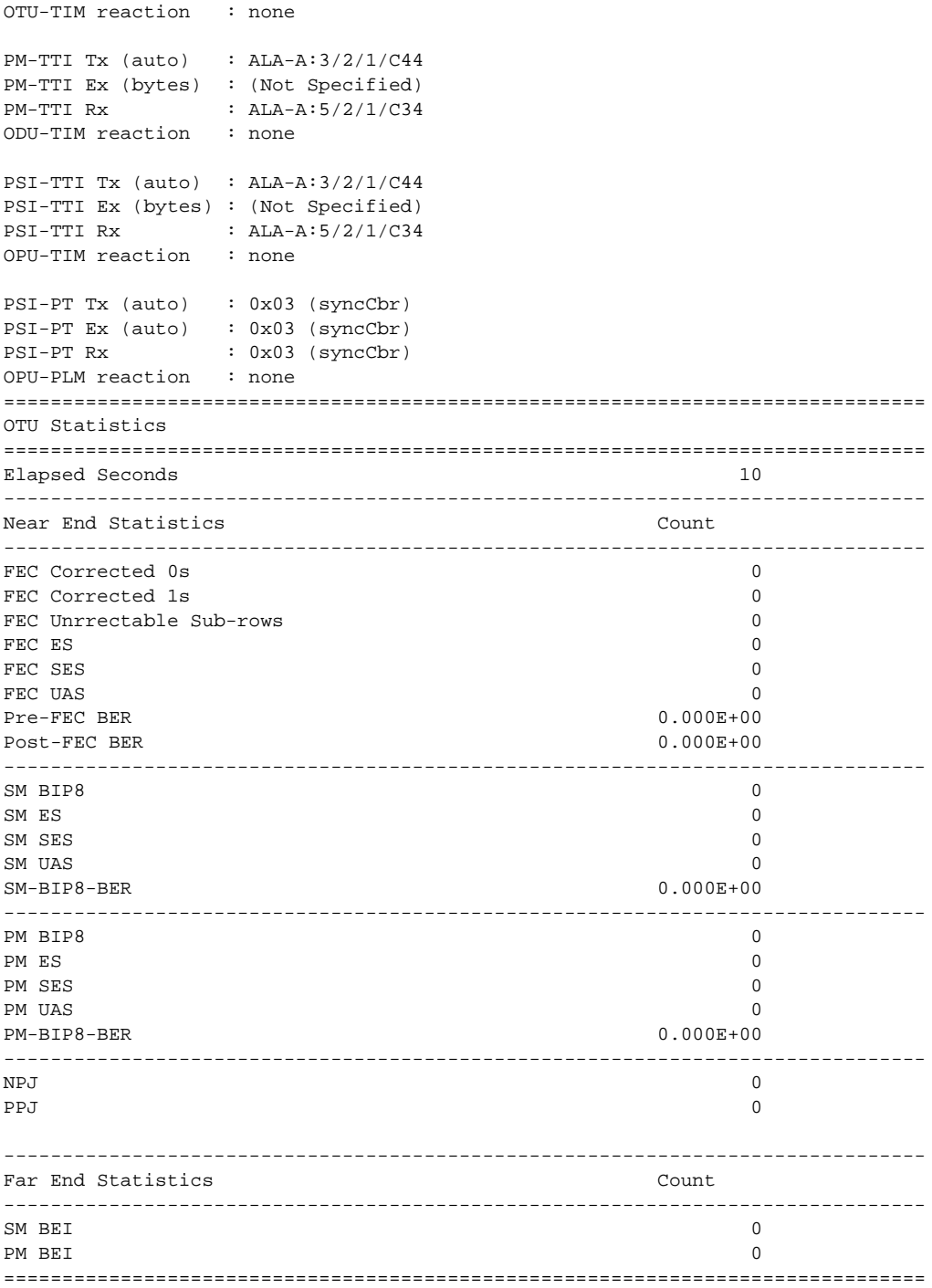

The window over which the Bit Error Rate (BER) determined is based on the configured threshold level. The higher the error rate the shorter the window and as the error rate decreases the window increases.

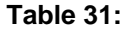

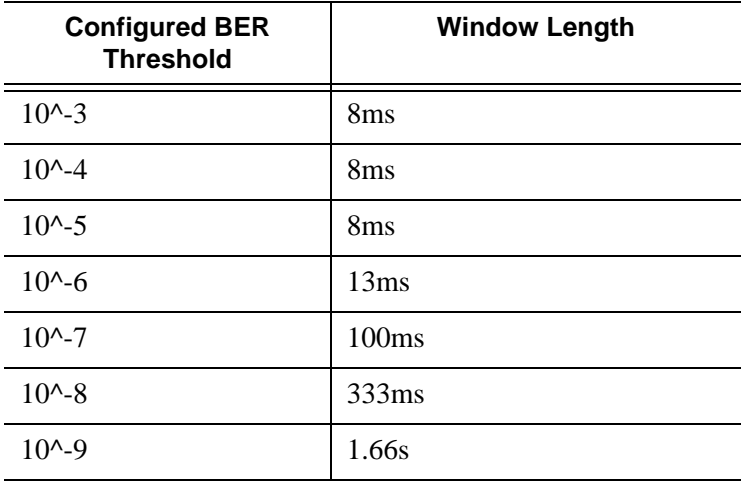

# **Configuring ATM Interface Parameters**

ATM interface parameters can only be configured for SONET/SDH ports/paths and TDM ports/ channels supporting ATM encapsulation, and for IMA multilink bundles.

ATM interface parameters allow users to configure characteristics of an ATM interface. The 7750 SR product family supports configuration of the following ATM interface characteristics:

- Cell-format Allows user to select the ATM cell format to be used on a given interface: UNI/NNI
- ILMI Allows user to enable/disable ILMI protocol
- Traffic-desc Allows user to configure ILMI PVCC TM characteristics over a given ATM interface ingress and egress direction characteristics can be configured separately)
- Mapping Allows user to select ATM cell mapping into an HDLC frame: Direct/PLCP

### **PLCP/Direct Mapping**
Setting mapping to PLCP changes the effective speed of a DS3 interface to 40.704 M. When a port operates in a PLCP mode, the OCD events and LCD are not applicable (including related status fields and counters).

Similarly the below-defined PLCP statuses, alarms, counters do not apply for direct mapped ports.

When a path operates in the PLCP mode, 7750 SR supports the standard ATM MIB monitoring of the PLCP operations, for example:

- PLCP severely errored framing seconds
- PLCP alarm state
- PLCP unavailable seconds counter

[Table 32](#page-217-0) illustrates how SONET alarm status, path operational status, ATM interface and PLCP status and PLCP Alarm state interact:

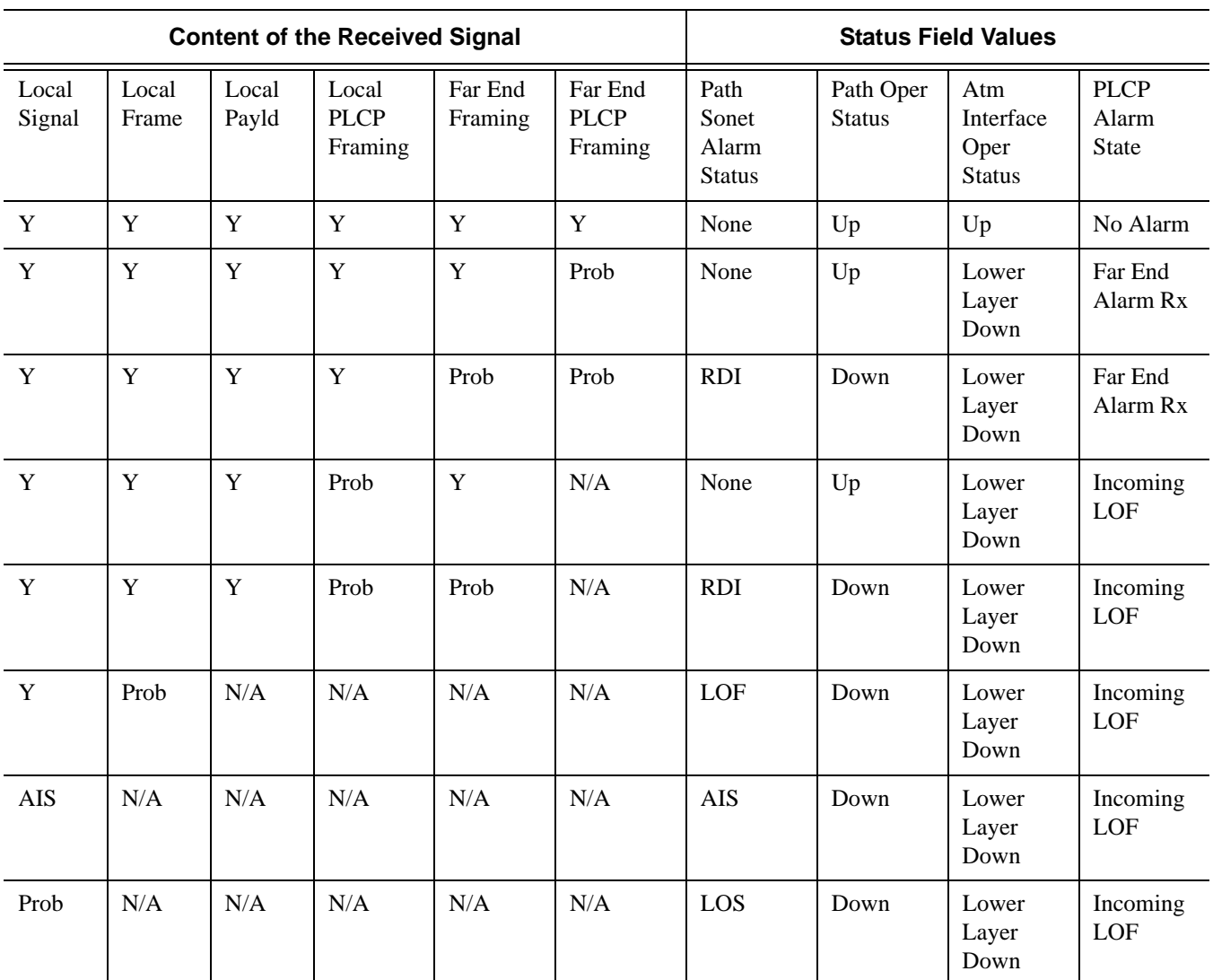

#### <span id="page-217-0"></span>**Table 32: Alarm State Interactions**

DS3 path configured for PLCP mapping:

- Supports transmit and receive of the Ax, Px and C1 bits.
- Ignores the received Z1, Z2, Z3 octets of the PLCP frame and transmits all zeros in the Z1, Z2, Z3 octets of the PLCP frame.
- Ignores the received F1 octet of the PLCP frame, and transmits all zeros in the F1 octet of the PLCP frame.
- Samples and uses for performance monitoring received FEBE bits of G1 octet and transmits the number of BIP-8 errors detected by the receive framer using the FEBE bits of the G1 octet.Detects a PLCP Far End Alarm when 10 consecutive PLCP frames are received with the RAI bit set, and transmits a set RAI bit when the local port has declared

PLCP-LOF. When the local port declares PLCP-LOF is cleared, the outgoing RAI bit is cleared.

- Ignores the received X bits of the G1 octet, and transmits all zeros in the X bits of the G1 octet of the PLCP frame.
- Ignores the received M1 and M2 octets and transmits all zeros in the M1 and M2 octets of the PLCP frame.

### **ATM Interface Configurations**

Use the following CLI syntax to configure ATM interface parameters for SONET/SDH paths:

```
CLI Syntax: config# port port-id 
             sonet-sdh
                path [sonet-sdh-index]
                       atm
                          cell-format cell-format
                          ilmi [vpi/vci]
                              egress
                                 traffic-desc traffic-desc-profile-id
                              ingress
                                 traffic-desc traffic-desc-profile-id
                              keep-alive [poll-frequency seconds] [poll-
                                 count value] [test-frequency seconds]
                             protocol protocol-type
                              [no] shutdown
                          min-vp-vpi value
```
Use the following CLI syntax to configure ATM interface parameters for IMA bundles.

```
CLI Syntax: config>port>multilink-bundle
            ima
               atm
                  cell-format cell-format
                  min-vp-vpi value
```
Use the following CLI syntax to configure ATM interface parameters for TDM channels:

```
CLI Syntax: config# port {port-id}
            tdm
               ds1 [ds1-id]
                  channel-group 1
                     atm
                        cell-format cell-format
                        min-vp-vpi value
               ds3 [sonet-sdh-index]
                  atm
                     cell-format cell-format
                     min-vp-vpi value
                     mapping {direct | plcp}
               e1 [e1-id]
```
channel-group 1 atm cell-format *cell-format* min-vp-vpi *value* e3 [*sonet-sdh-index*] atm cell-format *cell-format* min-vp-vpi *value*

# **Configuring Frame Relay Parameters**

Frame Relay pipes are used to provide customer-to-customer Frame Relay PVCs or to interconnect individual Frame Relay clouds.

Frame Relay parameters can only be configured in SONET/SDH and channelized TDM MDA contexts.

The following example displays a channelized interface configuration:

```
A:ALA-7>config>port# info detail
----------------------------------------------
         description "DS3/E3"
...
         tdm
             buildout long
             ds3 ds3
                 type t3
                 channelized
                 clock-source loop-timed
                 framing c-bit
                 no feac-loop-respond
                 no mdl
                 no mdl-transmit
                 no loopback
                 report-alarm ais los
                 no report-alarm oof rai looped
                 no shutdown
             exit
             ds1 ds1-1
                 shutdown
                 framing esf
                 no loopback
                 report-alarm ais los
                 no report-alarm oof rai looped
                 channel-group 1
                     description "DS3/E3"
                     mode access
                     encap-type frame-relay
                     no mtu
                     no mac
                     timeslots 1
                     speed 64
                     crc 16
                      frame-relay
                         lmi-type itu
                         mode dte
                         n393dce 4
                         n393dte 4
                         n391dte 6
                         n392dce 3
                         n392dte 3
                         t391dte 10
                         t392dce 15
                      exit
```
 no shutdown exit exit exit no shutdown ----------------------------------------------

A:ALA-7>config>port#

### **SONET/SDH Interfaces**

This section applies also to FR interfaces on Sonet/SDH high-speed channels on ASAP MDAs. In order to configure Frame Relay on the associated port/channel, the frame-relay encapsulation type must be specified.

The following output displays a Frame Relay encapsulation type and the Frame Relay defaults.

```
A:ALA-7>config>port# info detail
----------------------------------------------
         description "OC-3/OC-12 SONET/SDH"
         access
             ingress
                 pool default
                    resv-cbs default
                     slope-policy "default"
                 exit
             exit
             egress
                 pool default
                     resv-cbs sum
                     slope-policy "default"
                 exit
             exit
         exit
         network
             egress
                pool default
                    resv-cbs default
                     slope-policy "default"
                 exit
             exit
         exit
         sonet-sdh
             framing sonet
             clock-source node-timed
             no loopback
             speed oc12
             report-alarm loc lrdi lb2er-sf slof slos
             no report-alarm lais ss1f lb2er-sd lrei
             threshold ber-sd rate 6
             threshold ber-sf rate 3
             section-trace byte 0x1
             path
                 description "OC-3/OC-12 SONET/SDH"
                 mode access
                 encap-type frame-relay
                 no mtu
                 no mac
                 crc 32
                 no scramble
                 trace-string "Alcatel 7750 ALA-"
                 report-alarm plop pplm puneq
                 no report-alarm pais prdi prei
                 signal-label 0xcf
```

```
 frame-relay
                   lmi-type itu
                   mode dte
                   n393dce 4
                   n393dte 4
                   n391dte 6
                   n392dce 3
                   n392dte 3
                   t391dte 10
                   t392dce 15
                exit
               no shutdown
            exit
        exit
        no shutdown
----------------------------------------------
```
A:ALA-7>config>port# pwc

# **Configuring Multilink PPP Bundles**

Multilink bundles can have from 1 to 8 members (ports) specified. The bundles aggregate channelized ports which define available bandwidth to carry data over a DS1 channel. 56 multilink bundles can be configured per MDA. 256 MLPPP groups are supported per ASAP MDA. Each bundle represents a single connection between two routers.

Multilink bundling is based on a link control protocol (LCP) option negotiation that permits a system to indicate to its peer that it is capable of combining multiple physical links into a bundle.

Multilink bundling operations are modeled after a virtual PPP link-layer entity where packets received over different physical link-layer entities are identified as belonging to a separate PPP network protocol (the Multilink Protocol, or MP) and recombined and sequenced according to information present in a multilink fragmentation header. All packets received over links identified as belonging to the multilink arrangement are presented to the same network-layer protocol processing machine, whether they have multilink headers or not.

When you configure multilink bundles, consider the following guidelines:

- Multilink bundle configuration should include at least two ports.
- A maximum of 8 ports can be included in a multilink bundle.
- Multilink bundles can only be aggregated on a single MDA.

```
A:ALA-A>config# port bundle-5/2.1
A:ALA-A>config>port# multilink-bundle
A:ALA-A>config>port>ml-bundle# member 5/2/1.ds0grp-1.1
A:ALA-A>config>port>ml-bundle# member 5/2/1.ds0grp-2.2
A:ALA-A>config>port>ml-bundle# member 5/2/1.ds0grp-1.1
```
## **Configuring Multilink ATM Inverse Multiplexing (IMA) Bundles**

IMA bundles are supported on Channelized ASAP MDAs. The bundles aggregate E1 or DS1 ATM channels into a single logical ATM interface.

#### **IMA Bundles**

Use the following CLI syntax to configure IMA bundle parameters:

```
CLI Syntax: configure# port bundle-type-slot/mda.bundle-num
            description description-string
            multilink-bundle
               fragment-threshold value
               ima
                  atm
                     cell-format {uni|nni}
                     min-vp-vpi vp-vpi-value
                  exit
                  link-delay {activate |deactivate} milli-seconds
                  max-bandwidth number-links
                  version ima-version
               red-differential-delay red-diff-delay down
               member port-id
```
Configuration notes:

An IMA group has common interface characteristics (for example, configuration that applies to a logical ATM interface either configured via the IMA group context or taken from the primary link) The following list details those common IMA group interface characteristics:

- Encapsulation type (ATM)
- ATM interface characteristics (under the ATM menu context)
- Interface mode type (only access is supported)
- MTU value (derived from the primary link)

Member links inherit those common characteristics from the IMA group that they are part of and as long as they are part of an IMA group. Characteristics derived from the primary link (MTU, interface mode type) can be changed on the primary link only and not on other links in the bundle or a bundle itself. The primary link is the member which has the lowest ifindex. When a member is added/deleted the primary member may be changed based on ifIndicies of all member links.

Once a path becomes part of an IMA group logical link, the path ceases to exist as a physical ATM path interface. This means that:

- 1. ATM interface bundle characteristics enforced over the link. Note that when a link is removed from an IMA bundle, the link's ATM characteristics are reset to ATM interface defaults.
- 2. No services can be configured on the member link itself.

After the primary member has been added each additional member added to the group will only be accepted if it matches the configuration of the IMA group. ATM interface characteristics are not part of this verification as they are overwritten/reset to defaults when a link is added to/removed from an IMA bundle.

Upon addition to an IMA group, each added member gets automatically assigned an IMA link Id. IMA link Ids are in range from 0 to 7 and stay constant as long as the router does not reboot.

When configuring IMA bundles, consider the following guidelines:

- IMA bundles should contain at least two members.
- A maximum of eight members can be included in an IMA bundle.
- IMA links can only be aggregated into a bundle within a single MDA.
- IMA group maximum bandwidth and minimum link settings allows, by default, for oversubscription of shaped services; however when that occurs scheduling of traffic over an IMA group ATM interface degrades to round-robin between shaped services, therefore to preserve full ATM TM even during a member link failure, it is recommended that maximum bandwidth is set to minimum links.
- When configuring the red differential delay for IMA groups on ASAP MDAs, the value configured is converted into acceptable frame sequence number delay on a link since delay is granular to IMA frame sequence number difference. For E1 channels (receiving frame time 27ms), configured values map to the enforced values as follows: 0 ms maps to 0 frame sequence number difference (27ms delay), 1-27 ms maps to 1 frame sequence number difference (54 ms delay), 28 - 50 ms maps to 2 frame sequence number difference (81 ms delay). Similarly, for DS1 channels (receiving frame time 35 ms), configured values map to enforced values as follows: 0 ms maps to 0 frame sequence number difference (35 ms delay), 1-35 ms maps to 1 frame sequence number difference (70 ms delay), 36 - 50 ms maps to 2 frame sequence number difference (105 ms delay).
- When a channel is deleted from an IMA group it is recommended that a deletion takes place at the far end first when the far end supports graceful deletion to ensure no cell loss takes place on the 7750 RX end of the channel. When a channel is deleted on the 7750 end first, a small data loss will take place on the 7750 RX side (depending on the time required for the far end to deactivate its TX on the link being deleted).
- When no member links are configured on an IMA group, the speed of an E1 channel will be used to compute the maximum IMA group bandwidth that may be allocated to shaped services.
- The shutdown command for IMA groups sets the IMA group state to "Blocking". This makes the group operationally down but will not bring down the individual IMA links. Services configured on the IMA group will go operationally down as well.
- The 7750 supports automatic IMA version changing when the far end IMA group version matches the configured version. The group will remain operationally down until one of the IMA groups changes version.
- When adding member links to an IMA group, the clock-source of the e1 or ds1 link must be set to node-timed.

The following example illustrates creation of an IMA bundle with 3 group members residing on a channelized OC-3 ASAP MDA in slot 5/2/1:

A:ALA-A>config# port bundle-ima-5/2.1 A:ALA-A>config>port# multilink-bundle A:ALA-A>config>port>ml-bundle# member 5/2/1.1.1.1 A:ALA-A>config>port>ml-bundle# member 5/2/1.1.2.1

A:ALA-A>config>port>ml-bundle# member 5/2/1.1.3.1

# **Multi-Class MLPPP**

The following guidelines apply to multi-class MLPPP:

- MC-MLPPP must be configured before links are added to a bundle.
- MC-MLPPP and LFI (**config>port>multilink-bundle>interleave-fragments**) are mutually exclusive.
- MC-MLPPP is not supported when port is configured as **network** mode.
- MC-MLPPP can be enabled on every MLPPP bundle and bundle protection group.
- MC-MLPPP is supported only on ASAP MDAs (for example, m4-choc3-as-sfp, m1 choc12-as-sfp, m4-chds3-as, m12-chds3-as).
- Short and long sequence packet formats are supported (both ends must be of the same type) with static mapping of forwarding classes to MC-MLPPP class (based on the number of classes negotiated with the far end).
- Single fragment size for all classes is supported.
- Prefix elision is not supported. The prefix elision (compressing common header bytes) option advises the peer that, in each of the given classes, the implementation expects to receive only packets with a certain prefix; this prefix is not to be sent as part of the information in the fragment(s) of this class.
- Fractional DS1/E1 MLPPP links are supported. This is applicable to MLPPP bundles on ASAP MDAs. Fractional E1 and Fractional DS1 links cannot be combined in the same bundle.

#### **IMA Test Procedure**

Use the following CLI to perform IMA Test Pattern Procedure on a member link of an IMA group:

```
CLI Syntax: configure# port bundle-type-slot/mda.bundle-num 
            multilink-bundle
               ima
               test-pattern-procedure
                  test-link port-id
                  test-pattern [pattern]
                  no shutdown
```
An operator can deploy IMA test procedures to verify operations of IMA group and its member links. Following is a list of key points about the test pattern procedure.

- 1. The test procedure is performed as defined by the IMA specification version 1.1, i.e. a test pattern is sent over the specified link and is expected to be looped back over all the links in the group. ICP cells are used to perform the test.
- 2. The test procedure is not traffic affecting, for example, data traffic will not be affected by the ongoing test.
- 3. There can only be a single test executed per an IMA group at any given time
- 4. The IMA member link must exist in the specified group for the command to be accepted.
- 5. The test-pattern-procedure must be shutdown before a new test-link value or test pattern is accepted.
- 6. The current IMA group test pattern configuration and result of a given IMA test can be seen by executing a show command for the IMA group. A test-link result can have three values:
	- a. Disabled: The test-link is currently not running.

b. Operating: The test pattern procedure is **no shutdown** and there are currently no failedlinks for this running test-pattern-procedure.

c. Link-Failed: One or more links have failed the test-pattern-procedure. Execute a **show port <slot/mda/port.sonet-sdh-index> ima-link** command to see the failed link and received pattern value.

- 7. Deleting a member link that is the same as the specified test-link, to stay in compliance with key point 4, will result in the test-link value being reset to default.
- 8. IMA test procedure configurations are not saved when the admin save command is executed.

# **Configuring Bundle Protection Group Ports**

Bundle Protection groups enable APS protection of one bundle residing on a working circuit of an APS group port by another bundle residing on the protection circuit of that APS group port. Bundle protection groups apply to MLPPP as well, and are configured the same way. The following examples show the process to configure BPGrp on ASAP MDAs to provide an APS protection for an IMA/MLPPP bundle.

First, two ASAP MDAs must be configured.

```
Example: config# card 3
         config>card# mda 2
         config>card>mda# mda-type m4-choc3-as-sfp
         config>card>mda# no shutdown
         config>card>mda# exit
         config>card# exit
         config# card 10
         config>card# mda 2
         config>card>mda# mda-type m4-choc3-as-sfp
         config>card>mda# no shutdown
         config>card>mda# exit
```
Configure an APS group with working and protection circuits on the ASAP MDAs.

```
Example: config# port aps-1
        config>port# aps
         config>port>aps# working-circuit 3/2/1
        config>port>aps# protect-circuit 10/2/1
        config>port>aps# exit
         config>port# no shutdown
```
Create eight ATM DS1 channels on the APS group.

```
Example: config>port>aps# 
        config>port# sonet-sdh
         config>port>sonet-sdh# path sts1-1
         config>port>sonet-sdh>path# no shutdown
        config>port>sonet-sdh>path# exit
         config>port>sonet-sdh# exit
         config>port# tdm
        config>port>tdm#
         config>port>tdm# ds3 1
         config>port>tdm>ds3# channelized ds1
         config>port>tdm>ds3# no shutdown
        config>port>tdm>ds3# exit
         config>port>tdm# ds1 1.1
         config>port>tdm>ds1# channel-group 1
         config>port>tdm>ds1>channel-group# encap-type atm
```

```
config>port>tdm>ds1>channel-group# no shutdown
config>port>tdm>ds1>channel-group# exit
config>port>tdm# ds1 1.8
config>port>tdm>ds1# channel-group 1
config>port>tdm>ds1>channel-group# encap-type atm 
config>port>tdm>ds1>channel-group# no shutdown
config>port>tdm>ds1>channel-group# exit
```
Next, configure an IMA-type/MLPPP-type BPGrp with working and protection bundles on working and protection circuits of aps-1 and members the created DS1s (this creates 2 IMA bundles, one on working and one on protection circuit):

```
Example: config# port bpgrp-ima-1 
         config>port# multilink-bundle
         config>port>multilink-bundle# working-bundle bundle-ima-1/1.1
         config>port>multilink-bundle# protect-bundle bundle-ima-2/1.1
         config>port>multilink-bundle# member aps-1.1.1.1
         config>port>multilink-bundle# member aps-1.1.2.1
         config>port>multilink-bundle# member aps-1.1.3.1
         config>port>multilink-bundle# member aps-1.1.4.1
         config>port>multilink-bundle# member aps-1.1.5.1
         config>port>multilink-bundle# member aps-1.1.6.1
         config>port>multilink-bundle# member aps-1.1.7.1
         config>port>multilink-bundle# member aps-1.1.8.1
         config>port>multilink-bundle# exit
         config>port>multilink-bundle# no shutdown
         config>port>multilink-bundle# exit
         config>port# no shutdown
```
Finally, a service can be configured on this bundle using the BPGrp ID (for example, an ATM VC  $0/32$  SAP would be: sap bpg-ima-1:0/32).

Configuration Notes and Guidelines:

- Any configuration on a BPGrp applies to both the working and protection bundle.
- Working and protection bundles can be shutdown individually.
- Services cannot be configured on a BPGrp until at least one member link has been configured.
- The published switchover times for bundle protection groups on the router are dependent on the far end being able to recover from cell loss within that time. To ensure this, the following recommendations are given:
	- $\rightarrow$  The BPGrp link activation timer should be configured to a value small enough to allow a quick recovery from any IMA failure occurring during the switchover. A recommended value is 1 second.
- $\rightarrow$  The ADM that terminates APS should support standard APS switchover time requirements.
- $\rightarrow$  The far end IMA/MLPPP links must be able to tolerate cell loss during APS switchover without bringing links down. This includes, for example, a combination of link activation/deactivation and appropriate configuration of TDM/SONET debounce timers.
- $\rightarrow$  Because of the temporary cell loss during the APS switchover, the far end IMA/ MLPPP will experience a misalignment between individual links within an IMA/ MLPPP group. The far end IMA/MLPPP group must support fast-realignment of links without having to bring the links down. The router synchronizes the IMA/MLPPP streams the far end receives between switchovers in an effort to cause the least amount of misalignment.
- $\rightarrow$  To increase the BPGrp robustness, it is recommended to provision more IMA/MLPPP links than is required and set the minimum links and max bandwidth parameters to the number of required links. This type of configuration is required on the far end as well.

#### **Configuring a Channelized DS1 Card**

7750 SR-c12 and 7750 SR-c4 support channelized DS-1 cards. The channelization is as follows:

- N\*DS0 in DS1 port. $\{1..24\}$
- $N*DS0$  in E1 port.  $\{1..32\}$

To make sure you have a channel-capable MDA or CMA, verify the MDA-type you are configuring by entering a **show mda** *slot-id* command.

In the following example, MDA 7 shows a channelized DS1 CMA.

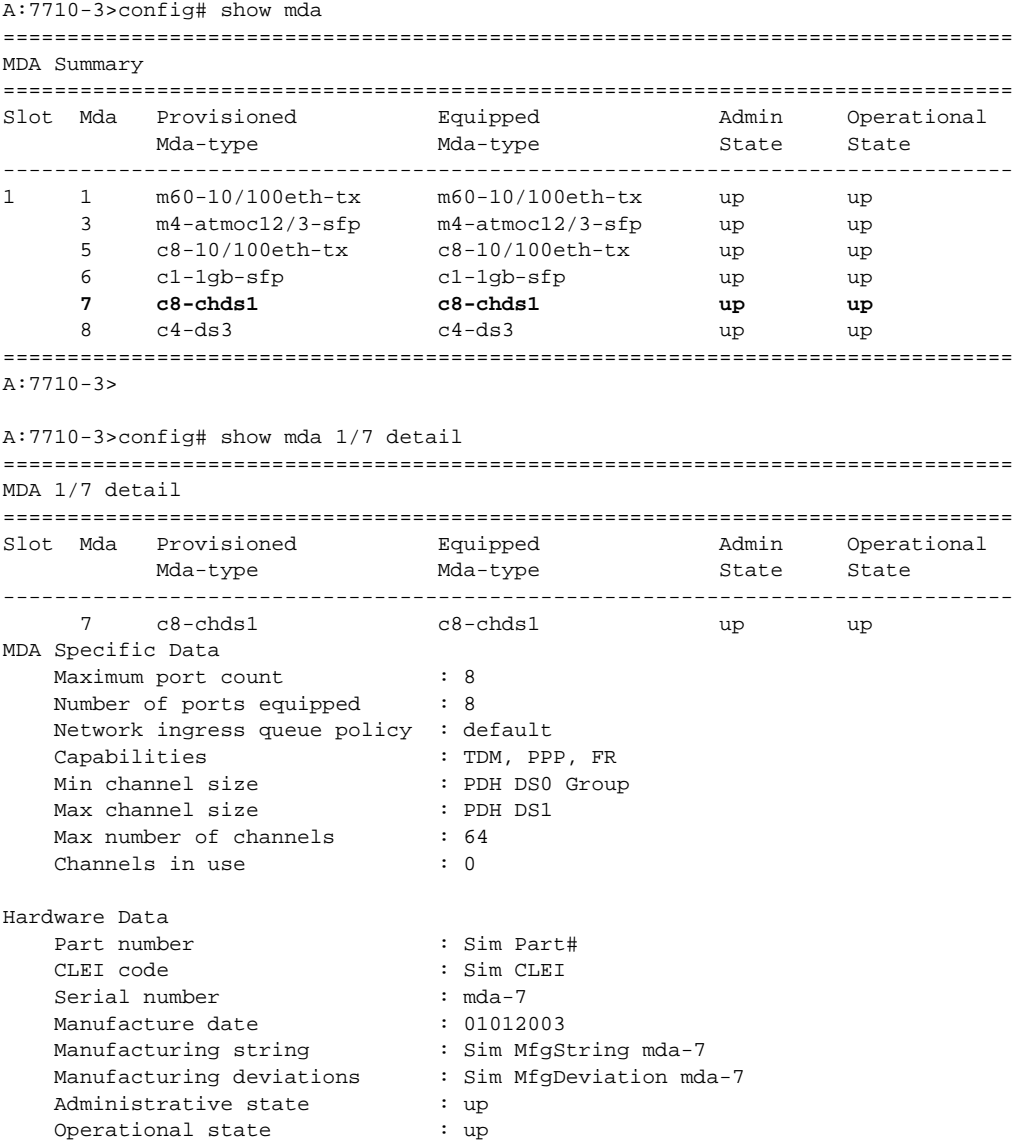

```
Temperature : 35C
 Temperature threshold : 75C 
   Time of last boot : 2006/10/02 09:28:22
  Current alarm state : alarm cleared
   Base MAC address : 04:7b:01:07:00:01
===============================================================================
A:7710-3>
```
In the TDM E1 context, configure DS0 channel groups and their parameters. For a DS1 channelgroup, up to 24 timeslots can be assigned (numbered 1..24). For an E1 channel-group, up to 31 timeslots can be assigned (numbered 2..32). For ATM, all timeslots are auto-configured when a channel group gets created (there is no sub-E1 for ATM). ATM, Frame Relay and BCP-NULL encapsulation examples follow:

```
ALA-A>config>port>tdm# e1 1.1
ALA-A>config>port>tdm>e1# channel-group 1
ALA-A>config>port>tdm>e1>channel-group# timeslots 2
ALA-A>config>port>tdm>e1>channel-group# no shutdown
ALA-A>config>port>tdm>e1>channel-group# 
ALA-A>config>port>tdm>e1# no shutdown
ALA-A>config>port>tdm>e1# channel-group 2
ALA-A>config>port>tdm>e1>channel-group# timeslots 3
ALA-A>config>port>tdm>e1>channel-group# encap-type frame-relay
ALA-A>config>port>tdm>e1>channel-group# no shutdown
ALA-A>config>port>tdm>e1>channel-group# exit
ALA-A>config>port>tdm>e1# channel-group 3
ALA-A>config>port>tdm>e1>channel-group# timeslots 11,12
ALA-A>config>port>tdm>e1>channel-group# encap-type cisco-hdlc
ALA-A>config>port>tdm>e1>channel-group# no shutdown
ALA-A>config>port>tdm>e1>channel-group# exit
ALA-A>config>port>tdm>e1# no shutdown
ALA-A>config>port>tdm>e1# exit
ALA-A>config>port>tdm# e1 1.2
ALA-A>config>port>tdm>e1# no shutdown
ALA-A>config>port>tdm>e1# channel-group 1
ALA-A>config>port>tdm>e1>channel-group# encap-type atm
ALA-A>config>port>tdm>e1>channel-group# no shutdown
ALA-A>config>port>tdm>e1>channel-group# exit
ALA-A>config>port>tdm>e1# no shutdown
ALA-A>config>port>tdm# info
----------------------------------------------
         tdm
            ds3 1
                 no shutdown
             exit
            e1 1.1
                 channel-group 1
                      timeslots 2
                      no shutdown
                exit
                 channel-group 2
                     encap-type frame-relay
                     frame-relay
                     exit
                     timeslots 10
                     no shutdown
                 exit
```

```
 channel-group 3
                    encap-type cisco-hdlc
                    cisco-hdlc
                    exit
                    timeslots 11,12
                    no shutdown
                 exit
                 no shutdown 
            exit
           e1 1.2
                 channel-group 1
                    encap-type atm
                    atm
                    exit
                    no shutdown
                exit
                no shutdown 
        exit
        no shutdown
----------------------------------------------
```
ALA-A>config>port>tdm#

Services can now be applied to the configured channelized ports.

# **Configuring LAG Parameters**

LAG configurations should include at least two ports. Other considerations include:

- A maximum of 64 ports (depending on IOM type, chassis-mode and lag-id) can be included in a LAG. All ports in the LAG must share the port characteristics inherited from the primary port.
- Autonegotiation must be disabled or set limited mode for ports that are part of a LAG to guarantee a specific port speed.
- Ports in a LAG must be configured as full duplex.

The following example displays LAG configuration output:

```
A:ALA-A>config>lag# info detail
                                ----------------------------------------------
         description "LAG2"
         mac 04:68:ff:00:00:01
         port 1/1/1
 port 1/3/1
 port 1/5/1
         port 1/7/1
         port 1/9/1
         dynamic-cost
        port-threshold 4 action down
----------------------------------------------
A:ALA-A>config>lag#
```
#### **Configuring BFD on LAG Links**

BFD can be configured under the LAG context to create and establish the micro-BFD session per link after the LAG and associated links have been configured. An IP interface must be associated with the LAG or a VLAN within the LAG, if dot1q encapsulation is used, before the micro-BFD sessions can be established.

Complete the following steps to enable and configure BFD over the individual LAG links:

- Enable BFD within the LAG context, which also enters the CLI into the BFD context
- Configure the address family which is to be used for the micro BFD sessions. Only one address family can be configured per LAG
- Configured the local-IP address to be used for the BFD sessions
- Configure the remote-IP address to be used for the BFD sessions

When configuring the local and remote IP address for the BFD over LAG link sessions, the *localip* parameter should always match an IP address associated with the IP interface to which this LAG is bound. In addition, the *remote-ip* parameter should match an IP address on the remote

system and should also be in the same subnet as the *local-ip* address. If the LAG bundle is reassociated with a different IP interface, the *local-ip* and *remote-ip* parameters should be modified to match the new IP subnet.

The optional parameters that may be configured for the BFD over LAG links include:

- Transmit Interval
- Receive Interval
- Multiplier
- Max-Wait-for-Up-Time This parameter controls how long a link will remain active if BFD is enabled after the LAG and associated links are active and in a forwarding state.
- Max-Time-Admin-Down This parameter controls how long the system will wait before bringing the associated link out of service if an admin down message is recieved from the far-end.

The following is an example configuration:

```
*A:Dut-C>config>lag# info 
----------------------------------------------
        bfd
            family ipv4
                local-ip-address 10.120.1.2
                receive-interval 1000
                remote-ip-address 10.120.1.1
                transmit-interval 1000
                no shutdown
            exit
         exit
         no shutdown
```
# **Configuring G.8031 Protected Ethernet Tunnels**

Ethernet tunnel configuration can include at most two paths. Other considerations include:

- A path contains one member port and one control-tag (backbone VLAN ID/BVID)
- If the operator wants to replace an existing member port or a control-tag, the whole path needs to be shutdown first. The alternate path will be activated as a result keeping the traffic interruption to a minimum. Then the whole path must be deleted and re-created. To replace an existing member port or control tag, the whole path needs to be shutdown first. The alternate path will be activated as a result keeping traffic interruption to a minimum. Then the whole path must be deleted, the alternate path precedence modified to primary before re-creating the new path.
- The Ethernet tunnel will inherit the configuration from the first member port. The following port-level configuration needs to be the same between member ports of an Ethernet tunnel:
	- $\rightarrow$  config>port>ethernet>access>{ingress|egress}>queue-group
	- $\rightarrow$  config>port>ethernet>egress-scheduler-policy
	- $\rightarrow$  config>port>access>egress>pool
	- $\rightarrow$  config>port>ethernet>dot1q-etype
	- $\rightarrow$  config>port>ethernet>qinq-etype
	- $\rightarrow$  config>port>ethernet>pbb-etype
	- $\rightarrow$  config>port>ethernet> mtu
- The operator can update these port parameters only if the port is the sole member of an Ethernet tunnel. This means that in the example below, the operator needs to remove port 1/1/4 and port 1/1/5 before being allowed to modify 1/1/1 for the above parameters.

```
CLI Syntax: eth-tunnel 1
                path 1
                   member 1/1/1
                path 2
                   member 1/1/4
             eth-tunnel 2
                path 1
                   member 1/1/1
                path 2
                     member 1/1/5
```
The following example displays eth-tunnel configuration output:

```
port 1/1/1
   ethernet
     encap-type dot1q
port 2/2/2
   ethernet
```

```
encap-type dot1q
config eth-tunnel 1
  path 1
     member 1/1/1
     control-tag 100
     precedence primary
     eth-cfm
        mep 51 domain 1 association 1
        ccm-enable
        low-priority-defect allDef
        mac-address 00:AE:AE:AE:AE:AE
        control-mep
        no shutdown
  no shutdown
  path 2
     member 2/2/2 
     control-tag 200
     eth-cfm 
        mep
           mep 52 domain 1 association 2 direction down
           ccm-enable
           low-priority-defect allDef
           mac-address 00:BE:BE:BE:BE:BE
           control-mep
           no shutdown
     no shutdown
```
# **Service Management Tasks**

This section discusses basic procedures of the following service management tasks:

- [Modifying or Deleting an MDA, MCM, or CMA on page 242](#page-241-0)
- [Modifying a Card Type on page 243](#page-242-0)
- [Deleting a Card on page 244](#page-243-0)
- [Deleting Port Parameters on page 244](#page-243-1)

# <span id="page-241-0"></span>**Modifying or Deleting an MDA, MCM, or CMA**

To change an MDA or CMA type already provisioned for a specific slot/card, first you must shut down the slot/MDA/port configuration and then delete the MDA, CMA, and/or the MCM from the configuration.

**Note:** To modify or delete CMAs, use the MDA command structure.

Use the following CLI syntax to modify an MDA:

```
CLI Syntax: config> port port-id
            shutdown
CLI Syntax: config> card slot-number
               shutdown
            [no] mda mda-number
               [no] mda-type mda-type
               [no] hi-bw-mcast-src [alarm] [group group-id]
               shutdown
```
**Note:** It is not required to shutdown and remove an MCM to remove or modify an MDA. Use the following sequence if changing the MCM type or slot configuration.

**CLI Syntax:** config> card *slot-number* shutdown [no] mcm *mcm-number* no mcm-type *mcm-type* shutdown

# <span id="page-242-0"></span>**Modifying a Card Type**

In order to modify the card type already provisioned for a specific slot, you must shutdown existing port configurations and shutdown and remove all MDA or CMA configurations. For 7750 SR-c12/c4 systems, after removing MDA configurations, shutdown and remove the MCM from service before modifying the card.

**Note:** CMAs do not require an MCM, therefore, if removing a CMA-type MDA from service, it is not required to shutdown and remove an MCM before modifying the card.

Use the following CLI syntax to modify a card type already provisioned for a specific slot:

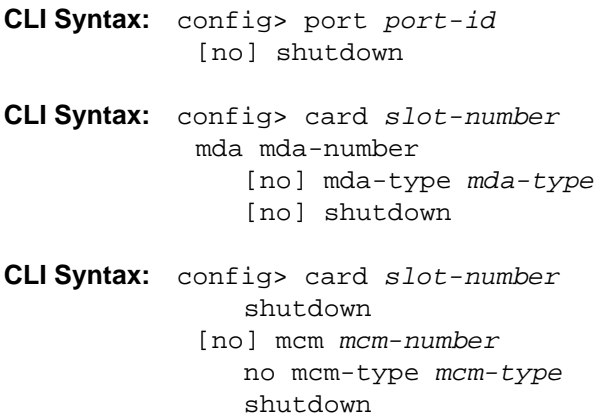

## <span id="page-243-0"></span>**Deleting a Card**

In order to delete the card type provisioned for a specific slot, you must shutdown existing port configurations and shutdown and remove all MDA or CMA configurations. For 7750 SR-c12/c4 systems, after removing MDA configurations, you may shutdown and remove the MCM from service before modifying the card.

Use the following CLI syntax to delete a card provisioned for a specific slot:

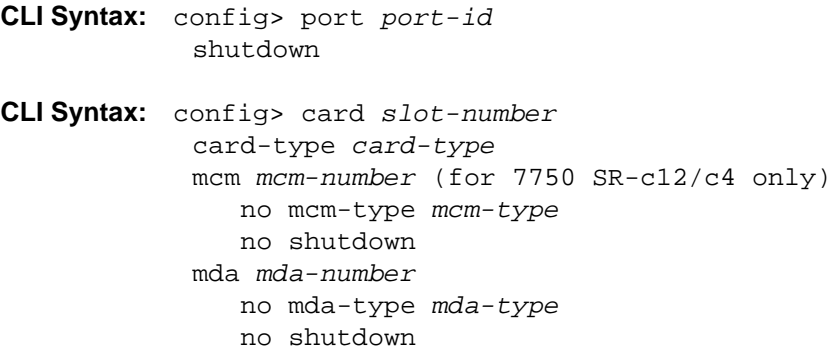

### <span id="page-243-1"></span>**Deleting Port Parameters**

Use the following CLI syntax to delete a port provisioned for a specific card:

**CLI Syntax:** config>port *port-id* shutdown no port *port-id*

Use the following CLI syntax to delete a port provisioned for a specific card or CMA:

**CLI Syntax:** config>port *port-id* shutdown

### **Soft IOM Reset**

This section discusses basic procedures of the following service management tasks:

- [Soft Reset on page 245](#page-244-0)
- [Deferred MDA Reset on page 246](#page-245-0)

#### <span id="page-244-0"></span>**Soft Reset**

Soft reset is an advanced high availability feature that greatly reduces the impact of IOM/IMM resets either during a software upgrade or during other maintenance or debug operations. The combination of In Service Software Upgrade (ISSU) and Soft reset maximizes service availability in an operational network.

A soft reset re-initializes the control plane while the data plane continues operation with only very minimal impact to data forwarding. During the soft reset some processes that rely on the IOM control plane will not run for a duration that is similar to the duration of an IOM Hard reset. These processes include the updating of the IP forwarding table on the IOM (IP FIB downloads from the CPM), Layer 2 learning of new MAC addresses on the IOM, updating of the MAC forwarding table (for MAC addresses learned from other IOMs), ARP, Ethernet OAM 802.3ah, LLDP and handling for certain ICMP functions such as Can't Fragment, Redirect, Host Unreachable, Network Unreachable and TTL Expired. Note that protocols and processes on the CPM continue to operate during a Soft Reset (BGP continues to learn new routes from peers, and the new routes will be downloaded to the IOM once the Soft Reset has completed).

The combination of the very small data plane impact and special soft reset enhancements for protocols ensures that most protocols do not go down and no visible impacts to most protocols are detected externally to the SR/ESS platforms. BFD timers are temporarily increased for the duration of a soft reset in order to keep BFD sessions up. Protocols such as BGP, OSPF, IS-IS, PIM, etc with default timers remain up. A protocol using aggressive timers may go down momentarily during a soft reset.

Note that although the majority of protocols stay up during a Soft Reset, there are some limitations for a few protocols. Refer to the Known Limitations section of the Release Notes for the relevant release for details.

The soft IOM reset procedure is applicable during the ISSU process and for a manual soft reset procedure.

To manually perform a soft IOM reset, enter the **clear card** *slot-number* **soft** command.

Soft Reset is supported on Ethernet IMMs and on IOMs that have Ethernet MDAs provisioned. The operator can optionally force a Soft Reset on an IOM that contains at least one MDA that supports Soft Reset but also has an MDA that does not support Soft Reset or is operationally down. To force Soft Reset in this case the **hard-reset-unsupported-mdas** keyword is used and the supported MDAs and the card itself are soft reset while the MDAs that do not support soft reset (or are operationally down) are hard reset.

The **show card** and **show mda** commands indicate that a soft IOM reset is occurring during the soft reset process.

Soft Reset is not supported on the following platforms: 7750 SR-1, 7450 ESS-1, 7710/7750 SRc4. On the 7710/7750 SR-c12 platforms, Soft Reset is not supported but the ISSU procedure will avoid resetting soft reset capable MDAs/CMAs.

### <span id="page-245-0"></span>**Deferred MDA Reset**

As part of an ISSU, soft reset is supported even if the (old) firmware version on the MDAs is not the same as the (new) firmware version in the software load to which the operator is upgrading. The soft reset is allowed to proceed by leaving the previous version of the firmware running while upgrading the rest of the MDA/IOM/IMM. The operator can then issue a hard reset of the MDA/ IMM at some time in the future to upgrade the firmware.

The soft reset is only allowed to proceed if the older firmware is compatible with the new IOM/ IMM software load. Otherwise the soft reset is blocked and a hard reset must be used instead.

After a soft reset has completed, a log event will be raised if necessary to warn the operator that the MDA (or IMM) is running older firmware and that they can perform a hard reset of the MDA (or IMM) at some point if desired.

If the MDA/IMM is never hard reset by the operator, and then in the future another s/w upgrade is performed, and the older firmware is no longer compatible with the newest load being upgraded to, then the soft reset will be blocked (or an automatic hard reset will occur for Major ISSU).

**Note:** The operator can see if they are running with older MDA/IMM firmware at any time by using the **show mda detail** command.

# **Card, MDA, and Port Command Reference**

### **Command Hierarchies**

Card and MDA Configuration Commands

- [Hardware Commands on page 248](#page-247-0)
	- $\rightarrow$  [Card Commands on page 248](#page-247-1)
	- $\rightarrow$  [MDA Commands on page 248](#page-247-2)
	- $\rightarrow$  MCM Commands on page 248
	- $\rightarrow$  Forwarding Plane (FP) Commands on page 251
- [Port Configuration Commands on page 254](#page-253-0)
- Port APS Commands on page 257
- [Ethernet Commands on page 258](#page-257-0)
- Multilink Bundle Commands on page 264
- SONET/SDH Commands on page 266
- SONET Path ATM Commands on page 266
- TDM Commands on page 269
- DS1 Commands on page 269
- DS3 Commands on page 271
- E1 Commands on page 272
- E3 Commands on page 274
- [LAG Commands on page 276](#page-275-0)
- Ethernet Ring Commands on page 278
- Ethernet Tunnel Commands on page 279
- Multi-Chassis Redundancy Commands on page 280
- [Show Commands on page 282](#page-281-0)
- [Clear Commands on page 284](#page-283-0)
- [Debug Commands on page 284](#page-283-1)
- Tools Commands on page 284

<span id="page-247-2"></span><span id="page-247-1"></span><span id="page-247-0"></span>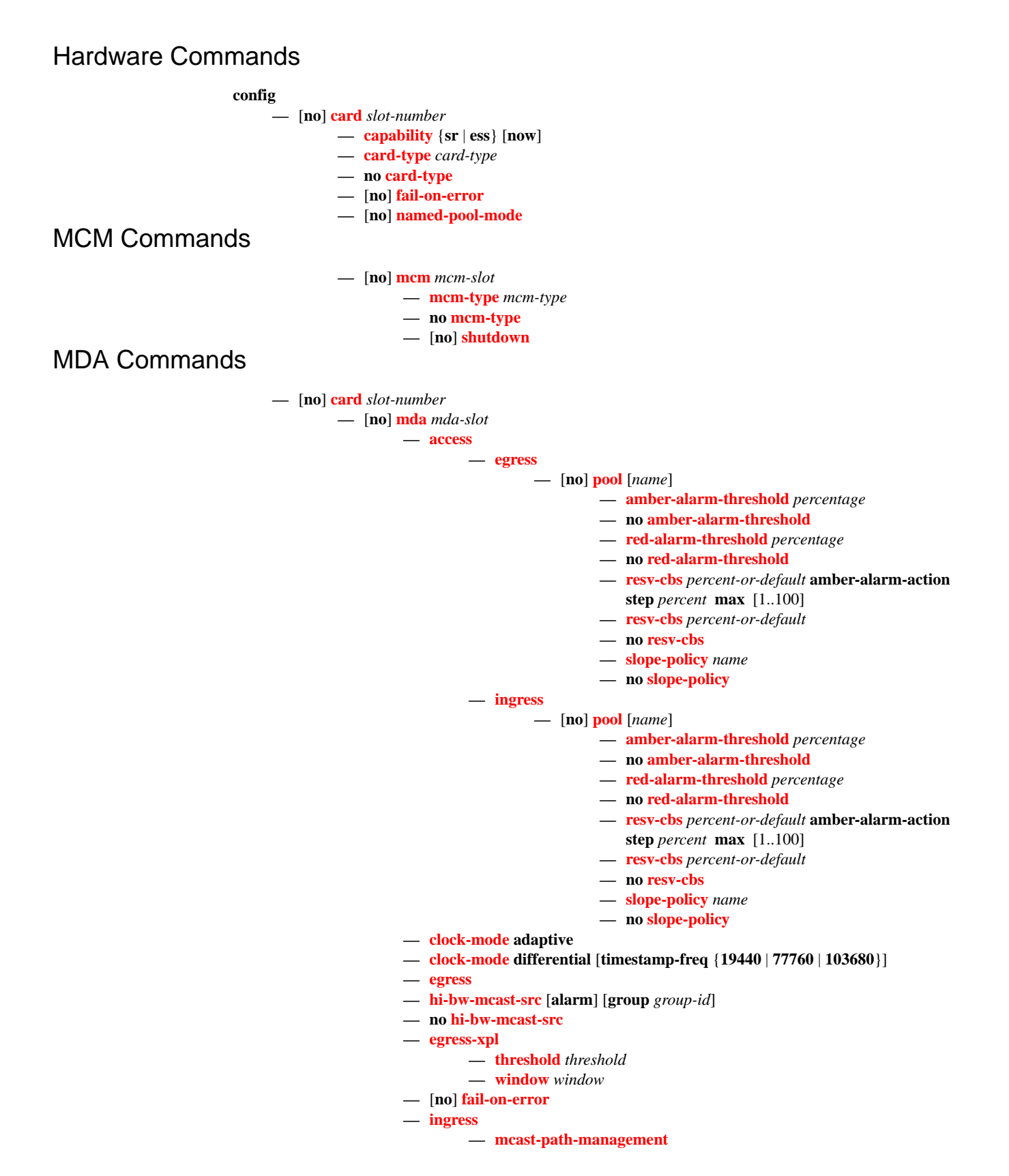

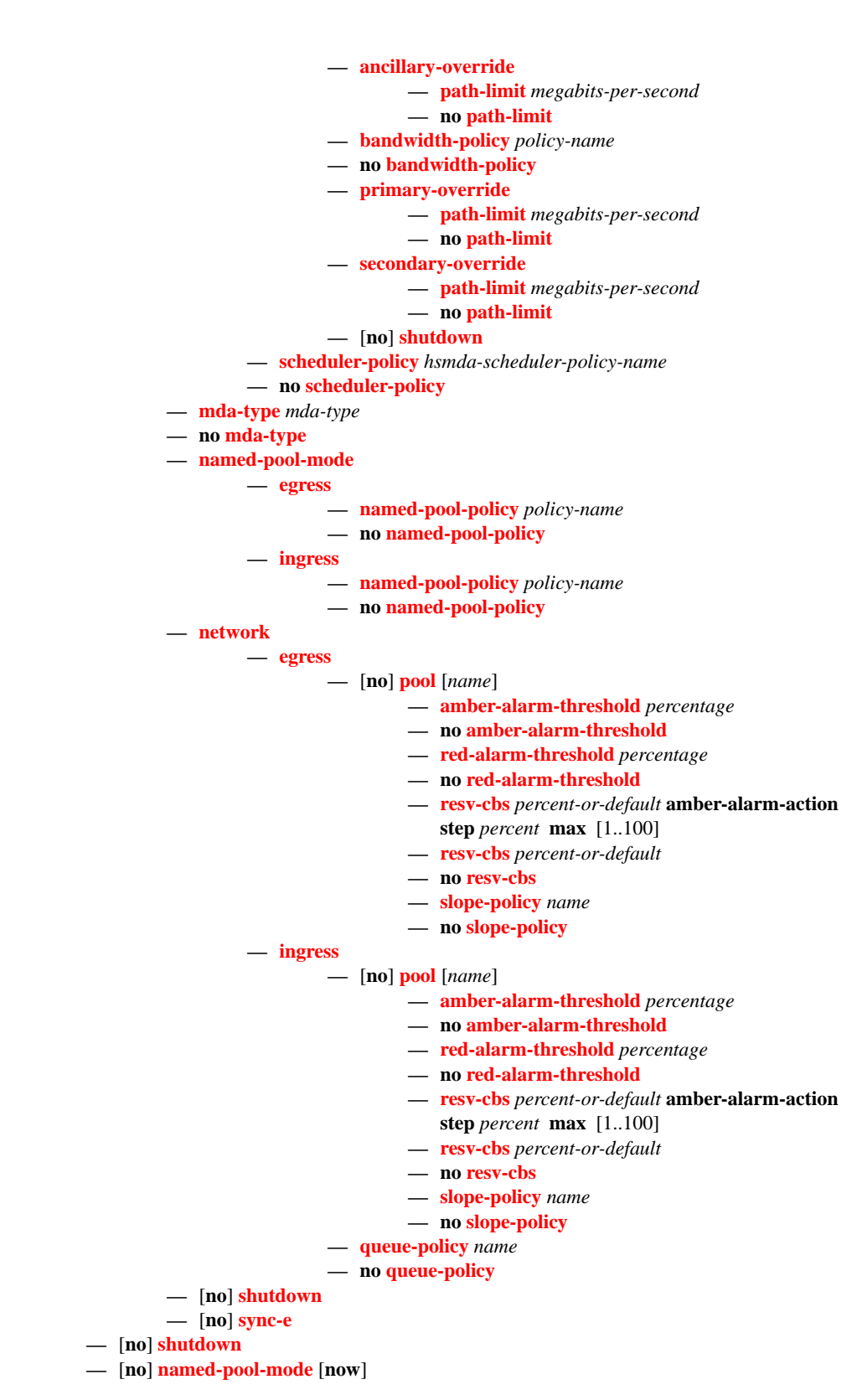

### Virtual Scheduler Commands

#### **—** [**no**] **[card](#page-289-0)** *slot-number*

#### **—** [**no**] **[mda](#page-297-0)** *mda-slot*

**— virtual-scheduler-adjustment**

- **— [rate-calc-min-int](#page-293-0)** [**fast-queue** *percent-of-default*] [**slow-queue** *percentof-default*]
- **no [rate-calc-min-int](#page-293-0)**
- **— [sched-run-min-int](#page-294-0)** *percent-of-default*
- **no [sched-run-min-int](#page-294-0)**
- **— [task-scheduling-int](#page-294-1)** *percent-of-default*
- **no [task-scheduling-int](#page-294-1)**
- **— [slow-queue-thresh](#page-295-0)** *kilobits-per-second*
- **no [slow-queue-thresh](#page-295-0)**

#### Forwarding Plane (FP) Commands

**config — card**

#### **— [fp](#page-525-0)** [*fp-number*]

- **— [dist-cpu-protection](#page-525-1)** *policy-name*
- **no [dist-cpu-protection](#page-525-1)**

**— [egress](#page-525-2)**

- **— [wred-queue-control](#page-526-0)**
	- **— [buffer-allocation](#page-526-1) min** *percentage* **max** *percentage*
	- **no [buffer-allocation](#page-526-1)**
	- **— [resv-cbs](#page-527-0) min** *percentage* **max** *percentage*
	- **no [resv-cbs](#page-527-0)**
	- **—** [**no**] **[shutdown](#page-530-0)**
	- **— [slope-policy](#page-529-0)** *slope-policy-name*
	- **no [slope-policy](#page-529-0)**
- **— [hi-bw-mcast-src](#page-529-1)** [**alarm**] [**group** *group-id*] [**default-paths-only**]
- **no [hi-bw-mcast-src](#page-529-1)**
- **— [ingress](#page-530-1)**

#### **— [access](#page-531-0)**

**— [queue-group](#page-532-0)** *queue-group-name* **instance** *instance-id*

- [**create**]
	- **— [accounting-policy](#page-533-0)** *policy-name*
	- **no [accounting-policy](#page-533-0)**
	- **—** [**no**] **[collect-stats](#page-533-1)**
	- **— [description](#page-287-0)** *long-description-string*
	- **no [description](#page-287-0)**
	- **— [policer-control-policy](#page-534-1)** *policy-name*
	- **no [policer-control-policy](#page-534-1)**
		- **— [max-rate](#page-534-2)** {**rate** | **max**}
		- **— [priority-mbs-thresholds](#page-535-0)**
			- **— [min-thresh-separation](#page-536-0) size** [**bytes** | **kilobytes**]
			- **—** [**no**] **[priority](#page-538-0) level**
			- **— [mbs-contribution](#page-538-1)** [**bytes** | **kilobytes**]
	- **—** [**no**] **[policer-override](#page-541-0)**
	- **— [policer](#page-541-1)** *policer-id* [**create**]
	- **no [policer](#page-541-1)** *policer-id*
	- **— [stat-mode](#page-542-0)** {**no-stats | minimal | offered-profileno-cir | offered-priority-no-cir | offered-limitedprofile-cir | offered-profile-cir | offered-prioritycir|offered-total-cir | offered-profile-capped-cir | offered-limited-capped-cir**}
	- **no [stat-mode](#page-542-0)**
	- **— [rate](#page-550-0)** {**max |** *kilobits-per-second*} [**cir** {**max |** *kilobits-per-second*}]
	- **no [rate](#page-550-0)**
	- **— [mbs](#page-552-0)** {*size* [**bytes | kilobytes**] **| default**}
	- **no [mbs](#page-552-0)**
	- **— [cbs](#page-551-0)** {*size* [**bytes | kilobytes**] **| default**}
	- **no [cbs](#page-551-0)**
	- **— [packet-byte-offset](#page-553-0)** {**add** *bytes* **| subtract** *bytes*}
	- **no [packet-byte-offset](#page-553-0)**
- **— [ingress-buffer-allocation](#page-534-0)** *hundredths-of-a-percent*
- **no [ingress-buffer-allocation](#page-534-0)**
- **— [mcast-path-management](#page-554-0)**
	- **— [bandwidth-policy](#page-554-1)** *policy-name*
	- **no [bandwidth-policy](#page-554-1)**
	- **—** [**no**] **[shutdown](#page-288-0)**
- **— [network](#page-400-0)**
	- **— [queue-group](#page-532-1)** *queue-group-name* **instance** *instance-id*
	- **no [queue-group](#page-532-1)**
		- **— [accounting-policy](#page-533-0)** *acct-policy-id*
		- **no [accounting-policy](#page-533-0)**
		- **—** [**no**] **[collect-stats](#page-533-1)**
		- **— [description](#page-287-0)** *description-string*
		- **no [description](#page-287-0)**
		- **— [policer-control-policy](#page-534-1)** *policy-name*
		- **no [policer-control-policy](#page-534-1)**
			- **— [priority-mbs-thresholds](#page-535-0)**
				- **— [min-thresh-separation](#page-536-0) size** [**bytes** | **kilobytes**]
				- **—** [**no**] **[priority](#page-538-0) level**
				- **— [mbs-contribution](#page-538-1) size** [**bytes** | **kilobytes**]
		- **—** [**no**] **[policer-override](#page-541-0)**
		- **— [policer](#page-541-1)** *policer-id* [**create**]
		- **no [policer](#page-541-1)** *policer-id*
		- **— [stat-mode](#page-542-0)** {**no-stats | minimal | offered-profileno-cir | offered-priority-no-cir | offered-limitedprofile-cir | offered-profile-cir | offered-prioritycir|offered-total-cir | offered-profile-capped-cir | offered-limited-capped-cir**}
		- **no [stat-mode](#page-542-0)**
		- **— [rate](#page-550-0)** {**max |** *kilobits-per-second*} [**cir** {**max |** *kilobits-per-second*}]
		- **no [rate](#page-550-0)**
		- **— [mbs](#page-552-0)** {*size* [**bytes | kilobytes**] **| default**}
		- **no [mbs](#page-552-0)**
			- **— [cbs](#page-551-0)** {*size* [**bytes | kilobytes**] **| default**}
			- **no [cbs](#page-551-0)**
			- **— [packet-byte-offset](#page-553-0)**{**add** *bytes* **| subtract** *bytes*}
			- **— [packet-byte-offset](#page-553-0)**
- **—** [**no**] **[stable-pool-sizing](#page-531-1)**

**— mda**

- **ingress**
	- **— [mcast-path-management](#page-554-0)**
		- **— [ancillary-override](#page-555-0)**
			- **— [path-limit](#page-555-1)** *megabits-per-second*
			- **no [path-limit](#page-555-1)**
			- **— [bandwidth-policy](#page-554-1)** *policy-name*
			- **no [bandwidth-policy](#page-554-1)**
			- **— [primary-override](#page-554-2)**
				- **— [path-limit](#page-555-1)** *megabits-per-second*
				- **no [path-limit](#page-555-1)**
			- **— [secondary-override](#page-555-2)**
				- **— [path-limit](#page-555-1)** *megabits-per-second*
				- **no [path-limit](#page-555-1)**
			- **—** [**no**] **[shutdown](#page-288-0)**
**tools — dump — mcast-path-mgr — [cpm](#page-556-0)**

# Port Configuration Commands

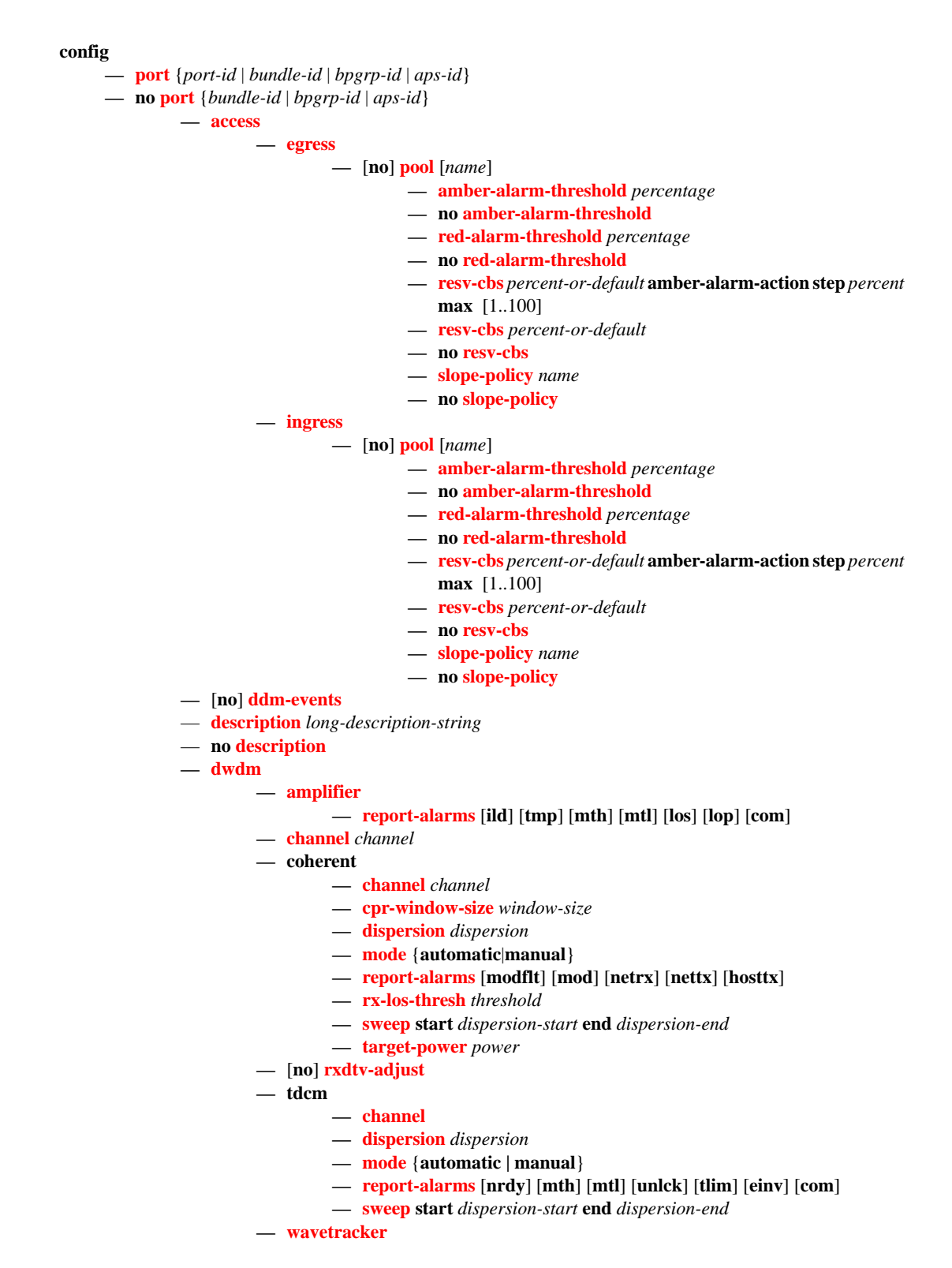

- **— [encode](#page-318-1)** *wave-key* **key2** *wave-key*
- **no [encode](#page-318-1)**
- **—** [**no**] **[power-control](#page-317-2)**
	- **— [target-power](#page-317-3)** d*Bm*
		- **—** [**no**] **[report-alarm](#page-318-2)** [**encode-fail**] [**encode-degrade**] [**powerfail**] [**power-degrade**] [**power-high**] [**power-low**]
- **— [ethernet](#page-358-0)**

**— network**

**— [queue-group](#page-326-0)** *queue-group-name* **instance** *instance-id*

**—** [**no**] **[agg-rate](#page-363-0)**

**— [rate](#page-364-0)** {**max | rate**}

**— no [rate](#page-364-0)**

**—** [**no**] **[limit-unused-bandwidth](#page-364-1)**

**— [xgig](#page-326-1)** {**lan** | **wan**}

- **— [hybrid-buffer-allocation](#page-337-0)**
	- **— [ing-weight](#page-337-1) access** *access-weight* **network** *network-weight*
	- **no [ing-weight](#page-337-1)**
	- **— [egr-weight](#page-337-2) access** *access-weight* **network** *network-weight*
	- **no [egr-weight](#page-337-2)**
- **— [modify-buffer-allocation-rate](#page-338-0)**
	- **— [ing-percentage-of-rate](#page-338-1)** *rate-percentage*
	- **no [ing-percentage-of-rate](#page-338-1)**
	- **— [egr-percentage-of-rate](#page-339-0)** *rate-percentage*
	- **no [egr-percentage-of-rate](#page-339-0)**
- **— [named-pool-mode](#page-292-0)**
	- **— [egress](#page-299-0)**
		- **— [named-pool-policy](#page-299-1)** *policy-name*
		- **no [named-pool-policy](#page-299-1)**
		- **— [ingress](#page-299-2)**
			- **— [named-pool-policy](#page-299-1)** *policy-name*
			- **no [named-pool-policy](#page-299-1)**
- **— [network](#page-306-2)**

**— [egress](#page-306-1)**

**—** [**no**] **[pool](#page-307-0)** [*name*]

- **— [amber-alarm-threshold](#page-309-0)** *percentage*
- **no [amber-alarm-threshold](#page-309-0)**
- **— [red-alarm-threshold](#page-309-1)** *percentage*
- **no [red-alarm-threshold](#page-309-1)**
- **— [resv-cbs](#page-308-0)** *percent-or-default* **amber-alarm-action step** *percent*  **max** [1..100]
- **— [resv-cbs](#page-308-0)** *percent-or-default*
- **no [resv-cbs](#page-308-0)**
- **— [slope-policy](#page-310-0)** *name*
- **no [slope-policy](#page-310-0)**
- **—** [**no**] **[otu](#page-326-2)**
	- **—** [**no**] **[async-mapping](#page-335-0)**
	- **— [fec](#page-327-0)** {**enhanced** | **g709**}
	- **no [fec](#page-327-0)**
		- **— [otu2-lan-data-rate](#page-327-1)** {**11.049** | **11.0957**}
	- **— [pm-tti](#page-330-0)**
		- **— [expected](#page-332-0) auto-generated**
			- **— [expected](#page-332-0) bytes** *byte* [*byte*...(up to 64 max)]
			- **— [expected](#page-332-0) string** *identifier*
		- **— [expected](#page-332-0) use-rx**
		- **— [mismatch-reaction](#page-333-0)** {**squelch-rx**}

**7750 SR OS Interface Configuration Guide Page 255**

- **no [mismatch-reaction](#page-333-0)**
- **— [tx](#page-330-1) auto-generated**
- **— [tx](#page-330-1) bytes** *bytes* [*bytes*...(up to 64 max)]
- **— [tx](#page-330-1) string** *identifier*
- **no [tx](#page-330-1)**
- **— [psi-payload](#page-334-0)**
	- **— [expected](#page-332-0) bytes** *byte*
	- **— [expected](#page-332-0) auto**
	- **— [mismatch-reaction](#page-335-1)** {**squelch-rx**}
	- **no [mismatch-reaction](#page-335-1)**
	- **— [tx](#page-332-1)** *byte*
	- **— [tx](#page-332-1) auto**
- **—** [**no**] **[psi-tti](#page-333-1)**
	- **— [expected](#page-332-0) auto-generated**
	- **— [expected](#page-332-0) bytes** *byte* [*byte*...(up to 64 max)]
	- **— [expected](#page-332-0) string** *identifier*
	- **— [expected](#page-332-0) use-rx**
	- **— [mismatch-reaction](#page-333-0)** {**squelch-rx**}
	- **no [mismatch-reaction](#page-333-0)**
	- **— [tx](#page-330-1) auto-generated**
	- **— [tx](#page-330-1) bytes** *bytes* [*bytes*...(up to 64 max)]
	- **— [tx](#page-330-1) string** *identifier*
	- **no [tx](#page-330-1)**
- **—** [**no**] **[report-alarms](#page-336-0)** [**loc**] [**los**] [**lof**] [lom] [**otu-ais**] [**otu-ber-sf**] [**otu-ber-sd**] [**otubdi**] [**otu-tim**] [**otu-iae**] [**otu-biae**] [**fec-sf**] [**fec-sd**] [**fec-fail**] [**fec-uncorr**] [**odu**
	- **ais**] [**odu-oci**] [**odu-lck**] [**odu-bdi**] [**odu-tim**] [**opu-tim**] [**opu-plm**]
- **— [sf-sd-method](#page-328-0)** {**bip8** | **fec**}
- **— [sf-threshold](#page-328-1)** *threshold*
- **— [sd-threshold](#page-329-0)** *threshold*
- **— [sm-tti](#page-329-1)**
	- **— [expected](#page-332-0) auto-generated**
	- **— [expected](#page-332-0) bytes** *byte* [*byte*...(up to 64 max)]
	- **— [expected](#page-332-0) string** *identifier*
	- **— [expected](#page-332-0) use-rx**
	- **— [mismatch-reaction](#page-333-0)** {**squelch-rx**}
	- **no [mismatch-reaction](#page-333-0)**
		- **— [tx](#page-331-0)** {**auto-generated** | **string** *identifier* | **bytes** *byte1* [*byte2*...(up to 64 bytes)]}
	- **no [tx](#page-331-0)**
- **—** [**no**] **[shutdown](#page-288-0)**
- **— [ethernet](#page-358-0)**

### Port APS Commands

**config**

**—** [**no**] **port** {*aps-id}* 

**— [aps](#page-351-0)**

- **— [advertise-interval](#page-351-1)** *advertise-interval*
- **no [advertise-interval](#page-351-1)**
- **— [hold-time](#page-352-0)** *hold-time*
- **no [hold-time](#page-352-0)**
- **— [hold-time-aps](#page-352-1)** [**lsignal-failure** *sf-time*][**lsignal-degrade** *sd-time*]
- **no [hold-time-aps](#page-352-1)**
- **no [mode-annexb](#page-352-2)**
- **— [neighbor](#page-353-0)** *ip-address*
- **no [neighbor](#page-353-0)**
- **— [protect-circuit](#page-353-1)** *port-id*
- **no [protect-circuit](#page-353-1)**
- **— [rdi-alarms](#page-354-0)** [**suppress** | **circuit**]
- **— [revert-time](#page-354-1)** *minutes*
- **no [revert-time](#page-354-1)**
- **— [switching-mode](#page-355-0)** {**bi-directional** | **uni-directional | uni-1plus1**}
- **— [working-circuit](#page-355-1)** *port-id* [**number** *number*]
- **no [working-circuit](#page-355-1)**
- **— [wtr-annexb](#page-357-0)** *minute*

# Ethernet Commands

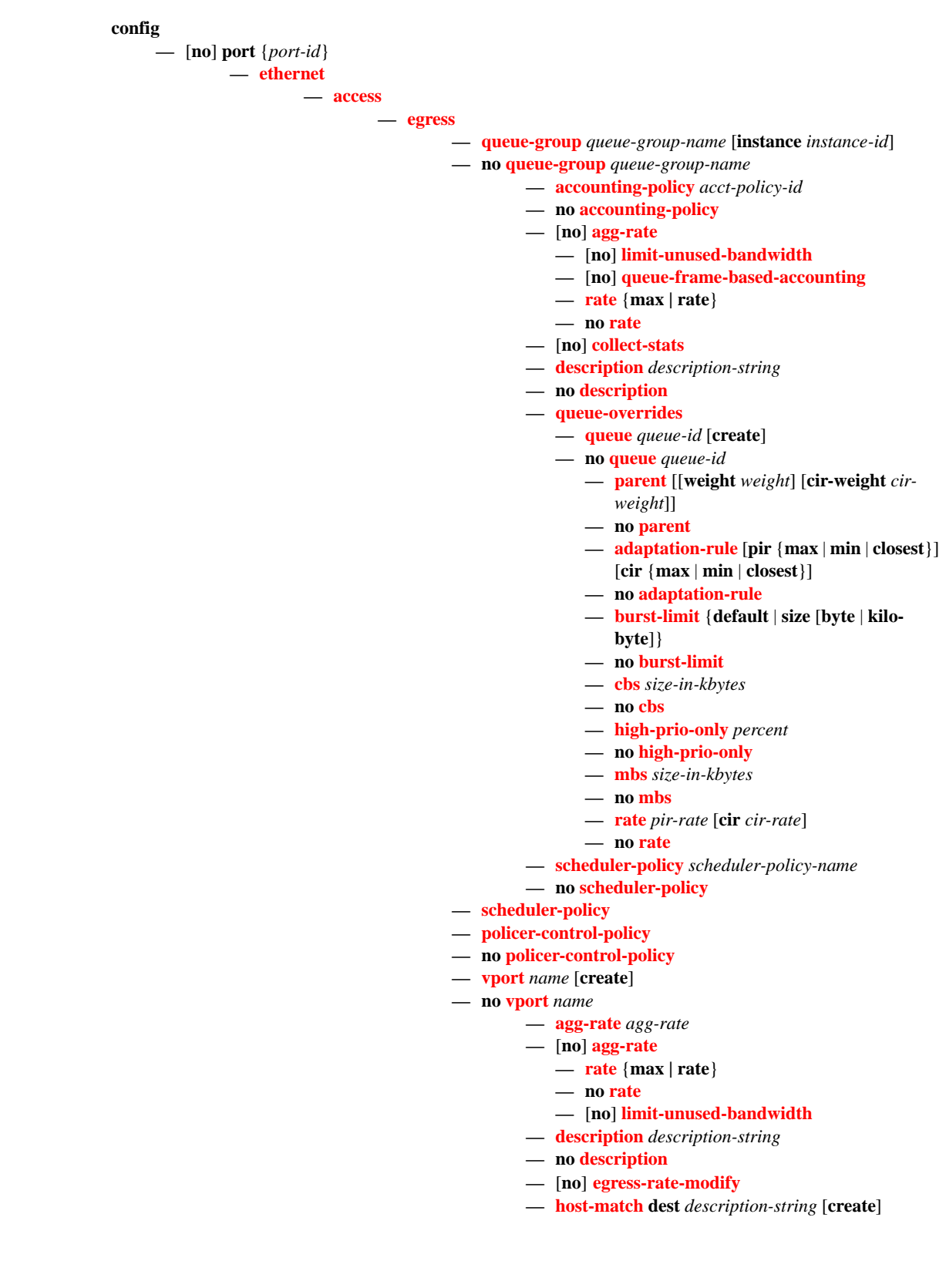

- **no [host-match](#page-374-0)** *destination-string*
- **— [port-scheduler-policy](#page-375-0)** *port-scheduler-policy-name*
- **no [port-scheduler-policy](#page-375-0)**
- **— [scheduler-policy](#page-376-1)** *scheduler-policy-name*
- **no [scheduler-policy](#page-376-1)**

#### **— [ingress](#page-361-0)**

- **— [queue-group](#page-362-0)** *queue*-*group-name* [**create**]
- **no [queue-group](#page-362-0)** *queue*-*group-name*
	- **— [accounting-policy](#page-400-0)** *acct-policy-id*
		- **no [accounting-policy](#page-400-0)**
	- **—** [**no**] **[collect-stats](#page-401-0)**
	- **— [description](#page-287-0)** *description-string*
	- **no [description](#page-287-0)**
	- **— [queue-overrides](#page-365-0)**
		- **— [queue](#page-365-1)** *queue-id* [**create**]
		- **no [queue](#page-365-1)** *queue-id*
			- **— [adaptation-rule](#page-366-1)** [**pir** {**max** | **min** | **closest**}] [**cir** {**max** | **min** | **closest**}]
			- **no [adaptation-rule](#page-366-1)**
			- **— [burst-limit](#page-367-0)** {**default** | **size** [**byte** | **kilo-**
			- **byte**]}
			- **no [burst-limit](#page-367-0)**
			- **— [cbs](#page-368-0)** *size-in-kbytes*
			- **no [cbs](#page-368-0)**
			- **— [high-prio-only](#page-368-1)** *percent*
			- **no [high-prio-only](#page-368-1)**
			- **— [mbs](#page-369-0)** *size-in-kbytes*
			- **no [mbs](#page-369-0)**
			- **— [rate](#page-369-1)** *pir-rate* [**cir** *cir-rate*]
			- **no [rate](#page-369-1)**
	- **— [scheduler-policy](#page-370-0)** *scheduler-policy-name*
	- **no [scheduler-policy](#page-370-0)**
- **— [autonegotiate](#page-376-0)** [**limited**]
- **no [autonegotiate](#page-376-0)**
- **— [crc-monitor](#page-390-0)**
	- **—** [**no**] **[sd-threshold](#page-391-0)** *N* [**multiplier** *M*]
	- **—** [**no**] **[sf-threshold](#page-391-1)** *N* [**multiplier** *M*]
	- **—** [**no**] **[window-size](#page-392-0)** *W*
- **— [dot1q-etype](#page-377-0)** *0x0600..0xffff*
- **no [dot1q-etype](#page-377-0)**
- **— [dot1x](#page-397-0)**
	- **— [max-auth-req](#page-393-0)** *max-auth-request*
	- **— [port-control](#page-393-1)** {**auto** | **force-auth** | **force-unauth**}
	- **— [quiet-period](#page-394-0)** *seconds*
	- **— [radius-plcy](#page-394-1)** *name*
	- **no [radius-plcy](#page-394-1)**
	- **— [re-auth-period](#page-394-2)** *seconds*
	- **no [re-auth-period](#page-394-2)**
	- **—** [**no**] **[re-authentication](#page-395-0)**
	- **— [server-timeout](#page-395-1)** *seconds*
	- **no [server-timeout](#page-395-1)**
	- **— [supplicant-timeout](#page-395-2)** *seconds*
	- **no [supplicant-timeout](#page-395-2)**
	- **— [transmit-period](#page-396-0)** *seconds*
	- **no [transmit-period](#page-396-0)**

#### **— [tunneling](#page-396-1)**

- **no [tunneling](#page-396-1)**
- [**no**] **[down-on-internal-error](#page-392-1)**
- **— [down-when-looped](#page-396-2)**
	- **— [keep-alive](#page-397-1)** *timer*
	- **no [keep-alive](#page-397-1)**
	- **— [retry-timeout](#page-397-2)** *timer*
	- **no [retry-timeout](#page-397-2)**
	- **—** [**no**] **[shutdown](#page-288-0)**
	- **—** [**no**] **[use-broadcast-address](#page-397-3)**
- **— [duplex](#page-377-1)** {**full** | **half**}
- **— [efm-oam](#page-378-0)**
	- **—** [**no**] **[accept-remote-loopback](#page-378-1)**
	- **—** [**no**] **[grace-tx-enable](#page-378-2)**
	- **— [hold-time](#page-379-2)** *time-value*
	- **no [hold-time](#page-379-2)**
	- [**no**] **[ignore-efm-state](#page-379-0)**
	- **— [mode](#page-379-1)** {**active** | **passive**}
	- **—** [**no**] **[shutdown](#page-288-0)**
	- [**no**] **[transmit-interval](#page-380-0)** *interval* [**multiplier** *multiplier*]
	- **—** [**no**] **[tunneling](#page-380-1)**
- **— [egress](#page-361-1)**

#### **—** [**no**] **[exp-secondary-shaper](#page-371-0)**

- **— [rate](#page-371-1)** {**max |** *kilobits-per-second*}
- **no rate**
- **— [class](#page-372-1)** *class-number* **rate** {*kilobits-per-second* | **max**} [**monitor-threshold** *size-in-kilobytes*]
	-
- **no class**
- **— [low-burst-max-class](#page-372-2)** *class*
- **no [low-burst-max-class](#page-372-2)**
- **— [egress-rate](#page-380-2)** *sub-rate*
- **no [egress-rate](#page-380-2)**
- **—** [**no**] **[egress-scheduler-override](#page-339-1)**
	- **— [level](#page-340-0)** *priority-level* **rate** *pir-rate* [**cir** *cir-rate*]
	- **no [level](#page-340-0)** *priority-level*
	- **— [max-rate](#page-341-1)** *rate*
	- **no [max-rate](#page-341-1)**
- **— [egress-scheduler-policy](#page-341-0)** *port-scheduler-policy-name*
- **no [egress-scheduler-policy](#page-341-0)**
- **— [elmi](#page-342-0)**
	- **— [mode](#page-342-1)** {**none**|**uni-n**}
	- $-$  **[n393](#page-342-2)** [2..10]
	- **no [n393](#page-342-2)**
	- **— [t391](#page-343-0)** [5..30]
	- **no [t391](#page-343-0)**
	- **— [t392](#page-343-1)** [5..30]
	- **no [t392](#page-343-1)**
- **— [encap-type](#page-381-0)**
- **— [encap-type](#page-381-0)** {**dot1q** | **null** | **qinq**}
- **no [encap-type](#page-381-0)**
- **— [eth-cfm](#page-501-0)**
	- **—** [**no**] **[mep](#page-501-1)** *mep-id* **domain** *md-index* **association** *ma-index* [**vlan** *vlan-id*]

**—** [**no**] **[ais-enable](#page-502-0)**

- **— [client-meg-level](#page-502-1)** [*level* [*level* ...]]
- **no [client-meg-level](#page-502-1)**
- **— [interval](#page-502-2)** {1|60}
- **no [interval](#page-502-2)**
- **— [priority](#page-503-0)** *priority-value*
- **no [priority](#page-503-0)**
- **—** [**no**] **[ccm-enable](#page-503-1)**
- **— [ccm-ltm-priority](#page-503-2)** *priority*
- **no [ccm-ltm-priority](#page-503-2)**
- **— [ccm-padding-size](#page-503-3)** *ccm-padding*
- **no [ccm-padding-size](#page-503-3)**
- **— [ccm-tlv-ignore](#page-504-0)** [**port-status**] [**interface-status**]
- **no [ccm-tlv-ignore](#page-504-0)**
- **— [description](#page-287-0)** *description-string*
- **no [description](#page-287-0)**
- **—** [**no**] **[eth-test-enable](#page-504-1)**
	- **— [bit-error-threshold](#page-504-2)** *bit-errors*
	- **— [test-pattern](#page-505-0)** {**all-zeros**|**all-ones**} [**crc-enable**]
	- **no [test-pattern](#page-505-0)**
- **—** [**no**] **[facility-fault](#page-506-0)**
- **— [low-priority-defect](#page-505-1)** {**allDef**|**macRemErrXcon**|**remErrX-**
- **con**|**errXcon**|**xcon**|**noXcon**}
- **— [mac-address](#page-506-1)** *mac-address*
- **no [mac-address](#page-506-1)**
- **— [one-way-delay-threshold](#page-506-2)** *seconds*
- **—** [**no**] **[shutdown](#page-288-0)**
- **— [hold-time](#page-381-1)** {[**up** *hold-time* **up**] [**down** *hold-time* **down**] [**seconds**| **centiseconds**]}
- **no [hold-time](#page-381-1)**
- **—** [**no**] **[hsmda-scheduler-overrides](#page-382-0)**
	- **— [group](#page-382-1)** *group-id* **rate** *rate*
	- **no [group](#page-382-1)** *group-id*
	- **— [max-rate](#page-383-0)** *rate*
	- **no [max-rate](#page-383-0)**
	- **— [scheduling-class](#page-384-0)** *class* **rate** *rate*
	- **— [scheduling-class](#page-384-0)** *class* **weight** *weight-in-group*
	- **no [scheduling-class](#page-384-0)** *class*
- **— [ingress-rate](#page-386-0)** *ingress-rate*
- **no [ingress-rate](#page-386-0)**
- **—** [**no**] **[lacp-tunnel](#page-386-1)**
- **— [lldp](#page-398-0)**
- **— [dest-mac](#page-398-1)** {**nearest-bridge** | **nearest-non-tpmr** | **nearest-customer**}
	- **— [admin-status](#page-398-2)** {**rx** | **tx** | **tx-rx** | **disabled**}
	- **—** [**no**] **[notification](#page-399-0)**
	- **— [tx-mgmt-address](#page-399-1)** [**system**]
	- **no [tx-mgmt-address](#page-399-1)**
	- **— [tx-tlvs](#page-399-2)** [**port-desc**] [**sys-name**] [**sys-desc**] [**sys-cap**]
	- **no [tx-tlvs](#page-399-2)**
- **— [load-balancing-algorithm](#page-386-2)** *option*
- **no [load-balancing-algorithm](#page-386-2)**
- **— [mac](#page-345-0)** *ieee-address*
- **no [mac](#page-345-0)**
- **— [mode](#page-343-2)** {**access** | **network | hybrid**}
- **no [mode](#page-343-2)**
- **— [mtu](#page-346-0)** *mtu-bytes*
- **no [mtu](#page-346-0)**
- **— [network](#page-400-1)**
	- **— [accounting-policy](#page-400-0)** *policy-id*

**7750 SR OS Interface Configuration Guide Page 261**

- **no [accounting-policy](#page-400-0)**
- **—** [**no**] **[collect-stats](#page-401-0)**
- **— [egress](#page-359-1)**
	- **— [queue-group](#page-360-0)** *queue*-*group-name* [**instance** *instance id*] [**create**]
	- **no [queue-group](#page-362-0)** *queue*-*group-name*
		- **— [accounting-policy](#page-400-0)** *acct-policy-id*
		- **no [accounting-policy](#page-400-0)**
		- **— [agg-rate](#page-363-0)** *kilobits-per-second* [**queue-frame-basedaccounting**]
		- **no [agg-rate](#page-363-0)**
		- **—** [**no**] **[collect-stats](#page-401-0)**
		- **— [description](#page-287-0)** *description-string*
		- **no [description](#page-287-0)**
		- **— [host-match](#page-365-2) dest** *destination-string* [**create**]
		- **no [host-match](#page-365-2) dest** *destination-string*
		- **— [queue-overrides](#page-365-0)**
			- **— [queue](#page-365-1)** *queue-id* [**create**]
			- **no [queue](#page-365-1)** *queue-id*
				- **— [adaptation-rule](#page-366-1)** [**pir** {**max** | **min** | **closest**}] [**cir** {**max** | **min** | **closest**}]
				- **no [adaptation-rule](#page-366-1)**
				- **— [burst-limit](#page-367-0)**
				- **—** [**no**] **[burst-limit](#page-367-0)**
				- **— [cbs](#page-368-0)** *size-in-kbytes*
				- **no [cbs](#page-368-0)**
				- **— [high-prio-only](#page-368-1)** *percent*
				- **no [high-prio-only](#page-368-1)**
				- **— [mbs](#page-369-0)** *size-in-kbytes*
				- **no [mbs](#page-369-0)**
				- **— [rate](#page-369-1)** *pir-rate* [**cir** *cir-rate*]
				- **no [rate](#page-369-1)**
		- **— [scheduler-policy](#page-370-0)** *scheduler-policy-name*
		- **no [scheduler-policy](#page-370-0)**
			- **policer-control-policy** *policy-name*
- **— [queue-policy](#page-348-0)** *name*
- **no [queue-policy](#page-348-0)**
- **— [pbb-etype](#page-387-0)** [**0x0600**..**0xffff**]
- **no [pbb-etype](#page-387-0)**
- **— [qinq-etype](#page-388-1)** *0x0600..0xffff*
- **no [qinq-etype](#page-388-1)**
- **—** [**no**] **[report-alarm](#page-388-2)** [**signal-fail**] [**remote**] [**local**] [**no-frame-lock**]
- **—** [**no**] **[single-fiber](#page-388-0)**
- **— [speed](#page-389-0)** {**10** | **100 | 1000**}

**— [ssm](#page-389-1)**

- **—** [**no**] **[shutdown](#page-288-0)**
- **— [code-type](#page-389-2)** {**sonet** | **sdh**}
- **no [code-type](#page-389-2)**
- **—** [**no**] **[tx-dus](#page-390-1)**
- **— [xgig](#page-390-2)** {**lan** | **wan**}

# Interface Group Handler Commands

### **config**

**—** [**no**] **[interface-group-handler](#page-402-0)** *group-id*

- **—** [**no**] **[member](#page-402-1)** *portid*
- **— [threshold](#page-402-2)** *min*
- **no [threshold](#page-402-2)**

# Multilink Bundle Commands

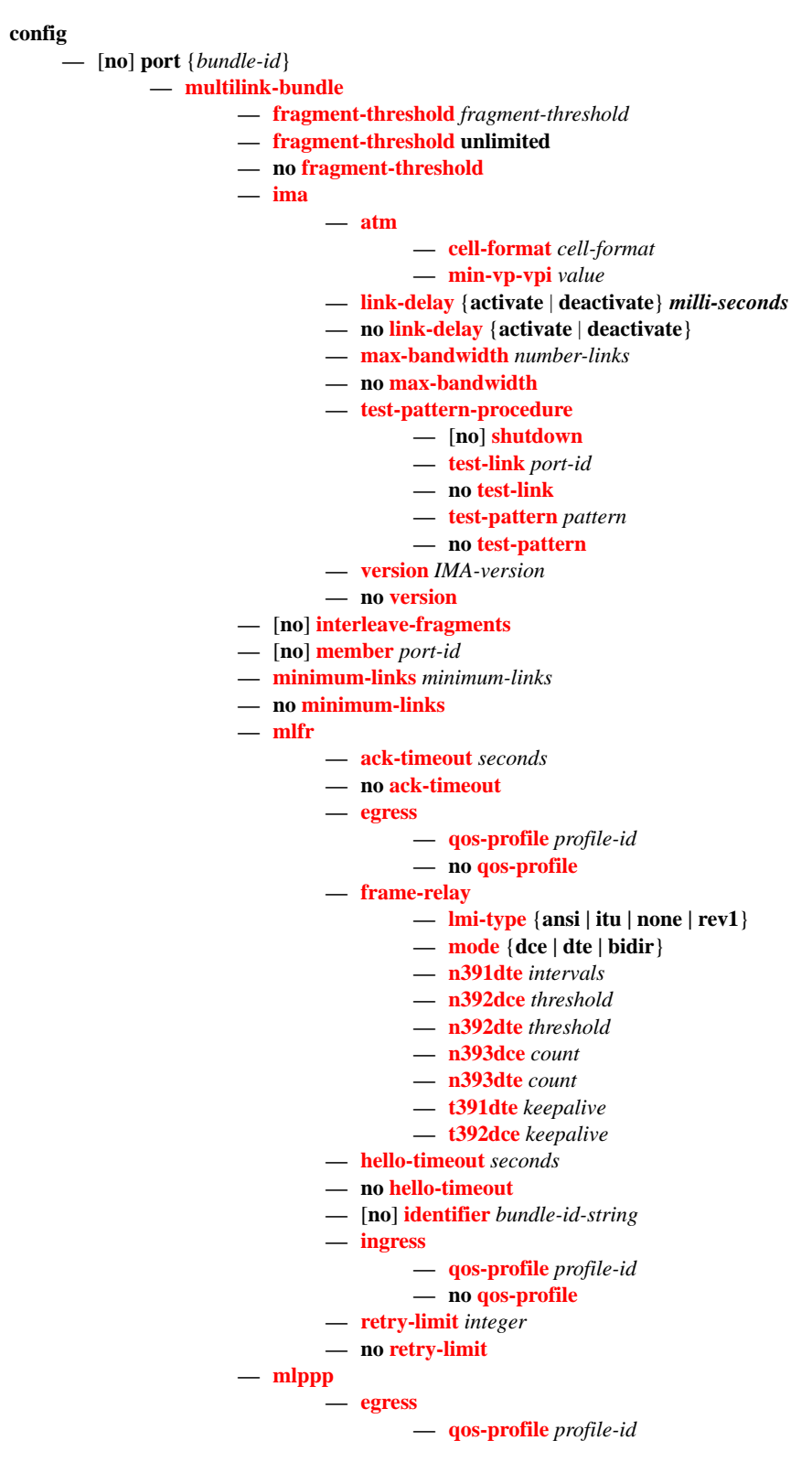

- **no [qos-profile](#page-412-1)**
- **— [endpoint-discriminator](#page-413-0) class** {**ip-address** | **global-mac-address**} [**discriminator-id** *discriminator-id*]
- **no [endpoint-discriminator](#page-413-0)**
- **— [ingress](#page-412-3)**
	- **— [qos-profile](#page-413-1)** *profile-id*
	- **no [qos-profile](#page-413-1)**
- **—** [**no**] **[magic-number](#page-413-2)**
- **— [multiclass](#page-414-0)** *count*
- **no [multiclass](#page-414-0)**
- **—** [**no**] **[stateless-aps-switchover](#page-415-0)**
- **— [mrru](#page-415-1)** *mrru*
- **no [mrru](#page-415-1)**
- **—** [**no**] **[protect-bundle](#page-415-2)**
- **— [red-differential-delay](#page-416-0)** *red-diff-delay* [**down**]
- **no [red-differential-delay](#page-416-0)**
- **—** [**no**] **[short-sequence](#page-416-1)**
- **—** [**no**] **[working-bundle](#page-417-1)**
- **— [yellow-differential-delay](#page-417-2)** *yellow-diff-delay*
- **no [yellow-differential-delay](#page-417-2)**

## SONET-SDH Commands

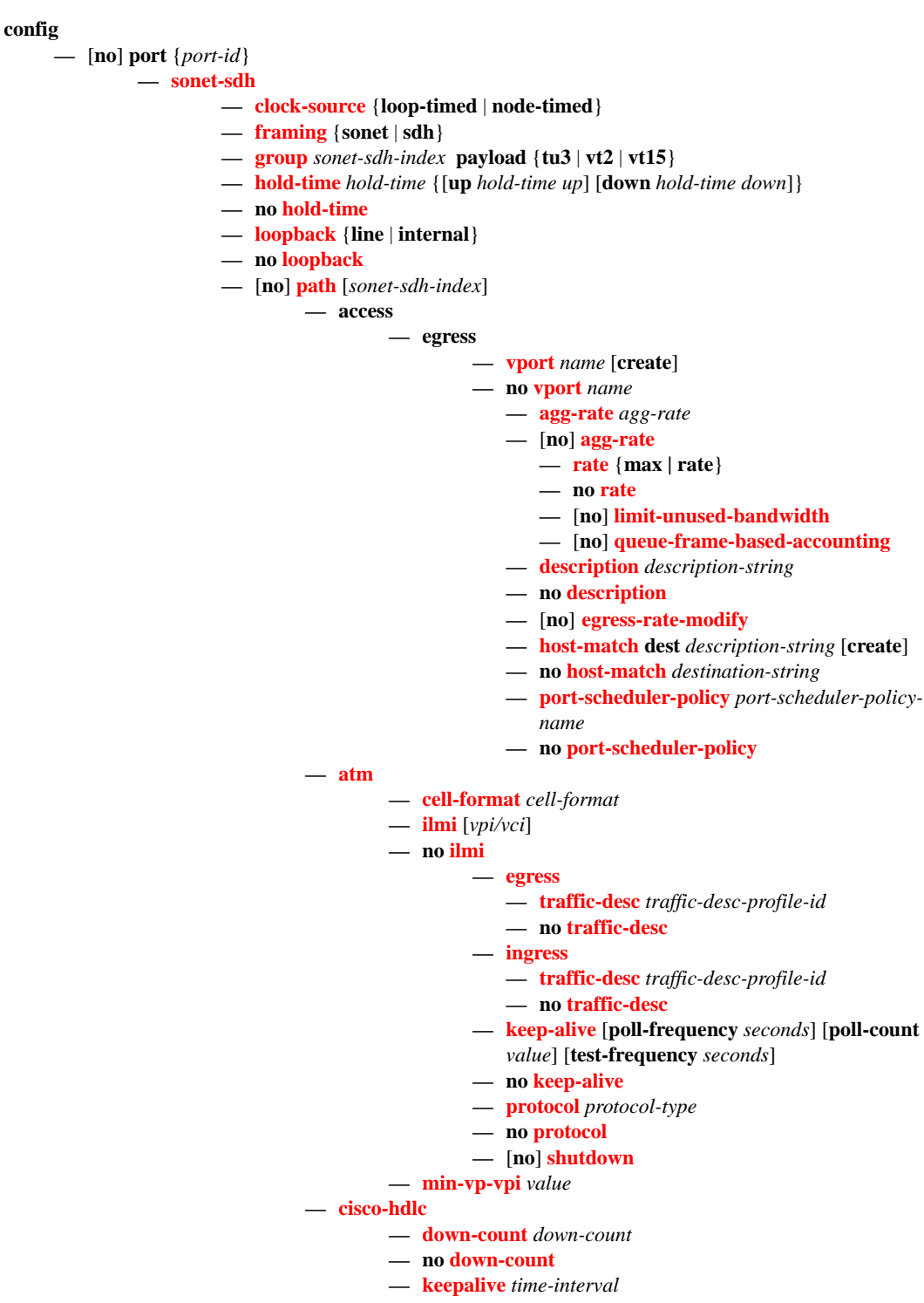

- **no [keepalive](#page-434-0)**
- **— [up-count](#page-434-1)** *up-count*
- **no [up-count](#page-434-1)**
- **— [crc](#page-430-0)** {**16** | **32**}
- **— [description](#page-287-0)** *description*
- **no [description](#page-287-0)**
- **—** [**no**] **[egress-scheduler-override](#page-339-1)**
	- **— [level](#page-340-0)** *priority-level* **rate** *pir-rate* [**cir** *cir-rate*]
	- **no [level](#page-340-0)** *priority-level*
	- **— [max-rate](#page-341-1)** *rate*
	- **no [max-rate](#page-341-1)**
- **— [egress-scheduler-policy](#page-341-0)** *port-scheduler-policy-name*
- **no [egress-scheduler-policy](#page-341-0)**
- **— [encap-type](#page-430-1)** {**atm** | **bcp-null** | **bcp-dot1q** | **ipcp** | **ppp-auto** | **frame-relay**
- | **wan-mirror** | **cisco-hdlc**}
- **— [frame-relay](#page-439-0)**

**—** [**no**] **[frf-12](#page-439-1)**

- **— [egress](#page-440-0)**
	- **— [qos-profile](#page-440-1)** *profile-id*
	- **no [qos-profile](#page-440-1)**
- **— [fragment-threshold](#page-440-2)** *threshold*
- **no [fragment-threshold](#page-440-2)**
- **— [lmi-type](#page-441-0)** {**ansi** | **itu** | **none** | **rev1**}
- **— [mode](#page-442-0)** {**dce** | **dte | bidir**}
- **— [n391dte](#page-442-1)** *intervals*
- **no [n391dte](#page-442-1)**
- **— [n392dce](#page-443-0)** *threshold*
- **no [n392dce](#page-443-0)**
- **— [n392dte](#page-443-1)** *threshold*
- **no [n392dte](#page-443-1)**
- **— [n393dce](#page-444-0)** *count*
- **no [n393dce](#page-444-0)**
- **— [n393dte](#page-444-1)** *count*
- **no [n393dte](#page-444-1)**
- **— [t391dte](#page-445-0)** *keepalive*
- **no [t391dte](#page-445-0)**
- **— [t392dce](#page-445-1)** *keepalive*
- **no [t392dce](#page-445-1)**
- **— [mac](#page-345-0)** *ieee-address*
- **no [mac](#page-345-0)**
- **— [mode](#page-343-2)** {**access** | **network | hybrid**}
- **— [mtu](#page-346-0)** *mtu*
- **no [mtu](#page-346-0)**
- **— [network](#page-400-1)**
	- **— [accounting-policy](#page-400-0)** *policy-id*
	- **no [accounting-policy](#page-400-0)**
	- **—** [**no**] **[collect-stats](#page-401-0)**
	- **— [queue-policy](#page-348-0)** *name*
	- **no [queue-policy](#page-348-0)**
- **— [payload](#page-428-1)** {**sts3** | **tug3** | **ds3** | **e3** | **vt2** | **vt15** | **ds1** | **e1**}
- **— [ppp](#page-348-1)**
	- **— [keepalive](#page-434-0)** *time-interval* [**dropcount** *drop-count*]
	- **no [keepalive](#page-434-0)**
- **—** [**no**] **[report-alarm](#page-429-0)** [**pais**] [**plop**] [**prdi**] [**pplm**] [**prei**] [**puneq**] [**plcd**]
- **—** [**no**] **[scramble](#page-433-0)**
- **—** [**no**] **[shutdown](#page-288-0)**
- **— [signal-label](#page-433-1)** *value*
- **no [signal-label](#page-433-1)**
- **— [trace-string](#page-433-2)** [*trace-string*]
- **no [trace-string](#page-433-2)**
- **—** [**no**] **[report-alarm](#page-424-0)** [**loc**] [**lais**] [**lrdi**] [**ss1f**] [**lb2er-sd**] [**lb2er-sf**] [**slof**][**slos**] [**lrei**]
- **— [section-trace](#page-425-1)** {**increment-z0** | **byte** *value* | **string** *string*}
- **—** [**no**] **[single-fiber](#page-392-2)**
- **— [speed](#page-425-0)** {**oc3** | **oc12**}
- **no [speed](#page-425-0)**
- **—** [**no**] **[suppress-lo-alarm](#page-426-0)**
- **— [threshold](#page-426-1)** {**ber-sd** | **ber-sf**} **rate** *threshhold-rate*
- **no [threshold](#page-426-1)** {**ber-sd** | **ber-sf**}
- **—** [**no**] **[tx-dus](#page-390-1)**

### TDM Commands

**config —** [**no**] **port** {*port-id*} **— [tdm](#page-446-0) — [buildout](#page-449-0)** {**long** | **short**} **—** [**no**] **[ds1](#page-446-1)** *ds1-id* **— [bert](#page-448-0)** {**2e3** | **2e9** | **2e11 | 2e15** | **2e20** | **2e20q** | **2e23** | **ones** | **zeros** | **alternating**} **duration** *duration* **— no [bert](#page-448-0) — [bit-error-insertion](#page-449-1)** *rate* **— no [bit-error-insertion](#page-449-1) —** [**no**] **[channel-group](#page-451-1)** *channel-group* **— [atm](#page-435-0) — [cell-format](#page-435-1)** *cell-format* **— [min-vp-vpi](#page-436-0)** *value* **— [cisco-hdlc](#page-451-0) — [down-count](#page-454-0)** *down-count* **— no [down-count](#page-454-0) — [keepalive](#page-434-0)** *time-interval* **— no [keepalive](#page-434-0) — [up-count](#page-434-1)** *up-count* **— no [up-count](#page-434-1) — [crc](#page-453-0)** {**16** | **32**} **—** [**no**] **[description](#page-287-0)** *description-string* **—** [**no**] **[egress-scheduler-override](#page-339-1) — [level](#page-340-0)** *priority-level* **rate** *pir-rate* [**cir** *cir-rate*] **— no [level](#page-340-0)** *priority-level* **— [max-rate](#page-341-1)** *rate* **— no [max-rate](#page-341-1) — [egress-scheduler-policy](#page-341-0)** *port-scheduler-policy-name* **—** [**no**] **[encap-type](#page-454-1)** {**atm** | **bcp-null** | **bcp-dot1q** | **ipcp** | **pppauto** | **frame-relay** | **wan-mirror** | **cisco-hdlc** | **cem**} **— [frame-relay](#page-439-0) —** [**no**] **[frf-12](#page-439-1) — [egress](#page-440-0) — [qos-profile](#page-440-1)** *profile-id* **— no [qos-profile](#page-440-1) — [fragment-threshold](#page-440-2)** *threshold* **— no [fragment-threshold](#page-440-2) —** [**no**] **[identifier](#page-441-1)** *frf16-link-id-string* **— [lmi-type](#page-441-0)** {**ansi** | **itu** | **none** | **rev1**} **— [mode](#page-442-0)** {**dce** | **dte | bidir**} **— [n391dte](#page-442-1)** *intervals* **— no [n391dte](#page-442-1) — [n392dce](#page-443-0)** *threshold* **— no [n392dce](#page-443-0) — [n392dte](#page-443-1)** *threshold* **— no [n392dte](#page-443-1) — [n393dce](#page-444-0)** *count* **— no [n393dce](#page-444-0) — [n393dte](#page-444-1)** *count* **— no [n393dte](#page-444-1)**

- **— [t391dte](#page-445-0)** *keepalive*
- **no [t391dte](#page-445-0)**
- **— [t392dce](#page-445-1)** *keepalive*
- **no [t392dce](#page-445-1)**
- **— [idle-cycle-flag](#page-458-0)** {**flags** | **ones**}
- **no [idle-cycle-flag](#page-458-0)**
- **— [idle-payload-fill](#page-458-1)** {**all-ones**}
- **— [idle-payload-fill](#page-458-1) pattern** *pattern*
- **no [idle-payload-fill](#page-458-1)**
- **— [idle-signal-fill](#page-459-0)** {**all-ones**}
- **— [idle-signal-fill](#page-459-0) pattern** *pattern*
- **no [idle-signal-fill](#page-459-0)**
- **— [load-balancing-algorithm](#page-386-2)** *option*
- **no [load-balancing-algorithm](#page-386-2)**
- **— [mac](#page-345-0)** *ieee-address*
- **no [mac](#page-345-0)**
- **—** [**no**] **[mode](#page-343-2)** {**access** | **network**}
- **— [mtu](#page-346-0)** *mtu-bytes*
- **no [mtu](#page-346-0)**
- **— [network](#page-347-0)**
	- **— [accounting-policy](#page-400-0)** *policy-id*
	- **no [accounting-policy](#page-400-0)**
	- **—** [**no**] **[collect-stats](#page-401-0)**
	- **— [queue-policy](#page-347-1)** *name*
	- **no [queue-policy](#page-347-1)**
- **— [ppp](#page-348-1)**
	- **—** [**no**] **[ber-sf-link-down](#page-349-0)**
	- **— [compress](#page-348-2)** {**acfc** [**pfc**] | **pfc** [**acfc**]}
	- **no [compress](#page-348-2)**
	- **— [keepalive](#page-350-0)** *time-period* [**dropcount** *drop count*]
	- **no [keepalive](#page-350-0)**
- **—** [**no**] **[scramble](#page-350-1)**
- **—** [**no**] **[shutdown](#page-288-0)**
- **— [speed](#page-463-0)** {**56** | **64**}
- **— [timeslots](#page-464-0)** *timeslots*
- **no [timeslots](#page-464-0)**
- **— [clock-source](#page-452-0)** {**loop-timed** | **node-timed** | **adaptive** | **differential**}
- **— [framing \(DS-1\)](#page-456-0)** {**esf** | **sf | ds1-unframed**}
- **— [insert-single-bit-error](#page-459-1)**
- **—** [**no**] **[invert-data](#page-459-2)**
- **— [loopback](#page-460-0)** {**line** | **internal** | **fdl-ansi** | **fdl-bellcore** | **payload-ansi** | **inband-ansi** | **inband-bellcore**}
- **no [loopback](#page-460-0)**
- **—** [**no**] **[remote-loop-respond](#page-462-0)**
- **—** [**no**] **[report-alarm](#page-462-1)** [**ais**] [**los**] [**oof**] [**rai**] [**looped**]
- **—** [**no**] **[shutdown](#page-288-0)**
- **— [signal-mode](#page-463-1)** {**cas**}
- **no [signal-mode](#page-463-1)**
- **— [threshold](#page-464-1)** {**ber-sd** | **ber-sf**} **rate** {**1** | **5** | **10** | **50** | **100**}
- **no [threshold](#page-464-1)** {**ber-sd** | **ber-sf**}

### DS3 Commands

**—** [**no**] **[ds3](#page-447-0)** [*sonet-sdh-index*]

**— [atm](#page-435-0)**

- **— [cell-format](#page-435-1)** *cell-format*
	- **— [mapping](#page-435-2)** *mapping*
	- **— [min-vp-vpi](#page-436-0)** *value*
- **— [bert](#page-448-0)** {**2e3** | **2e9** | **2e11 | 2e15** | **2e20** | **2e20q** | **2e23** | **ones** | **zeros** | **alter**
	- **nating**} **duration** *duration*
- **no [bert](#page-448-0)**
- **— [bit-error-insertion](#page-449-1)** *rate*
- **no [bit-error-insertion](#page-449-1)**
- **— [channelized](#page-451-2)** {**ds1** | **e1**}
- **no [channelized](#page-451-2)**
- **— [cisco-hdlc](#page-451-0)**
	- **— [down-count](#page-454-0)** *down-count*
	- **no [down-count](#page-454-0)**
	- **— [keepalive](#page-434-0)** *time-interval*
	- **no [keepalive](#page-434-0)**
	- **— [up-count](#page-434-1)** *up-count*
	- **no [up-count](#page-434-1)**
- **— [clock-source](#page-452-0)** {**loop-timed** | **node-timed**}
- **— [crc](#page-453-0)** {**16** | **32**}
- **— [description](#page-287-0)** *description-string*
- **no [description](#page-287-0)**
- **—** [**no**] **[egress-scheduler-override](#page-339-1)**
	- **— [level](#page-340-0)** *priority-level* **rate** *pir-rate* [**cir** *cir-rate*]
	- **no [level](#page-340-0)** *priority-level*
	- **— [max-rate](#page-341-1)** *rate*
	- **no [max-rate](#page-341-1)**
- **— [egress-scheduler-policy](#page-341-0)** *port-scheduler-policy-name*
- **no [egress-scheduler-policy](#page-341-0)**
- **— [encap-type](#page-454-1)** {**atm** | **bcp-null** | **bcp-dot1q** | **ipcp** | **ppp-auto** | **frame-relay**
- | **wan-mirror** | **cisco-hdlc** | **cem**}
- **—** [**no**] **[feac-loop-respond](#page-455-0)**
- **— [frame-relay](#page-439-0)**
	- **—** [**no**] **[frf-12](#page-439-1)**
		- **— [egress](#page-440-0)**
			- **— [qos-profile](#page-440-1)** *profile-id*
			- **no [qos-profile](#page-440-1)**
			- **— [fragment-threshold](#page-440-2)** *threshold*
		- **no [fragment-threshold](#page-440-2)**
		- **— [lmi-type](#page-441-0)** {**ansi** | **itu** | **none** | **rev1**}
		- **— [mode](#page-442-0)** {**dce** | **dte | bidir**}
		- **— [n391dte](#page-442-1)** *intervals*
	- **no [n391dte](#page-442-1)**
	- **— [n392dce](#page-443-0)** *threshold*
	- **no [n392dce](#page-443-0)**
	- **— [n392dte](#page-443-1)** *threshold*
	- **no [n392dte](#page-443-1)**
	- **— [n393dce](#page-444-0)** *count*
	- **no [n393dce](#page-444-0)**
	- **— [n393dte](#page-444-1)** *count*
	- **no [n393dte](#page-444-1)**
	- **— [t391dte](#page-445-0)** *keepalive*
- **no [t391dte](#page-445-0)**
- **— [t392dce](#page-445-1)** *keepalive*
- **no [t392dce](#page-445-1)**
- **— [framing \(DS3\)](#page-457-0)** {**c-bit** | **m23**}
- **— [idle-cycle-flag](#page-458-0)** {**flags** | **ones**}
- **— [load-balancing-algorithm](#page-386-2)** *option*
- **no [load-balancing-algorithm](#page-386-2)**
- **— [loopback](#page-460-1)** {**line** | **internal** | **remote**}
- **no [loopback](#page-460-1)**
- **— [mac](#page-345-0)** *ieee-address*
- **no [mac](#page-345-0)**
- **— [mdl](#page-461-0)** {**eic** | **lic** | **fic** | **unit** | **pfi** | **port** | **gen**} *mdl-string*
- **no [mdl](#page-461-0)** [**eic** | **lic** | **fic** | **unit** | **pfi** | **port** | **gen**]
- **— [mdl-transmit](#page-461-1)** {**path** | **idle-signal** | **test-signal**}
- **no [mdl-transmit](#page-461-1)** [**path** | **idle-signal** | **test-signal**]
- **— [mode](#page-343-2)** {**access** | **network**}
- **— [mtu](#page-346-0)** *mtu-bytes*
- **no [mtu](#page-346-0) — [network](#page-400-1)**
	- **— [accounting-policy](#page-400-0)** *policy-id*
	- **no [accounting-policy](#page-400-0)**
	- **—** [**no**] **[collect-stats](#page-401-0)**
	- **— [queue-policy](#page-401-1)** *name*
	- **no [queue-policy](#page-401-1)**
- **— [ppp](#page-348-1)**
	- **— [keepalive](#page-350-0)** *time-period* [**dropcount** *drop-count*]
	- **no [keepalive](#page-350-0)**
- **—** [**no**] **[report-alarm](#page-349-1)** [**ais**] [**los**] [**oof**] [**rai**] [**looped**]
- **—** [**no**] **[scramble](#page-350-1)**
- **—** [**no**] **[shutdown](#page-288-0)**
- **— [subrate](#page-463-2) {digital-link** | **larscom**} *rate-step*
- **no [subrate](#page-463-2)**

### E1 Commands

- **—** [**no**] **[e1](#page-447-1)** [*e1-id*]
	- **— [bert](#page-448-0)** {**2e3** | **2e9** | **2e11 | 2e15** | **2e20** | **2e20q** | **2e23** | **ones** | **zeros** | **alternating**} **duration** *duration*
	- **no [bert](#page-448-0)**
	- **— [bit-error-insertion](#page-449-1)** *rate*
	- **no [bit-error-insertion](#page-449-1)**
	- **—** [**no**] **[channel-group](#page-451-1)** *channel-group-id*
		- **— [atm](#page-435-0)**
			- **— [cell-format](#page-435-1)** *cell-format*
			- **— [min-vp-vpi](#page-436-0)** *value*
		- **— [cisco-hdlc](#page-451-0)**
			- **— [down-count](#page-454-0)** *down-count*
			- **no [down-count](#page-454-0)**
				- **— [keepalive](#page-434-0)** *time-interval*
			- **no [keepalive](#page-434-0)**
			- **— [up-count](#page-434-1)** *up-count*
			- **no [up-count](#page-434-1)**
		- **— [crc](#page-453-0)** {**16** | **32**}
		- **— [description](#page-287-0)** *description-string*
		- **no [description](#page-287-0)**
		- **—** [**no**] **[egress-scheduler-override](#page-339-1)**

- **— [level](#page-340-0)** *priority-level* **rate** *pir-rate* [**cir** *cir-rate*]
- **no [level](#page-340-0)** *priority-level*
- **— [max-rate](#page-341-1)** *rate*
- **no [max-rate](#page-341-1)**
- **— [egress-scheduler-policy](#page-341-0)** *port-scheduler-policy-name*
- **—** [**no**] **[encap-type](#page-454-1)** {**atm** | **bcp-null** | **bcp-dot1q** | **ipcp** | **ppp**
	- **auto** | **frame-relay** | **wan-mirror** | **cisco-hdlc** | **cem**}
- **— [frame-relay](#page-439-0)**
	- **—** [**no**] **[frf-12](#page-439-1)**
		- **— [egress](#page-440-0)**
			- **— [qos-profile](#page-440-1)** *profile-id*
		- **no [qos-profile](#page-440-1)**
		- **— [fragment-threshold](#page-440-2)** *threshold*
		- **no [fragment-threshold](#page-440-2)**
	- **—** [**no**] **[identifier](#page-441-1)** *frf16-link-id-string*
	- **— [lmi-type](#page-441-0)** {**ansi** | **itu** | **none** | **rev1**}
	- **— [mode](#page-442-0)** {**dce** | **dte** | **bidir**}
	- **— [n391dte](#page-442-1)** *intervals*
	- **no [n391dte](#page-442-1)**
	- **— [n392dce](#page-443-0)** *threshold*
	- **no [n392dce](#page-443-0)**
	- **— [n392dte](#page-443-1)** *threshold*
	- **no [n392dte](#page-443-1)**
	- **— [n393dce](#page-444-0)** *count*
	- **no [n393dce](#page-444-0)**
	- **— [n393dte](#page-444-1)** *count*
	- **no [n393dte](#page-444-1)**
	- **— [t391dte](#page-445-0)** *keepalive*
	- **no [t391dte](#page-445-0)**
	- **— [t392dce](#page-445-1)** *keepalive*
	- **no [t392dce](#page-445-1)**
- **— [idle-cycle-flag](#page-458-0)** {**flags** | **ones**}
- **— [idle-payload-fill](#page-458-1)** {**all-ones**}
- **— [idle-payload-fill](#page-458-1) pattern** *pattern*
- **no [idle-payload-fill](#page-458-1)**
- **— [idle-signal-fill](#page-459-0)** {**all-ones**}
- **— [idle-signal-fill](#page-459-0) pattern** *pattern*
- **no [idle-signal-fill](#page-459-0)**
- **— [load-balancing-algorithm](#page-386-2)** *option*
- **no [load-balancing-algorithm](#page-386-2)**
- **— [mac](#page-345-0)** *ieee-address*
- **no [mac](#page-345-0)**
- **—** [**no**] **[mode](#page-343-2)** {**access** | **network**}
- **— [mtu](#page-346-0)** *mtu-bytes*
- **no [mtu](#page-346-0)**
- **— [network](#page-347-0)**
	- **— [accounting-policy](#page-400-0)** *policy-id*
	- **no [accounting-policy](#page-400-0)**
	- **—** [**no**] **[collect-stats](#page-401-0)**
	- **— [queue-policy](#page-401-1)** *name*
	- **no [queue-policy](#page-401-1)**
- **— [ppp](#page-348-1)**
- **—** [**no**] **[ber-sf-link-down](#page-349-0)**
- **— [keepalive](#page-350-0)** *time-period* [**dropcount** *drop count*]
- **no [keepalive](#page-350-0)**

- **—** [**no**] **[scramble](#page-350-1)**
- **—** [**no**] **[shutdown](#page-288-0)**
- **— [speed](#page-463-0)** {**56** | **64**}
- **— [timeslots](#page-464-0)** *timeslots*
- **no [timeslots](#page-464-0)**
- **— [clock-source](#page-452-0)** {**loop-timed** | **node-timed** | **adaptive** | **differential**}
- **— [framing \(E-1\)](#page-456-1)** {**no-crc-g704** | **g704** | **e1-unframed**}
- **— [insert-single-bit-error](#page-459-1)**
- **—** [**no**] **[invert-data](#page-459-2)**
- **— [loopback](#page-460-0)** {**line** | **internal**}
- **no [loopback](#page-460-0)**
- **—** [**no**] **[report-alarm](#page-462-1)** [**ais**] [**los**] [**oof**] [**rai**] [**looped**]
- **—** [**no**] **[shutdown](#page-288-0)**
- **— [signal-mode](#page-463-1)** {**cas**}
- **no [signal-mode](#page-463-1)** {**cas**}
- **— [threshold](#page-464-1)** {**ber-sd** | **ber-sf**} **rate** {**1** | **5** | **10** | **50** | **100**}
- **no [threshold](#page-464-1)** {**ber-sd** | **ber-sf**}

### E3 Commands

- **—** [**no**] **[e3](#page-448-1)** [*sonet-sdh-index*]
	- **— [atm](#page-435-0)**
		- **— [cell-format](#page-435-1)** *cell-format*
		- **— [min-vp-vpi](#page-436-0)** *value*
	- **— [bert](#page-448-0)** {**2e3** | **2e9** | **2e11 | 2e15** | **2e20** | **2e20q** | **2e23** | **ones** | **zeros** | **alternating**} **duration** *duration*
	- **no [bert](#page-448-0)**
	- **— [bit-error-insertion](#page-449-1)** *rate*
	- **no [bit-error-insertion](#page-449-1)**
	- **— [cisco-hdlc](#page-451-0)**
		- **— [down-count](#page-454-0)** *down-count*
			- **no [down-count](#page-454-0)**
			- **— [keepalive](#page-434-0)** *time-interval*
			- **no [keepalive](#page-434-0)**
			- **— [up-count](#page-434-1)** *up-count*
			- **no [up-count](#page-434-1)**
	- **— [clock-source](#page-452-0)** {**loop-timed** | **node-timed**}
	- **— [crc](#page-453-0)** {**16** | **32**}
	- **— [description](#page-287-0)** *description-string*
	- **no [description](#page-287-0)**
	- **—** [**no**] **[egress-scheduler-override](#page-339-1)**
		- **— [level](#page-340-0)** *priority-level* **rate** *pir-rate* [**cir** *cir-rate*]
		- **no [level](#page-340-0)** *priority-level*
		- **— [max-rate](#page-341-1)** *rate*
		- **no [max-rate](#page-341-1)**
	- **— [egress-scheduler-policy](#page-341-0)** *port-scheduler-policy-name*
	- **— [encap-type](#page-454-1)** {**atm** | **bcp-null** | **bcp-dot1q** | **ipcp** | **ppp-auto** | **framerelay** | **wan-mirror** | **cisco-hdlc** | **cem**}
	- **—** [**no**] **[feac-loop-respond](#page-455-0)**
	- **— [frame-relay](#page-439-0)**
		- **—** [**no**] **[frf-12](#page-439-1)**
			- **— [egress](#page-440-0)**
				- **— [qos-profile](#page-440-1)** *profile-id*
				- **no [qos-profile](#page-440-1)**
				- **— [fragment-threshold](#page-440-2)** *threshold*
				- **no [fragment-threshold](#page-440-2)**
- **— [lmi-type](#page-441-0)** {**ansi** | **itu** | **none** | **rev1**}
- **— [mode](#page-442-0)** {**dce** | **dte** | **bidir**}
- **— [n391dte](#page-442-1)** *intervals*
- **no [n391dte](#page-442-1)**
- **— [n392dce](#page-443-0)** *threshold*
- **no [n392dce](#page-443-0)**
- **— [n392dte](#page-443-1)** *threshold*
- **no [n392dte](#page-443-1)**
- **— [n393dce](#page-444-0)** *count*
- **no [n393dce](#page-444-0)**
- **— [n393dte](#page-444-1)** *count*
- **no [n393dte](#page-444-1)**
- **— [t391dte](#page-445-0)** *keepalive*
- **no [t391dte](#page-445-0)**
- **— [t392dce](#page-445-1)** *keepalive*
- **no [t392dce](#page-445-1)**
- **— [framing \(E-3\)](#page-457-1)** {**g751** | g832}
- **— [idle-cycle-flag](#page-458-0)** {**flags** | **ones**}
- **no [idle-cycle-flag](#page-458-0)**
- **— [load-balancing-algorithm](#page-386-2)** *option*
- **no [load-balancing-algorithm](#page-386-2)**
- **— [loopback](#page-460-1)** {**line** | **internal** | **remote**}
- **no [loopback](#page-460-1)**
- **— [mac](#page-345-0)** *ieee-address*
- **no [mac](#page-345-0)**
- **— [mdl](#page-461-0)** {**eic** | **lic** | **fic** | **unit** | **pfi** | **port** | **gen**} *mdl-string*
- **no [mdl](#page-461-0)** [**eic** | **lic** | **fic** | **unit** | **pfi** | **port** | **gen**]
- **— [mdl-transmit](#page-461-1)** {**path** | **idle-signal** | **test-signal**}
- **no [mdl-transmit](#page-461-1)** [**path** | **idle-signal** | **test-signal**]
- **— [mode](#page-343-2)** {**access** | **network**}
- **— [mtu](#page-346-0)** *mtu-bytes*
- **no [mtu](#page-346-0)**
- **— [network](#page-400-1)**
	- **— [accounting-policy](#page-400-0)** *policy-id*
	- **no [accounting-policy](#page-400-0)**
	- **—** [**no**] **[collect-stats](#page-401-0)**
	- **— [queue-policy](#page-401-1)** *name*
	- **no [queue-policy](#page-401-1)**
- **— [ppp](#page-348-1)**
	- **— [keepalive](#page-350-0)** *time-period* [**dropcount** *drop-count*]
	- **no [keepalive](#page-350-0)**
- **—** [**no**] **[report-alarm](#page-349-1)** [**ais**] [**los**] [**oof**] [**rai**] [**looped**]
- **—** [**no**] **[scramble](#page-350-1)**
- **—** [**no**] **[shutdown](#page-288-0)**
- **— [lbo](#page-450-0)** [**0dB** | **-7.5dB** | **-15.0dB** | -**22.5dB**]
- **— [length](#page-450-1)** {**133** | **266** | **399** | **533** | **655**}

# LAG Commands

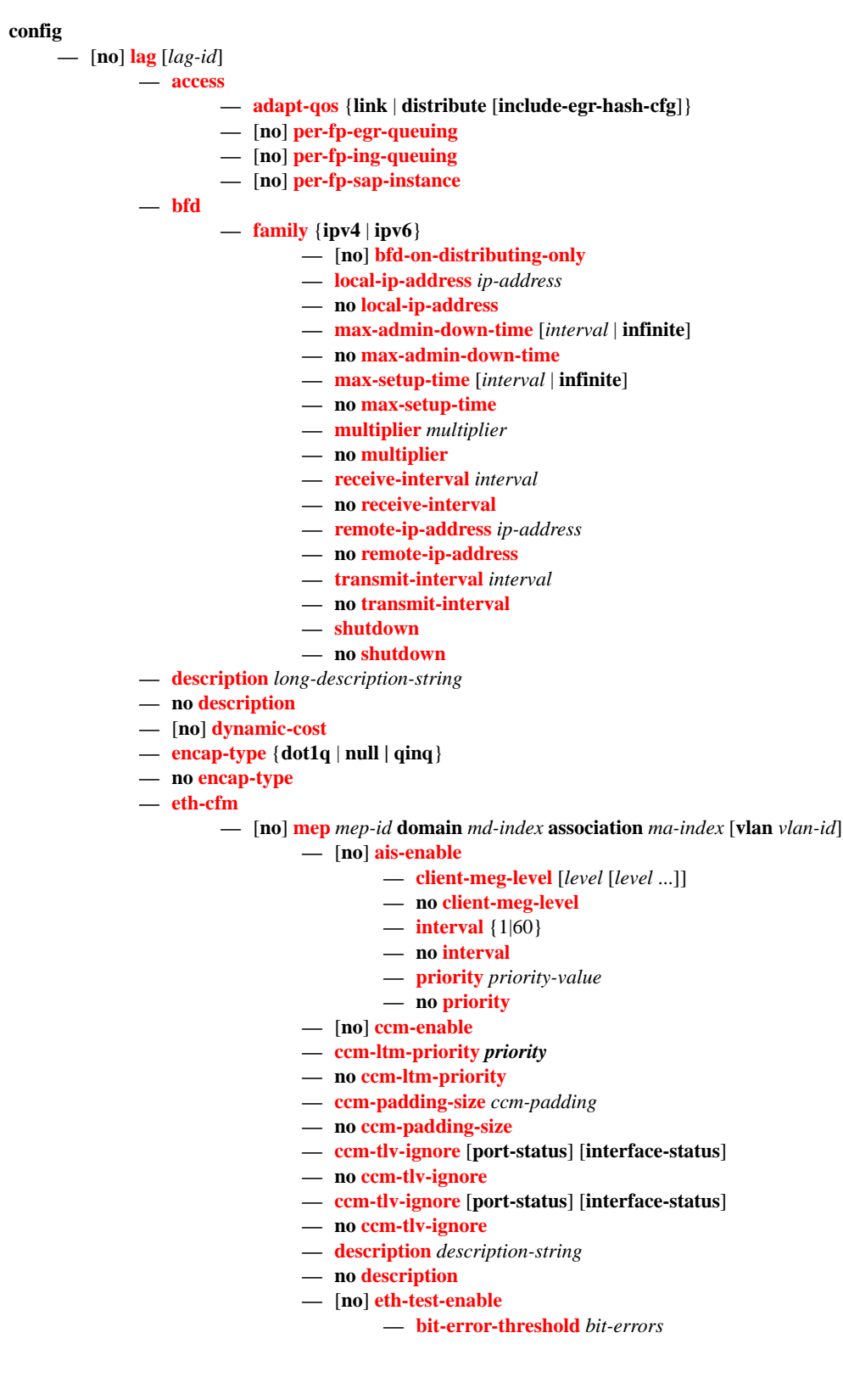

- **— [test-pattern](#page-505-0)** {**all-zeros**|**all-ones**} [**crc-enable**]
- **no [test-pattern](#page-505-0)**
- **—** [**no**] **[facility-fault](#page-506-0)**
- **— [low-priority-defect](#page-505-1)** {**allDef**|**macRemErrXcon**|**remErrXcon**|**errXcon**|**xcon**|**noXcon**}
- **— [mac-address](#page-506-1)** *mac-address*
- **no [mac-address](#page-506-1)**
- **— [one-way-delay-threshold](#page-506-2)** *seconds*
- **—** [**no**] **[shutdown](#page-288-0)**
- **— [hold-time](#page-473-1) down** *hold-down-time*
- **no [hold-time](#page-473-1)**
- **— [lacp](#page-474-0)** [*mode*] [**administrative-key** *admin-key*] [**system-id** *system-id*][**system-priority** *priority*]
- **— [lacp-xmit-interval](#page-474-1)** {**slow** | **fast**}
- **no [lacp-xmit-interval](#page-474-1)**
- **—** [**no**] **[lacp-xmit-stdby](#page-474-2)**
- **— [link-map-profile](#page-475-0)** *lag-link-map-profile-id* [**create**]
- **no [link-map-profile](#page-475-0)** *lag-link-map-profile-id*
	- **— [description](#page-287-0)** *description-string*
		- **no [description](#page-287-0)**
		- **— [failure-mode](#page-476-0)** [**discard | per-link-hash**]
		- **no [failure-mode](#page-476-0)**
		- **— [link](#page-475-1)** *port-id* {**primary**|**secondary**}
	- **no [link](#page-475-1)**
- **— [mac](#page-345-0)** *ieee-address*
- **no [mac](#page-345-0)**
- **— [mode](#page-343-2)** {**access** | **network| hybrid**}
- **no [mode](#page-343-2)**
- **—** [**no**] **[per-link-hash](#page-345-1)**
- **— [port](#page-476-1)** *port-id* [*port-id …*up to 64 total] [**priority** *priority*] [**sub-group** *sub-group-id*]
- **no [port](#page-476-1)** *port-id* [*port-id …*up to 64 total]
- **— [port-threshold](#page-477-0)** *value* [**action** {**dynamic-cost** | **down**}]
- **no [port-threshold](#page-477-0)**
- **— [port-type](#page-478-1)** {**standard** | **hsmda**}
- **no [port-type](#page-478-1)**
- **— [selection-criteria](#page-478-0) {highest-count | highest-weight | best-port} [slave-to-partner] [subgroup-hold-time** *hold-time***]**
- **no [selection-criteria](#page-478-0)**
- **—** [**no**] **[shutdown](#page-288-0)**
- **— [standby-signalling](#page-479-0)** {**lacp** | **power-of**f}
- **no [standby-signalling](#page-479-0)**

# Ethernet Ring Commands

#### **config**

**— [eth-ring](#page-480-0)** *ring-id*

**— no [eth-ring](#page-480-0)**

- *—* **[compatible-version](#page-483-0)** *value*
- **— [description](#page-480-1)** *long-description-string*
- **no [description](#page-491-0)**
- **— [guard-time](#page-480-2)** *time*
- **— [revert-time](#page-481-0)** *time*
- **— [ccm-hold-time](#page-481-1)** {**[down](#page-481-2)** *down-timeout* | **[up](#page-482-0)** *up-timeout*}
- **—** [**no**] **[rpl-node](#page-482-1)** {**owner** | **nbr**}
- **— [node-id](#page-483-1)** *mac*
- **—** [**no**] **[sub-ring](#page-483-2)** {**virtual-link** | **non-virtual-link**}
	- **—** [**no**] **[interconnect](#page-484-0) {ring-id** *ring-id* | **vpls}**
		- **—** [**no**] **[propagate-topology-change](#page-484-1)**
- **— [path](#page-485-0)** {**a** | **b**} [ { *port-id* | *lag-id* } **raps-tag** *qtag*[.*qtag*] ]
	- **— [description](#page-485-1)** *long-description-string*
	- **—** [**no**] **[rpl-end](#page-485-2)**
	- **— [eth-cfm](#page-486-0)**
		- **—** [**no**] **[mep](#page-486-1)** *mep-id* **domain** *md-index* **association** *ma-index*
			- **—** [**no**] **[ccm-enable](#page-486-2)**
				- **—** [**no**] **[ccm-ltm-priority](#page-486-3)** *priority*
				- **—** [**no**] **[eth-test-enable](#page-487-0)**
				- **— [bit-error-threshold](#page-487-1)** *bit-errors*
				- **— [mac-address](#page-488-0)** *mac-address*
				- **— [one-way-delay-threshold](#page-488-1)** *time*
				- **—** [**no**] **[shutdown](#page-488-2)**

**—** [**no**] **[shutdown](#page-489-0)**

**—** [**no**] **[shutdown](#page-489-1)**

### Ethernet Tunnel Commands

#### **config**

**— [eth-tunnel](#page-490-0)** *tunnel-id*

**— no [eth-tunnel](#page-490-0)**

- **— [ccm-hold-time](#page-490-1)** {**down** *down-timeout* | **up** *up-timeout*}
- **no [ccm-hold-time](#page-490-1)**
- **— [description](#page-491-0)** *long-description-string*
- **no [description](#page-491-0)**
- **— [ethernet](#page-491-1)**
	- **encap-type** {**dot1q**|**qinq**}
	- **no encap-type**
	- **—** [**no**] **[mac](#page-491-2)** *ieee-address*
- **— [hold-time](#page-492-0)**
	- **— [member](#page-492-1) down** *time*
	- **no [member](#page-492-1)**
- **— [lag-emulation](#page-492-2)**
	- **— [access](#page-492-3)**
		- **— [adapt-qos](#page-493-0)** {**distribute** | **link**}
		- **no [adapt-qos](#page-493-0)**
		- **—** [**no**] **[per-fp-ing-queuing](#page-493-1)**
	- **— [path-threshold](#page-493-2)** *num-paths*
	- **no[path-threshold](#page-493-2)**
- **—** [**no**] **[path](#page-494-0)** *path-index*
	- **— [description](#page-495-0)** *description-string*
	- **no [description](#page-495-0)**
	- **— [control-tag](#page-496-0)** *vlan-id*
	- **no [control-tag](#page-496-0)**
	- **— [eth-cfm](#page-497-0)**
		- **—** [**no**] **[mep](#page-497-1)** *mep-id* **domain** *md-index* **association** *ma-index*
			- **—** [**no**] **[ccm-enable](#page-497-2)**
				- **— [ccm-ltm-priority](#page-498-0)** *priority*
				- **no [ccm-ltm-priority](#page-498-0)**
				- **—** [**no**] **[eth-test-enable](#page-498-1)**
					- **— [test-pattern](#page-498-2)** {**all zeros | all-ones**} [**crc-enable**]
					- **no [test-pattern](#page-498-2)**
				- **— [low-priority-defect](#page-499-0)** {**allDef | macRemErrXcon | remErrXcon | errXcon | xcon | noXcon**}
				- **— [mac-address](#page-499-1)** *mac-address*
				- **no [mac-address](#page-499-1)**
				- **—** [**no**] **[control-mep](#page-499-2)**
				- **—** [**no**] **[shutdown](#page-500-0)**
	- **— [member](#page-495-1)** *port-id*
	- **no [member](#page-495-1)**
	- **— [precedence](#page-496-1)** {**primary | secondary**}
	- **no [precedence](#page-496-1)**
	- **—** [**no**] **[shutdown](#page-500-0)**
- **— [protection-type](#page-494-1)** {**g8031-1to1** | **loadsharing**}
- **— [revert-time](#page-494-2)** *time*
- **no [revert-time](#page-494-2)**
- **—** [**no**] **[shutdown](#page-500-0)**

**7750 SR OS Interface Configuration Guide 1986 1999 Page 279** 

# Multi-Chassis Redundancy Commands

#### **config**

#### **— [redundancy](#page-508-0) — [bgp-multi-homing](#page-509-0)**

- **— [boot-timer](#page-509-1)** *seconds*
	- **no [boot-timer](#page-509-1)**
- **— [site-activation-timer](#page-509-2)** *seconds*
- **no [site-activation-timer](#page-509-2)**
- **— [multi-chassis](#page-510-0)**
	- **—** [**no**] **[peer](#page-510-1)** *ip-address*
		- **— [authentication-key](#page-511-0)** [*authentication-key* | *hash-key*] [**hash** | **hash2**]
		- **no [authentication-key](#page-511-0)**
		- **— [description](#page-287-0)** *description-string*
		- **no [description](#page-287-0)**
		- **—** [**no**] **[mc-endpoint](#page-512-0)**
			- **—** [**no**] **[bfd-enable](#page-512-1)**
				- **— [boot-timer](#page-512-2)** *interval*
				- **no [boot-timer](#page-512-2)**
				- **— [hold-on-neighbor-failure](#page-513-0)** *multiplier*
			- **no [hold-on-neighbor-failure](#page-513-0)**
			- **— [keep-alive-interval](#page-513-1)** *interval*
			- **no [keep-alive-interval](#page-513-1)**
			- **—** [**no**] **[passive-mode](#page-514-0)**
			- **—** [**no**] **[shutdown](#page-288-0)**
			- **— [system-priority](#page-514-1)** *value*
			- **no [system-priority](#page-514-1)**
		- **—** [**no**] **[mc-lag](#page-515-0)**
			- **— [hold-on-neighbor-failure](#page-515-1)** *multiplier*
			- **no [hold-on-neighbor-failure](#page-515-1)**
			- **— [keep-alive-interval](#page-515-2)** *interval*
			- **no [keep-alive-interval](#page-515-2)**
			- **— [lag](#page-516-0)** *lag-id* **lacp-key** *admin-key* **system-id** *system-id* [**remotelag** *remote-lag-id*] **system-priority** *system-priority* **sourcebmac-lsb** *use-lacp-key*
			- **— [lag](#page-516-0)** *lag-id* **lacp-key** *admin-key* **system-id** *system-id* [**remotelag** *remote-lag-id*] **system-priority** *system-priority* **sourcebmac-lsb** *MAC-Lsb*
			- **— [lag](#page-516-0)** *lag-id* **lacp-key** *admin-key* **system-id** *system-id* [**remotelag** *remote-lag-id*] **system-priority** *system-priority*
			- **— [lag](#page-516-0)** *lag-id* [**remote-lag** *remote-lag-id*]
			- **no [lag](#page-516-0)** *lag-id*
			- **—** [**no**] **[shutdown](#page-288-0)**
		- **— [mc-ring](#page-520-0)**
			- **— [ring](#page-520-1)** *sync-tag* [**create**]
			- **no [ring](#page-520-1)** *sync-tag*
				- **— [in-band-control-path](#page-520-2)**
					- **— [dst-ip](#page-521-0)** *ip-address*
						- **no [dst-ip](#page-521-0)**
						- **— [interface](#page-521-1)** *ip-int-name*
					- **no [interface](#page-521-1)**
					- **— [service-id](#page-521-2)** *service-id*
					- **no [service-id](#page-521-2)**
					- **—** [**no**] **[path-b](#page-521-3)**
						- **—** [**no**] **[range](#page-522-0)** *vlan-range*

**Page 280 7750 SR OS Interface Configuration Guide**

### Command Reference

#### **—** [**no**] **[path-excl](#page-522-1)**

**—** [**no**] **[range](#page-522-0)** *vlan-range*

- **— [ring-node](#page-522-2)** *ring-node-name* [**create**]
- **no [ring-node](#page-522-2)** *ring-node-name*
	- **— [connectivity-verify](#page-523-0)**
		- **— [dst-ip](#page-521-0)** *ip-address*
		- **no [dst-ip](#page-521-0)**
		- **— [interval](#page-523-1)** *interval*
		- **no [interval](#page-523-1)**
		- **— [service-id](#page-523-2)** *service-id*
		- **no [service-id](#page-523-2)**
		- **—** [**no**] **[shutdown](#page-288-0)**
		- **— [src-ip](#page-524-0)** *ip-address*
		- **no [src-ip](#page-524-0)**
		- **— [src-mac](#page-524-1)** *ieee-address*
		- **no [src-mac](#page-524-1)**
		- **— [vlan](#page-524-2)** [*vlan-encap*]
		- **no [vlan](#page-524-2)**

#### **—** [**no**] **[shutdown](#page-288-0)**

- **—** [**no**] **[shutdown](#page-288-0)**
- **— [source-address](#page-517-0)** *ip-address*
- **no [source-address](#page-517-0)**
- **—** [**no**] **[sync](#page-517-1)**
	- **—** [**no**] **[igmp](#page-517-2)**
	- **—** [**no**] **[igmp-snooping](#page-518-2)**
	- **—** [**no**] **[mc-ring](#page-520-0)**
	- **—** [**no**] **[mld](#page-518-0)**
	- **—** [**no**] **[mld-snooping](#page-518-1)**
	- **— [port](#page-518-3)** [*port-id* | *lag-id*] [**sync-tag** *sync-tag*]
	- **no [port](#page-518-3)** [*port-id* | *lag-id*]
		- **— [range](#page-519-0)** *encap-range* [**sync-tag** *sync-tag*]
		- **no [range](#page-519-0)** *encap-range*
	- **—** [**no**] **[shutdown](#page-288-0)**
	- **—** [**no**] **[srrp](#page-519-1)**
	- **—** [**no**] **[sub-mgmt](#page-519-2)**

### Show Commands

#### **show**

- **— [aps](#page-599-0)** [**port** *port-id*] [**group** *group-name*] [**detail**]
- **— [chassis](#page-558-0)** [**environment**] [**power-supply**]
- **— [card](#page-562-0) state**
- **— [card](#page-562-0)** [*slot-number*]
- **— [card](#page-562-0)** [*slot-number*] **detail**
- **— [card](#page-562-0)** *slot-number* fp [1..2] **ingress** *queue-group* **mode** {**access**|**network**}
- **— [card](#page-562-0)** *slot-number* [**detail**] **fp** [1..2] **ingress queue-group** *queue-group-name* **instance** [1..65535] **mode** {**access**|**network**} [**statistics**]
- **cflowd**
- **— [elmi](#page-573-0)**

**— [evc](#page-574-0)** [*port-id* [**vlan** *vlan-id*]] **— [uni](#page-575-0)** [*port-id*]

- **— [eth-tunnel](#page-576-0)**
- **— [interface-group-handler](#page-578-0)** [*igh-id*]
- **— [mcm](#page-580-0)** *slot* [**/***mcm*] [**detail**]
- **— [mda](#page-581-0)** *slot* [**/***mda*] [**detail**]
- **— [pools](#page-587-0)** *mda-id*[/*port*] [*access-app* [*pool-name* | **service** *service-id* | **queue-group** *queue-group-name*]]
- **— [pools](#page-587-0)** *mda-id*[/*port*] [**network-app** [*pool-name* | **queue-group** *queue-group-name*]]
- **— [pools](#page-587-0)** *mda-id*[/*port*] [**direction** [*pool-name*|**service** *service-id* | **queue-group** *queue-group-name*]]
- **— [lag](#page-704-0)** [*lag-id*] [**detail**] [**statistics**]
- **— [lag](#page-704-0)** [*lag-id*] **description**
- **— [lag](#page-704-0)** [*lag-id*] **port**
- **— [lag](#page-704-0)** *lag-id* **associations**
- **— [lag](#page-704-0)** *lag-id* **bfd**
- **— [lag](#page-704-0)** *lag-id* [**detail**] **eth-cfm** [**tunnel** *tunnel-id*]
- **— [lag](#page-704-0)** *lag-id* **associations per-link-hash interface**
- **— [lag](#page-704-0)** *lag-id* **associations link-map-profile** [*link-map-profile*] **interface**
- **— [lag](#page-704-0)** *lag-id* **lacp-partner**
- **— [lag](#page-704-0)** *lag-id* **detail lacp-partner**
- **— [lag](#page-704-0)** *lag-id* **link-map-profile** *link-map-profile*
- **— [lag](#page-704-0)** *lag-id* **associations per-link-hash sap**
- **— [lag](#page-704-0)** *lag-id* **associations link-map-profile** [*link-map-profile*] **sap**
- **— [lag](#page-704-0)** [*lag-id*] [**detail**] [**statistics**] [**eth-cfm tunnel** *tunnel-id*]
- **— [lag](#page-704-0)** *lag-id* **associations**
- **— [megapools](#page-597-0)** *slot-number*
- **— [megapools](#page-597-0)** *slot-number* **fp** *forwarding-plane* [**service-id** *service-id*] [**queue-group** *queue-groupname*] [**ingress** | **egress**]
- **— [multilink-bundle](#page-684-0)** [*bundle-id* | *bpgrp-id* | *slot/mda* | **type** {**mlppp** | **ima-grp | mlfr** }][**detail**]
- **— [multilink-bundle](#page-684-0)** [*bundle-id* | *bpgrp-id* | *slot/mda*] [**ppp** | **ima** | **mlfr**]
- **— [multilink-bundle](#page-684-0)** [*bundle-id* | *bpgrp-id*] **relations**
- **— [multilink-bundle](#page-684-0)** *bundle-id* **mlfr** [**frame-relay** [**detail**]]

**— [ima](#page-692-0)**

```
— atm [detail]
```

```
— connections
```
- **— [port-connection](#page-698-0)** [**detail**]
- **— [pvc](#page-699-0)** [**detail**]
- **— [pvp](#page-701-0)** [*vpi*] [**detail**]

$$
\boldsymbol{-} \ \ \mathbf{pvt} \ [vpi.vci] \ [\mathbf{detail}]
$$

- **— [ppp](#page-695-0)** [**multiclass**]
- **— [relations](#page-691-0)**
- **— [port](#page-604-0)** *port-id* [**count**] [**detail**]
- **— [port](#page-604-0)** *port-id* **description**
- **— [port](#page-604-0)** *port-id* **associations**
- **— [port](#page-604-0)** *port-id* **atm**
- **— [port](#page-604-0)** *port-id* **atm connections**
- **— [port](#page-604-0)** *port-id* **atm cp**
- **— [port](#page-604-0)** *port-id* **atm ilmi**
- **— [port](#page-604-0)** *port-id* **atm interface-connections**
- **— [port](#page-604-0)** *port-id* **atm pvc** [*vpi*[/*vci*]] [**detail**]
- **— [port](#page-604-0)** *port-id* **atm pvp** [*vpi*] [**detail**]
- **— [port](#page-604-0)** *port-id* **atm pvt** [*vpi-range*] [**detail**]
- **— [port](#page-604-0)** *port-id* **cisco-hdlc** [**detail**]
- **— [port](#page-604-0)** *port-id* **mlfr-link**[**detail**]
- **— [port port](#page-604-0)** *port-id* **otu** [**detail**]
- **— [port](#page-604-0)** *port-id* **ppp** [**detail**]
- **— [port](#page-604-0)** *port-id* **frame-relay** [**detail**]
- **— [port](#page-604-0)** *port-id* **queue-group** [**ingress|egress**] [**queue-group-name**] [**access|network**] [{**statistic|assocations**}]
- **— [port](#page-604-0)** *port-id* **dot1x** [**detail**]
- **— [port](#page-604-0)** *port-id* **ethernet** [**efm-oam** | **detail**]
	- **— [dot1x](#page-666-0)** [**detail**]
	- **— [lldp](#page-667-0)** [**nearest-bridge** | **nearest-non-tpmr** | **nearest-customer**] [**remote-info**] [**detail**]
	- **— [port](#page-604-0) [aps](#page-599-0)** [**detail**]
- **port [cem](#page-662-0)**
- **— port** *port-id* **ima-link**
- **— [port](#page-604-0)** *port-id* **ima-link**
- **— [port-tree](#page-668-0)** *port-id*
- **— [redundancy](#page-670-0)**
	- **— [multi-chassis](#page-670-1) all**
	- **— [multi-chassis](#page-670-1) mc-lag**
	- **— [multi-chassis](#page-670-1) sync**
		- **— [mc-lag](#page-676-0) peer** *ip-address* [**lag** *lag-id*]
		- **— [mc-lag](#page-676-0)** [**peer** *ip-address* **[lag** *lag-id*]] **statistics**
		- **— [mc-ring](#page-677-0) peer** *ip-address* **statistics**
		- **— [mc-ring](#page-677-0) peer** *ip-address* [**ring** *sync-tag* [**detail** | **statistics**] ]
		- **— [mc-ring](#page-677-0) peer** *ip-address* **ring** *sync-tag* **ring-node** [*ring-node-name* [**detail** | **sta-**
		- **tistics**] ]
		- **— [mc-ring](#page-677-0) global-statistics**
- **system**
	- **— [switch-fabric](#page-683-0) high-bandwidth-multicast**

### Monitor Commands

For more information about monitor commands, refer to the 7750 SR OS Basic System Configuration Guide for command usage and CLI syntax.

#### **monitor**

- **— [card](#page-714-0)** *slot-number* **fp** *fp-number* **ingress** {**access** | **network**} **queue-group** *queue-group-name* **instance** *instance-id* [**absolute**] [**interval** *seconds*] [**repeat** *repeat*] **policer** *policer-id*
- **— [port](#page-714-1)** *port-id* [*port-id*...(up to 5 max)] [**interval** *seconds*] [**repeat** *repeat*] [**absolute** | **rate**] [**multiclass**]
- **— [queue-group](#page-716-0)** *queue-group-name* **egress** *access* **egress-queue** *egress-queue-id* [**interval** *seconds*] [**repeat** *repeat*] [**absolute | rate**]
- **— [queue-group](#page-716-1)** *queue-group-name* **ingress** *access* **ingress-queue** *ingress-queue-id* [**interval** *seconds*] [**repeat** *repeat*] [**absolute | rate**]

**7750 SR OS Interface Configuration Guide Page 283**

- **— [queue-group](#page-717-0)** *queue-group-name* **egress** *network* **instance** *instance-id* [**policer** *policer-id*] [**egress-**
- **queue** *egress-queue-id*] [**interval** *seconds*] [**repeat** *repeat*] [**absolute | rate**]
- **— [port](#page-717-1) atm** [**interval** *seconds*] [**repeat** *repeat*] [**absolute** | **rate**]

# Clear Commands

#### **clear**

- **— [card](#page-719-1)** *slot-number* **soft** [**hard-reset-unsupported-mdas**]
- **— [card](#page-719-1)** *slot-number* **fp** [1..2] **ingress mode** {**access**|**network**} **queue-group** *group-name* **instance** *instance* **statistics**
- **— [card](#page-719-1)** *slot-number* [**soft**]
- **— [lag](#page-719-0)** *lag-id* **statistics**
- **— [mda](#page-719-2)** *mda-id* [**statistics**]
- **— [port](#page-720-0)** *port-id* **statistics**
- **— [port](#page-720-0)** *port-id* **statistics**
- **— [port](#page-720-0)** *port-id* **atm pvc** [*vpi[/vci*]] **statistics**
- **— [port](#page-720-0)** *port-id* **atm pvp** [*vpi*] **statistics**
- **— [port](#page-720-0)** *port-id* **atm pvt** [*vpi1.vpi2*] **statistics**
- **— [port](#page-720-0)** *port-id* **atm ilmi statistics**
- **— [port](#page-720-0)** *port-id* **atm interface-connection statistics**
- **— [port](#page-720-0)** *port-id* **queue-group** *queue-group-name* [**access** | **network**] {**ingress** | **egress**} [**access|network**] [{**statistics|associations**}]
- **— [queue-group](#page-721-0)** *queue-group-name* **egress** *access* **egress-queue** *egress-queue-id* [**interval** *seconds*] [**repeat** *repeat*] [**absolute | rate**]
- **— [queue-group](#page-721-1)** *queue-group-name* **ingress** *access* **ingress-queue** *ingress-queue-id* [**interval** *seconds*] [**repeat** *repeat*] [**absolute | rate**]
- **— [queue-group](#page-722-0)** *queue-group-name* **egress** *network* **instance** *instance-id* [**policer** *policer-id*] [**egressqueue** *egress-queue-id*] [**interval** *seconds*] [**repeat** *repeat*] [**absolute | rate**]

## Debug Commands

### **debug**

**—**

- **atm**
- **— [cisco-hdlc](#page-736-0)** *port-id*
- **frame-relay**
	- **— [lmi](#page-737-1)** [*port-id*]
	- **—** [**no**] **[frf16](#page-738-0)** *port-id*
- **— [lag](#page-737-0)** [**lag-id** *lag-id* **port** *port-id*] [**all**]
- **— [lag](#page-737-0)** [**lag-id** *lag-id* **port** *port-id*] [**sm**] [**pkt**] [**cfg**] [**red**] [**iom-upd**] [**port-state**] [**timers**] [**sel-logic**] [**mc**] [**mc-pkt**]
- **no [lag](#page-737-0)** [**lag-id** *lag-id*]
- **—** [**no**] **[ppp](#page-739-0)** *port-id*

## Tools Commands

**tools**

- **dump — [aps](#page-723-0)** *aps-id* [**clear**]
	- **— [aps](#page-723-0) mc-aps-signaling** [**clear**]
	- **— [aps](#page-723-0) mc-aps-ppp** [**clear**]
	- **— [eth-tunnel](#page-728-0)** *tunnel-index* [**clear**]
	- **— [frame-relay](#page-729-0)** *port-id*
	- **— [lag](#page-730-0) lag-id lag-id**
- **— [map-to-phy-port](#page-730-1)** {**ccag** *ccag-id* **| lag** *lag-id* **| eth-tunnel** *tunnel-index*} {**isid** *isid* **[end-isid**  *isid*] **| service** *service-id* **|** *svc-name* [**end-service** *service-id | svc-name*]} [**summary**]
- **— [lag](#page-730-0)** *port-id*
- **— [redundancy](#page-732-0)**
	- **— [multi-chassis](#page-732-1)**
		- **— [mc-ring](#page-732-2)**
		- **— [srrp-sync-data](#page-733-0)** [**instance** *instance-id*] [**peer** *ip-address*]
		- **— [sync-database](#page-732-3)** [**peer** *ip-address*] [**port** *port-id* | *lag-id*] [**sync-tag** *synctag*] [**application** {**dhcps** | **igmp**| **igmp-snooping** | **mc-ring** | **srrp** | **submgmt** | **mld-snooping**}] [**detail**] [**type** {**alarm-deleted** | **local-deleted**}]

**tools**

**— perform**

**— [aps](#page-726-0)**

- **— [clear](#page-726-1)** *aps-id* {**protect** | **working**}
	- **— [exercise](#page-726-2)** *aps-id* {**protect** | **working**}
	- **— [force](#page-727-0)** *aps-id* {**protect** | **working**}
- **— [lockout](#page-727-1)** *aps-id*
- **— [request](#page-728-1)** *aps-id* {**protect** | **working**}
- **eth-ring**
	- **— [clear](#page-726-3)** *ring-id*
		- $\frac{1}{\sqrt{2}}$  **[force](#page-727-2)** *ring-id* **path**  $\{a \mid b\}$
		- **— [manual](#page-727-3)** *ring-id* **path {a | b}**

**— [ima](#page-734-1)**

- **— [reset](#page-734-2)** *bundle-id*
- **— [set-fabric-speed](#page-734-0)** *speed*

Card, MDA, and Port Command Reference

# **Configuration Commands**

- [Generic Commands on page 288](#page-287-1)
- [Card Commands on page 290](#page-289-0)
- [MDA Commands on page 298](#page-297-0)
- [MDA/Port QoS Commands on page 307](#page-306-3)
- [General Port Commands on page 312](#page-311-1)
- APS Commands on page 352
- [Ethernet Port Commands on page 359](#page-358-1)
- [802.1x Port Commands on page 394](#page-393-2)
- [LLDP Port Commands on page 399](#page-398-3)
- [Network Port Commands on page 401](#page-400-2)
- [Interface Group Handler Commands on page 403](#page-402-3)
- Multilink-Bundle Port Commands on page 405
- [SONET/SDH Port Commands on page 422](#page-421-2)
- [SONET/SDH Path Commands on page 429](#page-428-2)
- ATM Interface Commands on page 436
- Frame Relay Commands on page 440
- TDM Commands on page 447
- [LAG Commands on page 467](#page-466-1)
- Eth Tunnel Commands on page 491
- [Multi-Chassis Redundancy Commands on page 509](#page-508-1)

# <span id="page-287-1"></span>**Generic Commands**

# <span id="page-287-0"></span>description

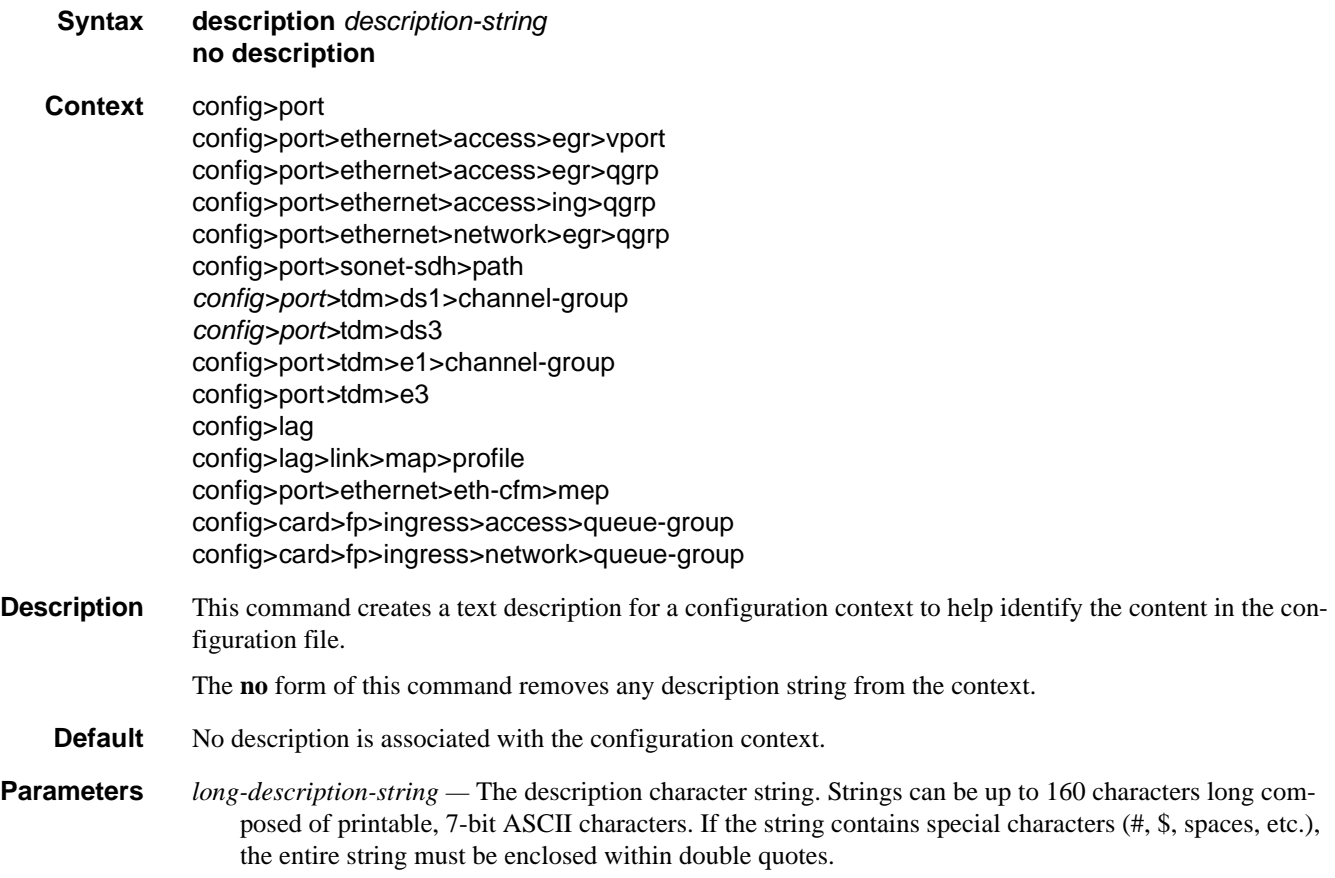
# shutdown

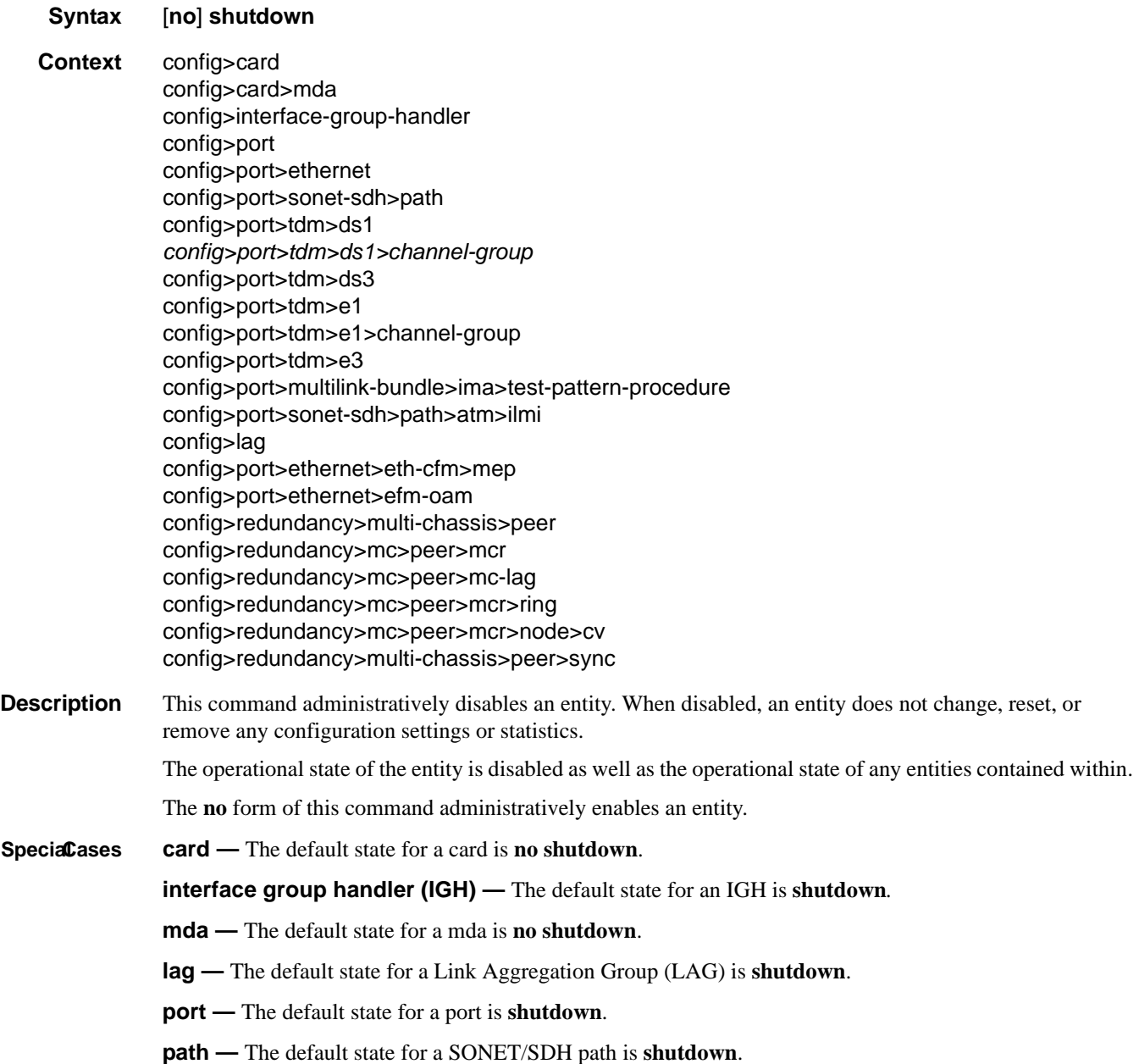

# **Card Commands**

## card

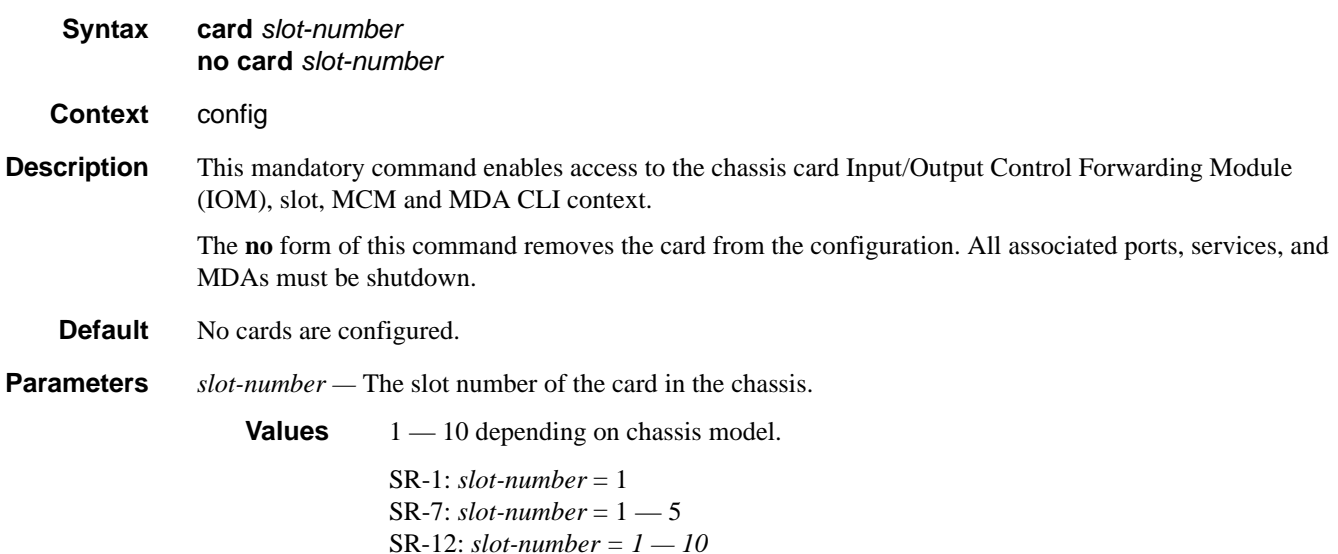

# capability

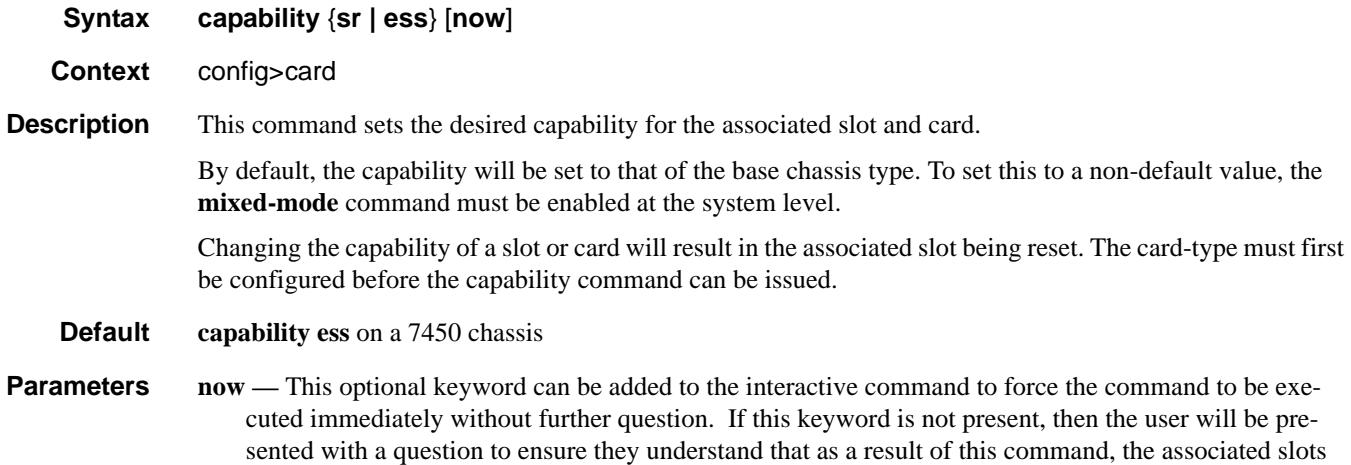

will be reset immediately to enable **mixed-mode**.

## card-type

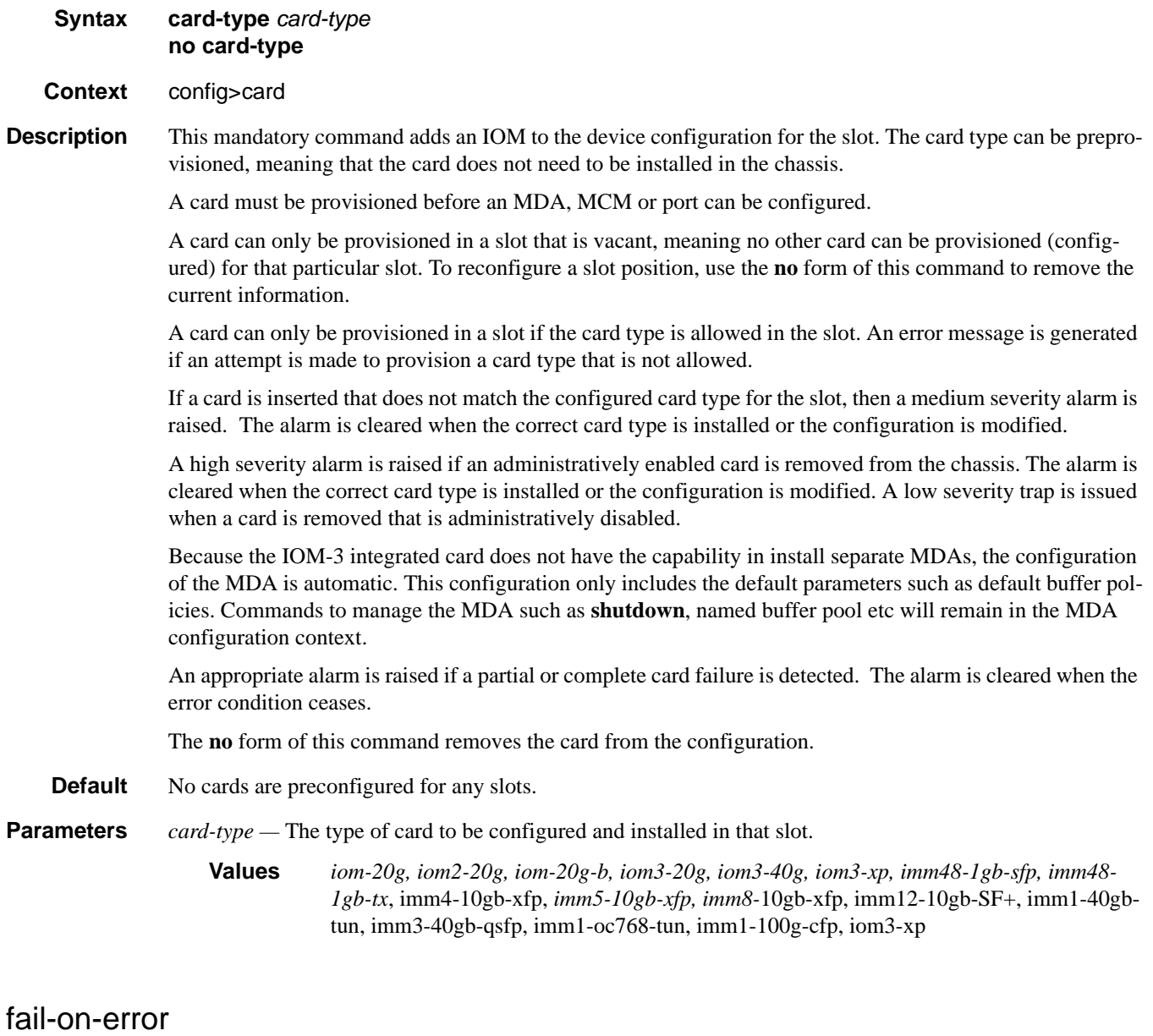

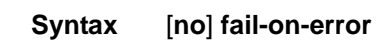

- **Context** config>card
- **Description** This command controls the behavior of the card when any one of a specific set of card level errors is encountered in the system. When the **fail-on-error** command is enabled, and any one (or more) of the specific errors is detected, then the Operational State of the card is set to Failed. This Failed state will persist until

the clear card command is issued (reset) or the card is removed and re-insterted (re-seat). If the condition persists after re-seating the card, then Alcatel-Lucent support should be contacted for further investigation.

Enabling **fail-on-error** is only recommended when the network is designed to be able to route traffic around a failed card (redundant cards, nodes or other paths exist).

The list of specific errors includes:

- · CHASSIS event ID# 2063 tmnxEqCardPChipMemoryEvent
- · CHASSIS event ID# 2076 tmnxEqCardPChipCamEvent

· CHASSIS event ID# 2059 – tmnxEqCardPChipError (for ingress ethernet only)

On platforms without independent IOM/IMM and CPM cards, such as the 7750 SR-1/c4/c12 or 7450 ESS-1, the node will be rebooted if fail-on-error is enabled and one of the card level errors is encountered.

The tmnxEqCardPChipError is only considered as a trigger for card fail-on-error for ingress FCS errors (not egress FCS errors), and only for ethernet MDAs or IMMs.

Note that upon the detection of the event/error in the system, the reporting of the event (logs) and the **failon-error** behavior of the card are independent. Log event control configuration will determine whether the events are reported in logs (or SNMP traps, etc) and the **fail-on-error** configuration will determine the behavior of the card. This implies that the card can be configured to **fail-on-error** even if the events are suppressed (some may be suppressed in the system by default). In order to facilitate post-failure analysis, it is recommended to enable the reporting of the specific events/errors (configure log event-control) when **failon-error** is enabled.

**Default** no fail-on-error

### named-pool-mode

**Syntax** [**no**] **named-pool-mode**

**Context** config>card

**Description** This command places an IOM in the named pool mode. When in named pool mode, the system will change the way default pools are created and allow for the creation of MDA and port level named buffer pools. When not enabled, the system will create default ingress and egress pools per port. When enabled, the system will not create per port pools, instead a default network and access pool is created for ingress and egress and is shared by queues on all ports.

> The named pool mode may be enabled and disabled at anytime. Care should be taken when changing the pool mode for an IOM as the process of changing to or from named pool mode causes an IOM reset if MDAs are currently provisioned on the slot. If MDAs have not been provisioned at the time the namedpool-mode or no named-pool-mode command is executed, the IOM is not reset (for example, when the system is booting, the named pool mode command does not reset the IOM since the mode is set prior to provisioning the IOM's MDAs).

This command is not enabled for the ISA-AA MDA.

The **no** form of the command converts the pool mode on the IOM card to the default mode. If MDAs are currently provisioned on the IOM, the card is reset.

## named-pool-mode

### **Syntax named-pool-mode**

- **Context** config>card>mda config>port
- **Description** The named-pool-mode CLI context is used to store the MDA and port level named pool mode configuration commands. Currently, only the ingress and egress named-pool-policy commands are supported. Any future named pool mode configuration commands or overrides will be placed in the named-pool-mode CLI context. Within the context is an ingress and egress context.

Enter the named-pool-mode to define the ingress and egress named pool policy associations for either an MDA or port. The node may be entered regardless of the current named-pool-mode state of the IOM.

# **Virtual Scheduler Commands**

## rate-calc-min-int

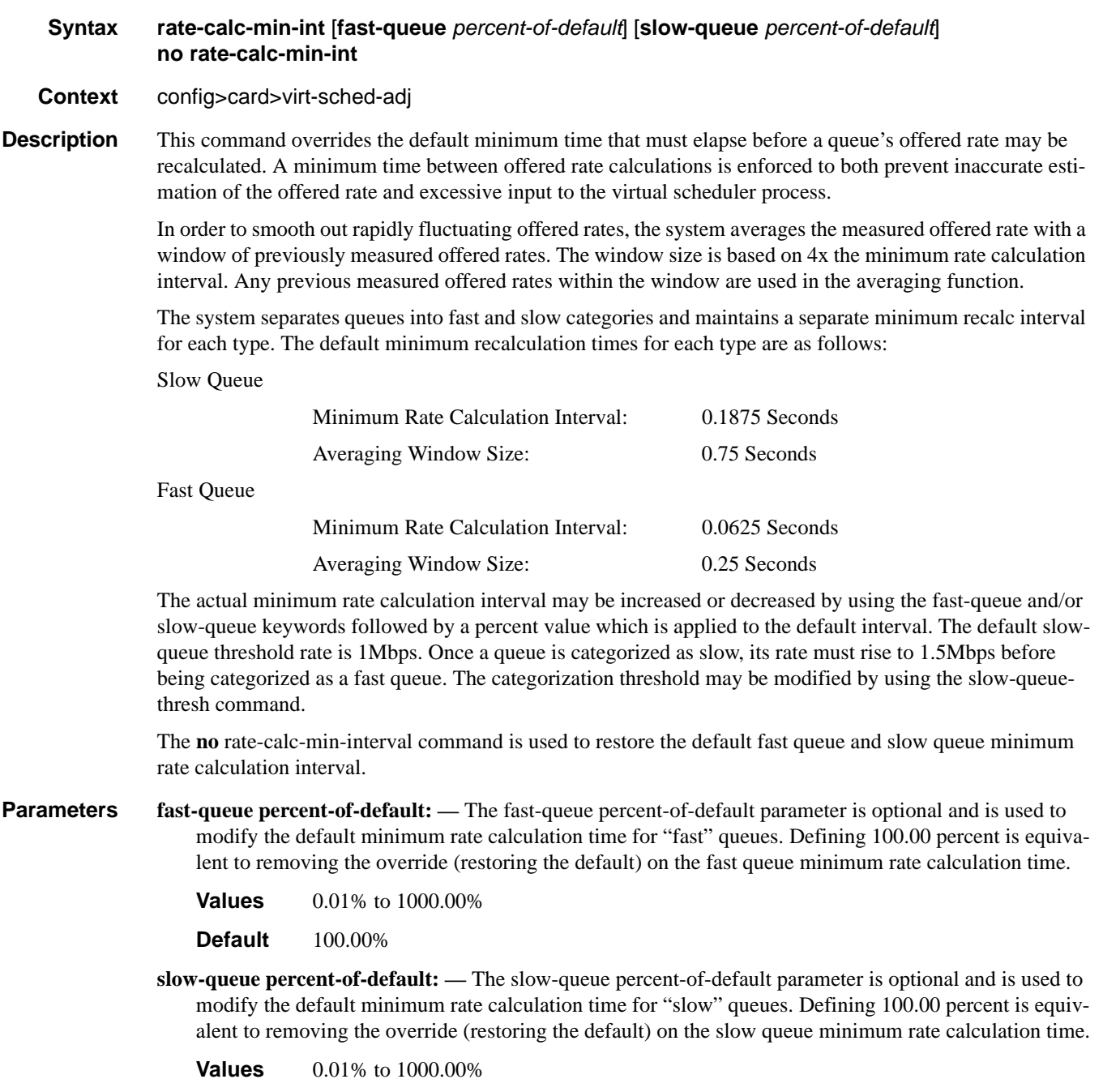

**Default** 100.00%

### sched-run-min-int

**Syntax sched-run-min-int** *percent-of-default* **no sched-run-min-int**

**Context** config>card>virt-sched-adj

**Description** This command is used to override the default minimum time that must elapse before a virtual scheduler may redistribute bandwidth based on changes to the offered rates of member queues. A minimum run interval is enforced to allow a minimum amount of "batching" queue changes before reacting to the changed rates. This minimum interval is beneficial since the periodic function of determining queue offered rates is performed sequentially and the interval allows a number queues rates to be determined prior to determining the distribution of bandwidth to the queues.

> The default minimum scheduler run interval is 0.5 seconds. The sched-run-min-int command uses a percent value to modify the default interval.

> The **no** sched-run-min-int command is used to restore the default minimum scheduler run interval for all virtual schedulers on the card.

**Parameters** *percent-of-default: —* The percent-of-default parameter is required and is used to modify the default minimum scheduler run interval for all virtual schedulers on the card. Defining 100.00 percent is equivalent to removing the override (restoring the default) for the minimum scheduler run interval.

> **Values** 0.01% to 1000.00% **Default** 100.00%

### task-scheduling-int

- **Syntax task-scheduling-int** *percent-of-default* **no task-scheduling-int**
- **Context** config>card>virt-sched-adj
- **Description** This command is used to override the system default time between scheduling the hierarchical virtual scheduling task. By default, the system "wakes" the virtual scheduler task every 50ms; this is equivalent to five 10ms timer ticks. The task-scheduling-int command uses a percent value parameter to modify the number of timer ticks.

While the system accepts a wide range of percent values, the result is rounded to the nearest 10ms tick value. The fastest wake interval is 10ms (1 timer tick).

The **no** scheduling-int command is used to restore the default task scheduling interval of the card's hierarchical virtual scheduler task.

**Parameters** *percent-of-default:* — The percent-of-default parameter is required and is used to modify the default task scheduling interval for the hierarchical virtual scheduling task on the card. Defining 100.00 percent is equivalent to removing the override.

> **Values** 0.01% to 1000.00% **Default** 100.00%

### slow-queue-thresh

**Syntax slow-queue-thresh** *kilobits-per-second* **no slow-queue-thresh Context** config>card>virt-sched-adj **Description** This command is used to override the system default rate threshold where queues are placed in the "slow" queue category. Slow rate queues use a different minimum rate calculation interval time than fast rate queues. The rate is determined based on the previous calculated offered rate for the queue. The default slow queue rate is 1Mbps. The fast rate is derived by multiplying the slow rate by a factor of 1.5 resulting in a default fast rate of 1.5Mbps. The slow-queue-thresh command uses a "Kilobit-Per-Second" value to modify the default slow queue rate threshold and indirectly changes the fast queue rate threshold. The **no** slow-queue-thresh command is used to restore the default slow queue and fast queue rate thresholds. **Parameters** *kilobit-per-second: —* The kilobit-per-second parameter is required and is used to modify the default slow queue rate threshold. Defining a value of 0 forces all queues to be treated as fast rate. Defining a value of 1000 (1Mbps) returns the threshold to the default value and is equivalent to executing no slow-queue-thresh.

The fast queue rate threshold is derived by multiplying the new slow queue rate threshold by a factor of 1.5.

**Values** 0 to 1000000 kilobits per second

**Default** 1000 kilobits per second

# **MCM Commands**

### mcm

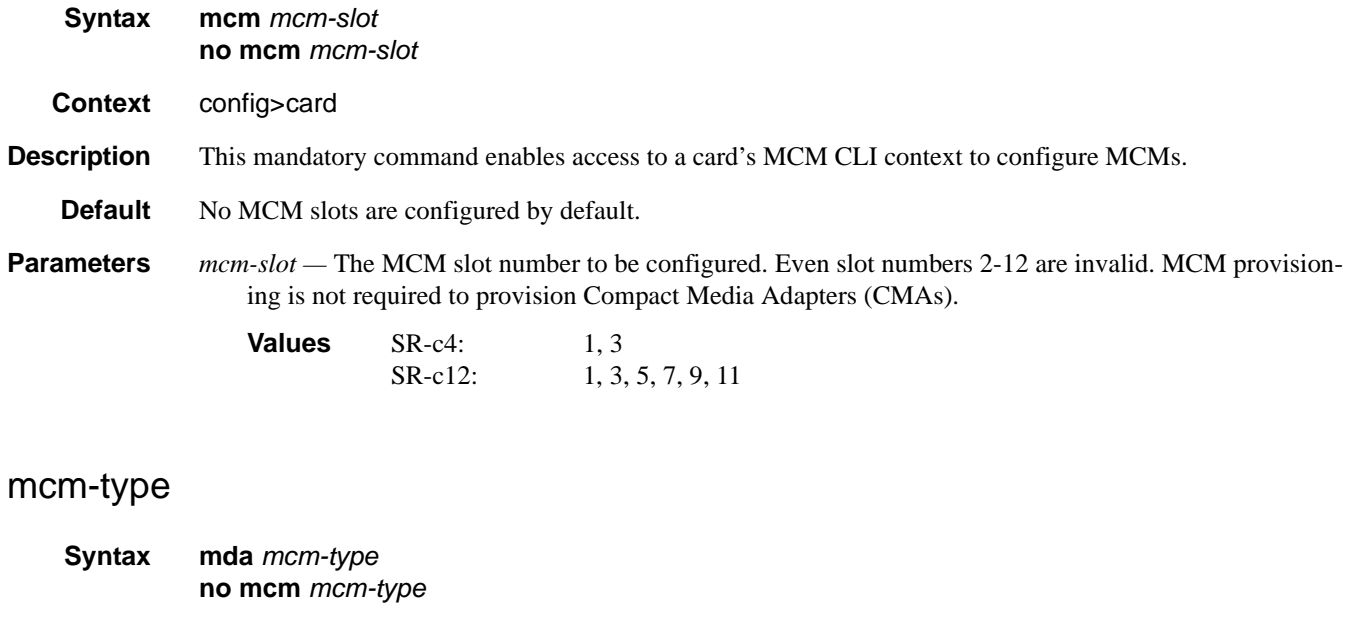

- **Context** config>card>mcm
- **Description** This mandatory command provisions a specific MCM type to the device configuration for the slot. The MCM can be preprovisioned but an MDA must be provisioned before ports can be configured. Ports can be configured once the MDA is properly provisioned.

To modify an MCM slot, shut down all port associations. MCMs are required to provision MDAs. MCMs are not required to provision CMAs.

**Parameters** *mcm-type* — The type of MCM to provision for that slot.

**Values** mcm-v1, mcm-v2

# **MDA Commands**

## mda

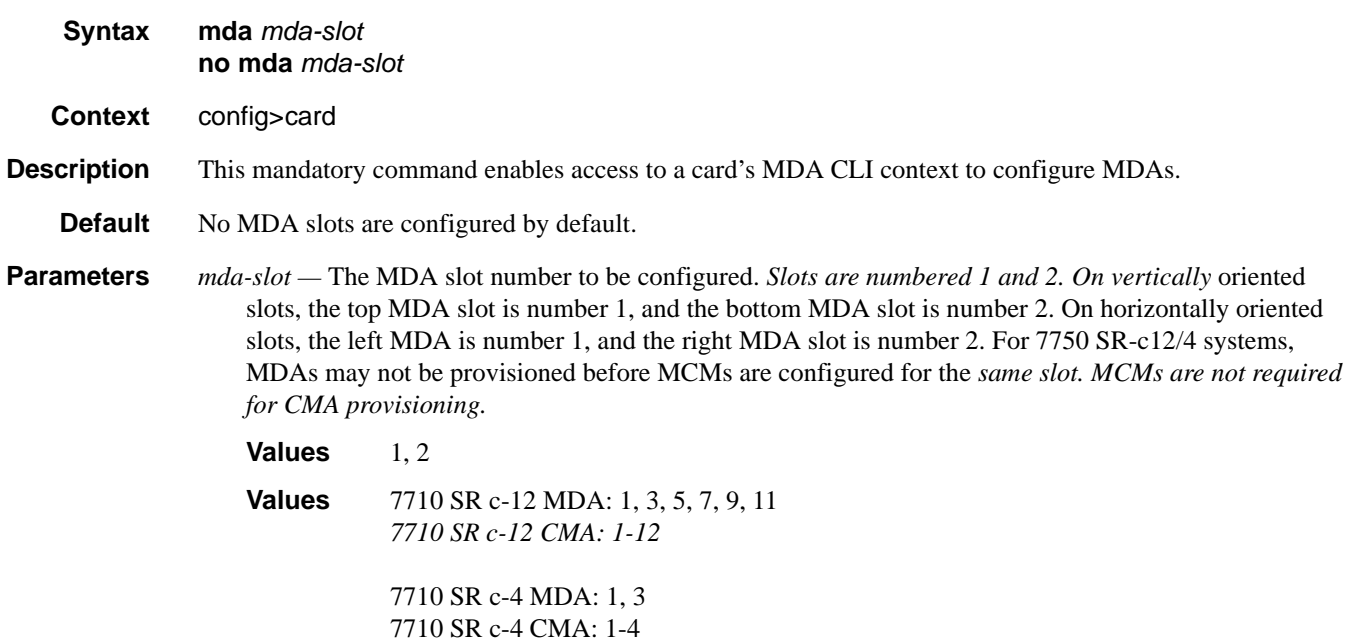

# mda-type

**Syntax mda-type** *mda-type*

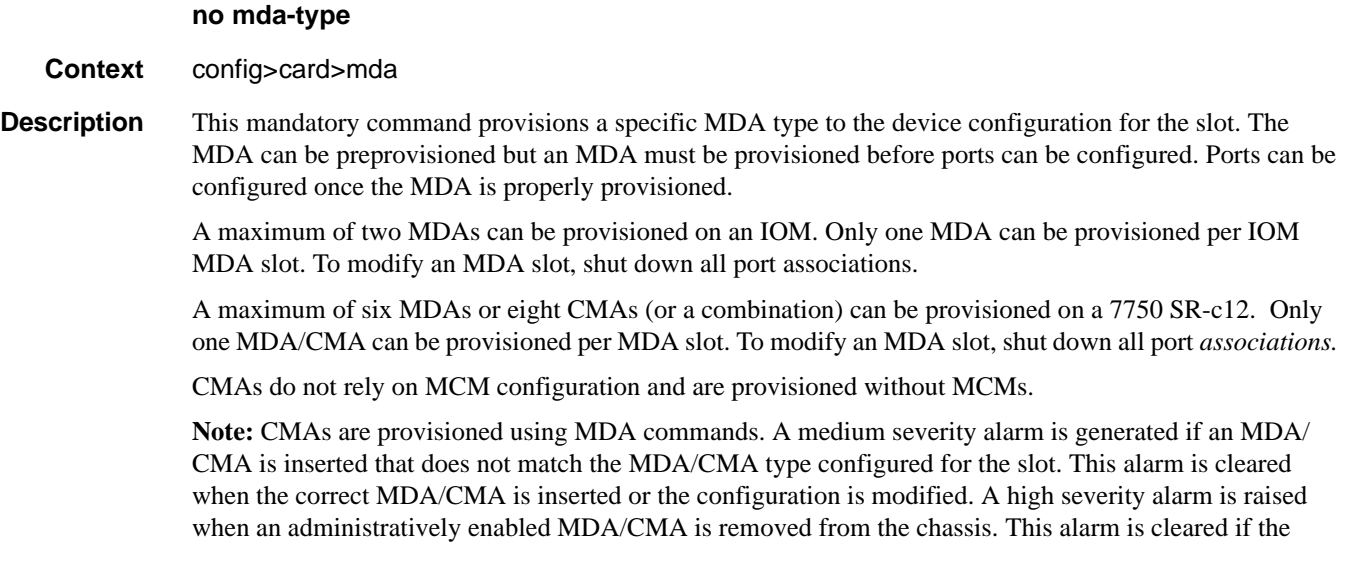

either the correct MDA/CMA type is inserted or the configuration is modified. A low severity trap is issued if an MDA/CMA is removed that is administratively disabled.

An MDA can only be provisioned in a slot if the MDA type is allowed in the MDA slot. An error message is generated when an MDA is provisioned in a slot where it is not allowed.

*A medium severity alarm is generated if an MDA is inserted that does not match the MDA type* configured for the slot. This alarm is cleared when the correct MDA is inserted or the configuration is modified.

A high severity alarm is raised when an administratively enabled MDA is removed from the chassis. *This alarm is cleared if the either the correct MDA type is inserted or the configuration is modified. A* low severity trap is issued if an MDA is removed that is administratively disabled.

An alarm is raised if partial or complete MDA failure is detected. The alarm is cleared when the error condition ceases.

All parameters in the MDA context remain and if non-default values are required then their configuration remains as it is on all existing MDAs.

The **no** form of this command deletes the MDA from the configuration. The MDA must be administratively shut down before it can be deleted from the configuration.

**Default** No MDA types are configured for any slots by default.

**Parameters** *mda-type* — The type of MDA selected for the slot postion.

**7750:** m60-10/100eth-tx, m10-1gb-sfp, m16-oc12/3-sfp, m8-oc12/3-sfp, m16-oc3-sfp, m8-oc3-sfp, m4 oc48-sfp, m1-oc192, m5-1gb-sfp, m12-chds3, m1-choc12-sfp, m1-10gb, m4-choc3-sfp, m2-oc192-xpxfp, m2-oc48-sfp, m20-100eth-sfp, m20-1gb-tx, m2-10gb-xfp, m2-oc192-xfp, m12-1gb-sfp, m12- 1gb+2-10gb-xp, m4-atmoc12/3-sfp, m16-atmoc3-sfp, m20-1gb-sfp, m4-chds3, m1-10gb-xfp, vsm-cca, m5-1gb-sfp-b, m10-1gb-sfp-b, m4-choc3-as-sfp, m10-1gb+1-10gb, isa-ipsec, m1-choc12-as-sfp, m12 chds3-as, m4-chds3-as, isa-aa, isa-tms, m12-1gb-xp-sfp, m12-1gb+2-10gb-xp, m10-1gb-hs-sfp, m1- 10gb-hs-xfp, m4-choc3-ces-sfp, m1-choc3-ces-sfp, m4-10gb-xp-xfp, m2-10gb-xp-xfp, m1-10gb-xpxfp, m10-1gb-xp-sfp, m20-1gb-xp-sfp, m20-1gb-xp-tx, m1-choc12-ces-sfp, p1-100g-cfp, p10-10gsfp,p3-40g-qsfp, p6-10g-sfp, imm24-1gb-xp-sfp, imm24-1gb-xp-tx, imm5-10gb-xp-xfp, imm4-10gbxp-xfp, imm3-40gb-qsfp, imm1-40gb-qsfp, imm1-40gb-xp-tun, imm-1pac-fp3/p1-100g-tun, imm2- 10gb-xp-xfp, imm12-10gb-xp-SF+, imm1-oc768-xp-tun, imm1-100gb-xp-cfp, isa-video, m1-10gbdwdm-tun, iom3-xp-b, m4-atmoc12/3-sf-b, m16-atmoc3-sfp-b, m16-oc12/3-sfp-b, m4-oc48-sfp-b

**7750 SR-c12/4**: m60-10/100eth-tx, m8-oc3-sfp, m5-1gb-sfp, m2-oc48-sfp, m20-100eth-sfp, m20-1gbtx, m4-atmoc12/3-sfp, m20-1gb-sfp, m5-1gb-sfp-b, m4-choc3-as-sfp, c8-10/100eth-tx, c1-1gb-sfp,c2 oc12/3-sfp-b, c8-chds1, c4-ds3, c2-oc12/3-sfp, c1-choc3-ces-sfp, m1-choc12-as-sfp, m12-chds3-as, m4-chds3-as, m4-choc3-ces-sfp, m10-1gb-xp-sfp, m20-1gb-xp-sfp, m20-1gb-xp-tx

### MDA Commands

### ingress

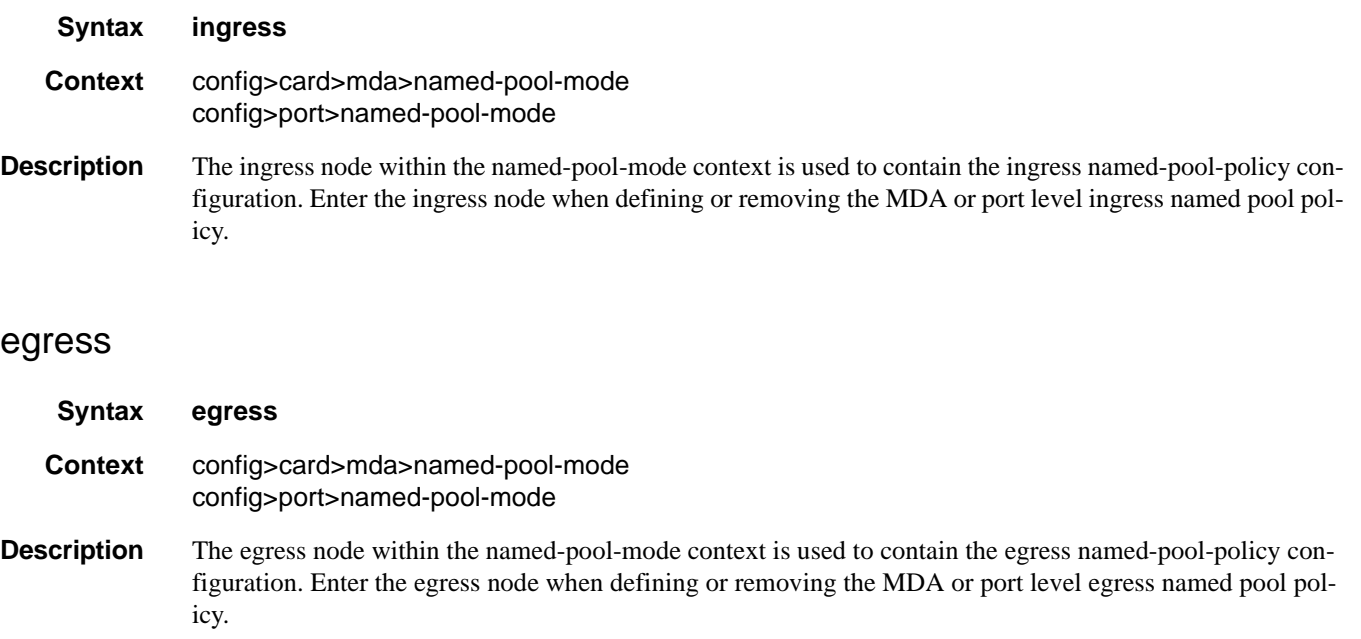

### named-pool-policy

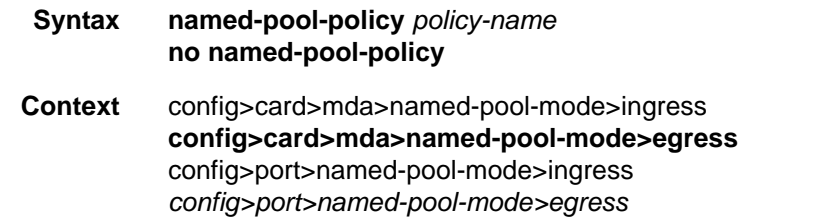

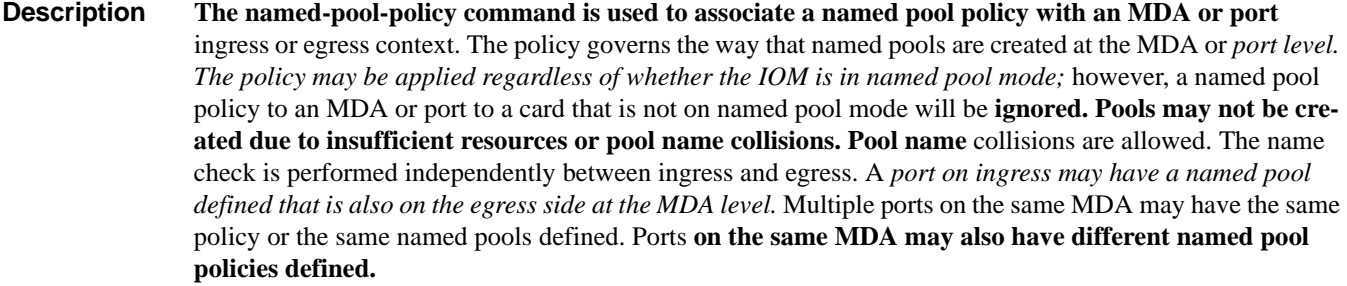

**Parameters** *policy-name —* The defined policy-name must be an existing named pool policy on the system. If **policyname does not exist, the named-pool-policy command will fail. If another named pool policy is currently associated, it will continue to be associated on the MDA or port. If the policy-**name does exist, the pools within the current policy (if a policy is currently associated) will be *removed and the pools defined within the new policy will be created. Queues on the port or* MDA will be moved to the new pools. If a pool being used by a queue existed on the previous **policy, but not in the new policy,** 

**the queue is moved to the appropriate default pool and marked** as 'pool-orphaned'. The policyname may be changed at any time.

**Values Any existing Named Pool Policy**

**Default** None

*The* **no named-pool-policy command removes any existing policy associated with the MDA or port.** 

## egress-xpl

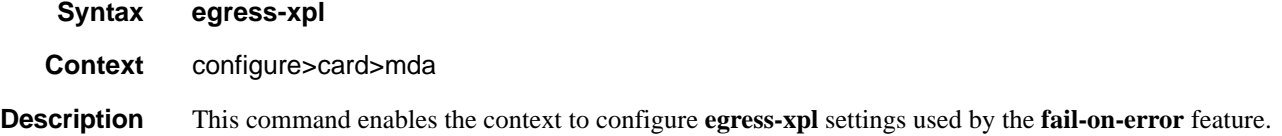

### threshold

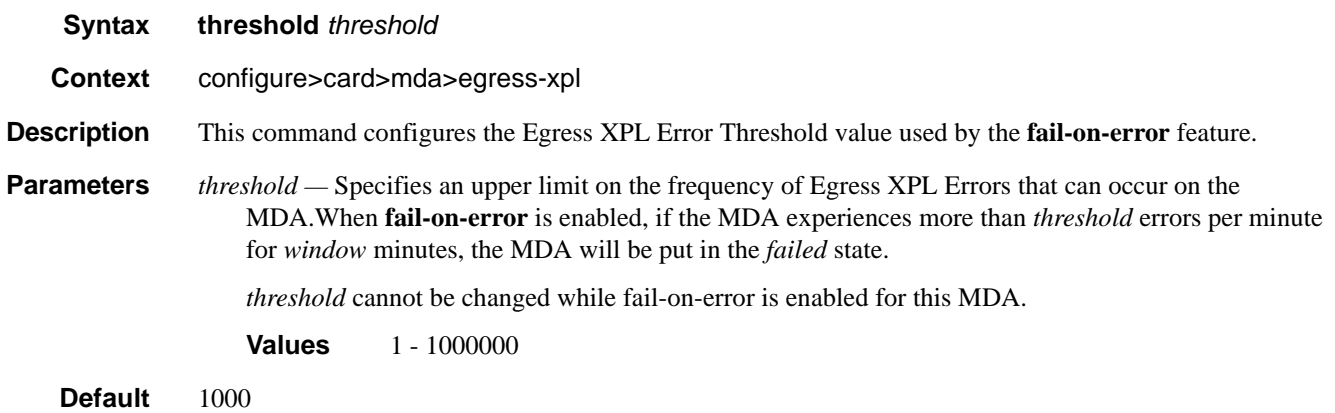

### window

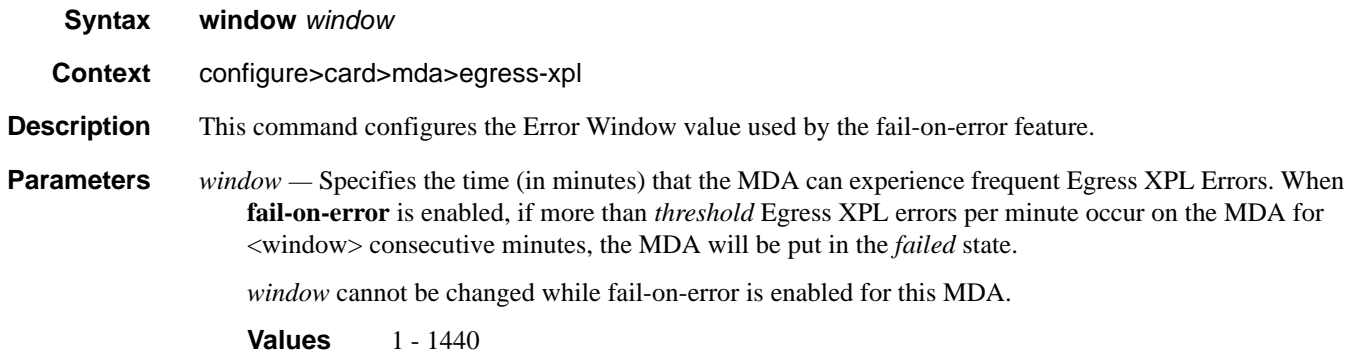

## **7750 SR OS Interface Configuration Guide Case 201 Case 201 Rage 301**

### MDA Commands

**Default** 60

### fail-on-error

- **Syntax** [**no**] **fail-on-error**
- **Context** configure>card>mda

#### **Description** This command enables the fail-on-error feature. If an MDA is experiencing too many Egress XPL Errors, this feature causes the MDA to fail. This can force an APS switchover or **traffic re-route**. The purpose of this feature is to avoid situations where traffic is forced to use a physical link that suffers from errors but is still technically operational.

The feature uses values configured in the config>card>mda>egress-xpl context. When this feature is enabled on a MDA, if *window* consecutive minutes pass in which the MDA experiences more than *threshold* Egress XPL Errors per minute, then the MDA will be put in the *failed* state.

The **no** form of this command disables the feature on the MDA.

## clock-mode

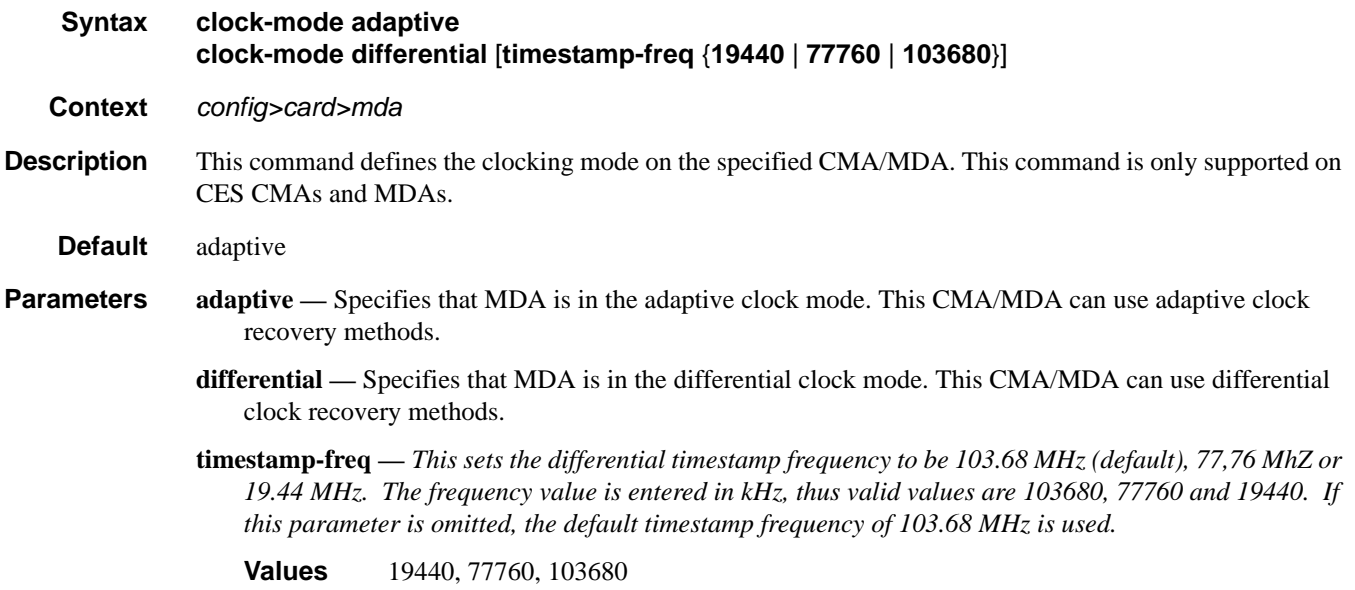

### hi-bw-mcast-src

#### **Syntax hi-bw-mcast-src** [**alarm***] [***group** *group-id*] **no hi-bw-mcast-src**

#### **Context** config>card>mda

**Description** This command designates the MDA as a high-bandwidth IP multicast source, expecting the ingress traffic to include high-bandwidth IP multicast traffic. When configured, the system attempts to allocate a dedicated multicast switch fabric plane (MSFP) to the MDA. If a group is specified, all *MDAs in the group will share the same MSFP. If the alarm parameter is specified and the system cannot allocate a dedicated MSFP to the* new group or MDA, the MDAs will be brought online and generate an event (SYSTEM: 2052 - mdaHiBw-MulticastAlarm). Similarly, if during normal operation there is a failure or removal of resources, an event will be generated if the system cannot *maintain separation of MSFPs for the MDAs.* 

This feature is supported on the 7750 SR-7 and 7750 SR-12.

The **no** form of the command removes the high-bandwidth IP multicast source designation from the MDA.

- **Default** no hi-bw-mcast-src
- **Parameters alarm** Enables event generation if the MDA is required to share an MSFP with another MDA that is in a different group. MDAs within the same group sharing an MSFP will not cause this alarm.
	- **group** *group-id*Specifies the logical MSFP group for the MDA. MDAs configured with the same *groupid* will be placed on the same MSFP.

**Values**  $0 - 32$  (A value of 0 removes the MDA from the group.)

**Default** By default, "none" is used, and the system will attempt to assign a unique MSFP to the MDA.

### egress

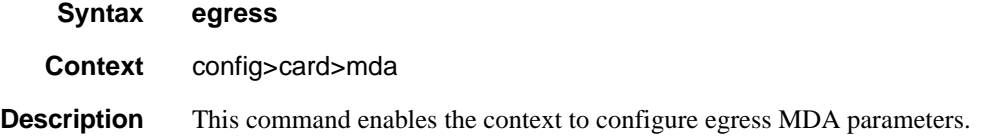

### ingress

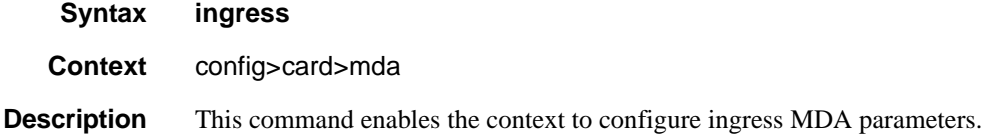

**7750 SR OS Interface Configuration Guide Page 303**

### MDA Commands

# mcast-path-management

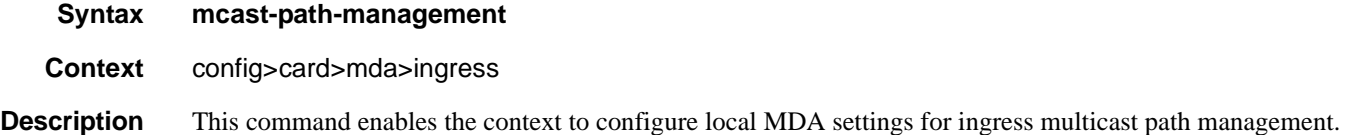

# ancillary-override

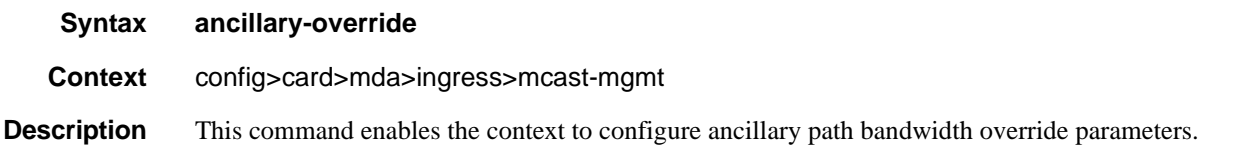

# path-limit

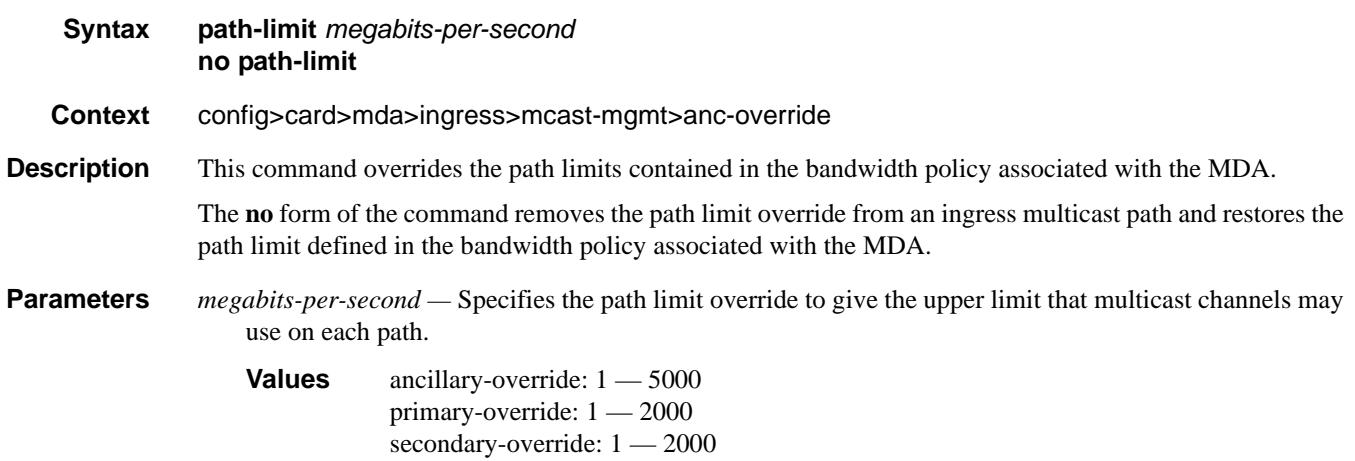

# bandwidth-policy

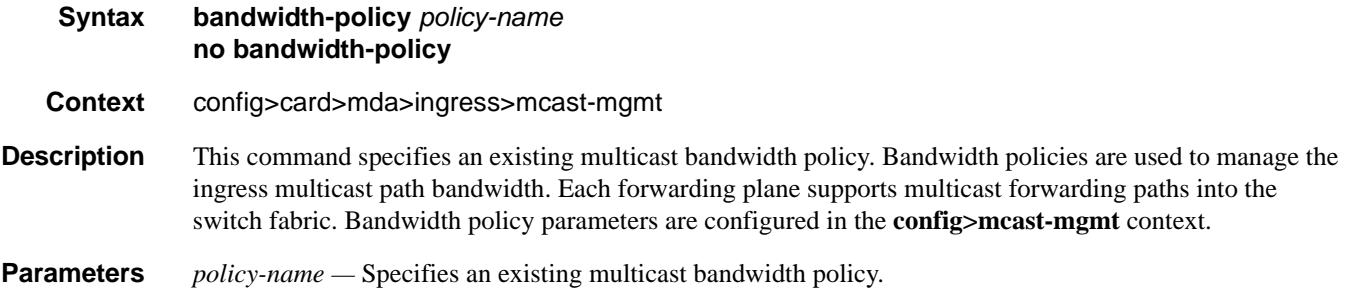

# primary-override

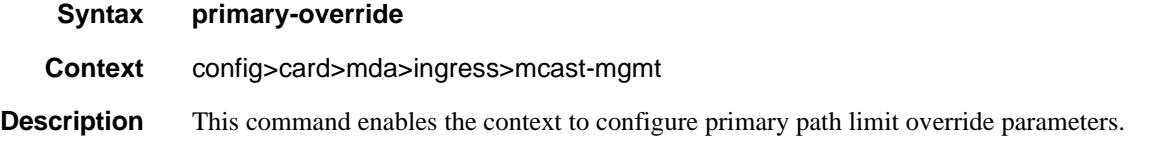

# secondary-override

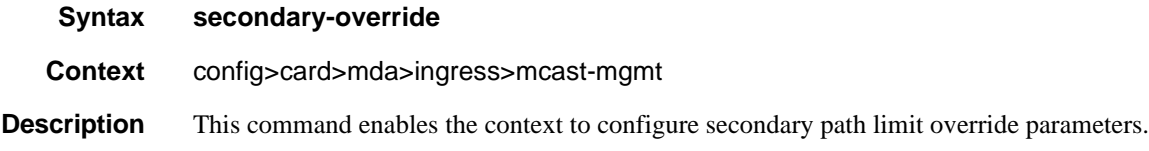

# scheduler-policy

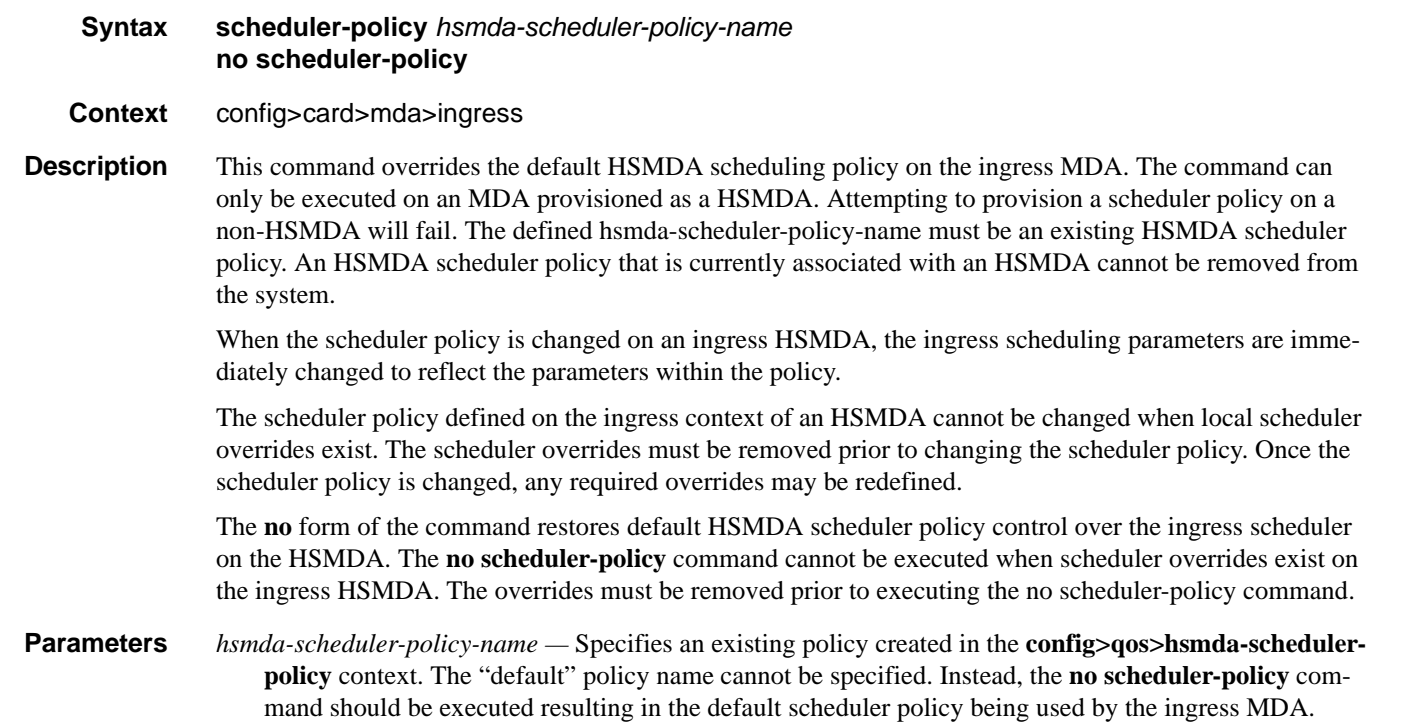

### MDA Commands

## sync-e

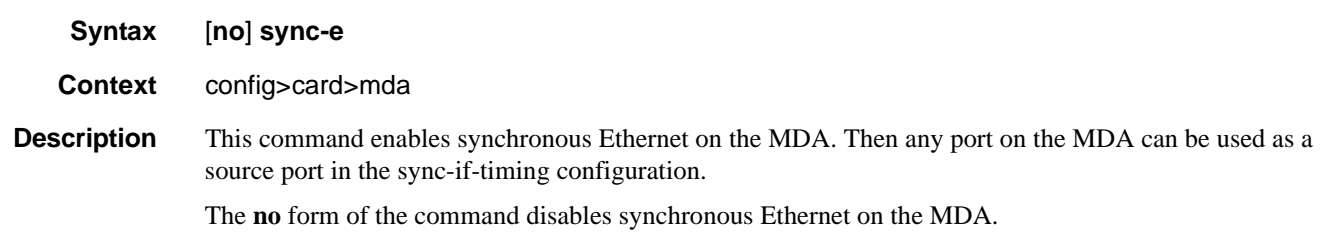

# **MDA/Port QoS Commands**

### access

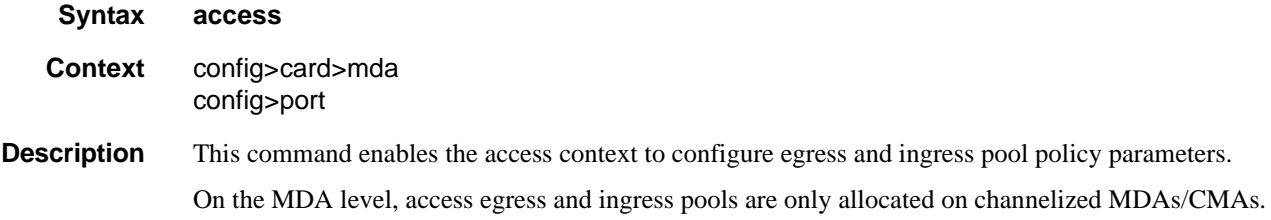

## network

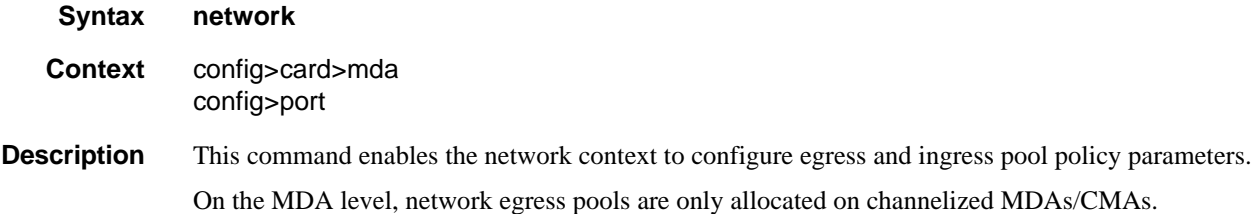

## egress

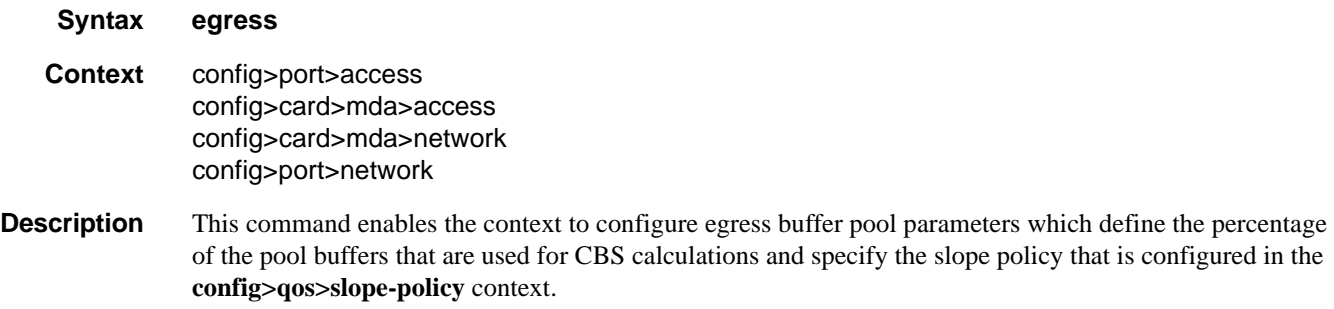

On the MDA level, network and access egress pools are only allocated on channelized MDAs/CMAs.

### MDA/Port QoS Commands

# ingress

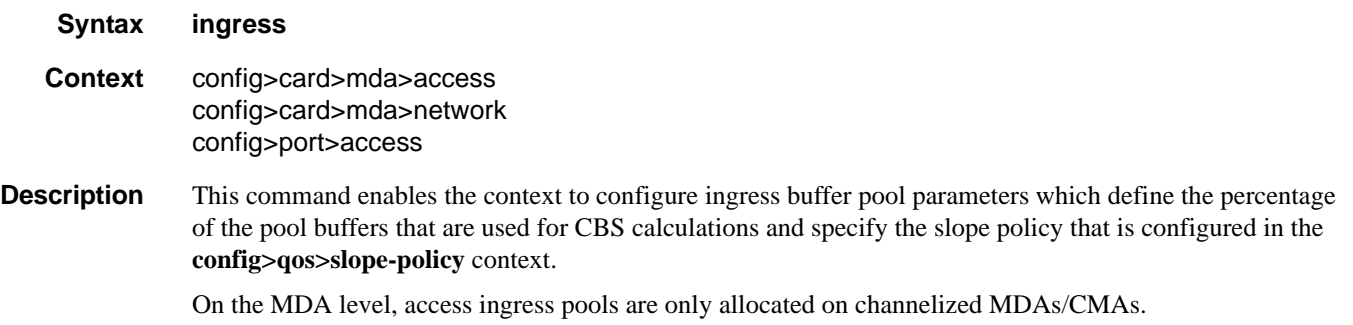

# pool

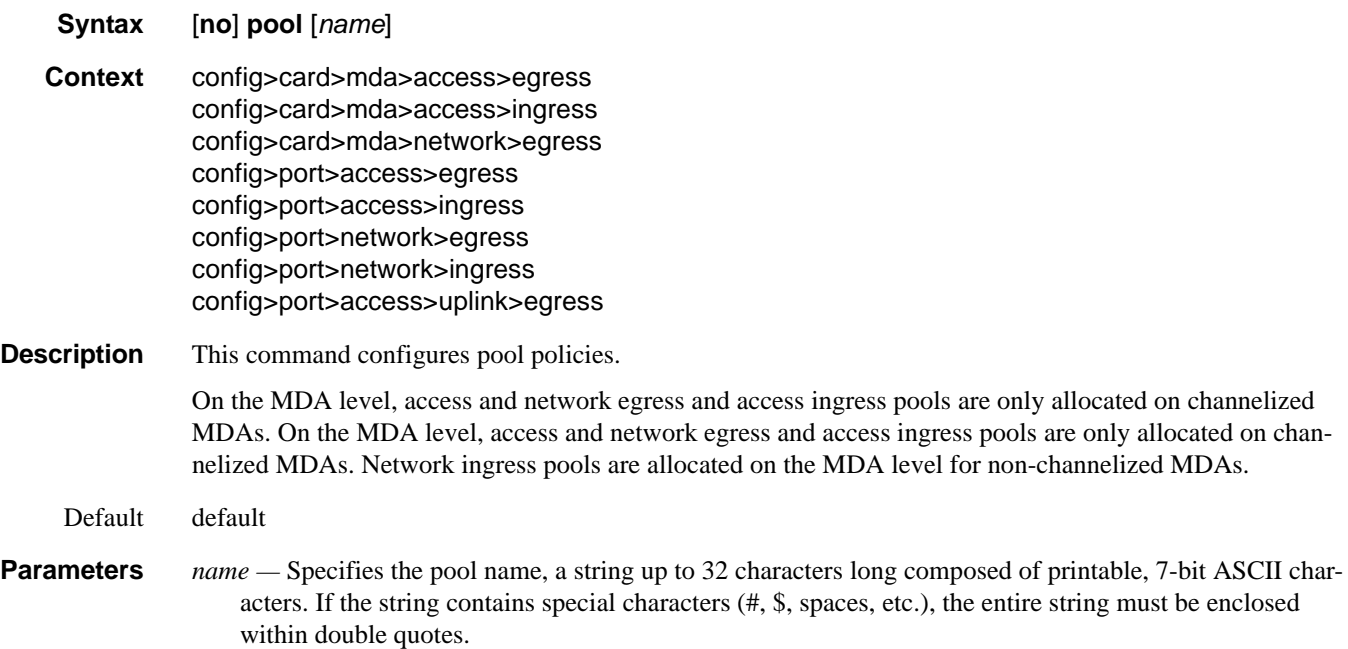

### resv-cbs

#### **Syntax resv-cbs** *percent-or-default* **amber-alarm-action step** *percent* **max** [1..100] **resv-cbs** *percent-or-default* **no resv-cbs**

- **Context** config>port>access>egress>pool config>port>ethernet>network config>card>mda>access>egress config>card>mda>access>ingress config>card>mda>network>egress config>card>mda>network>ingress config>port>access>egress>channel>pool config>port>access>ingress>pool config>port>network>egress>pool
- **Description** This command defines the percentage or specifies the sum of the pool buffers that are used as a guideline for CBS calculations for access and network ingress and egress queues. Two actions are accomplished by this command.
	- A reference point is established to compare the currently assigned (provisioned) total CBS with the amount the buffer pool considers to be reserved. Based on the percentage of the pool reserved that has been provisioned, the over provisioning factor can be calculated.
	- The size of the shared portion of the buffer pool is indirectly established. The shared size is important to the calculation of the instantaneous-shared-buffer-utilization and the average-sharedbuffer-utilization variables used in Random Early Detection (RED) per packet slope plotting.

It is important to note that this command does not actually set aside buffers within the buffer pool for CBS reservation. The CBS value per queue only determines the point at which enqueuing packets are subject to a RED slope. Oversubscription of CBS could result in a queue operating within its CBS size and still not able to enqueue a packet due to unavailable buffers. The resv-cbs parameter can be changed at any time.

If the total pool size is 10 MB and the resv-cbs set to 5, the 'reserved size' is 500 KB.

The **no** form of this command restores the default value.

The no resv-cbs command will clear all the adaptive configurations. There cannot be any adaptive sizing enabled for default resv-cbs.

**Default** default (30%)

**Parameters** *percent-or-default* — Specifies the pool buffer size percentage.

**Values**  $0 - 100$ , default

**amber-alarm-action step** *percent* **—** specifies the percentage step-size for the reserved CBS size of the pool. When using the default value, the adaptive CBS sizing is disabled. To enable adaptive CBS sizing, **step** *percent* must be set to non-default value along with the **max** parameter. When reserved CBS is default adaptive CBS sizing cannot be enabled. The reserved CBS (Committed Burst Size) defines the amount of buffer space within the pool that is not considered shared.

**Values**  $1 - 100$ 

**Default** 0

**max [1..100] —** Specifies the maximum percentage for the reserved CBS size of the pool. When using the default value, the adaptive CBS sizing is disabled. To enable adaptive CBS sizing, **max** value must be set to non-default value along with the **step** *percent*. When reserved CBS is default adaptive CBS sizing cannot be enabled. The reserved CBS (Committed Burst Size) defines the amount of buffer space within the pool that is not considered shared. Max reserved CBS must not be more than the reserved CBS.

**Values**  $1 - 100$ 

**Default** 0

### amber-alarm-threshold

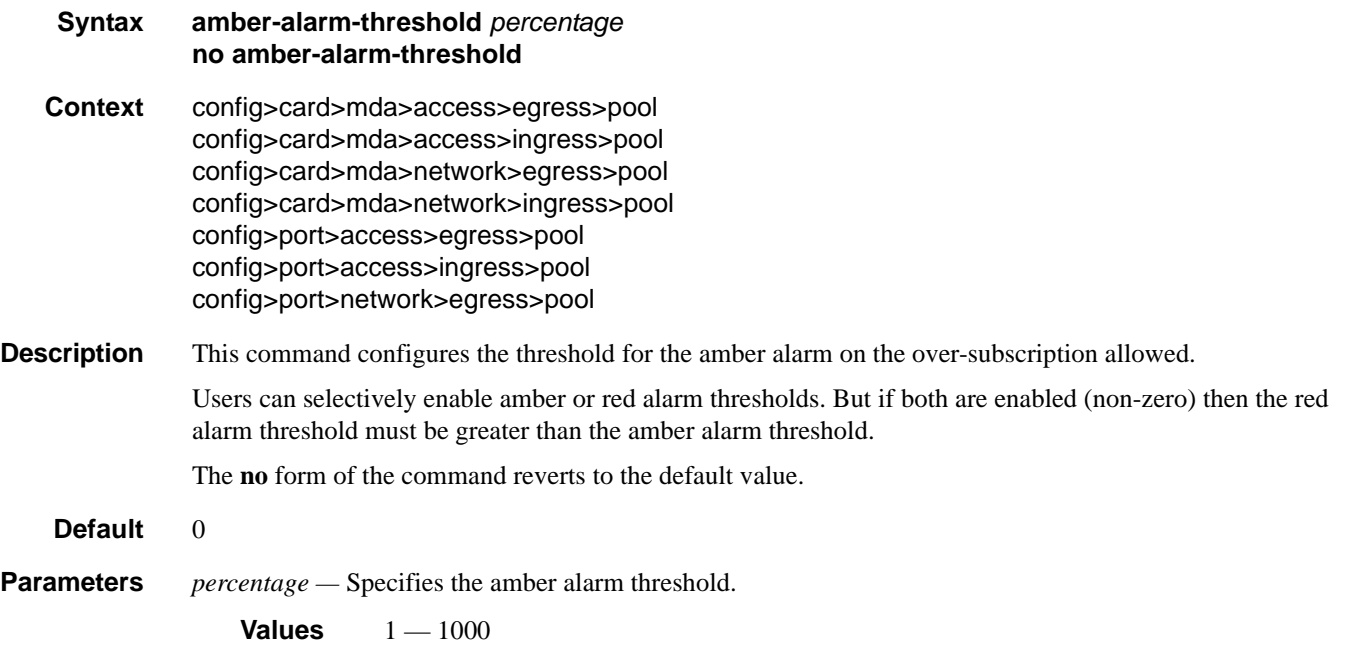

### red-alarm-threshold

- **Syntax red-alarm-threshold** *percentage* **no red-alarm-threshold Context** config>card>mda>access>egress>pool config>card>mda>access>ingress>pool config>card>mda>network>egress>pool config>card>mda>network>ingress>pool config>port>access>egress>pool config>port>access>ingress>pool config>port>network>egress>pool
- **Description** This command configures the threshold for the red alarm on the over-subscription allowed.

Users can selectively enable amber or red alarm thresholds. But if both are enabled (non-zero) then the red alarm threshold must be greater than the amber alarm threshold.

The **no** form of the command reverts to the default value.

#### **Default** 0

**Parameters** *percentage —* Specifies the amber alarm threshold.

**Values**  $1 - 1000$ 

# slope-policy

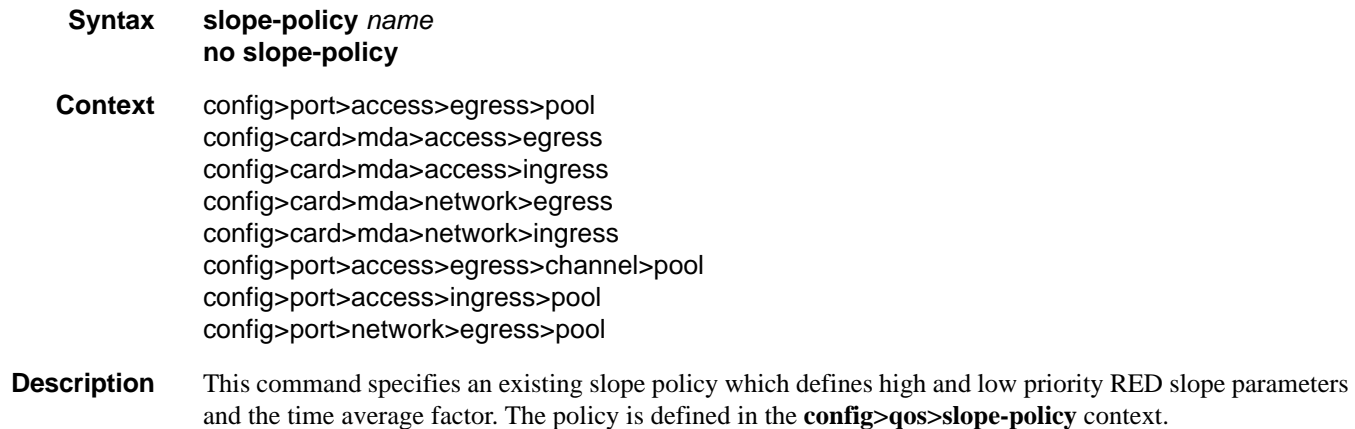

# **General Port Commands**

### port

**Syntax port** {*port-id* | *bundle-id* | *bpgrp-id* | *aps-id*} **no port** {*bundle-id* | *bpgrp-id* | *aps-id*} **Context** config **Description** This command enables access to the context to configure ports, multilink bundles, and bundle protection groups (BPGs). Before a port can be configured, the chassis slot must be provisioned with a valid card type and the MDA parameter must be provisioned with a valid MDA type. (See **card** and **mda** commands.) **Default** No ports are configured. All ports must be explicitly configured and enabled. **Parameters** *port-id —* Specifies the physical port ID in the *slot/mda/port* format. *bundle-id —* Specifies the multilink bundle to be associated with this IP interface. The command syntax must be configured as follows: **Syntax**: bundle-*type*-*slot/mda.bundle-num* **bundle**-**ppp**-*slot/mda.bundle-num* (Creates a multilink PPP bundle.) **bundle**-**ima**-*slot/mda.bundle-num* (Creates an IMA bundle.) **bundle-fr**-*slot/mda.bundle-num* (Creates an MLFR bundle.) **bundle**: keyword *slot*: IOM/MDA slot numbers *bundle-num: 1 — 336* For example: router1>config# port bundle-ppp-5/1.1 (multilink PPP bundle) router1>config# port bundle-ima-5/1.2 (IMA bundle) *aps-id —* This option configures APS on un-bundled SONET/SDH ports. All SONET-SDH port parameters, with certain exceptions, for the working and protection circuit ports must be configured in the **config>port>aps-***group-id* context. The working and protection circuit ports inherit all those parameters configured. The exception parameters for the working and protect circuits can be configured in the **config>port>sonet-sdh** context. Exception list commands include: clock-source [no] loopback [no] report-alarm section-trace [no] threshold When an **aps-***group-id* is created all applicable parameters under the port CLI tree (including parameters under any submenus) assume **aps-***group-id* defaults, or when those are not explicitly specified, default to SONET/SDH port defaults for any SONET port.

> All but a few exception SONET/SDH parameters for the working channel port must be configured in the **config>port>aps>sonet-sdh** context. The protection channel inherits all the configured parameters. The exception parameters for the protection channel can be configured in the **config>port>aps>sonet-**

**sdh** context.

Signal failure (SF) and signal degrade (SD) alarms are not enabled by default on POS interfaces. It is recommended to change the default alarm notification configuration for POS ports that belong to APS groups in order to be notified of SF/SD occurrences to be able to interpret the cause for an APS group to switch the active line.

For path alarms, modify the logical line aps-id in the **configure>port aps-***id*<sonet-sdh>path report**alarm** context. For example:

configure port **aps-1** sonet-sdh path report-alarm p-ais

For line alarms, separately, modify the 2 physical ports that are members of the logical aps-id port (the working and protect lines). APS reacts only to line alarms, not path alarms. For example:

configure port **1/2/3** sonet-sdh report-alarm lb2er-sd

configure port **4/5/6** sonet-sdh report-alarm lb2er-sd

For example:

```
A:ALA-48>config>port>aps# info
                working-circuit 1/2/3
              protect-circuit 4/5/6
 ----------------------------------------------
A:ALA-48>config>port>aps#
```
If the SD and SF threshold rates must be modified, the changes must be performed at the line level on both the working and protect APS port member.

The **no** form of this command deletes an aps-*group-id* or bundle-aps-group-id. In order for an aps*group-id* to be deleted,

The same rules apply for physical ports, bundles deletions apply to APS ports/bundles deletions (for example an aps-group-id must be shutdown, have no service configuration on it, and no path configuration on it). In addition working and protection circuits must be removed before an aps-group-id may be removed.

**Syntax: port aps**-*group-id*

**aps**: keyword *group-id*: 1 — 64

**Example**: **port aps**-64

*bpgrp-id* — Creates a bundle protection group (BPG). The BPGrp consists of a working and protection bundles that provide APS protection to each other using bi-directional APS as supported on the 7750 SR-Series family of products. All members of a working/protection bundle must be on the same working/ protection circuit respectively of the same, already provisioned APS group.

The working bundle must have already been created in the **config>port** context before services can be created on a BPGrp.

**Syntax: bpgrp**-*type*-*bpgrp-num* bpgrp: keyword *type*: **ppp** — Provides protection of one PPP bundle by another. **ima** — Provides protection of one IMA bundle by another IMA bundle.

*bpg-num*: 1 — 1600

#### **Example**: **port bpgrp**-**ima**-29

*bundle-id —* Specifies the multilink bundle to be associated with this IP interface. The command syntax must be configured as follows:

**Syntax**: bundle-*type*-*slot/mda.bundle-num* **bundle**-**ppp**-*slot/mda.bundle-num* (Creates a multilink PPP bundle.) **bundle**: keyword *slot*: card/mda slot numbers *bundle-num: 1 — 256*

For example: router1>config# port bundle-1/1.1 (multilink PPP bundle)

## ddm-events

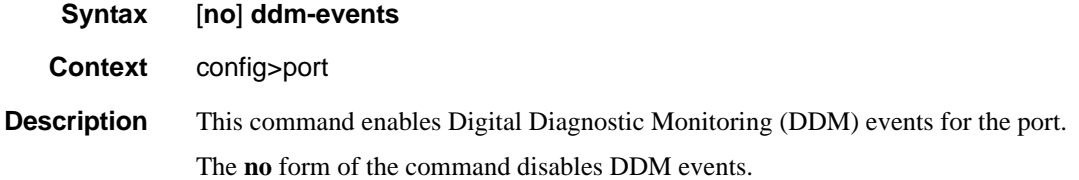

### dwdm

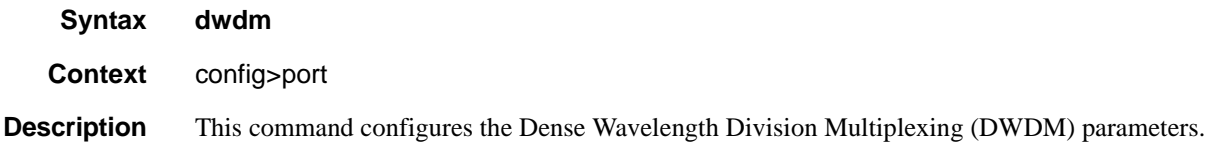

## amplifier

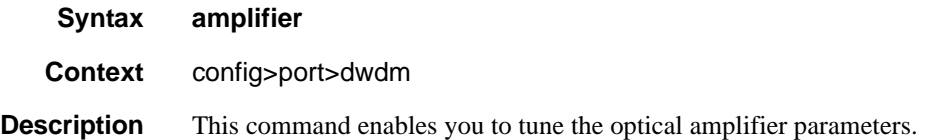

### report-alarms

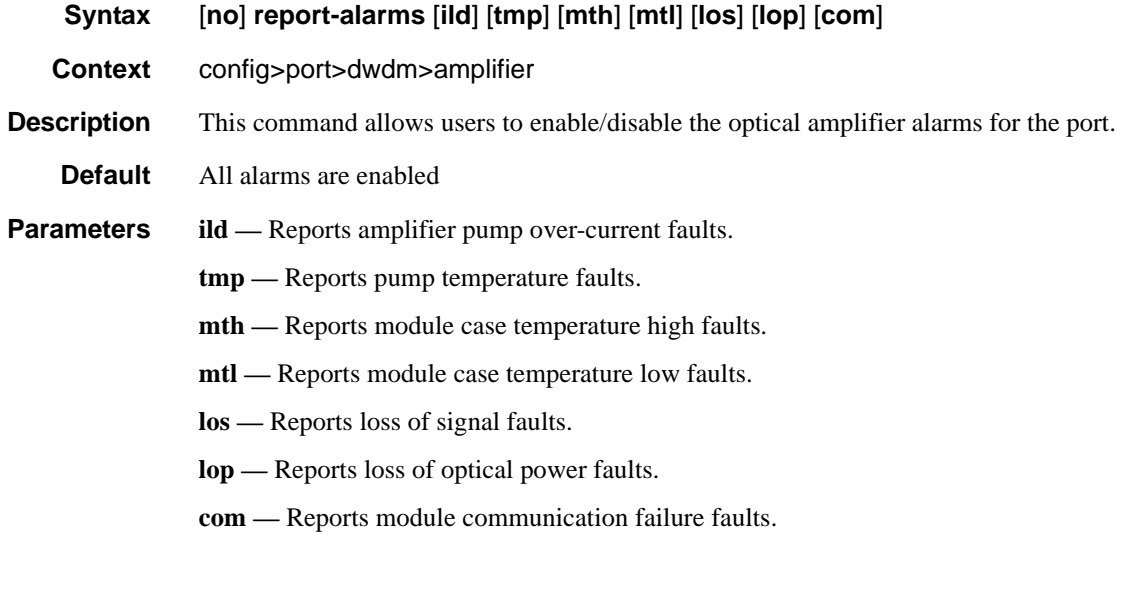

## channel

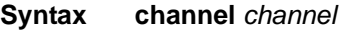

**Context** config>port>dwdm config>port>dwdm>tdcm config>port>dwdm>coherent

### **Description** This command configures the Dense Wavelength Division Multiplexing (DWDM) ITU channel at which a tunable MDA optical interface will be configured to operate. It is expressed in a form that is derived from the laser's operational frequency. For example 193.40 THz corresponds to DWDM ITU channel 34 in the 100 GHz grid and 193.45 THz corresponds to DWDM ITU channel 345 in the 50 GHz grid.Provisioning rules:The provisioned MDA type must have DWDM tunable optics (m1-10gb-dwdm-tun)

- The 'dwdm channel' must set to a non zero value before the port is set to 'no shutdown'
- The port must be 'shutdown' before changing the dwdm channel.
- The port must be a physical port to set the dwdm channel

**Parameters** *channel —* Specifies the channel.

**Values** 0, 17-61, 175-605] where: 17-61 is used for 100GHz channels 175, 185 — 605 is used for 50GHz channels 0 only valid on disabled (shutdown) ports

**Values** The DWDM channel number range is listed in the following table.

### **Table 33: DWDM Channel Numbers**

**C-Band**

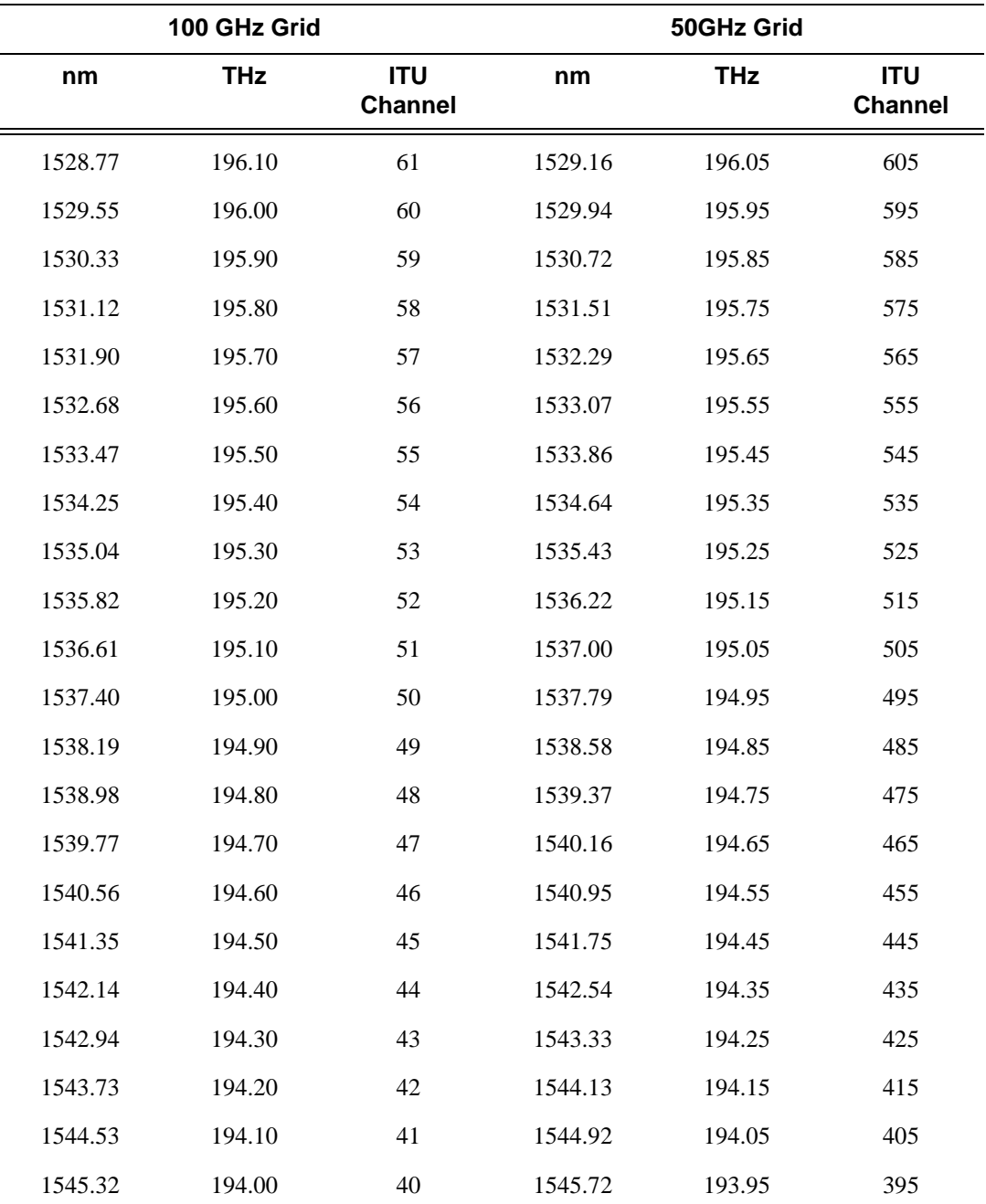

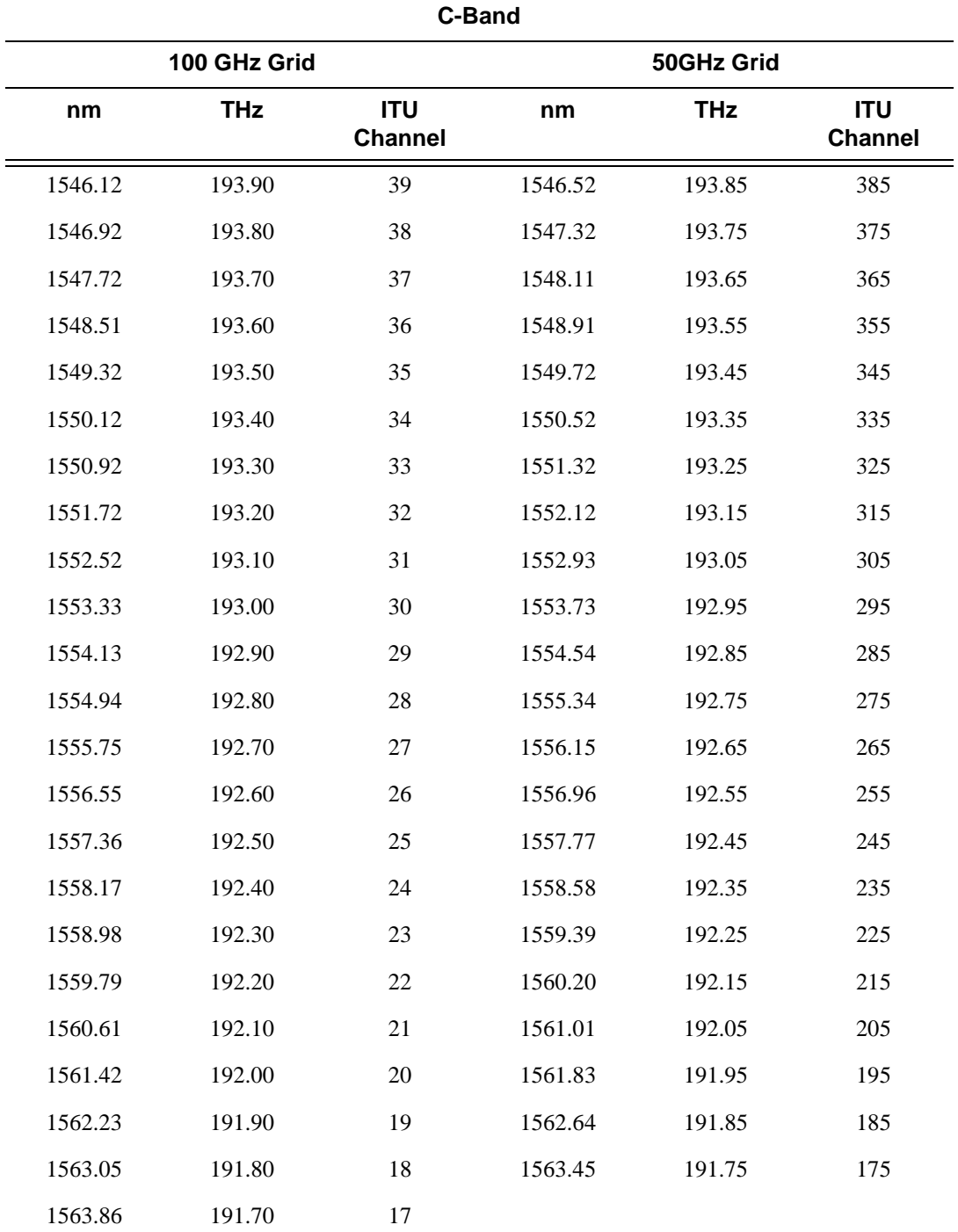

### **Table 33: DWDM Channel Numbers (Continued)**

### General Port Commands

# cpr-window-size

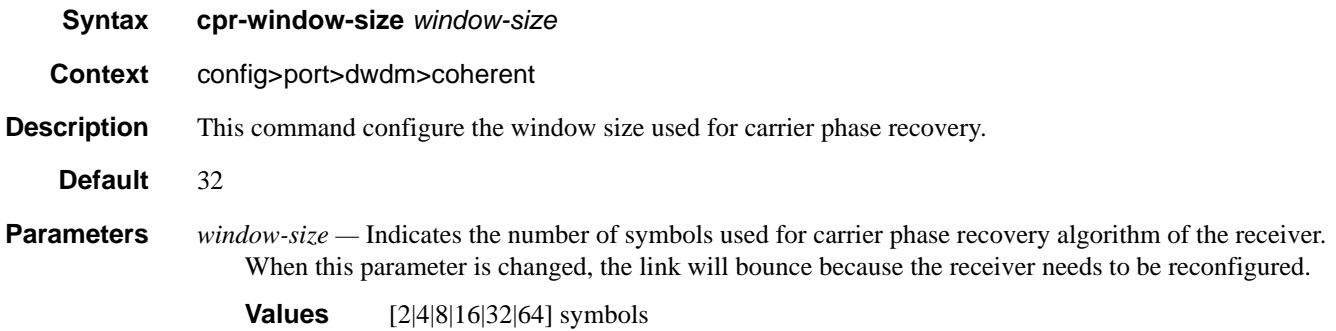

## wavetracker

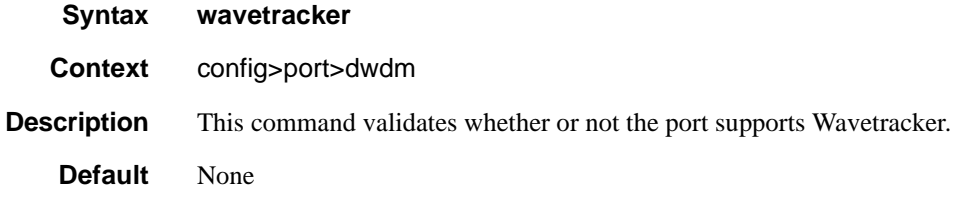

## power-control

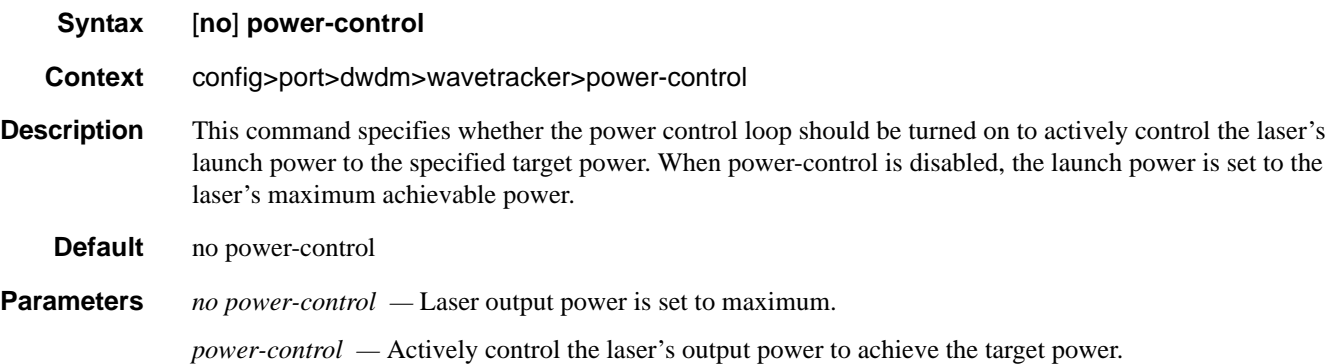

# target-power

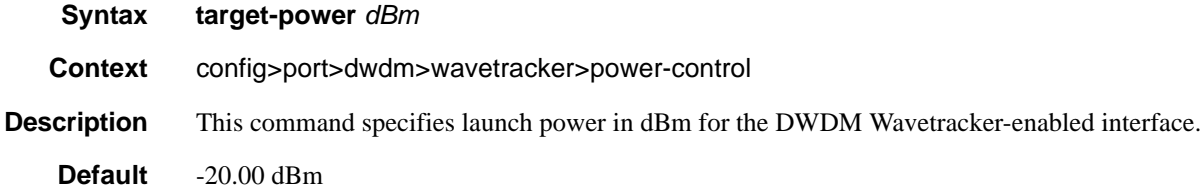

**Parameters** *power* — Specify the desired average output power in dBm.

**Values** -22.00 — 3.00

### target-power

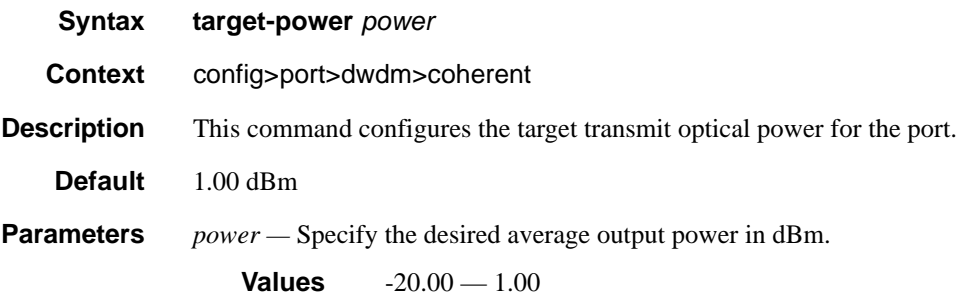

## report-alarm

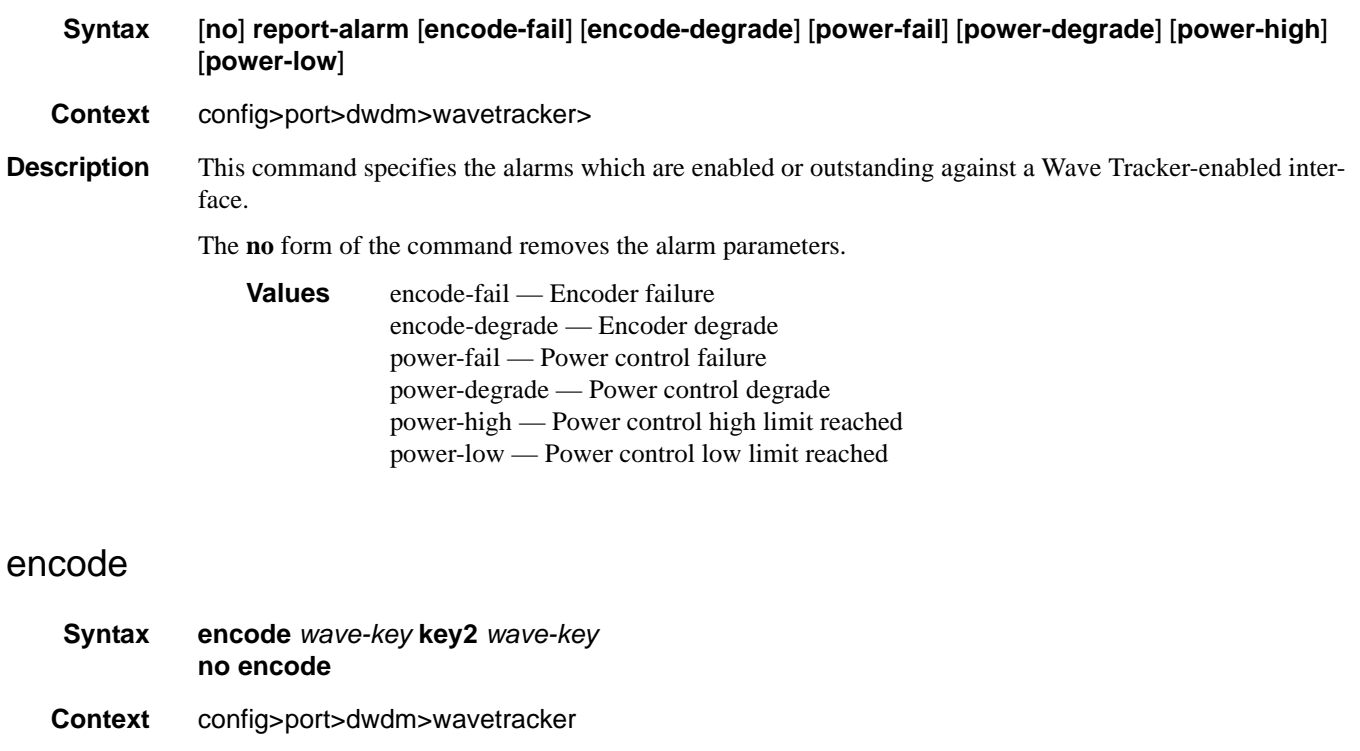

**Description** This command specifies whether or not Wavetracker keys should be encoded on the transmitted optical signal.

**Default** no encode

**Parameters** *wave-key —* The *wave-key* values must be selected based on the currently configured DWDM ITU channel.

## **7750 SR OS Interface Configuration Guide Case Configuration Cuide Rage 319**

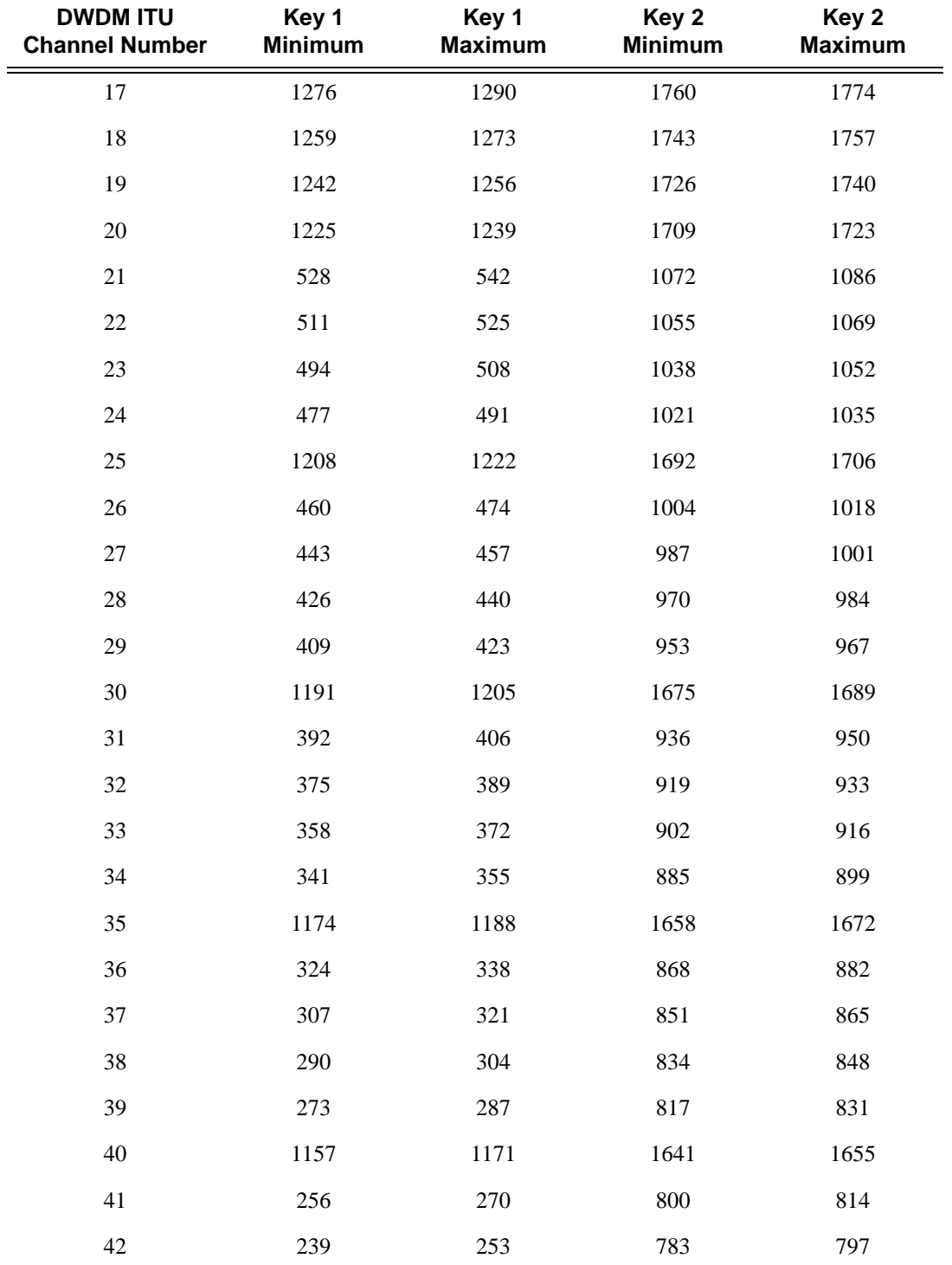

Both keys must be odd or both keys must be even. One even key and one odd key cannot be configured. The ranges of values for each key are defined in the table below:

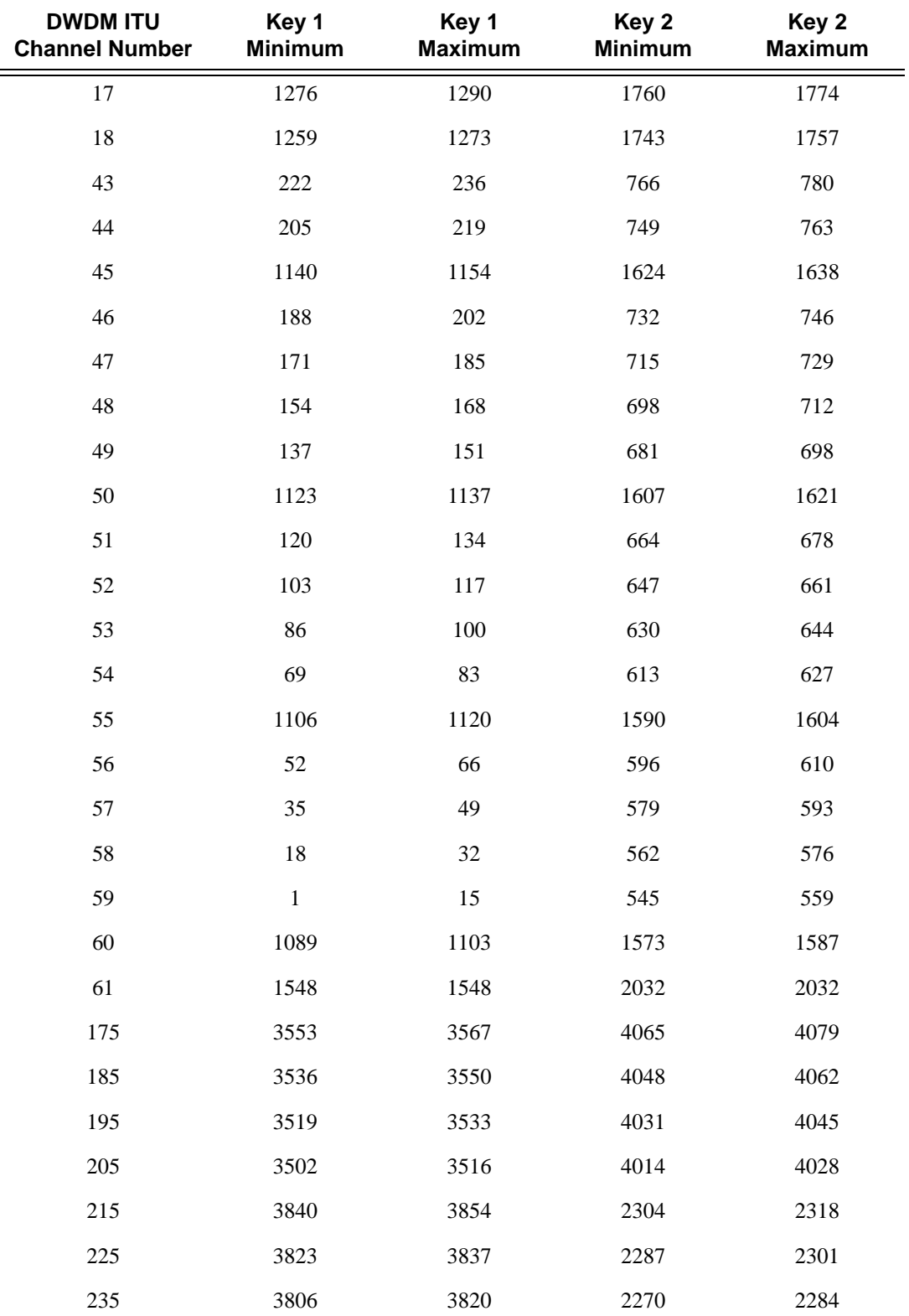

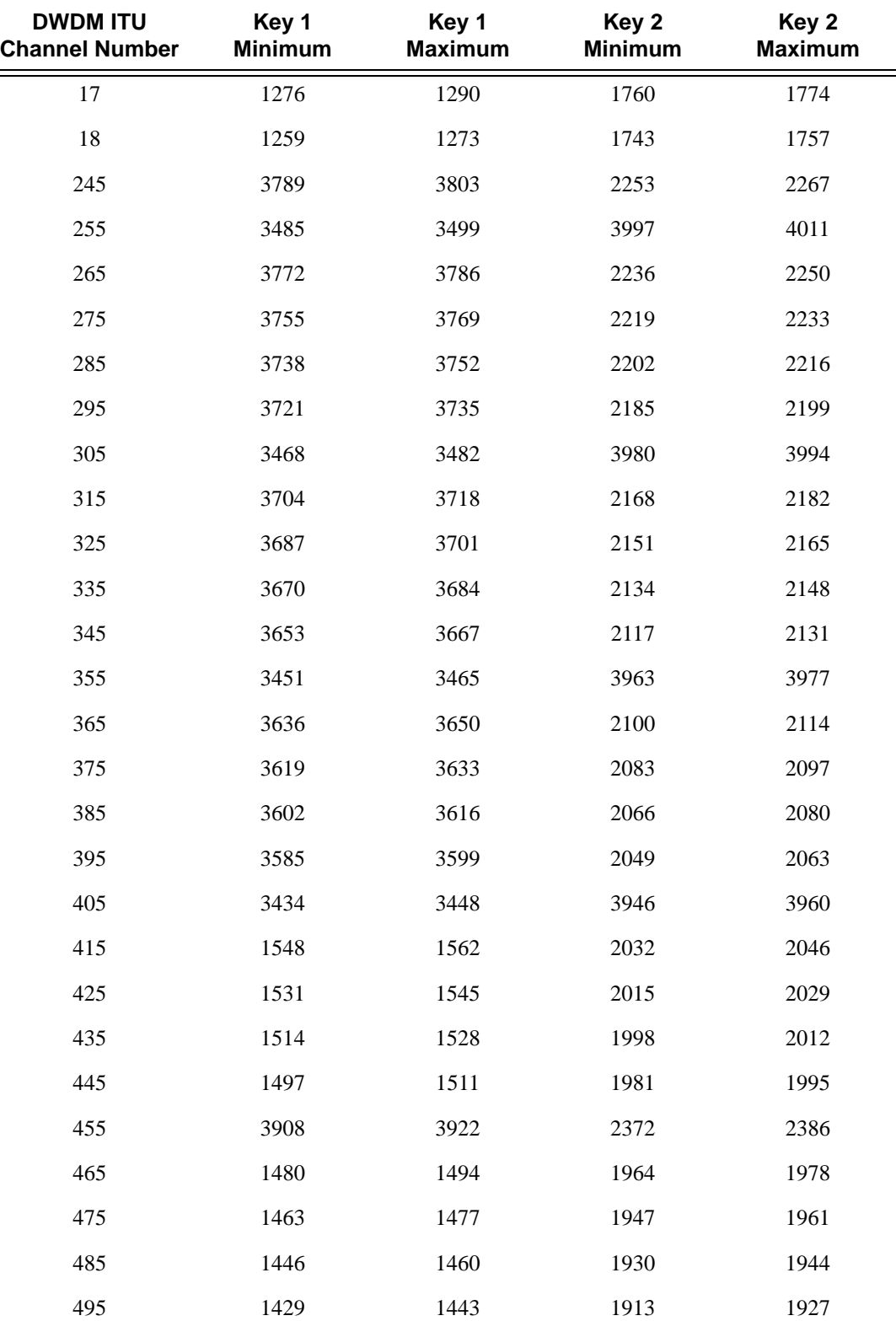

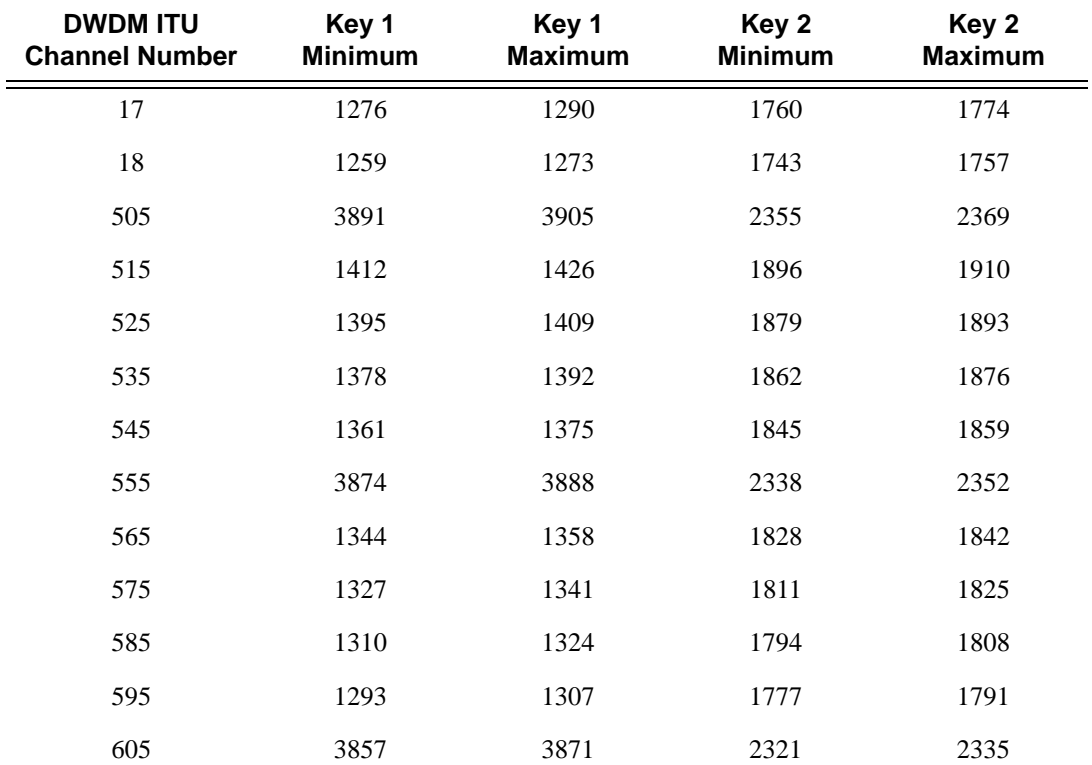

# dispersion

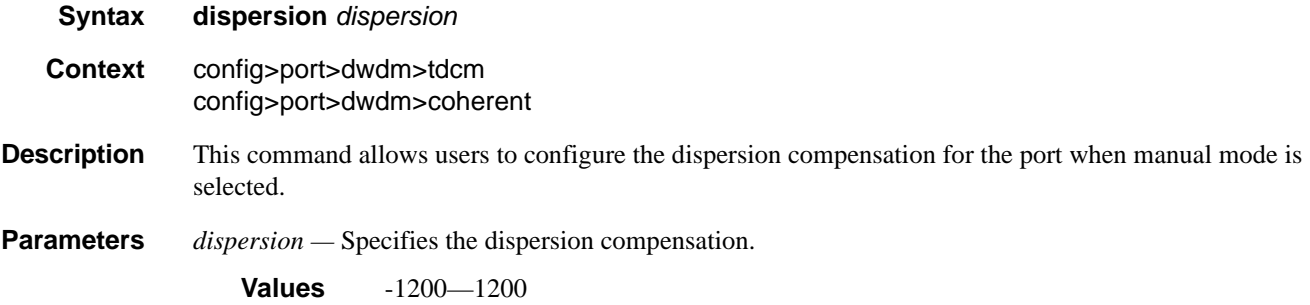

# dispersion

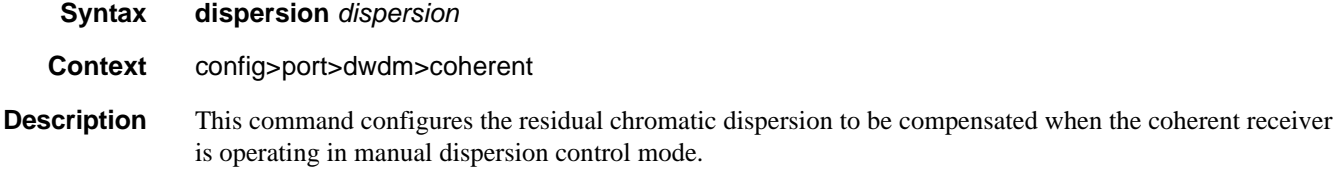

### General Port Commands

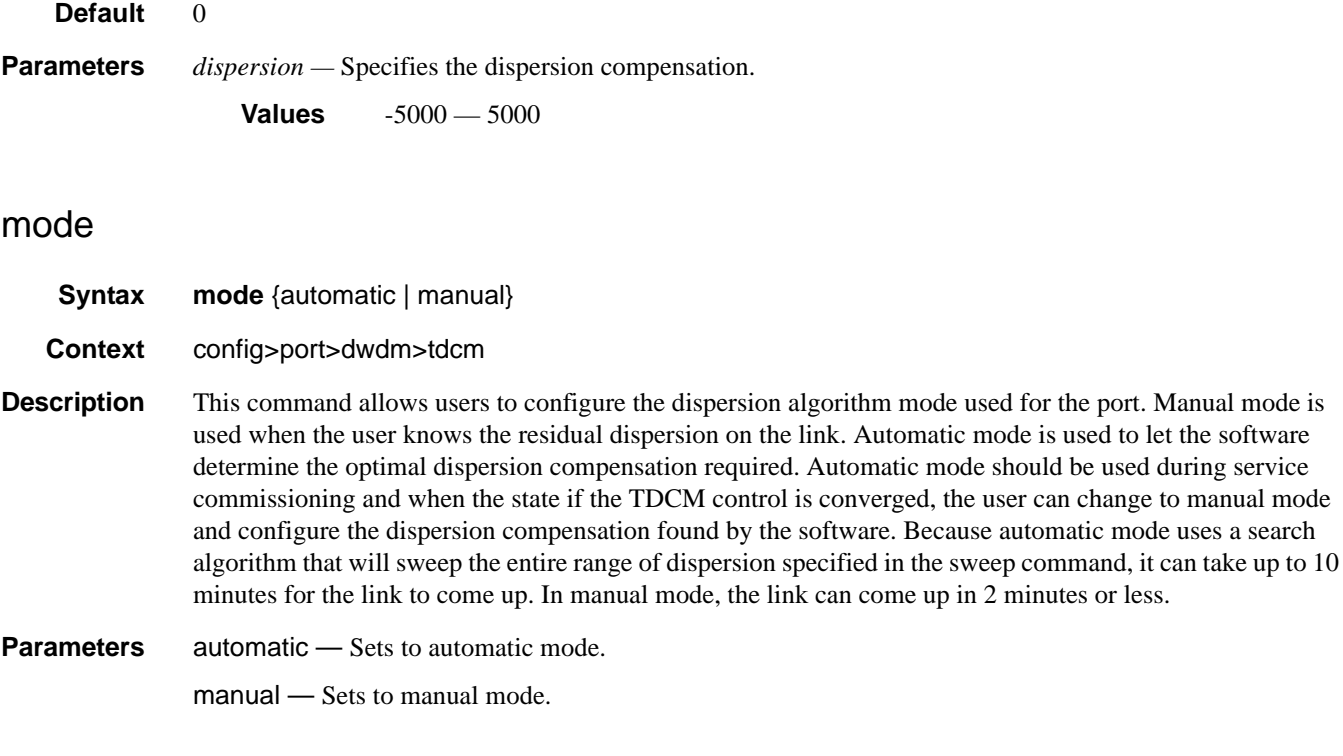

## mode

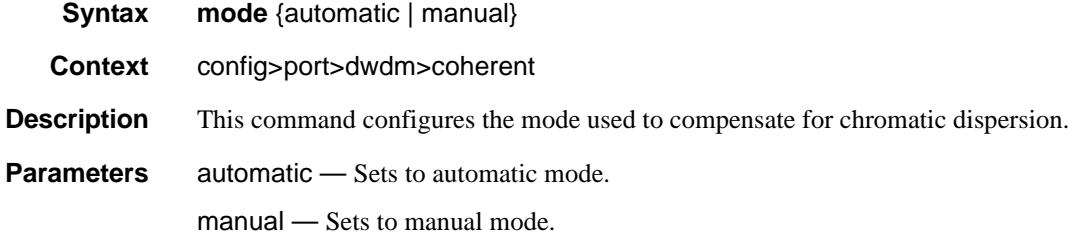

# report-alarms

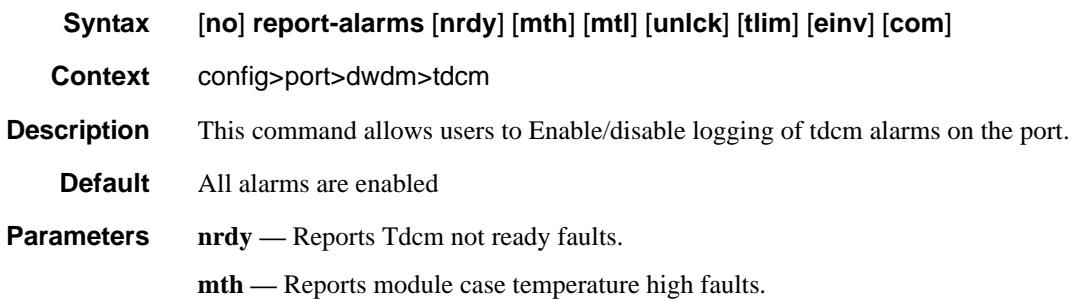
**mtl —** Reports module case temperature low faults.

**unlck —** Reports thermal control locked faults.

**tlim —** Reports thermal control temperature limit faults.

**einv —** Reports EEPROM invalid faults.

**com —** Reports Tdcm module communication failure faults.

# report-alarms

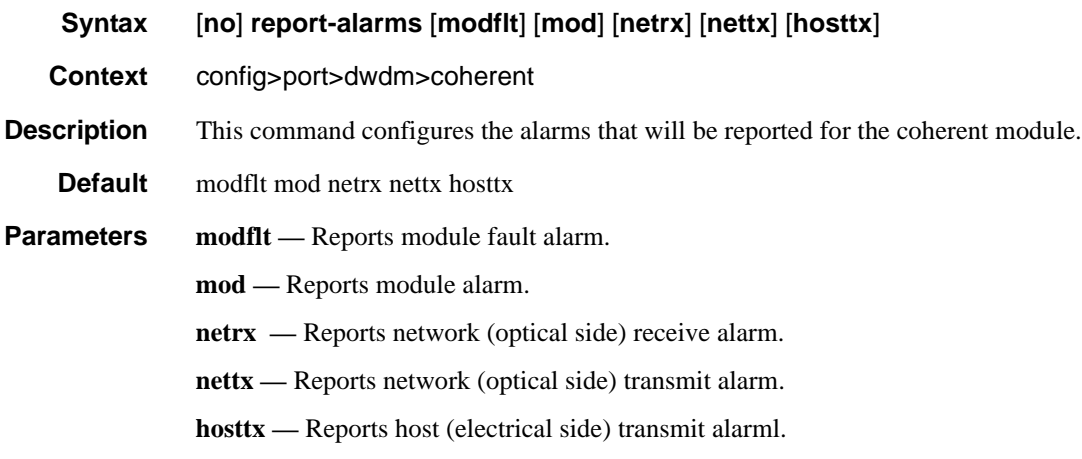

## rx-los-thresh

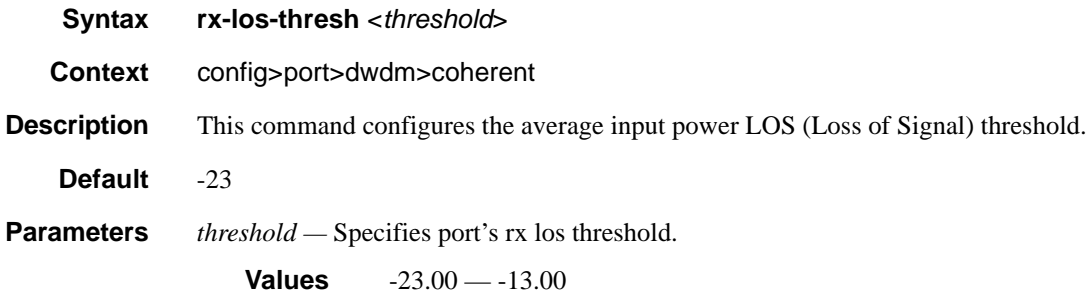

#### sweep

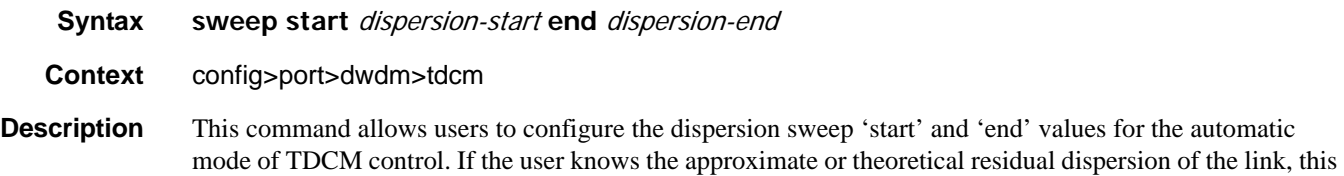

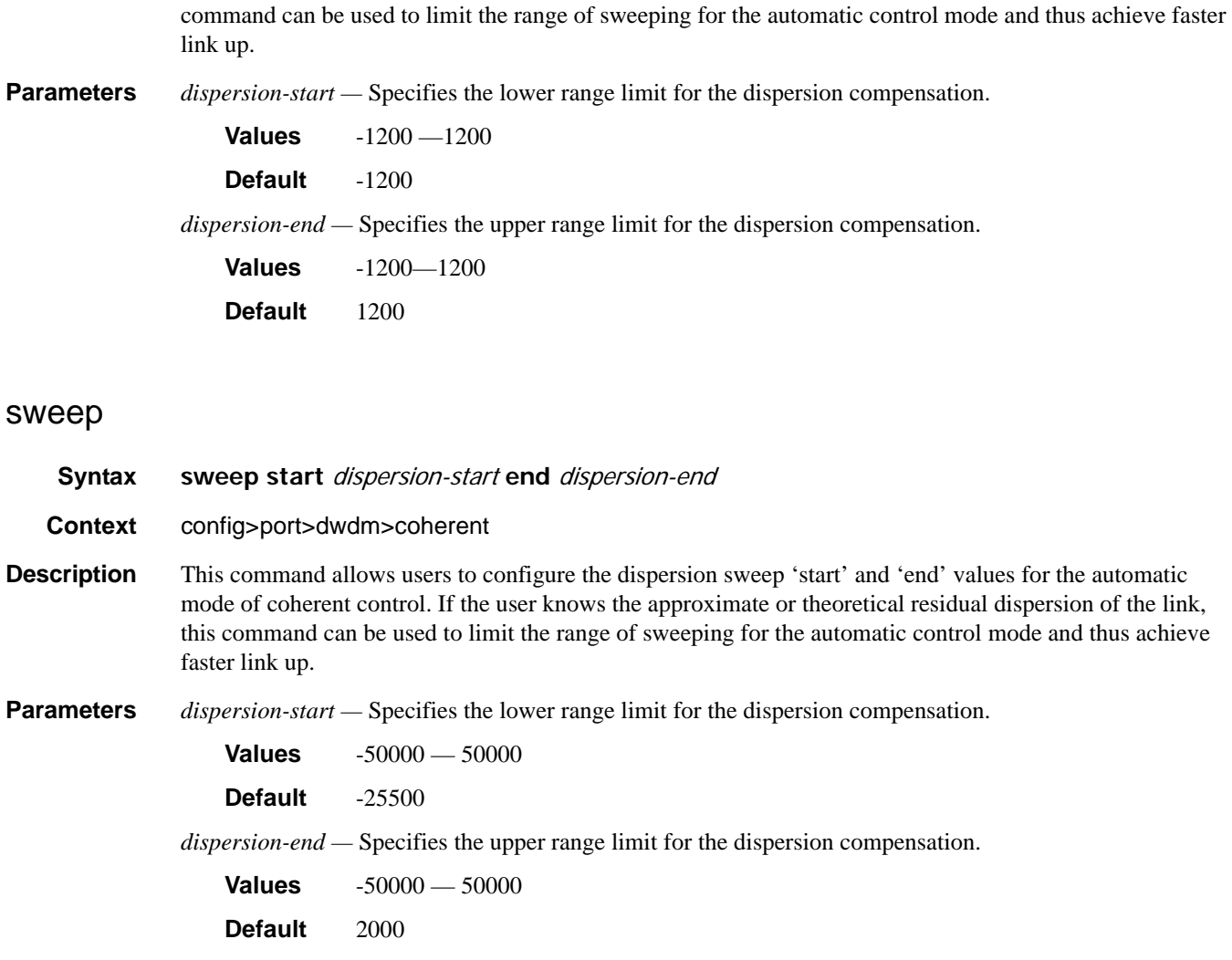

# rxdtv-adjust

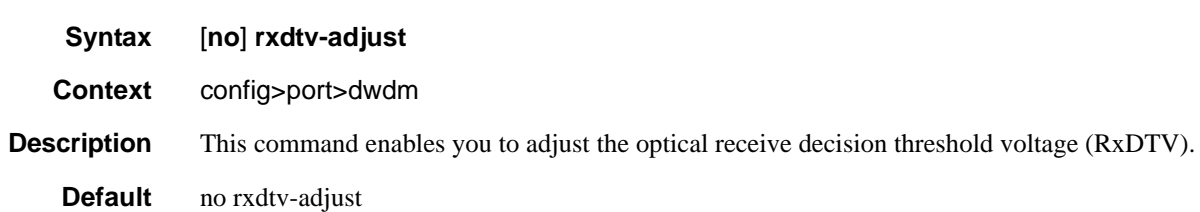

## queue-group

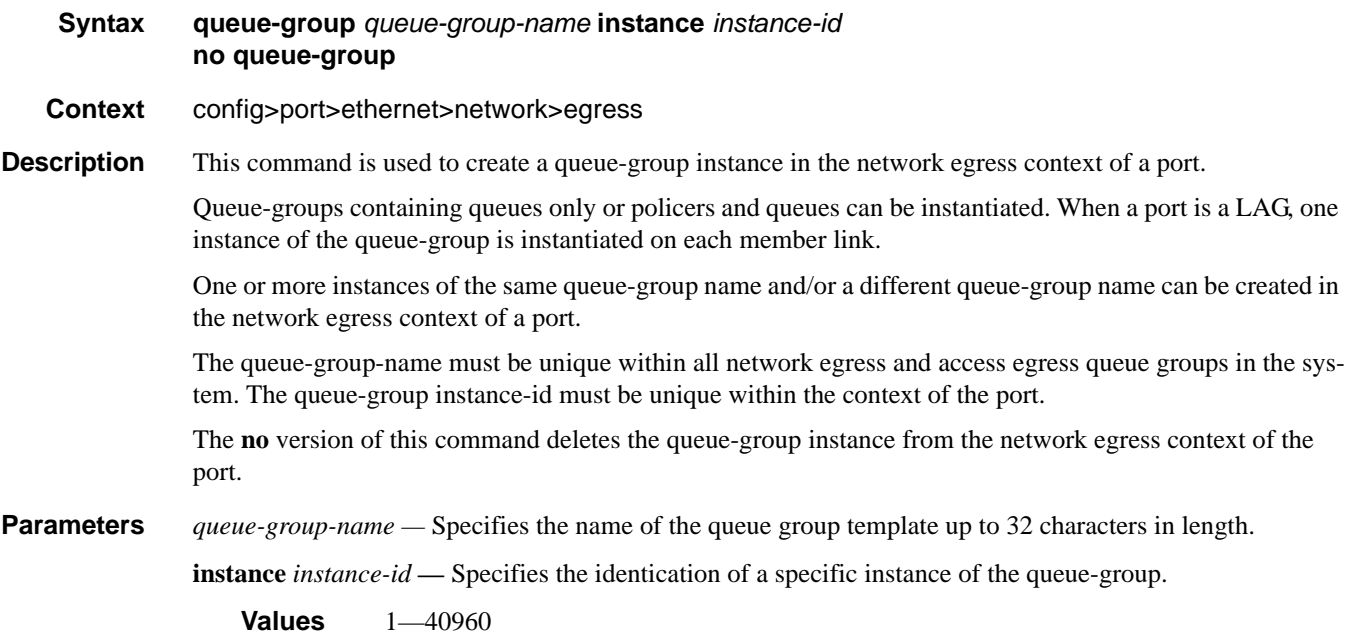

# xgig

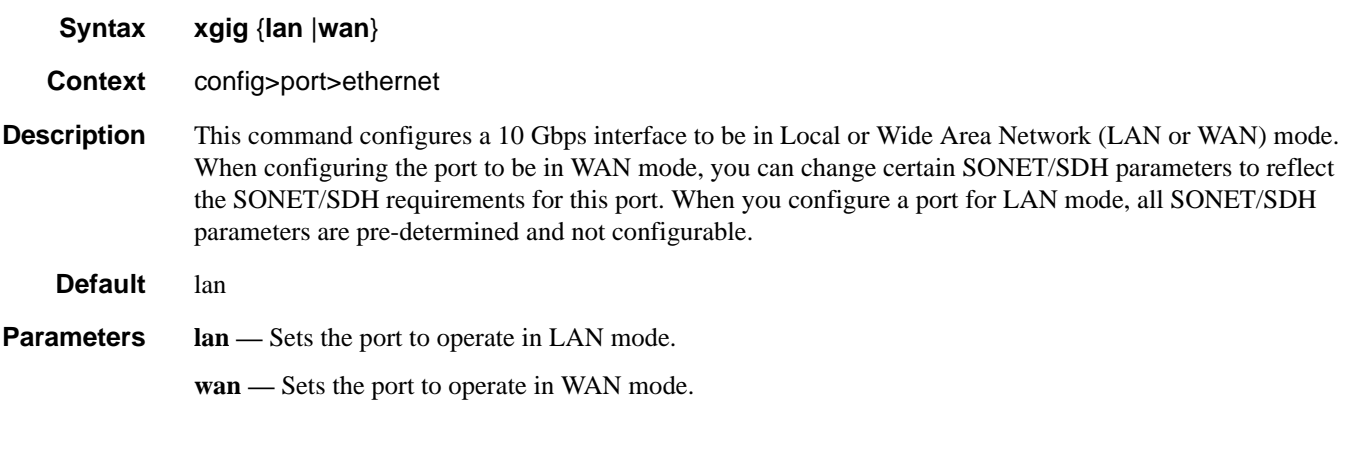

## otu

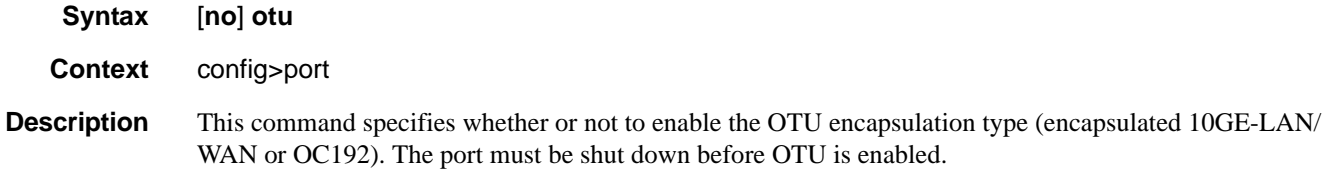

**Note**: OTU cannot be disabled on OTU3 encapsulated OC768 or 40-Gigabit Ethernet.by the **no otu** command.Therefore, the default depends on the port type. The default for OTU3 encapsulated OC768 or 40- Gigabit Ethernet is **otu**.

The no form of this command disables OTU (clear channel 10GE-LAN/WAN or OC192).

Default no otu

#### fec

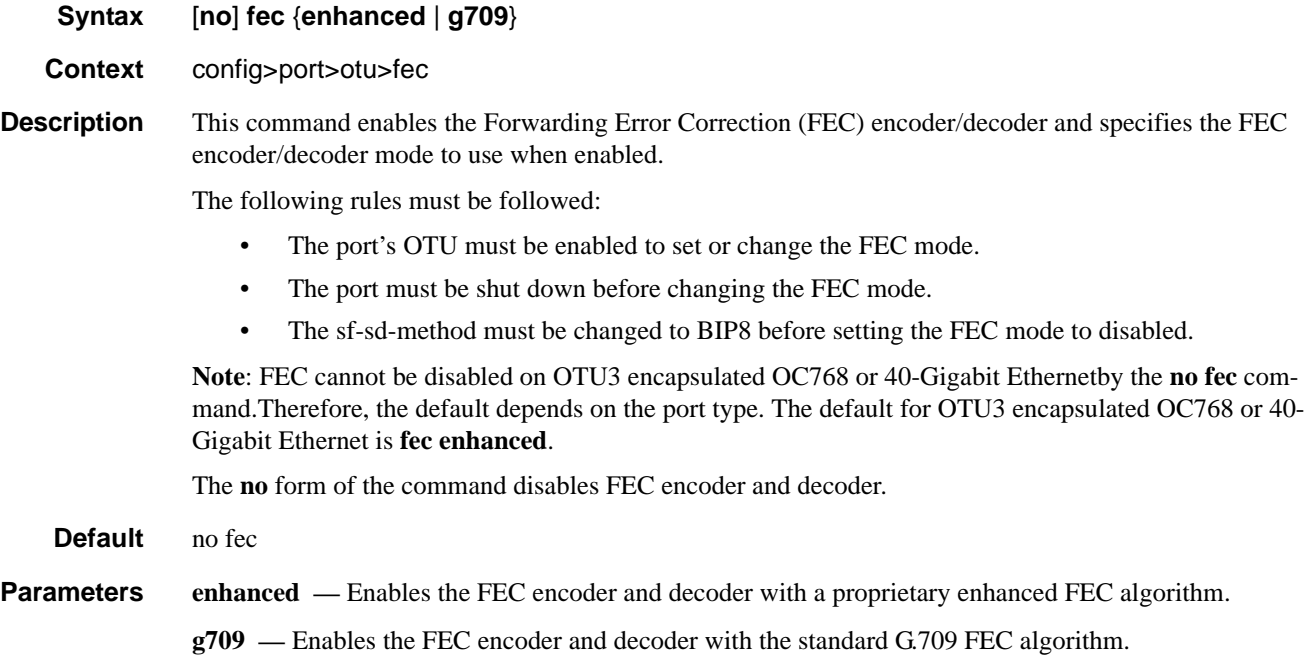

## otu2-lan-data-rate

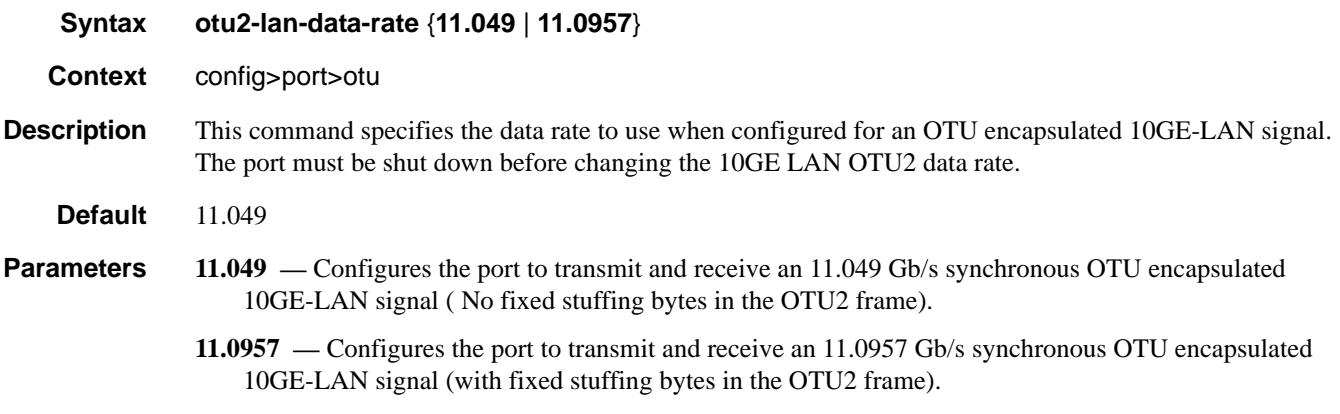

## sf-sd-method

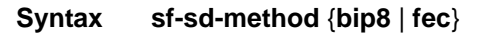

#### **Context** config>port>otu>sf-sd-method

**Description** This command specifies the method used to determine the signal fail and signal degrade alarms. When select the bip8 method is selected, the SM-BIP8 errors are used. When the FEC method is selected, the FEC corrected bits are used.

The following rules must be followed:

- The port's OTU must be enabled to set or change the sf-sd-method.
- The FEC mode must be enhanced or g709 before setting the sf-sd-method to fec.
- The SF threshold must be 5 or higher before setting the sf-sd-method to bip8.

#### **Default** fec

- **Parameters** bip8 The SM-BIP8 errors are used to declare the presence of the Signal Fail and Signal Degrade condition.
	- **fec** The FEC corrected bit errors are used to declare the presence of the Signal Fail and Signal Degrade condition.

## sf-threshold

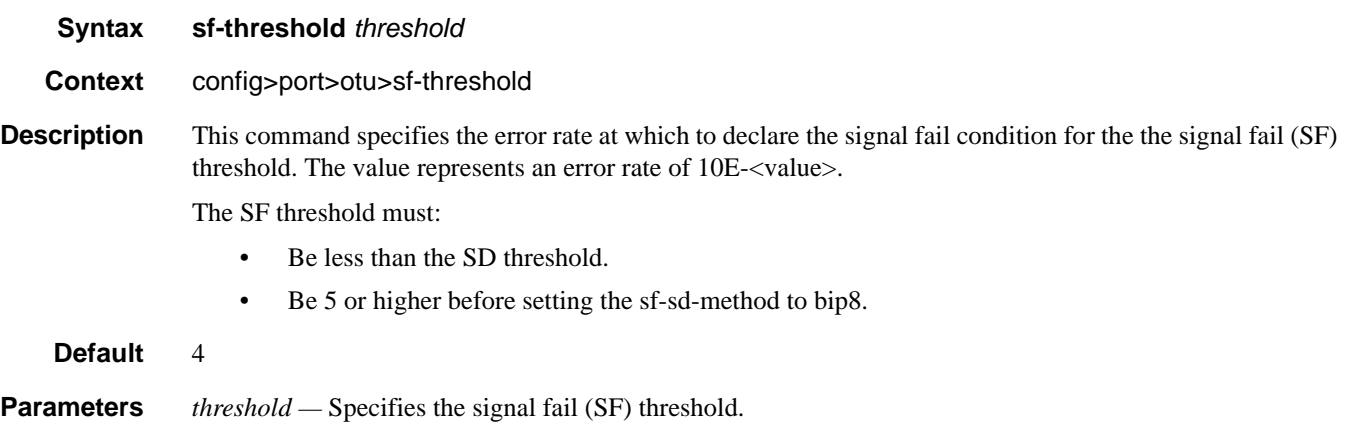

**Values** 3 —7

## General Port Commands

## sd-threshold

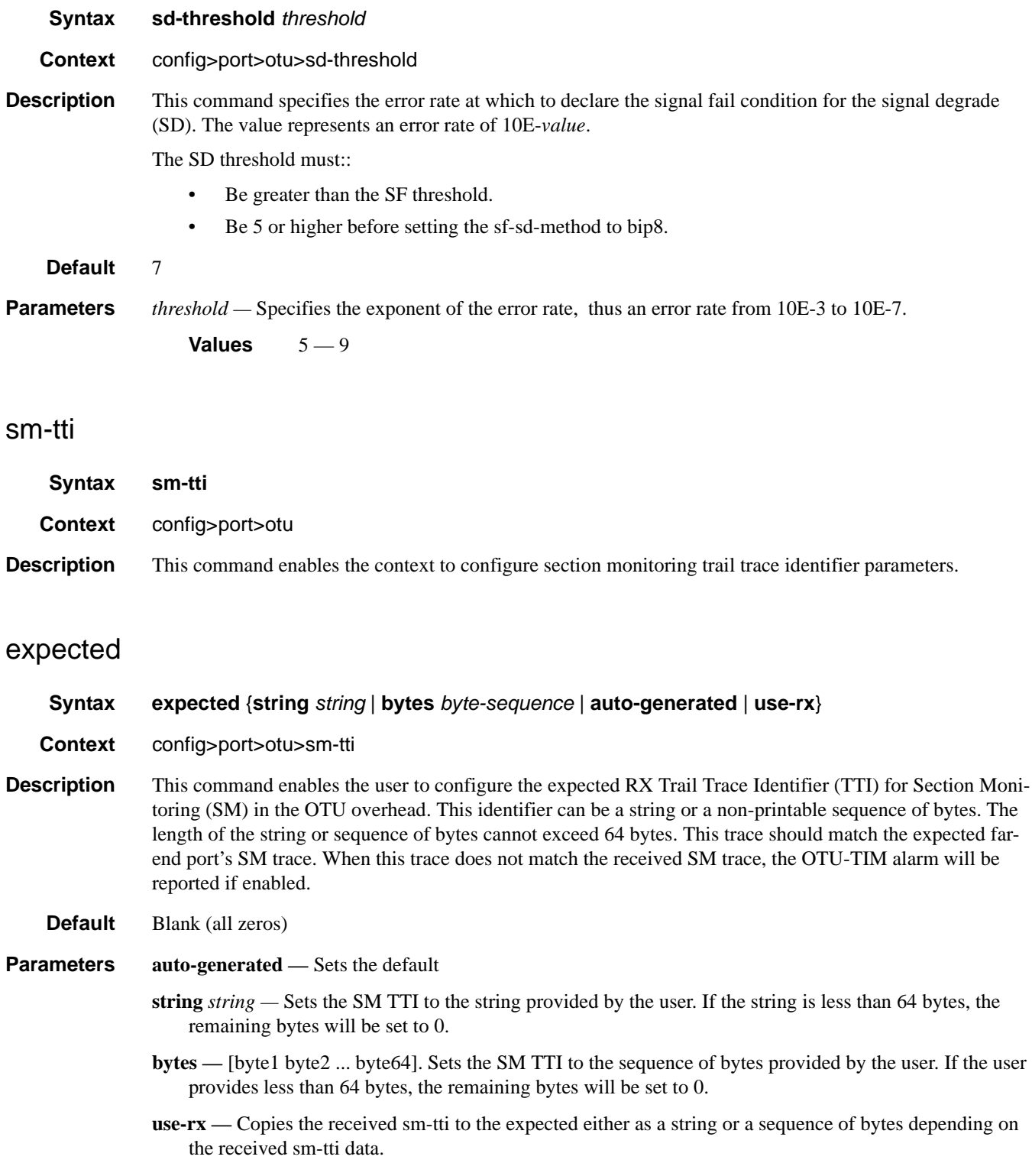

## mismatch-reaction

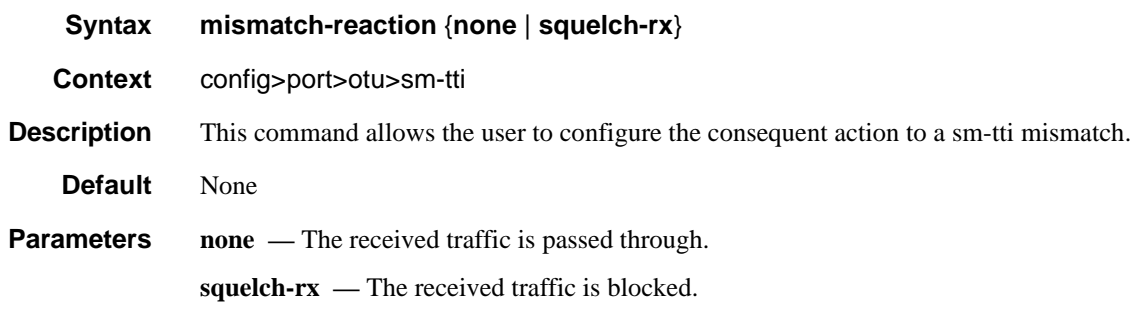

pm-tti

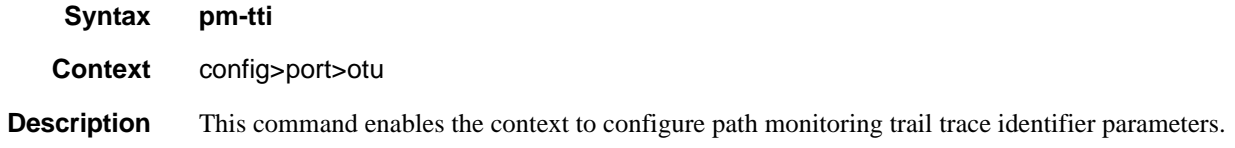

## tx

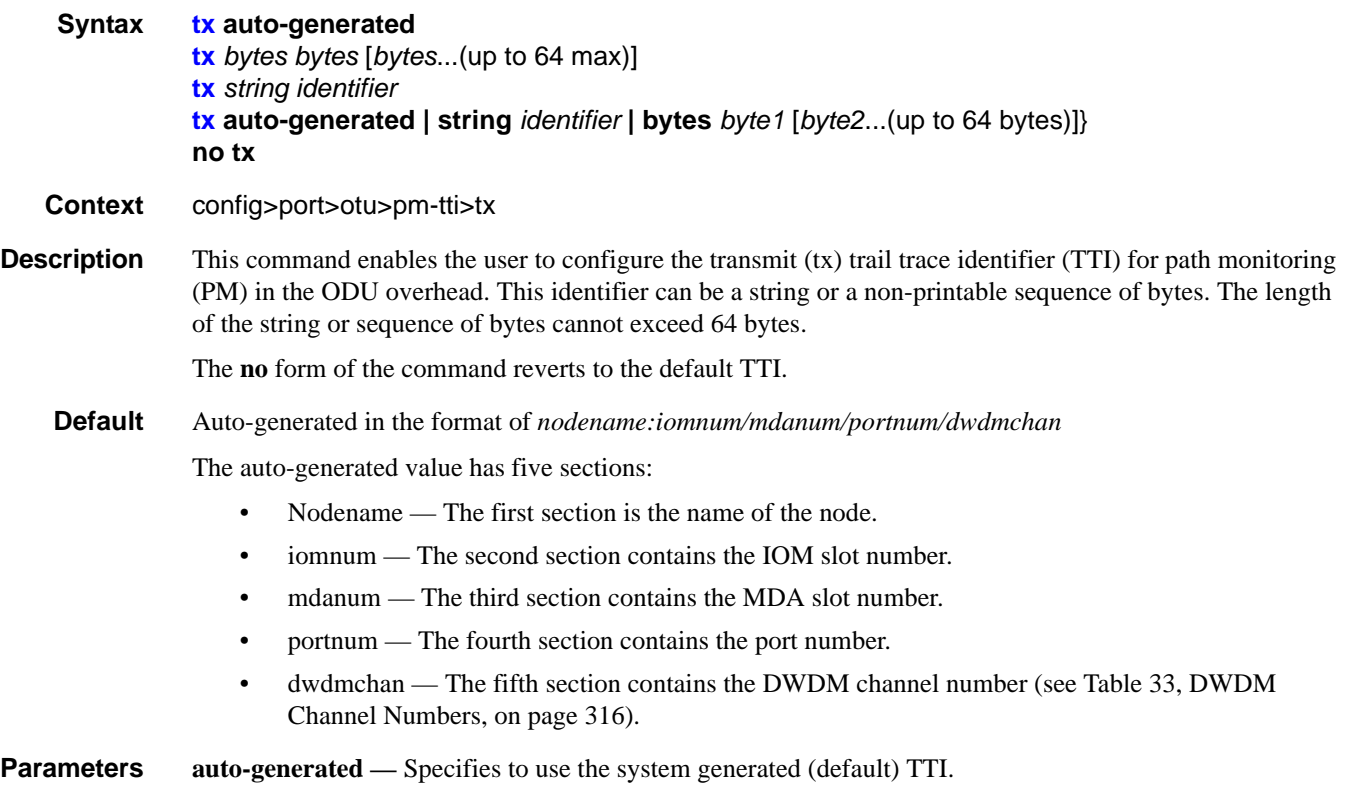

# **7750 SR OS Interface Configuration Guide Case Configuration Guide Page 331**

- **string** *identifier*Sets the PM TTI to the string provided by the user. If the string is less than 64 bytes, the remaining bytes will be set to 0.
- **bytes** byte1 [byte2...(up to 64 bytes)]Sets the PM TTI to the sequence of bytes provided by the user. If the user provides less than 64 bytes, the remaining bytes will be set to 0. A 1 byte sequence of 0xFF will set the default strings.
	- **Values** 0 FF, in hexidecimal byte notation

#### tx

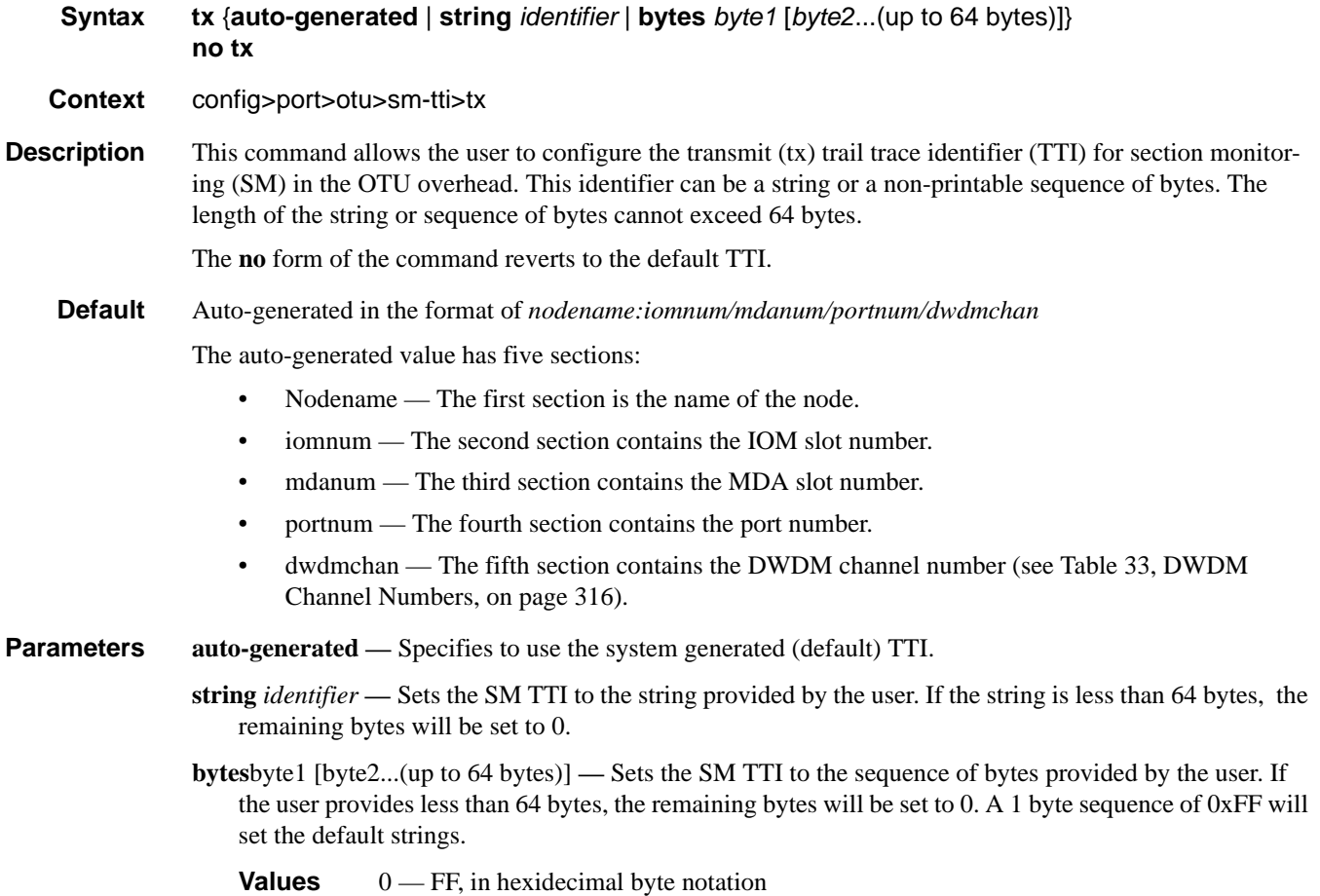

### tx

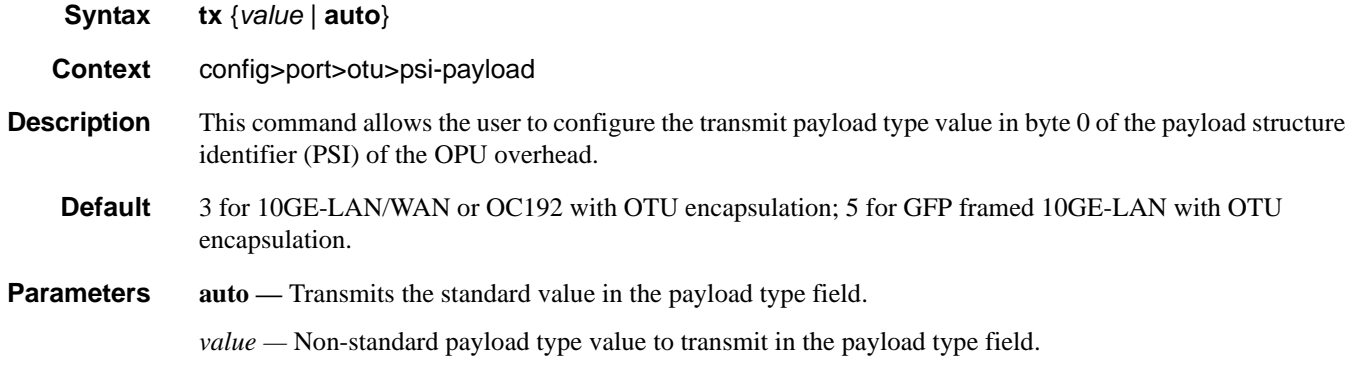

## expected

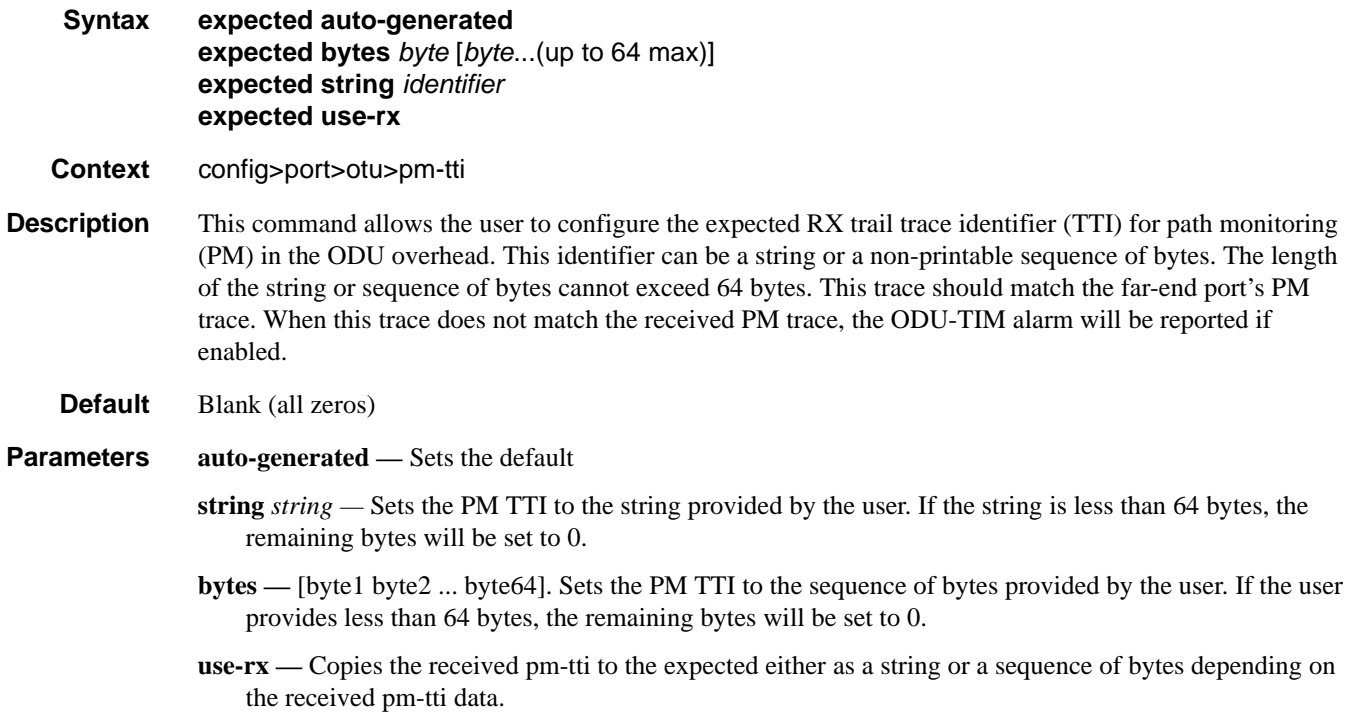

## General Port Commands

## mismatch-reaction

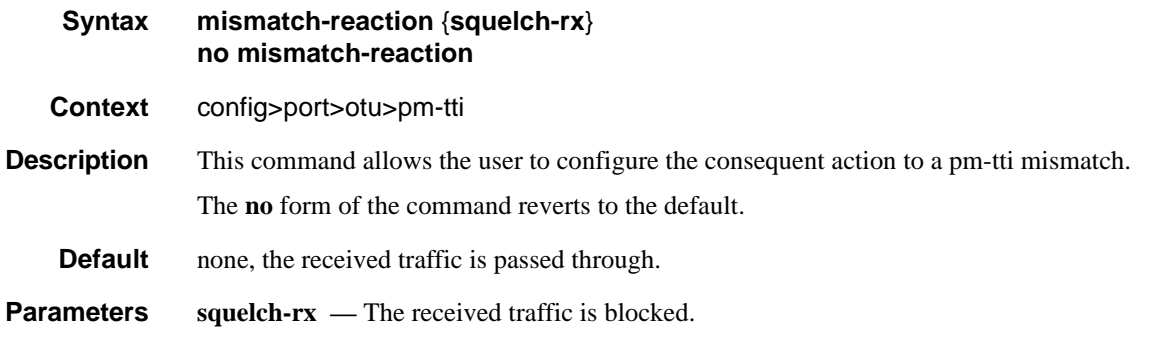

psi-tti

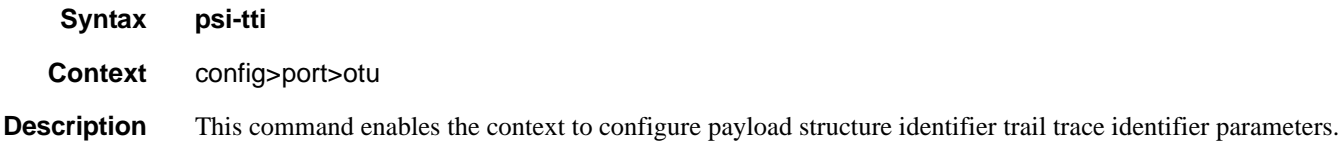

tx

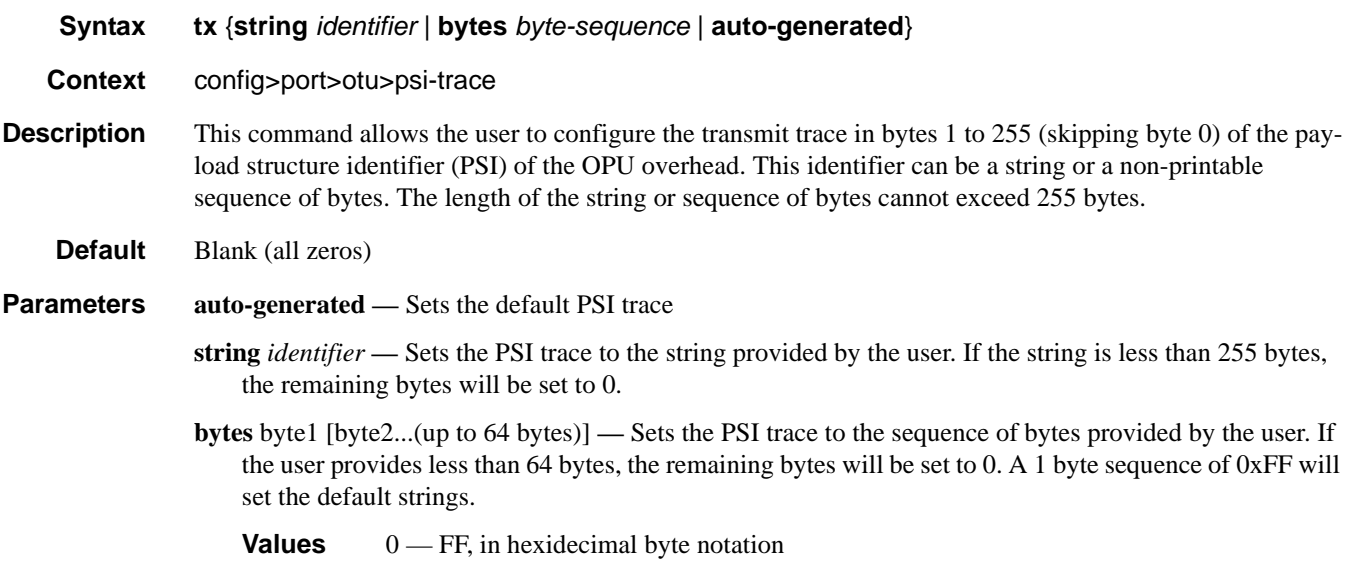

### expected

#### **Syntax expected** {**string** *string* | **bytes** *byte-sequence* | **auto-generated** | **use-rx**}

**Context** config>port>otu>pm-tti

**Description** This command allows the user to configure the expected RX in bytes 1 to 255 (skipping byte 0) of the Payload structure identifier (PSI) of the OPU overhead. This identifier can be a string or a non-printable sequence of bytes. The length of the string or sequence of bytes cannot exceed 255 bytes. This trace should match the far-end port's PSI trace. When this trace does not match the received PSI trace, the OPU-TIM alarm will be reported if enabled.

**Default** Blank (all zeros)

**Parameters auto-generated — Sets the default** 

- **string** *string* Sets the PSI trace to the string provided by the user. If the string is less than 64 bytes, the remaining bytes will be set to 0.
- **bytes** [byte1 byte2 ... byte64]. Sets the PSI trace to the sequence of bytes provided by the user. If the user provides less than 64 bytes, the remaining bytes will be set to 0.
- **use-rx** Copies the received psi-tti to the expected either as a string or a sequence of bytes depending on the received psi-tti data.

## mismatch-reaction

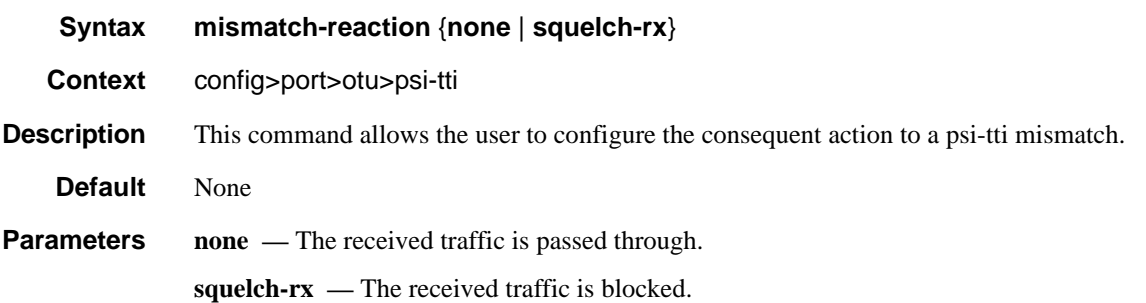

## psi-payload

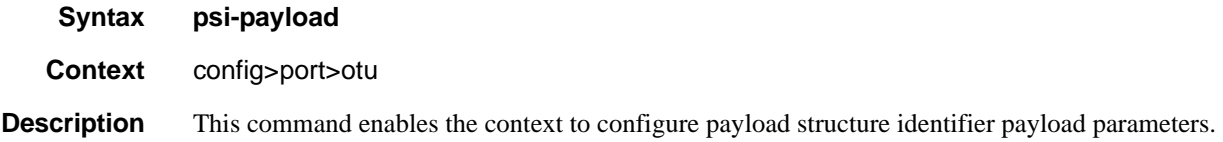

### General Port Commands

### expected

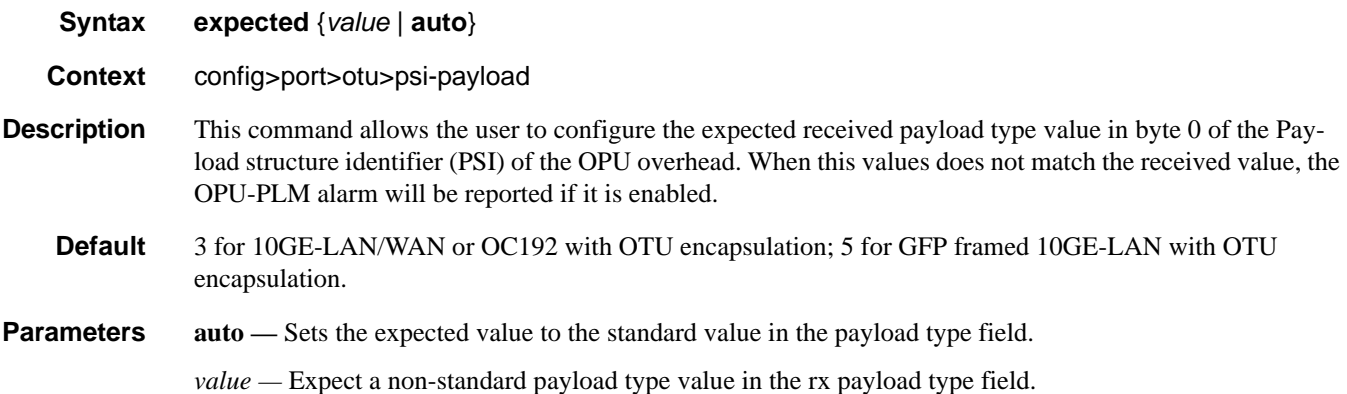

### mismatch-reaction

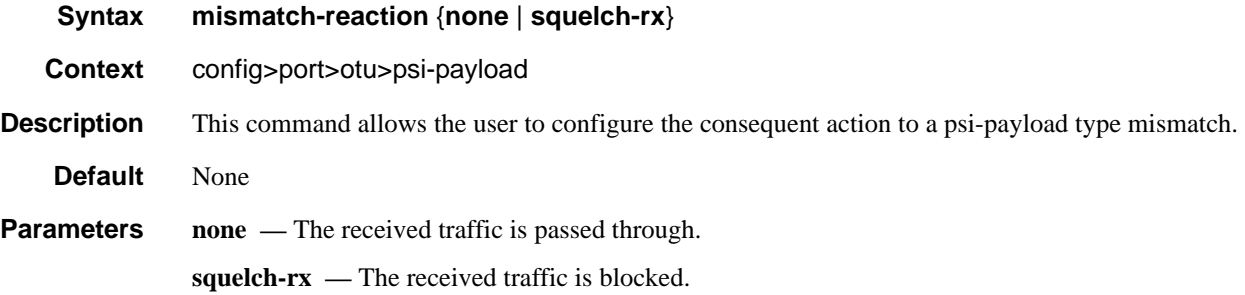

## async-mapping

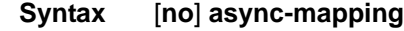

**Context** config>port>otu

**Description** This command allows the user to configure the port to support asynchronous mapping of the payload inside the OTU. If the port is configured for async-mapping and the payload clock is asynchronous to the OTU clock, there will be positive or negative pointer justification that will show up in the OTU statistics and the data will be received error free. If the port is configured for synchronous mapping and the received data is asynchronously mapped, there will be errors in the received data.

> async-mapping is the only mode of operation that is supported on the OTU3 encapsulated 40-Gigabit Ethernet and therefore the 'no async-mapping' is not supported on that port type and the default on the is asyncmapping.

The **no** form of this command configures the port to receive synchronously mapped data.

**Default** no async-mapping

## report-alarms

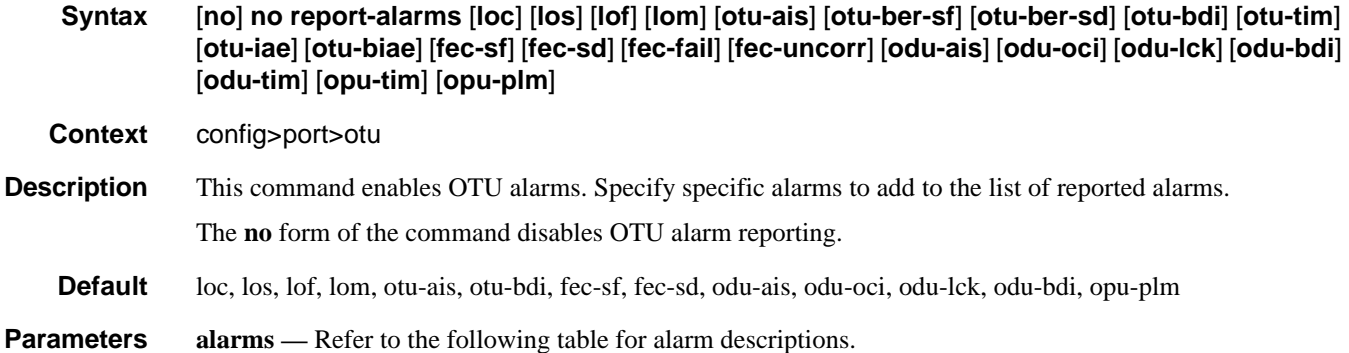

**Alarm Description**  loc Loss of lock los Loss of signal transitions on the data lof Loss of OTU framing lom Loss of Multi-frame otu-ais OTU Alarm Indication Signal (all 1s, overwrites all OTU overhead, even framing bytes) otu-ber-sf SM Signal Fail (based on BPI8) otu-ber-sd SM Signal Degrade (based on BPI8) otu-bdi SM Backward defect indication otu-tim SM Trace Id Mismatch otu-iae SM Incoming Alignment Error otu-biae SM Backward Incoming Alignment Error fec-sf Signal Fail (based on FEC corrected bits) fec-sd Signal Degrade (based on FEC corrected bits) fec-fail FEC Mode mismatch (EFEC-GFEC) or High Uncorrectable rate (>10E-2) fec-uncorr One or More Uncorrectable FEC errors odu-ais ODU Alarm Indication Signal odu-oci ODU Open connection Indication odu-lck ODU Locked odu-bdi PM Backward Defect indication

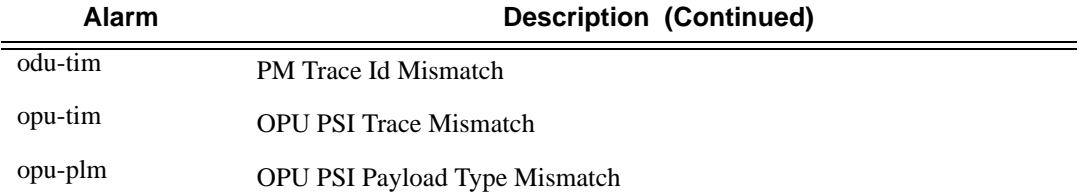

# hybrid-buffer-allocation

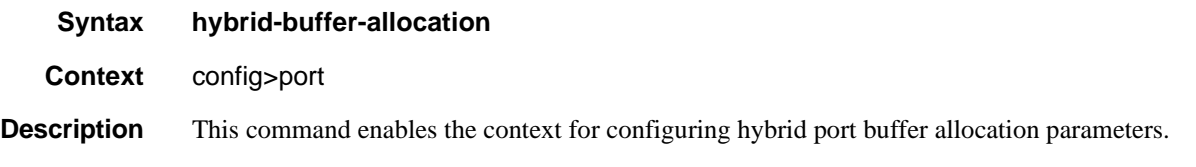

# ing-weight

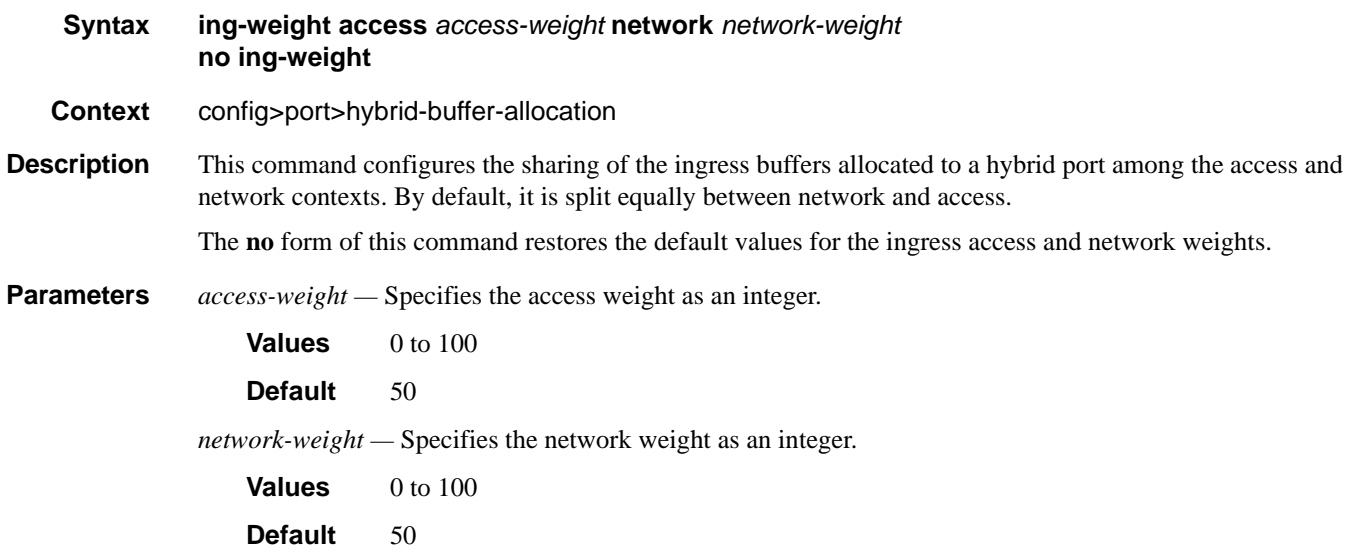

# egr-weight

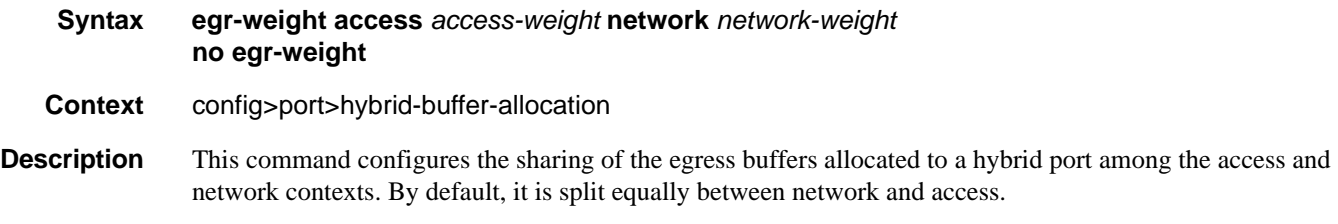

The **no** form of this command restores the default values for the egress access and network weights.

**Parameters** *access-weight* — Specifies the access weight as an integer.

**Values** 0 to 100

**Default** 50

*network-weight —* Specifies the network weight as an integer.

**Values** 0 to 100

**Default** 50

## modify-buffer-allocation-rate

#### **Syntax modify-buffer-allocation-rate**

- **Context** config>port
- **Description** This command enables the context to configure ingress and egress percentage of rate parameters. This command only applies to physical ports (for example, it will not work on APS or similar logical ports). The percentage of rate commands are used to define a percentage value that affects the amount of buffers used by ingress and egress port managed buffer space. Enter the modify-buffer-allocation-rate context when editing the port's percentage of rate commands.

## ing-percentage-of-rate

**Syntax ing-percentage-of-rate** *rate-percentage* **no ing-percentage-of-rate Context** config>port>modify-buffer-allocation-rate **Description** This command increases or decreases the active bandwidth associated with the ingress port that affects the amount of ingress buffer space managed by the port. Changing a port's active bandwidth using the ing-percentage-of-rate command is an effective means of artificially lowering the buffers managed by one ingress port and giving them to other ingress ports on the same MDA. The ing-percentage-of-rate command accepts a percentage value that increases or decreases the active bandwidth based on the defined percentage. A value of 50% causes the active bandwidth to be reduced by 50%. A value of 150% causes the active bandwidth to be increased by 50%. Values from 1 to 1000 percent are supported. A value of 100 (the default value) is equivalent to executing the no ing-percentage-of-rate command and restores the ingress active rate to the normal value. **Parameters** *rate-percentage —* The rate-percentage parameter is required and defines the percentage value used to modify the current ingress active bandwidth of the port. This does not actually change the bandwidth available on the port in any way. The defined rate-percentage is multiplied by the ingress active bandwidth of the port. A value of 150 results in an increase of 50% (1.5 x Rate). **Values** 1 to 1000 **Default** 100 (no change to active rate)

The **no** ing-percentage-of-rate command is used to remove any artificial increase or decrease of the ingress active bandwidth used for ingress buffer space allocation to the port. The no ing-percentage-of-rate command sets rate-percentage to 100%.

### egr-percentage-of-rate

#### **Syntax egr-percentage-of-rate** *rate-percentage* **no egr-percentage-of-rate**

**Context** config>port>modify-buffer-allocation-rate

**Description** The egr-percentage-of-rate command is used to increase or decrease the active bandwidth associated with the egress port that affects the amount of egress buffer space managed by the port. Changing a ports active bandwidth using the egr-percentage-of-rate command is an effective means of artificially lowering the buffers managed by one egress port and giving them to other egress ports on the same MDA.

> The egr-percentage-of-rate command accepts a percentage value that increases or decreases the active bandwidth based on the defined percentage. A value of 50% causes the active bandwidth to be reduced by 50%. A value of 150% causes the active bandwidth to be increased by 50%. Values from 1 to 1000 percent are supported.

A value of 100 (the default value) is equivalent to executing the no egr-percentage-of-rate command and restores the egress active rate to the normal value.

**Parameters** *rate-percentage* — The rate-percentage parameter is required and defines the percentage value used to modify the current egress active bandwidth of the port. This does not actually change the bandwidth available on the port in any way. The defined rate-percentage is multiplied by the egress active bandwidth of the port. A value of 150 results in an increase of 50% (1.5 x Rate).

**Values** 1 to 1000

**Default** 100 (no change to active rate)

The **no** egr-percentage-of-rate command is used to remove any artificial increase or decrease of the egress active bandwidth used for egress buffer space allocation to the port. The no egr-percentage-of-rate command sets rate-percentage to 100%.

### egress-scheduler-override

#### **Syntax** [**no**] **egress-scheduler-override**

- **Context** config>port>sonet-sdh>path config>port>ethernet config>port>tdm>ds3 config>port>tdm>ds1>channel-group config>port>tdm>e1>channel-group config>port>tdm>e3
- **Description** This command applies egress scheduler overrides. When a port scheduler is associated with an egress port, it is possible to override the following parameters:
- The **max-rate** allowed for the scheduler.
- The maximum **rate** for each priority level 8 through 1.
- The CIR associated with each priority level 8 through 1.

See the 7750 SR OS Quality of Service Guide for command syntax and usage for the **port-scheduler-policy** command.

The **no** form of this command removes all override parameters from the egress port or channel scheduler context. Once removed, the port scheduler reverts all rate parameters back to the parameters defined on the port-scheduler-policy associated with the port.

## level

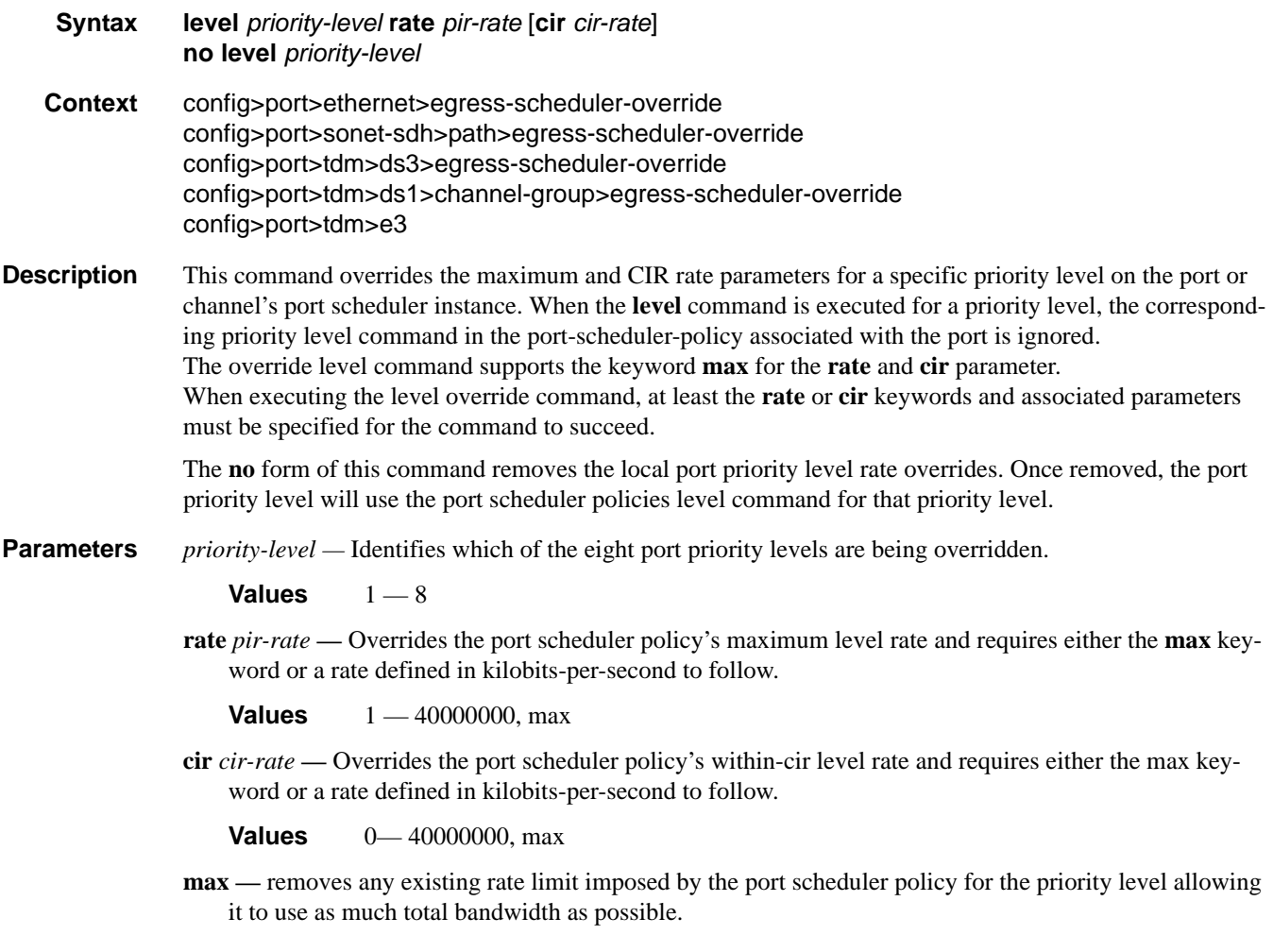

#### General Port Commands

#### max-rate

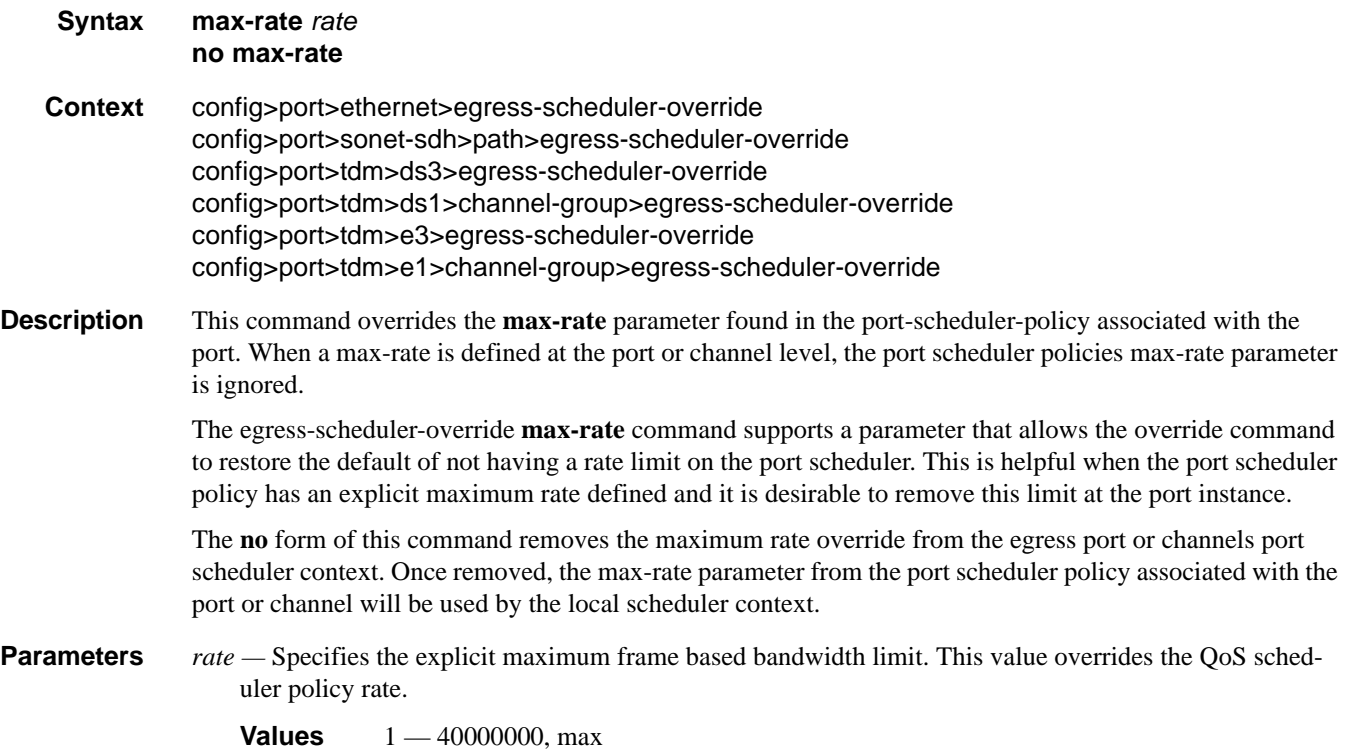

## egress-scheduler-policy

- **Syntax egress-scheduler-policy** *port-scheduler-policy-name*  **no egress-scheduler-policy**
- **Context** config>port>ethernet config>port>tdm>ds3 config>port>tdm>ds1>channel-group config>port>tdm>e3 config>port>tdm>ds3>channel-group

**Description** This command enables the provisioning of an existing port-scheduler-policy to a port or channel.

The egress-scheduler-override node allows for the definition of the scheduler overrides for a specific port or channel.

When a port scheduler is active on a port or channel, all queues and intermediate service schedulers on the port are subject to receiving bandwidth from the scheduler. Any queues or schedulers with port-parent associations are mapped to the appropriate port priority levels based on the port-parent command parameters. Any queues or schedulers that do not have a port-parent or valid intermediate scheduler parent defined are treated as orphaned and are handled based on the port scheduler policies default or explicit orphan behavior. The port scheduler maximum rate and priority level rate parameters may be overridden to allow unique values separate from the port-scheduler-policy-name attached to the port or channel. Use the **egress-scheduleroverride** command to specify the port or channel specific scheduling parameters.

The command used to associate an egress scheduler policy on the port is overloaded for HSMDA. HSMDA policies should be associated with HSMDA ports.

The **no** form of this command removes a port scheduler policy from an egress port or channel. Once the scheduler policy is removed, all orphaned queues and schedulers revert to a free running state governed only by the local queue or scheduler parameters. This includes any queues or schedulers with a port-parent association.

**Parameters** *port-scheduler-policy-name —* Specifies an existing port-scheduler-policy configured in the **config>qos** context.

#### elmi

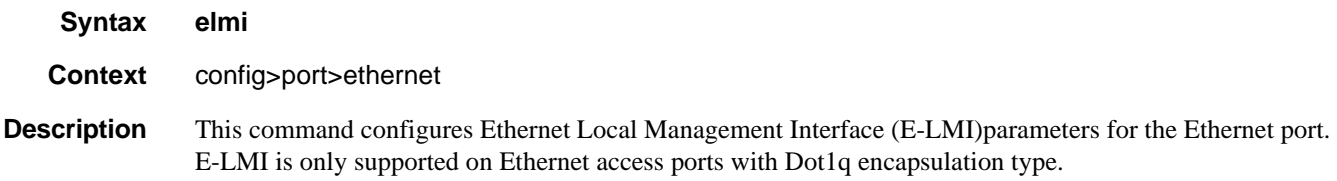

### mode

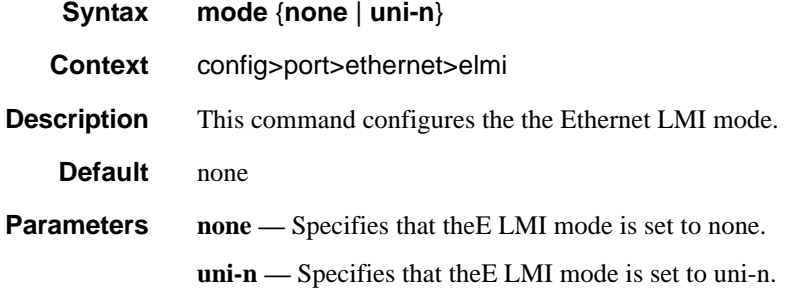

## n393

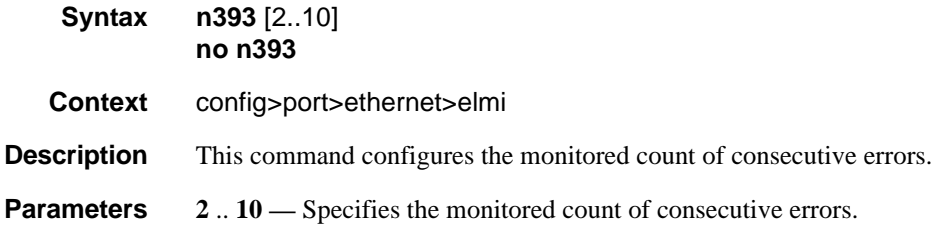

**7750 SR OS Interface Configuration Guide Case 243** Page 343

## General Port Commands

## t391

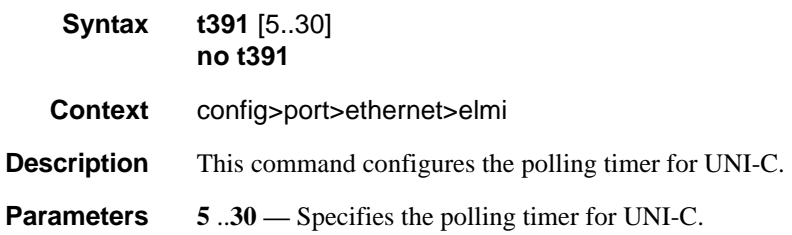

## t392

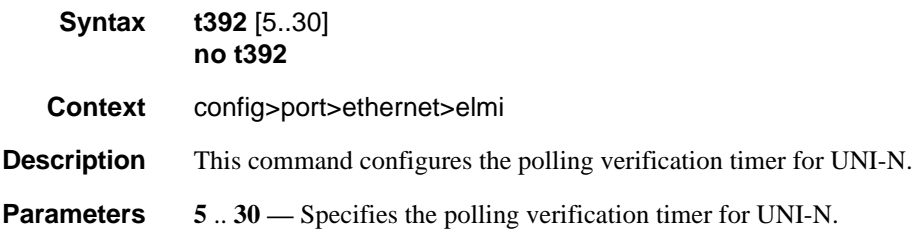

## mode

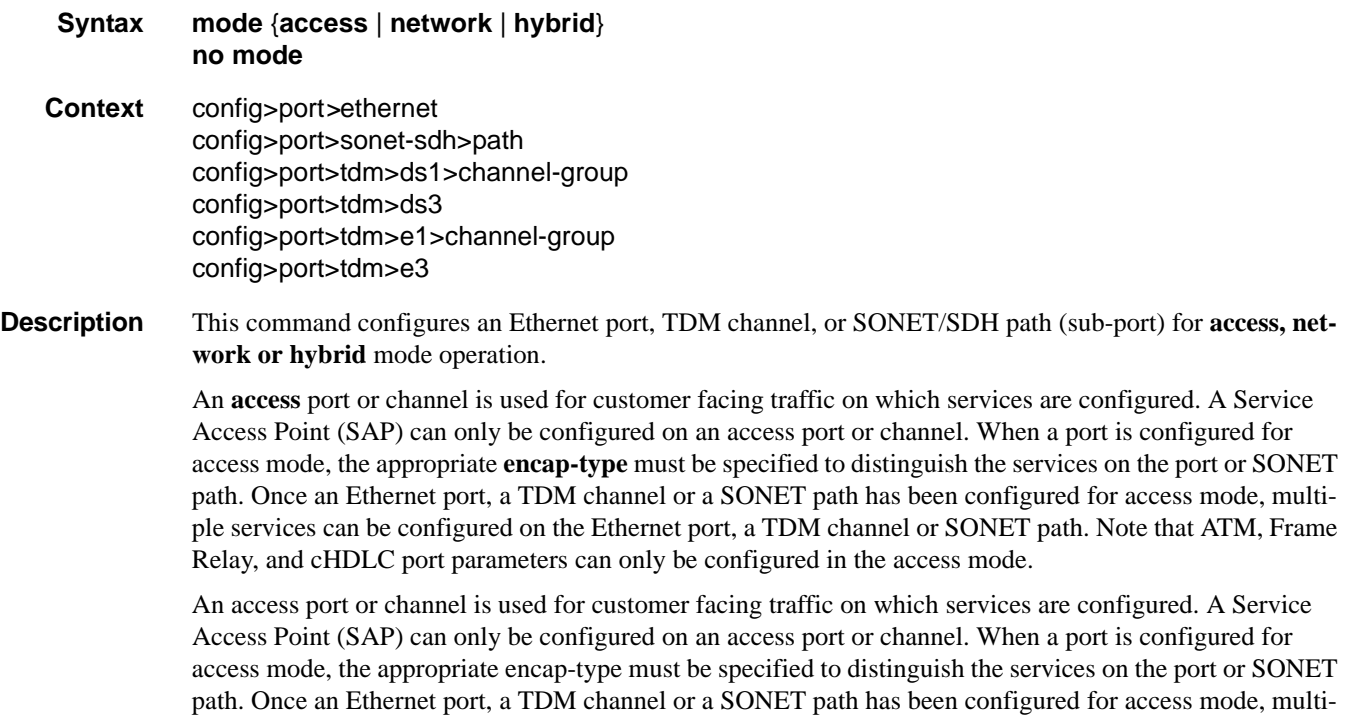

ple services can be configured on the Ethernet port, a TDM channel or SONET path. Note that ATM, Frame Relay, and cHDLC port parameters can only be configured in the access mode.

A network port or channel participates in the service provider transport or infrastructure network when a network mode is selected. When the network option is configured, the encap-type cannot be configured for the port/channel.

When network mode is selected on a SONET/SDH path, the appropriate control protocols are activated when the need arises. For example, configuring an IP interface on the SONET path activates IPCP while the removal of the IP interface causes the IPCP to be removed. The same applies for MPLS, MPLSCP, and OSICP. When configuring a SONET/SDH port, the mode command must be entered in the channel context or an error message is generated.

A hybrid Ethernet port allows the combination of network and access modes of operation on a per-VLAN basis and must be configured as either dot1q or QinQ encapsulation.

When the hybrid port is configured to the dot1q encapsulation, the user configures a SAP inside a service simply by providing the SAP ID which must include the port-id value of the hybrid mode port and an unused VLAN tag value. The format is <*port-id*>:*qtag1*. A SAP of format <*port-id*>:\* also supported.

The user configures a network IP interface under config>router>interface>port by providing the port name which consists of the port-id of the hybrid mode port and an unused VLAN tag value. The format is <*portid*>:*qtag1*. The user must explicitly enter a valid value for qtag1. The <*port-id*>:\* value is not supported on a network IP interface. The 4096 VLAN tag space on the port is shared among VLAN SAPs and VLAN network IP interfaces.

When the hybrid port is configured to QinQ encapsulation, the user configures a SAP inside a service simply by providing the SAP ID which must include the port-id value of the hybrid mode port and the outer and inner VLAN tag values. The format is <port-id>:qtag1.qtag2. A SAP of format <*port-id>*: *qtag1*.\* is also supported. The outer VLAN tag value must not have been used to create an IP network interface on this port. In addition, the qtag1.qtag2 value combination must not have been used by another SAP on this port.

The user configures a network IP interface under config>router>interface>port by providing the port name which consists of the port-id of the hybrid mode port and a VLAN tag value. The format is <*portid*>:*qtag1*.\*. An outer VLAN tag qtag2 of \* is used to create an IP network interface. In addition, the qtag1.qtag2 value combination must not have been used on another SAP or IP network interface on this port.

The **no** form of this command restores the default.

- **SpeciaCases SONET/SDH Path** When network mode is selected, the appropriate control protocols are activated when the need arises. For example, configuring an IP interface on the SONET path activates IPCP while the removal of the IP interface causes the IPCP to be removed. The same applies for MPLS, MPLSCP, and OSICP.When configuring a SONET/SDH port, the **mode** command must be entered in the channel context or an error message is generated.
	- **Default network** Configures the Ethernet port, TDM channel or SONET path for transport network use.

**access** — Default channel/port mode for channelized, ASAP, and ATM MDAs.

**Parameters network** — Configures the Ethernet port, TDM channel or SONET path as service access.

**access —** Configures the Ethernet port, TDM channel or SONET path for transport network use.

**hybrid —** Configures the Ethernet port for hybrid use.

### General Port Commands

# per-link-hash

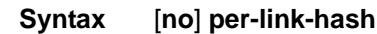

**Context** config>lag

**Description** When specified, **per-link-hash** sends SAP/interface traffic over a single link of a LAG auto-rebalancing as links are added/removed from a LAG.

#### mac

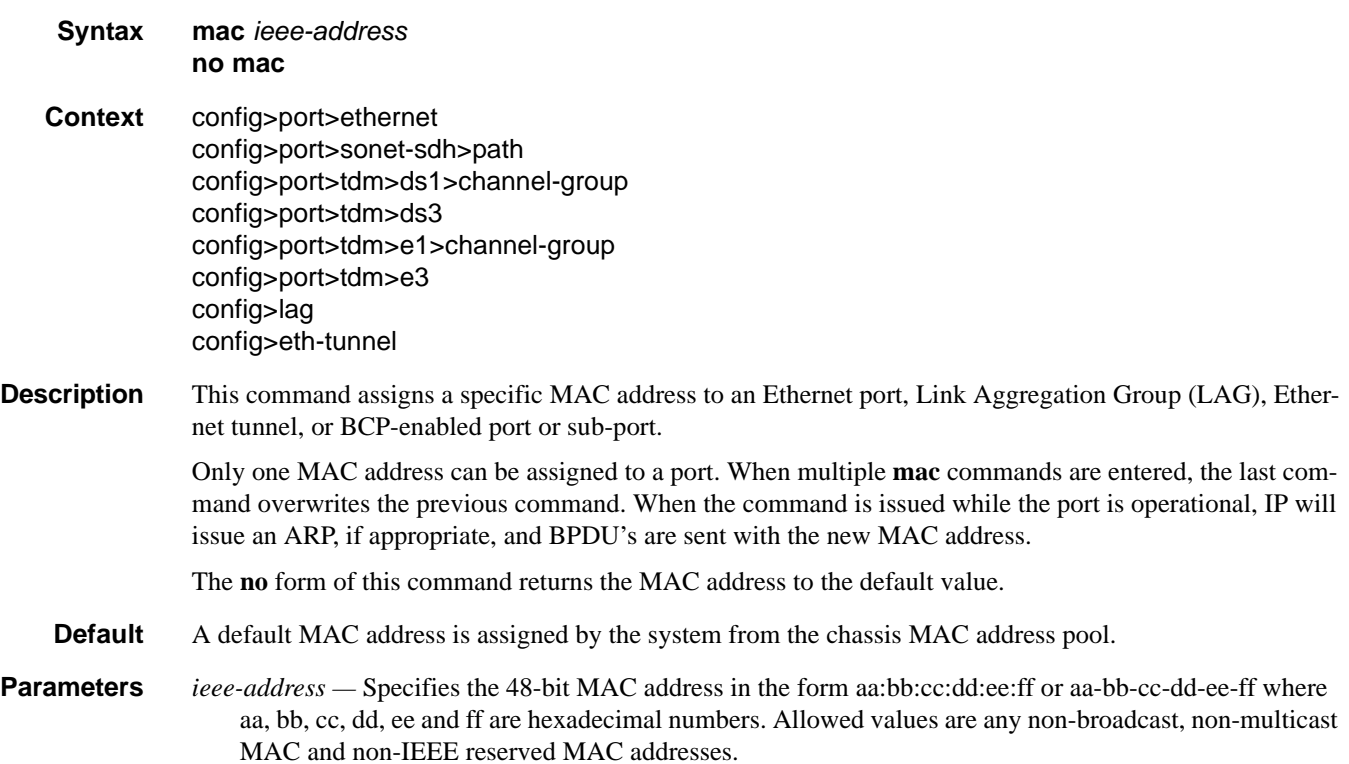

#### mtu

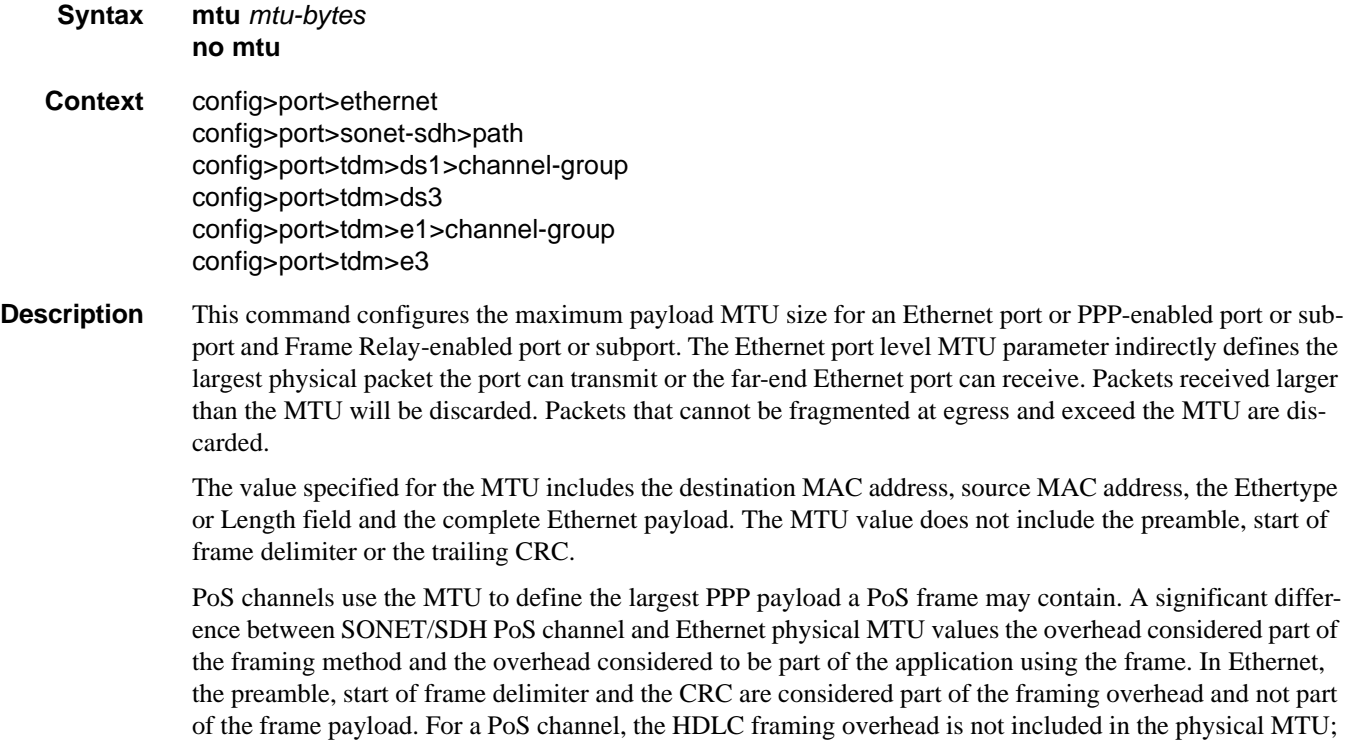

only the PPP and PPP payload are included. If the port mode or encapsulation type is changed, the MTU assumes the default values of the new mode or encapsulation type.

The **no** form of this command restores the default values.

**Default** The default MTU value depends on the (sub-)port type, mode and encapsulation and are listed in the following table:

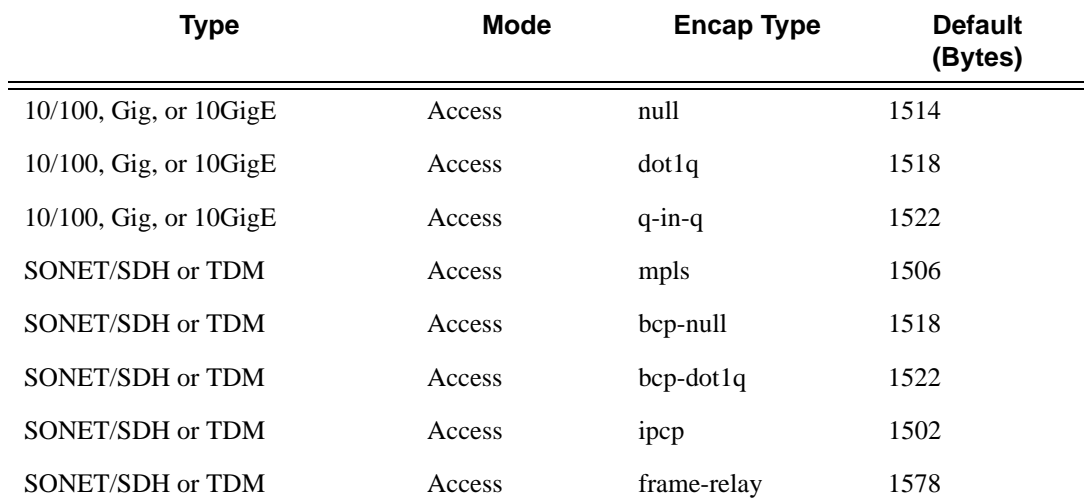

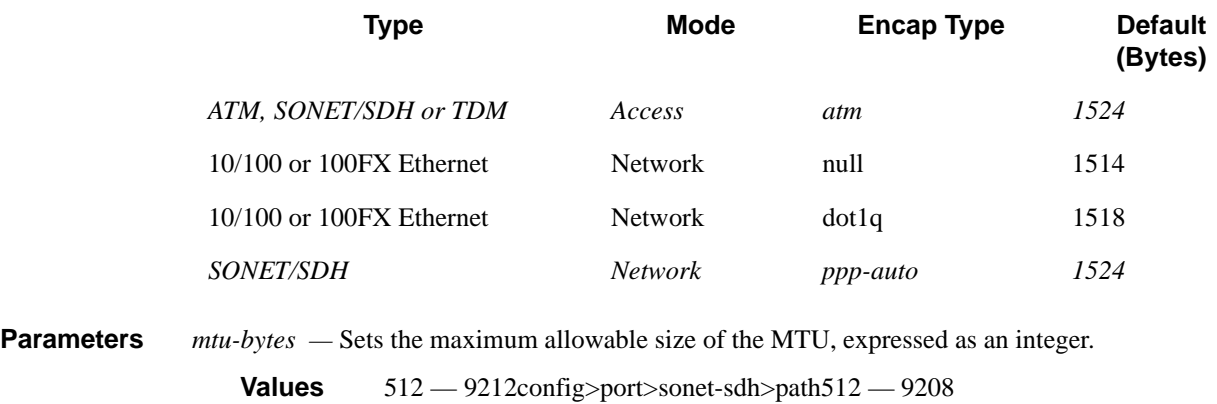

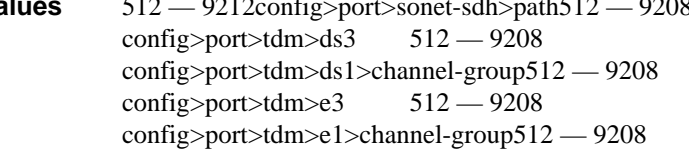

## network

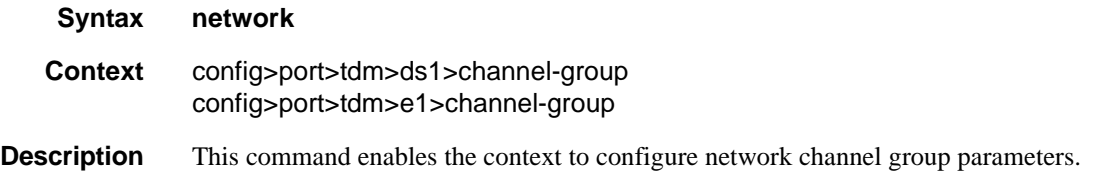

# queue-policy

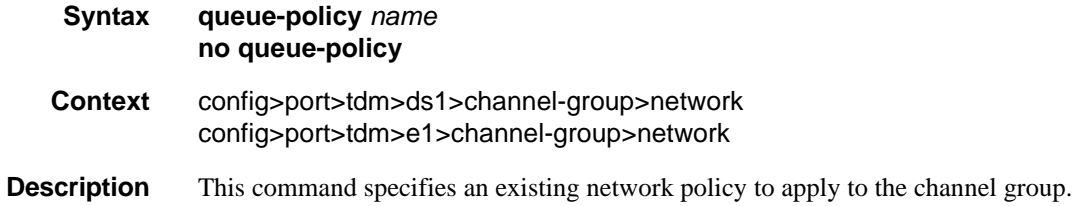

## queue-policy

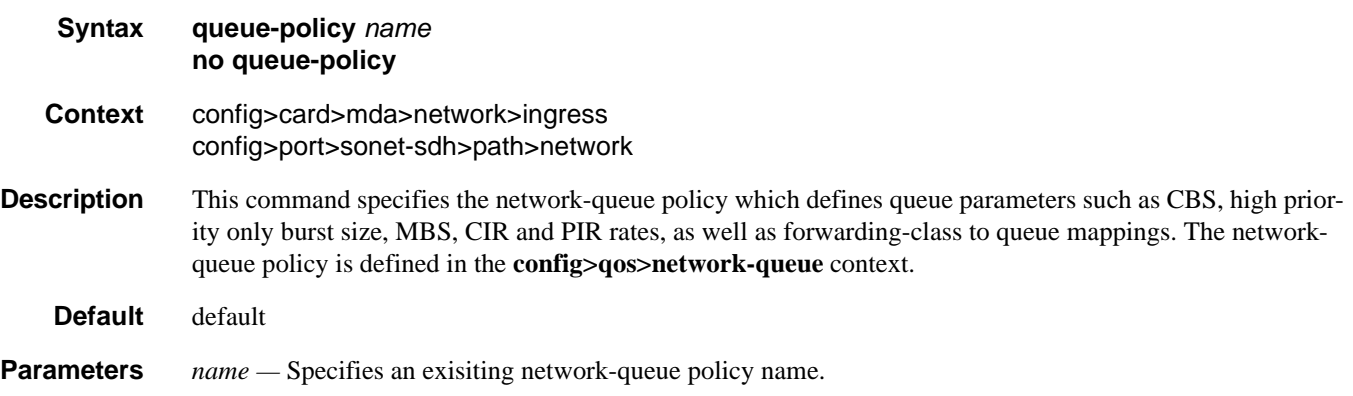

## ppp

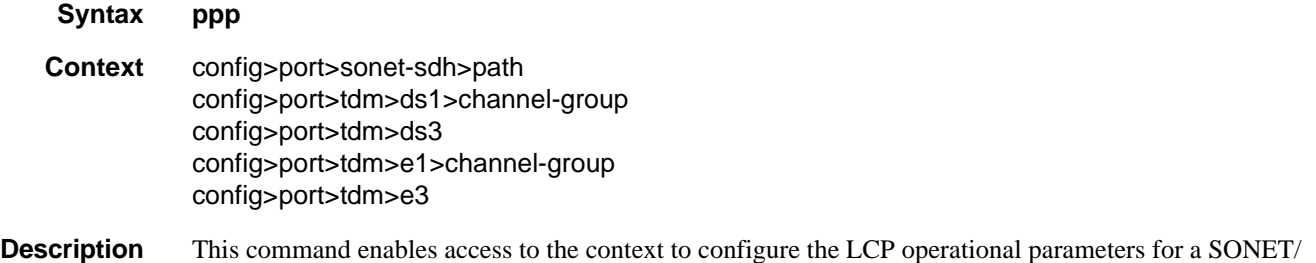

SDH PoS link, a DS--3/E-3 port or channel, a DS-1/E-1 channel or a DS-0 channel.

**Default** no ppp

## compress

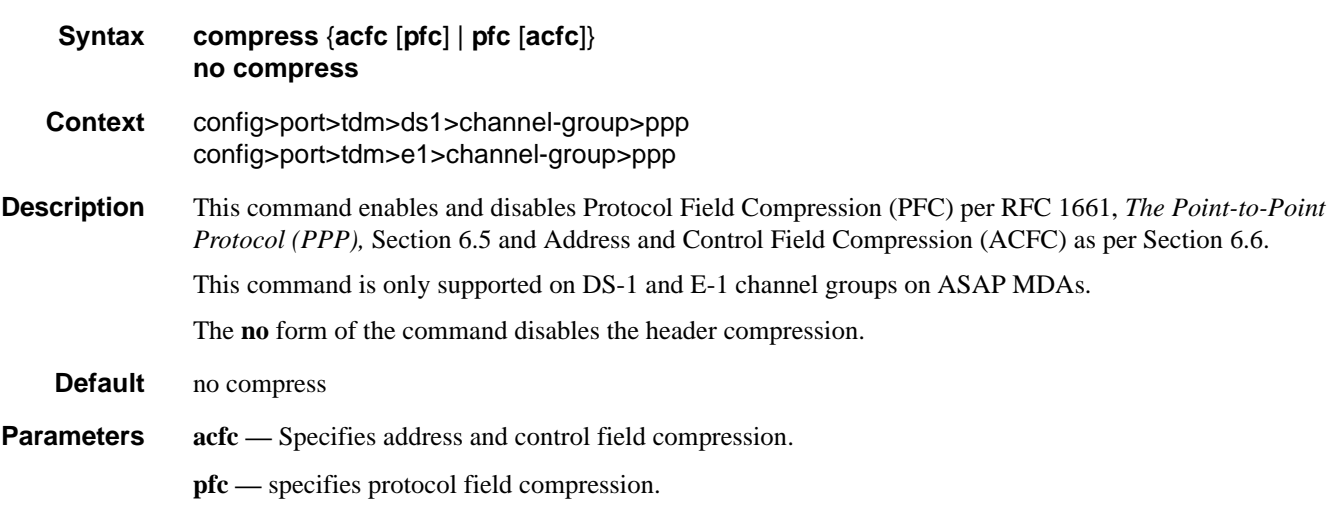

#### General Port Commands

## ber-sf-link-down

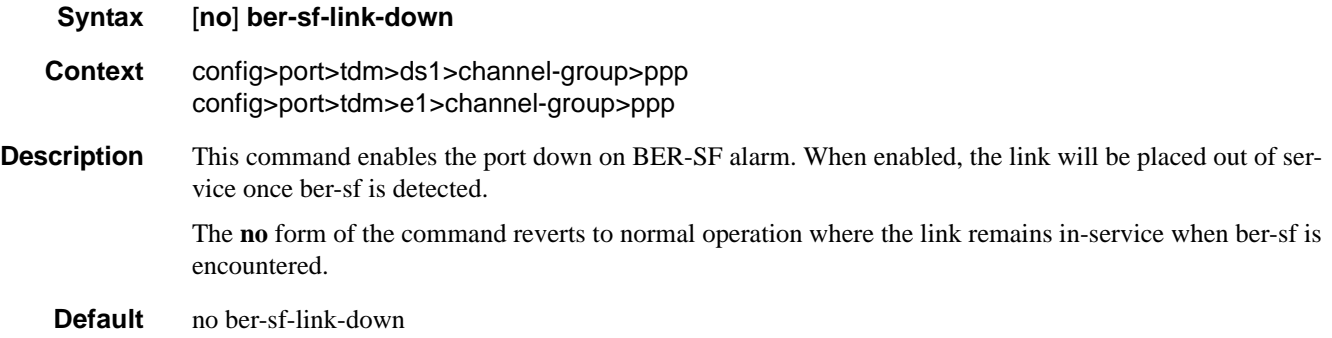

## report-alarm

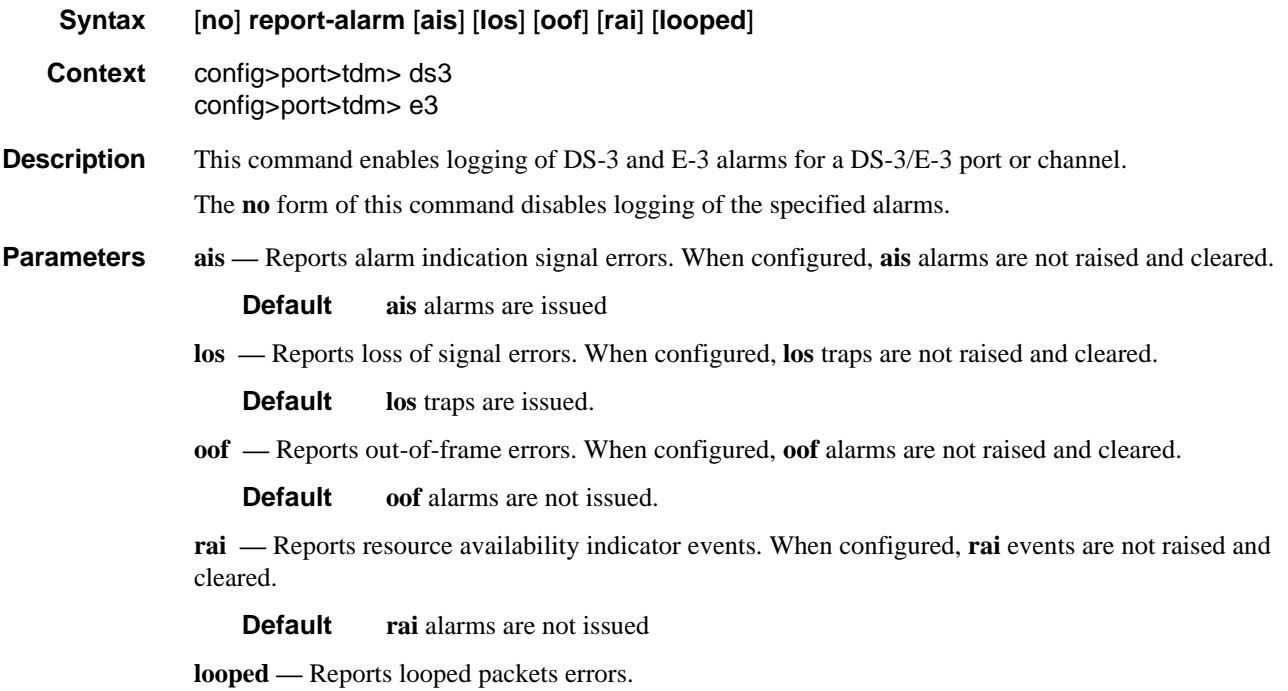

**Default looped** alarms are not issued

## scramble

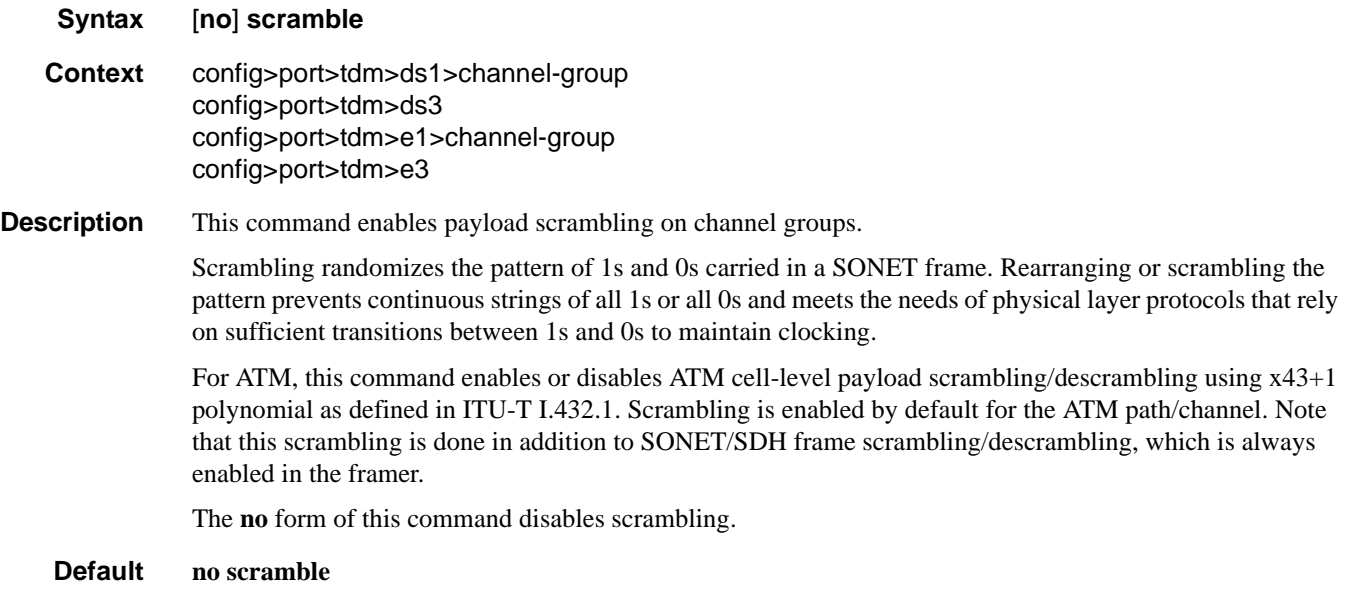

# keepalive

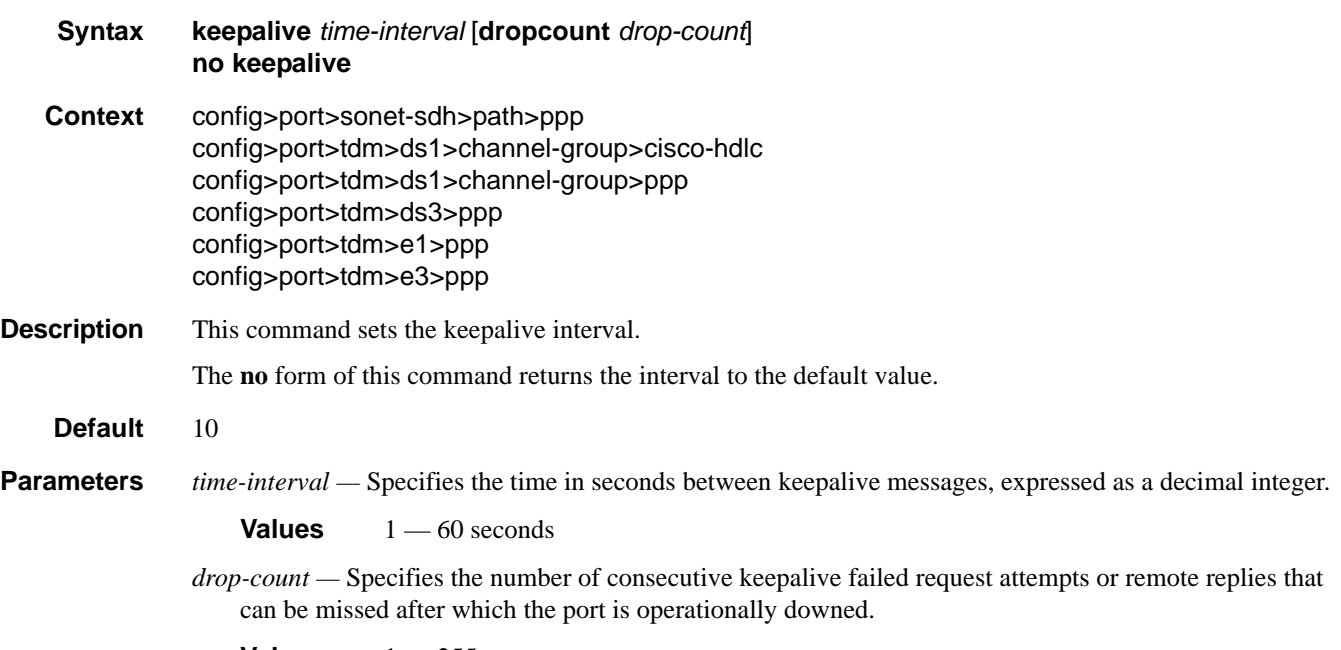

**Values**  $1 - 255$ 

# **APS Commands**

## aps

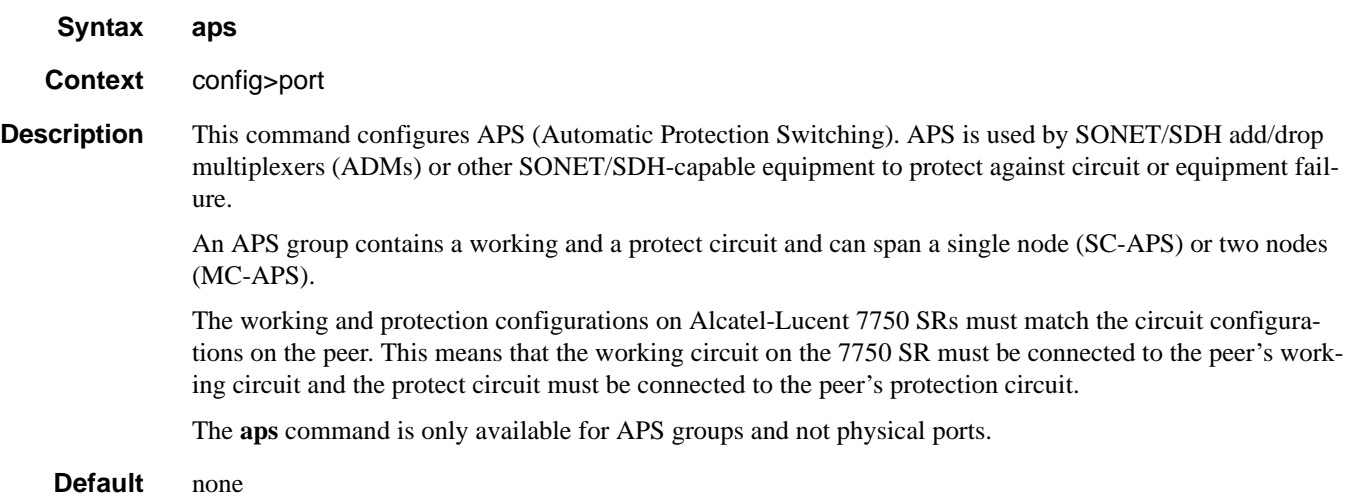

## advertise-interval

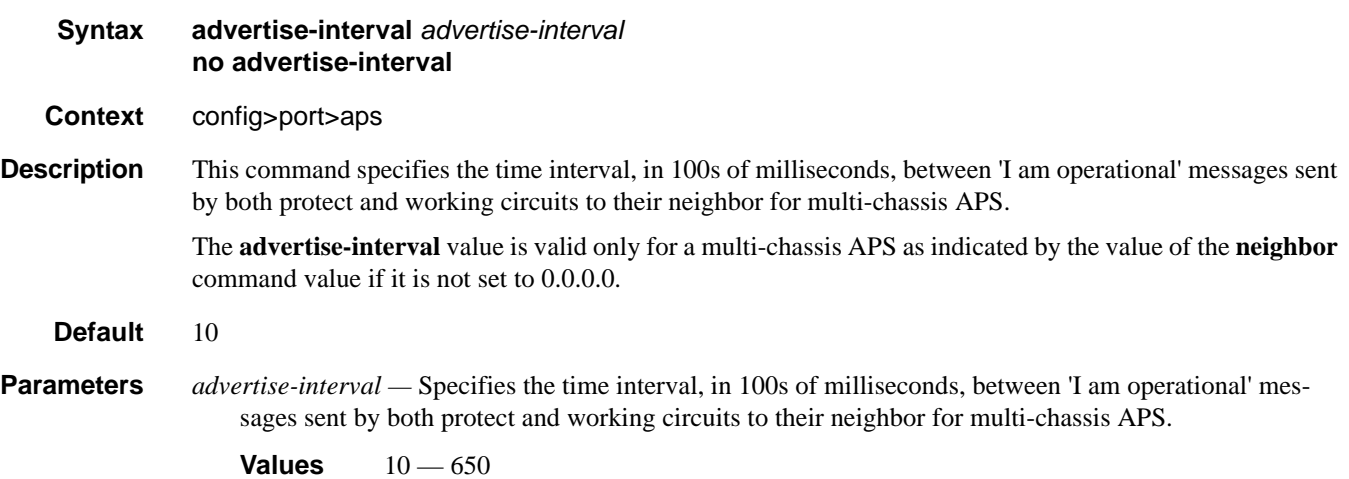

## hold-time

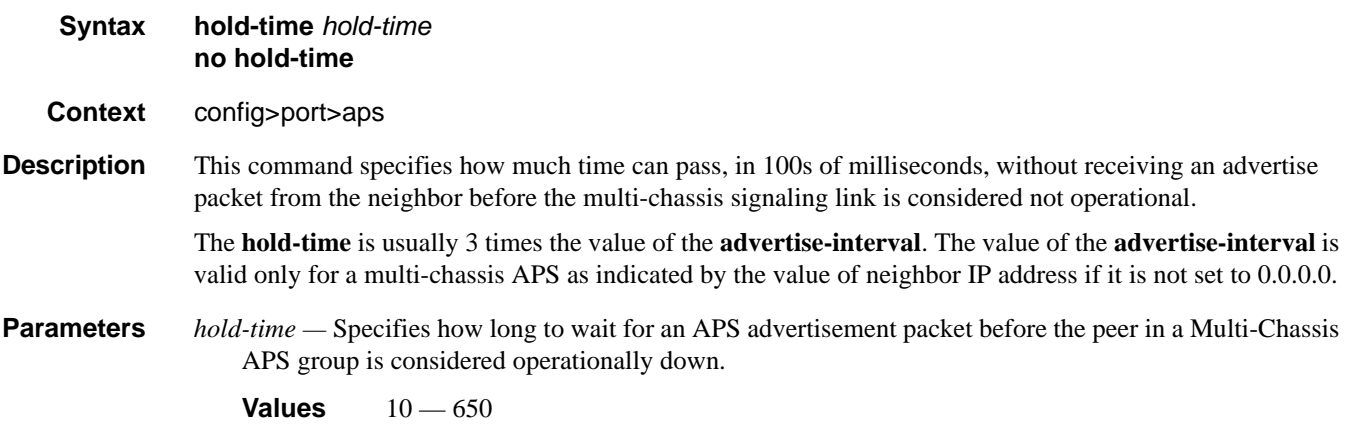

# hold-time-aps

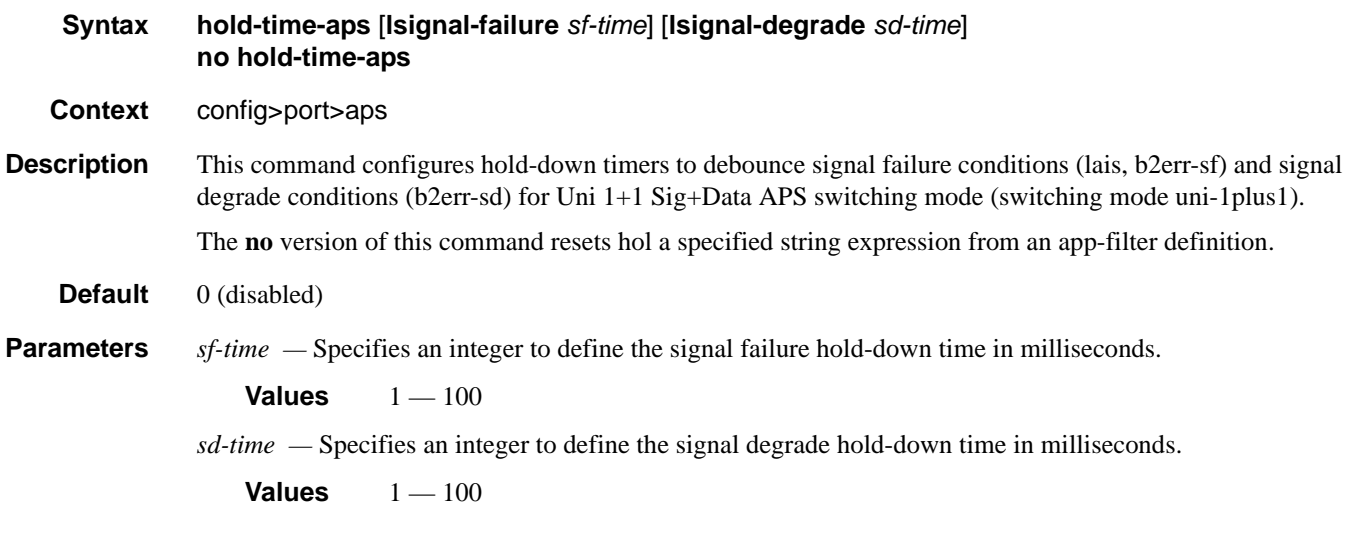

## mode-annexb

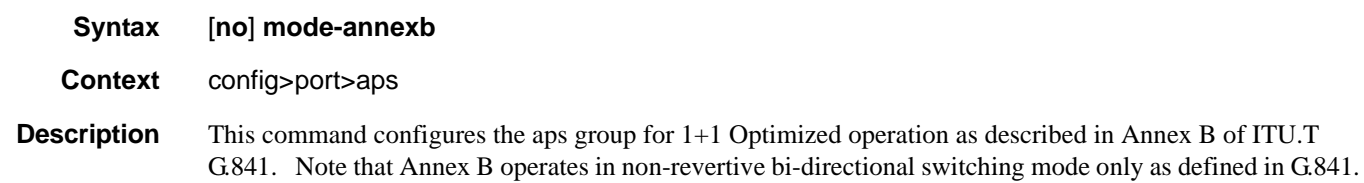

**7750 SR OS Interface Configuration Guide Case Configuration Cuide Rage 353** 

#### APS Commands

## neighbor

**Syntax neighbor** *ip-address* **no neighbor**

#### **Context** config>port>aps

**Description** This command specifies the neighbor's IP address only on a multi-chassis APS where the working and protect circuits are configured on different routers. When the value the neighbor IP address is set to 0.0.0.0, this implies that the APS group is configured as a single-chassis APS group.

> The route to the neighbor must not traverse the multi-chassis APS member (working or protect) circuits. It is recommended that the neighbor IP address configured is on a shared network between the routers that own the working and protect circuits.

> By default no neighbor address is configured and both the working and protect circuits should be configured on the same router (i.e., single-chassis APS). APS is assumed to be configured wholly on a single chassis.

**Parameters** *ip-address —* Specifies the neighbor's IP address only on a multi-chassis APS where the working and protect circuits are configured on different routers. The node should be connected with a direct interface to ensure optimum fail-over time.

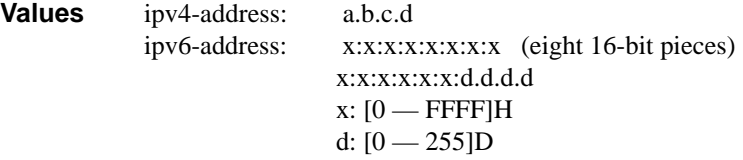

### protect-circuit

- **Syntax protect-circuit** *port-id* **no protect-circuit**
- **Context** config>port>aps
- **Description** This command configures a physical port that will act as the protection circuit for this APS group. The protect circuit port must contain only the default configuration and cannot belong to another APS group. The protect circuit port must be of the same type as the working circuit for the APS group, for the port to be added to an APS group port. If that's not the case, the command will return an error.

A protection circuit can only be added if the working circuit already exists; the protection circuit must be removed from the configuration before the working circuit is removed.

When a port is a protect-circuit of an APS group, the configuration options available in the **config>port** *port-id***>sonet-sdh** context is not allowed for that port unless it is part of the noted exceptions. The exception list includes these SONET/SDH commands:

clock-source [no] loopback [no] report-alarm section-trace [no] threshold

When is port configured as a protection circuit of an APS group, the configurations described above and all service configurations related to APS port are operationally inherited by the protect circuit. If the protect circuit cannot inherit the configurations (due to resource limitations), the configuration attempt fails and an error is returned to the user.

The protect circuit must be shutdown before it can be removed from the APS group port. The inherited configuration for the circuit and APS operational commands for that circuit are not preserved when the circuit is removed from the APS group.

The **no** form of this command removes the protect-circuit.

#### **Default** none

**Parameters** *port-id —* Specify the physical port that will act as the protection circuit for this APS group in the *slot*/*mda*/ *port* format.

**Syntax**: *port-id*: *slot/mda/port*

Also see Modifying Hold-Down Timer Values on page 357 for information about modifying the timer defaults in the event of communication delays between the APS controllers.

### rdi-alarms

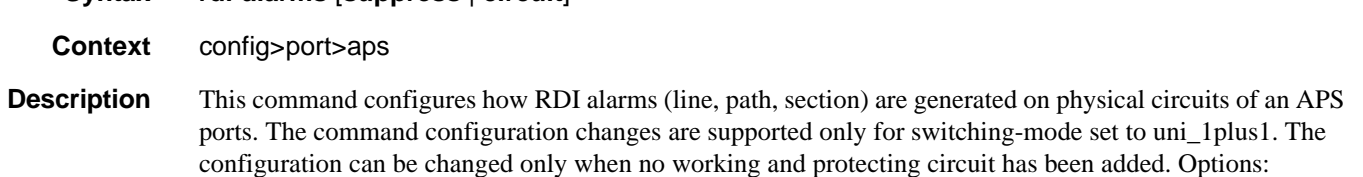

- circuit–RDI alarms are H/W-generated independently on each working and protect circuit based on RX failure of that circuit regardless of APS line status.
- suppress–RDI H/W generation on working and protect circuits is suppressed. No alarms are generated on RX failure of that circuit.

**Default rdi-alarms circuit**

**Syntax rdi-alarms** [**suppress** | **circuit**]

### revert-time

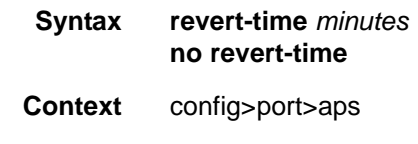

**Description** This command configures the revert-time timer to determine how long to wait before switching back to the working circuit after that circuit has been restored into service.

> A change in the *minutes* value takes effect upon the next initiation of the wait to restore (WTR) timer. It does not modify the length of a WTR timer that has already been started. The WTR timer of a non-revertive switch can be assumed to be infinite.

### **7750 SR OS Interface Configuration Guide Case Configuration Cuide Rage 355**

The **no** form of this command restores the default (non-revertive mode).

**Default** The default is to not revert back unless the protect circuit fails or operator intervention.

**Parameters** *minutes* — Specify the time, in minutes, to wait before reverting back to the original working circuit after it has been restored into service.

> **Values** 0— 60 minutes **Default** 5

### switching-mode

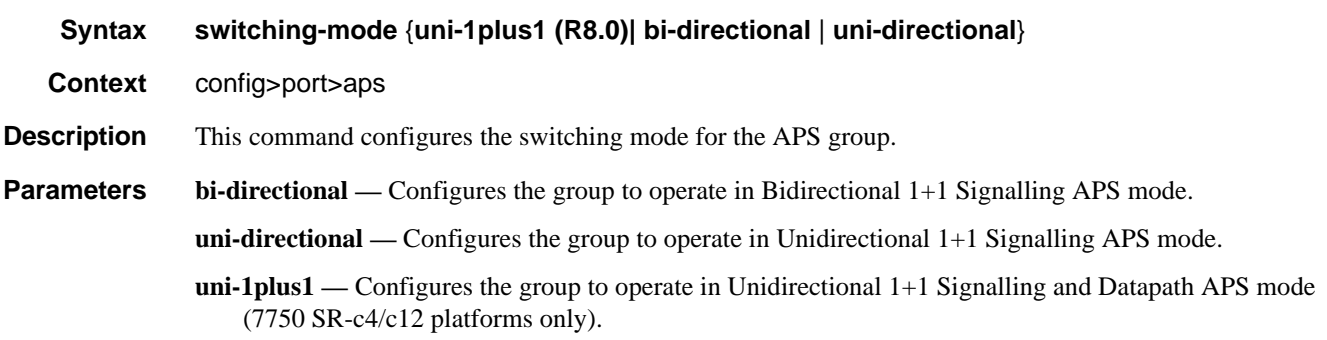

## working-circuit

**Syntax working-circuit** *port-id* [**number** *number*]

- **Context** config>port>aps
- **Description** This command configures a physical port that will act as the working circuit for this APS group. The working circuit port must contain only the default configuration and cannot be part of another APS group. The working circuit must be created before the protection circuit.

When a port is a working circuit of an APS group, the configuration available under **config>port** *port-id* context (including submenus) is not allowed for that port unless it is a part of the noted exceptions.

When a port is being configured as a working circuit of an APS group, all common configuration as described above and all service configurations related to the APS port is operationally inherited by the working circuit from the aps-*group-id*. If the working circuit cannot inherit that configuration, for example, due to resource limitations, the configuration attempt fails and an error is returned to the user.

Before a working circuit can be removed from an APS group, the working circuit port must be shutdown. The inherited configuration for the circuit and APS operational commands for that circuit are not preserved when the circuit is removed from the APS group.

Note that all configurations for aps-*group-id* under the **config>port** context and its submenus and all configuration for services that use this aps-*group-id* is preserved as a non-activated configuration since the APS group no longer has any physical circuits assigned.

The **no** form of this command removes the working-circuit. The working circuit can only be removed from the configuration after the protect circuit has been removed.

**Default** none

**Parameters** *port-id* — Specify the physical port that will act as the working circuit for this APS group.

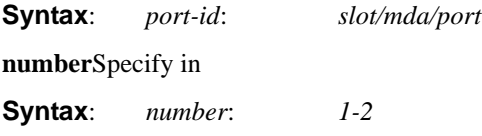

#### **Modifying Hold-Down Timer Values**

Note that for APS configurations, the **hold-time down** and **hold-time up** default values are 100 ms and 500 ms respectively. But, if there is a large difference in the transmission delay between the APS working (**working-circuit**) and protect line (**protect-circuit**), it is highly suggested to increase the default timer on the working line accordingly with the transmission delay present on the protect line. See **hold-time** on **page 424**.

The following output shows an example of the timers on POS interfaces.

A:NS044050253# show port aps-1

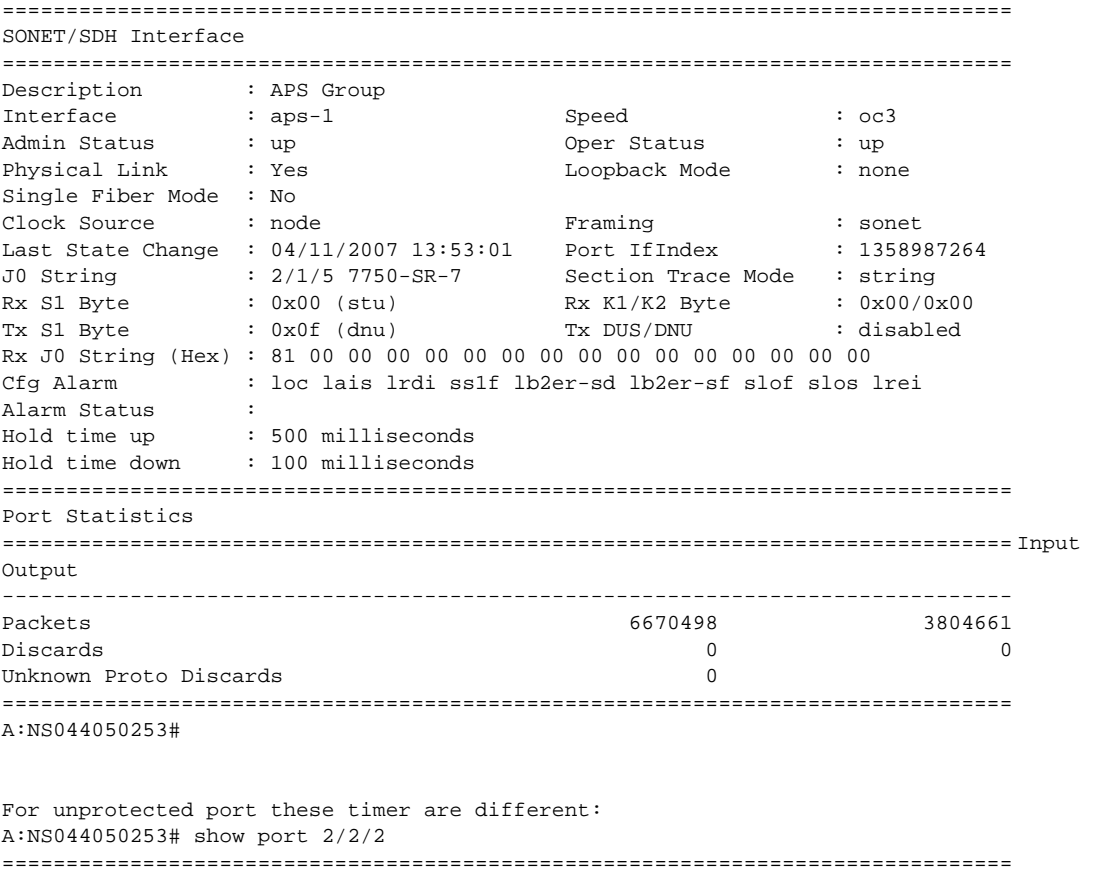

SONET/SDH Interface

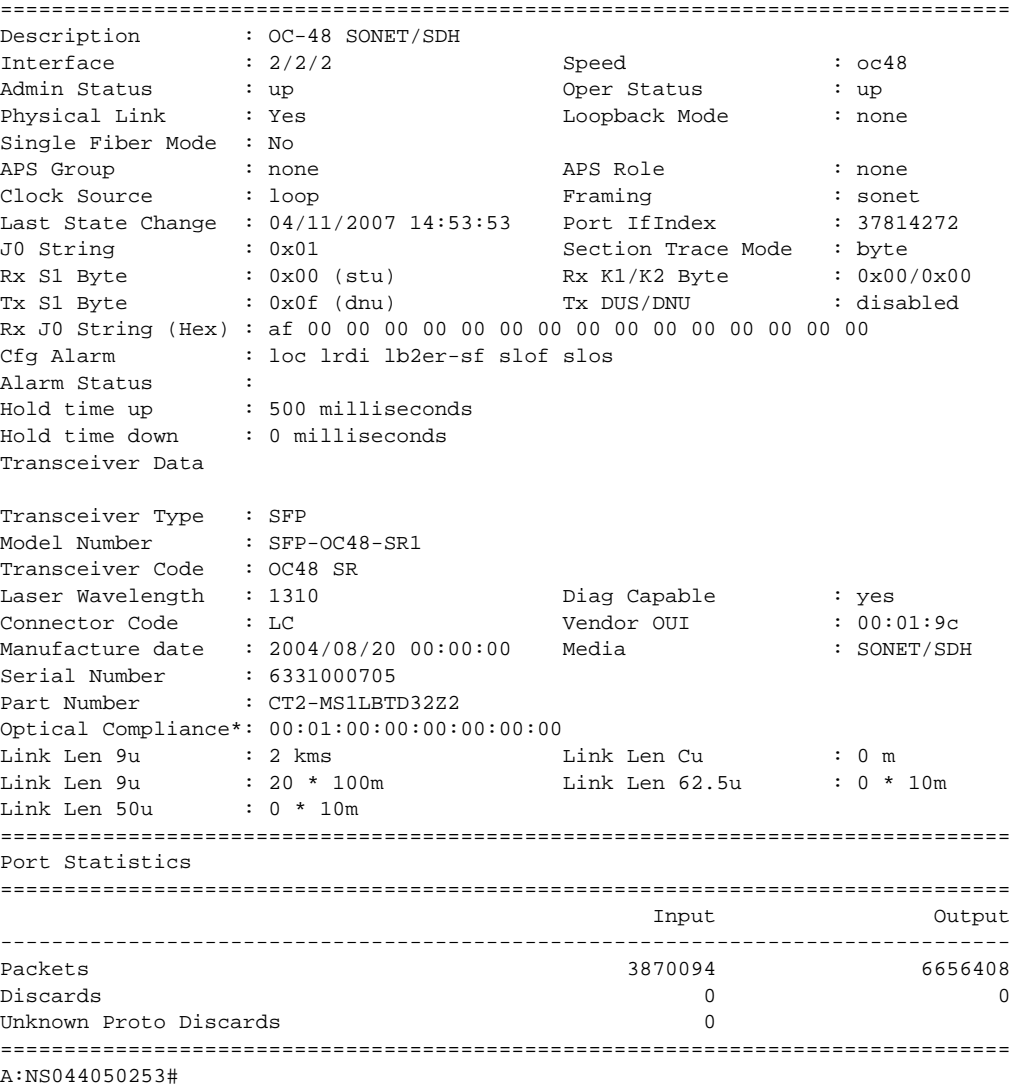

## wtr-annexb

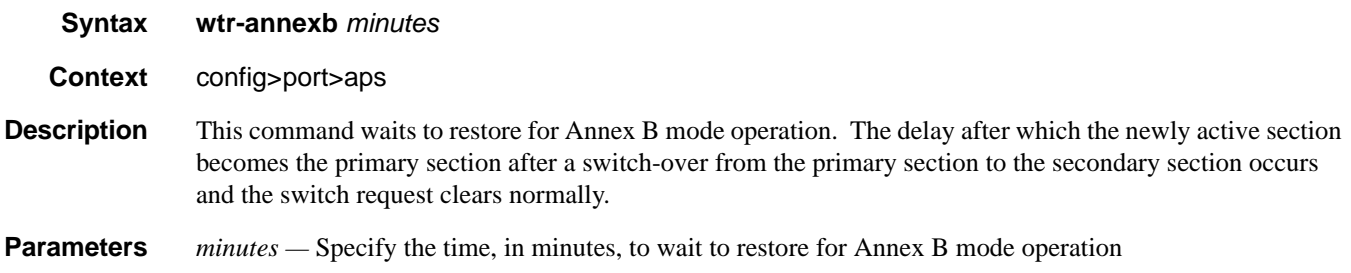

# **Ethernet Port Commands**

## ethernet

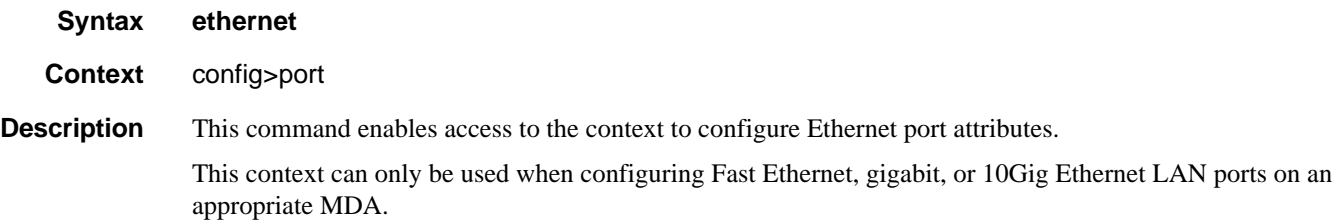

## mode

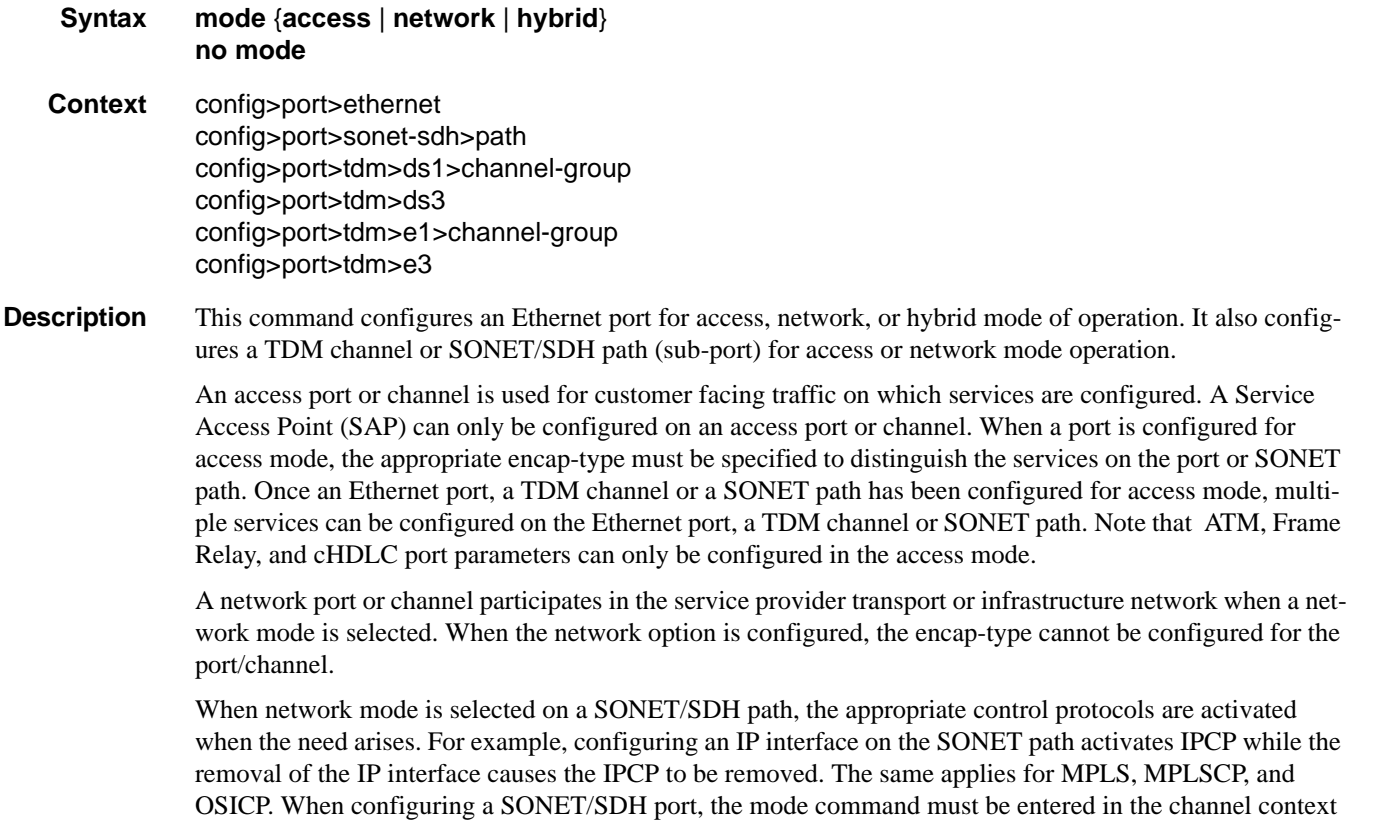

or an error message is generated.

A hybrid Ethernet port allows the combination of network and access modes of operation on a per-VLAN basis and must be configured as either dot1q or QinQ encapsulation.

When the hybrid port is configured to the dot1q encapsulation, the user configures a SAP inside a service simply by providing the SAP ID which must include the port-id value of the hybrid mode port and an unused VLAN tag value. The format is <*port-id*>:*qtag1*. A SAP of format <*port-id*>:\* also supported.

The user configures a network IP interface under config>router>interface>port by providing the port name which consists of the port-id of the hybrid mode port and an unused VLAN tag value. The format is <*portid*>:*qtag1*. The user must explicitly enter a valid value for qtag1. The <*port-id*>:\* value is not supported on a network IP interface. The 4096 VLAN tag space on the port is shared among VLAN SAPs and VLAN network IP interfaces.

When the hybrid port is configured to QinQ encapsulation, the user configures a SAP inside a service simply by providing the SAP ID which must include the port-id value of the hybrid mode port and the outer and inner VLAN tag values. The format is <*port-id*>:*qtag1.qtag2. A SAP of format <<i>port-id*>:*qtag1*.\* is also supported. The outer VLAN tag value must not have been used to create an IP network interface on this port. In addition, the qtag1.qtag2 value combination must not have been used by another SAP on this port.

The user configures a network IP interface under config>router>interface>port by providing the port name which consists of the port-id of the hybrid mode port and a VLAN tag value. The format is <*portid*>:*qtag1*.\*. An outer VLAN tag qtag2 of \* is used to create an IP network interface. In addition, the qtag1.qtag2 value combination must not have been used on another SAP or IP network interface on this port.

The **no** form of this command restores the default.

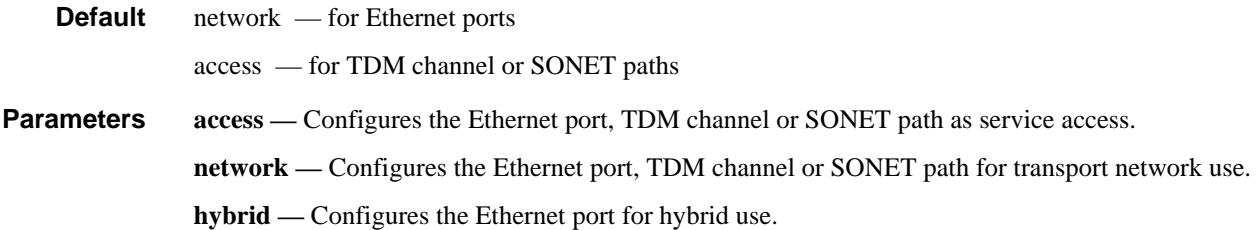

#### access

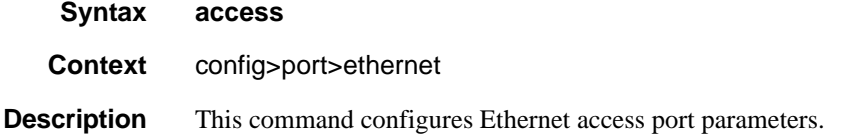

#### egress

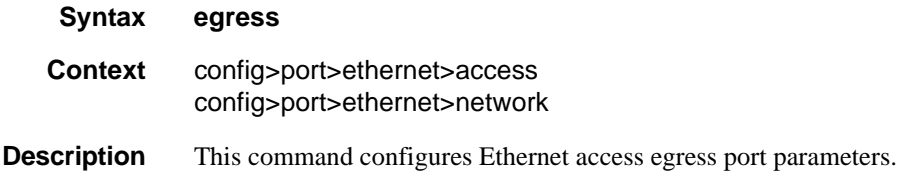
#### queue-group

**Syntax queue-group** *queue-group-name* [**instance** *instance-id*] [**create**] **no queue-group** *queue-group-name* [**instance** *instance-id*]

**Context** config>port>ethernet>access>egress config>port>ethernet>access>ingress

**Description** This command creates an ingress or egress queue group on an Ethernet port. A queue group is a collection of queues identified by a group name. Queue groups created on access ports are used as an alternative queue destination for SAPs.

> Within a SAP, a forwarding class may be redirected from the local SAP queue to a port queue group queue. The forwarding classes from multiple SAPs may be redirected to the same queue group which can be used to minimize the number of per-SAP queues.

> Queue groups may be created on both access and network oriented ports. When the port is in access mode, the queue groups must be created within the port access node.

Within the access node, queue groups are also configured as ingress or egress. Access ingress queue groups can only be used by ingress SAP forwarding classes and only a single ingress queue group per port is supported. Multiple access egress queue groups may be created on a single port and are used by egress SAP forwarding classes. The instance-id parameter identifies different instances of the same queue group template. Creating multiple queue groups with a different instance ID but the same queue group name results in separate queue groups being created on the port. The instance-id parameter is only valid for egress queue groups on access ports.

When the queue group is created in an ingress port context, the group-name must be an existing ingress queue group template. Similarly, queue groups created in an egress port context must have a group-name of an existing egress queue group template. Two ingress queue groups with the same name cannot be created on the same port. Two egress queue groups can only be created on the same port with the same queue group template name if they have different instance-id values.

The queues defined in the template are created on the queue group. The queue parameters within the template are used as the default queue parameters for each queue in the queue group. The default queue parameters for each queue may be overridden on the queue group with specific queue parameters.

Each queue group supports the application of a scheduler-policy for the purpose of managing the queues within the group into an aggregate SLA. The queues defined within the template may be configured with parent scheduler defining the mapping of a queue to one of the schedulers within the scheduler policy. Egress queue groups also support the **agg-rate** parameter and the queues in the egress template support the port-parent command. Each command is used for configuring egress port virtual scheduling behavior.

Each queue group allows the application of an accounting policy and the ability to enable and disable collecting statistics. The statistics are derived from the queue counters on each queue within the queue group. The accounting policy defines which queue counters are collected and to which accounting file they will be written.

A queue group does not have an administrative shutdown or no shutdown command. A queue group is considered to be always on once created.

When creating a queue group, the system will attempt to allocate queue resources based on the queues defined in the queue group template. If the appropriate queue resources do not currently exist, the queue

group will not be created. Ingress port queue groups do not support the shared-queuing or multipoint-shared queuing behavior.

When the queue group is created on a LAG (Link Aggregation Group), it must be created on the primary port member. The primary port member is the port with the lowest port ID based on the slot, MDA position and port number on the MDA. A queue group created on the primary LAG port will be automatically created on all other port members. If a new port is being added to a LAG with an existing queue group, the queue group must first be created on the port prior to adding the port to the LAG. If the LAG queue group has queue overrides, the queue overrides must also be defined on the port queue group prior to adding the port to the LAG.

A port queue group cannot be removed from the port when a forwarding class is currently redirected to the group. All forwarding class redirections must first be removed prior to removing the queue group.

**Default** none **Parameters** *group-name* — The group-name parameter is required when executing the port queue-group command. The specified group-name must exist as an ingress or egress queue group template depending on the ingress or egress context of the port queue group. Only a single queue group may be created on an ingress port. Multiple queue groups may be created on an egress port. *instance-id —* specifies the identification of a specific instance of the egress queue-group. This parameter is only valid for egress access port queue groups.

**Values**  $1 - 40960$ 

**create —** Keyword used to associate the queue group. The create keyword requirement can be enabled/ disabled in the environment>create context.

### egress

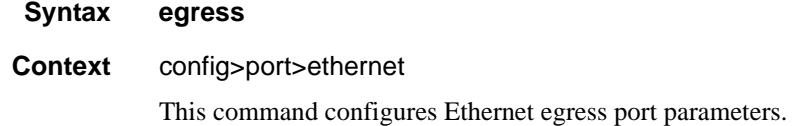

### ingress

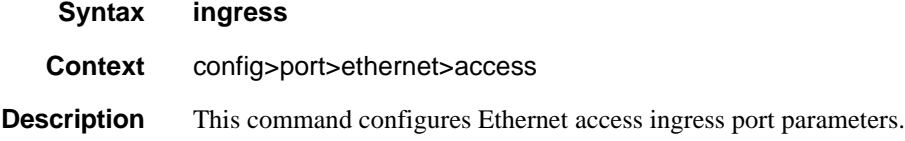

#### queue-group

#### **Syntax queue-group** *queue*-*group-name* [**instance** *instance-id*] [**create**] **no queue-group** *queue*-*group-name*

- **Context** config>port>ethernet>access>egr config>port>ethernet>access>ing
- **Description** This command creates an ingress or egress queue group on an Ethernet port. A queue group is a collection of queues identified by a group name. Queue groups created on access ports are used as an alternative queue destination for SAPs.

Within a SAP, a forwarding class may be redirected from the local SAP queue to a port queue group queue. The forwarding classes from multiple SAPs may be redirected to the same queue group which can be used to minimize the number of per-SAP queues.

Queue groups may be created on both access and network oriented ports. When the port is in access mode, the queue groups must be created within the port access node.

Within the access node, queue groups are also configured as ingress or egress. Access ingress queue groups can only be used by ingress SAP forwarding classes and only a single ingress queue group per port is supported. Multiple access egress queue groups may be created on a single port and are used by egress SAP forwarding classes. The instance-id parameter identifies different instances of the same queue group template. Creating multiple queue groups with a different instance ID but the same queue group name results in separate queue groups being created on the port. The instance-id parameter is only valid for egress queue groups on access ports.

When the queue group is created in an ingress port context, the group-name must be an existing ingress queue group template. Similarly, queue groups created in an egress port context must have a group-name of an existing egress queue group template. Two ingress queue groups with the same name cannot be created on the same port. Two egress queue groups can only be created on the same port with the same queue group template name if they have different instance-id values.

The queues defined in the template are created on the queue group. The queue parameters within the template are used as the default queue parameters for each queue in the queue group. The default queue parameters for each queue may be overridden on the queue group with specific queue parameters.

Each queue group supports the application of a scheduler-policy for the purpose of managing the queues within the group into an aggregate SLA. The queues defined within the template may be configured with parent scheduler defining the mapping of a queue to one of the schedulers within the scheduler policy. Egress queue groups also support the **agg-rate** parameter and the queues in the egress template support the port-parent command. Each command is used for configuring egress port virtual scheduling behavior.

Each queue group allows the application of an accounting policy and the ability to enable and disable collecting statistics. The statistics are derived from the queue counters on each queue within the queue group. The accounting policy defines which queue counters are collected and to which accounting file they will be written.

A queue group does not have an administrative shutdown or no shutdown command. A queue group is considered to be always on once created.

When creating a queue group, the system will attempt to allocate queue resources based on the queues defined in the queue group template. If the appropriate queue resources do not currently exist, the queue group will not be created. Ingress port queue groups do not support the shared-queuing or multipoint-shared queuing behavior.

When the queue group is created on a LAG (Link Aggregation Group), it must be created on the primary port member. The primary port member is the port with the lowest port ID based on the slot, MDA position and port number on the MDA. A queue group created on the primary LAG port will be automatically created on all other port members. If a new port is being added to a LAG with an existing queue group, the queue group must first be created on the port prior to adding the port to the LAG. If the LAG queue group has queue overrides, the queue overrides must also be defined on the port queue group prior to adding the port to the LAG.

A port queue group cannot be removed from the port when a forwarding class is currently redirected to the group. All forwarding class redirections must first be removed prior to removing the queue group.

#### **Default** none

- **Parameters** *group-name* The group-name parameter is required when executing the port queue-group command. The specified group-name must exist as an ingress or egress queue group template depending on the ingress or egress context of the port queue group. Only a single queue group may be created on an ingress port. Multiple queue groups may be created on an egress port.
	- *instance-id* pecifies the identification of a specific instance of the queue-group.

**Values**  $1 - 40960$ 

**create —** Keyword used to associate the queue group. The **create** keyword requirement can be enabled/ disabled in the **environment>create** context.

#### agg-rate

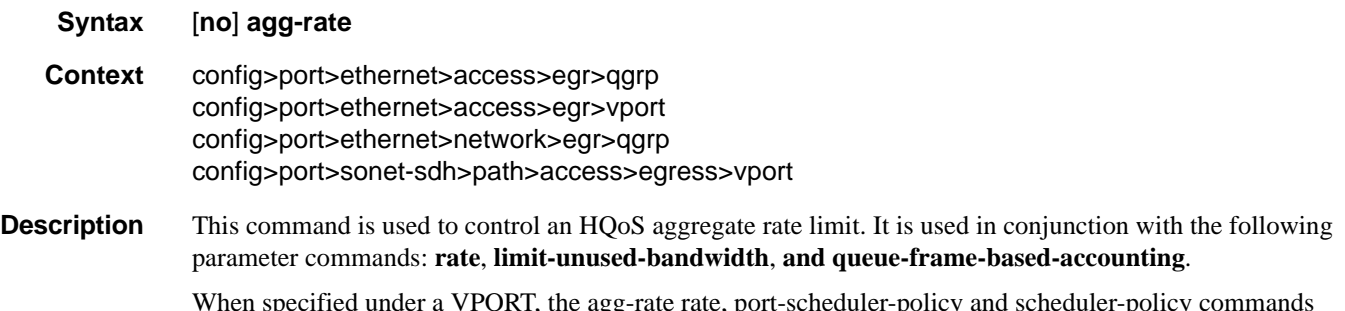

I, the agg-rate rate, port-scheduler-policy are mutually exclusive. Changing between the use of a scheduler policy and the use of an agg-rate/portscheduler-policy involves removing the existing command and applying the new command.

### rate

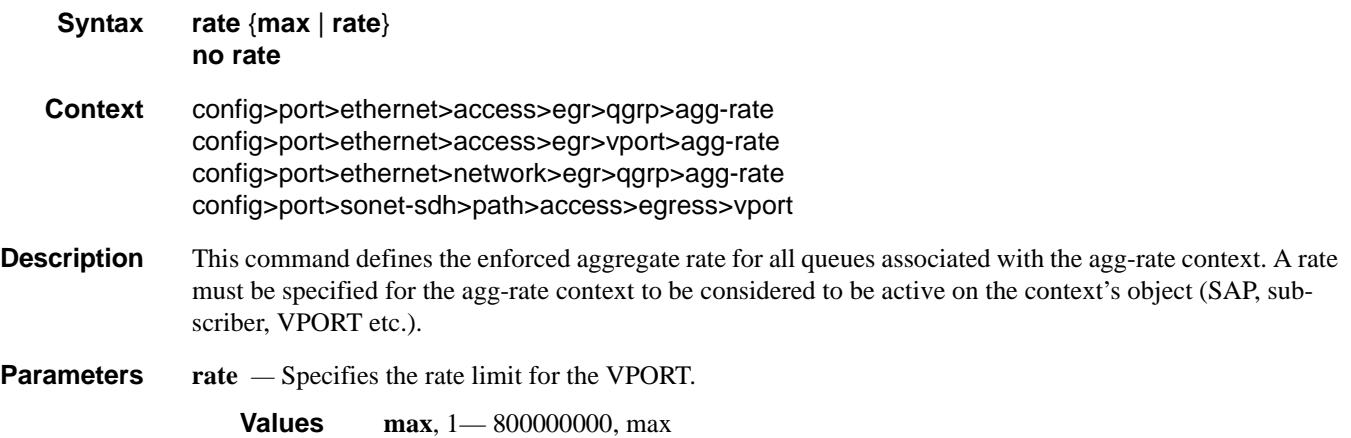

### limit-unused-bandwidth

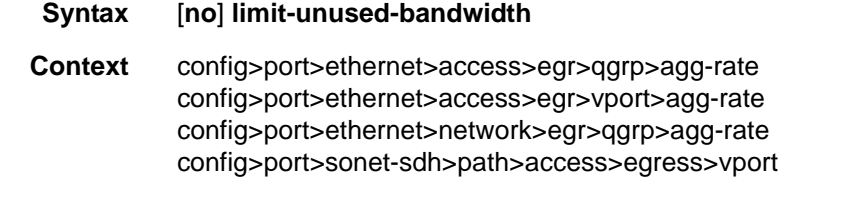

**Description** This command is used to enable (or disable) aggregate rate overrun protection on the agg-rate context.

### queue-frame-based-accounting

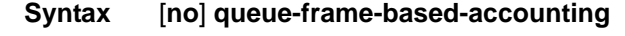

**Context** config>port>ethernet>access>egr>qgrp>agg-rate config>port>ethernet>access>egr>vport>agg-rate config>port>ethernet>network>egr>qgrp>agg-rate config>port>sonet-sdh>path>access>egress>vport

**Description** This command is used to enabled (or disable) frame based accounting on all queues associated with the aggrate context. Only supported on Ethernet ports. Not supported on HSMDA Ethernet ports.

### Ethernet Port Commands

## host-match

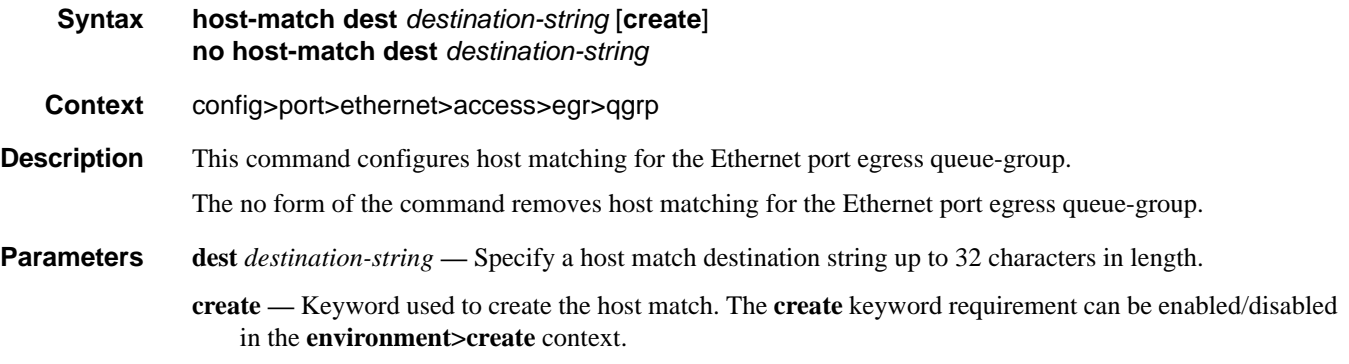

## queue-overrides

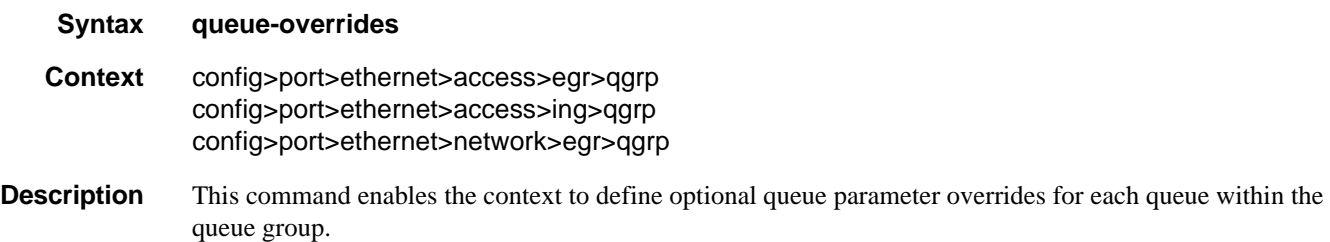

# queue

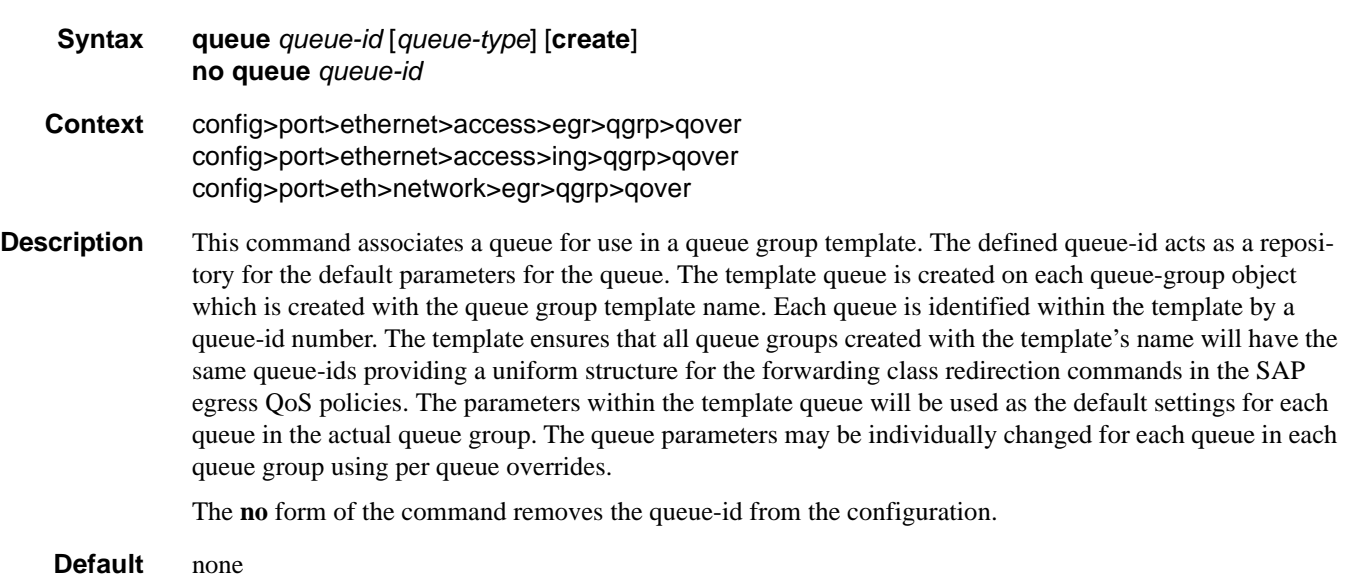

### parent

**Syntax parent** [[**weight** *weight*] [**cir-weight** *cir-weight*]] **no parent**

- **Context** config>port>ethernet>access>egr>qgrp>qover>q
- **Description** This command, when used in the *queue-overrides* context for a queue group queue, defines an optional **weight** and **cir-weight** for the queue treatment by the parent scheduler that further governs the available bandwidth given the queue aside from the queue PIR setting. When multiple schedulers and/or queues share a child status with the parent scheduler, the weight or level parameters define how this queue contends with the other children for the parent bandwidth.

#### **Default** none

**Parameters** weight *weight* — Weight defines the relative weight of this queue in comparison to other child schedulers and queues while vying for bandwidth on the parent scheduler-name. Any queues or schedulers defined as weighted receive no parental bandwidth until all strict queues and schedulers on the parent have reached their maximum bandwidth or are idle. In this manner, weighted children are considered to be the lowest priority.

**Values**  $0 - 100$ 

**Default** 1

**cir-weight** *cir-weight* **—** Defines the weight the queue will use at the within-cir port priority level. The weight is specified as an integer value from 0 to 100 with 100 being the highest weight. When the cirweight parameter is set to a value of 0 (the default value), the queue or scheduler does not receive bandwidth during the port schedulers within-cir pass and the cir-level parameter is ignored. If the cir-weight parameter is 1 or greater, the cir-level parameter comes into play.

**Values**  $0 - 100$ 

### adaptation-rule

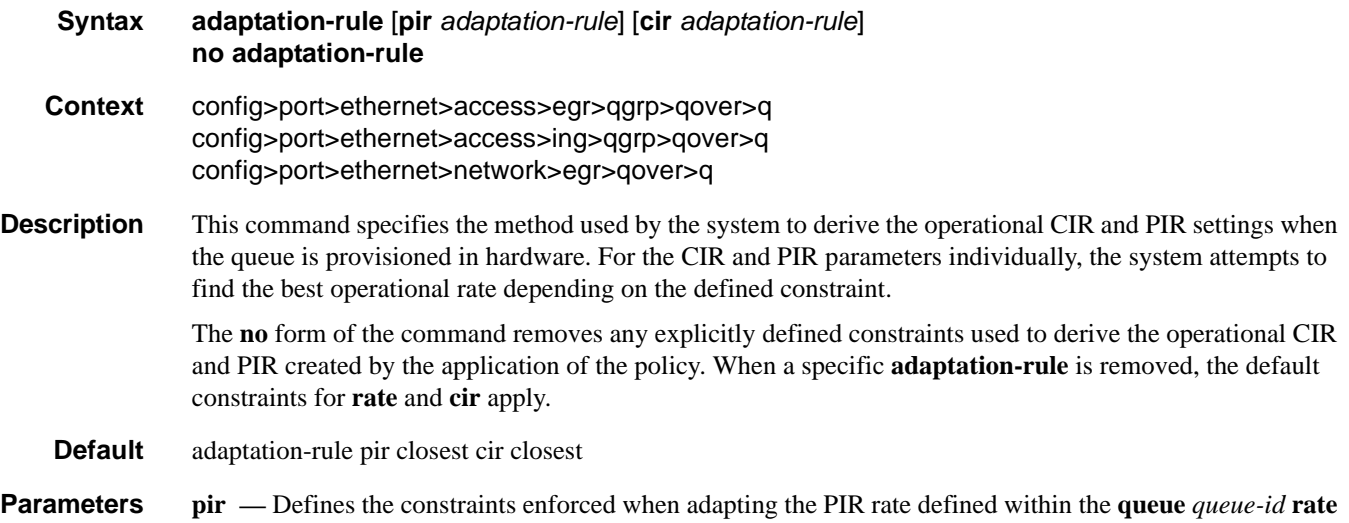

command. The **pir** parameter requires a qualifier that defines the constraint used when deriving the operational PIR for the queue. When the **rate** command is not specified, the default applies.

- **cir** Defines the constraints enforced when adapting the CIR rate defined within the **queue** queue-id **rate** command. The **cir** parameter requires a qualifier that defines the constraint used when deriving the operational CIR for the queue. When the **cir** parameter is not specified, the default constraint applies.
- *adaptation-rule* Specifies the adaptation rule to be used while computing the operational CIR or PIR value.
	- **Values max** The **max** (maximum) option is mutually exclusive with the **min** and **closest** options. When **max** is defined, the operational PIR for the queue will be equal to or less than the administrative rate specified using the **rate** command.

**min** — The **min** (minimum) option is mutually exclusive with the **max** and **closest** options. When **min** is defined, the operational PIR for the queue will be equal to or greater than the administrative rate specified using the **rate** command.

**closest** — The **closest** parameter is mutually exclusive with the **min** and **max** parameter. When **closest** is defined, the operational PIR for the queue will be the rate closest to the rate specified using the **rate** command.

### burst-limit

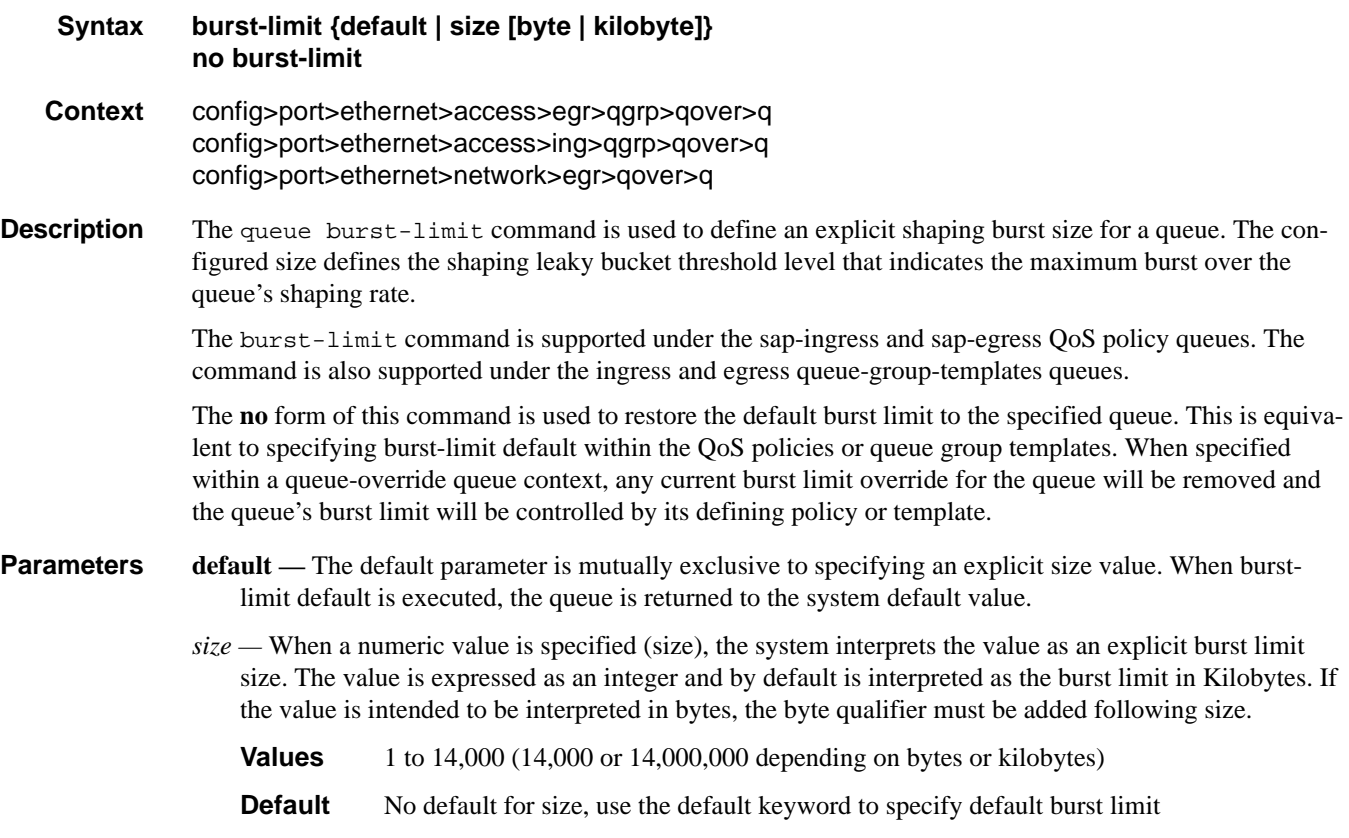

- **byte** The **bytes** qualifier is used to specify that the value given for size must be interpreted as the burst limit in bytes. The byte qualifier is optional and mutually exclusive with the kilobytes qualifier.
- **kilobyte** The **kilobyte** qualifier is used to specify that the value given for size must be interpreted as the burst limit in Kilobytes. The kilobyte qualifier is optional and mutually exclusive with the bytes qualifier. If neither bytes nor kilobytes is specified, the default qualifier is kilobytes.

### cbs

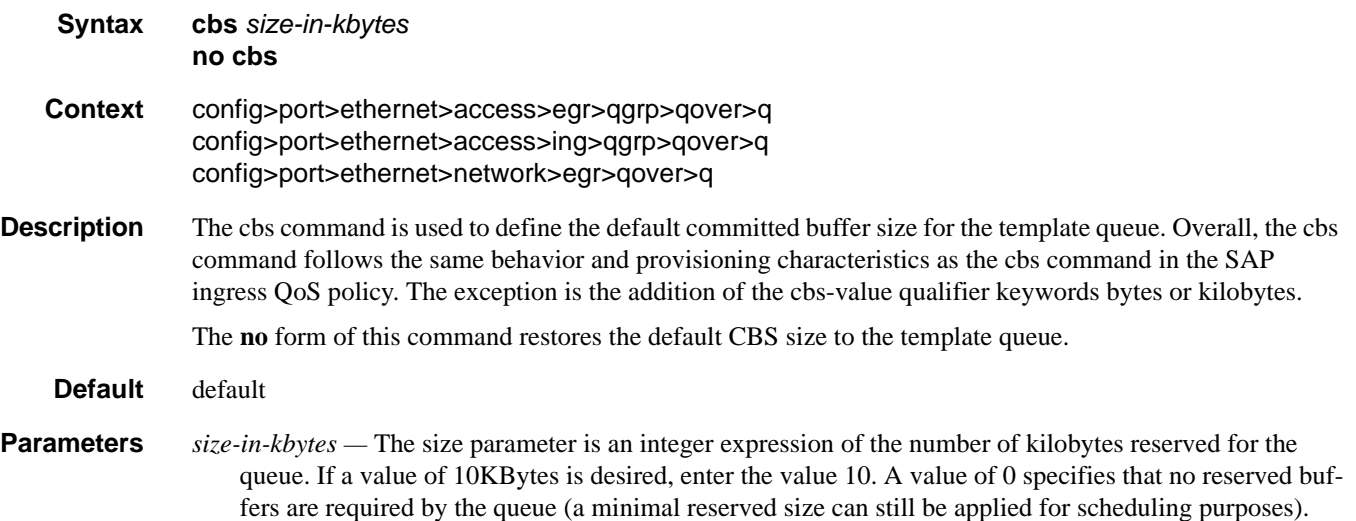

**Values**  $0 - 131072$  or default

## high-prio-only

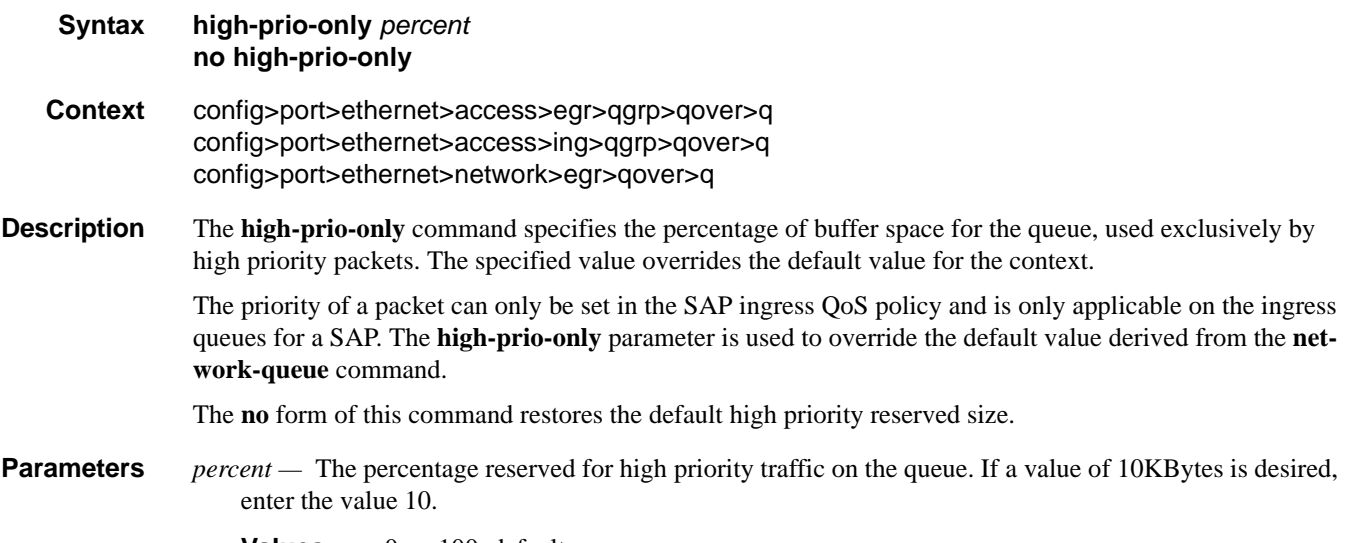

**Values**  $0 - 100$ , default

### **7750 SR OS Interface Configuration Guide Case 269 Page 369**

#### Ethernet Port Commands

### mbs

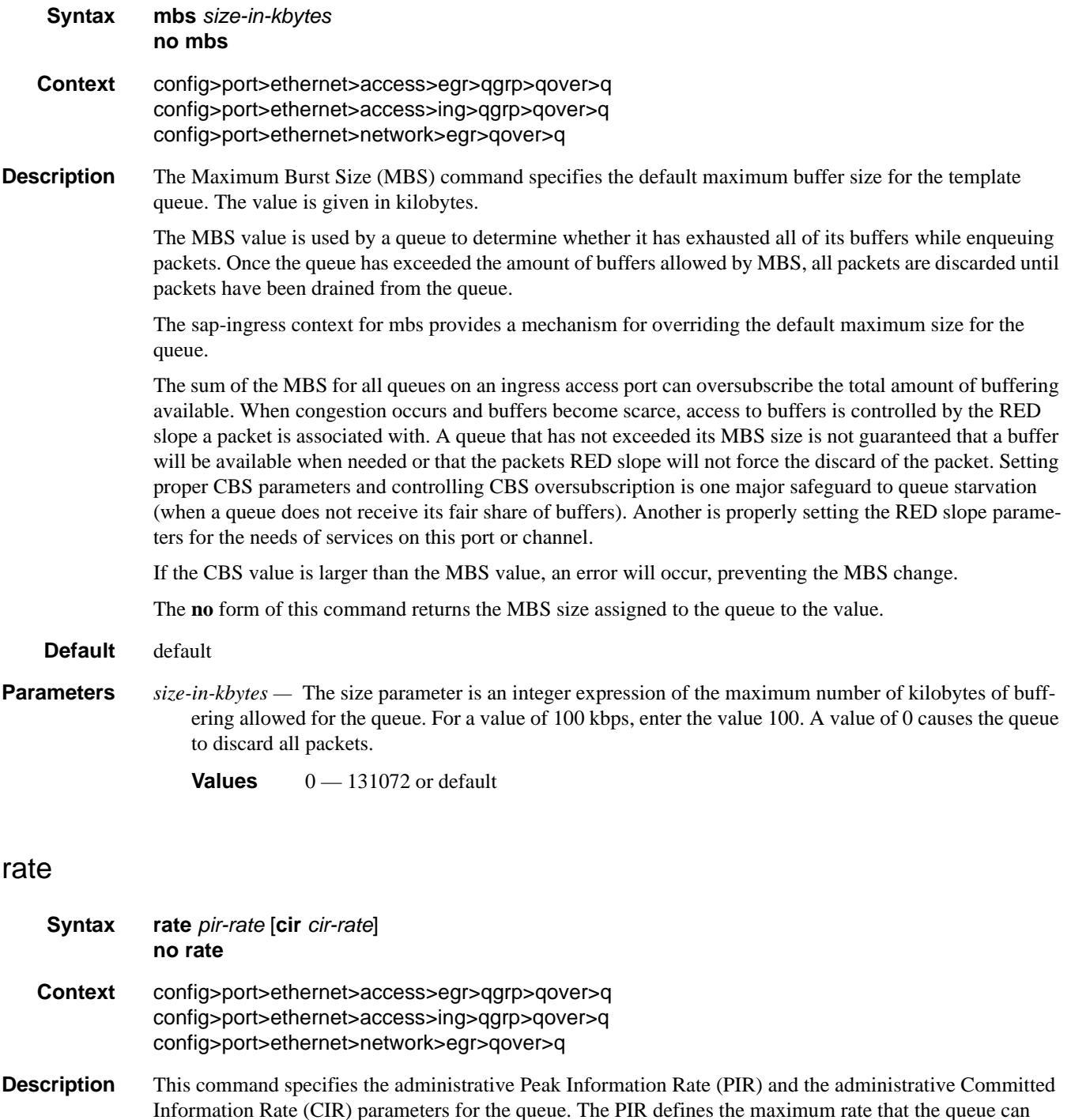

Information Rate (CIR) parameters for the queue. The PIR defines the maximum rate that the queue can transmit packets out an egress interface (for SAP egress queues). Defining a PIR does not necessarily guarantee that the queue can transmit at the intended rate. The actual rate sustained by the queue can be limited by oversubscription factors or available egress bandwidth.

The CIR defines the rate at which the system prioritizes the queue over other queues competing for the same bandwidth. In-profile packets are preferentially queued by the system at egress and at subsequent next hop nodes where the packet can traverse. To be properly handled as in- or out-of-profile throughout the network, the packets must be marked accordingly for profiling at each hop.

The CIR can be used by the queue's parent commands *cir-level* and *cir-weight* parameters to define the amount of bandwidth considered to be committed for the child queue during bandwidth allocation by the parent scheduler.

The **rate** command can be executed at anytime, altering the PIR and CIR rates for all queues created through the association of the SAP egress QoS policy with the *queue-id*.

The **no** form of the command returns all queues created with the *queue-id* by association with the QoS policy to the default PIR and CIR parameters (**max**, 0).

- **Default** rate max cir  $0$  The max default specifies the amount of bandwidth in kilobits per second (thousand bits per second). The **max** value is mutually exclusive to the **pir-rate** value.
- **Parameters** *pir-rate* Defines the administrative PIR rate, in kilobits, for the queue. When the **rate** command is executed, a valid PIR setting must be explicitly defined. When the **rate** command has not been executed, the default PIR of **max** is assumed.

Fractional values are not allowed and must be given as a positive integer.

The actual PIR rate is dependent on the queue's **adaptation-rule** parameters and the actual hardware where the queue is provisioned.

**Values** 1 — 100000000, max

**Default** max

- *cir-rate* The **cir** parameter overrides the default administrative CIR used by the queue. When the **rate** command is executed, a CIR setting is optional. When the **rate** command has not been executed or the **cir** parameter is not explicitly specified, the default CIR (0) is assumed. Fractional values are not allowed and must be given as a positive integer.
	- **Values** 0 100000000, max

**Default** 0

### scheduler-policy

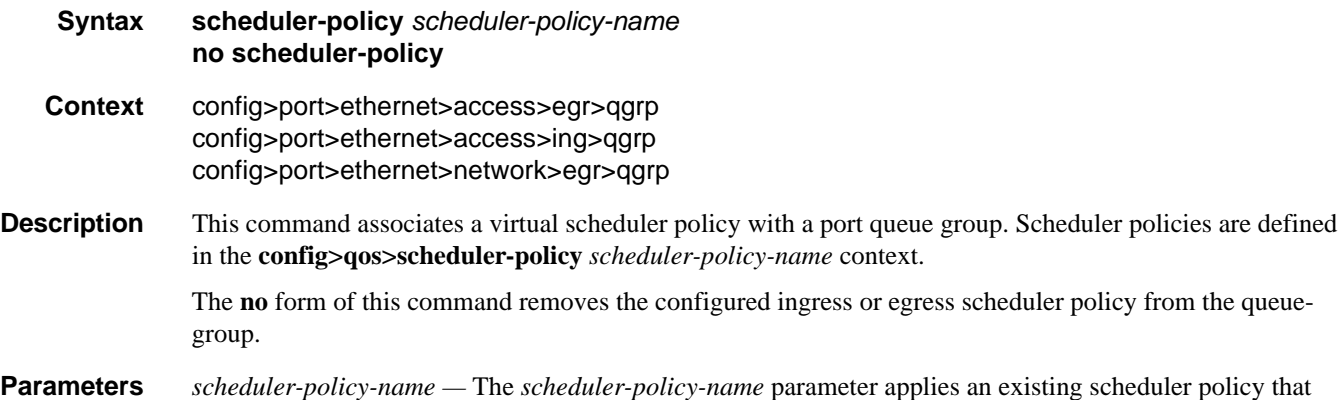

### **7750 SR OS Interface Configuration Guide Case 271 Case 271 Case 271 Case 271**

was created in the **config>qos>scheduler-policy** *scheduler-policy-name* context to create the hierarchy of ingress or egress virtual schedulers.

### exp-secondary-shaper

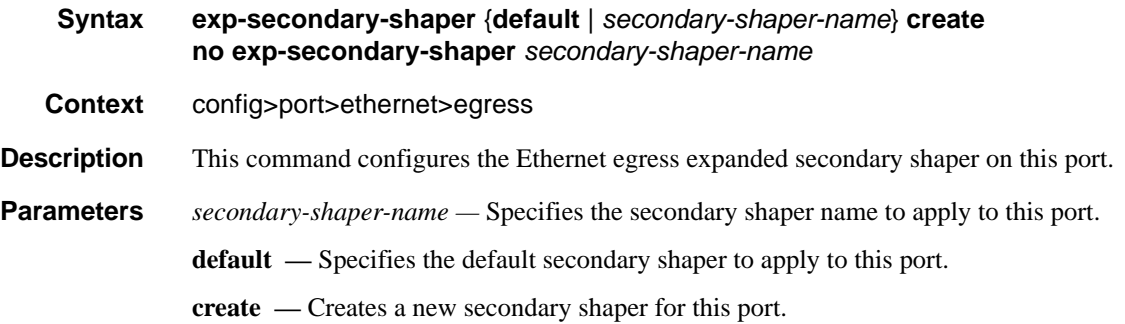

#### rate

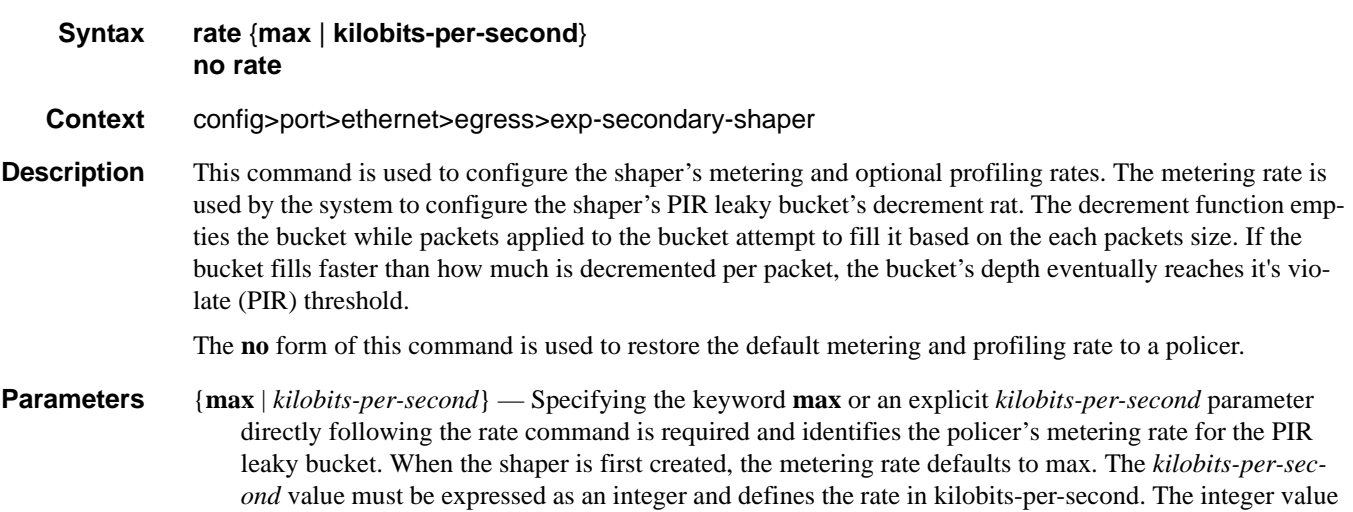

is multiplied by 1,000 to derive the actual rate in bits-per-second.

**Values** 1-10000000 kbps

### class

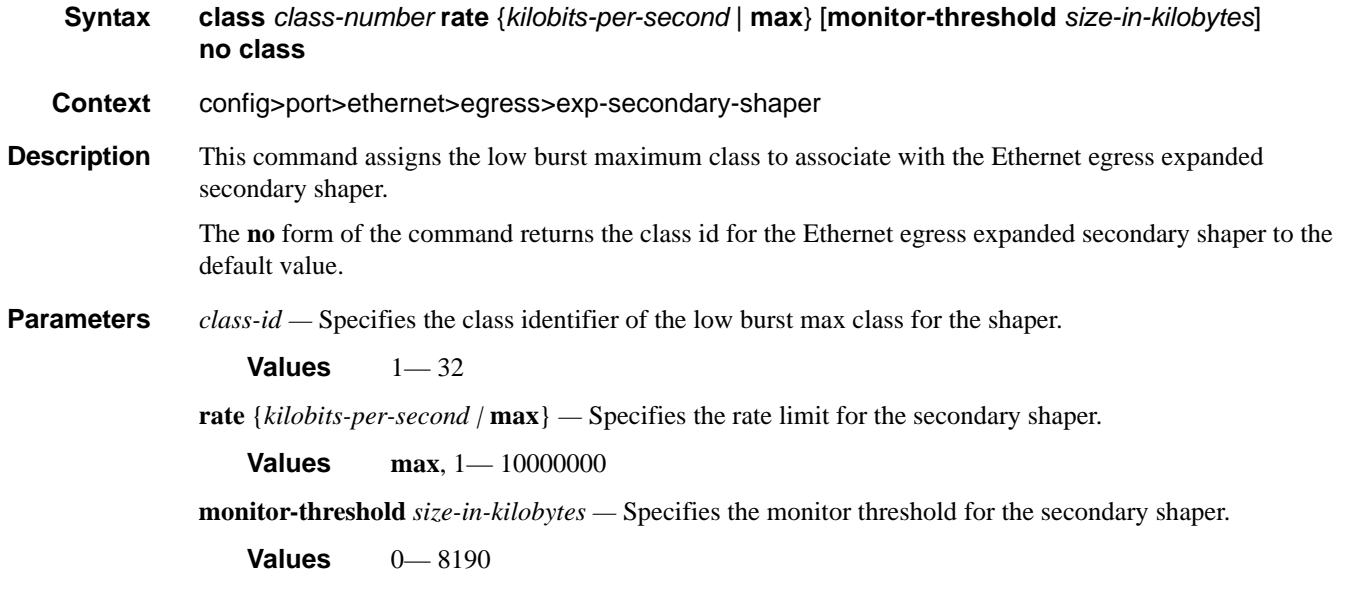

## low-burst-max-class

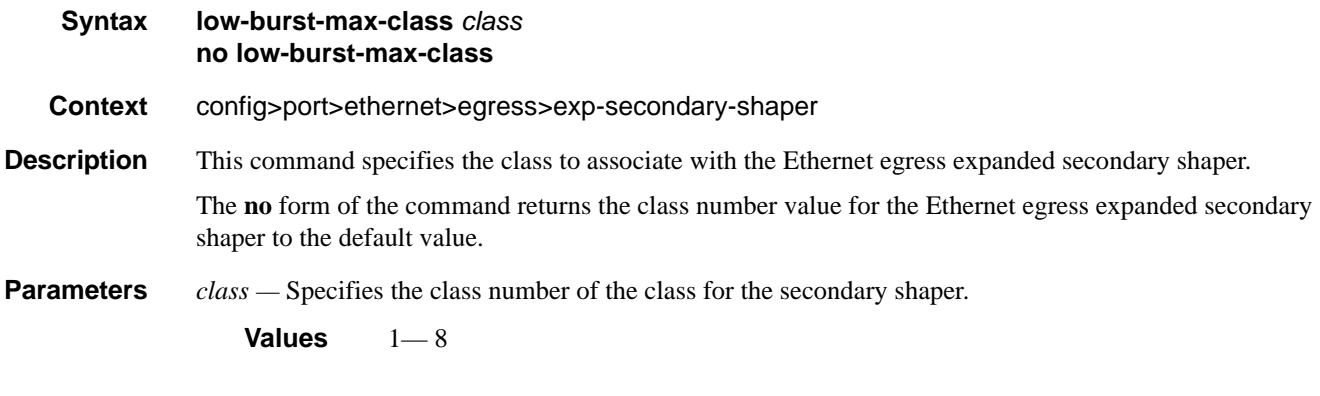

## vport

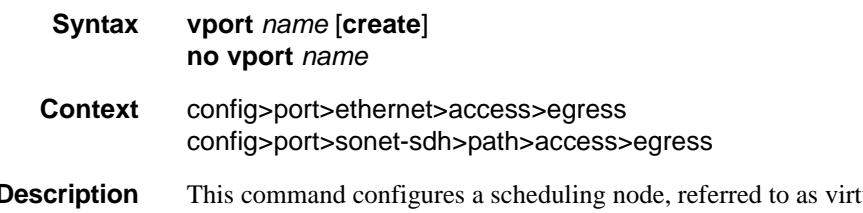

**Description** This command configures a scheduling node, referred to as virtual port, within the context of an egress Ethernet port. The vport scheduler operates either like a port scheduler with the difference that multiple

**7750 SR OS Interface Configuration Guide Case 273** Page 373

vport objects can be configured on the egress context of an Ethernet port, or it can be an aggregate rate when an egress port-scheduler policy is applied to the port.

The vport is always configured at the port level even when a port is a member of a LAG.

When a a port scheduler policy is applied to a vport the following command is used:

**configure>port>ethernet>acess>egress>vport>port-scheduler-policy** *port-scheduler-policy-name*

The CLI will not allow the user to apply a port scheduler policy to a vport if one has been applied to the port. Conversely, the CLI will not allow the user to apply a port scheduler policy to the egress of an Ethernet port if one has been applied to any vport defined on the access egress context of this port. The **agg-rate**, along with an egress port-scheduler, can be used to ensure that a given vport does not oversubscribe the port's rate.

SAP and subscriber host queues can be port-parented to a vport scheduler in a similar way they port-parent to a port scheduler or can be port-parented directly to the egress port-scheduler if the **agg-rate** is used.

**Parameters** *name* — Specifies the name of the vport scheduling node and can be up to 32 ASCII characters in length. This does not need to be unique within the system but is unique within the port or a LAG.

#### agg-rate

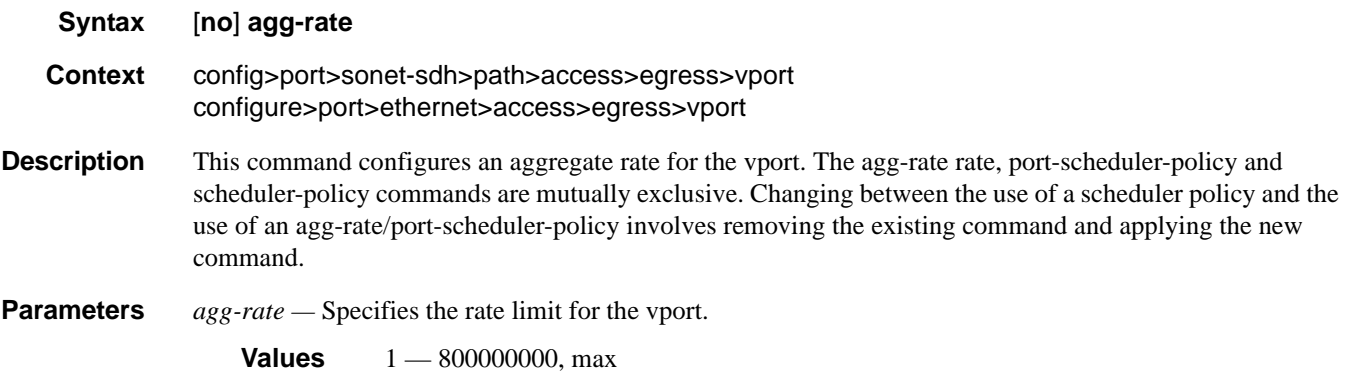

### egress-rate-modify

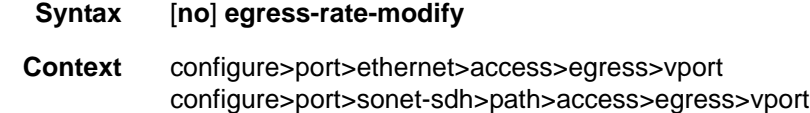

**Description** This command is used to apply HQoS Adjustment to a vport. HQoS Adjustment refers to the dynamic adjustment of the rate limit at an QoS enforcement point within 7x50 when the multicast traffic stream is disjointed from the unicast traffic stream. This QoS enforcement point within 7x50 represents the physical point further down in the access part of the network where the two streams join each other and potentially can cause congestion.

> An example would be a PON port which is shared amongst subscriber's multicast traffic (single copy of each channel) and subscriber's unicast traffic. The bandwidth control point for this PON port resides in the upstream 7x50 BNG node in the form of a Vport. In case that the multicast delivery method in the 7x50

BNG utilizes redirection, the multicast traffic in the 7x50 BNG will flow outside of the subscriber or the Vport context and thus will bypass any bandwidth enforcement in 7x50. To correct this, a Vport bandwidth adjustment is necessary in 7x50 that will account for the multicast bandwidth consumption that is bypassing Vport in 7x50 but is present in the PON port whose bandwidth is controlled by Vport.

An estimate of the multicast bandwidth consumption on the PON port can be made at the Vport level based on the IGMP messages sourced from the subscribers behind the PON port. This process is called HQoS Adjustment.

A multicast channel bandwidth is subtracted from or added to the Vport rate limit according to the received IGMP Join/Leave messages and the channel bandwidth definition policy associated with the Vport (indirectly through a group-interface). Since the multicast traffic on the PON port is shared amongst subscribers behind this PON port, only the first IGMP Join or the last IGMP Leave per multicast channel is tracked for the purpose of the Vport bandwidth modification.

The Vport rate that will be affected by this functionality depends on the configuration:

- In case the **agg-rate** within the Vport is configured, its value will be modified based on the IGMP activity associated with the subscriber under this Vport.
- In case the port-scheduler-policy within the Vport is referenced, the max-rate defined in the corresponding port-scheduler-policy will be modified based on the IGMP activity associated with the subscriber under this Vport.

The channel bandwidth definition policy is defined in the mcac policy in the **configure>router>mcac>policy** context. The policy is applied under the group-interface or in case of redirection under the redirectedinterface.

The rates in effect can be displayed with the following two commands:

#### **show port 1/1/5 vport** *name*

#### **qos scheduler-hierarchy** port *port-id* vport *vport-name*

The configuration of a scheduler policy under a VPORT, which is only applicable to Ethernet interfaces, is mutually exclusive with the configuration of the **egress-rate-modify** parameter.

**Context** HQoS Adjustment for Vport is disabled.

### host-match

- **Syntax host-match dest** *description-string* [**create**] **no host-match dest** *destination-string*
- **Context** config>port>sonet-sdh>path>access>egress>vport config>port>ethernet>access>egress>vport
- **Description** This command specifies the destination and organization strings to be used for matching subscriber hosts with this vport.

The parent vport of a subscriber host queue, which has the port-parent option enabled, is determined by matching the destination string **dest** string associated with the subscriber and the organization string org string associated with the subscriber host with the strings defined under a vport on the port associated with the subscriber.

### **7750 SR OS Interface Configuration Guide Case Configuration Cuide Rage 375**

If a given subscriber host queue does not have the port-parent option enabled, it will be foster-parented to the vport used by this subscriber and which is based on matching the dest string and org string. If the subscriber could not be matched with a vport on the egress port, the host queue will not be bandwidth controlled and will compete for bandwidth directly based on its own PIR and CIR parameters.

By default, a subscriber host queue with the port-parent option enabled is scheduled within the context of the port's port scheduler policy.

**Parameters** *description-string* — The destination character string. Allowed values are any string up to 80 characters long composed of printable, 7-bit ASCII characters. If the string contains special characters  $(\#$ , \$, spaces, etc.), the entire string must be enclosed within double quotes.

### port-scheduler-policy

**Syntax port-scheduler-policy** *port-scheduler-policy-name* **no port-scheduler-policy**

**Context** config>port>sonet-sdh>path>access>egress>vport config>port>ethernet>access>egress>vport

#### **Description** This command specifies the destination and organization strings to be used for matching subscriber hosts with this vport.

The parent vport of a subscriber host queue, which has the port-parent option enabled, is determined by matching the destination string dest string associated with the subscriber and the organization string org string associated with the subscriber host with the strings defined under a vport on the port associated with the subscriber.

If a given subscriber host queue does not have the port-parent option enabled, it will be foster-parented to the vport used by this subscriber and which is based on matching the dest string and org string. If the subscriber could not be matched with a vport on the egress port, the host queue will not be bandwidth controlled and will compete for bandwidth directly based on its own PIR and CIR parameters.

By default, a subscriber host queue with the port-parent option enabled is scheduled within the context of the port? port scheduler policy.

The no form of the command removes the port-scheduler-policy-name from the configuration. The **agg-rate** *rate*, **port-scheduler-policy** and **scheduler-policy** commands are mutually exclusive. Changing between the use of a scheduler policy and the use of an agg-rate/port-scheduler-policy involves removing the existing command and applying the new command.

**Parameters** *port-scheduler-policy-name* — Specifies an existing port-scheduler-policy configured in the config>qos context.

### scheduler-policy

**Syntax scheduler-policy** *scheduler-policy-name* **no scheduler-policy**

- **Context** config>port>ethernet>access>egress>vport
- **Description** This command specifies a scheduler policy to associate to the VPORT. Scheduler policies are configured in the configure>qos>scheduler>policy context. Each scheduler policy is divided up into groups of schedulers based on the tier each scheduler is created under. A tier is used to give structure to the schedulers within a policy and define rules for parent scheduler associations. The policy defines the hierarchy and operating parameters for virtual schedulers.

The **no** form of this command removes the configured egress scheduler policy from the VPORT.

The **agg-rate** *rate*, **port-scheduler-policy**, and **scheduler-policy** commands are mutually exclusive. Changing between the use of a scheduler policy and the use of an agg-rate/port-scheduler-policy involves removing the existing command and applying the new command. Applying a **scheduler-policy** to a VPORT is only applicable to Ethernet interfaces.

The configuration of a scheduler policy under a VPORT is mutually exclusive with the configuration of the **egress-rate-modify** parameter.

- **Default** no scheduler-policy
- **Parameters** *scheduler-policy-name* Specifies an existing scheduler policy name that was created in the config>qos>scheduler-policy *scheduler-policy-name* context to create the hierarchy of egress virtual schedulers.

### autonegotiate

- **Syntax autonegotiate** [**limited**] **no autonegotiate**
- **Context** config>port>ethernet
- **Description** This command enables speed and duplex autonegotiation on Fast Ethernet ports and enables far-end fault indicator support on gigabit ports.

There are three possible settings for autonegotiation:

- "on" or enabled with full port capabilities advertised
- "off" or disabled where there are no autonegotiation advertisements
- "limited" where a single speed/duplex is advertised.

When autonegotiation is enabled on a port, the link attempts to automatically negotiate the link speed and duplex parameters. If autonegotiation is enabled, the configured duplex and speed parameters are ignored.

When autonegotiation is disabled on a port, the port does not attempt to autonegotiate and will only operate at the **speed** and **duplex** settings configured for the port. Note that disabling autonegotiation on gigabit ports is not allowed as the IEEE 802.3 specification for gigabit Ethernet requires autonegotiation be enabled for far end fault indication.

If the **autonegotiate limited** keyword option is specified the port will autonegotate but will only advertise a specific speed and duplex. The speed and duplex advertised are the **speed** and **duplex** settings configured for the port. One use for limited mode is for multispeed gigabit ports to force gigabit operation while keeping autonegotiation enabled for compliance with IEEE 801.3.

7750 SR OS requires that autonegotiation be disabled or limited for ports in a Link Aggregation Group to guarantee a specific port speed.

The **no** form of this command disables autonegotiation on this port.

**Default** autonegotiate

**Parameters** limited — The Ethernet interface will automatically negotiate link parameters with the far end, but will only advertise the speed and duplex mode specified by the Ethernet **[speed](#page-389-0)** and **duplex** commands.

## dot1q-etype

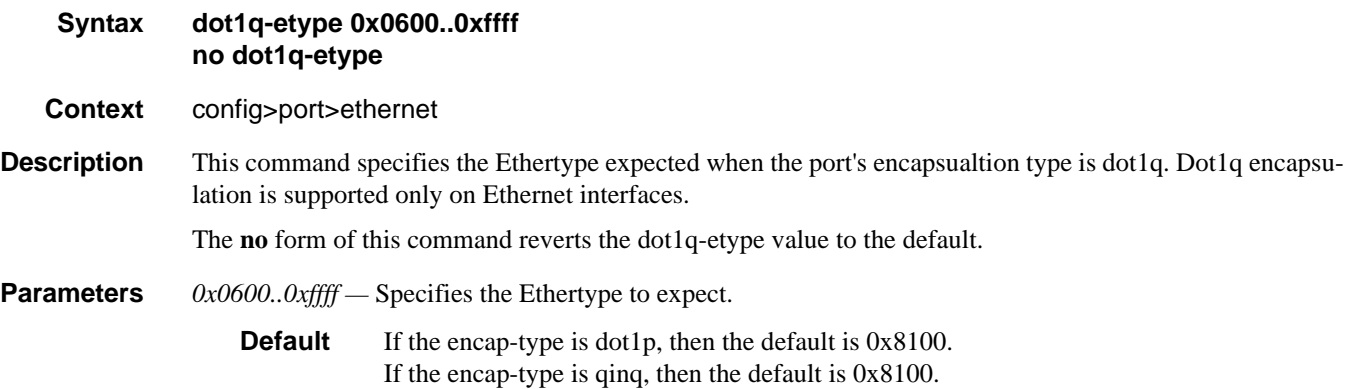

### duplex

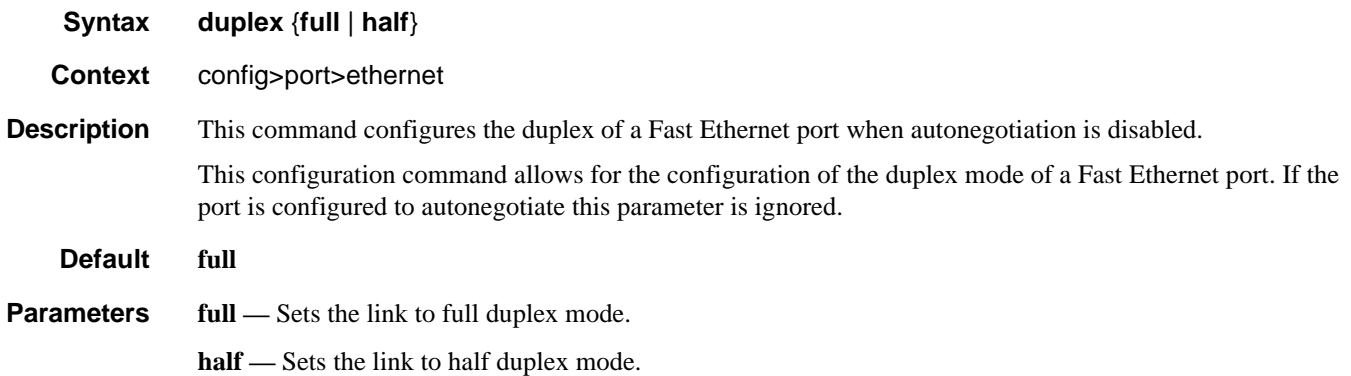

## efm-oam

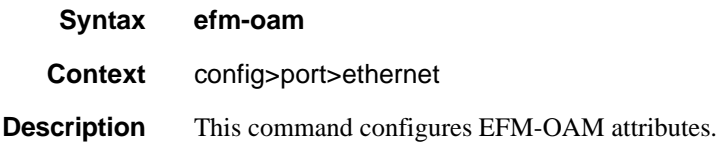

# accept-remote-loopback

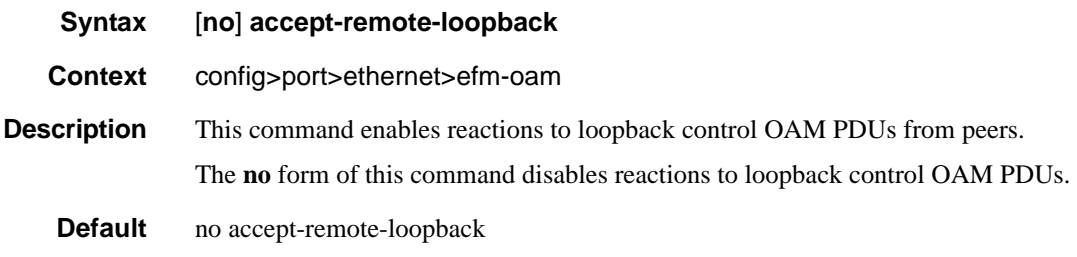

# grace-tx-enable

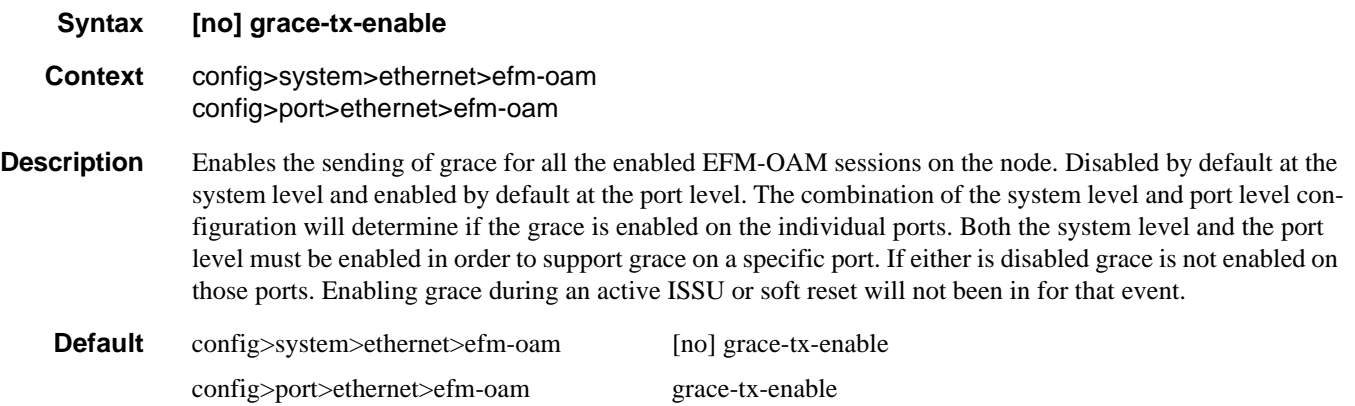

### Ethernet Port Commands

## hold-time

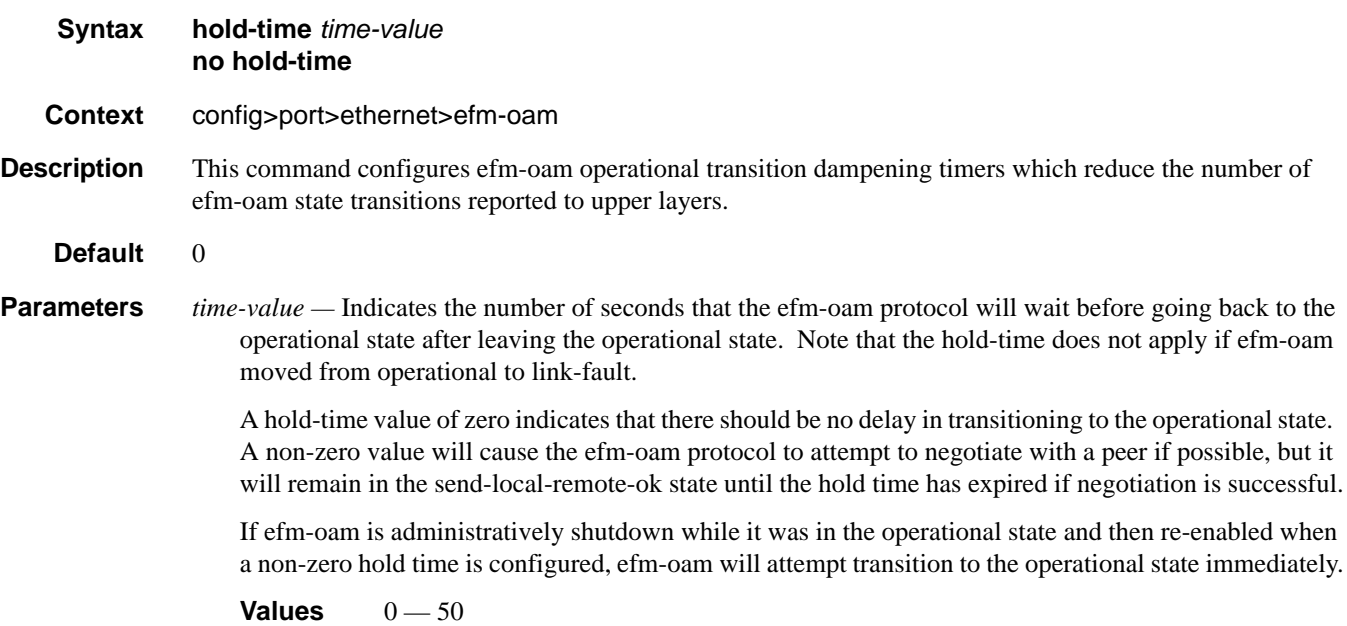

# ignore-efm-state

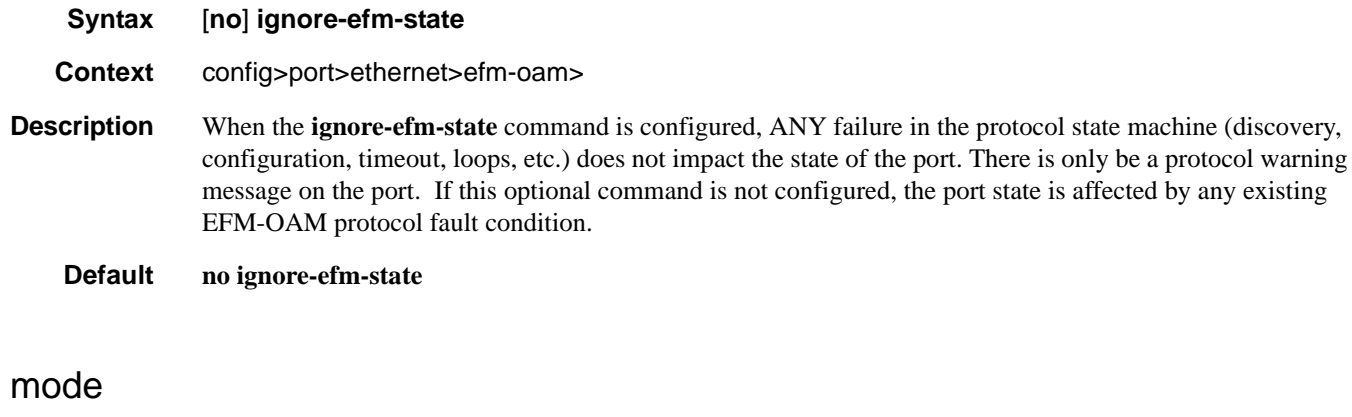

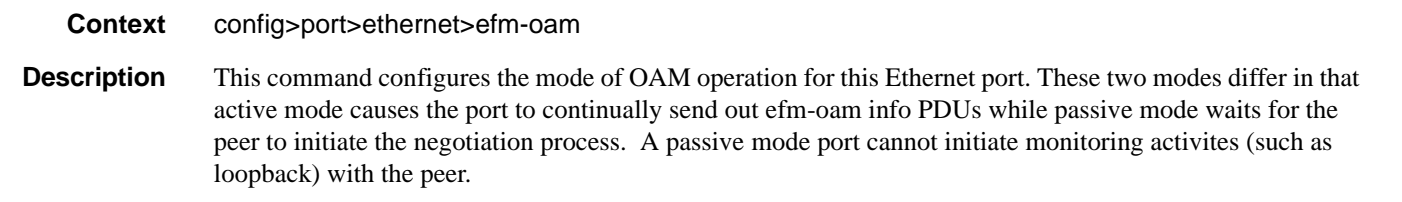

**Default** active

**Syntax mode** {**active** | **passive**}

**Parameters active** — Provides capability to initiate negotiation and monitoring activities. **passive —** Relies on peer to initiate negotiation and monitoring activities.

## transmit-interval

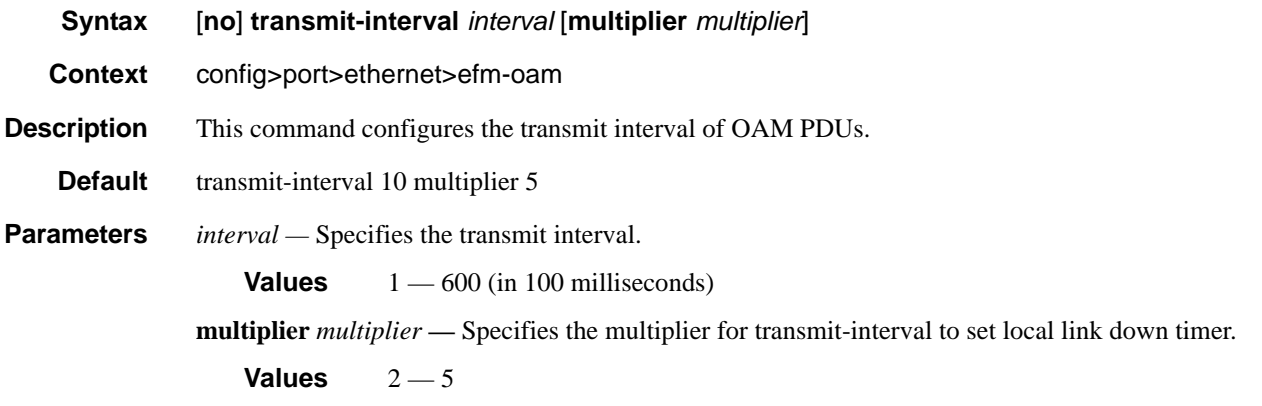

# tunneling

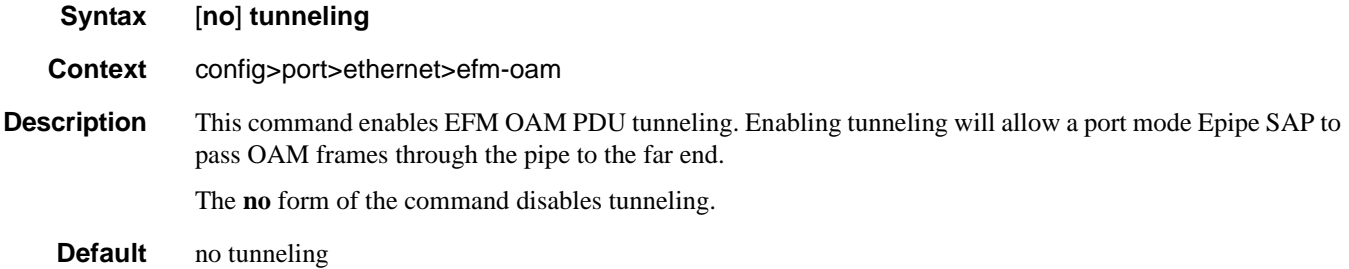

### egress-rate

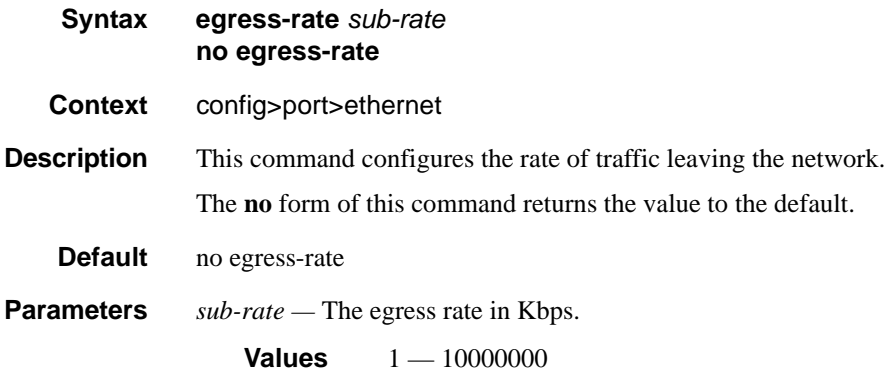

### Ethernet Port Commands

## encap-type

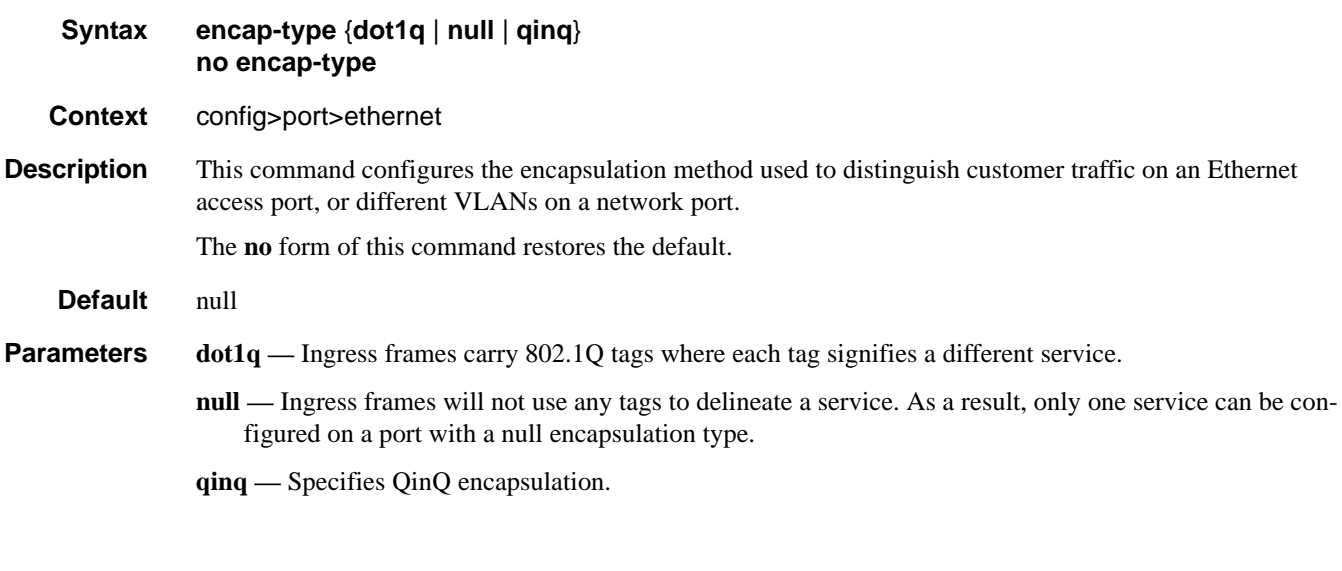

## hold-time

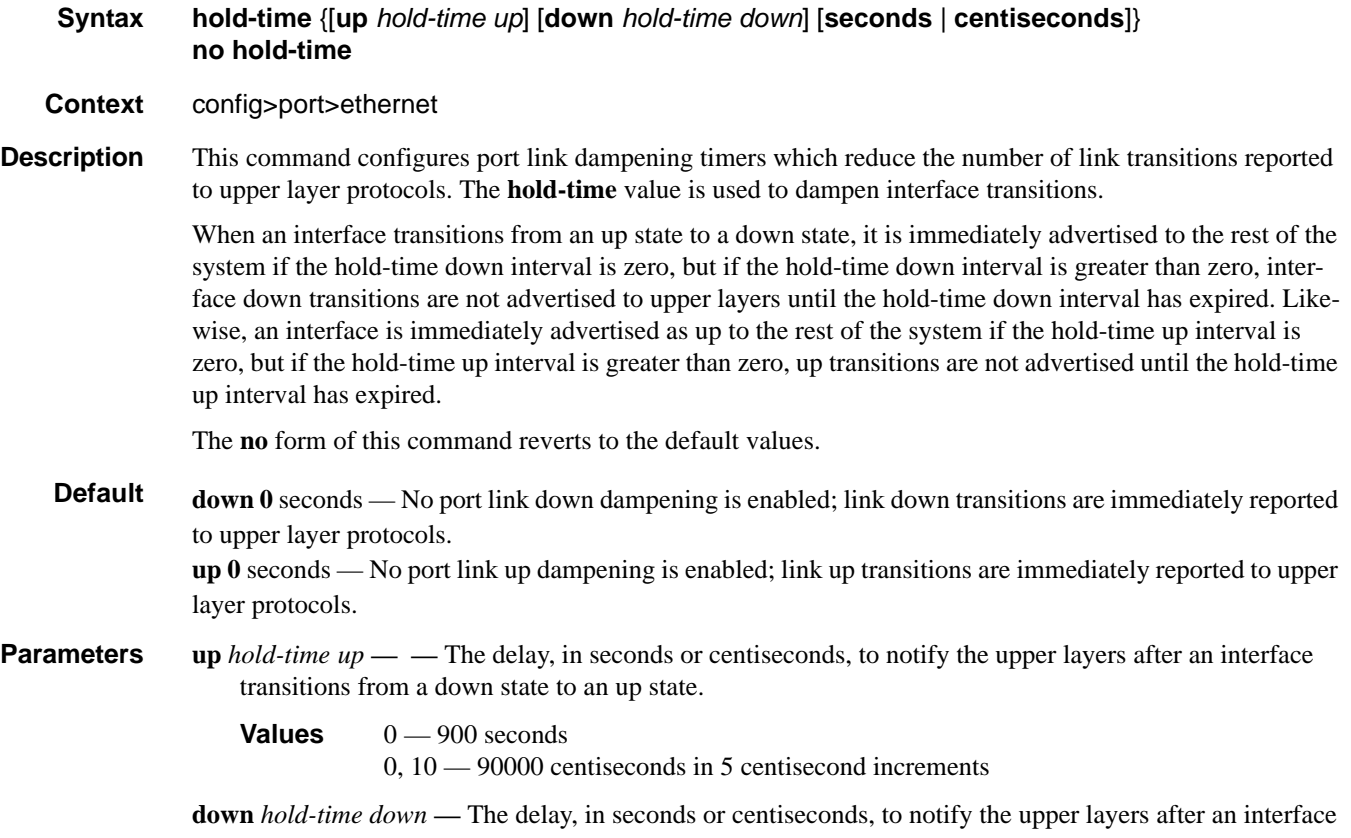

transitions from an up state to a down state.

**Values**  $0 - 900$  seconds

0, 10 — 90000 centiseconds in 5 centisecond increments

**seconds** | **centiseconds** — Specify the units of your hold time in **seconds** or **centiseconds**.

Note: The centisecond option is not available on the 7750 SR-1 chassis.

### hsmda-scheduler-overrides

#### **Syntax** [**no**] **hsmda-scheduler-overrides**

- **Context** config>port>ethernet
- **Description** This command enables the context to configure ingress and egress HSMDA scheduler override parameters. Executing hsmda-scheduler-override places the current CLI context into the egress scheduler override node either at the ingress MDA or egress port level.

Default values are:

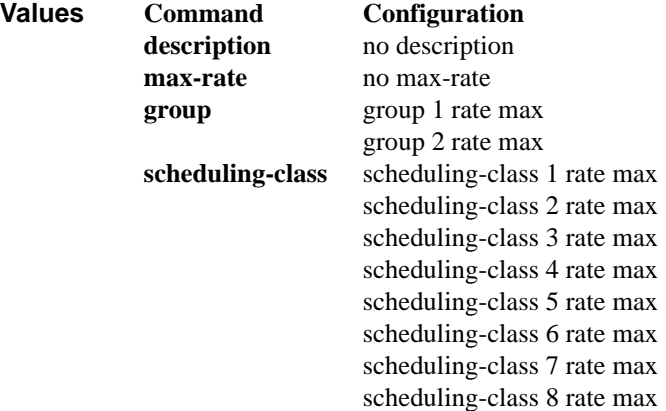

The **no** form of the command removes the overridden parameters from the HSMDA egress port or ingress MDA scheduler. Once existing overrides are removed, the scheduler reverts all scheduling parameters back to the parameters defined on the hsmda-scheduler-policy associated with the egress port or ingress MDA.

### group

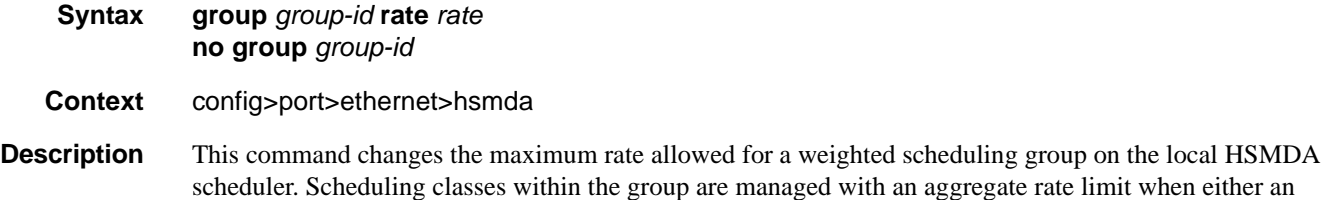

**7750 SR OS Interface Configuration Guide Page 383**

explicit group rate is defined on the HSMDA scheduling policy or a local override is defined based on the group override command.

The **no** form of the command removes the local overrides for the weighted scheduling group. Once removed, the defined behavior within the HSMDA scheduling policy for the weighted scheduling group is used.

**Parameters** *group-id* — Identifies the two weighted scheduling groups to be overridden.

**Values** 1.2

*rate —* The *megabits-per-second* parameter specifies a local limit on the total bandwidth for the weighted scheduling group and overrides any rate defined in the HSMDA scheduler policy for the weighted scheduling group. The parameter is specified in Megabits per second in a base 10 context. A value of 1 equals a rate of 1000000 bits per second.

The **max** keyword removes any existing rate limit imposed by the HSMDA scheduler policy for the weighted scheduling group allowing it to use as much total bandwidth as possible.

**Values** 1 — 40000, max (Mbps)

#### max-rate

**Syntax max-rate** *rate* **no max-rate**

**Context** config>port>ethernet>hsmda

**Description** This command overrides the **max-rate** parameters configured in the hsmda-scheduler-policy associated with the egress port or ingress MDA. When a **max-rate** is defined at the override level, the HSMDA scheduler policy's **max-rate** parameter is ignored.

> The **hsmda-scheduler-override max-rate** command supports a **max** parameter that allows the override command to restore the default of not having a rate limit on the port scheduler. This is helpful when the HSMDA scheduler policy has an explicit maximum rate defined and it is desirable to remove this limit at the port instance.

> The **no** form of the command removes the maximum rate override from the egress port or the ingress MDA scheduler context. Once removed, the max-rate parameter from the HSMDA scheduler policy associated with the port or MDA will be used by the local scheduler context.

**Parameters** *rate —* The **rate** parameter is mutually exclusive to specifying the **max** keyword. When executing the maxrate override command either the keyword **max** or a rate in megabits-per-second must be specified.

**Values** 1 — 40000000, max (Mbps)

**max —** The **max** keyword is mutually exclusive to specifying a **rate** in megabits-per-second. When executing the **max-rate** override command either the keyword **max** or a rate in megabits-per-second must be specified. The max keyword removes an existing rate limit from the HSMDA scheduler context.

### scheduling-class

#### **Syntax scheduling-class** *class* **rate** *rate* **scheduling-class** *class* **weight** *weight-in-group* **no scheduling-class** *class*

**Context** config>port>ethernet>hsmda

**Description** This command overrides the maximum rate allowed for a scheduling class or the weight of the class within a weighted scheduling group. The scheduling-class override cannot be used to change scheduling class weighted group membership; weighted group membership may only be defined within the HSMDA scheduling policy.

> Scheduling classes correspond directly to the queue-IDs used by every queue on an HSMDA. All queues with an ID of 1 associated with the scheduler are members of scheduling class 1 on the scheduler. Queues with an ID of 2 are members of scheduling class 2. This is true through scheduling class 8.

When the scheduling class is not a member of a weighted group, the scheduling-class command may be used to modify the maximum rate allowed for the scheduling class. This is done using the rate parameter followed by either the max keyword or an actual rate defined as megabits-per-second. Use the rate max combination to locally remove a rate limit defined for the class on the scheduling policy. When the rate megabits-per-second combination is used, the scheduling class defined as class-id is rate limited to the specified rate. Either the keyword max or a value for megabits-per-second must follow the rate keyword.

The rate keyword is mutually exclusive with the weight keyword. The weight keyword may only be specified when class-id is a member of a weighted scheduling group. When the weight keyword is specified, a weight value specified as weight must follow. The new weight locally overrides the weight defined for the scheduling class in the HSMDA scheduling policy.

When the scheduling-class command is executed, either the rate or weight keyword must follow.

When a scheduling class has a local rate override, the HSMDA policy associated with the override cannot move the scheduling class into a weighted scheduling group. Similarly, when a scheduling class has a local weight override, the HSMDA policy associated with the override cannot define a rate (neither max nor a megabit-per-second value) for the scheduling class. The local overrides of the scheduling class must be removed before these changes may be made.

The **no** form of the command removes the local overrides for the scheduling class. Once removed, the defined behavior for the scheduling class within the HSMDA scheduling policy will used.

**Parameters** *class* — Identifies the scheduling class to be being overridden.

#### **Values**  $1 - 8$

*rate —* Overrides the HSMDA scheduler policies maximum rate for the scheduling class and requires either the **max** keyword or a rate defined in megabits-per-second. In order for the **rate** keyword to be specified, the scheduling class cannot be a member of a weighted scheduling group as defined on the HSMDA scheduling policy. The **rate** keyword is mutually exclusive with the **weight** keyword. Also, either the **rate** or **weight** keyword must be specified.

The **max** keyword removes any existing rate limit imposed by the HSMDA scheduler policy for the scheduling class allowing it to use as much total bandwidth as possible.

**Values** 1 — 40000000, max (Mbps)

**weight** weight-in-group — Overrides the weighted scheduler group weight for the scheduling class as

defined in the HSMDA scheduler policy. In order for the weight keyword to be specified, the scheduling class must be a member of a weighted scheduling group as defined on the HSMDA scheduling policy. A value represented by group-weight must follow the **weight** keyword. The new weight will be used to determine the bandwidth distribution for member scheduling classes within the group of which the scheduling class is a member.

**Values**  $1 - 100$ 

## ingress-rate

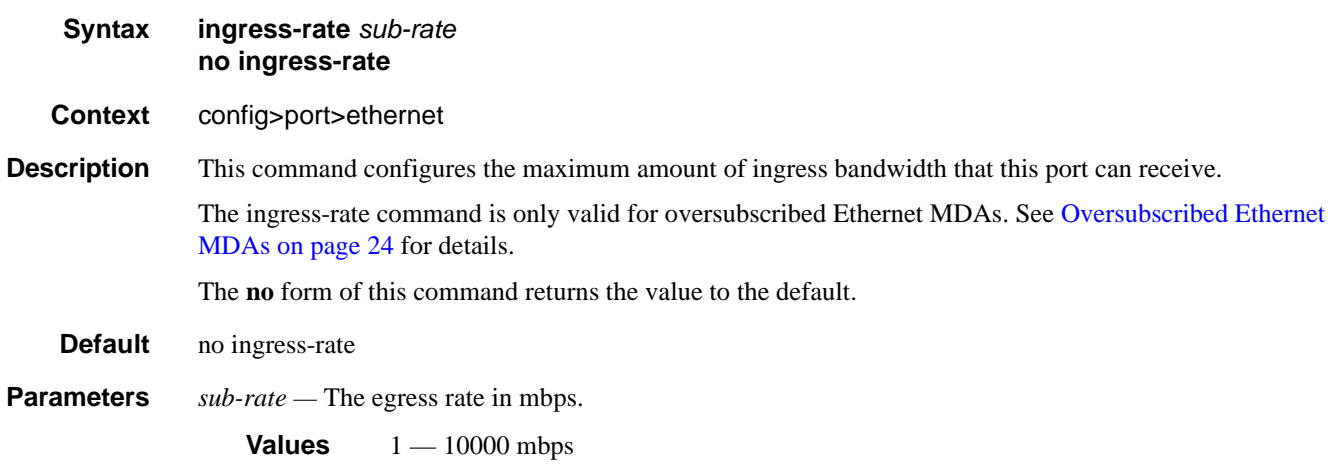

# lacp-tunnel

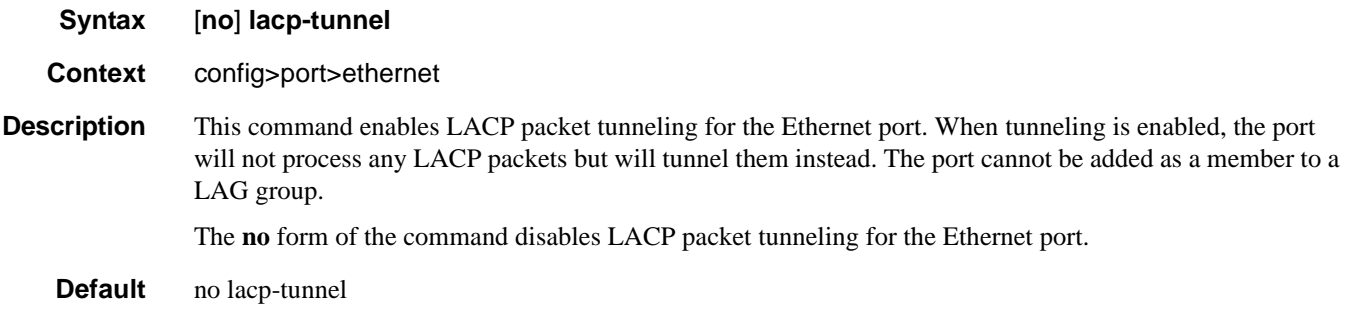

# load-balancing-algorithm

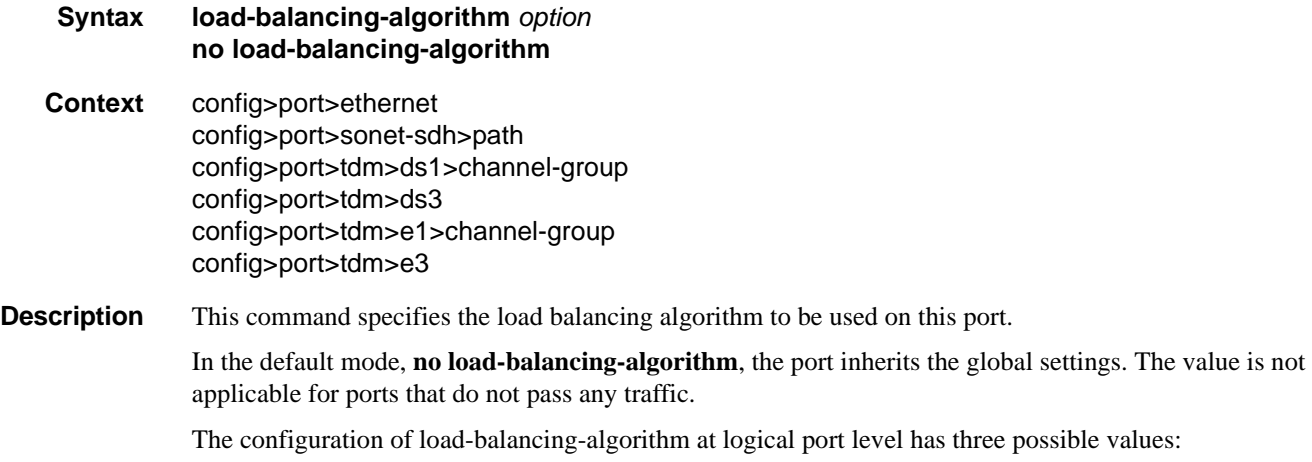

**7750 SR OS Interface Configuration Guide Configuration Fage 387** 

- **include-l4** Enables inherits system-wide settings including Layer 4 source and destination port value in hashing algorithm.
- **exclude-l4** Layer 4 source and destination port value will not be included in hashing.
- **no load-balancing-algorithm** Inherits system-wide settings.

The hashing algorithm addresses finer spraying granularity where many hosts are connected to the network. To address more efficient traffic distribution between network links (forming a LAG group), a hashing algorithm extension takes into account Layer 4 information (src/dst L4-protocol port). The hashing index can be calculated according to the following algorithm:

If [(TCP or UDP traffic) & enabled]

```
 hash (<TCP/UDP ports>, <IP addresses>)
```
else if (IP traffic)

hash (<IP addresses>)

else

hash (<MAC addresses>)

endif

This algorithm will be used in all cases where IP information in per-packet hashing is included (see [LAG](#page-116-0)  [and ECMP Hashing on page 117\)](#page-116-0). However the Layer 4 information (TCP/UDP ports) will not be used in the following cases:

• Fragmented packets

Default no load-balancing-algorithm

**Parameters** *option* — Specifies the load balancing algorithm to be used on this port.

**Values include-l4** — Specifies that the source and destination ports are used in the hashing algorithm. **exclude-l4** — Specifies that the source and destination ports are not used in the hashing algorithm.

### pbb-etype

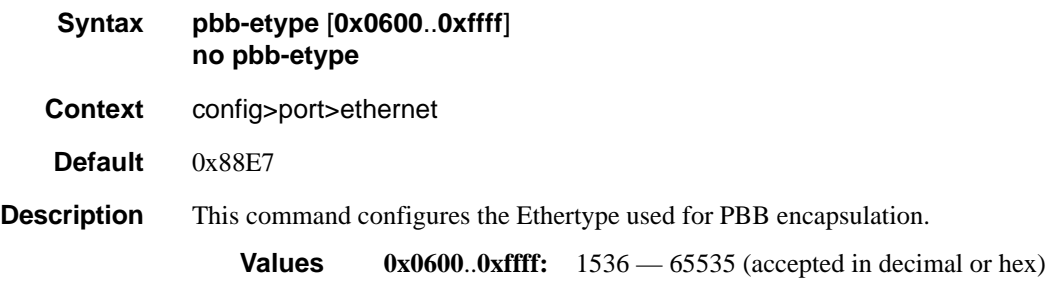

# qinq-etype

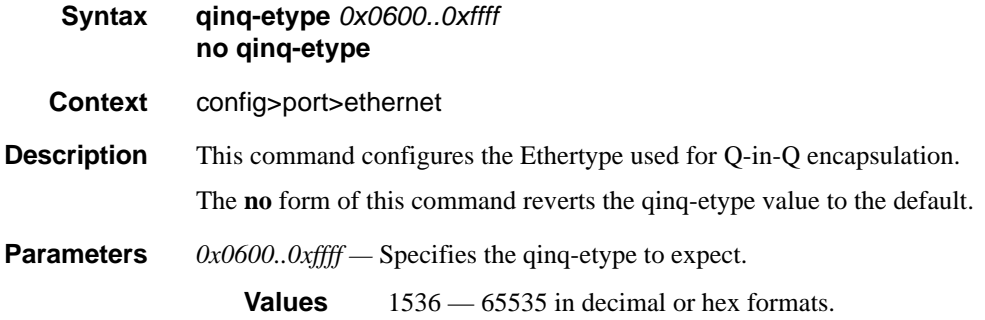

# report-alarm

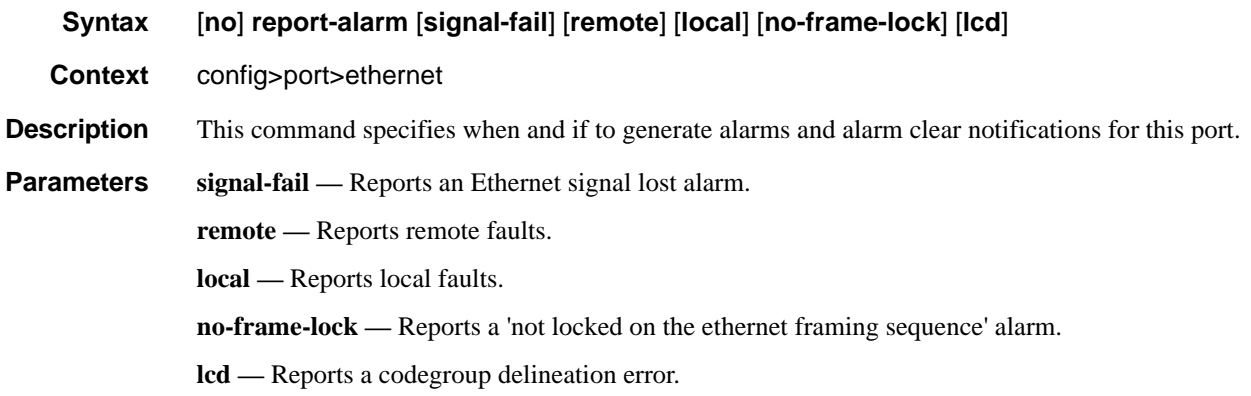

# single-fiber

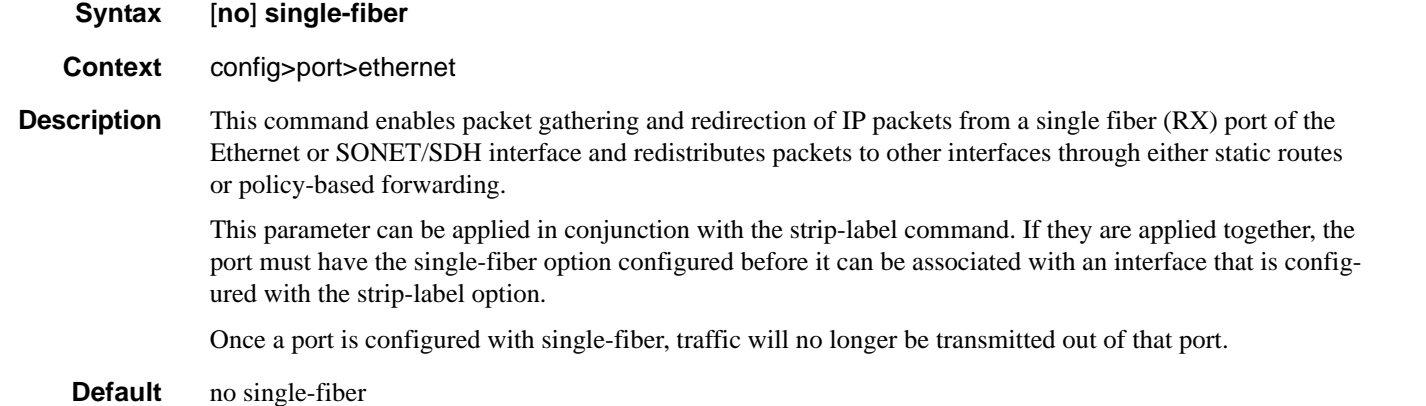

### Ethernet Port Commands

## <span id="page-389-0"></span>speed

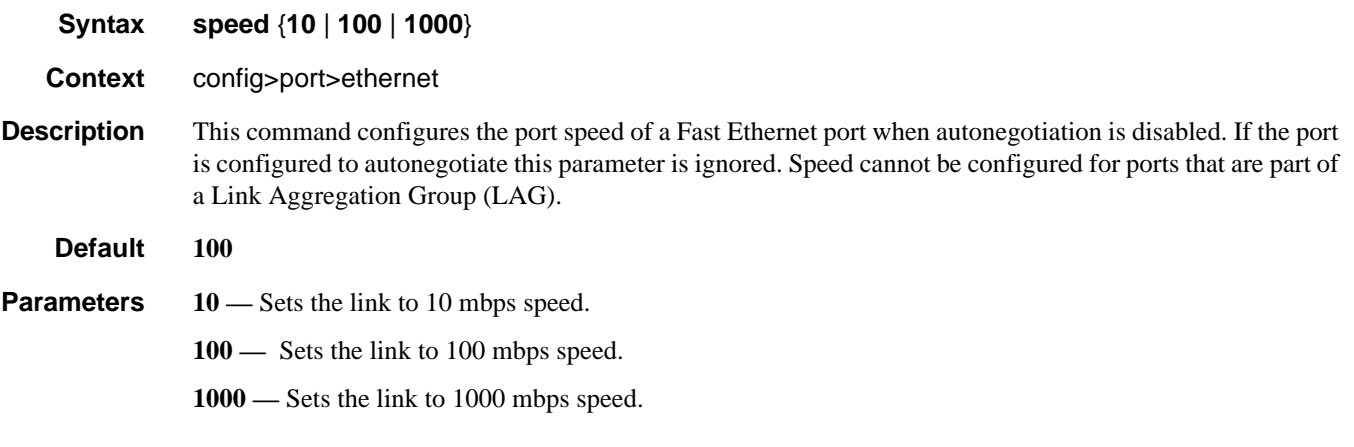

### ssm

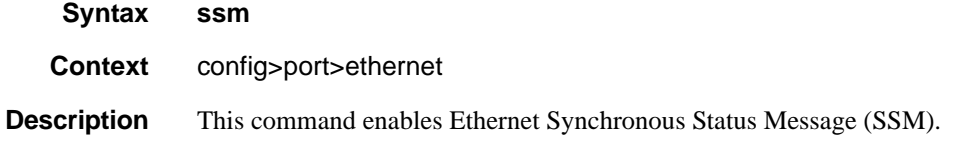

# code-type

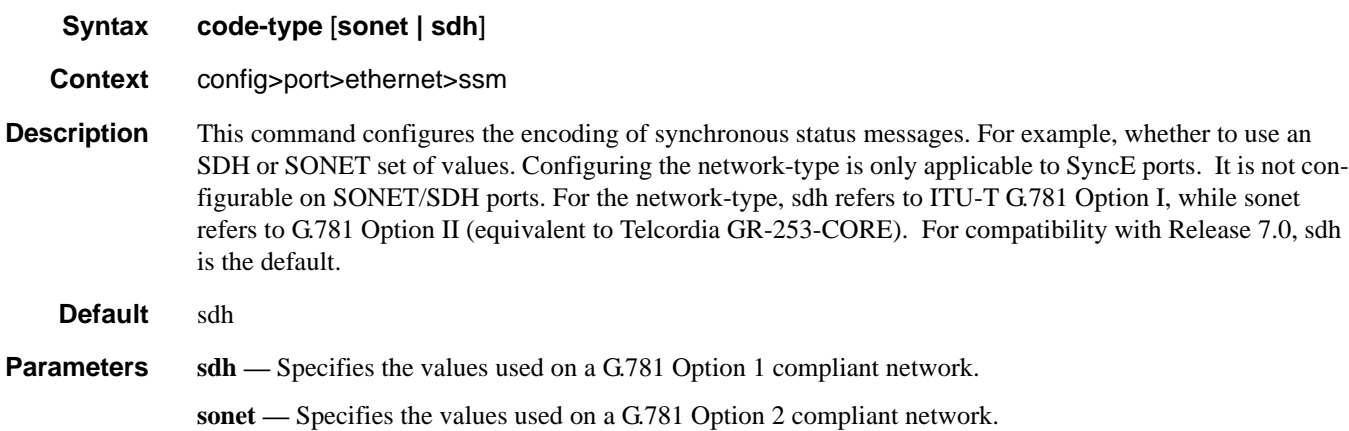

## tx-dus

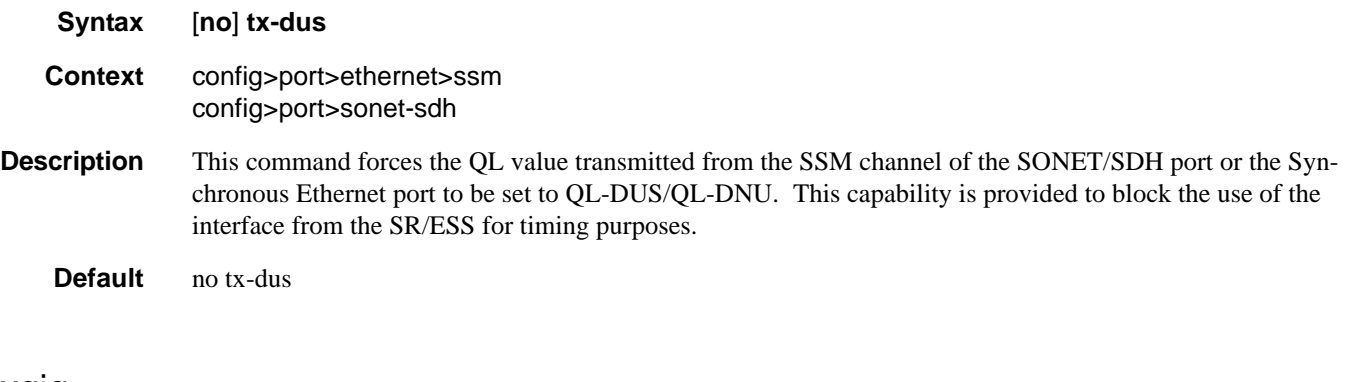

## xgig

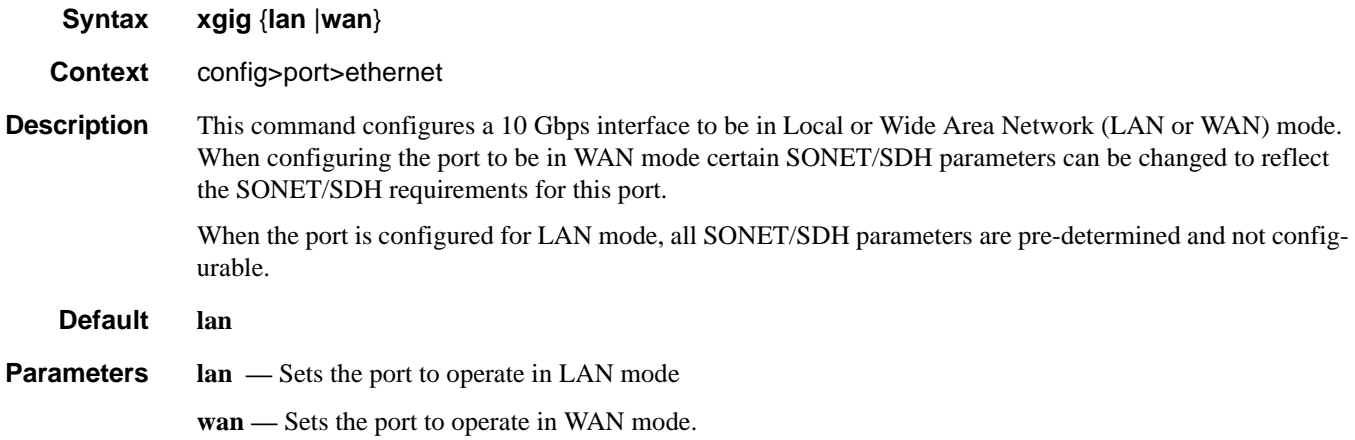

## crc-monitor

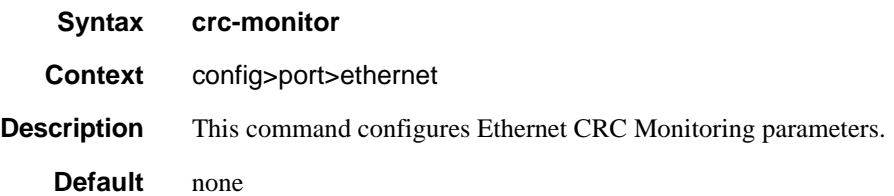

### Ethernet Port Commands

## sd-threshold

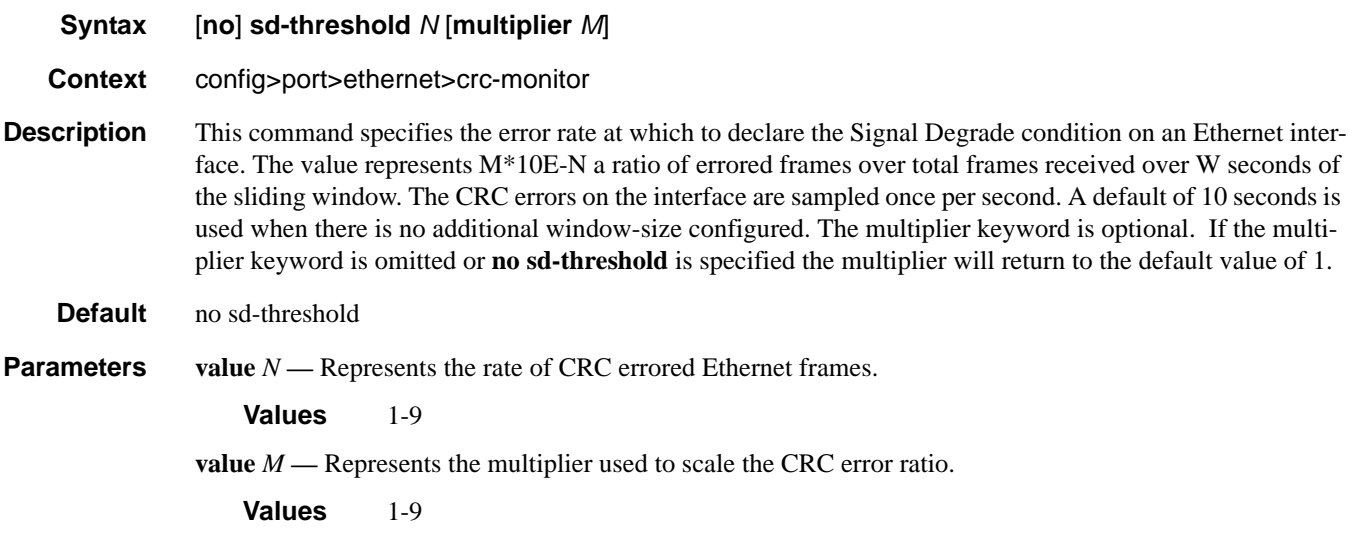

## sf-threshold

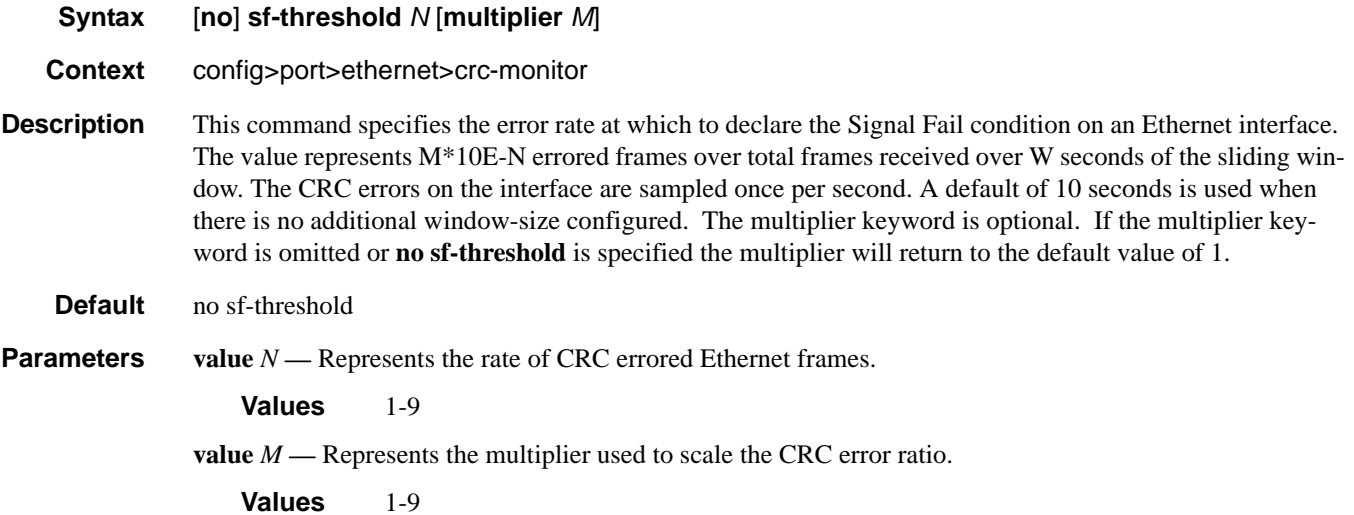

## window-size

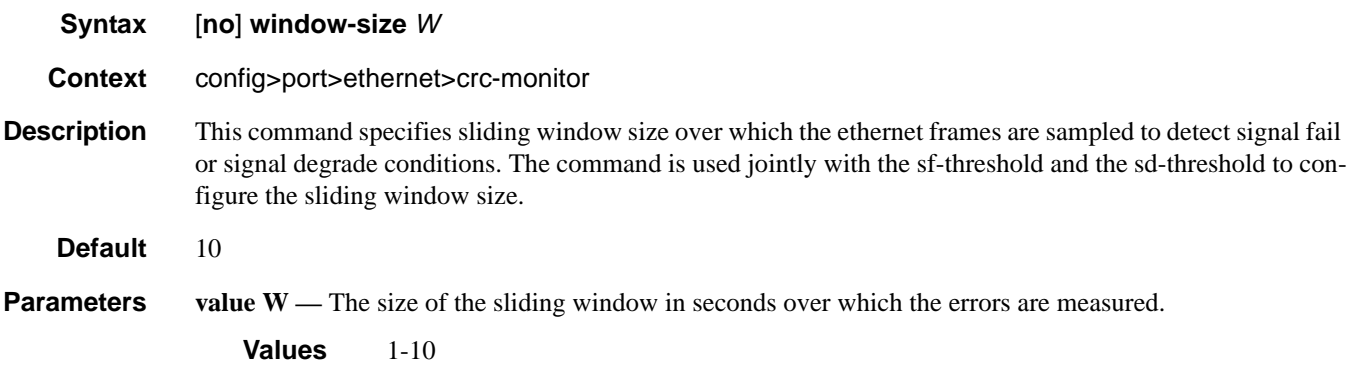

## down-on-internal-error

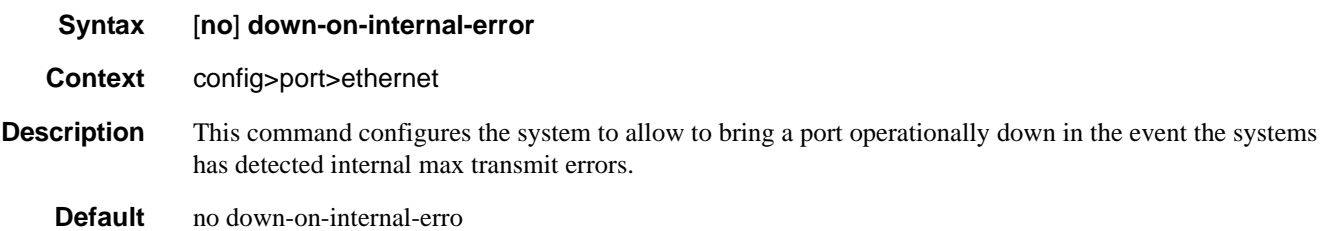

## single-fiber

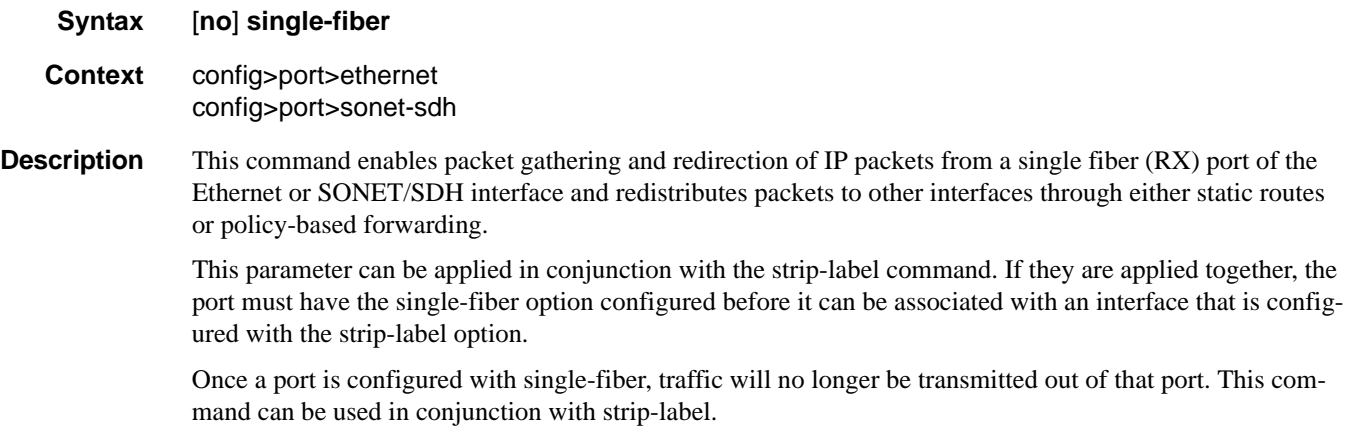

**Default** no single-fiber

# **802.1x Port Commands**

# max-auth-req

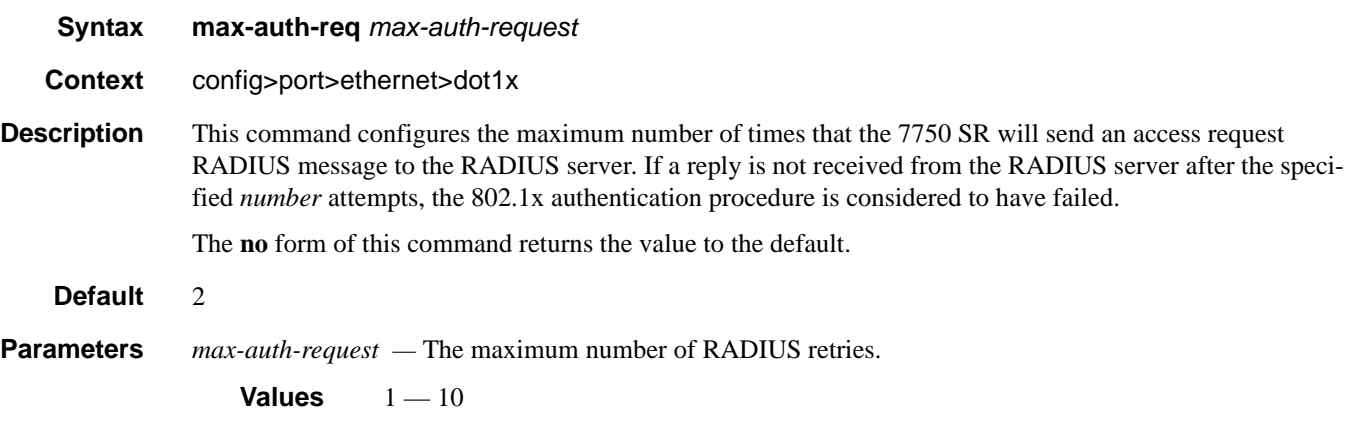

## port-control

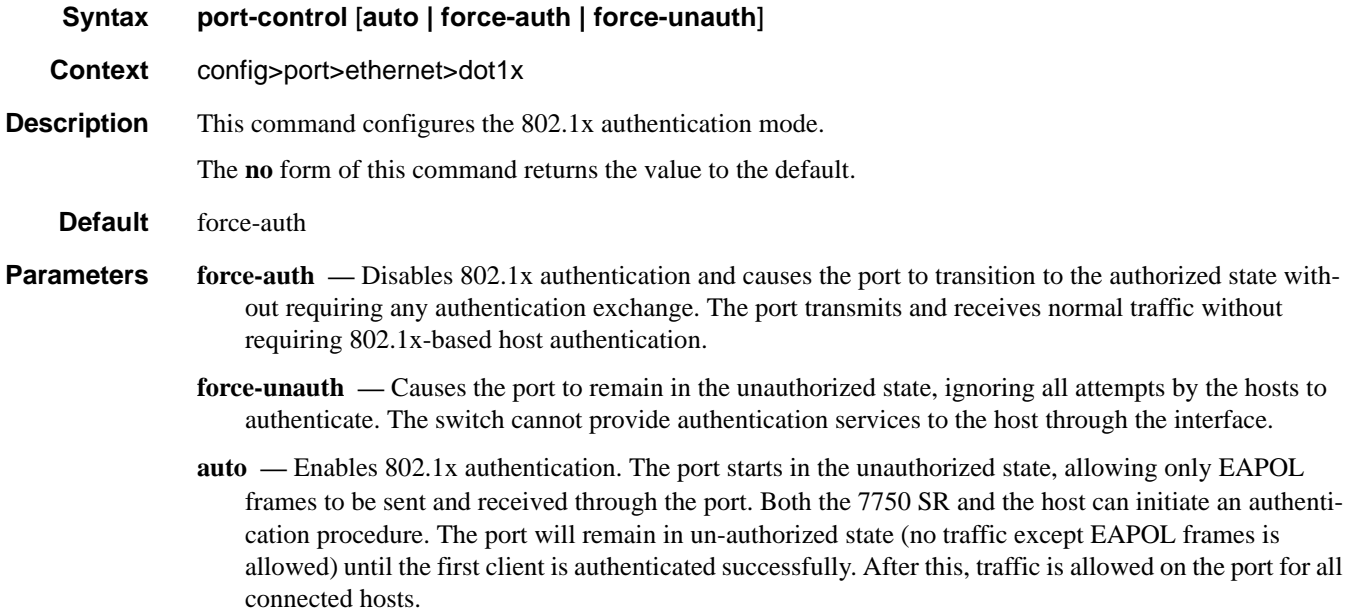

# quiet-period

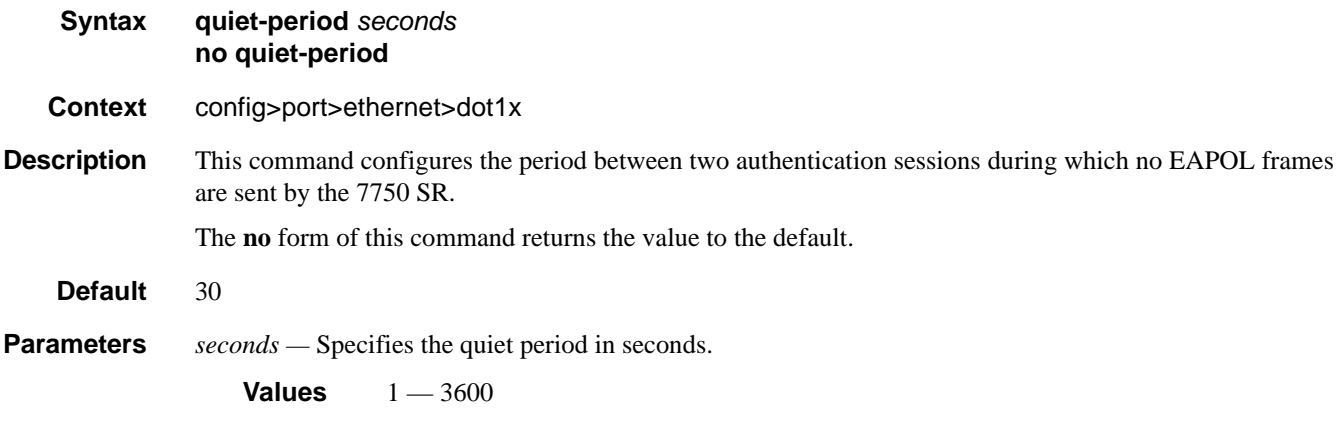

# radius-plcy

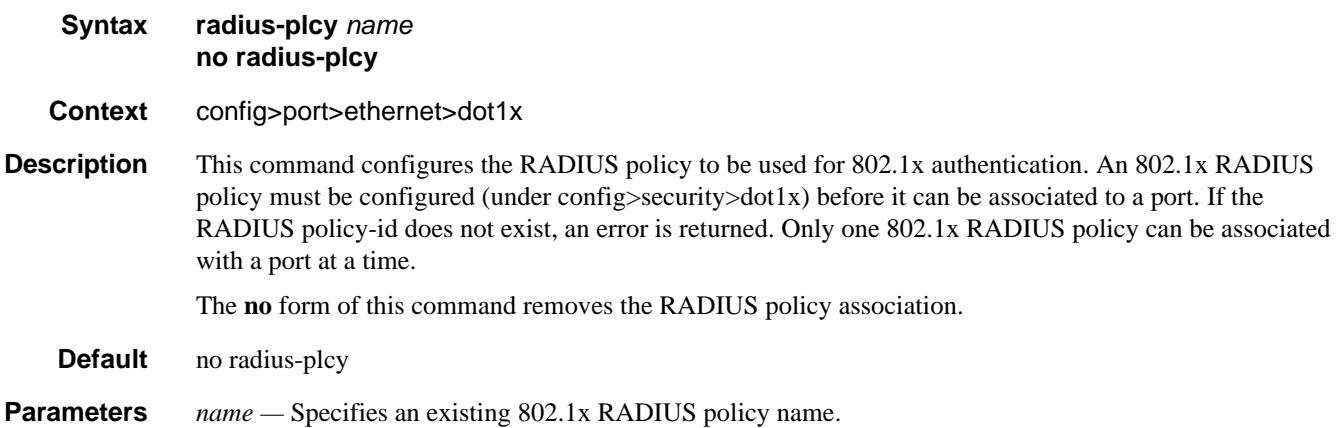

# re-auth-period

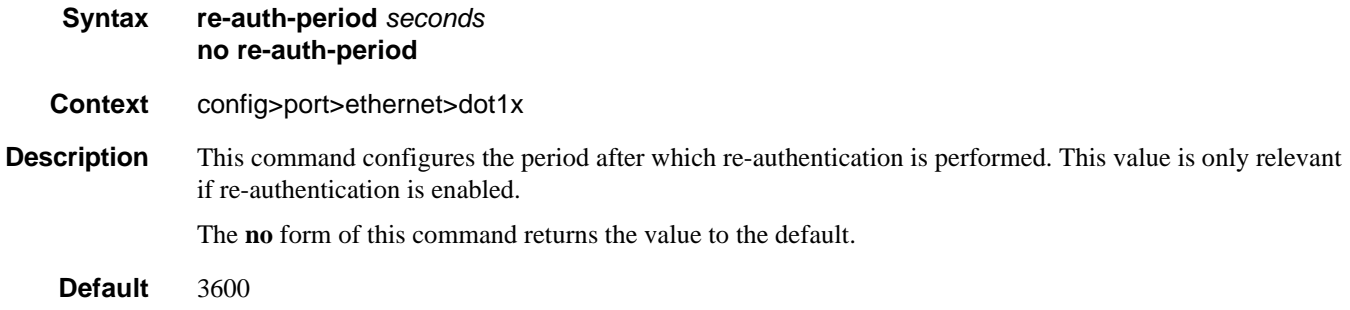

#### 802.1x Port Commands

**Parameters** *seconds* — The re-authentication delay period in seconds.

**Values**  $1 - 9000$ 

### re-authentication

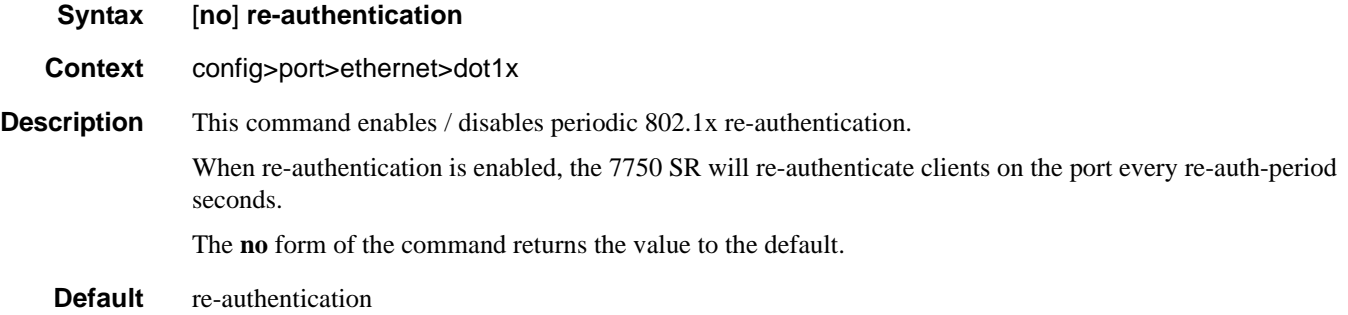

### server-timeout

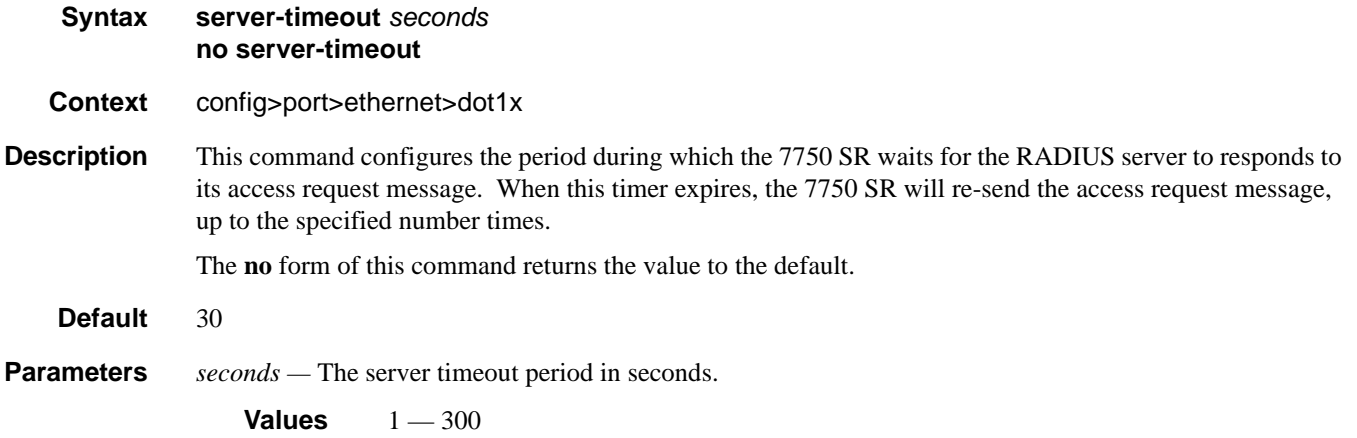

## supplicant-timeout

**Syntax supplicant-timeout** *seconds* **no supplicant-timeout**

**Context** config>port>ethernet>dot1x

**Description** This command configures the period during which the 7750 SR waits for a client to respond to its EAPOL messages. When the supplicant-timeout expires, the 802.1x authentication session is considered to have failed.

The **no** form of this command returns the value to the default.
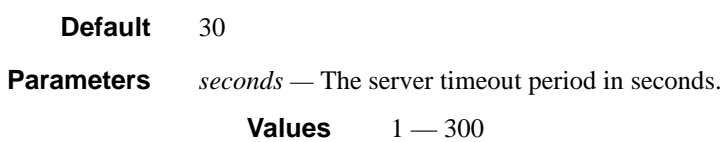

# transmit-period

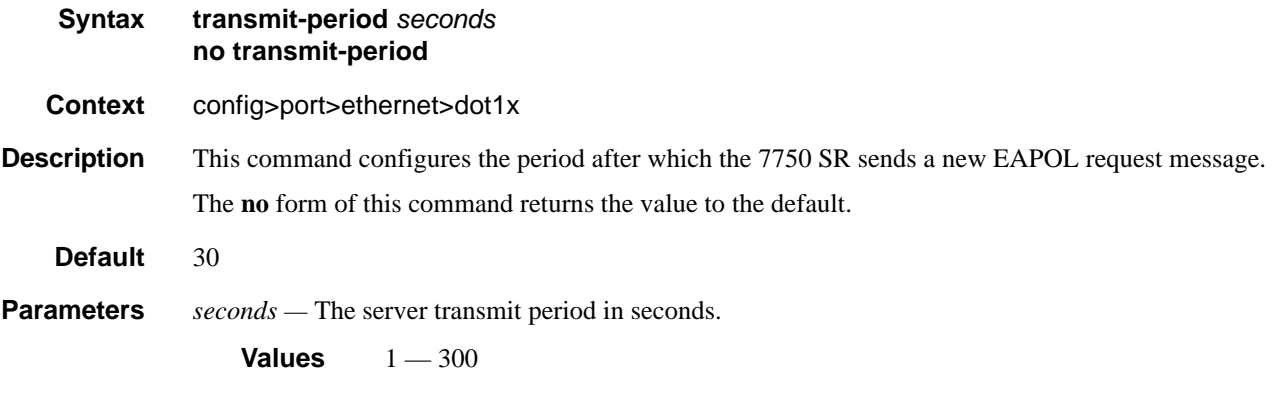

# tunneling

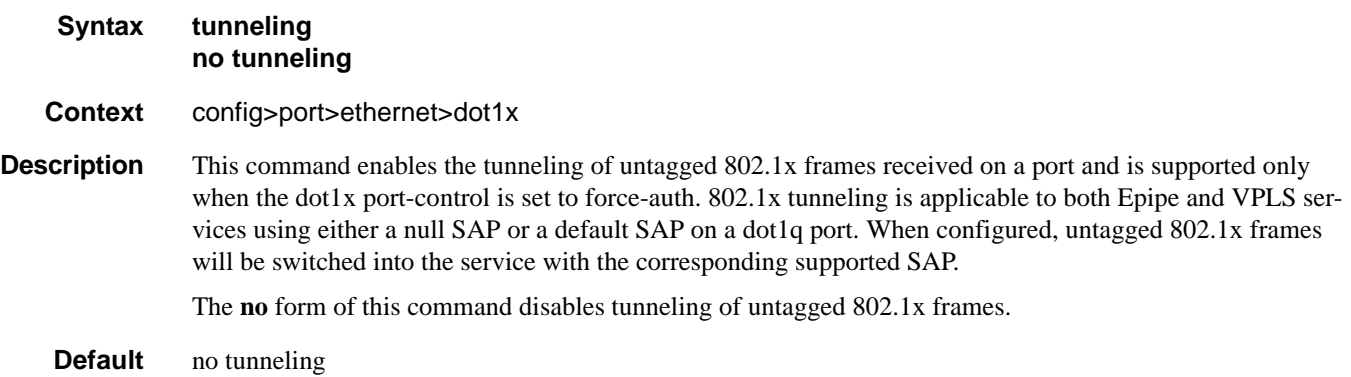

# down-when-looped

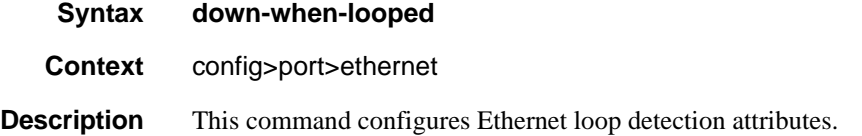

**7750 SR OS Interface Configuration Guide Case Configuration Cuide Rage 397** 

#### 802.1x Port Commands

#### dot1x

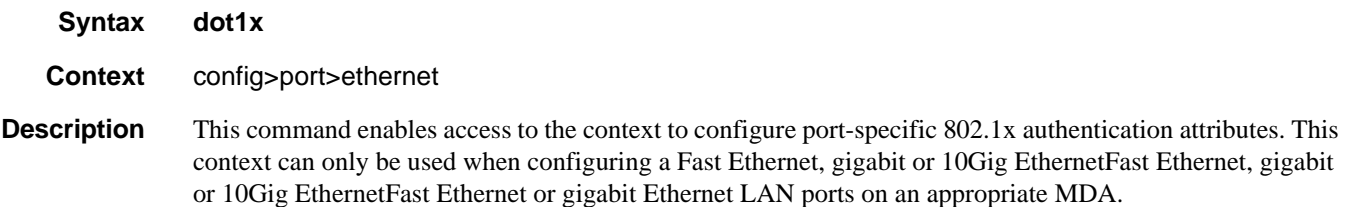

#### keep-alive

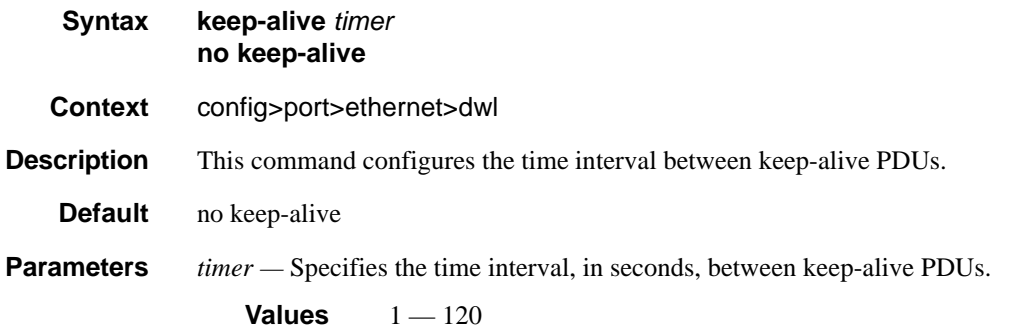

### retry-timeout

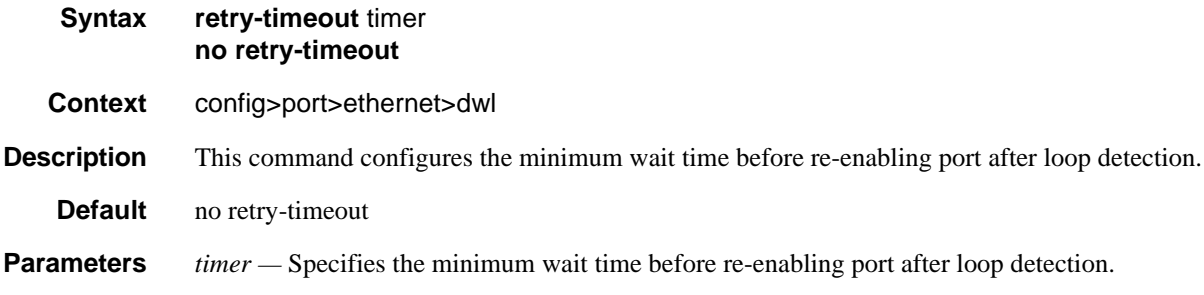

**Values** 0, 10 — 160

### use-broadcast-address

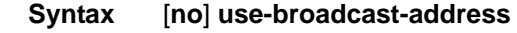

**Context** config>port>ethernet>dwl

**Description** This command specifies whether or not the down when looped destination MAC address is the broadcast address, or the local port MAC address, as specified in the port's MAC address.

# **LLDP Port Commands**

# lldp

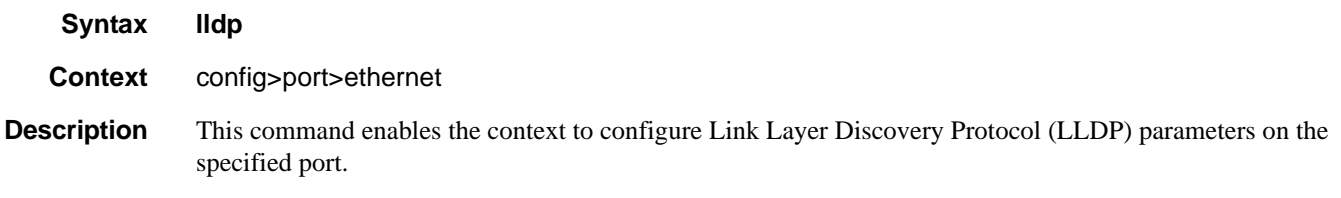

### dest-mac

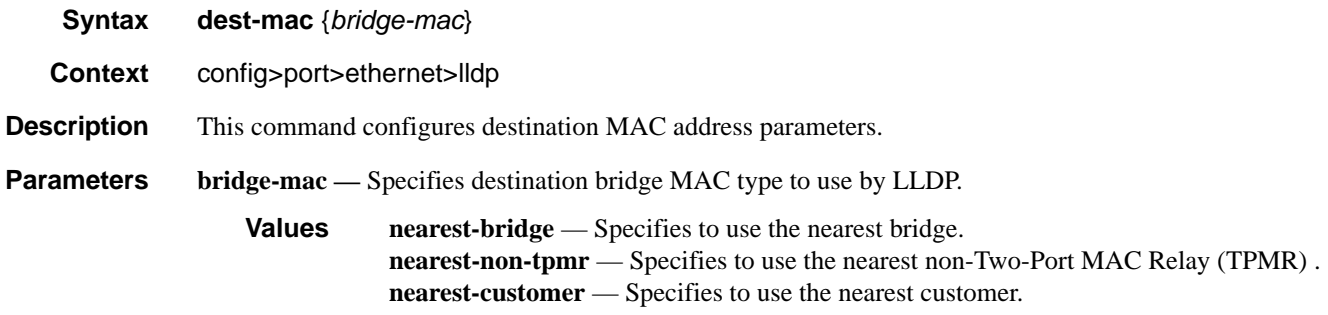

## admin-status

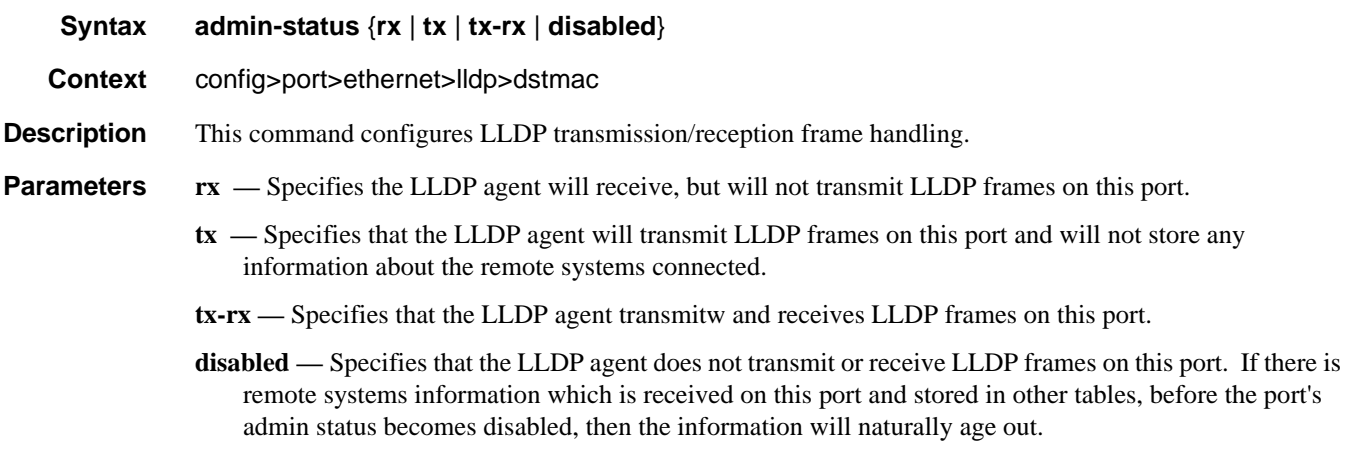

#### LLDP Port Commands

## notification

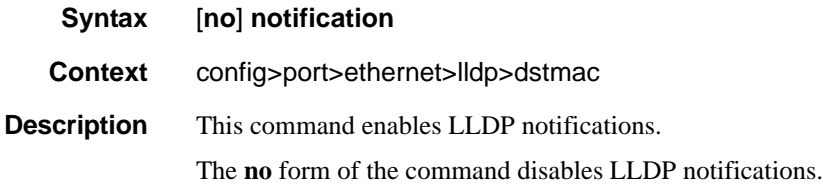

# tx-mgmt-address

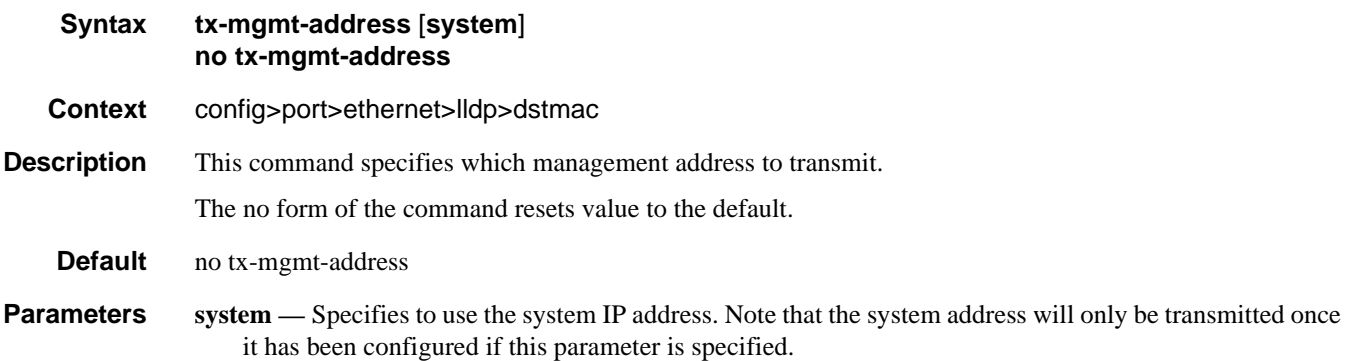

## tx-tlvs

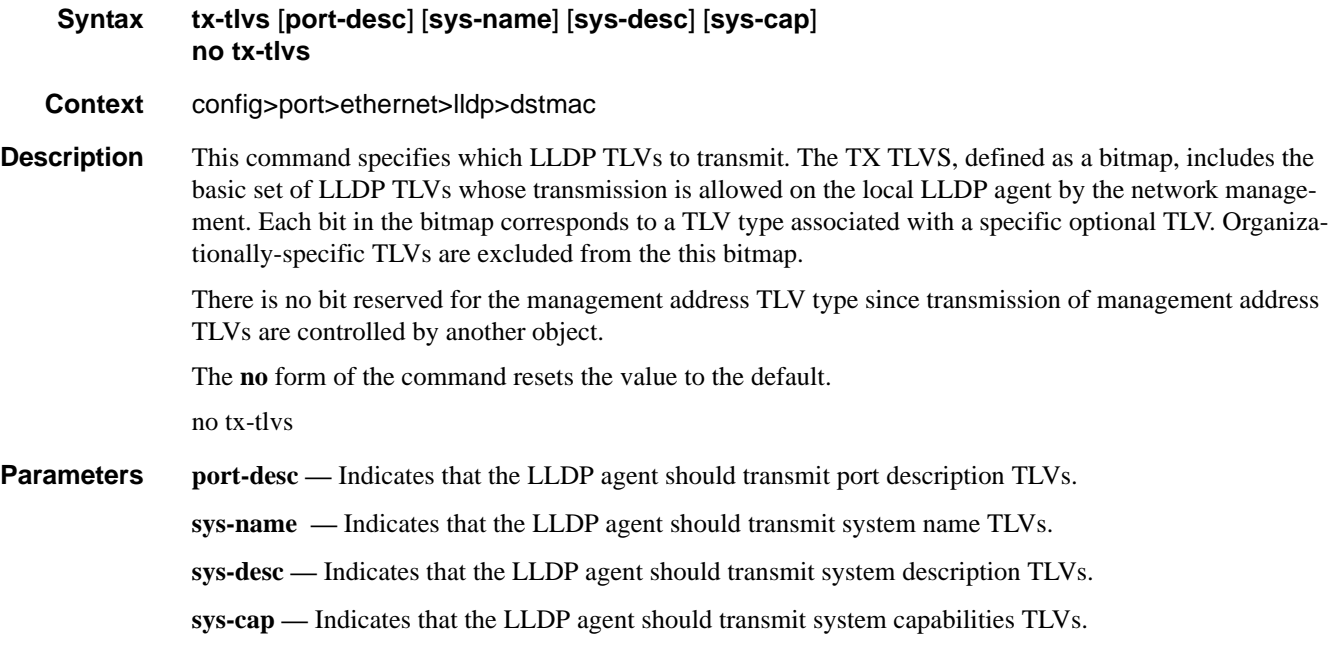

# **Network Port Commands**

### network

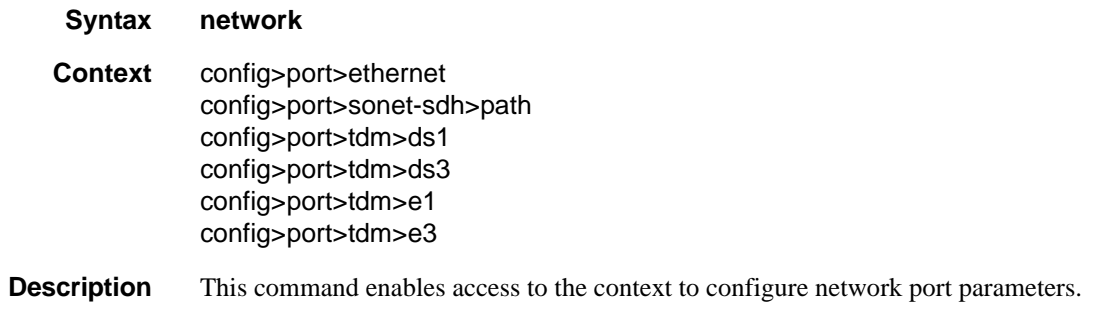

# accounting-policy

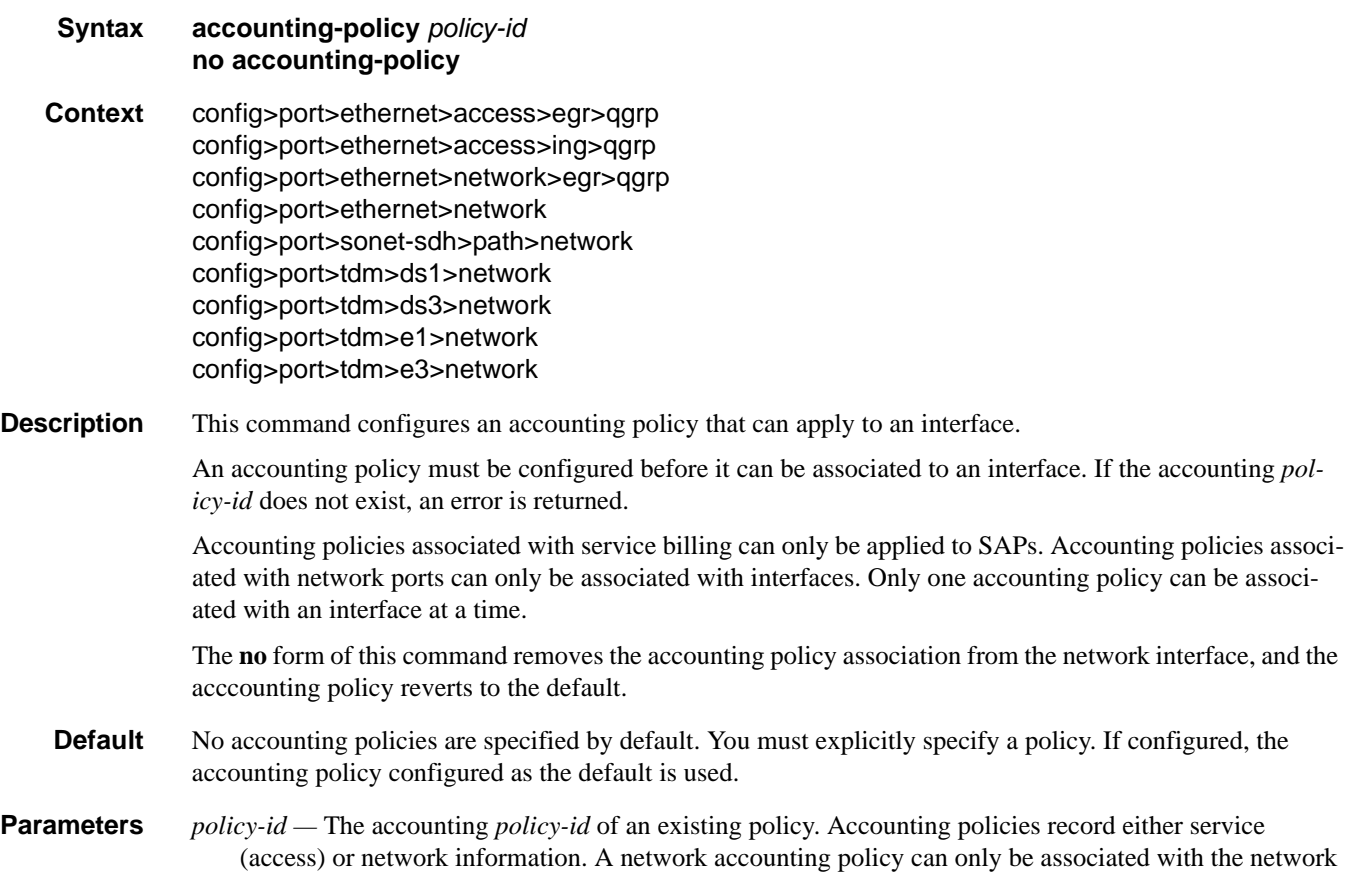

# **7750 SR OS Interface Configuration Guide Case 201 Page 401**

port configurations. Accounting policies are configured in the config>log>accounting-policy context.

**Values**  $1 - 99$ 

### collect-stats

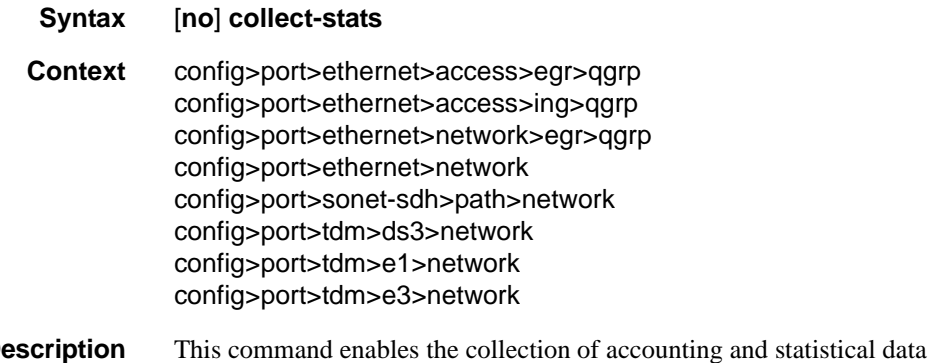

**Description** This command enables the collection of accounting and statistical data for the network interface. When applying accounting policies, the data, by default, is collected in the appropriate records and written to the designated billing file.

> When the **no collect-stats** command is issued, the statistics are still accumulated by the IOM cards, however, the CPU does not obtain the results and write them to the billing file. If the **collect-stats** command is issued again (enabled), then the counters written to the billing file will include the traffic collected while the **no collect-stats** command was in effect.

**Default** no collect-stats

### queue-policy

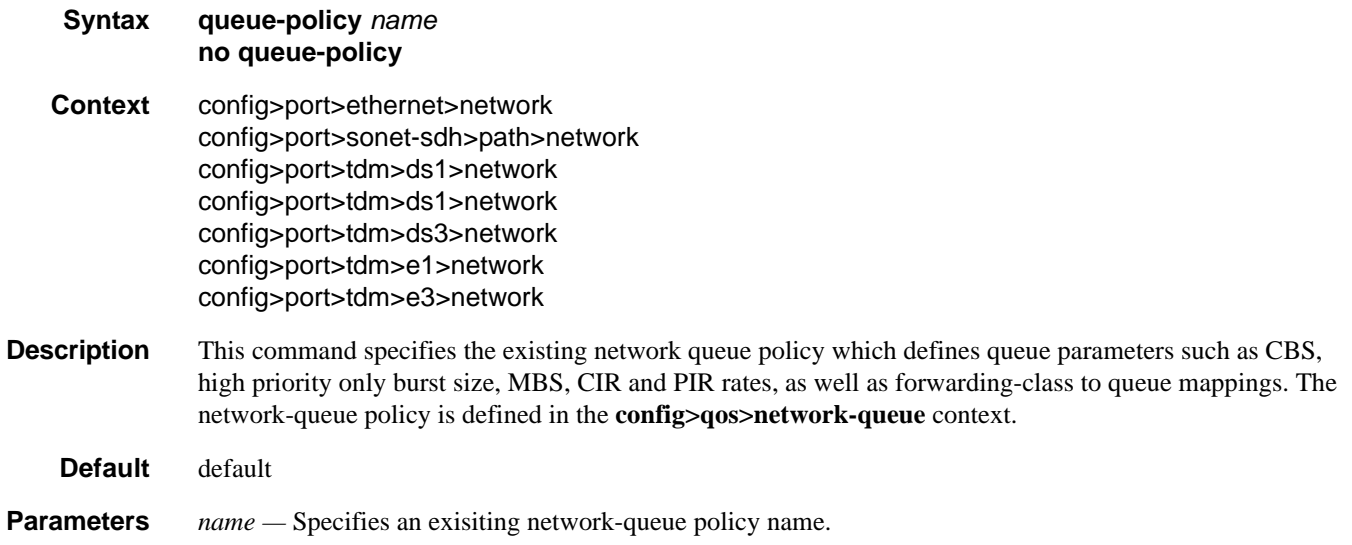

# **Interface Group Handler Commands**

# interface-group-handler

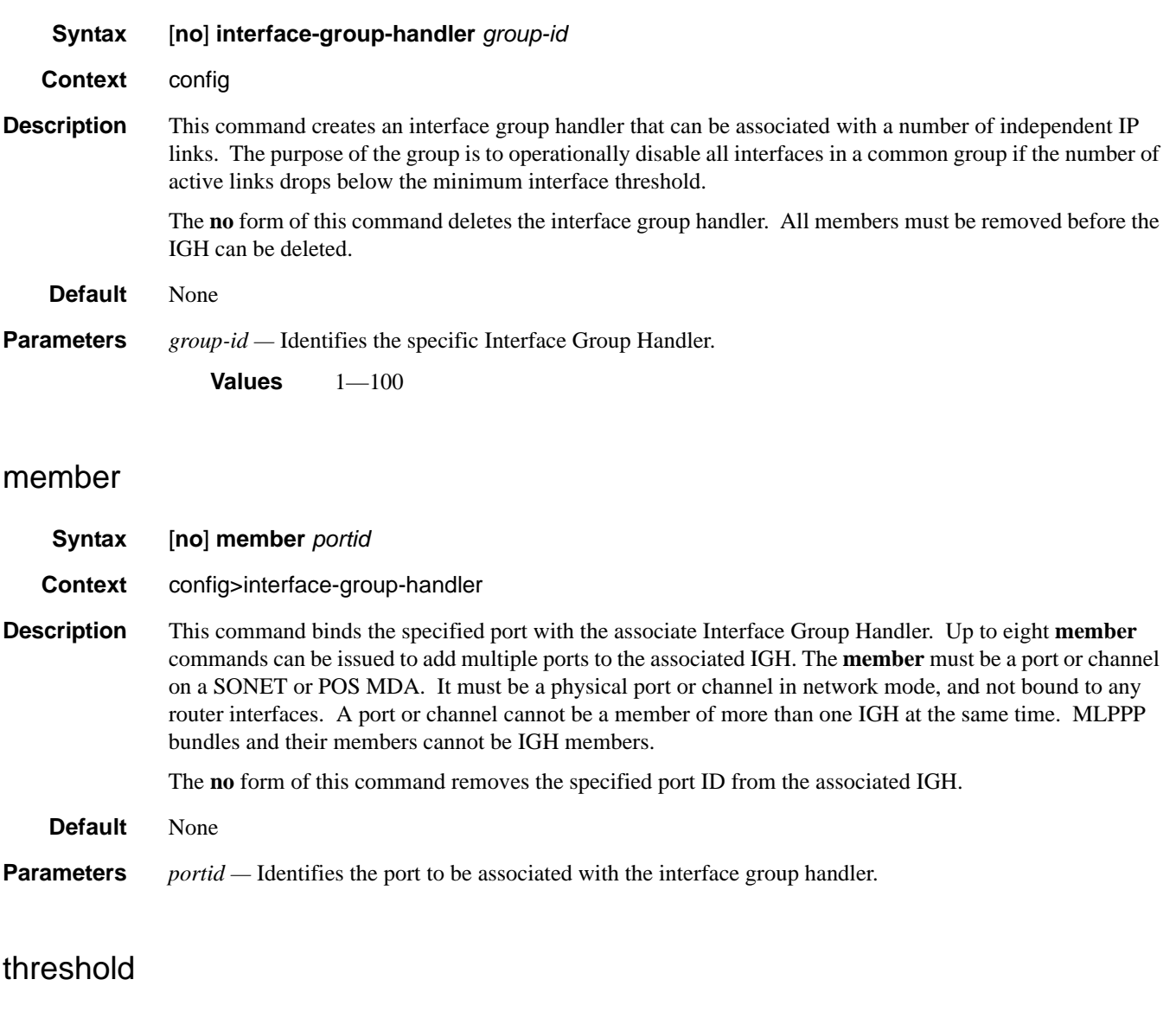

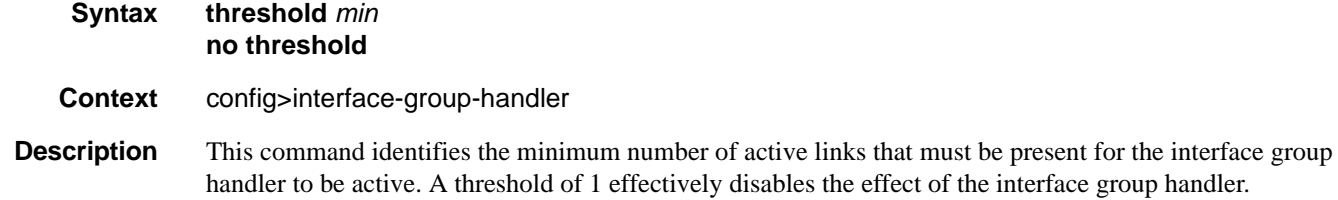

**7750 SR OS Interface Configuration Guide Case Configuration Cuide Rage 403** 

The **no** form of this command resets the threshold to 1. Note: For APS configurations, if the ber-sd or ber-sf threshold rates must be modified, the changes must be performed at the line level on both the working and protect APS port member.

#### **Default** None

**Parameters** *min* — Specifies the minimum number of active links that must be present for the interface group handler to be active.

**Values**  $1 - 8$ 

# **Multilink-Bundle Port Commands**

## multilink-bundle

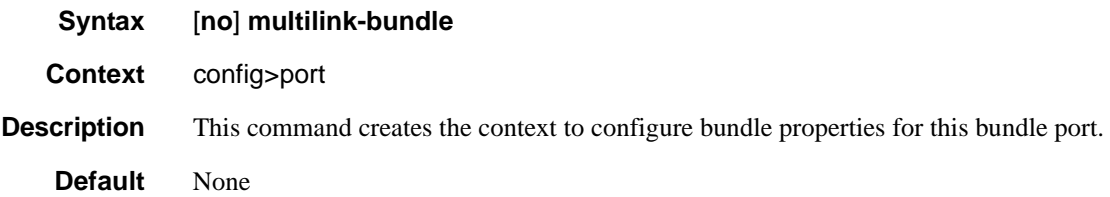

# fragment-threshold

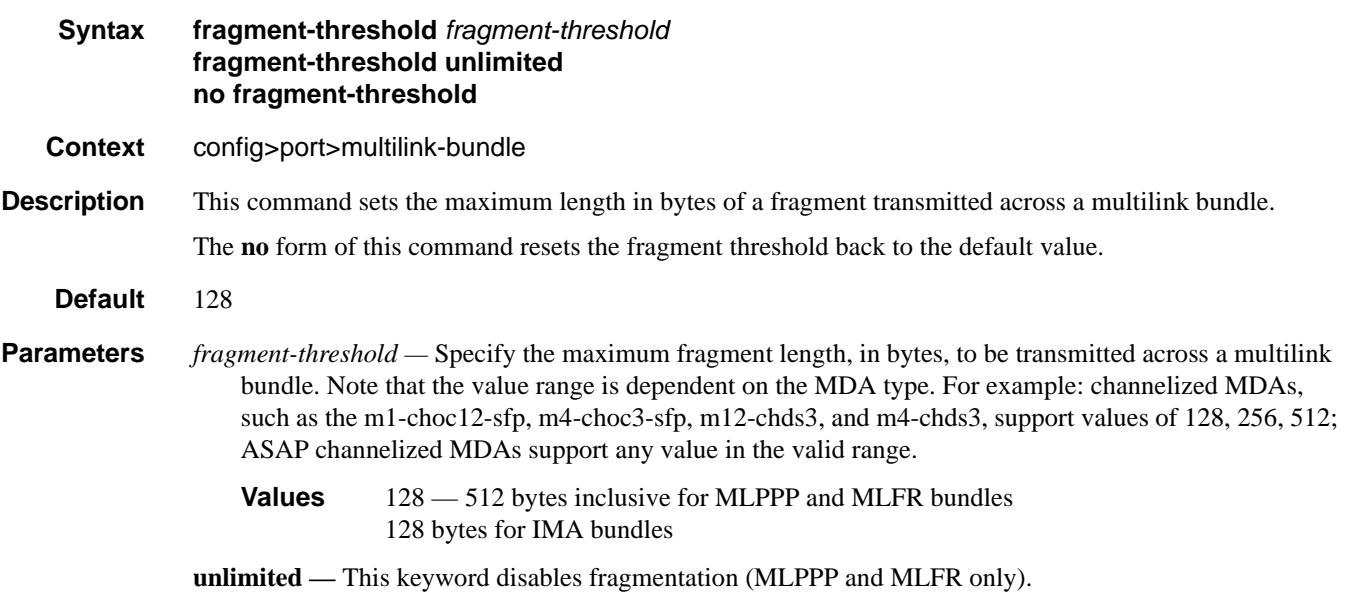

## interleave-fragments

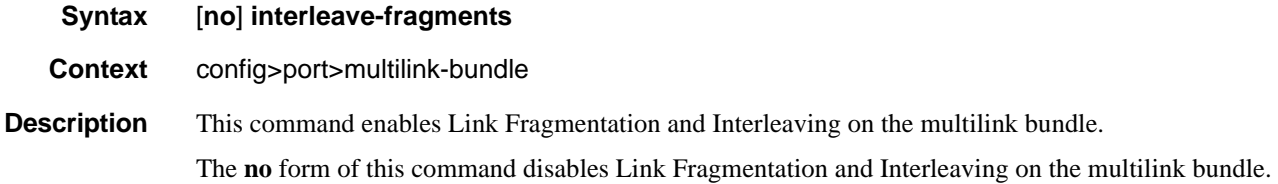

#### Multilink-Bundle Port Commands

### member

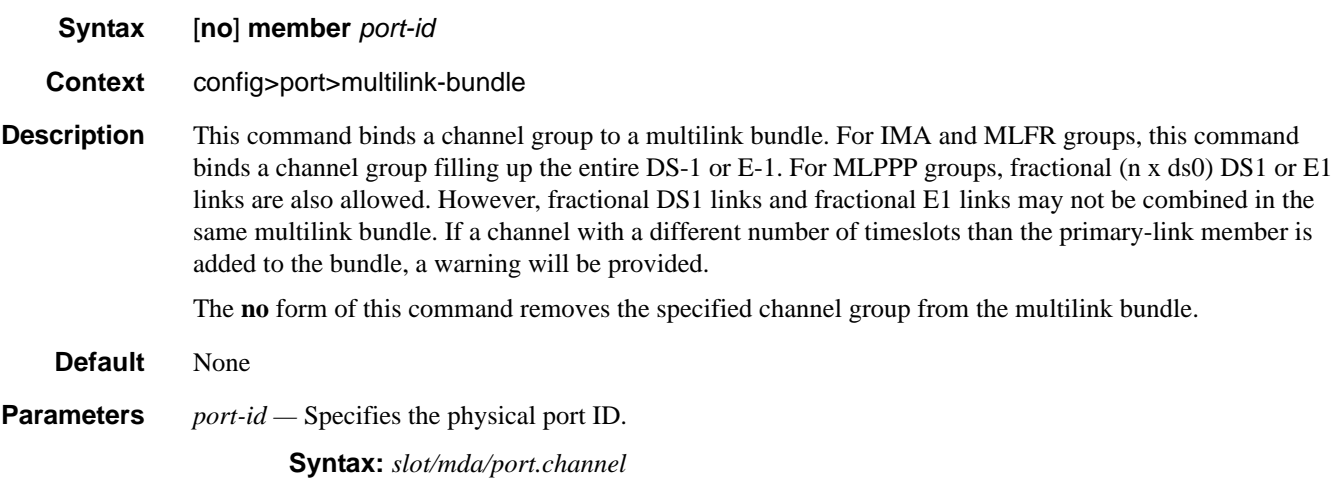

## minimum-links

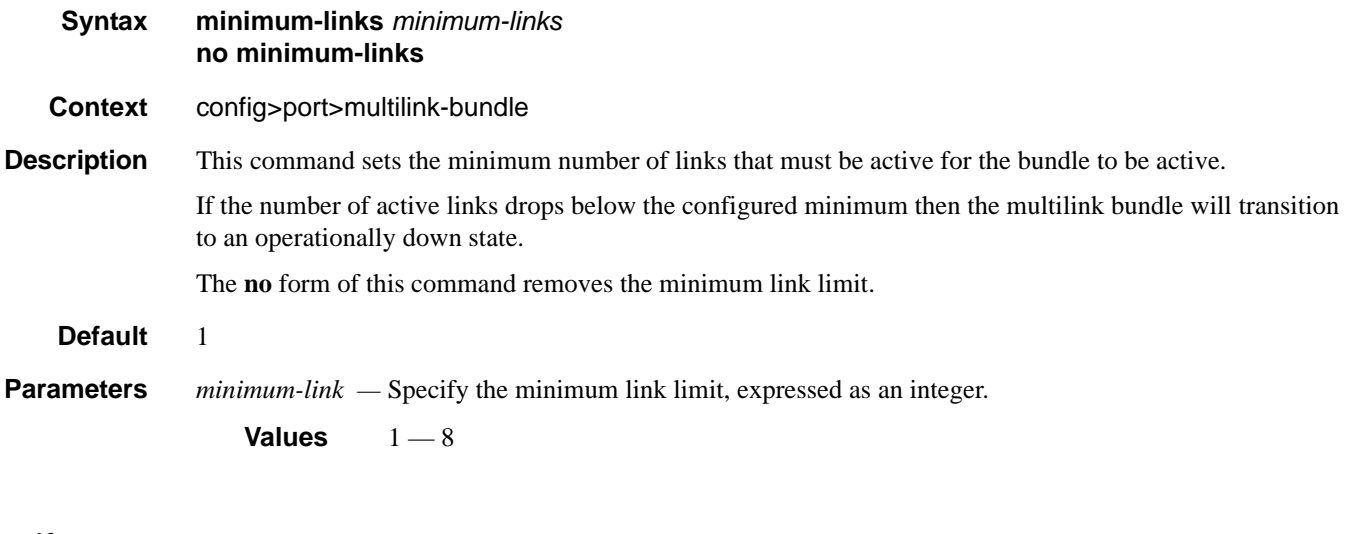

## mlfr

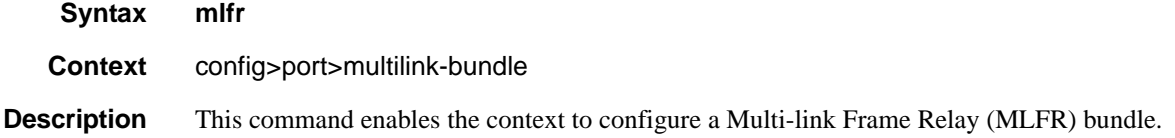

# identifier

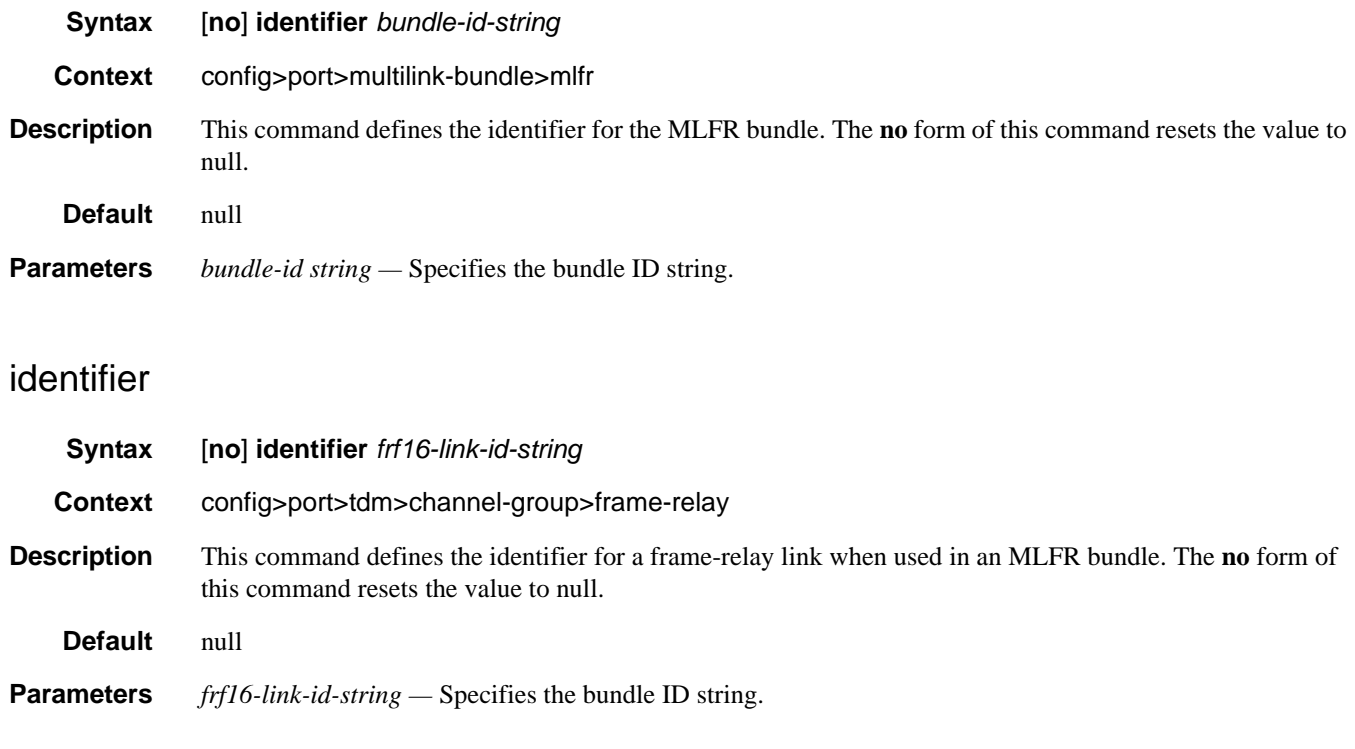

# ingress

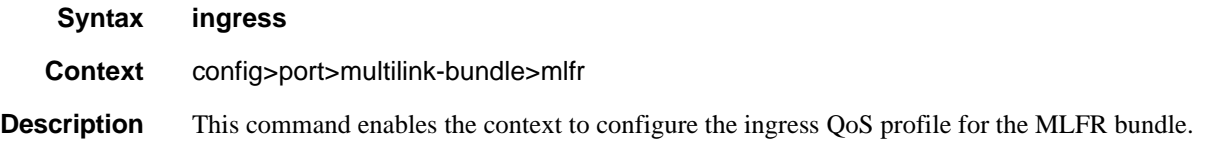

## egress

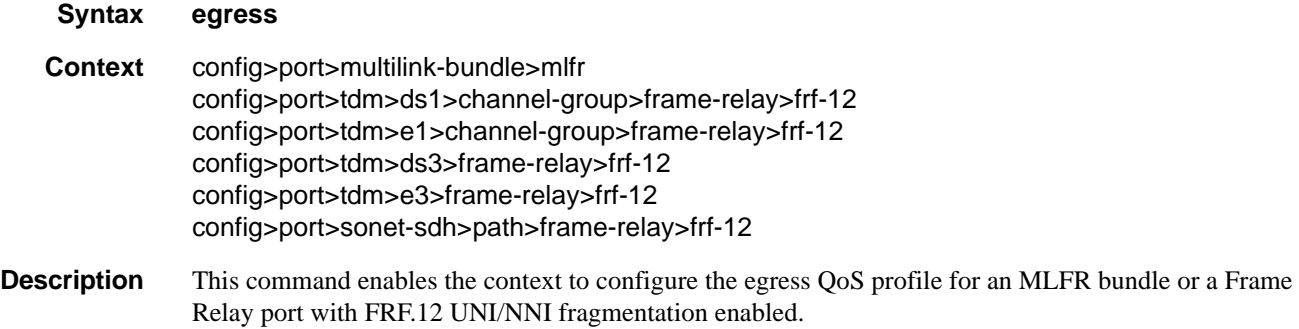

# qos-profile

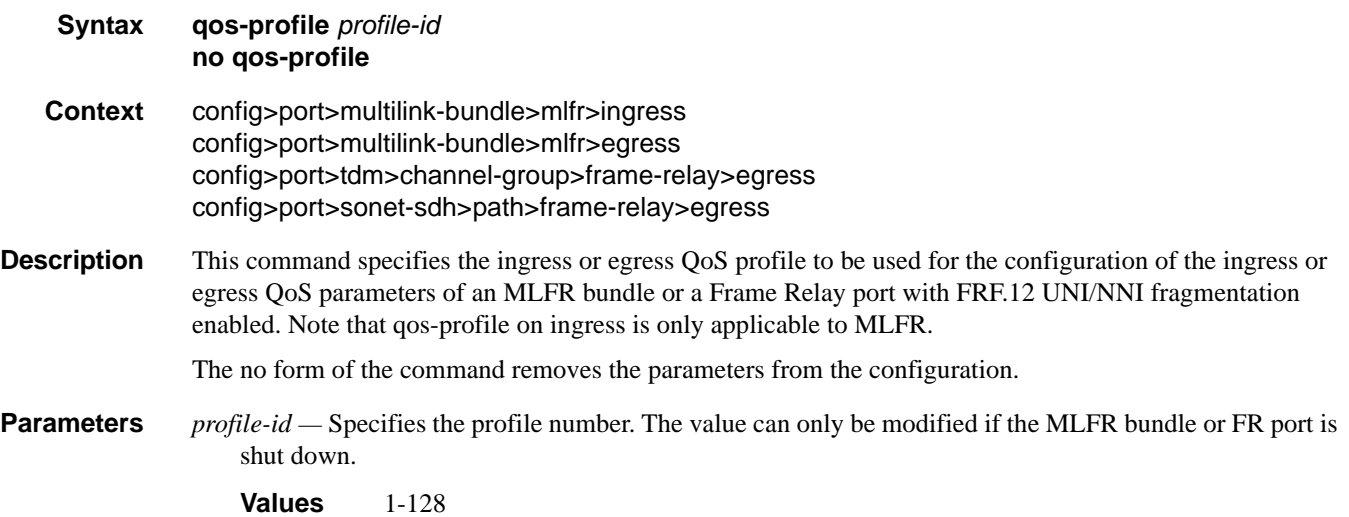

# frame-relay

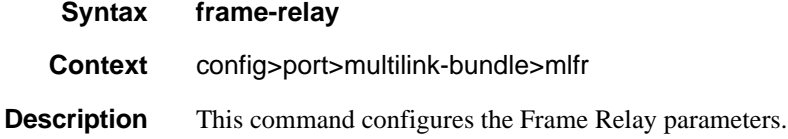

# lmi-type

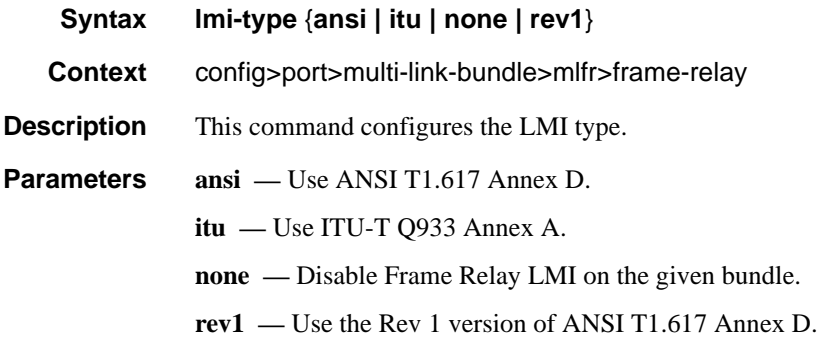

### mode

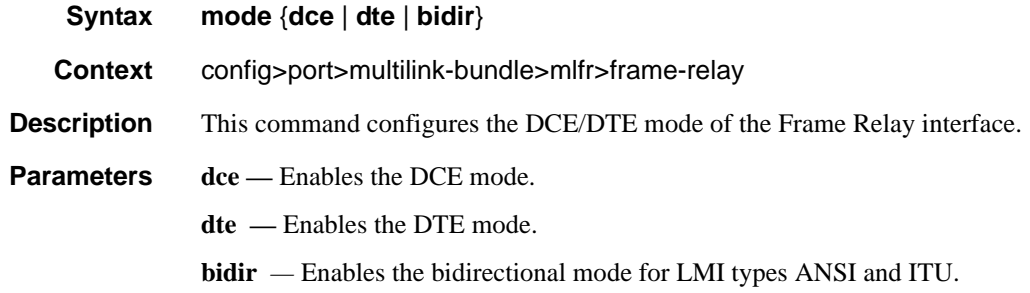

## n391dte

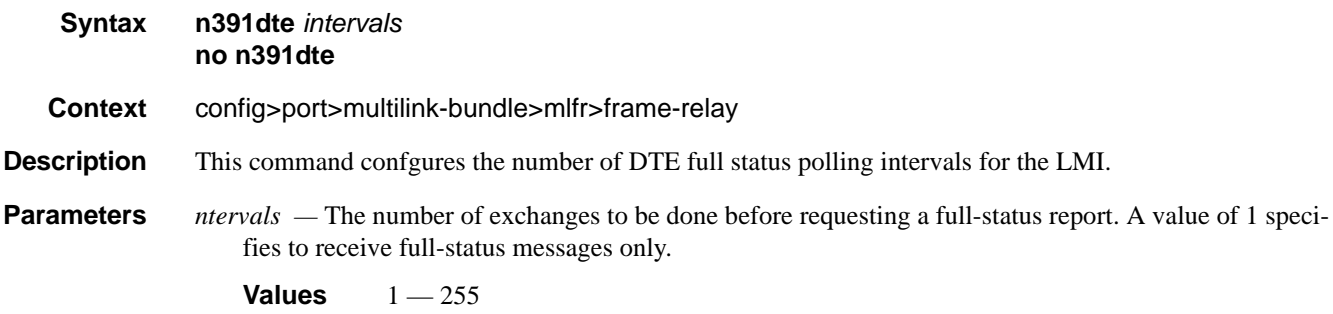

## n392dce

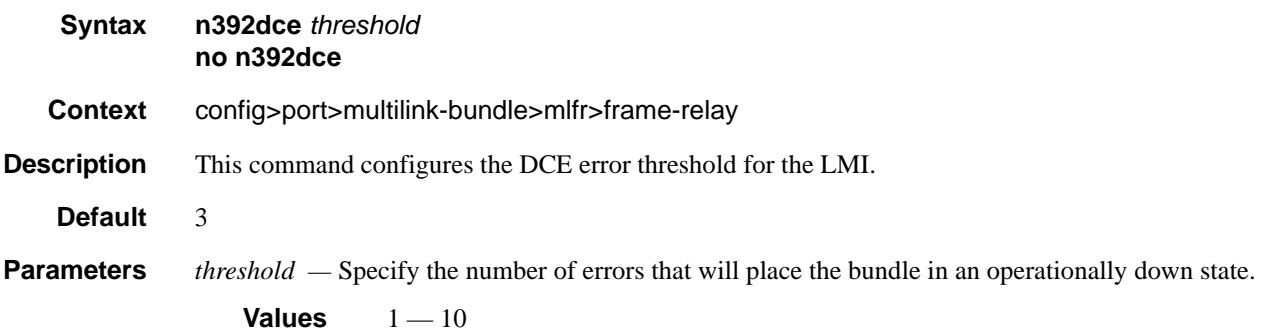

#### Multilink-Bundle Port Commands

### n392dte

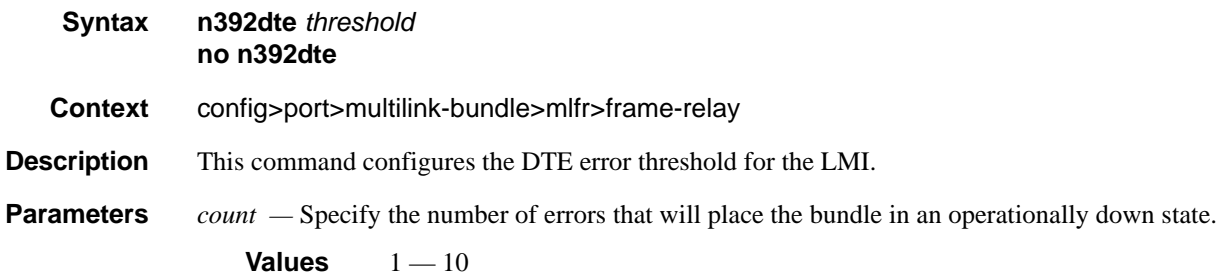

### n393dce

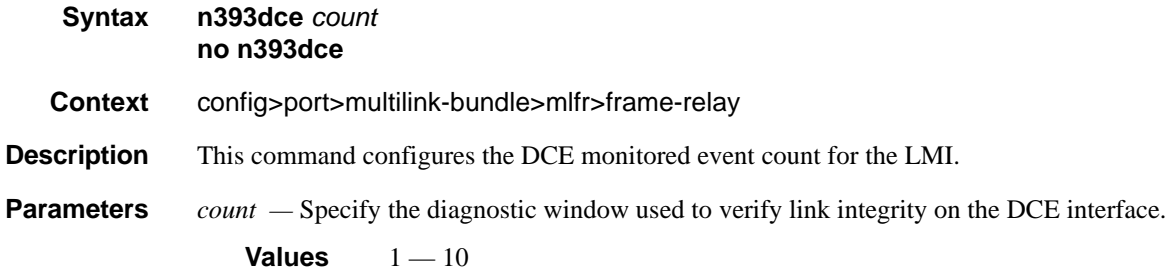

### n393dte

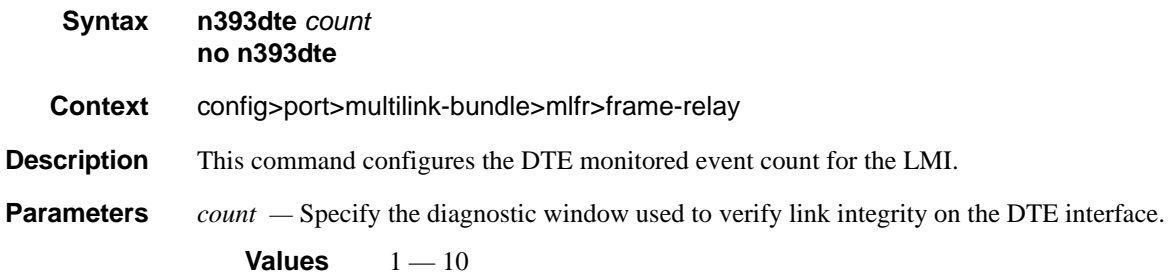

## t391dte

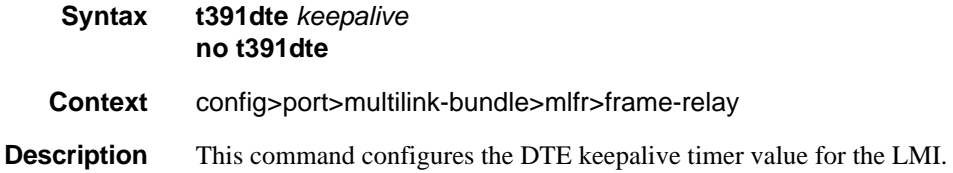

**Parameters** *keepalive* — Specify the interval in seconds between status inquiries issued by the DTE.

```
Values 5 - 30
```
## t392dce

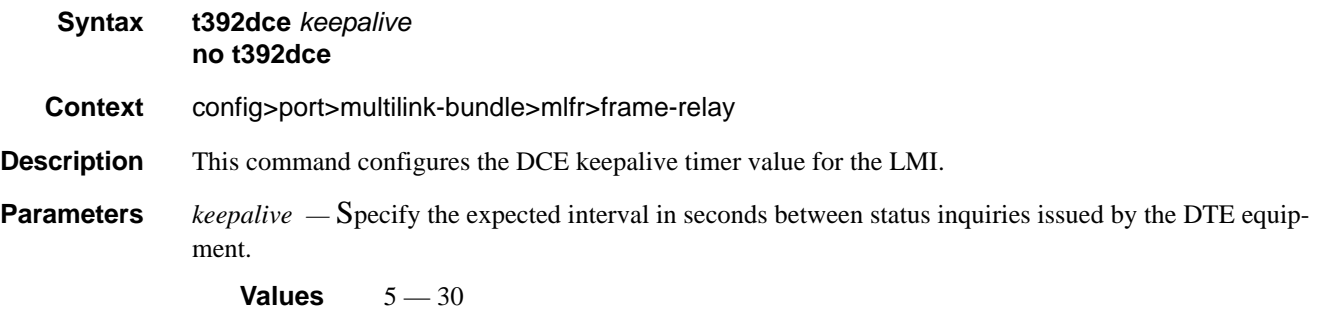

## hello-timeout

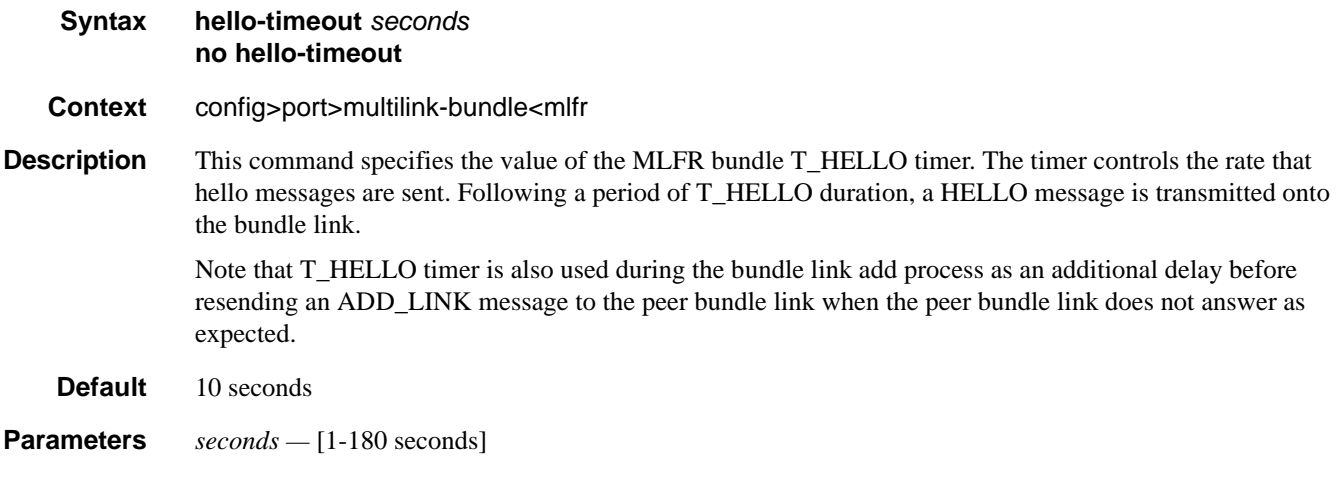

## ack-timeout

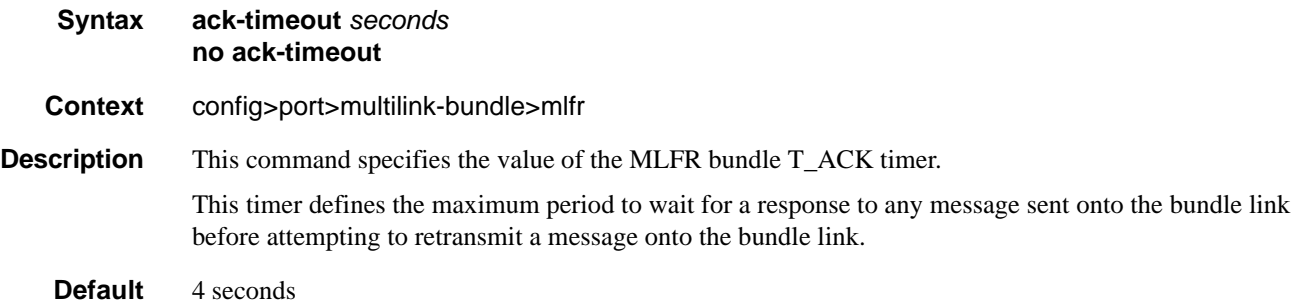

## **7750 SR OS Interface Configuration Guide Case Configuration Guide Rage 411**

#### Multilink-Bundle Port Commands

#### **Parameters** *seconds* — [1-10 seconds]

# retry-limit

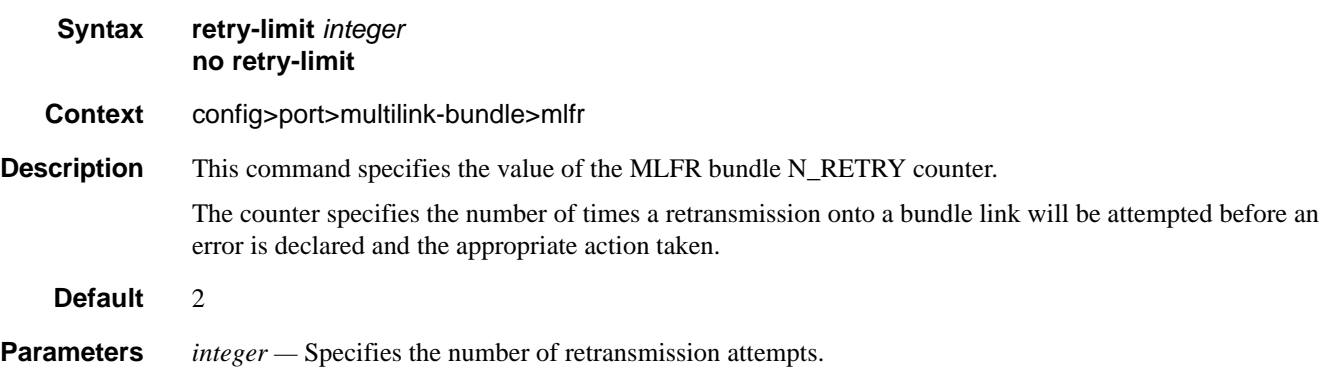

**Values**  $1 - 5$ 

## frf.12

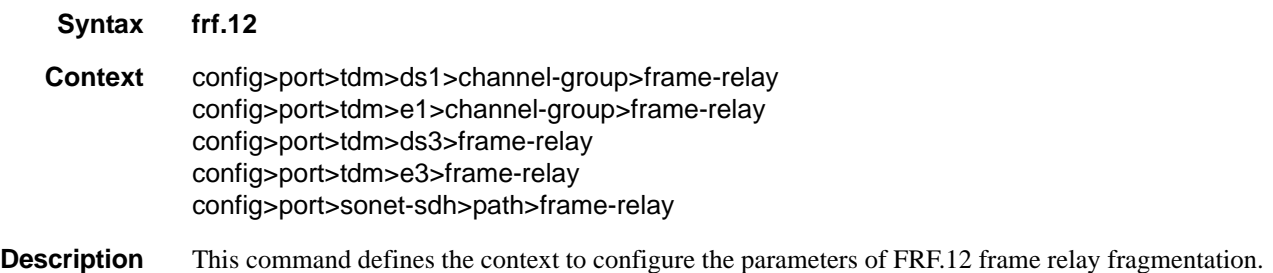

# fragment-threshold

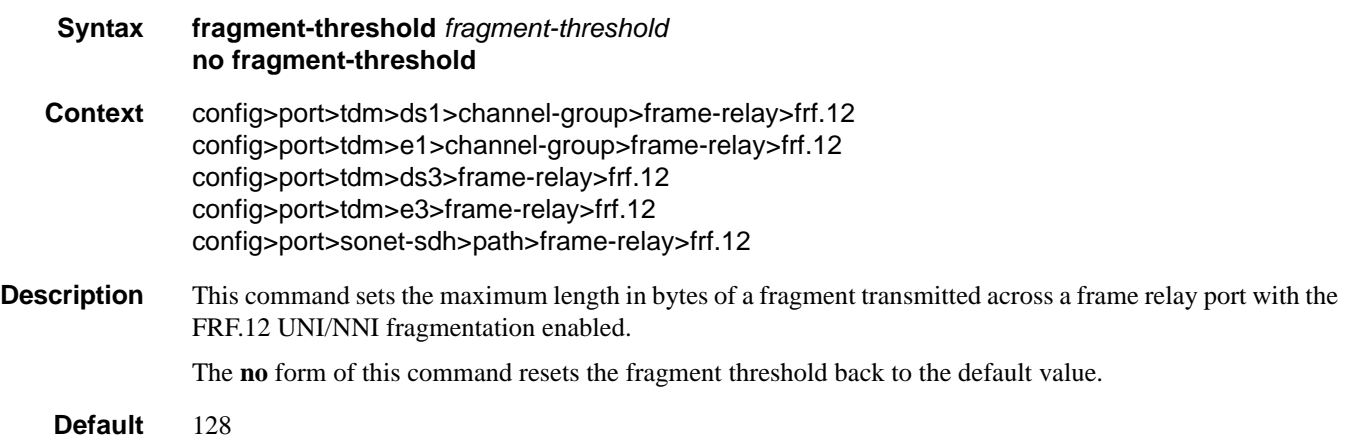

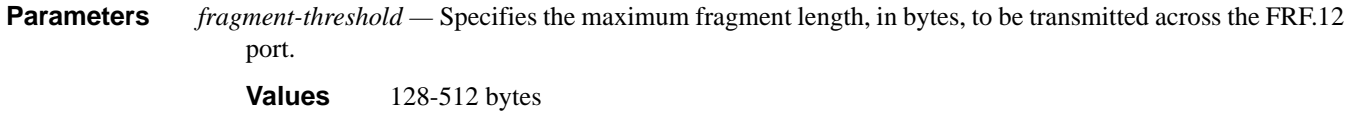

# mlppp

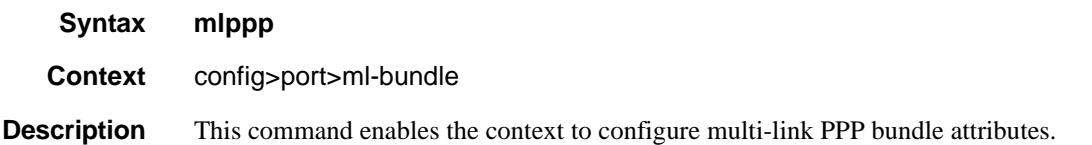

### egress

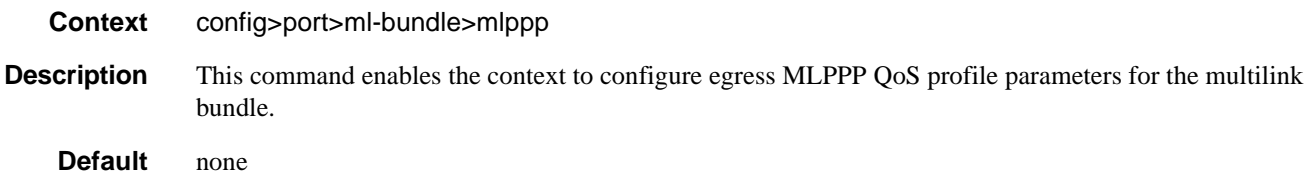

# ingress

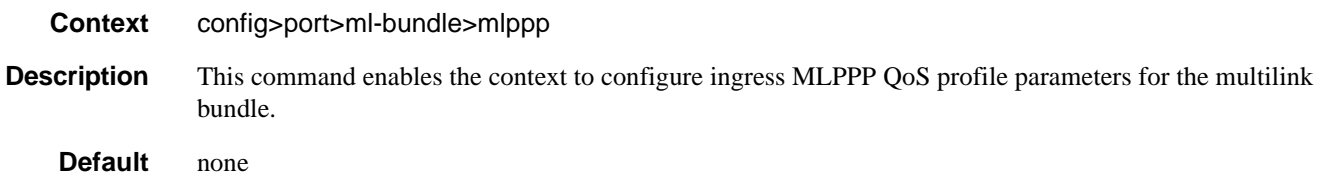

# qos-profile

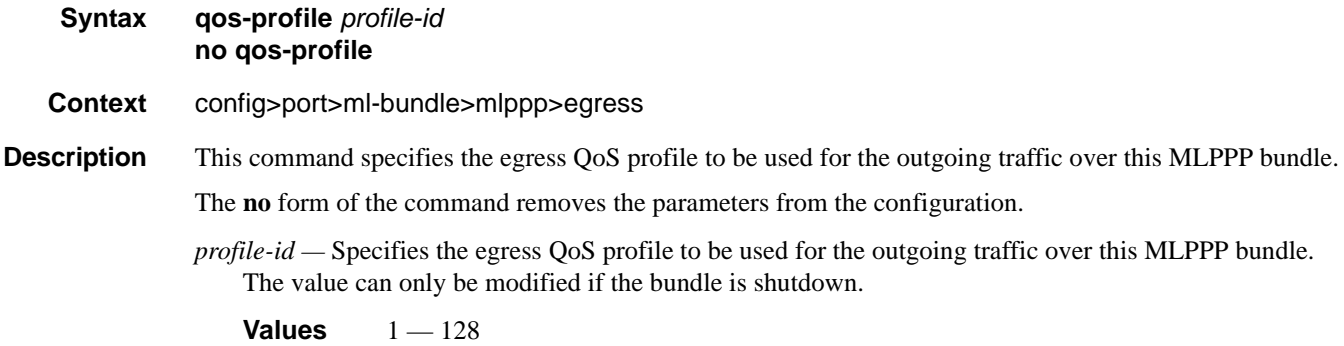

## **7750 SR OS Interface Configuration Guide Case Configuration Guide Rage 413**

#### endpoint-discriminator

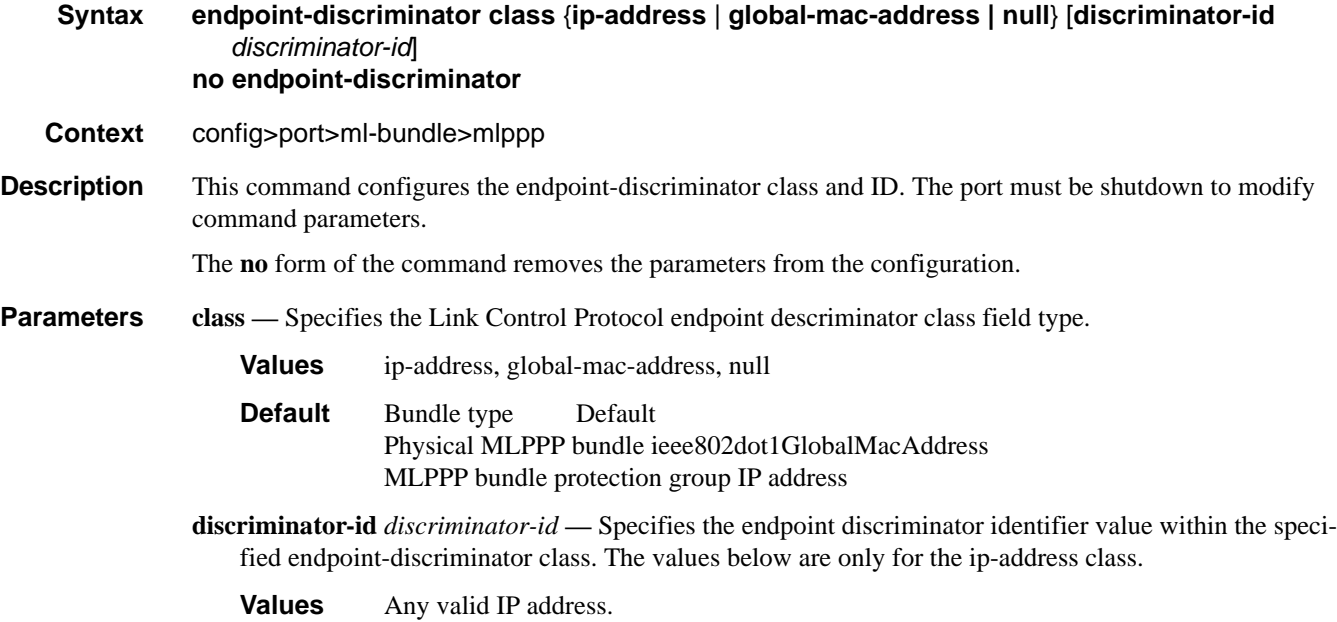

### qos-profile

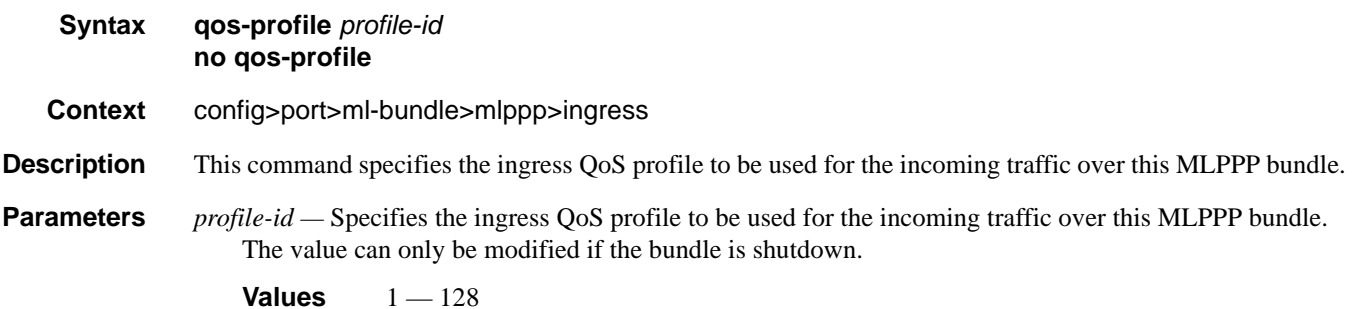

### magic-number

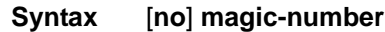

**Context** config>port>ml-bundle>mlppp

**Description** This command allows loopback detection to be enabled and disabled for MLPPP bundles. It is disabled by default. When the magic number option is disabled, the magic number option will not be requested when a member is trying to bring up the LCP layer on a member link; if the remote peer requests this option, it will be rejected. When transmitting echo-requests a magic number of 0 is used. When responding to echorequests a magic number of 0 is sent.

The magic number option is sent to the remote peer during protocol negotiation. If this option is rejected by the remote peer, the router will bring the link up but will be unable to detect loopbacks since the router will always send a magic number of 0 in the echo messages. If this option is accepted by the remote peer, the router will send echo messages with randomly generated magic-numbers. If the SR receives a config-req with the same magic number that was sent out, the router will calculate a new magic number to use and send out another config-request. If the router is persistently seeing the randomly generated magic number in the received config-req, the router will declare a loopback.

The **no** form of the command disables the loopback detection.

**Default** no magic-number

### multiclass

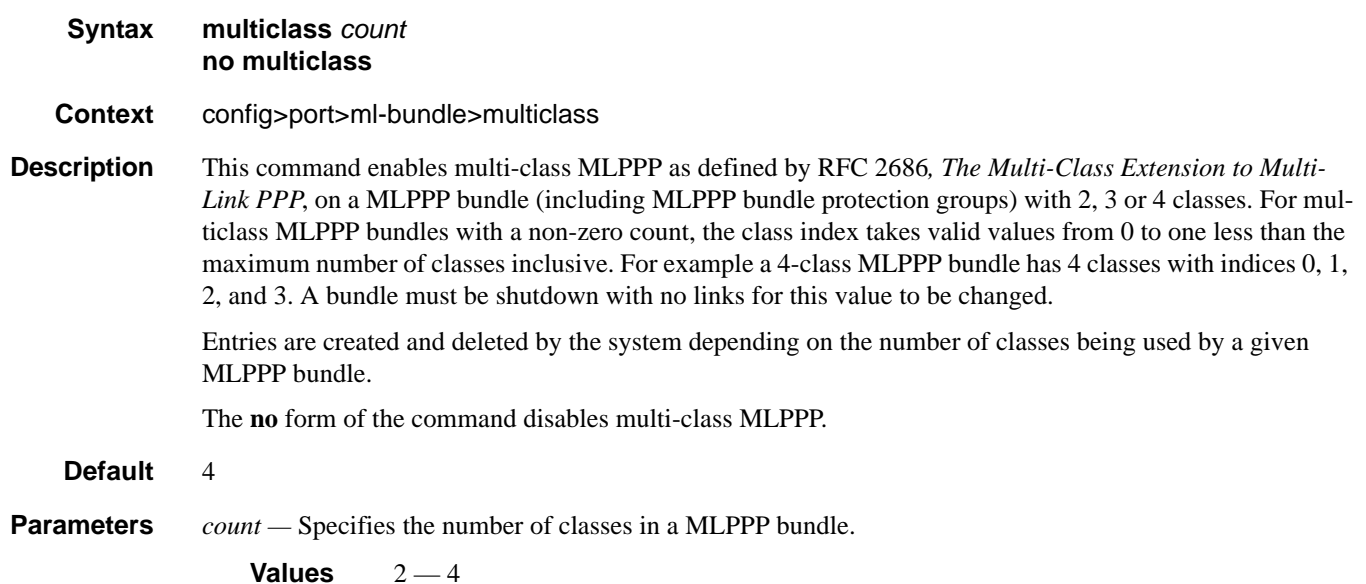

#### Multilink-Bundle Port Commands

# stateless-aps-switchover

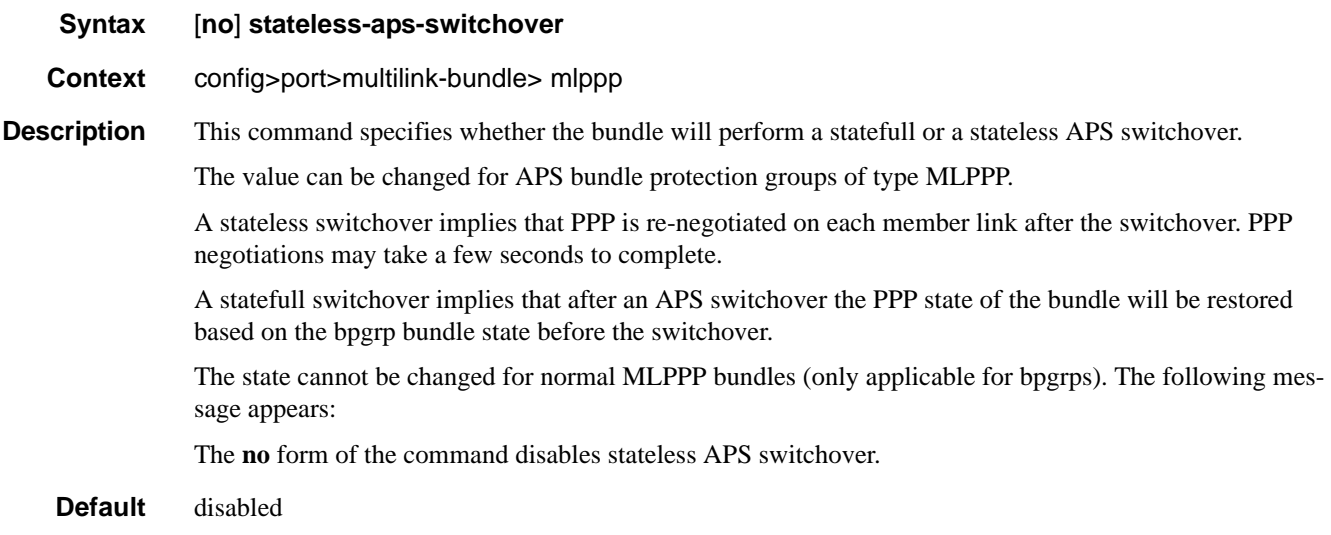

#### mrru

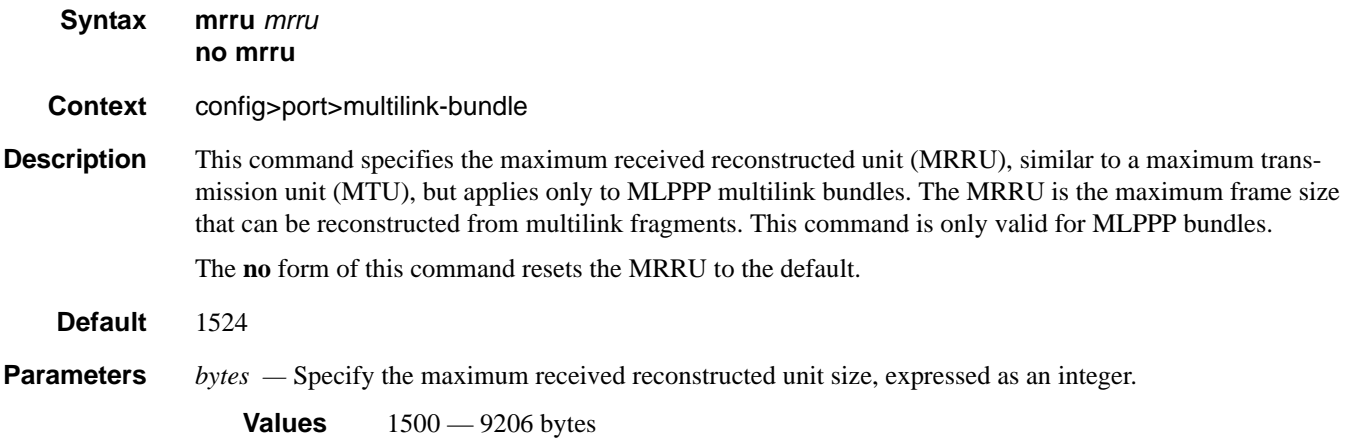

# protect-bundle

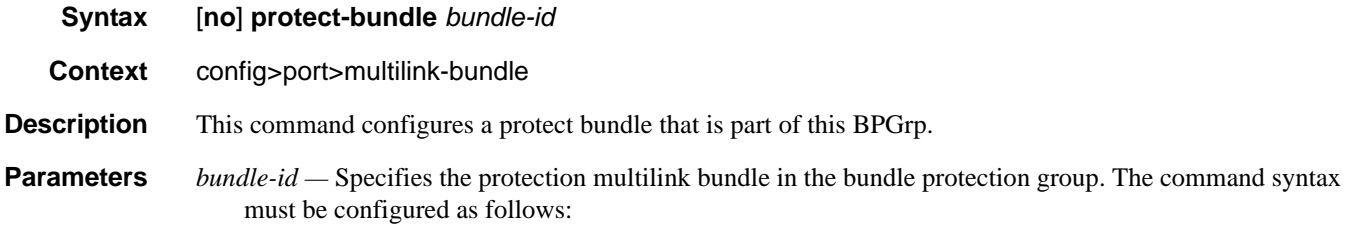

**Syntax**: bundle-*type*-*slot/mda.bundle-num* **bundle**-**PPP or IMA**-*slot/mda.bundle-num* (Creates an MLPPP or IMA bundle.) **bundle**: keyword *slot*: IOM/MDA slot numbers *bundle-num: 1 — 256*

For example: router1>config>port>ml-bundle> protect-bundle bundle-ima-1/1.1

## red-differential-delay

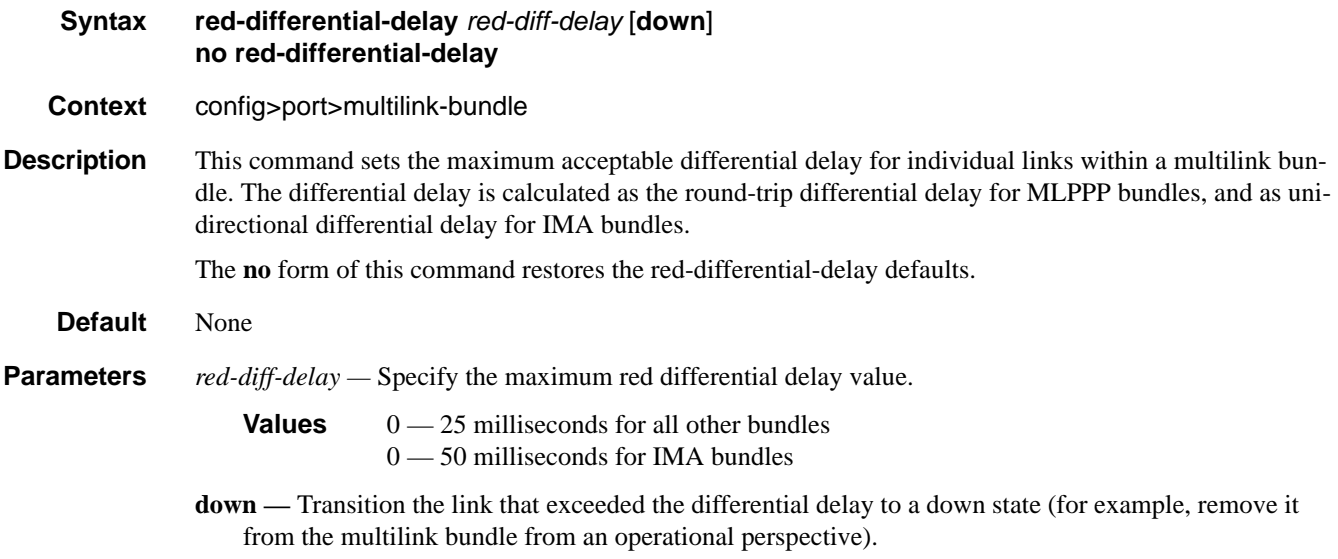

### short-sequence

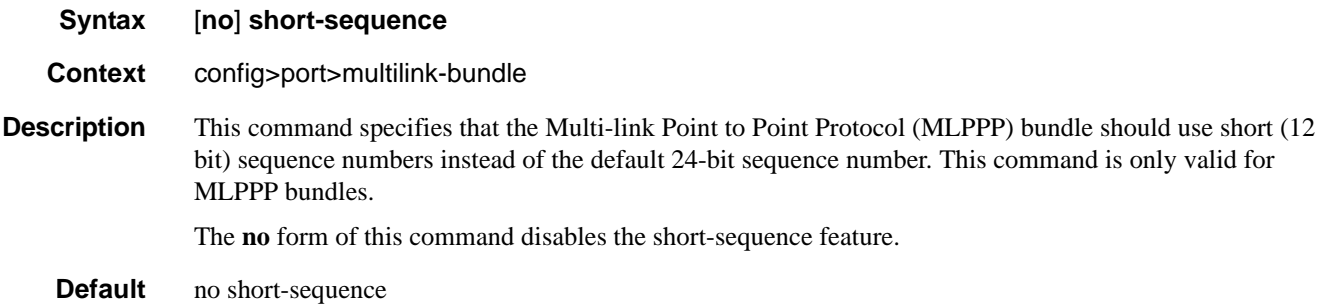

#### Multilink-Bundle Port Commands

## working-bundle

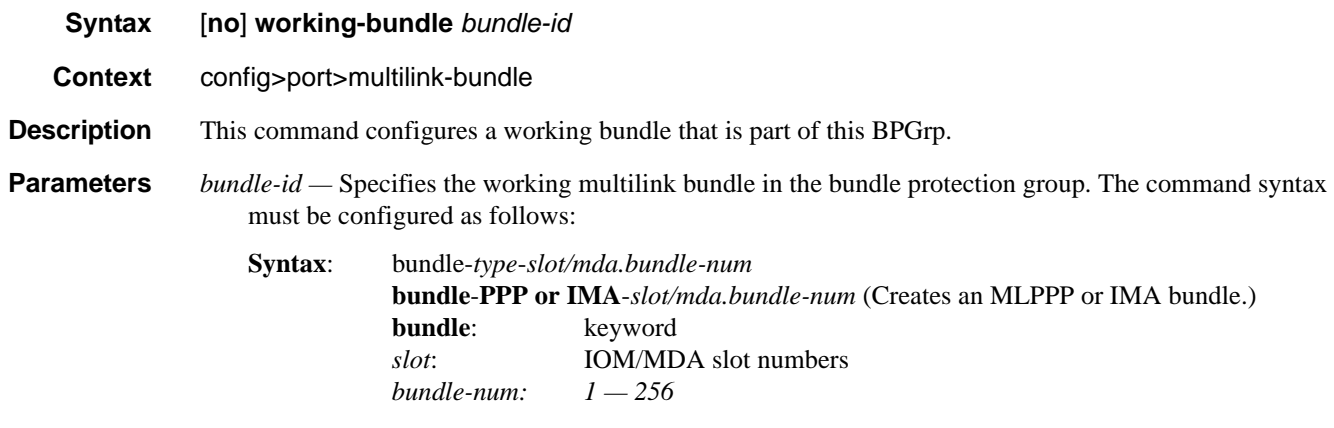

For example: router1>config>port>ml-bundle> working-bundle bundle-ima-1/1.1

# yellow-differential-delay

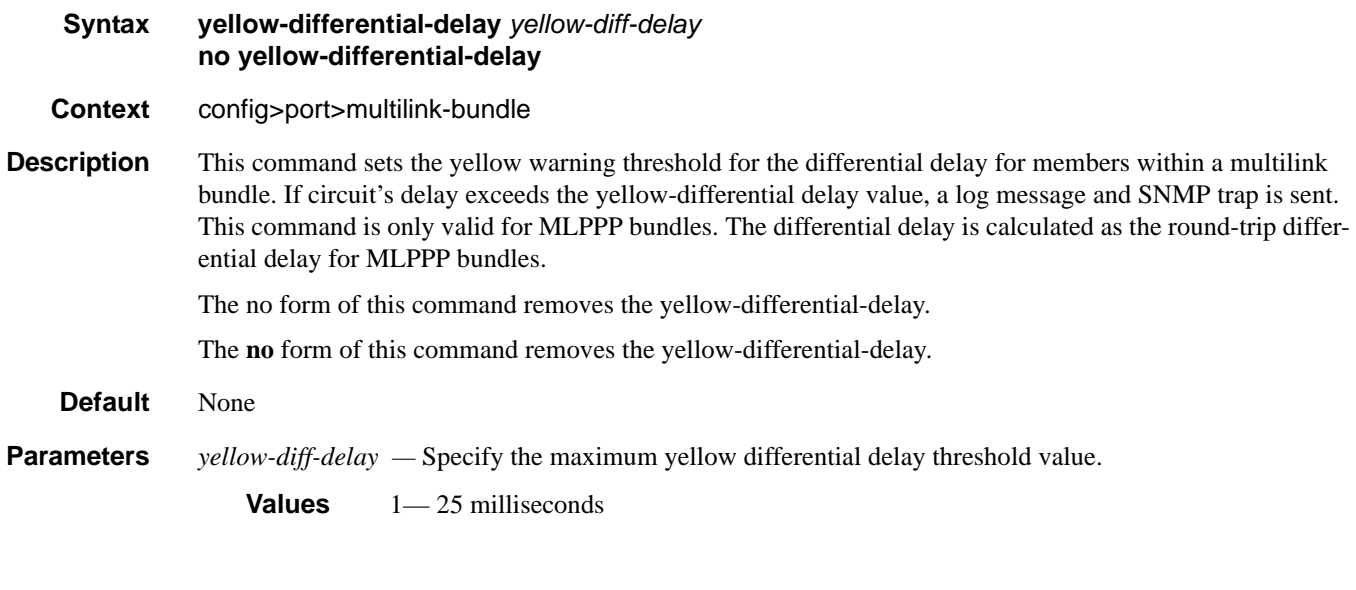

## ima

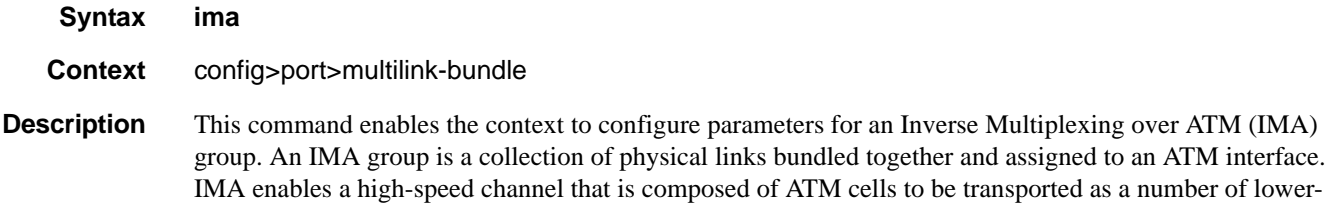

speed circuits. Then they are reassembled as the original high-speed ATM channel. This command is only valid for IMA bundles.

#### link-delay

**Syntax link-delay** {**activate** | **deactivate**} *milli-seconds* **no link-delay** {**activate** | **deactivate**}

**Context** config>port>multilink-bundle>ima

**Description** This command specifies the time to delay between detection of a link activation/deactivation condition and acting upon it (going in/out of the RX failure state on a link).

**Parameters** activate *milli-seconds* — Specifies the time, in milli-seconds, used to clear an existing LIF or LODS alarm. The time specified determines how long is needed for member links to stabilize before being activated.

**Values** 1 — 30000 milli-seconds

**Default** 10000

**deactivate** *milli-seconds* **—** Specifies the time, in milli-seconds, used to raise an LIF or LODS alarm. The time specified determines how long before a member link is declared in error and is deactivated.

**Values** 1 — 30000 milli-seconds

**Default** 2000

#### max-bandwidth

**Syntax max-bandwidth** *number-links* **no max-bandwidth**

**Context** config>port>ml-bundle>ima

**Description** This command specifies the number of links that is used to determine the maximum configurable bandwidth that is allowed to be used for this IMA group.

The maximum bandwidth is computed as:

Maximum Configurable ATM Bandwidth (MCAB) =

(number-links)  $*(M-1)/M * (2048/2049) * primary member link speed$ 

where,

M is the IMA frame size (128)

primary member link speed is either E-1 — 1920kbps or DS-1 — 1539kbps. E-1 speed is used for a group with no members.

The total ATM bandwidth of services over shaped VCs cannot exceed the MCAB value as result of adding more services or removing member links.

The **no** form of the command resets the max-bandwidth to its default value

#### **Default** 8

**Parameters** *number-links —* Specifies the number of links that is used to determine the maximum configurable bandwidth that is allowed to be used for this IMA group.

**Values**  $1 - 8$ 

### test-pattern-procedure

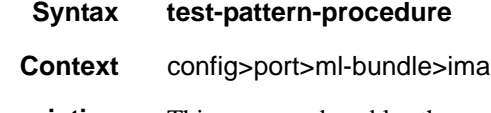

**Description** This command enables the context to configure IMA test pattern procedures. Note that this command and sub-commands are not saved in the router configuration between reboots.

### test-link

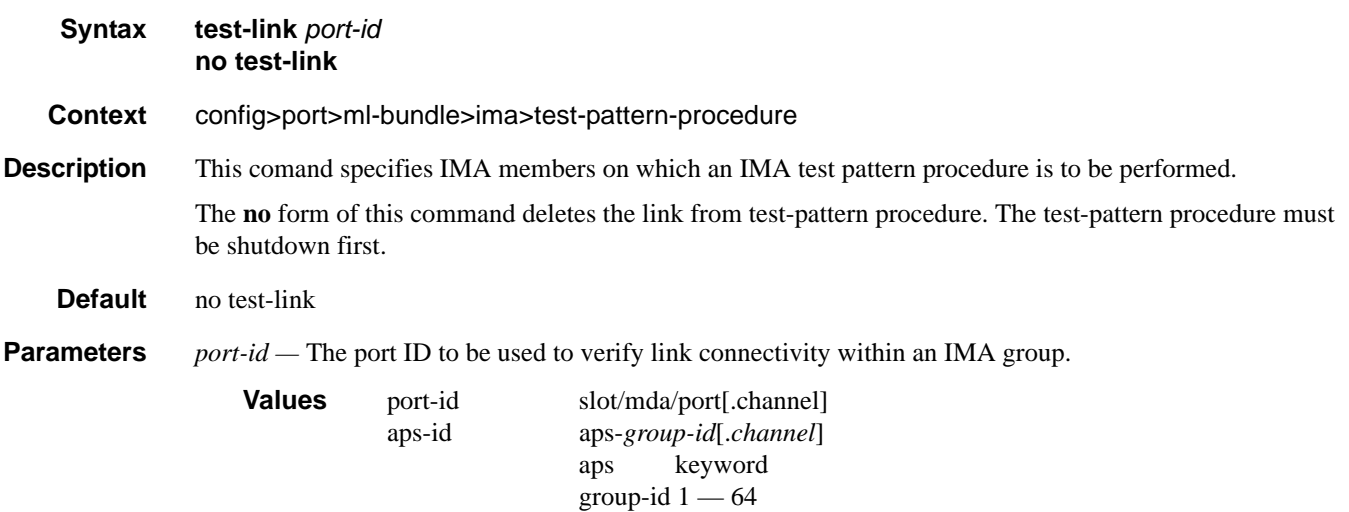

#### test-pattern

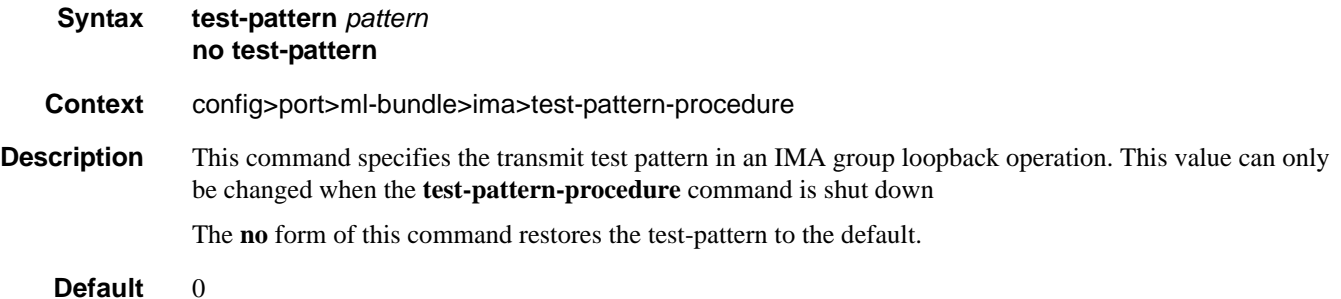

**Parameters** *pattern* — Specifies an integer taking the following values:

**Values**  $0 - 255$ 

## shutdown

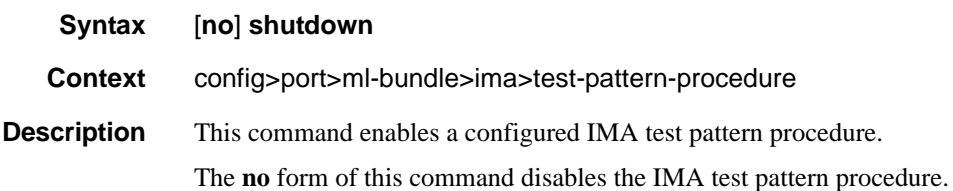

## version

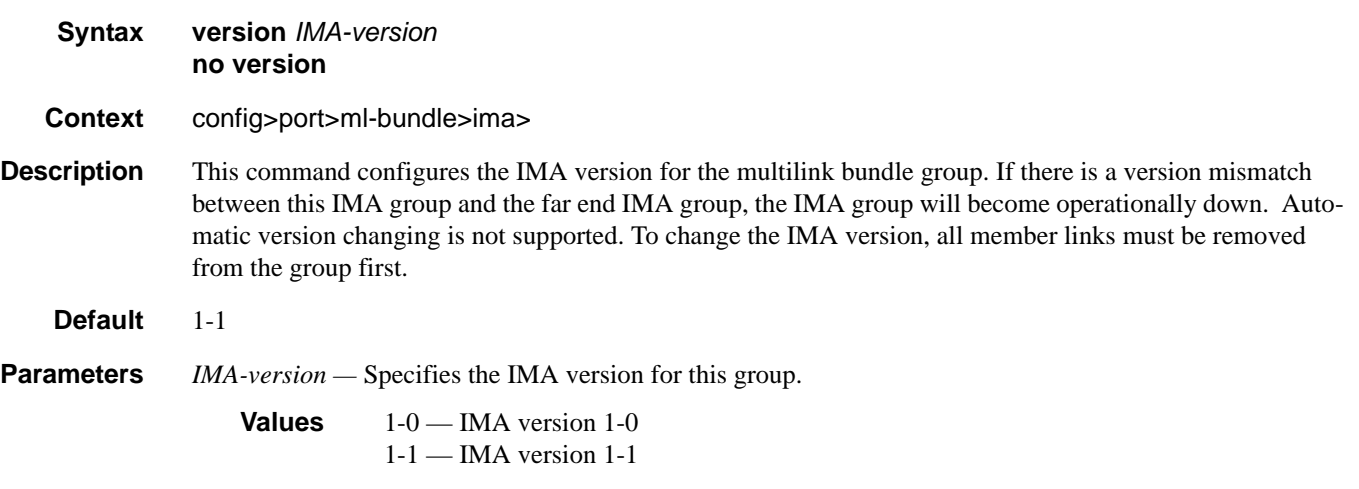

# **SONET/SDH Port Commands**

#### sonet-sdh

**Syntax sonet-sdh**

**Context** config>port

**Description** This command enables access to the context to configure SONET/SDH ports. This context can only be used when configuring an OC-3, OC-12, OC-48, OC-192, and OC-768 SONET/SDH ports on an appropriate MDA.

> The 10 Gigabit Ethernet LAN port also has SONET/SDH characteristics. However, these characteristics are predetermined and not configurable.

#### clock-source

#### **Syntax clock-source** {**loop-timed | node-timed**}

**Context** config>port>sonet-sdh

**Description** This command configures the clock to be used for transmission of data out towards the line. The options are to use the locally recovered clock from the line's receive data stream or the node central reference.

> Note: When changing the clock source for a port on an OC-48 MDA, a brief transmit interruption can occur on all ports of that MDA. Note that all SONET/SDH MDAs/CMAs support loop timing. The following table show MDAs that support loop timing:

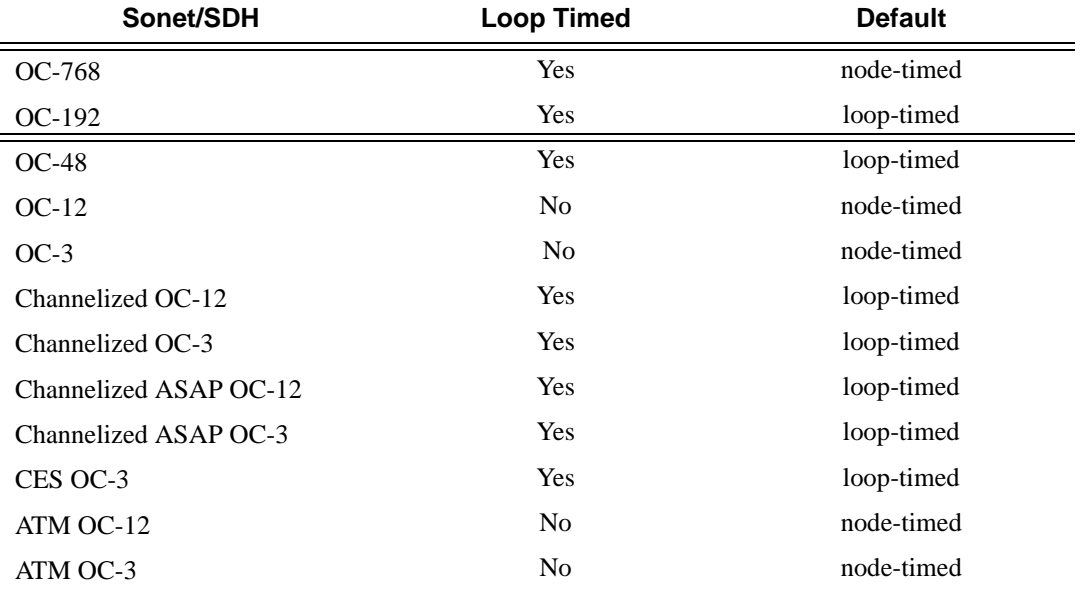

Parameters **loop-timed —** The link recovers the clock from the received data stream. **node-timed —** The link uses the internal clock when transmitting data.

# framing

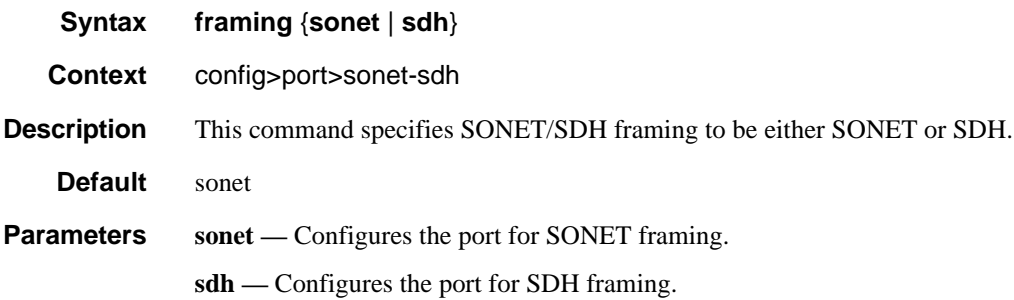

#### group

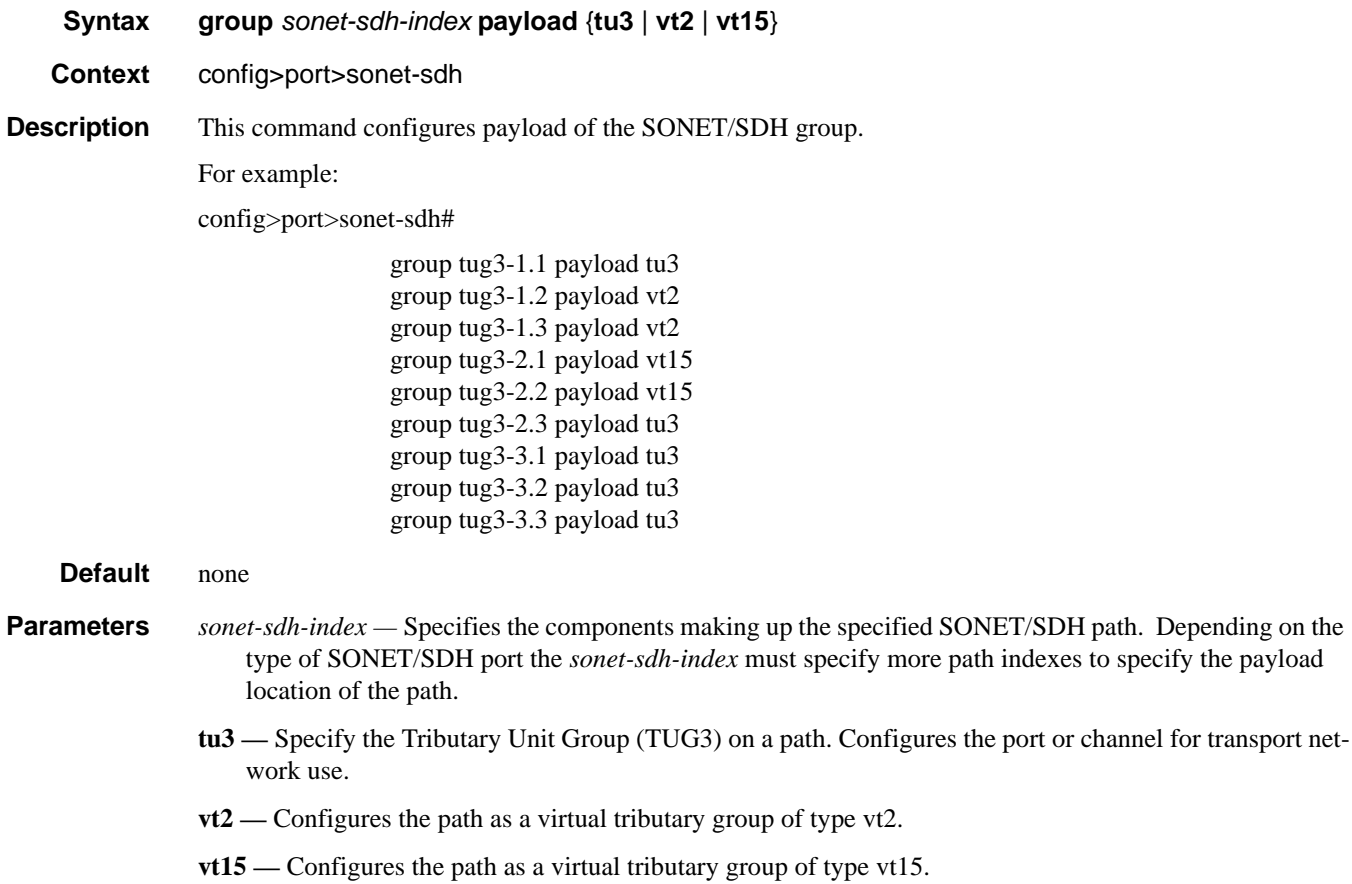

#### SONET/SDH Port Commands

#### hold-time

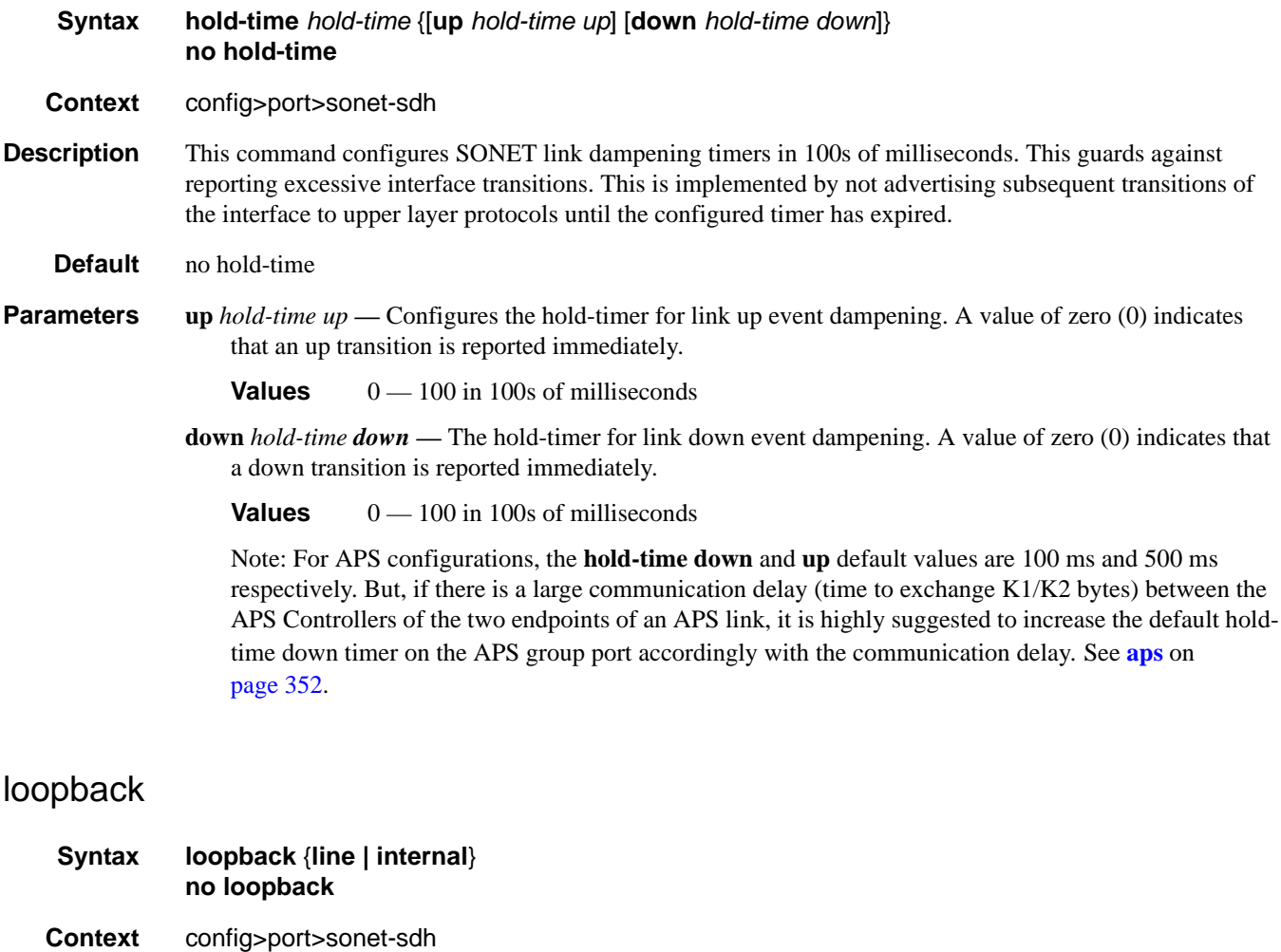

**Description** This command activates a loopback on the SONET/SDH port. The SONET port must be in a shut down state to activate any type of loopback. The loopback setting is never saved to the generated/saved configuration file. Note that loopback mode changes on a SONET/SDH port can affect traffic on the remaining ports.

**Default** no loopback **Parameters line** — Set the port into line loopback state. **internal —** Set the port into internal loopback state.

#### report-alarm

#### **Syntax** [**no**] **report-alarm** [**loc**] [**lais**] [**lrdi**] [**ss1f**] [**lb2er-sd**] [**lb2er-sf**] [**slof**] [**slos**] [**lrei**]

**Context** config>port>sonet-sdh

**Description** This command enables logging of SONET (SDH) line and section alarms for a SONET-SDH port. Only line and section alarms can be configured in the SONET/SDH context, for path alarms see the **sonet-sdh**>**path** context.

The **no** form of this command disables logging of the specified alarms

**Parameters loc** — Reports a loss of clock which causes the operational state of the port to be shut down.

**Default loc** alarms are issued.

**lais —** Reports line alarm indication signal errors. When configured, **lais** alarms are raised and cleared.

**Default lais** alarms are not issued.

**lrdi —** Reports line remote defect indication errors. LRDI's are caused by remote LOF, LOC, LOS. When configured, **lrdi** alarms are raised and cleared.

**Default lrdi** alarms are issued.

**ss1f —** Reports section synchronization failure which is detected when the S1 byte is not consistent for 8 consecutive frames. When configured, **ss1f** alarms are raised and cleared.

**Default ss1f** alarms are not issued.

**lb2er-sd —** Reports line signal degradation BER (bit interleaved parity) errors. Use the threshold command to set the error rate(s) that when crossed determine signal degradation and signal failure. When configured, **lb2er-sd** alarms are raised and cleared.

**Default lb2er-sd** alarms are not issued.

**lb2er-sf —** Reports line signal failure BER errors. Use the threshold command to set the error rate(s) that when crossed determine signal degradation and signal failure.When configured, **lb2er-sf** alarms are raised and cleared.

**Default lb2er-sf** alarms are issued.

**slof —** Reports section loss of frame errors. When configured, **slof** alarms are raised and cleared.

**Default slof** alarms are issued.

**slos —** Reports a section loss of signal error on the transmit side. When configured, **slos** alarms are raised and cleared.

**Default slos** alarms are issued.

**lrei —** Reports a line error condition raised by the remote as a result of b1 errors received from this node. When configured, **lrei** traps are raised but not cleared

**Default lrei** traps are not issued.

#### SONET/SDH Port Commands

### section-trace

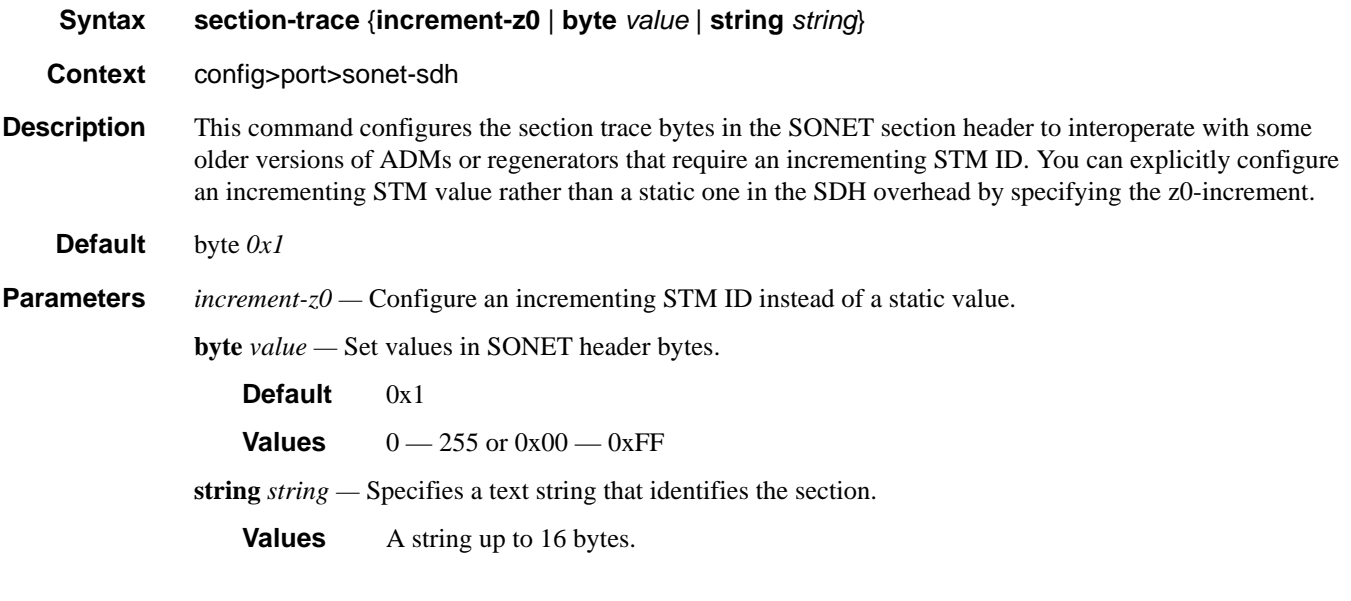

# speed

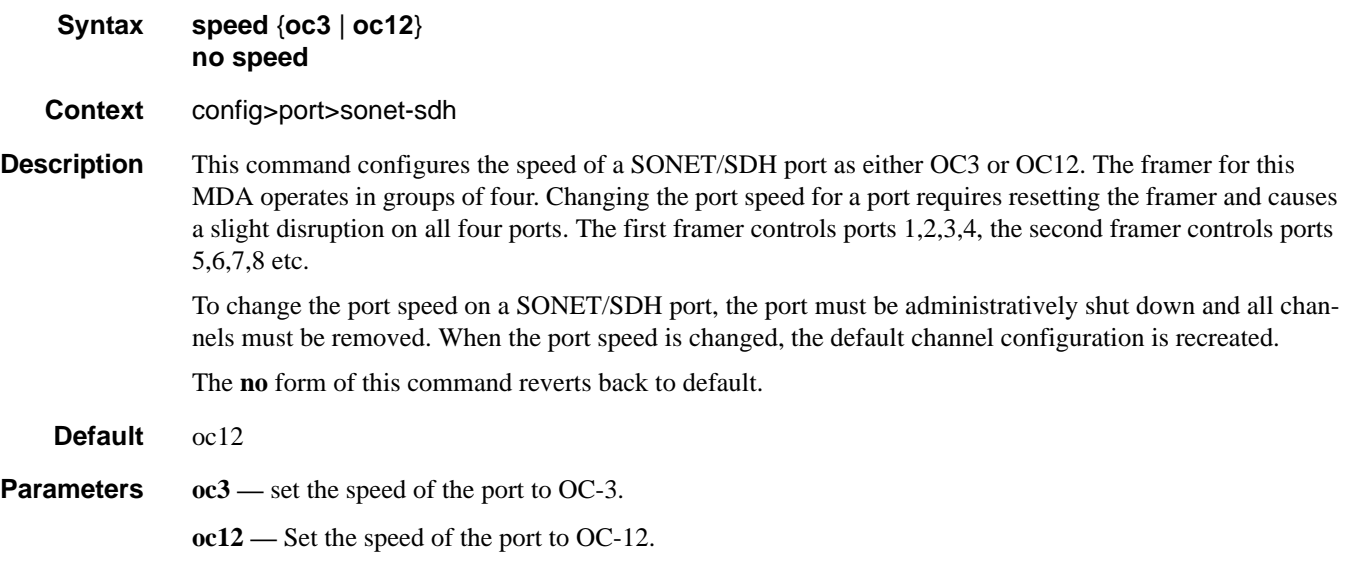

# suppress-lo-alarm

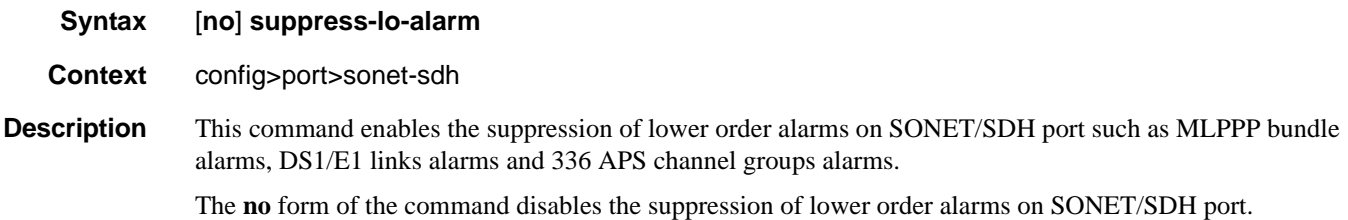

### tx-dus

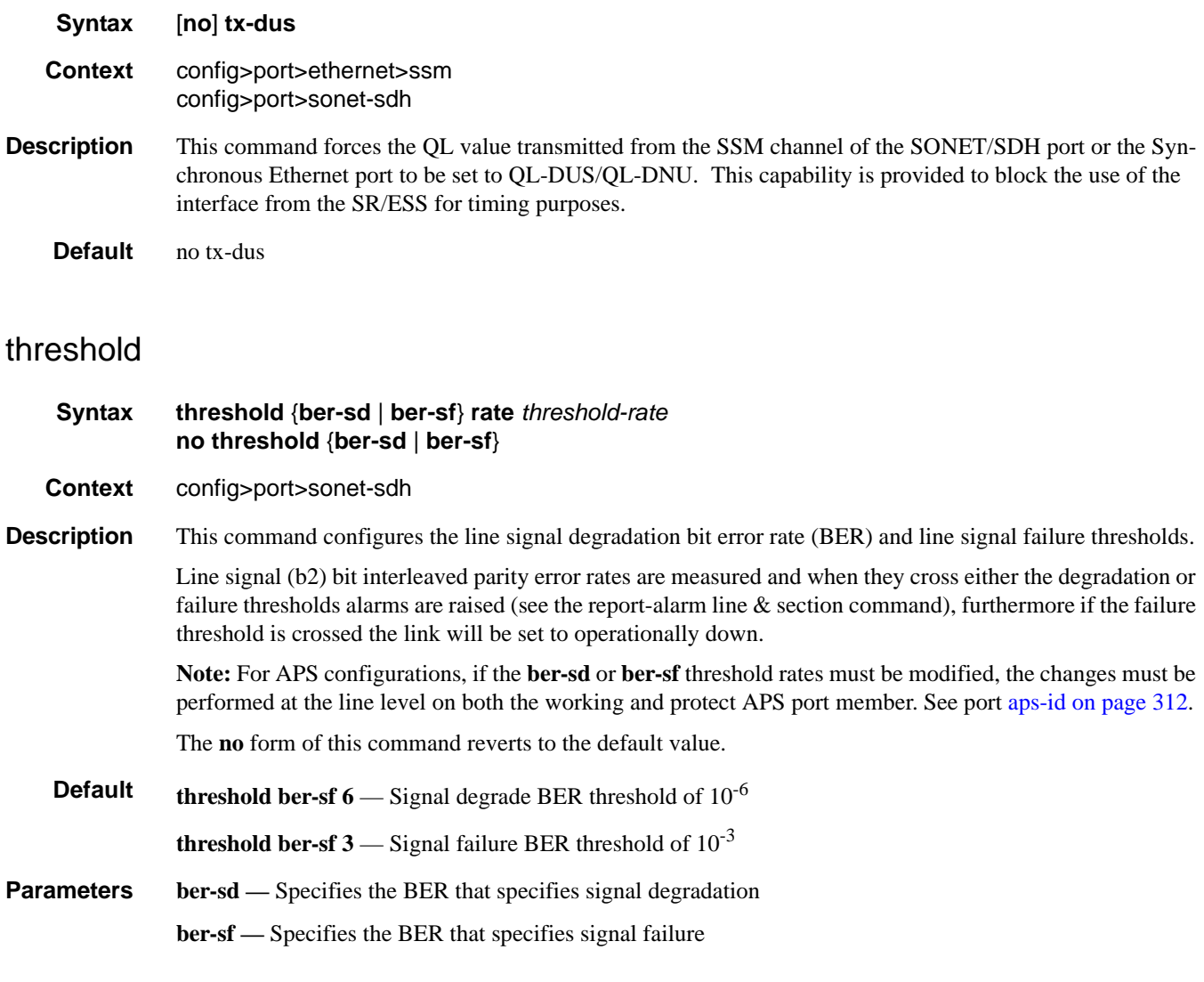

 $rate$  – The BER negative exponent (n in  $10^{-n}$ ), expressed as a decimal integer.

```
Values 3 - 9 (10^{-3} - 10^{-9})
```
# **SONET/SDH Path Commands**

### path

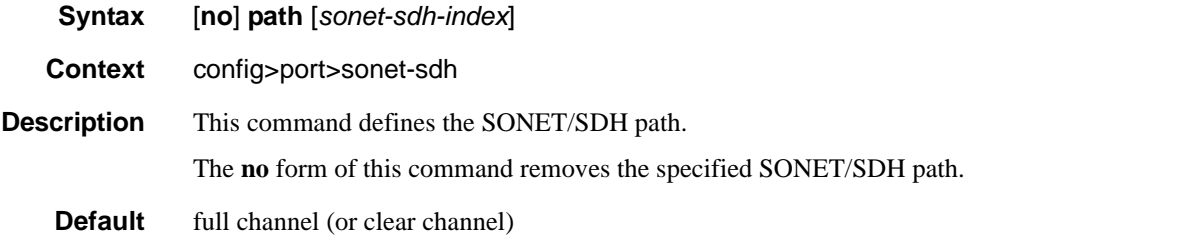

**Parameters** *sonet-sdh-index —* Specifies the components making up the specified SONET/SDH path. Depending on the type of SONET/SDH port the *sonet-sdh-index* must specify more path indexes to specify the payload location of the path. The *sonet-sdh-index* differs for SONET and SDH ports.

**Syntax**: sts1-*x*.*x*

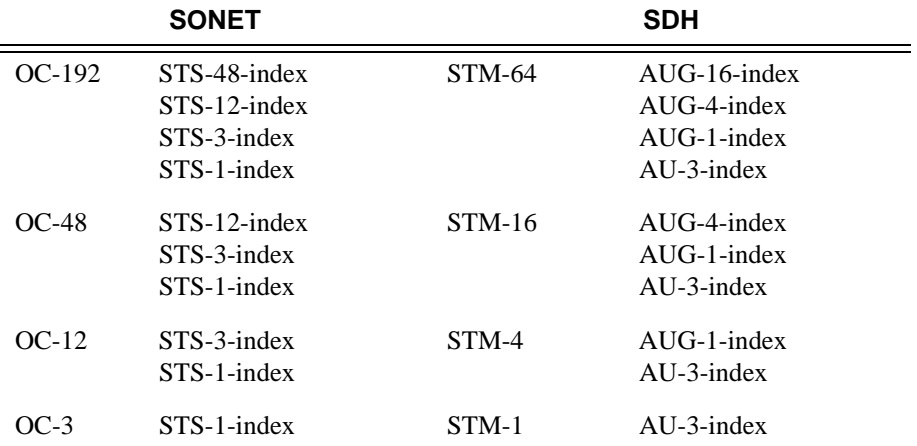

In addition the support of virtual tributary circuits adds an additional level of complexity and several addition levels of indexes.

### payload

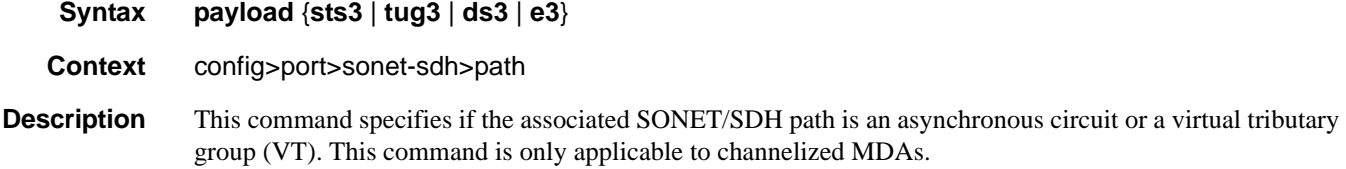

#### SONET/SDH Path Commands

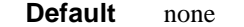

**Parameters** sts3 — Configures STS3/STM1 payload as clear channel.

- **tu3** Configures STS3/STM1 payload as Tributary Unit Group 3 (TUG3).
- **ds3** Configures the port or channel as DS-3 STS1/VC3 payload as DS-3.
- **e3** Configures the port or channel as E-3 STS1/VC3 payload as E-3.
- **vt2** Configures the path STS1 payload as vt2 as a virtual tributary group. Only allowed on STS-1 nodes. (SONET VT container)
- **vt15** Configures the path as a virtual tributary group. Only allowed on STS-1 nodes. (SONET VT container)
- **ds1** Configures the port or channel as DS1.vt15 or vt2 payload as DS-1
- **e1** Configures VT2 payload as E-1.

### report-alarm

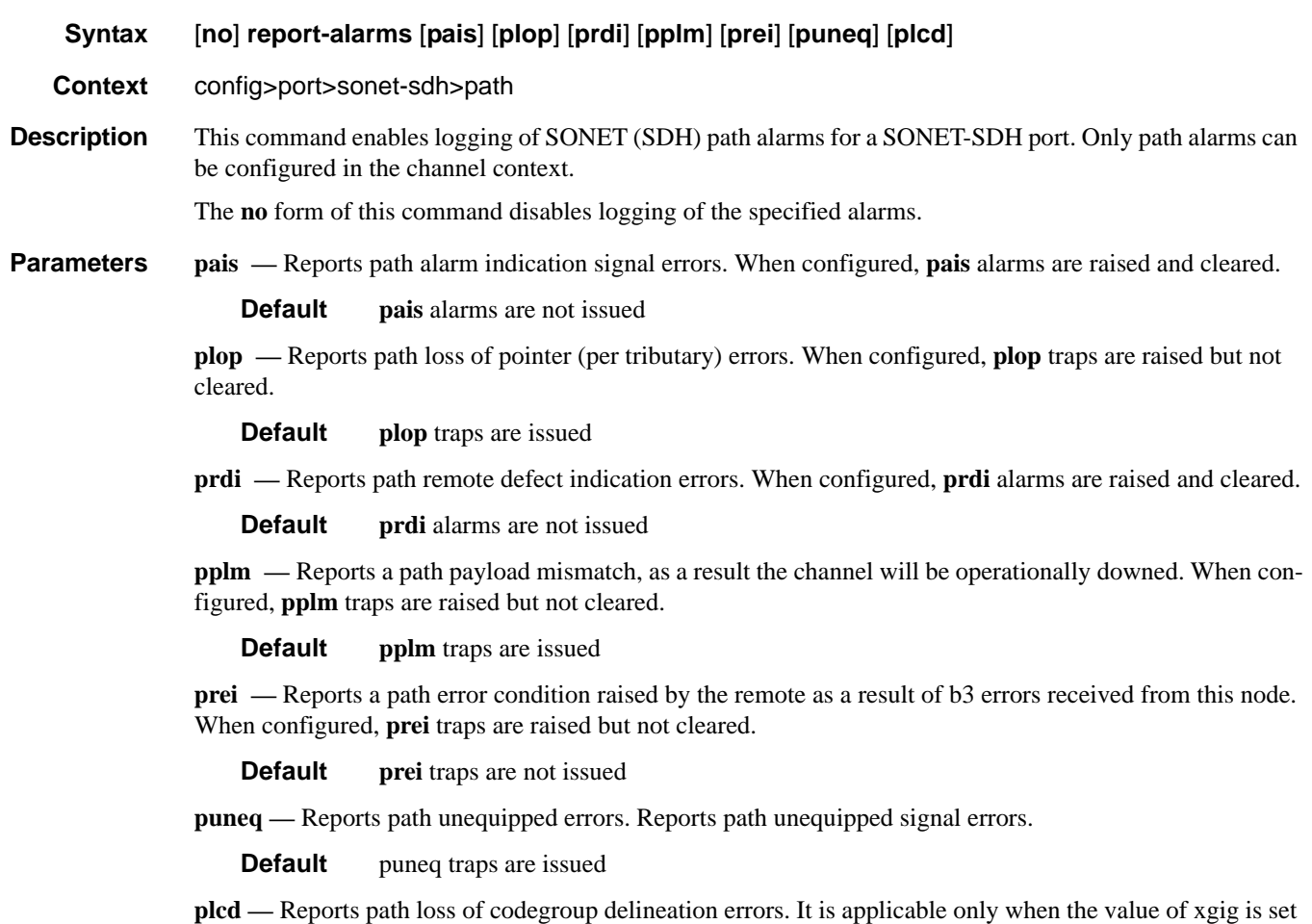

to WAN.

**Default plcd** traps are not issued

#### crc

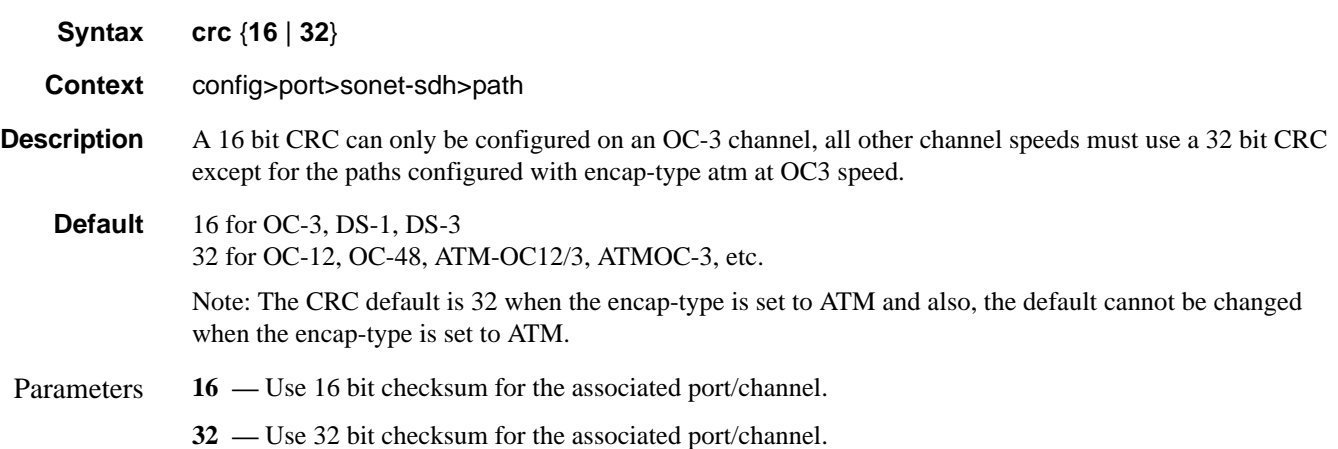

#### encap-type

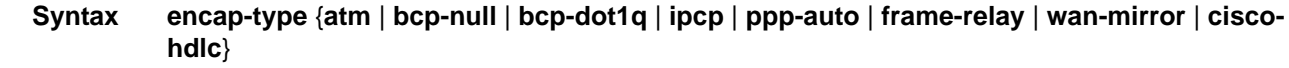

**Context** config>port>sonet-sdh>path

**Description** This command configures the encapsulation method used to distinguish customer traffic on an access SONET/SDH channel sub-port.

When the **encap-type** is set to ATM the CRC default cannot be changed.

When the **encap-type** is ATM, ATM sub-layer verification (GR-1248-CORE, *Generic Requirements for Operations of ATM Network Elements (NEs)*) is automatically enabled. The result of the verification includes:

- Out of Cell Delineation (OCD) event count. The OCD event count is described in RFC 2515, *Definitions of Managed Objects for ATM Management*. Note that multiple events occurring within a second will be counted as 1 event for ATM and ASAP MDAs as a result of a hardware limit.
- Loss of Cell Delineation defect/alarm. The LCD defect/alarm is defined in RFC 2515, *Definitions of Managed Objects for ATM Management*. When a path is in an LCD defect state, the path's operational status will be down. When a path exits the LCD state, the path's operational status will change to up (assuming nothing else causes the path to stay down). A trap is raised to indicate the LCD status change. Also a P-RDI is sent to indicate the defect to the remote end.

The **encap-type** is only required when configuring a SONET/SDH path for access mode.

The **no** form of this command restores the default.

#### SONET/SDH Path Commands

**Default** bcp-null

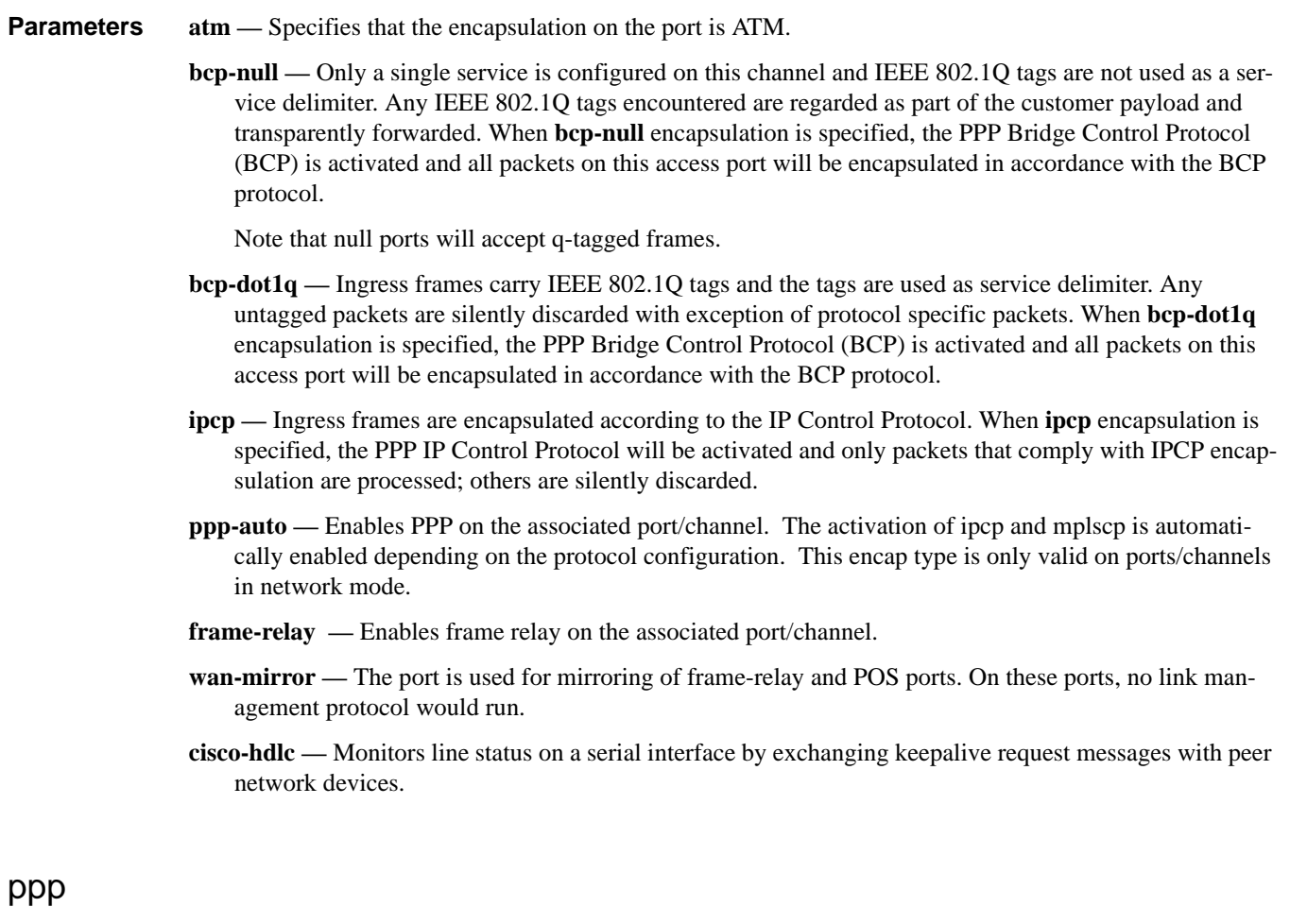

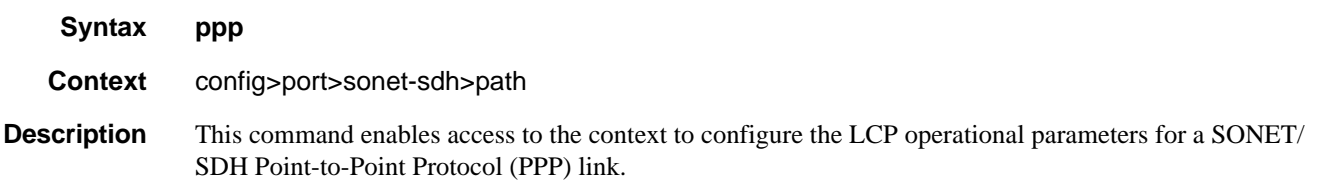

### keepalive

- **Syntax keepalive** *time-interval* [**dropcount** *count*] **no keepalive Context** config>port>sonet-sdh>path>ppp
- **Description** This command enables the sending of keepalive messages and configures the time between messages and how many reports can be missed before bringing the link down.
The **no** form of this command disables the sending of echo requests.

#### **Default keepalive 10 dropcount 3**

**Parameters** *time-interval* — The time interval, in seconds, that echo requests are issued.

**Values**  $1 - 60$ **Default** 10 **dropcount** *count* **—** The number of keepalive messages that can be missed before the line is brought down. **Values** 1— 255

**Default** 3

## report-alarm

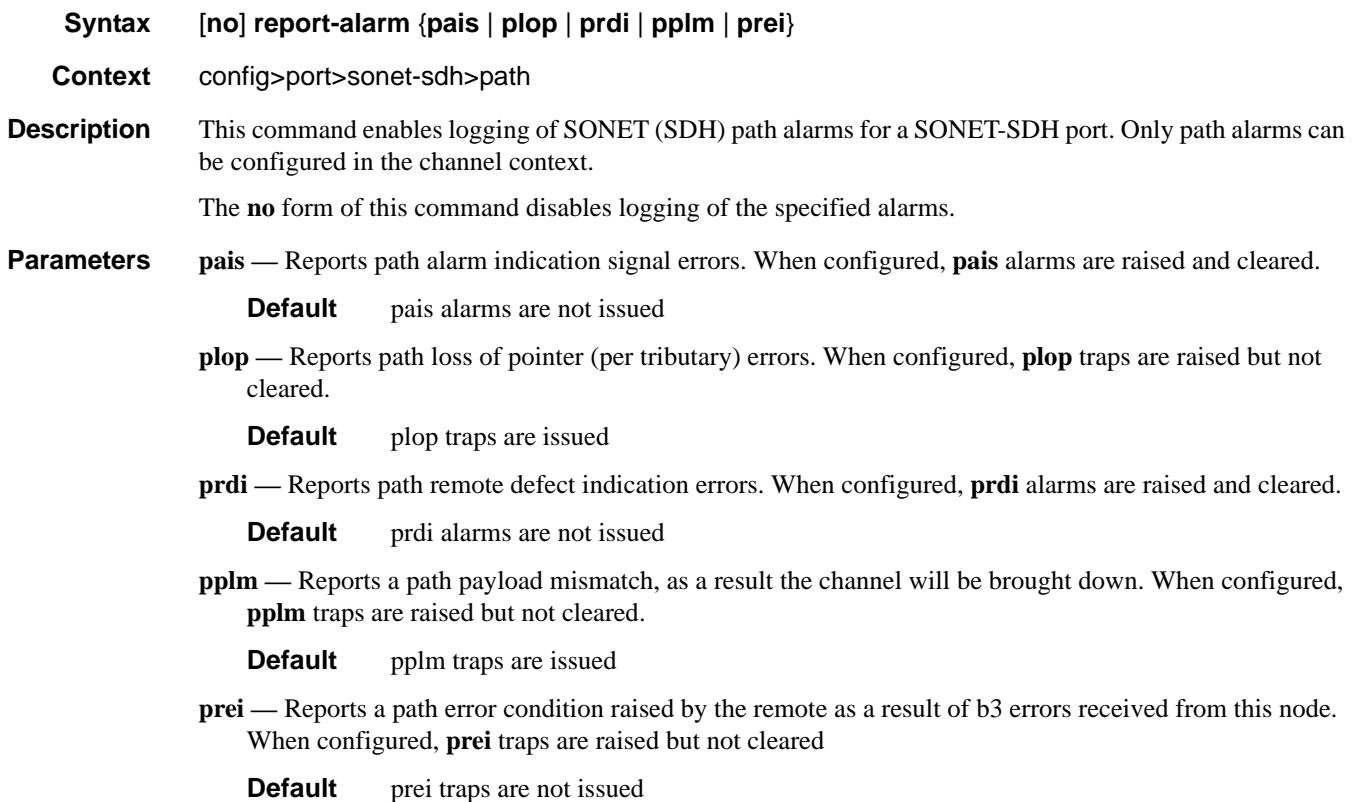

#### SONET/SDH Path Commands

#### scramble

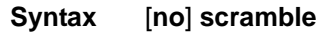

#### **Context** config>port>sonet-sdh>path

**Description** This command enables SONET/SDH payload scrambling. Scrambling randomizes the pattern of 1s and 0s carried in a SONET frame. Rearranging or scrambling the pattern prevents continuous strings of all 1s or all 0s and meets the needs of physical layer protocols that rely on sufficient transitions between 1s and 0s to maintain clocking.

> For ATM, this command enables or disables ATM cell-level payload scrambling/descrambling using x43+1 polynomial as defined in ITU-T I.432.1. Scrambling is enabled by default for the ATM path/channel. Note that this scrambling is done in addition to SONET/SDH frame scrambling/descrambling, which is always enabled in the framer.

The **no** form of this command disables scrambling.

**Default** no scramble

#### signal-label

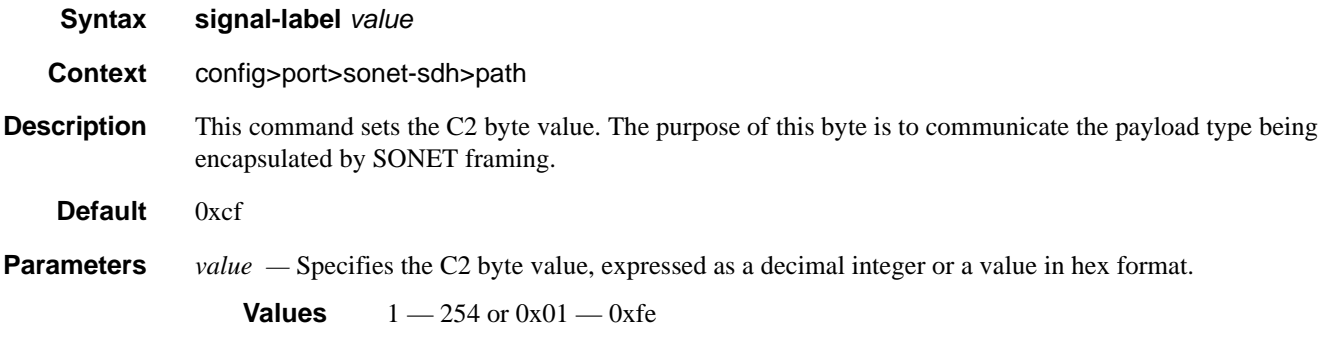

#### trace-string

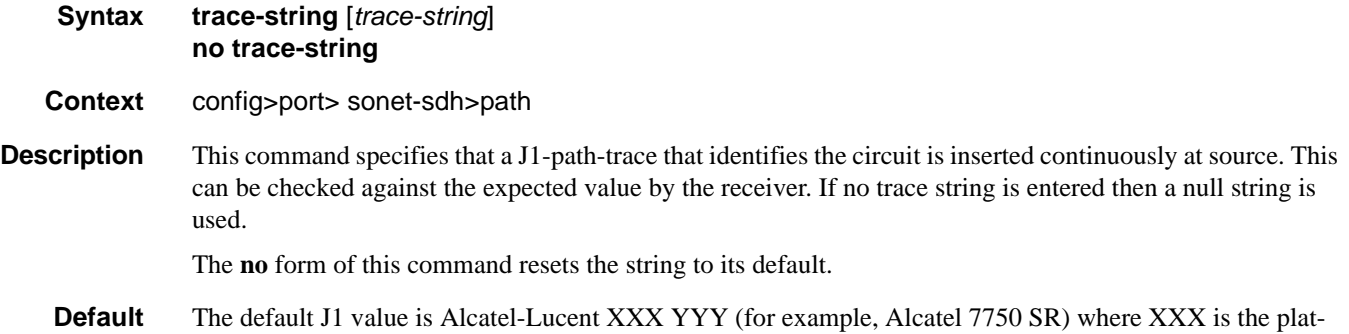

form name, such as "7750", and YYY is the product name, such as "SR" or "ESS". The value does not change when the encap-type changes. The J1 string contains all zeros for a non-provisioned path.

**Parameters** *trace-string* — Specifies either a string up to 62 bytes for SONET or 15 bytes for SDH. If the string contains spaces, enclose it in quotation marks.

# keepalive

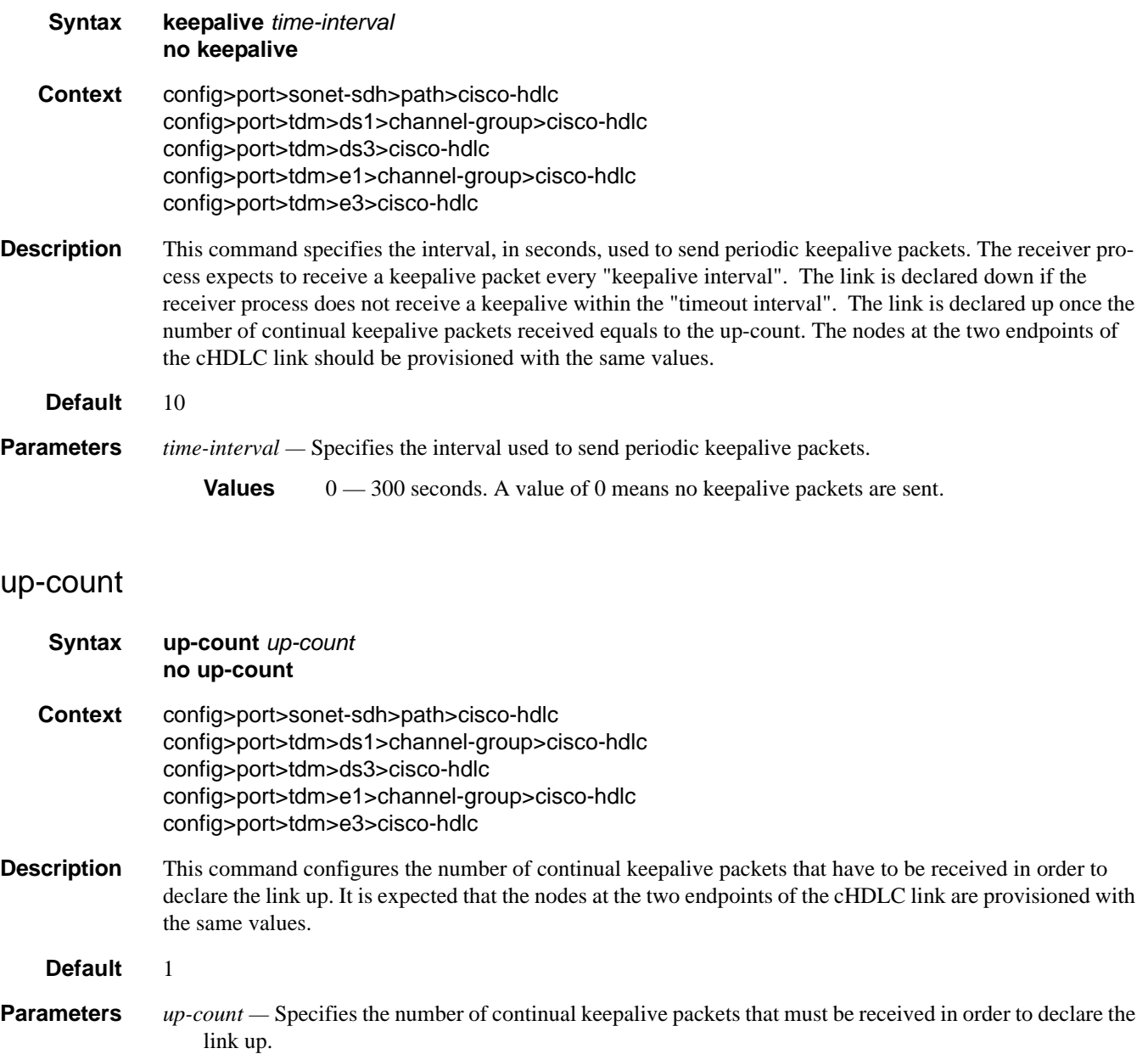

**Values**  $1 - 3$ 

# **ATM Interface Commands**

#### atm

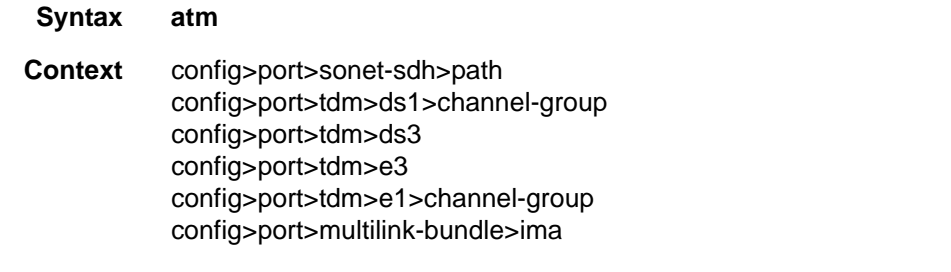

#### **Description** This command enables the context to configure ATM interface properties.

#### cell-format

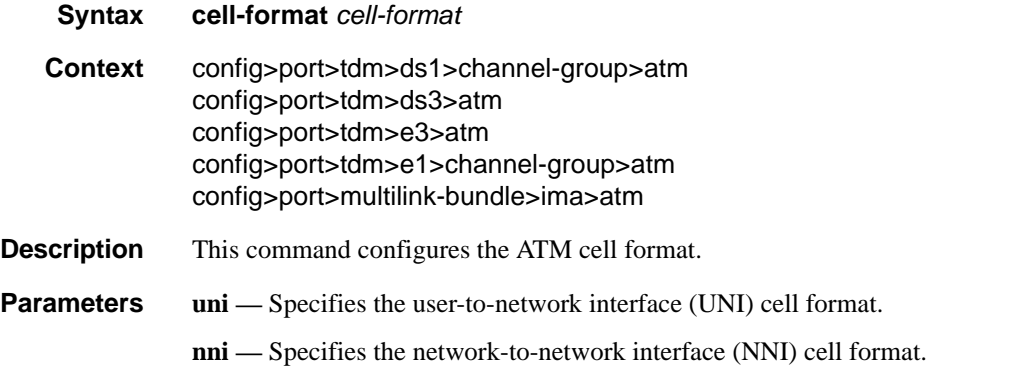

# mapping

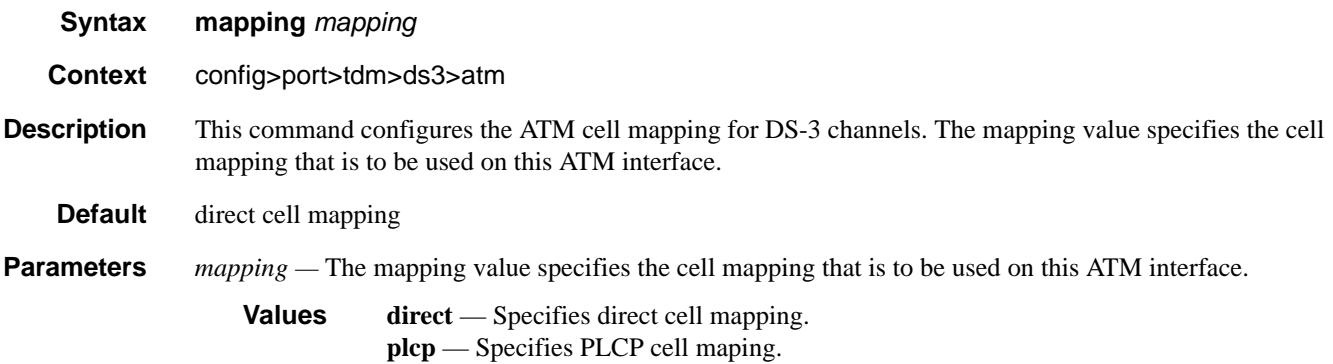

# min-vp-vpi

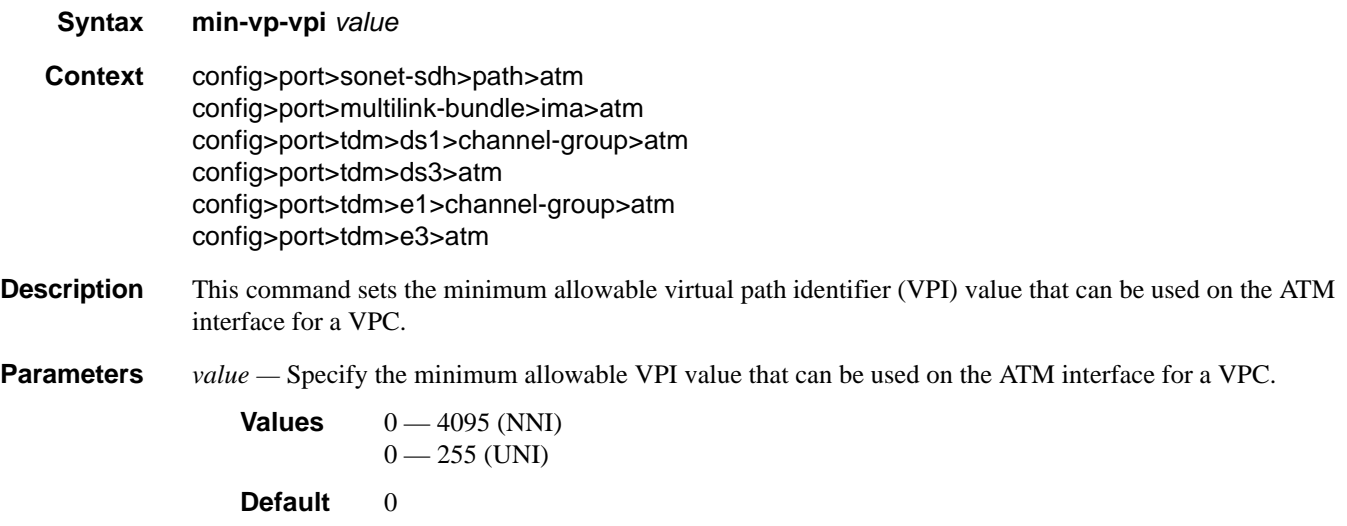

# ilmi

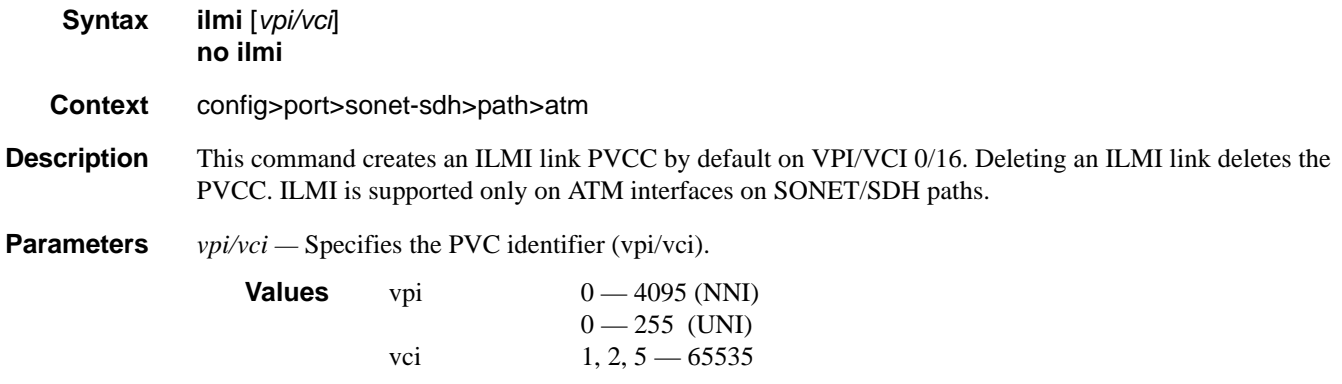

# egress

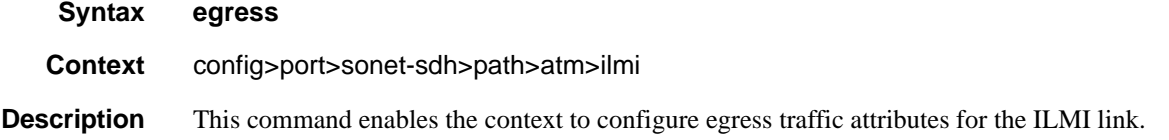

#### ATM Interface Commands

## ingress

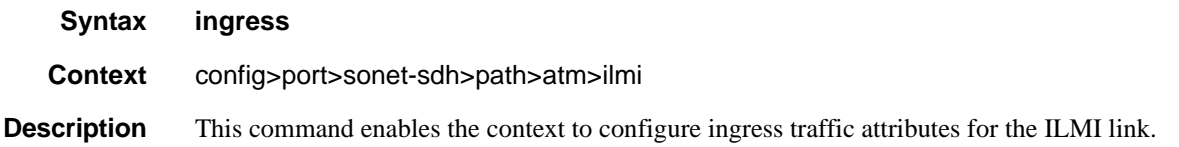

# traffic-desc

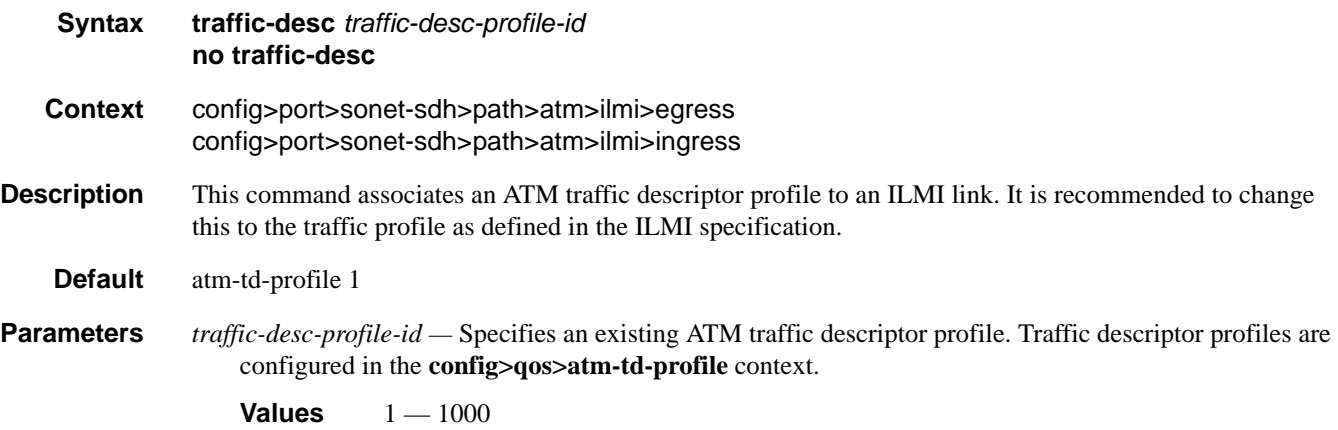

# keep-alive

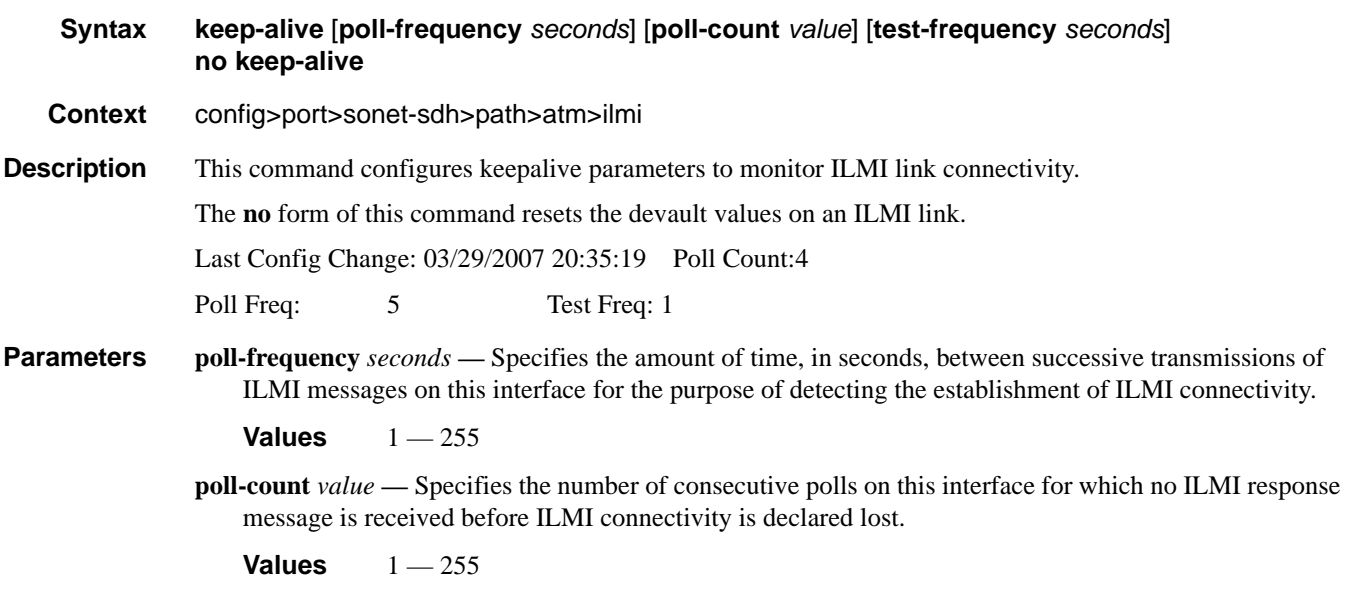

**test-frequency** *seconds* **—** Specifies the frequency for testing for connectivity when the link is establishing

before polling begins.

**Values**  $0 - 255$ 

# protocol

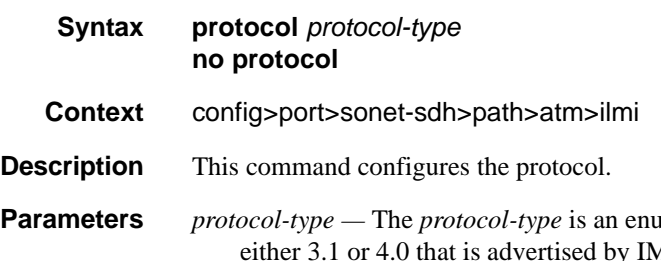

**Parameters** *protocol-type —* The *protocol-type* is an enumerated integer whose value indicates the ILMI version of by IME and also indicates the ILMI IME type of either user-side or network-side.

**Values** 4\_0-user, 4\_0-network. 3\_1-user, 3\_1-network

# **Frame Relay Commands**

# frame-relay

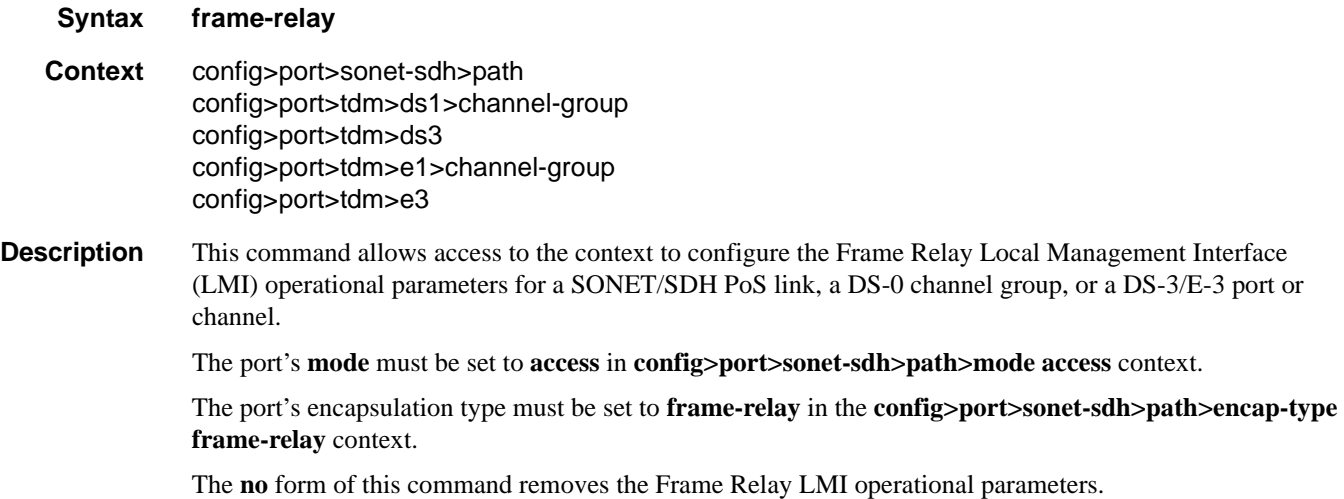

## frf-12

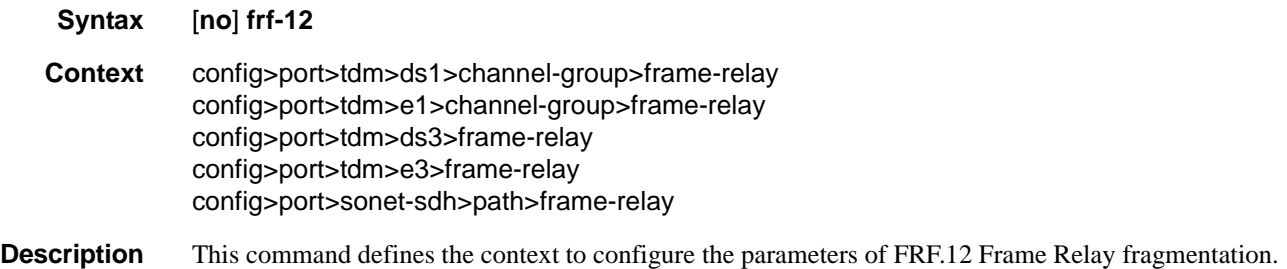

## egress

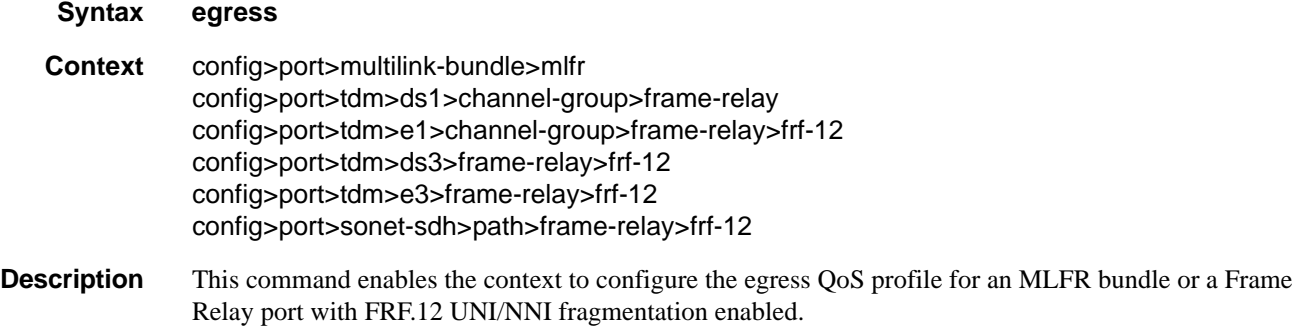

# qos-profile

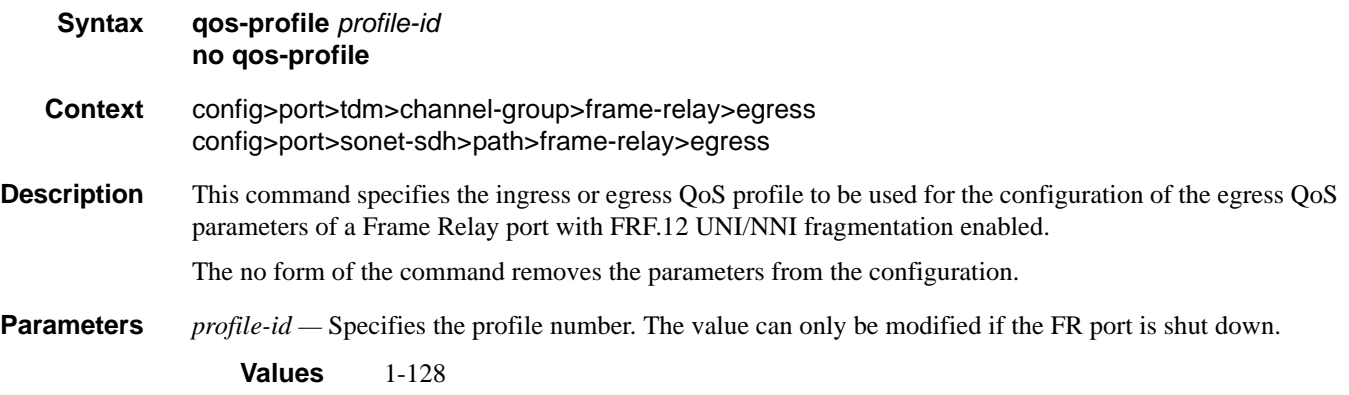

# fragment-threshold

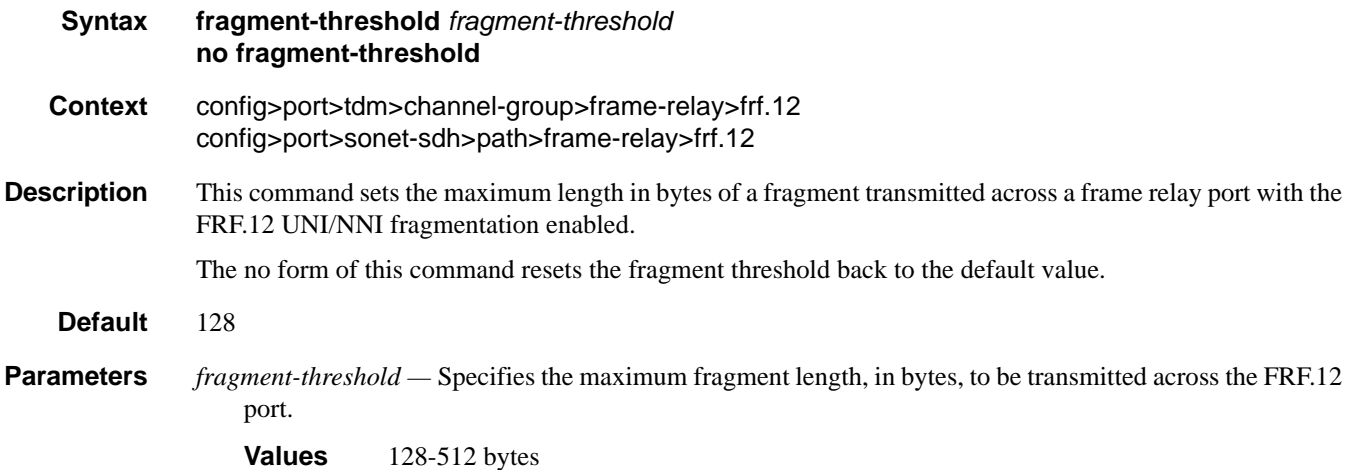

# Frame Relay Commands

# identifier

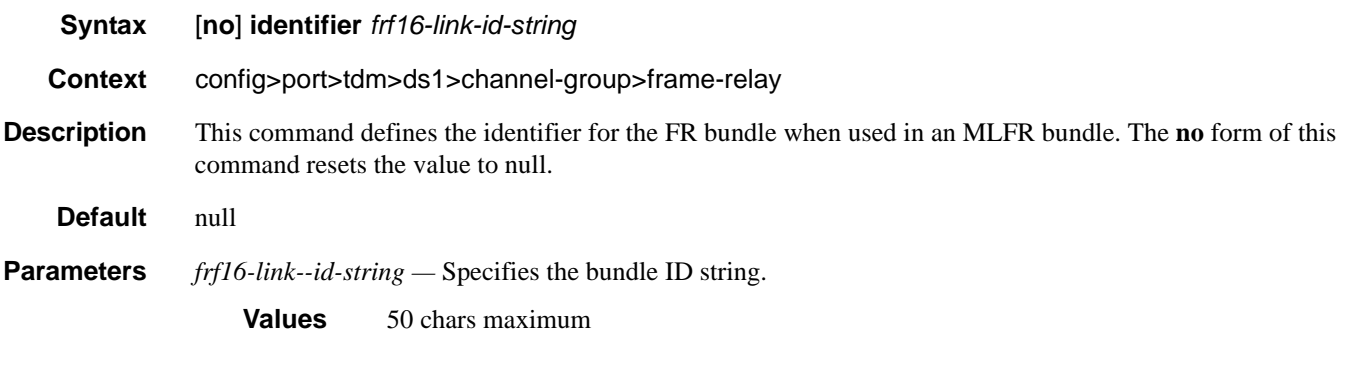

# lmi-type

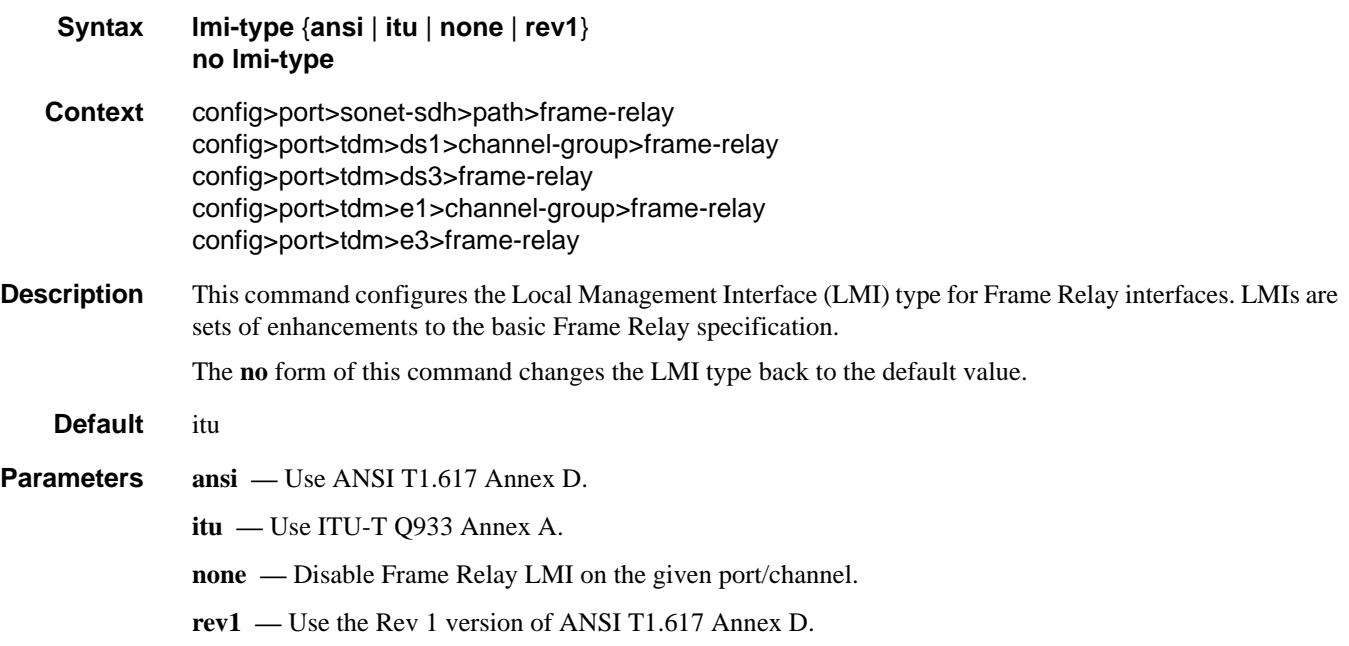

## mode

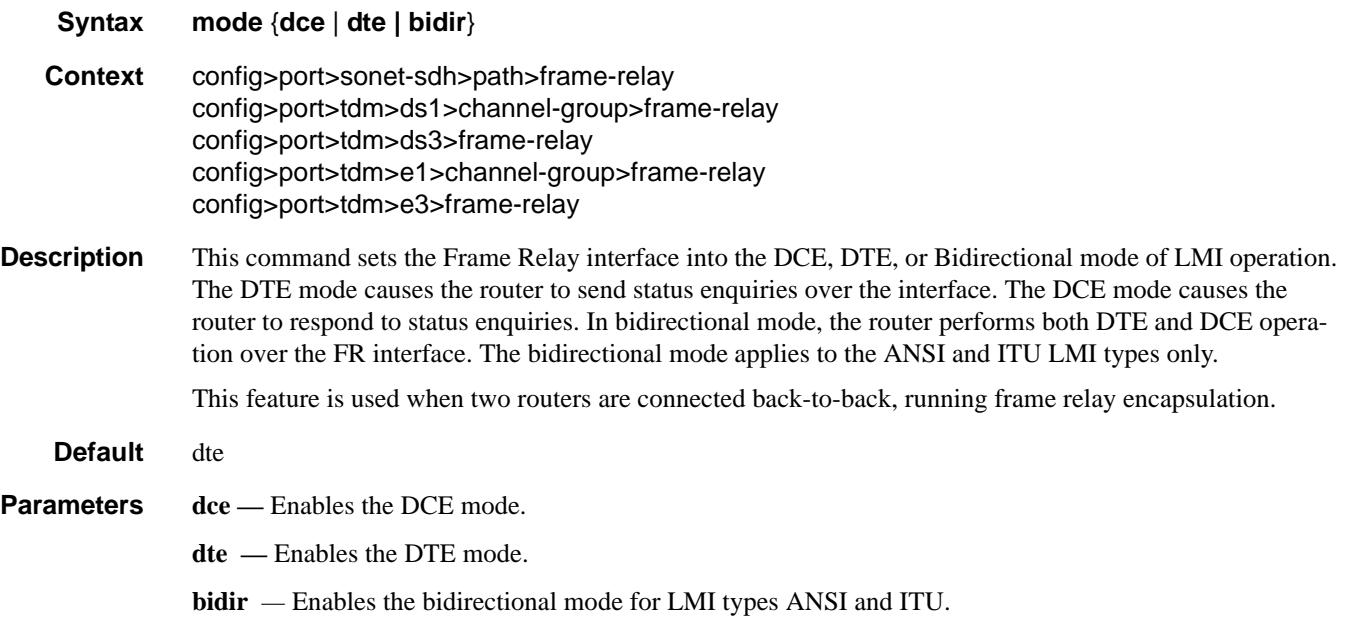

# n391dte

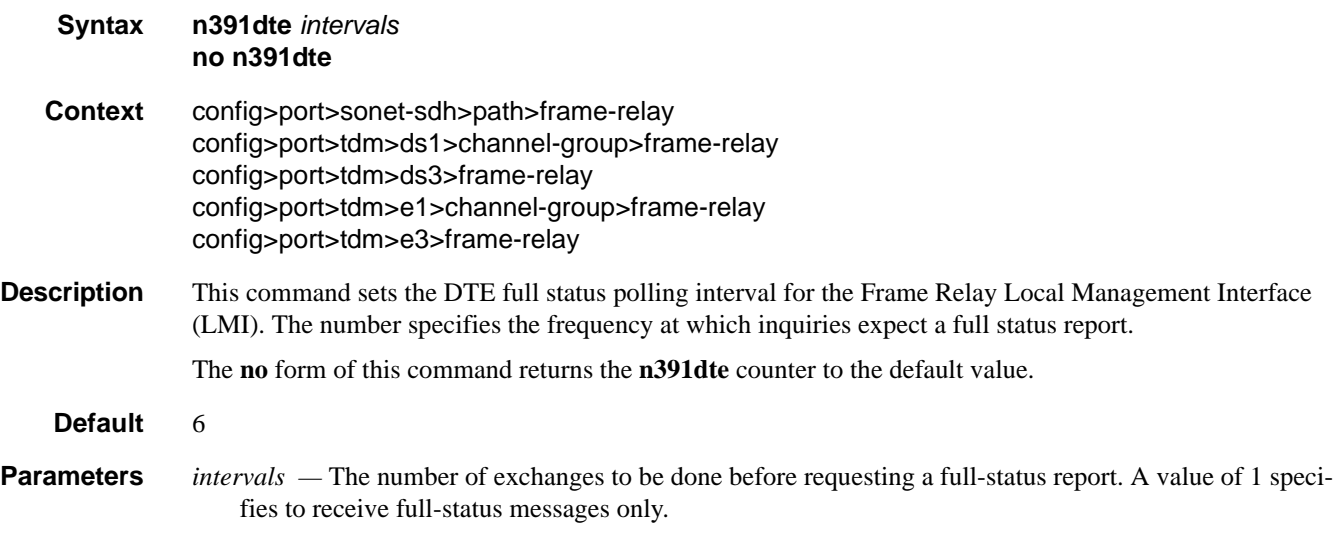

**Values**  $1 - 255$ 

## Frame Relay Commands

## n392dce

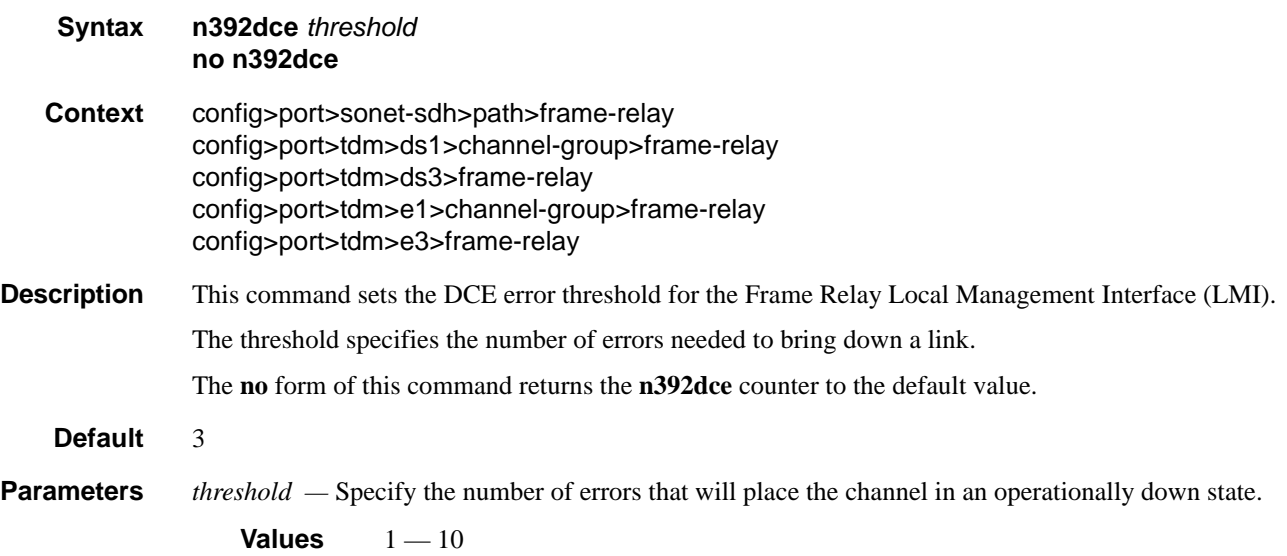

## n392dte

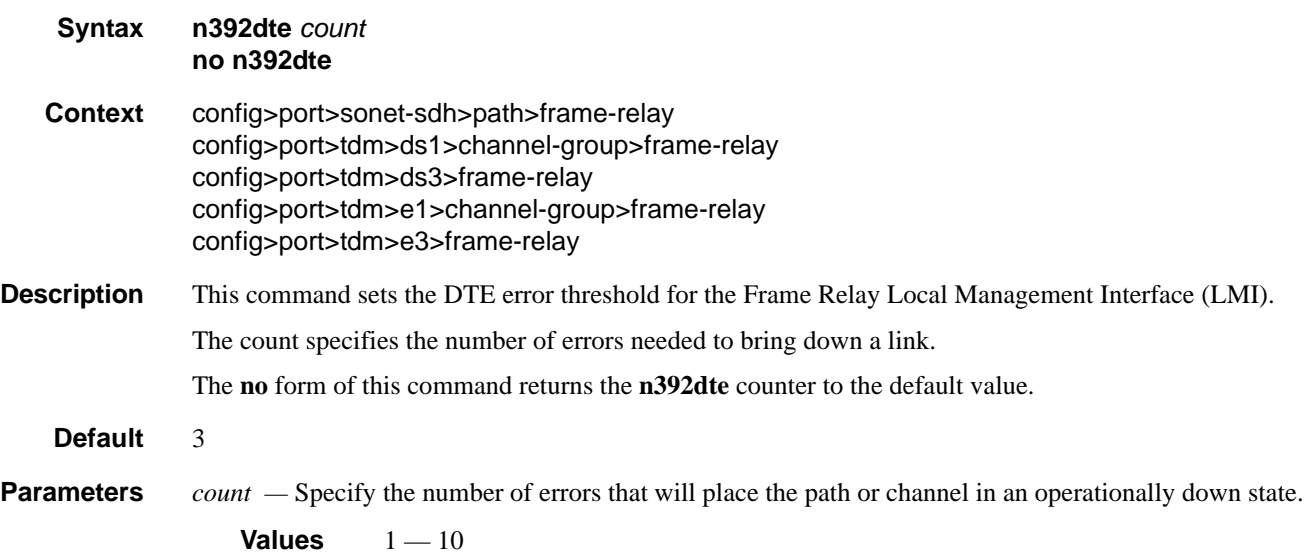

## n393dce

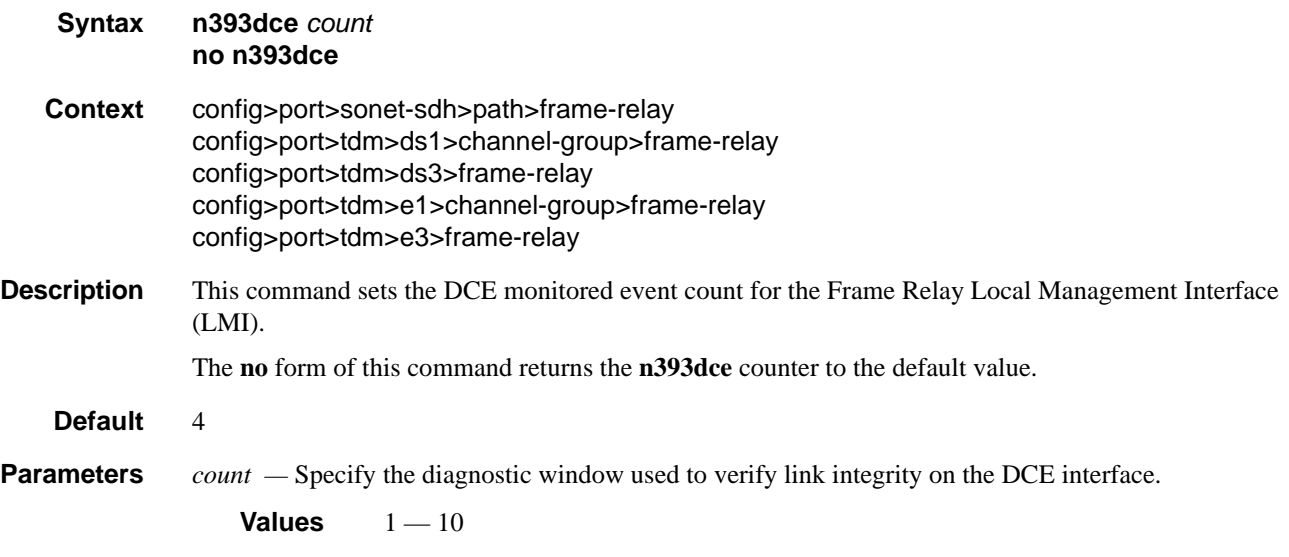

# n393dte

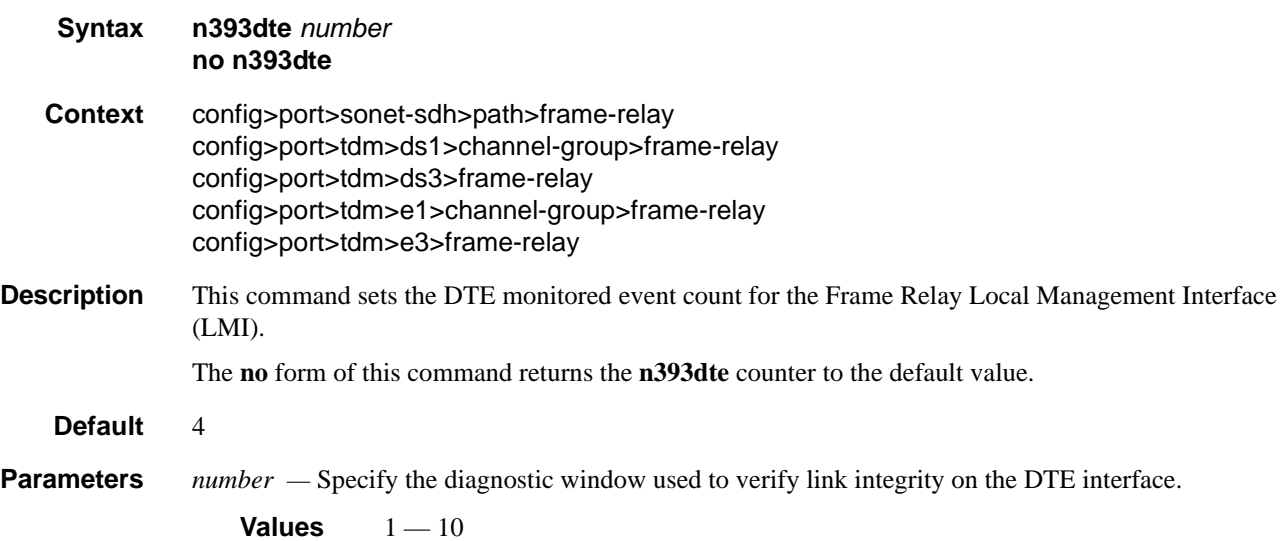

## Frame Relay Commands

## t391dte

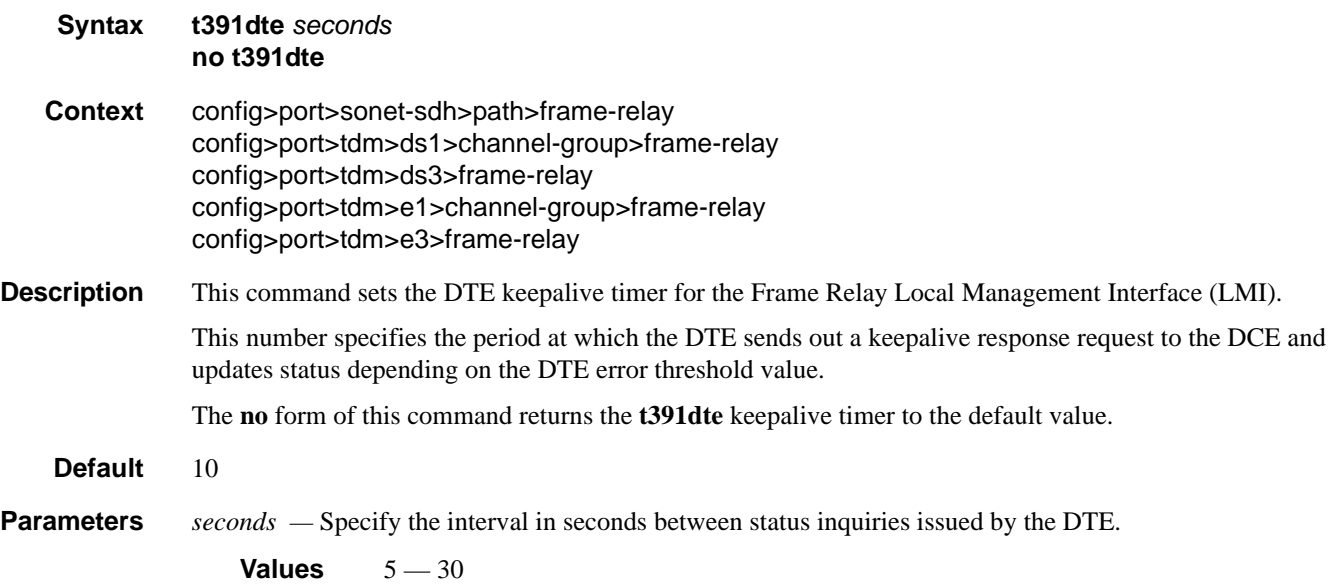

# t392dce

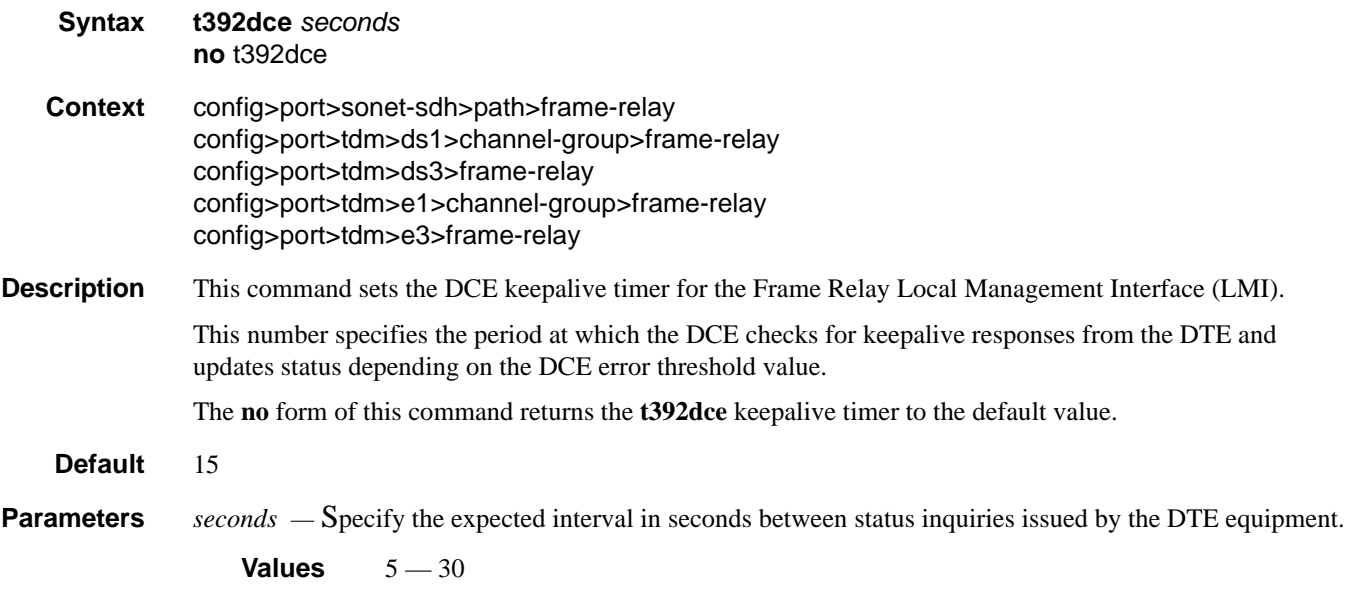

# **TDM Commands**

## tdm

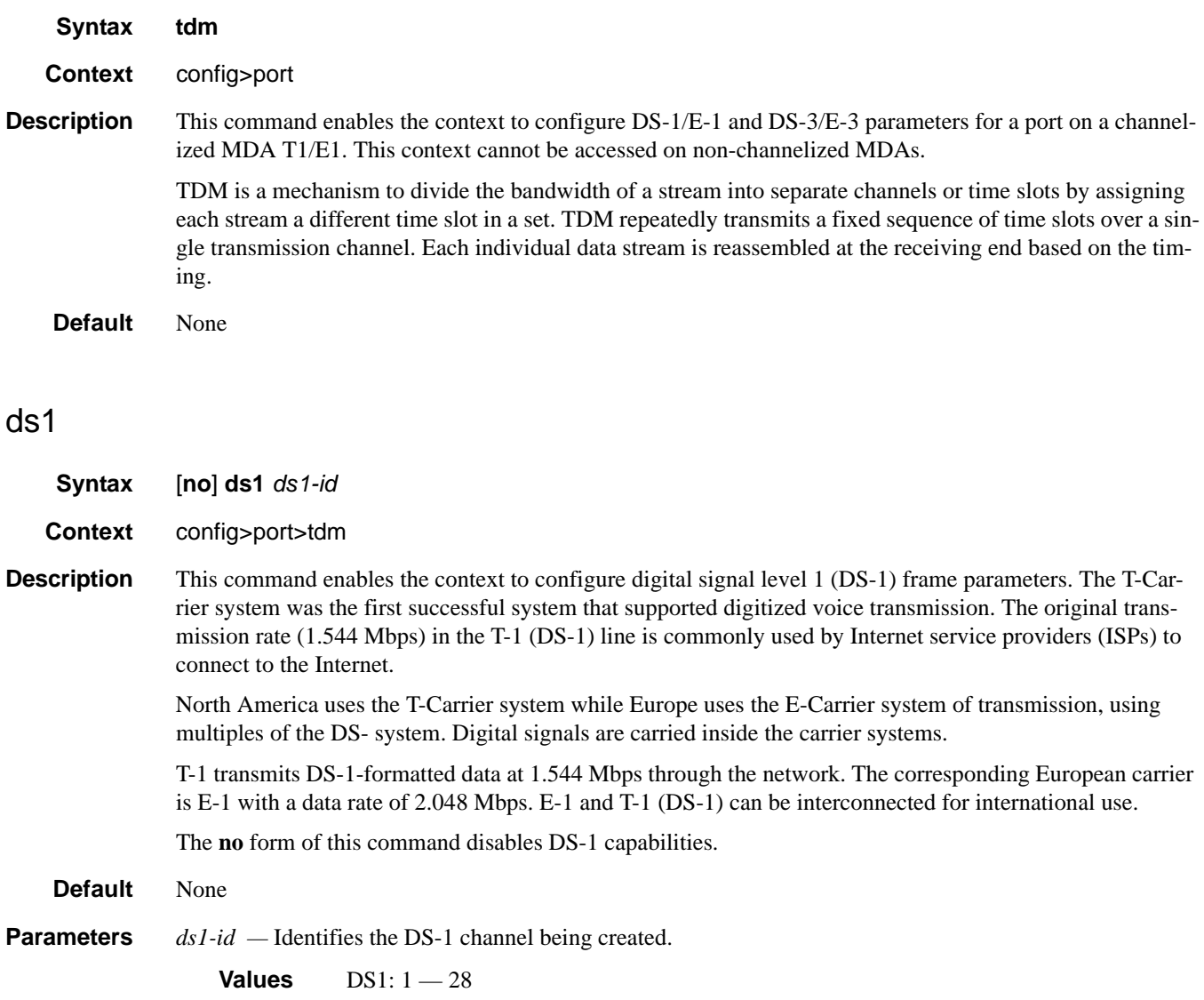

#### TDM Commands

## ds3

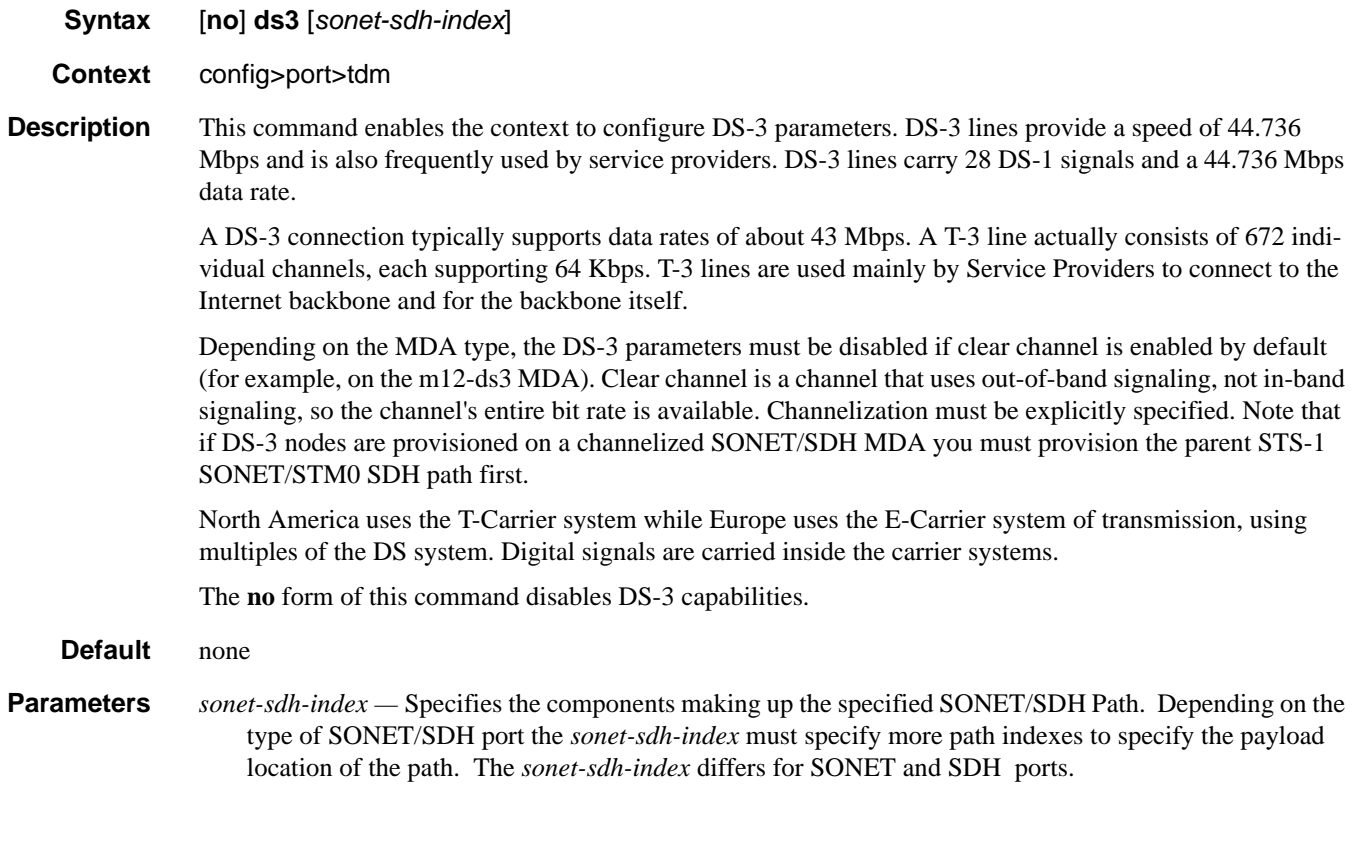

# e1

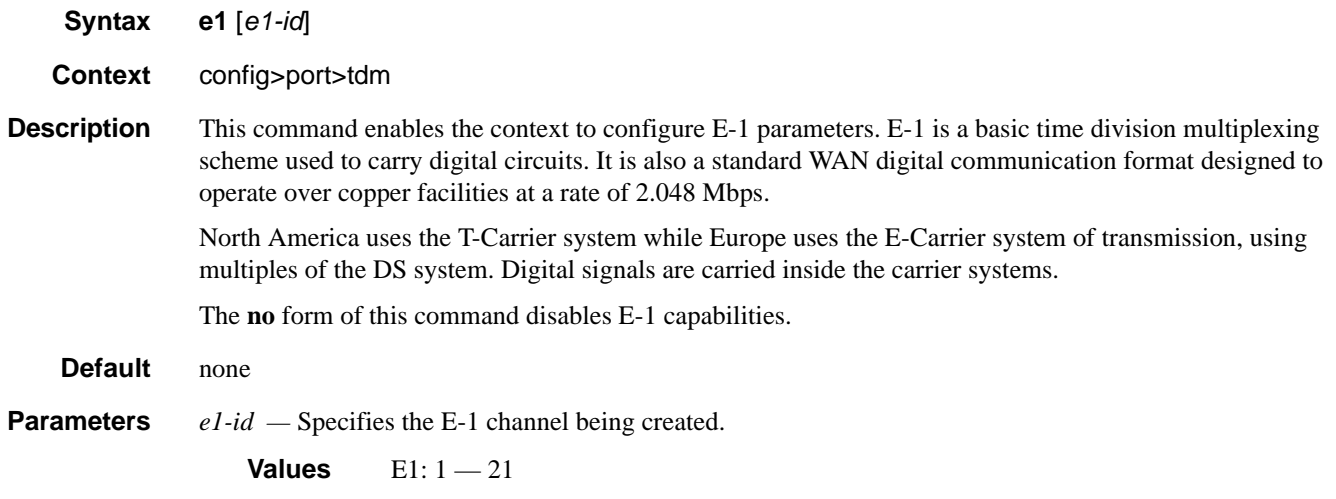

**Syntax e3** *sonet-sdh-index*

**Context** config>port>tdm

**Description** This command enables the context to configure E-3 parameters. E-3 lines provide a speed of 44.736 Mbps and is also frequently used by service providers. E-3 lines carry 16 E-1 signals with a data rate of 34.368 Mbps.

> A E-3 connection typically supports data rates of about 43 Mbps. A E-3 line actually consists of 672 individual channels, each supporting 64 Kbps. E-3 lines are used mainly by Service Providers to connect to the Internet backbone and for the backbone itself.

> Depending on the MDA type, the E-3 parameters must be disabled if clear channel is enabled by default (for example, on the m12-ds3e3 MDA). Clear channel is a channel that uses out-of-band signaling, not in-band signaling, so the channel's entire bit rate is available. Channelization must be explicitly specified. Note that if E-3 nodes are provisioned on the channelized SONET/SDH MDA you must provision the parent STS-1 SONET/STM0 SDH path first.

North America uses the T-Carrier system while Europe uses the E-Carrier system of transmission, using multiples of the DS system. Digital signals are carried inside the carrier systems.

The **no** form of this command disables E-3 capabilities.

## bert

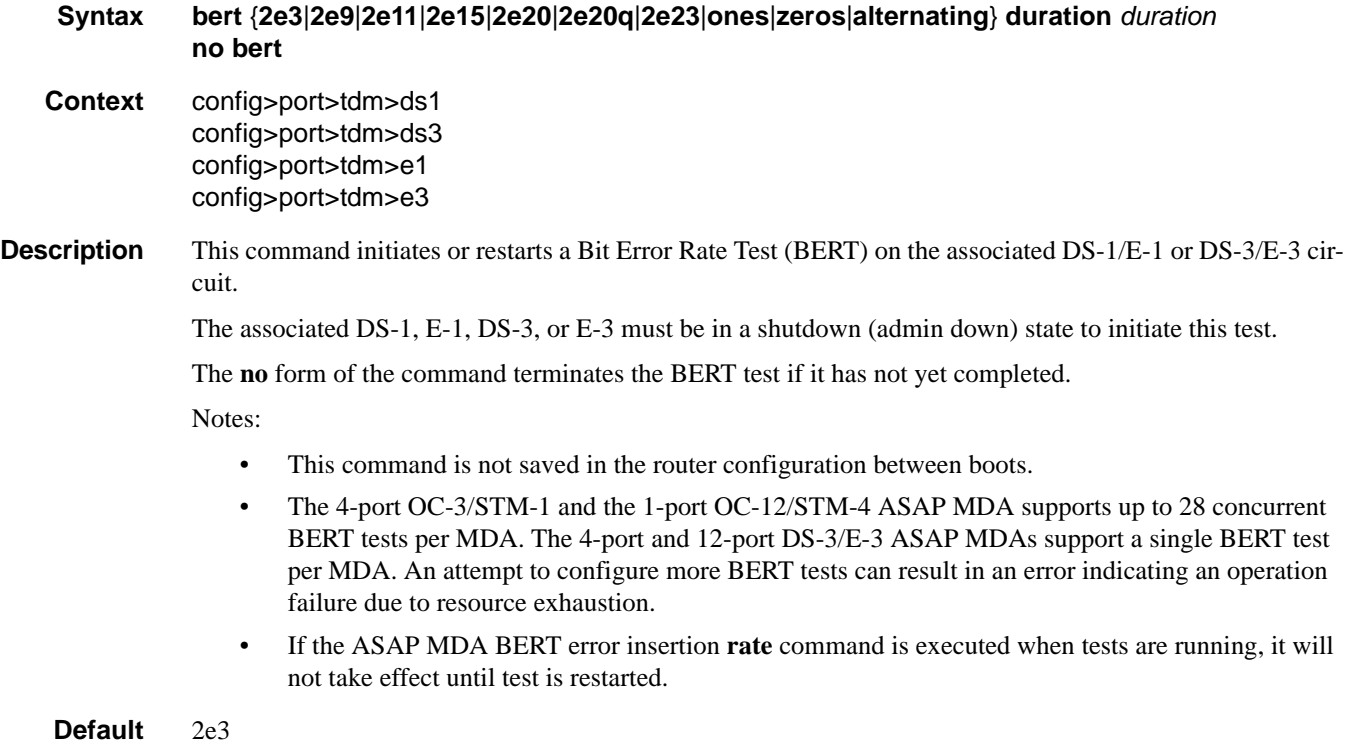

#### Parameters *duration* — Sets the duration for the BERT test.

**Values** Up to 24 hours, in seconds or hh:mm:ss format

- **ones** Sends an all ones pattern.
- **zeros** Sends an all zeroes pattern.

**alternating —** Sends an alternating ones and zeros pattern.

- **2e3** Sends a pseudo-random 2^3 -1 pattern
- **2e9** Sends a pseudo-random 2^9 -1 pattern
- **2e15** Sends a pseudo-random 2^15 -1 pattern.
- **2e20** Sends a pseudo-random 2^20 -1 pattern. Not available on channelized ASAP MDAs.
- **2e23** Sends a pseudo-random 2^23 -1 pattern.

#### bit-error-insertion

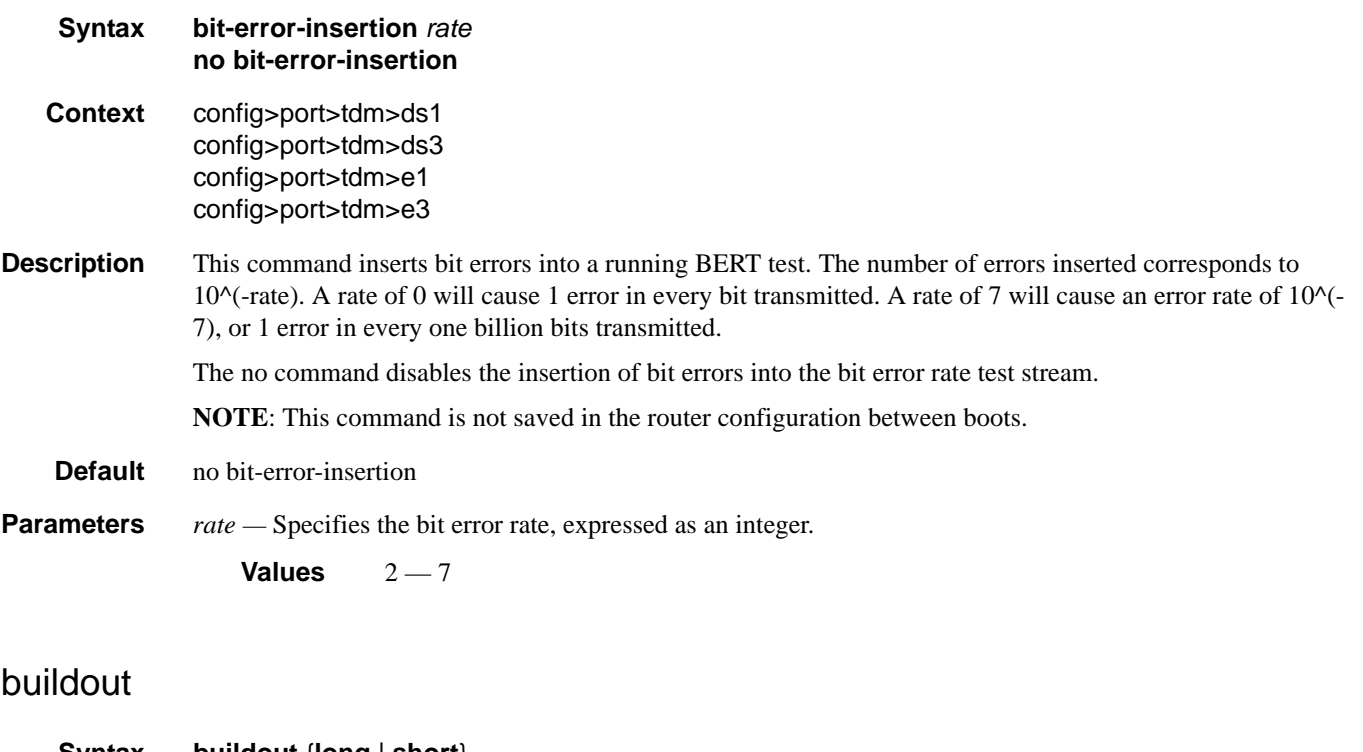

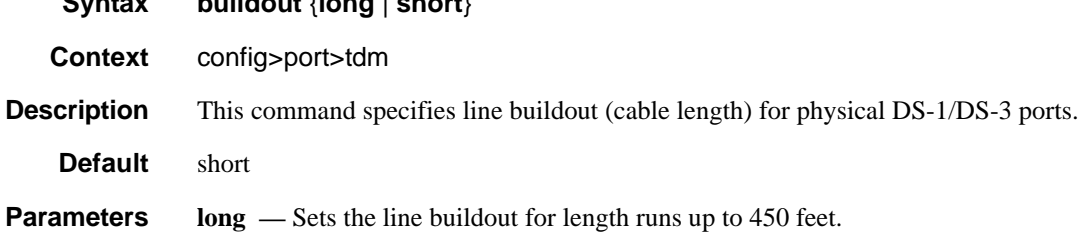

**short —** Sets the line buildout for length runs up to 225 feet.

#### lbo

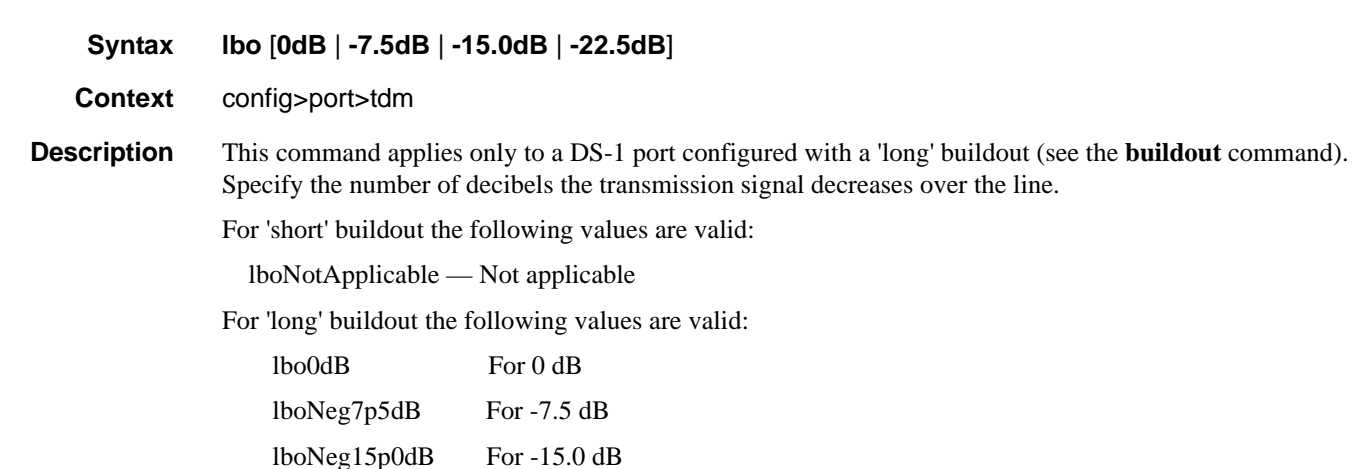

The default for 'short' build out is 'NotApplicable' while the default for 'long' buildout is 'lbo0dB'.

#### length

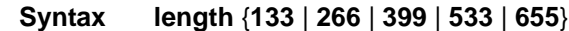

**Context** config>port>tdm

**Description** This command applies only to a DS-1 port configured with a 'short' buildout. The **length** command configures the length of the line (in feet). For line lengths longer than 655 feet, configure the DS-1 port buildout as 'long'.

For 'long' buildout the following values are valid:

lboNeg22p5dB For -22.5 dB

NotApplicable — Not applicable

For 'short' buildout the following values are valid:

- 0 133 For line length from 0 to 133 feet
- 134 266 For line length from 134 to 266 feet
- 267 399 For line length from 267 to 399 feet
- 400 533 For line length from 400 to 533 feet
- 534 655 For line length from 534 to 655 feet

The default for 'long' buildout is 'NotApplicable' while the default for 'short' buildout is '0 — 133'.

#### **7750 SR OS Interface Configuration Guide Case Configuration Cuide Rage 451**

#### TDM Commands

## channel-group

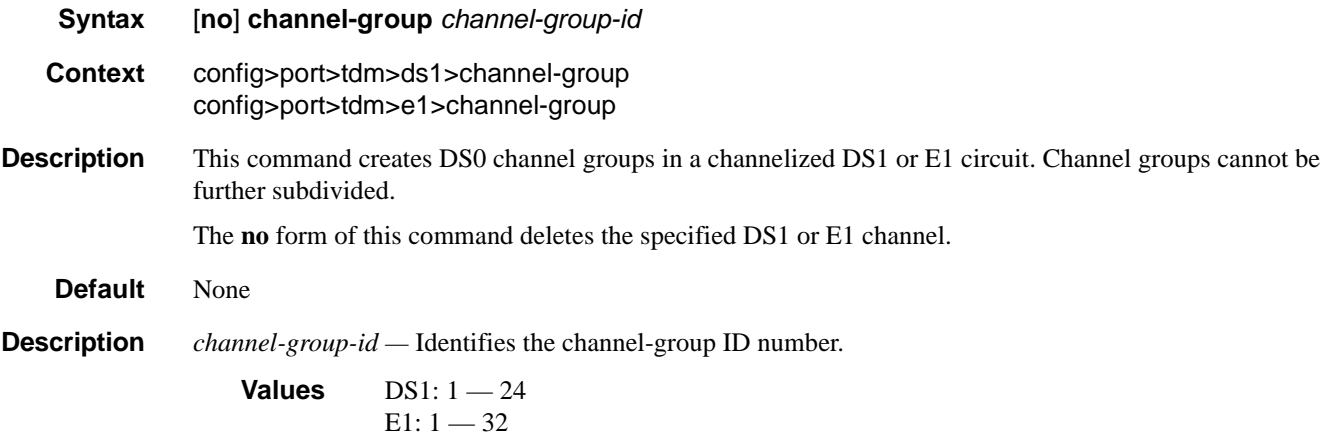

# channelized

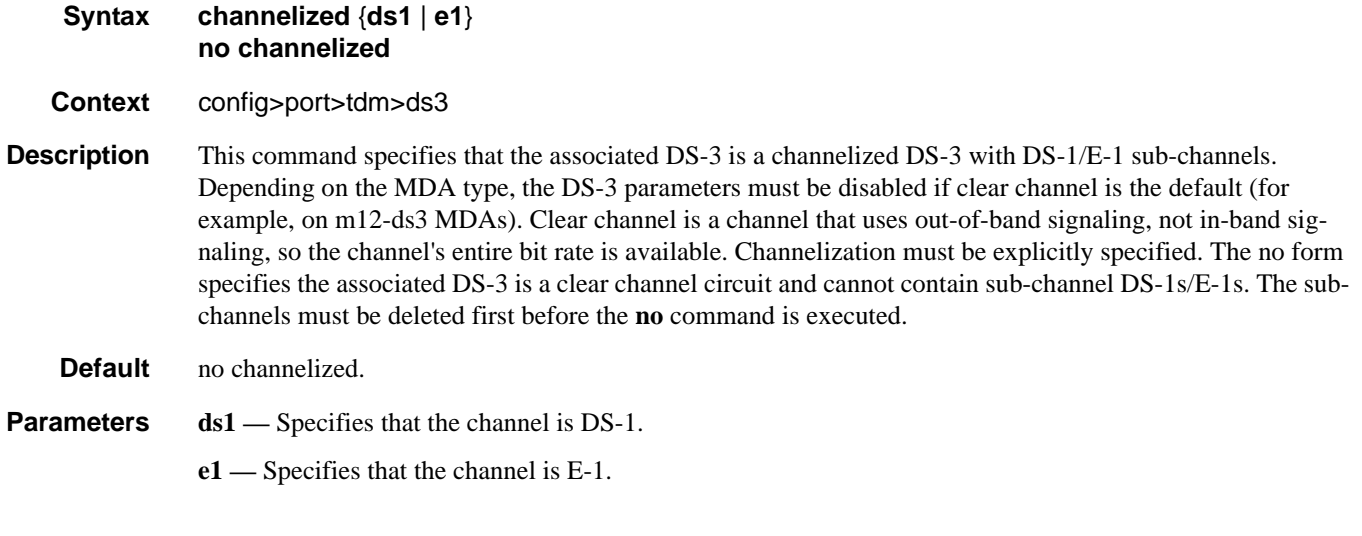

## cisco-hdlc

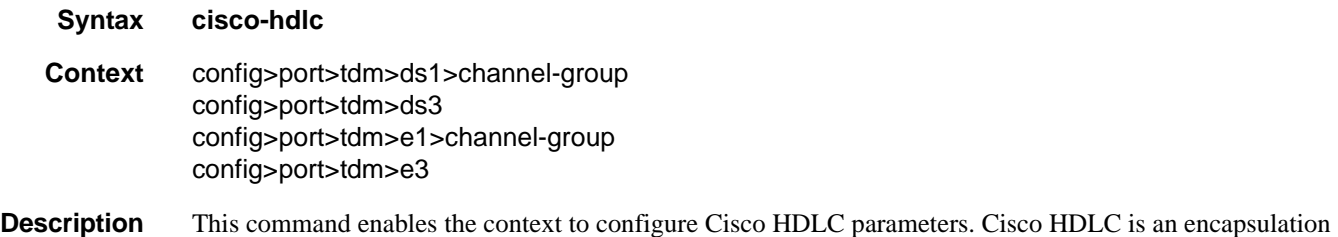

protocol that governs information transfer. It specifies a data encapsulation method on synchronous serial links using frame characters and checksums.

Cisco HDLC monitors line status on a serial interface by exchanging keepalive request messages with peer network devices. It also allows routers to discover IP addresses of neighbors by exchanging Serial Link Address Resolution Protocol (SLARP) address-request and address-response messages with peer network.

Only IES SAPs (including SAPs in VPRN service) can provision a Cisco-HDLC-capable configuration.

#### clock-source

#### **Syntax clock-source** {**loop-timed** | **node-timed** | **adaptive** | **differential**}

- **Context** config>port>tdm>ds1 config>port>tdm>ds3 config>port>tdm>e1 config>port>tdm>e3
- **Description** This command configures the clock to be used for transmission of data out towards the line. The options are to use the locally recovered clock from the line's receive data stream, the node central reference, or an adaptively recovered clock using the received packets.

The following tables show MDAs that support loop timing at DS3/E3 and DS1/E1 channelization options.

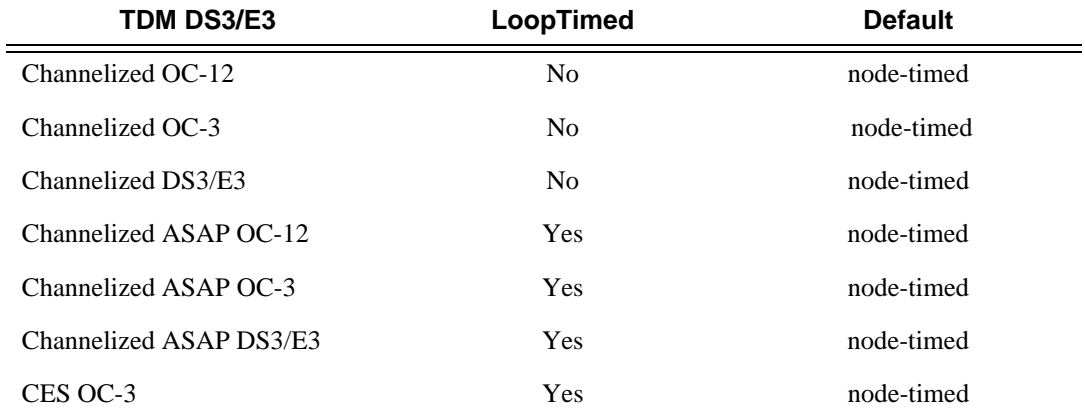

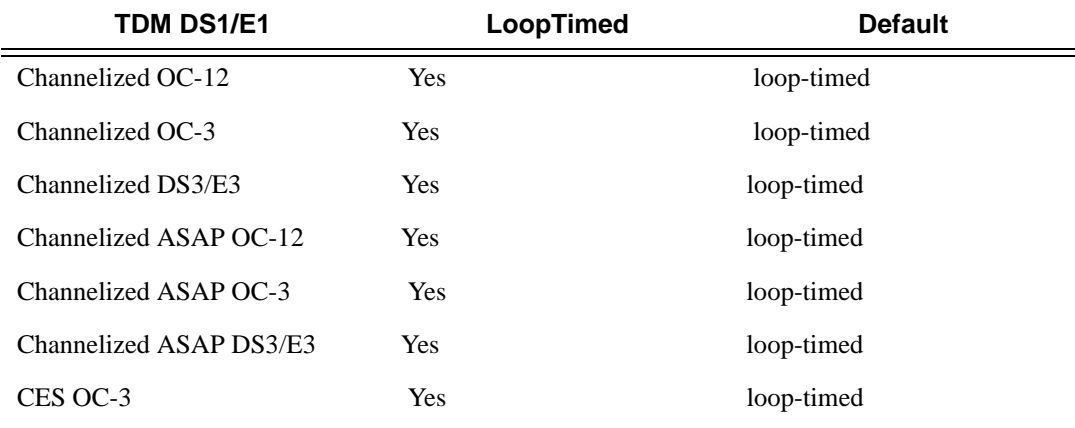

**Parameters loop-timed** — The link recovers the clock from the received data stream.

**node-timed —** The link uses the internal clock when transmitting data.

**adaptive —** The clock is adaptively recovered from the rate at which data is received and not from the physical layer. Adaptive timing is only supported on ds1 and e1 channels.

**differential —** The clock is recovered from differential RTP timestamp header.

#### crc

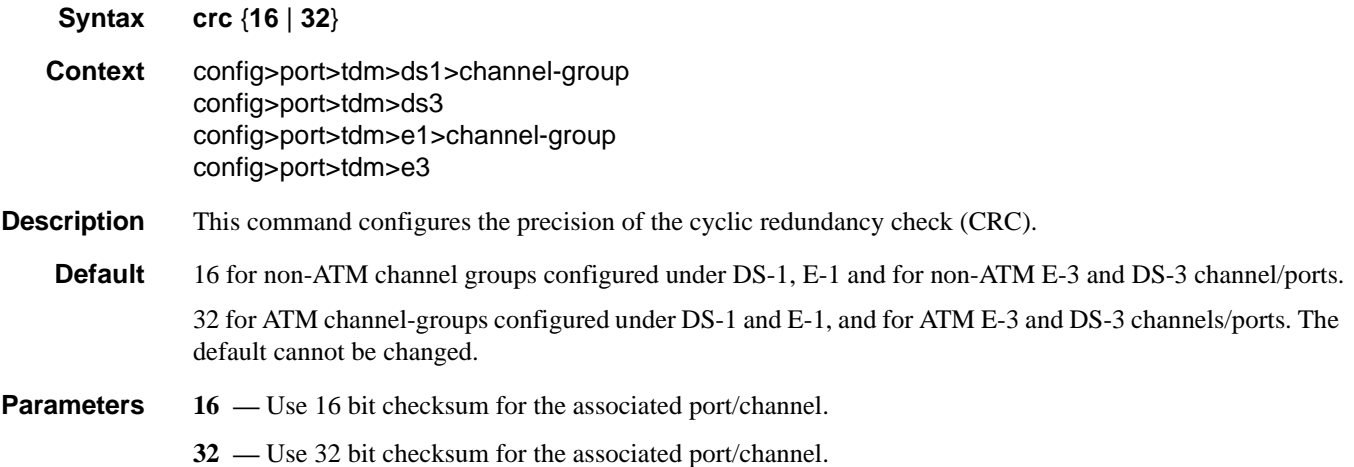

## down-count

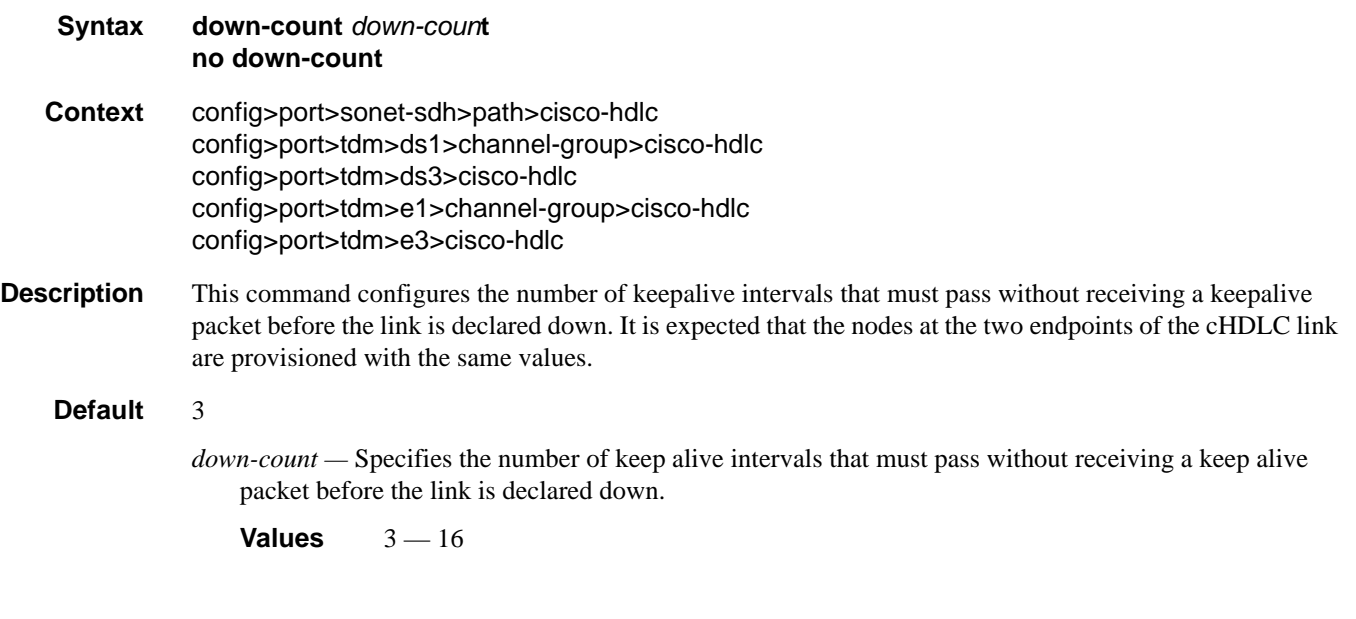

## encap-type

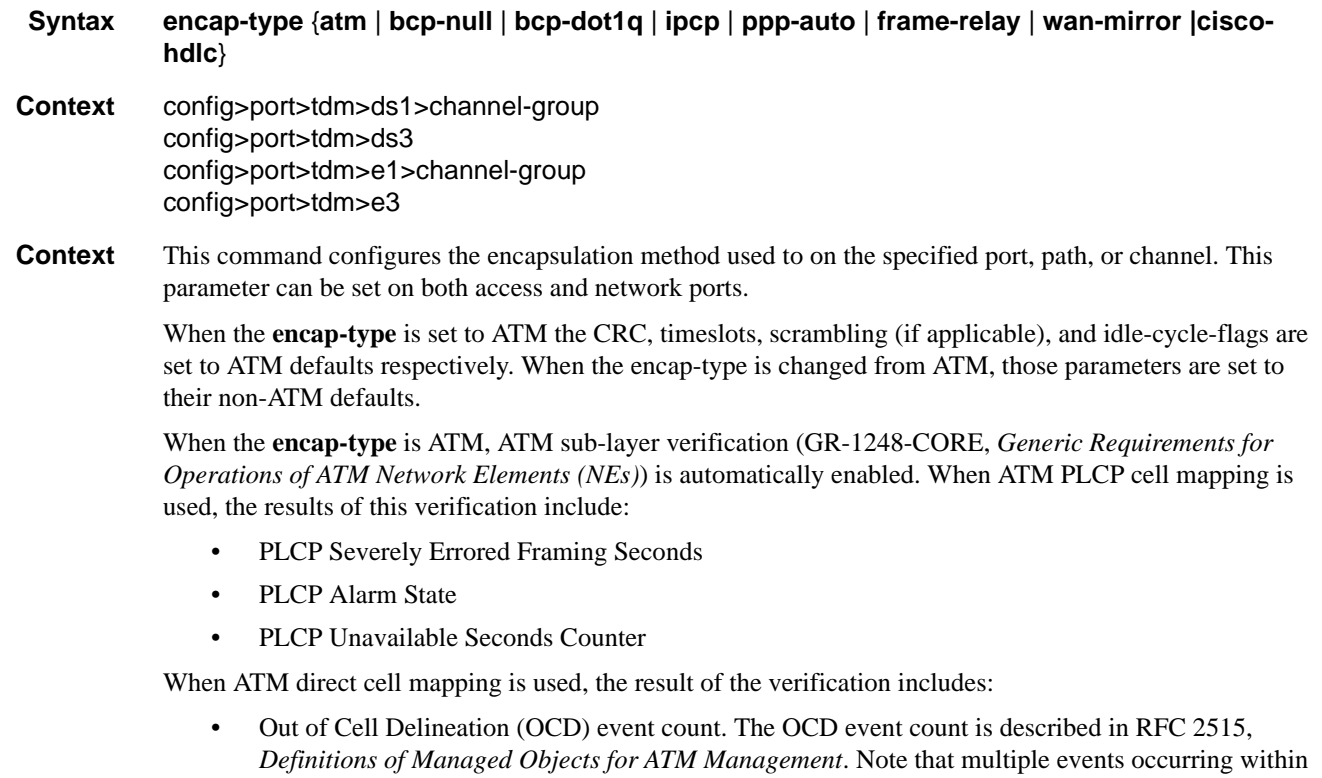

a second will be counted as 1 event for ASAP MDAs as a result of a hardware limit.

• Loss of Cell Delineation defect/alarm. The LCD defect/alarm is defined in RFC 2515, *Definitions of Managed Objects for ATM Management*. When a path is in an LCD defect state, the path's operational status will be down. When a path exits the LCD state, the path's operational status will change to up (assuming nothing else causes the path to stay down). A trap is raised to indicate the LCD status change. Also, a P-RDI is sent to indicate the defect to the remote end.

The **no** form of this command restores the default.

#### **Default** bcp-null

#### **Parameters atm** — Specifies the encapsulation on the port is ATM.

- **bcp-null** When selected, this keyword specifies that only a single service is configured on this channel and IEEE 802.1Q tags are not used as a service delimiter. Any IEEE 802.1Q tags encountered are regarded as part of the customer payload and transparently forwarded. When bcp-null encapsulation is specified, the PPP Bridge Control Protocol (BCP) is activated and all packets on this access port will be encapsulated in accordance with the BCP protocol.
- **bcp-dot1q** When selected, this keyword specifies that ingress frames carry IEEE 802.1Q tags and the tags are used as service delimiter. Any untagged packets are silently discarded with exception of protocol specific packets. When bcp-dot1q encapsulation is specified, the PPP Bridge Control Protocol (BCP) is activated and all packets on this access port will be encapsulated in accordance with the BCP protocol.
- **ipcp** Ingress frames are encapsulated according to the IP Control Protocol. When ipcp encapsulation is specified, the PPP IP Control Protocol will be activated and only packets that comply with IPCP encapsulation are processed; others are silently discarded.
- **ppp-auto** (Network mode) Enables PPP on the associated port/channel. The activation of ipcp and mplscp is automatically enabled depending on the protocol configuration. This encap type is only valid on ports/channels in network mode.
- **frame-relay** Enables frame relay on the associated port/channel.
- **wan-mirror** The port is used for mirroring of frame-relay and POS ports. On these ports, no link management protocol will run.
- **cisco-hdlc** Monitors line status on a serial interface by exchanging keepalive request messages with peer network devices.
- **cem** On circuit emulation CMAs and MDAs, only the **cem** encap-type is supported. All other values are blocked with an appropriate warning. The **cem** encap-type is not supported on other CMAs and MDAs and are blocked with an appropriate warning.

#### feac-loop-respond

- **Syntax** [**no**] **feac-loop-respond**
- **Context** config>port>tdm>ds3 config>port>tdm>e3
- **Description** This command enables the associated DS-3 interface to respond to remote loop signals.

The DS-3 far-end alarm and control (FEAC) signal is used to send alarm or status information from the farend terminal back to the local terminal. DS-3 loopbacks at the far-end terminal from the local terminal are initiated.

The **no** form of this command prevents the associated DS-3/E-3 interface from responding to remote loop signals.

**Default** no feac-loop-respond

## framing (DS-1)

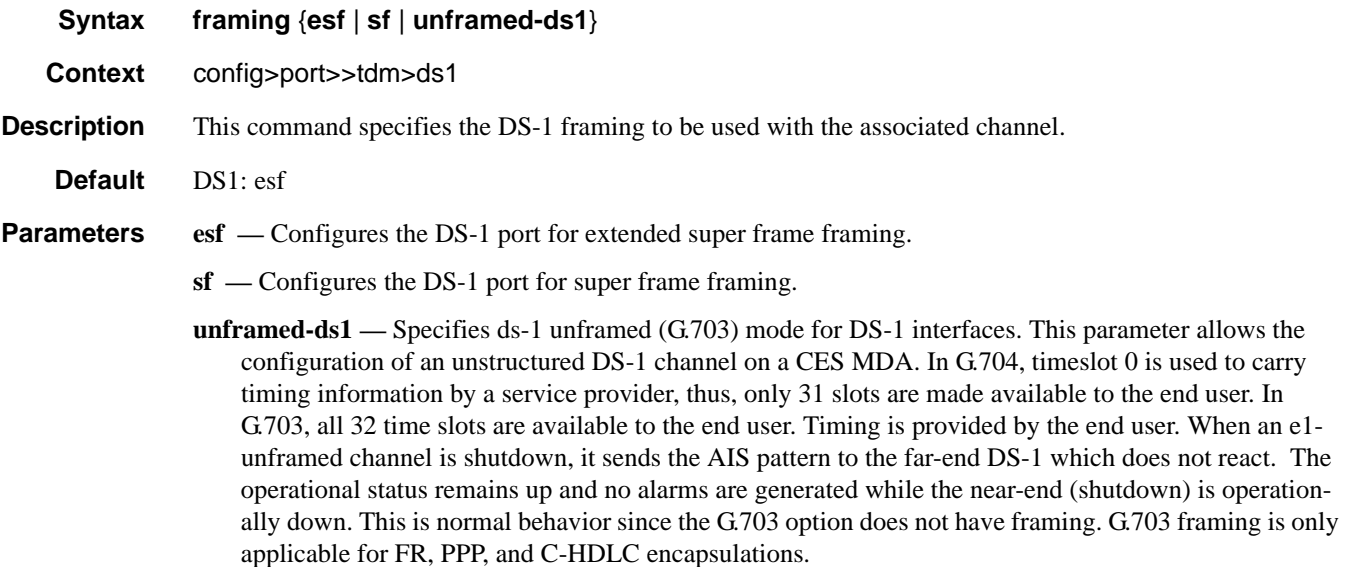

# framing (E-1)

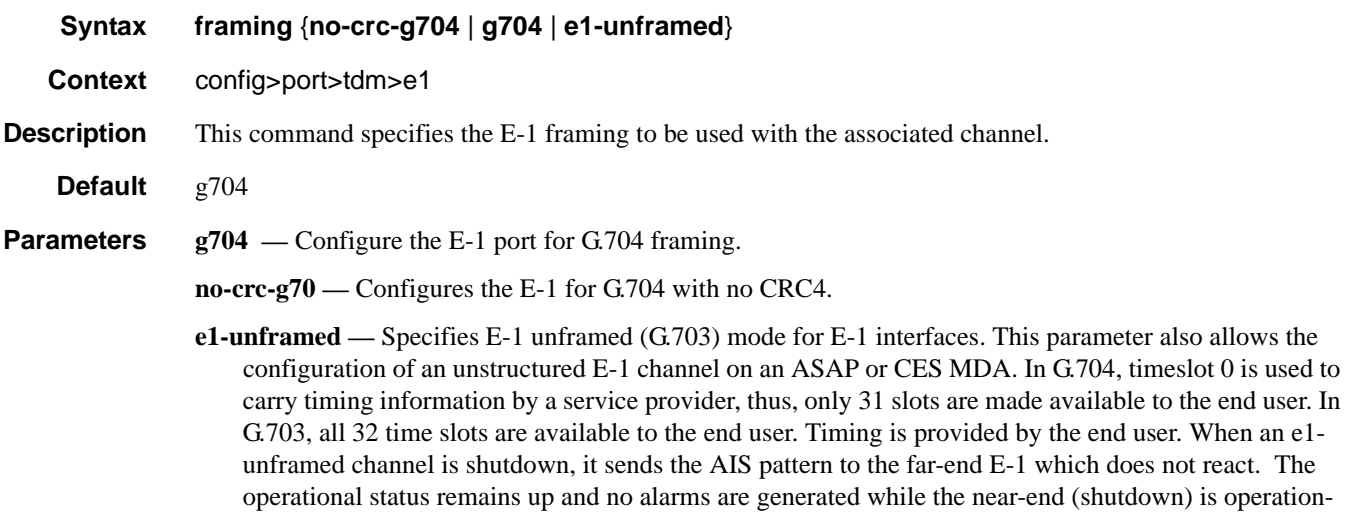

ally down. This is normal behavior since the G.703 option does not have framing. G.703 framing is only applicable for FR, PPP, and CHDLC and CEM encapsulations.

# framing (DS3)

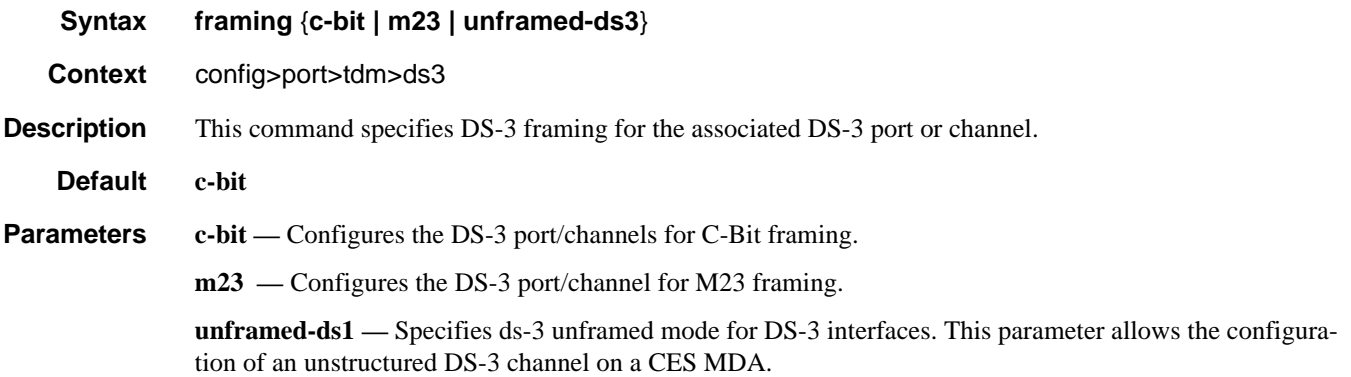

# framing (E-3)

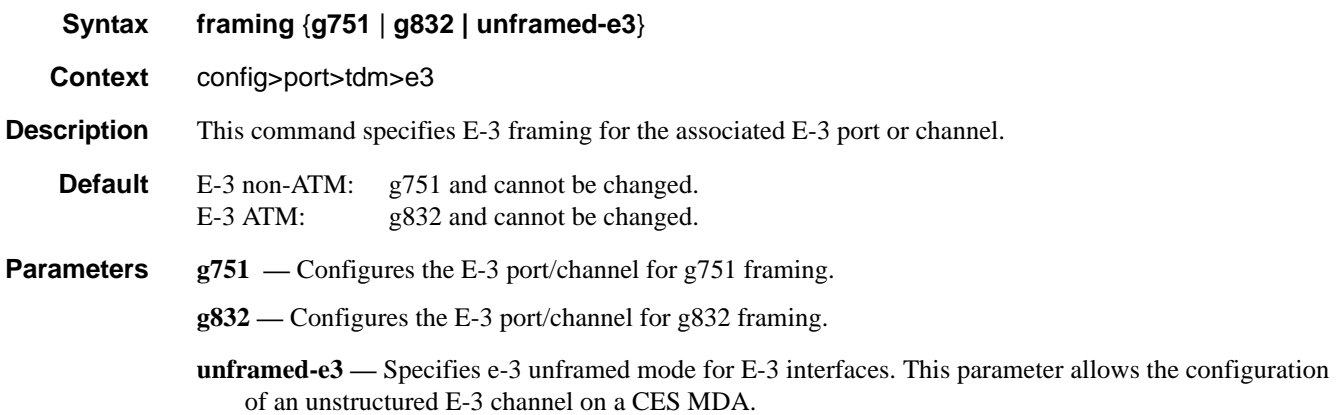

# idle-cycle-flag

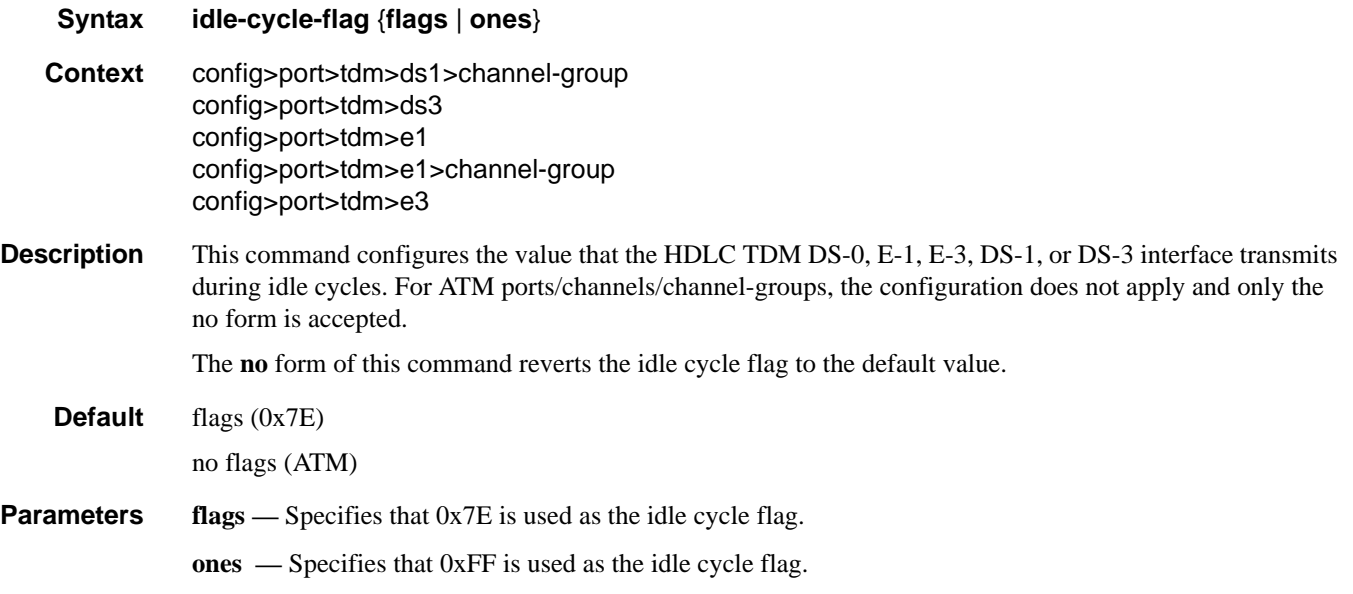

# idle-payload-fill

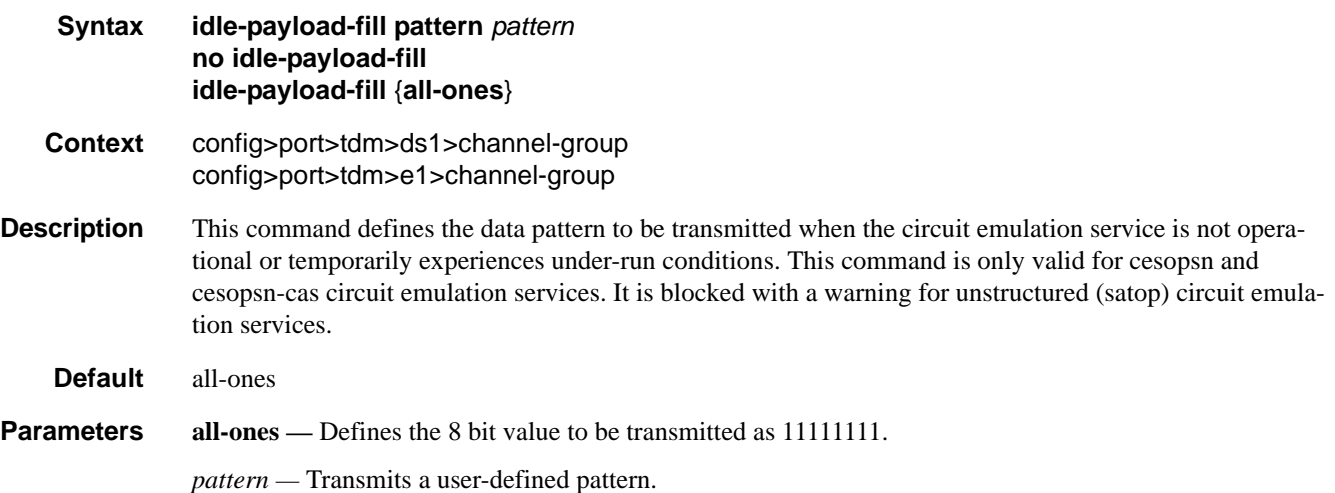

# idle-signal-fill

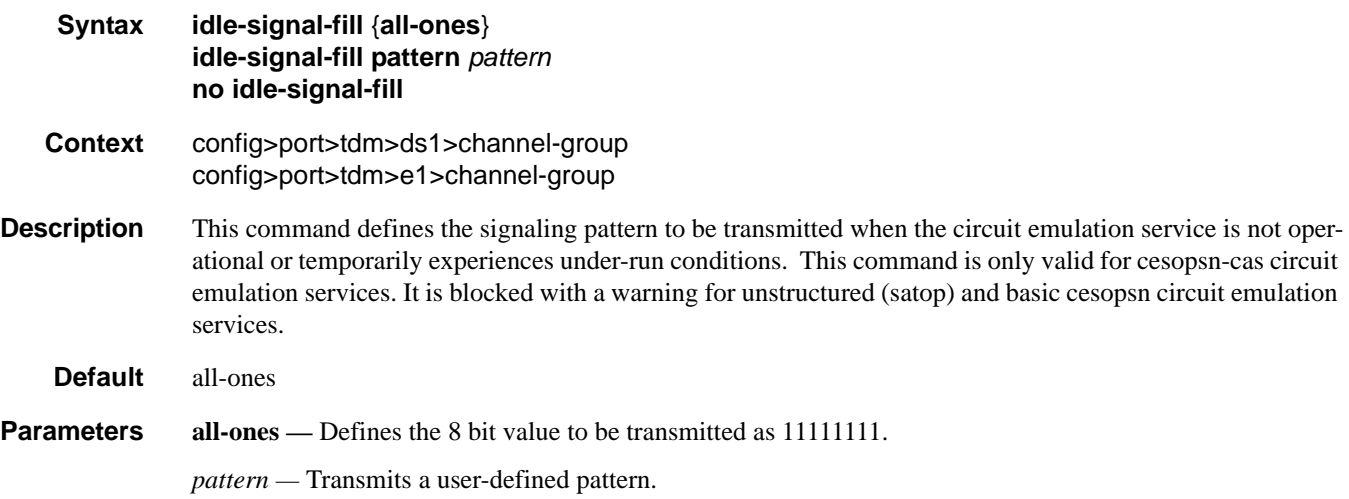

# insert-single-bit-error

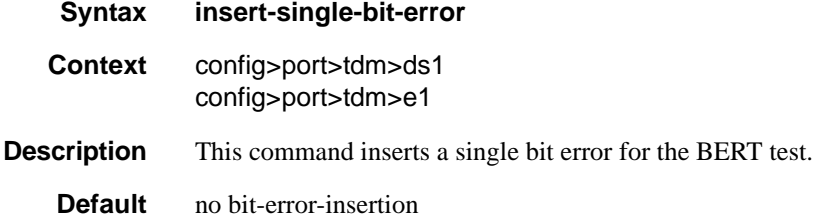

# invert-data

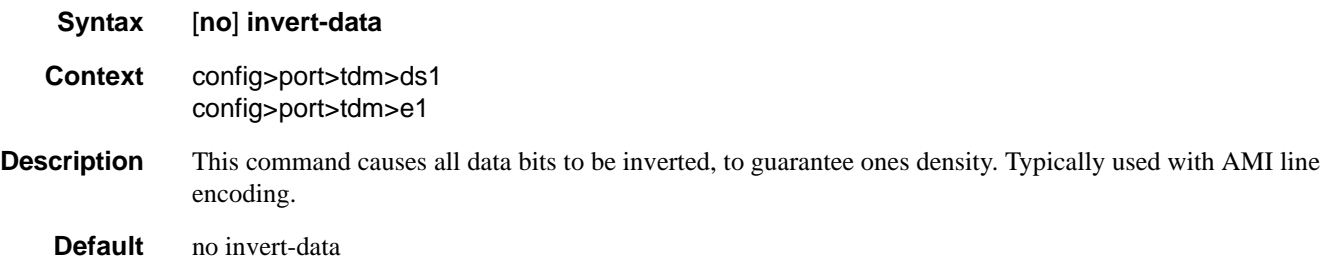

# loopback

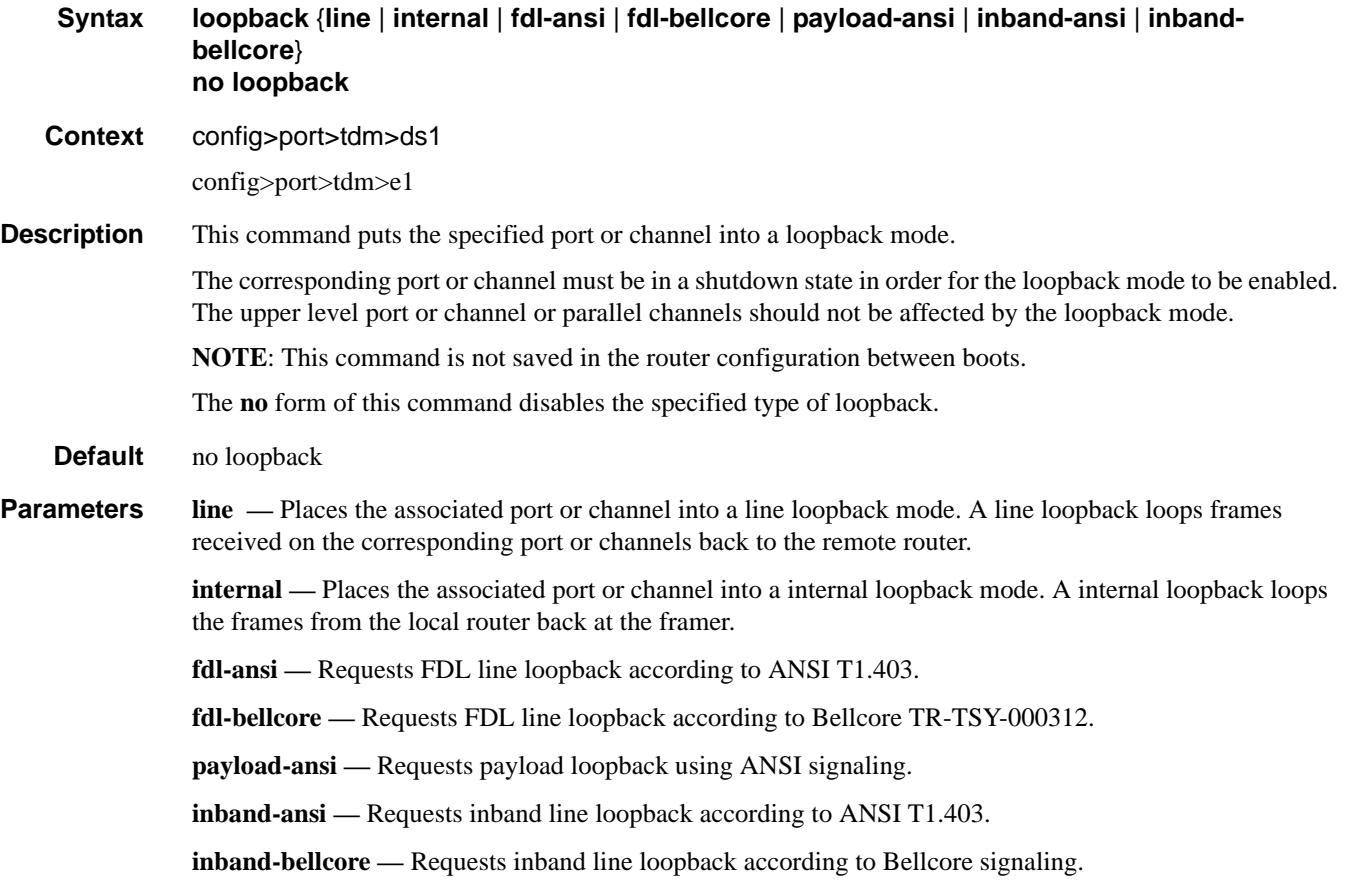

# loopback

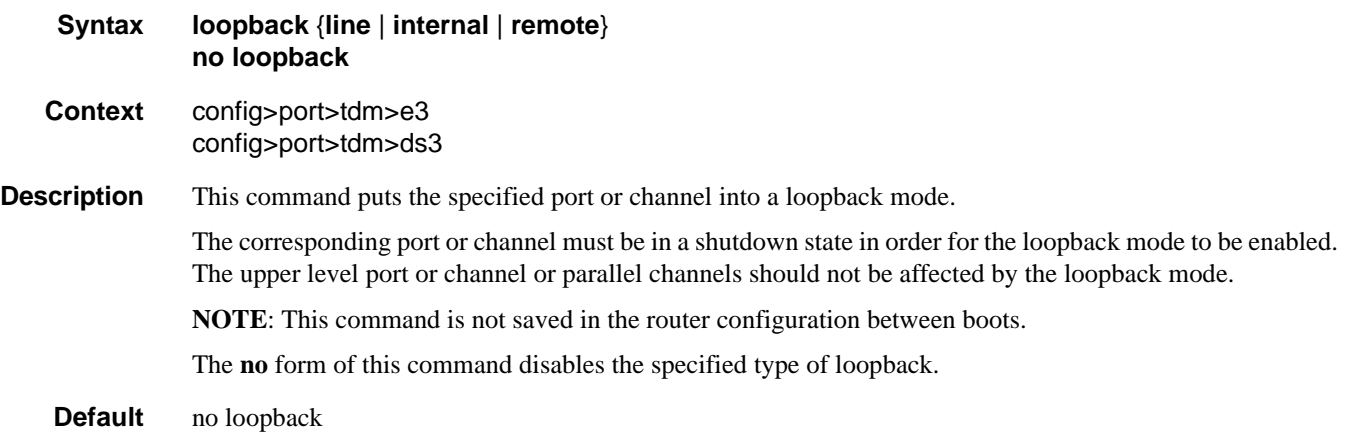

#### TDM Commands

**Parameters line** — Places the associated port or channel into a line loopback mode. A line loopback loops frames received on the corresponding port or channels back to the remote router.

> **internal —** Places the associated port or channel into a internal loopback mode. A internal loopback loops the frames from the local router back at the framer.

**remote —** Sends a signal to the remote device to provide a line loopback.

#### mdl

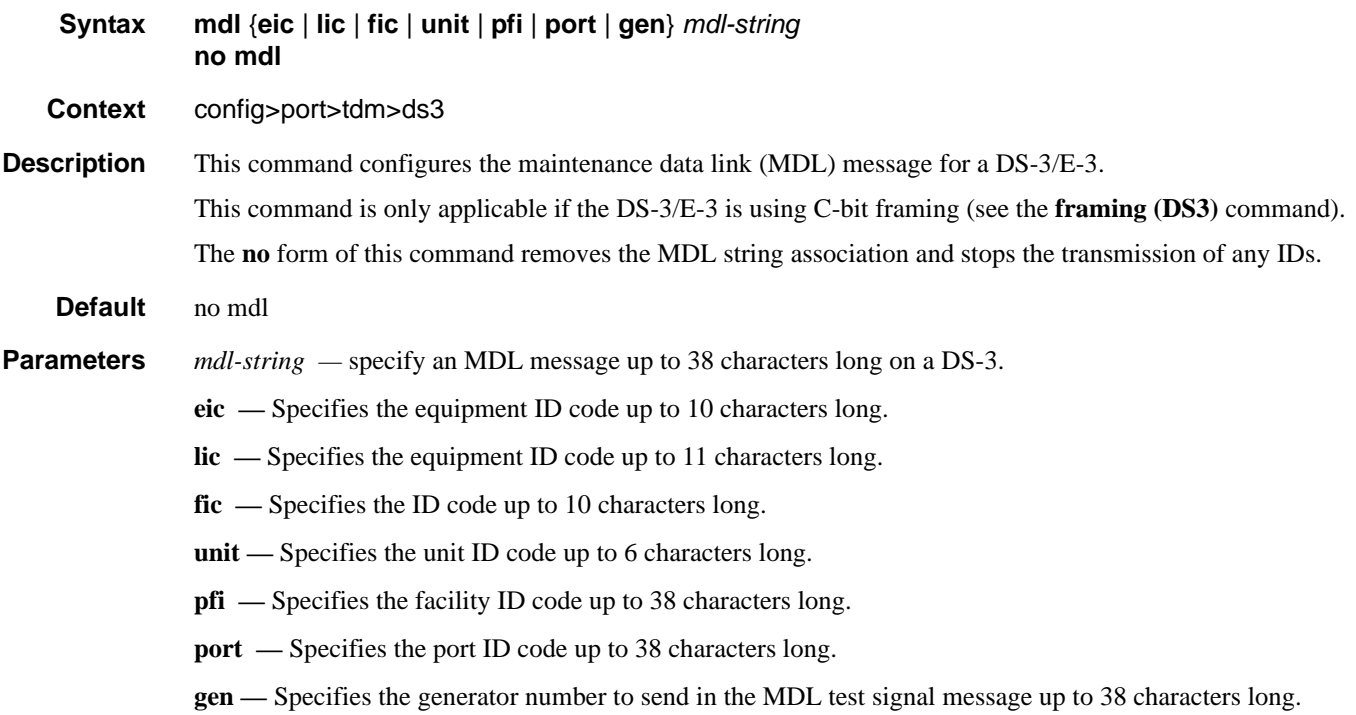

## mdl-transmit

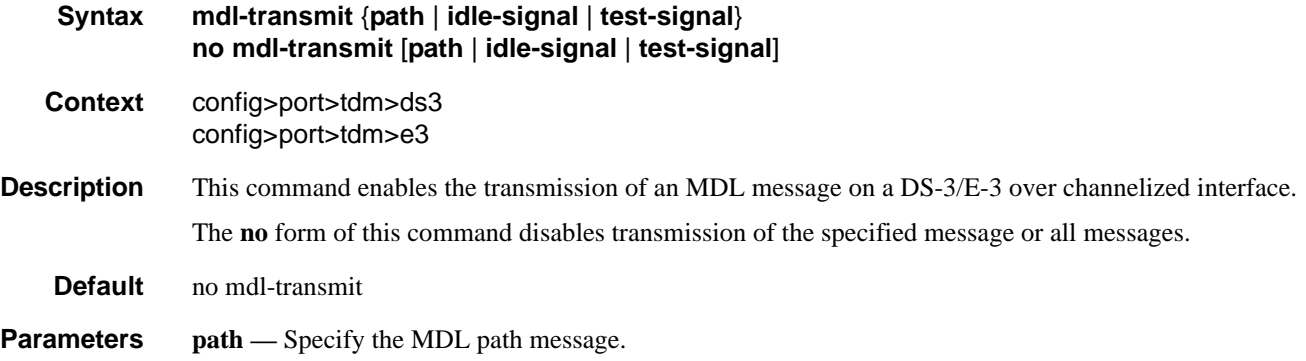

**idle-signal —** Specify the MDL idle signal message.

**test-signal —** Specify the MDL test signal message.

# remote-loop-respond

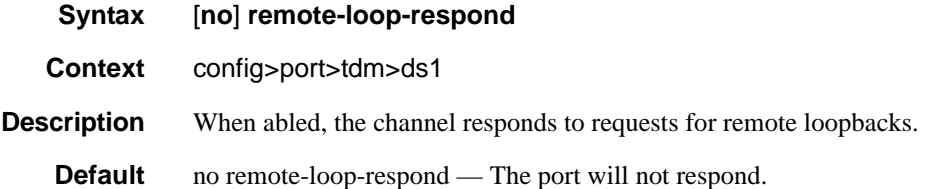

# report-alarm

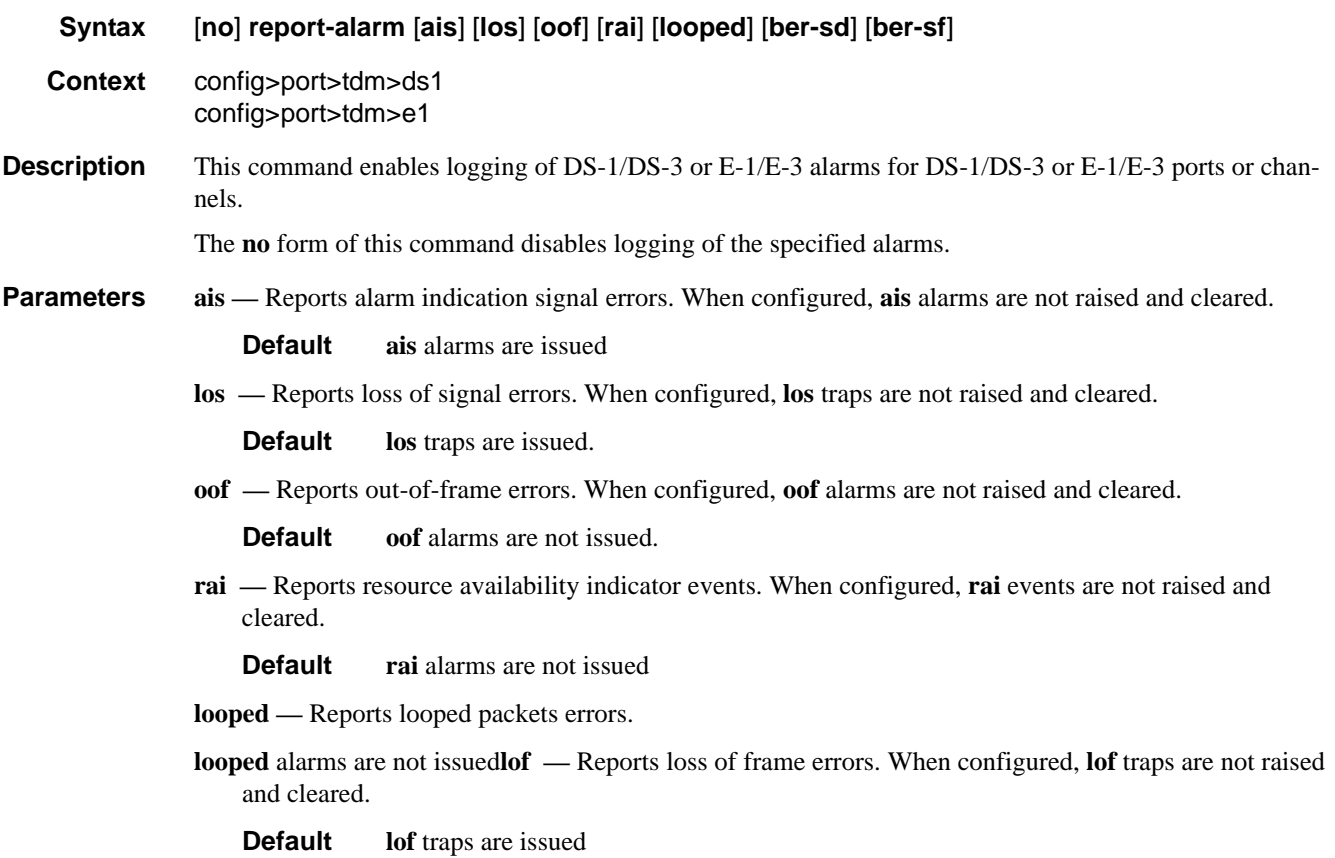

## TDM Commands

# signal-mode

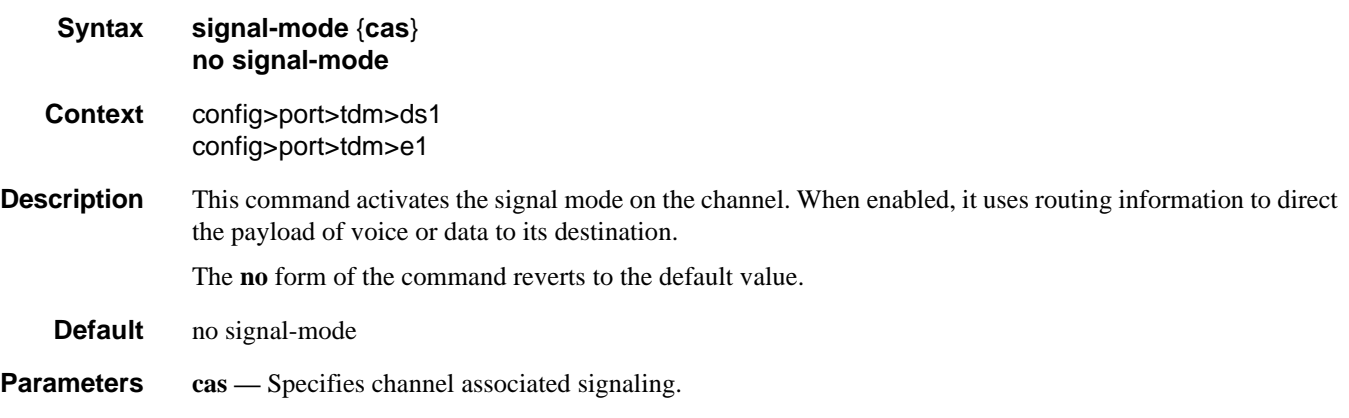

# speed

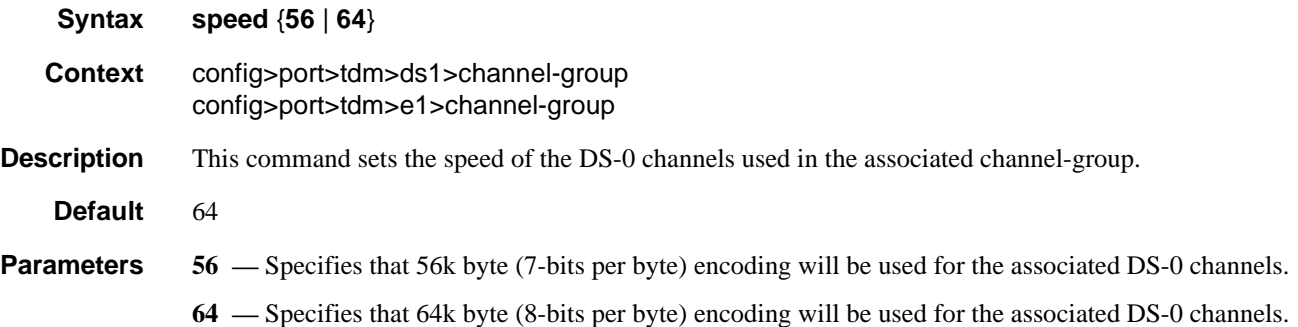

## subrate

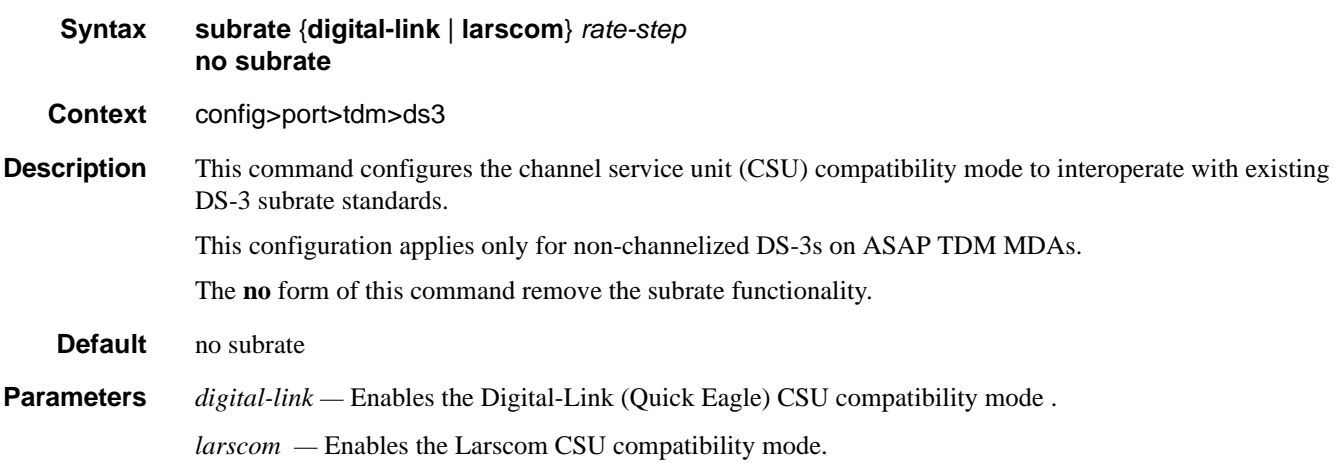

*rate-step —* Specify the subrate value for the associated DS-3.

**Values**  $1 - 147$  (digital-link)  $1 - 14$  (larscom)

## threshold

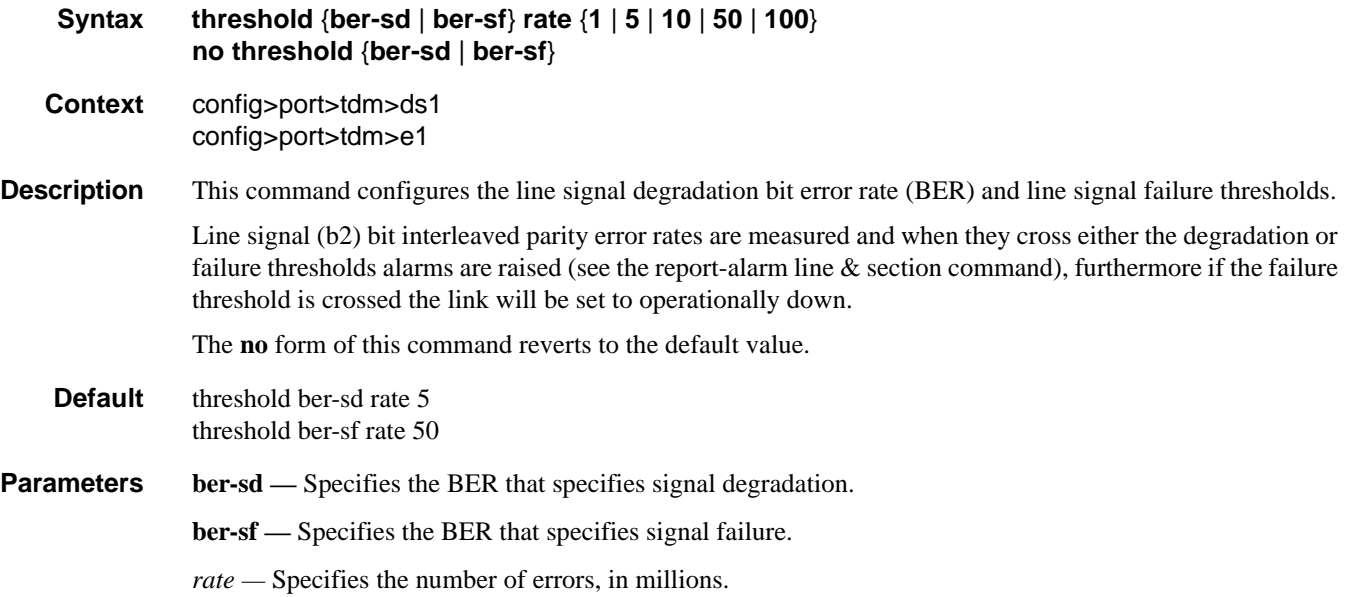

# timeslots

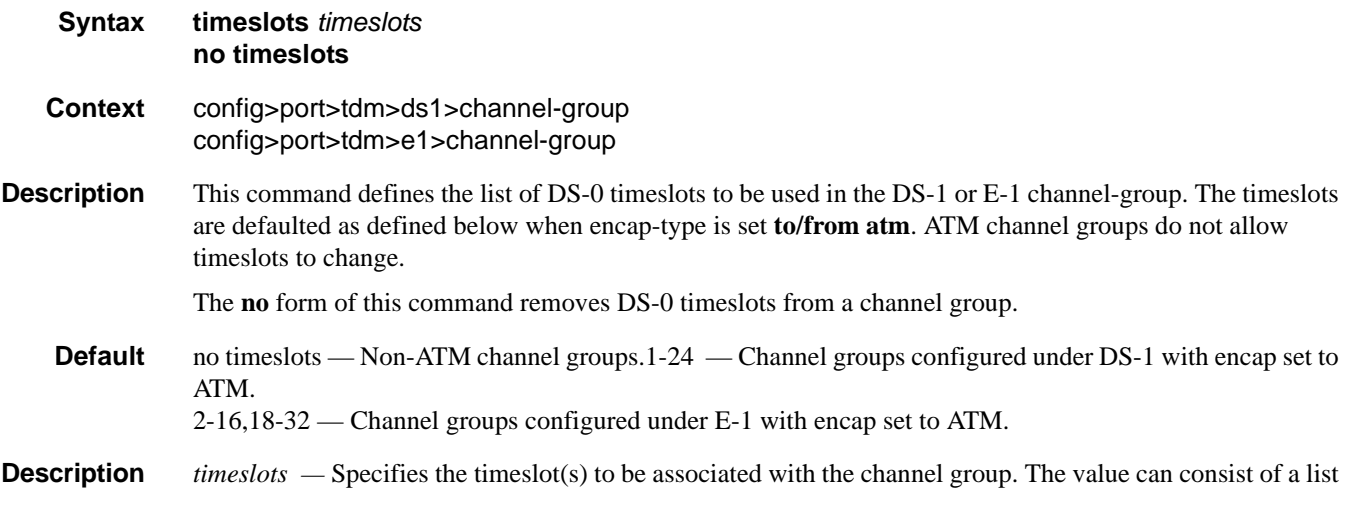

of timeslots. Each member of the list can either be a single timeslot or a range of timeslots.

channel groups and cannot be changed).

**Values** 1 — 24 for DS-1 interfaces (the full range is auto-configured for ATM channel groups and cannot be changed).  $2 - 32$  for E-1 interfaces (the  $2 - 16,18 - 32$  ranges are auto-configured for ATM

# **LAG Commands**

lag

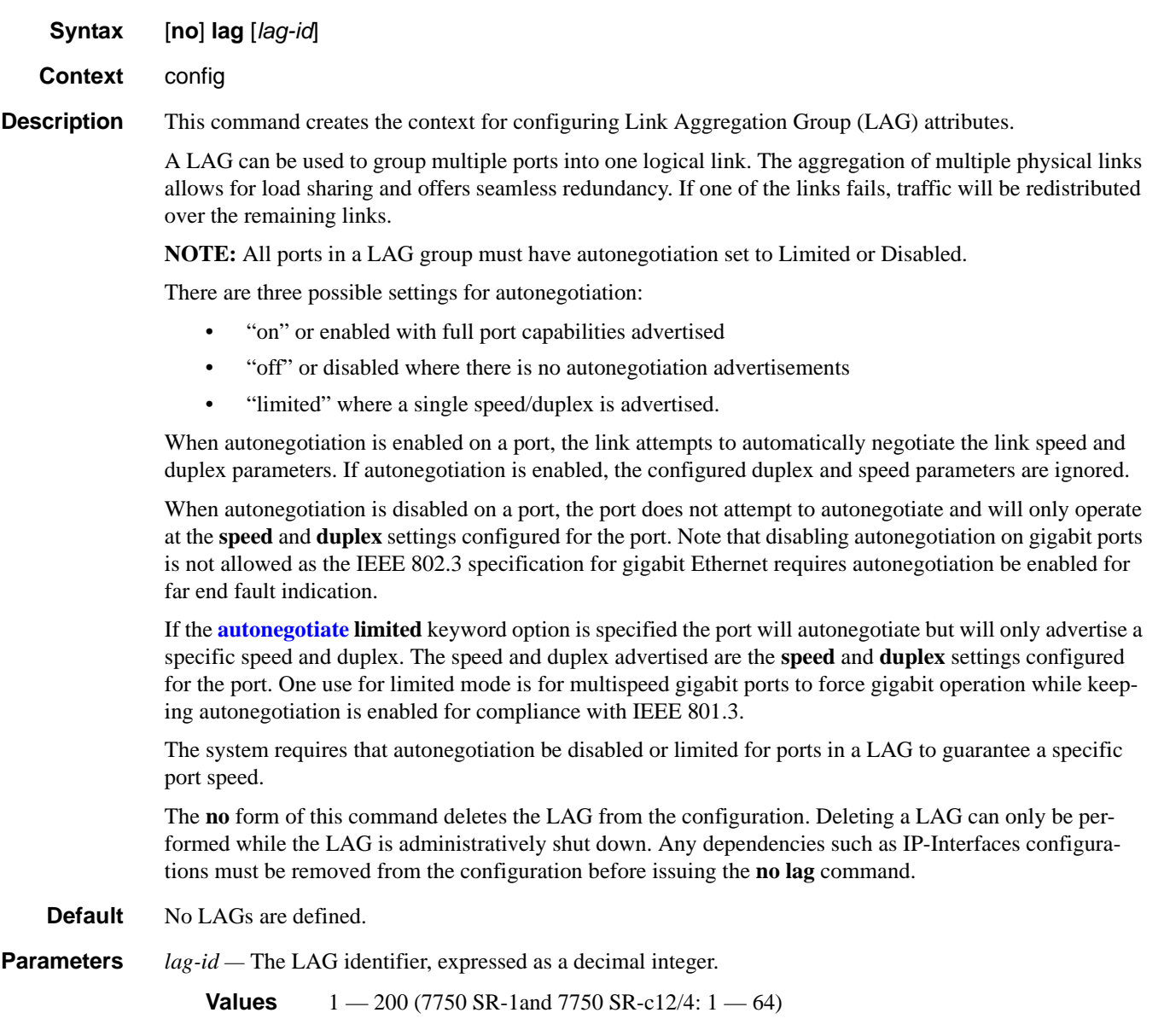

### LAG Commands

#### access

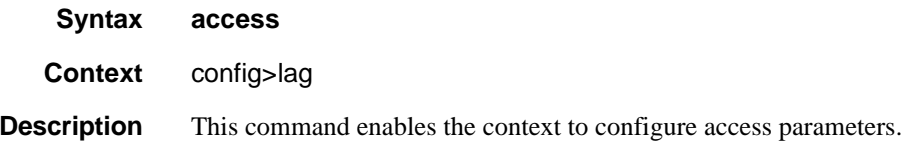

# adapt-qos

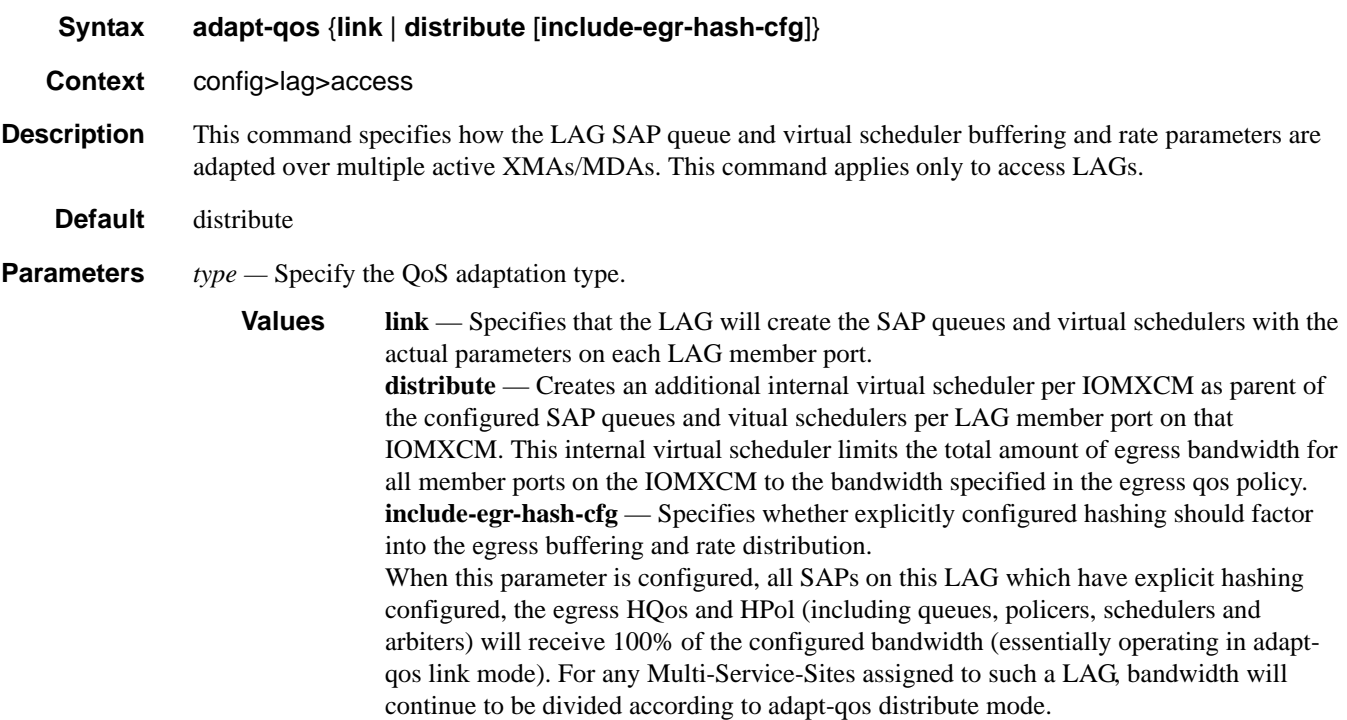

# per-fp-sap-instance

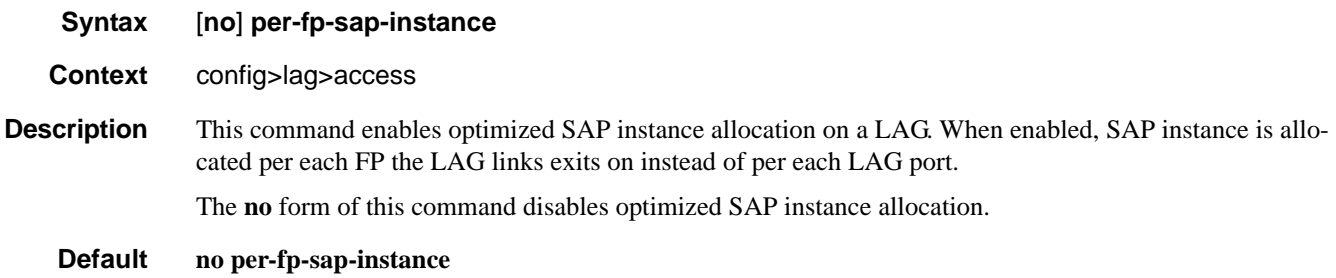
# per-fp-egr-queuing

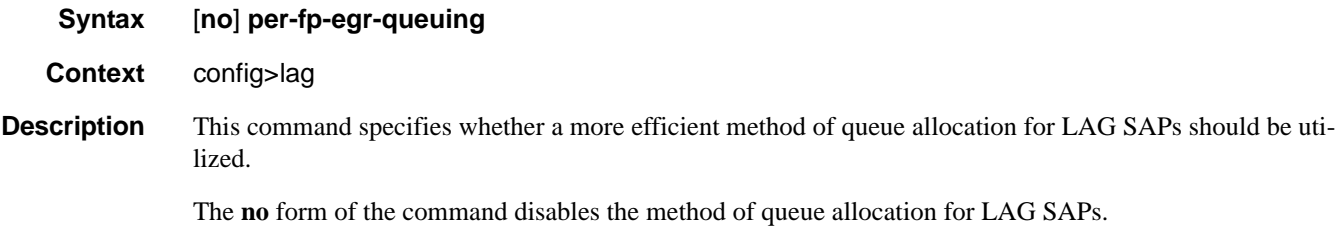

# per-fp-ing-queuing

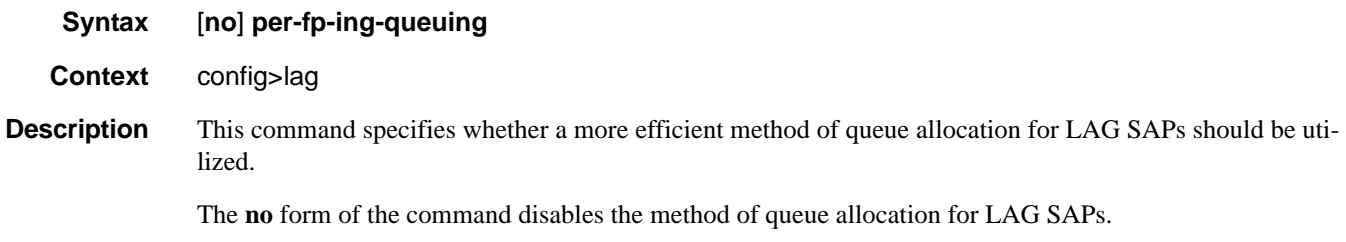

# bfd

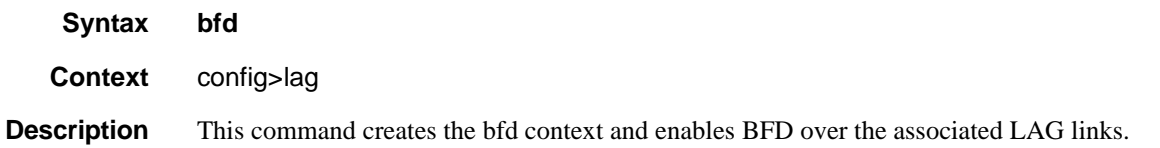

# family

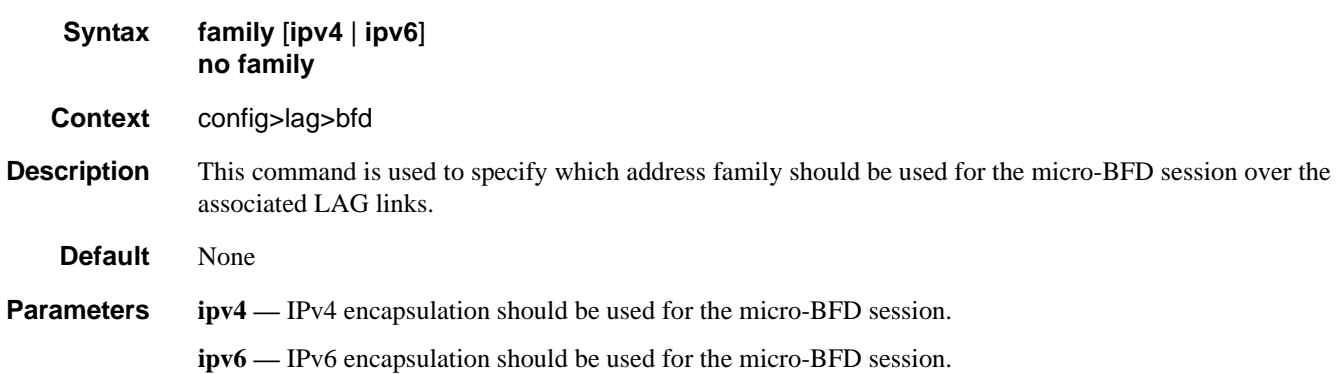

### LAG Commands

# bfd-on-distributing-only

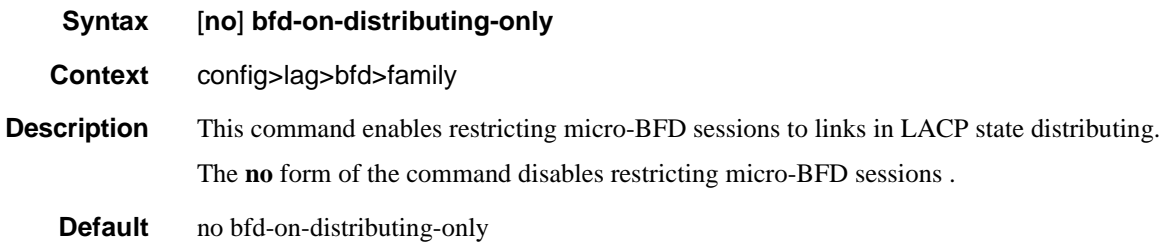

# local-ip-address

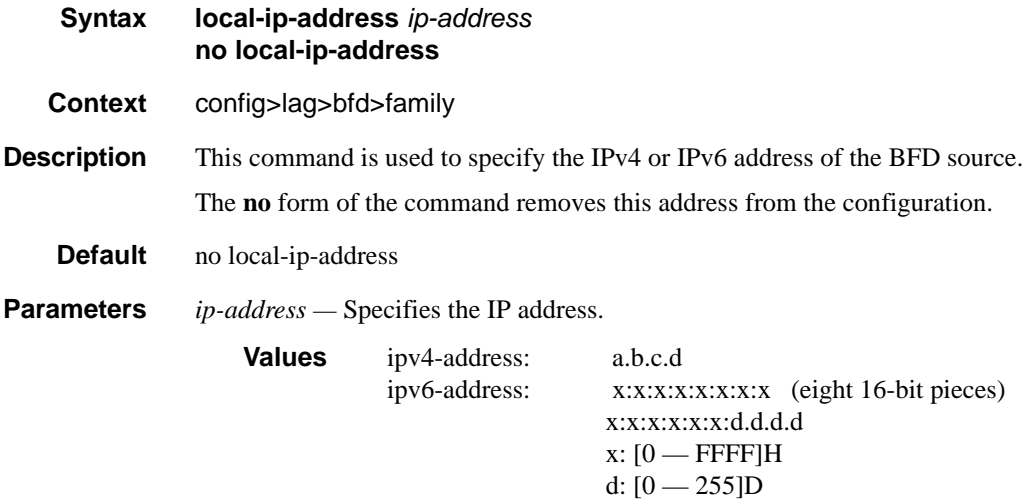

# max-admin-down-time

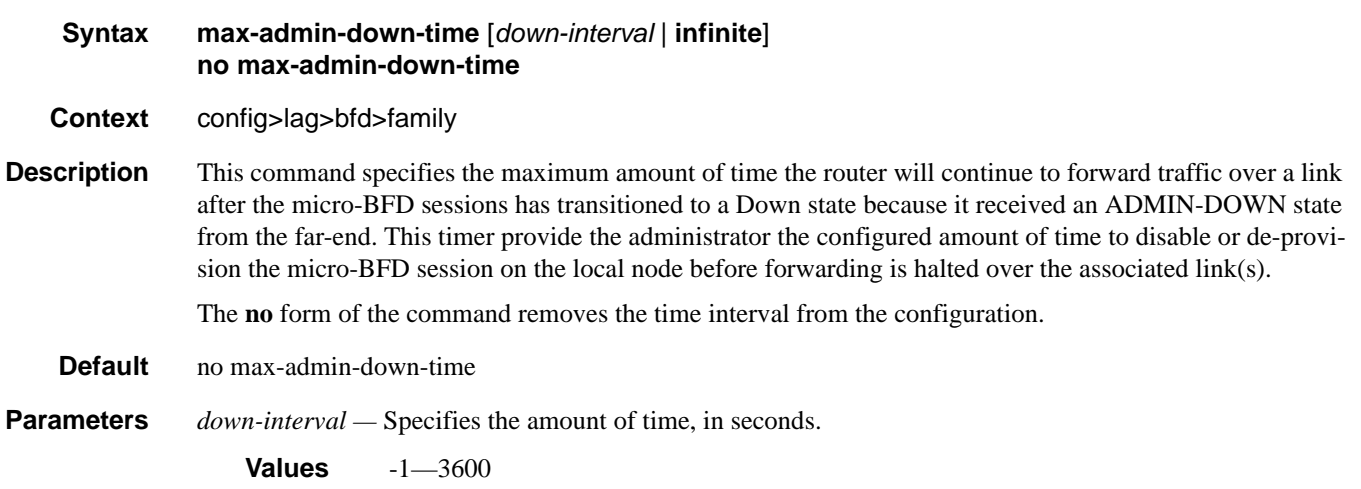

**infinite —** Specifies no end time to forward traffic.

# max-setup-time

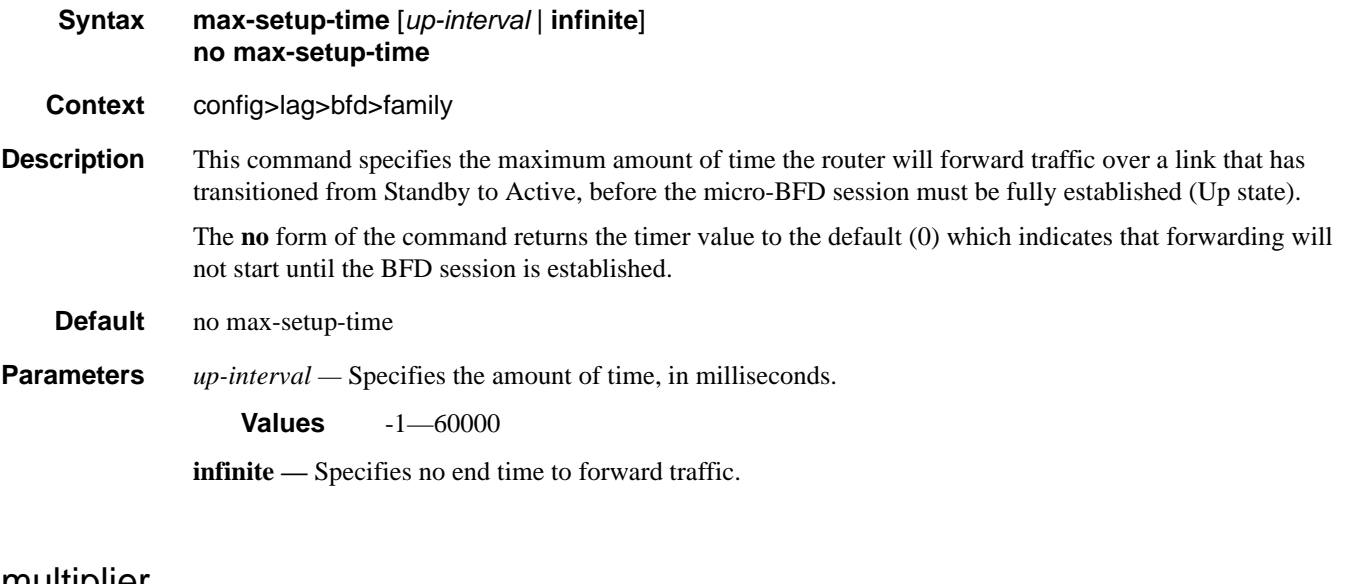

# multiplier

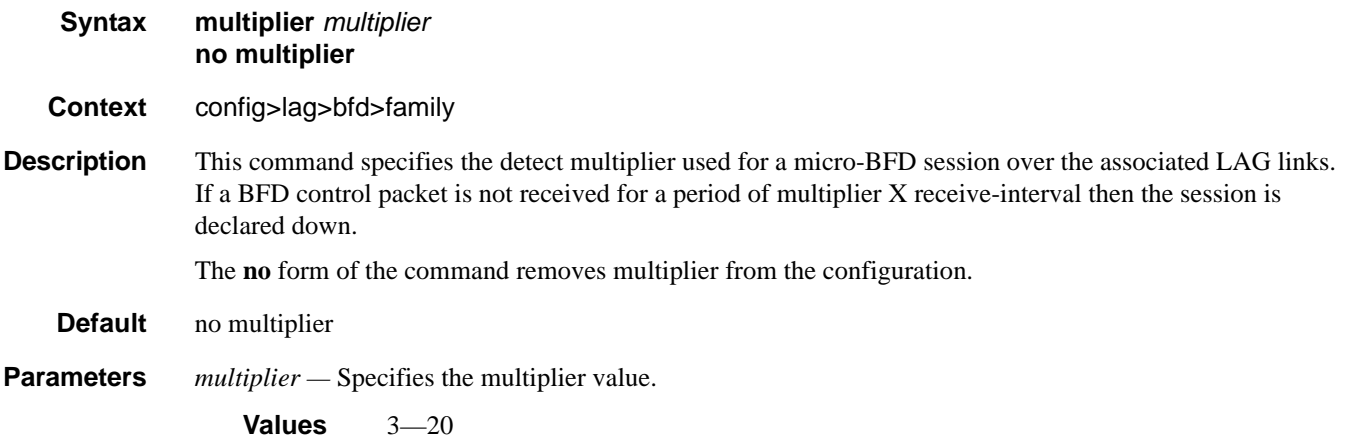

# receive-interval

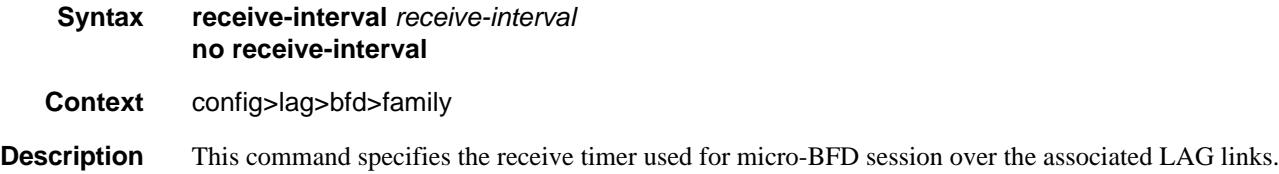

#### LAG Commands

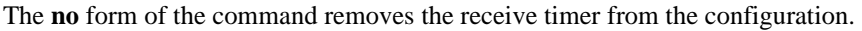

**Default** no receive-interval

**Parameters** *receive-interval* — Specifies the interval value, in milliseconds. **Values** 10—100000 **Default** 100 ms for CPM3 or later, 1 sec for all other

# remote-ip-address

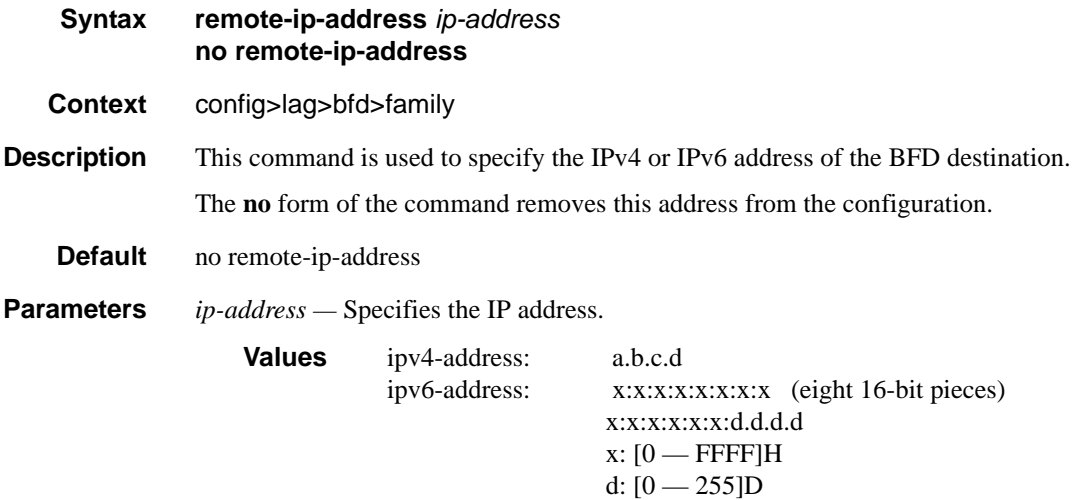

# transmit-interval

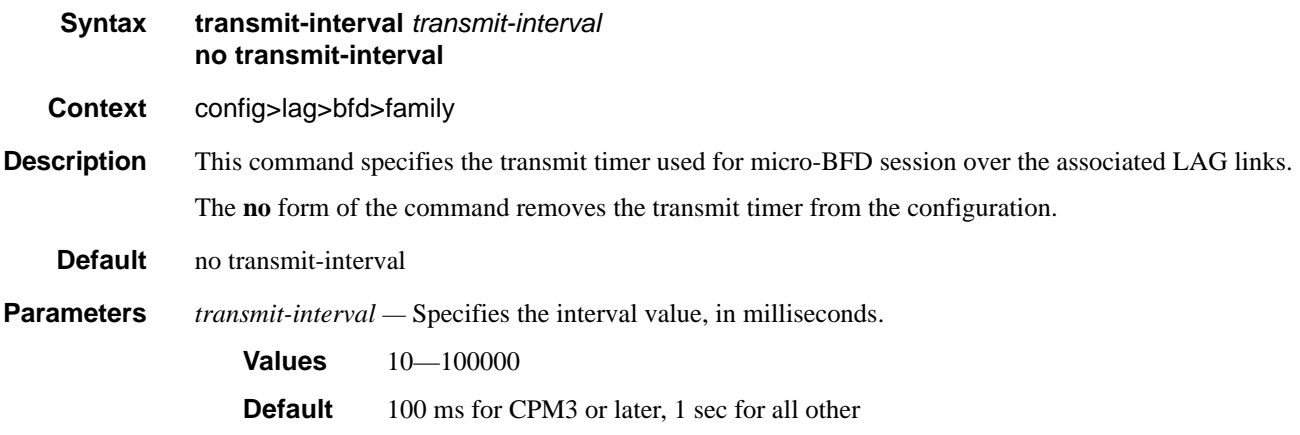

### shutdown

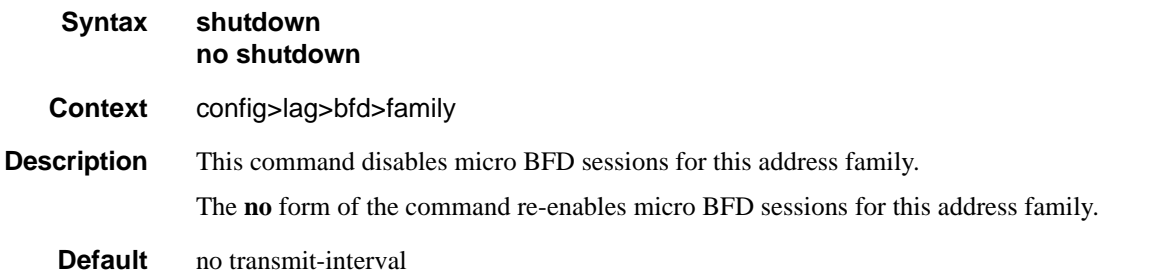

### dynamic-cost

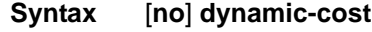

**Context** config>lag *lag-id*

**Description** This command enables OSPF/ISIS costing of a Link Aggregation Group (LAG) based on the available aggregated, operational bandwidth.

> The path cost is dynamically calculated based on the interface bandwidth. OSPF path cost can be changed through the interface metric or the reference bandwidth.

If dynamic cost is configured, then costing is applied based on the total number of links configured and the cost advertised is inversely proportional to the number of links available at the time. This is provided that the number of links that are up exceeds the configured LAG threshold value at which time the configured threshold action determines if, and at what cost, this LAG will be advertised.

For example:

Assume a physical link in OSPF has a cost associated with it of 100, and the LAG consists of four physical links. The cost associated with the logical link is 25. If one link fails then the cost would automatically be adjusted to 33.

If dynamic cost is not configured and OSPF autocost is configured, then costing is applied based on the total number of links configured. This cost will remain static provided the number of links that are up exceeds the configured LAG threshold value at which time the configured threshold action determines if and at what cost this LAG will be advertised.

If dynamic-cost is configured and OSPF autocost is not configured, the cost is determined by the cost configured on the OSPF metric provided the number of links available exceeds the configured LAG threshold value at which time the configured threshold action determines if this LAG will be advertised.

If neither dynamic-cost nor OSPF autocost are configured, the cost advertised is determined by the cost configured on the OSPF metric provided the number of links available exceeds the configured LAG threshold value at which time the configured threshold action determines if this LAG will be advertised.

The **no** form of this command removes dynamic costing from the LAG.

**Default** no dynamic-cost

### LAG Commands

# encap-type

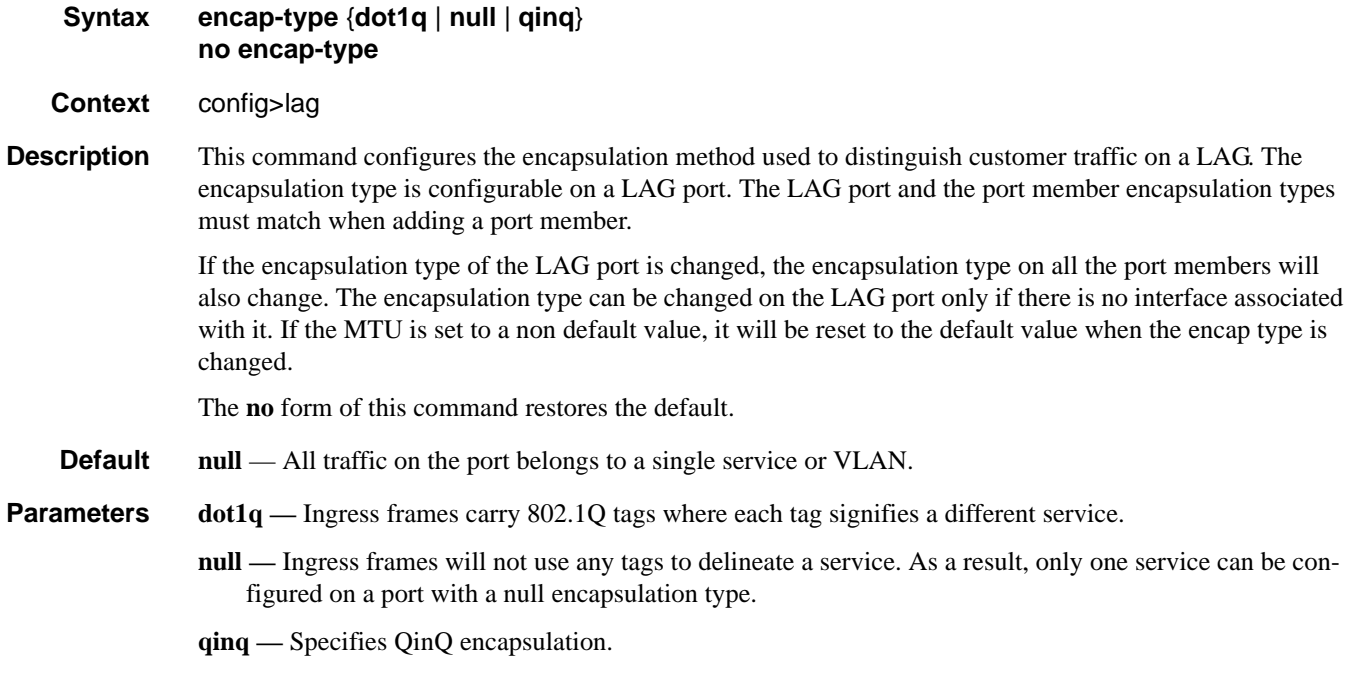

# hold-time

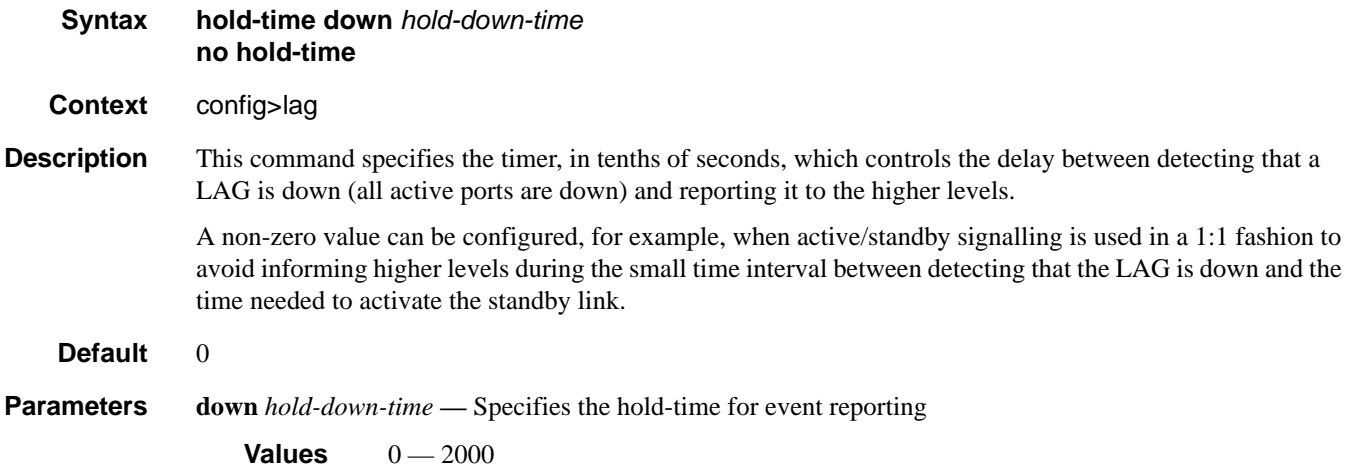

### lacp

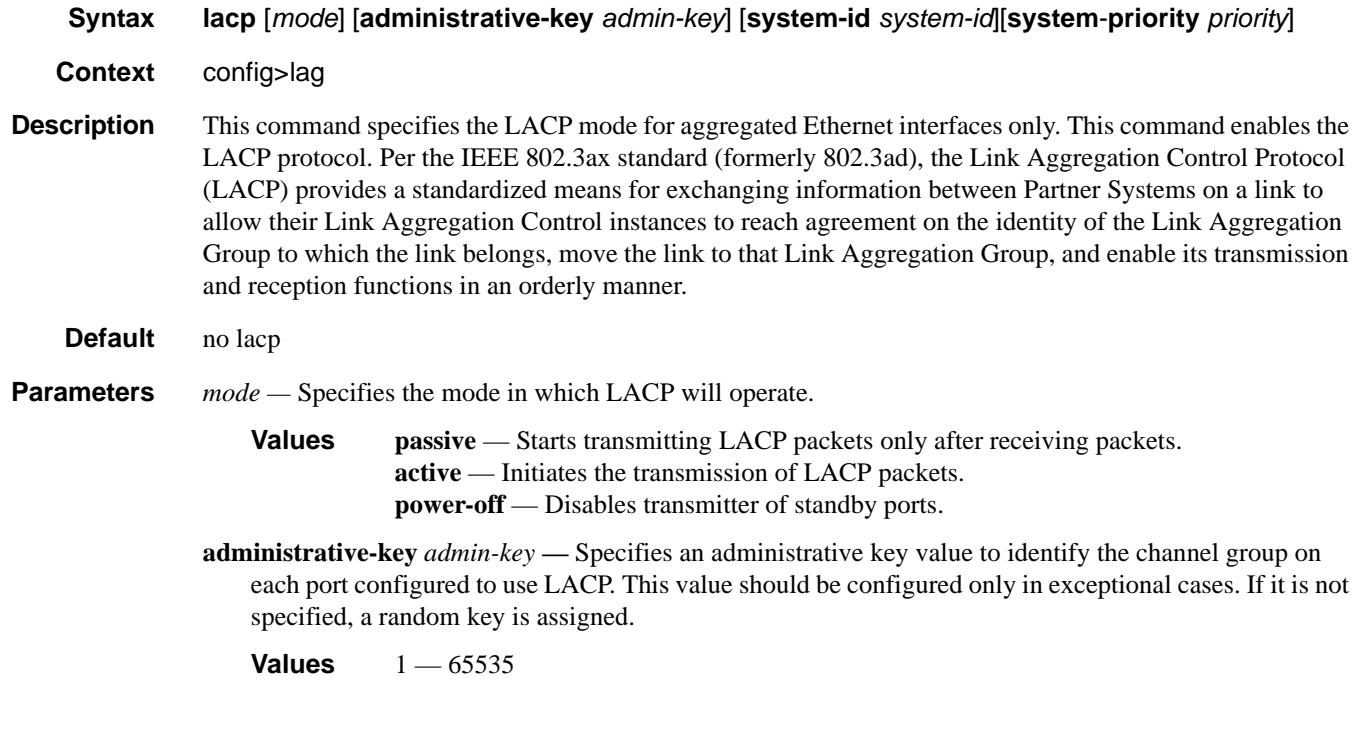

## lacp-xmit-interval

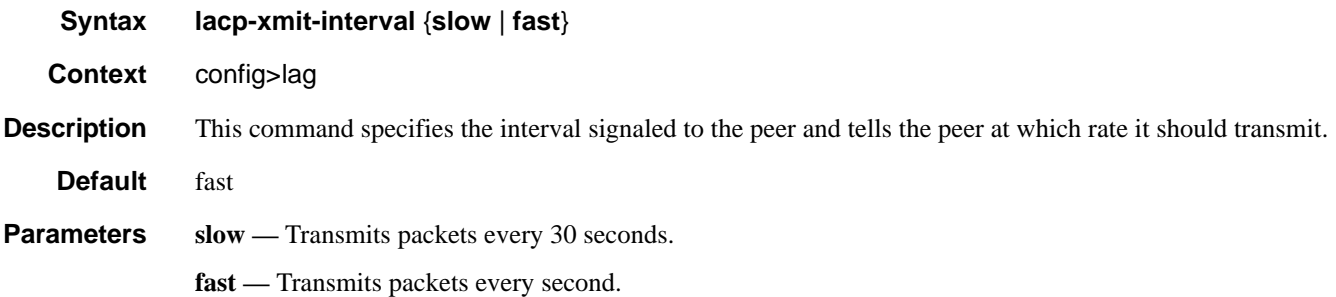

### lacp-xmit-stdby

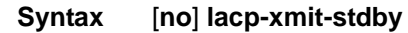

**Context** config>lag

**Description** This command enables LACP message transmission on standby links.

The **no** form of this command disables LACP message transmission. This command should be disabled for compatibility when using active/standby groups. This forces a timeout of the standby links by the peer. Use the **no** form if the peer does not implement the correct behavior regarding the lacp sync bit.

## **7750 SR OS Interface Configuration Guide Case Configuration Cuide Rage 475**

**Default** lacp-xmit-stdby

# link-map-profile

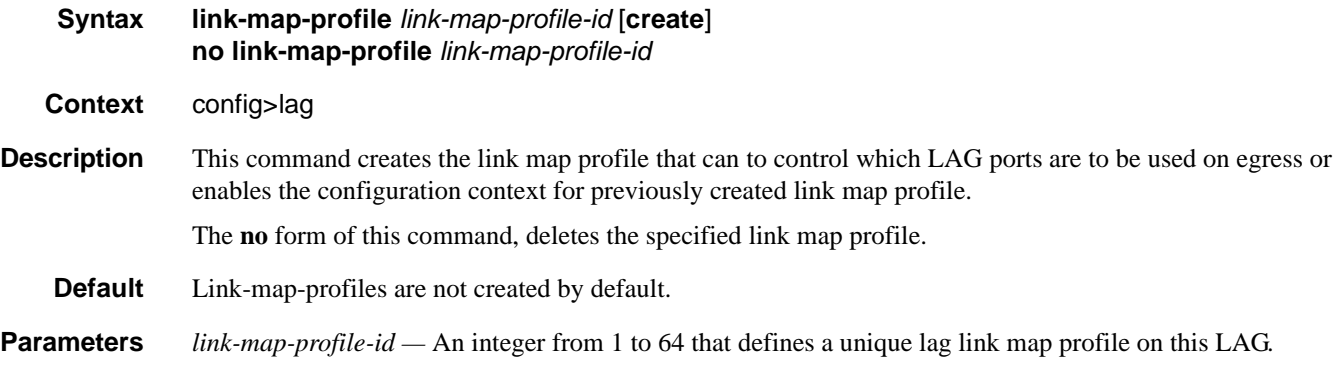

# link

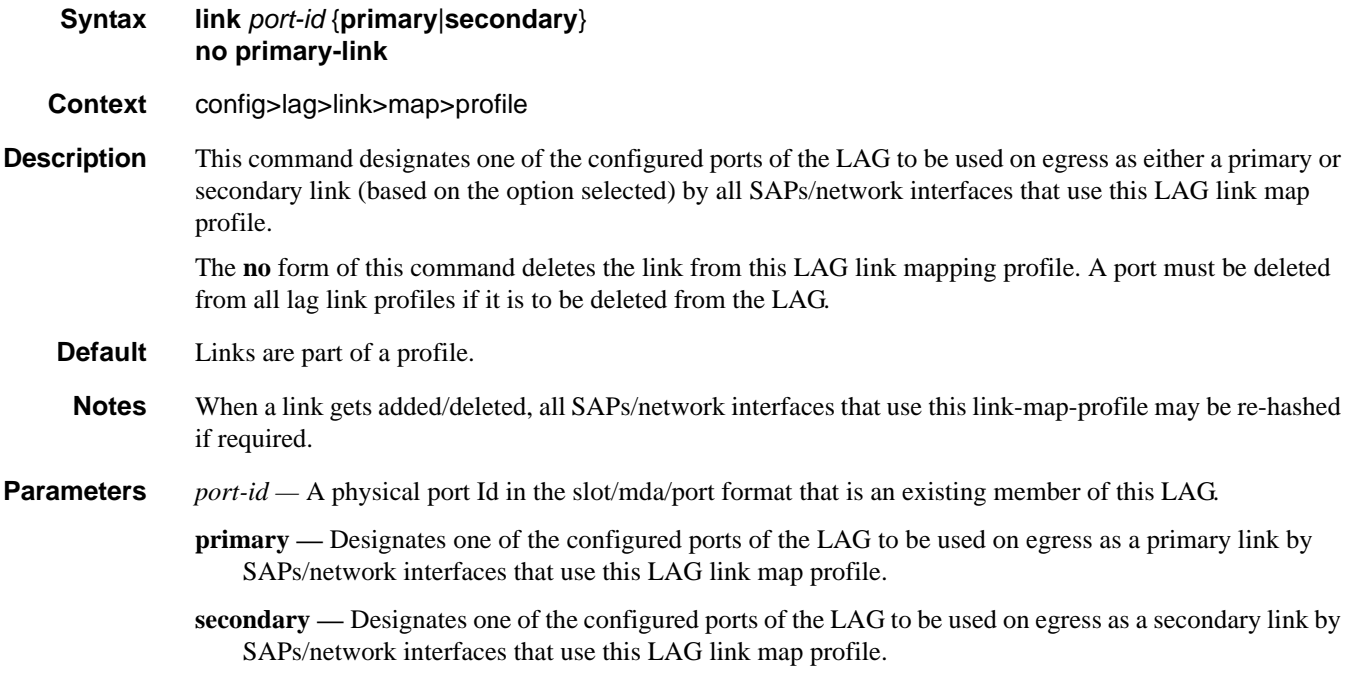

### failure-mode

#### **Syntax failure-mode** [**discard** | **per-link-hash**] **no failure-mode**

- **Context** config>lag>link>map>profile
- **Description** This command defines the failure mode for egress traffic of SAPs/network interfaces that use this link-mapprofile when neither primary nor secondary links of this profile are available.

Options include:

- **discard** egress traffic for SAPs/network interfaces using this link-map-profile is discarded to protect SAP/network interface traffic on other LAG links from impact of re-hashing the affected SAPs/network interfaces
- **per-link-hash** egress traffic for SAPs/network interfaces using this link-map-profile is rehashed on remaining, available LAG links using per-link-hash algorithm. SAP/network interface QoS configurations dictate what traffic is discarded on any link that may become oversubscribed as result of the re-hash.

The **no** form of this command restores the default failure-mode value.

#### **Default failure-mode per-link-hash**

#### port

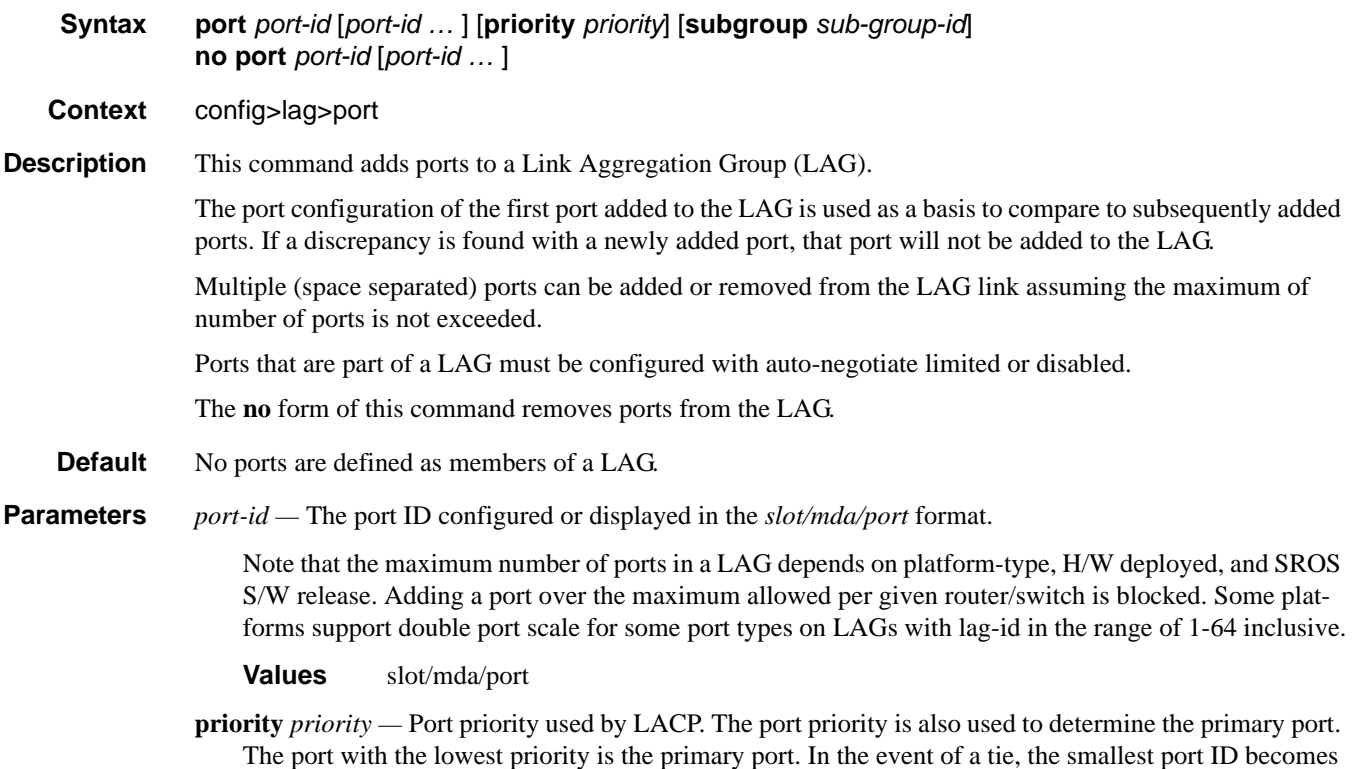

the primary port.

**Values**  $1 - 65535$ 

- **subgroup** *sub-group-id*This parameter identifies a LAG subgroup. When using subgroups in a LAG, they should only be configured on one side of the LAG, not both. Only having one side perform the active/standby selection will guarantee a consistent selection and fast convergence. The active/standby selection will be signalled through LACP to the other side. The hold time should be configured when using subgroups to prevent the LAG going down when switching between active and standby subgroup since momentarily all ports are down in a LAG (break-before-make).
	- **Values**  $1 8$  identifies a LAG subgroup. The **auto-iom** subgroup is defined based on the IOM (all ports of the same IOM are assigned to the same subgroup). The **auto-mda** subgroup is defined based on the MDA. (all ports of the same MDA are assigned to the same subgroup).

## port-threshold

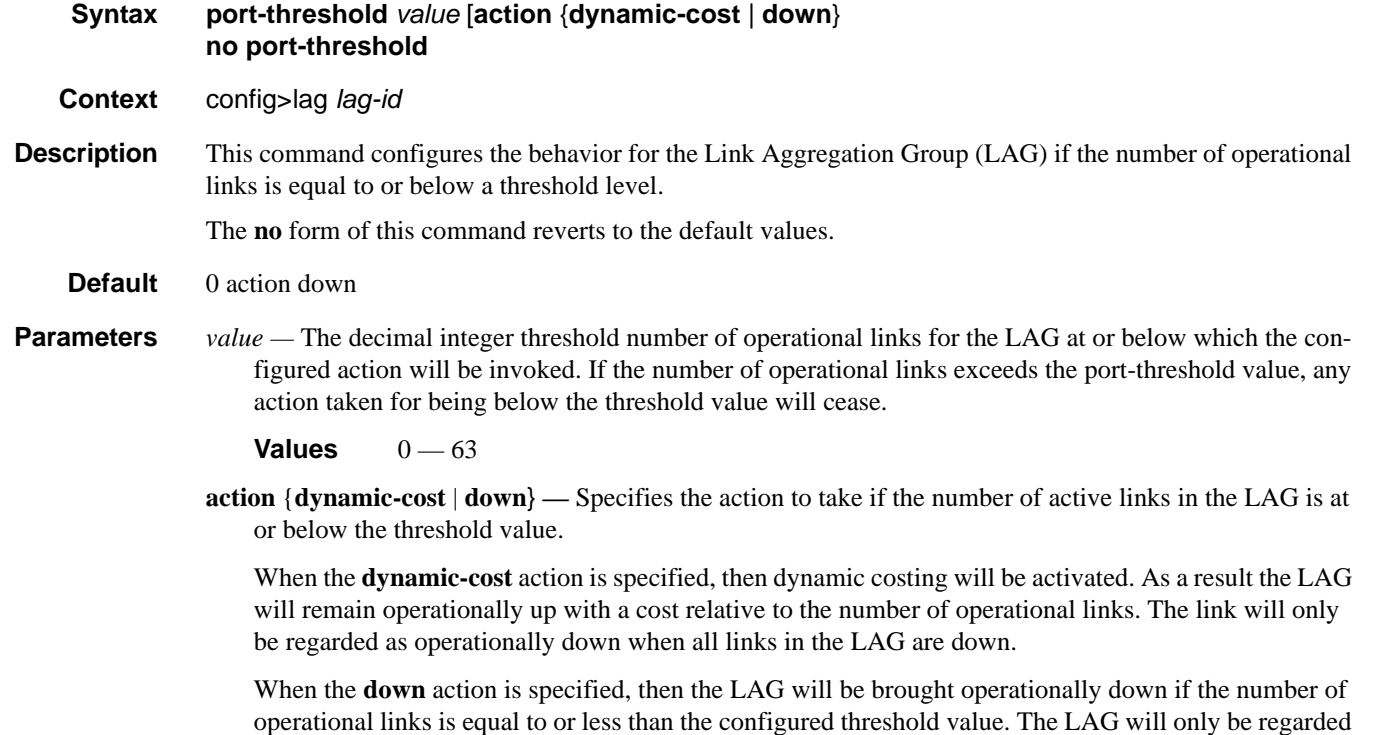

as up once the number of operational links exceeds the configured threshold value.

# port-type

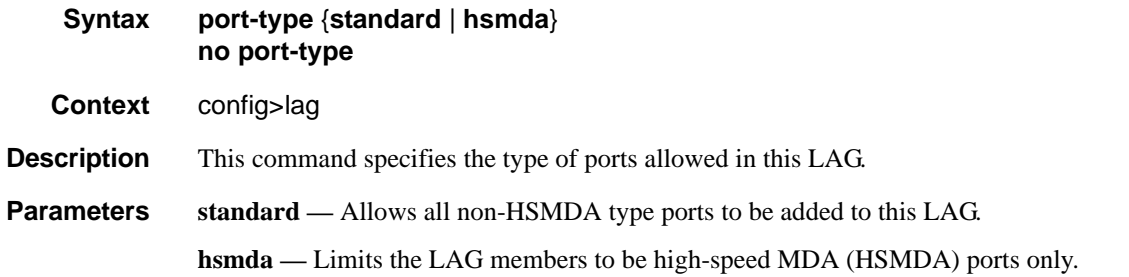

# selection-criteria

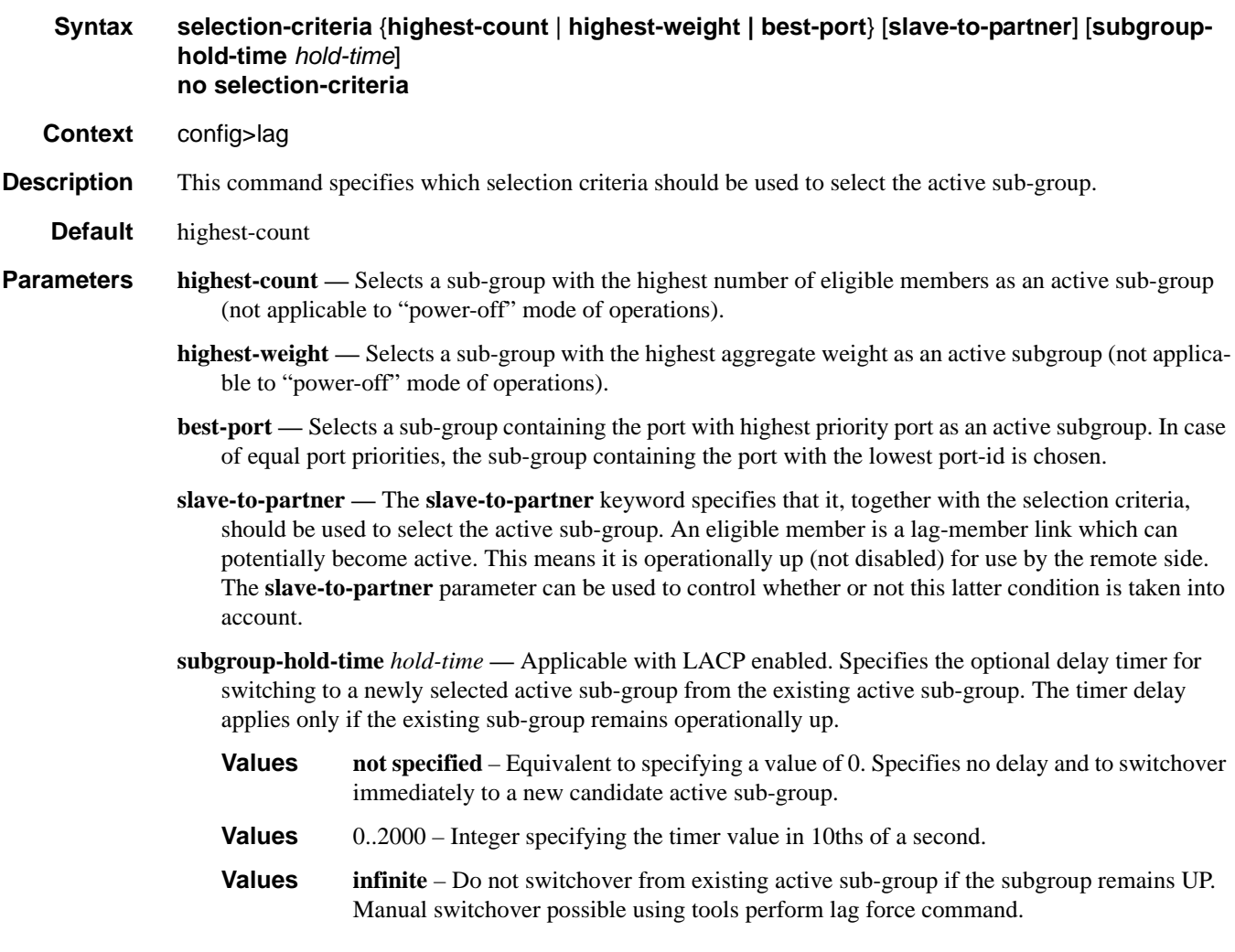

#### LAG Commands

## standby-signalling

- **Syntax standby-signalling** {**lacp** | **power-of**f} **no standby-signalling**
- **Context** config>lag
- **Description** This command specifies how the state of a member port is signalled to the remote side when the status corresponding to this member port has the **standby** value.

# **Eth Ring Commands**

# eth-ring

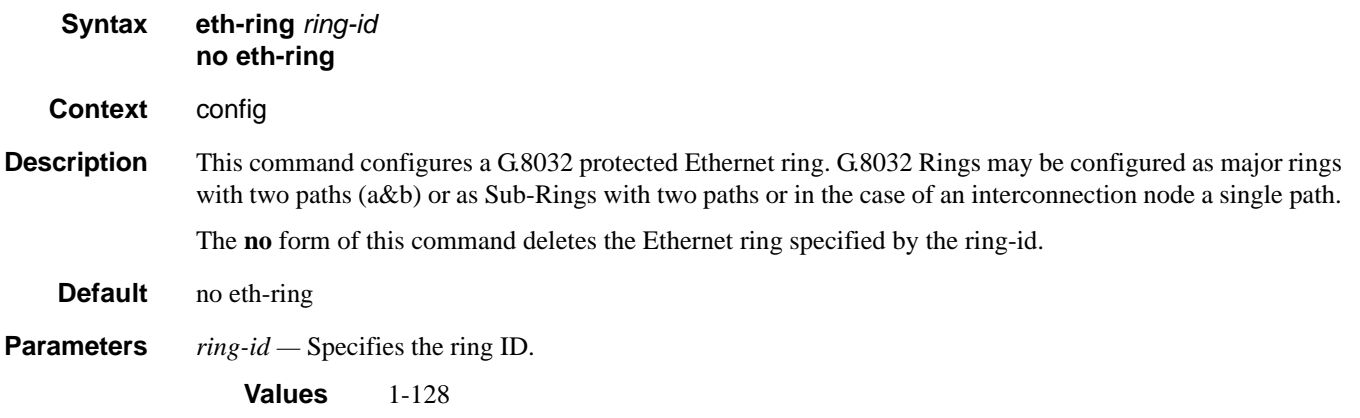

# description

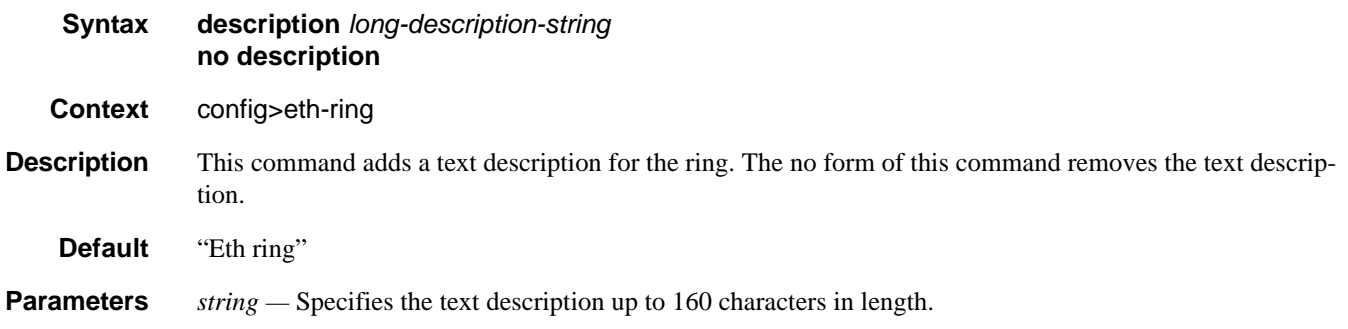

# guard-time

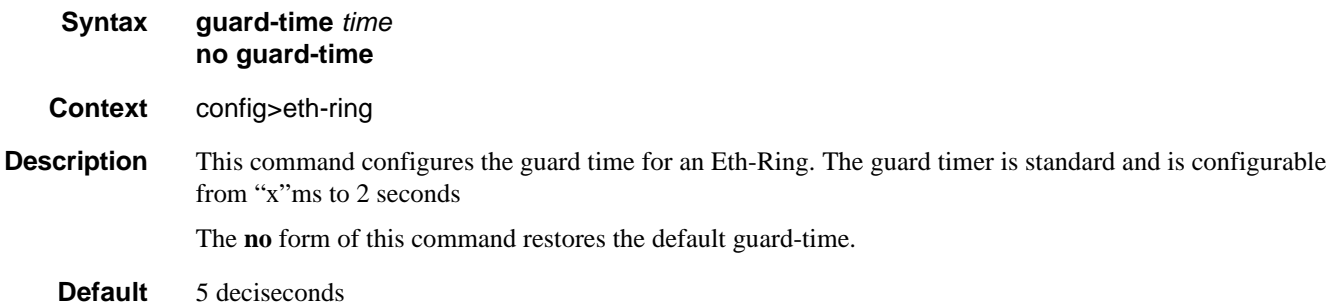

# **7750 SR OS Interface Configuration Guide Page 481**

### Eth Ring Commands

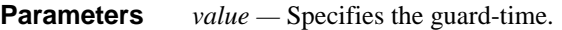

**Values** 1-20 deciseconds

# revert-time

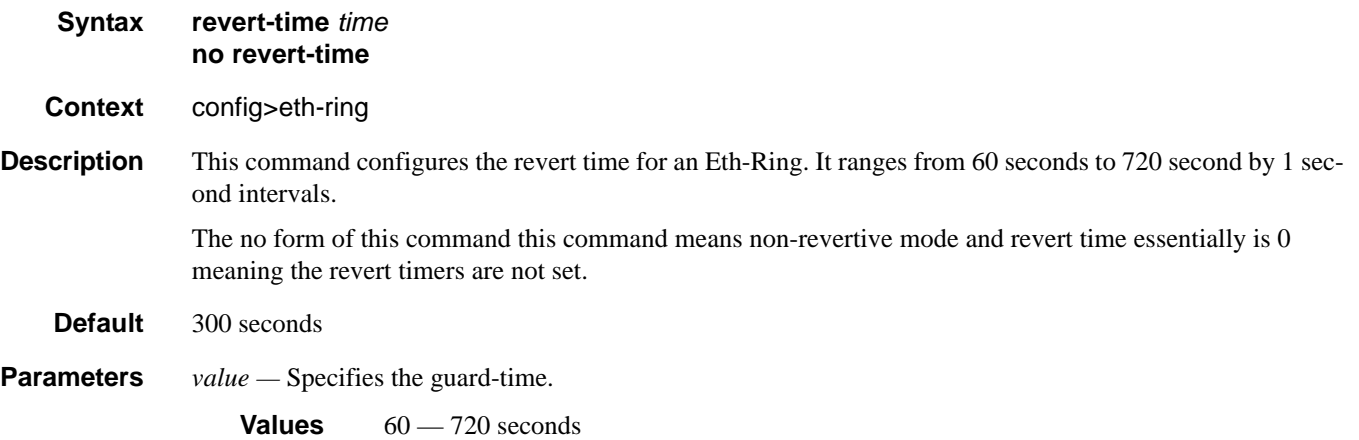

# ccm-hold-time

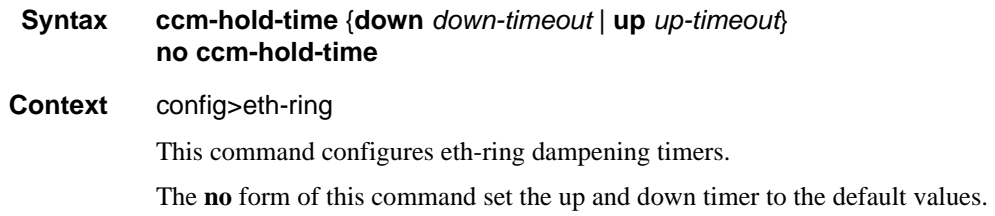

# down

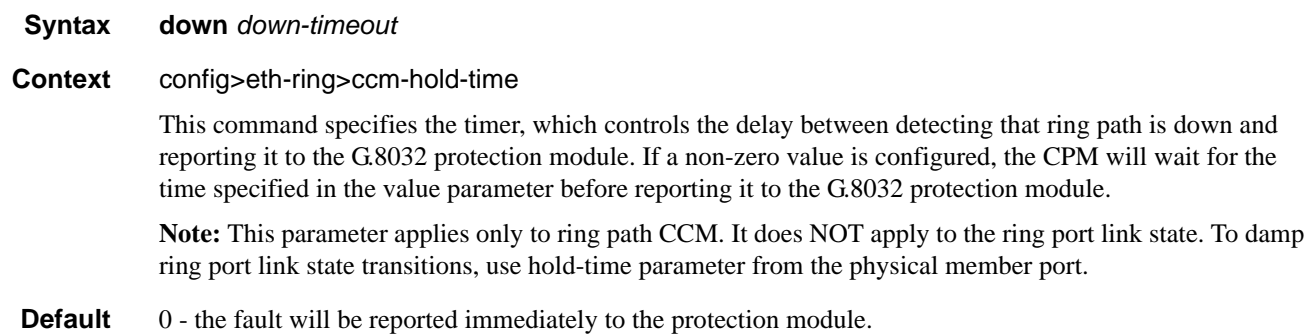

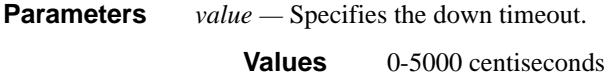

#### up

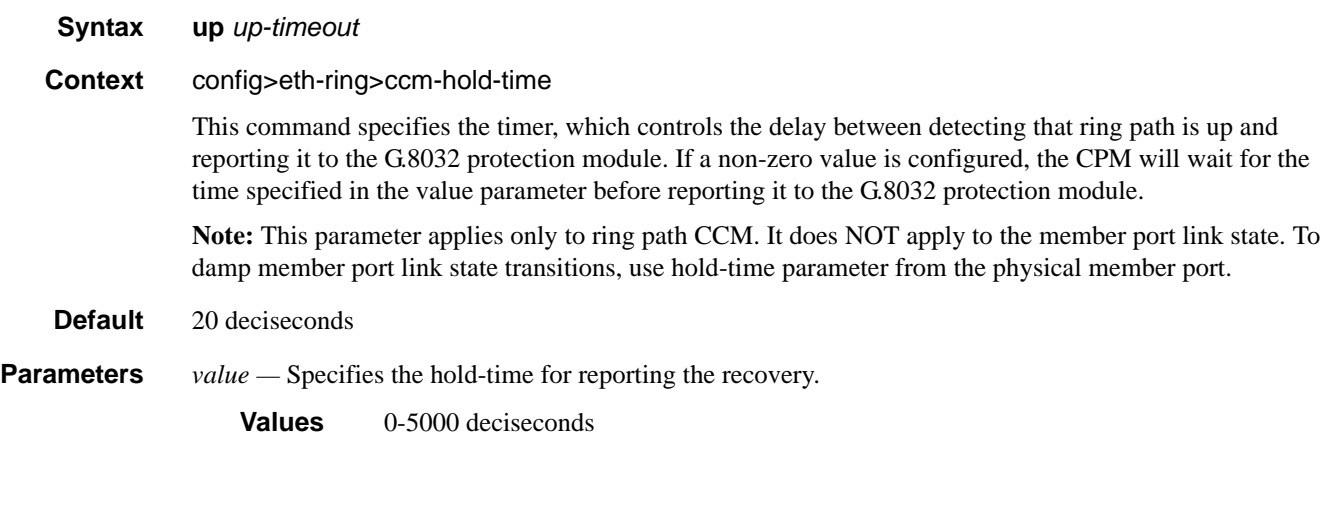

# rpl-node

**Syntax rpl-node** [**owner | nbr**] **no rpl-node**

#### **Context** config>eth-ring

This command configures the G.8032 ring protection link type as owner or neighbor. The no form of the command means this node is not connected to an RPL link. When RPL owner or neighbor is specified either the a or b path must be configured with the RPL end command. An owner is responsible for operation of the rpl link. Configuring the RPL as neighbor is optional (can be left as no rpl-node) but if the command is used the nbr is mandatory. On a Sub-ring without virtual channel it is recommended not to configure the rpl-node nbr since this will block additional RAPS messages on the RPL link. By not configuring this mode RPL messages on sub-rings are processed on RPL links.

The **no** form of this command removes the RPL link.

Default no rpl-node

### node-id

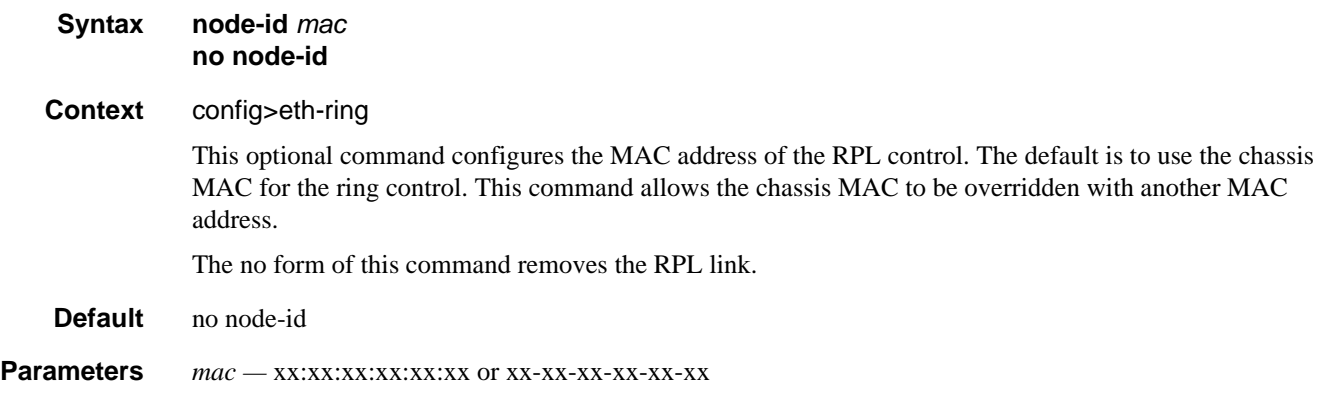

# sub-ring

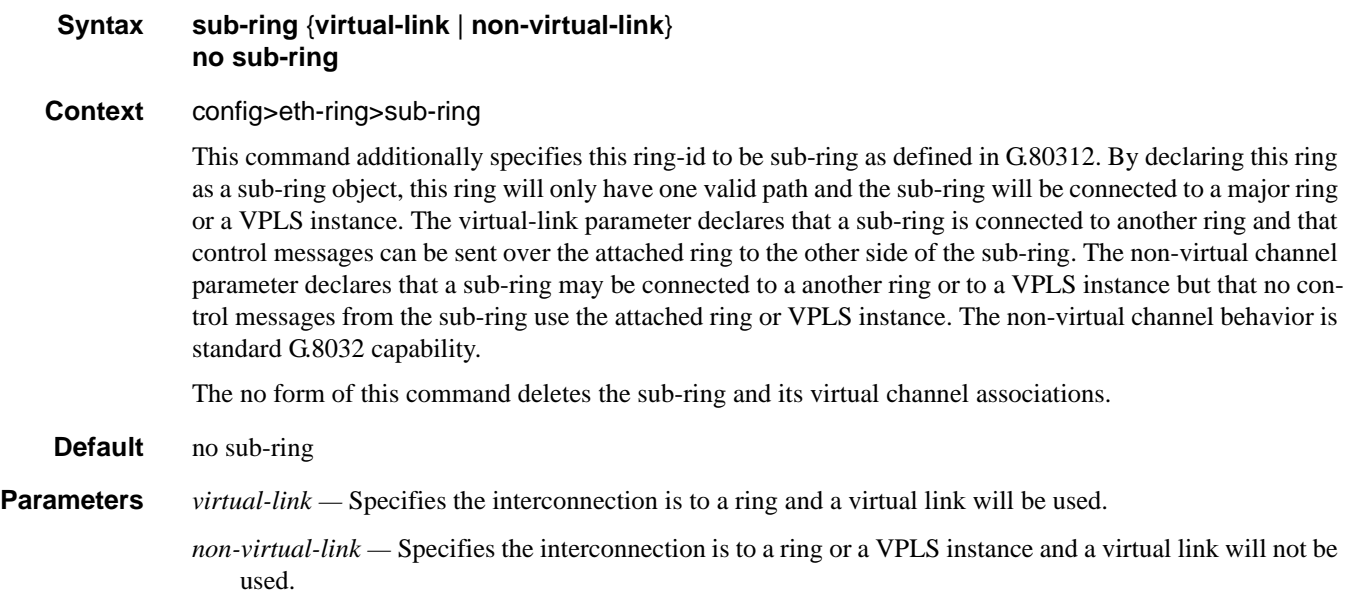

## compatible-version

#### **Syntax compatible-version** *value* **compatible-version**

**Context** config>eth-ring

This command configures eth-ring compatibility version for the G.8032 state machine and messages. The default is version 2 and all 7x50 switches use version 2. If there is a need to interwork with third party devices that only support version 1 this can be set to version 1.

The [no] form of this command set the compatibility version to 2.

**Default** 2

**Parameters** *value* — The version 2 of the G.8032 state machine.

#### interconnect

#### **Syntax interconnect {ring-id** *ring-id* **| vpls} interconnect**

**Context** config>eth-ring>sub-ring>interconnect

This command links the G.8032 sub-ring to a ring instance or to a VPLS instance. The ring instance must be a complete ring with two paths but may itself be a sub-ring or a major ring (declared by its configuration on another node). When the interconnection is to another node, the sub-ring may have a virtual link or a nonvirtual-link. When the sub-ring has been configured with a non-virtual link, the sub ring may be alternatively be connected to a VPLS service. This command is only valid on the interconnection node where a single sub-ring port connects to a major ring or terminates on a VPLS service.

The **no** form of this command removes interconnect node.

**Default** no interconnect

**Parameters** *ring-id* — Specifies the ring instance of the connection ring for this sub-ring on this node.

*vpls —* Specifies that the sub- ring is connected to the VPLS instance that contains the sub-ring SAP.

**Values** *ring-id*: 0-128

### propagate-topology-change

#### **Syntax propagate-topology-change no interconnect**

**Context** config>eth-ring>propagate-topology-change

This command configures the G.8032 sub-ring to propagate topology changes. From the sub-ring to the major ring as specified in the G.8032 interconnection flush logic. This command is only valid on the subring and on the interconnection node. Since this command is only valid on a Sub-ring, a virtual link or nonvirtual link must be specified for this command to be configured. The command is blocked on major rings (when both path a and b are specified on a ring).

The **no** form of this command sets propagate to the default

**Default** no propagate-topology-change

## Eth Ring Commands

# path

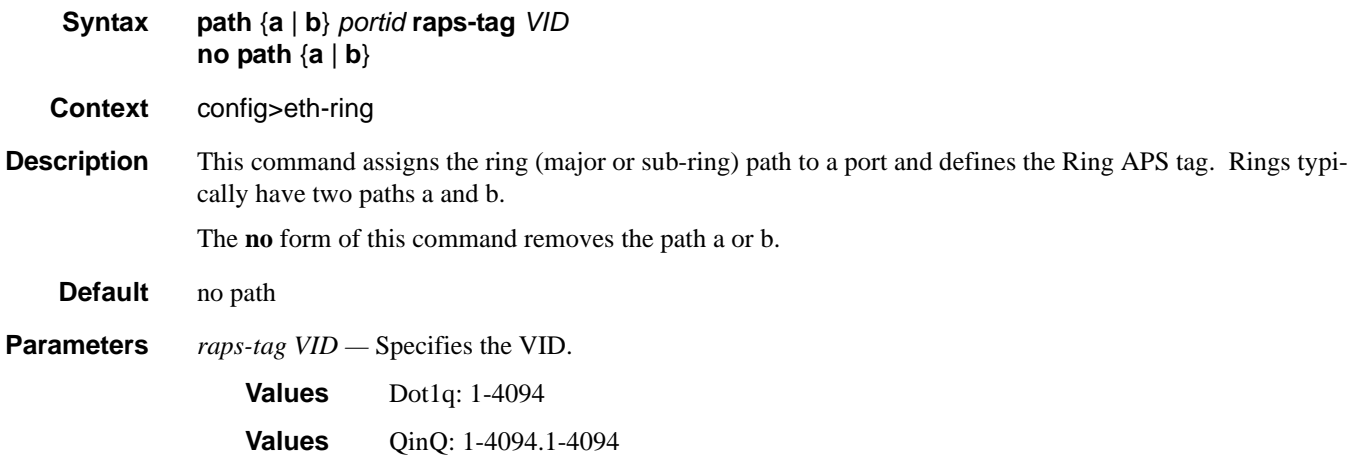

# description

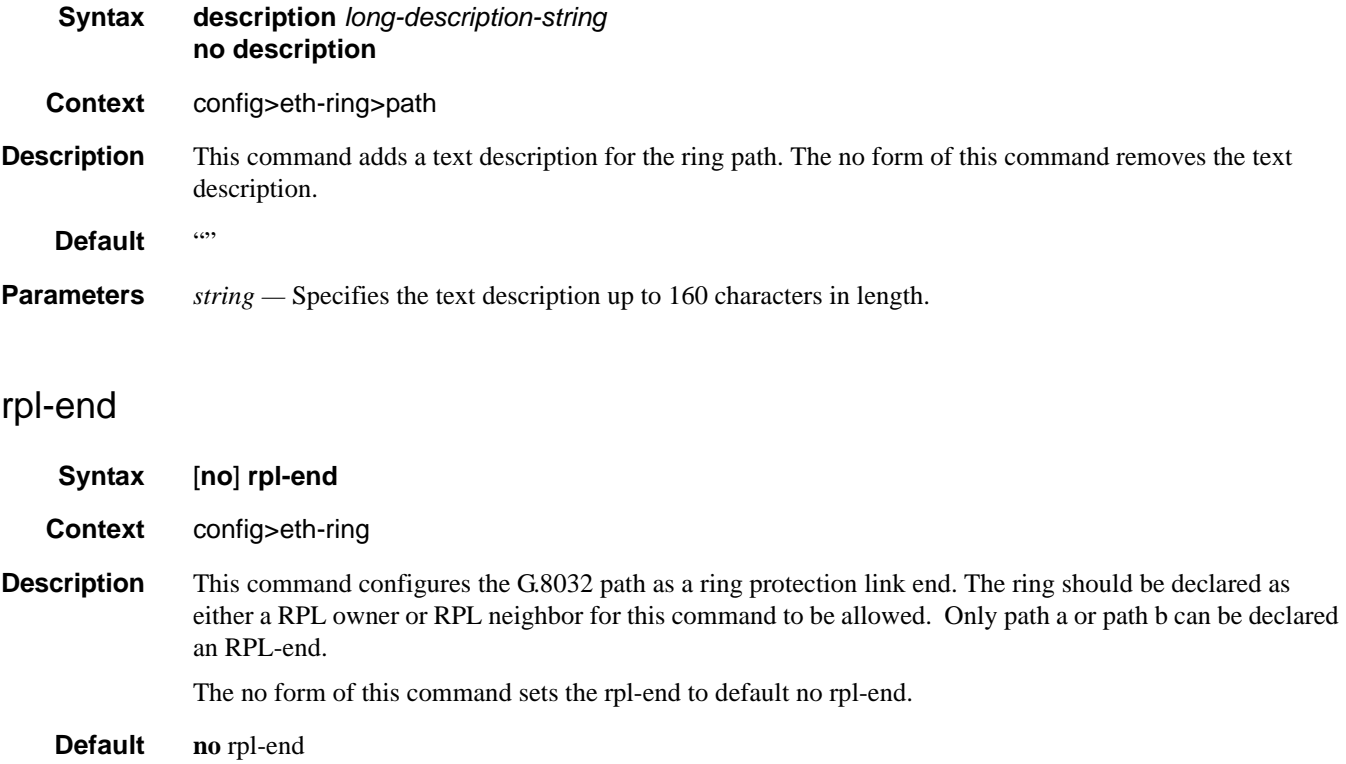

# eth-cfm

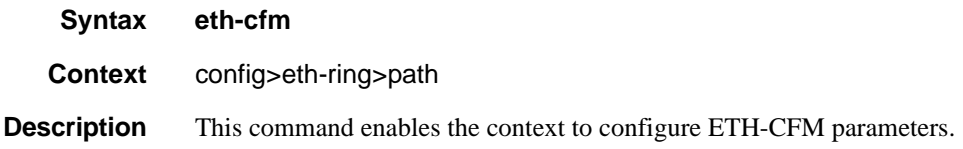

### mep

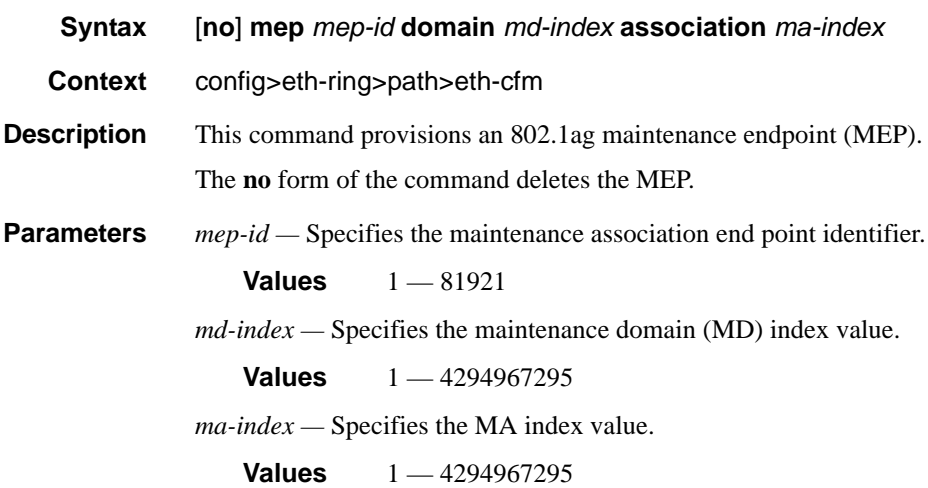

# ccm-enable

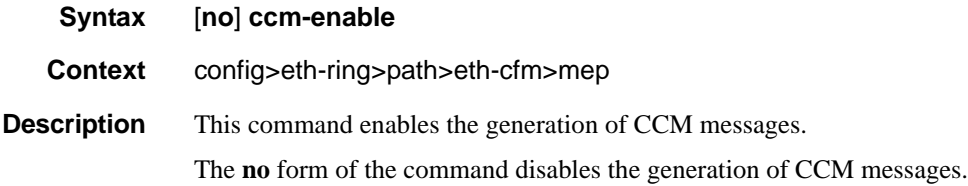

# ccm-ltm-priority

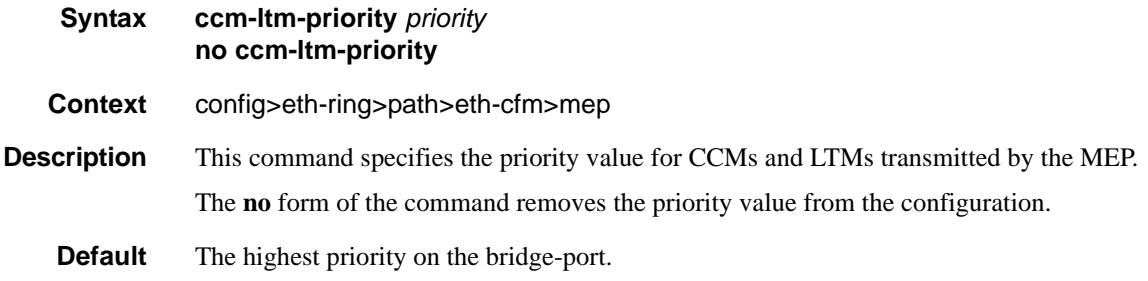

# **7750 SR OS Interface Configuration Guide Case Configuration Cuide Rage 487**

**Parameters** *priority* — Specifies the priority of CCM and LTM messages.

**Values**  $0 - 7$ 

#### eth-test-enable

**Syntax** [**no**] **eth-test-enable**

**Context** config>eth-ring>path>eth-cfm>mep

**Description** This command enables eth-test functionality on MEP. For this test to work, operators need to configure ETH-test parameters on both sender and receiver nodes. The ETH-test then can be done using the following OAM commands:

> oam eth-cfm eth-test *mac-address* mep *mep-id* domain *md-index* association *ma-index* [priority *priority*] [data-length *data-length*]

A check is done for both the provisioning and test to ensure the MEP is an Y.1731 MEP (MEP provisioned with domain format none, association format icc-based). If not, the operation fails. An error message in the CLI and SNMP will indicate the problem.

### test-pattern

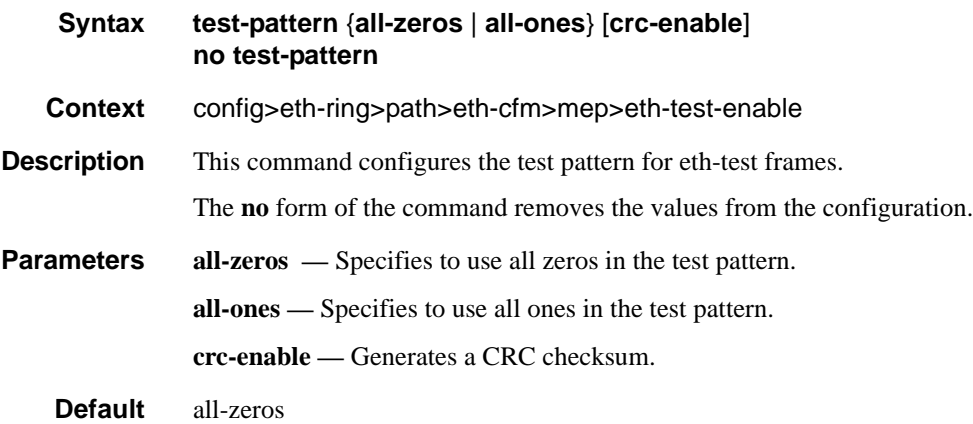

### bit-error-threshold

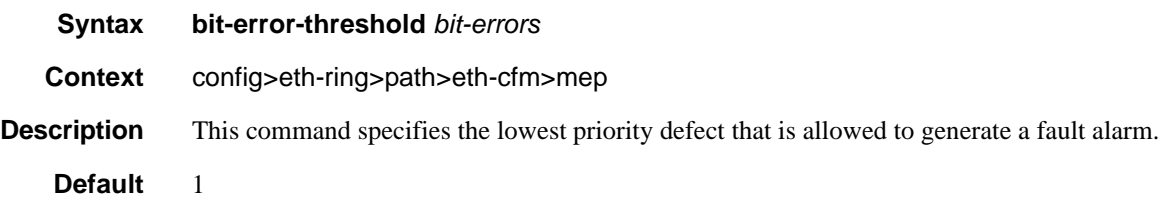

**Parameters** *bit-errors* — Specifies the lowest priority defect.

**Values**  $0 - 11840$ 

# mac-address

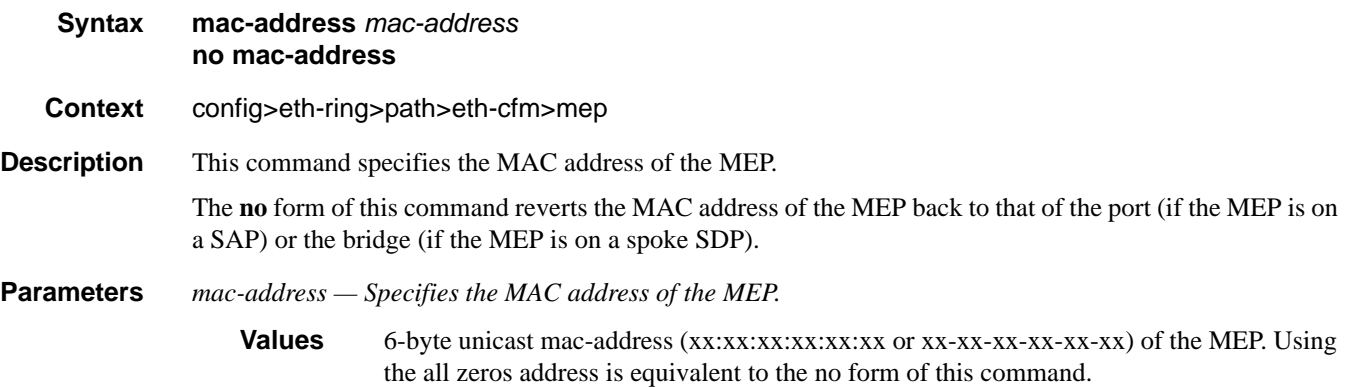

# one-way-delay-threshold

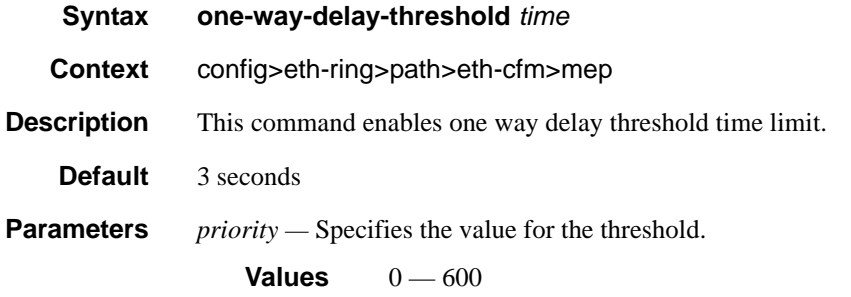

## shutdown

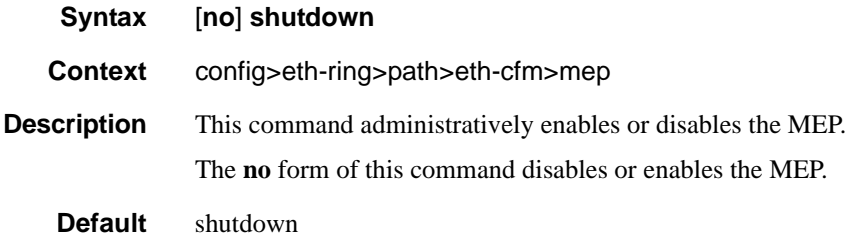

### Eth Ring Commands

# shutdown

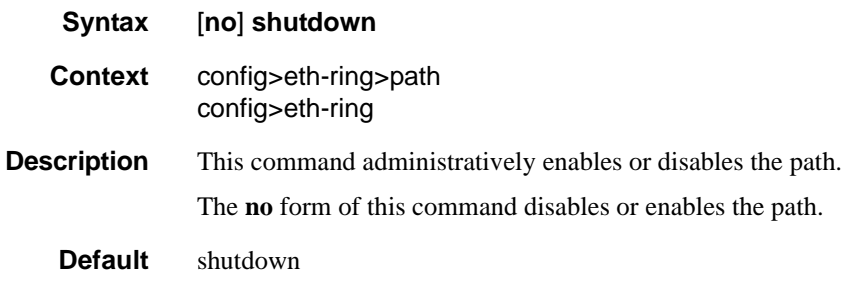

# shutdown

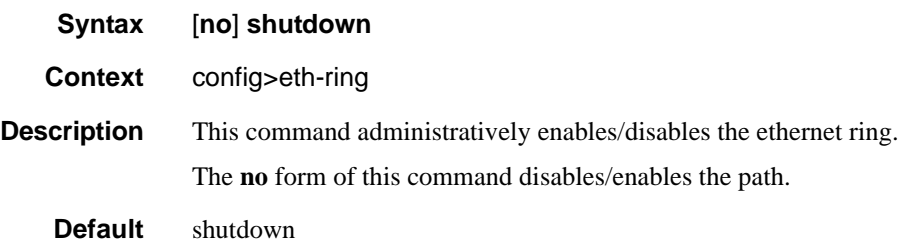

# **Eth Tunnel Commands**

# eth-tunnel

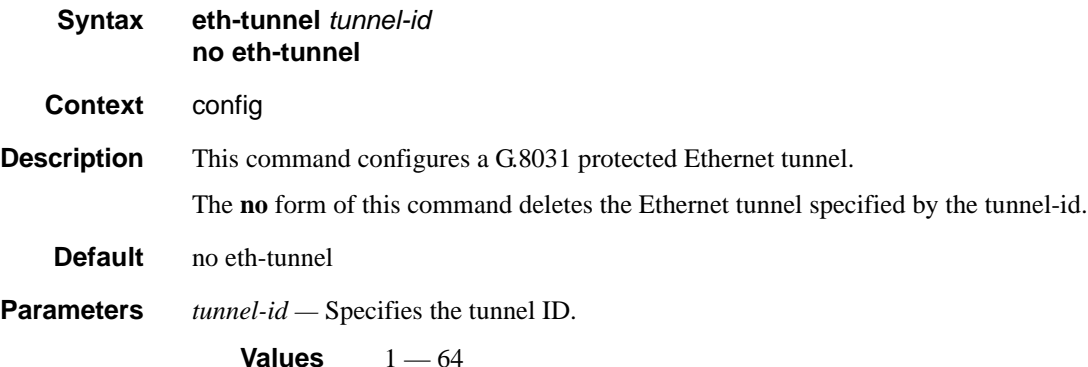

ccm-hold-time

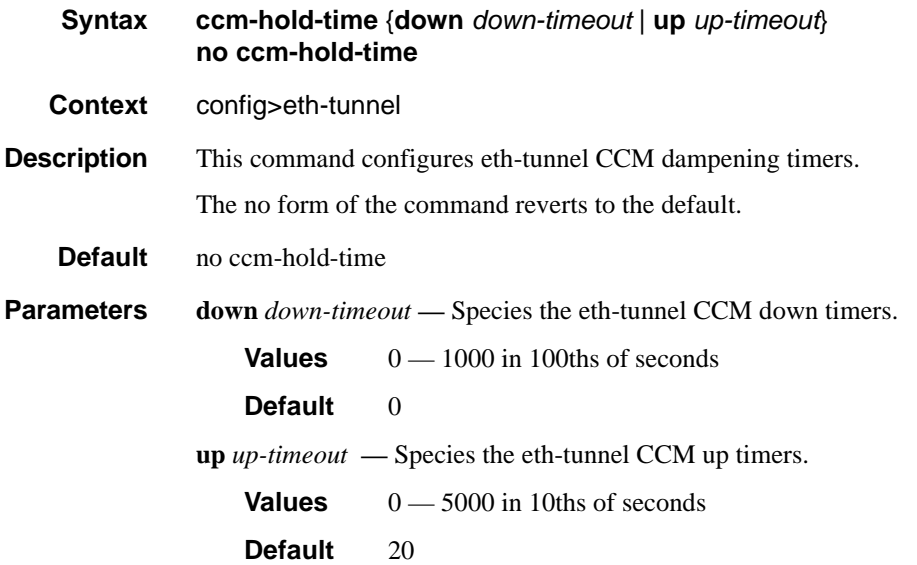

#### Eth Tunnel Commands

### description

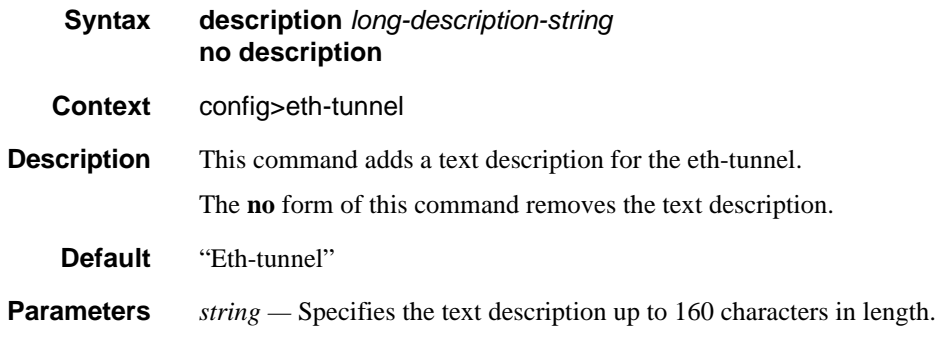

#### ethernet

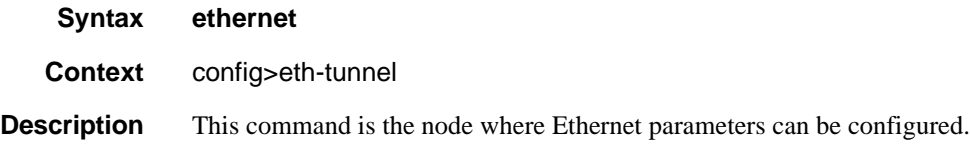

### encap-type

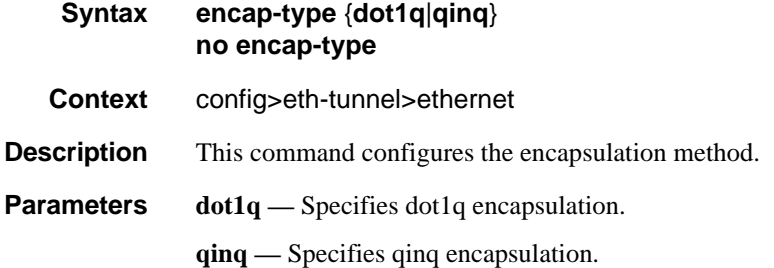

#### mac

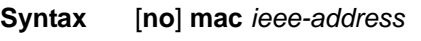

**Context** config>eth-tunnel>ethernet

**Description** This command assigns a specific MAC address to an Ethernet port, Link Aggregation Group (LAG), Ethernet tunnel or BCP-enabled port or sub-port. Only one MAC address can be assigned to a port. When multiple mac commands are entered, the last command overwrites the previous command. When the command is issued while the port is operational, IP will issue an ARP, if appropriate, and BPDUs are sent with the new MAC address.

The **no** form of this command returns the MAC address to the default value.

**Default** A default MAC address is assigned by the system from the chassis MAC address pool.

# hold-time

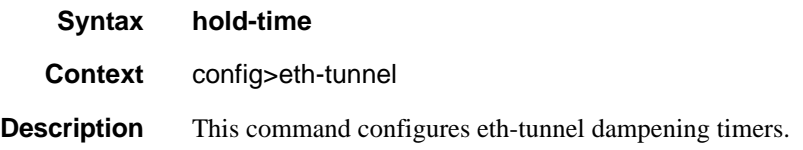

## member

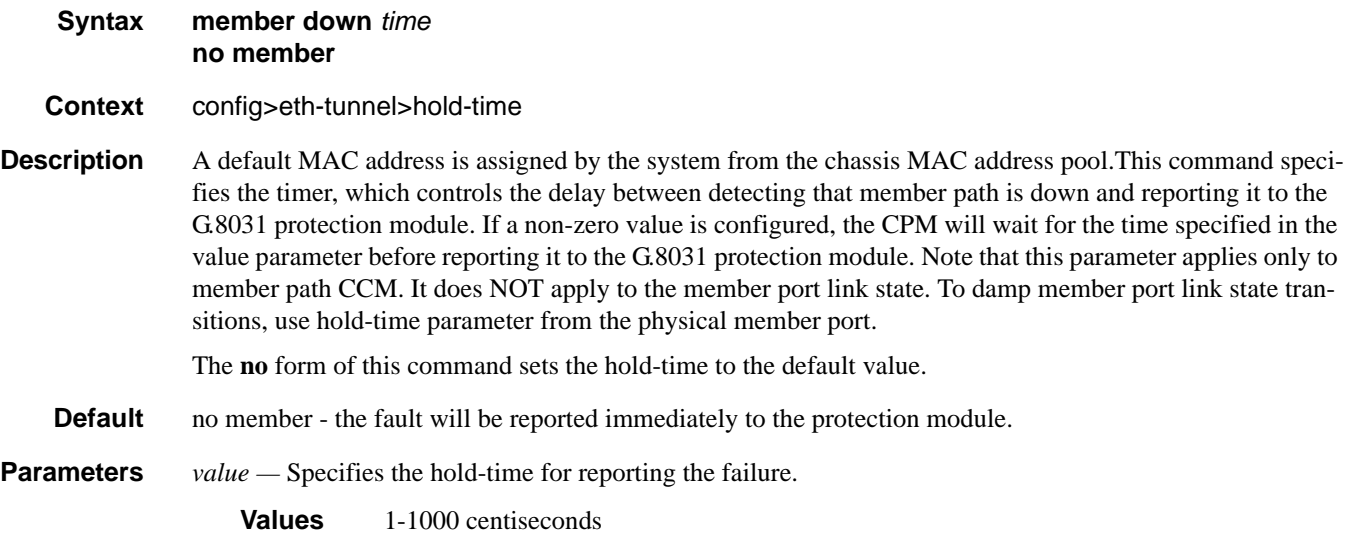

# lag-emulation

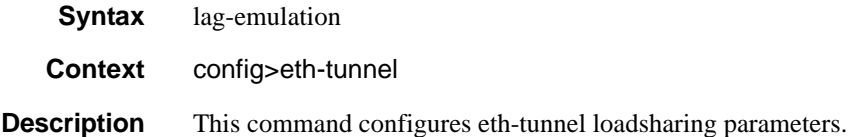

### access

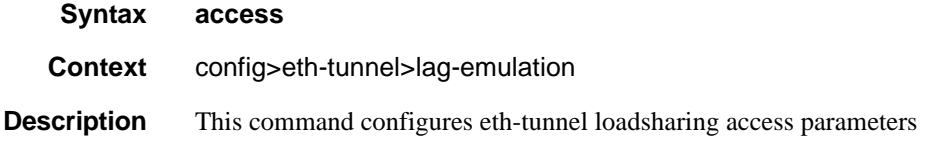

# **7750 SR OS Interface Configuration Guide Case 2018 12 September 2018 12:33 Page 493**

#### Eth Tunnel Commands

# adapt-qos

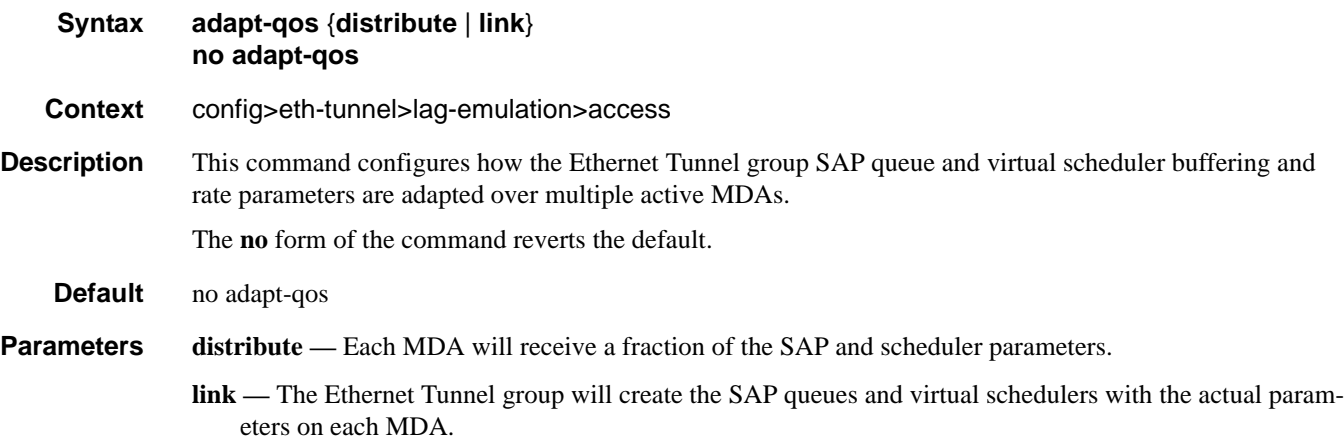

# per-fp-ing-queuing

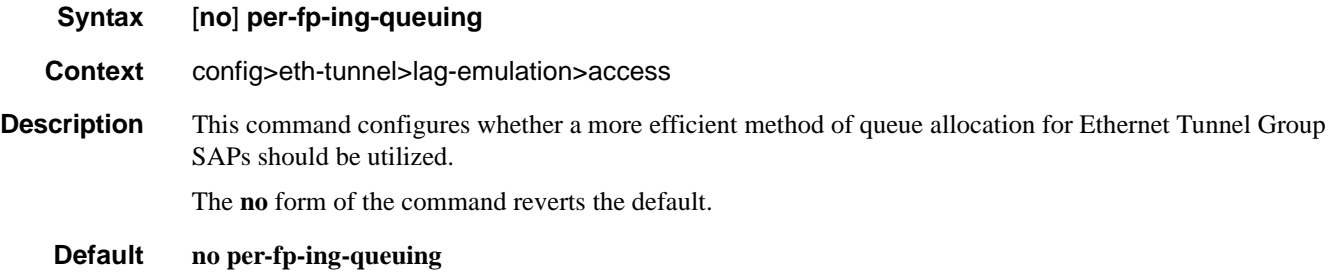

# path-threshold

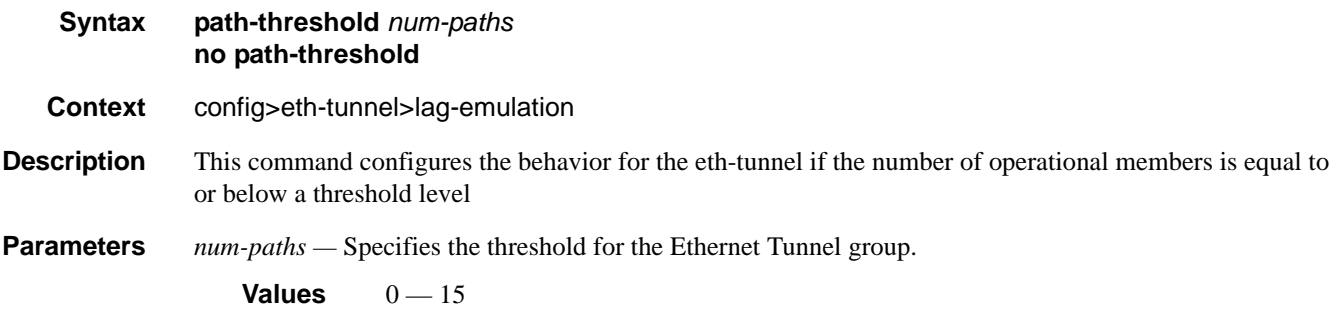

# protection-type

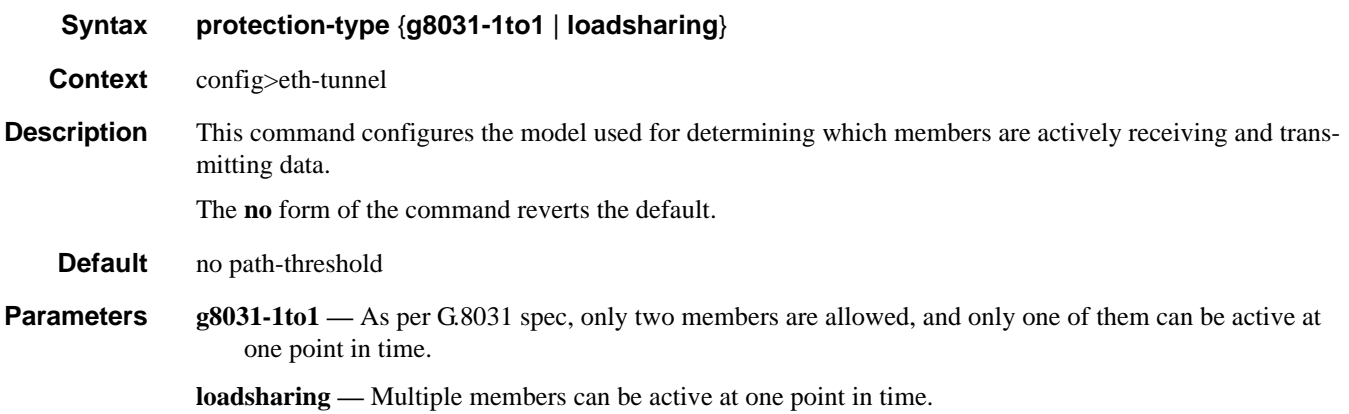

# revert-time

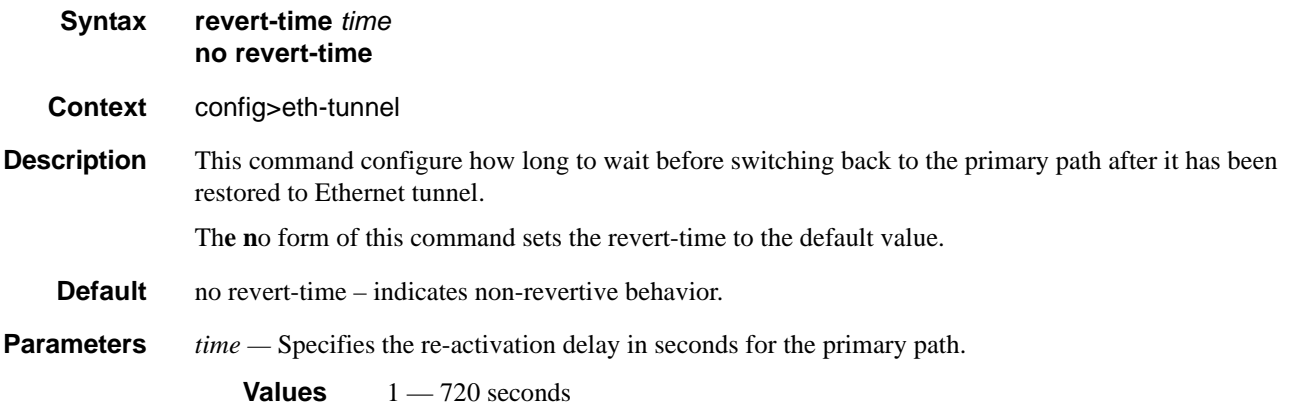

# path

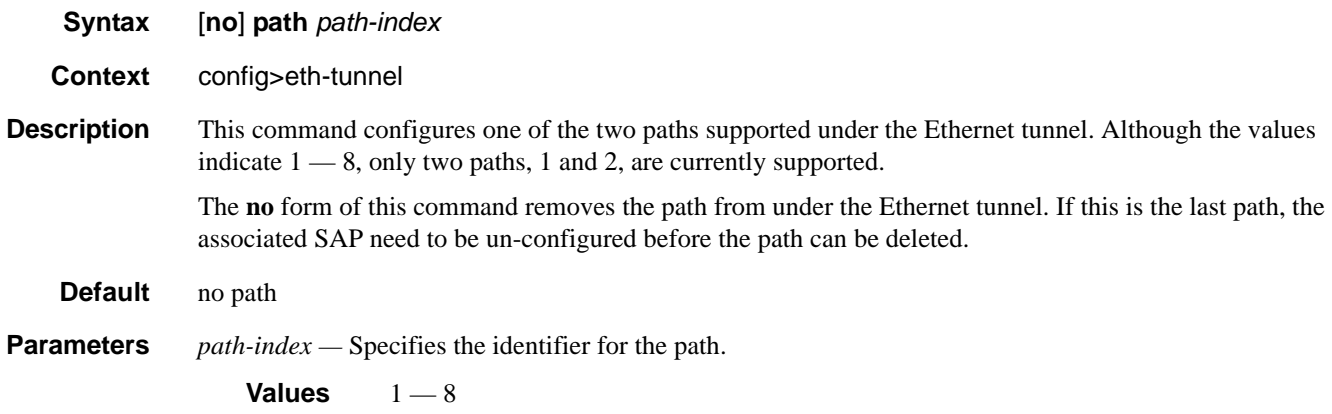

# **7750 SR OS Interface Configuration Guide Configuration Fage 495**

#### Eth Tunnel Commands

### description

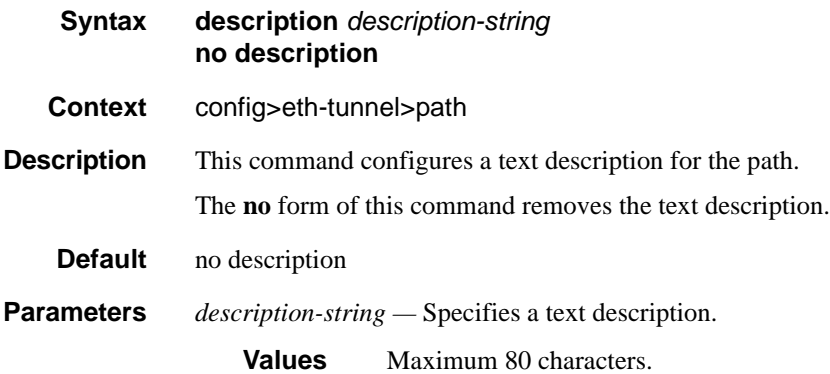

#### member

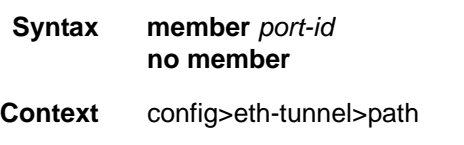

**Description** This command associates a port with the path defined under the Ethernet tunnel. If the operator wants to replace an existing member port or control tag, the whole path needs to be shutdown first. The alternate path will be activated as a result keeping traffic interruption to a minimum. Then the whole path must be deleted, the alternate path precedence modified to primary before re-creating the new path.

> The following port-level configuration needs to be the same across the two member ports of an Ethernet tunnel:

- port>ethernet>access>{ingress|egress}>queue-group
- port>ethernet>egress-scheduler-policy
- port>access>egress>pool
- port>ethernet>dot1q-etype
- port>ethernet>qinq-etype
- port>ethernet>pbb-etype
- port>ethernet>mtu

The Ethernet tunnel will inherit the configuration from the first member port for these parameters. Additional member port that is added must have the same configuration.

The operator is allowed to update these port parameters only if the port is the sole member of an Ethernet tunnel. This means that in the example below, the operator needs to remove port 1/1/4 and port 1/1/5 before being allowed to modify 1/1/1 for the above parameters.

```
eth-tunnel 1
path 1
  member 1/1/1
path 2
  member 1/1/4
```

```
eth-tunnel 2
 path 1
  member 1/1/1
 path 2
   member 1/1/5
```
The **no** form of this command is used just to indicate that a member is not configured. The procedure described above, based on the **no path** command must be used to un-configure/change the member port assigned to the path.

#### **Default** no member

**Parameters** *port-id* — specifies the port-id associated with the path in the format x/y/z where x represents the IOM, y the MDA and z the port numbers.

### control-tag

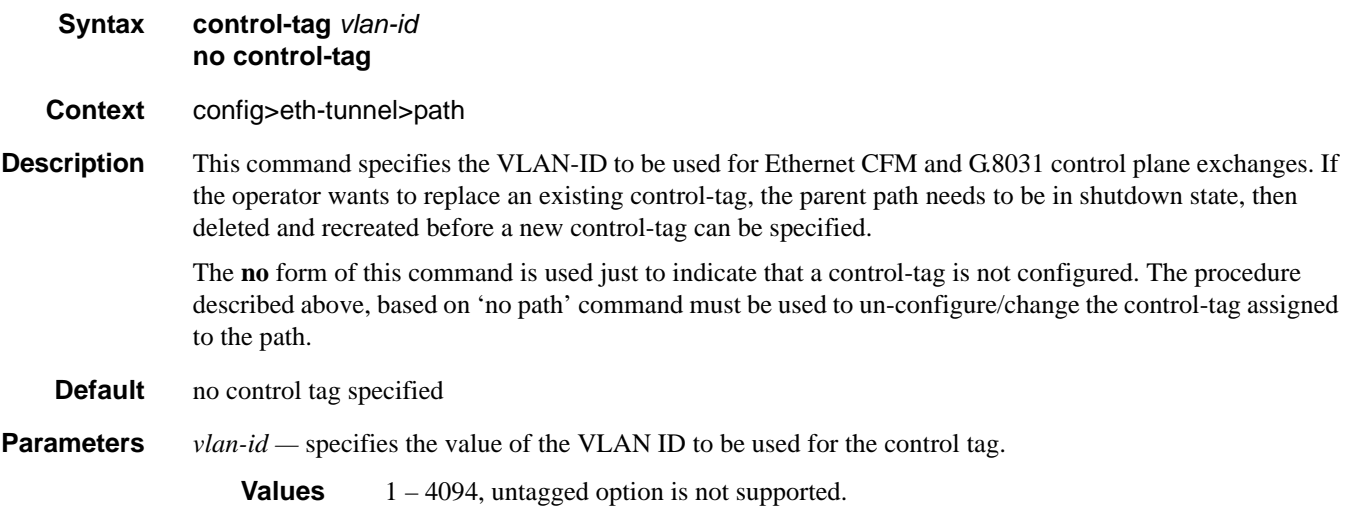

# precedence

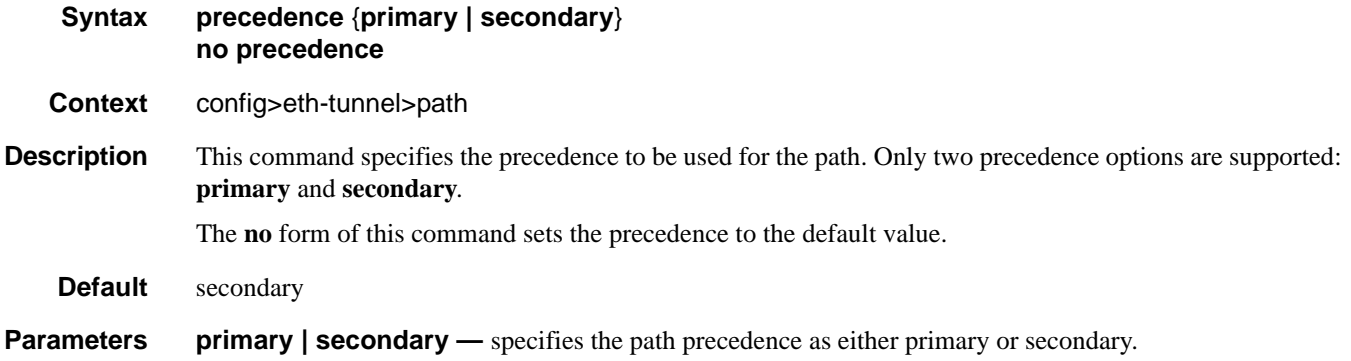

**7750 SR OS Interface Configuration Guide Case Configuration Cuide Rage 497** 

#### Eth Tunnel Commands

# eth-cfm

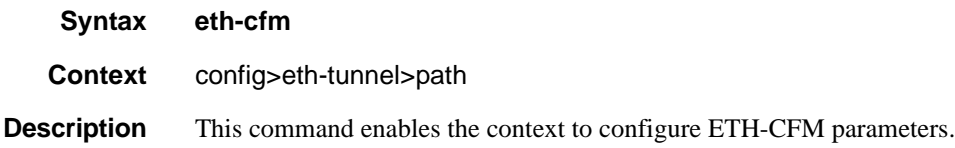

#### mep

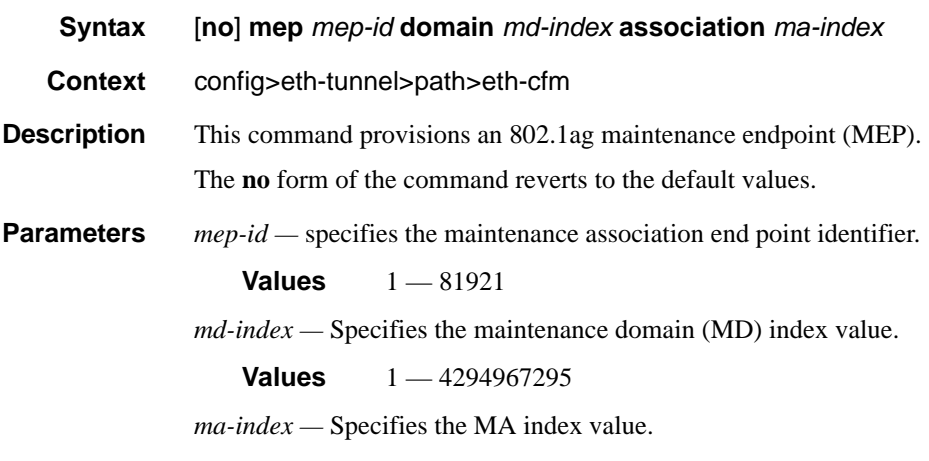

**Values** 1 — 4294967295

# control-mep

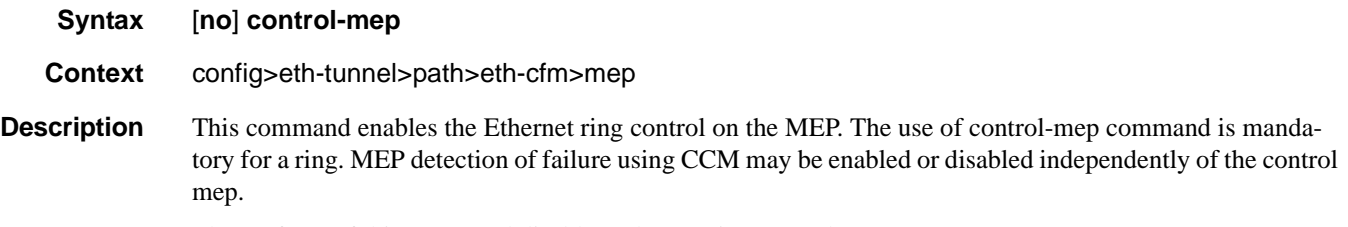

The **no** form of this command disables Ethernet ring control.

# ccm-enable

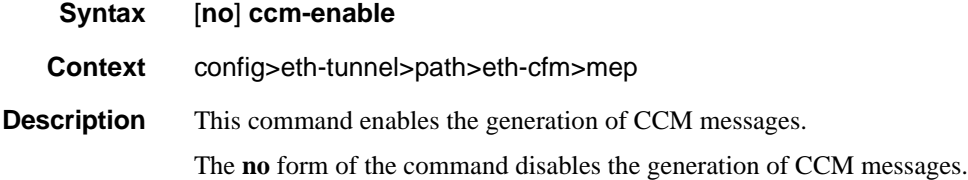

## ccm-ltm-priority

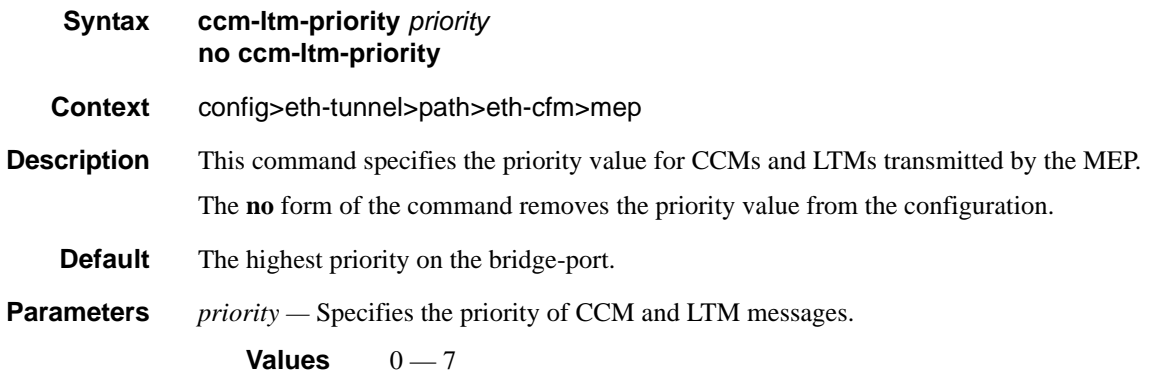

### eth-test-enable

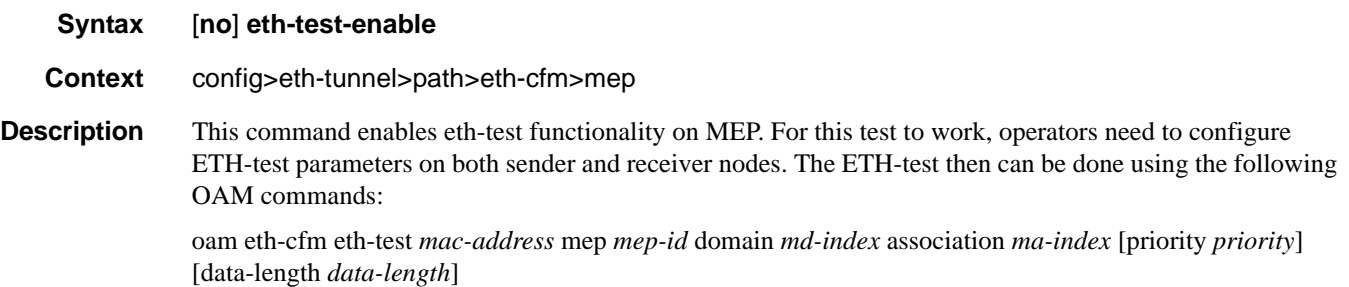

A check is done for both the provisioning and test to ensure the MEP is an Y.1731 MEP (MEP provisioned with domain format none, association format icc-based). If not, the operation fails. An error message in the CLI and SNMP will indicate the problem.

## test-pattern

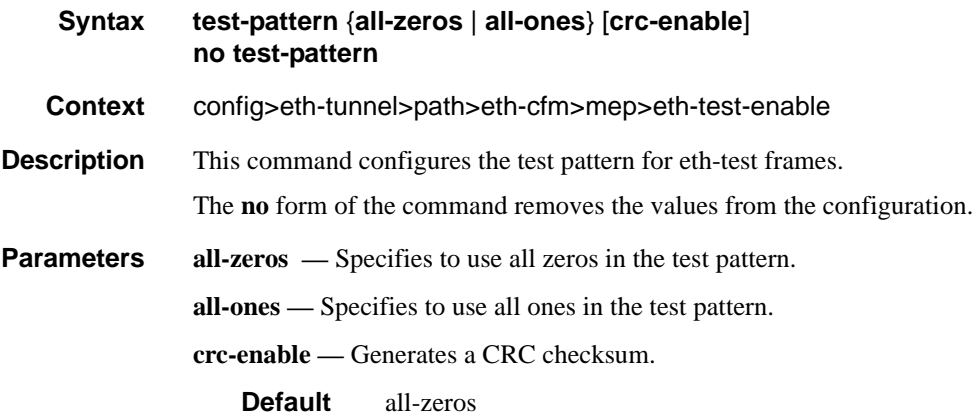

#### Eth Tunnel Commands

# low-priority-defect

- **Syntax low-priority-defect** {**allDef** | **macRemErrXcon** | **remErrXcon** | **errXcon** | **xcon** | **noXcon**}
- **Context** config>eth-tunnel>path>eth-cfm>mep
- **Description** This command specifies the lowest priority defect that is allowed to generate a fault alarm.

**Default** remErrXcon

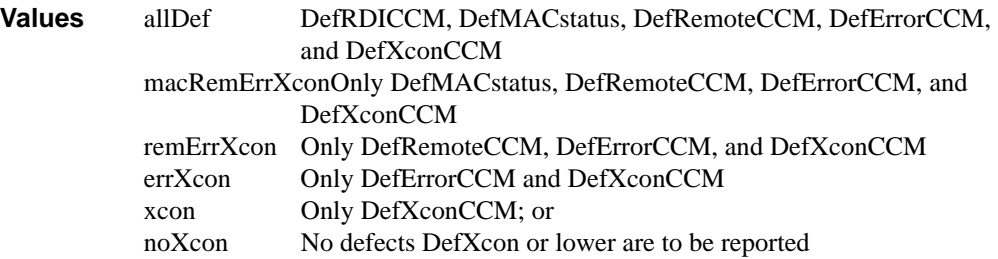

### mac-address

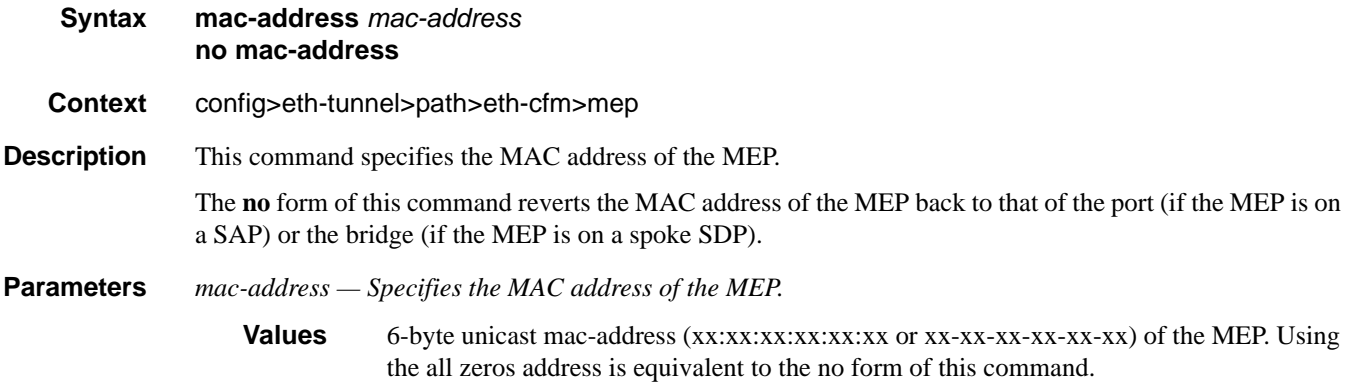

# control-mep

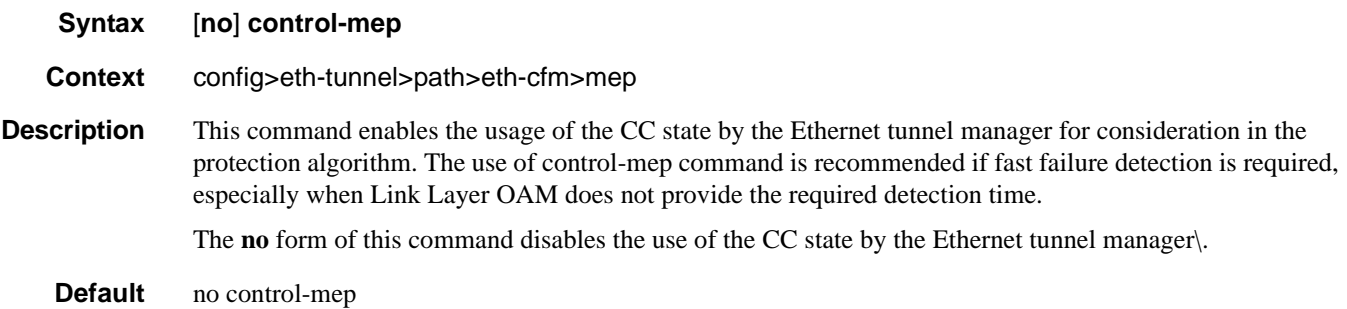

### shutdown

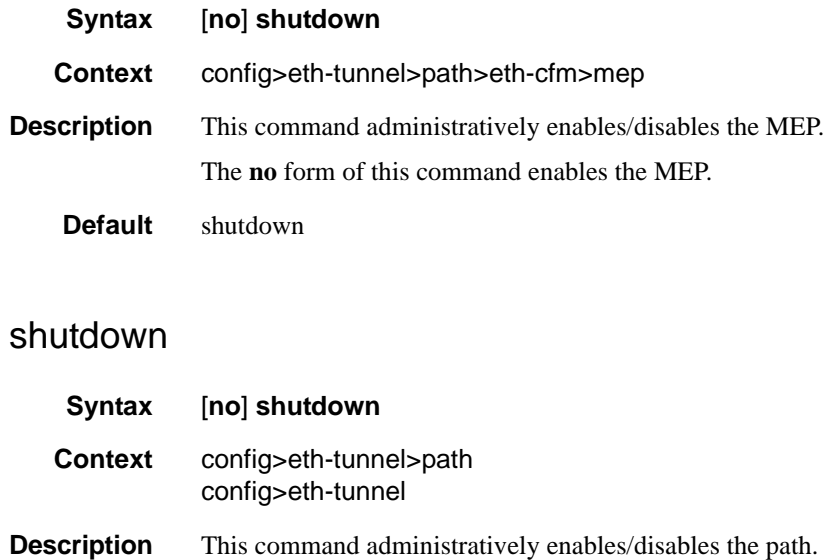

The **no** form of this command enables the path.

# **ETH-CFM Configuration Commands**

# eth-cfm

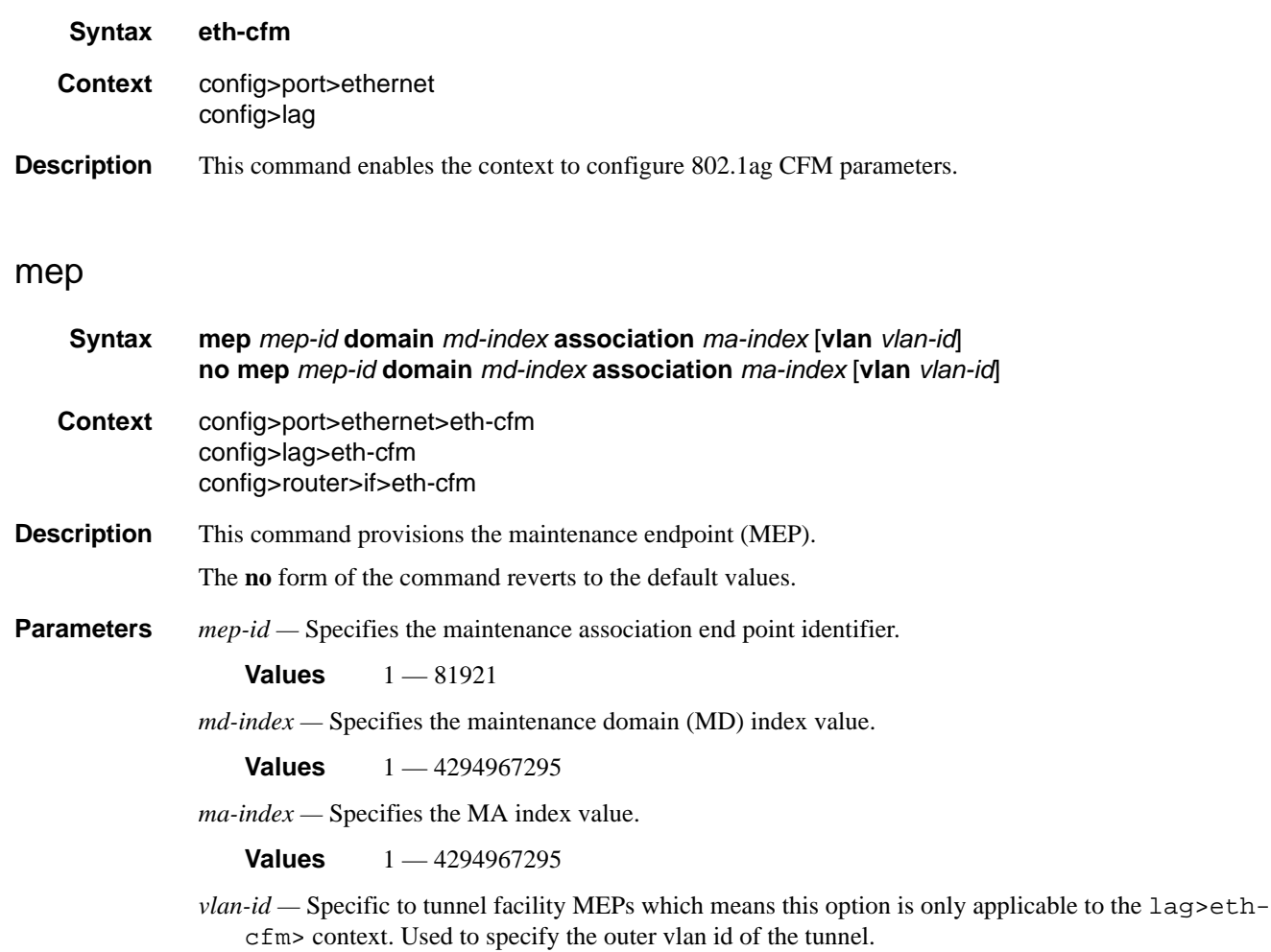

**Values**  $1 - 4094$ 

# ais-enable

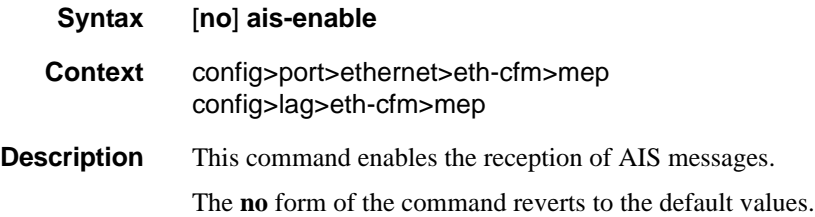

# client-meg-level

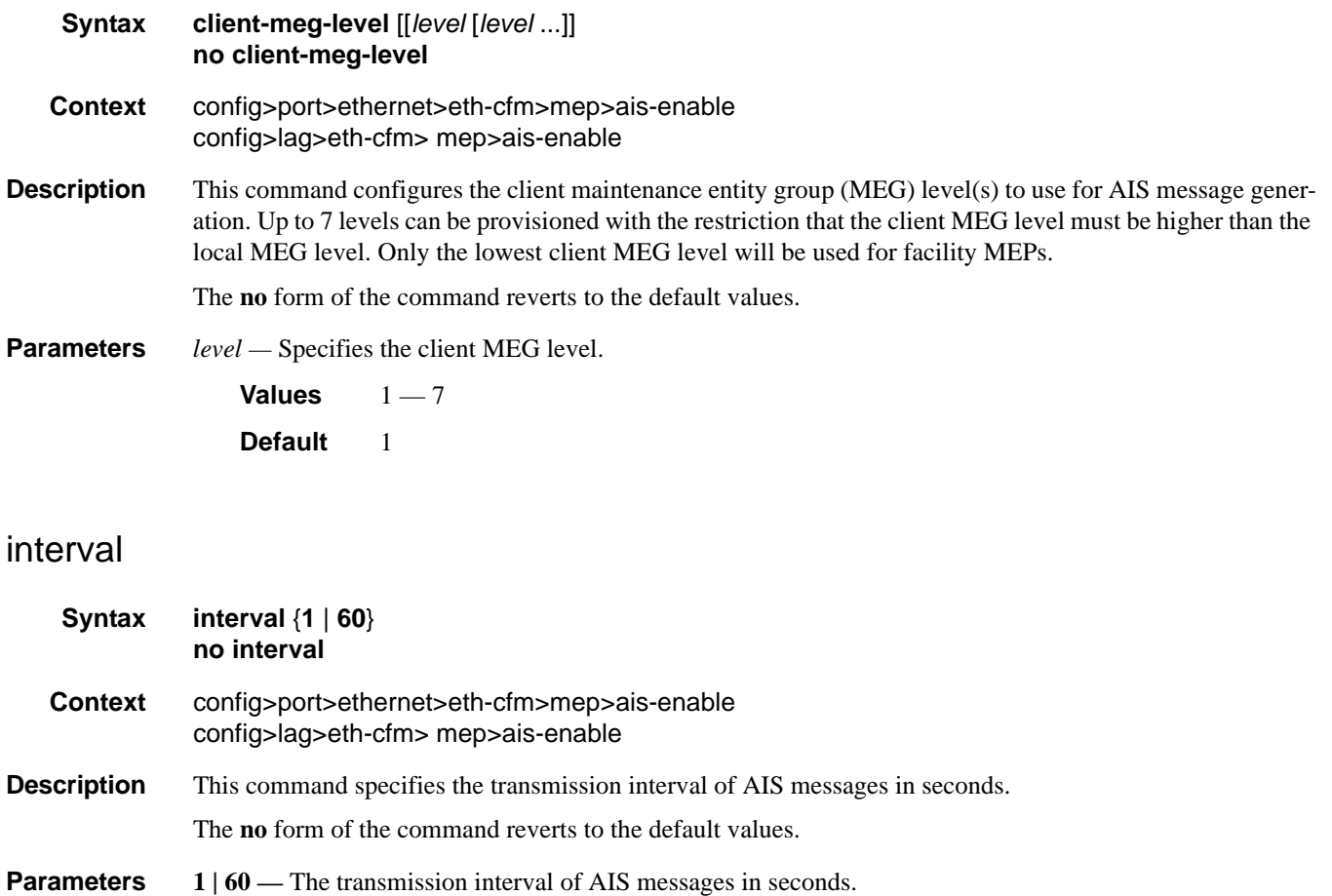

**Default** 1

### ETH-CFM Configuration Commands

# priority

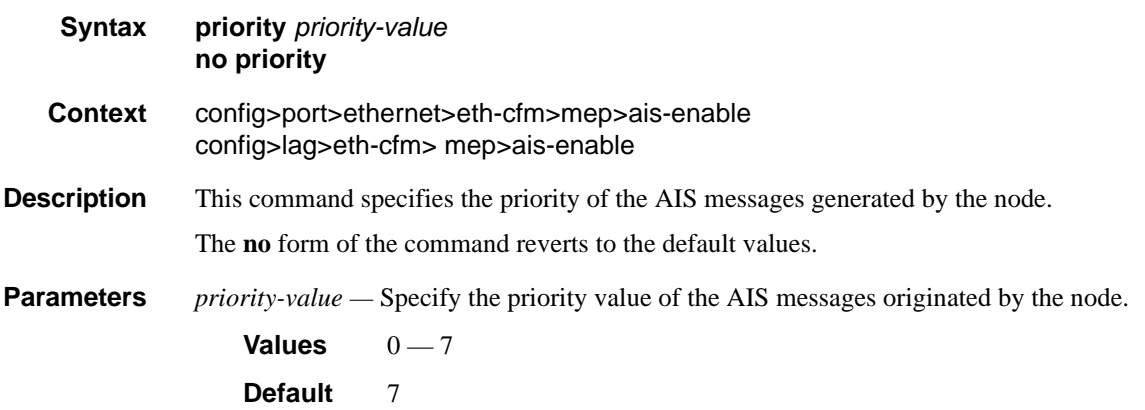

# ccm-enable

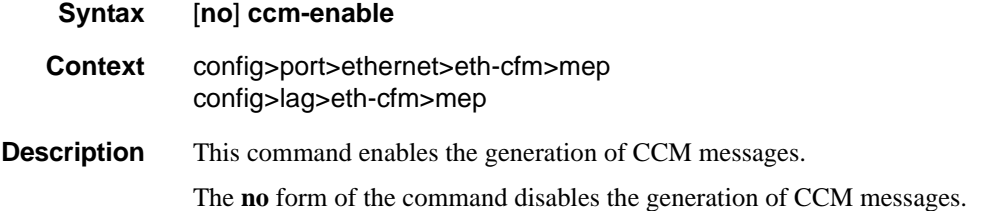

# ccm-ltm-priority

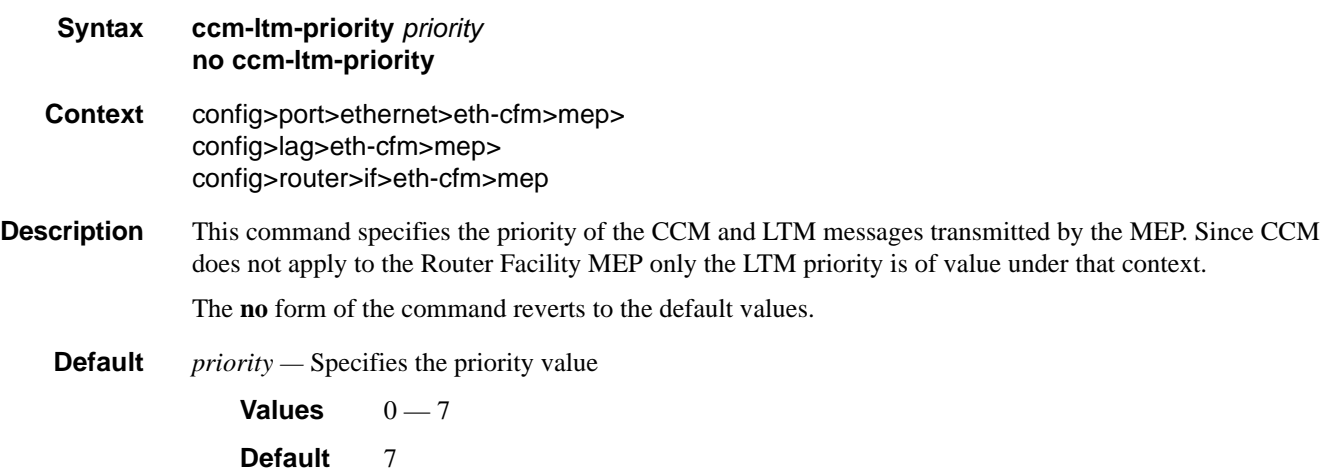

# ccm-padding-size
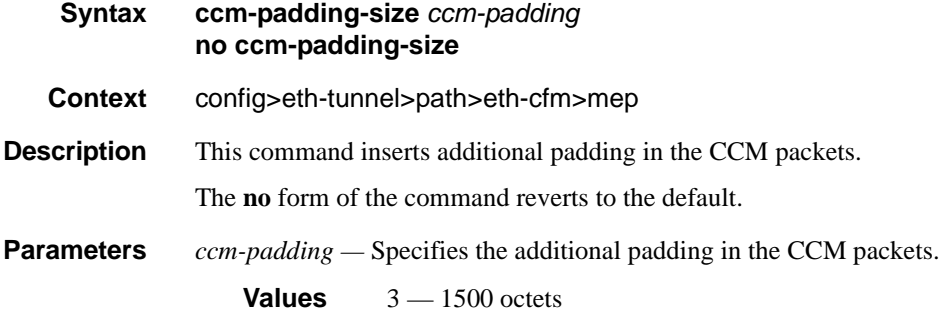

# ccm-tlv-ignore

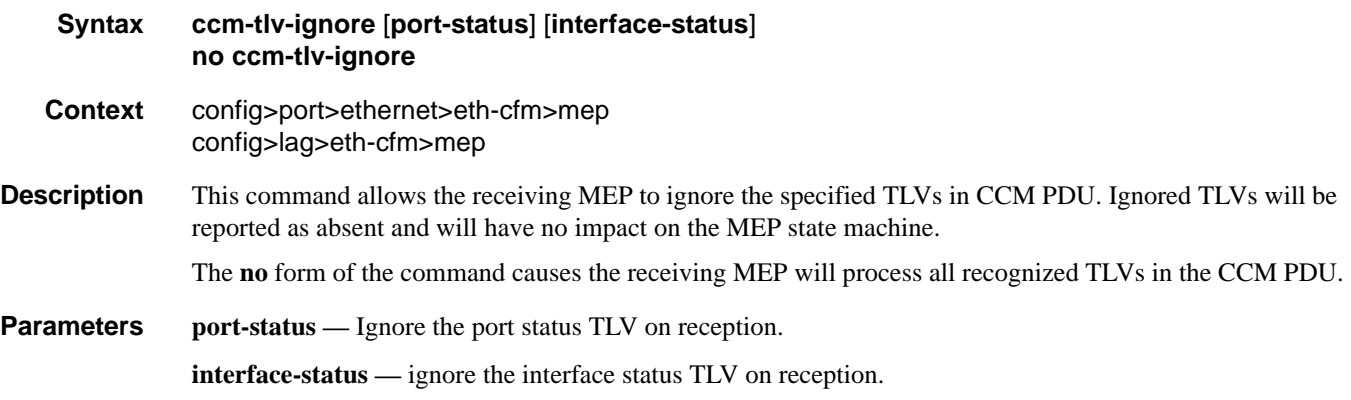

## eth-test-enable

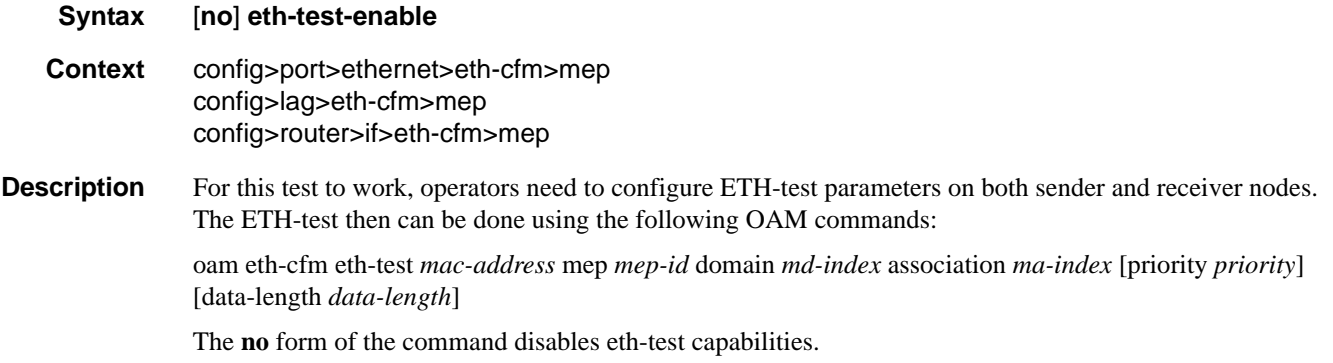

## bit-error-threshold

**Syntax bit-error-threshold** *bit-errors*

### ETH-CFM Configuration Commands

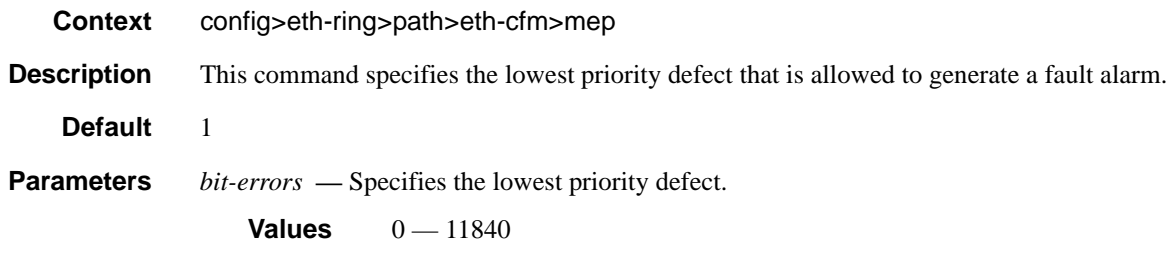

## test-pattern

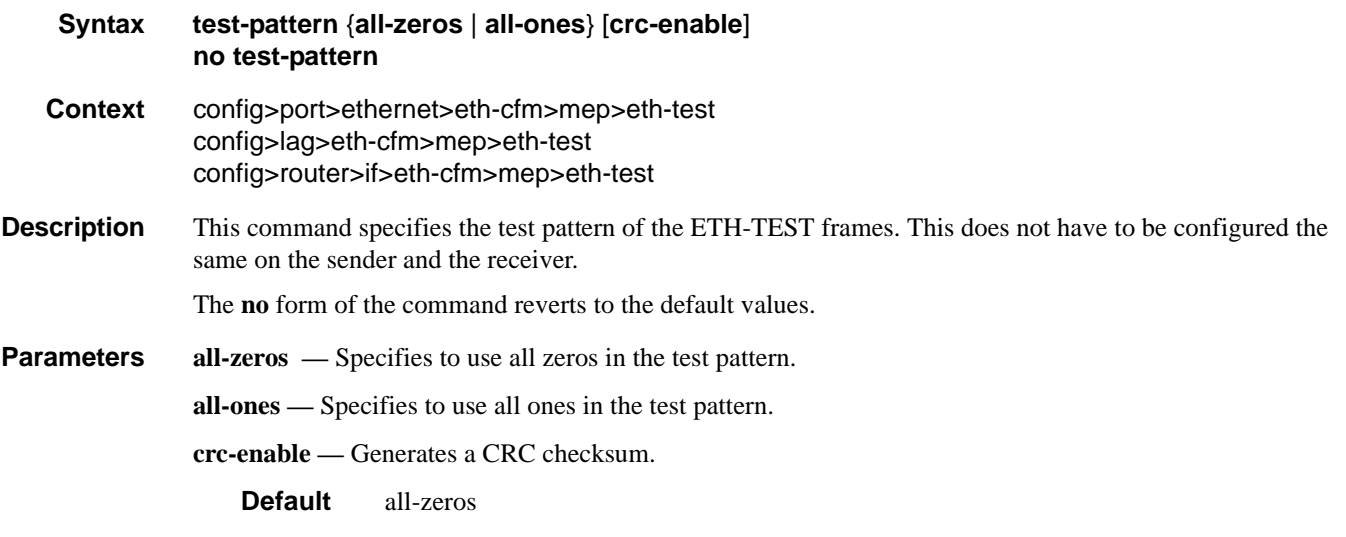

# low-priority-defect

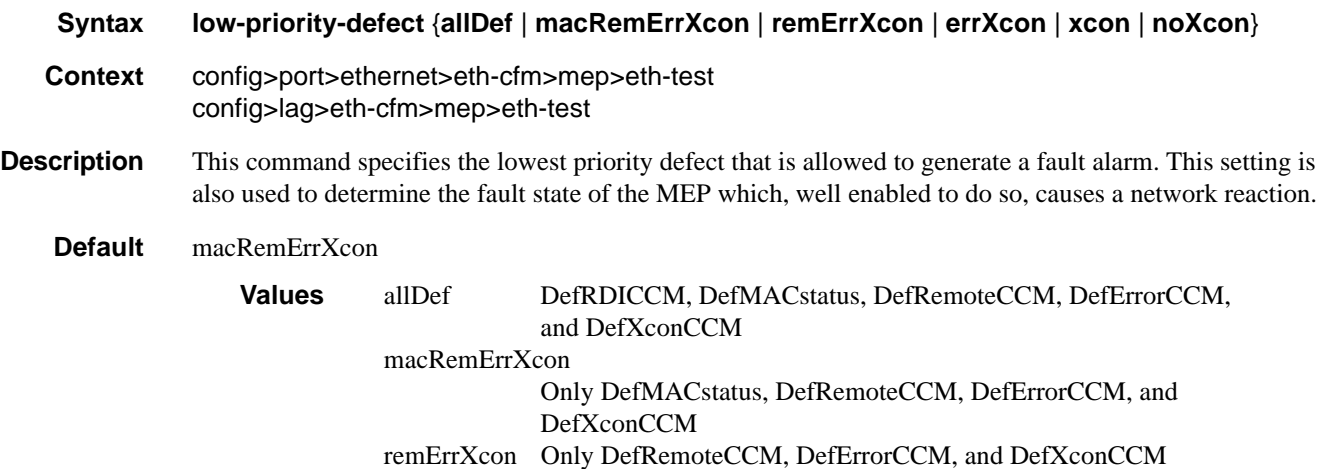

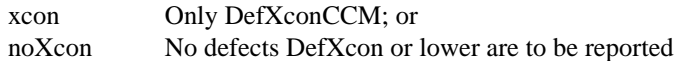

### mac-address

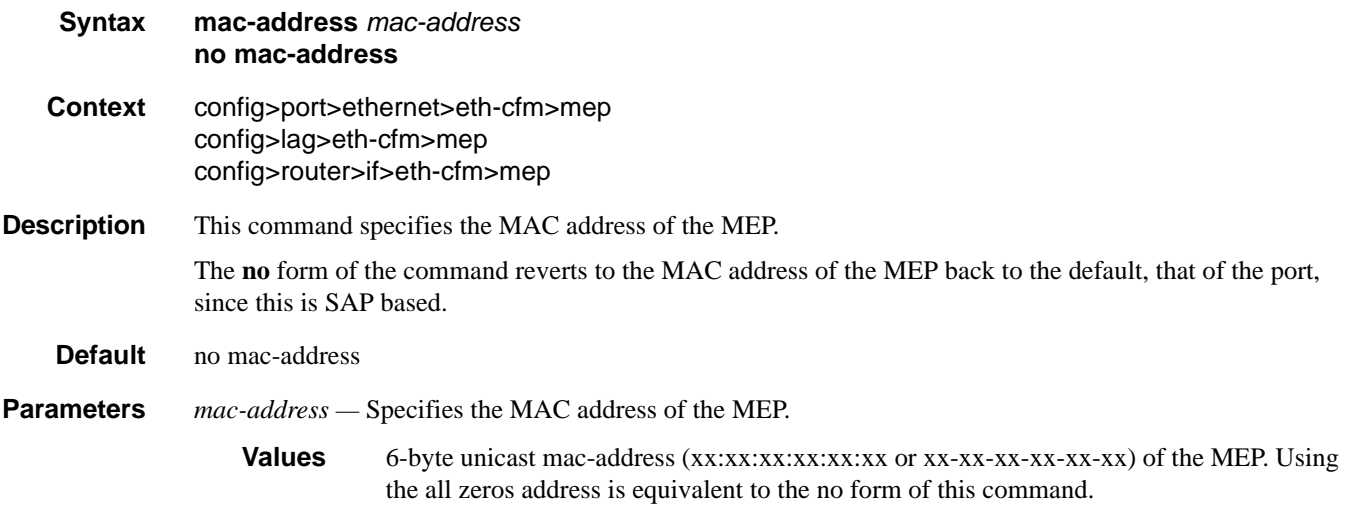

### one-way-delay-threshold

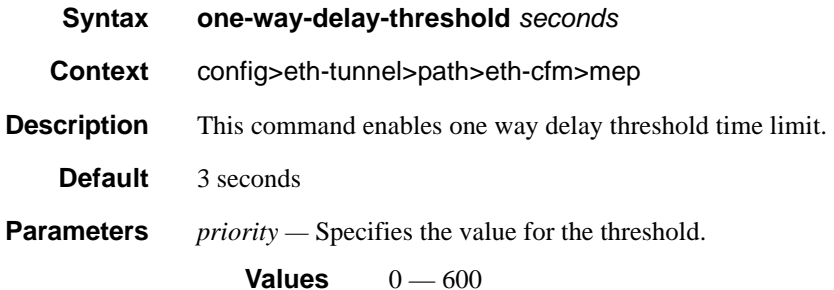

### facility-fault

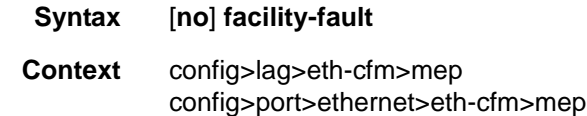

**Description** Allows the facility MEP to move from alarming only to network actionable function. This means a facility MEP will not merely report the defect conditions but will be able to action based on the transition of the MEP state. Without this command the facility MEP will only monitor and report and conditions of the MEP do not affect related services.

### **7750 SR OS Interface Configuration Guide Case Configuration Cuide Rage 507**

#### ETH-CFM Configuration Commands

**Default** no facility-fault

### tunnel-fault

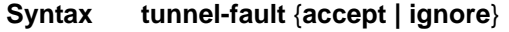

**Context** config>service>vpls>eth-cfm config>service>vpls>sap>eth-cfm config>service>epipe>eth-cfm config>service>epipe>sap>eth-cfm config>service>ipipe>eth-cfm config>service>ipipe>sap>eth-cfm config>service>ies>eth-cfm config>service>ies>if>sap>eth-cfm config>service>ies>sub-if>grp-if>sap>eth-cfm config>service>vprn>eth-cfm config>service>vprn>if>sap>eth-cfm config>service>vprn>sub-if>grp-if>sap>eth-cfm

**Description** Allows the individual service SAPs to react to changes in the tunnel MEP state. When tunnel-fault accept is configured at the service level, the SAP will react according to the service type, Epipe will set the operational flag and VPLS, IES and VPRN SAP operational state will become down on failure or up on clear. This command triggers the OAM mapping functions to mate SAPs and bindings in an Epipe service as well as setting the operational flag. If AIS generation is the requirement for the Epipe services this command is not required. See the **ais-enable** command under the **config>service>epipe>sap>eth-cfm>ais-enable** context for more details. This works in conjunction with the tunnel-fault accept on the individual SAPs. Both must be set to accept to react to the tunnel MEP state. By default the service level command is "ignore" and the SAP level command is "accept". This means simply changing the service level command to "accept" will enable the feature for all SAPs. This is not required for Epipe services that only wish to generate AIS on failure.

**Parameters** *accept —* Share fate with the facility tunnel MEP *ignore —* Do not share fate with the facility tunnel MEP

**Default ignore** (Service Level)

**accept** (SAP Level for Epipe and VPLS)

# **Multi-Chassis Redundancy Commands**

### redundancy

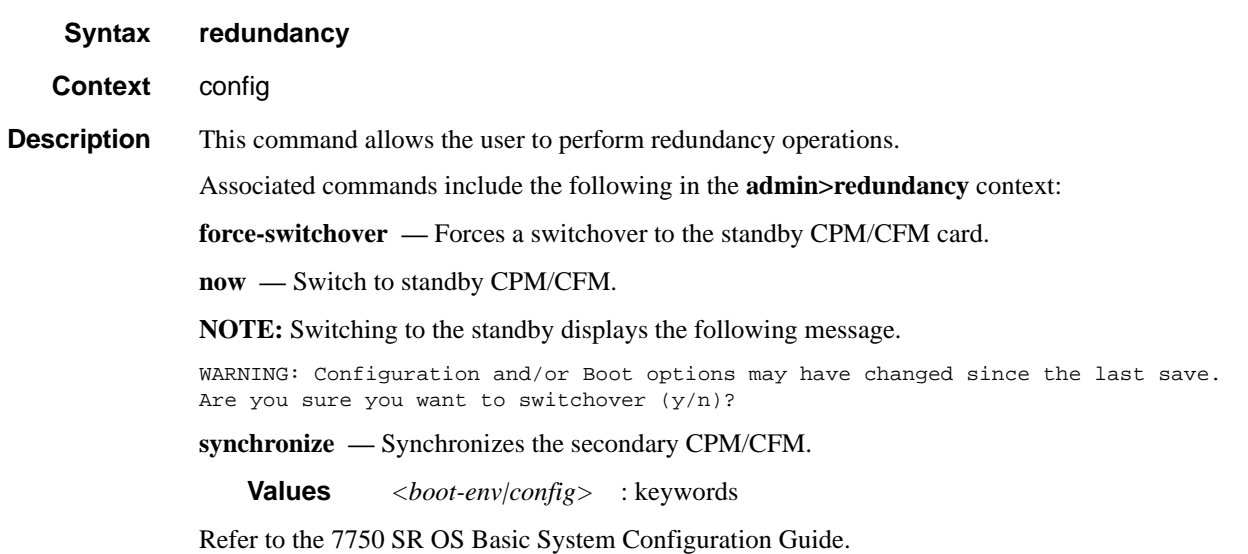

## synchronize

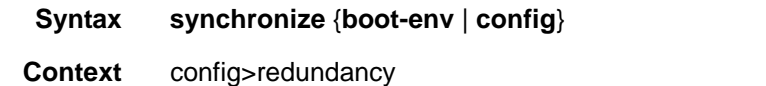

**Description** This command performs a synchronization of the standby CPM/CFM's images and/or config files to the active CPM/CFM. Either the **boot-env** or **config** parameter must be specified.

> In the **config>redundancy** context, this command performs an automatically triggered standby CPM/CFM synchronization.

> When the standby CPM/CFM takes over operation following a failure or reset of the active CPM/CFM, it is important to ensure that the active and standby CPM/CFMs have identical operational parameters. This includes the saved configuration, CPM and IOM images.This includes the saved configuration, CPM and IOM images.This includes the saved configuration and CFM images.

> The active CPM/CFM ensures that the active configuration is maintained on the standby CPM/CFM. However, to ensure smooth operation under all circumstances, runtime images and system initialization configurations must also be automatically synchronized between the active and standby CPM/CFM.

> If synchronization fails, alarms and log messages that indicate the type of error that caused the failure of the synchronization operation are generated. When the error condition ceases to exist, the alarm is cleared.

> Only files stored on the router are synchronized. If a configuration file or image is stored in a location other than on a local compact flash, the file is not synchronized (for example, storing a configuration file on an FTP server).

#### Multi-Chassis Redundancy Commands

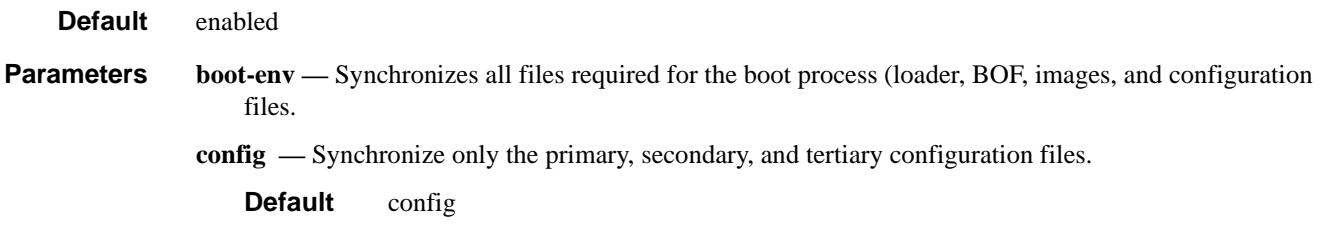

## bgp-multi-homing

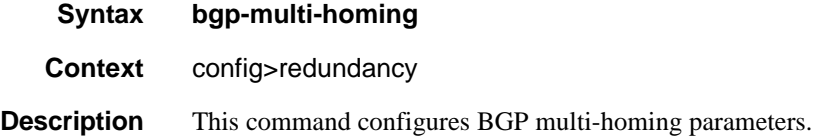

## boot-timer

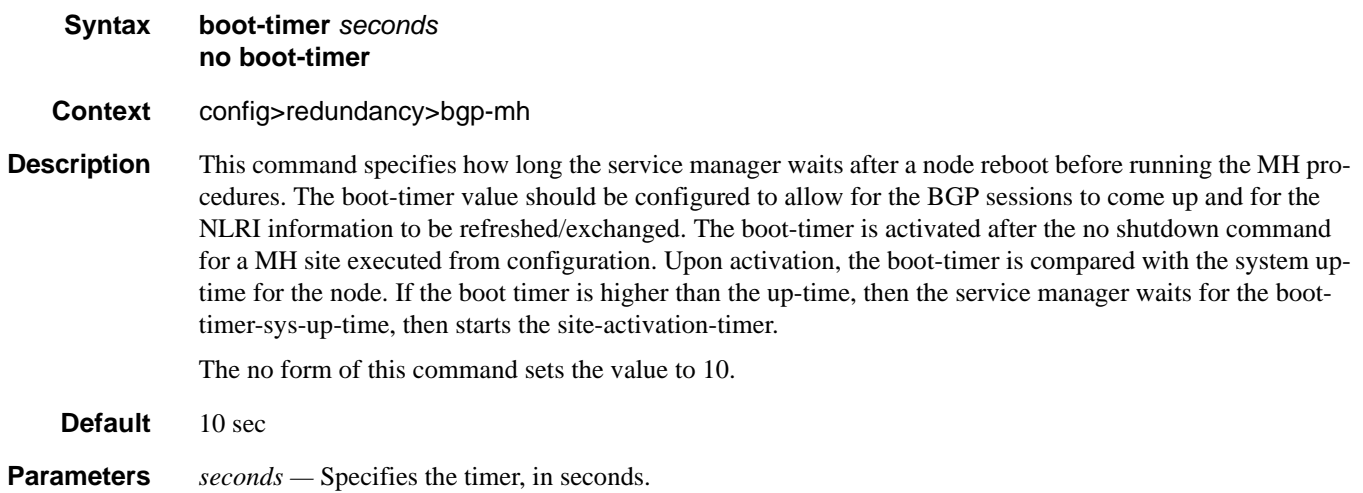

**Values** 1..100

## site-activation-timer

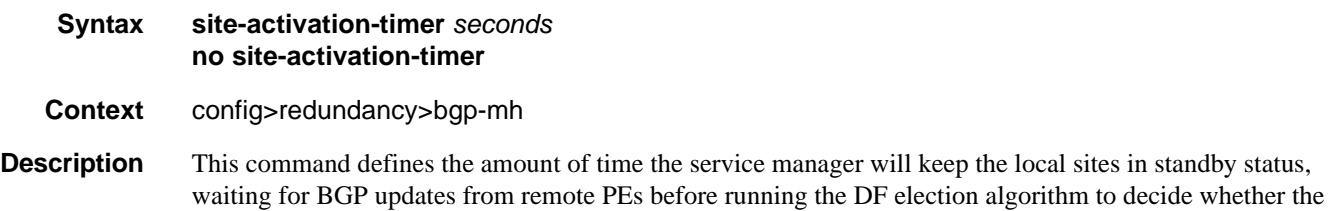

site should be unblocked. THe timer is started when one of the following event occurs only if the site is operationally up:

- Manual site activation using "no shutdown" at site-id level or at member object(s) level (for example, SAP(s) or PW(s)
- Site activation after a failure

The **no** form of this command sets the value to 2.

#### **Default** 2 seconds

**Parameters** *seconds —* Specifies the timer, in seconds.

**Values** 1..100

## multi-chassis

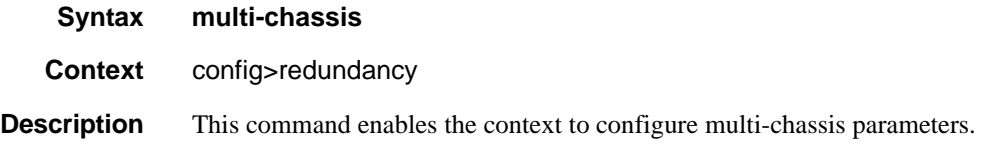

#### peer

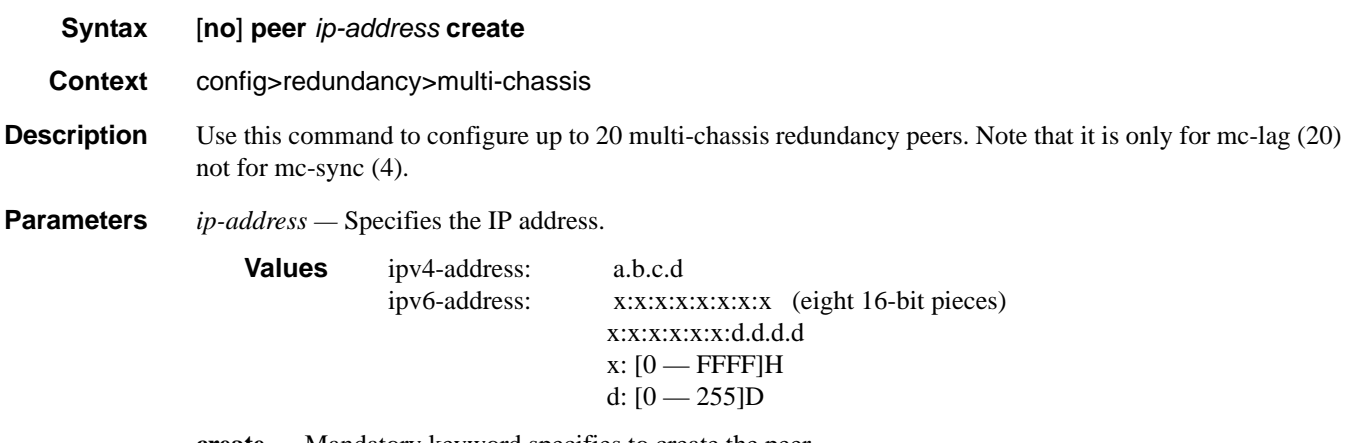

**create —** Mandatory keyword specifies to create the peer.

# authentication-key

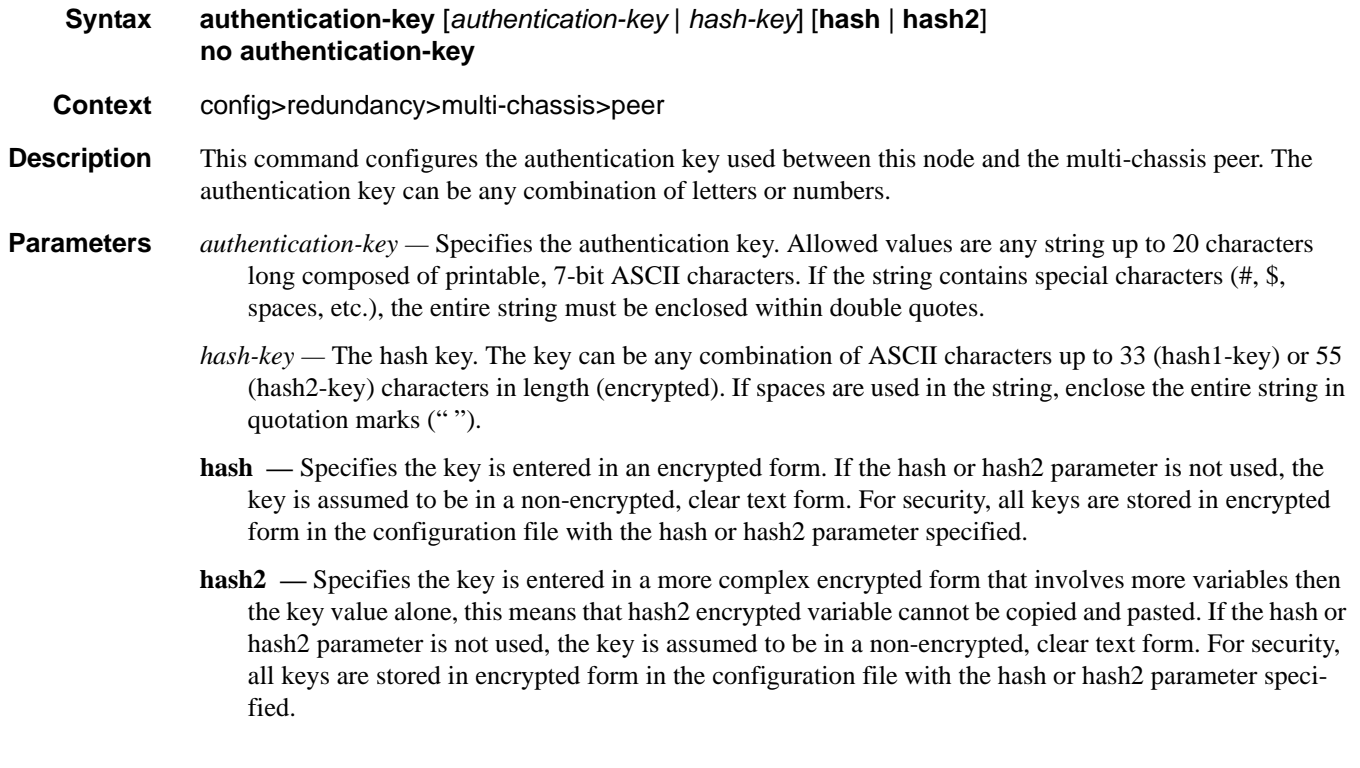

# **MC Endpoint Commands**

## mc-endpoint

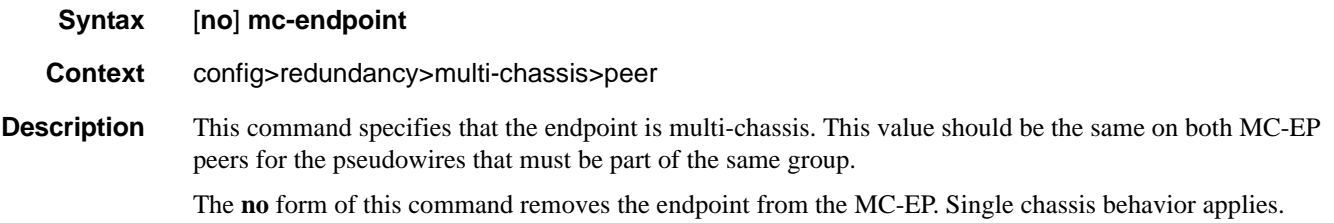

# bfd-enable

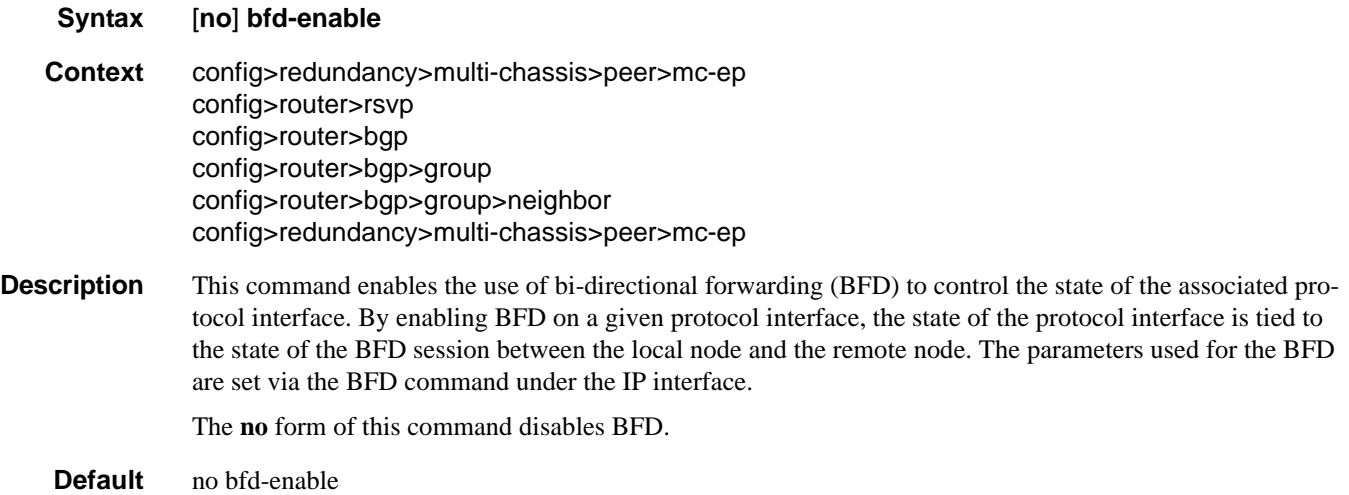

## boot-timer

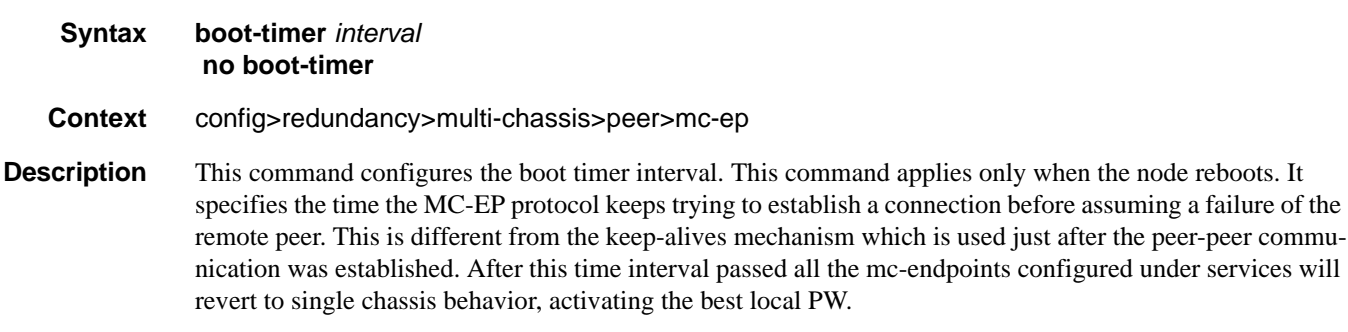

The **no** form of this command sets the interval to default.

#### Multi-Chassis Redundancy Commands

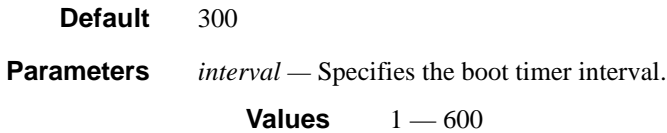

# hold-on-neighbor-failure

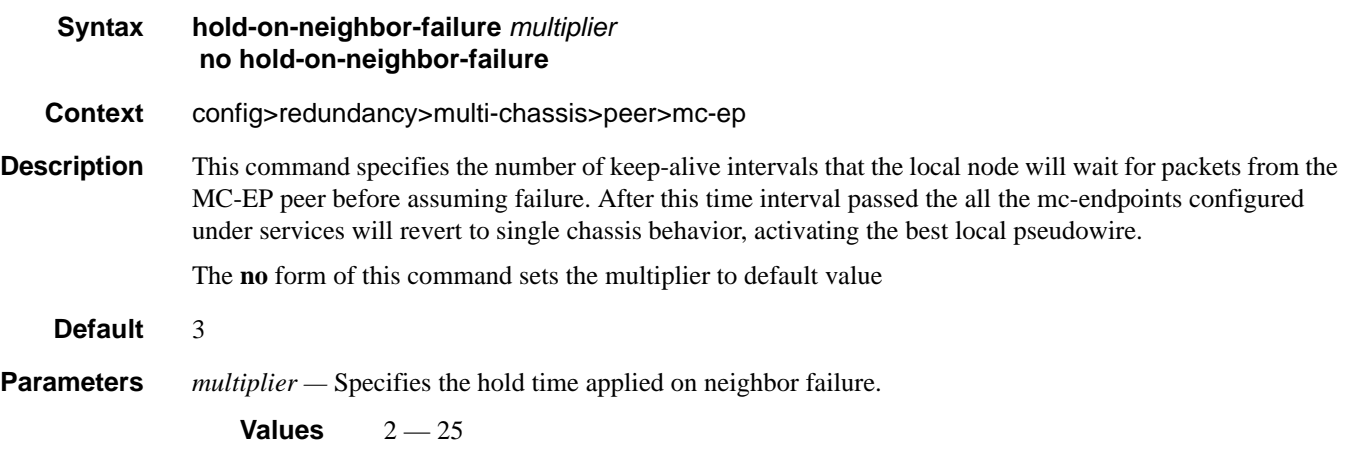

# keep-alive-interval

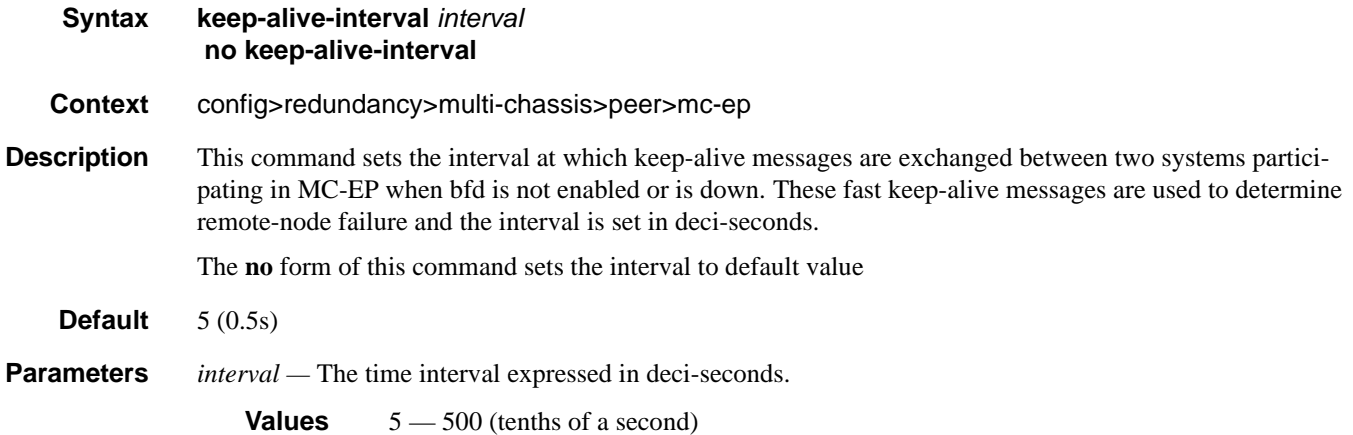

# passive-mode

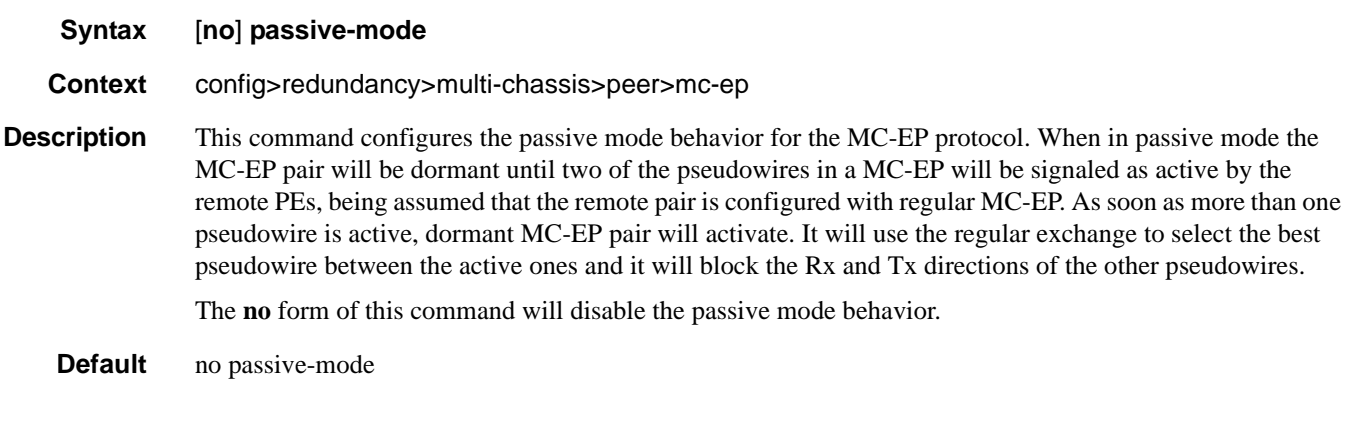

# system-priority

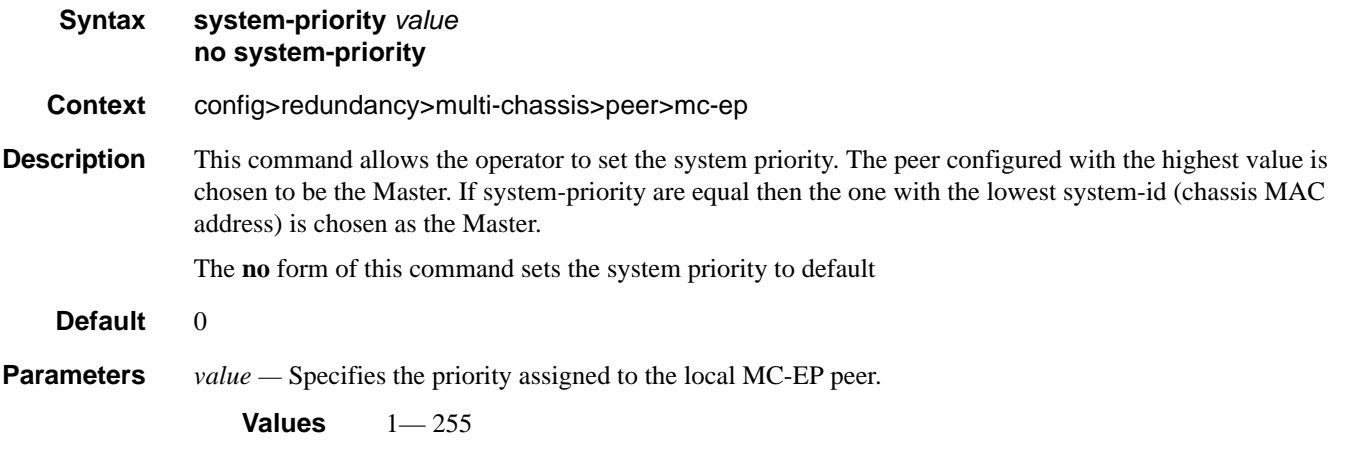

## **MC LAG Commands**

## mc-lag

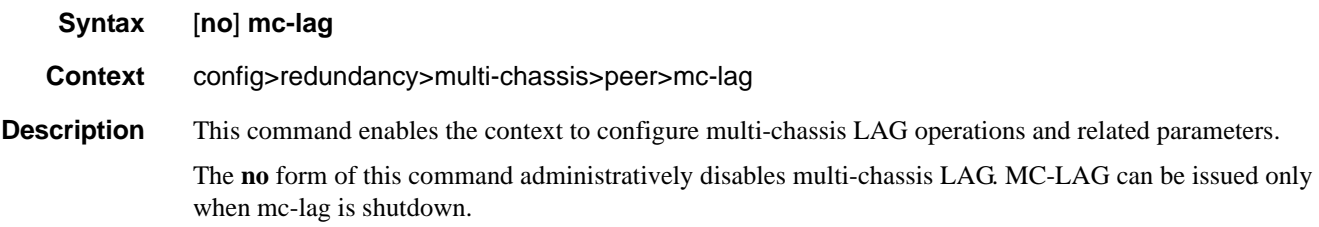

# hold-on-neighbor-failure

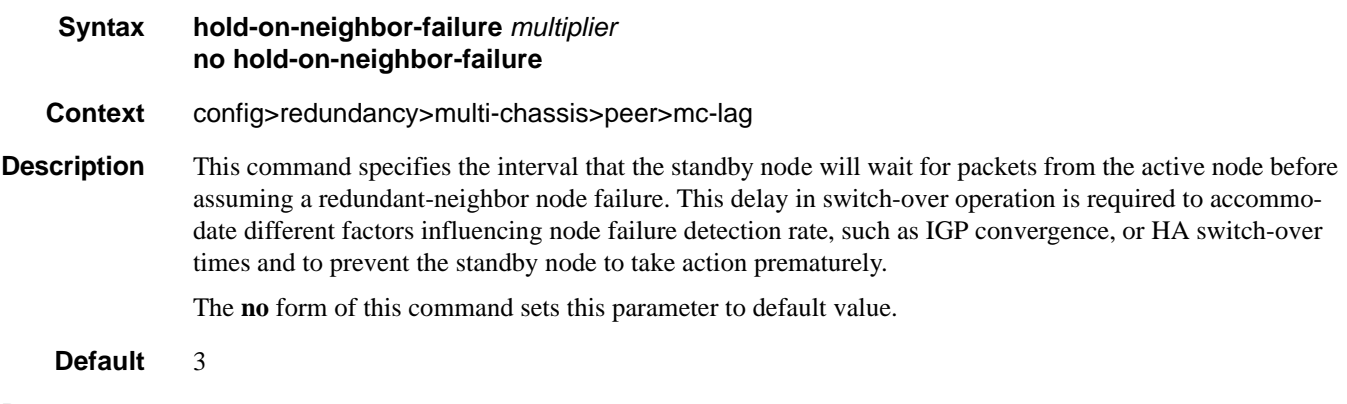

**Parameters** *multiplier* — The time interval that the standby node will wait for packets from the active node before assuming a redundant-neighbor node failure.

**Values**  $2 - 25$ 

### keep-alive-interval

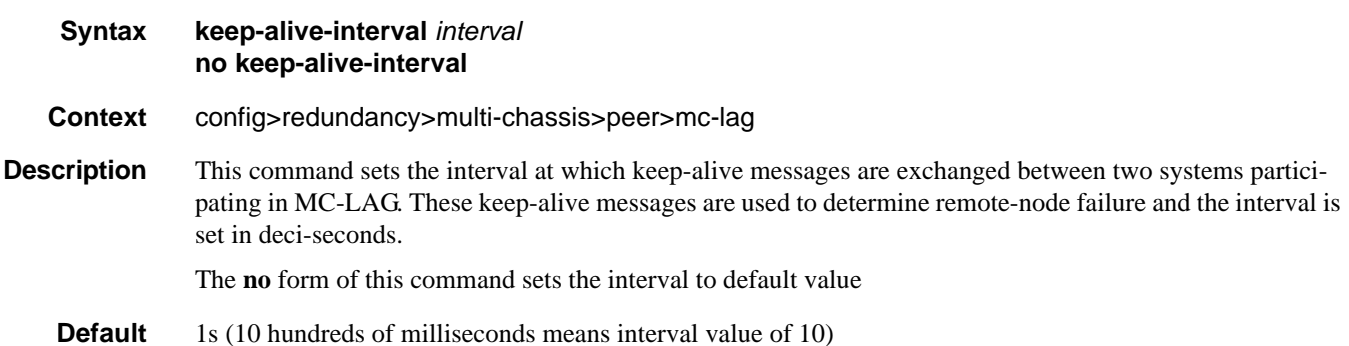

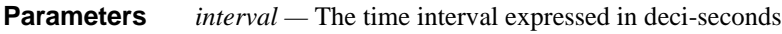

**Values**  $5 - 500$ 

# lag

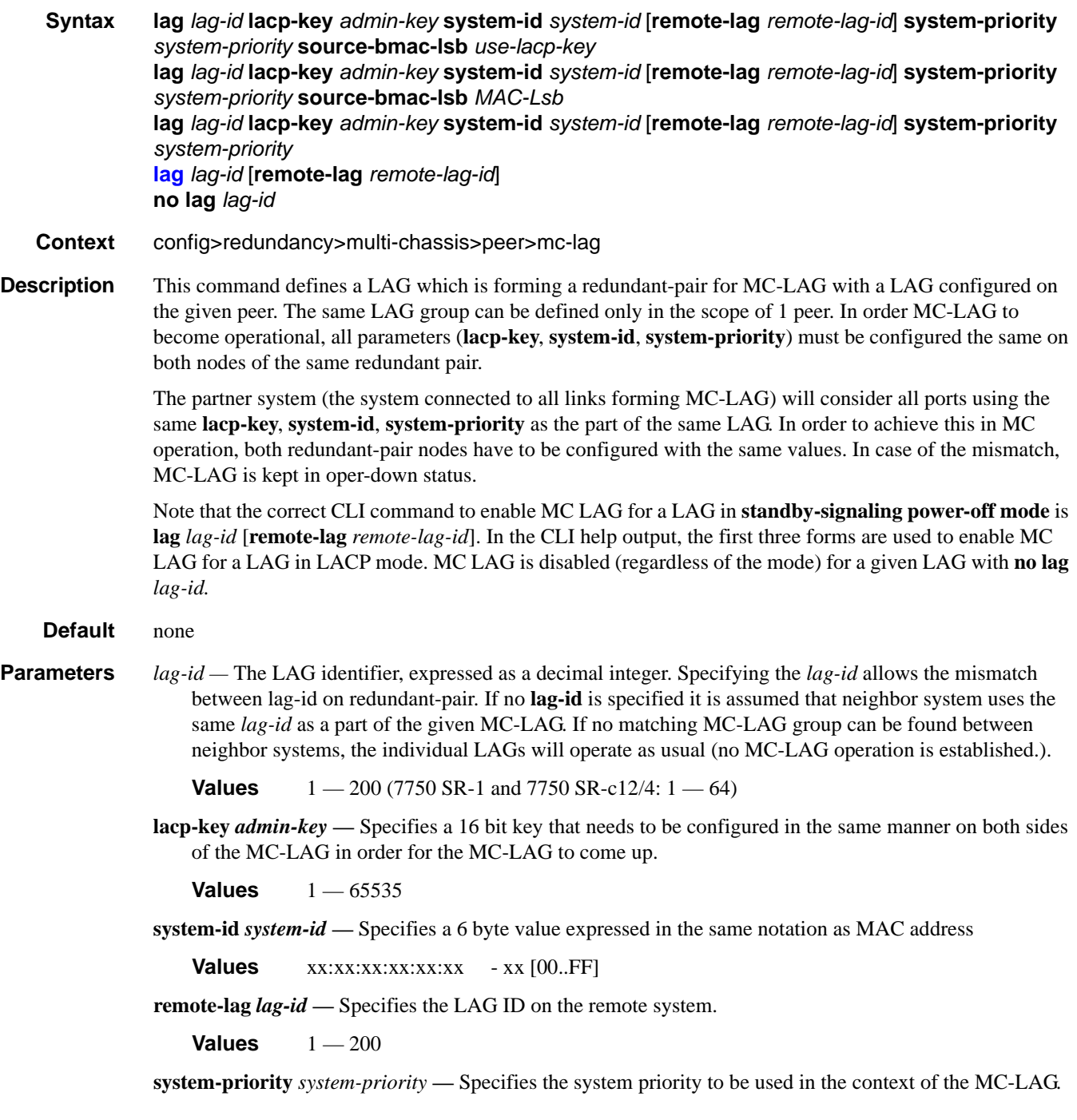

The partner system will consider all ports using the same **lacp-key**, **system-id**, and **system-priority** as part of the same LAG.

**Values**  $1 - 65535$ 

- **source-bmac-lsb** *MAC-Lsb*Configures the last 16 bit of the MAC address to be used for all traffic ingressing the MC-LAG link(s) or if use-lacp-key option is used, it will only copy the value of lacp-key (redundancy multi-chassis mc-lag lag lacp-key admin-key). The command will fail if the *value* is the same with any of the following configured attributes:
	- source-bmac-lsb assigned to other MC-LAG ports
	- lsb 16 bits value for the source-bmac configured at chassis or BVPLS level

The first 32 bits will be copied from the source BMAC of the BVPLS associated with the IVPLS for a specific IVPLS SAP mapped to the MC-LAG. The BVPLS source BMAC can be provisioned for each BVPLS or can be inherited from the chassis PBB configuration.

**Values**  $1 - 65535$  or xx-xx or xx:xx

### source-address

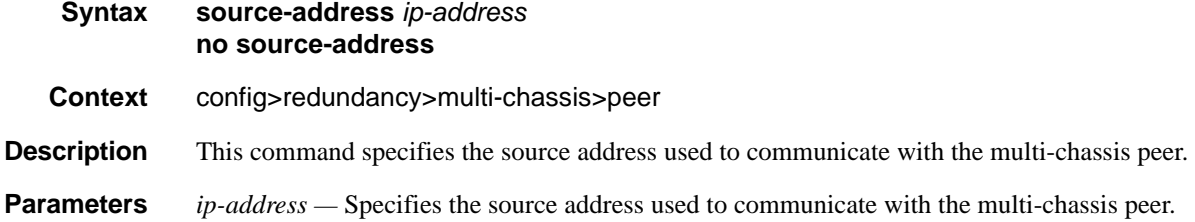

#### sync

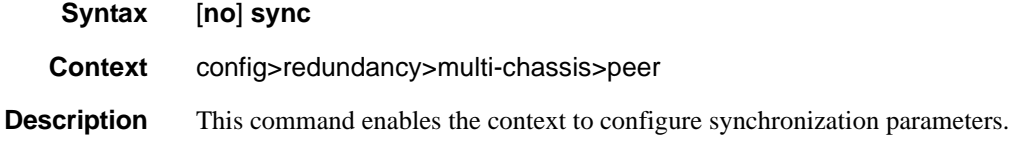

#### igmp

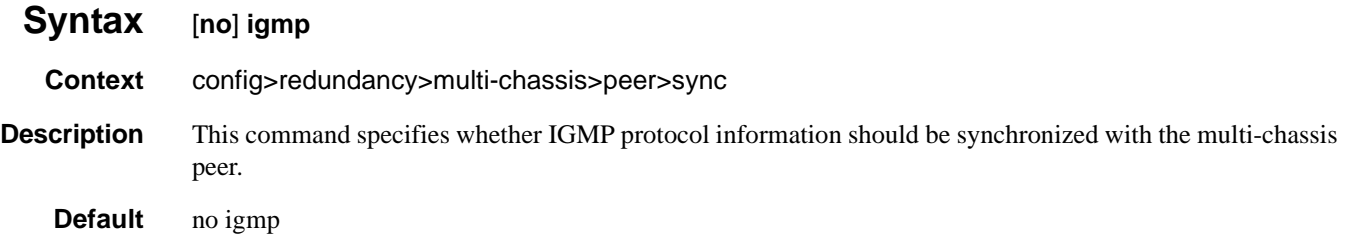

# igmp-snooping

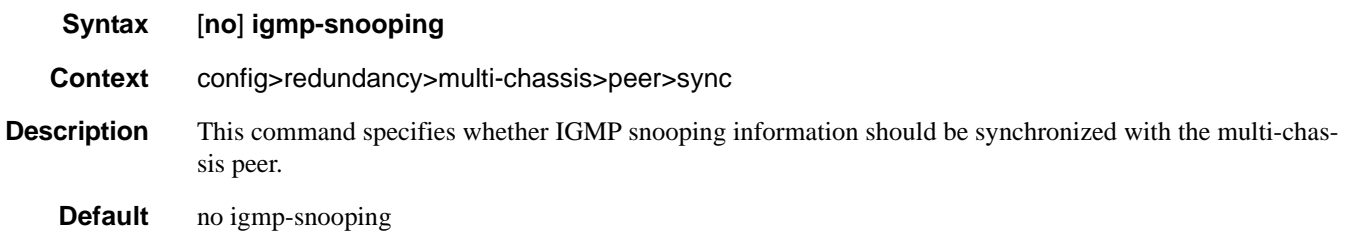

## mld

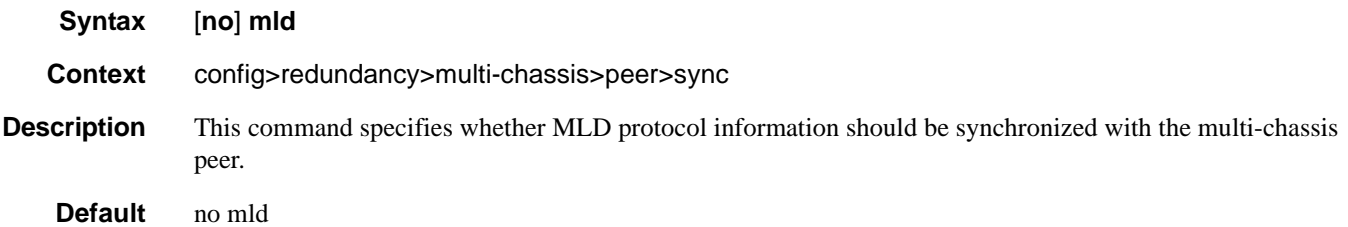

# mld-snooping

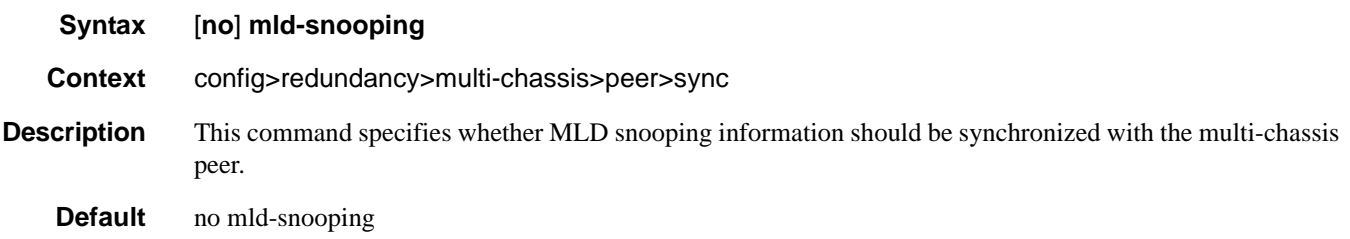

## port

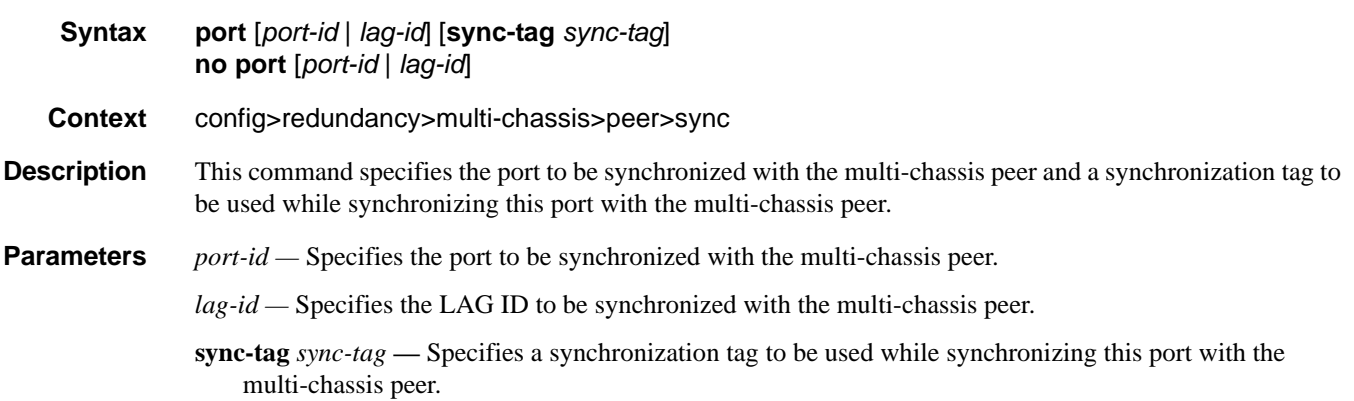

# **7750 SR OS Interface Configuration Guide Case Configuration Guide Rage 519**

#### Multi-Chassis Redundancy Commands

### range

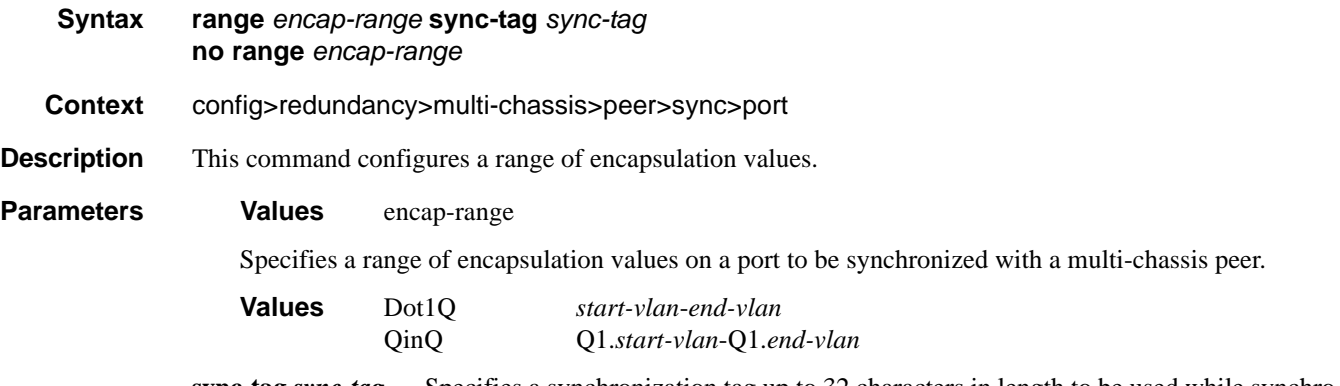

**sync-tag** *sync-tag* **—** Specifies a synchronization tag up to 32 characters in length to be used while synchronizing this encapsulation value range with the multi-chassis peer.

#### srrp

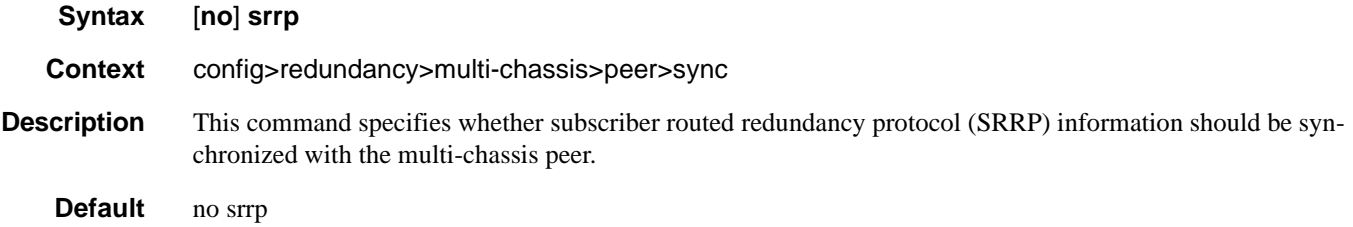

## sub-mgmt

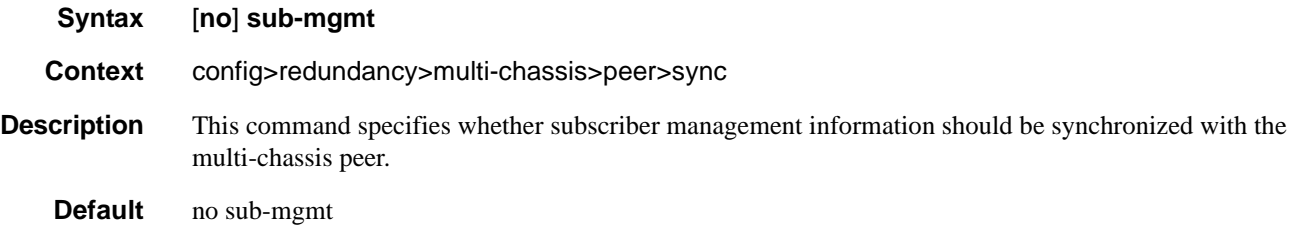

# **Multi-Chassis Ring Commands**

## mc-ring

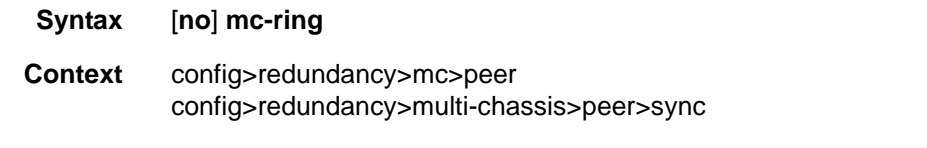

**Description** This command enables the context to configure the multi-chassis ring parameters.

## ring

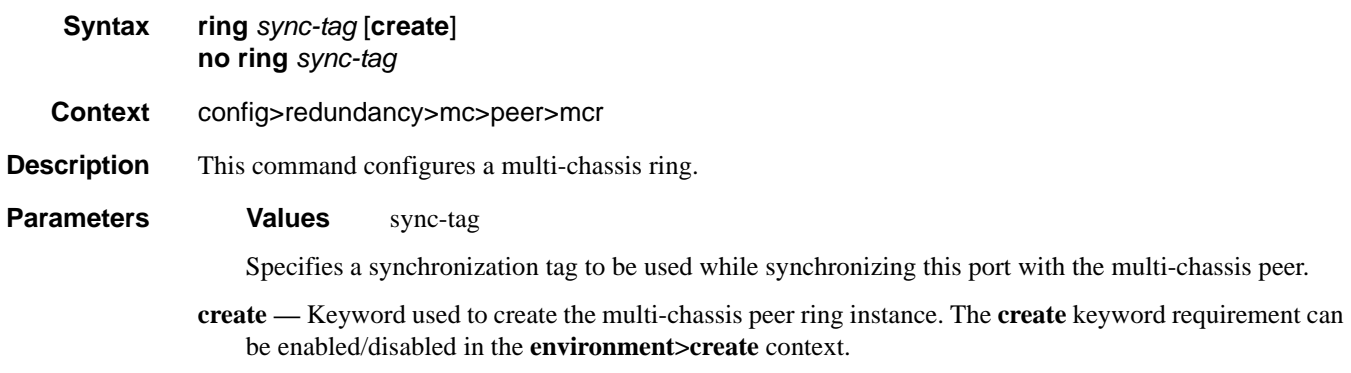

## in-band-control-path

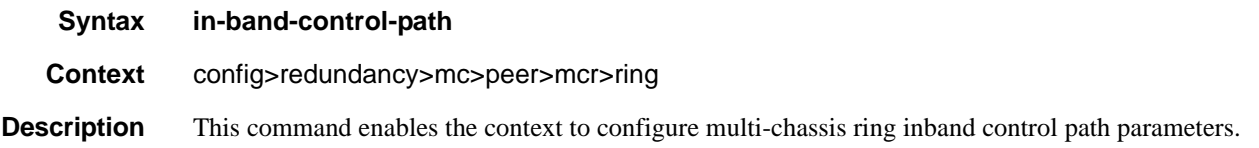

# dst-ip

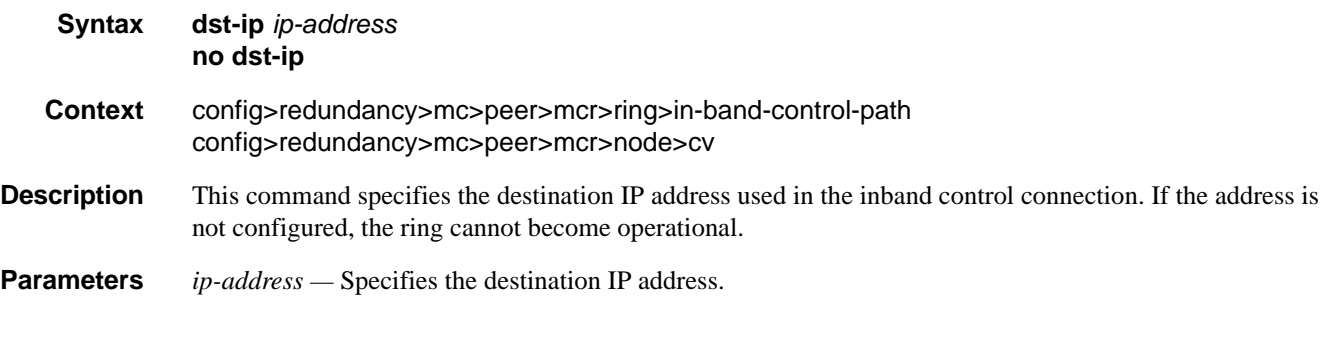

# interface

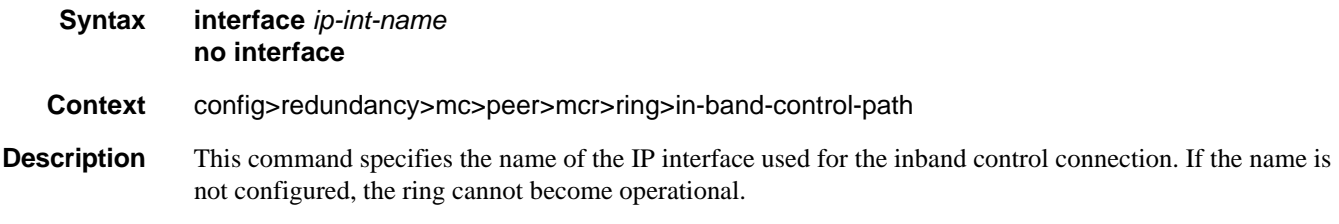

### service-id

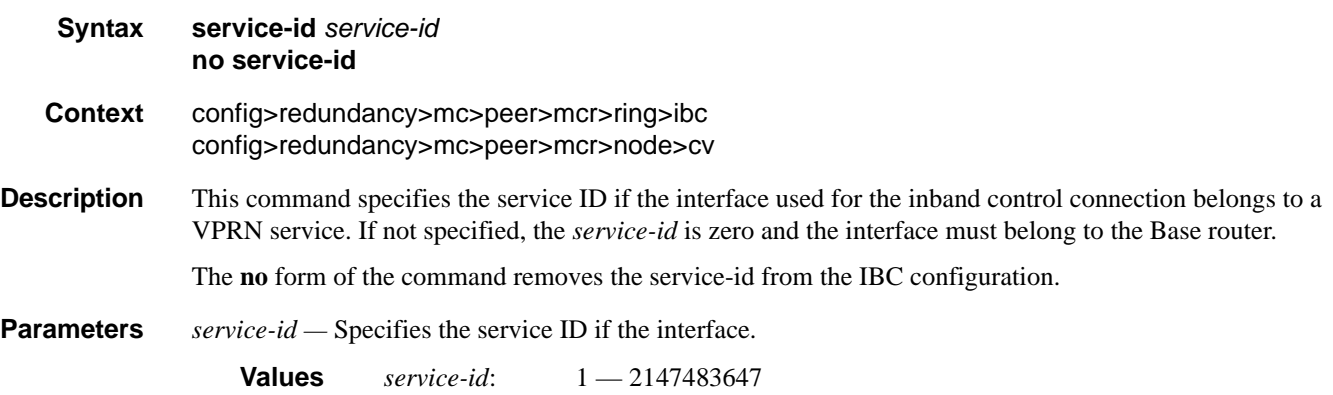

# path-b

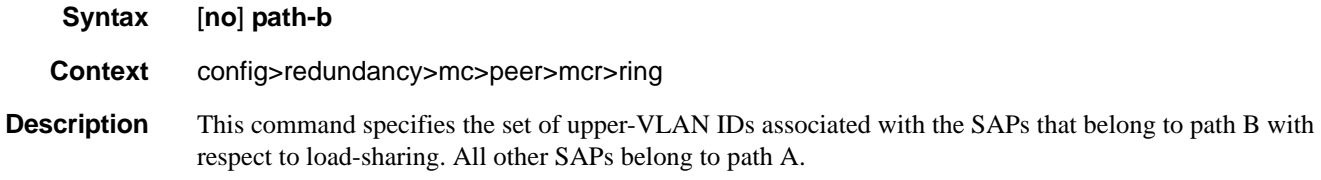

**Default** If not specified, the default is an empty set.

### range

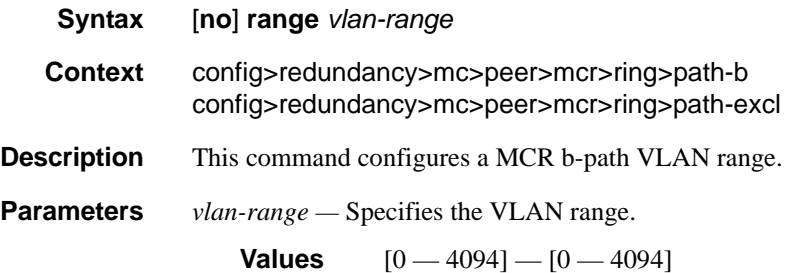

# path-excl

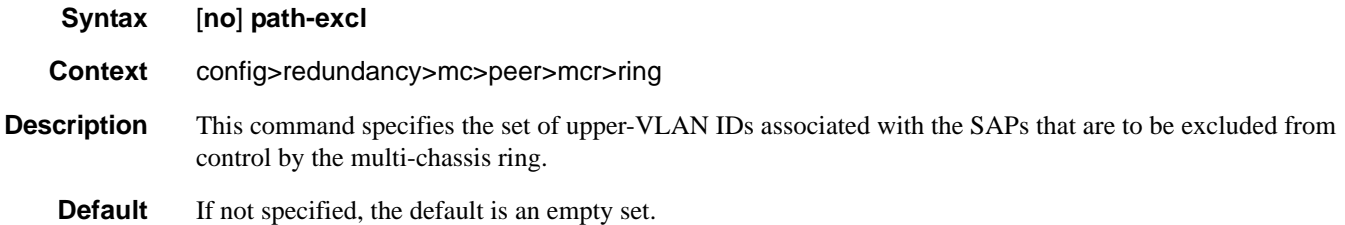

# ring-node

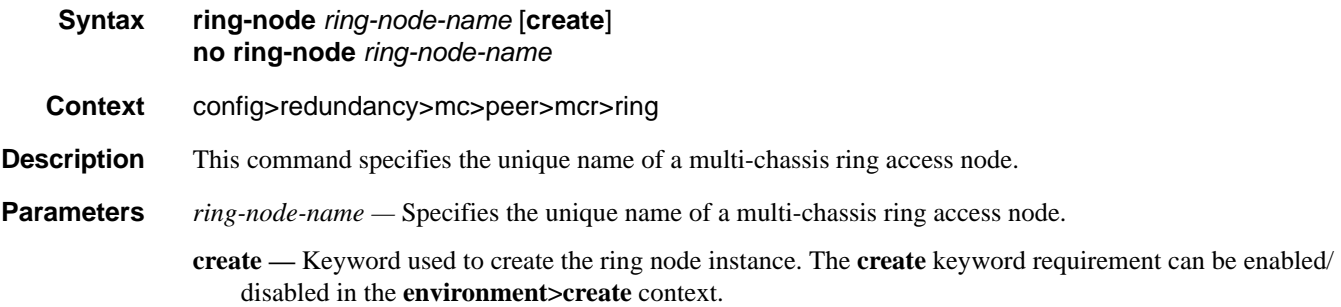

### Multi-Chassis Redundancy Commands

# connectivity-verify

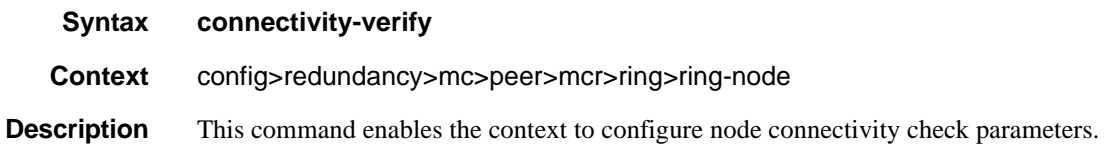

# interval

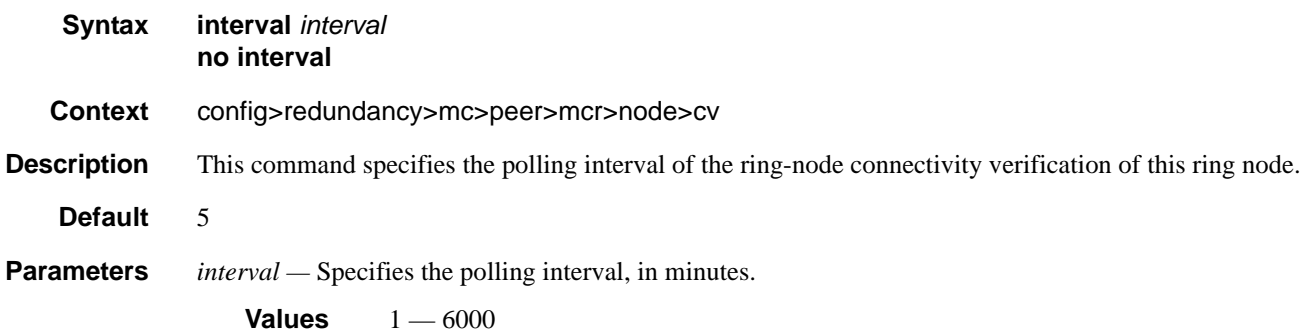

## service-id

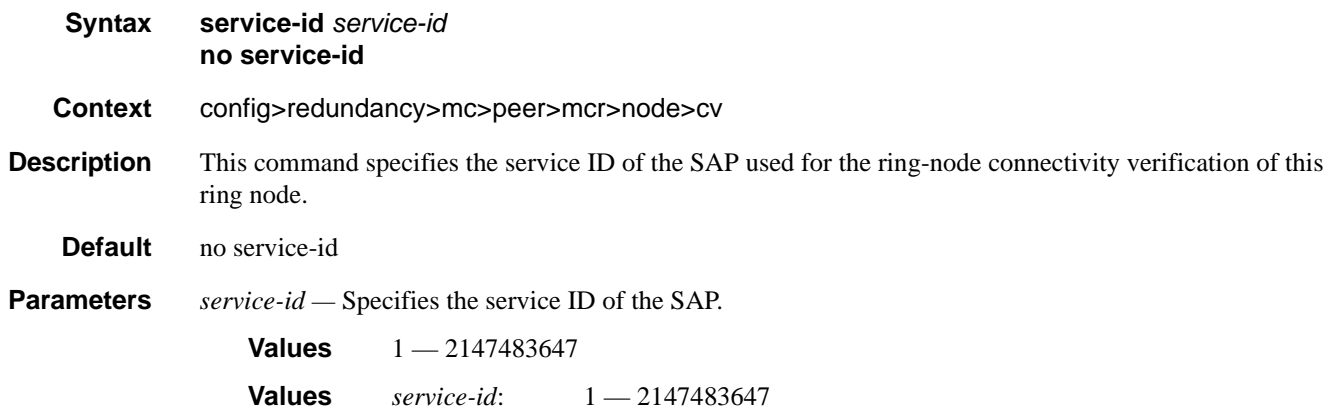

## src-ip

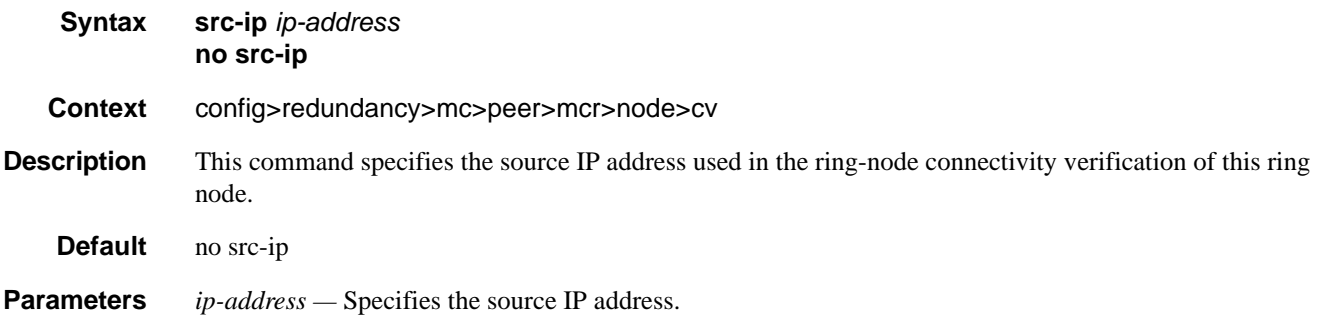

#### src-mac

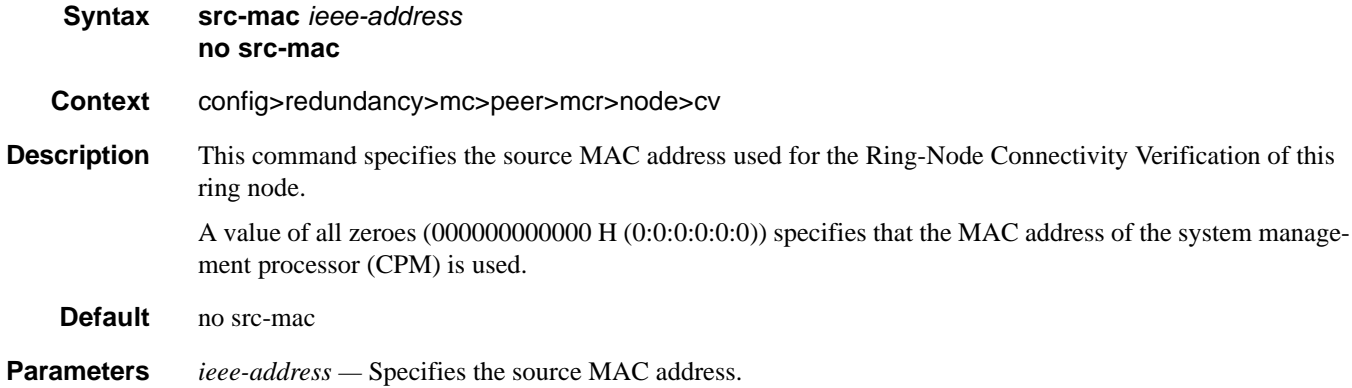

## vlan

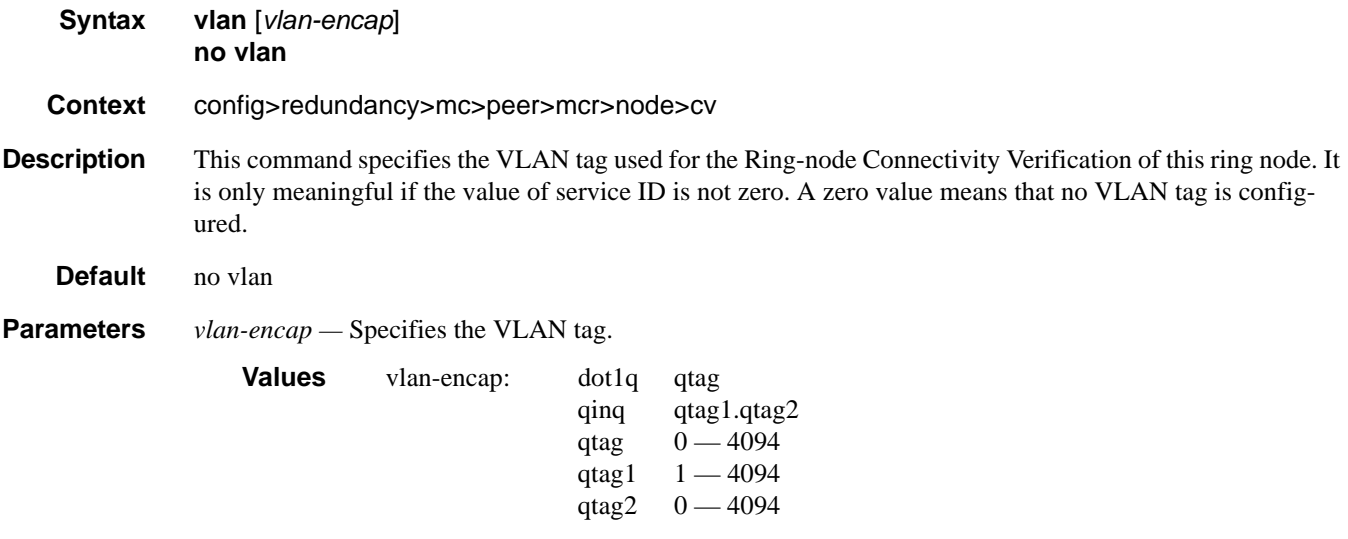

# **Forwarding Plane Commands**

## fp

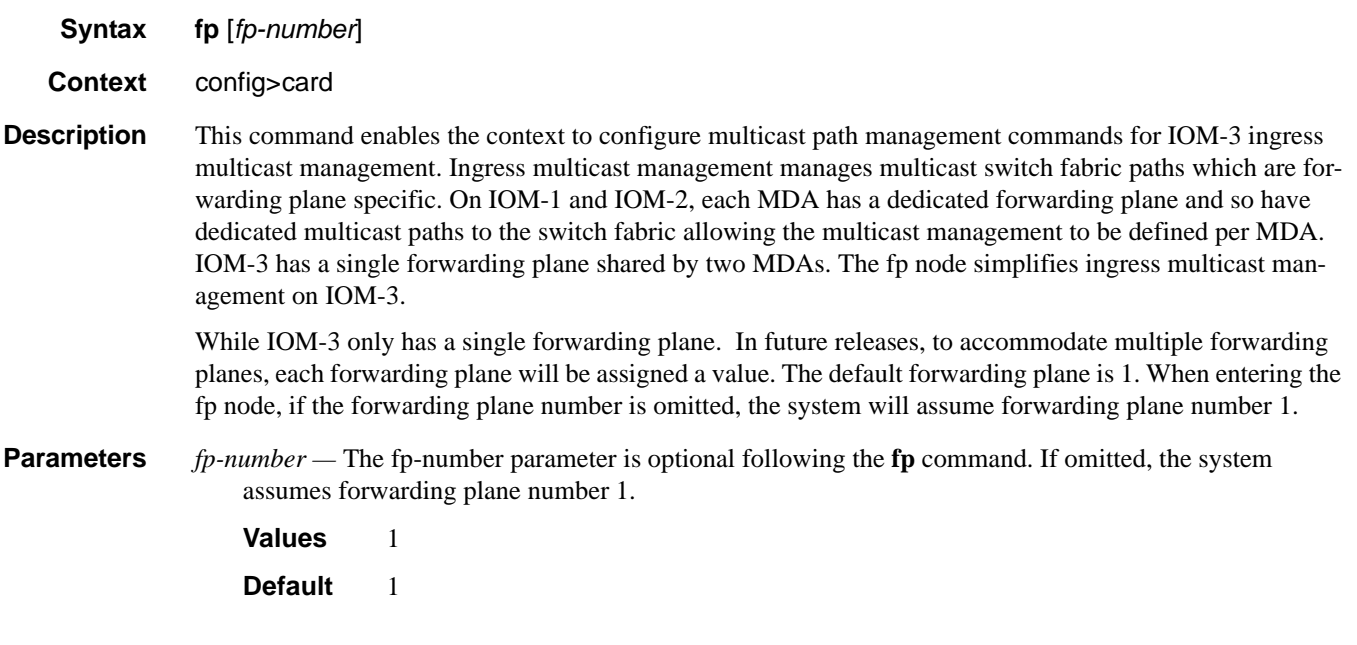

# dist-cpu-protection

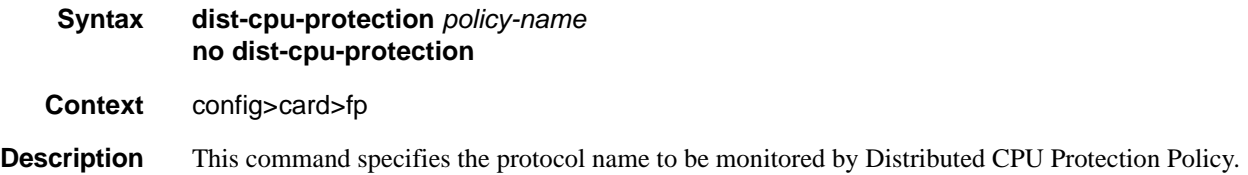

### egress

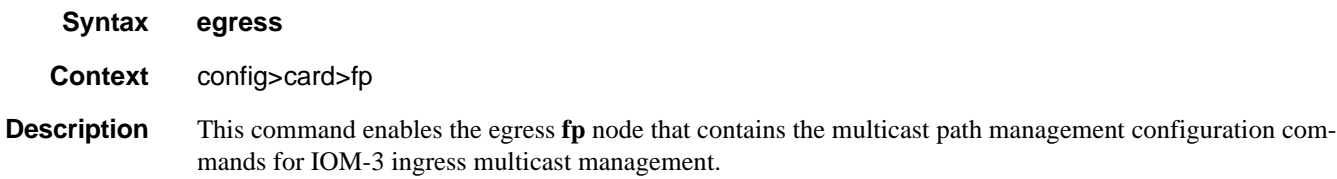

### wred-queue-control

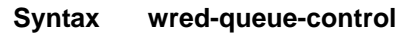

- **Context** config>card>fp>egress
- **Description** This command enables the context to configure the aggregate WRED queue parameters for all WRED queues on an egress IOM3-XP forwarding plane.

### buffer-allocation

#### **Syntax buffer-allocation min** *percentage* **max** *percentage* **no buffer-allocation**

**Context** config>card>fp>egress>max-wred-control

**Description** The buffer-allocation command defines the amount of IOM3-XP buffers that will be set aside for WRED queue buffer pools. **Note** that the **min** *percentage* and max *percentage* parameters must be set to the same value. The IOM3-XP protects against cross application buffer starvation by implementing a hierarchy of buffer pools. At the top of the hierarchy are mega-pools. Mega-pools are used to manage buffers at a system application level. Two mega-pools are currently used by the system. The first (default) mega-pool services all non-WRED type queues and when WRED queues are not enabled will contain all available forwarding plane queue buffers. When WRED queuing is enabled, the second mega-pool (the WRED mega-pool) is given buffers from the default mega-pool based on the buffer-allocation command and the size if further fine-tuned by the forwarding class oversubscription factors.

> The mega-pools provide buffers to the second tier buffer pools. The default mega-pool services all default pools and explicitly created named pools. As the name implies, the WRED mega-pool services all the WRED buffer pools created for the WRED queues. The WRED mega-pool allows each WRED queue pool to be configured to an appropriate size while allowing the sum of the WRED queue pool sizes to oversubscribe the total amount set aside for WRED queue buffering without affecting the queues using the default or named pools. Further oversubscription controls are described within the resv-cbs command later in this document.

> The WRED mega-pool is allowed to expand between the min and max percent of total forwarding plane buffers based on the sum of the WRED queue sizes and the WRED oversubscription factors. As the WRED mega-pool grows, the number of buffers available to the default mega-pool will shrink. If the WRED megapool shrinks, the default mega-pool will grow accordingly. When min and max are defined as the same value, the WRED mega-pool size will not fluctuate and the oversubscription factors will have no effect.

> No buffers are allocated to the WRED mega-pool until the wred-queue-control shutdown command is set to no shutdown. When the shutdown command is executed, all buffers allocated to the WRED mega-pool are returned to the default mega-pool and all WRED queues are returned either to their default buffer pool or their specified named buffer pool.

#### **FC MBS Oversubscription Factors and WRED Mega-Pool Sizing**

Each WRED queue in a SAP egress QoS policy is created on an egress IOM3-XP when the policy is applied to an egress SAP on the IOM and at least one forwarding class is mapped to the queue. For WRED queue buffer management purposes, each forwarding class is configured with an MBS oversubscription factor (OSF) on the IOM using the **osf** command. The MBS oversubscription factor is used by the system as a pro-

visioning parameter that defines the acceptable level of oversubscription between the sum of the maximum buffer sizes (mbs) of the WRED queues for a given class and the number of buffers for that class in the WRED mega-pool. Since multiple forwarding classes may be mapped to the same queue, the oversubscription factor associated with the highest forwarding class mapped is used for dynamically sizing the WRED mega-pool.

As an example, when a WRED queue is configured with the following attributes:

- MBS equal to 10Kbytes
- AF as the highest forwarding class mapped

And the forwarding plane on the IOM3-XP is configured with the following WRED limits:

- Current WRED mega-pool is sized at 500Kbytes
- AF MBS oversubscription factor is 2 (2:1)

The system will increase the WRED mega-pool size to 505Kbytes (increase of 10Kbytes/2) as long as the maximum buffer allocation percentage equates to a value equal to or greater than 505Kbytes. (If not, the WRED mega-pool will be capped at the maximum level.)

The **no** form of the command immediately restores the default min and max percentage values for sizing the WRED mega-pool.

**Parameters** min *percent-of-total* — This required keyword defines the minimum percentage of total IOM3-XP queue buffers that will be applied to the WRED mega-pool. The value given for percent-of-total must be less than or equal to the value given for the **max** *percent-of-total*. Percentages are defined with an accuracy of hundredths of a percent in the nn.nn format  $(15.65 = 15.65\%)$ .

**Values** 0.00 — 99.99

**Default** 25.00

**max** *percent-of-total* **—** This required keyword defines the maximum percentage of total IOM3-XP queue buffers that may be applied to the WRED mega-pool. The value given for percent-of-total must be greater than or equal to the value given for the **min** *percent-of-total*. Percentages are defined with an accuracy of hundredths of a percent in the nn.nn format  $(15.65 = 15.65\%)$ .

**Values** 0.01 — 99.99

**Default** 25.00

#### resv-cbs

- **Syntax resv-cbs min** *percentage* **max** *percentage* **no resv-cbs**
- **Context** config>card>fp>egress>max-wred-control

**Description** This command defines the amount of IOM3-XP buffers within the WRED mega-pool that will be set aside for WRED queues operating within their configured CBS thresholds. **Note** that the **min** *percentage* and **max** *percentage* parameters must be set to the same value. The IOM3-XP protects against WRED queue buffer starvation by setting aside a portion of the buffers within the WRED mega-pool. The WRED queue CBS threshold defines when a WRED queue requests buffers from reserved portion of the WRED mega-pool and when it starts requesting buffers from the shared portion of the mega-pool. With proper oversubscription

provisioning, this prevents a seldom active queue from being denied a buffer from the mega-pool when the shared portion of the mega-pool is congested. Further control over shared congestion is defined later in this document under the slope-policy command.

The WRED mega-slope reserve CBS size is controlled in the same manner as the overall sizing of the WRED mega-pool. A min and max parameter is provided to scope the range that the reserved portion based on percentages of the WRED mega-pool current size. Forwarding class cbs-factor settings are used in the same way as the mbs-factor parameters to move the actual reserved size between the minimum and maximum thresholds according to appropriate oversubscription factors that are applied to the sum of the WRED queue CBS values.

When min and max are defined as the same value, the WRED mega-pool size will not fluctuate and the oversubscription factors will have no effect.

#### **FC CBS Oversubscription Factors and WRED CBS Reserve Sizing**

Each WRED queue in a SAP egress QoS policy is created on an egress IOM3-XP when the policy is applied to an egress SAP on the IOM and at least one forwarding class is mapped to the queue. For WRED queue CBS buffer management purposes, each forwarding class is configured with a CBS oversubscription factor (OSF) on the IOM using the **osf** command. The CBS oversubscription factor is used by the system as a provisioning parameter that defines the acceptable level of oversubscription between the sum of the committed buffer sizes (CBS) of the WRED queues for a given class and the number of buffers for that class that should be placed in the WRED mega-pool CBS reserve. Since multiple forwarding classes may be mapped to the same queue, the oversubscription factor associated with the highest forwarding class mapped is used for dynamically sizing the WRED mega-pool CBS reserve.

As an example, when a WRED queue is configured with the following attributes:

- CBS equal to 6Kbytes
- AF as the highest forwarding class mapped

And the forwarding plane on theIOM3-XP is configured with the following WRED limits:

- Current WRED mega-pool CBS reserve is sized at 100Kbytes
- AF CBS oversubscription factor is 2 (2:1)

The system will increase the WRED mega-pool CBS reserve size to 103Kbytes (increase of 6Kbytes/2) as long as the maximum buffer allocation percentage for resv-cbs equates to a value equal to or greater than 103Kbytes. (If not, the WRED mega-pool CBS reserve will be capped at the maximum level.)

The **no** form of the command immediately restores the default min and max percentage values for sizing the WRED mega-pool CBS reserve.

- **Parameters** min *percent-of-total* This required keyword defines the minimum percentage of the IOM3-XP WRED mega-pool buffers that will be applied to the CBS reserve. The value given for percent-of-wred must be less than or equal to the value given for the max percent-of-wred. Percentages are defined with an accuracy of hundredths of a percent in the nn.nn format  $(15.65 = 15.65\%)$ .
	- **Values** 0.00 99.99

**Default** 25.00

**max** *percent-of-total* **—** This required keyword defines the maximum percentage of the IOM3-XP WRED mega-pool buffers that may be applied to the CBS reserve. The value given for percent-of-wred must be greater than or equal to the value given for the min percent-of-wred. Percentages are defined with an

accuracy of hundredths of a percent in the nn.nn format  $(15.65 = 15.65\%)$ .

**Values** 0.01 — 99.99 **Default** 25.00

### slope-policy

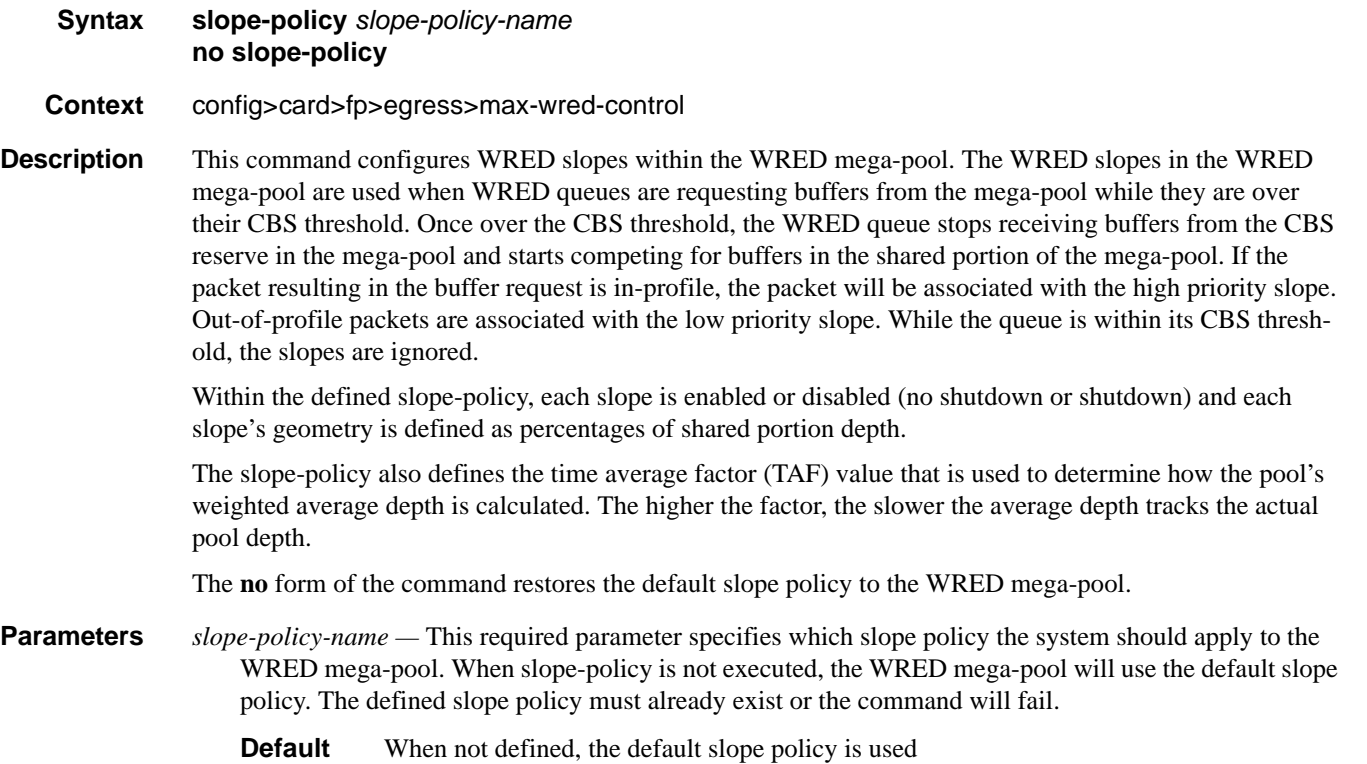

### hi-bw-mcast-src

**Syntax hi-bw-mcast-src** [**alarm***] [***group** *group-id*] [**default-paths-only**] **no hi-bw-mcast-src**

#### **Context** config>card>fp

**Description** This command designates the forwarding plane as a high-bandwidth IP multicast source, expecting the ingress traffic to include high-bandwidth IP multicast traffic. When configured, the system attempts to allocate a dedicated multicast switch fabric plane (MSFP) to the forwarding plane. If a group is specified, all FPs in the group will share the same MSFP. If the alarm parameter is specified and the system cannot allocate a dedicated MSFP to the new group or FP, the FPs will be brought online and generate an event (SYS-TEM: 2052 - mdaHiBwMulticastAlarm). Similarly, if during normal operation there is a failure or removal of resources, an event will be generated if the system cannot maintain separation of MSFPs for the MDAs.

This feature is supported on the 7750 SR-7 and 7750 SR-12.

The **no** form of the command removes the high-bandwidth IP multicast source designation from the forwarding plane.

- **Default** no hi-bw-mcast-src
- **Parameters alarm** Enables event generation if the MDA is required to share an MSFP with another MDA that is in a different group. MDAs within the same group sharing an MSFP will not cause this alarm.
	- **group** *group-id*Specifies the logical MSFP group for the MDA. MDAs configured with the same *groupid* will be placed on the same MSFP.
		- **Values**  $0 32$  (A value of 0 removes the MDA from the group.)
		- **Default** By default, "none" is used, and the system will attempt to assign a unique MSFP to the MDA.
	- **default-paths-only** When this parameter is specified the system will only attempt to allocate the two default paths (one high priority and one low priority) to dedicated MSFPs.

#### shutdown

- **Syntax** [**no**] **shutdown**
- **Context** config>card>fp>egress>max-wred-control
- **Description** This command enables or disables egress WRED queue support on the IOM. By default, WRED queue support is disabled (shutdown). While disabled, the various wred-queue-control commands may be executed on the IOM and SAP egress QoS policies with wred-queue enabled may be applied to egress SAPs. The IOM will allocate WRED pools to the WRED queues and the appropriate WRED mega-pool size and CBS reserve size will be calculated, but the WRED mega-pool will be empty and all buffers will be allocated to the default mega-pool. Each WRED queue will be mapped to either its appropriate default pool or an explicitly defined named pool.

Once the **no shutdown** command is executed, the calculated WRED mega-pool buffers will be moved from the default mega-pool to the WRED mega-pool. The WRED mega-pool CBS reserve size will be applied and each egress WRED queue will be moved from its default mega-pool buffer pool to its WRED pool within the WRED mega-pool hierarchy.

The **no** form of the command enables WRED queuing on an egress IOM3-XP.

#### ingress

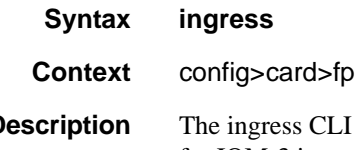

**Description** The ingress CLI node within the **fp** node contains the multicast path management configuration commands for IOM-3 ingress multicast management. The **bandwidth-policy** command is supported within the ingress node.

### stable-pool-sizing

- **Syntax** [**no**] **stable-pool-sizing**
- **Context** config>card>fp
- **Description** The stable-pool-sizing command is used to provide a stable buffer pool allocation environment for all default port buffer pools on a forwarding plane. This stable environment is provided at the expense of optimal buffer allocation between the various port buffer pools. Normally, port pools are sized according to a ports relative bandwidth with other ports and the ability of a port to use pool buffers. As an example, on a forwarding plane with two potential MDAs and only one equipped, the normal behavior is to provide all available default pool buffers to the ports on the currently equipped MDA. If a second MDA is equipped in the future, buffers are freed from the existing MDA and provided to the ports on the new MDA. Stable pool sizing alters this behavior by reserving buffers for both MDAs whether they are equipped or not thus preventing a resizing event when an MDA is equipped. In addition, existing ports on a module always receive their maximum bandwidth share of buffers independent on any sub-rate condition that may currently exist. This provides a stable amount of buffers to other ports on the module independent of link or configuration events that may occur on the port.

Stable pool sizing preserves the ability to modify the effective bandwidth used to determine a port's relative share of the available buffers through the use of the ing-percentage-of-rate and egr-percentage-of-rate commands under the port configuration. Changing the values associated with these commands will cause a reevaluation of buffer distribution and thus a possible resizing of pools on each port within the module. These commands have no effect on ports associated with other modules on the forwarding plane.

Stable pool sizing is mutually exclusive with card level named-pool-mode. Named pool mode must be disabled and not operational before stable pool sizing can be enabled. Once stable pool sizing is enabled on any forwarding plane on a card, named-pool-mode cannot be enabled for that card.

Stable pool sizing may be enabled (while named pool mode is disabled) or disabled at any time on a forwarding plane. The system will dynamically change the pool sizes according to the stable pool sizing state.

The **no** stable-pool-sizing command is used to disable stable pool sizing on a forwarding plane. Existing buffer pools will be resized according to normal pool sizing behavior.

#### access

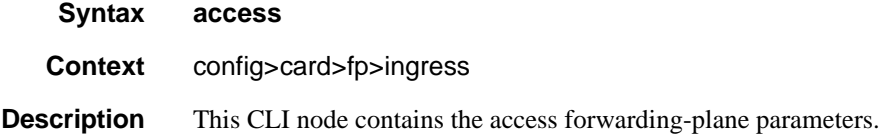

#### queue-group

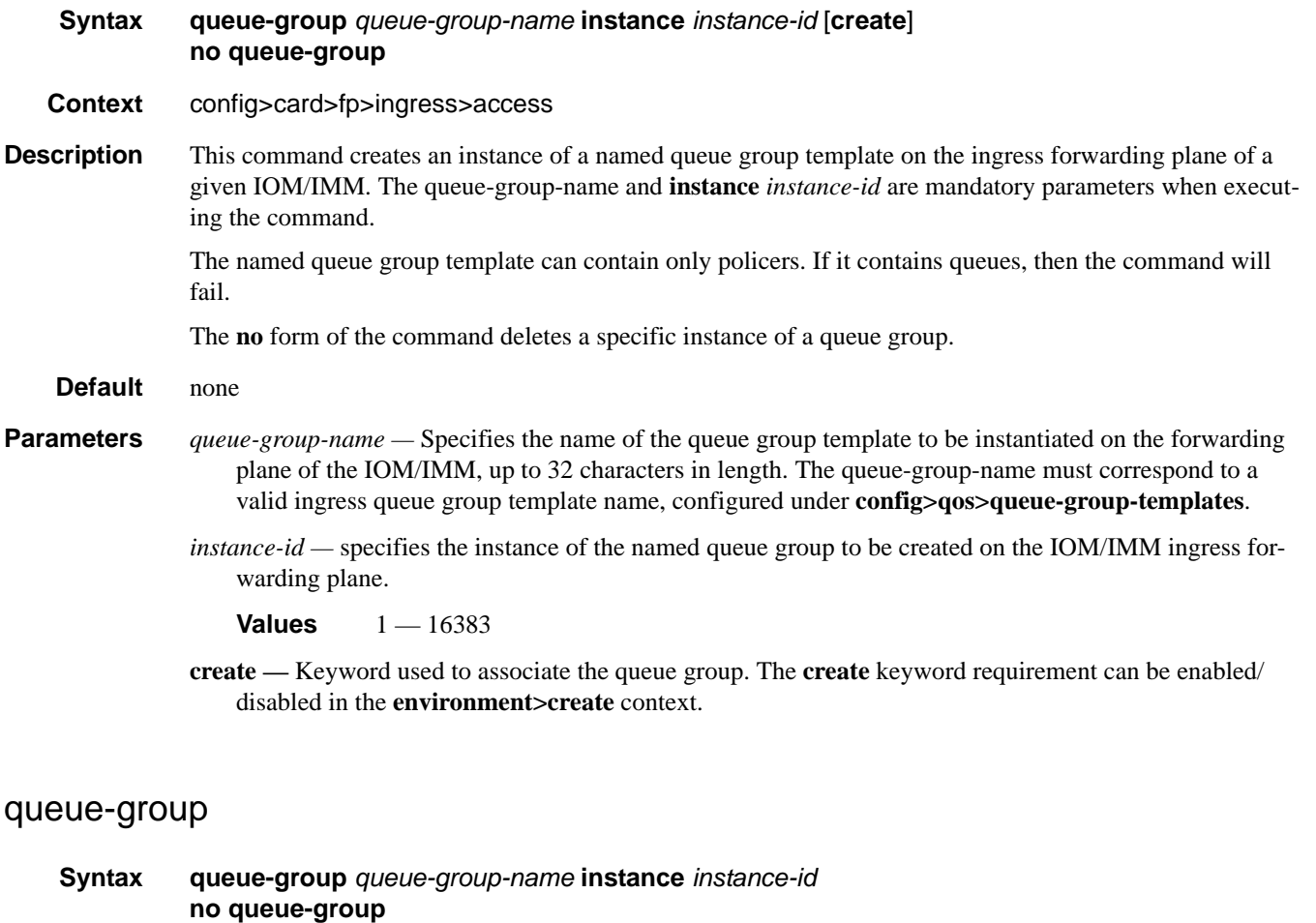

**Context** config>card>fp>ingress>network

**Description** This command is used to create a queue-group instance in the network ingress context of a forwarding plane.

Only a queue-group containing policers can be instantiated. If the queue-group template contains policers and queues, the queues are not instantiated. If the queue-group contains queues only, the instantiation in the data path is failed.

One or more instances of the same policer queue-group name and/or a different policer queue-group name can be created on the network ingress context of a forwarding plane.

The queue-group-name must be unique within all network ingress and access ingress queue groups in the system. The queue-group instance-id must be unique within the context of the forwarding plane.

The **no** version of this command deletes the queue-group instance from the network ingress context of the forwarding plane.

**Default** none

**Parameters** *queue-group-name* — Specifies the name of the queue group template up to 32 characters in length.

### **7750 SR OS Interface Configuration Guide Case Configuration Suide Rage 533**

*instance-id —* pecifies the identification of a specific instance of the queue-group.

**Values** 1— 16384

## accounting-policy

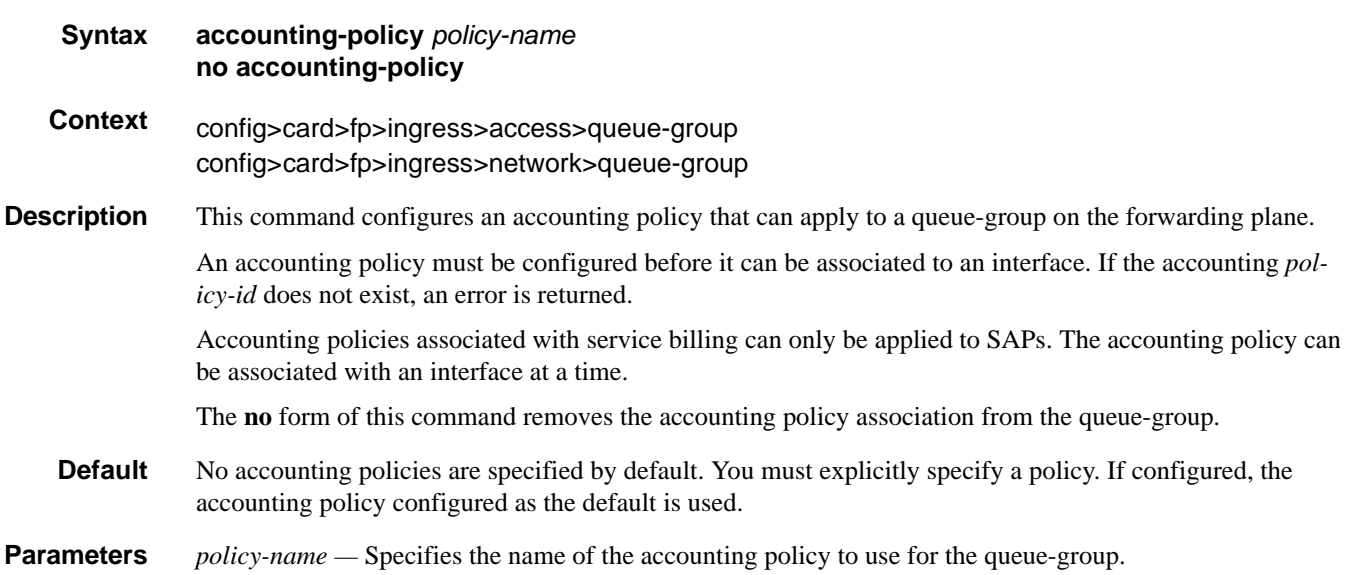

## collect-stats

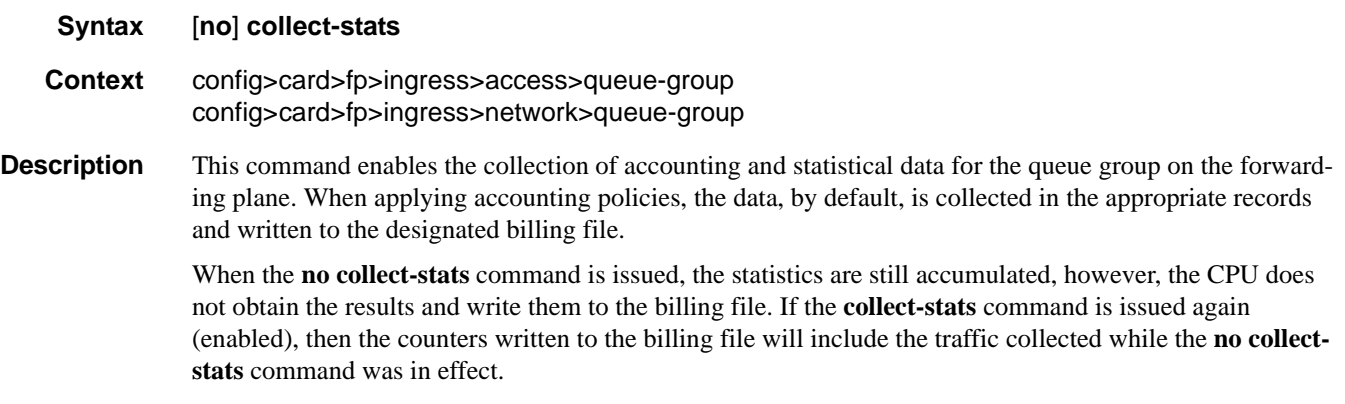

**Default** no collect-stats

## policer-control-policy

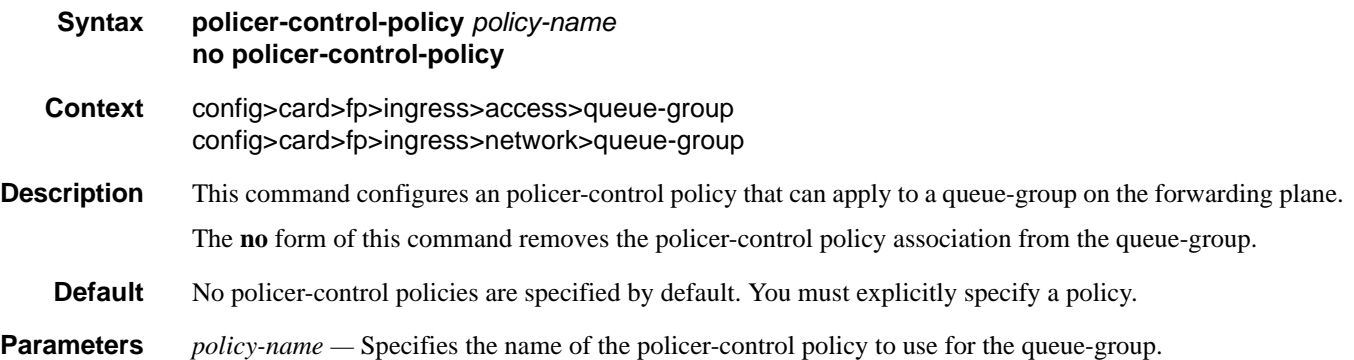

# ingress-buffer-allocation

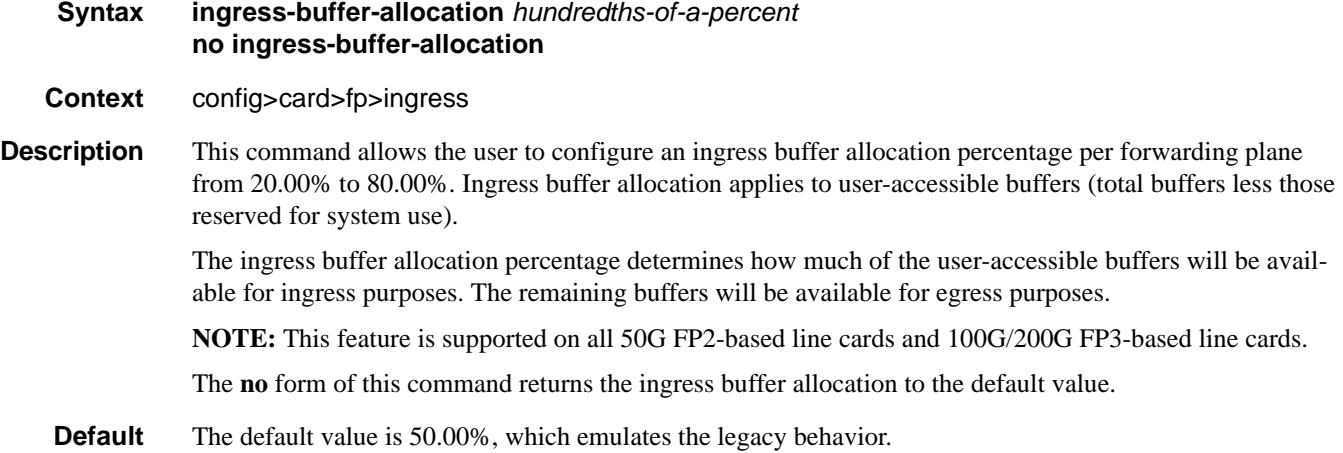

#### max-rate

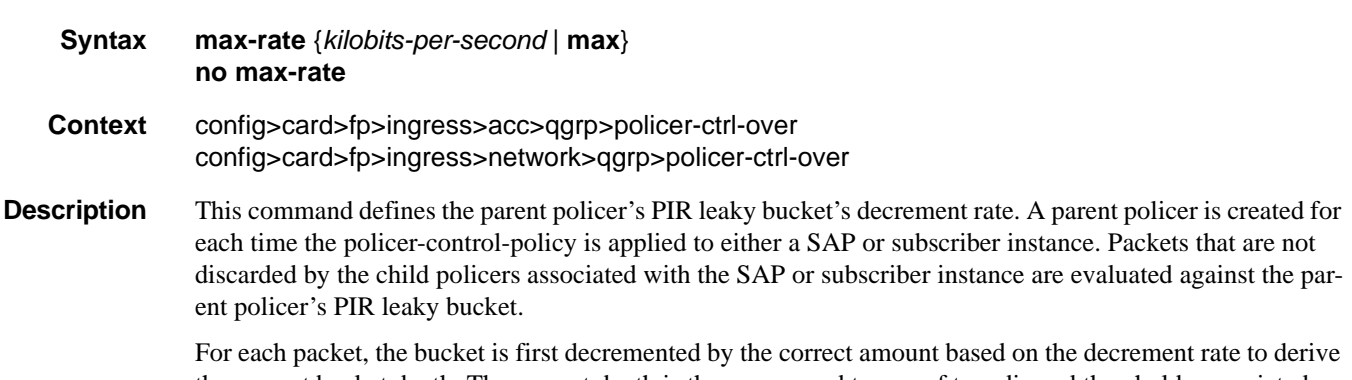

the current bucket depth. The current depth is then compared to one of two discard thresholds associated with the packet. The first discard threshold (discard-unfair) is applied if the FIR (Fair Information Rate)

### **7750 SR OS Interface Configuration Guide Case Configuration Suide Rage 535**

leaky bucket in the packet's child policer is in the confirming state. The second discard threshold (discardall) is applied if the child policer's FIR leaky bucket is in the exceed state. Only one of the two thresholds is applied per packet. If the current depth of the parent policer PIR bucket is less than the threshold value, the parent PIR bucket is in the conform state for that particular packet. If the depth is equal to or greater than the applied threshold, the bucket is in the violate state for the packet.

If the result is "conform," the bucket depth is increased by the size of the packet (plus or minus the perpacket-offset setting in the child policer) and the packet is not discarded by the parent policer. If the result is "violate," the bucket depth is not increased and the packet is discarded by the parent policer. When the parent policer discards a packet, any bucket depth increases (PIR, CIR and FIR) in the parent policer caused by the packet are canceled. This prevents packets that are discarded by the parent policer from consuming the child policers PIR, CIR and FIR bandwidth.

The **policer-control-policy root max-rate** setting may be overridden on each SAP or sub-profile where the policy is applied.

#### **Default** max

**Parameters** *kilobits-per-second —* Defining a kilobits-per-second value is mutually exclusive with the max parameter. The kilobits-per-second value must be defined as an integer that represents the number of kilobytes that the parent policer will be decremented per second. The actual decrement is performed per packet based on the time that has elapsed since the last packet associated with the parent policer.

**Values** Integer 0 – 2000000000

- *max* The **max** parameter is mutually exclusive with defining a **kilobits-per-second** value. When max is specified, the parent policer does not enforce a maximum rate on the aggregate throughput of the child policers. This is the default setting when the **policer-control-policy** is first created and is the value that the parent policer returns to when no max-rate is executed. In order for the parent policer to be effective, a kilobits-per-second value should be specified.
- *no max-rate* The **no max-rate** command returns the policer-control-policy's parent policer maximum rate to max.

### priority-mbs-thresholds

#### **Syntax priority-mbs-thresholds**

- **Context** config>card>fp>ingress>access>queue-group>policer-control-override config>card>fp>ingress>network>queue-group>policer-control-override
- **Description** This command contains the root arbiter parent policer's **min-thresh-separation** command and each priority level's **mbs-contribution** command that is used to internally derive each priority level's shared-portion and fair-portion values. The system uses each priority level's shared-portion and fair-portion value to calculate each priority level's discard-unfair and discard-all MBS thresholds that enforce priority sensitive rate-based discards within the root arbiter's parent policer.

The **priority-mbs-thresholds** CLI node always exists and does not need to be created.

**Default** None.

### min-thresh-separation

#### **Syntax min-thresh-separation** *size* [**bytes** | **kilobytes**] **no min-thresh-separation**

- **Context** config>card>fp>ingress>access>queue-group>policer-control-override>priority-mbs-thresholds config>card>fp>ingress>network>queue-group>policer-control-override>priority-mbs-thresholds
- **Description** This command defines the minimum required separation between each in-use discard threshold maintained for each parent policer context associated with the policer-control-policy. The min-thresh-separation value may be overridden on each SAP or sub-profile to which the policy is applied.

The system uses the default or specified min-thresh-separation value in order to determine the minimum separation required between each of the of the parent policer discard thresholds. The system enforces the minimum separation based on the following behavior in two ways. The first is determining the size of the shared-portion for each priority level (when the **mbs-contribution** command's optional fixed keyword is not specified):

- When a parent policer instance's priority level has less than two child policers associated, the sharedportion for the level will be zero.
- When a parent policer instance's priority level has two or more child policers associated, the sharedportion for the level will be equal to the current value of **min-thresh-separation**.

The second function the system uses the **min-thresh-separation** value for is determining the value per priority level for the fair-portion:

- When a parent policer instance's priority level has no child policers associated, the fair-portion for the level will be zero.
- When a parent policer instance's priority level has one child policer associated, the fair-portion will be equal to the maximum of the min-thresh-separation value and the priority level's mbs-contribution value.
- When a parent policer instance's priority level has two or more child policers associated, the fair-portion will be equal to the maximum of the following:

–**min-thresh-separation** value

–The priority level's **mbs-contribution** value less **min-thresh-separation** value

When the **mbs-contribution** command's optional fixed keyword is defined for a priority level within the policy, the system will treat the defined **mbs-contribution** value as an explicit definition of the priority level's MBS. While the system will continue to track child policer associations with the parent policer priority levels, the association counters will have no effect. Instead the following rules will be used to determine a fixed priority level's shared-portion and fair-portion:

- If a fixed priority level's **mbs-contribution** value is set to zero, both the shared-portion and fair-portion will be set to zero
- If the **mbs-contribution** value is not set to zero:

–The shared-portion will be set to the current **min-thresh-separation** value

–The fair-portion will be set to the maximum of the following:

**min-thresh-separation** value

**mbs-contribution** value less **min-thresh-separation value**

Each time the **min-thresh-separation** value is modified, the thresholds for all instances of the parent policer created through association with this **policer-control-policy** are reevaluated except for parent policer instances that currently have a min-thresh-separation override.

Determining the Correct Value for the Minimum Threshold Separation Value

The minimum value for **min-thresh-separation** should be set equal to the maximum size packet that will be handled by the parent policer. This ensures that when a lower priority packet is incrementing the bucket, the size of the increment will not cause the bucket's depth to equal or exceed a higher priority threshold. It also ensures that an unfair packet within a priority level cannot cause the PIR bucket to increment to the discardall threshold within the priority.

When evaluating maximum packet size, each child policer's per-packet-offset setting should be taken into consideration. If the maximum size packet is 1518 bytes and a per-packet-offset parameter is configured to add 20 bytes per packet, min-thresh-separation should be set to 1538 due to the fact that the parent policer will increment its PIR bucket using the extra 20 bytes.

In most circumstances, a value larger than the maximum packet size is not necessary. Management of priority level aggregate burst tolerance is intended to be implemented using the priority level **mbs-contribution** command. Setting a value larger than the maximum packet size will not adversely affect the policer performance, but it may increase the aggregate burst tolerance for each priority level.

One thing to note is that a priority level's shared-portion of the parent policer's PIR bucket depth is only necessary to provide some separation between a lower priority's discard-all threshold and this priority's discardunfair threshold. It is expected that the burst tolerance for the unfair packets is relatively minimal since the child policers feeding the parent policer priority level all have some amount of fair burst before entering into an FIR exceed or unfair state. The fair burst amount for a priority level is defined using the mbs-contribution command.

The **no** form of this command returns the policy's **min-thresh-separation** value to the default value. This has no effect on instances of the parent policer where **min-thresh-separation** is overridden unless the override is removed.

#### **Default no min-thresh-separation**

- **Parameters** *size* [**bytes** | **kilobytes**]The size parameter is required when executing the **min-thresh-separation** command. It is expressed as an integer and specifies the shared portion in bytes or kilobytes that is selected by the trailing bytes or kilobytes keywords. If both bytes and kilobytes are missing, kilobytes is the assumed value. Setting this value has no effect on parent policer instances where the **min-threshseparation** value has been overridden. Clearing an override on parent policer instance causes this value to be enforced.
	- **Values**  $0 16777216$

**Default** none

[**bytes** | **kilobytes**] — The **bytes** keyword is optional and is mutually exclusive with the **kilobytes** keyword. When specified, size is interpreted as specifying the size of **min-thresh-separation** in bytes.

The **kilobytes** keyword is optional and is mutually exclusive with the **bytes** keyword. When specified, size is interpreted as specifying the size of **min-thresh-separation** in kilobytes.

**Values bytes** or **kilobytes**

**Default kilobytes**

### priority

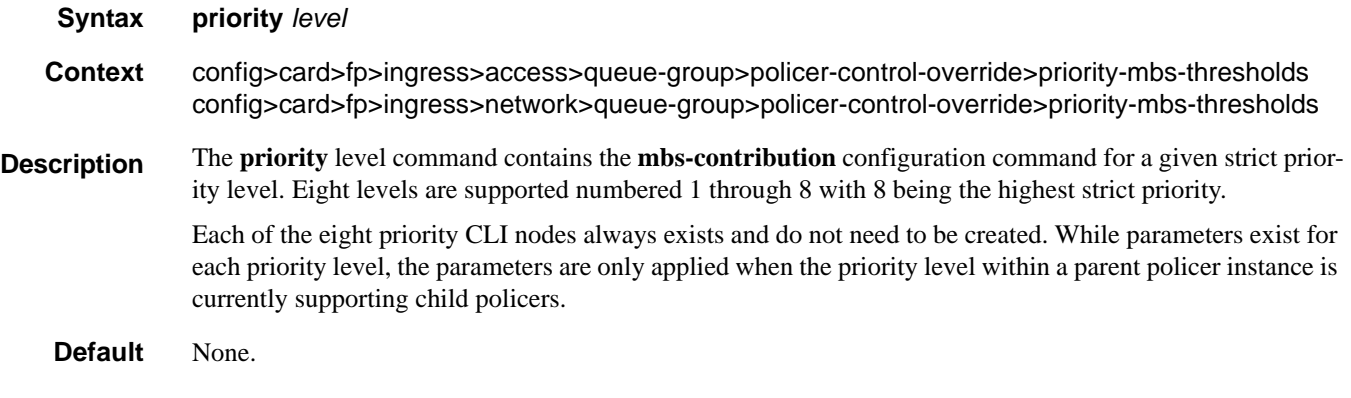

### mbs-contribution

#### **Syntax mbs-contribution** *size* [**bytes | kilobytes**] [**fixed**] **no mbs-contribution**

**Context** config>card>fp>ingress>access>queue-group>policer-control-override>priority-mbs-thresholds config>card>fp>ingress>network>queue-group>policer-control-override>priority-mbs-thresholds

**Description** The **mbs-contribution** command is used to configure the policy-based burst tolerance for a parent policer instance created when the policy is applied to a SAP or subscriber context. The system uses the parent policer's **min-thresh-separation** value, the priority level's **mbs-contribution** value and the number of child policers currently attached to the priority level to derive the priority level's shared-portion and fair-portion of burst tolerance within the local priority level. The shared-portion and fair-portions for each priority level are then used by the system to calculate each priority level's discard-unfair threshold and discard-all threshold.

> The value for a priority level's **mbs-contribution** within the policer-control-policy may be overridden on the SAP or subscriber sub-profile where the policy is applied in order to allow fine tuning of the discardunfair and discard-all thresholds relevant to the needs of the local child policers on the object.

Accumulative Nature of Burst Tolerance for a Parent Policer Priority Level

When defining **mbs-contribution**, the specified size may only be a portion of the burst tolerance associated with the priority level. The packets associated with the priority level share the burst tolerance of lower within the parent policer. As the parent policer PIR bucket depth increases during congestion, the lower priority packets eventually experience discard based on each priority's discard-unfair and discard-all thresholds. Assuming congestion continues once all the lower priority packets have been prevented from consuming bucket depth, the burst tolerance for the priority level will be consumed by its own packets and any packets associated with higher priorities.

The Effect of Fair and Unfair Child Policer Traffic at a Parent Policer Priority Level

The system continually monitors the offered rate of each child policer on each parent policer priority level and detects when the policer is in a congested state (the aggregate offered load is greater than the decrement rate defined on the parent policer). As previously stated, the result of congestion is that the parent policer's bucket depth will increase until it eventually hovers around either a discard-unfair or discard-all threshold

belonging to one of the priority levels. This threshold is the point where enough packets are being discarded that the increment rate and decrement rate begin to even out. If only a single child policer is associated to the priority level, the discard-unfair threshold is not used since fairness is only applicable when multiple child policers are competing at the same priority level.

When multiple child policers are sharing the congested priority level, the system uses the offered rates and the parenting parameters of each child to determine the fair rate per child when the parent policer is unable to meet the bandwidth needs of each child. The fair rate represents the amount of bandwidth that each child at the priority level should receive relative to the other children at the same level according to the policer control policy instance managing the child policers. This fair rate is applied as the decrement rate for each child's FIR bucket. Changing a child's FIR rate does not modify the amount of packets forwarded by the parent policer for the child's priority level. It simply modifies the forwarded ratio between the children on that priority level. Since each child FIR bucket has some level of burst tolerance before marking its packets as unfair, the current parent policer bucket depth may at times rise above the discard-unfair threshold. The mbscontribution value provides a means to define how much separation is provided between the priority level's discard-unfair and discard-all threshold to allow the parent policer to absorb some amount of FIR burst before reaching the priority's discard-all threshold.

This level of fair aggregate burst tolerance is based on the decrement rate of the parent policer's PIR bucket while the individual fair bursts making up the aggregate are based on each child's FIR decrement rate. The aggregate fair rate of the priority level is managed by the system with consideration of the current rate of traffic in higher priority levels. In essence, the system ensures that for each iteration of the child FIR rate calculation, the sum of the child FIR decrement rates plus the sum of the higher priority traffic increment rates equals the parent policers decrement rate. This means that dynamic amounts of higher priority traffic can be ignored when sizing a lower priority's fair aggregate burst tolerance. Consider the following:

- The parent policer decrement rate is set to 20 Mbps (max-rate 20,000).
- A priority level's fair burst size is set to 30 Kbytes (mbs-contribution 30 kilobytes).
- Higher priority traffic is currently taking 12 Mbps.
- The priority level has three child policers attached.
- Each child's PIR MBS is set to 10 Kbytes, which makes each child's FIR MBS 10 Kbytes.
- The children want 10 Mbps, but only 8 Mbps is available,
- Based on weights, the children's FIR rates are set as follows:

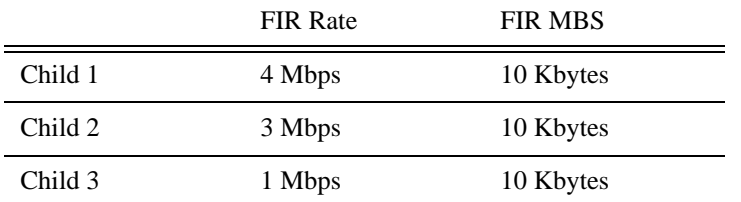

The 12 Mbps of the higher priority traffic and the 8 Mbps of fair traffic equal the 20 Mbps decrement rate of the parent policer.

It is clear that the higher priority traffic is consuming 12 Mbps of the parent policer's decrement rate, leaving 8 Mbps of decrement rate for the lower priority's fair traffic.

- The burst tolerance of child 1 is based on 10 Kbytes above 4 Mbps,
- The burst tolerance of child 2 is based on 10 Kbytes above 3 Mbps,
• The burst tolerance of child 3 is based on 10 Kbytes above 1 Mbps.

If all three children burst simultaneously (unlikely), they will consume 30 Kbytes above 8 Mbps. This is the same as the remaining decrement rate after the higher priority traffic.

Parent Policer Total Burst Tolerance and Downstream Buffering

The highest in-use priority level's discard-all threshold is the total burst tolerance of the parent policer. In some cases the parent policer represents downstream bandwidth capacity and the max-rate of the parent policer is set to prevent overrunning the downstream bandwidth. The burst tolerance of the parent policer defines how much more traffic may be sent beyond the downstream scheduling capacity. In the worst case scenario, when the downstream buffering is insufficient to handle the total possible burst from the parent policer, downstream discards based on lack of buffering may occur. However, in all likelihood, this is not the case.

In most cases, lower priority traffic in the policer will be responsible for the greater part of congestion above the parent policer rate. Since this traffic is discarded with a lower threshold, this lowers the effective burst tolerance even while the highest priority traffic is present.

Configuring a Priority Level's MBS Contribution Value

In the most conservative case, a priority level's **mbs-contribution** value may be set to be greater than the sum of child policer's mbs and one max-size-frame per child policer. This ensures that even in the absolute worst case where all the lower priority levels are simultaneously bursting to the maximum capacity of each child, enough burst tolerance for the priority's children will exist if they also burst to their maximum capacity.

Since simply adding up all the child policer's PIR MBS values may result in large overall burst tolerances that are not ever likely to be needed, you should consider some level of burst oversubscription when configuring the **mbs-contribution** value for each priority level. The amount of oversubscription should be determined based on the needs of each priority level.

Using the Fixed Keyword to Create Deterministic Parent Policer Discard Thresholds

In the default behavior, the system ignores the **mbs-contribution** values for a priority level on a subscriber or SAP parent policer when a child policer is not currently associated with the level. This prevents additional burst tolerance from being added to higher priority traffic within the parent policer.

This does cause fluctuations in the defined threshold values when child policers are added or removed from a parent policer instance. If this behavior is undesirable, the fixed keyword may be used which causes the **mbs-contribution** value to always be included in the calculation of parent policer's discard thresholds. The defined **mbs-contribution** value may be overridden on a subscriber sla-profile or on a SAP instance, but the fixed nature of the contribution cannot be overridden.

If the defined **mbs-contribution** value for the priority level is zero, the priority level will have no effect on the parent policer's defined discard thresholds. A packet associated with the priority level will use the next lower priority level's discard-unfair and discard-all thresholds.

**Parameters** *size* [**bytes** | **kilobytes**] *—* The size parameter is required when executing the **mbs-contribution** command. It is expressed as an integer and specifies the priority's specific portion amount of accumulative MBS for the priority level in bytes or kilobytes which is selected by the trailing **bytes** or **kilobytes** keywords. If both **bytes** and **kilobytes** are missing, **kilobytes** is assumed. Setting this value has no effect on parent policer

instances where the priority level's **mbs-contribution** value has been overridden. Clearing an override on parent policer instance causes this value to be enforced.

**Values**  $0 - 16777216$ 

**Default** none

**bytes** | **kilobytes**: — The **bytes** keyword is optional and is mutually exclusive with the **kilobytes** keyword. When specified, size is interpreted as specifying the size of **min-thresh-separation** in bytes.

The **kilobytes** keyword is optional and is mutually exclusive with the **bytes** keyword. When specified, size is interpreted as specifying the size of min-thresh-separation in kilobytes.

#### **Default kilobytes**

**fixed —** The optional fixed keyword is used to force the inclusion of the defined **mbs-contribution** value (or an override value defined on the SAP or sla-profile) in the parent policer's discard threshold calculations. If the **mbs-contribution** command is executed without the **fixed** keyword, the fixed calculation behavior for the priority level is removed.

### **Default no mbs-contribution**

The **no mbs-contribution** command returns the policy's priority level's MBS contribution to the default value. When changed, the thresholds for the priority level and all higher priority levels for all instances of the parent policer will be recalculated.

## policer-override

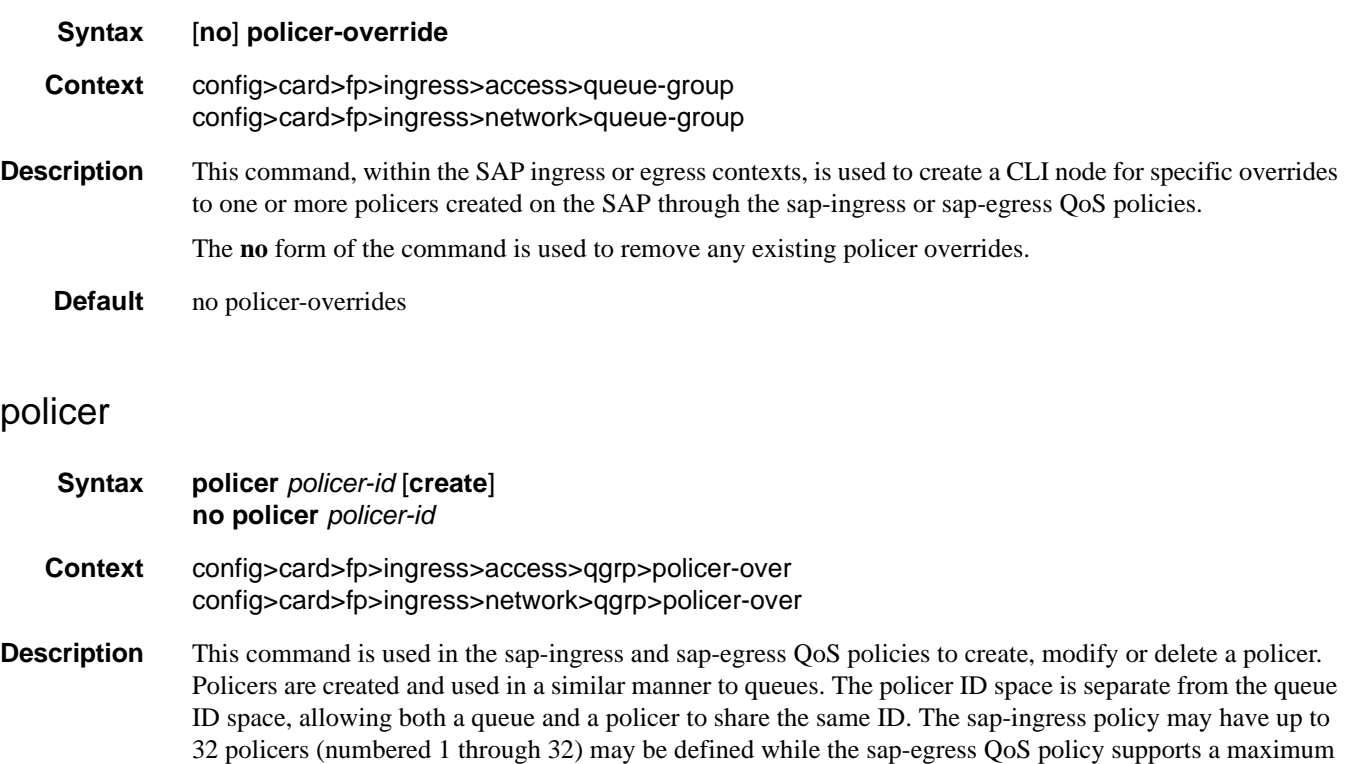

of 8 (numbered 1 through 8). While a policer may be defined within a QoS policy, it is not actually created on SAPs or subscribers associated with the policy until a forwarding class is mapped to the policer's ID.

All policers must be created within the QoS policies. A default policer is not created when a sap-ingress or sap-egress QoS policy is created.

Once a policer is created, the policer's metering rate and profiling rates may be defined as well as the policer's maximum and committed burst sizes (MBS and CBS respectively). Unlike queues which have dedicated counters, policers allow various stat-mode settings that define the counters that will be associated with the policer. Another supported feature—packet-byte-offset—provides a policer with the ability to modify the size of each packet based on a defined number of bytes.

Once a policer is created, it cannot be deleted from the QoS policy unless any forwarding classes that are mapped to the policer are first moved to other policers or queues.

The system will allow a policer to be created on a SAP QoS policy regardless of the ability to support policers on objects where the policy is currently applied. The system only scans the current objects for policer support and sufficient resources to create the policer when a forwarding class is first mapped to the policer ID. If the policer cannot be created due to one or more instances of the policy not supporting policing or having insufficient resources to create the policer, the forwarding class mapping will fail.

The **no** form of this command is used to delete a policer from a sap-ingress or sap-egress QoS policy. The specified policer cannot currently have any forwarding class mappings for the removal of the policer to succeed. It is not necessary to actually delete the policer ID for the policer instances to be removed from SAPs or subscribers associated with the QoS policy once all forwarding classes have been moved away from the policer. It is automatically deleted from each policing instance although it still appears in the QoS policy.

**Parameters** *policer-id —* The *policer-id* must be specified when executing the policer command. If the specified ID already exists, the system enters that policer's context to allow the policer's parameters to be modified. If the ID does not exist and is within the allowed range for the QoS policy type, a context for the policer ID will be created (depending on the system's current create keyword requirements which may require the create keyword to actually add the new policer ID to the QoS policy) and the system will enter that new policer's context for possible parameter modification.

**Values** 1—32

### stat-mode

**Syntax stat-mode** {**no-stats** | **minimal** | **offered-profile-no-cir** | **offered-priority-no-cir** | **offeredlimited-profile-cir** | **offered-profile-cir** | **offered-priority-cir** | **offered-total-cir**} **no stat mode**

**Context** config>card>fp>ingress>access>qgrp>policer-over>plcr config>card>fp>ingress>network>qgrp>policer-over>plcr

**Description** This command is used to configure the forwarding plane counters that allow offered, output and discard accounting to occur for the policer. An ingress policer has multiple types of offered packets (explicit in-profile, explicit out-of-profile, high priority or low priority) and each of these offered types is interacting with the policer's metering and profiling functions resulting in colored output packets (green, yellow and red). Due to the large number of policers, it is not economical to allocate counters in the forwarding plane for all possible offered packet types and output conditions. Many policers will not be configured with a CIR profiling rate and not all policers will receive explicitly profiled offered packets. The **stat-mode** command allows

provisioning of the number of counters each policer requires and how the offered packet types and output conditions should be mapped to the counters.

While a **no-stats** mode is supported which prevents any packet accounting, the use of the policer's **parent** command requires at the policer's **stat-mode** to be set at least to the **minimal** setting so that offered stats are available for the policer's Fair Information Rate (FIR) to be calculated. Once a policer has been made a child to a parent policer, the **stat-mode** cannot be changed to **no-stats** unless the policer parenting is first removed.

Each time the policer's **stat-mode** is changed, any previous counter values are lost and any new counters are set to zero.

Each mode uses a certain number of counters per policer instance that are allocated from the forwarding plane's policer counter resources. You can view the total/allocated/free stats by using the **tools dump system-resources** command. If insufficient counters exist to implement a mode on any policer instance, the **stat-mode** change will fail and the previous mode will continue unaffected for all instances of the policer.

The default **stat-mode** when a policer is created within the policy is **minimal**.

The **stat-mode** setting defined for the policer in the QoS policy may be overridden on an **sla-profile** or SAP where the policy is applied. If insufficient policer counter resources exist to implement the override, the **stat-mode** override command will fail. The previous **stat-mode** setting active for the policer will continue to be used by the policer.

The **no** form of this command attempts to return the policer's stat-mode setting to minimal. The command will fail if insufficient policer counter resources exist to implement minimal where the QoS policer is currently applied and has a forwarding class mapping.

**Parameters no-stats** — Counter resource allocation:0

The policer does not have any forwarding plane counters allocated and cannot provide offered, discard and forward statistics. A policer using no-stats cannot be a child to a parent policer and the policer's parent command will fail.

When **collect-stats** is enabled, the lack of counters causes the system to generate the following statistics:

- a. offered-in  $= 0$
- b. offered-out  $= 0$
- c. discard-in  $= 0$
- d. discard-out  $= 0$
- e. forward-in  $= 0$
- f. forward-out= 0

Counter 0 indicates that the accounting statistic returns a value of zero.

**minimal —** Counter resource allocation:1

The default **stat-mode** for a policer is **minimal**. The **minimal** mode allocates 1 forwarding plane offered counter and one traffic manager discard counter. The forwarding counter is derived by subtracting the discard counter from the offered counter. The counters do not differentiate possible offered types (profile or priority) and do not count green or yellow output. This does not prevent the policer from supporting different offered packet types and does not prevent the policer from supporting a CIR rate.

This counter mode is useful when only the most basic accounting information is required.

The counters are used in the following manner:

- 1. 'offered  $=$  profile in/out, priority high/low
- 2. 'discarded  $=$  Same as 1
- 3. 'forwarded= Derived from 1 2

When **collect-stats** is enabled, the counters are used by the system to generate the following statistics:

- a. offered-in  $= 1$
- b. offered-out= 0
- c. discard-in  $= 2$
- d. discard-out= 0
- e. forward-in  $= 3$
- f. 'orward-out= 0

Counter 0 indicates that the accounting statistic returns a value of zero.

With **minimal** enabled as the policer **stat-mode**, the SAP offered stats for the policer returned via MIB query and CLI show commands will return the following values:

- i. offered-in  $= 1$
- ii. offered-out= 0
- iii. offered-undefined= 0

iv. offered-managed= 0(IMPM managed packets are not redirected from the policer)

Counter 0 indicates that the SAP policer statistic returns a value of zero.

**offered-profile-no-cir** — Counter resource allocation:2

The **offered-profile-no-cir** mode allocates two forwarding plane offered counters and two traffic manager discard counters.

The **offered-profile-no-cir** mode is most useful when the policer is receiving only in-profile and out-ofprofile pre-marked (and trusted) packets. It is expected that in this instance a CIR rate will not be defined since all packet are already pre-marked. This mode does not prevent the policer from receiving un-trusted (color undefined) nor does it prevent the policer from being configured with a CIR rate.

The counters are used in the following manner:

- 1. offered-in  $=$  profile in
- 2. offered-out= profile out, priority high/low
- 3. dropped-in= Same as 1
- 4. dropped-out= Same as 2
- 5. forwarded-in= Derived from 1 3
- 6. forwarded-out= Derived from 2 4

When **collect-stats** is enabled, the counters are used by the system to generate the following statistics:

- a. offered-in  $= 1$
- b. offered-out= 2
- c. discard-in  $= 3$
- d. discard-out= 4
- e. forward-in  $= 5$
- f. forward-out= 6

With **offered-profile-no-cir** enabled as the policer **stat-mode**, the SAP offered stats for the policer returned via MIB query and CLI show commands will return the following values:

- i. offered-in  $= 1$
- ii. offered-out= 2
- iii. offered-undefined= 0

iv. offered-managed= 0(IMPM managed packets are not redirected from the policer)

Counter 0 indicates that the SAP policer statistic returns a value of zero.

**offered-priority-no-cir —** Counter resource allocation:2

The **offered-priority-no-cir** mode allocates two forwarding plane offered counters and two traffic manager discard counters.

The **offered-priority-no-cir** mode is most useful when the policer is receiving only un-trusted packets and the ingress priority high and priority low classification options are being used without a CIR profiling rate defined. This mode does not prevent the policer from receiving trusted packets that are pre-marked in-profile or out-of-profile nor does it prevent the policer from being configured with a CIR rate.

The counters are used in the following manner:

- 1. offered-high  $=$  profile in, priority high
- 2. offered-low= profile out, priority low
- 3. dropped-high= Same as 1
- 4. dropped-low= Same as 2
- 5. forwarded-high= Derived from 1 3
- 6. forwarded-low= Derived from 2 4

When **collect-stats** is enabled, the counters are used by the system to generate the following statistics:

- a. offered-high= 1
- b. offered-low= 2
- c. discard-high= 3
- d. discard-low= 4
- e. forward-high= 5
- f. forward-low= 6

With **offered-priority-no-cir** enabled as the policer **stat-mode**, the SAP offered stats for the policer returned via MIB query and CLI show commands will return the following values:

- i. offered-high= 1
- ii. offered-low= 2
- iii. offered-undefined= 0
- iv. offered-managed= 0(IMPM managed packets are not redirected from the policer)

Counter 0 indicates that the SAP policer statistic returns a value of zero.

**offered-limited-profile-cir —** Counter resource allocation:3

The **offered-limitied-profile-cir** mode allocates three forwarding plane offered counters and three traffic manager discard counters.

The **offered-limited-profile-cir** mode is most useful when the policer is receiving trusted out-of-profile (profile out but no profile in) traffic and un-trusted packets are being applied to a defined CIR profiling rate. This mode does not prevent the policer from receiving trusted in-profile packets.

The counters are used in the following manner:

- 1. offered-undefined-that-turned-green= profile in, priority high/low
- 2. offered-undefined-that-turned-yellow-or-red= priority high/low
- 3. offered-out-that-stayed-yellow-or-turned-red= profile out
- 4. dropped-undefined-that-turned-green= Same as 1
- 5. dropped-undefined-that-turned-yellow-or-red= Same as 2
- 6. dropped-out-that-turned-yellow-or-red= Same as 3
- 7. forwarded-undefined-that-turned-green= Derived from 1 4
- 8. forwarded-undefined-that-turned-yellow= Derived from 2 5
- 9. forwarded-out-that-turned-yellow= Derived from 3 6

When **collect-stats** is enabled, the counters are used by the system to generate the following statistics:

- a. offered-in  $= 0$
- b. offered-out=  $1 + 2 + 3$
- c. discard-in  $= 0$
- d. discard-out=  $4 + 5 + 6$
- e. forward-in  $= 7$
- f. 'orward-out=  $8 + 9$

With **offered-limited-profile-cir** enabled as the policer **stat-mode**, the SAP offered stats for the policer returned via MIB query and CLI show commands will return the following values:

- i. offered-in  $= 0$
- ii.'offered-out= 3

iii.'offered-undefined= 1 + 2

iv. offered-managed= 0(IMPM managed packets are not redirected from the policer)

Counter 0 indicates that the SAP policer statistic returns a value of zero.

**offered-profile-cir —** Counter resource allocation:4

The **offered-profile-cir** mode allocates four forwarding plane offered counters and four traffic manager discard counters.

The **offered-profile-cir** mode is most useful when the policer is receiving trusted out-of-profile and inprofile traffic and is also receiving un-trusted packets that are being applied to a defined CIR profiling rate. This mode differs from **offered-limited-profile-cir** mode in that it expects both trusted in-profile and out-of-profile packets while still performing CIR profiling on packets with un-trusted markings. It is expected that in most cases where both trusted and un-trusted packets are received, the predominate case will not include trusted in-profile packets making the offered-limited-profile-cir accounting mode acceptable.

The counters are used in the following manner:

1. offered-in-that-stayed-green-or-turned-red= profile in

2. offered-undefined-that-turned-green= priority high/low

3. offered-undefined-that-turned-yellow-or-red= priority high/low

4. offered-out-that-stayed-yellow-or-turned-red= profile out

5. dropped-in-that-stayed-green-or-turned-red= Same as 1

6. dropped-undefined-that-turned-green= Same as 2

7. dropped-undefined-that-turned-yellow-or-red= Same as 3

8. dropped-out-that-turned-yellow-or-red= Same as 4

9. forwarded-in-that-stayed-green= Derived from 1 - 5

10. forwarded-undefined-that-turned-green= Derived from 2 - 6

11. forwarded-undefined-that-turned-yellow= Derived from 3 - 7

12. forwarded-out-that-turned-yellow= Derived from 4 - 8

When **collect-stats** is enabled, the counters are used by the system to generate the following statistics:

- a. offered-in  $= 1$
- b. offered-out=  $2 + 3 + 4$
- c. discard-in  $= 5 + 6$
- d. discard-out=  $7 + 8$
- e. forward-in  $= 9 + 10$
- f. forward-out=  $11 + 12$

With **offered-profile-cir** enabled as the policer **stat-mode**, the SAP offered stats for the policer returned via MIB query and CLI show commands will return the following values:

- i. offered-high= 1
- ii. offered-low= 4

iii. offered-undefined=  $2 + 3$ 

iv. offered-managed= 0 (IMPM managed packets are not redirected from the policer)

Counter 0 indicates that the SAP policer statistic returns a value of zero.

**offered-priority-cir —** Counter resource allocation:4

The **offered-priority-cir** mode allocates four forwarding plane offered counters and four traffic manager discard counters.

The **offered-priority-cir** mode is most useful when the policer is receiving only un-trusted packets that are being classified as high priority or low priority and are being applied to a defined CIR profiling rate. This mode differs from **offered-profile-cir** mode in that it does not expect trusted in-profile and out-ofprofile packets but does not exclude the ability of the policer to receive them.

The counters are used in the following manner:

1. offered-high-that-turned-green= profile in, priority high

2. offered-high-that-turned-yellow-or-red= profile in, priority high

3. offered-low-that-turned-green= profile out, priority low

4. offered-low-that-turned-yellow-or-red= profile out, priority low

5. dropped-high-that-turned-green= Same as 1

6. dropped-high-that-turned-yellow-or-red= Same as 2

7. dropped-low-that-turned-green= Same as 3

8. dropped-low-that-turned-yellow-or-red= Same as 4

9. forwarded-high-that-turned-green= Derived from 1 - 5

10. forwarded-high-that-turned-yellow= Derived from 2 - 6

11. forwarded-low-that-turned-green= Derived from 3 - 7

12. forwarded-low-that-turned-yellow= Derived from 4 - 8

When **collect-stats** is enabled, the counters are used by the system to generate the following statistics:

- a. offered-high=  $1 + 2$
- b. offered-low= $3 + 4$
- c. discard-in  $= 5 + 7$
- d. discard-out=  $6 + 8$
- e. forward-in  $= 9 + 11$
- f. forward-out=  $10 + 12$

With **offered-priority-cir** enabled as the policer **stat-mode**, the SAP offered stats for the policer returned via MIB query and CLI show commands will return the following values:

i. offered-high=  $1 + 2$ 

ii. offered-low=  $3 + 4$ 

iii. offered-undefined= 0

iv. offered-managed= 0 (IMPM managed packets are not redirected from the policer)

Counter 0 indicates that the SAP policer statistic returns a value of zero.

**offered-total-cir —** Counter resource allocation:2

The **offered-total-cir** mode allocates two forwarding plane offered counters and two traffic manager discard counters.

The **offered-total-cir** mode is most useful when the policer is not receiving trusted in-profile or out-ofprofile traffic and both high and low priority classifications are not being used on the un-trusted packets and the offered packets are being applied to a defined CIR profiling rate. This mode does not prevent the policer from receiving trusted in-profile or out-of-profile packets and does not prevent the use of priority high or low classifications on the un-trusted packets.

The counters are used in the following manner:

1. offered-that-turned-green= profile in/out, priority high/low

2. offered- that-turned-yellow-or-red= profile in/out, priority high/low

3. dropped-offered-that-turned-green= Same as 1

4. dropped-offered-that-turned-yellow-or-red= Same as 2

5. forwarded-offered-that-turned-green= Derived from 1 - 3

6. forwarded-offered-that-turned-yellow= Derived from 2 - 4

When **collect-stats** is enabled, the counters are used by the system to generate the following statistics:

- a. offered-in  $= 1 + 2$
- b. offered-out= 0
- c. discard-in  $= 3$
- d. discard-out= 4
- e. forward-in  $= 5$
- f. forward-out= 6

Counter 0 indicates that the accounting statistic returns a value of zero.

With **offered-total-cir** enabled as the policer **stat-mode**, the SAP offered stats for the policer returned via MIB query and CLI show commands will return the following values:

i. offered-high=  $1 + 2$ 

ii. offered-low= 0

iii. offered-undefined= 0

iv. offered-managed= 0 (IMPM managed packets are not redirected from the policer)

Counter 0 indicates that the SAP policer statistic returns a value of zero.

### rate

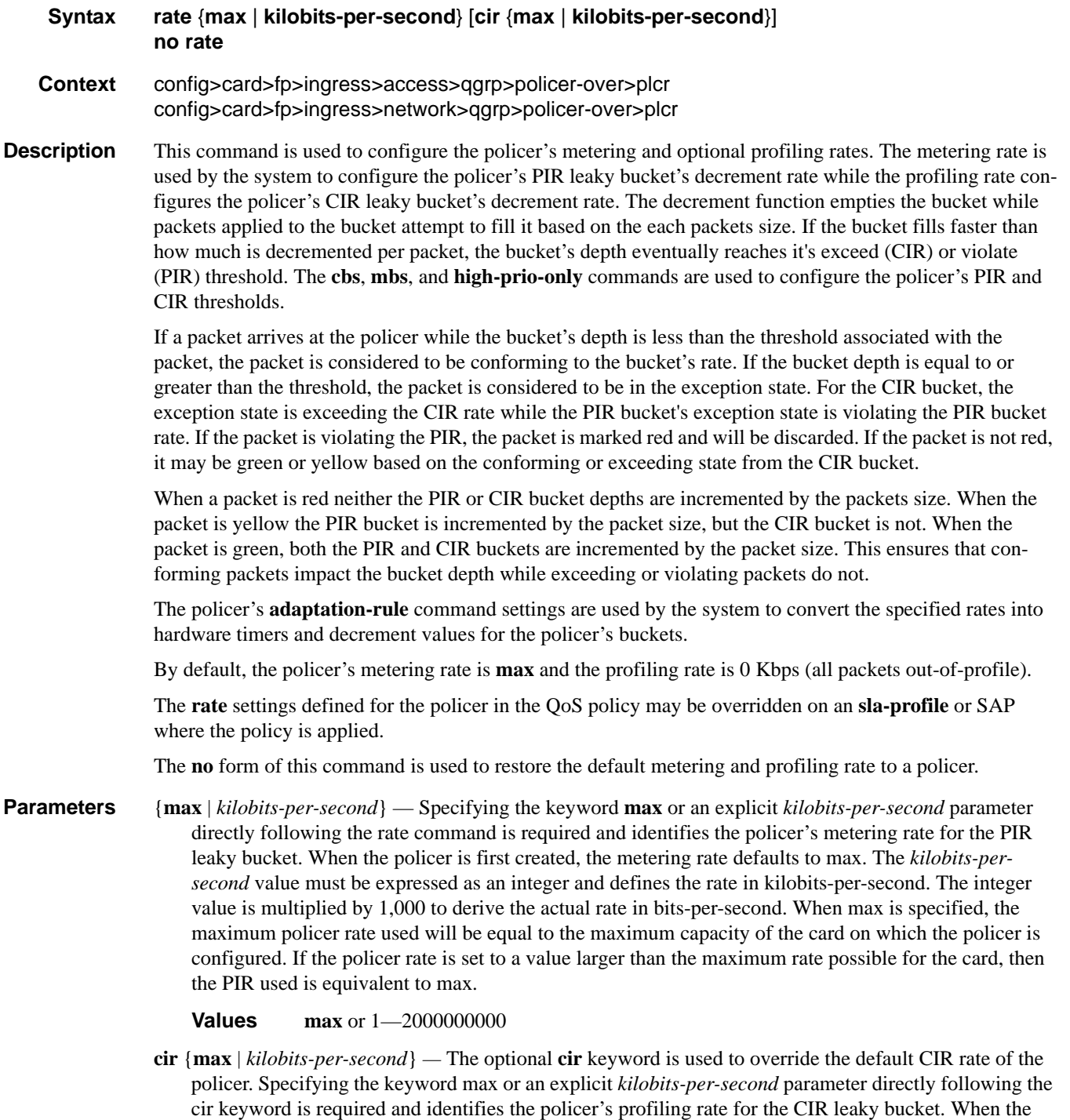

policer is first created, the profiling rate defaults to 0 Kbps. The *kilobits-per-second* value must be expressed as an integer and defines the rate in kilobits-per-second. The integer value is multiplied by

1,000 to derive the actual rate in bits-per-second. When max is specified, the maximum policer rate used will be equal to the maximum capacity of the card on which the policer is configured. If the policer rate is set to a value larger than the maximum rate possible for the card, then the CPIR used is equivalent to max.

**Values max** or 0-2000000000

### cbs

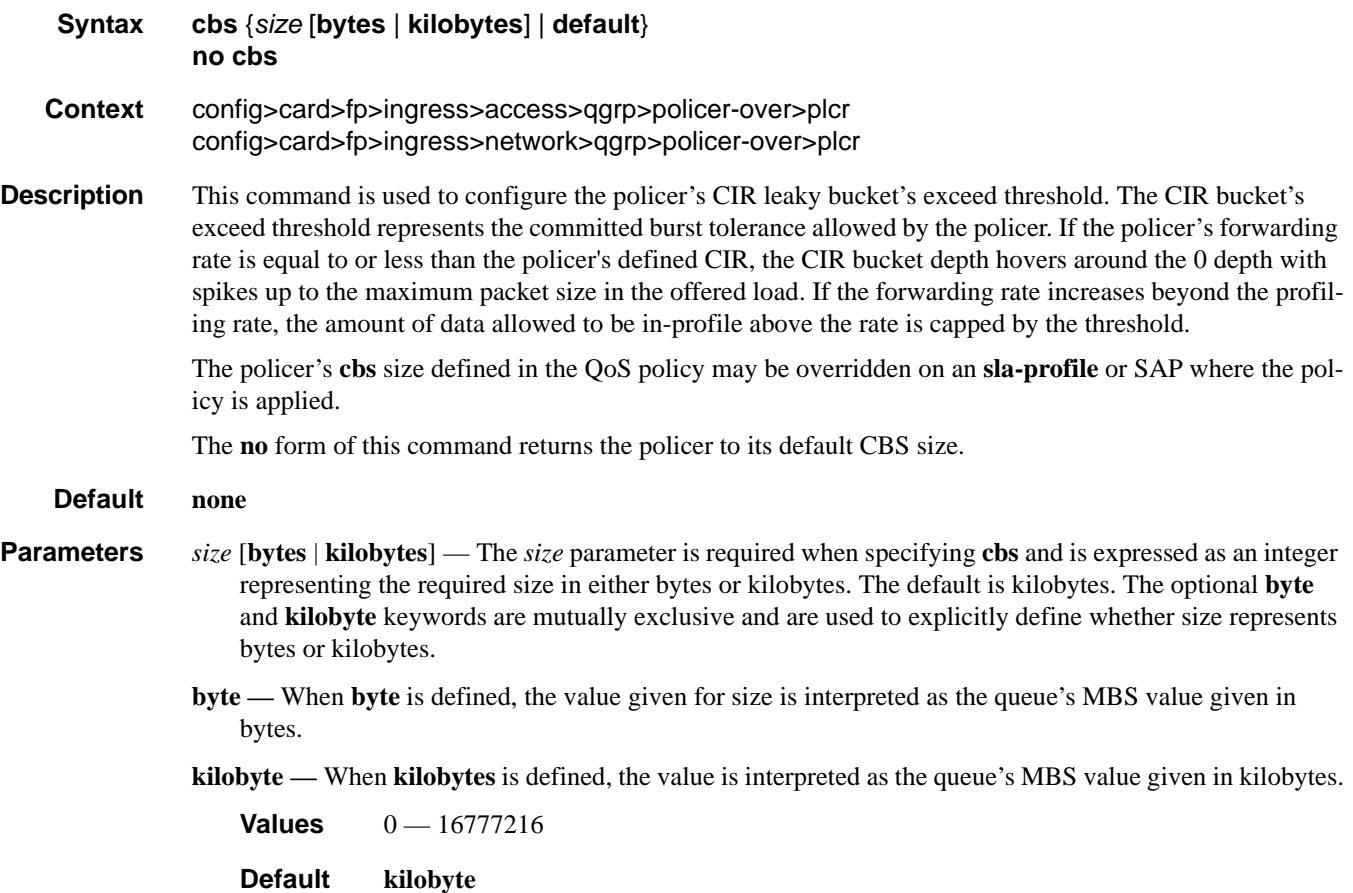

## mbs

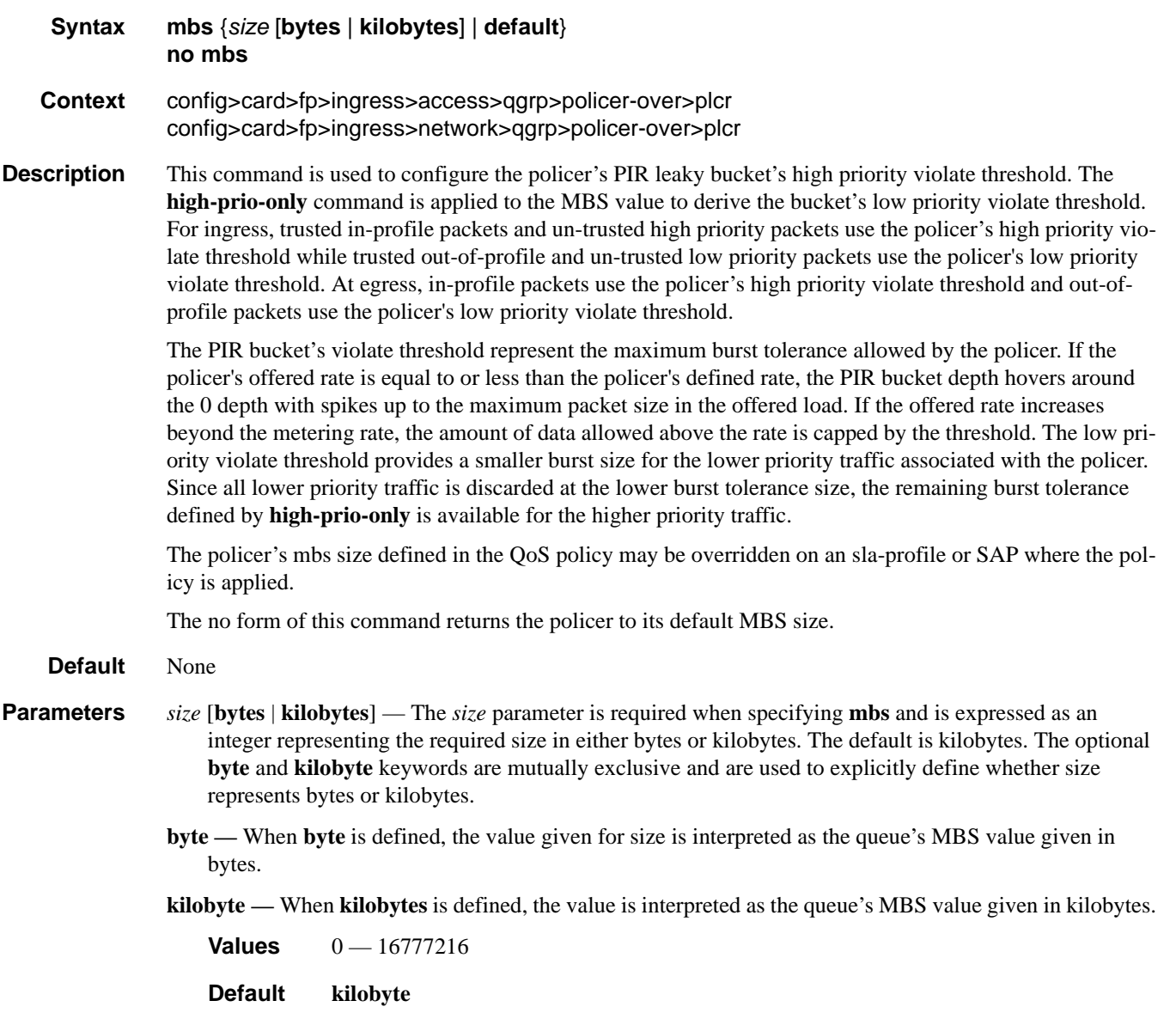

## packet-byte-offset

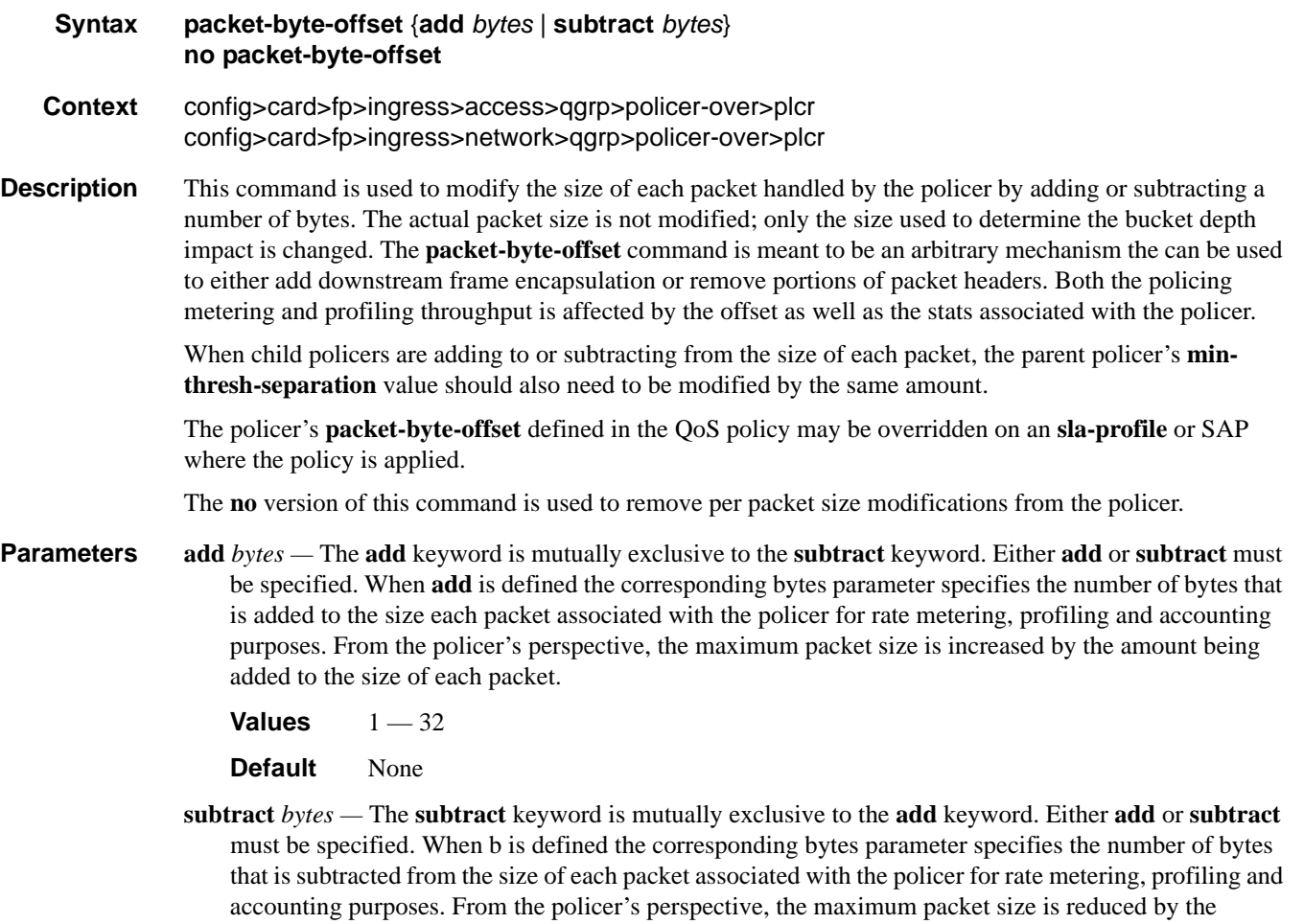

**Values** 0—31

amount being subtracted from the size of each packet.

**Default** None

## mcast-path-management

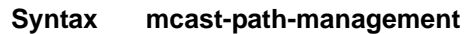

- **Context** config>card>fp>ingress config>card>mda>ingress
- **Description** This CLI node contains the forwarding plane or MDA settings for ingress multicast path management. Enter the node to configure the bandwidth-policy, the individual path bandwidth overrides and the administrative state of ingress multicast path management.

## bandwidth-policy

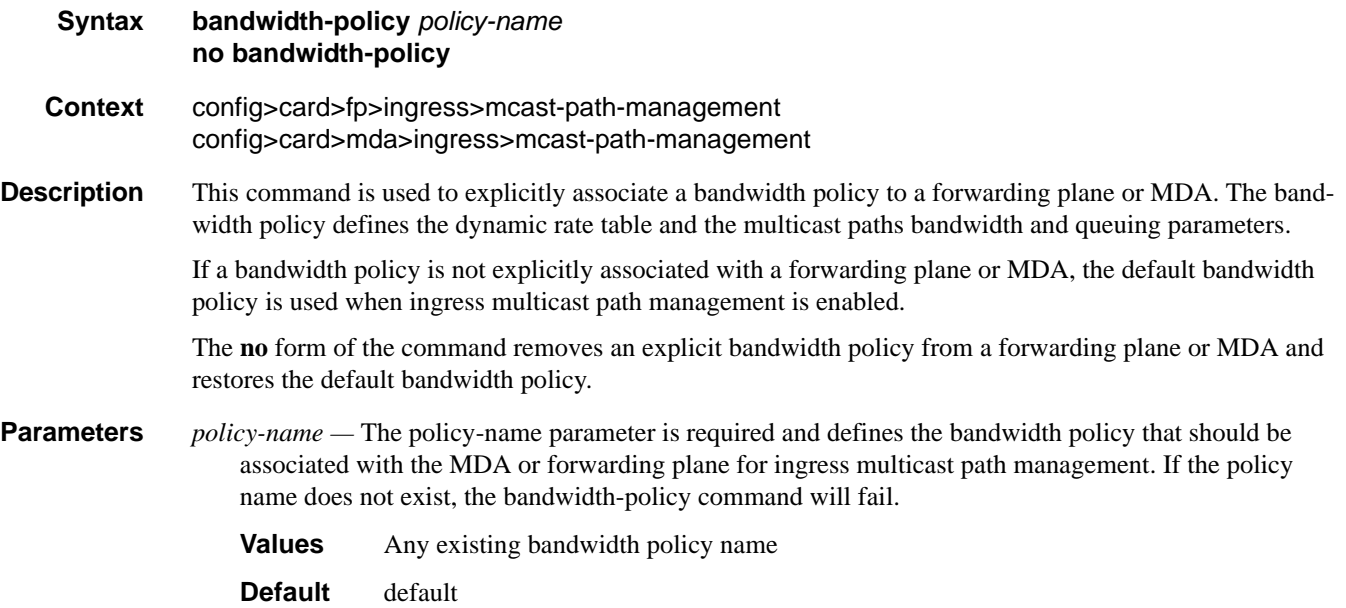

## primary-override

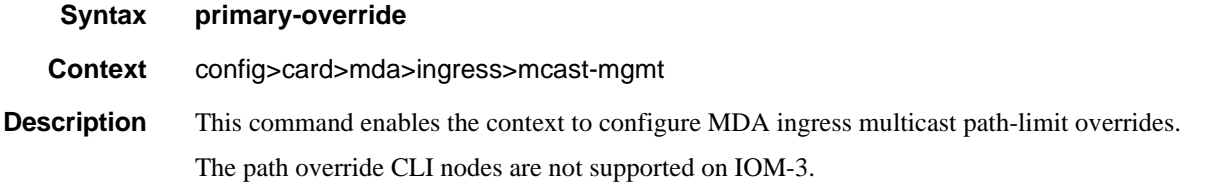

## Multi-Chassis Redundancy Commands

# secondary-override

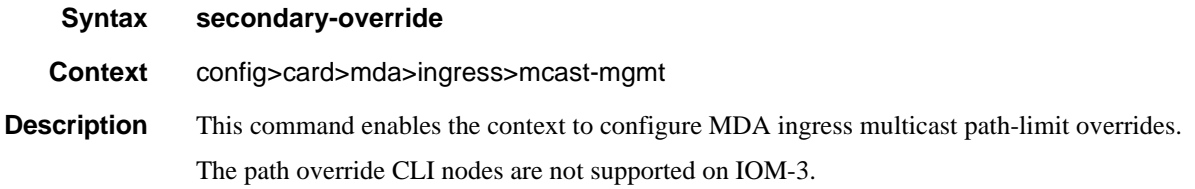

# ancillary-override

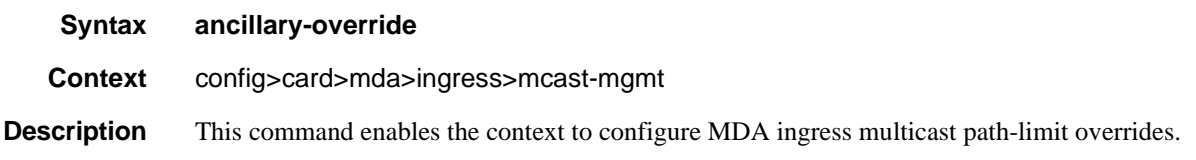

# path-limit

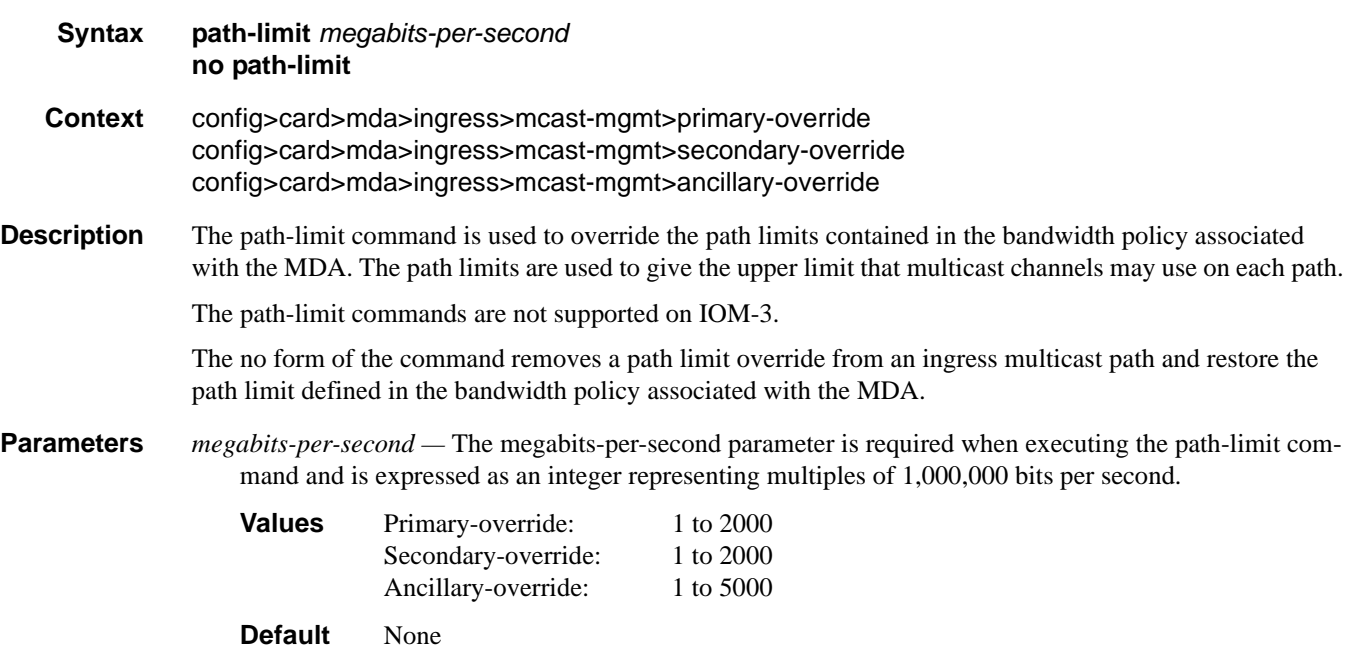

## cpm

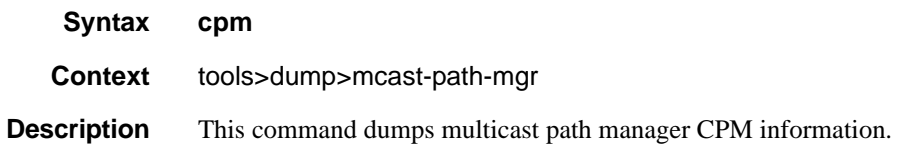

### **Sample Output**

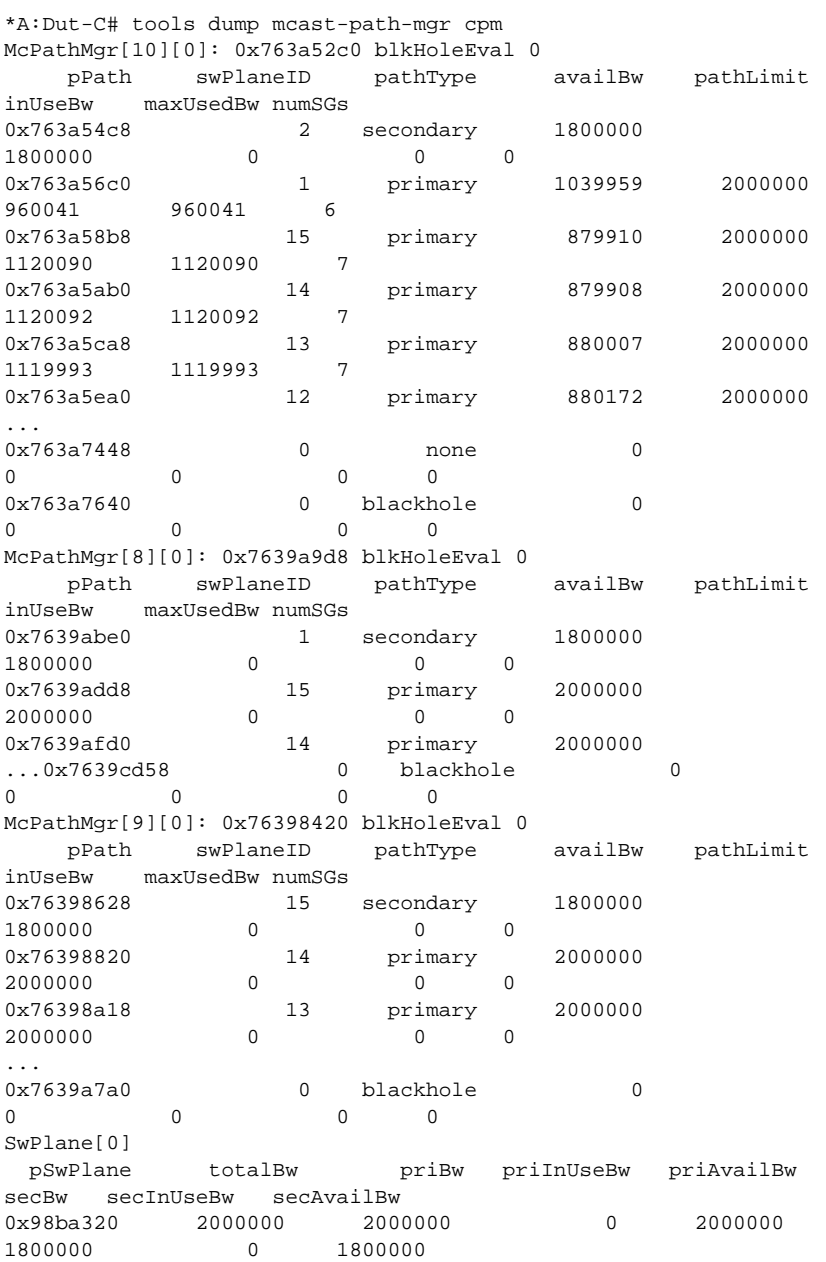

**7750 SR OS Interface Configuration Guide Case Configuration Cuide Rage 557** 

SwPlane[1] pSwPlane totalBw priBw priInUseBw priAvailBw secBw secInUseBw secAvailBw 0x98ba390 2000000 2000000 960041 1039959 1800000 0 1039959 ################################### stype inst src src grp currBw pathBw pref repl path exp 0 1 10.10.6.33 227.0.0.23 159891 159891 0 0 P N 0 1 10.10.4.10 225.0.0.0 159990 159990 0 0 P N 0 1 10.10.4.27 225.0.0.17 159990 159990 0 0 P N 0 1 10.10.4.43 225.0.0.33 159993 159993 0 0 P N 0 1 10.10.6.47 227.0.0.37 160049 160049 0 0 P N 0 1 10.10.4.59 225.0.0.49 160128 160128 0 0 P N SwPlane[2] pSwPlane totalBw priBw priInUseBw priAvailBw secBw secInUseBw secAvailBw 0x98ba400 2000000 2000000 1119789 880211 1800000 0 880211 ################################### ... ################################### stype inst src src grp currBw pathBw pref repl path exp 0 1 10.10.6.29 227.0.0.19 159891 159891 0 0 P N 0 1 10.10.4.28 225.0.0.18 159989 159989 0 0 P N 0 1 10.10.4.11 225.0.0.1 159990 159990 0 0 P N 0 1 10.10.4.41 225.0.0.31 159992 159992 0 0 P N 0 1 10.10.6.43 227.0.0.33 160049 160049 0 0 P N 0 1 10.10.6.58 227.0.0.48 160052 160052 0 0 P N 0 1 10.10.4.55 225.0.0.45 160127 160127 0 0 P N SwPlane[16]<br>pSwPlane totalBw priBw priInUseBw priAvailBw secBw secInUseBw secAvailBw 0x98baa20 2000000 2000000 0 2000000 1800000 0 1800000 SwPlane[17] pSwPlane totalBw priBw priInUseBw priAvailBw secBw secInUseBw secAvailBw 0x98baa90 2000000 2000000 0 2000000 1800000 0 1800000 SwPlane[18] pSwPlane totalBw priBw priInUseBw priAvailBw secBw secInUseBw secAvailBw 0x98bab00 2000000 2000000 0 2000000<br>1800000 0 1900000 0 200000 1800000 0 1800000 SwPlane[19] pSwPlane totalBw priBw priInUseBw priAvailBw secBw secInUseBw secAvailBw 0x98bab70 2000000 2000000 0 2000000 1800000 0 1800000 SwPlane[20] pSwPlane totalBw priBw priInUseBw priAvailBw secBw secInUseBw secAvailBw 0x98babe0 2000000 2000000 0 2000000 1800000 0 1800000 SwPlane[21] pSwPlane totalBw priBw priInUseBw priAvailBw secBw secInUseBw secAvailBw

# **Show Commands**

# **Hardware Commands**

## chassis

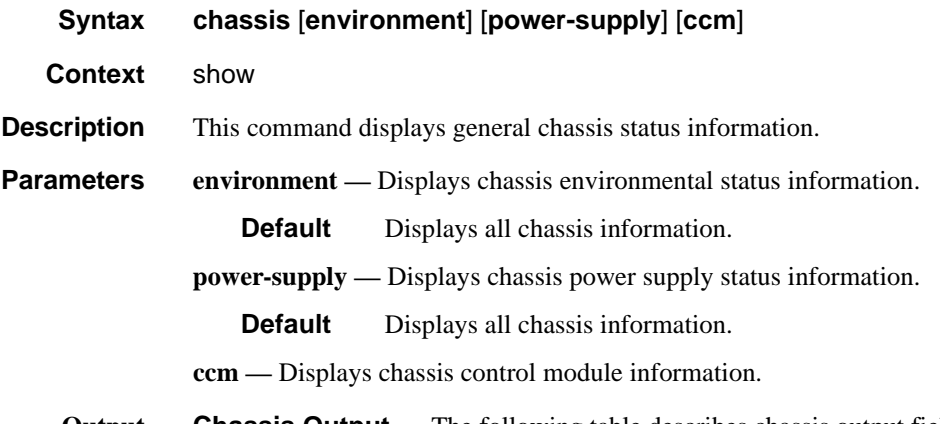

**Output Chassis Output** — The following table describes chassis output fields.

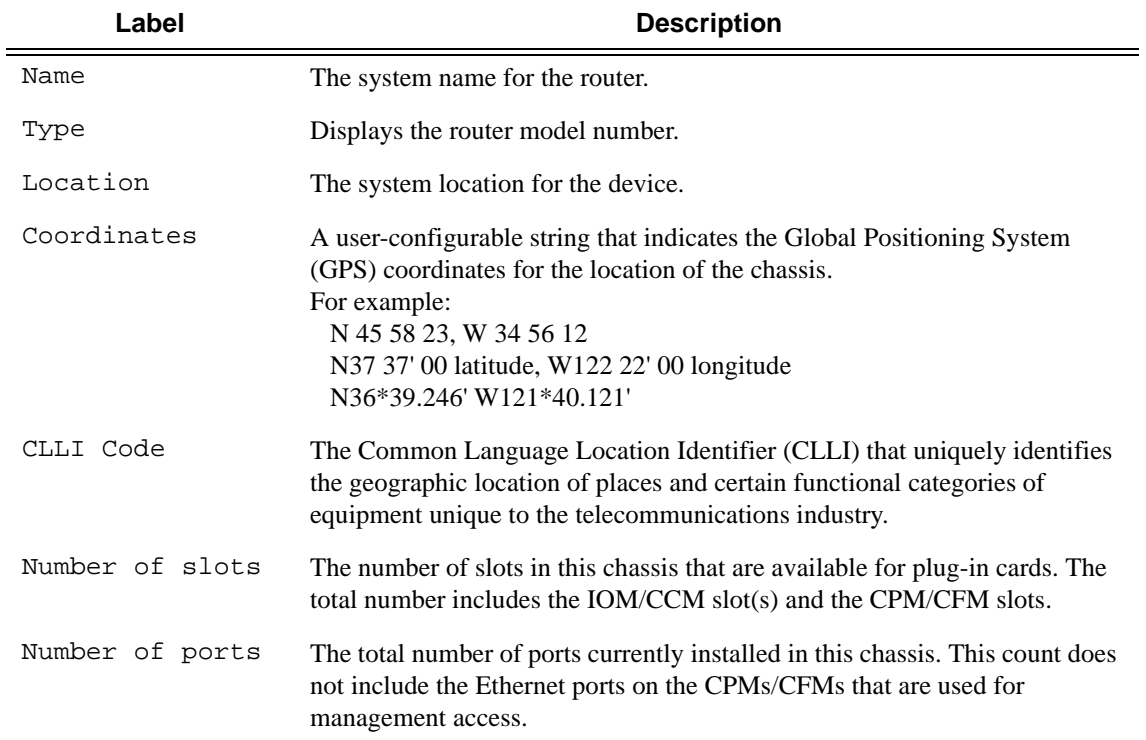

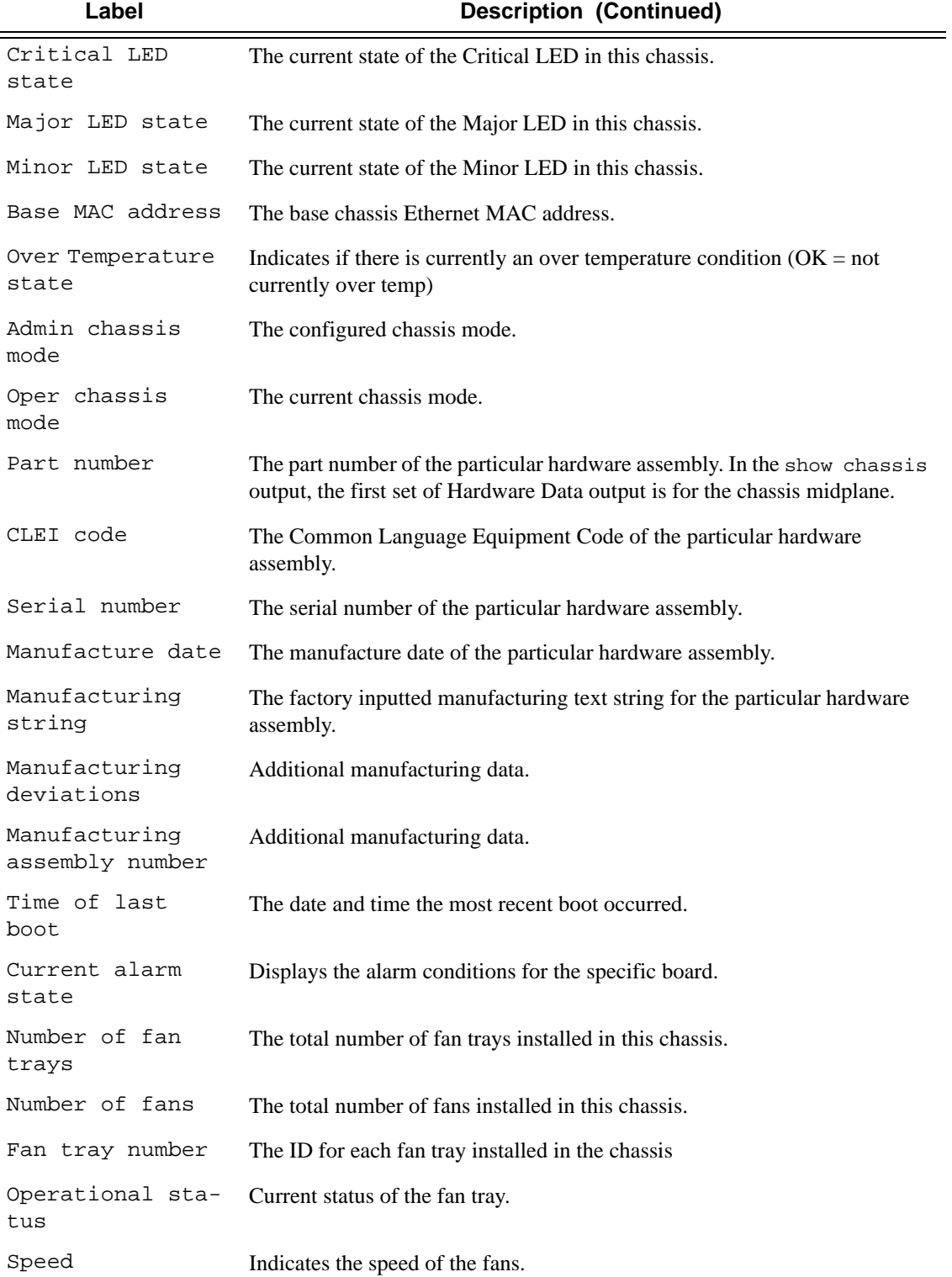

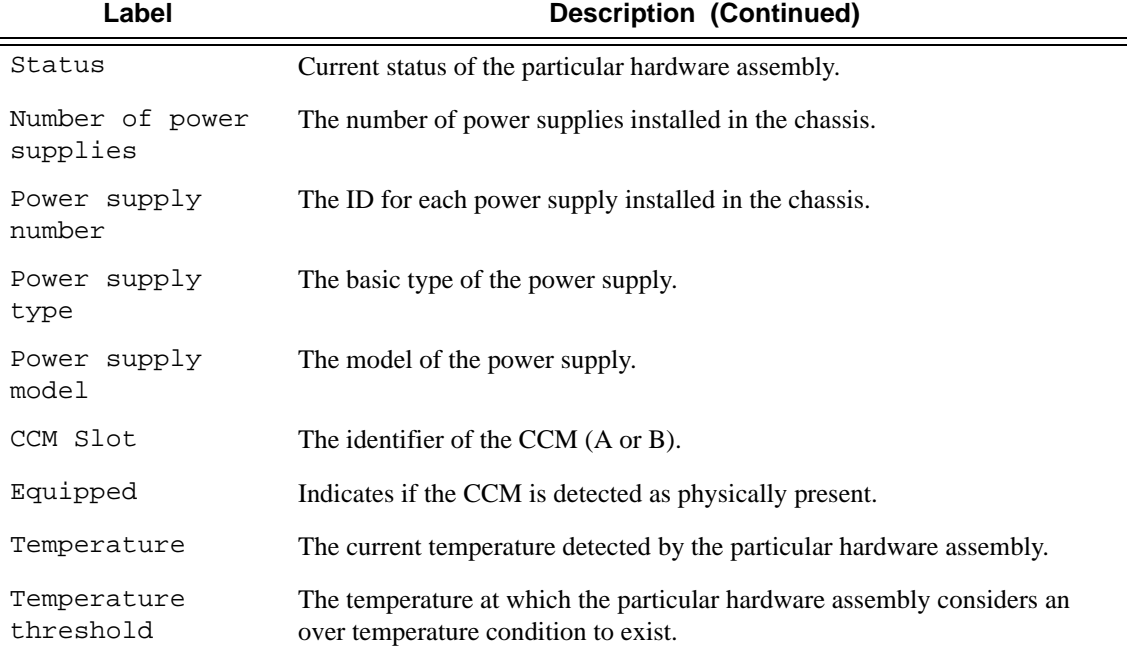

### **Sample Output**

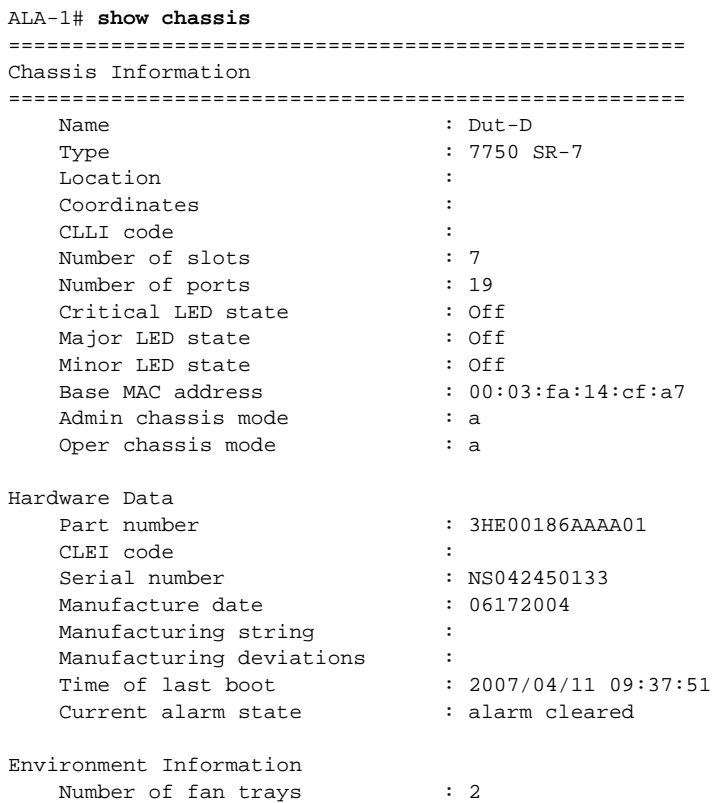

```
Number of fans : 4
   Fan tray number : 1
   Status : up
   Speed : half speed
   Fan tray number : 2
   Status : up
   Speed : half speed
Power Supply Information
   Number of power supplies : 2
   Power supply number : 1
    Defaulted power supply type : none 
    Status : not equipped 
   Power supply number : 2
    Defaulted power supply type : dc 
   Status : up
=====================================================
ALA-1#
A:ALA-4# show chassis environment
=============================================================================
Chassis Information
Environment Information
  Number of fan trays : 1
   Number of fans \qquad \qquad : 2Fan tray number : 1
 Status : up
   Speed : half speed
=============================================================================
A:ALA-4#
A:ALA-4# show chassis power-supply
===============================================================================
Chassis Information
===============================================================================
Power Supply Information
   Number of power supplies : 2
   Power supply number : 1
    Defaulted power supply type : dc 
    Status : up 
   Power supply number : 2
    Defaulted power supply type : dc 
   Status : up
===============================================================================
A:ALA-4#
A:7750-3# show chassis ccm 
===============================================================================
Chassis Information
```
===============================================================================

```
Chassis Control Module (CCM) Information
  CCM number : 1
 Equipped : yes 
 Type : ccm-xp 
Hardware Data
Part number : Sim Part#
 CLEI code : Sim CLEI 
Serial number : ccm-0
Manufacture date : 01012003
 Manufacturing string : Sim MfgString ccm-0 
 Manufacturing deviations : Sim MfgDeviation ccm-0 
 Administrative state : up 
 Operational state : up 
Temperature : 32C
 Temperature threshold : 75C 
Time of last boot : N/A
Current alarm state : alarm cleared
===============================================================================
A:7750-3>
```
### card

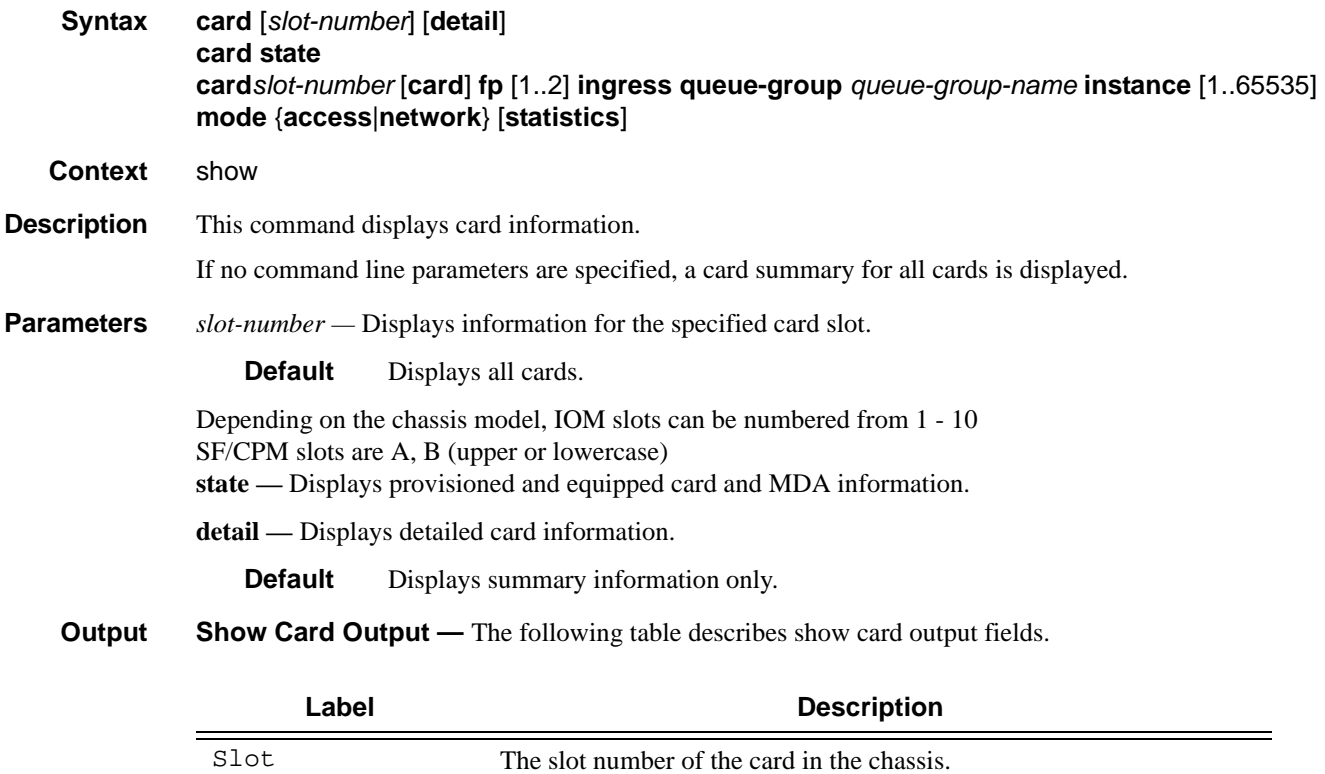

The card type that is configured for the slot.

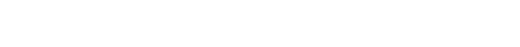

Provisioned Card-type

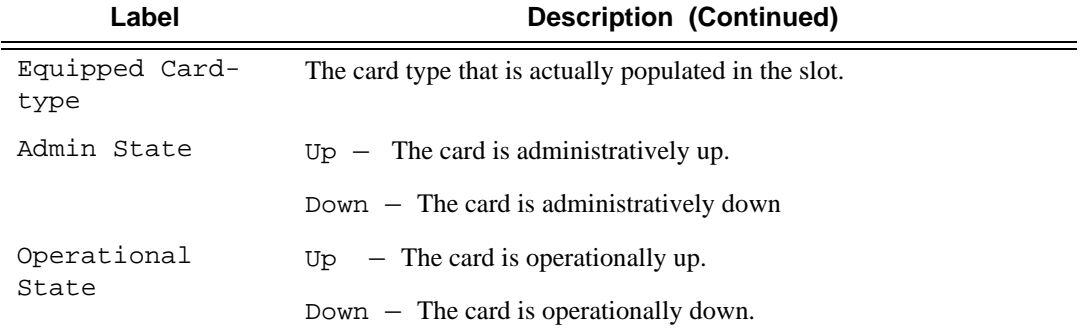

## **Sample Output**

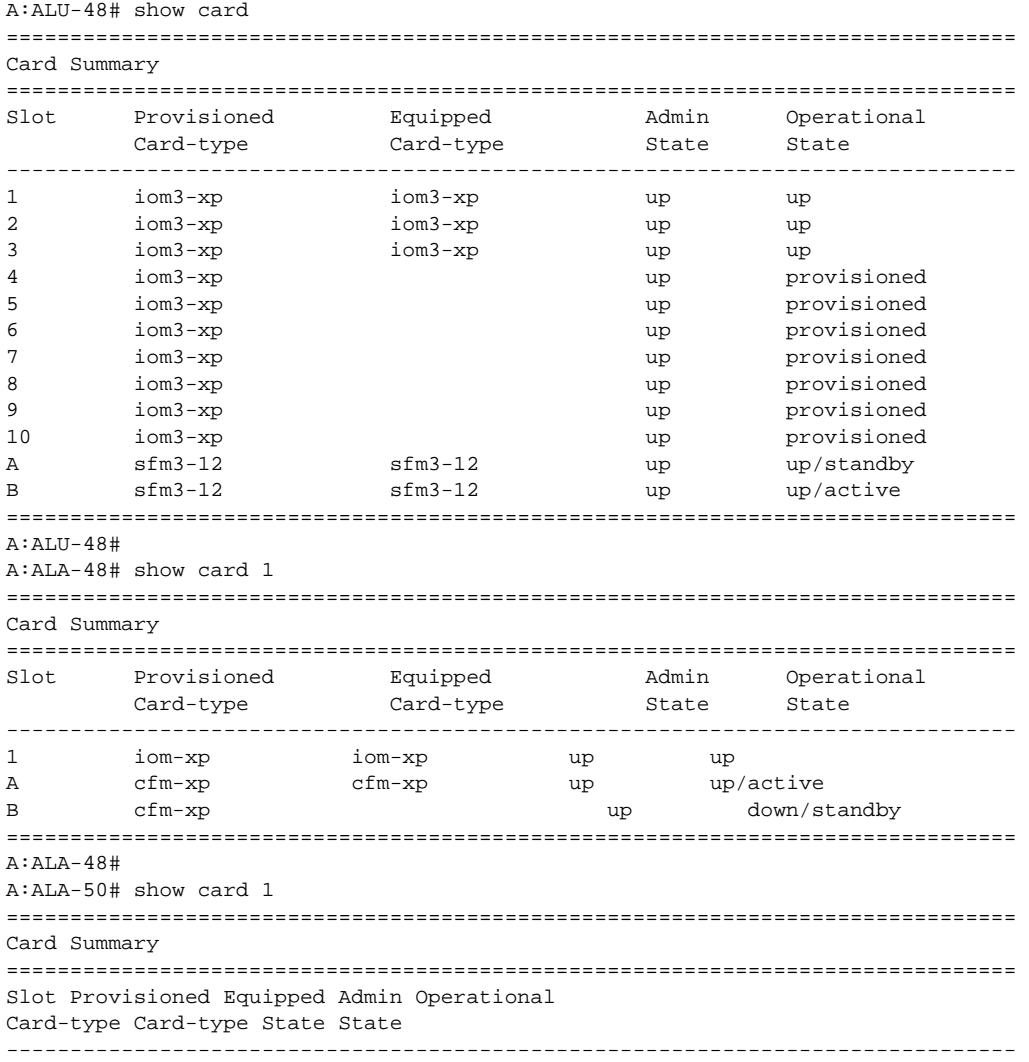

```
1 iom-c4-xp iom-c4-xp up up
A cfm-c4-xp cfm-c4-xp up up/active
B cfm-c4-xp up down/standby
===============================================================================
A:ALA-50#
```
**Show Card State Output —** The following table describes show card state output fields.

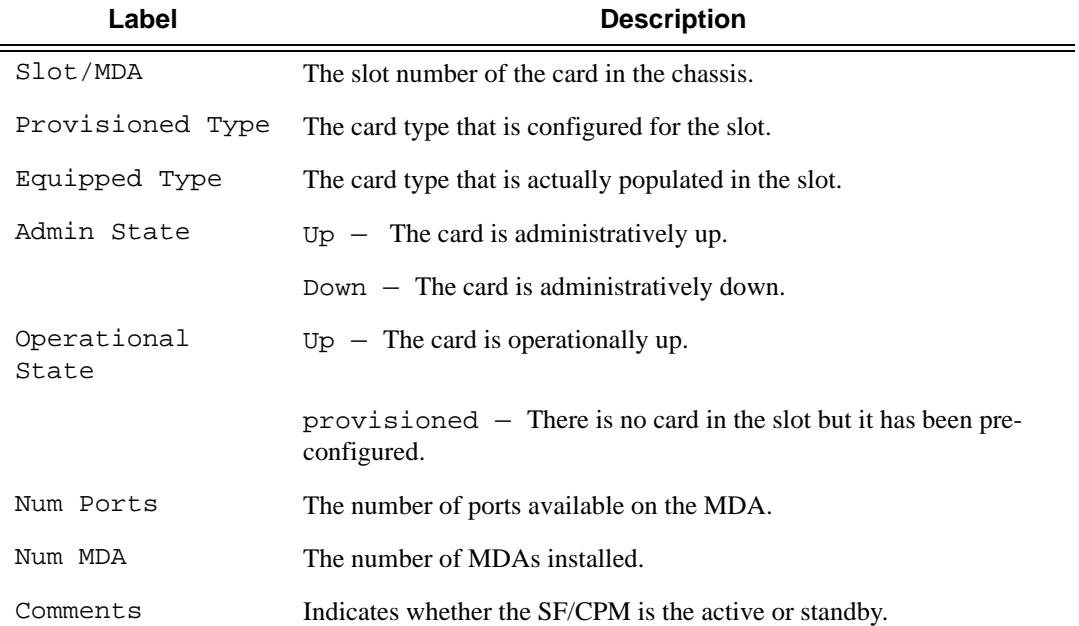

#### **Sample Output**

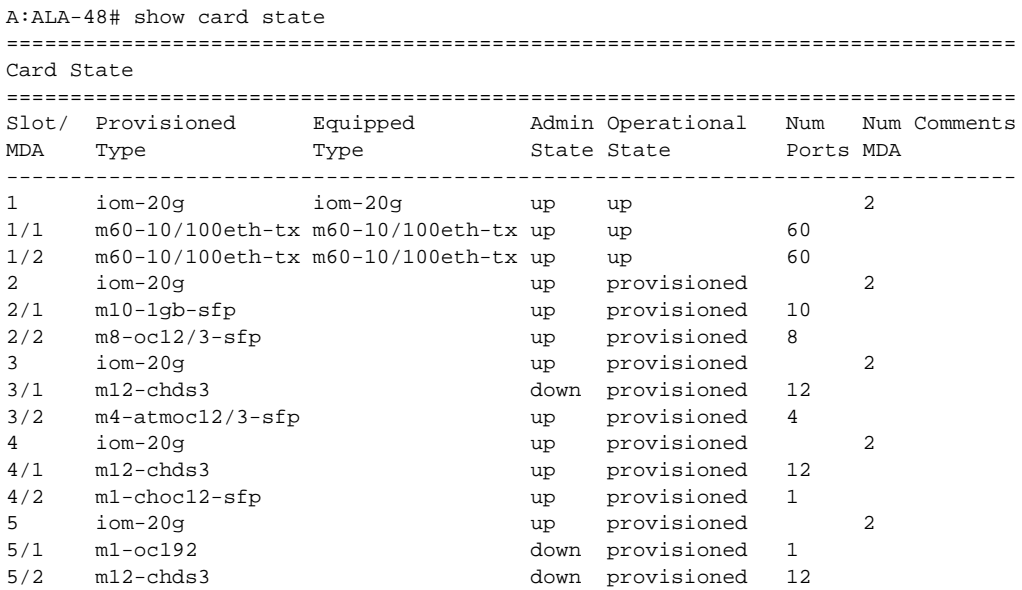

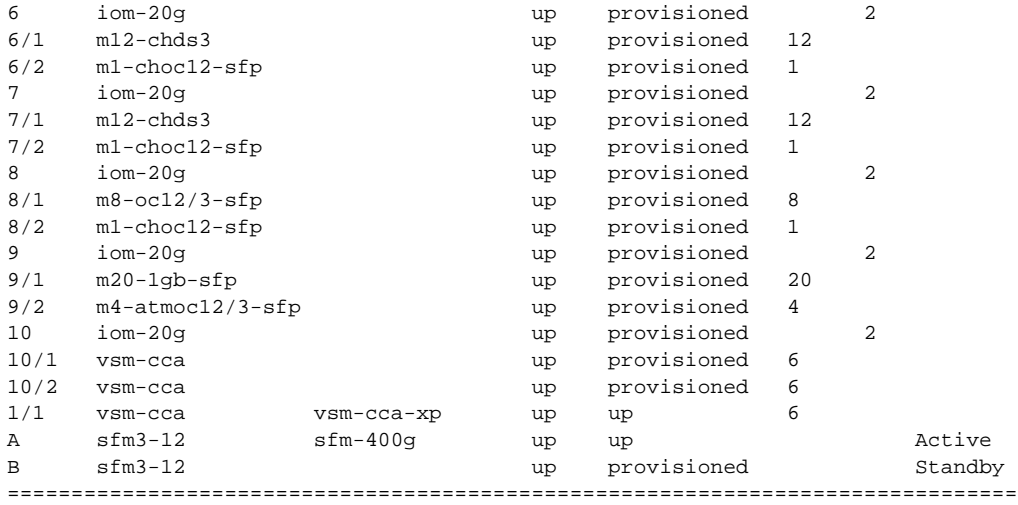

A:ALA-48#

The following example displays the card state for a 7750 SR-c12.

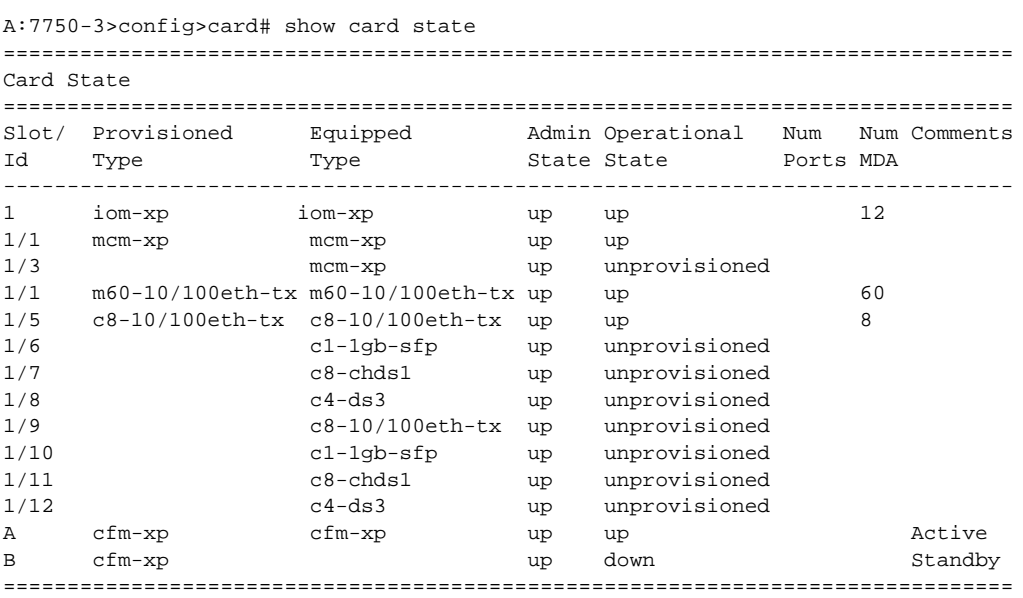

A:7750-3>

**Show Card Detail Output —** The following table describes detailed card output fields.

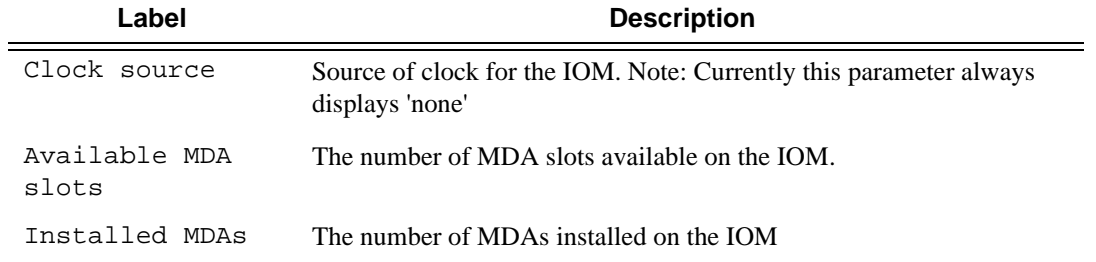

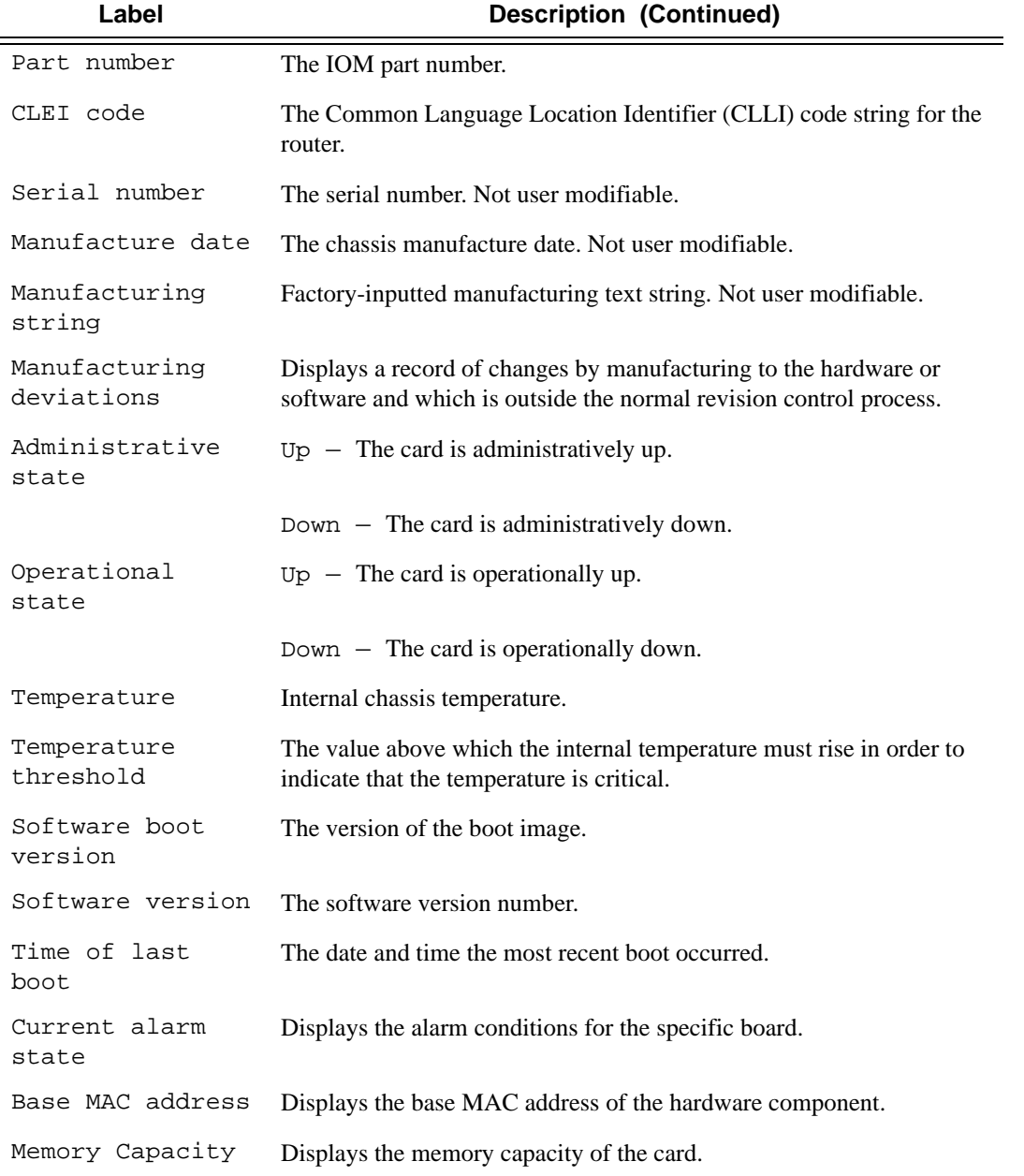

## **Sample Output**

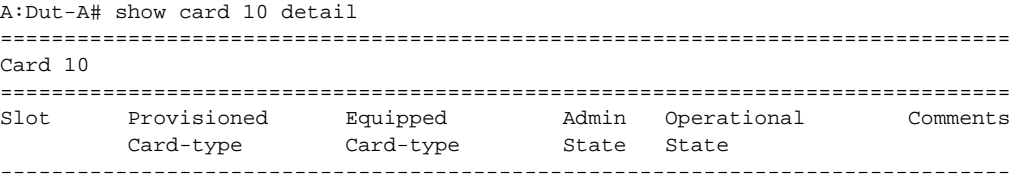

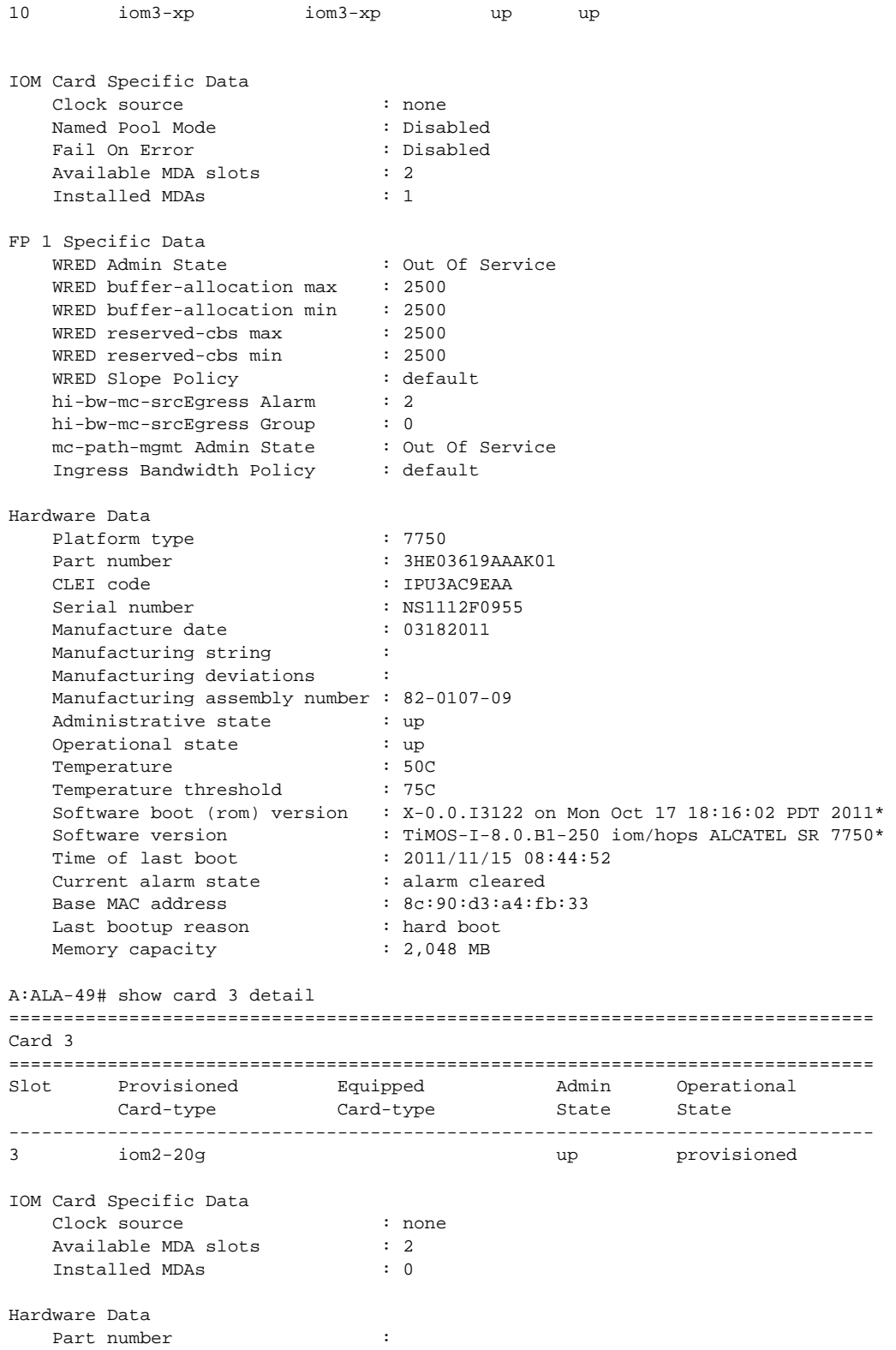

```
 CLEI code :
Serial number :
Manufacture date :
 Manufacturing string :
 Manufacturing deviations :
Administrative state : up
 Operational state : provisioned
Software boot version :
Software version :
Time of last boot : N/A
 Current alarm state : alarm cleared
Base MAC address : 00:00:00:00:00:00
 Memory capacity : 0 MB
===============================================================================
A:ALA-49#
```
**CPM Output —** The following table describes the output fields for a CPM card.

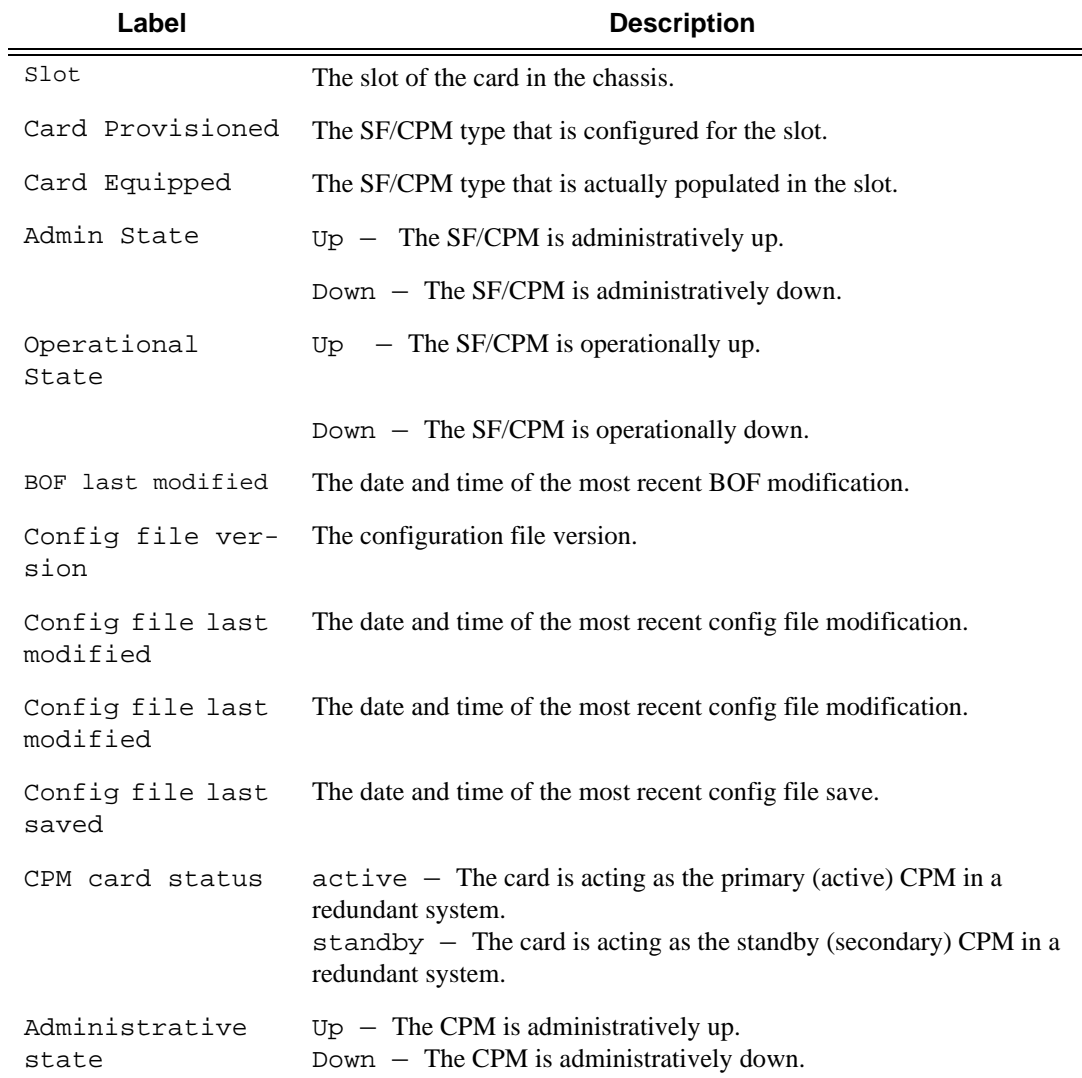

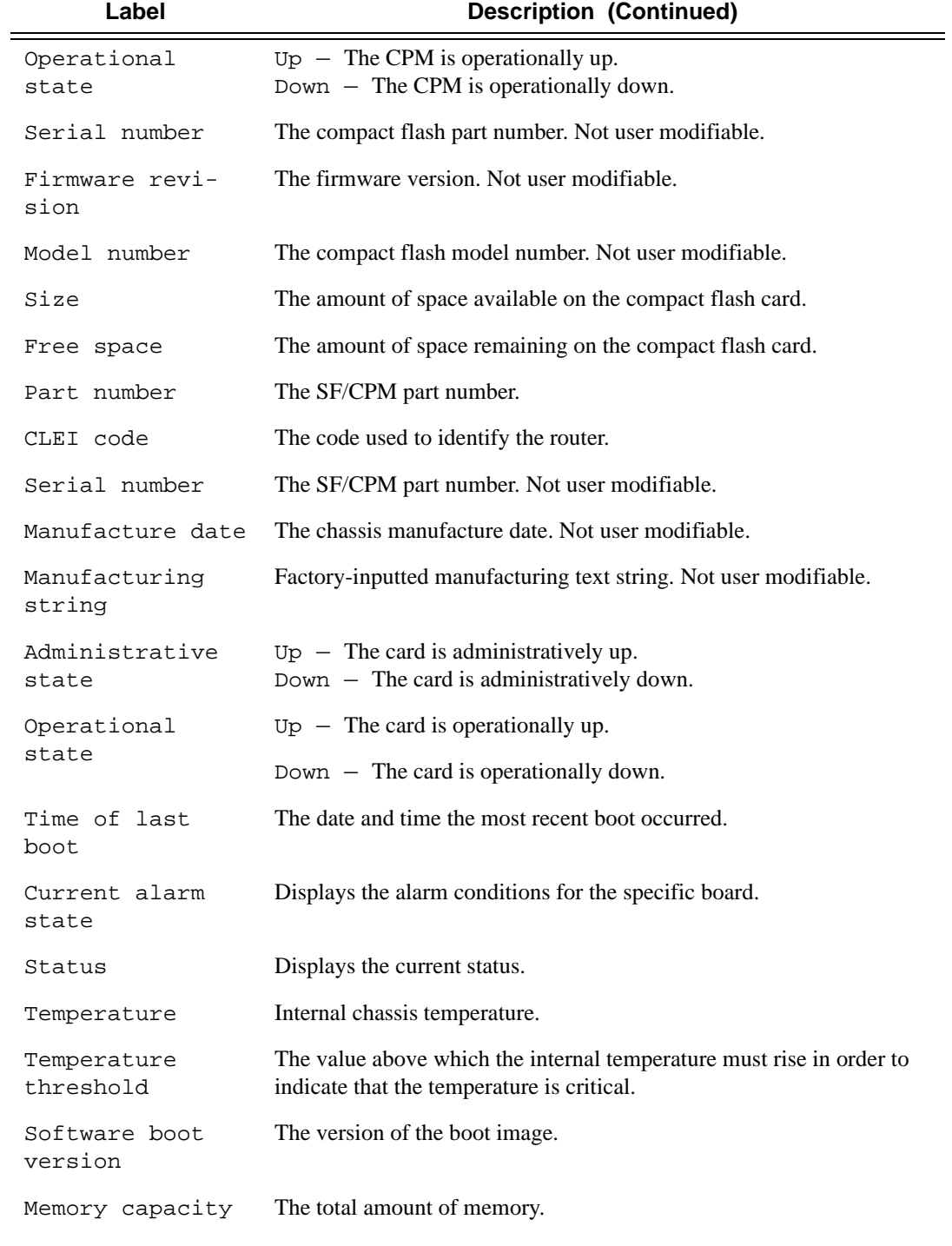

### **Sample Output**

B:Dut-D# show card

```
===============================================================================
Card Summary
===============================================================================
Slot Provisioned Equipped Admin Operat<br>Card-type Card-type State State
       Provisioned Equipped Admin Operational<br>Card-type Card-type State State
  -------------------------------------------------------------------------------
1 iom-20g iom-20g up up 
2 iom-20g iom-20g up up 
A sfm-400g sfm-200g up up/standby
B sfm-400g sfm-200g up up/active 
===============================================================================
B:Dut-D# 
B:Dut-D# show card A detail
===============================================================================
Card A
===============================================================================
Slot Provisioned Equipped Admin Operational 
 Card-type Card-type State State 
-------------------------------------------------------------------------------
A sfm-400g sfm-200g up up/standby
BOF last modified : N/A<br>Config file version :<br>Config ii
Config file version : 
Config file last modified : N/A 
Config file last saved : N/A 
Contig Ille last saved<br>CPM redundancy status : standby ready
Flash - cf1:
 Administrative State : up 
 Operational state : not equipped 
Flash - cf2:
 Administrative State : up 
 Operational state : not equipped 
Flash - cf3:
 Administrative State : up 
 Operational state : up 
 Serial number : 109917C1204W513 
Firmware revision : HDX 2.1
 Model number : SanDisk SDCFBI-128 
Size : 125,038 KB
   Free space : 116,238 KB
Hardware Data
Part number : 3HE00316AAAA01
CLEI code : IPUCACMFAA
   Serial number : NS043610538<br>Manufacture date : 02252005
   Manufacture date
    Manufacturing string : 
   Manufacturing deviations :<br>
Manufacturing deviations :<br>
Administrative state : up
   Administrative state
    Operational state : up 
   Temperature : 43C
   Temperature threshold : 75C<br>Software boot version : X-2
                           S: X-2.0.R12 on Mon Jan 24 12:03:16 PST 2007 *
```

```
 Software version : TiMOS-C-4.0.private cpm/hops ALCATEL SR 77*
Time of last boot : 2007/04/11 09:39:23
Current alarm state : alarm cleared
Base MAC address : 00:03:fa:30:7c:3c
 Memory capacity : 2,016 MB 
===============================================================================
B:Dut-D# 
B:NS082761964# show card B detail 
===============================================================================
Card B
===============================================================================
Slot Provisioned Equipped Admin Operational Comments
 Card-type Card-type State State 
-------------------------------------------------------------------------------
B sfm3-12 sfm3-12 up up/active 
BOF last modified : N/A
Config file version : WED AUG 11 19:33:06 2010 UTC
Config file last modified : N/A
Config file last saved : N/A
M/S clocking ref state : primary
Flash - cf1:
   Administrative State : up
    Operational state : not equipped
Flash - cf2:
Administrative State : up
 Operational state : not equipped
Flash - cf3:
 Administrative State : up
 Operational state : up
Serial number : 365ST295S3453SC01311
 Firmware revision : V2.23 
 Model number : SILICONSYSTEMS INC 256MB 
   Size : 253,932 KB
   Free space : 121,368 KB
Hardware Data
Platform type : 7750Part number : 3HE03617AAAA01
CLEI code \qquad \qquad : IPUCAN4FAASerial number : NS987456321
Manufacture date : 05072010
   Manufacturing string :<br>Manufacturing deviations :
    Manufacturing deviations : 
    Manufacturing assembly number : 
   Administrative state : up
    Operational state : up
Temperature : 34C
Temperature threshold : 75C
    Software boot (rom) version : X-0.0.I2627 on Thu Jun 10 18:03:16 PDT 2010*
   Software version : TiMOS-C-0.0.private cpm/hops ALCATEL SR 775*
Time of last boot : 2010/08/24 13:07:56
 Current alarm state : alarm cleared
Base MAC address : 00:03:fa:1b:d7:16
 Memory capacity : 4,096 MB
    System timing oscillator type : OCXO
===============================================================================
```
### **PW Shaping Feature Output**

```
*A:Dut-T# show card 9 fp 1 ingress queue-group "QGIng1" mode network instance 1 statistics 
===============================================================================
Card:9 Net.QGrp: QGIng1 Instance: 1
===============================================================================
Group Name : QGIng1 
Description : (Not Specified)
Pol Ctl Pol : pcp Acct Pol : None
Collect Stats : disabled 
-------------------------------------------------------------------------------
Statistics
-------------------------------------------------------------------------------
               Packets Octets
Ing. Policer: 1 Grp: QGIng1 (Stats mode: minimal)
Off. All : 91836202 91465530792
Dro. All : 6678807 6649127172
For. All : 85157395 84816403620
Ing. Policer: 2 Grp: QGIng1 (Stats mode: minimal)
Off. All : 93584703 90933906888
Dro. All : 8320200 6106644900
For. All : 85264503 84827261988
Ing. Policer: 3 Grp: QGIng1 (Stats mode: minimal)
Off. All : 93584703 90933906888
Dro. All : 8320049 6106288404
For. All 85264654 84827618484
Ing. Policer: 4 Grp: QGIng1 (Stats mode: minimal)
Off. All : 93584703 90933906888
Dro. All : 8326509 6110568864
For. All : 85258194 84823338024
Ing. Policer: 5 Grp: QGIng1 (Stats mode: minimal)
Off. All                                 93584703             90933906888
Dro. All : 24877143 22616873028
For. All . 68707560 68317033860
Ing. Policer: 6 Grp: QGIng1 (Stats mode: minimal)
Off. All : 93434643 90919501128
Dro. All : 24727111 22602499656
For. All : 68707532 68317001472
Ing. Policer: 7 Grp: QGIng1 (Stats mode: minimal)
Off. All : 93584703 90933906888
Dro. All : 24877214 22616941944
For. All 68707489 68316964944
Ing. Policer: 8 Grp: QGIng1 (Stats mode: minimal)
Off. All : 93430663 90919119048
Dro. All : 24723280 22602263280
For. All : 68707383 68316855768
Ing. Policer: 9 Grp: QGIng1 (Stats mode: minimal)
Off. All : 0 0
Dro. All : 0 0
For. All
```
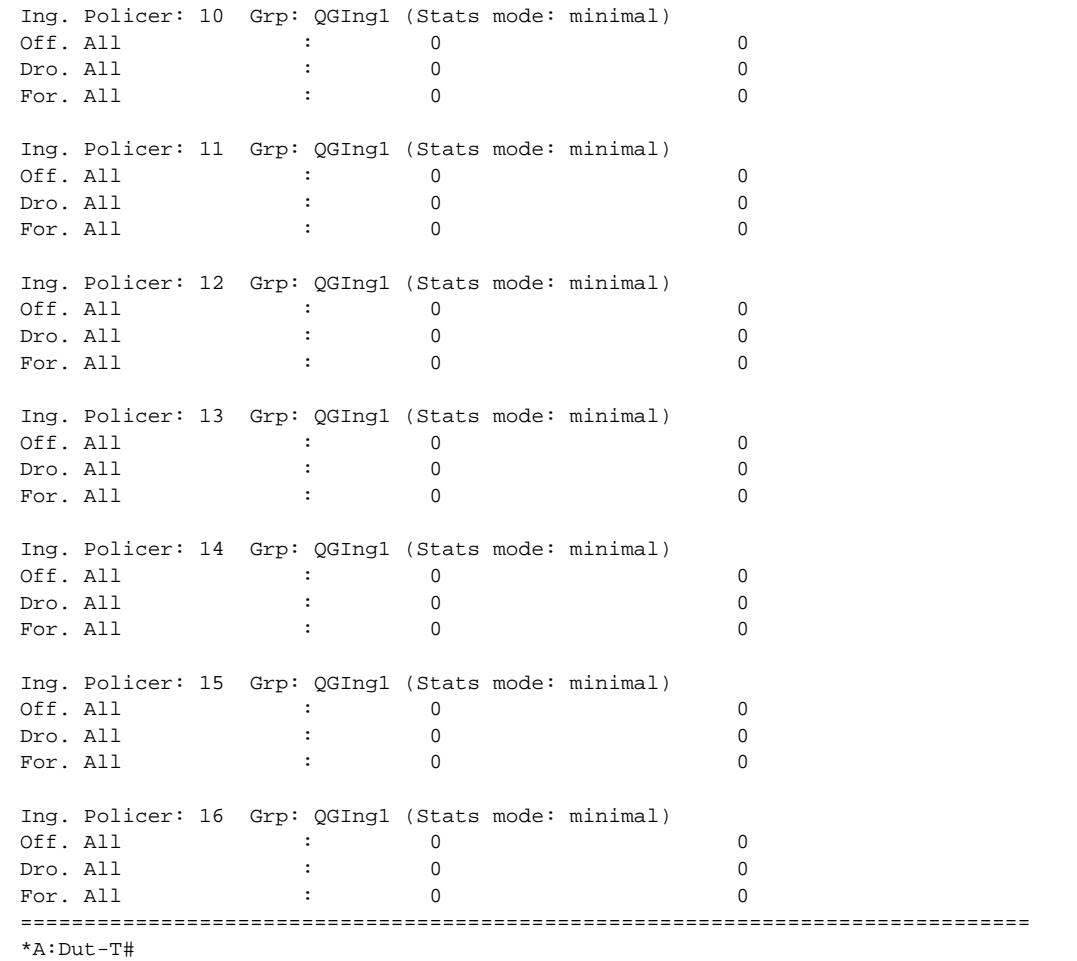

# cflowd

# **Syntax**

# elmi

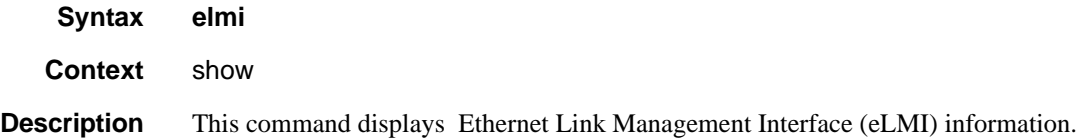

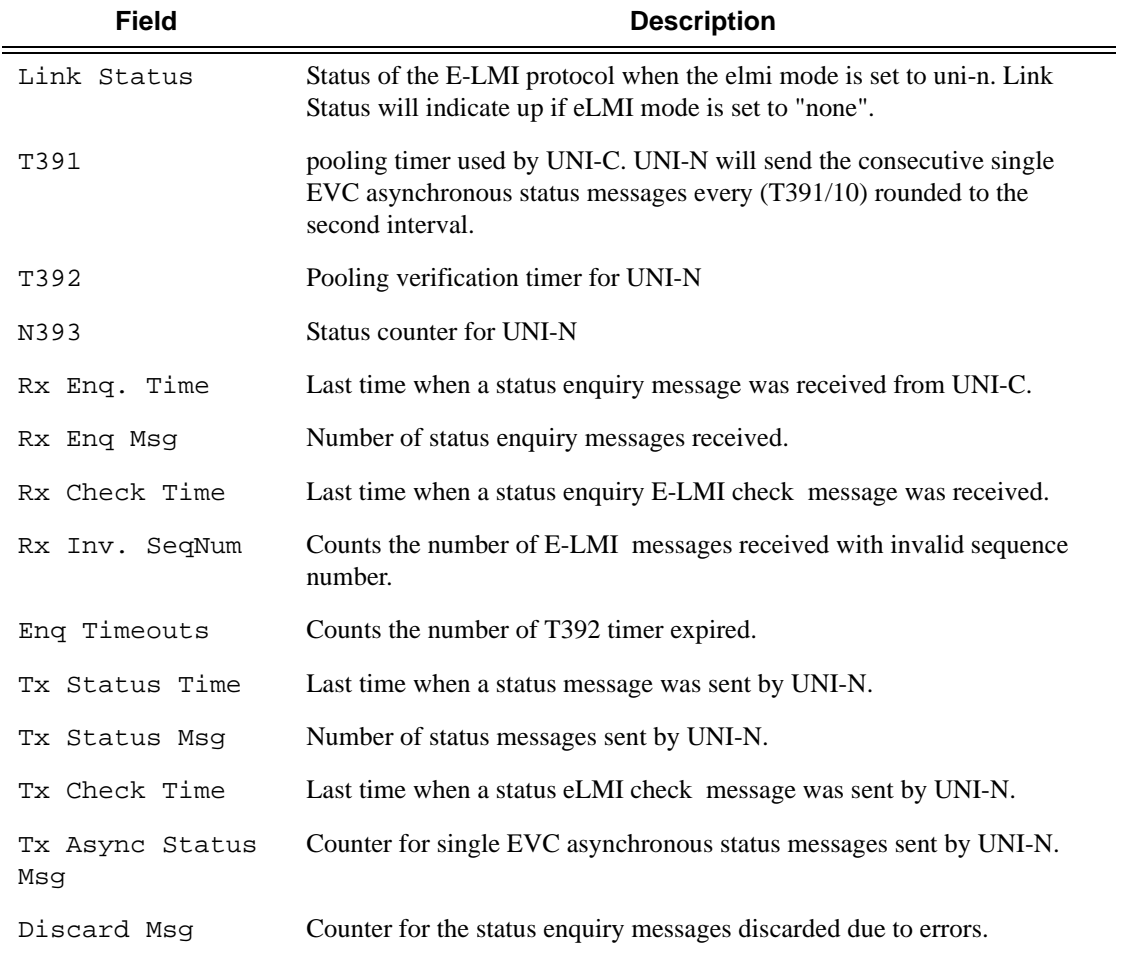

**ELMI Output —** The following table describes eLMI output fields.

### evc

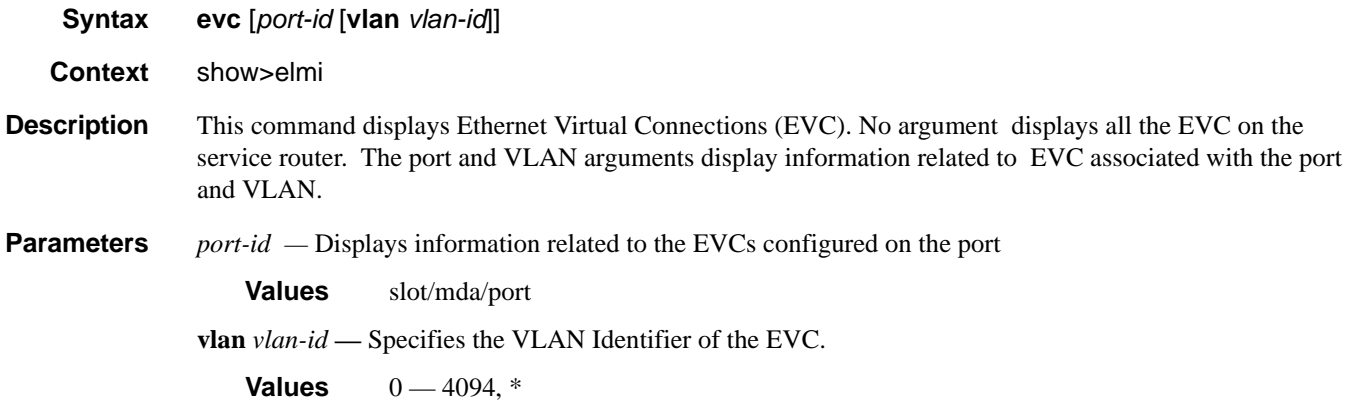

### **Sample Output**

```
*A:Dut-C# show elmi evc 
===============================================================================
ELMI EVC Table
===============================================================================
Port Vlan Status Type Evc Id 
-------------------------------------------------------------------------------
1/1/1 10 New-Act P2p EVC11110 
1/1/3 30 New-Act P2p EVC11220 
1/1/5 100 Act P2p EVC115100 
1/1/5 200 Act P2p EVC115200 
   -------------------------------------------------------------------------------
Number of Evcs : 4
===============================================================================
*A:Dut-C#
A:Dut-C# show elmi evc 1/1/5 
===============================================================================
ELMI EVC Table
===============================================================================
Port Vlan Status Type Evc Id 
   -------------------------------------------------------------------------------
1/1/5 100 Act P2p EVC115100 
1/1/5 200 Act P2p EVC115200 
-------------------------------------------------------------------------------
Number of Evcs : 2
===============================================================================
A:Dut-C#
*A:Dut-C# show elmi evc 1/1/5 vlan 100 
===============================================================================
Evc Detailed Information
===============================================================================
Port : 1/1/5 vlanId : 100
Evc Status : Act Evc Type : P2p
Evc Identifier: EVC115100
===============================================================================
*A:Dut-C#
```
### uni

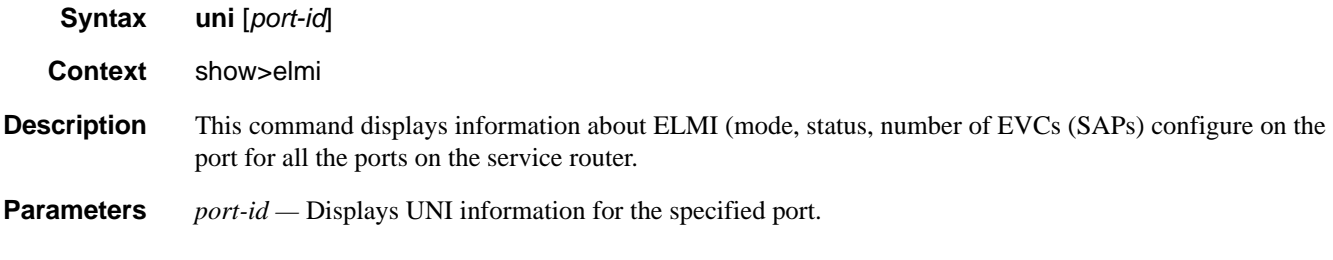

**Sample Output**
```
*A:Dut-C# show elmi uni 
===============================================================================
ELMI UNI-N Table
===============================================================================
Port Mode Status #Evcs Uni Identifier 
-------------------------------------------------------------------------------
1/1/1 None Up 0 10/100 Ethernet TX<br>1/1/2 None Up 0 port-21
1/1/2 None Up 0 port-21 
1/1/3 None Up 0 10/100 Ethernet TX 
1/1/4 None Up 0 10/100 Ethernet TX 
1/1/5 Uni-N Up 2 UNI115 
1/1/6 None Up 0 10/100 Ethernet TX
                      0 10/100 Ethernet TX<br>0 10/100 Ethernet TX<br>0 10/100 Fthernet TX<br>0 10/100 Fthernet CX
1/1/7 None Up<br>1/1/8 None Up
1/1/9 None Up 0 10/100 Ethernet TX<br>1/1/10 None Up 0 10/100 Ethernet TX<br>1/1/11 None Up 0 10/100 Ethernet TX
\begin{tabular}{lcccc} $1/1/9$ & None & Up & 0 & $10/100$ Ethernet TX \\ $1/1/10$ & None & Up & 0 & $10/100$ Ethernet TX \\ $1/1/11$ & None & Up & 0 & $10/100$ Ethernet TX \\ \end{tabular}1/1/11 None Up 0 10/100 Ethernet TX<br>1/1/12 None Up 0 10/100 Ethernet TX
1/1/12 None Up 0 10/100 Ethernet TX<br>1/1/13 None Up 0 10/100 Ethernet TX
                        0 10/100 Ethernet TX
1/1/14 None Up 0 10/100 Ethernet TX 
1/1/15 None Up 0 10/100 Ethernet TX 
                         0 10/100 Ethernet TX<br>0 10/100 Ethernet TX
1/1/16 None Up 0<br>1/1/17 None Up 0
... 
===============================================================================
*A:Dut-C#
*A:Dut-C# show elmi uni 1/1/5 
===============================================================================
Uni-N Detailed Information
===============================================================================
Uni Mode : Uni-N Link Status : Up
Uni Identifier: UNI115
T391 : 10 seconds T392 : 15 seconds
N393 : 4 : UniType : Bundling
Rx Enq. Time : 02/18/2010 17:11:44 Tx Status Time : 02/18/2010 17:11:44
Rx Enq. Time : 02/18/2010 17:11:33<br>Rx Enq Msg : 24 Tx Status Msg : 24 Tx Check Time : 02/18/2010 17:12:34<br>Rx Enq Msg : 24 Tx Check Time : 02/18/2010 17:12:34
Rx Check Time : 02/18/2010 17:12:34 Tx Check Time : 02/18/2010 17:12:34
Rx Inv. SeqNum: 0 Tx Async Status Msg : 0
Enq Timeouts : 0 Discard Msg : 0
===============================================================================
*A:Dut-C#
```
## eth-tunnel

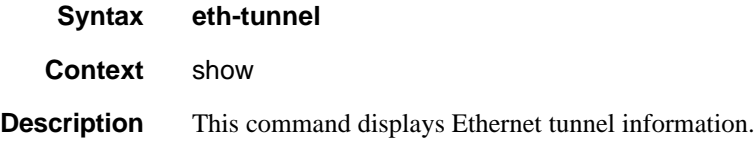

**Sample**

```
*A:PE-E# show eth-tunnel
===============================================================================
Ethernet Tunnel Groups
===============================================================================
Tunnel Admin Oper Protection Active Paths<br>ID State State Type 1 2 3 4
ID State State Type 1 2 3 4 5 6 7 8
-------------------------------------------------------------------------------
1 Up Up g.8031-1to1 x 2<br>2 Up Up g.8031-1to1 1 x
2 Up Up g.8031-1to1
===============================================================================
*A:PE-E#
*A:PE-E# show eth-tunnel aps
===============================================================================
Ethernet Tunnel APS Groups
===============================================================================
Tunnel Admin Oper Working Path Path Active Rx PDU
ID State State Protecting Path State Path Tx PDU
-------------------------------------------------------------------------------
1 Up Up 1 - 1/1/2 1 Down No BF010100 ( SF)
 2 - 2/1/2 1 Up Yes BF010100 ( SF)
2 Up Up 1 - 2/1/2 2 Up Yes 0F000000 ( NR)
2 - 1/1/2 2 Down No EF000000 (SF-P)
===============================================================================
*A:PE-E#
*A:PE-E# show eth-tunnel 1
===============================================================================
Ethernet Tunnel Group 1 Information
===============================================================================
Description : Eth Tunnel
IfIndex : 1476395009
Admin State : Up Oper State : Up
Protection Type : G.8031-1to1 Max Revert Time : 1 seconds
MAC Address : 00:1a:f0:44:d2:03 Time to Revert : N/A
 Hold Down Time : 0 centiseconds
 -------------------------------------------------------------------------------
Ethernet Tunnel Group APS Information
-------------------------------------------------------------------------------
APS PDU Rx : BF010100 ( SF) Switchover Time : 05/28/2009 10:10:17<br>APS PDU Tx : BF010100 ( SF)
              \cdot BF010100 ( SF)
Defect Status :
-------------------------------------------------------------------------------
-------------------------------------------------------------------------------
Ethernet Tunnel Group Path Summary
 -------------------------------------------------------------------------------
Path ID Member Control-Tag Precedence Admin/Oper Active Mgmt
-------------------------------------------------------------------------------
 1 1/1/2 1 primary Up/Down No Yes
 2 2/1/2 1 secondary Up/Up Yes No
===============================================================================
*A:PE-E#*A:PE-E# show eth-tunnel 1 path 1
===============================================================================
Ethernet Tunnel Group 1 Path Information
===============================================================================
Description : (Not Specified)
Member : 1/1/2 Control-Tag : 1
Admin State : Up Oper State : Down
```

```
-------------------------------------------------------------------------------
Ethernet Tunnel Group Path APS Information
-------------------------------------------------------------------------------
Active Count : 2 <br> Active Time : 0d 00:12:09
-------------------------------------------------------------------------------
Eth-Cfm Configuration Information
-------------------------------------------------------------------------------
Md-index : 1 Direction : Down<br>Ma-index : 1 Admin : Enabled
Ma-index : 1 Admin : Enabled
MepId : 1 CCM-Enable : Enabled
LowestDefectPri : macRemErrXcon HighestDefect : defRemoteCCM
Defect Flags : bDefRemoteCCM
Mac Address : 00:16:4d:c0:c1:ca ControlMep : True
===============================================================================
*A:PE-E# 
*A:PE-E# show eth-tunnel 1 path 1 detail
===============================================================================
Ethernet Tunnel Group 1 Detailed Path Information
===============================================================================
Description : (Not Specified)
Member : 1/1/2 Control-Tag : 1
Admin State : Up Oper State : Down
-------------------------------------------------------------------------------
Ethernet Tunnel Group Path APS Information
-------------------------------------------------------------------------------
Active Count : 2 2 Active Time : 0d 00:12:09
-------------------------------------------------------------------------------
Eth-Cfm Configuration Information
-------------------------------------------------------------------------------
Md-index : 1 Direction<br>
Ma-index : 1 Admin<br>
MepId : 1 CCM-Enable
Ma-index : 1 Admin : Enabled
MepId : 1 CCM-Enable : Enabled
LowestDefectPri : macRemErrXcon HighestDefect : defRemoteCCM
Defect Flags : bDefRemoteCCM
Mac Address : 00:16:4d:c0:c1:ca ControlMep : True
CcmLtmPriority : 7<br>CcmTx : 0
CcmTx : 0 CcmSequenceErr : 0
CcmTx : 0<br>Eth-Ais: : Disabled<br>Fth-Tst: : Disabled
Eth-Tst: : Disabled<br>LbRxReply : 0
\begin{tabular}{lllllllllllllllllll} \texttt{LbRxReply} & & \texttt{: 0} & & \texttt{LbRxBadOrder} & \texttt{: 0} \\ \texttt{LbRxBadMsdu} & & \texttt{: 0} & & \texttt{LbTxReply} & \texttt{: 0} \\ \end{tabular}\begin{tabular}{lllllllllllllllllllll} \texttt{LbRxBadMsdu} & : & 0 & & & \texttt{LbTxReply} & : & 0 \\ \texttt{LbNextSequence} & : & 1 & & & \texttt{LthextSequence} & : & 1 \\ \end{tabular}\verb|LbNextSequence|: 1 \qquad \qquad \verb|LthTextSequence|: 1LtRxUnexplained : 0
===============================================================================
*A: PE-E#
```
## interface-group-handler

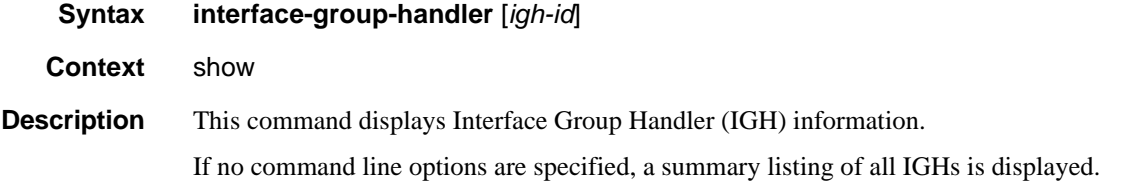

**Parameters** *igh-id* — Displays information only on the specified IGH ID.

## **Sample**

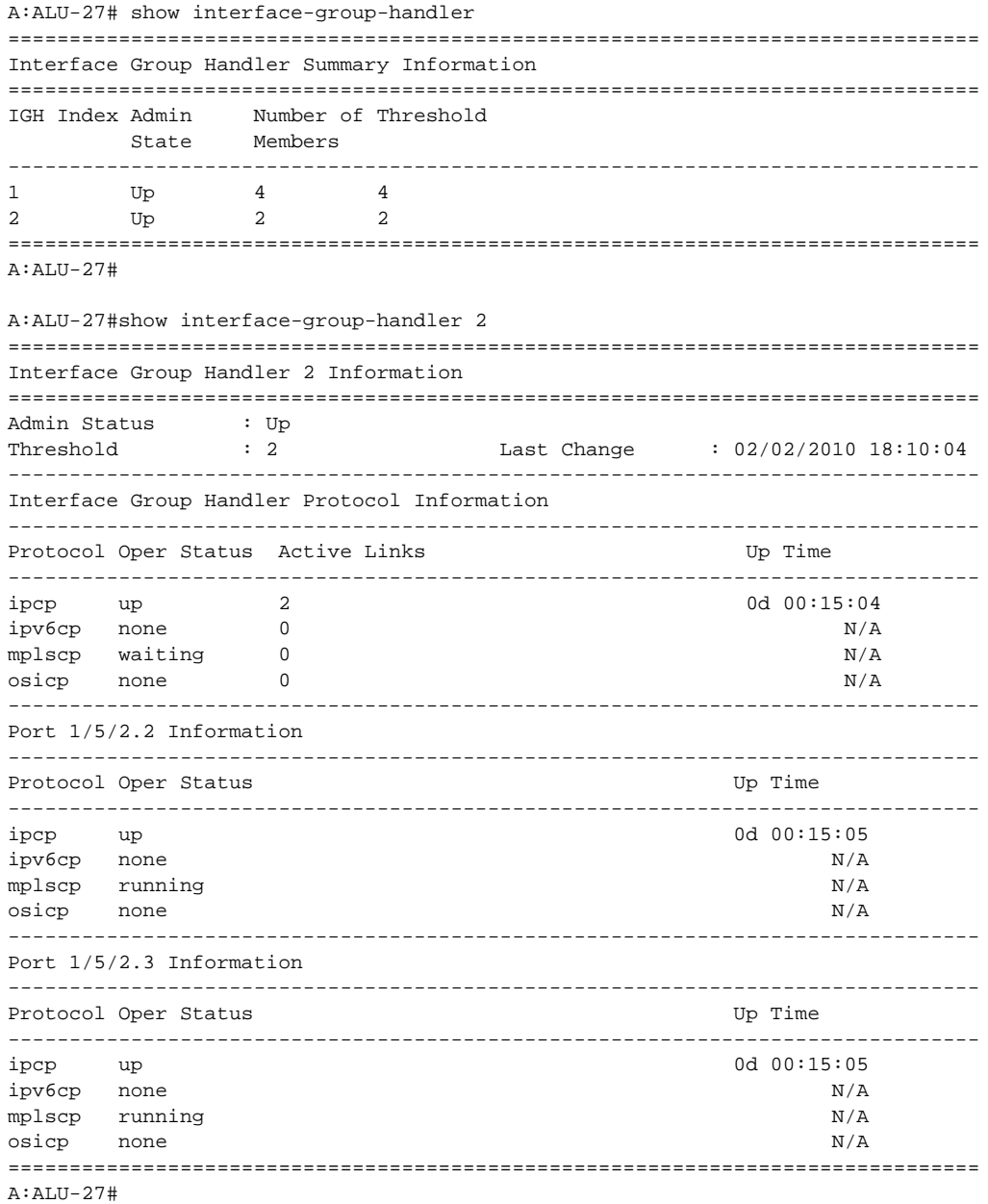

## mcm

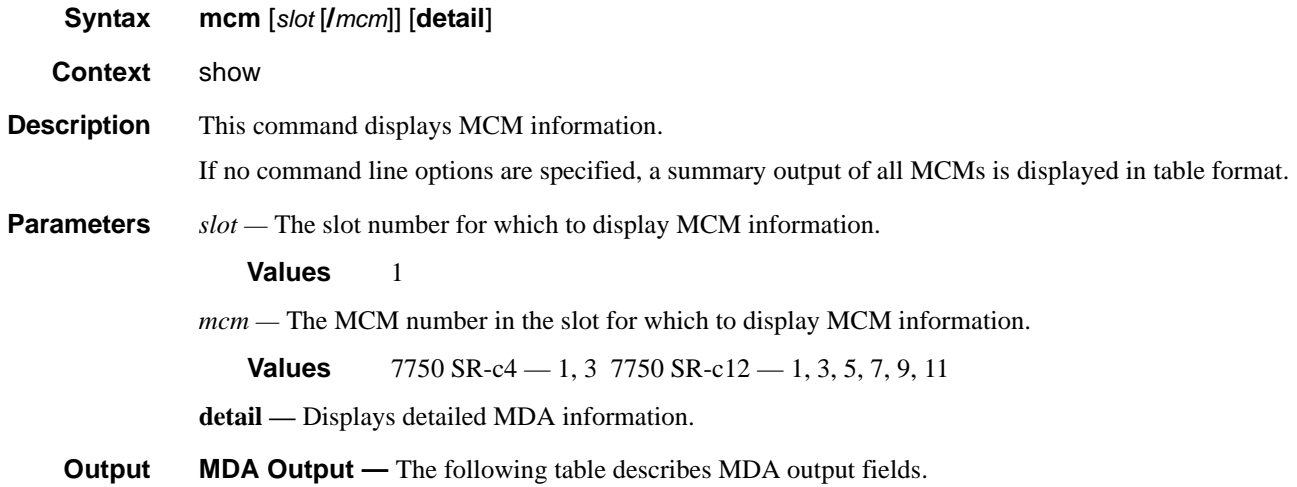

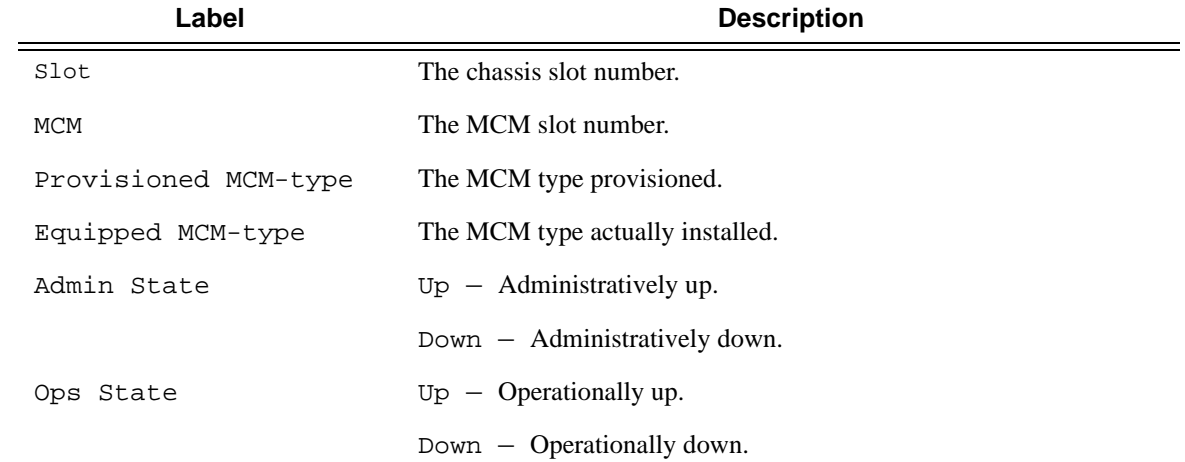

## **Sample Output**

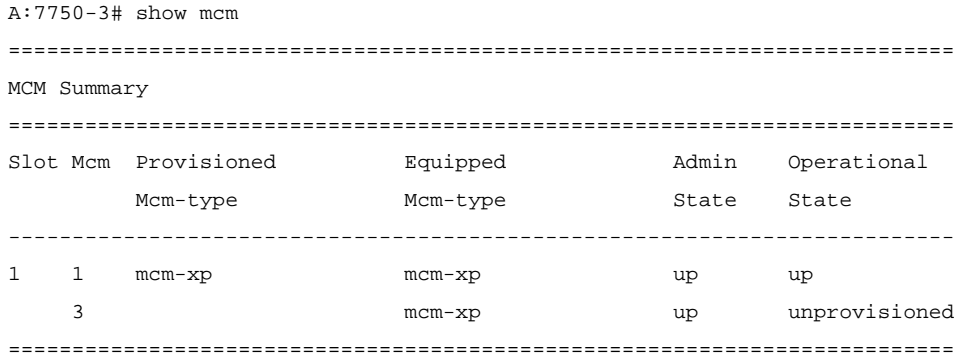

#### Hardware Commands

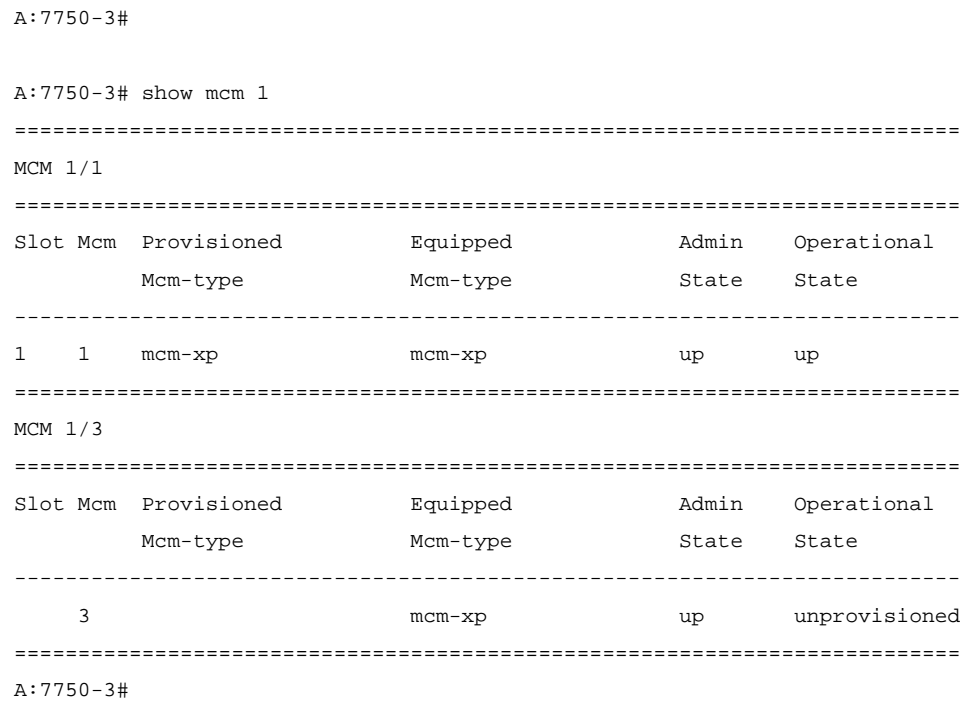

## mda

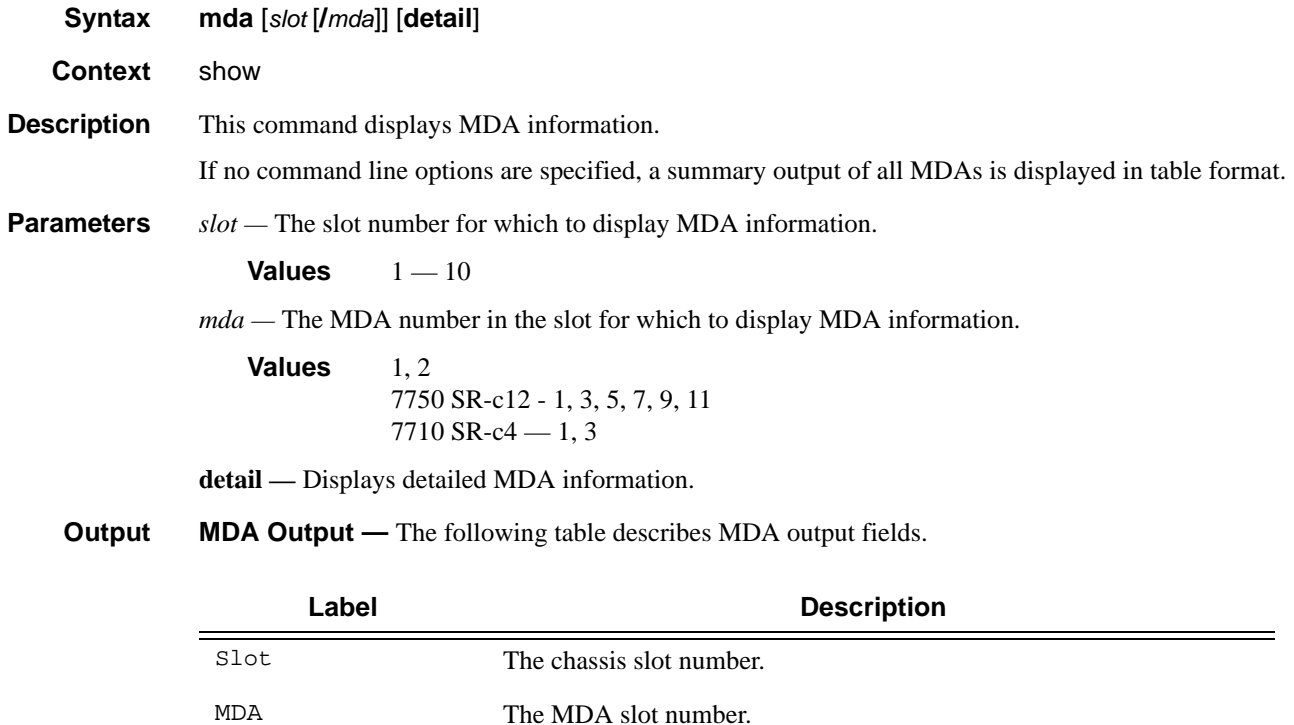

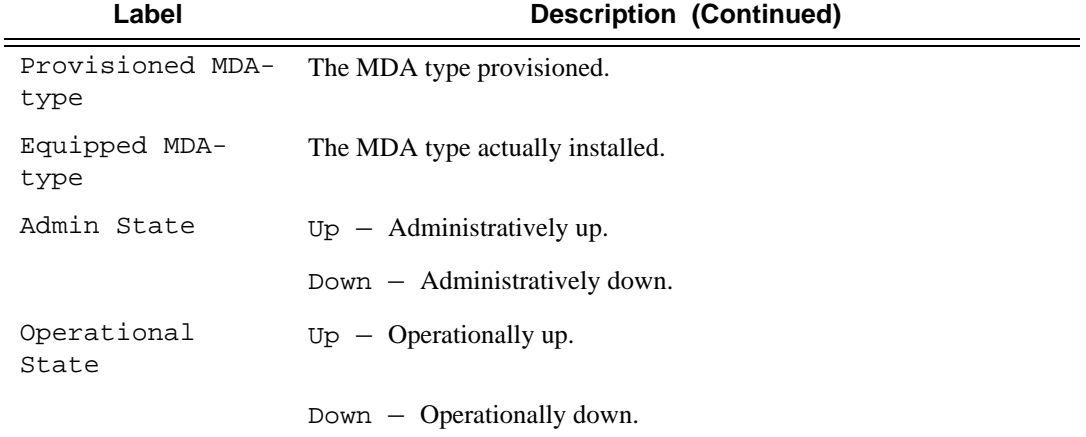

## **Sample Output**

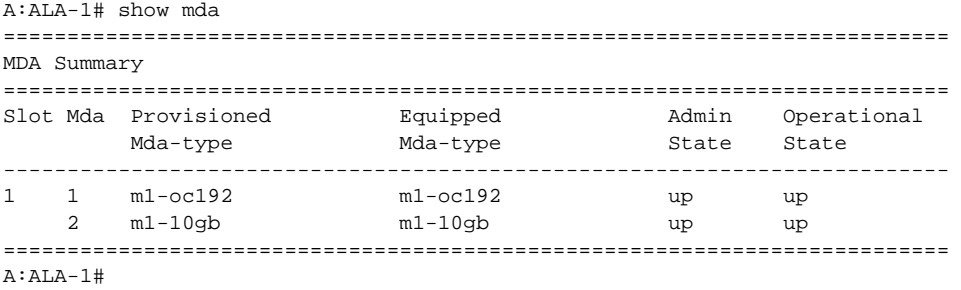

**MDA Detailed Output —** The following table describes detailed MDA output fields.

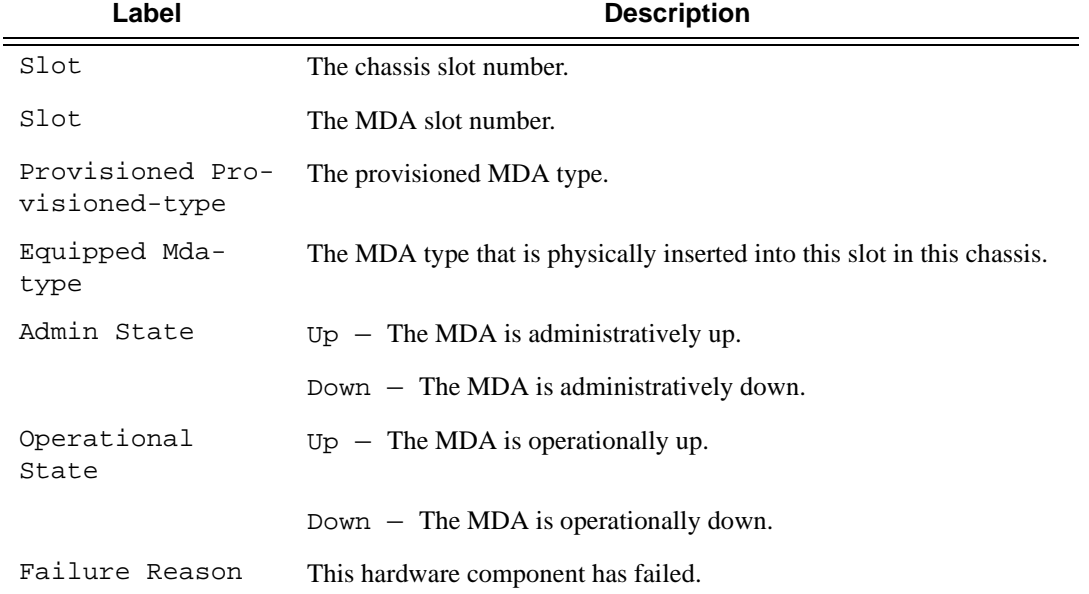

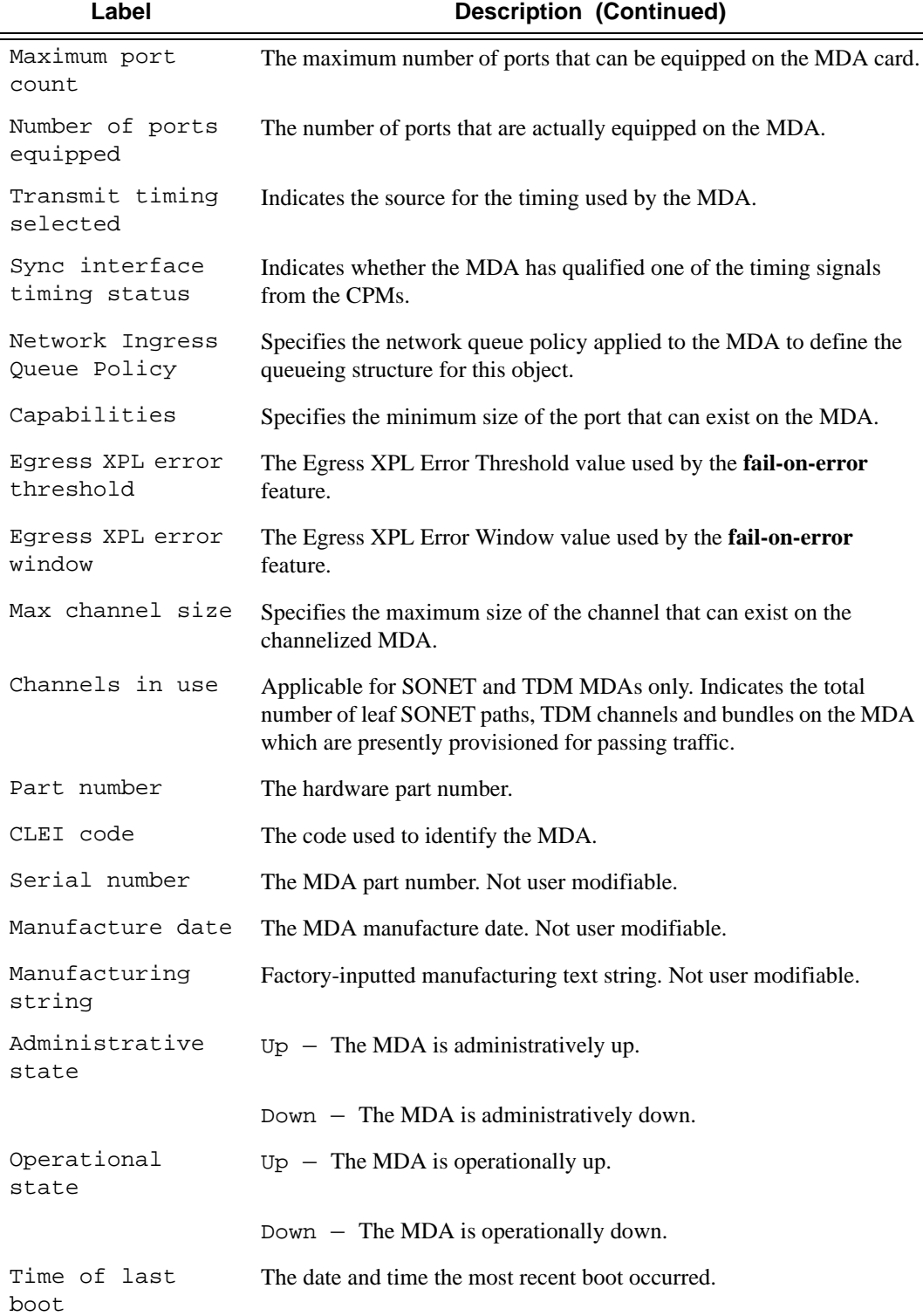

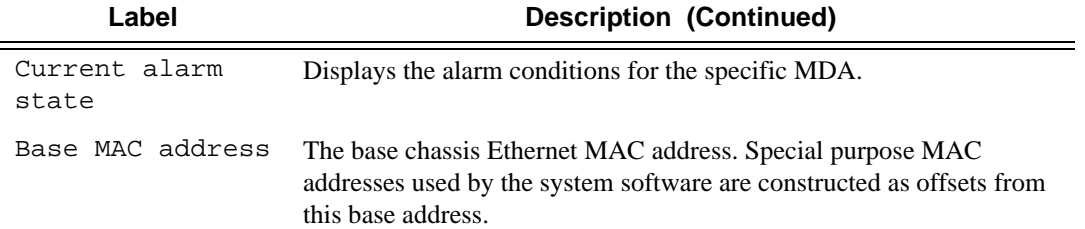

## **Sample Output**

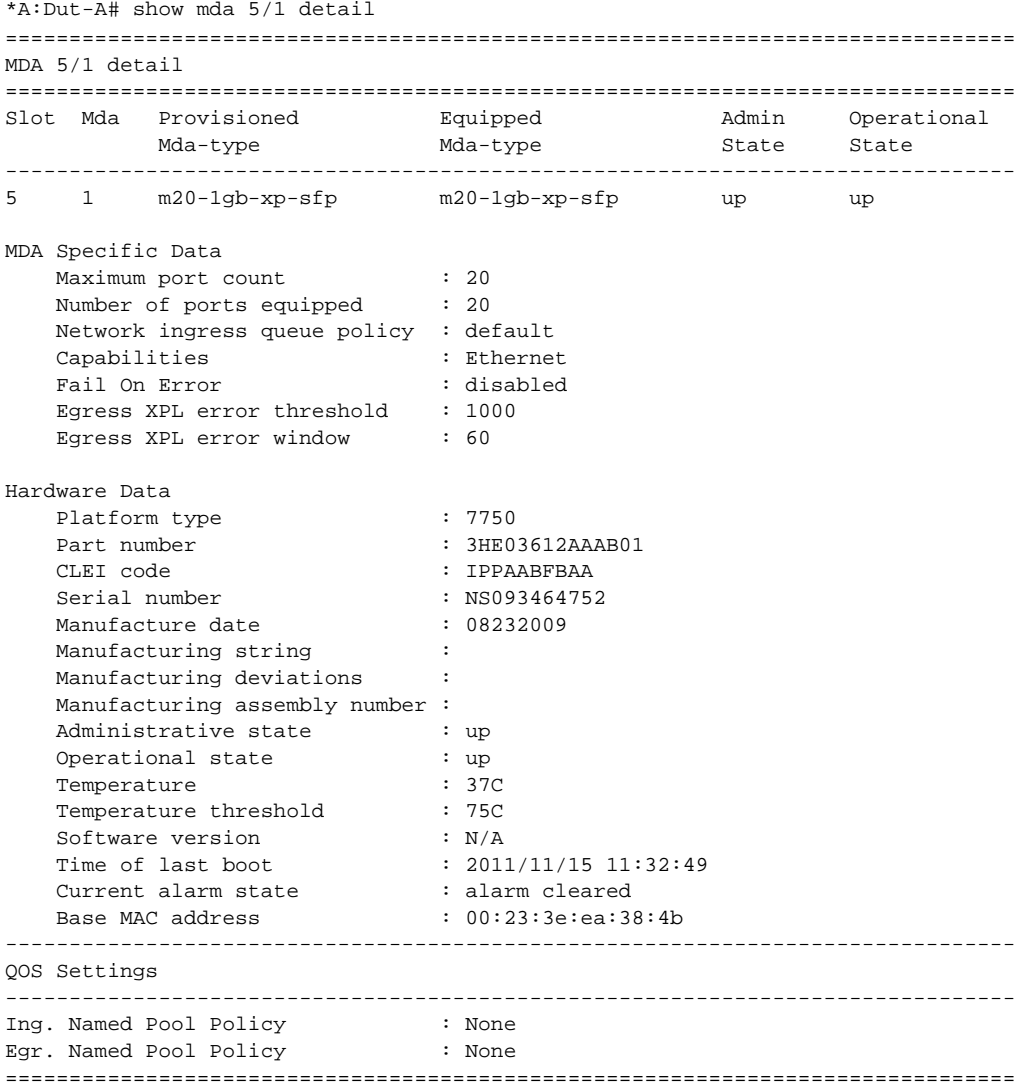

The following example shows the detail of a CMA in slot 1 (on a 7750 SR-c12/c4 system).

A:7750-3# show mda 1/5 detail ========================================================================== MDA 1/5 detail ========================================================================== Slot Mda Provisioned Equipped Admin Operational Mda-type Mda-type State State -------------------------------------------------------------------------- 1 5 c8-10/100eth-tx c8-10/100eth-tx up up MDA Specific Data Maximum port count : 8 Number of ports equipped : 8 Network ingress queue policy : default Capabilities : Ethernet Fail On Error : disabled Egress XPL error threshold : 1000 Egress XPL error window : 60 Hardware Data Part number : Sim Part# CLEI code : Sim CLEI Serial number : mda-5 Manufacture date : 01012003 Manufacturing string : Sim MfgString mda-5 Manufacturing deviations : Sim MfgDeviation mda-5 Administrative state : up Operational state : up Temperature : 33C Temperature threshold : 75C Time of last boot : 2007/04/11 15:13:48 Current alarm state : alarm cleared Base MAC address : 04:7b:01:05:00:01 ========================================================================== 7750A:SR-7/Dut-C# show mda 5/1 detail (channelized) ========================================================================== MDA 5/1 detail ========================================================================== Slot Mda Provisioned Equipped Admin Operational Mda-type Mda-type State State -------------------------------------------------------------------------- 5 1 m1-choc12-sfp m1-choc12-sfp up up MDA Specific Data Maximum port count : 1 Number of ports equipped : 1 Transmit timing selected : CPM Card A Sync interface timing status : Qualified Network ingress queue policy : default Capabilities : Sonet, TDM, PPP, FR Fail On Error : disabled Egress XPL error threshold : 1000 Egress XPL error window : 60 Min channel size : PDH DS0 Group Max channel size : PDH DS3 Max number of channels : 512 Channels in use : 0

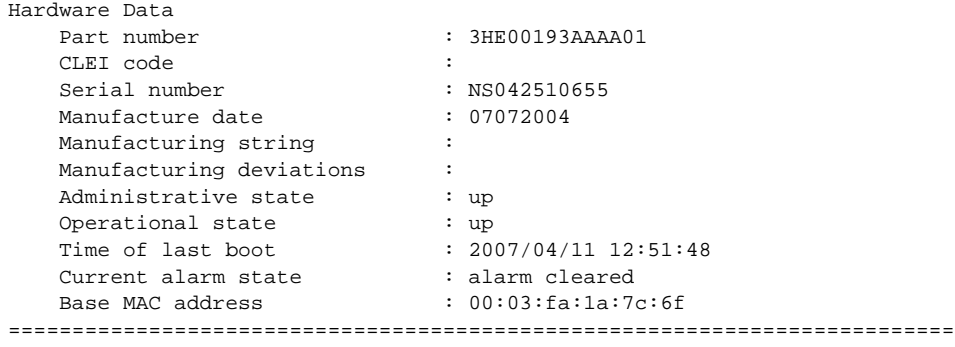

A:SR-7/Dut-C#

# pools

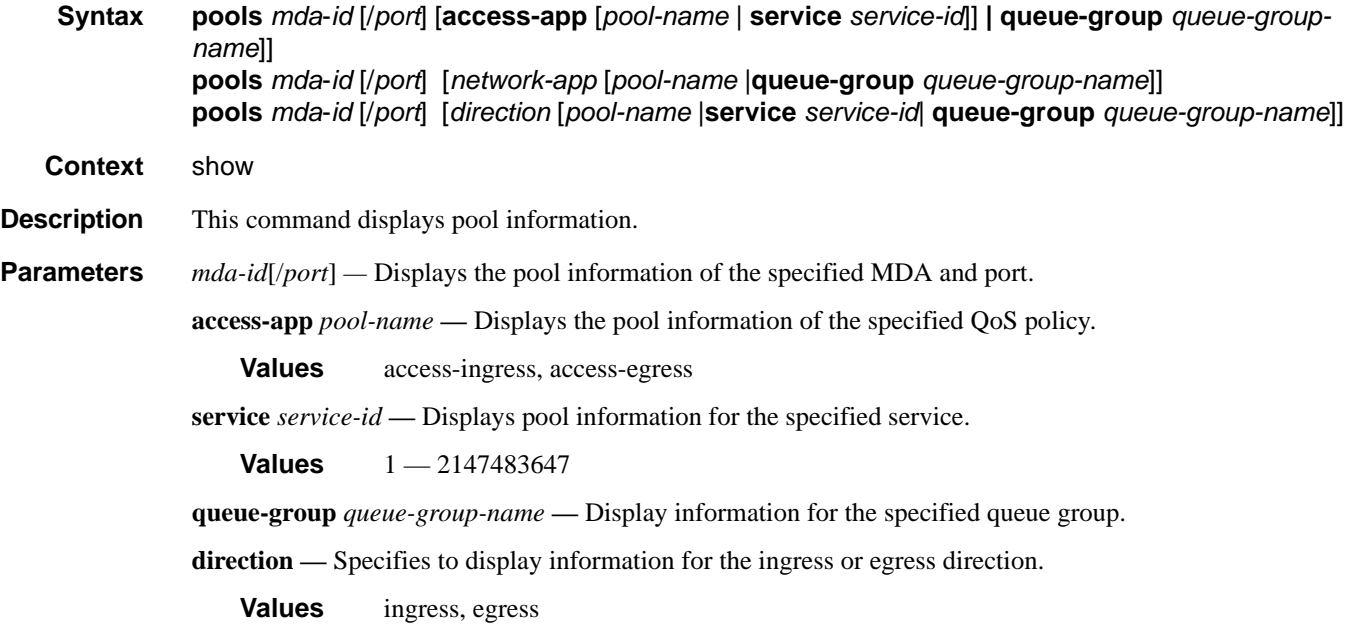

**Output** Show Pool Output — The following table describes show pool output fields.

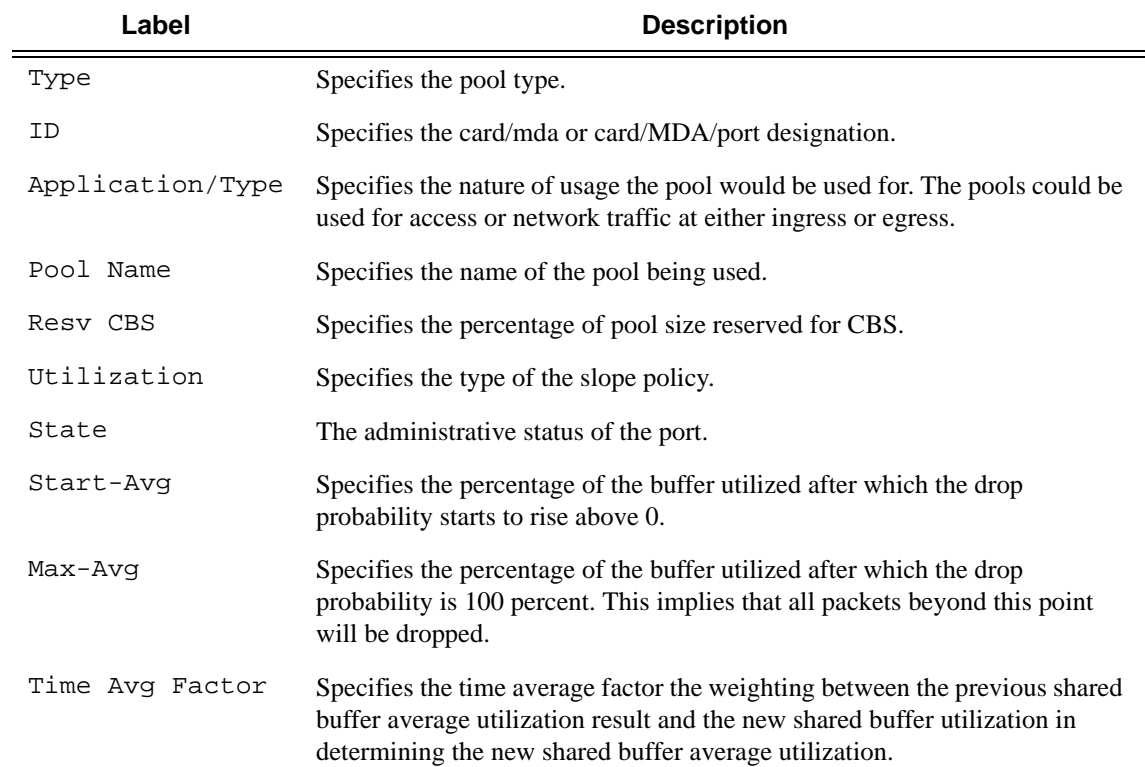

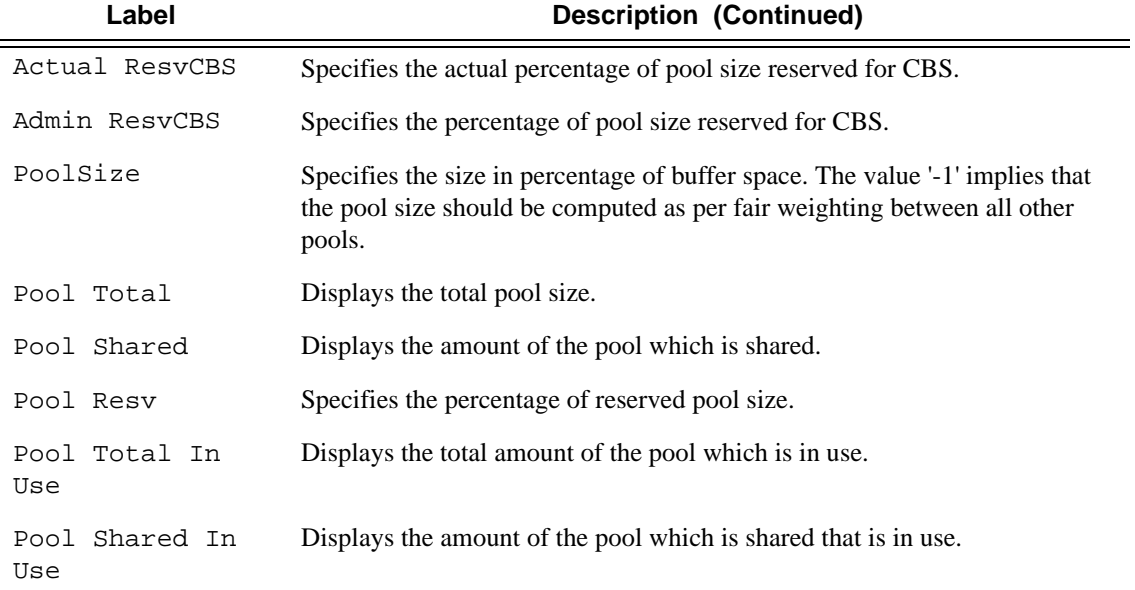

\*A:ALA-48# show pools 1/1

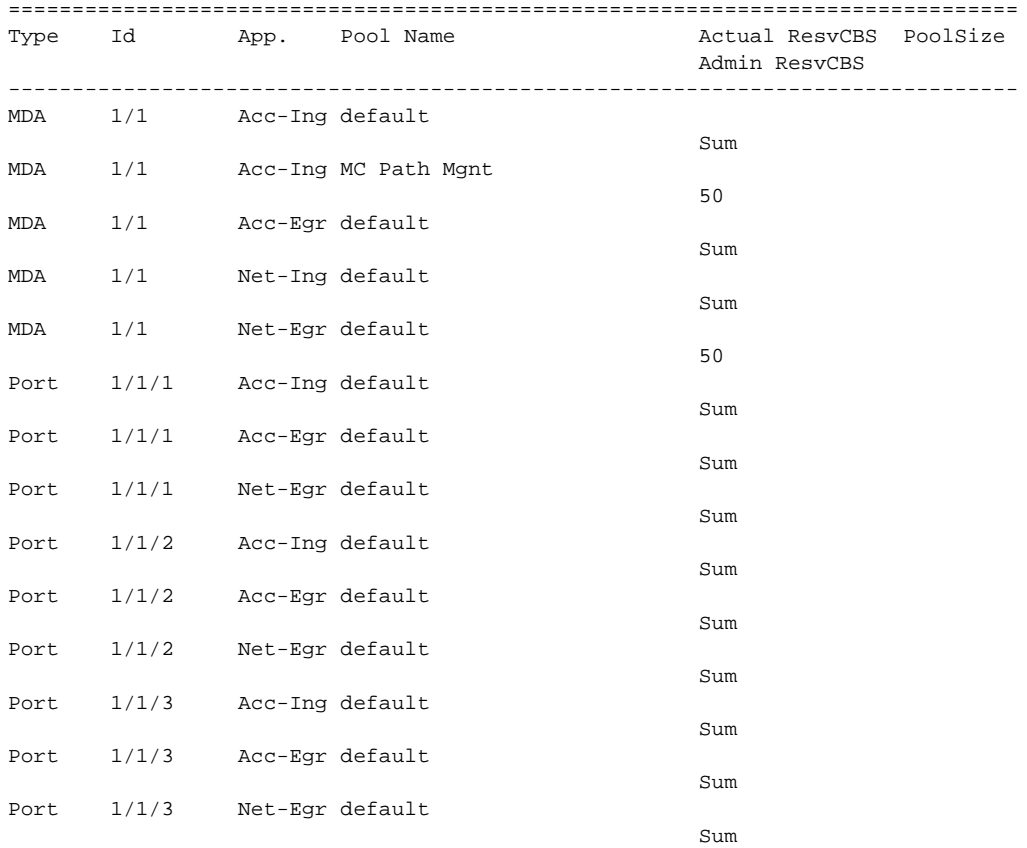

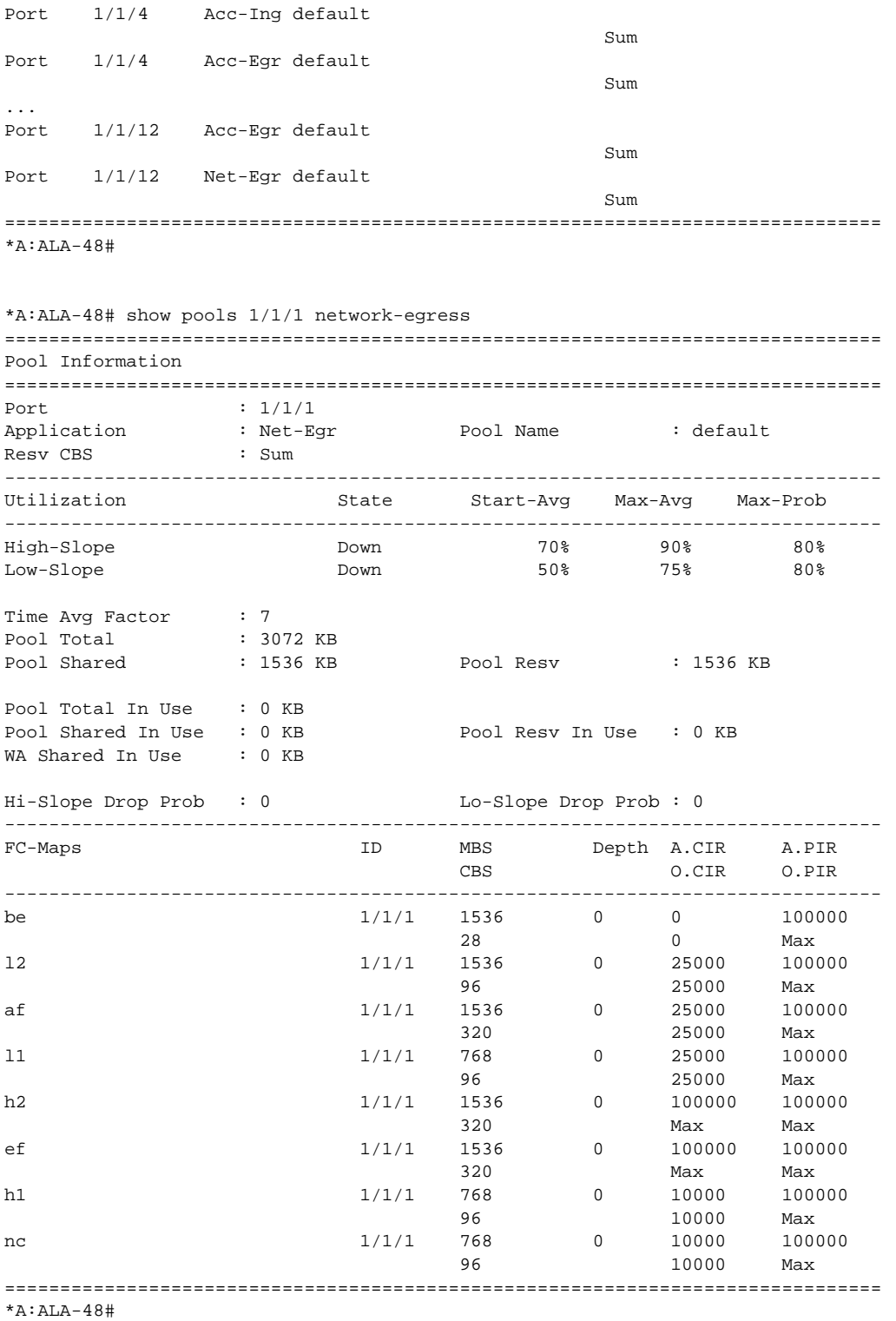

\*A:Dut-T# show pools 4/1/1 access-ingress =============================================================================== Pool Information =============================================================================== Port : 4/1/1 Application : Acc-Ing Pool Name : default CLI Config. Resv CBS : 10% Resv CBS Step : 1% Resv CBS Max : 30% Amber Alarm Threshold: 10% Red Alarm Threshold: 0% ------------------------------------------------------------------------------- Queue-Groups ------------------------------------------------------------------------------- ------------------------------------------------------------------------------- Utilization State Start-Avg Max-Avg Max-Prob ------------------------------------------------------------------------------- High-Slope Down 70% 90% 80% Low-Slope Down 50% 75% 80% Time Avg Factor : 7 Pool Total : 66048 KB Pool Shared : 46080 KB Pool Resv : 19968 KB ------------------------------------------------------------------------------- ------------------------------------------------------------------------------- Current Resv CBS Provisioned Rising Falling Alarm %age all Queues Alarm Thd Alarm Thd Color ------------------------------------------------------------------------------- 30% 40320 KB NA 1797 KB Amber Pool Total In Use : 0 KB Pool Shared In Use : 0 KB Pool Resv In Use : 0 KB WA Shared In Use : 0 KB Hi-Slope Drop Prob : 0 Lo-Slope Drop Prob : 0 ------------------------------------------------------------------------------- Name Tap FC-Maps MBS HP-Only A.PIR A.CIR CBS Depth O.PIR O.CIR ------------------------------------------------------------------------------- 2->4/1/1:1->11 MCast be l2 af l1 30720 KB 3072 KB 25000000 0 h2 ef h1 nc 0 KB 0 Max 0 2->4/1/1:1->4 3/1 af 81408 KB 9216 KB 25000000 0 3360 KB 0 Max 0  $2 - > 4/1/1:1 - > 4$  3/1 af 81408 KB 9216 KB 25000000 0 3360 KB 0 Max 0 2->4/1/1:1->4 4/\* af 81408 KB 9216 KB 25000000 0 3360 KB 0 Max 0  $2 - > 4/1/1:1 - > 3$ 3/1 12 81408 KB 9216 KB 25000000 0<br>3360 KB 0 Max 0 3360 KB 0 2->4/1/1:1->3 3/1 l2 81408 KB 9216 KB 25000000 0 3360 KB 0 Max 0  $2 - > 4/1/1:1 - > 3$ 4/\* l2 81408 KB 9216 KB 25000000 0

#### Hardware Commands

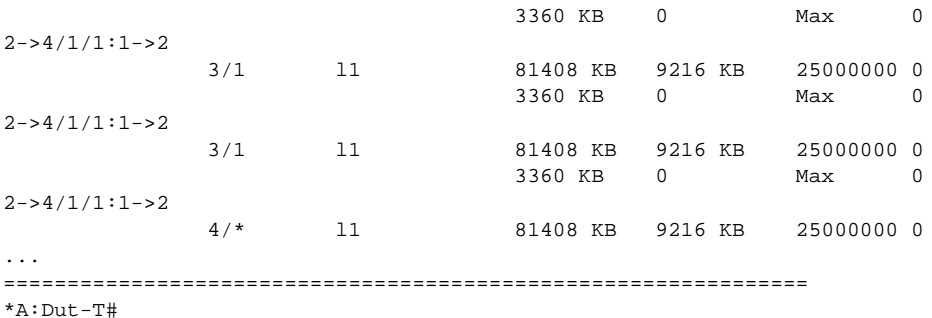

\*A:ALU-2011# show pools 2/1/1 access-egress =============================================================== Pool Information =============================================================== Port : 2/1/1 Application : Acc-Egr Pool Name default Resv CBS : Sum ------------------------------------------------------------------------------- Queue-Groups ------------------------------------------------------------------------------ policer-output-queues ------------------------------------------------------------------------------- Utilization State Start-Avg Max-Avg Max-Prob ------------------------------------------------------------------------------- High-Slope Down 70% 90% 80% Low-Slope Down 50% 75% 80% Time Avg Factor : 7 Pool Total : 6336 KB Pool Shared : 4416 KB Pool Resv : 1920 KB ------------------------------------------------------------------------------- Pool Resv CBS Provisioned Rising Falling Alarm %age All Queues Alarm Thd Alarm Thd Color ------------------------------------------------------------------------------- 40% 300KB 350KB 250KB Amber Pool Total In Use  $\quad : 0$  KB Pool Shared In Use : 0 KB Pool Resv In Use : 0 KB WA Shared In Use : 0 KB Hi-Slope Drop Prob : 0 Lo-Slope Drop Prob : 0 ------------------------------------------------------------------------------- Name Tap FC-Maps MBS HP-Only A.PIR A.CIR CBS Depth O.PIR O.CIR ------------------------------------------------------------------------------- 2->2/1/1:100->1 be l2 af l1 123 KB 15 KB 100000 0 h2 ef h1 nc 0 KB 0 Max 0 accQGrp->policer-output-queues(2/1/1)->1 n/a 123 KB 15 KB 100000 0 0 KB 0 Max 0 accQGrp->policer-output-queues(2/1/1)->2 n/a 123 KB 15 KB 100000 0

0 KB 0 Max 0 \*A:ALU-2011# show pools 2/1/1 access-egress =============================================================== Pool Information =============================================================== Port : 2/1/1 Application : Acc-Egr Pool Name default Resv CBS : Sum ------------------------------------------------------------------------------- Queue-Groups ------------------------------------------------------------------------------ policer-output-queues ------------------------------------------------------------------------------- Utilization State Start-Avg Max-Avg Max-Prob ------------------------------------------------------------------------------- High-Slope Down 70% 90% 80% Low-Slope Down 50% 75% 80% Time Avg Factor : 7 Pool Total : 6336 KB : 4416 KB Pool Resv : 1920 KB **------------------------------------------------------------------------------- Pool Resv CBS Provisioned Rising Falling Alarm %age All Queues Alarm Thd Alarm Thd Color ------------------------------------------------------------------------------- CBS Oversubscription Alarm Info Pending** Pool Total In Use : 0 KB Pool Shared In Use : 0 KB Pool Resv In Use : 0 KB WA Shared In Use : 0 KB Hi-Slope Drop Prob : 0 Lo-Slope Drop Prob : 0 ------------------------------------------------------------------------------- Name Tap FC-Maps MBS HP-Only A.PIR A.CIR CBS Depth O.PIR O.CIR -------------------------------------------------------------------------------  $2 - 2/1/1:100 - 1$ be l2 af l1 123 KB 15 KB 100000 0 h2 ef h1 nc 0 KB 0 Max 0 accQGrp->policer-output-queues(2/1/1)->1 n/a 123 KB 15 KB 100000 0 0 KB 0 Max 0 accQGrp->policer-output-queues(2/1/1)->2 \*A:ALU-2011#show pools 1/1/1 egress =============================================================================== Pool Information =============================================================================== Port : 1/1/1<br>Application : Egress Application : Egress Pool Name : PoolData Resv CBS : 25% Policy Name : Port1-1-1 ------------------------------------------------------------------------------- Queue-Groups -------------------------------------------------------------------------------

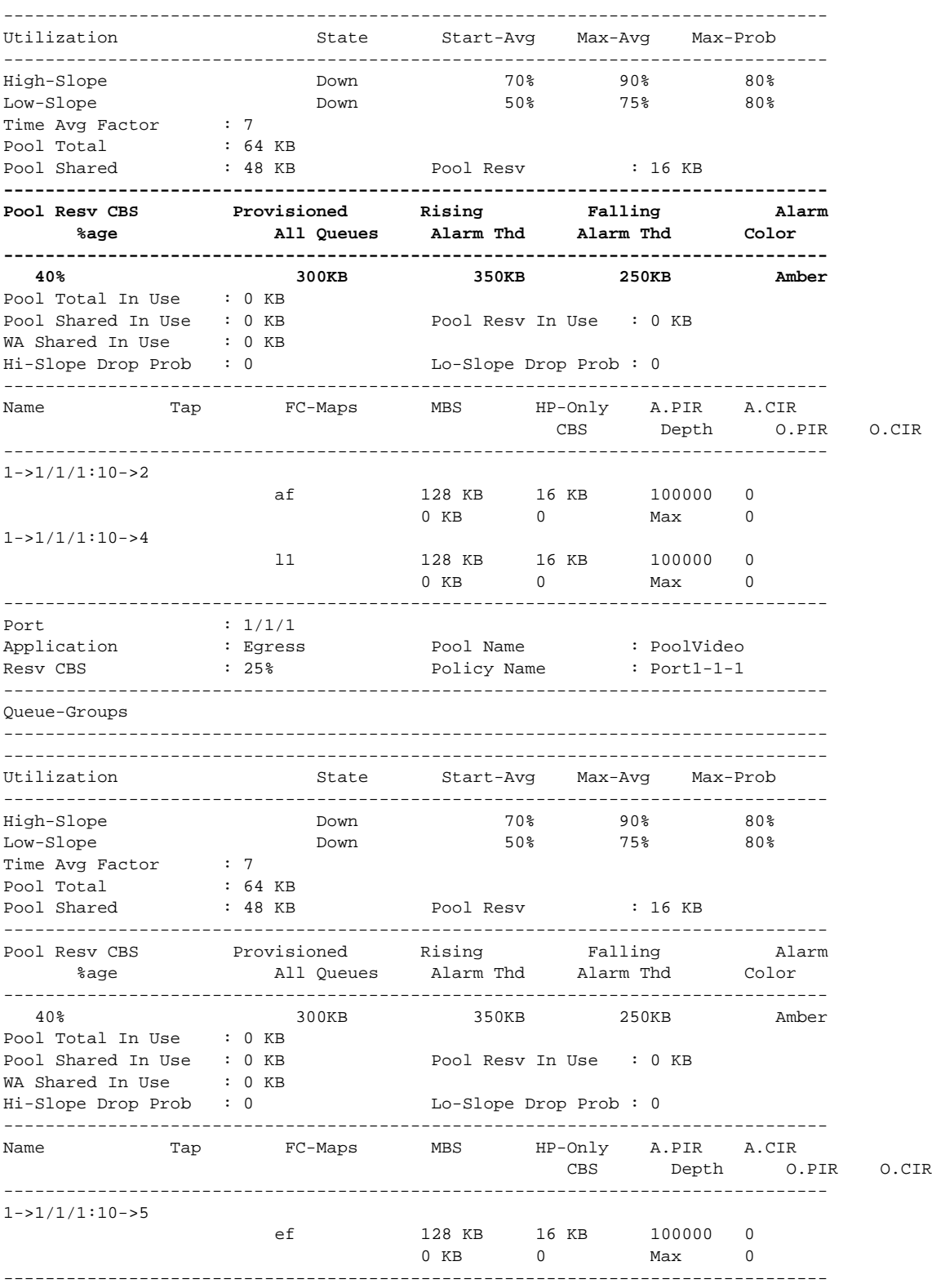

**Page 594 7750 SR OS Interface Configuration Guide** 

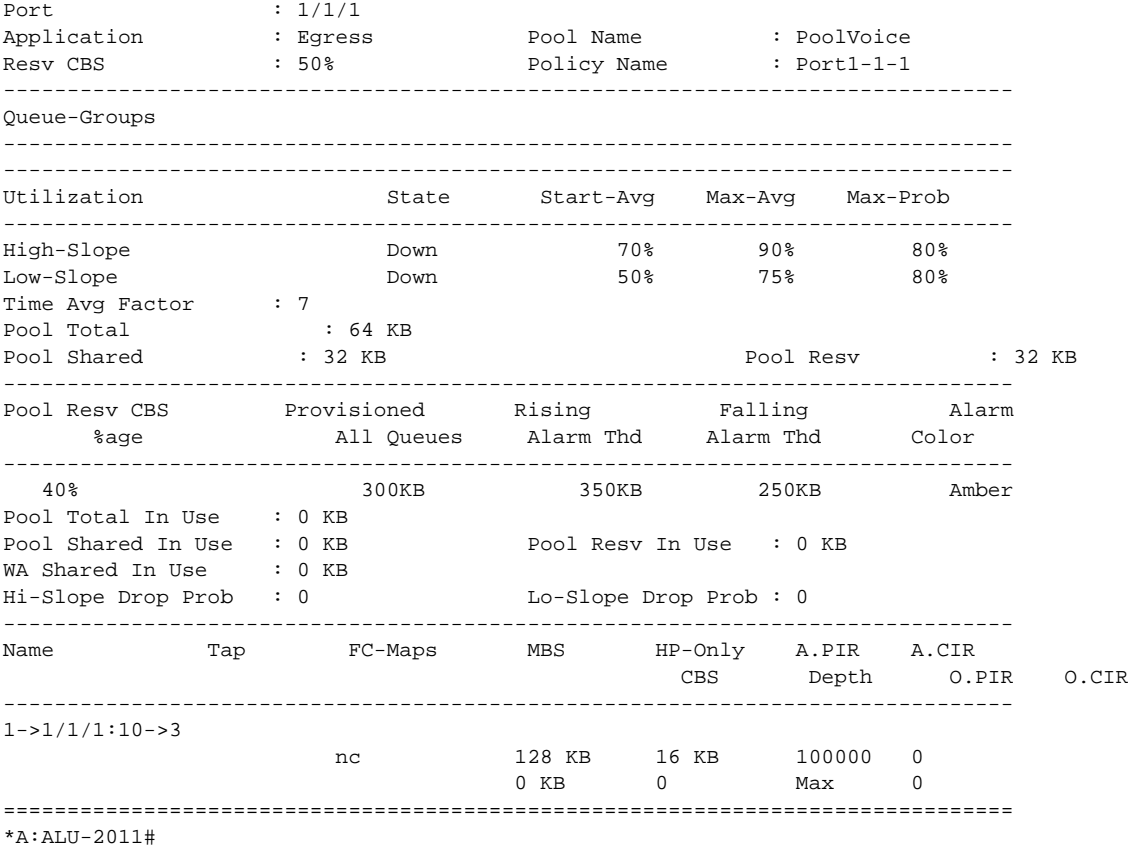

#### When alarm information is pending:

\*A:Dut-T# show pools 4/1/1 access-ingress =============================================================================== Pool Information =============================================================================== Port : 4/1/1 Application : Acc-Ing Pool Name : default CLI Config. Resv CBS : 10% Resv CBS Step : 1% Resv CBS Max : 35% Amber Alarm Threshold: 10% Red Alarm Threshold: 0% ------------------------------------------------------------------------------- Queue-Groups ------------------------------------------------------------------------------- Utilization State Start-Avg Max-Avg Max-Prob ------------------------------------------------------------------------------- High-Slope Down 70% 90% 80% Low-Slope Down 50% 75% 80% Time Avg Factor : 7 Pool Total : 66048 KB Pool Shared : 46080 KB Pool Resv : 19968 KB ------------------------------------------------------------------------------- ------------------------------------------------------------------------------- Current Resv CBS Provisioned Rising Falling Alarm

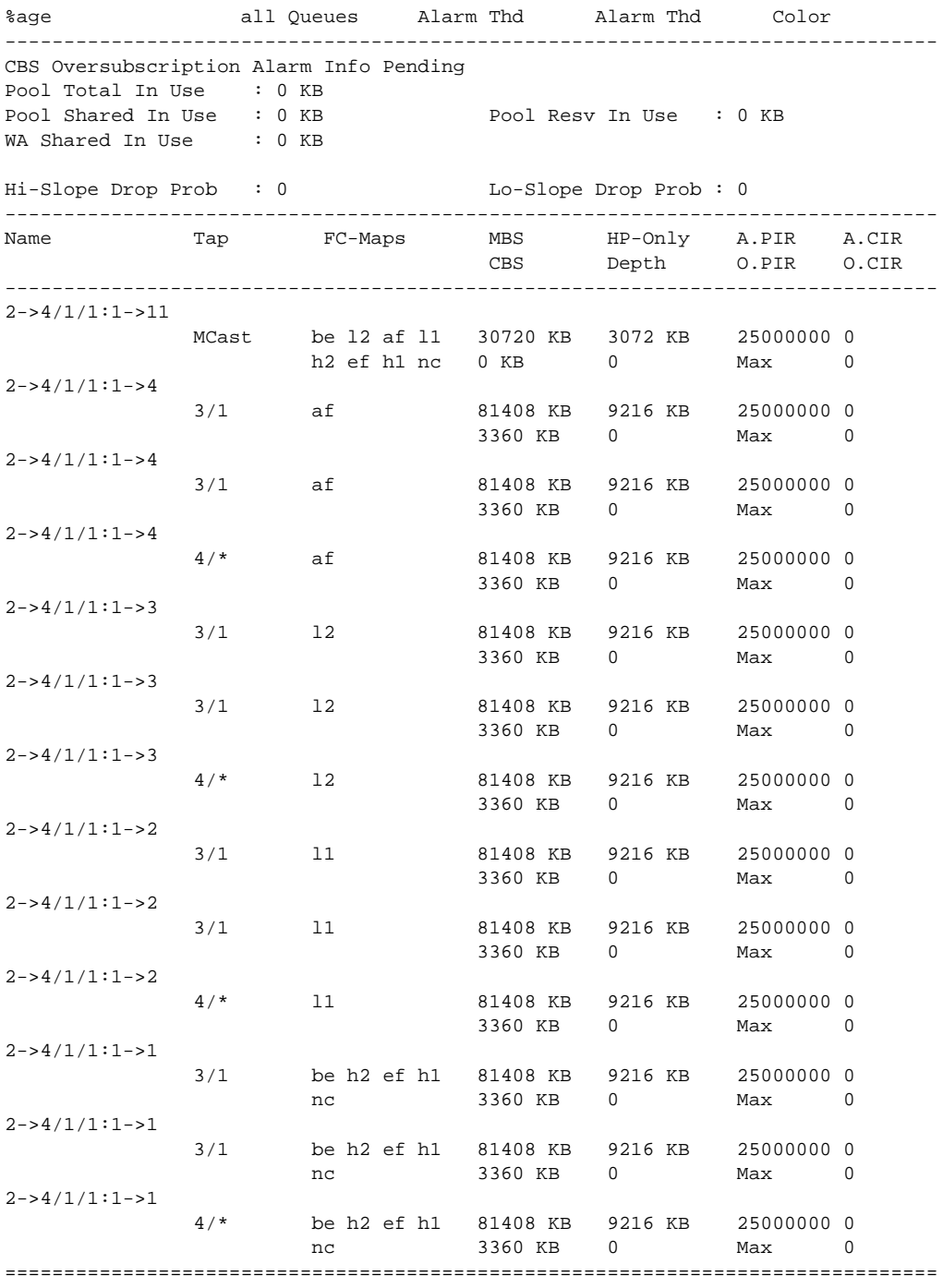

\*A:Dut-T#

show pools command with named pools.

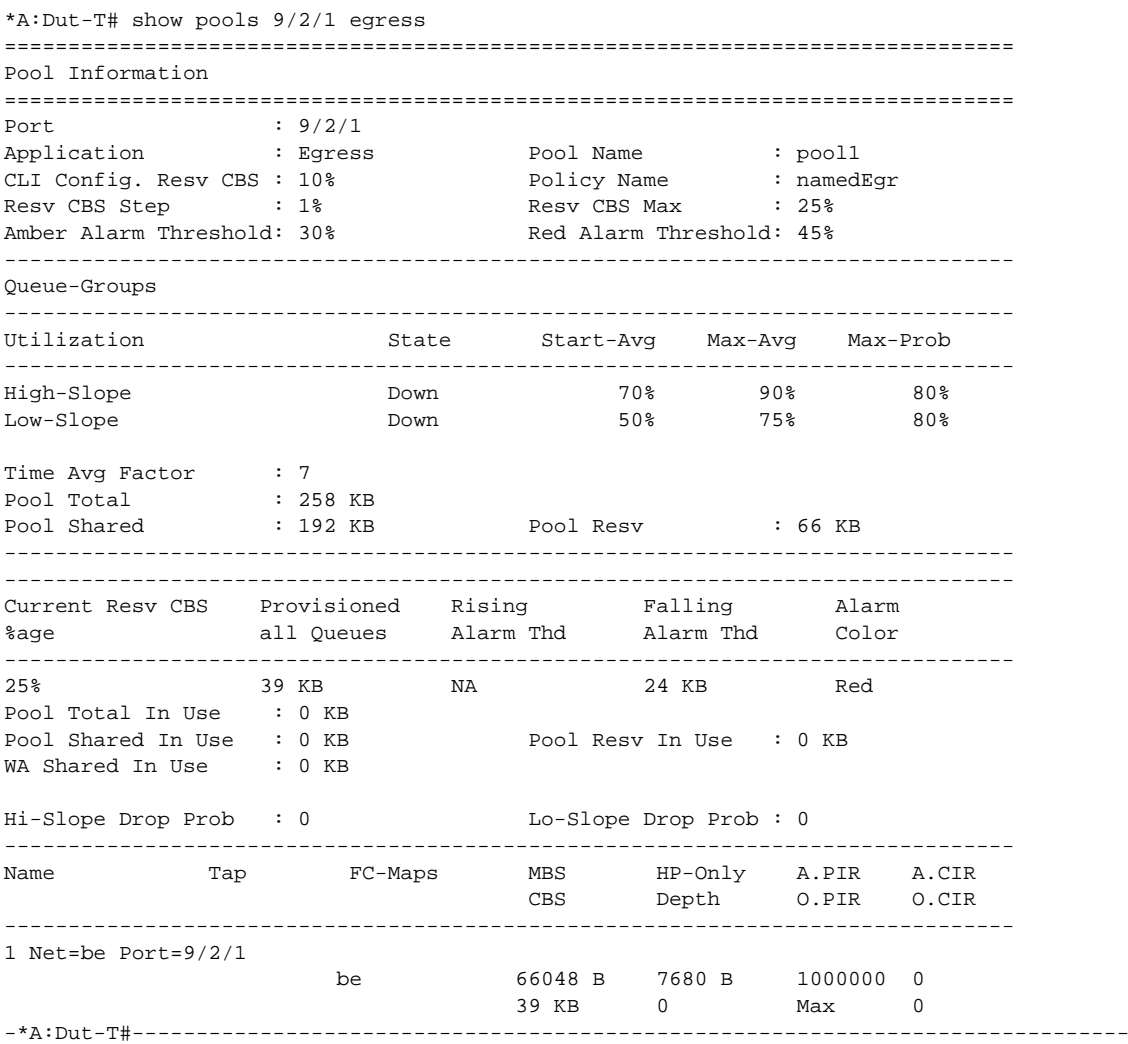

#### When alarm information is pending:

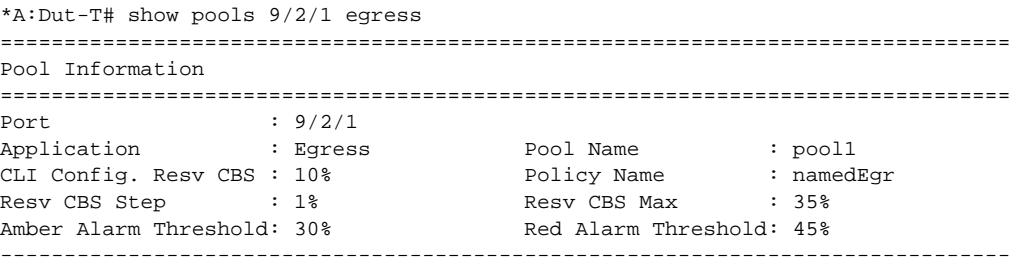

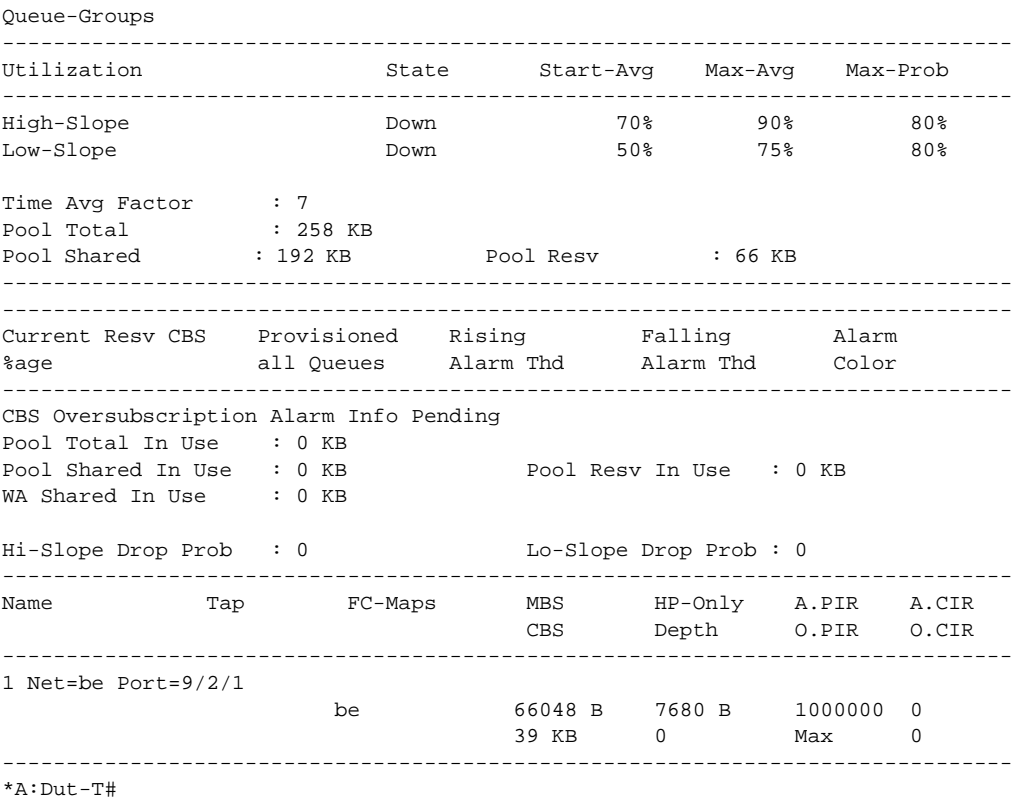

In Use Stat Note:

The pool shared in use stat only increases when a queue is asking for a buffer outside it's reserved size. If all the buffers in a pool are assigned to queues within their reserved size, then only the reserved in use size will increase. In case of resv CBS oversubscription (CBS sum for all queues is bigger then pool resvCbs), it is possible that pool resv in use stat can increase above the actual pool reserved size. For example:

Pool Total : 57344 KB Pool Shared : 32768 KB Pool Resv : 24576 KB Pool Total In Use : 57344 KB Pool Shared In Use : 0 KB Pool Resv In Use: 57344 KB

#### **Syntax**

## megapools

**Syntax megapools** *slot-number*

#### **megapools** *slot-number* **fp** *forwarding-plane* [**service-id** *service-id*] [**queue-group** *queue-groupname*] [**ingress** | **egress**]

#### **Context** show

**Description** This command displays megapool information. A megapool is a mechanism the IOM-3 flexpath traffic manager uses to allow oversubscription of buffer pools. Every buffer pool is created in the context of a megapool.

> By default, all buffer pools are associated with a single megapool and the pools are not oversubscribed. When WRED queue support is enabled on the IOM, three megapools are used.

- The original megapool services the default and named pools.
- The second megapool services the system internal use pools.
- The third megapool is used by the buffer pools used by the WRED queues.

The traffic manager buffers are allocated to the three megapools without oversubscription. The WRED queue pools are allowed to oversubscribe their megapool, but the megapool protects the pools associated with the other megapools from buffer starvation that could be caused by that oversubscription.

**Parameters** *slot-number* — Displays information for the specified card slot.

*fp-number —* The fp-number parameter is optional following the **fp** command. If omitted, the system assumes forwarding plane number 1.

**queue-group** *queue-group-name* **—** Displays information for the specified port queue group name.

**ingress —** Displays ingress queue group information.

**egress —** Displays egress queue group information.

# **APS Show Commands**

## aps

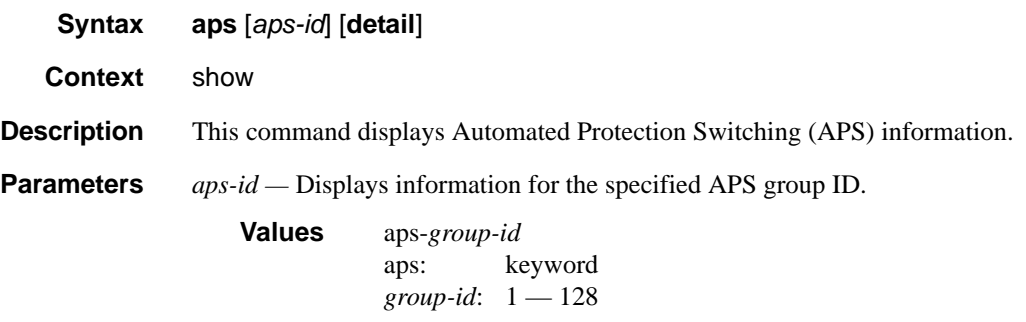

**detail —** Displays detailed APS information.

**Output APS Output** — The following table describes APS output fields.

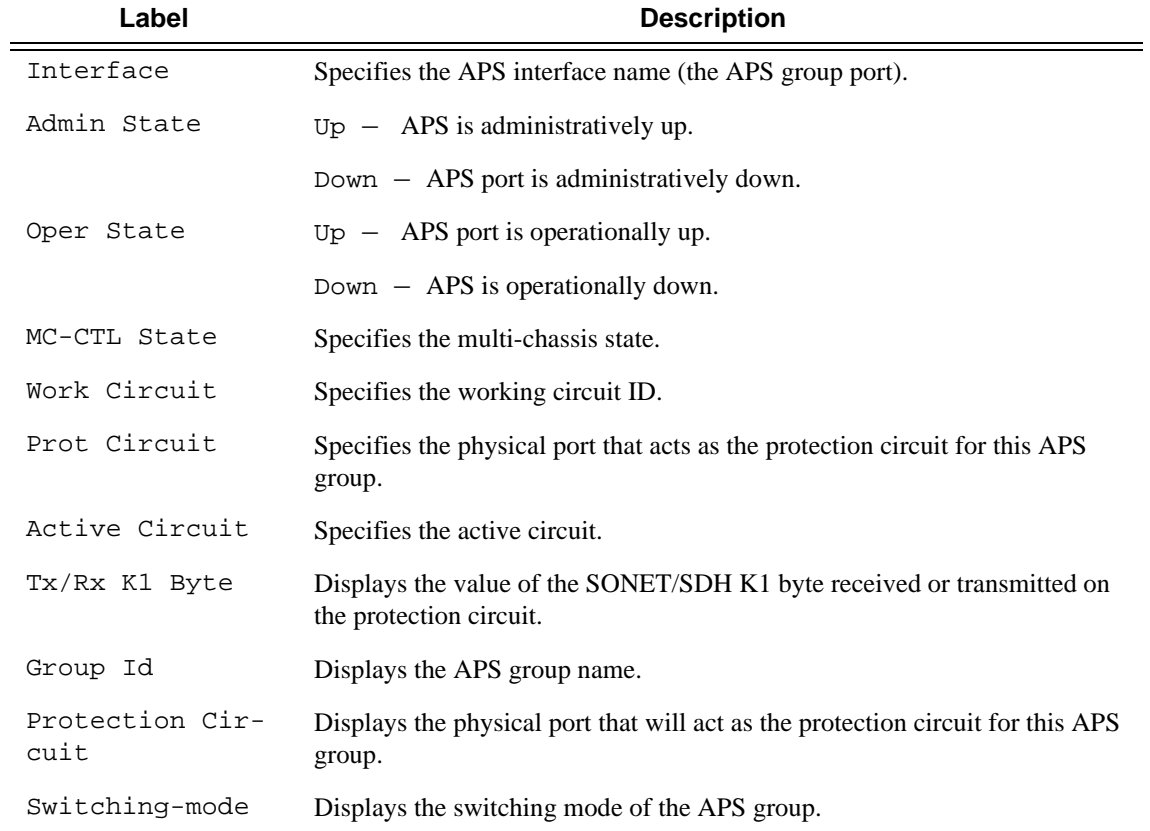

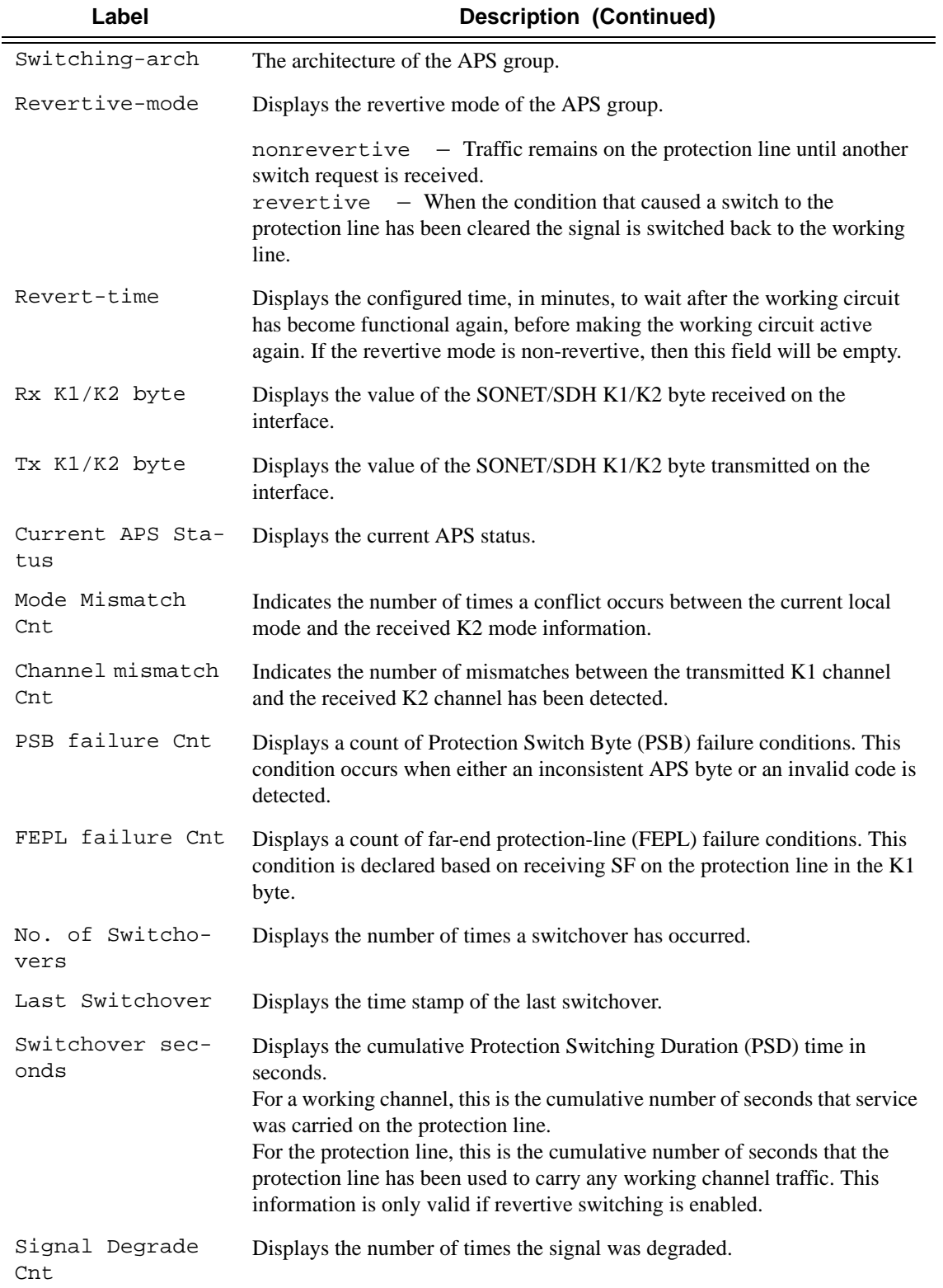

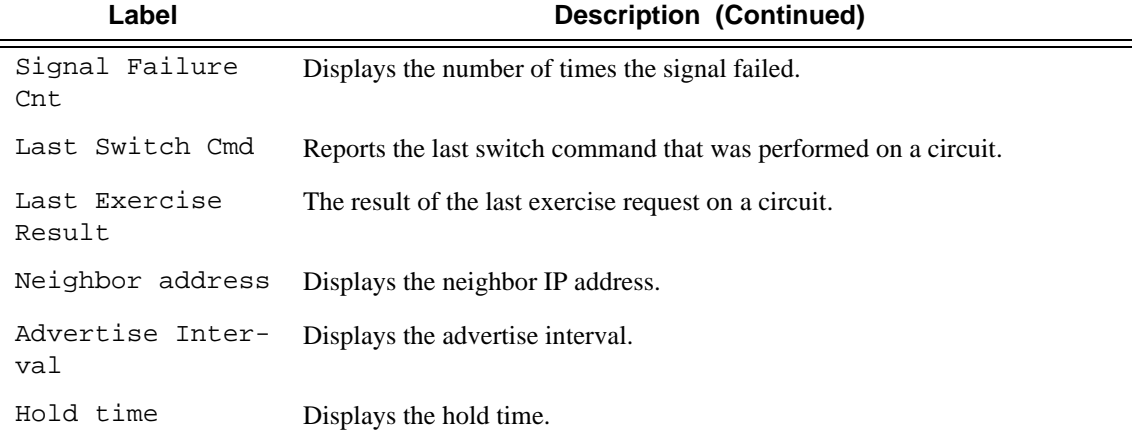

## **Sample Output**

**show aps** on a working multi-chassis APS node:

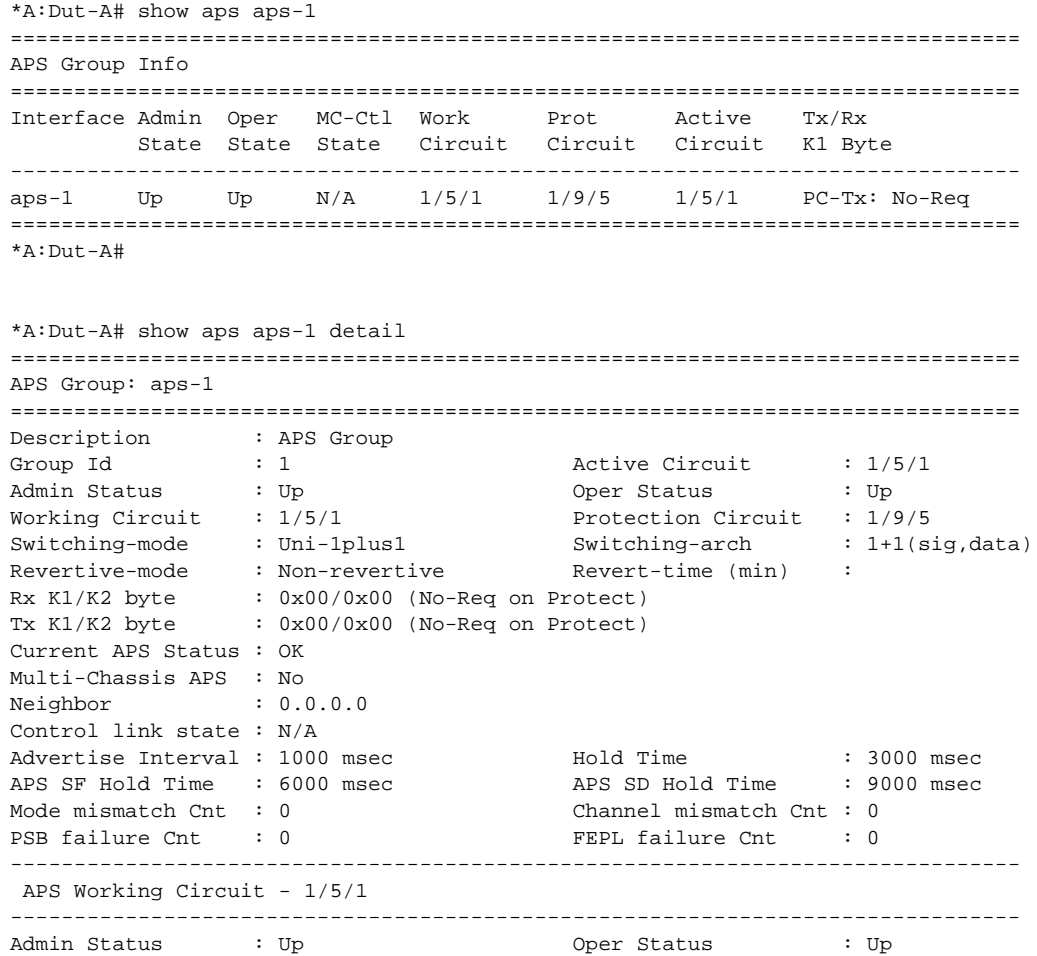

```
Current APS Status : OK No. of Switchovers : 0
Last Switchover : None \qquad \qquad Switchover seconds : 0
Signal Degrade Cnt : 1 Signal Failure Cnt : 1
Last Switch Cmd : No Cmd Last Exercise Result : Unknown
Tx L-AIS : None
-------------------------------------------------------------------------------
 APS Protection Circuit - 1/9/5
-------------------------------------------------------------------------------
Admin Status : Up Oper Status : Up
Current APS Status : OK No. of Switchovers : 0
Last Switchover : None \qquad \qquad Switchover seconds : 0
Signal Degrade Cnt : 1 Signal Failure Cnt : 1
Last Switch Cmd : No Cmd Last Exercise Result : Unknown
Tx L-AIS : None
===============================================================================
*A:Dut-A#
```
**show aps** on protect MC-APS node:

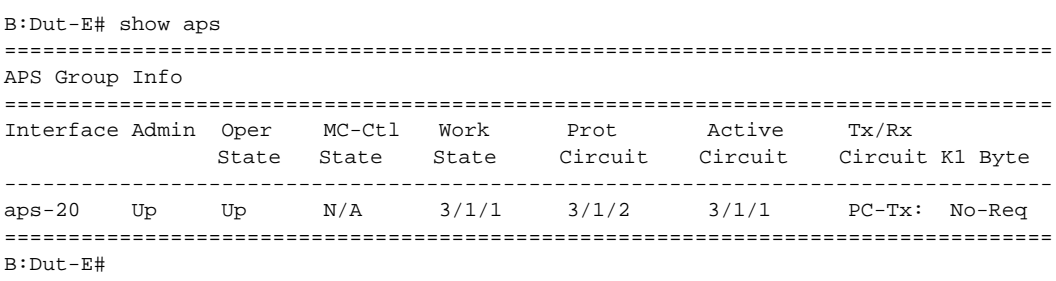

```
B:Dut-E# show aps aps-30 detail
```
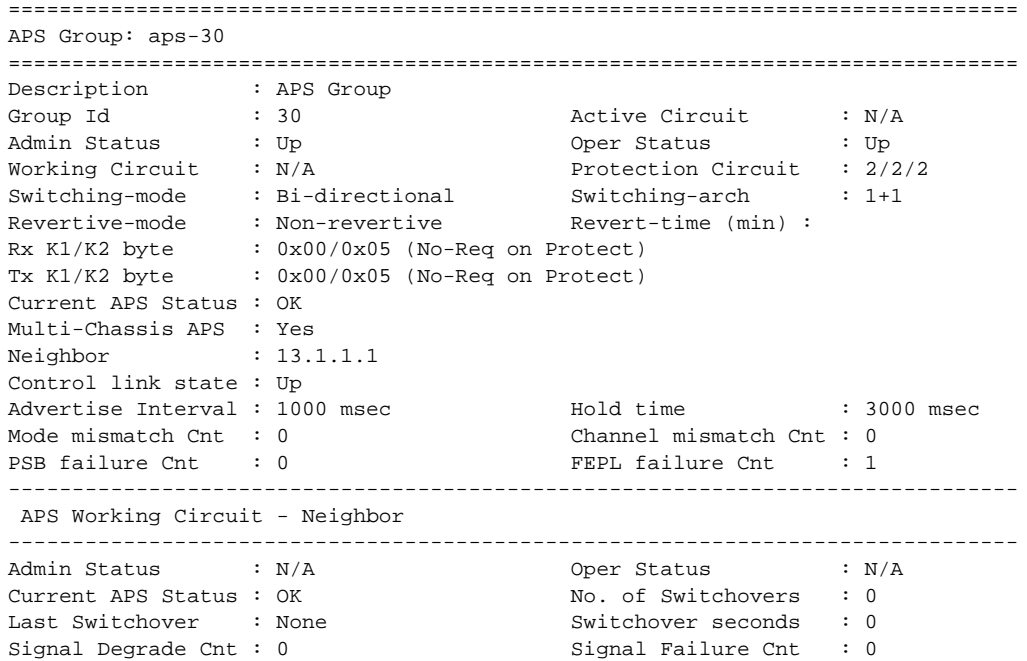

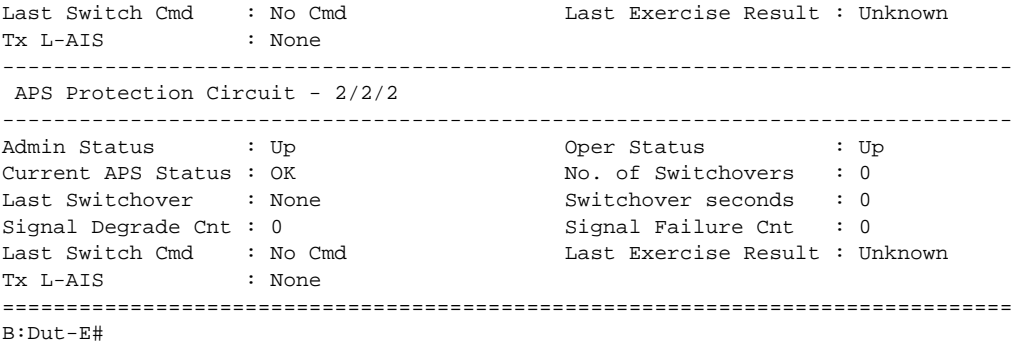

# **Port Show Commands**

# port

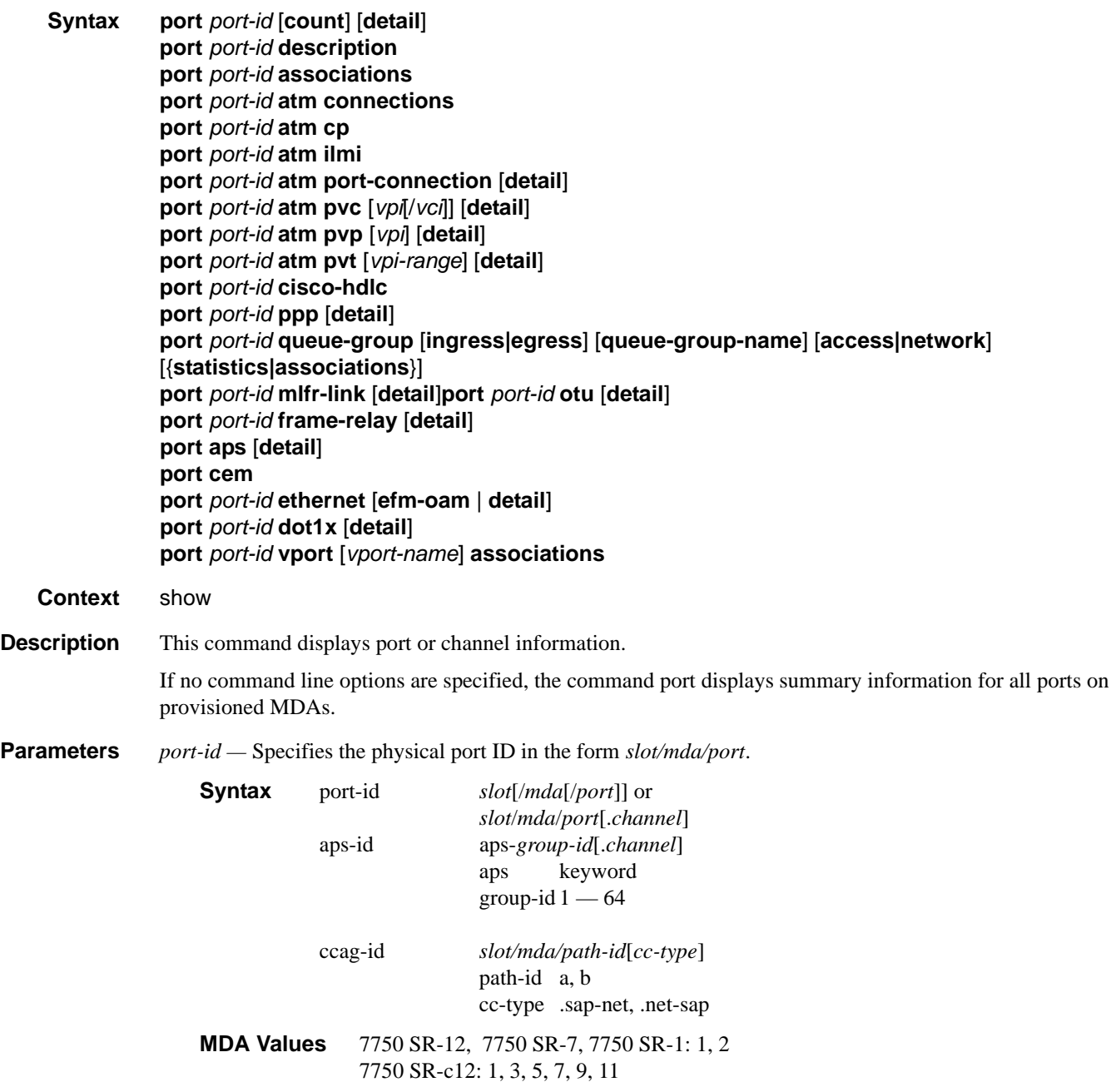

```
7750 SR-c4: 1, 3
CMA Values 7750 SR-c12: 1 — 12, 7750 SR-c4: 1 — 4
Slot Values 7750 SR-12: 1 - 10
                           7750 SR-7: 1 - 57750 SR-1: 1 
                           7750 SR-c12/4: 1
Port Values 1 - 60 (depending on the MDA type)
Values (for channelized MDAs):
           CHOC12-SFP: slot/mda/port. [1..4] . [1..3] . [1..28] . [..24] 
                           For example, 7/2/1.1.1.28.24
           CHOC3-SFP: slot/mda/port. [1..3] . [1..28] . [..24] 
                           For example, 7/2/1.1.28.24
           DS3: slot/mda/port. [1..28] . [..24]
```
**aps —** Displays ports on APS groups.

**associations —** Displays a list of current router interfaces to which the port is associated.

For example, 7/1/1.1.1

**cisco-hdlc —** Dispays Cisco HDLC port information.

**count —** Displays only port counter summary information.

**description —** Displays port description strings.

**dot1x —** Displays information.about 802.1x status and statistics.

**down-when-looped —** Displays status of port and whether the feature is enabled.

**ethernet —** Displays ethernet port information.

**efm-oam** — Displays EFM OAM information.

**detail** — Displays detailed information about the Ethernet port.

**frame-relay —** Displays Frame Relay information.

**ppp —** Displays PPP protocol information for the port.

**mlfr-link —** Displays link-based MLFR information for the port.

**detail —** Provides detailed information.

**atm —** Displays ATM information.

**connections —** Displays ATM connection information.

**port-connections —** Displays ATM port connection information.

**pvc —** Displays ATM port PVC information.

**pvp —** Displays ATM port PVP information.

**pvt —** Displays ATM port PVT information.

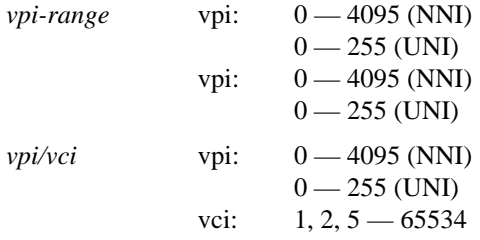

**vport —** Displays vport information.

**associations —** Displays a list of ports to which the vport is assigned.

**detail —** Provides detailed information.

**Output** Port Output — The following tables describe port output fields:

- [General Port Output Fields on page 607](#page-606-0)
- [Entering port ranges: on page 614](#page-613-0)
- [Specific Port Output Fields on page 616](#page-615-0)
- [Detailed Port Output Fields on page 623](#page-622-0)
- [Ethernet Output on page 632](#page-631-0)
- [Ethernet-Like Medium Statistics Output Fields on page 634](#page-633-0)
- [Port Associations Output Fields on page 641](#page-640-0)
- •

<span id="page-606-0"></span>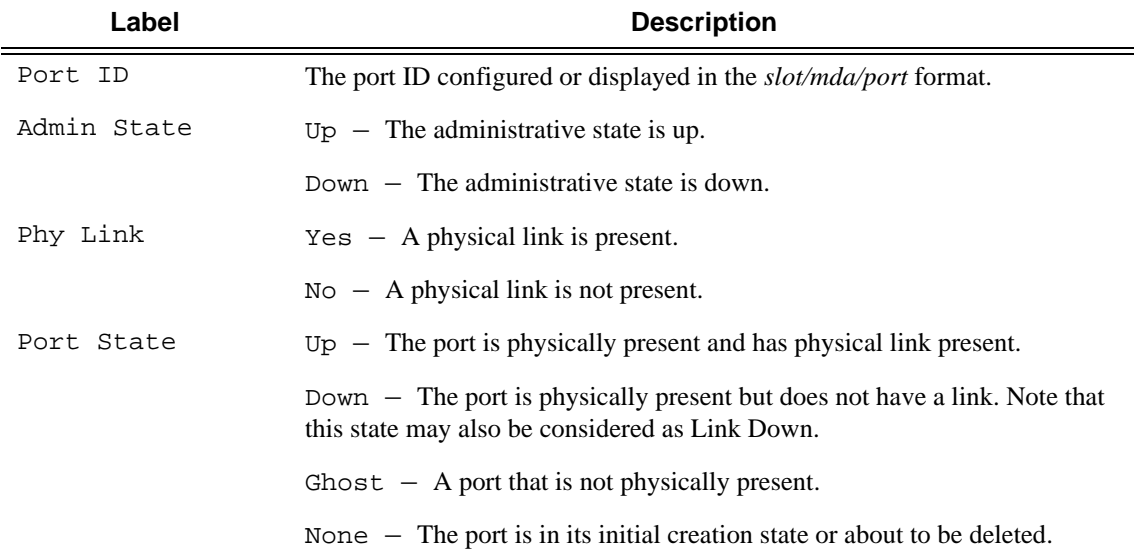

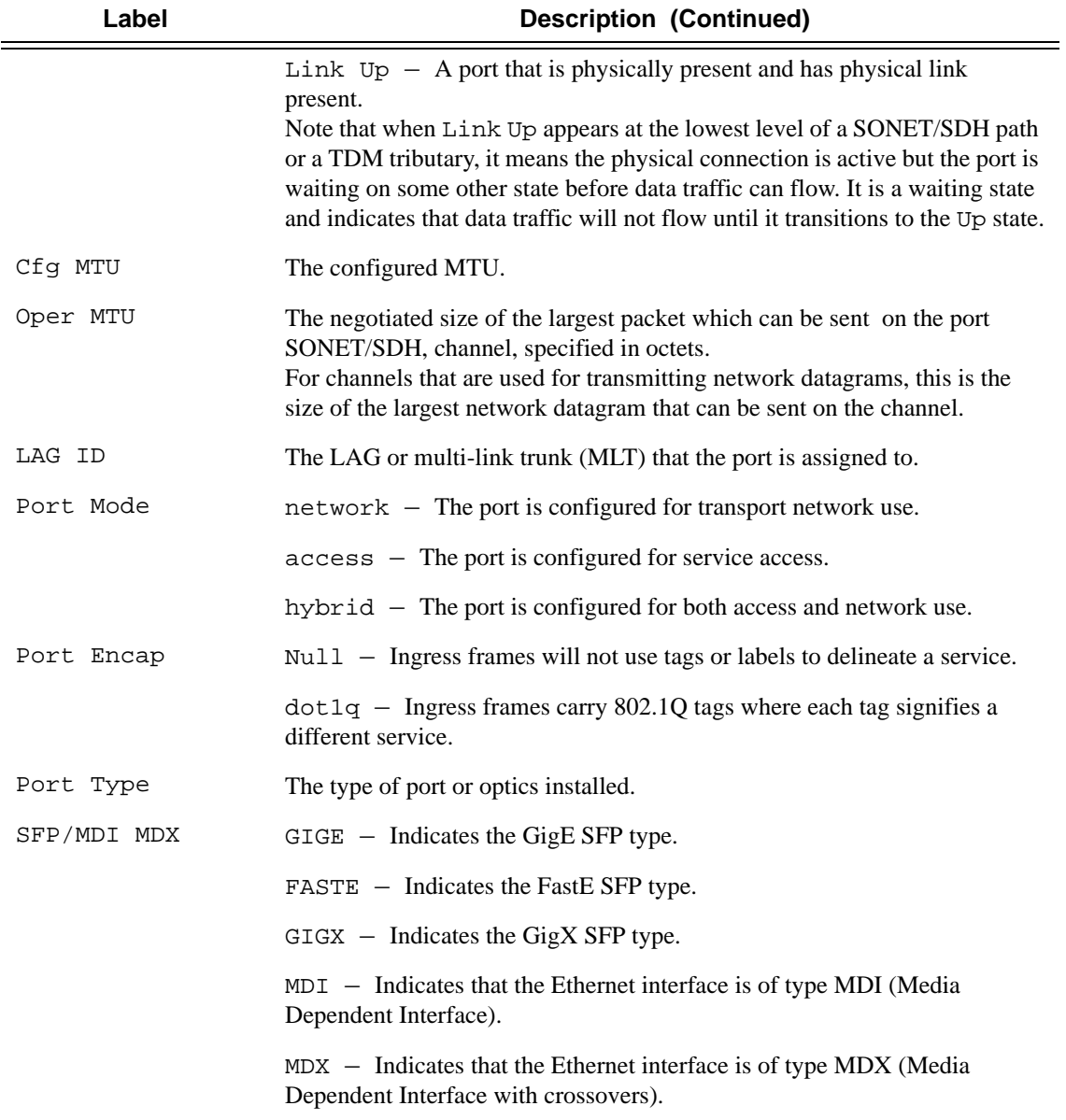

## **Sample Output**

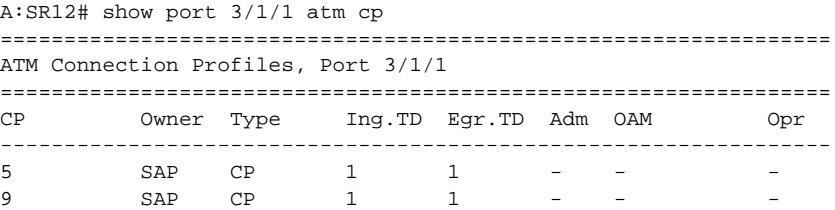

```
=================================================================
A:SR12# 
A:SR12# show port 3/1/1 atm cp detail 
=================================================================
ATM Connection Profile, Port 3/1/1
=================================================================
CP Owner Type Ing.TD Egr.TD Adm OAM Opr
-----------------------------------------------------------------
5 SAP CP 1 1
========================================================================
ATM Connection Profile Statistics
========================================================================
Input Output
------------------------------------------------------------------------
Octets 0 0
Cells 0 0
Dropped CLP=0 Cells 0 0
Dropped Cells (CLP=0+1) 0
Tagged Cells 0
========================================================================
=================================================================
ATM Connection Profile, Port 3/1/1
=================================================================
CP Owner Type Ing.TD Egr.TD Adm OAM Opr
-----------------------------------------------------------------
9 SAP CP 1
========================================================================
ATM Connection Profile Statistics
========================================================================
Input Output
------------------------------------------------------------------------
Octets 0 0
Cells 0 0
Dropped CLP=0 Cells 0 0
Dropped Cells (CLP=0+1) 0
Tagged Cells 0
========================================================================
A:SR12# 
A:SR12# show port 3/1/1 atm cp 5 
========================================================================
ATM Connection Profile
========================================================================
Port Id : 3/1/1 Connection Profile : 5
Owner : SAP Endpoint Type : CP
Ing. Td Idx : 1 Egr. Td Idx : 1
========================================================================
A:SR12# 
A:SR12# show port 3/1/1 atm cp 5 detail 
========================================================================
ATM Connection Profile
========================================================================
Port Id : 3/1/1 Connection Profile : 5
Owner : SAP Endpoint Type : CP
```
Ing. Td Idx  $: 1$  Egr. Td Idx  $: 1$ ======================================================================== ======================================================================== ATM Connection Profile Statistics ======================================================================== Input Output ------------------------------------------------------------------------ Octets 0 0 cells the contract of the contract of the contract of the contract of the contract of the contract of the contract of the contract of the contract of the contract of the contract of the contract of the contract of the cont Dropped CLP=0 Cells 0 0 Dropped Cells (CLP=0+1) 0 Tagged Cells **0** ======================================================================== A:SR12# \*B:Dut-A# show port 2/1/4 atm pvc 20/21 detail ======================================================================== ATM PVC ======================================================================== Port Id :  $2/1/4$  VPI/VCI :  $20/21$ Admin State : up Oper state : up OAM State : up Encap Type : n/a Owner : SAP AAL Type : n/a Endpoint Type : PVC Cast Type : P2P Ing. Td Idx : 1 Egr. Td Idx : 1 Last Changed : 11/01/2010 13:46:16 ILMI Vpi/Vci Range : n/a ======================================================================== ======================================================================== ATM Statistics ======================================================================== Input Output ------------------------------------------------------------------------ Octets 855155 Cells 16135 CLP=0 Cells 16135 Dropped CLP=0 Cells 0 Dropped Cells (CLP=0+1) 0 Tagged Cells 0 ======================================================================== ======================================================================== ATM OAM Statistics ======================================================================== **Input Constant Output** Constant Output ------------------------------------------------------------------------  $\overline{\text{AIS}}$  and  $\overline{\text{AIS}}$  and  $\overline{\text{AIS}}$  and  $\overline{\text{AIS}}$  and  $\overline{\text{AIS}}$  and  $\overline{\text{AIS}}$  and  $\overline{\text{AIS}}$  and  $\overline{\text{AIS}}$  and  $\overline{\text{AIS}}$  and  $\overline{\text{AIS}}$  and  $\overline{\text{AIS}}$  and  $\overline{\text{AIS}}$  and  $\overline{\text{AIS}}$  and  $\overline{\text{AIS}}$  a RDI 0 0 Loopback 0 0 CRC-10 Errors 0 Other 0 ======================================================================== \*B:Dut-A# \*B:Dut-A# show port 2/1/4 atm cp ================================================================= ATM Connection Profiles, Port 2/1/4 ================================================================= CP Owner Type Ing.TD Egr.TD Adm OAM Opr -----------------------------------------------------------------

```
10 SAP CP 1 1 - - - -
20 SAP CP 1 1 - - -
=================================================================
*R: Dut-A#
*B:Dut-A# show port 2/1/4 atm cp 10 
======================================================================== 
ATM Connection Profile
======================================================================== 
Port Id : 2/1/4 Connection Profile : 10<br>Owner : SAP Endpoint Type : CP<br>Rar Td Idx : 1
Owner : SAP : Endpoint Type : CP
\text{Ing. Td Idx} : 1 Egr. Td Idx : 1
======================================================================== 
*B:Dut-A# 
*A:HW_Node_A# show port 1/1/1
===============================================================================
Ethernet Oam (802.3ah)
===============================================================================
Admin State : downOper State : disabled (protocol state)
Ignore-efm-state : Enabled/Disabled
===============================================================================
*A:HW_Node_A# show port 6/2/1 
===============================================================================
Ethernet Interface
===============================================================================
Description : 10/100/Gig Ethernet TX<br>Interface : 6/2/1Interface : 6/2/1 Oper Speed : N/A
Link-level : Ethernet Config Speed : 1 Gbps
Admin State : up Oper Duplex : N/A
Oper State : down Config Duplex : full
Reason Down : crcError|internalMacTxError
Physical Link : No MTU : 9212
Single Fiber Mode : No 
IfIndex : 205553664 Hold time up : 0 seconds<br>
Last State Change : 02/11/2010 07:45:17 Hold time down : 0 seconds
Last State Change : 02/11/2010 07:45:17 Hold time down : 0 second<br>Last Cleared Time : N/A DDM Events : Enabled
Last Cleared Time : N/A DDM Events
Phys State Chng Cnt: 3
Configured Mode : network Encap Type : null
Dot1Q Ethertype : 0x8100 QinQ Ethertype : 0x8100
PBB Ethertype : 0x88e7
Ing. Pool % Rate : 100 Egr. Pool % Rate : 100
Ing. Pool Policy : n/a
Egr. Pool Policy : n/a
Net. Egr. Queue Pol: default 
Egr. Sched. Pol : n/a 
Auto-negotiate : true MDI/MDX : unknown
Accounting Policy : None Collect-stats : Disabled
Egress Rate : Default Ingress Rate : Default
Load-balance-algo : default LACP Tunnel : Disabled
Down-when-looped : Disabled <br>
\begin{array}{l} \text{Loop-alive} \\ \text{Loop-Diver} \\ \text{Loop-Diver} \\ \end{array} : 10
Loop Detected : False Retry
Use Broadcast Addr : False
```

```
Sync. Status Msg. : Disabled Rx Quality Level : N/A
Tx DUS/DNU : Disabled Tx Quality Level : N/A
SSM Code Type : sdh
Down On Int. Error : Enabled
CRC Mon SD Thresh : 4*10E-5 CRC Mon Window : 5 seconds
CRC Mon SF Thresh : 5*10E-2 
CRC Alarms : sdThresholdExceeded sfThresholdExceeded
*A:ALU-211# show port 1/1/2
===============================================================================
Ethernet Interface
===============================================================================
Description : 10/100 Ethernet TX
Interface : 1/1/2 Oper Speed : 100 mbps
Link-level : 1/1/2 Uper speed : 100 mbps<br>
Link-level : Ethernet Config Speed : 100 mbps<br>
\frac{100 \text{ mbps}}{2 \text{ dmin}} : 100 mbps<br>
\frac{1}{2} : 100 mbps
Admin State \quad \quad \colon \text{ up} \qquad \qquad \quad \text{ Oper Duplex} \qquad \quad \text{full}Oper State : up - Active in LAG 10 Config Duplex : full
Physical Link : Yes MTU : 1514
Single Fiber Mode : No
IfIndex : 35717120 Hold time up : 0 seconds
Last State Change : 12/16/2008 19:31:40 Hold time down : 0 seconds
Last Cleared Time : 12/16/2008 19:31:48
.....
===============================================================================
*A:ATJI-211#*A:ALU-211# show port 1/1/2
===============================================================================
Ethernet Interface
===============================================================================
Description : 10/100 Ethernet TX
Interface : 1/1/2 Oper Speed : 100 mbps
Link-level : Ethernet Config Speed : 100 mbps
Admin State \quad \quad \colon \text{ up} \qquad \qquad \quad \text{ Oper Duplex} \qquad \quad \text{full}Oper State : down - Standby in LAG 10 Config Duplex : full
Physical Link : Yes MTU : 1514
Single Fiber Mode : No
IfIndex : 35717120 Hold time up : 0 seconds
Last State Change : 12/16/2008 18:28:52 Hold time down : 0 seconds
Last Cleared Time : 12/16/2008 18:28:51
...
===============================================================================
*A:ALU-211# 
*A:Dut-C# 
 5)
show port slot/mda/2 => offramp port info
show port slot/mda/3 => onramp port info
*A:Dut-C# show port 2/1/2 
===============================================================================
    ISA-TMS Port
===============================================================================
    Description : TMS
    Port : 2/1/2 Admin State : up
```
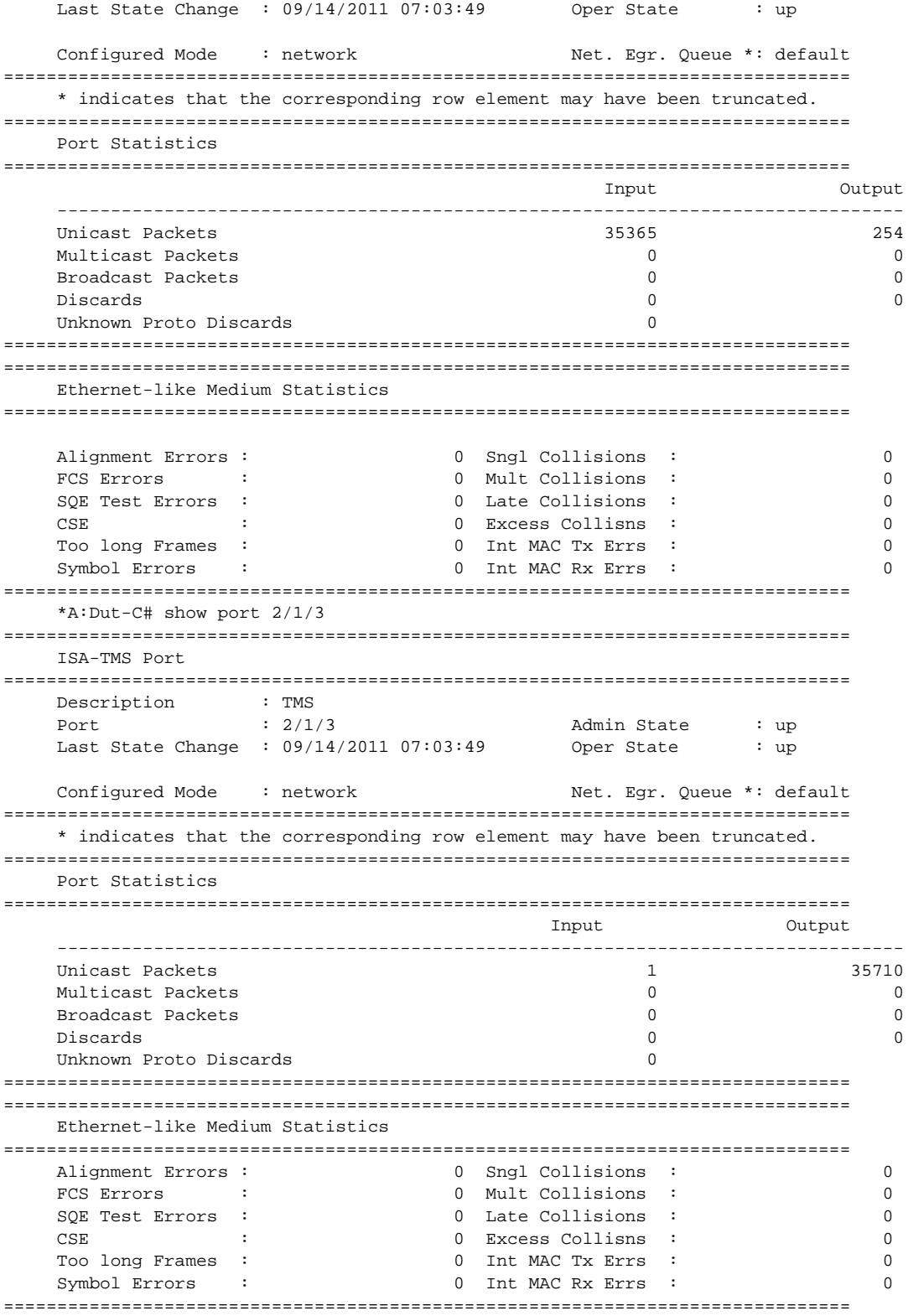

Entering port ranges:

```
*A:ALU-1# configure port 1/1/[1..3] shut 
*A:ALU-1# show port 1/1 
==============================================================================
Ports on Slot 1
==============================================================================
Port Admin Link Port Cfg Oper LAG/ Port Port Port SFP/XFP/ 
Id State State MTU MTU Bndl Mode Encp Type MDIMDX 
------------------------------------------------------------------------------
1/1/1 Down No Down 1518 1518 1 accs dotq gige 
1/1/2 Down No Down 1578 1578 - netw null gige 
        Down No Down 1578 1578 - netw null gige
1/1/4 Up No Down 1514 1514 - accs null gige
1/1/5 Up No Down 1578 1578 - netw null gige
==============================================================================
*A:ALU-1#
Transceiver Data
Transceiver Type : MSA-100GLH
Model Number : 28-0089-XX
TX Laser Wavelength: 1558.172 nm Present Channel : 24
TX Laser Frequency : 192.400 THz Configured Chann*: 24
Laser Tunability : fully-tunable 50GHz Ch Min/Max : 115/605
                                          100GHz Ch Min/Max: 12/61
RxDTV Adjust : Enabled DAC Percent : 50.00 %
Diag Capable
Number of Lanes : 1<br>Connector Code : LC
Connector Code : LC Vendor OUI : 00:03:fa
Manufacture date : 2012/07/16 Media : Ethernet
Serial Number : 122900645
Part Number : AC100-201-00E
Optical Compliance : DWDM-TUN 
Link Length support: 80km for SMF
===============================================================================
Transceiver Digital Diagnostic Monitoring (DDM)
===============================================================================
                          Value High Alarm High Warn Low Warn Low Alarm
-------------------------------------------------------------------------------
Temperature (C) +60.9 +80.0 +70.0 +0.0 -5.0 
Supply Voltage (V) 12.07 13.00 12.60 11.40 11.00 
===============================================================================
===============================================================================
Transceiver Lane Digital Diagnostic Monitoring (DDM)
===============================================================================
                            High Alarm High Warn Low Warn Low Alarm
-------------------------------------------------------------------------------
Lane Temperature (C) +75.0 +70.0 +20.0 +15.0Lane Tx Bias Current (mA) 10.0 9.0 3.0 2.0
Lane Tx Output Power (dBm) 3.00 2.00 0.00 -1.00
Lane Rx Optical Pwr (avg dBm) 8.16 5.00 -20.00 -23.01
    -------------------------------------------------------------------------------
Lane ID Temp(C)/Alm Tx Bias(mA)/Alm Tx Pwr(dBm)/Alm Rx Pwr(dBm)/Alm
```
------------------------------------------------------------------------------- 1 +48.4 5.1 0.99 -10.45 =============================================================================== =============================================================================== Coherent Optical Module =============================================================================== fg Tx Target Power: 1.00 dBm Present Rx Channel : 24  $Cfg$  Rx Channel : 24 (auto) Disp Control Mode : automatic Sweep Start Disp : -25500 ps/nm Cfg Dispersion : 0 ps/nm Sweep End Disp : 2000 ps/nm CPR Window Size : 4 symbols : modflt mod netrx nettx hosttx Cfg Alarms<br>Alarm Status Defect Points : Rx Q Margin : 10.1 dB Chromatic Disp : 1 ps/nm SNR X Polar : 19.7 dB Diff Group Delay : 0 ps SNR Y Polar : 19.8 dB Pre-FEC BER : 0.000E+00 Module State : ready Tx Turn-Up States : init laserTurnUp laserReadyOff laserReady modulatorConverge outputPowerAdjust Rx Turn-Up States : init laserReady waitForInput adcSignal opticalLock demodLock =============================================================================== =============================================================================== Wavelength Tracker =============================================================================== Port Type : pluggable SFP VOA Present : yes SFP VOA Type : fast Serial Number : ALLU11--JS0100456 Part Number : 21131722-0101 Power Control : Enabled WaveKey Status : Disabled Target Power : -10.00 dBm WaveKey 1 : 0<br>
Measured Power : -9.99 dBm WaveKey 2 : 0 Measured Power : -9.99 dBm WaveKey 2 Cfg Alarms : enc-fail enc-degr pwr-fail pwr-degr pwr-high pwr-low missing Alarm Status Maximum Power : -2.60 dBm Power Upper Margin : 7.39 dB Minimum Power : -22.00 dBm Power Lower Margin : 12.01 dB =============================================================================== Show port optical detail: =============================================================================== Coherent Optical Module =============================================================================== Cfg Tx Target Power: 1.00 dBm Present Rx Channel : 24 CPR Window Size : 4 symbols Cfg Rx Channel : 24 (auto)

Disp Control Mode : automatic Sweep Start Disp : -25500 ps/nm Cfg Dispersion : 0 ps/nm Sweep End Disp : 2000 ps/nm Cfg Alarms : modflt mod netrx nettx hosttx Alarm Status : Defect Points : Rx Q Margin : 10.1 dB Chromatic Disp : 1 ps/nm SNR X Polar : 19.7 dB Diff Group Delay : 0 ps SNR Y Polar : 19.5 dB Pre-FEC BER : 0.000E+00 Module State : ready Tx Turn-Up States : init laserTurnUp laserReadyOff laserReady modulatorConverge outputPowerAdjust Rx Turn-Up States : init laserReady waitForInput adcSignal opticalLock demodLock -------------------------------------------------------------------------------

Coherent Optical Port Statistics (Elapsed Seconds: 80674)

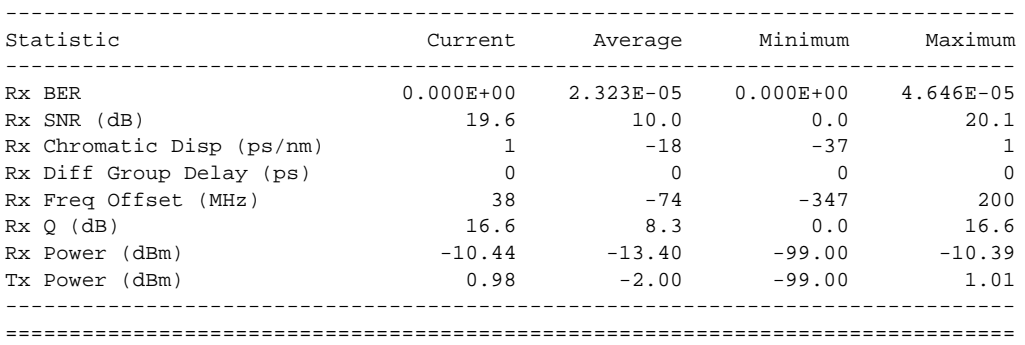

Specific Port Output — The following table describes port output fields for a specific port.

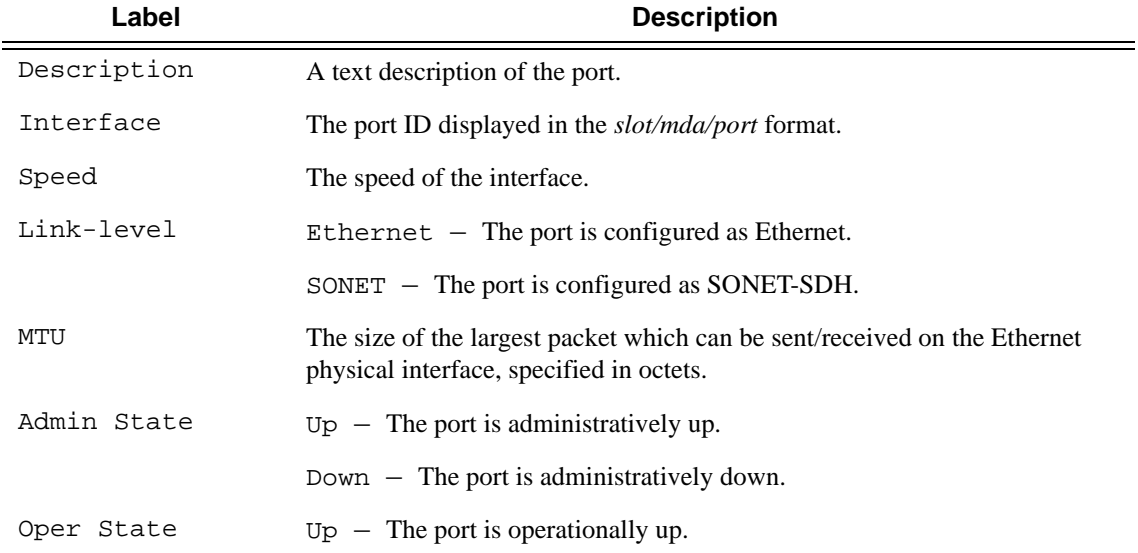

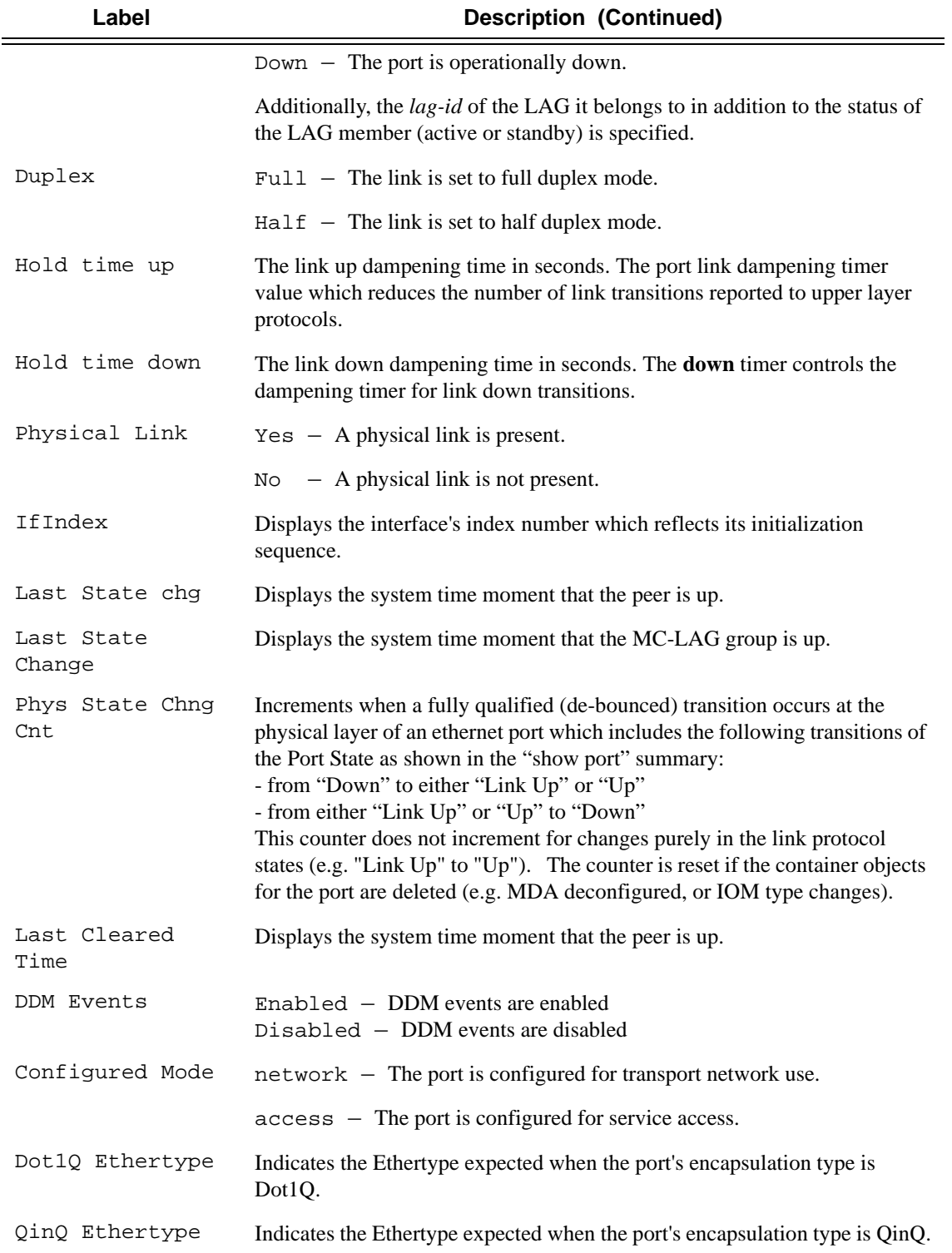

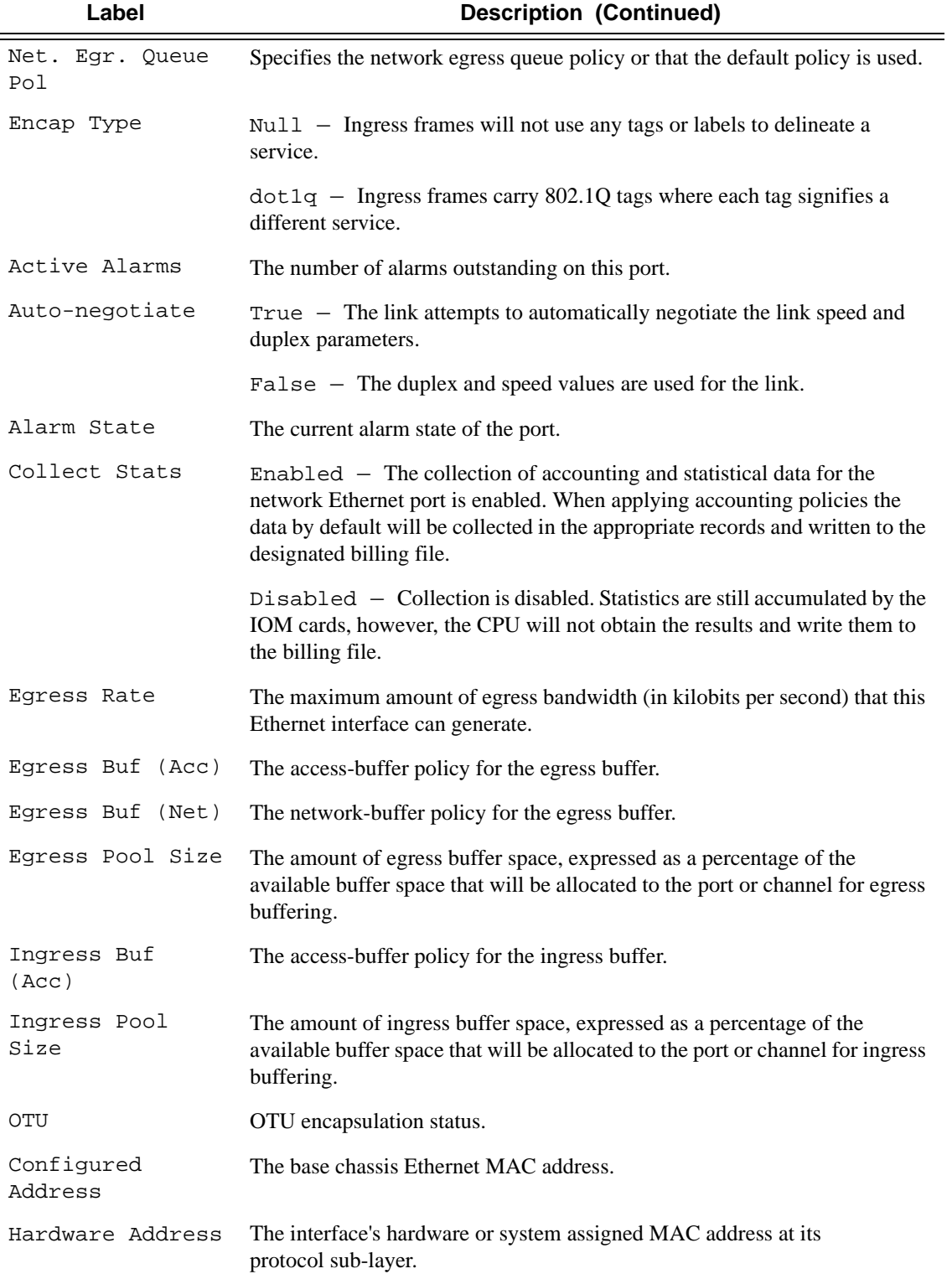

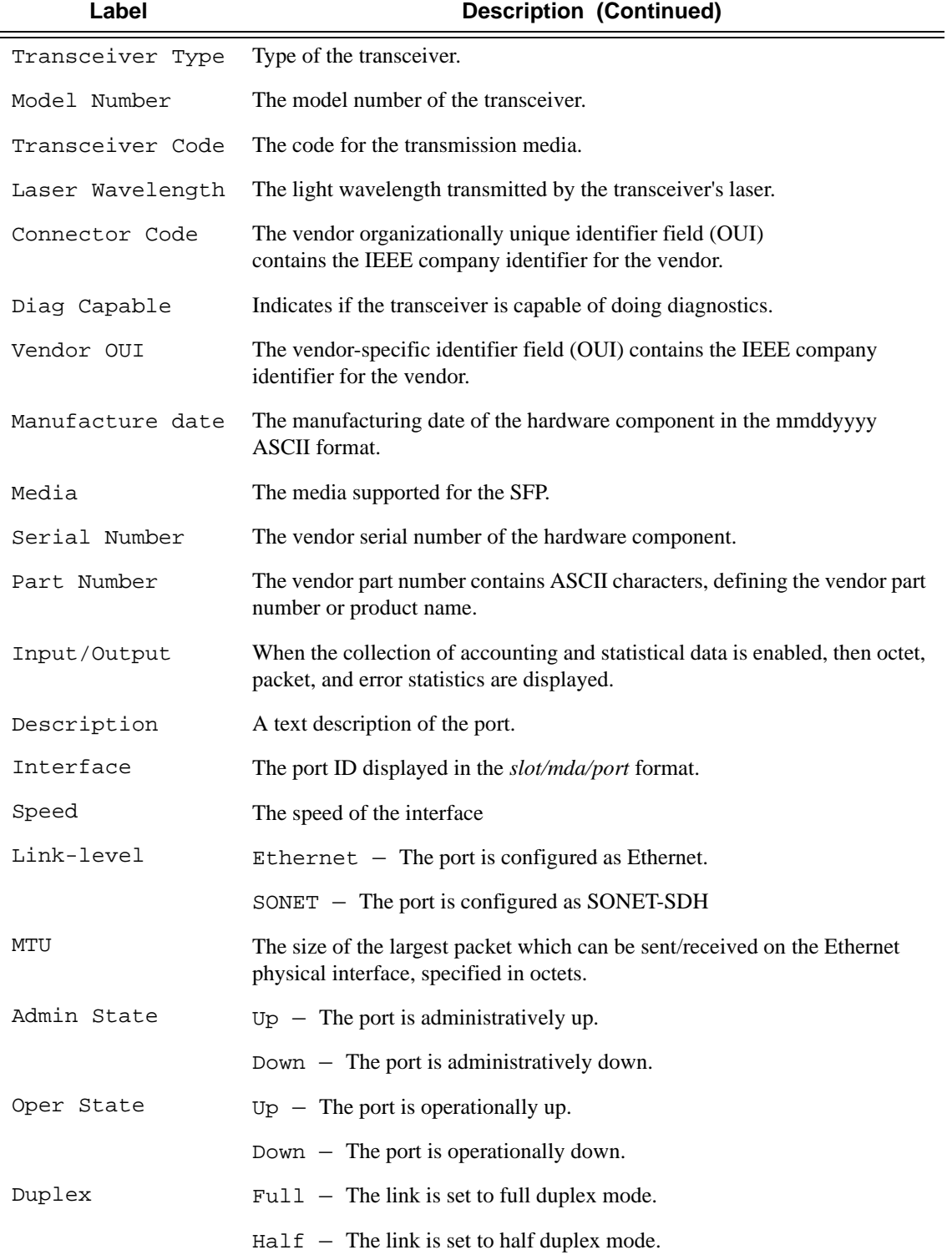

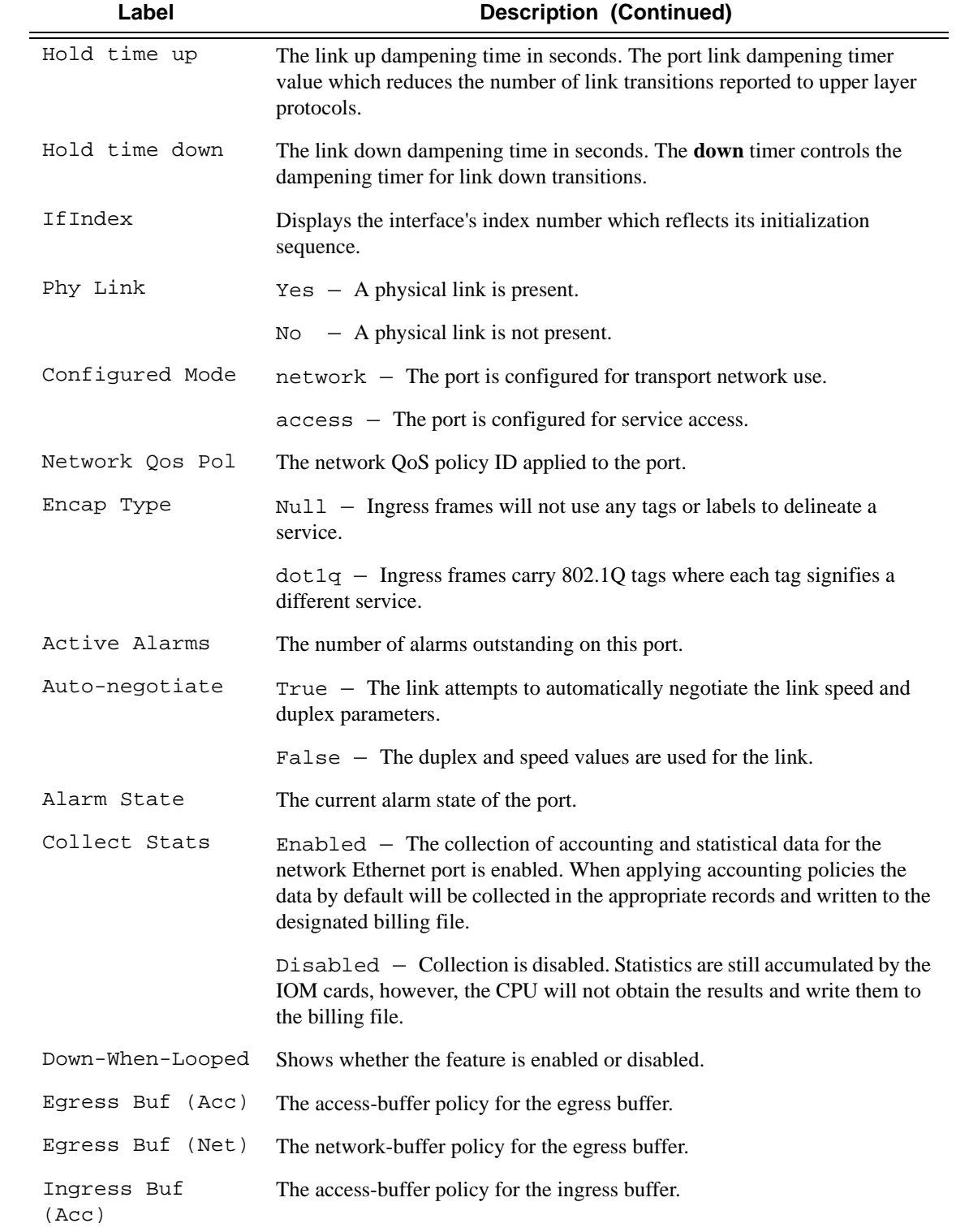

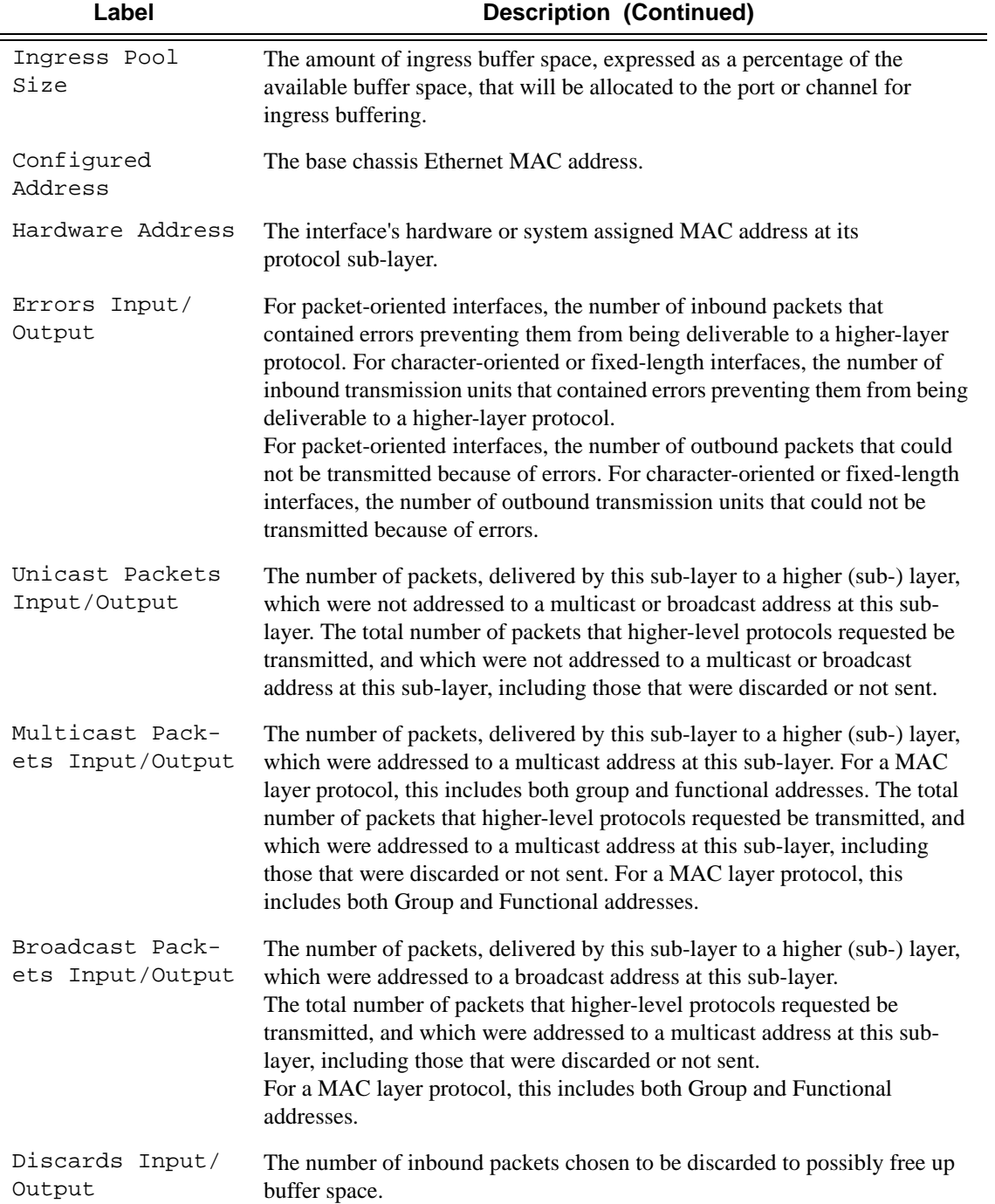

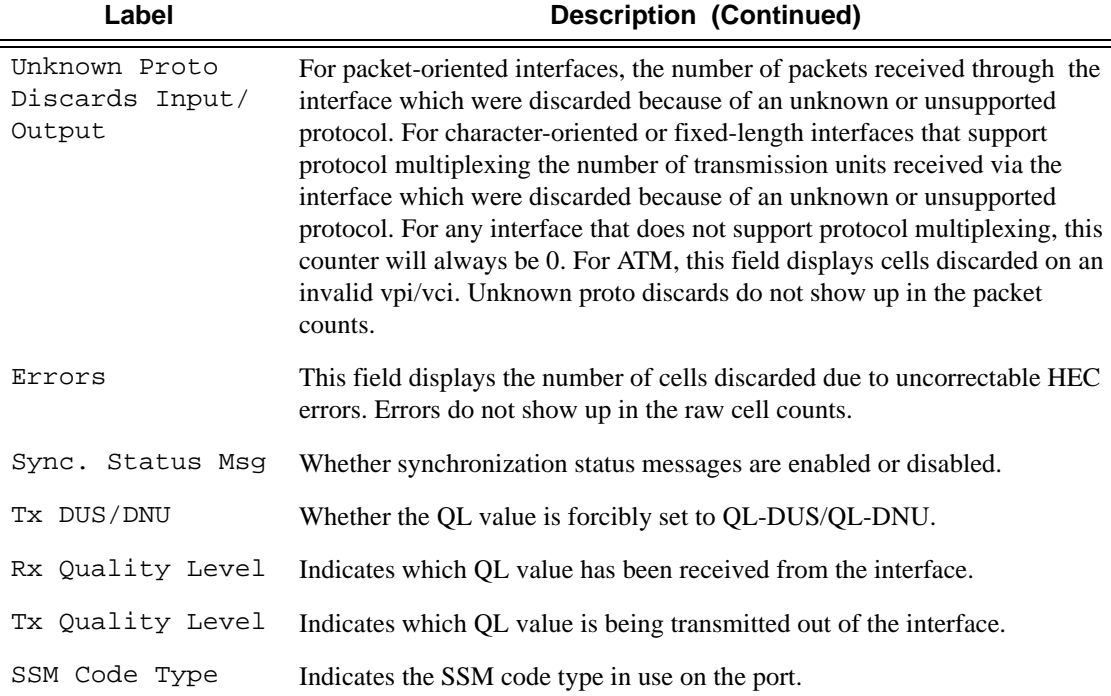

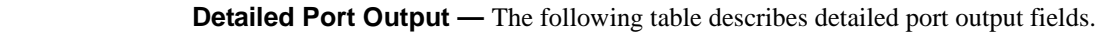

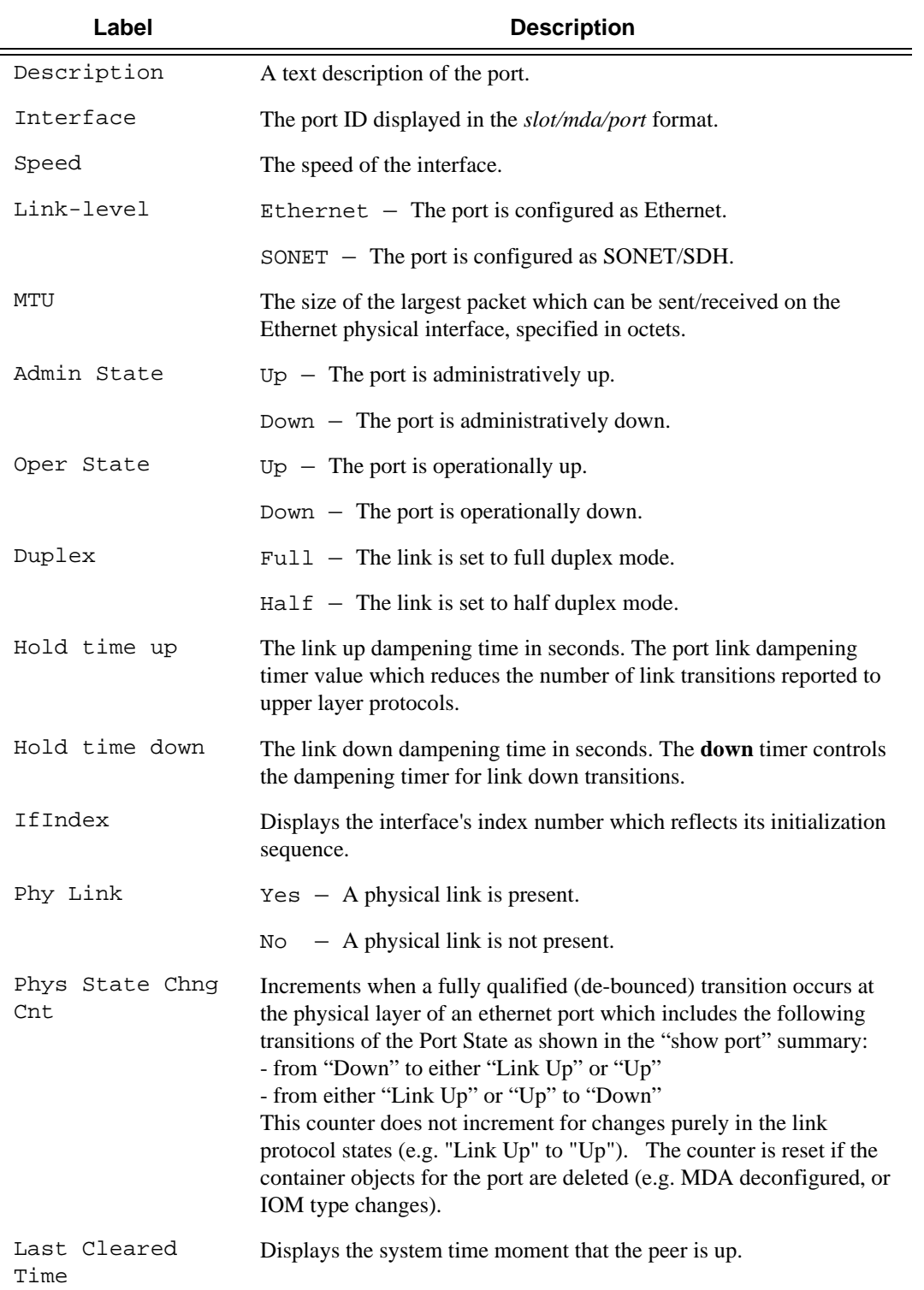

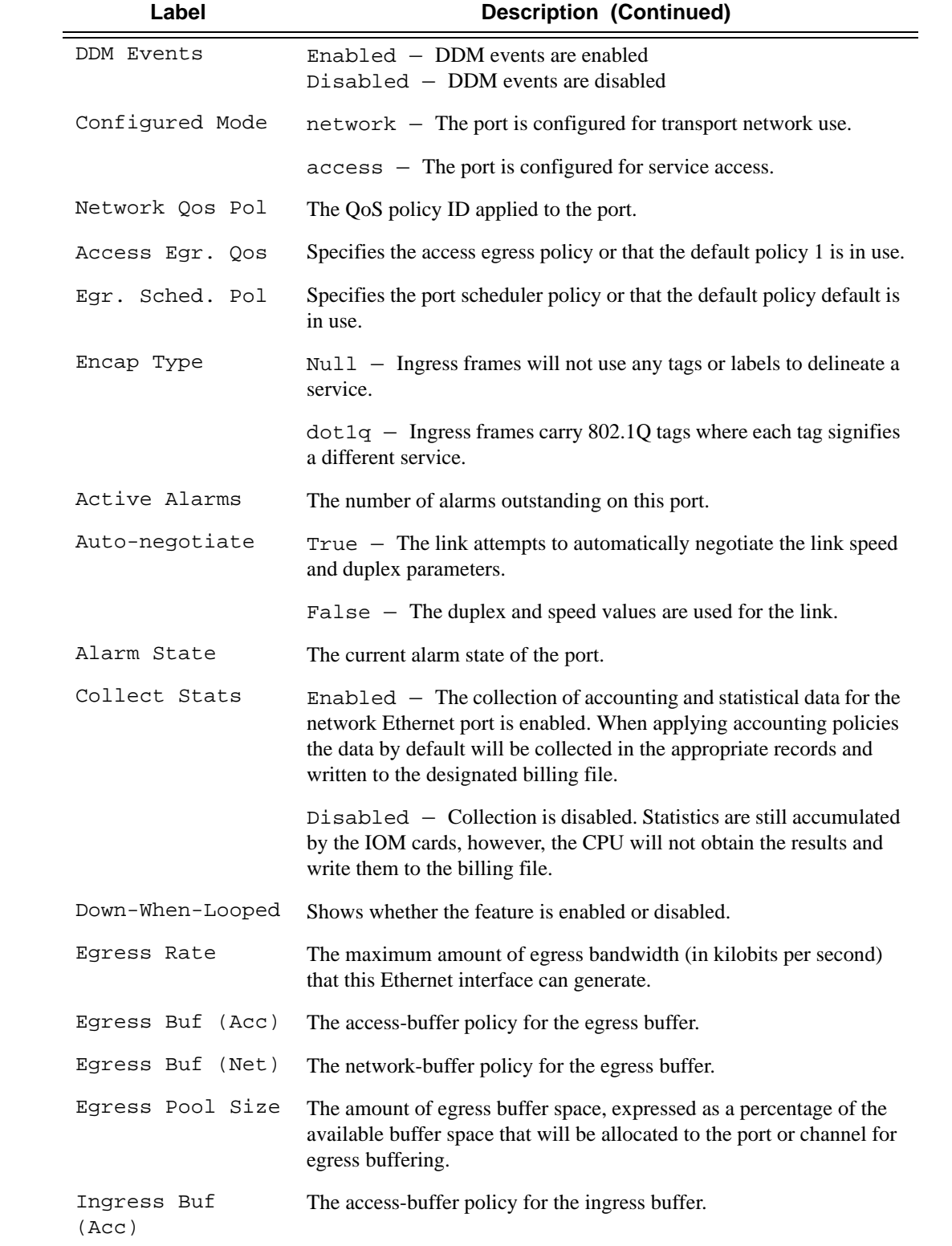

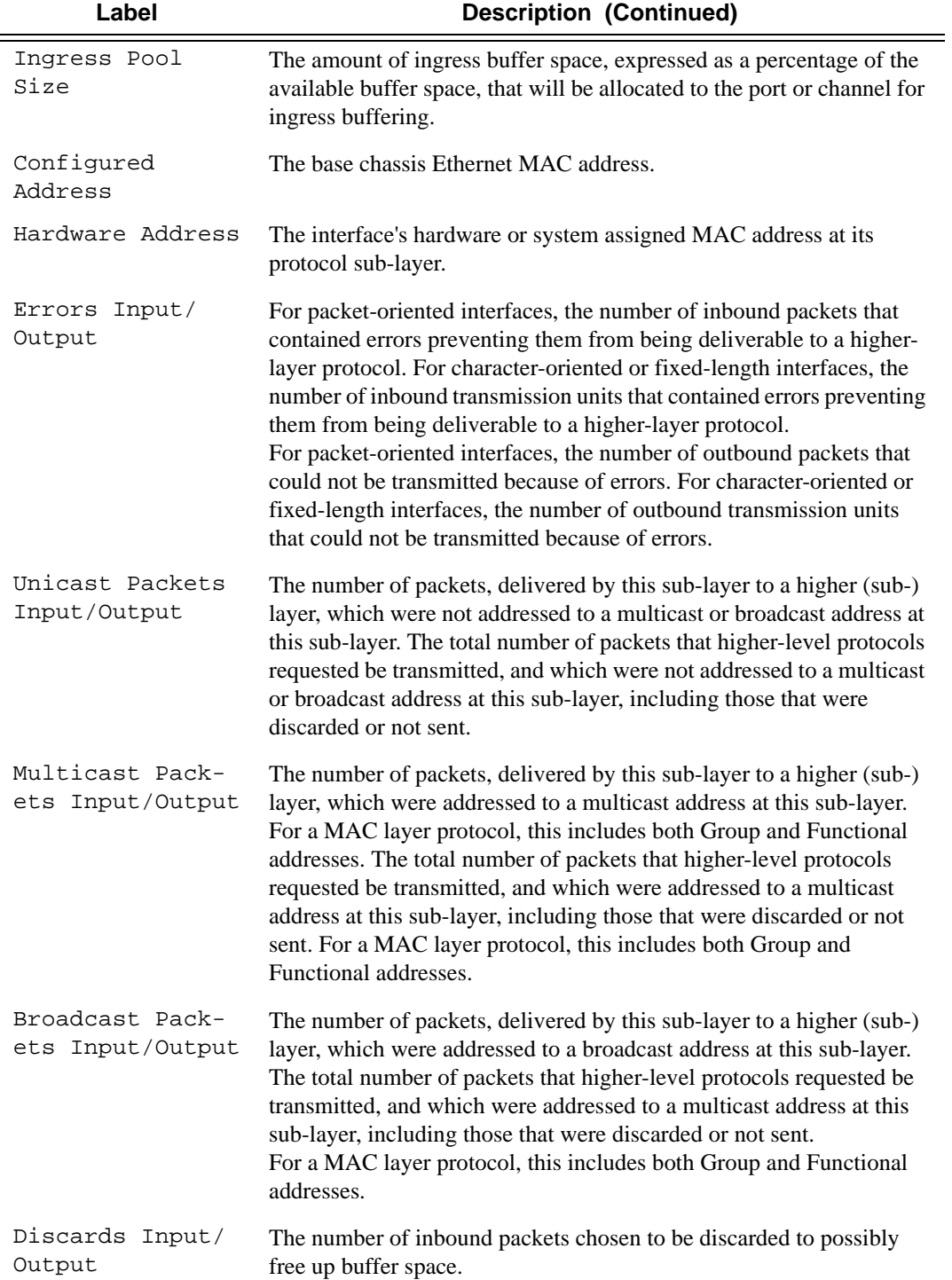

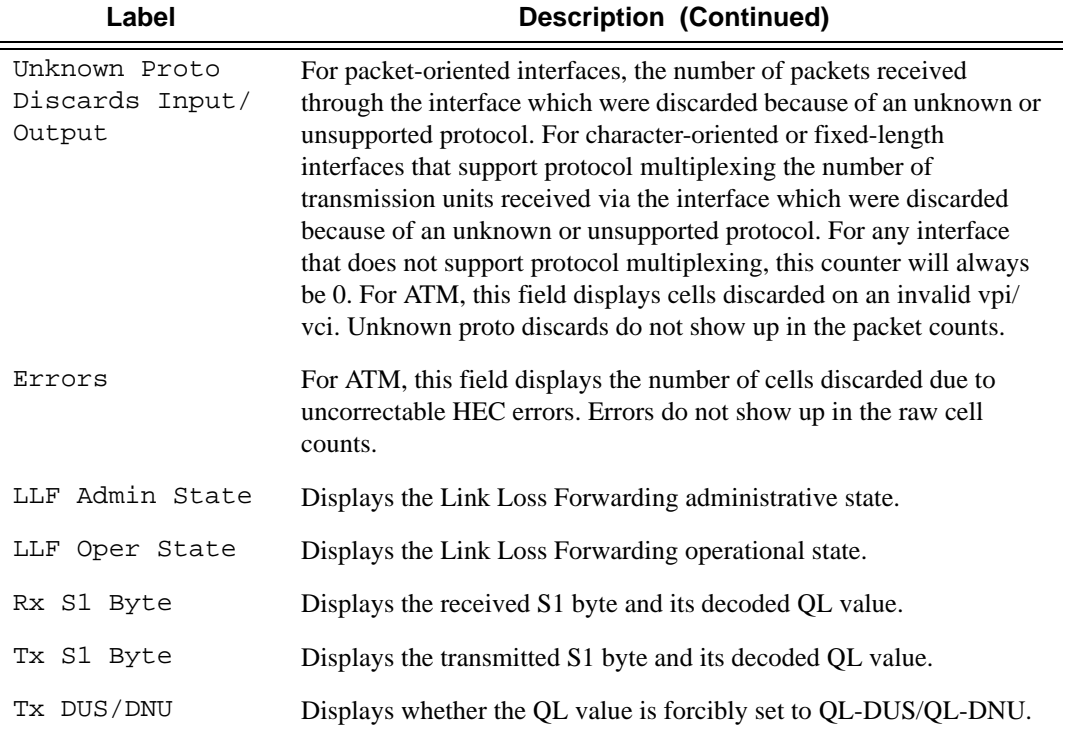

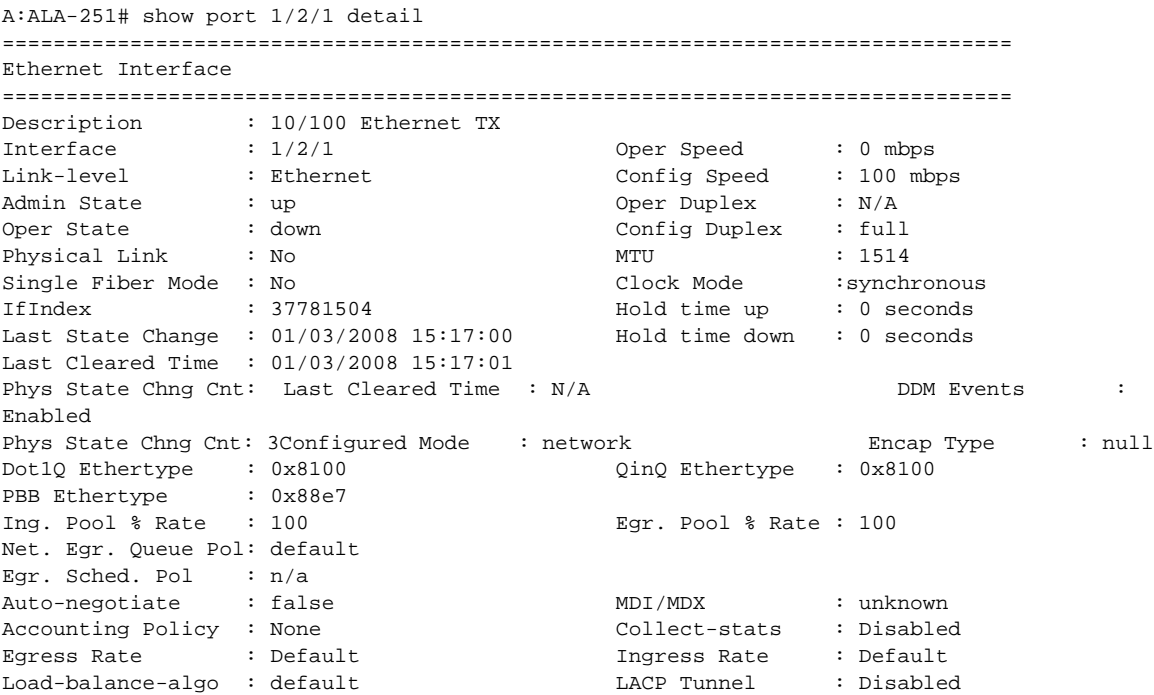

```
Down-when-looped : Disabled Keep-alive : 10 
Loop Detected : False Retry : 120
Sync. Status Msg. : Enabled Rx Quality Level : 0xa(eec2)
Tx DUS/DNU : Disabled Tx Quality Level : 0xa(eec2)
SSM Code Type : sonet
Configured Address : 00:21:05:7e:b1:48
Hardware Address : 14:30:01:02:00:01
Cfg Alarm :
Alarm Status 
===============================================================================
Traffic Statistics
===============================================================================
                                     Input Output
-------------------------------------------------------------------------------
Octets 0 0
Packets                          0          0
Errors 0 0
===============================================================================
Ethernet Statistics
===============================================================================
Broadcast Pckts : 0 Drop Events : 0
Multicast Pckts : 0 CRC/Align Errors : 0
Undersize Pckts : 0 Fragments : 0 0 Pragments : 0 0 Pragments : 0 0 Pragments : 0 0 0 Pragments : 0 0 0 0 Pragments : 0 0 0 Pragments : 0 0 Pragments : 0 0 Pragments : 0 0 Pragments : 0 0 Pragments : 0 0 Pragments : 0 0 Pr
Oversize Pckts : 0 Jabbers : 0
Collisions : 0
Octets : 0
Packets : 0
Packets of 64 Octets : 0
Packets of 65 to 127 Octets : 0
Packets of 128 to 255 Octets : 0
Packets of 256 to 511 Octets : 0
Packets of 512 to 1023 Octets : 0
Packets of 1024 to 1518 Octets : 0
Packets of 1519 or more Octets : 0
===============================================================================
Port Statistics
===============================================================================
in the set of the set of the set of the set of the set of the set of the set of the set of the set of the set o
-------------------------------------------------------------------------------
Unicast Packets 0 0
Multicast Packets 0 0
Broadcast Packets 0 0
Discards 0 0
Unknown Proto Discards 0
===============================================================================
Ethernet-like Medium Statistics
===============================================================================
Alignment Errors : 0 Sngl Collisions : 0
FCS Errors : 0 0 Mult Collisions : 0 0 Mult Collisions : 0 0 Mult Collisions : 0 0 0 Mult Collisions : 0 0 0 Mult Collisions : 0 0 0 Mult Collisions : 0 0 0 Mult Collisions : 0 0 0 Mult Collisions : 0 0 0 Mult Collisions :
SQE Test Errors : 0 Late Collisions : 0
CSE : 0 Excess Collisns : 0
Too long Frames : 0 Int MAC Tx Errs :
Symbol Errors : 0 Int MAC Rx Errs : 0
===============================================================================
Queue Statistics
```
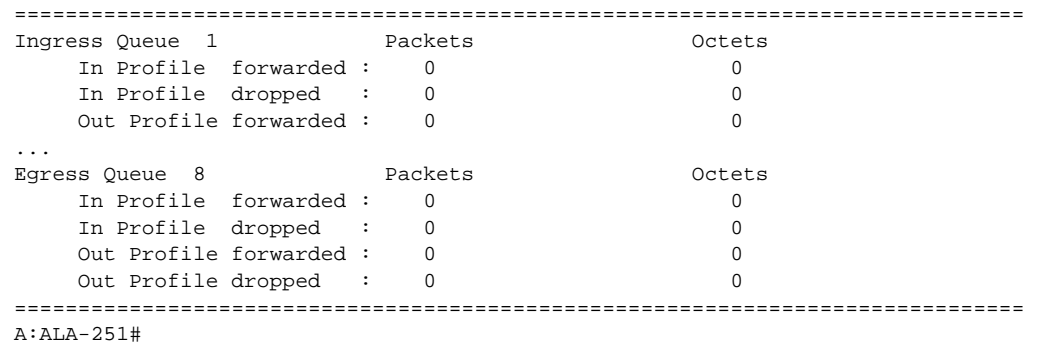

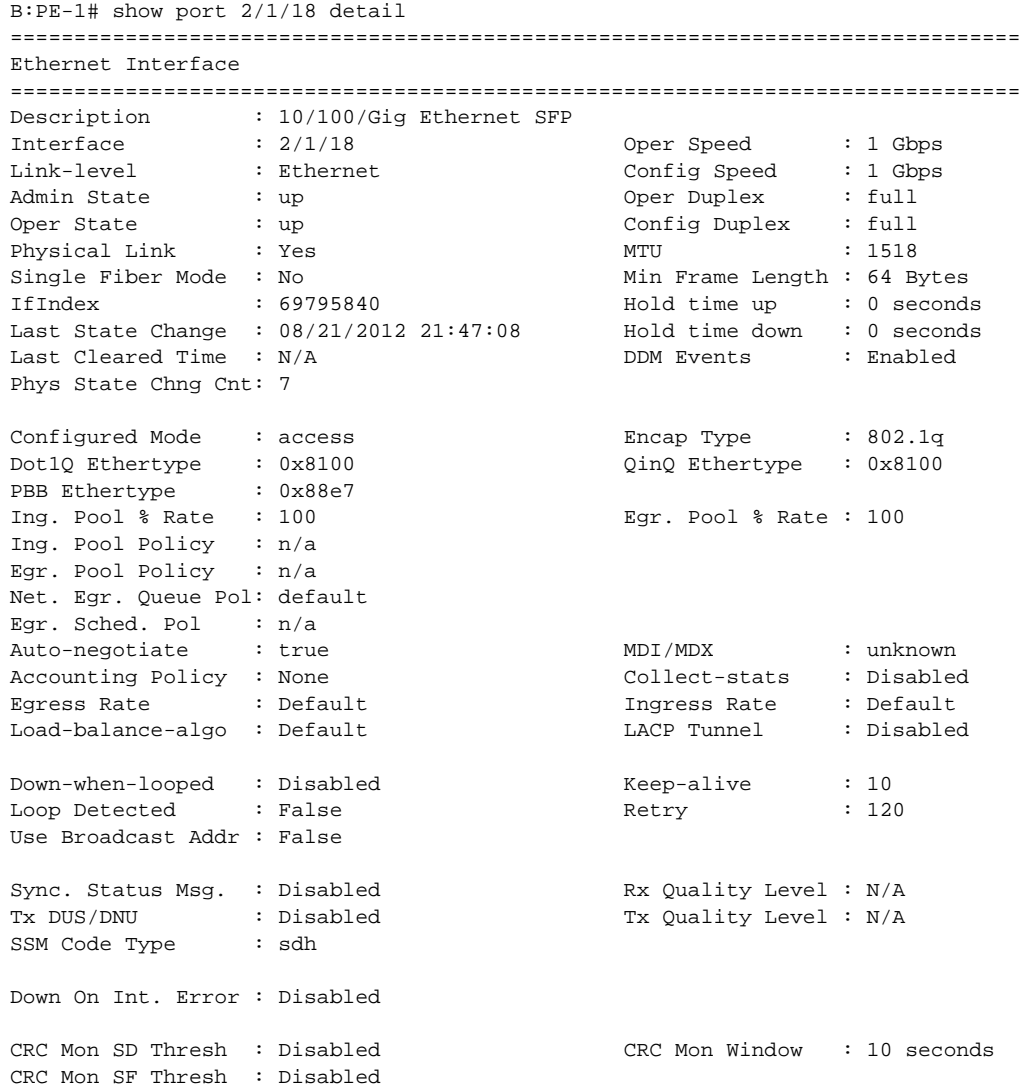

**Page 628 7750 SR OS Interface Configuration Guide** 

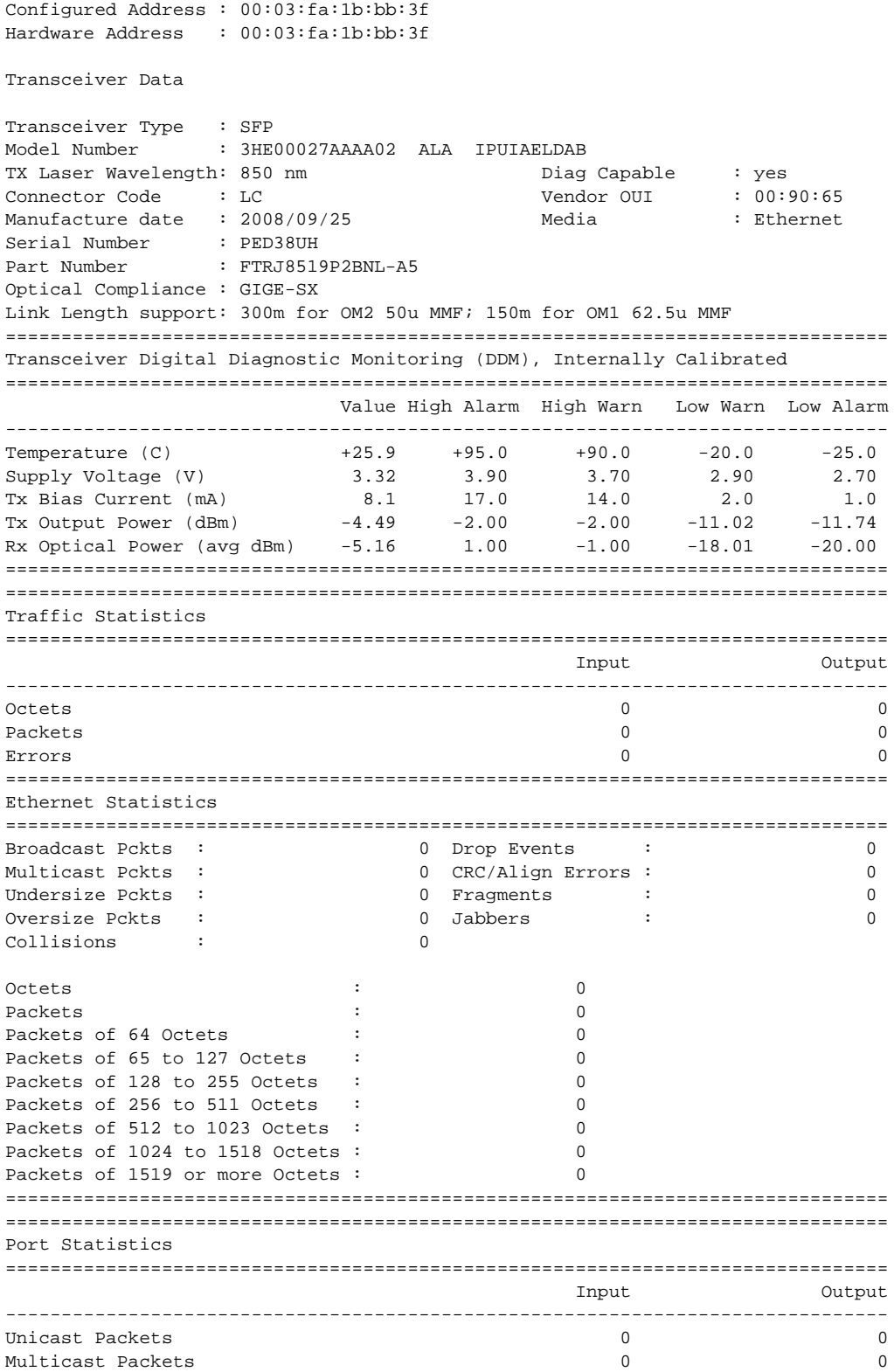

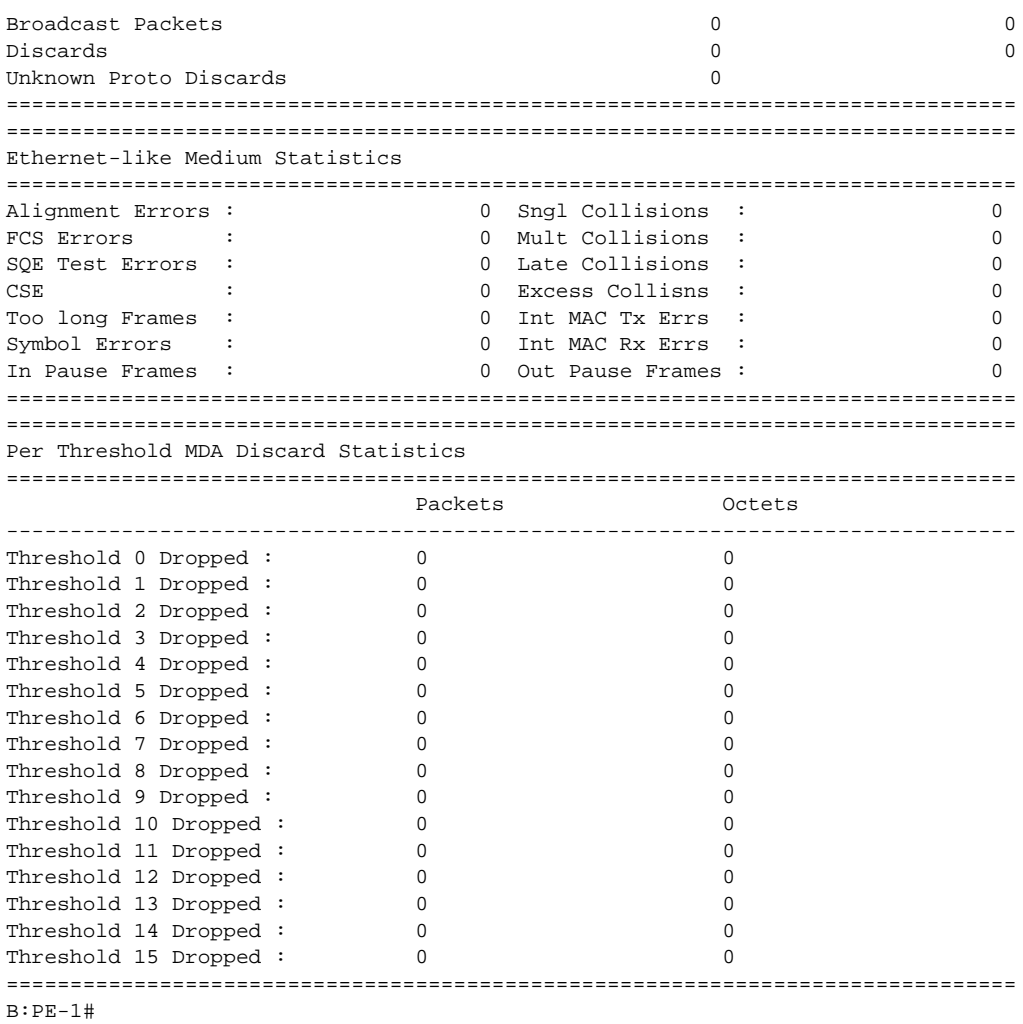

```
*A:sne# show port 1/1/4 vport statistics
===============================================================================
Port 1/1/4 Access Egress vport
===============================================================================
VPort Name : vp1
Description : (Not Specified)
Sched Policy : portschedpol1
Rate Limit : Max
Rate Modify : disabled
Modify delta : 0
Vport Queueing Statistics
```
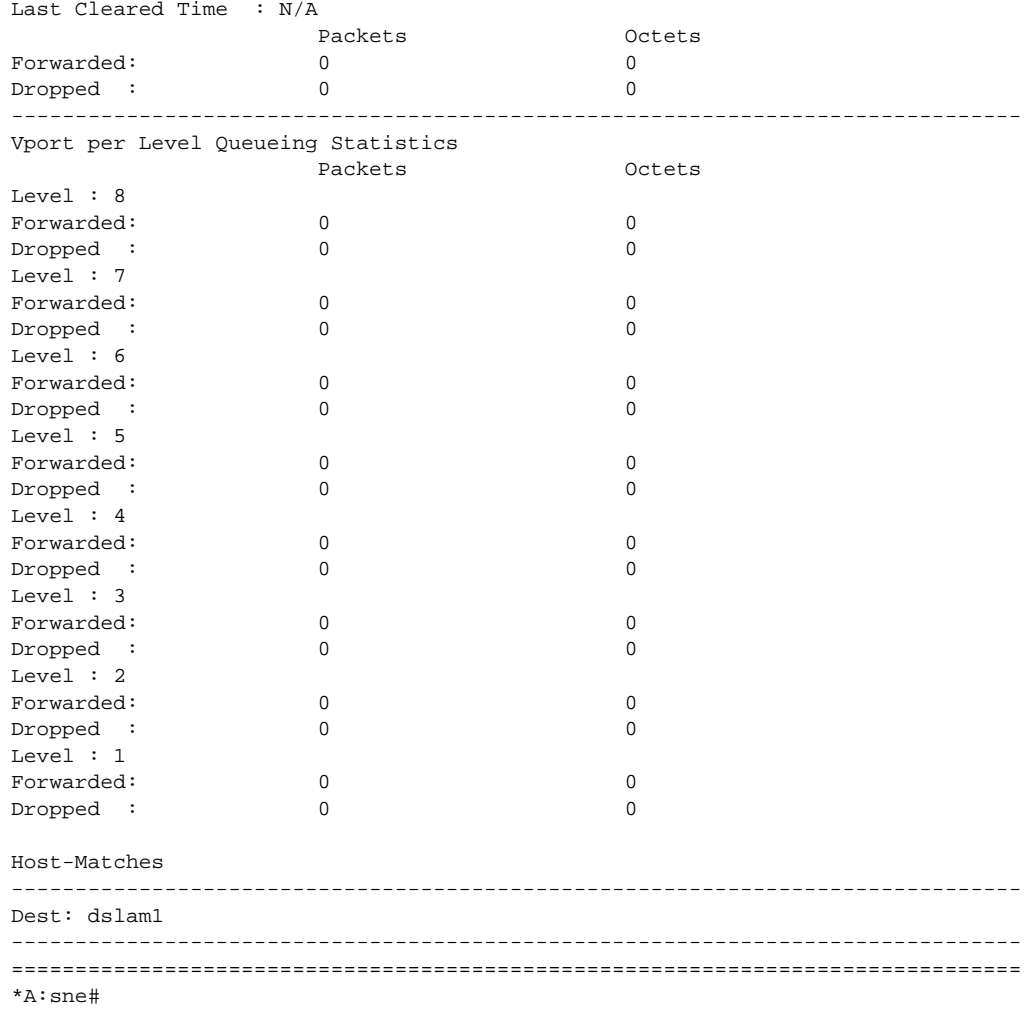

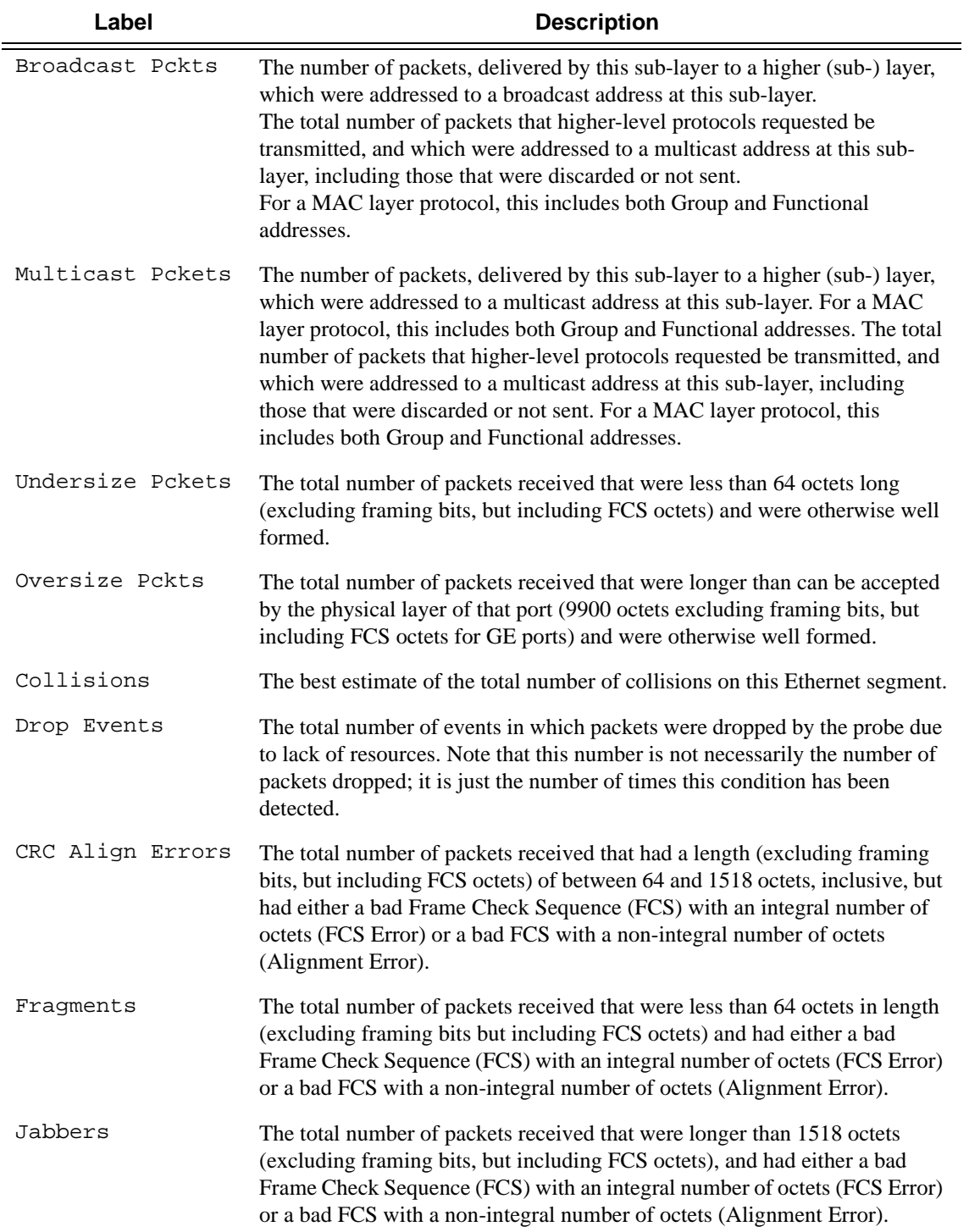

**Ethernet Output** — The following table describes the output fields.

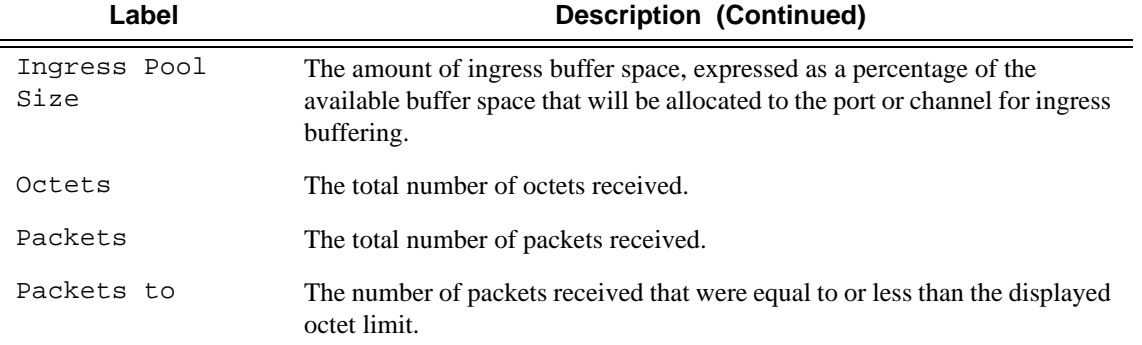

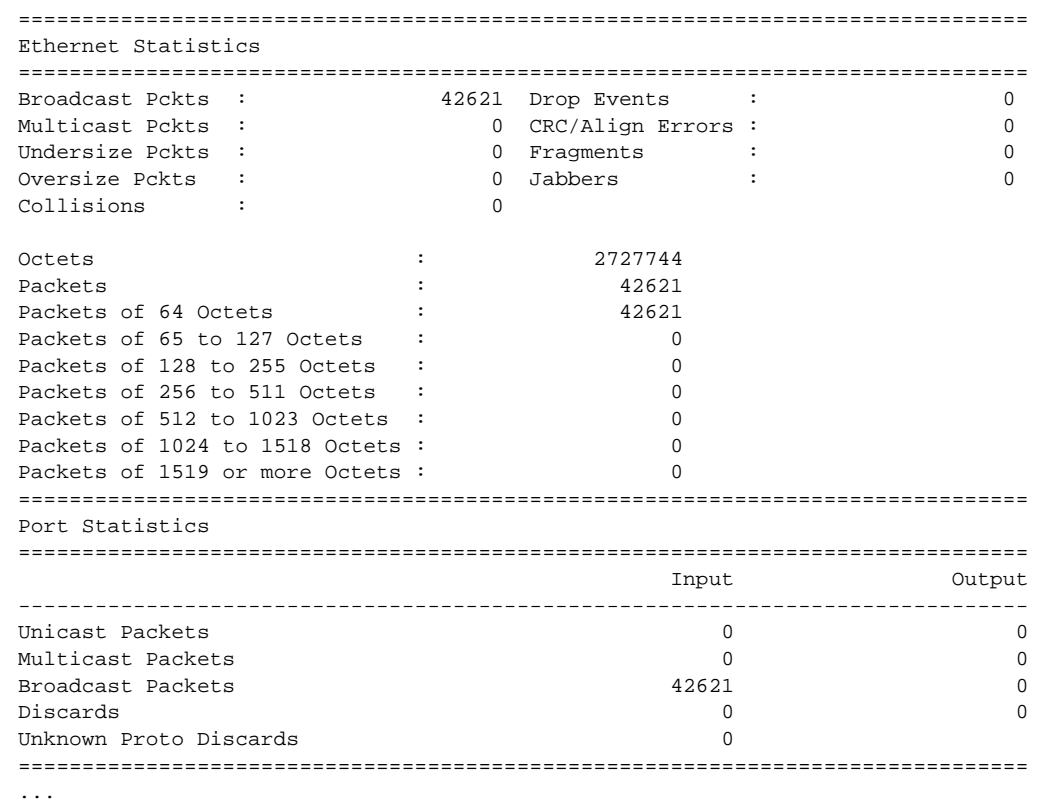

**Ethernet-like Medium Statistics Output —** The following table describes Ethernet-like medium statistics output fields.

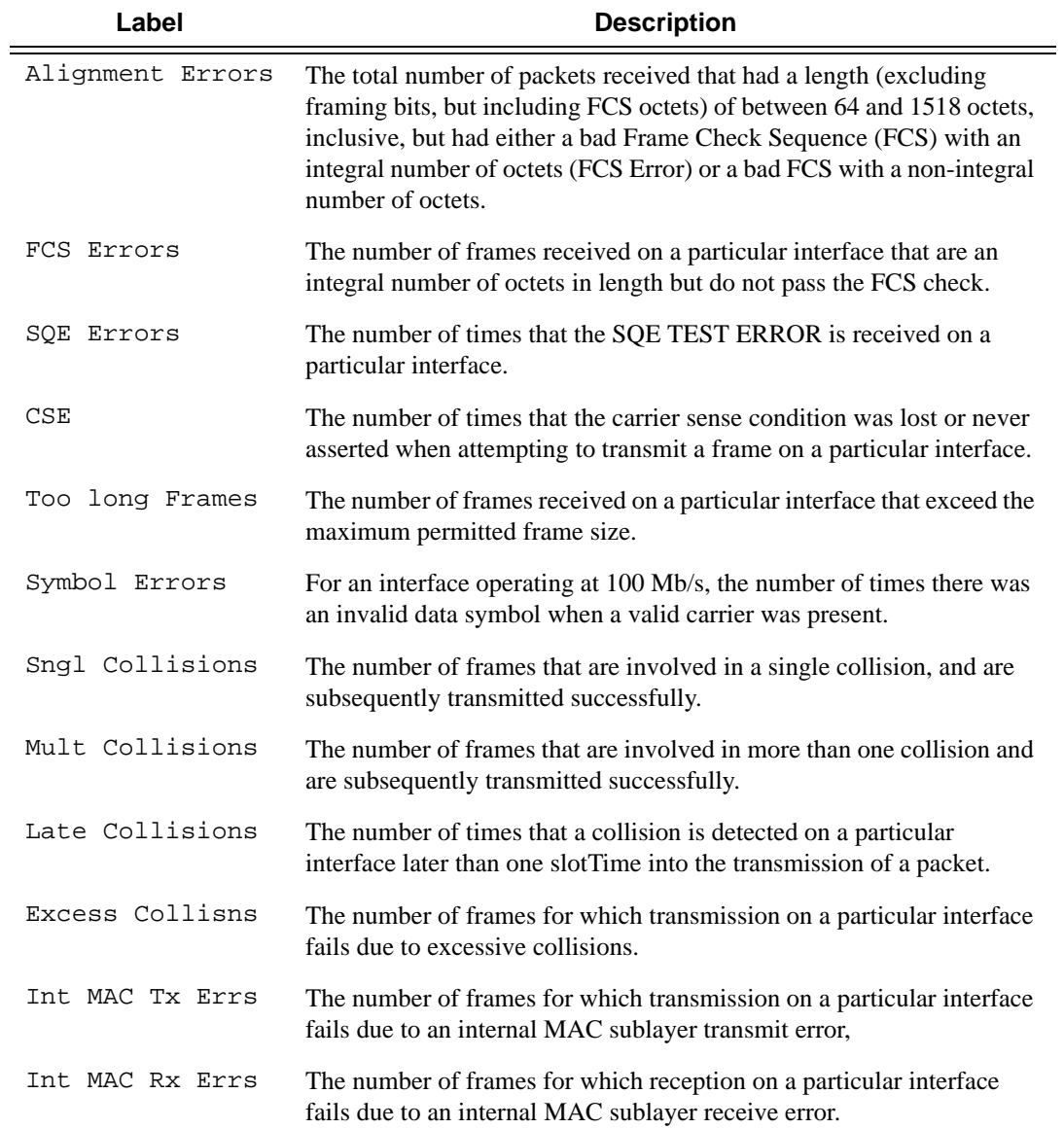

```
A:ALA-48# show port 1/3/1 detail
===============================================================================
...
===============================================================================
Ethernet-like Medium Statistics
===============================================================================
```
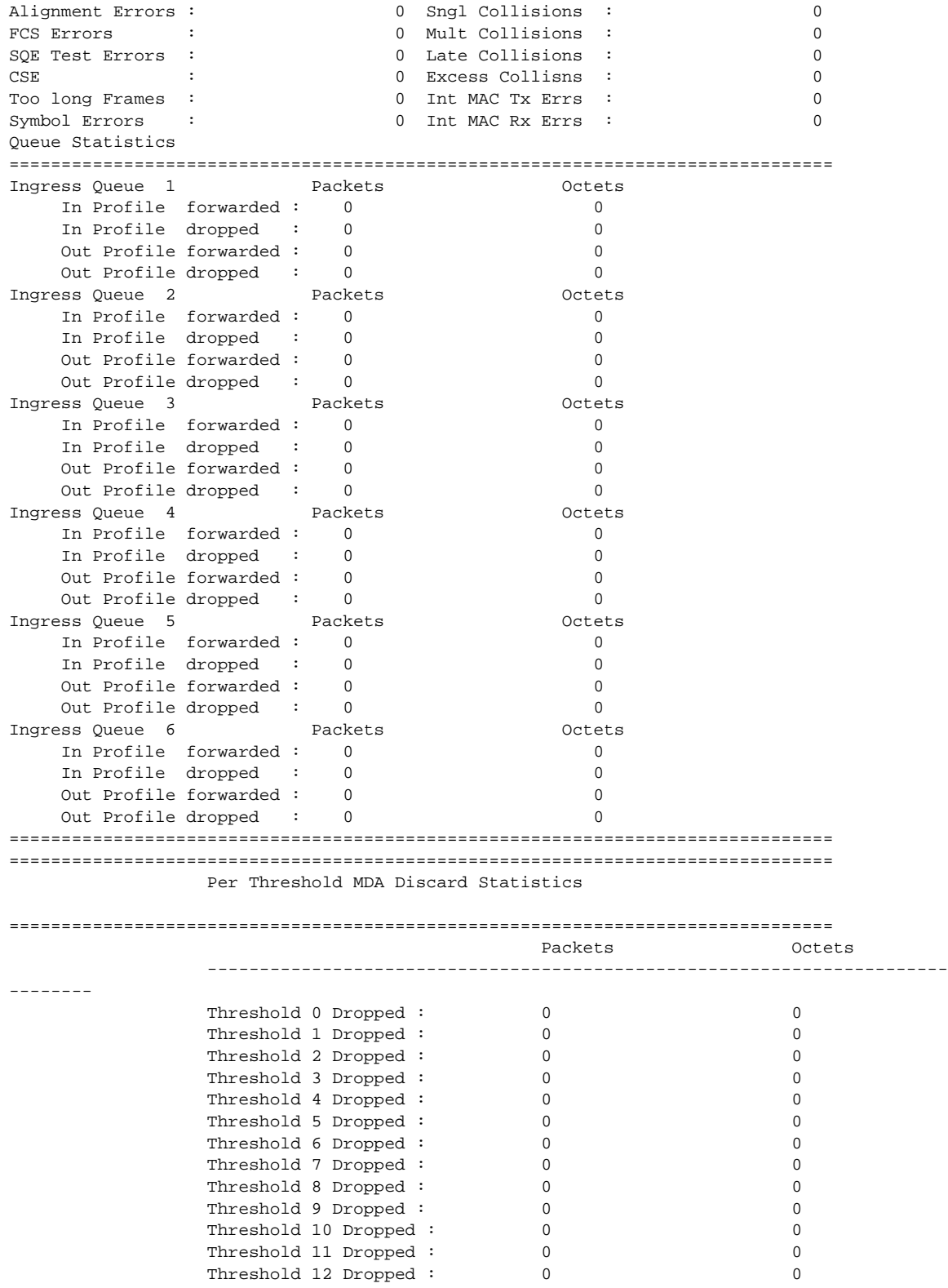

**7750 SR OS Interface Configuration Guide Case Configuration Guide Rage 635** 

```
 Threshold 13 Dropped : 0 0
                Threshold 14 Dropped : 0 0
                Threshold 15 Dropped : 0 0
===============================================================================
A:ALA-48#
A:ALA-48# show port 1/2/1.sts192
============================================================================
WAN Interface Sublayer Path Info
============================================================================
Oper Status : up
               Signal Label : 0x1a Rx Signal Label : 0x1a
Signal Label : 0x1a<br>Trace String : Alcat
Rx Trace Str(Hex) : 89 00 00 00 00 00 00 00 00 00 00 00 00 00 00 00
Cfg Alarm : pais plop prdi pplm prei puneq plcd
Alarm Status :
============================================================================
Port Statistics
============================================================================
Input Input Input
Output
----------------------------------------------------------------------------
Unicast Packets 367218143
5311
Multicast Packets 0
\capBroadcast Packets 0
\OmegaDiscards 0
\OmegaUnknown Proto Discards 0
============================================================================
A:ALA-48#
A:ALA-48# show port 1/2/1.sts192 detail
============================================================================
WAN Interface Sublayer Path Info
============================================================================
Oper Status : up
Signal Label : 0x1a Rx Signal Label : 0x1a
Trace String : Alcatel 7750 SR
Rx Trace Str(Hex) : 89 00 00 00 00 00 00 00 00 00 00 00 00 00 00 00
              : pais plop prdi pplm prei puneq plcd<br>:
Alarm Status
===========================================
Sonet Path
===========================================
                           Far End
-------------------------------------------
\begin{array}{cccccccccc} \texttt{ES-P} & & & 1 & & & 0 \\ \texttt{SES-P} & & & & 1 & & & 0 \\ \end{array}SES-P 1 0
UAS-P 0 0 0
CV-P 10 0
=========================================
=========================================
Transmit:
LOP-P : 0
```
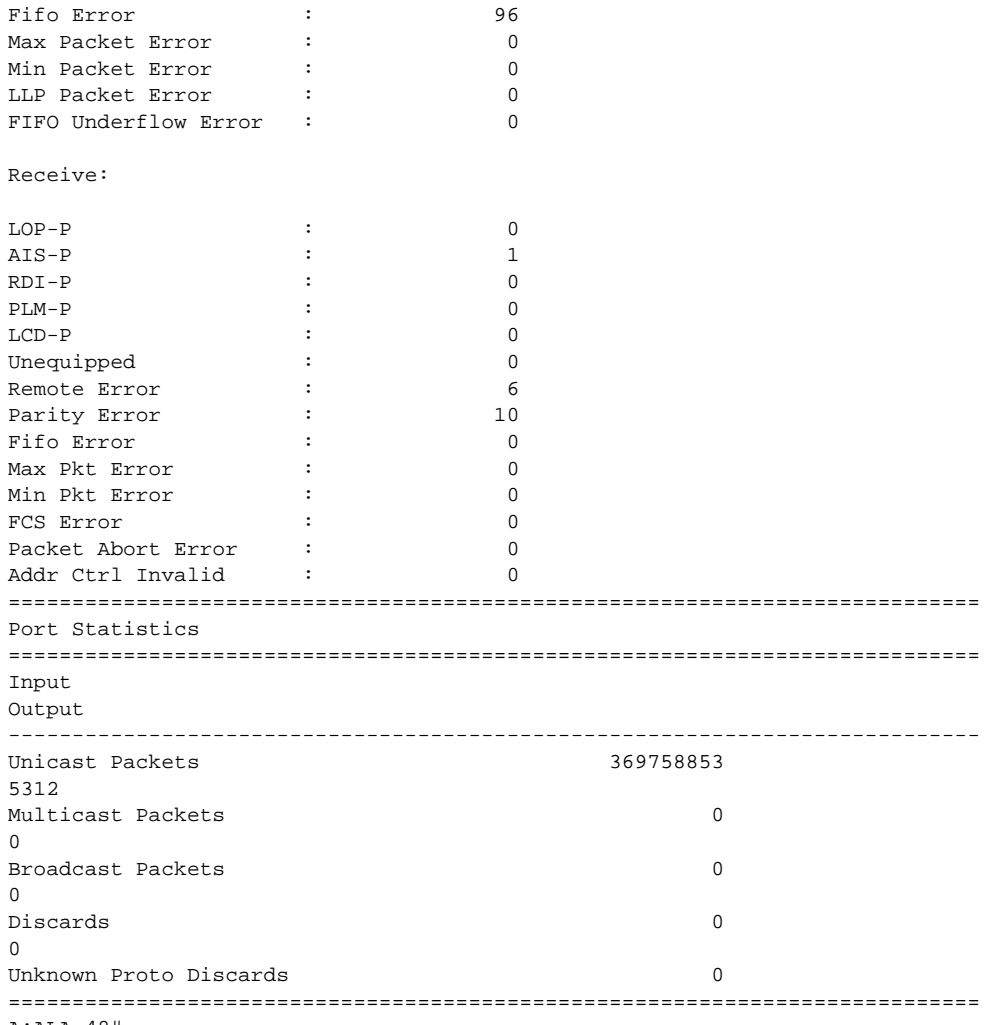

A:ALA-48#

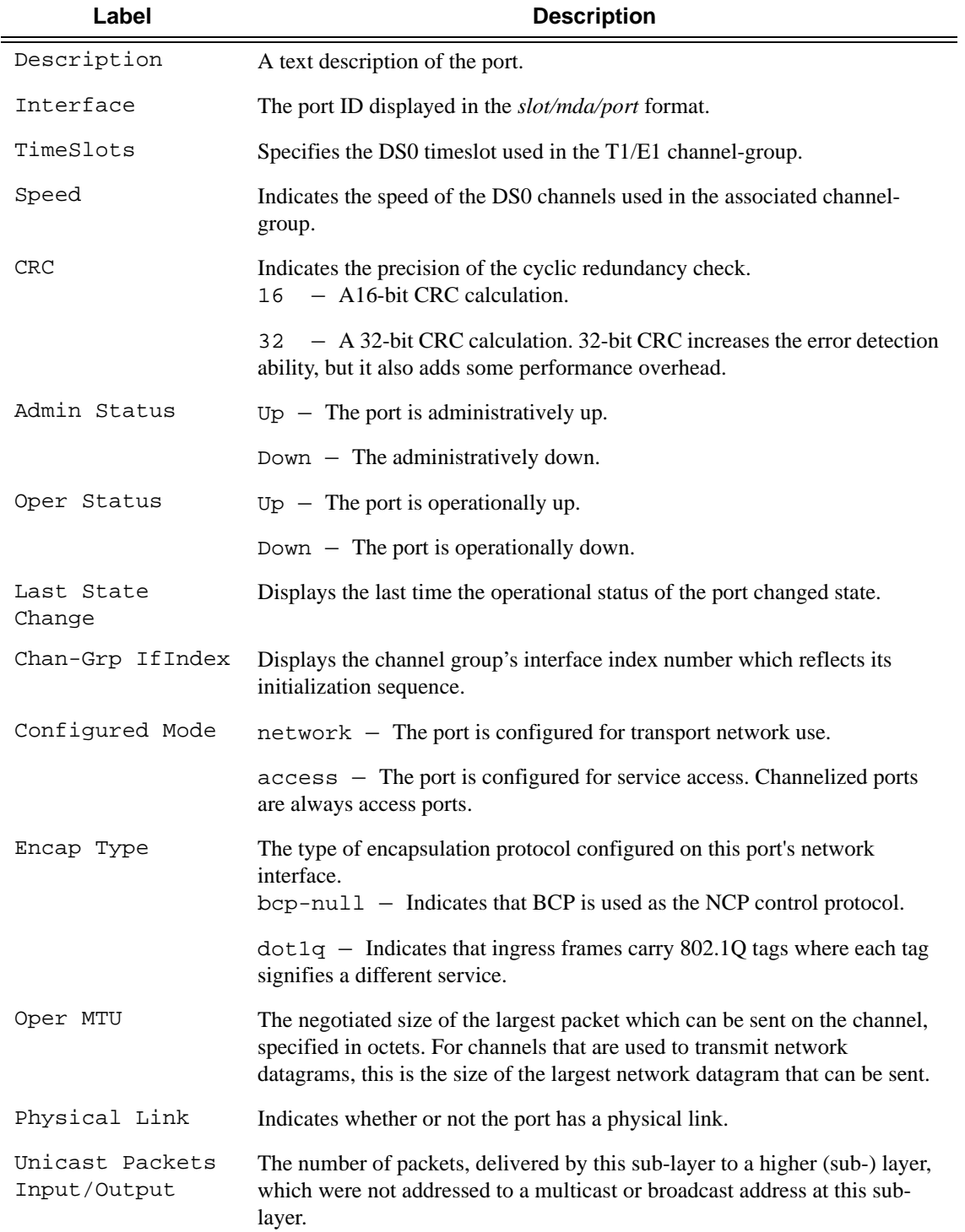

**Channelized Port Output** — The following table describes channelized port output fields.

```
A:ALA-7# show port 7/1/1.ds0grp-1.1
================================================================================
TDM DS0 Chan Group
================================================================================
Description : DS3
Interface : 7/1/1.ds0grp-1.1
TimeSlots : 1
Speed : 64 CRC : 16
Admin Status : up Oper status : down
Last State Change : 2007/04/11 01:14:37 Chan-Grp IfIndex : 656441433
Configured mode : access Encap Type : bcp-null
Admin MTU : 1522 Oper MTU : 1522
Physical Link : No
================================================================================
Port Statistics
=======================================================================
                           Input Output
-----------------------------------------------------------------------
Unicast Packets 0 0
Multicast Packets 0 0
Broadcast Packets 0 0
Discards 0 0
Unknown Proto Discards 0
=======================================================================
A:ALA-7#
A:ALA-7# show port 7/1/1.ds0grp-1.1 detail
================================================================================
TDM DS0 Chan Group
================================================================================
Description : DS3
Interface : 7/1/1.ds0grp-1.1
TimeSlots : 1
Speed : 64 CRC : 16
Admin Status : up Oper status : down
Last State Change : 04/11/2007 01:14:37 Chan-Grp IfIndex : 656441433
Configured mode : access Encap Type : bcp-null
Admin MTU : 1522 0per MTU : 1522<br>Physical Link : No
Physical Link
================================================================================
Port Statistics
=======================================================================
                           Input Output
-----------------------------------------------------------------------
Unicast Packets 0 0
Multicast Packets 0 0
Broadcast Packets 0 0
Discards 0 0
Unknown Proto Discards 0
=======================================================================
A:ALA-7#
```
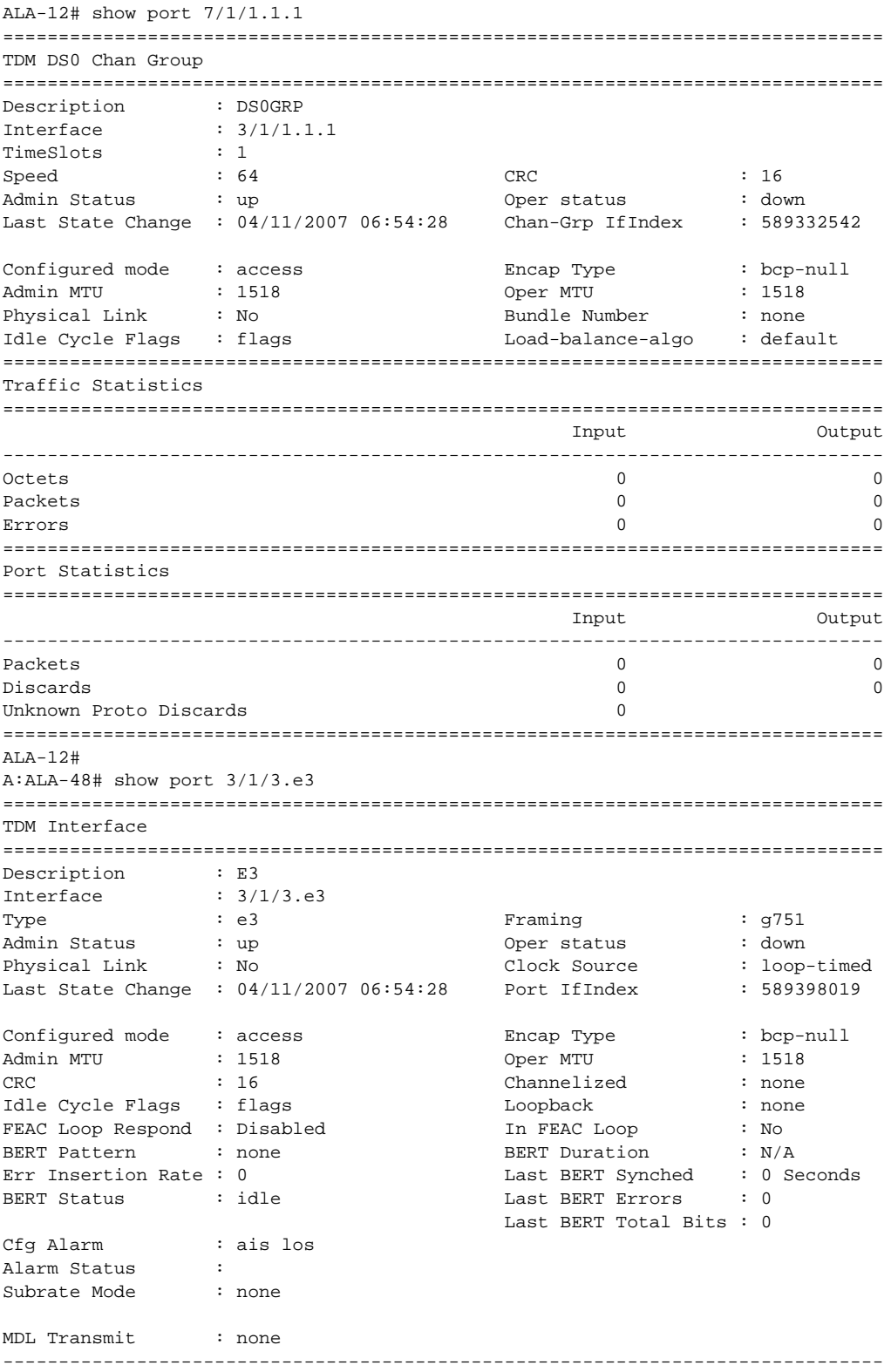

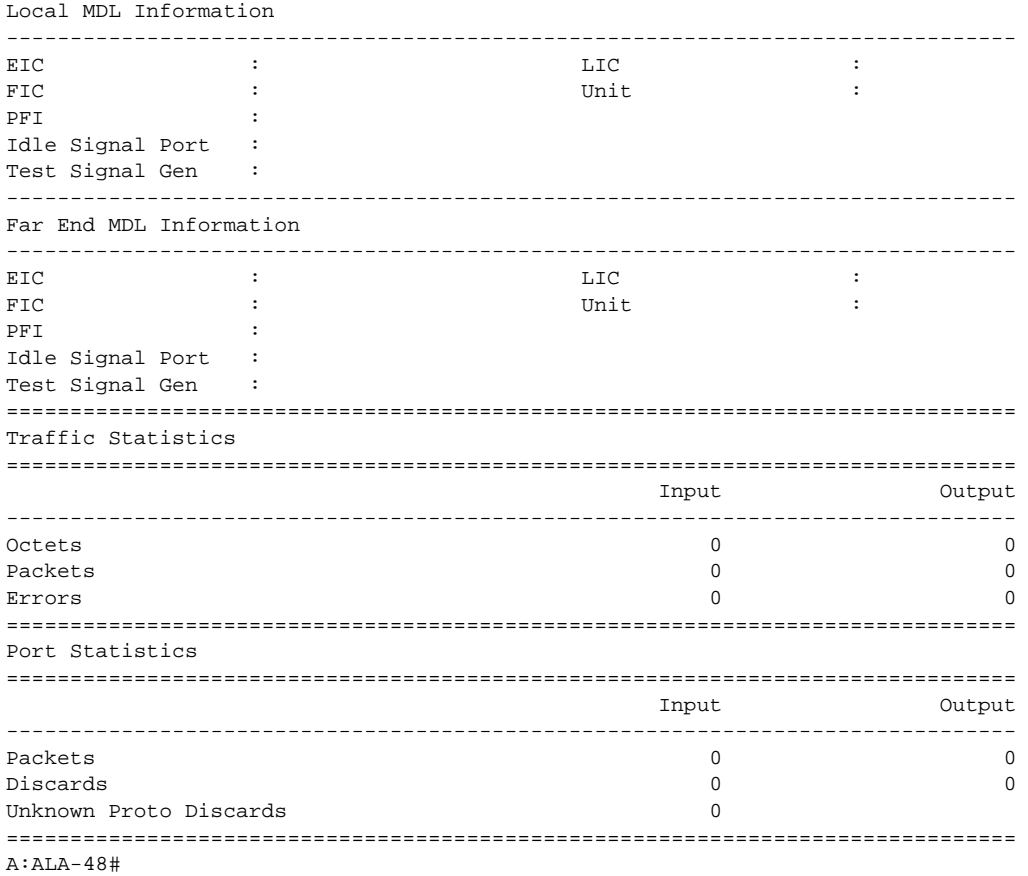

**Port Associations Output** — The following table describes port associations output fields.

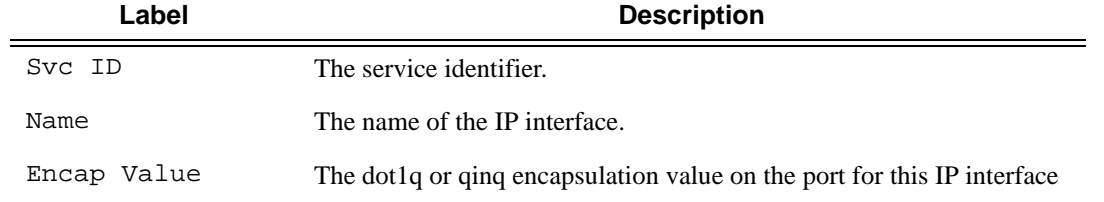

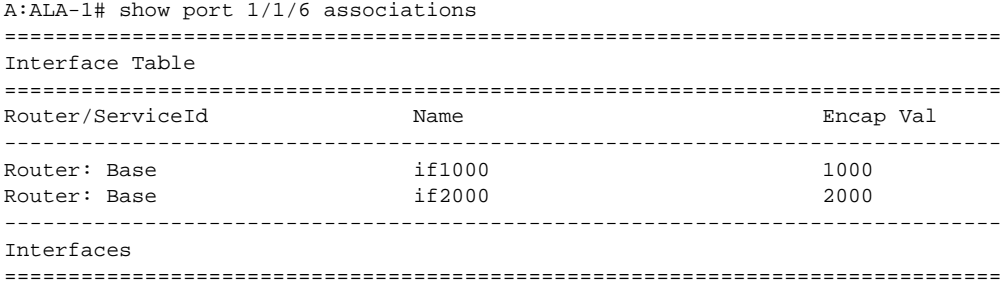

A;ALA-1#

**Port Frame Relay Output —** The following table describes port Frame Relay output fields.

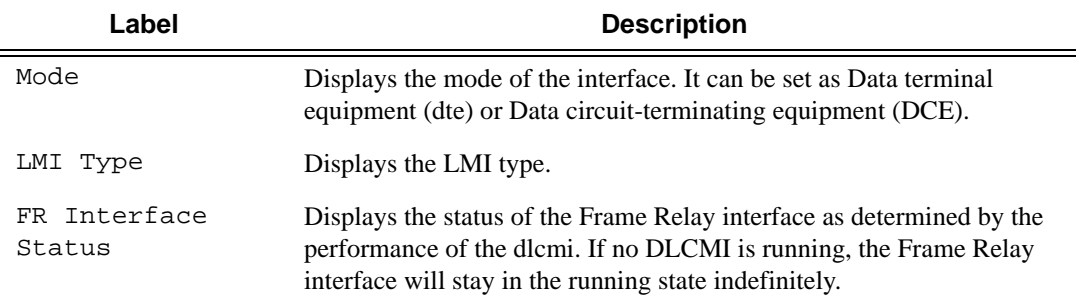

## **Sample Output**

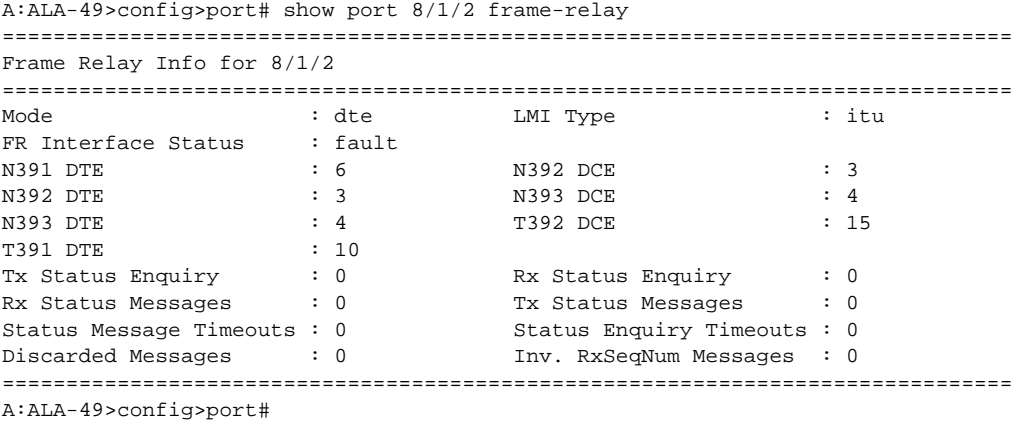

**OTU Output —** The following table describes the OTU output fields.

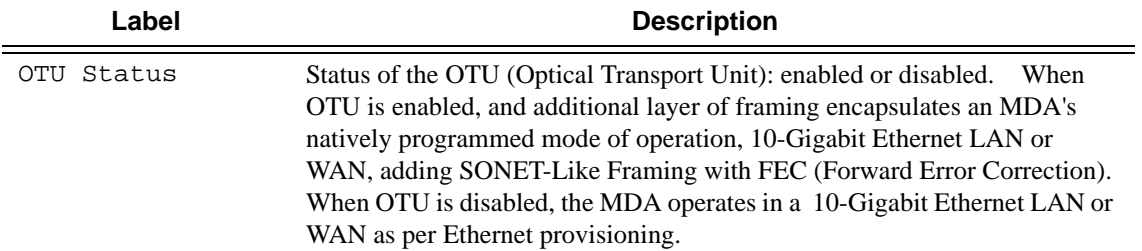

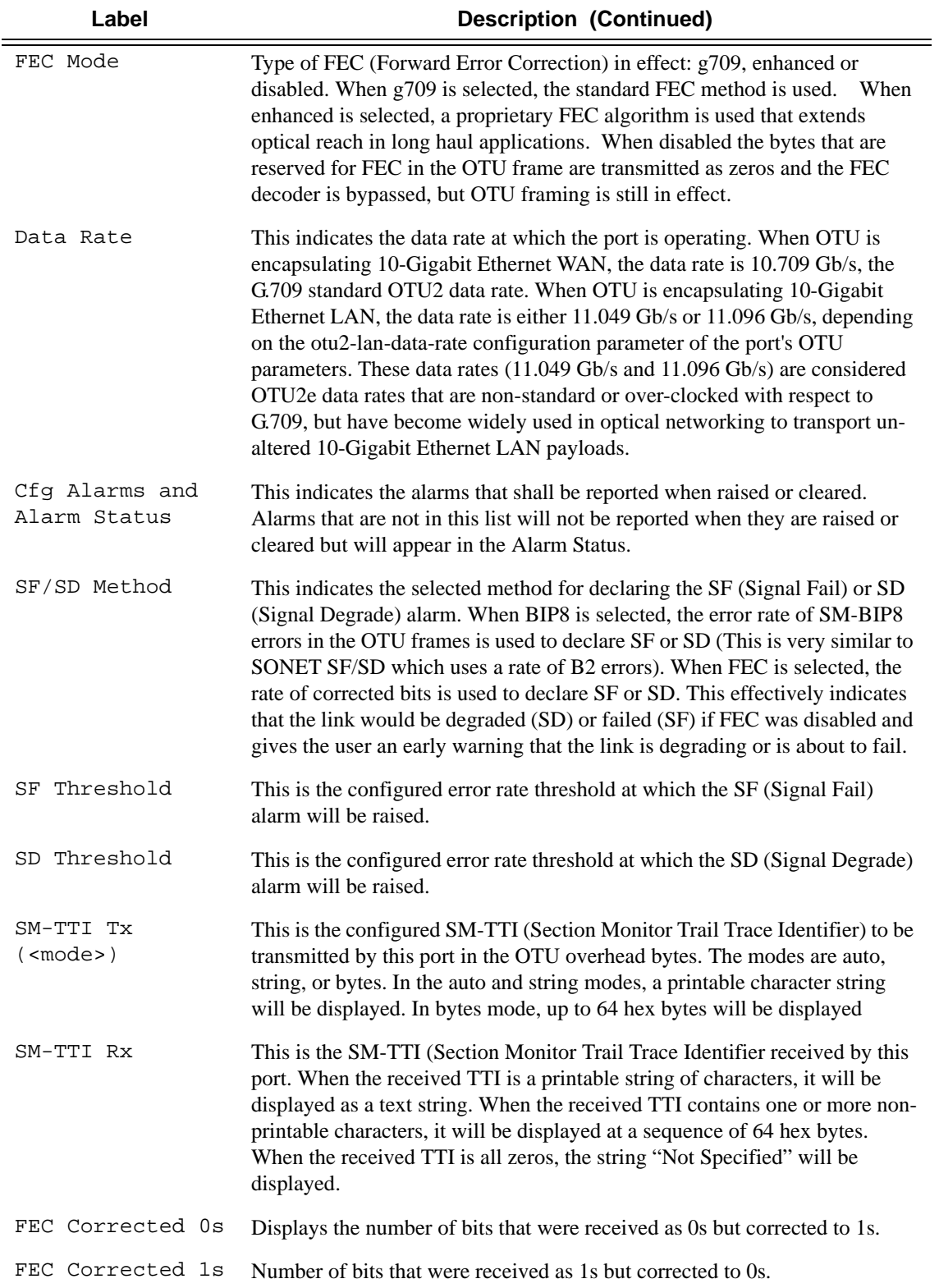

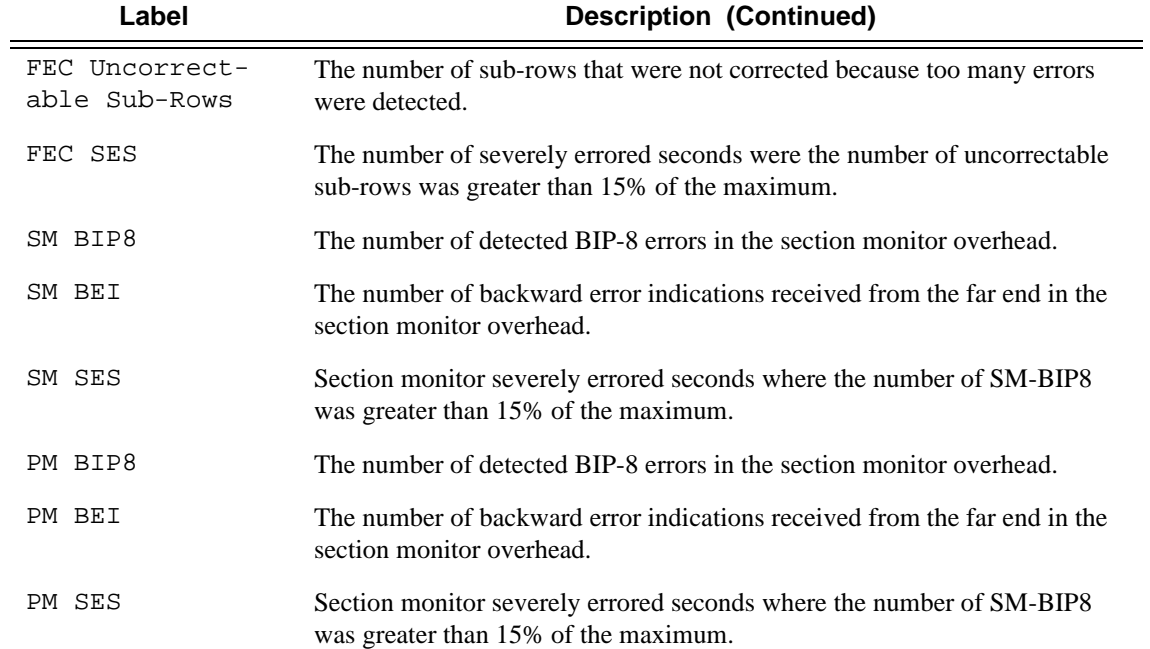

A:ALA-49>config>port# show port 3/2/1 otu detail

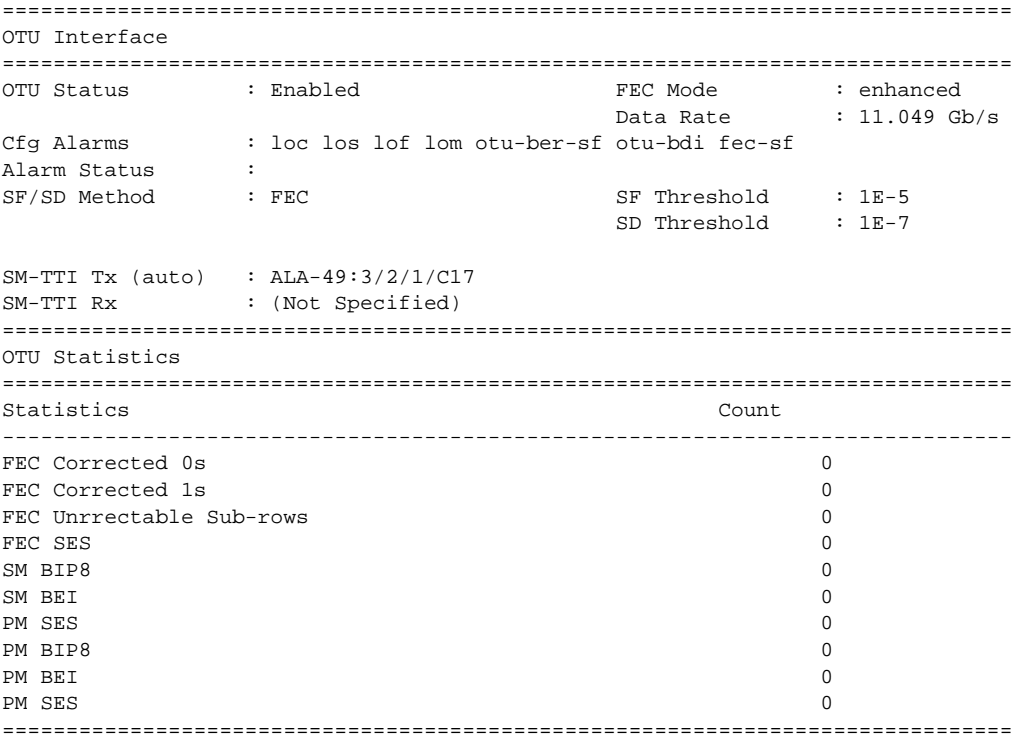

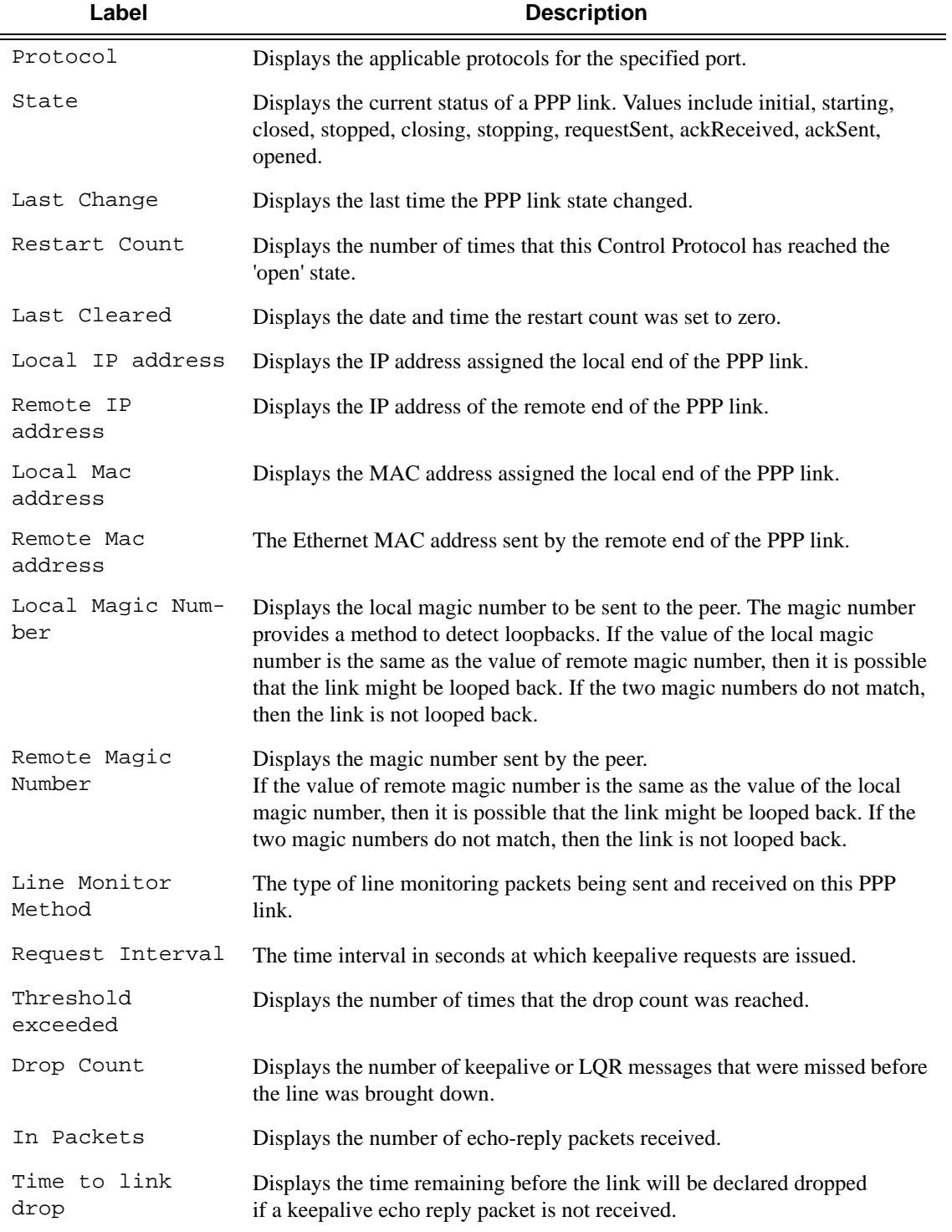

**Port PPP Output —** The following table describes port PPP output fields.

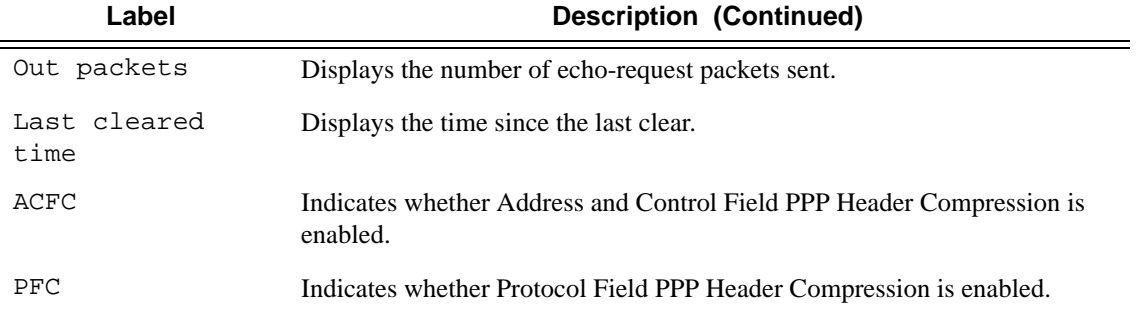

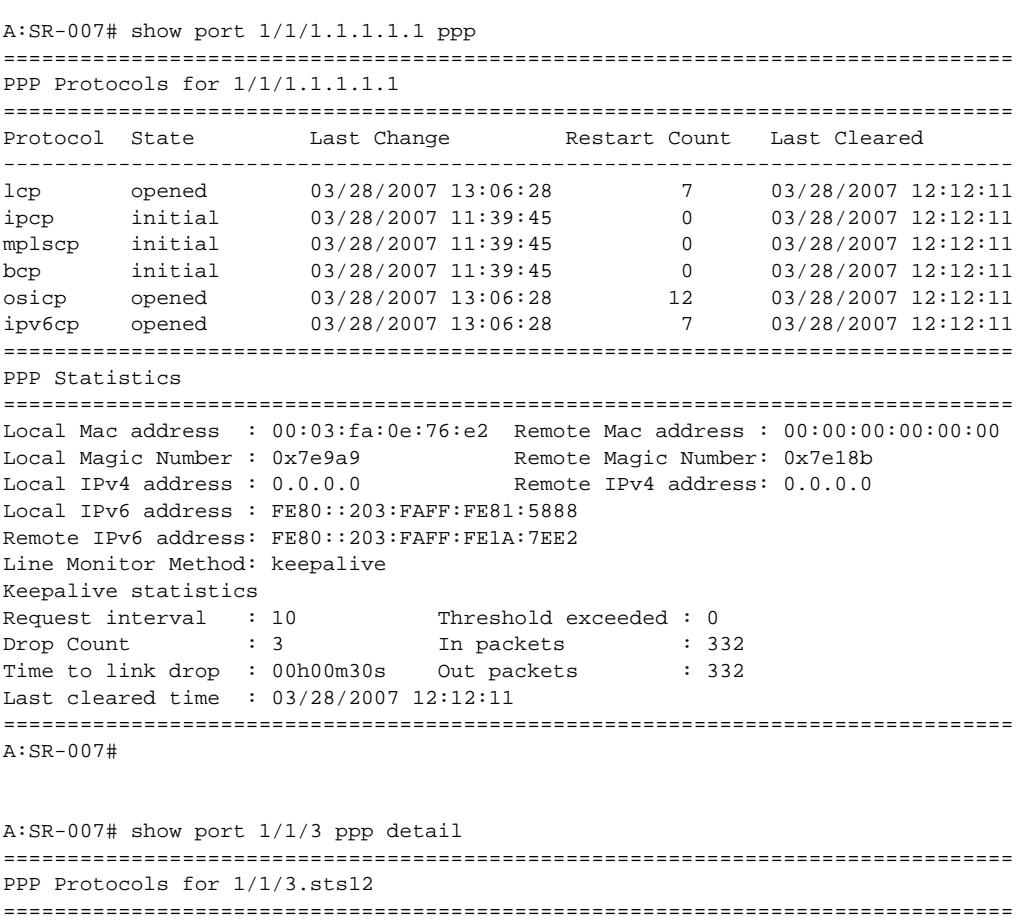

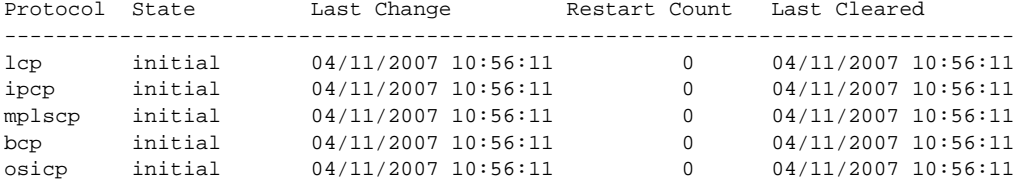

```
===============================================================================
PPP Statistics
===============================================================================
Local IP address : 0.0.0.0 Remote IP address : 0.0.0.0Local Mac address : 00:00:00:00:00:00 Remote Mac address : 00:00:00:00:00:00
Local Magic Number : 0x0 Remote Magic Number: 0x0
Line Monitor Method: keepalive
Keepalive statistics
Request interval : 10 Threshold exceeded : 0
Drop Count : 3 1n packets : 0
Time to link drop : 00h00m30s Out packets : 0
Last cleared time : 04/11/2007 10:56:11
===============================================================================
A:SR-007# 
*A:Performance# show port 1/1/4 detail===============================================================================
...
Transceiver Digital Diagnostics Monitoring
===============================================================================
                          Value HighAlarm High Warn Low Warn Low Alarm
-------------------------------------------------------------------------------
Temperature (C) +128 YES +85 YES +70 NO -5 NO -15
Supply Voltage (V) 6.55 YES 6.00 YES 4.50 NO 3.0 NO 1.0
Tx Bias Current (mA) 100 NO 128 NO 110 YES 50 NO 30
Tx Output Power (dBm) -40.0 NO +8.0 NO +5.0 YES -10.0 YES -30.0
Rx Optical Power (dBm - yyy) N/A NO +8.0 NO +5.0 NO -10.0 NO -30.0
===============================================================================
...
*A:Performance#
```
The following output displays an example of a PPP link inside a multilink-bundle group:

```
*A:top_SR7# show port 3/1/4.1.2.3.1 ppp 
===============================================================================
LCP Protocol for 3/1/4.1.2.3.1
===============================================================================
Protocol State Last Change Restart Count Last Cleared 
-------------------------------------------------------------------------------
lcp opened 05/22/2008 07:46:18 1 05/22/2008 06:28:48
===============================================================================
Keepalive statistics
Request interval : 4 Threshold exceeded : 0 
Drop Count : 3 In packets : 46404
Time to link drop : 00h00m12s    0ut packets : 46404
Last cleared time : 05/22/2008 06:28:48 
PPP Header Compression
 ACFC : Enabled PFC : Enabled
```
=============================================================================== \*A:top\_SR7#

The following output displays an example of a standalone PPP link:

\*A:top\_SR7# show port 3/1/4.1.2.3.1 ppp ===============================================================================

```
PPP Protocols for 3/1/4.1.2.3.1
===============================================================================
Protocol State Last Change Restart Count Last Cleared
-------------------------------------------------------------------------------
lcp initial 05/24/2008 11:25:23 1 05/22/2008 06:28:48
ipcp initial 05/22/2008 06:28:48 0 05/22/2008 06:28:48
mplscp initial 05/22/2008 06:28:48 0 05/22/2008 06:28:48
bcp initial 05/22/2008 06:28:48 0 05/22/2008 06:28:48
osicp initial 05/22/2008 06:28:48 0 05/22/2008 06:28:48
ipv6cp initial 05/22/2008 06:28:48 0 05/22/2008 06:28:48
===============================================================================
PPP Statistics
===============================================================================
Local Mac address : 00:16:4d:8f:d3:57 Remote Mac address : 
Local Magic Number : 0x0 Remote Magic Number: 0x0
Local IPv4 address : 0.0.0.0 Remote IPv4 address: 0.0.0.0 
Local IPv6 address : ::
Remote IPv6 address: :: 
Line Monitor Method: keepalive 
Keepalive statistics
Request interval : 4 Threshold exceeded : 0 
Drop Count : 3 In packets : 46418 
Time to link drop : 00h00m12s Out packets : 46418 
Last cleared time : 05/22/2008 06:28:48 
PPP Header Compression
 ACFC : Enabled PFC : Enabled 
===============================================================================
*A:top_SR7#
```
**ATM Output —** The following table describes ATM output fields.

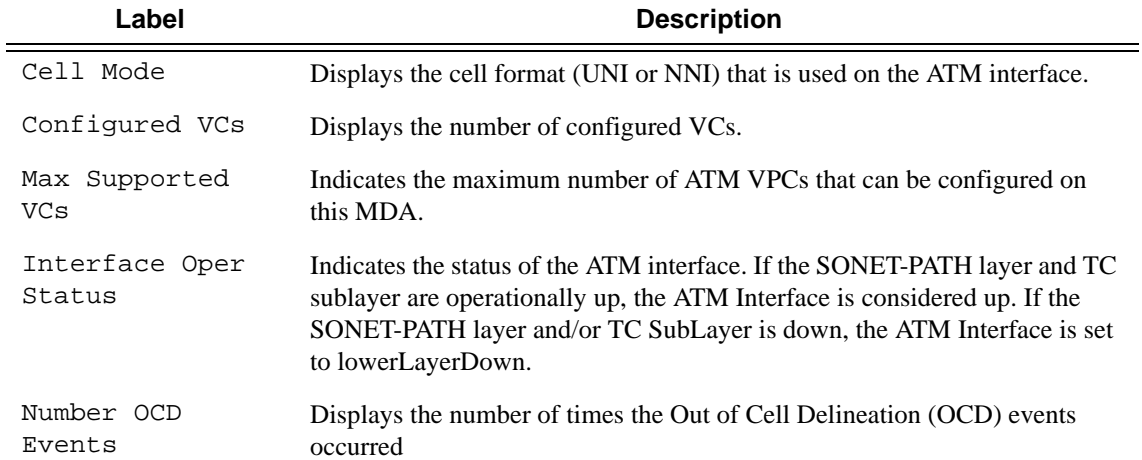
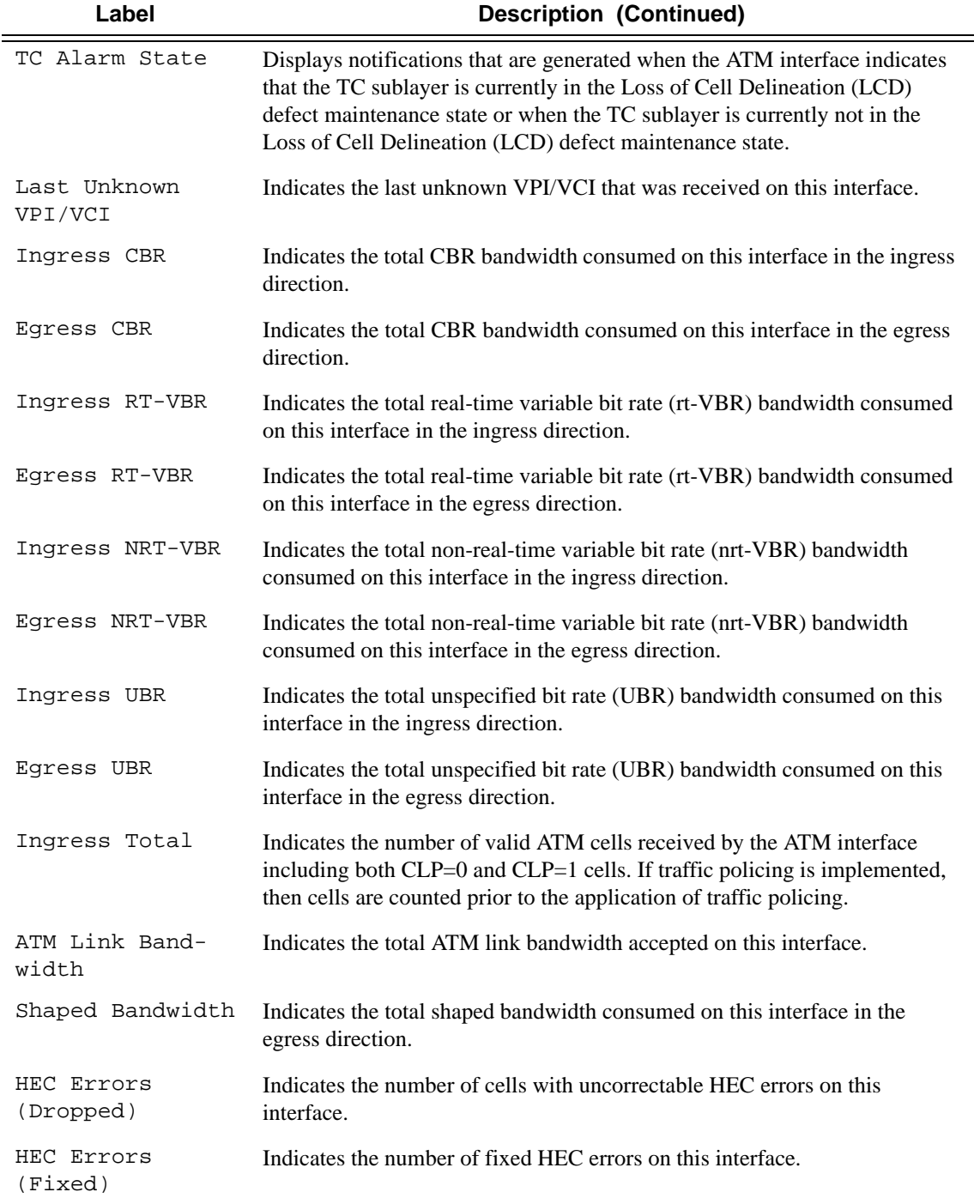

A:ALA-2934 show mda 7/2 detail (ATM MDA) ========================================================================== MDA 7/2 detail ========================================================================== Slot Mda Provisioned Equipped Admin Operational Mda-type Mda-type State State -------------------------------------------------------------------------- 7 2 m4-atmoc12/3-sfp m4-atmoc12/3-sfp up up MDA Specific Data Maximum port count : 4 Number of ports equipped : 4 Transmit timing selected : CPM Card B Sync interface timing status : Qualified Network ingress queue policy : default Capabilities : Sonet, ATM Min channel size : Sonet STS-12<br>Max channel size : Sonet STS-12 Max channel size : Sonet STS-12 Max number of channels : 4 Channels in use : 0 Hardware Data Part number : 3HE00071AAAB01 CLEI code  $\qquad \qquad : \text{ IPPAAAYBAA}$ Serial number : NS051310104<br>Manufacture date : 03292005 Manufacture date Manufacturing string : Manufacturing deviations : Administrative state : up Operational state : up Temperature : 32C Temperature threshold : 75C<br>
Fine of last bast : 200 Time of last boot : 2007/08/23 13:46:57 Current alarm state : alarm cleared Base MAC address : 00:03:fa:4a:34:90 ========================================================================== A:ALA-2934# ALA-1# show port 9/1/2 atm ============================================================================= ATM Info for 9/1/2 ============================================================================= Cell Mode : UNI Configured VCs : 1 Max Supported VCs : 2000 Interface Oper Status : lower layer down Number OCD Events : 0 TC Alarm State : LCD Failure Last Unknown VPI/VCI : none ======================================================================= ATM Bandwidth Info ======================================================================= kbps % kbps % ----------------------------------------------------------------------- Ingress CBR : 0 0% Egress CBR : 0 0% Ingress RT-VBR : 0 0% Egress RT-VBR : 0 0% Ingress NRT-VBR : 4000 1% Egress NRT-VBR : 0 0% Ingress UBR : 0 0% Egress UBR : 0 0% ----------------------------------------------------------------------- Ingress Total : 4000 1% Egress Total : 0 0% ATM Link Bandwidth : 599041 kbps Shaped Bandwidth : 0 kbps ======================================================================= ALA-1#

```
*A:ALA-48# show port 3/2/1 atm detail
=============================================================================
ATM Info for 3/2/1
=============================================================================
Cell Mode : UNI Mapping : Direct
Configured VCs : 0 Configured VPs : 0
Configured VTs : 0 Configured IFCs : 0
Configured minimum VPI: 0
Last Unknown VPI/VCI : none
=============================================================================
TC Sublayer Information
=============================================================================
TC Alarm State : LCD Failure Number OCD Events : 0
HEC Errors (Dropped) : 0 HEC Errors (Fixed) : 0
===============================================================================
ATM Bandwidth Info
===============================================================================
                 kbps \frac{1}{8}-------------------------------------------------------------------------------
Ingress CBR : 0 0% Egress CBR : 0 0%
Ingress RT-VBR : 0 0% Egress RT-VBR : 0 0%
Ingress NRT-VBR : 0 0% Egress NRT-VBR : 0 0%
Ingress UBR : 0 0% Egress UBR : 0 0%
-------------------------------------------------------------------------------
Ingress Total : 0 0% Egress Total : 0 0%
ATM Link Bandwidth : 599041 kbps
Shaped Bandwidth : 0 kbps
===============================================================================
ATM Statistics
===============================================================================
input the contract of the contract of the contract of the contract of the contract of the contract of the contract of \alpha-------------------------------------------------------------------------------
Octets                          0          0
cells the contract of the contract of the contract of the contract of the contract of the contract of the contract of the contract of the contract of the contract of the contract of the contract of the contract of the cont
Unknown VPI/VCI Cells 0
===============================================================================
AAL-5 Packet Statistics
===============================================================================
in the set of the set of the set of the set of the set of the set of the set of the set of the set of the set o
-------------------------------------------------------------------------------
Packets                          0          0
Dropped Packets 0 0
CRC-32 Errors 0
===============================================================================
*A:ALA-48#
B:Dut-D# show port 2/2/1.1.1.1 atm 
=============================================================================
ATM Info for 2/2/1.1.1.1
=============================================================================
Cell Mode : UNI : Mapping : Direct
Configured VCs : 16 Configured VPs : 0 
Configured VTs : 0 Configured IFCs : 0 
Configured minimum VPI: 0 
Last Unknown VPI/VCI : none 
=============================================================================
TC Sublayer Information
=============================================================================
```
TC Alarm State : No Alarm Number OCD Events : 0 HEC Errors (Dropped) : 0 HEC Errors (Fixed) : 0 =============================================================================== ATM Bandwidth Info =============================================================================== kbps % kbps % ------------------------------------------------------------------------------- Ingress CBR : 0 0% Egress CBR : 0 0% Ingress RT-VBR : 0 0% Egress RT-VBR : 0 0% Ingress NRT-VBR : 0 0% Egress NRT-VBR : 0 0% Ingress UBR : 0 0% Egress UBR : 0 0% ------------------------------------------------------------------------------- Ingress Total : 0 0% Egress Total : 0 0% ATM Link Bandwidth : 1920 kbps Shaped Bandwidth : 0 kbps =============================================================================== B:Dut-D# B:Dut-D# show port 2/2/1.1.1.1 atm detail ============================================================================= ATM Info for 2/2/1.1.1.1 ============================================================================= Cell Mode : UNI Mapping : Direct Configured VCs : 16 Configured VPs : 0 Configured VTs : 0 Configured IFCs : 0 Configured minimum VPI: 0 Last Unknown VPI/VCI : none ============================================================================= TC Sublayer Information ============================================================================= TC Alarm State : No Alarm Number OCD Events : 0 HEC Errors (Dropped) : 0 HEC Errors (Fixed) : 0 =============================================================================== ATM Bandwidth Info =============================================================================== kbps % kbps % ------------------------------------------------------------------------------- Ingress CBR  $\qquad \qquad : \qquad 0$  0% Egress CBR  $\qquad \qquad : \qquad 0$  0% Ingress RT-VBR : 0 0% Egress RT-VBR : 0 0% Ingress NRT-VBR : 0 0% Egress NRT-VBR : 0 0% Ingress UBR  $\qquad \qquad : \qquad 0$  0% Egress UBR  $\qquad \qquad : \qquad 0$  0% ------------------------------------------------------------------------------- Ingress Total : 0 0% Egress Total : 0 0% ATM Link Bandwidth : 1920 kbps Shaped Bandwidth : 0 kbps =============================================================================== ATM Statistics =============================================================================== in the set of the set of the set of the set of the set of the set of the set of the set of the set of the set o ------------------------------------------------------------------------------- Octets 228425945553 Cells 4309923501 4310443614 Unknown VPI/VCI Cells 4294967295 =============================================================================== AAL-5 Packet Statistics =============================================================================== in the set of the set of the set of the set of the set of the set of the set of the set of the set of the set o -------------------------------------------------------------------------------

```
Packets 4302445396 4302705455
Dropped Packets 0 0
CRC-32 Errors 0 
===============================================================================
A:timetra-sim110#
B:Out-D# show port 2/1/1 atm connections
=================================================================
ATM Connections, Port 2/1/1
=================================================================
        Owner Type Ing.TD Egr.TD Adm OAM Opr
-----------------------------------------------------------------
cp.1 SAP CP 1 1 up up
10/10 SAP PVC 1 1 up up up
10/11 SAP PVC 1 1 up up up
20/20 SAP PVC 1 1 up up up
=================================================================
B:Dut-D#
A:SR12# show port 3/1/1 atm cp 
=================================================================
ATM CPs, Port 3/1/1
=================================================================
CP Owner Type Ing.TD Egr.TD Adm OAM Opr 
-----------------------------------------------------------------
5 SAP CP 1 1 
9 SAP CP 1 1
=================================================================
A:SR12#
A:SR12# show port 3/1/1 atm cp detail 
=================================================================
ATM CP, Port 3/1/1
=================================================================
CP Owner Type Ing.TD Egr.TD Adm OAM Opr 
-----------------------------------------------------------------
5 SAP CP 1 1 
========================================================================
ATM CP Statistics
========================================================================
Input Output
------------------------------------------------------------------------
Octets 284958830153 15950085
Cells 5376581701 300945
Dropped CLP=0 Cells 90 200
Dropped Cells (CLP=0+1) 290 
Tagged Cells 780
========================================================================
=================================================================
ATM CP, Port 3/1/1
=================================================================
CP Owner Type Ing.TD Egr.TD Adm OAM Opr 
  -----------------------------------------------------------------
9 SAP CP 1 1
========================================================================
```

```
ATM CP Statistics
======================================================================== 
Input Output
------------------------------------------------------------------------
Octets 284958830153 15950085<br>Cells 5376581701 300945
Cells 5376581701
Dropped CLP=0 Cells 90 200
Dropped Cells (CLP=0+1) 290 
Tagged Cells 780
========================================================================
A:SR12#
A:SR12# show port 3/1/1 atm cp 9 
========================================================================
ATM CP
========================================================================
Port Id : 3/1/1 CP : 9
Owner : SAP Endpoint Type : CP
Ing. Td Idx : 1 Egr. Td Idx : 1
========================================================================
A:SR12#
A:SR12# show port 3/1/1 atm cp 9 detail 
========================================================================
ATM CP
========================================================================
Port Id : 3/1/1 CP : 9
Owner : SAP : Endpoint Type : CP
\lceil \log 1 \rceil \lceil \log 1 \rceil 
========================================================================
========================================================================
ATM CP Statistics
========================================================================
Input Output
------------------------------------------------------------------------
Octets 284958830153 15950085
Cells 300945 3376581701 300945
Dropped CLP=0 Cells 90 200
Dropped Cells (CLP=0+1) 290
Tagged Cells 780
========================================================================
A:SR12#
B:Dut-D# show connection-profile
===============================================================================
Connection Profile Summary Information
===============================================================================
CP Index Number of
         Members
-------------------------------------------------------------------------------
        1 3
===============================================================================
B:Dut-D#
```
B:Dut-D# show connection-profile 1

```
Connection Profile 1 Information
Description : My Connection Profile
Last Change : 09/11/2010 13:37:32
VPI/VCI
10/1010/1120/20B:Dut-D#
```
## **Output** Port ATM PVC VP/VCI Output — The following table describes port ATM PVC VPI/VCI output fields.

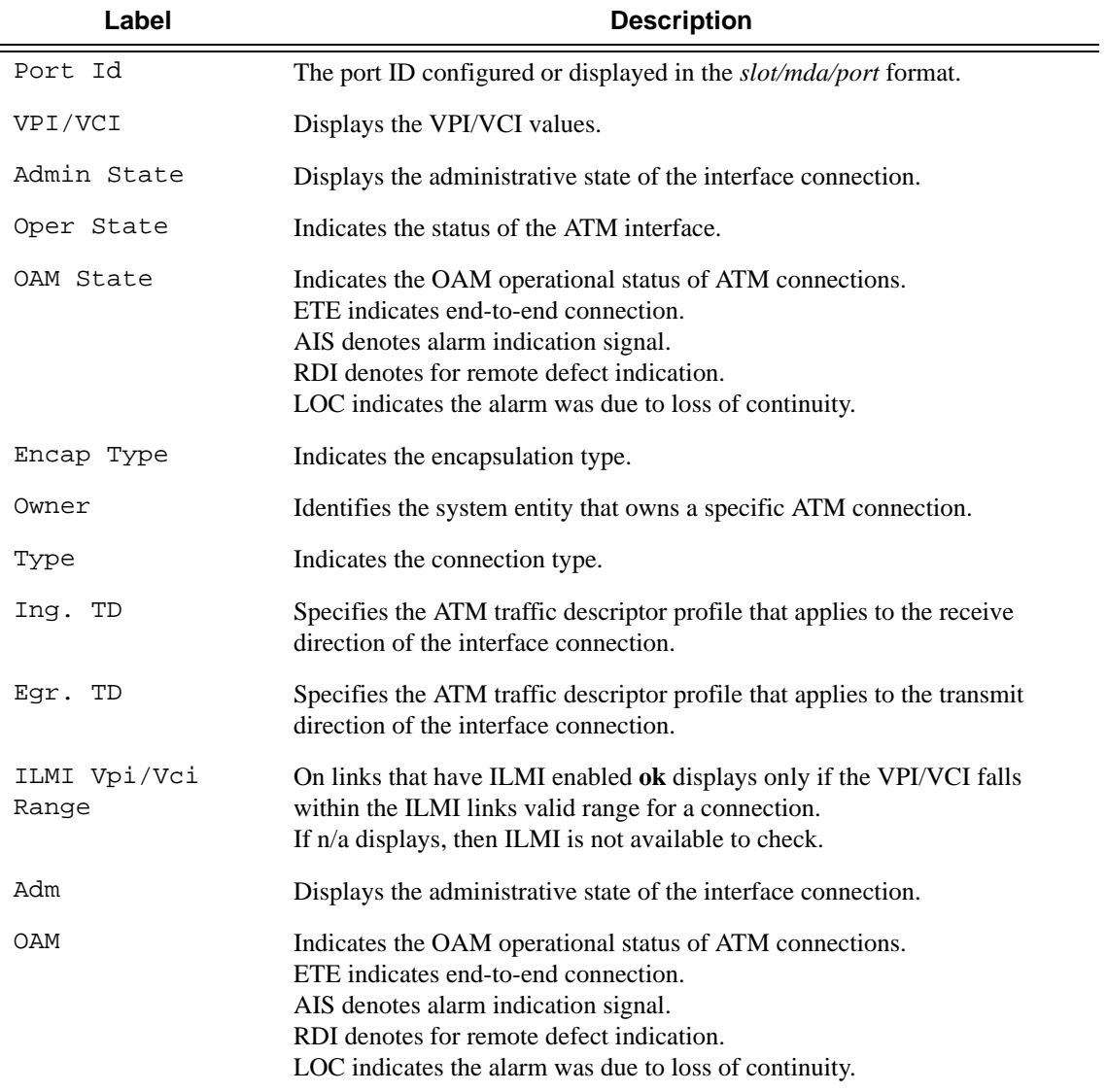

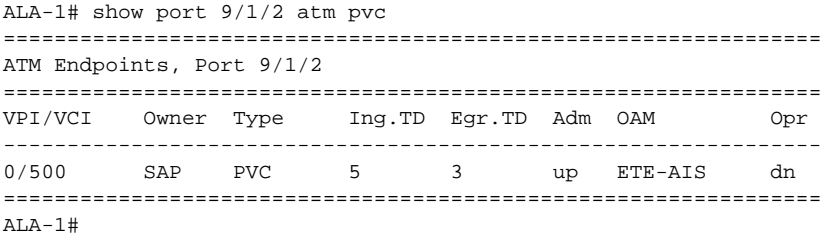

```
*A:bksim2801\# show port 1/1/1 atm pvc 2/102 detail
========================================================================
ATM PVC
========================================================================
Port Id : 1/1/1 VPI/VCI : 2/102Admin State : up 0per state : down
OAM State : ETE-AIS Encap Type : n/a
Owner : SAP AAL Type : n/a
Endpoint Type : PVC Cast Type : P2P<br>
Ing. Td Idx : 1 Egr. Td Idx : 1
Ing. Td Idx : 1 Egr.
Last Changed : 09/09/2010 08:02:44 ILMI Vpi/Vci Range : n/a
========================================================================
========================================================================
ATM Statistics
========================================================================
Input Output
 ------------------------------------------------------------------------
Octets 0 0
Cells 0 0
CLP=0 Cells 0 0
Dropped CLP=0 Cells 0 0
Dropped Cells (CLP=0+1) 0 
Tagged Cells 0
======================================================================== 
========================================================================
ATM OAM Statistics
========================================================================
Input Output
------------------------------------------------------------------------
AIS 0 0
RDI 0 0
Loopback 0 0
CRC-10 Errors 0 
Other 0
========================================================================
*A:bksim2801# 
A:ALA-228#
==============================================================================
ATM PVC
==============================================================================
Port Id : 3/1/4.1.1.1 VPI/VCI : 0/100Admin State : up : 0per state : down
OAM State : ETE-AIS Encap Type : n/a
Owner : SAP AAL Type : n/a 
Endpoint Type : PVC Cast Type : P2P 
Ing. Td Idx : 1 Egr. Td Idx : 1 
Last Changed : 02/26/2007 14:16:29 ILMI Vpi/Vci Range : n/a 
==============================================================================
A:ALA-228#
```
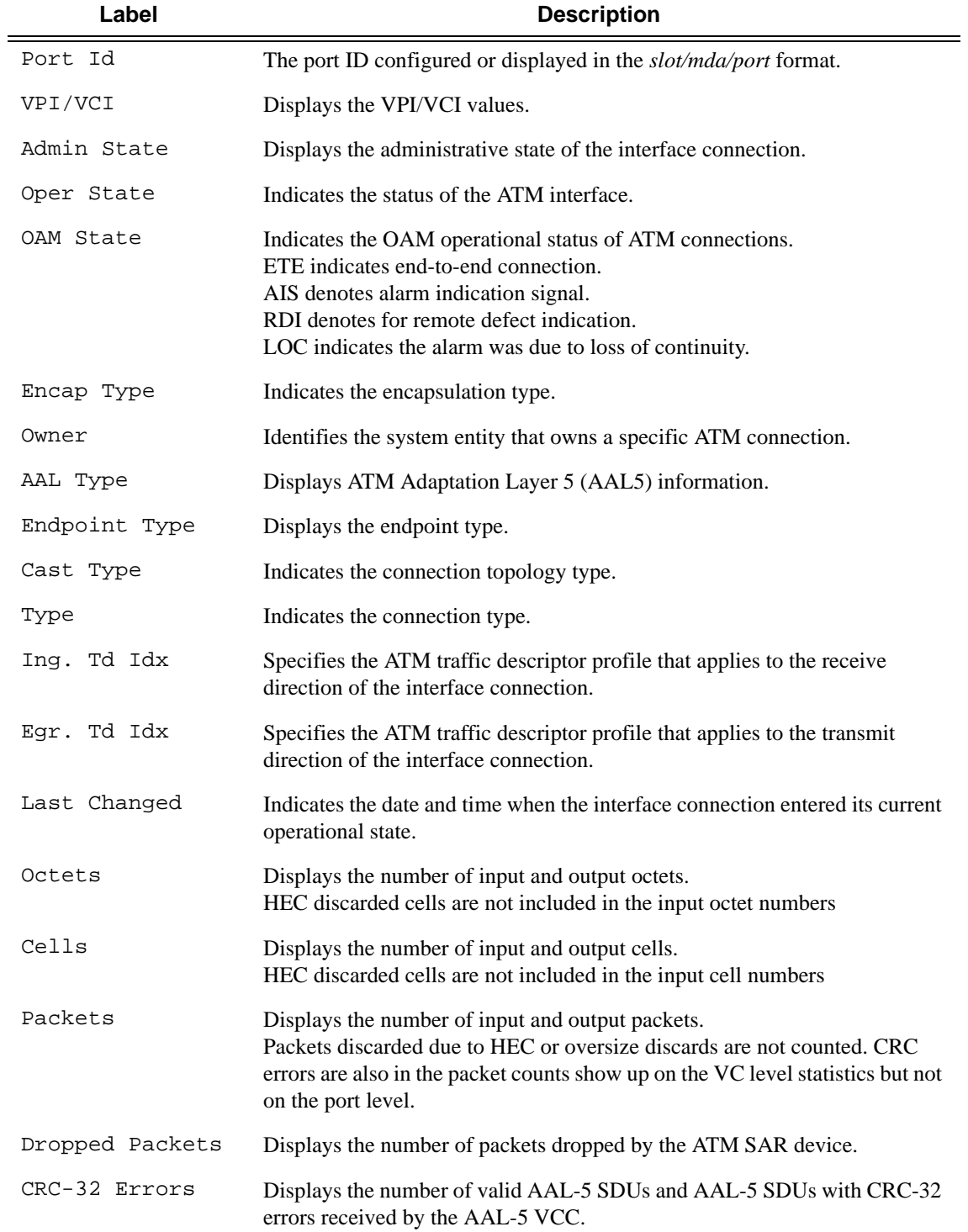

# **Output** Port ATM PVC Detail Output — The following table describes port ATM PVC detail output fields.

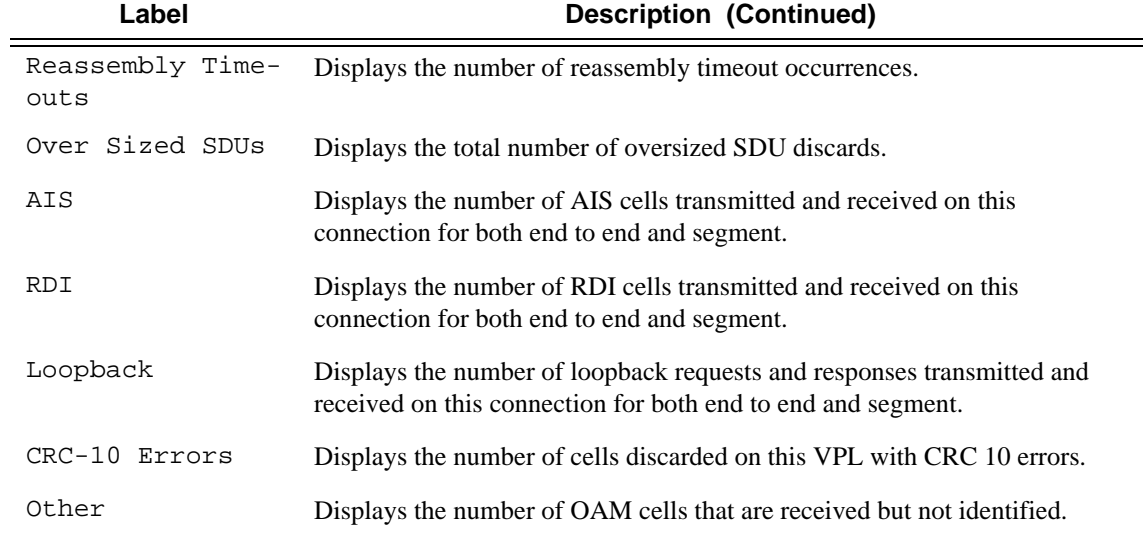

ALA-1# show port 9/1/2 atm pvc 0/500 detail ==============================================================================

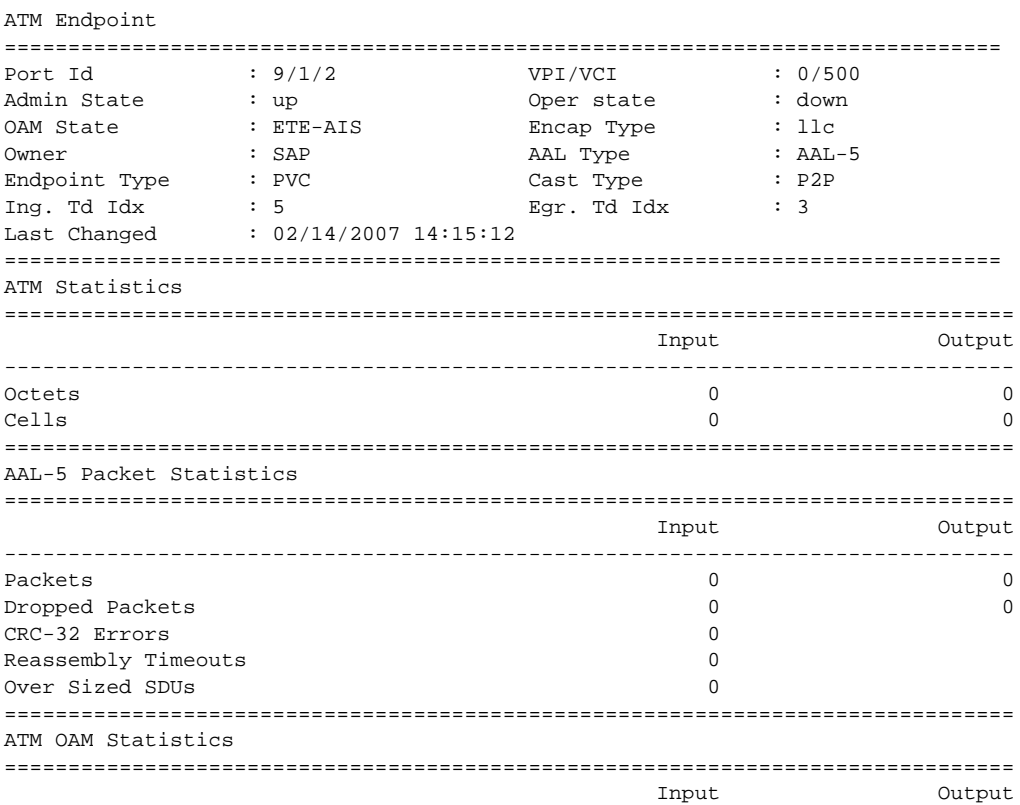

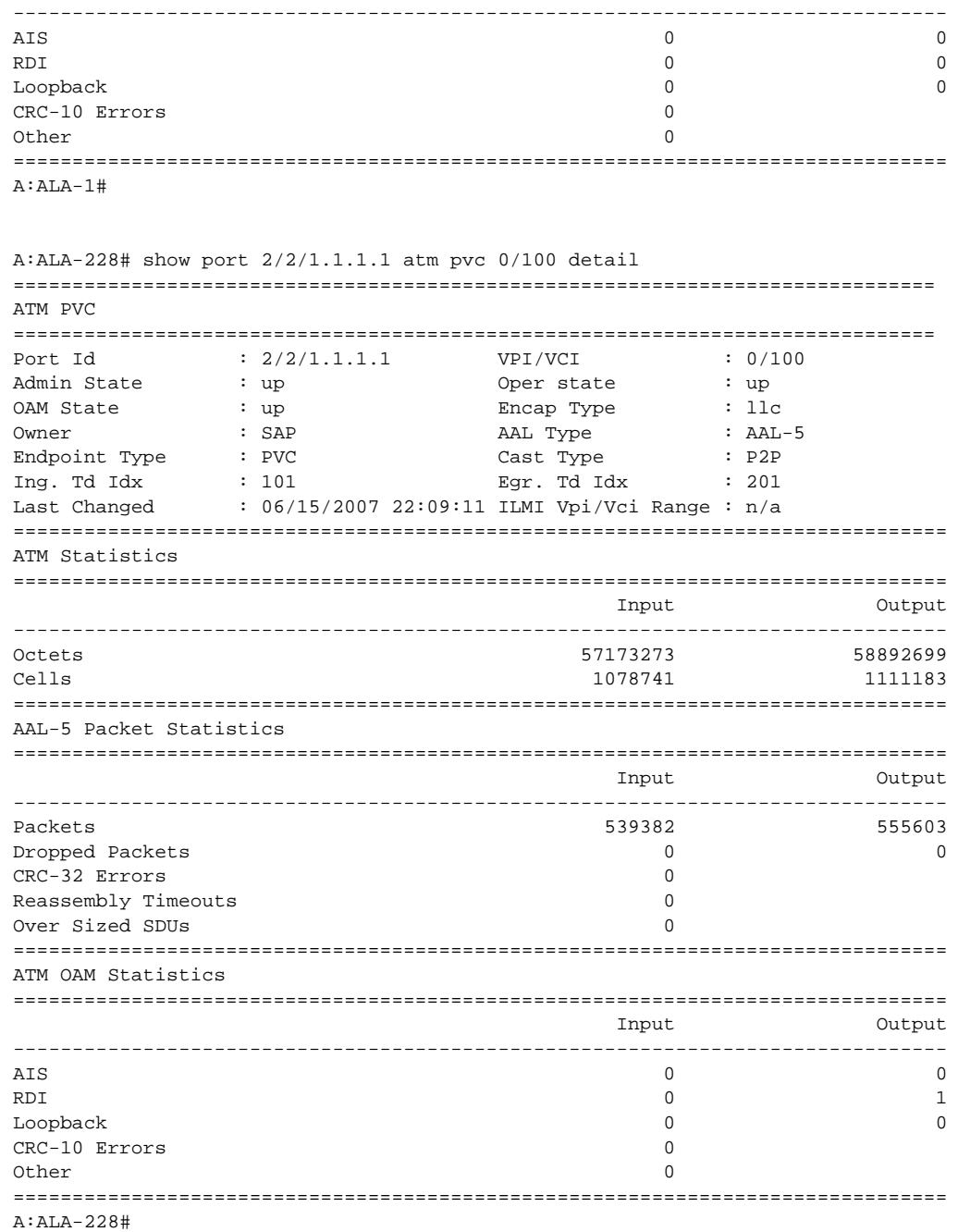

## **Output** Port ATM PVT Detail Output — The following table describes port ATM PVT detail output fields.

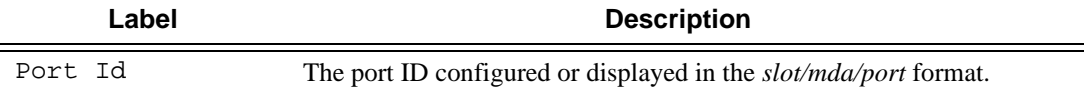

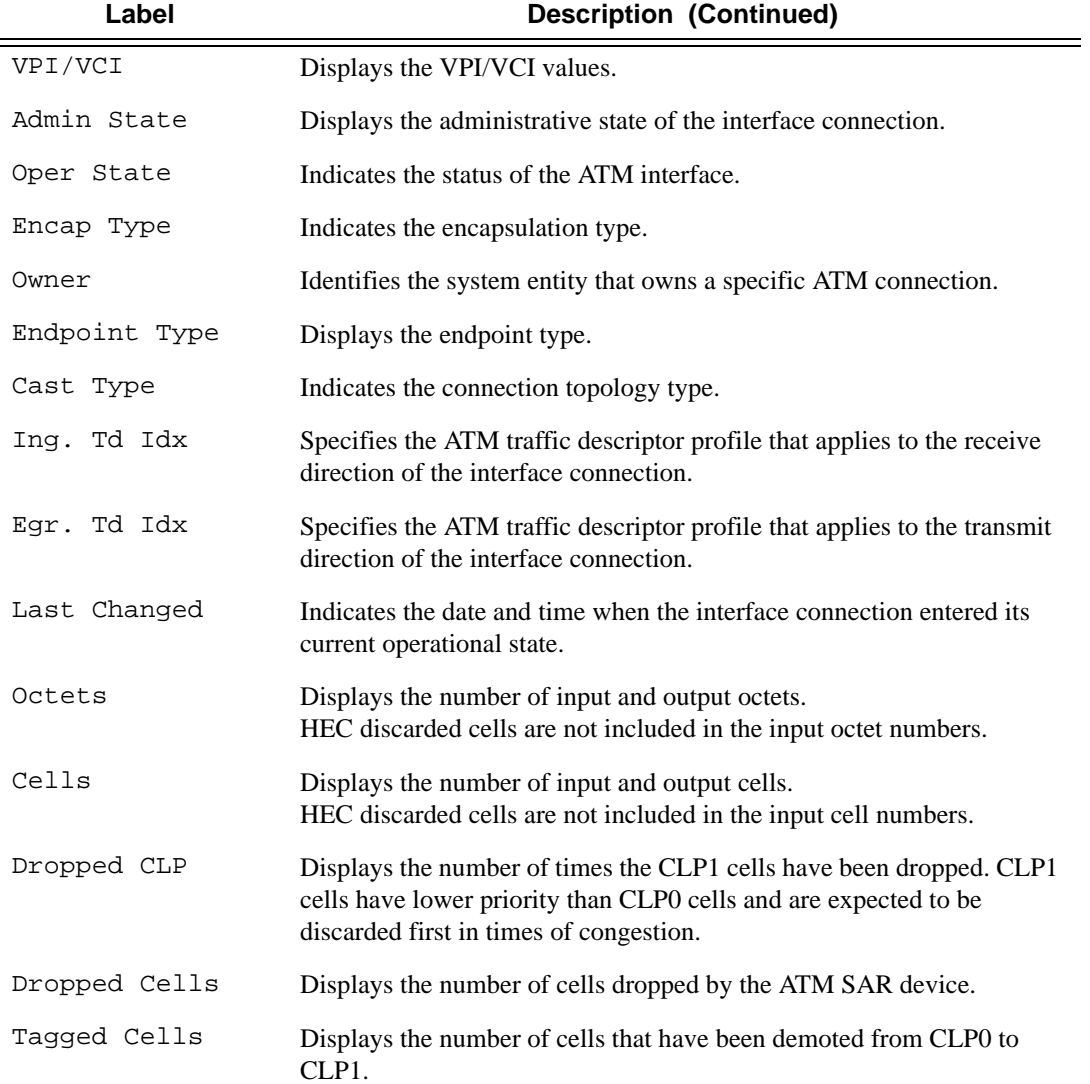

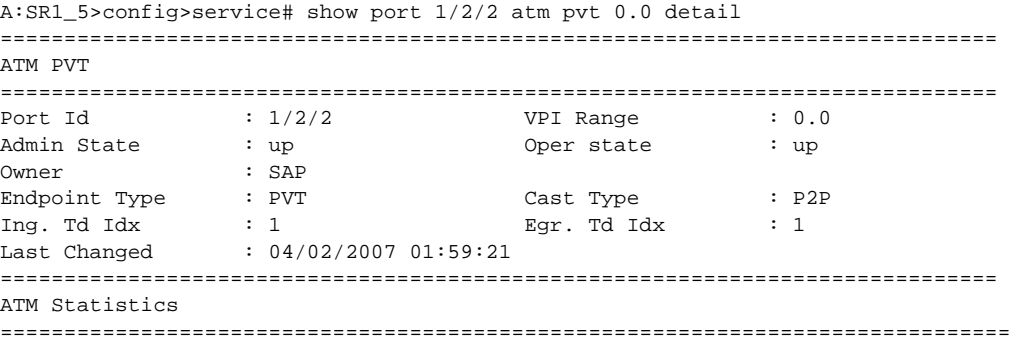

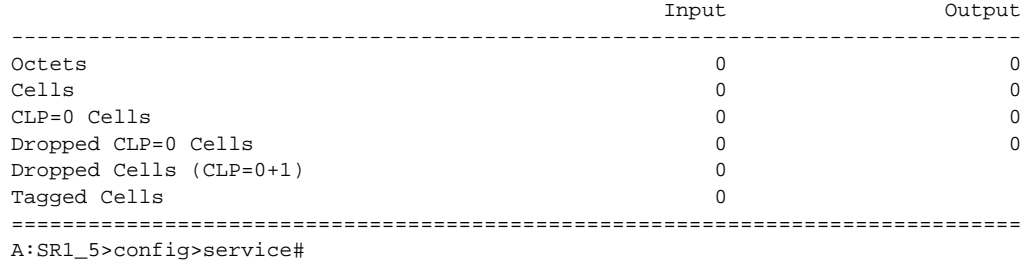

```
*A:PE>config>port>ethernet>dot1x# show port 1/1/5 dot1x 
===============================================================================
802.1x Port Status
===============================================================================
Port control : auto
Port status \qquad \qquad : \text{authorized}Authenticator PAE state : authenticated
Backend state : idle
Reauth enabled : no Reauth period : N/A
Max auth requests : 2 Transmit period : 30 
Supplicant timeout : 30 Server timeout : 30 
Quiet period : 60 
Radius-plcy : test
Tunneling : false
===============================================================================
802.1x Session Statistics
===============================================================================
authentication method : remote-radius
last session id : PAC-02228000-11B0A9BB
last session time : 00h00m06s
last session username : user1
last session term cause : N/A
user tx octets : 0 user tx frames : 0
user rx octets : 0 user rx frames : 0
*A:Dut-C>config>port>ethernet>dot1x# /show port 1/1/5 dot1x detail 
===============================================================================
802.1x Port Status
===============================================================================
Port control : auto
Port status \qquad \qquad : \text{authorized}Authenticator PAE state : authenticated
Backend state : idle<br>Poouth opphical : inc
Reauth enabled : no Reauth period : N/A
Max auth requests : 2 Transmit period : 30 
Supplicant timeout : 30 Server timeout : 30
Quiet period : 60 
Radius-plcy : test
Tunneling : false
```

```
===============================================================================
802.1x Session Statistics
===============================================================================
authentication method : remote-radius
last session id : PAC-02228000-11B0A9BB
last session time : 00h00m10s
last session username : user1
last session term cause : N/A
user tx octets : 0 user tx frames : 0 
user rx octets : 0 user rx frames : 0 
===============================================================================
802.1x Authentication Statistics
===============================================================================
tx frames : 22 rx frames : 14
tx req/id frames : 6 rx resp/id frames : 3 
tx request frames : 3 rx response frames : 3 
rx start frames : 4 rx logoff frames : 4 
rx unknown frame type : 0 rx bad eap length : 0 
rx last version : 1 rx last source mac : 00:01:02:17:23:22 
===============================================================================
802.1x Authentication Diagnostics 
===============================================================================
Enters Connecting : 6 
EapLogoffs While Connecting : 1
Logoffs While Connecting : 1
Success While Authenticating : 3
Timeouts While Authenticating : 0 
Failures While Authenticating : 0
Reauths While Authenticating : 0
EapStarts While Authenticating : 0
EapLogoffs While Authenticating : 0
Reauths While Authenticated : 0
EapStarts While Authenticated : 0
EapLogoffs While Authenticated : 1
Backend Responses : 6 
Backend Access Challenges : 3 
Backend Requests To Supplicant : 3
Backend Access Challenges : 0
Backend Non Nak Responses : 0 
Backend Auth Successes : 3
Backend Auth Failures : 0
```
## cem

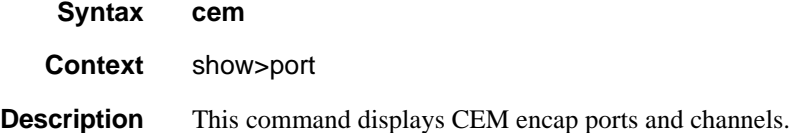

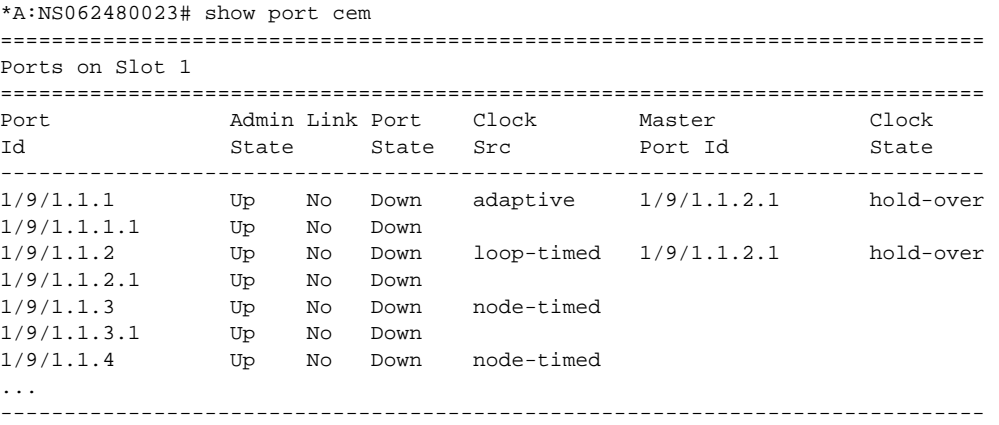

\*A:NS062480023#

## ethernet efm-oam

- **Syntax ethernet efm-oam**
- **Context** show>port
- **Description** This command shows EFM-OAM port state information.

```
# config port 1/1/1 ethernet efm-oam ignore-efm-state
# show port 1/1/1 ethernet efm-oam 
===============================================================================
Ethernet Oam (802.3ah)
===============================================================================
Admin State : down<br>Craw State : direl
Oper State : disabled<br>Mode : active
Mode : active
Pdu Size : 1518
Config Revision : 0
Function Support : LB 
Transmit Interval : 1000 ms
Multiplier : 5<br>Hold Time : 0
Hold Time : 0
Tunneling : false
Loop Detected : false
No Peer Information Available
Loopback State : None
Loopback Ignore Rx : Ignore
Ignore Efm State : true
# config port 1/1/1 ethernet efm-oam noignore-efm-state
# show port 1/1/1 ethernet efm-oam 
===============================================================================
Ethernet Oam (802.3ah)
===============================================================================
Admin State : down
Oper State : disabled
Mode : active
Pdu Size : 1518
Config Revision : 0
Function Support : LB 
Transmit Interval : 1000 ms
Multiplier : 5<br>Hold Time : 0
Hold Time
Tunneling : false
Loop Detected : false
No Peer Information Available
Loopback State : None
Loopback Ignore Rx : Ignore
Ignore Efm State : false
```
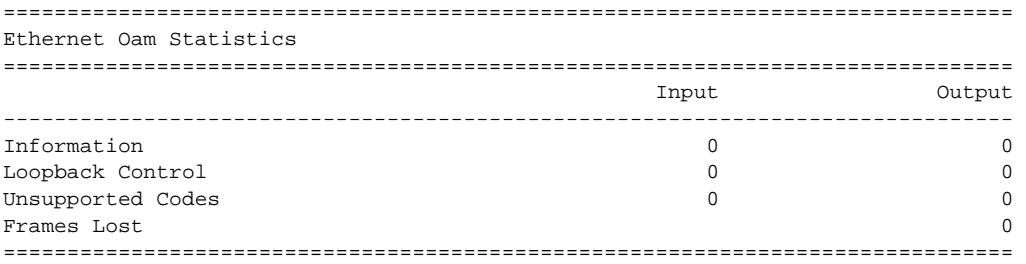

When the optional **ignore-efm-state** command is set to default [no] and the port enters a Link Up condition as a result of an 802.3ah fault condition, a reason code is included on the show port to indicate the reason the port entered the link up.

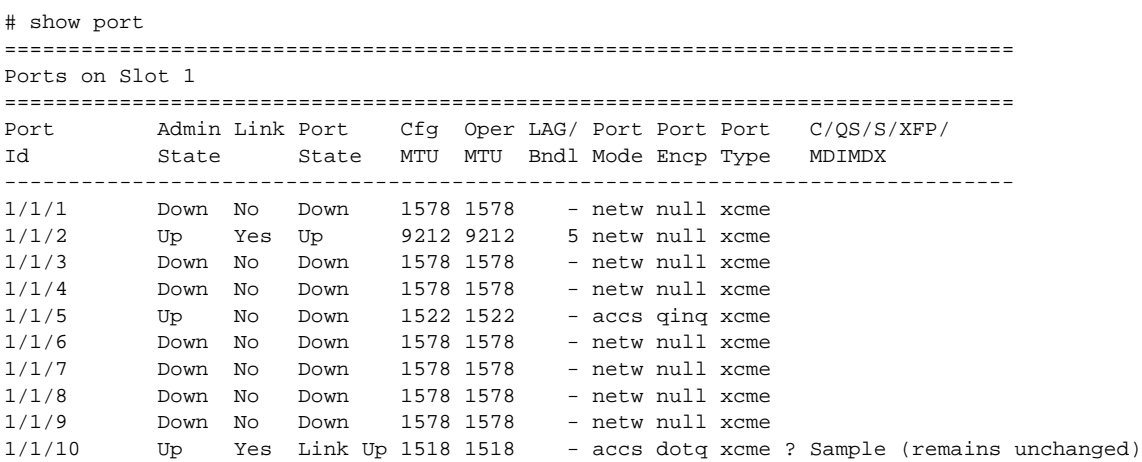

Further examination of the individual port reveals the reason code for the Link Up condition.

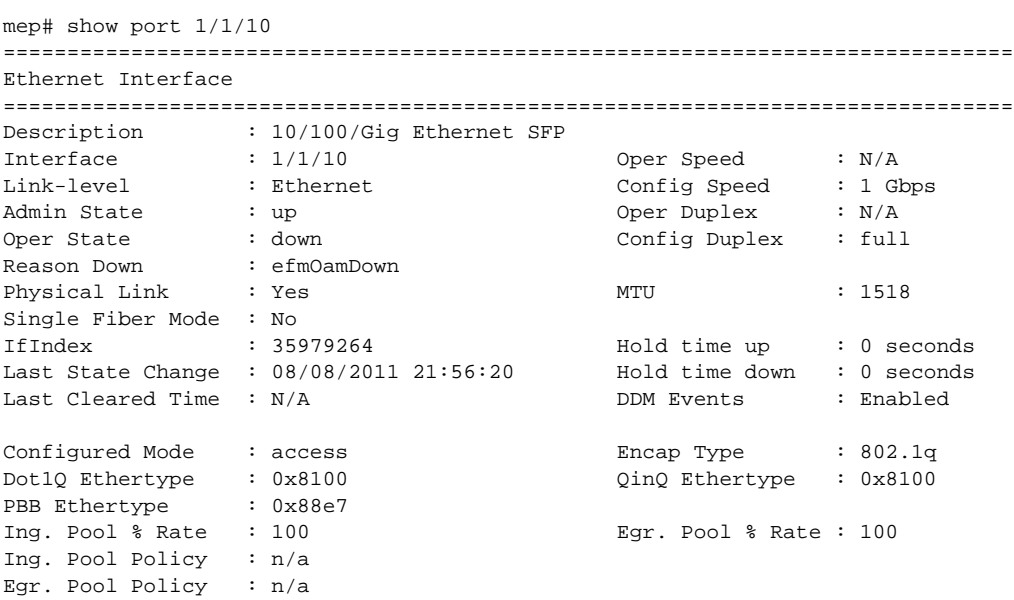

Net. Egr. Queue Pol: default Egr. Sched. Pol : n/a Auto-negotiate : true MDI/MDX : unknown<br>Accounting Policy : None Collect-stats : Disable Collect-stats : Disabled Egress Rate : Default ingress Rate : Default Load-balance-algo : default LACP Tunnel : Disabled Down-when-looped : Disabled Keep-alive : 10 Loop Detected : False Retry : 120 Use Broadcast Addr : False Sync. Status Msg. : Disabled Rx Quality Level : N/A Tx DUS/DNU : Disabled Tx Quality Level : N/A SSM Code Type : sdh Configured Address : 90:f4:01:01:00:0a Hardware Address : 90:f4:01:01:00:0a Cfg Alarm : Alarm Status : ===============================================================================

## dot1x

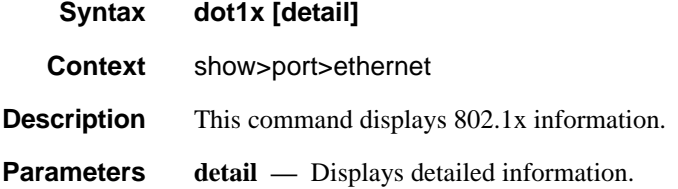

```
*A:PE>config>port>ethernet>dot1x# show port 1/1/5 dot1x 
===============================================================================
802.1x Port Status
===============================================================================
```

```
Port control : auto
Port status \qquad \qquad : \text{authorized}Authenticator PAE state : authenticated
Backend state : idle
Reauth enabled : no Reauth period : N/A
Max auth requests : 2 Transmit period : 30 
Supplicant timeout : 30 Server timeout : 30 
Quiet period : 60 
Radius-plcy : test
Tunneling : false
===============================================================================
802.1x Session Statistics
===============================================================================
authentication method : remote-radius
last session id : PAC-02228000-11B0A9BB
```
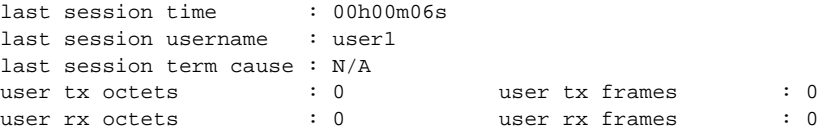

# lldp

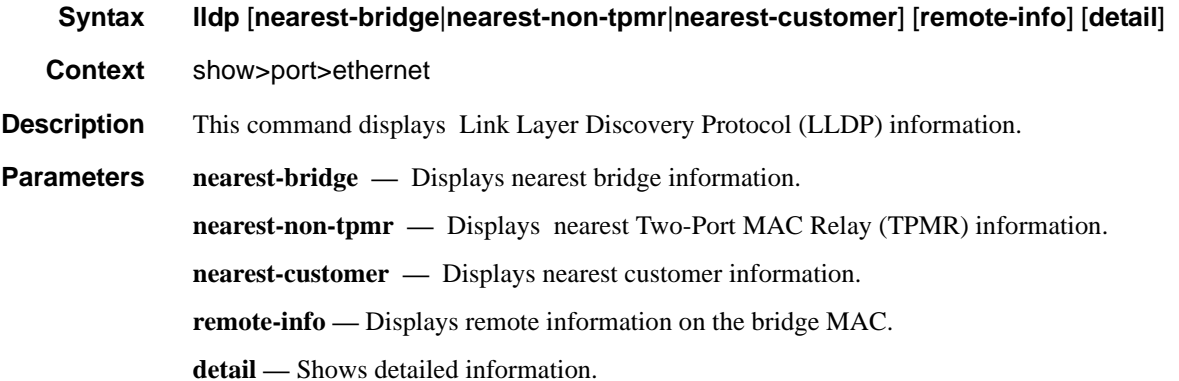

```
A:testSr1# show port 1/2/2 ethernet lldp 
===============================================================================
Link Layer Discovery Protocol (LLDP) Port Information 
===============================================================================
Port 1/2/2 Bridge nearest-bridge
-------------------------------------------------------------------------------
Admin State : txAndRx Notifications : Disabled
Transmit TLVs : portDesc sysCap
Management Address Transmit Configuration:
Index 1 (system) : Enabled Address : 10.20.30.40
Port 1/2/2 Bridge nearest-non-tpmr
-------------------------------------------------------------------------------
Admin State : disabled Notifications : Disabled
Transmit TLVs : None
Management Address Transmit Configuration:
Index 1 (system) : Disabled Address : 10.20.30.40
Port 1/2/2 Bridge nearest-customer
-------------------------------------------------------------------------------
Admin State : disabled Notifications : Disabled
Transmit TLVs : None
Management Address Transmit Configuration:
Index 1 (system) : Disabled Address : 10.20.30.40
===============================================================================
A:testSr1#
```

```
A:testSr1# show port 1/2/2 ethernet lldp nearest-bridge detail 
===============================================================================
Link Layer Discovery Protocol (LLDP) Port Information 
===============================================================================
Port 1/2/2 Bridge nearest-bridge
-------------------------------------------------------------------------------
Admin State : txAndRx Notifications : Disabled
Transmit TLVs : portDesc sysCap
Management Address Transmit Configuration:
Index 1 (system) : Enabled Address : 10.20.30.40
Port LLDP Stats:
Tx Frames : 13 Tx Length Err Frames : 0
Rx Frames : 0 Rx Frame Discard : 0
Rx Frame Errors : 0 Rx TLV Discard : 0
Rx Frame Errors : 0<br>
Rx TLV Unknown : 0<br>
Rx Ageouts : 0<br>
1 Rx Ageouts : 0
===============================================================================
A:testSr1#
A:testSr1# show port 1/2/2 ethernet lldp nearest-bridge remote-info detail 
===============================================================================
Link Layer Discovery Protocol (LLDP) Port Information 
===============================================================================
Port 1/2/2 Bridge nearest-bridge Remote Peer Information
-------------------------------------------------------------------------------
Remote Peer Index 2 at timestamp 12/02/2008 16:08:14:
Supported Caps : (Not Specified)
Enabled Caps : (Not Specified)
Chassis Id Subtype : 4 (macAddress)
Chassis Id : ac:fa:ff:00:00:00PortId Subtype : 7 (local)
Port Id : 37814272<br>Port Description : n/a
Port Description
System Name : n/a
System Description : n/a
Remote Peer Index 2 management addresses at time 12/02/2008 16:08:14:
No remote management addresses found
===============================================================================
A:testSr1#
```
## port-tree

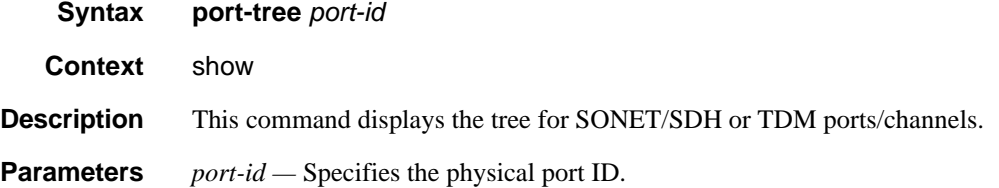

**7750 SR OS Interface Configuration Guide Case Configuration Cuide Rage 669** 

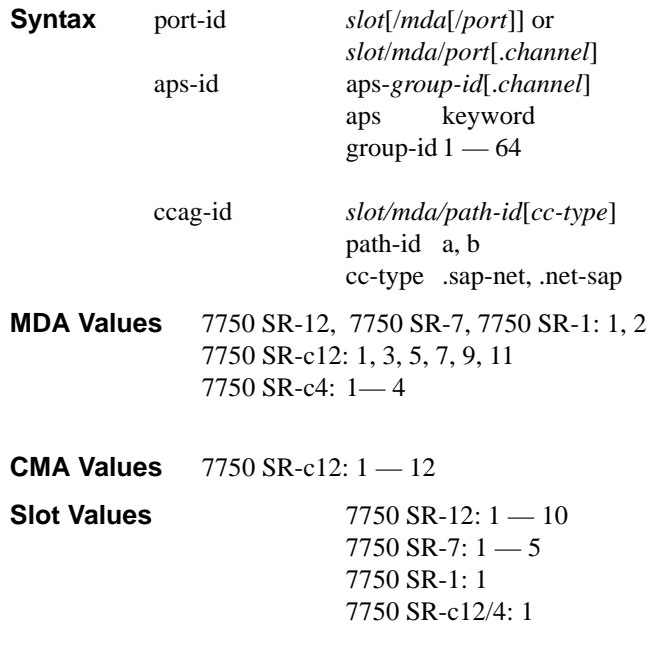

**Port Values** 1 — 60 (depending on the MDA type)

Output **Show Port Tree Output —** The following table describes show port tree output fields.

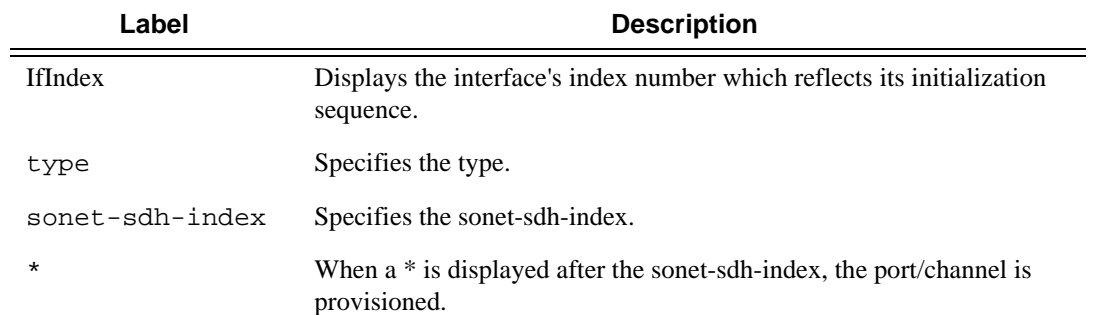

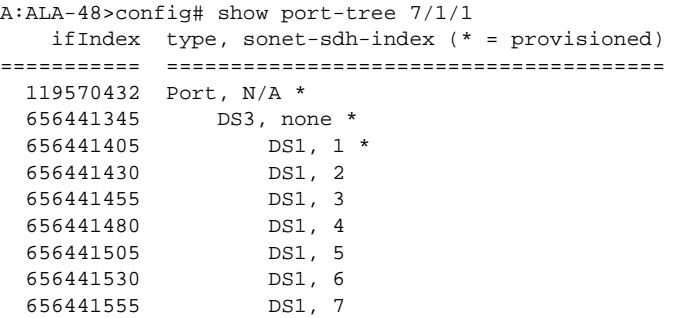

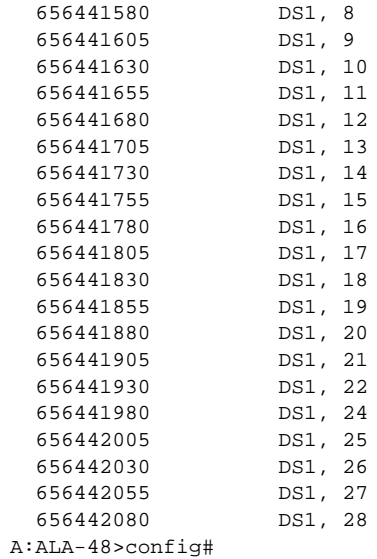

# redundancy

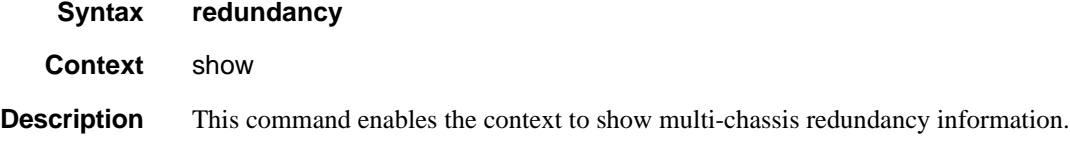

# multi-chassis

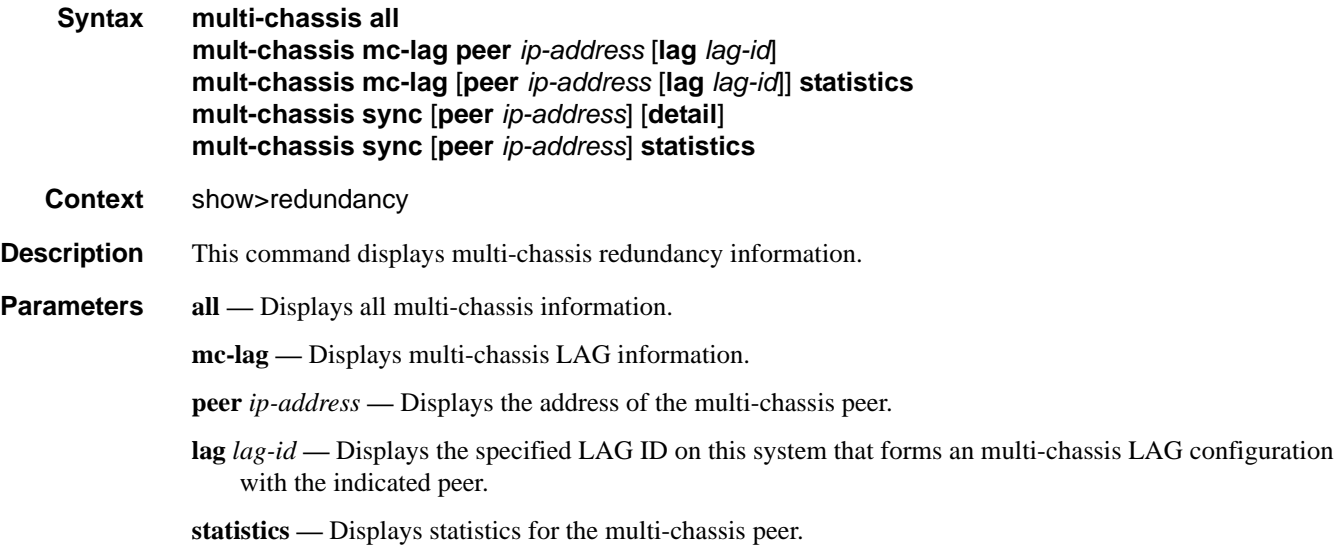

**sync —** Displays synchronization information.

**detail —** Displays detailed information.

```
A:pc1# show redundancy multi-chassis all 
===============================================================================
Multi-Chassis Peers
===============================================================================
Peer IP Src IP Auth<br>
MCS Admin MCS Oper MCS State<br>
--------------
                                             MC-LAG Admin MC-LAG Oper
-------------------------------------------------------------------------------
10.10.10.102 10.10.10.101 hash Enabled 
 Enabled Enabled inSync Enabled Enabled 
10.10.20.1 0.0.0.0 None Disabled 
 -- -- -- Disabled Disabled 
===============================================================================
A:pc1#
*A:Dut-C# show redundancy multi-chassis mc-lag peer 10.10.10.1 
===============================================================================
Multi-Chassis MC-Lag Peer 10.10.10.1
===============================================================================
Last State chg: 09/24/2007 07:58:03 
Admin State: Up Oper State : Up 
KeepAlive: 10 deci-seconds Hold On Ngbr Failure : 3
     -------------------------------------------------------------------------------
Lag Id Lacp Key Remote Lag Id System Id Sys Prio Last State Changed 
 -------------------------------------------------------------------------------
1 326661 00:00:00:33:33:33 32888 09/24/2007 07:56:35
-------------------------------------------------------------------------------
Number of LAGs : 1
===============================================================================
*A: Dut-C#
A:pc1# show redundancy multi-chassis mc-lag statistics 
===============================================================================
Multi-Chassis Statistics
===============================================================================
Packets Rx : 129816 
Packets Rx Keepalive : 129798
Packets Rx Config : 3Packets Rx Peer Config : 5
Packets Rx State : 10
Packets Dropped KeepaliveTask : 0
Packets Dropped Packet Too Short : 0 
Packets Dropped Verify Failed : 0
Packets Dropped Tlv Invalid Size : 0 
Packets Dropped Out of Seq : 0<br>Packets Dropped Unknown Tlv : 0
Packets Dropped Unknown Tlv
Packets Dropped Tlv Invalid LagId : 0 
Packets Dropped MD5 : 0
Packets Dropped Unknown Peer : 0
Packets Tx : 77918
```

```
Packets Tx Keepalive : 77879
Packets Tx Confiq : 6
Packets Tx Peer Config : 26
Packets Tx State : 7
Packets Tx Failed : 0
===============================================================================
A:pc1#
A:pc1# show redundancy multi-chassis mc-lag peer 10.10.10.102 lag 2 statistics 
===============================================================================
Multi-Chassis Statistics, Peer 10.10.10.102 Lag 2
===============================================================================
Packets Rx Config : 1Packets Rx State : 4
Packets Tx Config \qquad \qquad : 2Packets Tx State : 3
Packets Tx Failed : 0
===============================================================================
A:pc1#
A:pc1#show redundancy multi-chassis mc-lag peer 10.10.10.102 statistics 
===============================================================================
Multi-Chassis Statistics, Peer 10.10.10.102
===============================================================================
Packets Rx : 129918
Packets Rx Keepalive : 129900 
Packets Rx Config \qquad \qquad : 3Packets Rx Peer Config : 5
Packets Rx State : 10
Packets Dropped State Disabled : 0
Packets Dropped Packets Too Short : 0 
Packets Dropped Tlv Invalid Size : 0 
Packets Dropped Tlv Invalid LagId : 0 
Packets Dropped Out of Seq : 0
Packets Dropped Unknown Tlv : 0
Packets Dropped MD5 : 0<br>Packets Tx : 77979
Packets Tx
Packets Tx Keepalive : 77940
Packets Tx Peer Config : 26
Packets Tx Failed : 0
===============================================================================
A:pc1#
A:pc1# show redundancy multi-chassis sync 
===============================================================================
Multi-chassis Peer Table
===============================================================================
Peer
-------------------------------------------------------------------------------
Peer IP Address : 10.10.10.102
Description : CO1
Authentication : Enabled 
Source IP Address : 10.10.10.101
Admin State : Enabled
 -------------------------------------------------------------------------------
Sync-status
  -------------------------------------------------------------------------------
Client Applications :
```

```
Sync Admin State : Up
Sync Oper State : Up
DB Sync State : inSync<br>Num Entries : 0
Num Entries : 0<br>Lcl Deleted Entries : 0
Lcl Deleted Entries
Alarm Entries : 0<br>
P<u>em Num Entries</u> : 0
Rem Num Entries
Rem Lcl Deleted Entries : 0 
Rem Alarm Entries : 0
===============================================================================
Peer
-------------------------------------------------------------------------------
Peer IP Address : 10.10.20.1<br>Authentication : Disabled
Authentication
Source IP Address : 0.0.0.0Admin State : Disabled
===============================================================================
A:pc1#
pc1# show redundancy multi-chassis sync peer 10.10.10.102 
===============================================================================
Multi-chassis Peer Table
===============================================================================
Peer
         -------------------------------------------------------------------------------
Peer IP Address : 10.10.10.102
Description : CO1
Authentication : Enabled 
Source IP Address : 10.10.10.101
Admin State : Enabled
-------------------------------------------------------------------------------
Sync-status
-------------------------------------------------------------------------------
Client Applications : 
Sync Admin State : Up 
Sync Oper State : Up 
- 1<br>
Sync Oper State : Up<br>
DB Sync State : inSync
Num Entries : 0 
Lcl Deleted Entries : 0<br>Alarm Entries : 0<br>Rem Mum Entries
Alarm Entries
Rem Num Entries : 0 
Rem Lcl Deleted Entries : 0 
Rem Alarm Entries : 0 
===============================================================================
MCS Application Stats
===============================================================================
Application : igmp
Num Entries : 0 
Lcl Deleted Entries : 0
Alarm Entries : 0 
-------------------------------------------------------------------------------
Rem Num Entries : 0 
Rem Lcl Deleted Entries : 0 
Rem Alarm Entries : 0
 -------------------------------------------------------------------------------
Application : igmpSnooping
Num Entries : 0 
Lcl Deleted Entries : 0 
Alarm Entries : 0
```

```
-------------------------------------------------------------------------------
Rem Num Entries : 0 
Rem Lcl Deleted Entries : 0 
Rem Alarm Entries : 0
-------------------------------------------------------------------------------
Application : subMgmt
Num Entries : 0 
Lcl Deleted Entries : 0<br>Alarm Entries : 0
Alarm Entries
-------------------------------------------------------------------------------
Rem Num Entries : 0
Rem Lcl Deleted Entries : 0 
Rem Alarm Entries : 0
-------------------------------------------------------------------------------
Application : srrp
Num Entries : 0 
Lcl Deleted Entries : 0 
Alarm Entries : 0 
-------------------------------------------------------------------------------
Rem Num Entries : 0
Rem Lcl Deleted Entries : 0 
Rem Alarm Entries : 0
===============================================================================
A:pc1#
A:pc1# show redundancy multi-chassis sync peer 10.10.10.102 detail 
===============================================================================
Multi-chassis Peer Table
===============================================================================
Peer
-------------------------------------------------------------------------------
Peer IP Address : 10.10.10.102
Description : CO1
Authentication : Enabled 
Source IP Address : 10.10.10.101 
Admin State : Enabled
-------------------------------------------------------------------------------
Sync-status
-------------------------------------------------------------------------------
Client Applications : 
Sync Admin State : Up 
Sync Oper State : Up 
BE Sync State : inSync
Num Entries : 0 
Lcl Deleted Entries : 0<br>Alarm Entries : 0
Alarm Entries : 0<br>Rem Num Entries : 0
Rem Num Entries
Rem Lcl Deleted Entries : 0 
Rem Alarm Entries : 0
===============================================================================
MCS Application Stats
===============================================================================
Application : igmp
Num Entries : 0 
Lcl Deleted Entries : 0
Alarm Entries : 0 
 -------------------------------------------------------------------------------
Rem Num Entries : 0
```
Rem Lcl Deleted Entries : 0 Rem Alarm Entries : 0 ------------------------------------------------------------------------------- Application : igmpSnooping<br> Num Entries : 0 Num Entries Lcl Deleted Entries : 0 Alarm Entries : 0 ------------------------------------------------------------------------------- Rem Num Entries : 0 Rem Lcl Deleted Entries : 0 Rem Alarm Entries : 0 ------------------------------------------------------------------------------- Application : subMgmt Num Entries : 0 Lcl Deleted Entries : 0 Alarm Entries : 0 ------------------------------------------------------------------------------- Rem Num Entries : 0 Rem Lcl Deleted Entries : 0 Rem Alarm Entries : 0 ------------------------------------------------------------------------------- Application : srrp Num Entries : 0 Lcl Deleted Entries : 0 Alarm Entries : 0 ------------------------------------------------------------------------------- Rem Num Entries : 0 Rem Lcl Deleted Entries : 0 Rem Alarm Entries : 0 =============================================================================== Ports synced on peer 10.10.10.102 =============================================================================== Port/Encap Tag ------------------------------------------------------------------------------- 1/1/1  $1-2$  r1 =============================================================================== A:pc1# A:pc1# show redundancy multi-chassis sync statistics ===============================================================================

Multi-chassis Peer Sync Stats =============================================================================== Peer IP Address : 10.10.10.102<br>Packets Tx Total : 511 Packets Tx Total Packets Tx Hello : 510 Packets Tx Data : 0 Packets Tx Other : 1 Packets Tx Error : 0 Packets Rx Total : 511 Packets Rx Hello : 510 Packets Rx Data : 0 Packets Rx Other : 1 Packets Rx Error : 0 Packets Rx Header Err : 0 Packets Rx Body Err : 0 Packets Rx Seq Num Err : 0

```
Peer IP Address : 10.10.20.1
Packets Tx Total : 0
Packets Tx Hello : 0<br>Packets Tx Data : 0
Packets Tx Data
Packets Tx Other : 0
Packets Tx Error : 0
Packets Rx Total : 0<br>Packets Rx Hello : 0
Packets Rx Hello
Packets Rx Data : 0
Packets Rx Other : 0
Packets Rx Error : 0
Packets Rx Header Err : 0
Packets Rx Body Err : 0
Packets Rx Seq Num Err : 0 
===============================================================================
A:pc1#
A:pc1# show redundancy multi-chassis sync peer 10.10.10.102 statistics 
===============================================================================
Multi-chassis Peer Sync Stats
===============================================================================
Peer IP Address : 10.10.10.102<br>Packets Tx Total : 554
Packets Tx Total : 554<br>Packets Tx Hello : 553
Packets Tx Hello
Packets Tx Data : 0
Packets Tx Other : 1<br>Packets Tx Error : 0
Packets Tx Error : 0<br>Packets Rx Total : 554
Packets Rx Total
Packets Rx Hello : 553
Packets Rx Data : 0
Packets Rx Other : 1
Packets Rx Error : 0
Packets Rx Header Err : 0
Packets Rx Body Err : 0
Packets Rx Seq Num Err : 0 
===============================================================================
A:pc1#
```
## mc-lag

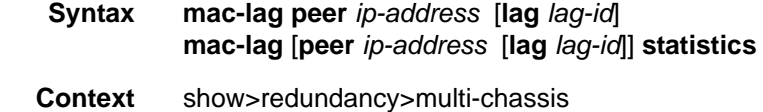

**Description** This command displays multi-chassis LAG information.

#### **Sample**

```
*A:Dut-B# show redundancy multi-chassis mc-lag peer 10.20.1.2 
===============================================================================
Multi-Chassis MC-Lag Peer 10.20.1.2
===============================================================================
Last State chg : 05/17/2009 19:31:58
Admin State : Up Oper State : Up
```

```
KeepAlive : 5 deci-seconds Hold On Ngbr Failure : 2
-------------------------------------------------------------------------------
Lag Id Lacp Remote Source Oper System Id Sys Last State Changed
Key Lag Id MacLSB MacLSB Prio
-------------------------------------------------------------------------------
1 40000 1 Lacp 9c:40 00:02:80:01:00:01 100 05/17/2009 19:31:56
*A:Dut-B# /tools dump redundancy src-bmac-lsb
Src-bmac-lsb: 1025 (04-01) User: B-Vpls - 1 service(s)
Services affected:
B-Vpls: 1
B-Vpls: 2
```
# mc-ring

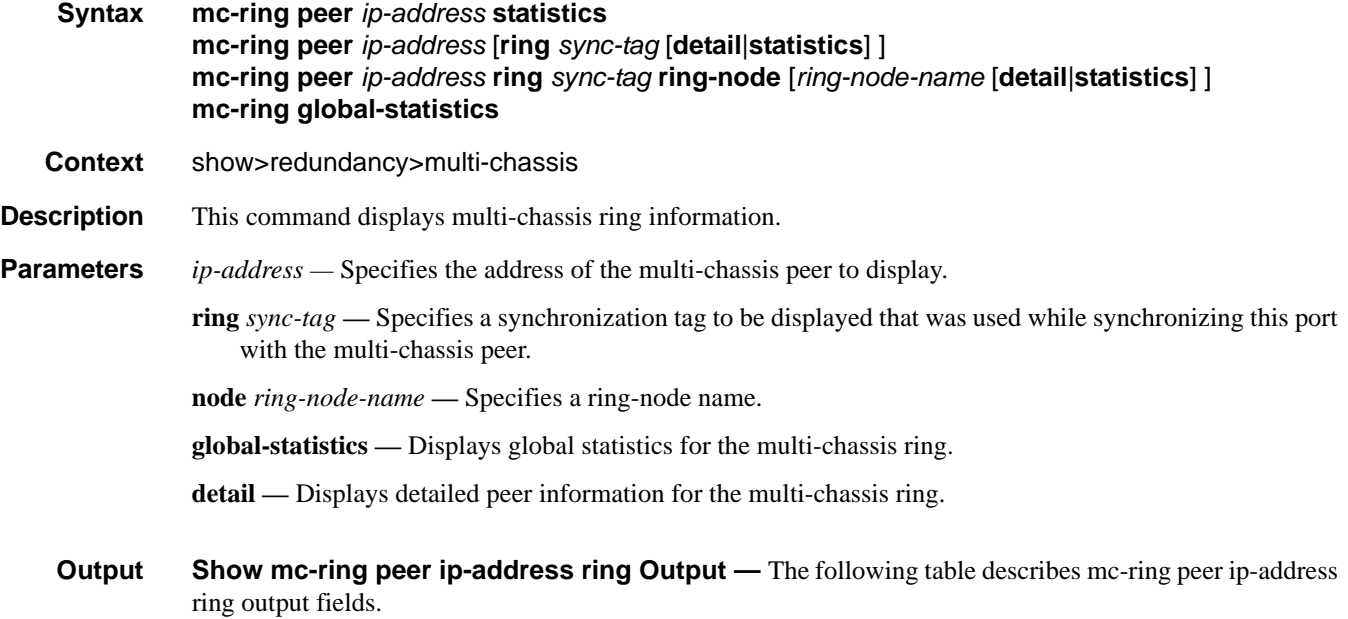

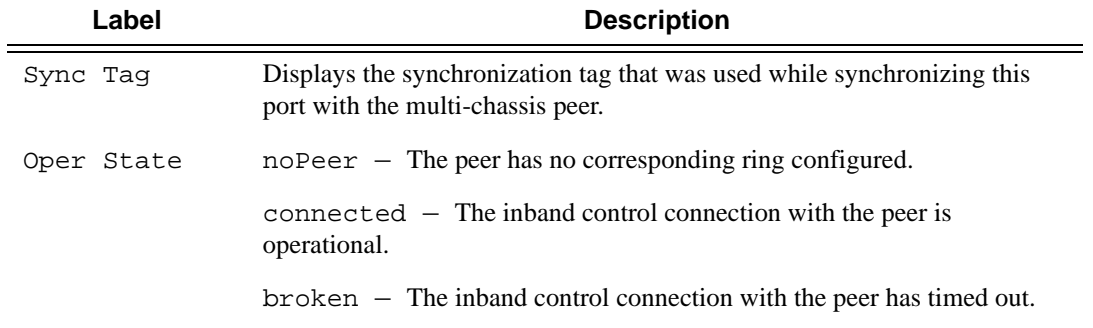

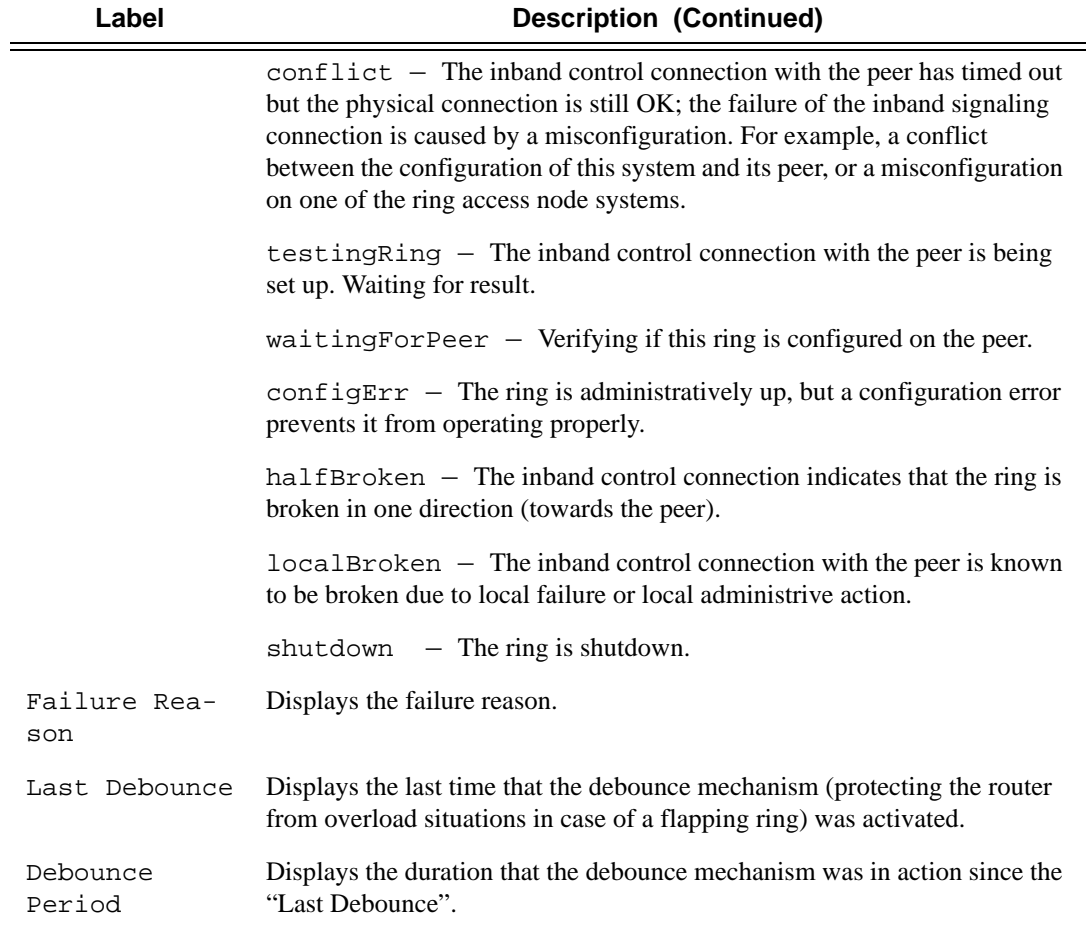

```
*A:ALA-48# show redundancy multi-chassis mc-ring peer 10.0.0.2 ring ring11 detail
==============================================================================
Multi-Chassis MC-Ring Detailed Information
==============================================================================
Peer : 10.0.0.2
Sync Tag : ring11
Port ID : 1/1/3
Admin State : inService
Oper State : connected
Admin Change : 01/07/2008 21:40:07
Oper Change : 01/07/2008 21:40:24
Last Debounce : 02/15/2008 09:28:42
Debounce Period: 0d 00:00:00
Failure Reason : None
------------------------------------------------------------------------------
In Band Control Path
------------------------------------------------------------------------------
Service ID : 10
Interface Name : to_an1
Oper State : connected
```

```
Dest IP : 10.10.0.2
Src IP : 10.10.0.1
------------------------------------------------------------------------------
VLAN Map B Path Provisioned
------------------------------------------------------------------------------
range 13-13
range 17-17
------------------------------------------------------------------------------
VLAN Map Excluded Path Provisioned
------------------------------------------------------------------------------
range 18-18
 ------------------------------------------------------------------------------
VLAN Map B Path Operational
------------------------------------------------------------------------------
range 13-13
range 17-17
VLAN Map Excluded Path Operational
------------------------------------------------------------------------------
range 18-18
==============================================================================
*A:ALA-48# 
*A:ALA-48>show>redundancy>multi-chassis# mc-ring peer 192.251.10.104
==============================================================================
MC Ring entries
==============================================================================
Sync Tag Oper State Failure Reason
      ------------------------------------------------------------------------------
No. of MC Ring entries: 0
==============================================================================
*A:AT.A-48#*A:ALA-48# show redundancy multi-chassis mc-ring peer 10.0.0.2
=============================================================================
MC Ring entries
==============================================================================
Sync Tag Oper State Failure Reason
------------------------------------------------------------------------------
ring11 connected None
ring12 shutdown None
------------------------------------------------------------------------------
No. of MC Ring entries: 4
==============================================================================
*A:ALA-48# 
*A:ALA-48# show redundancy multi-chassis mc-ring peer 10.0.0.2 ring ring11 ring-node an1 
detail
==============================================================================
Multi-Chassis MC-Ring Node Detailed Information
==============================================================================
Peer : 10.0.0.2
Sync Tag : ring11
Node Name : an1
Oper State Loc : connected
Oper State Rem : notTested
In Use : True
Admin Change : 01/07/2008 21:40:07
```

```
Oper Change : 01/07/2008 21:40:25
Failure Reason : None
------------------------------------------------------------------------------
Ring Node Connectivity Verification
------------------------------------------------------------------------------
Admin State : inService
Service ID : 11
VLAN Tag : 11
VLAN Tag : 11<br>Dest IP : 10.11.3.1
Src IP : None
Interval : 1 minutes
Src MAC : None
==============================================================================
*A:ALA-48# 
*A:ALA-48# show redundancy multi-chassis mc-ring peer 10.0.0.2 ring ring11 ring-node
==============================================================================
MC Ring Node entries
==============================================================================
Name Loc Oper St. Failure Reason
 In Use and the Rem Oper St.
------------------------------------------------------------------------------
an1 connected None
 Yes notTested
an2 connected None
 Yes not research and the not rested
          ------------------------------------------------------------------------------
No. of MC Ring Node entries: 2
==============================================================================
*A:ALA-48#
```
**Show Redundancy Multi-Chassis Ring Peer Statistics Output — The following table describes** multi-chassis ring peer output fields.

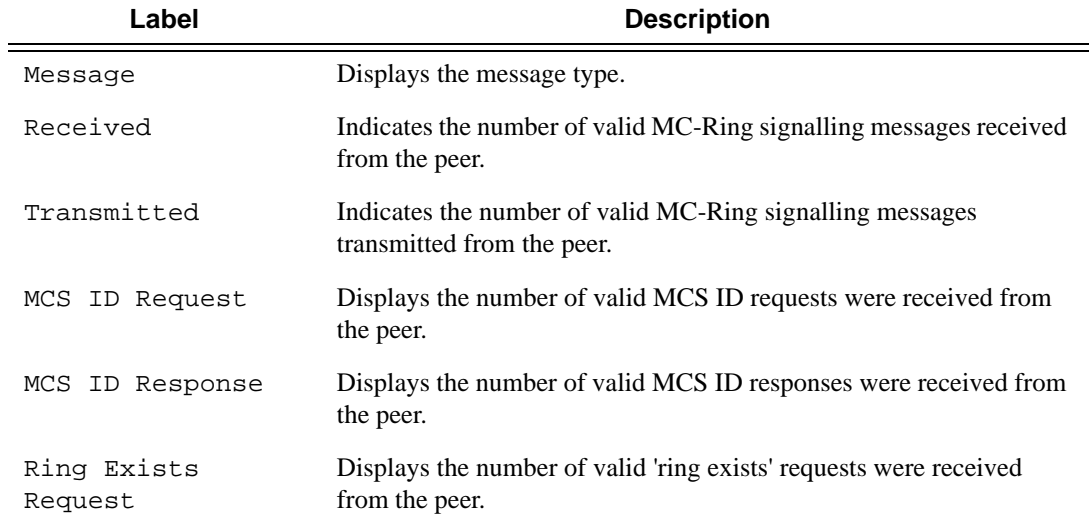

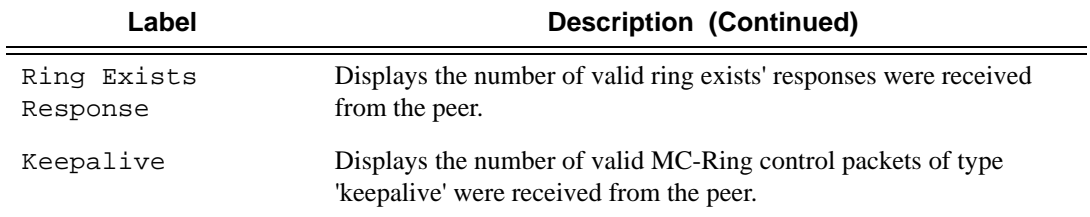

\*A:ALA-48>show>redundancy>multi-chassis# mc-ring peer 192.251.10.104 statistics ============================================================================== MC Ring statistics for peer 192.251.10.104 ============================================================================== Message **Received** Transmitted ------------------------------------------------------------------------------ MCS ID Request 0 MCS ID Response 0<br>
Ring Exists Request 0 Ring Exists Request 0 0 Ring Exists Response 0 Keepalive 0 0 ------------------------------------------------------------------------------ Total 0 0 ============================================================================== \*A:ALA-48>show>redundancy>multi-chassis#

#### MC-Ring Ring-Node Field Output **Show MC-Ring Ring-Node Field Output**

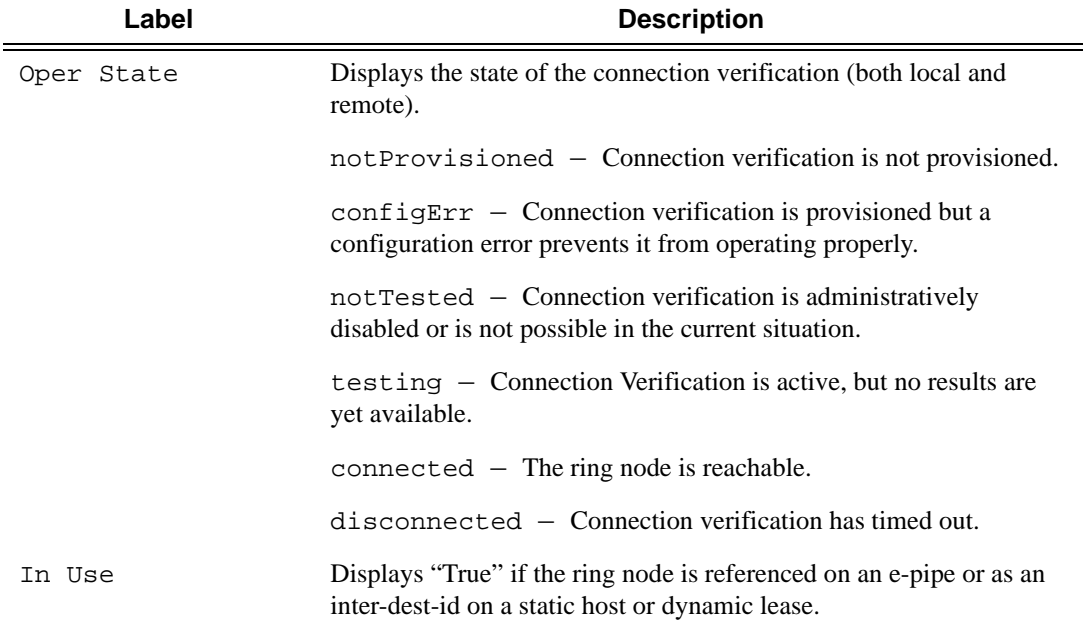

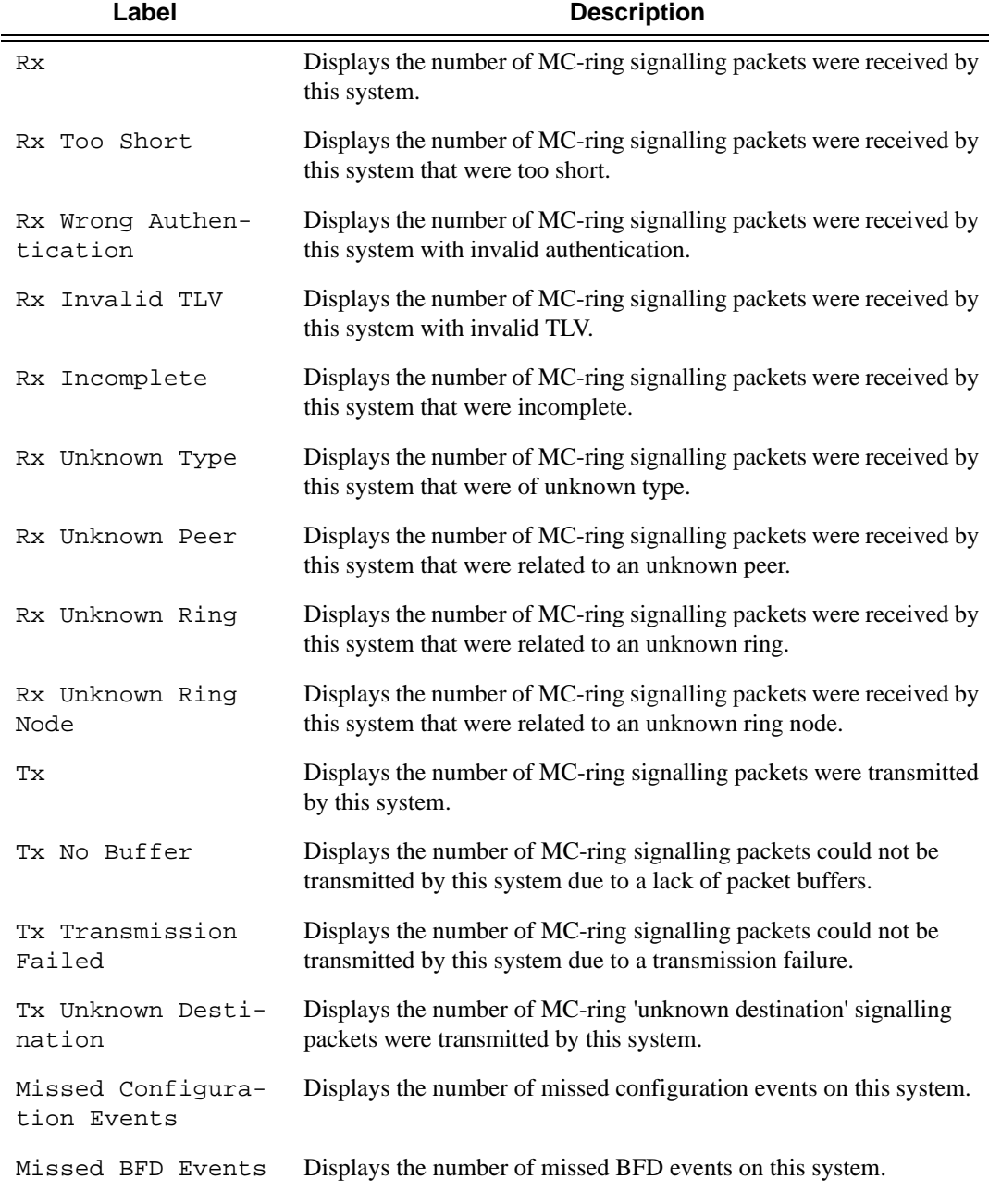

#### MC-Ring Global-Statistics Field Output **Show MC-Ring Global-Statistics Field Output**

```
*A:ALA-48>show>redundancy>multi-chassis# mc-ring global-statistics
==============================================================================
Global MC Ring statistics
```
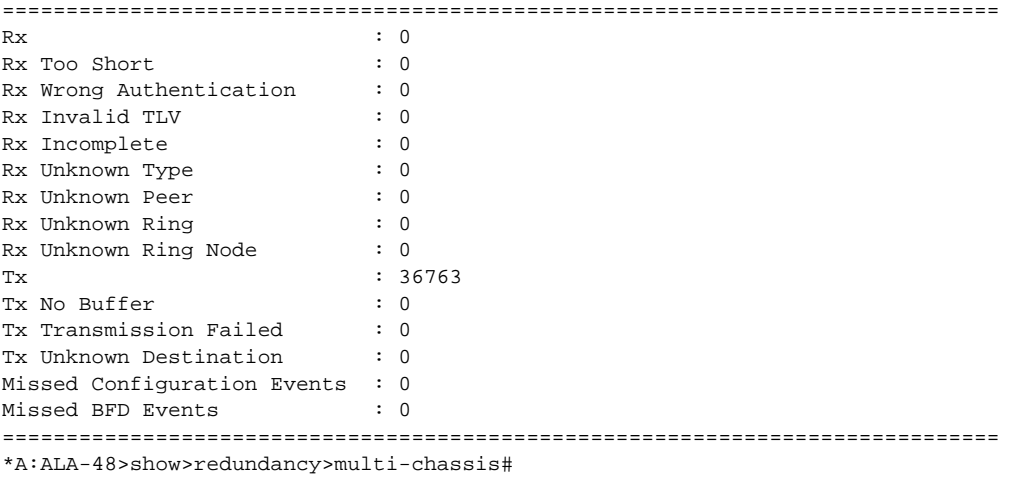

# switch-fabric

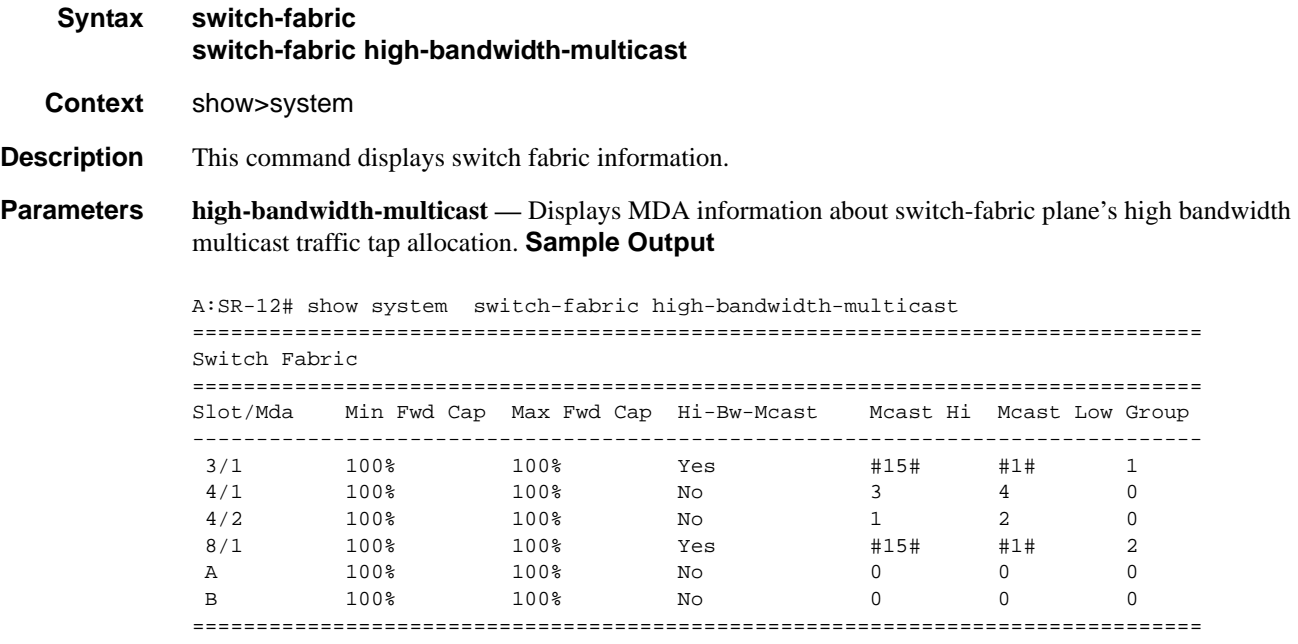

A:SR-12#
## **Multilink Bundle Commands**

## multilink-bundle

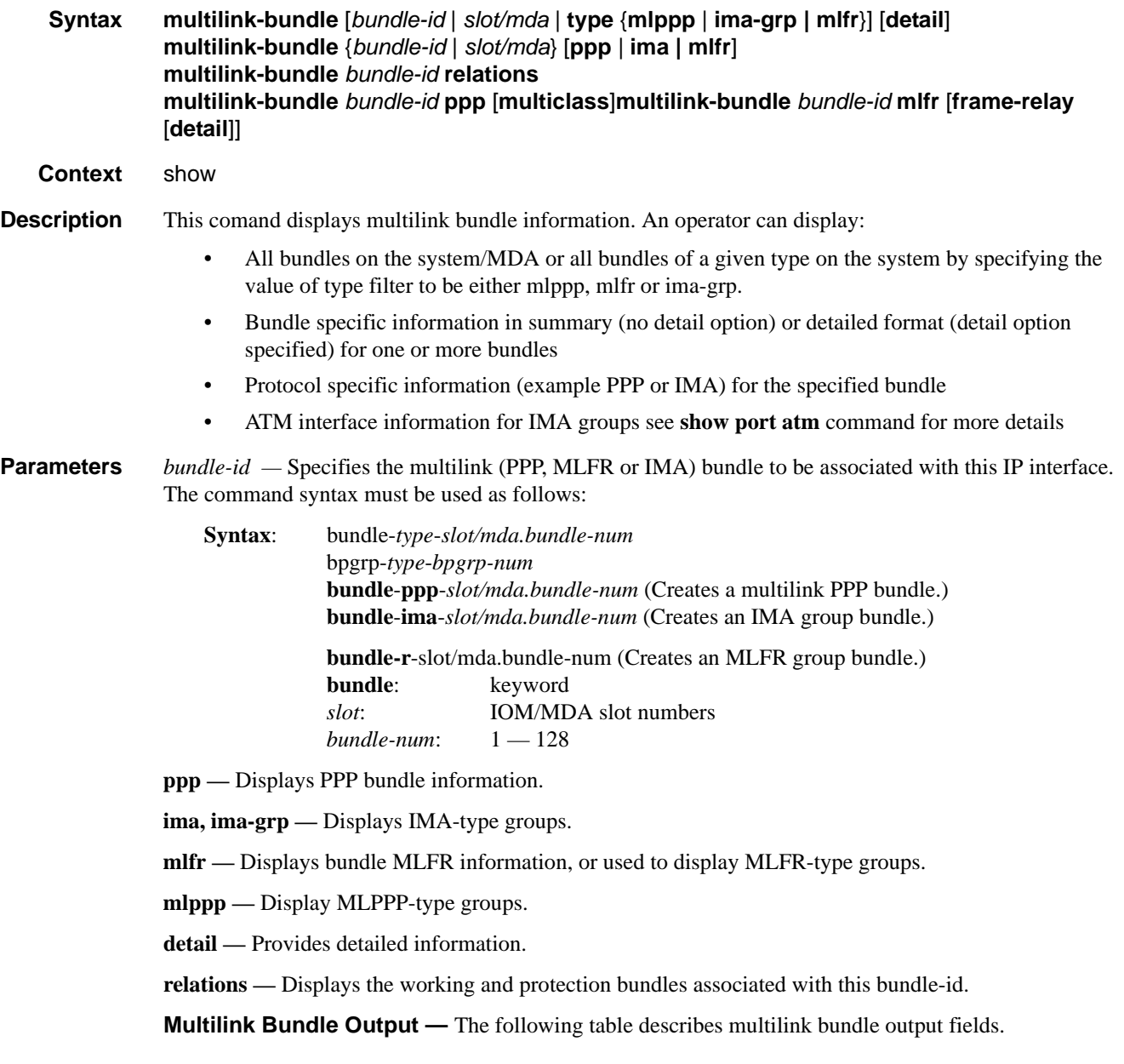

#### Multilink Bundle Commands

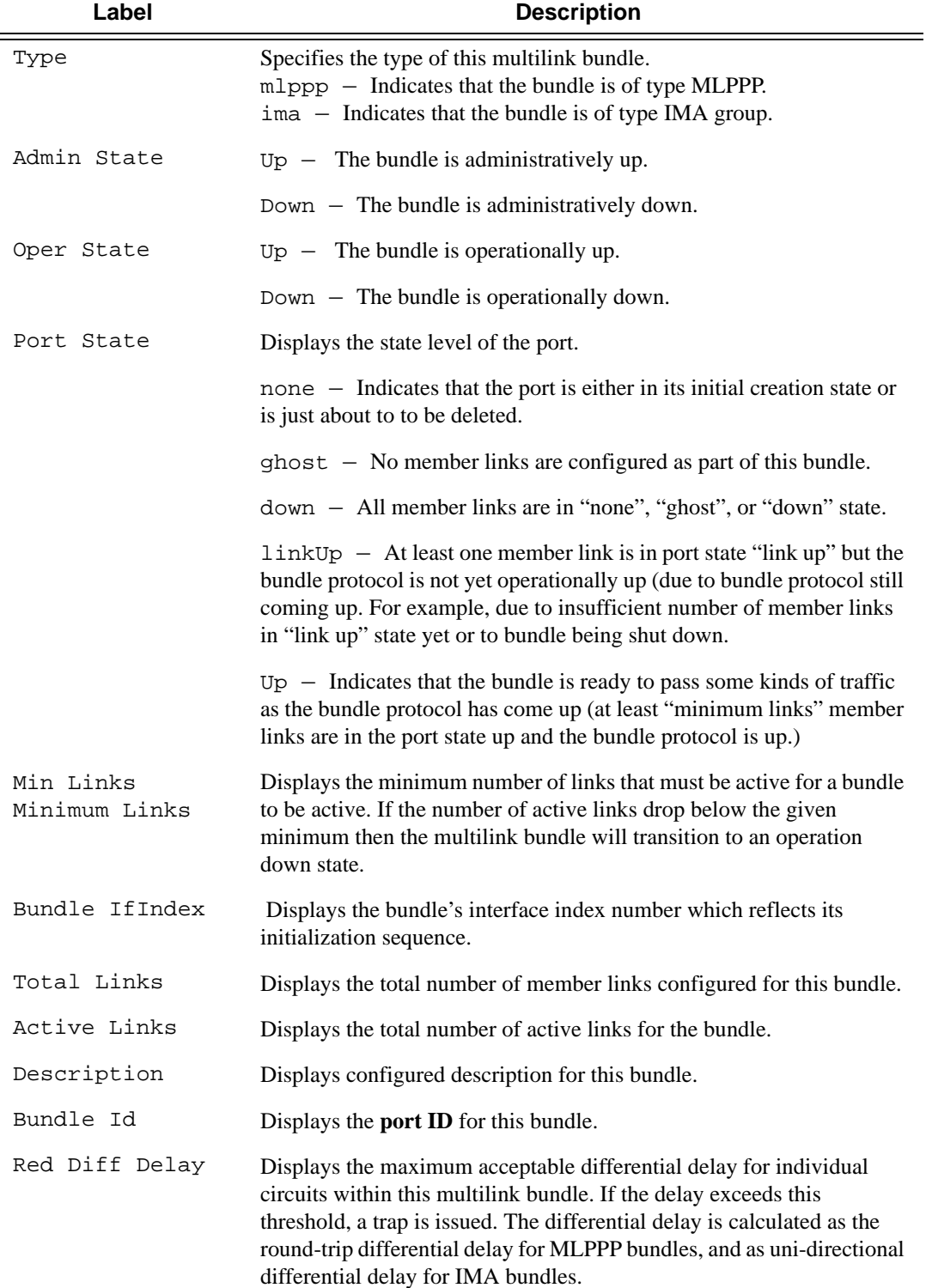

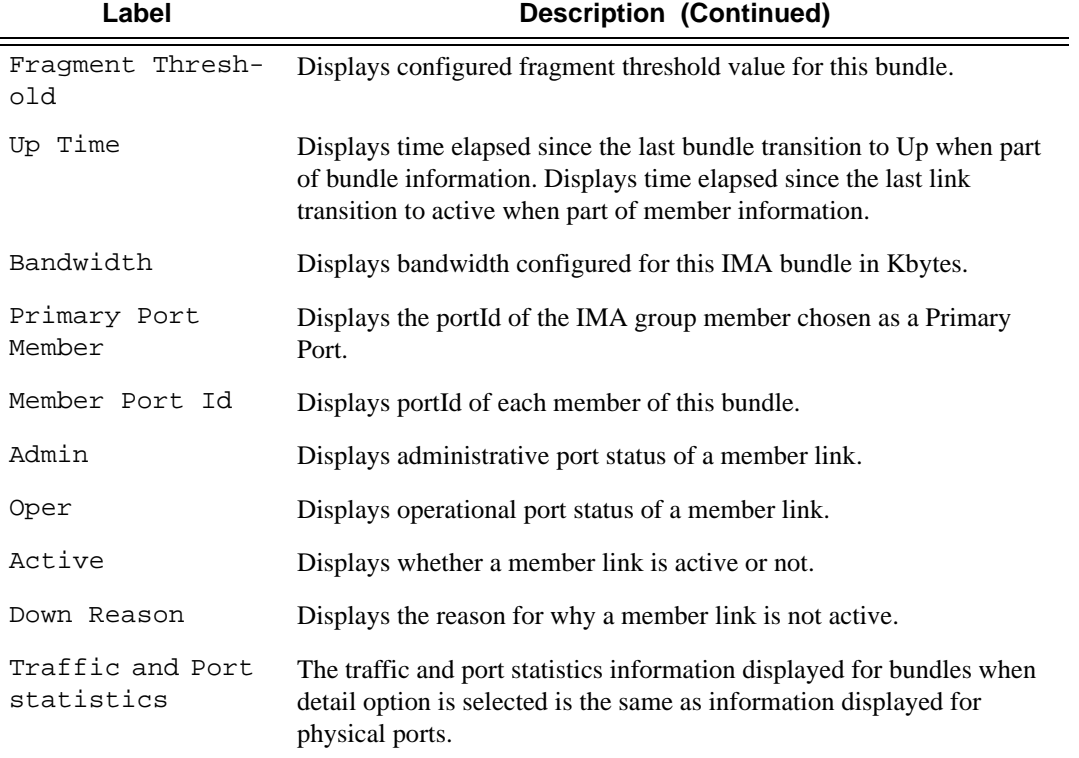

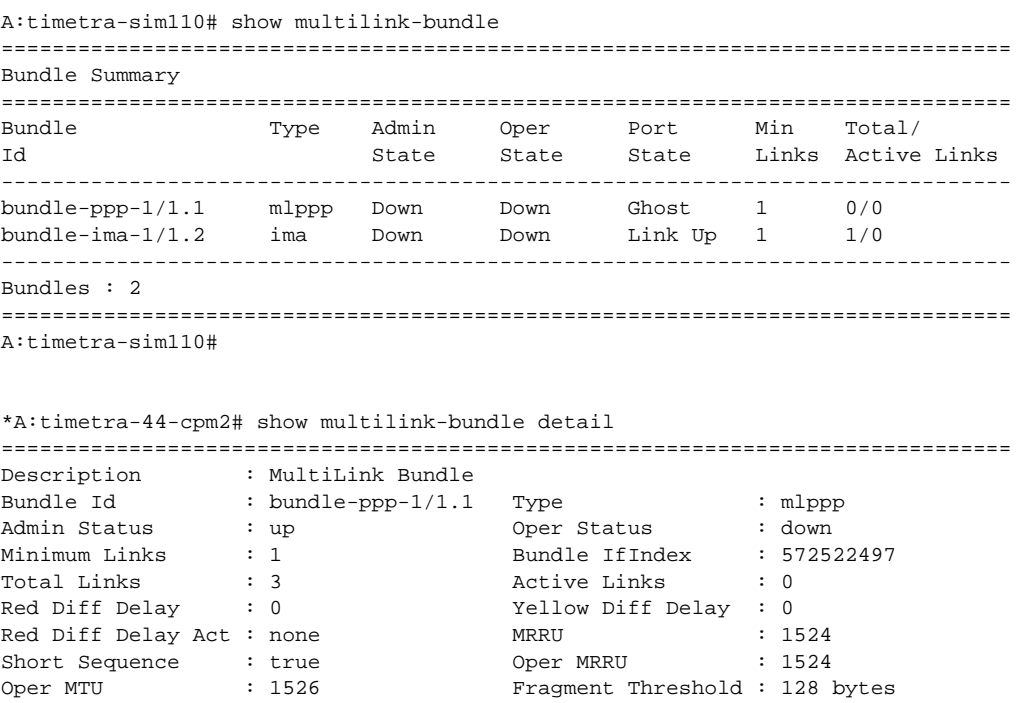

#### Multilink Bundle Commands

```
Up Time : N/A Bandwidth : 0 KBit 
PPP Input Discards : 0 Primary Member Port: 1/1/1.1.1.1.1.1Mode : access
Interleave-Frag : false 
-------------------------------------------------------------------------------
Member Port Id #TS Admin Oper Act Down Reason Up Time
 -------------------------------------------------------------------------------
1/1/1.1.1.1.1.1.1 12 up up no oper down N/A<br>1/1/1.1.1.1.1.2 12 up up no oper down N/A1/1/1.1.1.1.1.2 12 up up no oper down N/A 
1/1/1.1.1.1.1.3 12 up up no oper down N/A 
===============================================================================
Traffic Statistics
===============================================================================
Input Output
-------------------------------------------------------------------------------
Octets                          0          0
Packets 0 0
Errors 0 0
===============================================================================
Port Statistics
===============================================================================
in the set of the set of the set of the set of the set of the set of the set of the set of the set of the set o
-------------------------------------------------------------------------------
Packets 0 0
Discards 0 0
Unknown Proto Discards 0
===============================================================================
*A:timetra-44-cpm2#
A:timetra-sim110# show multilink-bundle type ima-grp 
===============================================================================
Bundle Summary
===============================================================================
Bundle Type Admin Oper Port Min Total/ 
Id State State State Links Active Links 
 -------------------------------------------------------------------------------
bundle-ima-1/1.2 ima Down Down Link Up 1 1/0 
-------------------------------------------------------------------------------
Bundles : 1
===============================================================================
A:timetra-sim110#
A:timetra-sim110# show multilink-bundle bundle-ppp-1/1.1
===============================================================================
Bundle Summary
===============================================================================
Bundle Type Admin Oper Port Min Total/ 
Id State State State Links Active Links 
-------------------------------------------------------------------------------
bundle-ppp-1/1.1 mlppp Down Down Ghost 1 0/0 
 -------------------------------------------------------------------------------
Bundles : 1
===============================================================================
A:timetra-sim110#
```
A:timetra-sim110# show multilink-bundle bundle-ppp-1/1.1 detail =============================================================================== Bundle bundle-ppp-1/1.1 Detail =============================================================================== Description : MultiLink Bundle  $\begin{tabular}{lllllllll} \multicolumn{3}{l}{{\small\tt{B}}{}{\small\tt{}}{}{\small\tt{B}}{}{\small\tt{}}{}{\small\tt{}}{}$ Admin Status : down Oper Status : down Minimum Links : 1 Bundle IfIndex : 555745281 Total Links : 0 Active Links : 0 Red Diff Delay : 0 Yellow Diff Delay : 0 Red Diff Delay Act : none MRRU : 1524 Short Sequence : false Oper MRRU : 1524 Oper MTU : 1522 Fragment Threshold : 128 bytes Oper MTU : 1522<br>
Up Time : N/A Bandwidth : 0 KBit PPP Input Discards : 0 Primary Member Port: None Interleave-Frag : false =============================================================================== Traffic Statistics =============================================================================== Input Output ------------------------------------------------------------------------------- Octets 0 0 Packets 0 0 Errors 0 0 =============================================================================== Port Statistics =============================================================================== **Input the Contract of the Contract of the Contract of the Contract of the Contract of the Contract of the Contract of the Contract of the Contract of the Contract of the Contract of the Contract of the Contract of the Con** ------------------------------------------------------------------------------- Unicast Packets **0** 0 Multicast Packets 0 0 Broadcast Packets and the contract of the contract of the contract of the contract of the contract of the contract of the contract of the contract of the contract of the contract of the contract of the contract of the cont Discards the contract of the contract of the contract of the contract of the contract of the contract of the contract of the contract of the contract of the contract of the contract of the contract of the contract of the c nown Proto Discards 0 =============================================================================== A:timetra-sim110# \*A:Cpm-A>config>port# show multilink-bundle =============================================================================== Bundle Summary =============================================================================== Bundle Type Admin Oper Port Min Total/ Id State State State Links Active Links ----------------------------------------------------------------------------- bundle-fr-1/1.1 mlfr Down Down Ghost 1 0/0 ------------------------------------------------------------------------ Bundles : 1 =============================================================================== Bundle Summary =============================================================================== Bundle Type Admin Oper Port Min Total/ Id State State State Links Active Links ----------------------------------------------------------------------------- bundle-fr-1/1.1 mlfr Down Down Ghost 1 0/0 ------------------------------------------------------------------------------ Bundles : 1 ============================================================================== \*A:Cpm-A> show multilink-bundle bundle-fr-1/1.1 detail

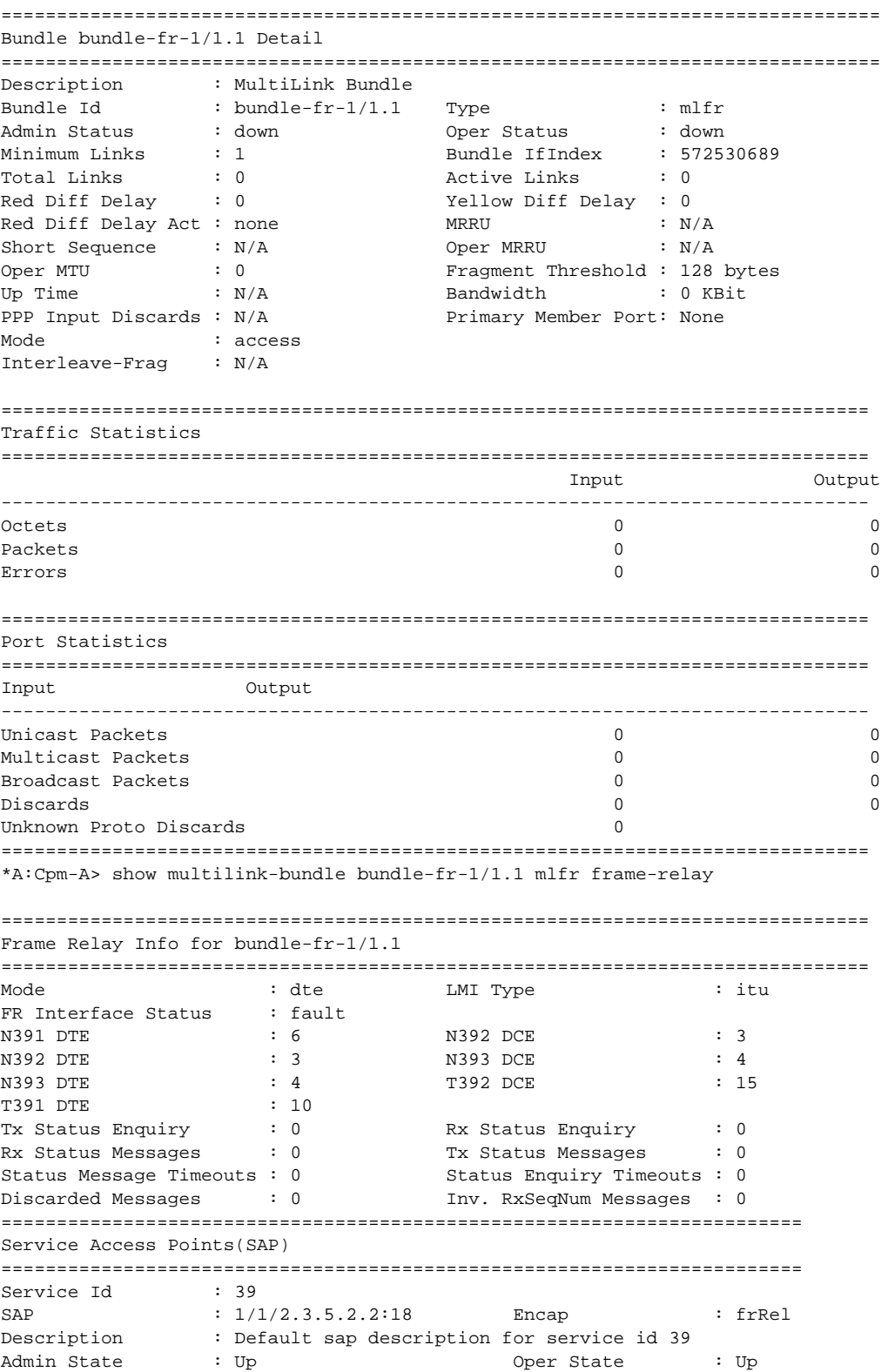

Flags : None Multi Svc Site : None Last Status Change : 12/02/2008 20:48:17 Last Mgmt Change : 12/02/2008 20:46:38 Sub Type : regular Split Horizon Group: (Not Specified) Admin MTU : 4474 : 0 Oper MTU : 4474<br>
Ingr IP Fltr-Id : n/a : Eqr IP Fltr-Id : n/a Ingr IP Fltr-Id : n/a Egr IP Fltr-Id : n/a Ingr Mac Fltr-Id :  $n/a$ Ingr IPv6 Fltr-Id : n/a Egr IPv6 Fltr-Id : n/a tod-suite : None qinq-pbit-marking : both Ing Agg Rate Limit : max Egr Agg Rate Limit: max Endpoint : N/A FRF-12 : Disabled<br>Acct. Pol : None : None Collect Stats : Disabled ------------------------------------------------------------------------ FRF12 on channel where sap resides: ======================================================================== Service Access Points(SAP) ======================================================================== Service Id : 1<br>
SAP :  $1/1/1.3.7.4.1:16$ SAP :  $1/1/1.3.7.4.1:16$  Encap : frRel Description : sap-1-88.10.131.1 Admin State  $\qquad \qquad : \text{ Up} \qquad \qquad \text{Oper State} \qquad \qquad : \text{ Up}$ Flags : None Multi Svc Site : None Last Status Change : 12/02/2008 20:48:15 Last Mgmt Change : 12/02/2008 20:46:36 Sub Type : regular Split Horizon Group: (Not Specified) Admin MTU : 9194 : 00 Oper MTU : 9194<br>
Ingr IP Fltr-Id : n/a : 10 Bgr IP Fltr-Id : n/a Ingr IP Fltr-Id :  $n/a$ <br>
Ingr Mac Fltr-Id :  $n/a$ <br>
Ingr Mac Fltr-Id :  $n/a$ <br>
Egr Mac Fltr-Id :  $n/a$ Ingr Mac Fltr-Id :  $n/a$ Ingr IPv6 Fltr-Id : n/a Egr IPv6 Fltr-Id : n/a tod-suite : None qinq-pbit-marking : both Ing Agg Rate Limit : max Egr Agg Rate Limit: max FRF-12 (I/F) : Enabled Scheduling Class : 0 Collect Stats : Disabled<br>Avl Static Hosts : 0 Acct. Pol : None<br>Anti Spoofing : None Tot Static Hosts : 0 Calling-Station-Id : n/a Application Profile: None ------------------------------------------------------------------------ FRF12 ETE on sap capable of supporting it: ============================================================================== Service Access Points(SAP) ============================================================================= Service Id : 1<br>SAP : 1 SAP :  $1/1/1.1:16$  Encap : frRel Description : (Not Specified)

Admin State : Up Oper State : Up Flags : None Multi Svc Site : None Last Status Change : 12/02/2008 20:48:12 Last Mgmt Change : 12/02/2008 20:46:36 Sub Type  $\qquad \qquad : \text{ regular}$ Split Horizon Group: (Not Specified) Admin MTU : 9194 <br>
Ingr IP Fltr-Id : n/a <br>
Bgr IP Fltr-Id : n/a Ingr IP Fltr-Id : n/a Egr IP Fltr-Id : n/a Ingr Mac Fltr-Id : n/a Egr Mac Fltr-Id : n/a Ingr IPv6 Fltr-Id : n/a Egr IPv6 Fltr-Id : n/a tod-suite : None qinq-pbit-marking : both Ing Agg Rate Limit : max  $Egr$  Agg Rate Limit: max FRF-12 (ETE) : Enabled Ete-Frag-Threshold: 128 Scheduling Class : 3 Acct. Pol : None : Collect Stats :<br>Pichlad : None : Collect Stats : Disabled Anti Spoofing : None Avl Static Hosts : 0 Tot Static Hosts : 0 Calling-Station-Id : n/a Application Profile: None ---------------------------------------------------------------------------

## relations

relations output fields.

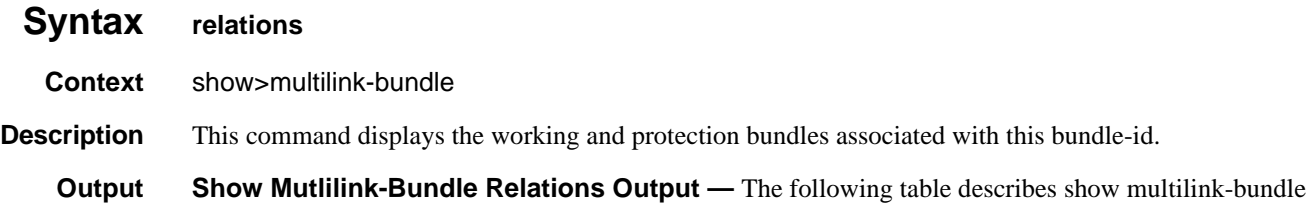

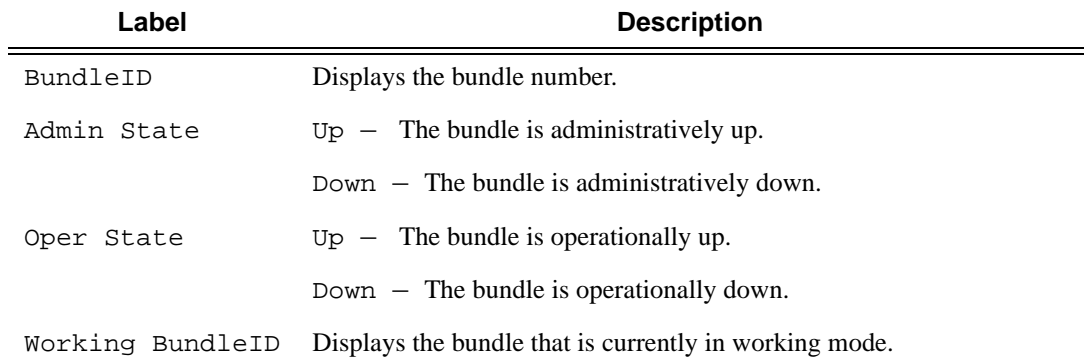

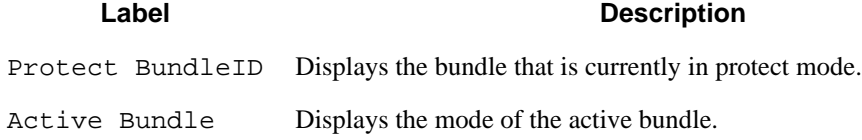

```
A:ALA-48>show# show multilink-bundle bundle-ima-1/1.2 relations
==============================================================================
Bundle Relationship
==============================================================================
Bundle Admin Oper Working Protect Active
Id State State Bundle Id Bundle Id Bundle
------------------------------------------------------------------------------
bpgrp-ima-1 Down Down bundle-ima-1/1.1 bundle-ima-1/1.2 Protect
------------------------------------------------------------------------------
Bundles : 1
==============================================================================
A:ALA-48>show#
```
### ima

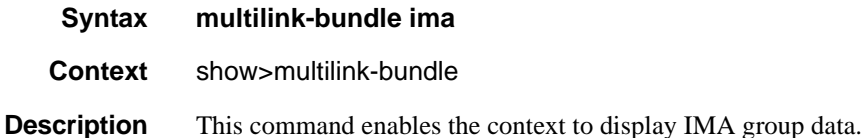

**MDA Values** 1, 2

**Output** Show Mutlilink-bundle IMA Connections Output — The following table describes show multilinkbundle IMA output fields.

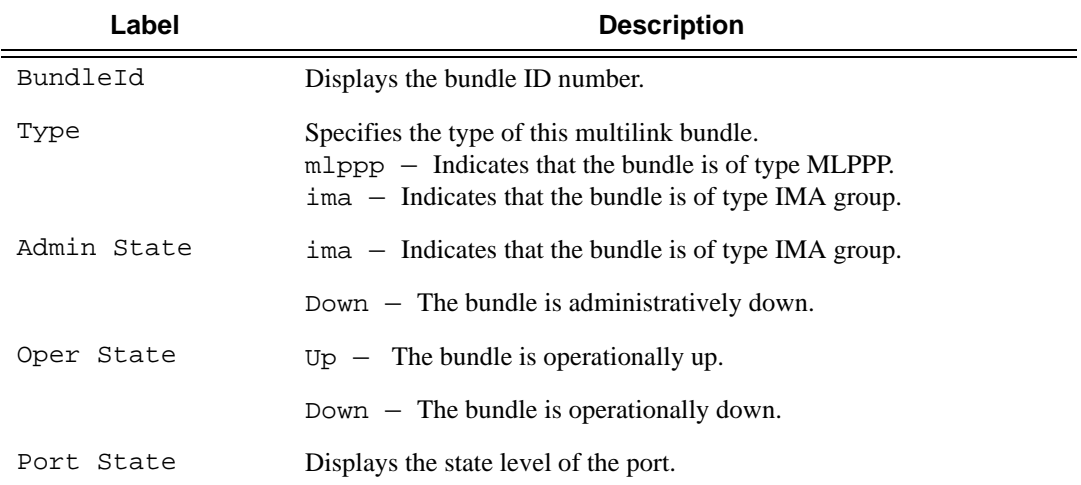

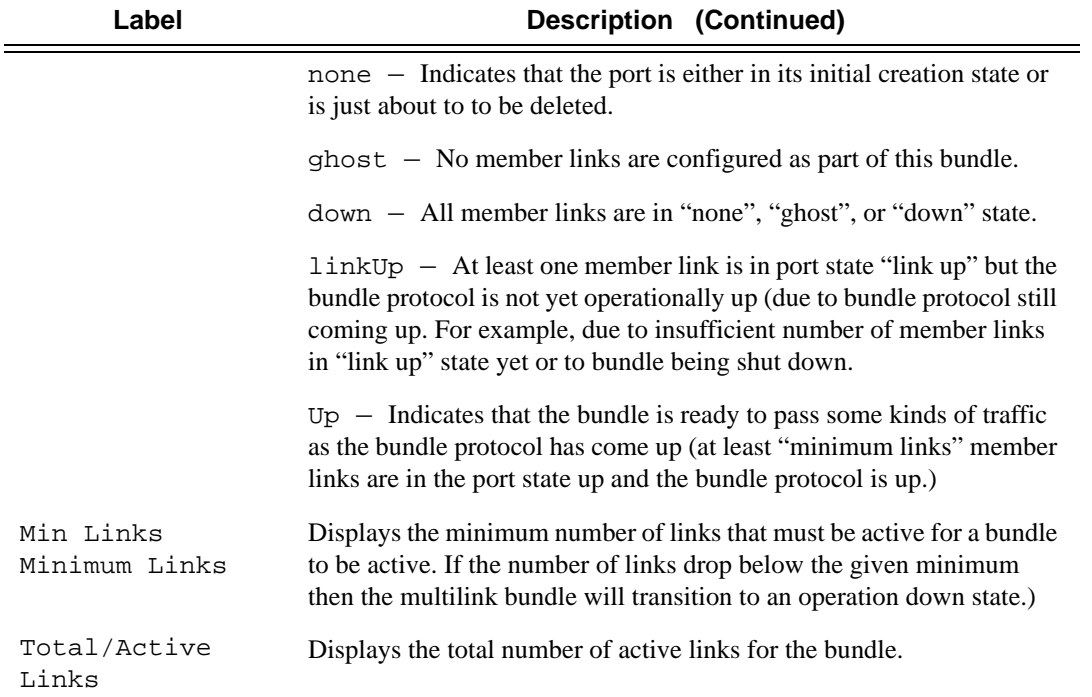

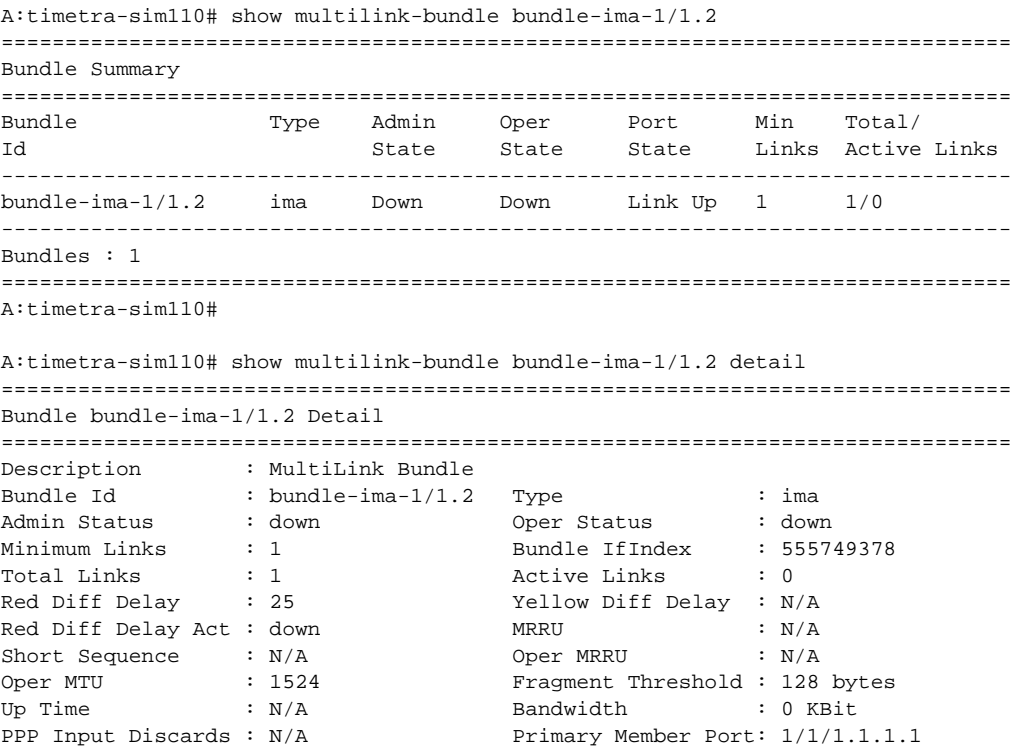

```
Interleave-Frag : N/A 
-------------------------------------------------------------------------------
Member Port Id Admin Oper Active Down Reason Up Time
-------------------------------------------------------------------------------
1/1/1.1.1.1 up up no oper down N/A 
===============================================================================
Traffic Statistics 
===============================================================================
                                        Input Output
-------------------------------------------------------------------------------
Octets                          0          0
Packets 0 0
Errors 0 0
===============================================================================
Port Statistics
===============================================================================
Input the Contract of the Contract of the Contract of the Contract of the Contract of the Contract of the Contract of the Contract of the Contract of the Contract of the Contract of the Contract of the Contract of the Con
-------------------------------------------------------------------------------
Packets                          0          0
Discards 0 0
Unknown Proto Discards 0
===============================================================================
A:timetra-sim110#
A:timetra-sim110# show multilink-bundle bundle-ima-1/1.2 ima
===============================================================================
Bundle bundle-ima-1/1.2 IMA group information
===============================================================================
Version : 1.1 
Current State : Startup Near-end 
Near-end State : Startup
Far-end State : Not configured 
Group Test State : Disabled 
Max BW Links : 8 
Operational Secs : N/A Down Secs : 2811 
Tx IMA Id \cdot 0 \cdot 0 \cdot Rx IMA Id \cdot 255
Tx Timing Ref Link : N/A Rx Timing Ref Link : N/A
Tx Oam Label : 3 Rx Oam Label : 0 
Test Link : N/A Test Pattern : 0 
Near-End Clock-Mode: ctc Far-End Clock-Mode : itc 
Link Deact Timer : 2000 Link Act Timer : 10000 
Alpha-value : 2 Beta-value : 2
Gamma-value : 1 : Symmetry Mode : symmetric
Tx CR Available : 0 KBit Rx CR Available : 0 KBit
Least Delayed Link : N/A Max Obs Diff Delay : 0
Near-End Fails : 1 Far-end Fails : 0
Tx Icp Cells : 0 Rx Icp Cells : 0
Errored Icp Cells : 0 Rx Lost Icp Cells : 0
===============================================================================
```
A:timetra-sim110#

The following stats display when the bundle type is mlppp-lfi and the The following stats should only be displayed if the bundle type is mlppp-lfi and the detail keyword is issued.

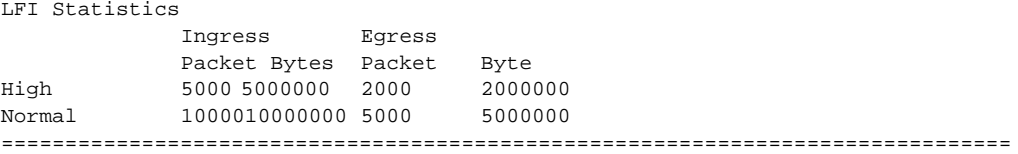

## ppp

## **Syntax ppp** [**multiclass**]

**Context** show>multilink-bundle

**Description** This command enables the context to display PPP group data.

#### **MDA Values** 1, 2

multiclass Specifies to display multi-class MLPPP information.

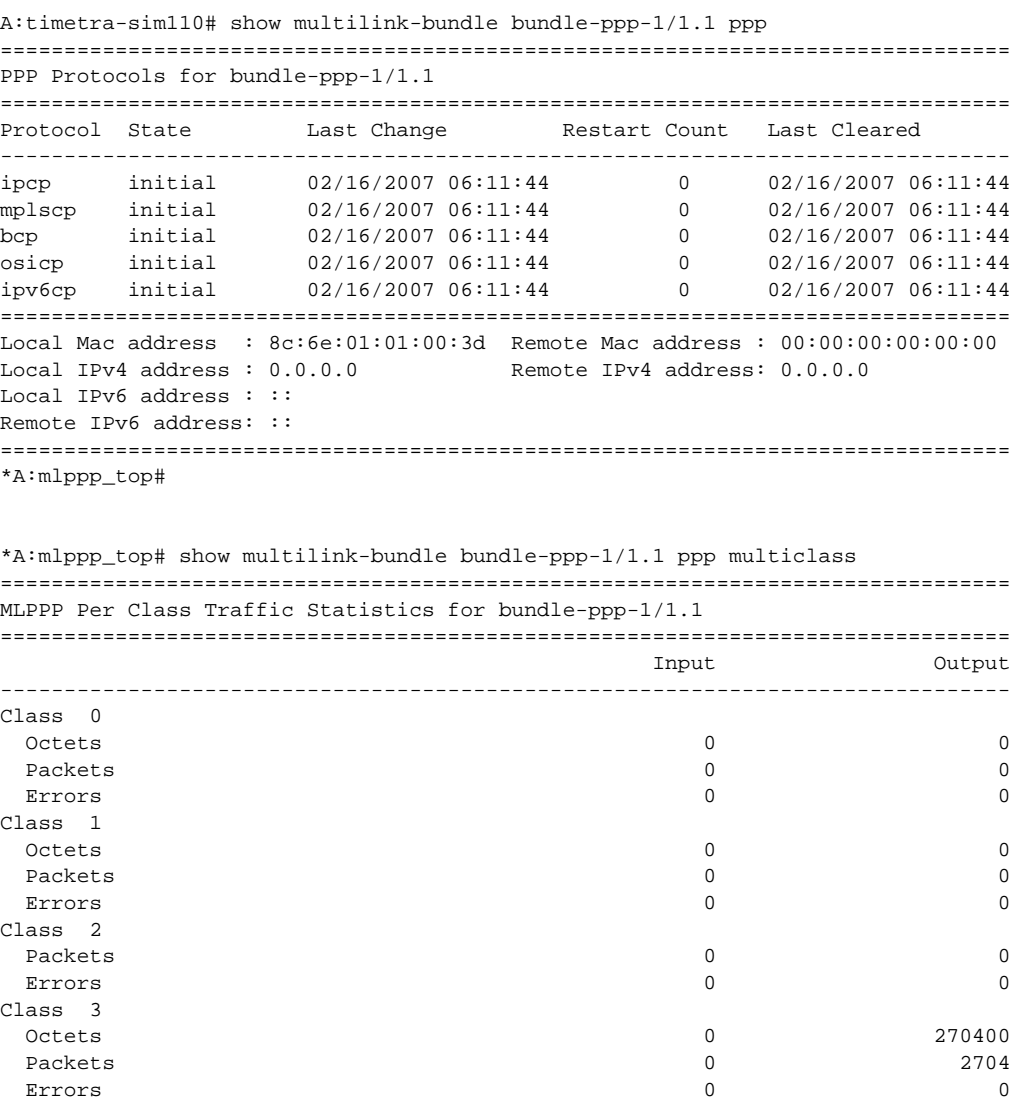

===============================================================================

\*A:mlppp\_top#

## atm

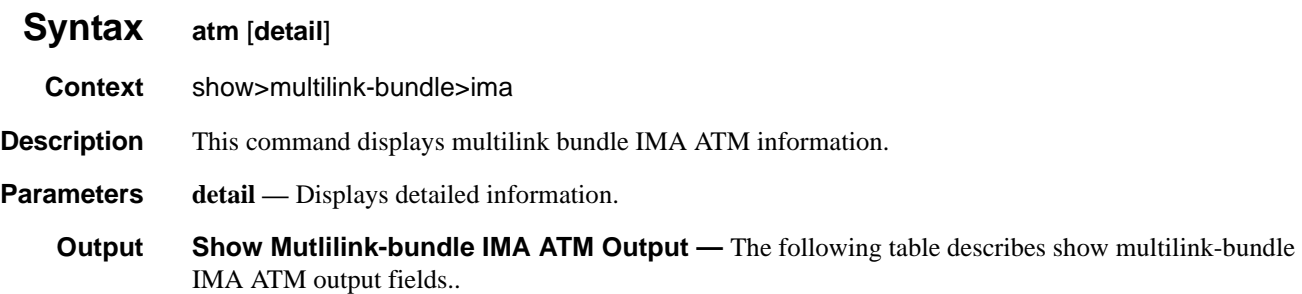

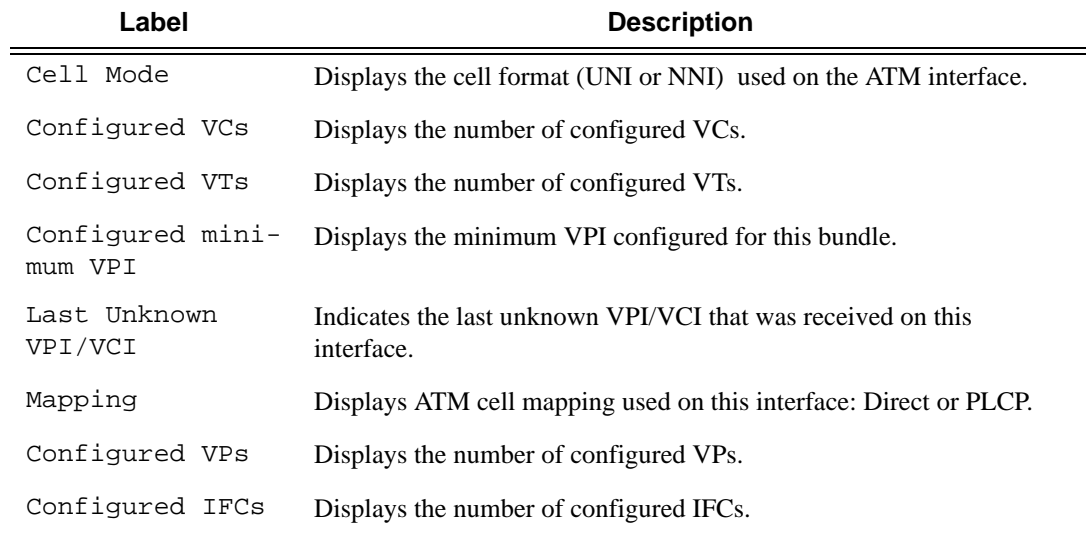

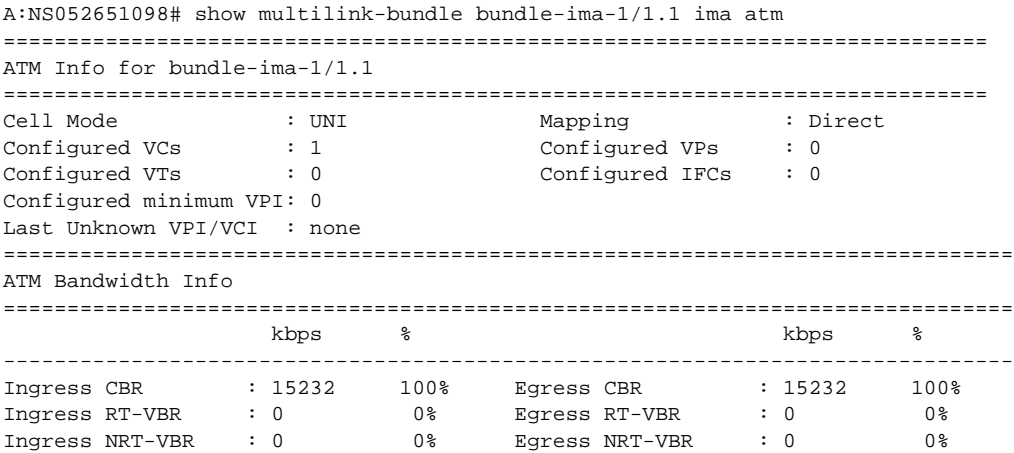

Ingress UBR : 0 0% Egress UBR : 0 0% ------------------------------------------------------------------------------- Ingress Total : 15232 100% Egress Total : 15232 100% ATM Link Bandwidth : 15232 kbps Shaped Bandwidth : 15232 kbps ===============================================================================

## connections

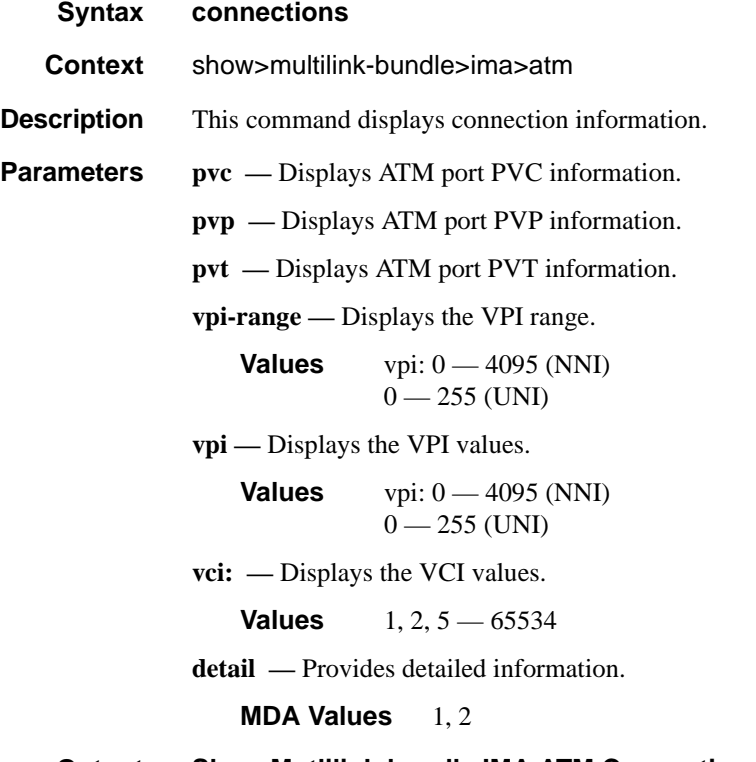

**Output** Show Mutlilink-bundle IMA ATM Connections Output — The following table describes show multilink-bundle IMA ATM connections output fields.

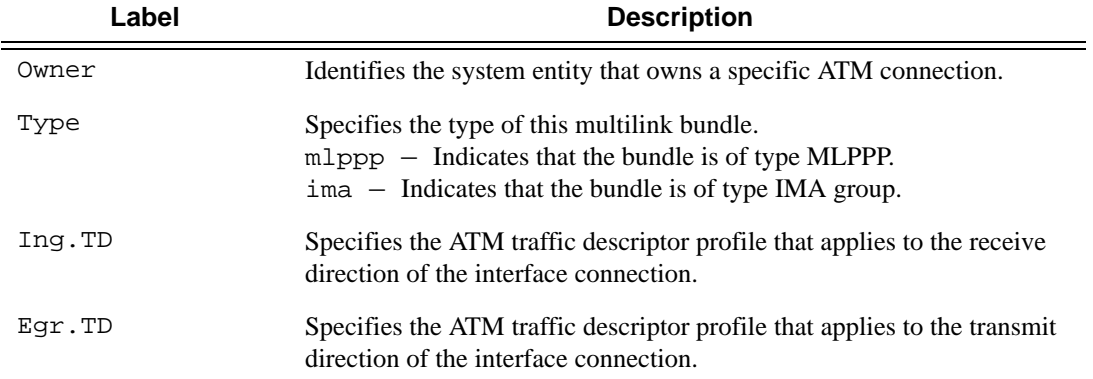

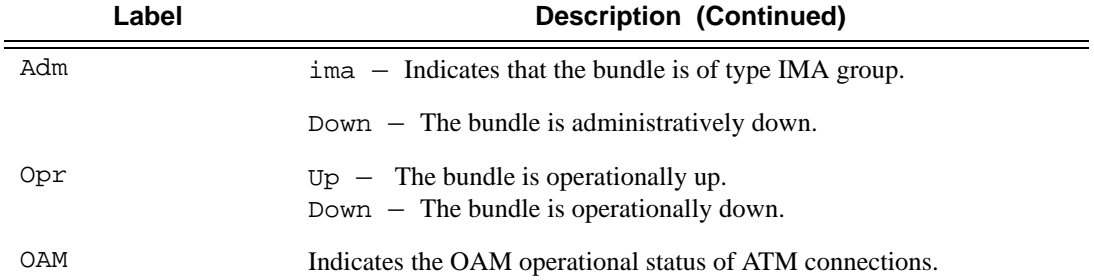

A:NS052651098# show multilink-bundle bundle-ima-1/1.1 ima atm connections ================================================================ ATM Connections, Port bundle-ima-1/1.1 ================================================================ Owner Type Ing.TD Egr.TD Adm OAM Opr ---------------------------------------------------------------- 1/100 SAP PVC 2 2 up up up ================================================================ A:NS052651098#

## port-connection

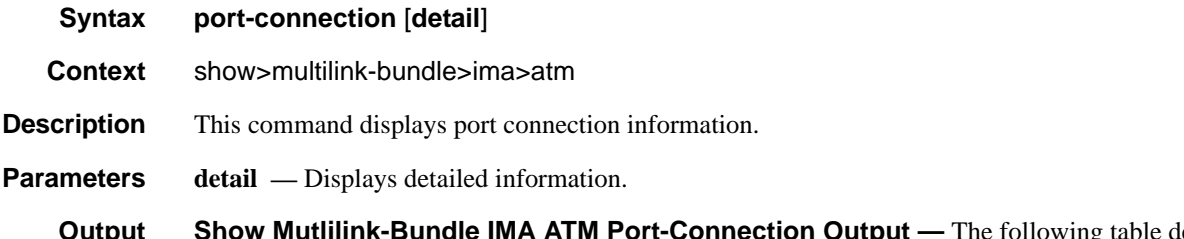

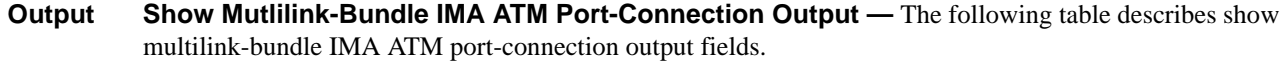

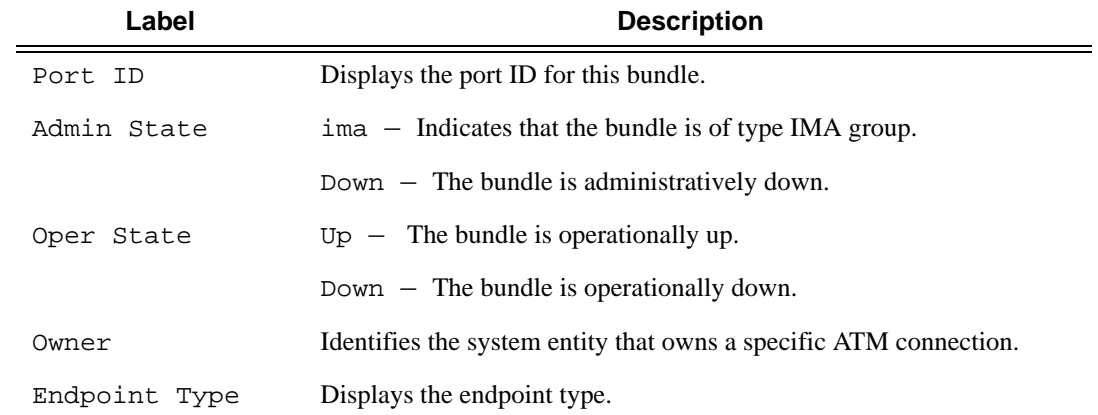

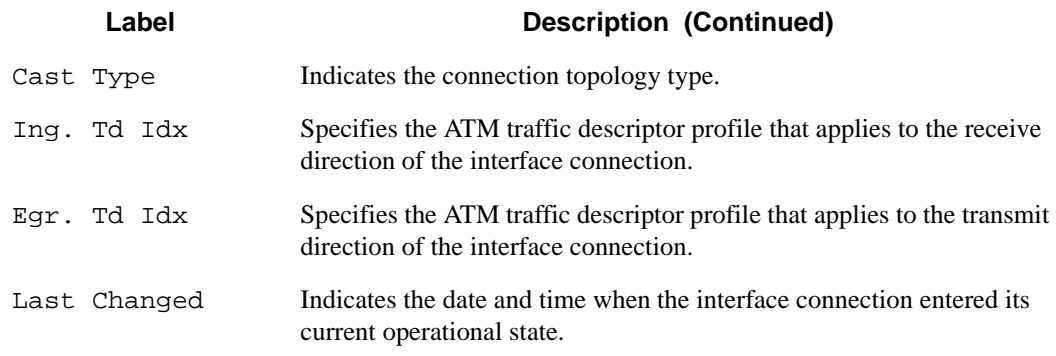

A:NS052651098# show multilink-bundle bundle-ima-1/1.1 ima atm port-connection ============================================================================== ATM Port Connection ============================================================================== Port Id : bundle-ima-1/1.1 Admin State  $\qquad \qquad : \text{ up}$  Oper state  $\qquad \qquad : \text{ up}$ Owner : SAP Endpoint Type : Port Cast Type : P2P Ing. Td Idx  $: 2$  Egr. Td Idx  $: 2$ Last Changed : 01/16/2007 14:24:00 ============================================================================== A:NS052651098#

#### pvc

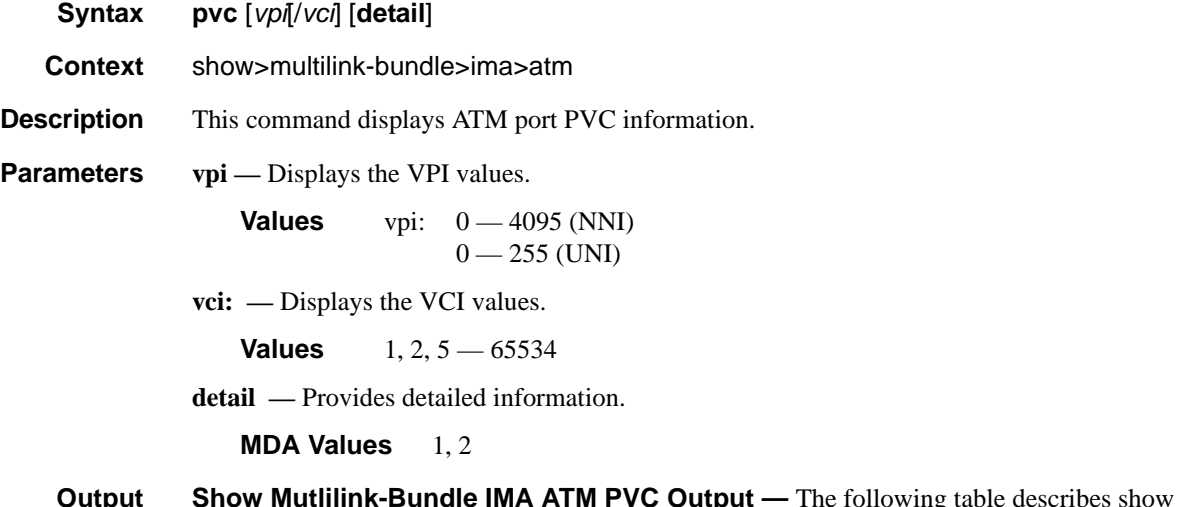

**Output Show Mutlilink-Bundle IMA ATM PVC Output** — The following table describes show multilinkbundle IMA ATM port-connection output fields.

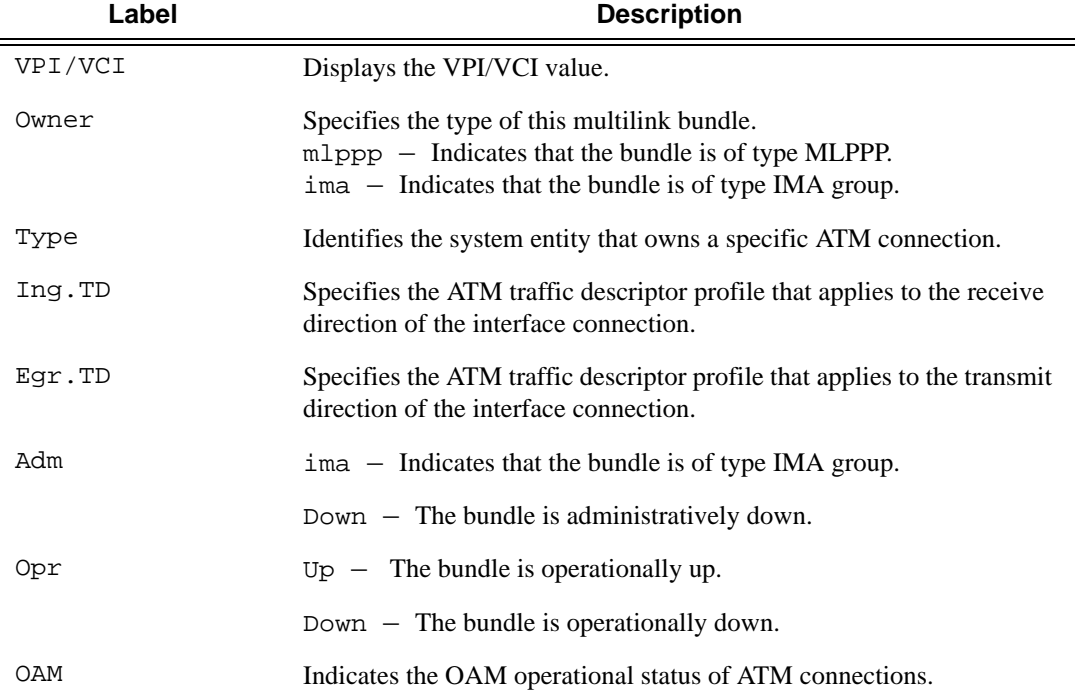

```
A:NS052651098# show multilink-bundle bundle-ima-1/1.1 ima atm pvc 
================================================================
ATM PVCs, Port bundle-ima-1/1.1
================================================================
VPI/VCI Owner Type Ing.TD Egr.TD Adm OAM Opr 
----------------------------------------------------------------
1/100 SAP PVC 2 2 up up up 
================================================================
A:NS052651098#
A:NS052651098# show multilink-bundle bundle-ima-1/1.1 ima atm pvc detail 
================================================================
ATM PVCs, Port bundle-ima-1/1.1
================================================================
VPI/VCI Owner Type Ing.TD Egr.TD Adm OAM Opr 
----------------------------------------------------------------
1/100 SAP PVC 2 2 up up up 
===============================================================================
ATM Statistics
===============================================================================
                                          Input Output
-------------------------------------------------------------------------------
Octets 0 0
```
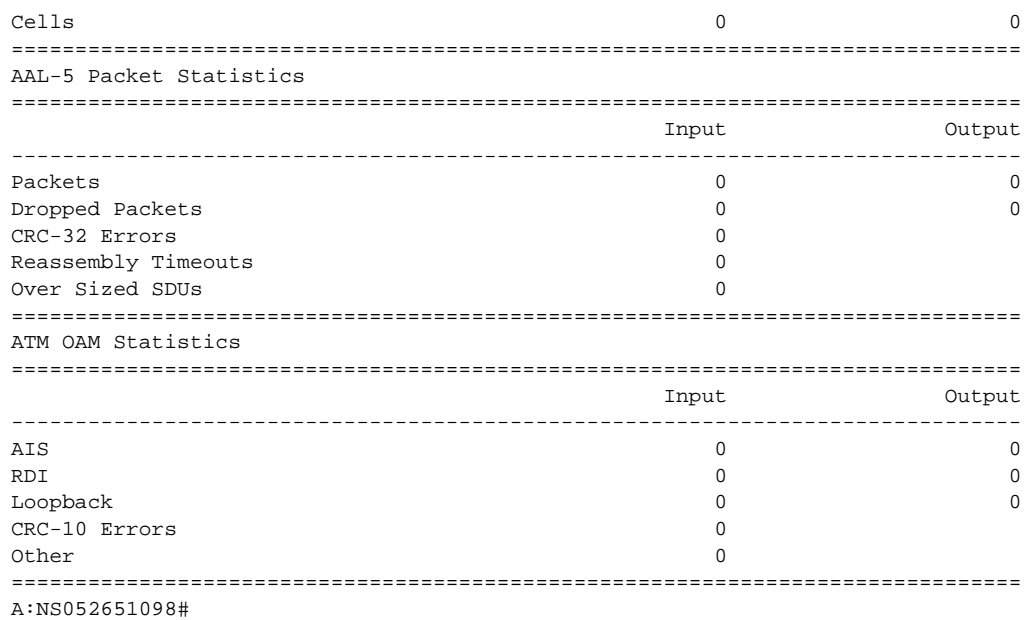

## pvp

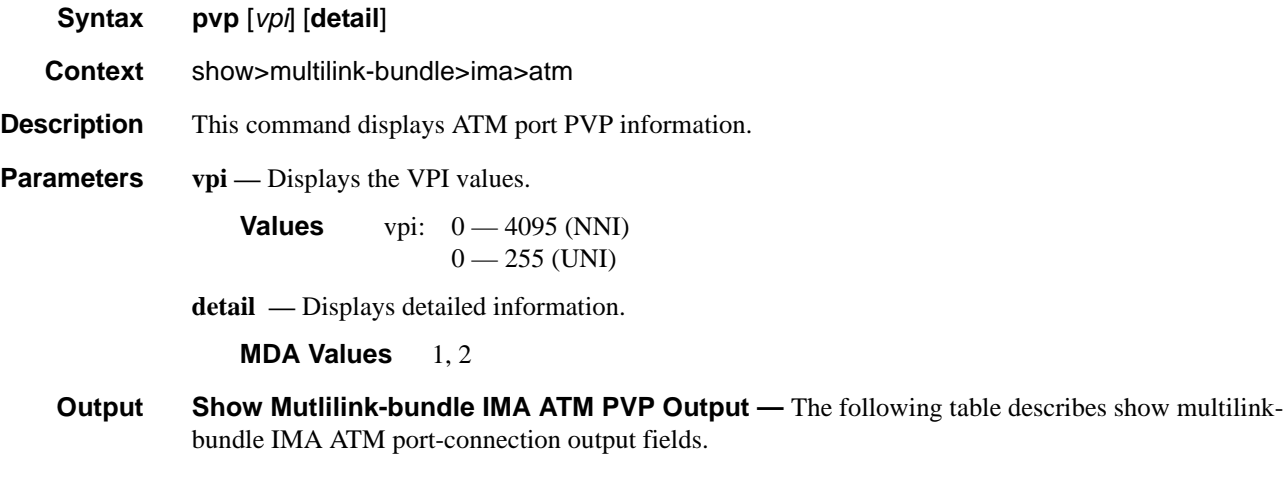

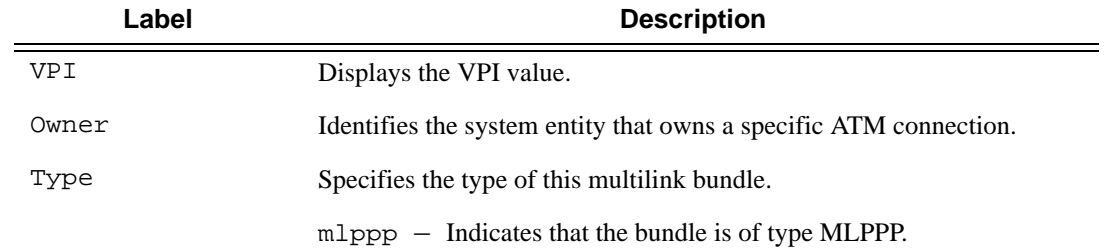

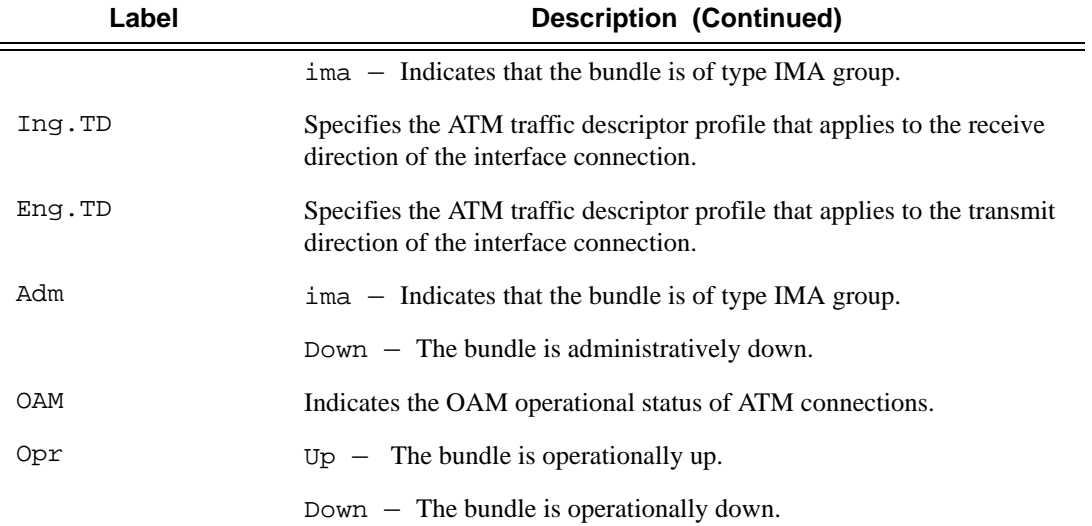

A:ima2# show multilink-bundle bundle-ima-1/1.1 ima atm pvp ================================================================ ATM PVPs, Port bundle-ima-1/1.1 ================================================================ VPI Owner Type Ing.TD Egr.TD Adm OAM Opr ---------------------------------------------------------------- 2 SAP PVP 1 1 up up up ================================================================ A:ima2#

## pvt

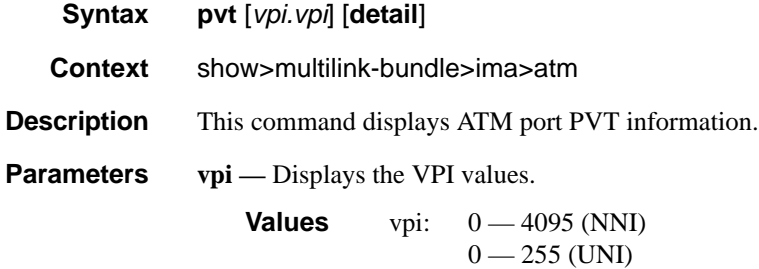

**7750 SR OS Interface Configuration Guide Page 703**

#### **detail —** Provides detailed information.

#### **MDA Values** 1, 2

**Output** Show Mutlilink-bundle IMA ATM PVT Output — The following table describes show multilinkbundle IMA ATM port-connection output fields.

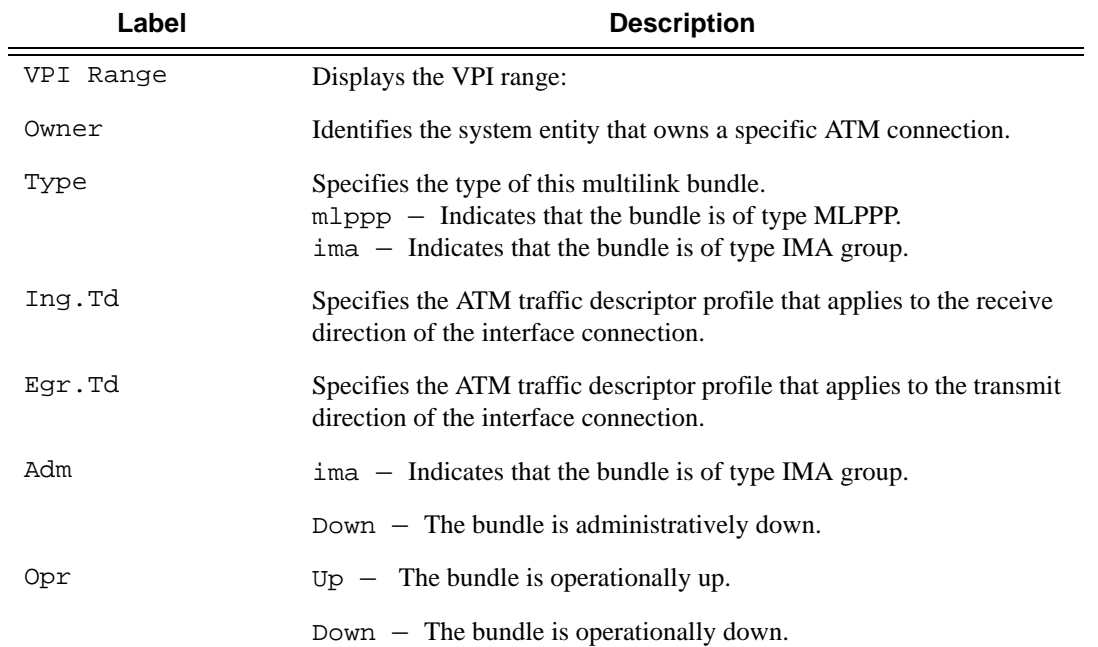

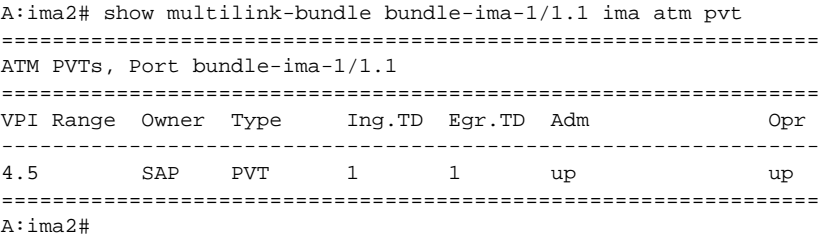

# **LAG Commands**

## lag

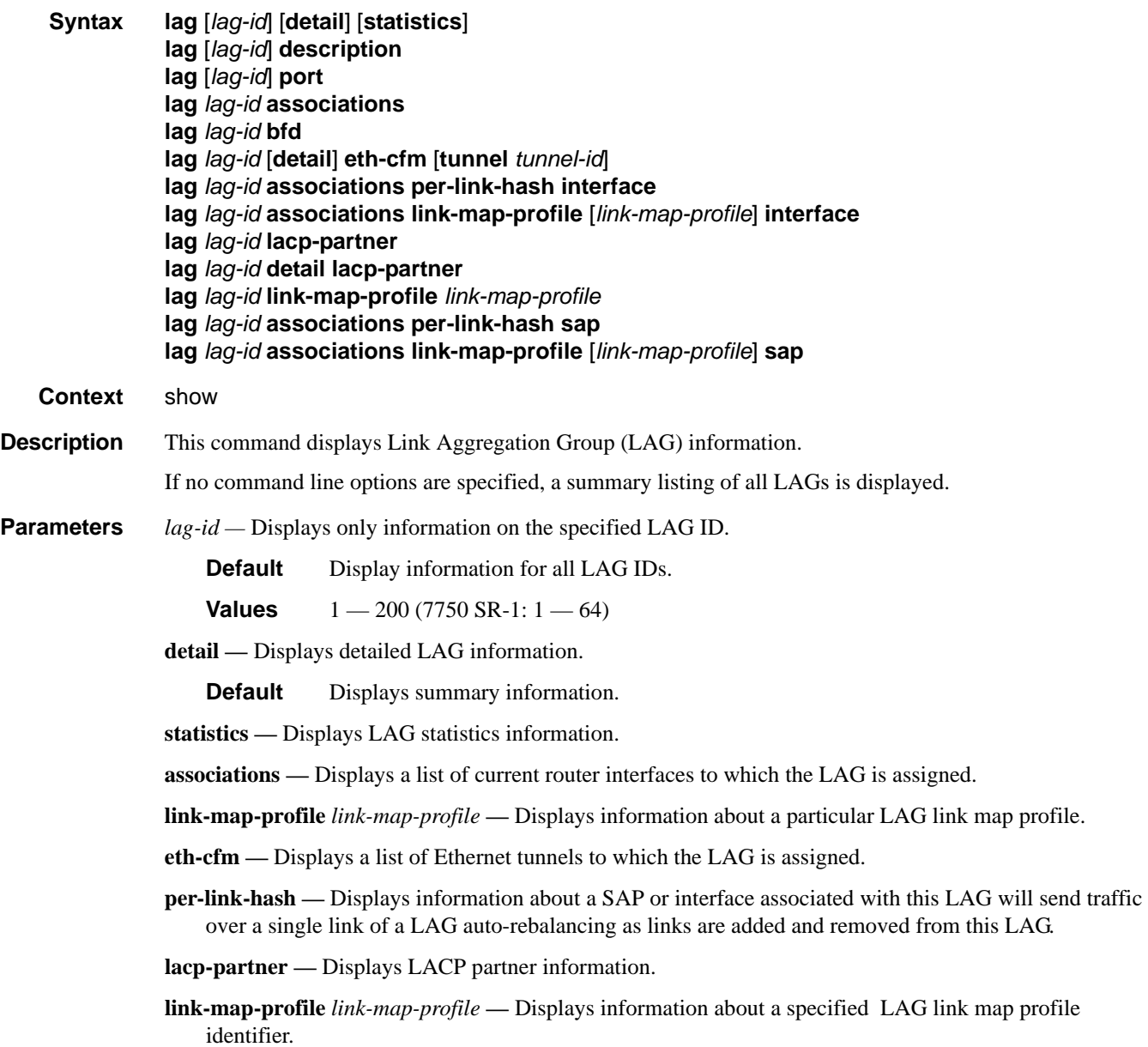

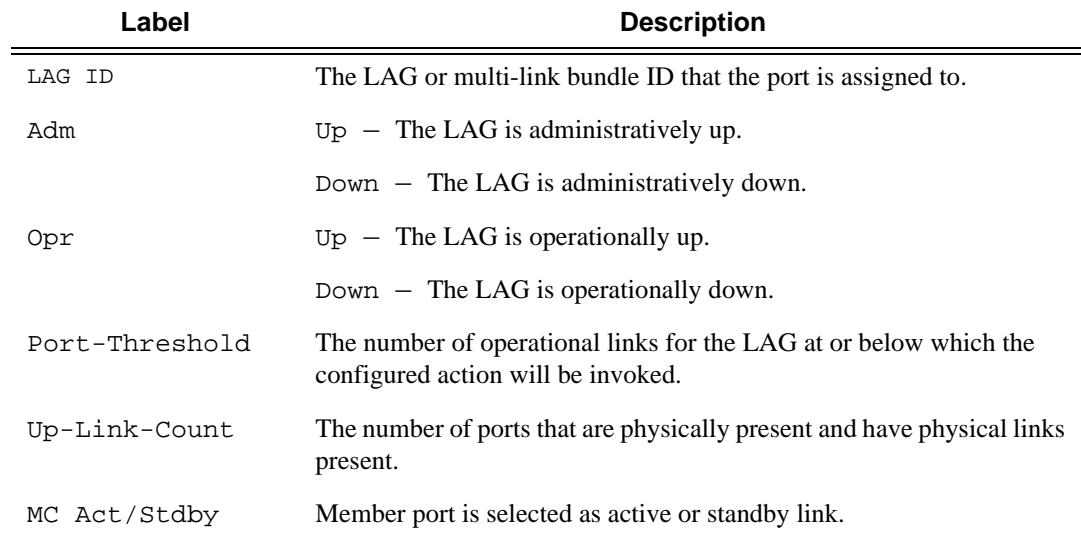

**Output** LAG Output — The following table describes LAG output fields.

#### **Sample Output**

```
A:ALA-48>config# show lag
=============================================================================== 
Lag Data 
=============================================================================== 
Lag-id Adm Opr Port-Threshold Up-Link-Count MC Act/Stdby 
------------------------------------------------------------------------------- 
1 up down 0 0 N/A 
2 up up 0 1 active
3 up down 0 0 0 standby
4 up down 0 0 0 standby
10 up down 0 0 N/A 
------------------------------------------------------------------------------- 
Total Lag-ids: 5 Single Chassis: 2 MC Act: 1 MC Stdby: 2
=============================================================================== 
A:ALA-48>config# show lag
A:sr7- show lag 10 port
===============================================================================
Lag Port States
LACP Status: e - Enabled, d - Disabled
===============================================================================
Lag-id Port-id Adm Act/Stdby Opr Primary Sub-group Forced Priority
-------------------------------------------------------------------------------
10(e) 1/1/8 up active up yes 1 - 32768
```
**Detailed LAG Output —** The following table describes detailed LAG output fields. The output is dependent on whether or not the LAG was configurd as a multi-chassis LAG.

 1/1/9 up standby down 2 - 32768 ===============================================================================

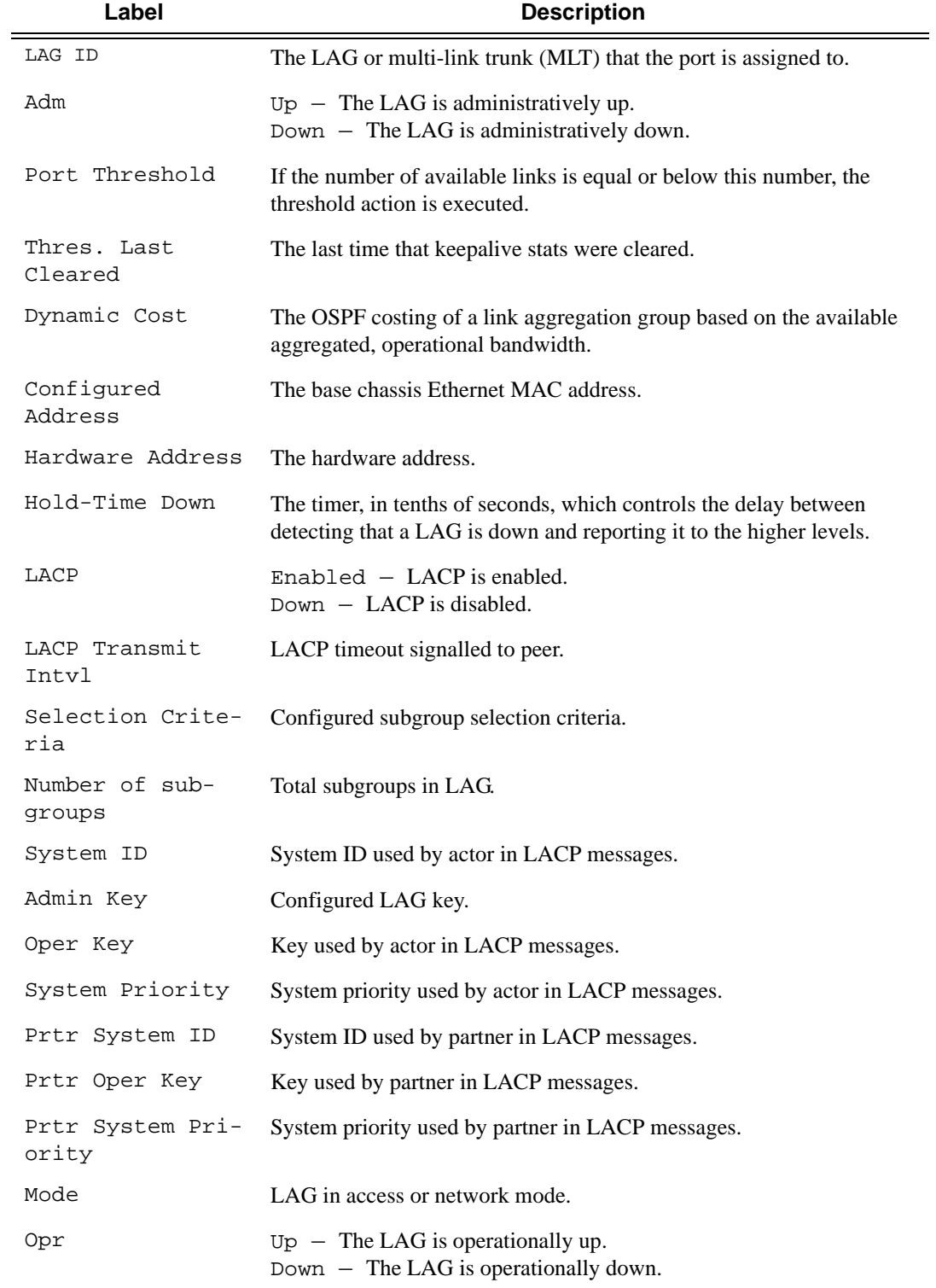

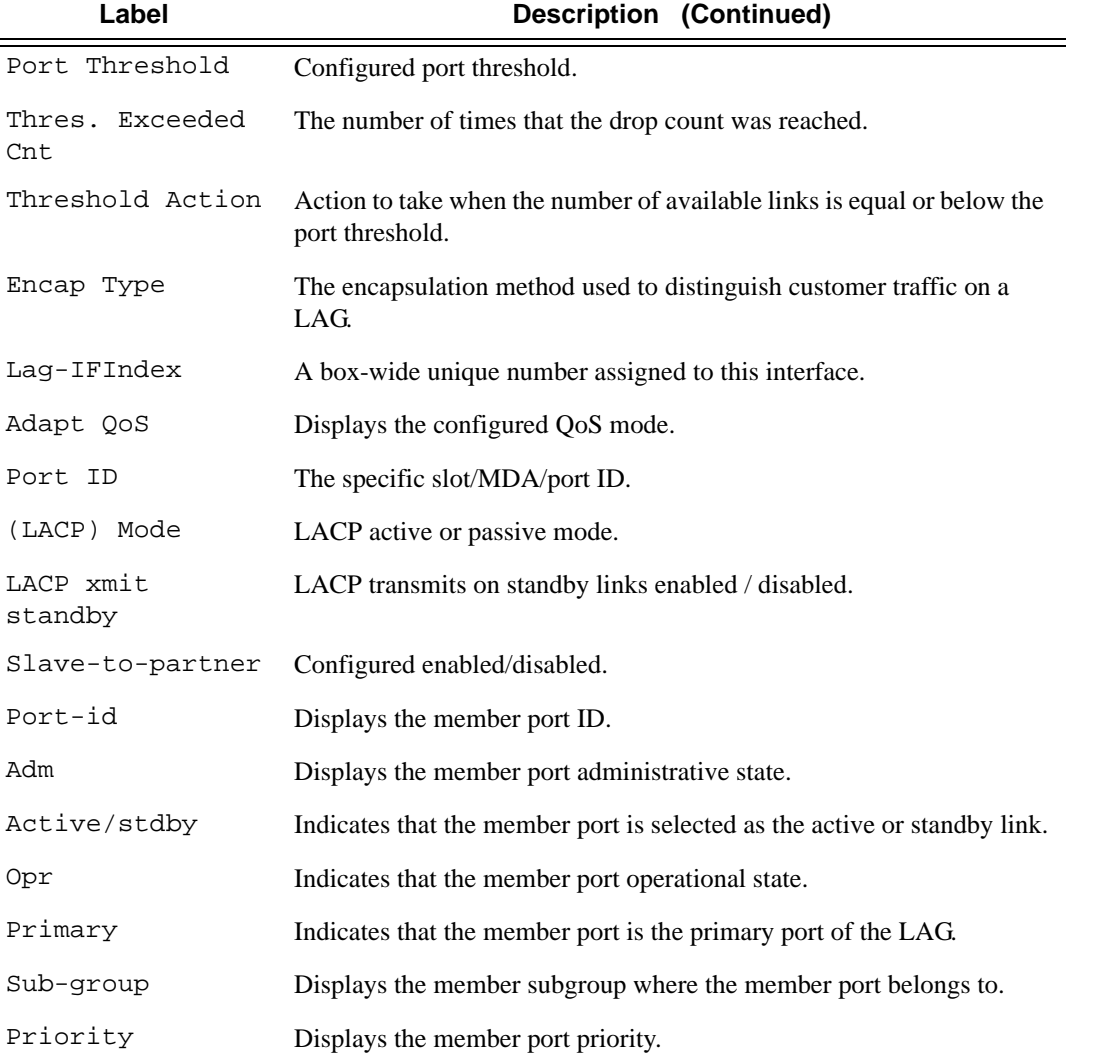

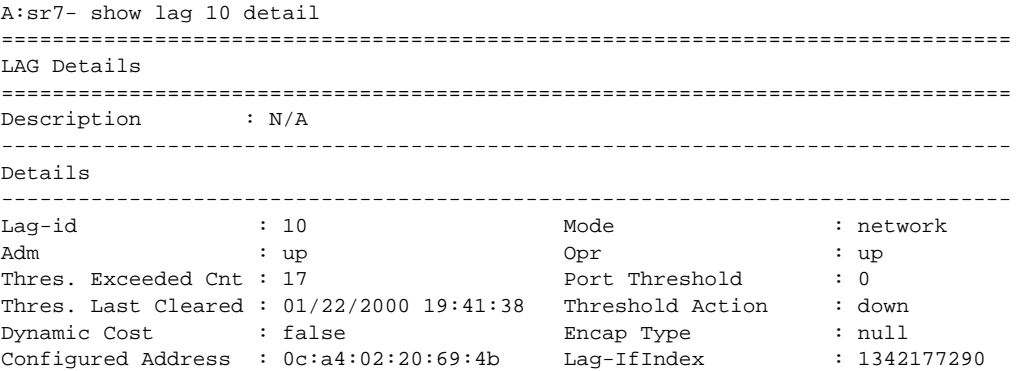

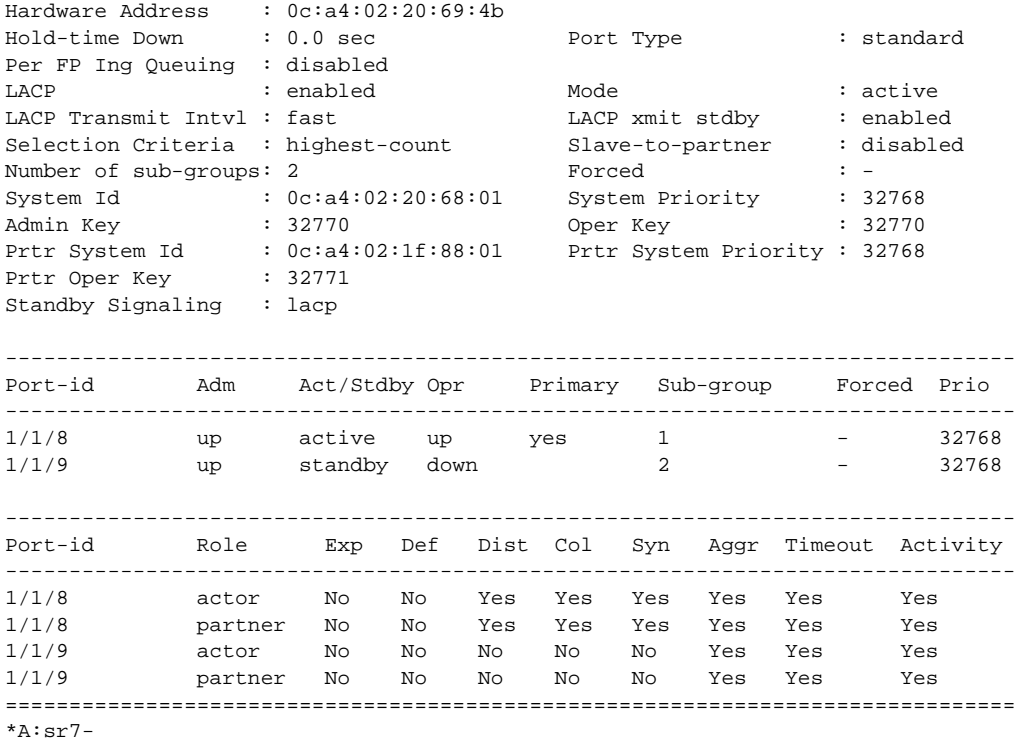

**LAG Statistics Output —** The following table describes detailed LAG statistics output fields.

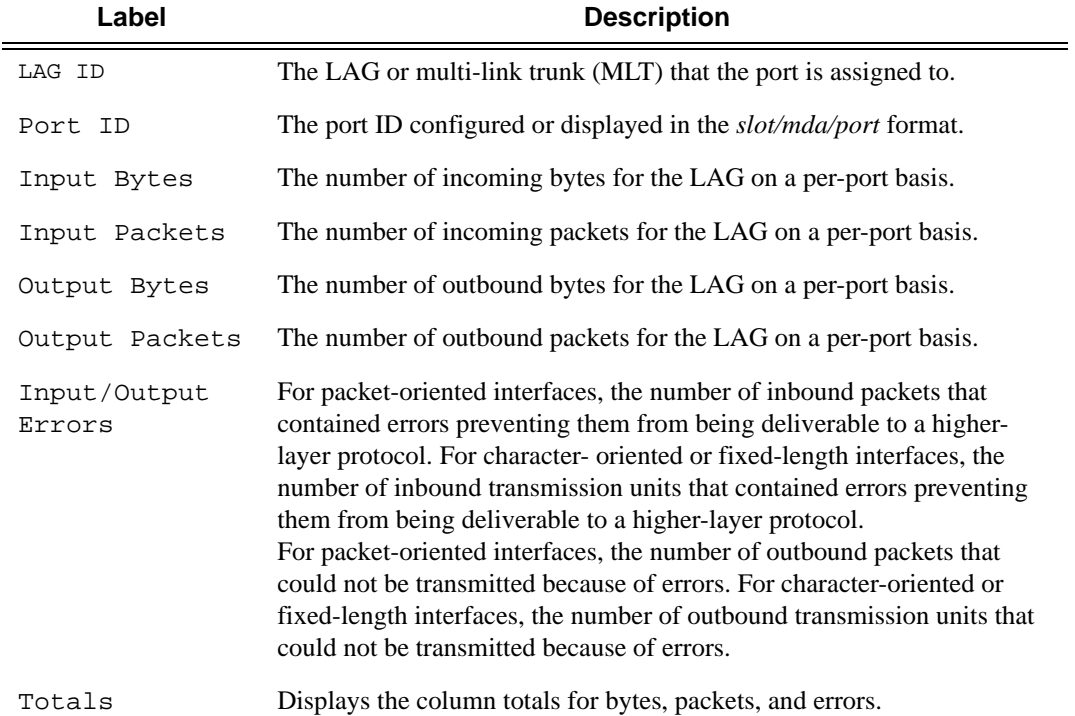

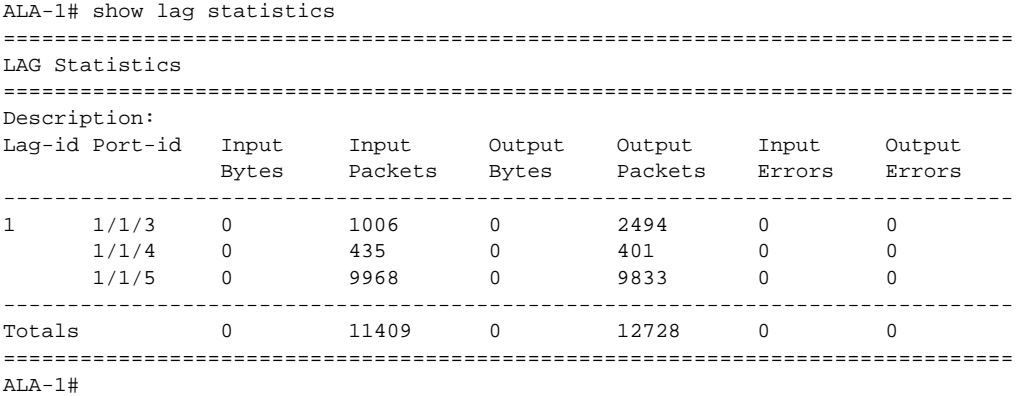

**LAG Associations Output —** The following table describes LAG associations output fields.

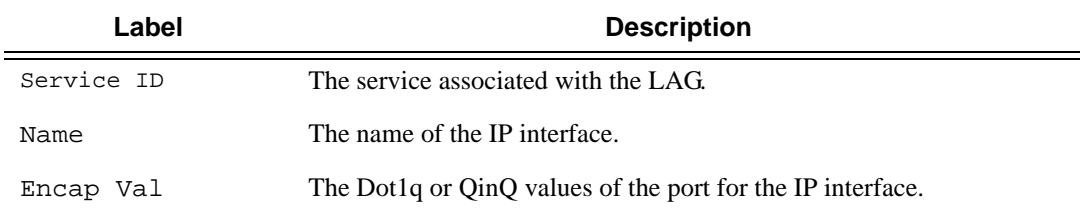

#### **Sample Output**

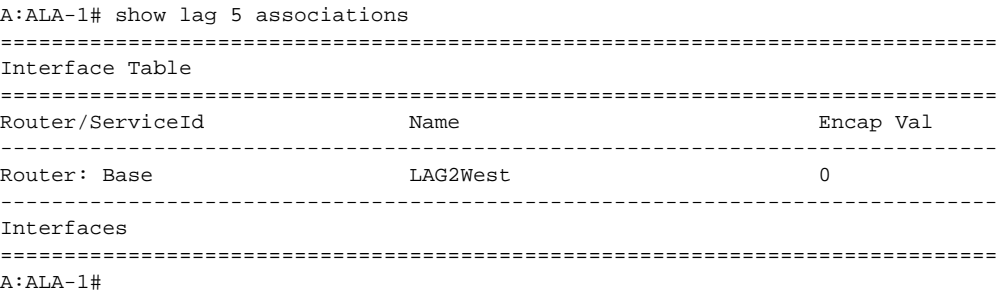

**LAG Details with MC-LAG Output —** The following example displays LAG output with MC LAG:

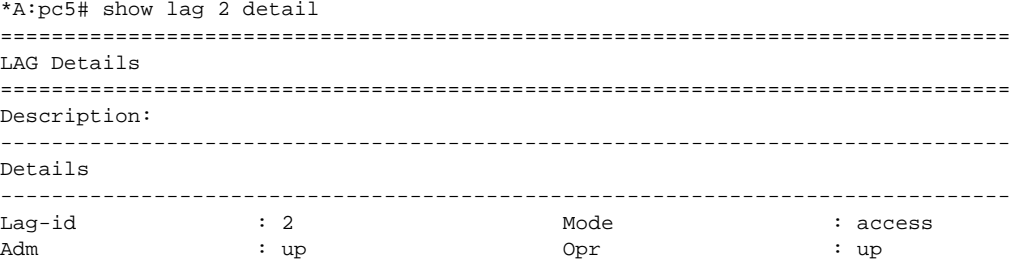

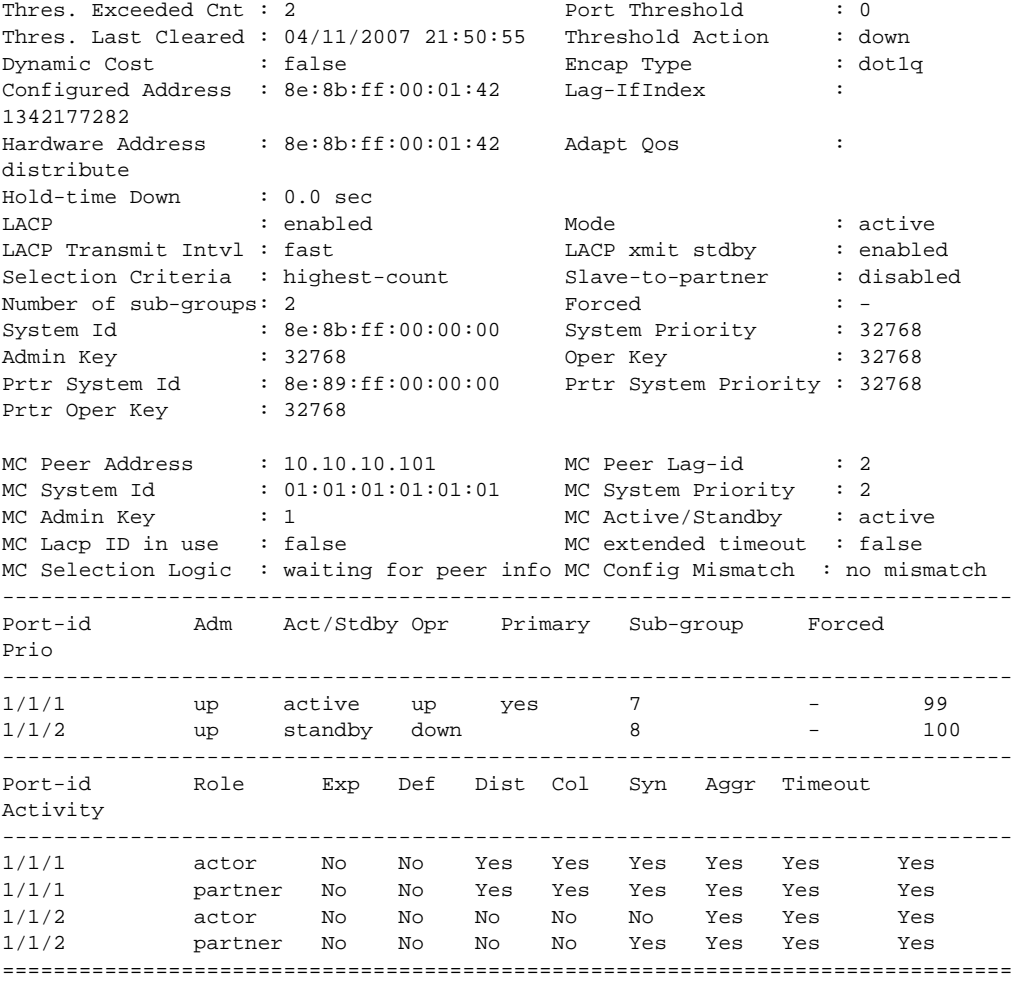

\*A:pc5#

#### **LAG Details without MC-LAG Output —** The following example displays LAG output without MC LAG:

```
*A:pc5# show lag 2 detail
===============================================================================
LAG Details
===============================================================================
Description:
-------------------------------------------------------------------------------
Details
-------------------------------------------------------------------------------
Lag-id : 2 Mode : access
Adm : up Opr : up
Thres. Exceeded Cnt : 4 Port Threshold : 0
Thres. Last Cleared : 04/11/2007 02:03:49 Threshold Action : down
Dynamic Cost : false Encap Type : dot1q
Configured Address : 8e:8b:ff:00:01:42 Lag-IfIndex :
1342177282
Hardware Address : 8e:8b:ff:00:01:42 Adapt Qos :
distribute
```
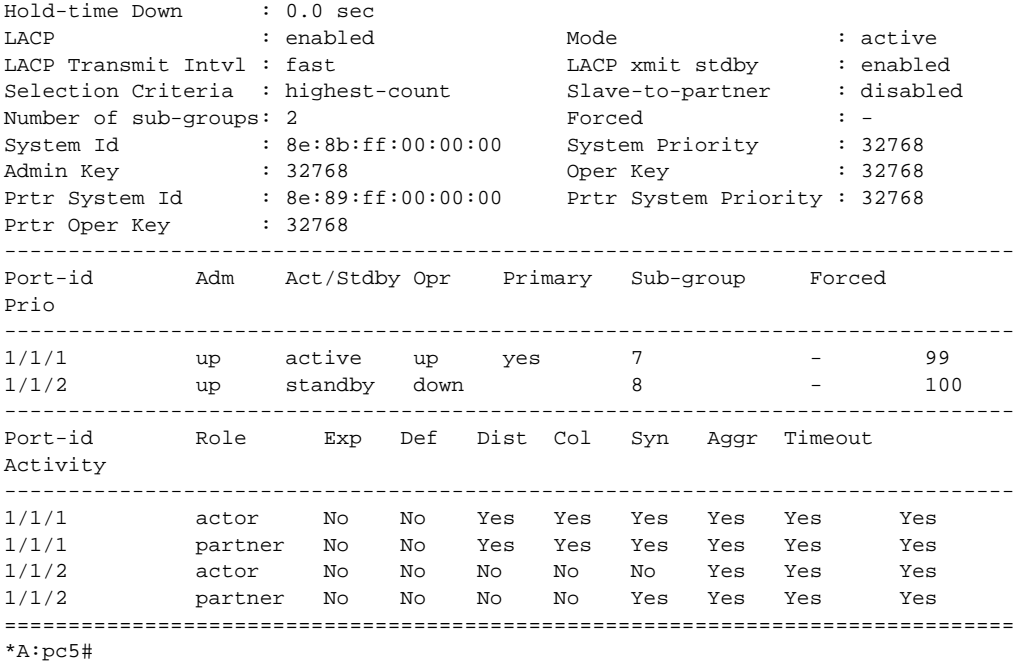

**LACP Partner Output —** The following output shows LAG LACP partner information.

A:ALU-Dut1# show lag 3 lacp-partner =============================================================================== LAG Partner information =============================================================================== Partner system ID : ea:3e:ff:00:00:00 Partner system priority : 32768 Partner operational key : 2 =============================================================================== =============================================================================== LAG 3 Ports Partner operational information =============================================================================== Port **Prio Key**  port ------------------------------------------------------------------------------- 1/1/52 33908 33909 5 2 1/1/54 33910 33911 5 2 1/1/56 33912 33913 7 2 =============================================================================== =============================================================================== LAG 3 Ports Partner operational state information =============================================================================== Port Exp Def Dist Col Syn Aggr Time Act out and the contract of the contract of the contract of the contract of the contract of the contract of the contract of the contract of the contract of the contract of the contract of the contract of the contract of the co ------------------------------------------------------------------------------- 1/1/52 No No Yes Yes Yes Yes Yes Yes 1/1/54 No No Yes Yes Yes Yes Yes Yes 1/1/56 No No No No No Yes Yes Yes =============================================================================== A:ALU-Dut1# A:Dut-A# show lag 10 lacp-neighbors =============================================================================== LAG Neighbor information =============================================================================== Partner system ID : de:41:ff:00:00:00 Partner system priority : 32768 Partner operational key : 32768 =============================================================================== ------------------------------------------------------------------------------- LAG port 1/1/6 partner information ------------------------------------------------------------------------------- Actor port : 33862 Partner admin system prio : 32768 Partner oper system prio : 32768 Partner admin system ID :  $00:00:00:00:00$ Partner oper system ID : de:41:ff:00:00:00 Partner admin key<br>
Partner admin key : 0<br>
Partner admin port : (Not Specified)<br>
Partner oper port : 33863 Partner oper key Partner admin port Partner oper port : 33863<br>Partner admin port prio : 32768 Partner admin port prio : 32768 Partner oper port prio : 32768 Partner admin state : (Not Specified) Partner oper state : lacp-timeout aggregation synchronization

collecting distributing

```
===============================================================================
A:Dut-A#
*A:bksim4001>config>lag# selection-criteria highest-weight subgroup-hold-time 1show lag 1 
detail ght subgroup-hold-time 10
===============================================================
LAG Details
===============================================================
Description : To Sim4002
-------------------------------------------------------------------------------
Details
-------------------------------------------------------------------------------
Lag-id : 1 Mode : access
Adm : down Opr : down
Thres. Exceeded Cnt : 0 Port Threshold : 0
Thres. Last Cleared : 01/21/2014 09:00:48 Threshold Action : down
Dynamic Cost : false Encap Type : null
Configured Address : 36:95:ff:00:01:41 Lag-IfIndex : 1342177281
Hardware Address : 36:95:ff:00:01:41 Adapt Qos (access) : distribute
Hold-time Down : 0.0 sec Port Type : standard
Per-Link-Hash : disabled 
Include-Egr-Hash-Cfg: enabled 
Per FP Ing Queuing : disabled Per FP Egr Queuing : disabled
Per FP SAP Instance : disabled 
Per FP SAP Instance : alsabled : enabled : Mode : passive : passive : enabled : enabled : enabled : enabled : \text{LACP} : enabled : \text{LACP} : enabled : alsabled : \text{LACP} : disabled : disabled : alsabled : alsabled : disa
LACP Transmit Intvl : fast                          LACP xmit stdby         : enabled
Selection Criteria : highest-weight Slave-to-partner : disabled
Subgrp hold time : 20.0 sec Remaining time : 2.6 sec
                                         Subgrp candidate : 2.<br>Subgrp candidate : 2
Subgrp selected : 1<br>
Subgrp count : 2<br>
Subgrp count : 2<br>
System Id : 36:95:ff:00:00:00 System Priority : 2<br>
\frac{1}{36.95}:1<br>
\frac{1}{36.95}:1<br>
\frac{1}{36.95}:1<br>
\frac{1}{36.95}:1<br>
\frac{1}{36.95}System Priority : 36:95:ff:00:00:00 System Priority : 32768<br>System Priority : 32768 (per Key : 32768)
Admin Key : 32768 Oper Key
Prtr System Id : The Present Priority : 0
Prtr Oper Key : 0 
Standby Signaling : lacp 
Port weight (gbps) : (Not Specified) 
Weight Threshold : 0 Threshold Action : down
```
# **Monitor Commands**

## card

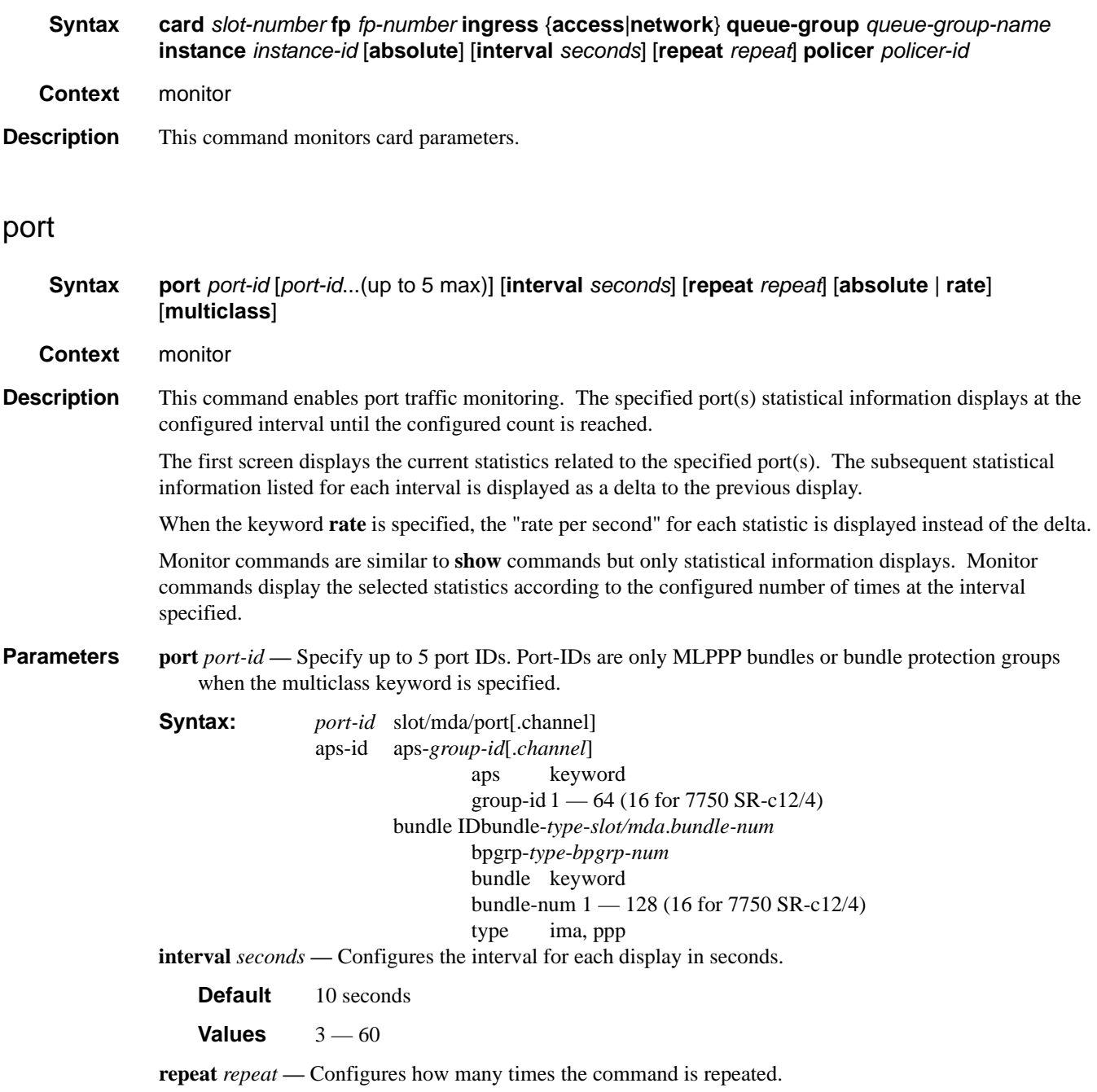

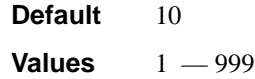

- **absolute** When the **absolute** keyword is specified, the raw statistics are displayed, without processing. No calculations are performed on the delta or rate statistics.
- **rate** When the **rate** keyword is specified, the rate-per-second for each statistic is displayed instead of the delta.

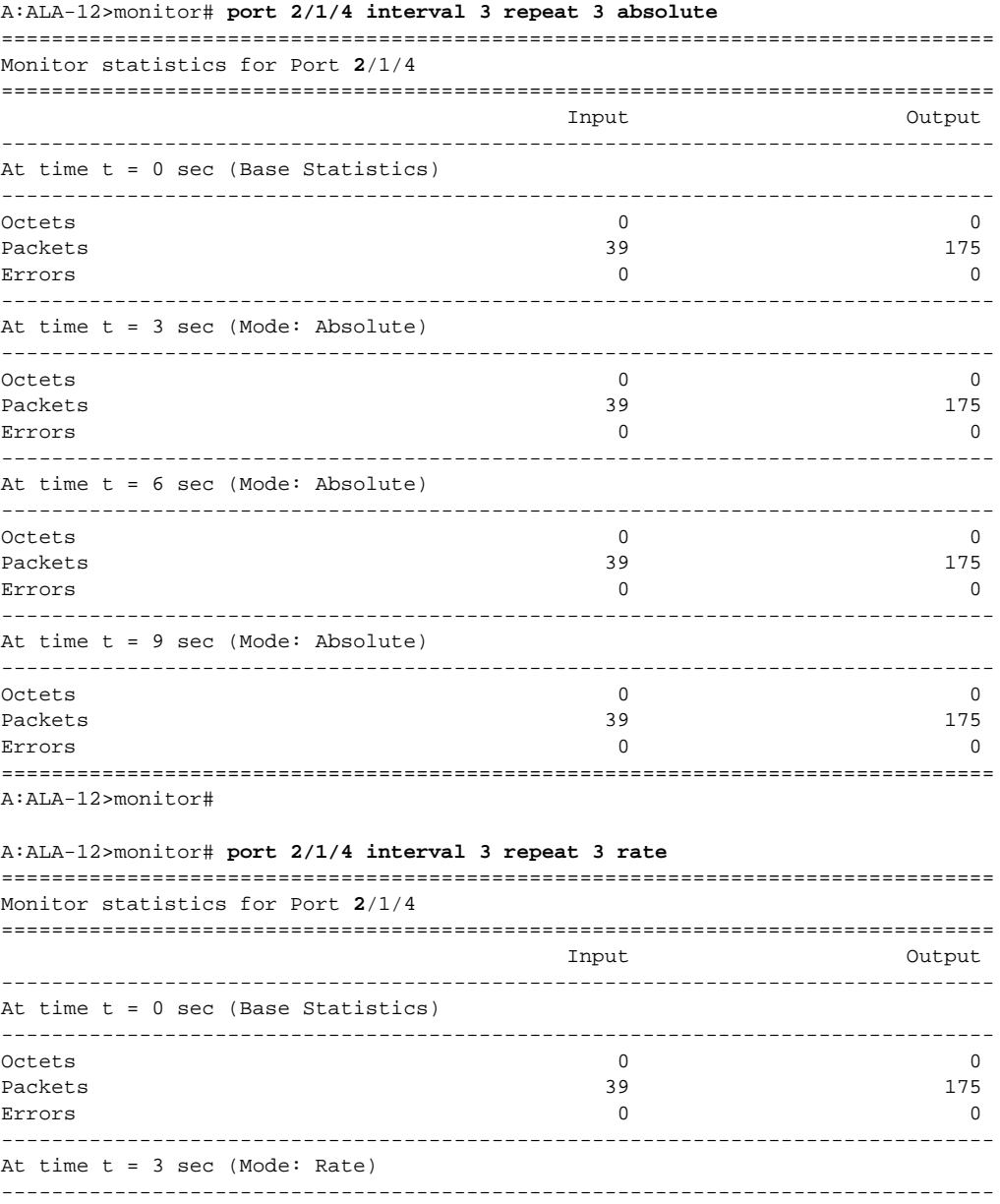

```
Octets 0 0
Packets 0 0
Errors 0 0
-------------------------------------------------------------------------------
At time t = 6 sec (Mode: Rate)
-------------------------------------------------------------------------------
Octets 0 0
Packets 0 0
Errors 0 0
-------------------------------------------------------------------------------
At time t = 9 sec (Mode: Rate)
-------------------------------------------------------------------------------
Octets 0 0
Packets 0 0
Errors 0 0
===============================================================================
A:ALA-12>monitor#
===============================================================================
*A:Cpm-A> monitor port bundle-fr-1/1.1
===============================================================================
Monitor statistics for Port bundle-fr-1/1.1
===============================================================================
Input the Contract of the Contract of the Contract of the Contract of the Contract of the Contract of the Contract of the Contract of the Contract of the Contract of the Contract of the Contract of the Contract of the Con
-------------------------------------------------------------------------------
At time t = 0 sec (Base Statistics)
--------------------------------------------------------------------------------
Octets                          0          0
Packets 0 0
Errors 0 0
```
#### queue-group

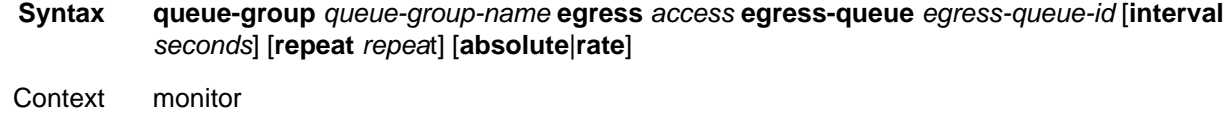

**Description** This command enables queue-group monitoring for the specified parameters.

#### queue-group

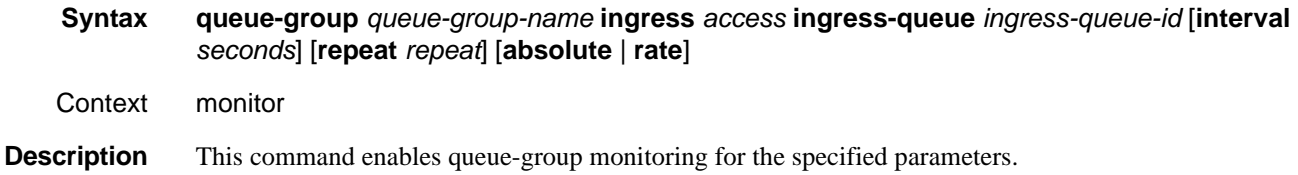

#### Monitor Commands

#### queue-group

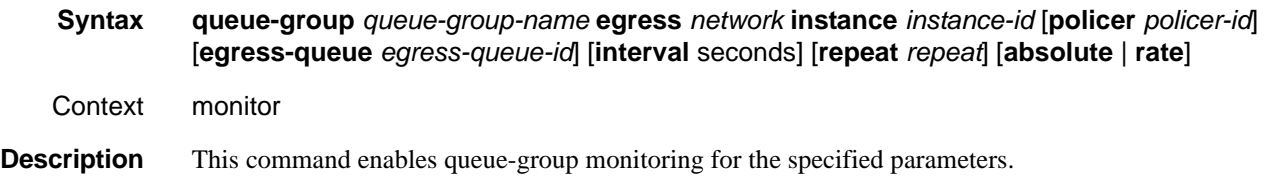

## port

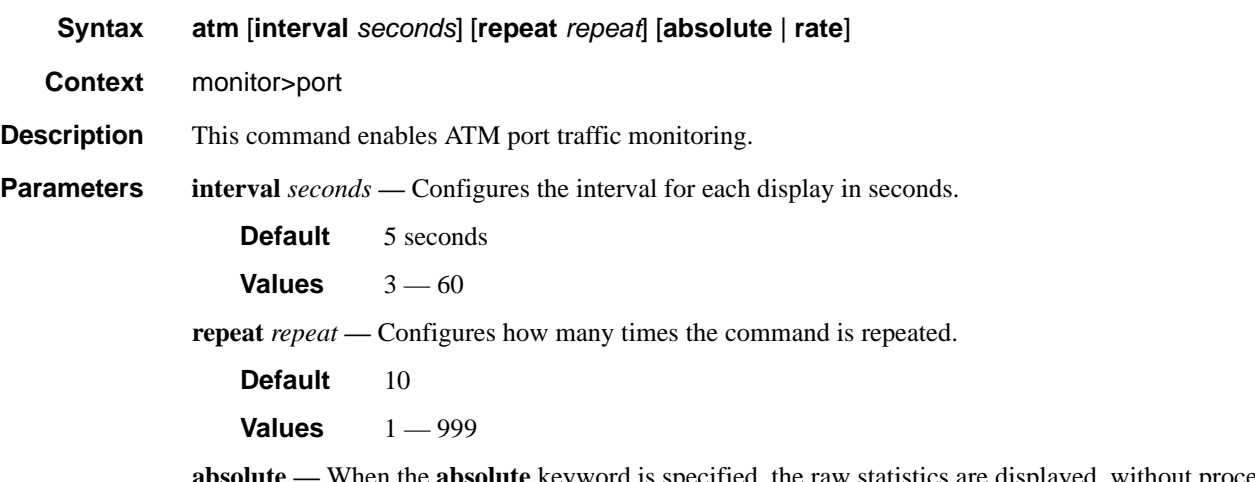

- **absolute** When the **absolute** keyword is specified, the raw statistics are displayed, without processing. No calculations are performed on the delta or rate statistics.
- **rate** When the **rate** keyword is specified, the rate-per-second for each statistic is displayed instead of the delta.

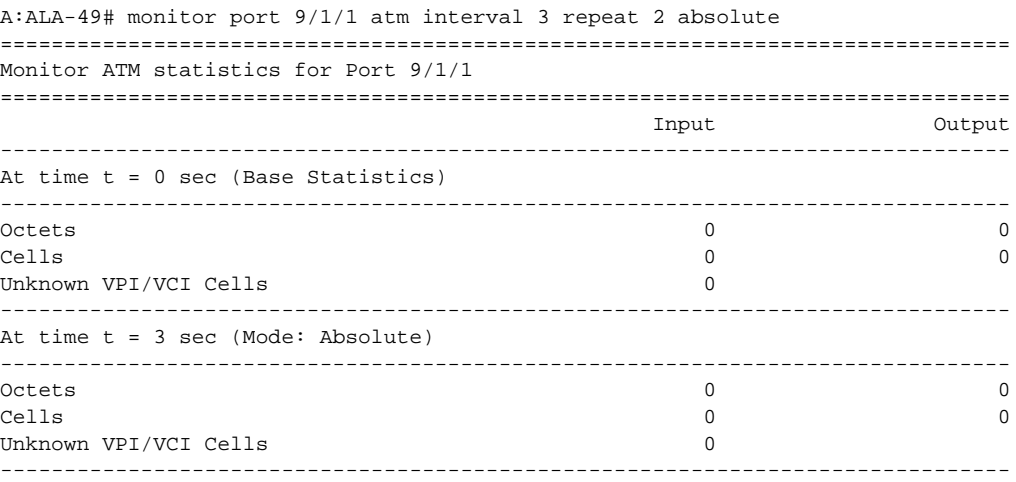

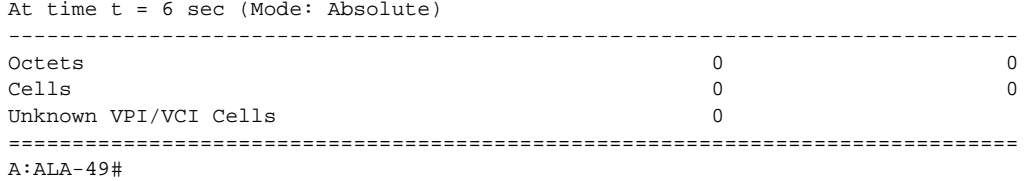

## **Clear Commands**

## card

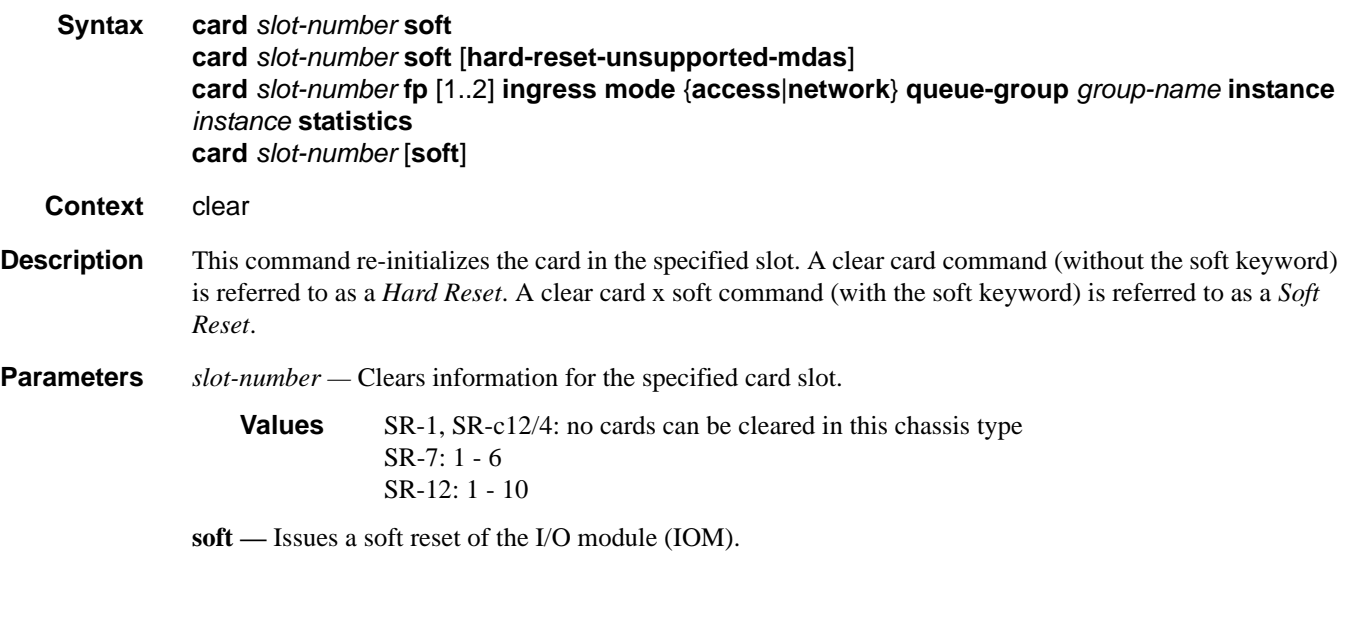

## lag

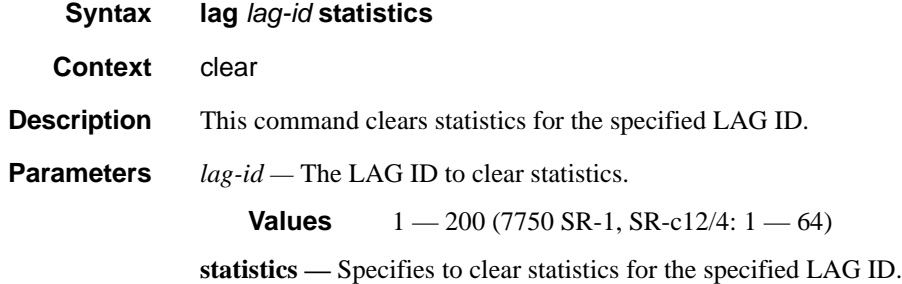

## mda

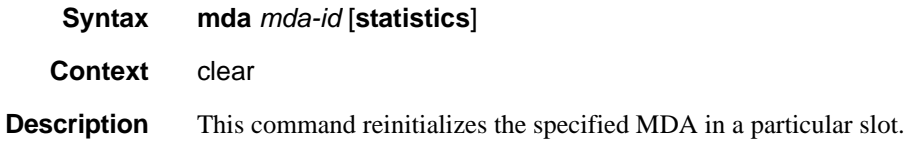
**Parameters** *mda-id —* Clears the specified slot and MDA/CMA.

**Values** 1, 2

**statistics —** Clears statistics for the specified MDA.

## port

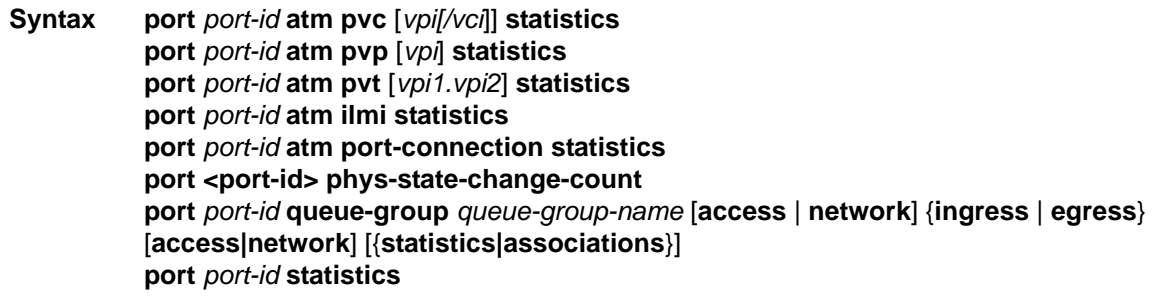

**Context** clear

#### **Description** This command clears port statistics for the specified port(s).

**Parameters** *port-id —* The port identifier.

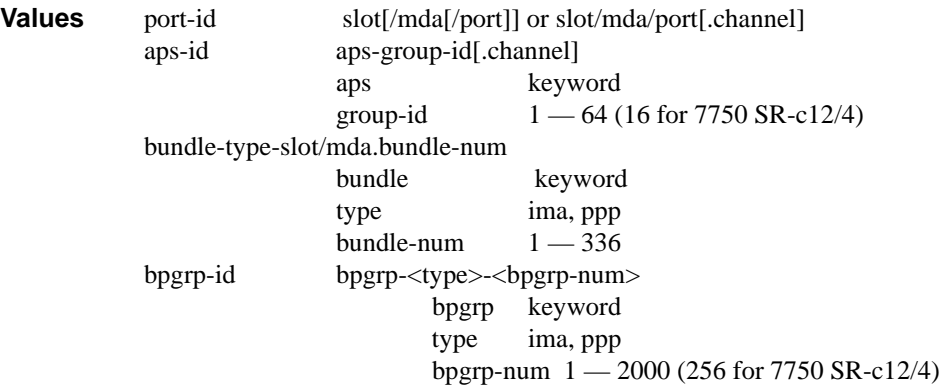

**statistics —** Specifies that port statistics will be cleared.

**atm —** Specifies that ATM port statistics will be cleared.

*ilmi —* Clears ILMI information. This parameter is only applicable for ports/bundles that support ILMI.

*vpi —* Specifies the ATM network virtual path identifier (VPI) for this PVC.

*vci —* Specifies the ATM network virtual channel identifier (VCI) for this PVC.

*slot —* The slot number.

**Values** 1 - 10

```
mda — The MDA number.
```
**Default** All MDAs.

**Values** 1.2

7750 SR-c12: 1, 3, 5, 7, 9, 117750 SR-c12: 1-12**pvc —** Clears PVC statistics.

**port-connection —** Clears port-connection statistics.

- **phys-state-change-count** Clears the counter that tracks physical port state transitions for ethernet ports ("Phys State Chng Cnt" in "show port" output, or tmnxPortPhysStateChangeCount in the TIMETRA-PORT-MIB)
- **queue-group** *queue-group-name*Clears the specified port queue group name. It uniquely identifies a port ingress queue group in the managed system.
- **ingress** Clears ingress queue group information.
- **egress** Clears egress queue group information

#### **Sample Output**

```
A:SR12# clear port 3/1/1 atm 
  - atm
cp - Clear Connection Profile statistics
 ilmi - Clear ILMI statistics
     interface-conn* - Clear interface-connection statistics
    pvc - Clear PVC statistics
     pvp - Clear PVP statistics
    pvt - Clear PVT statistics
A:SR12# clear port 3/1/1 atm cp 
  - cp [<cp>] statistics
 <cp> : [1..8000]
 <statistics> : keyword
```
## queue-group

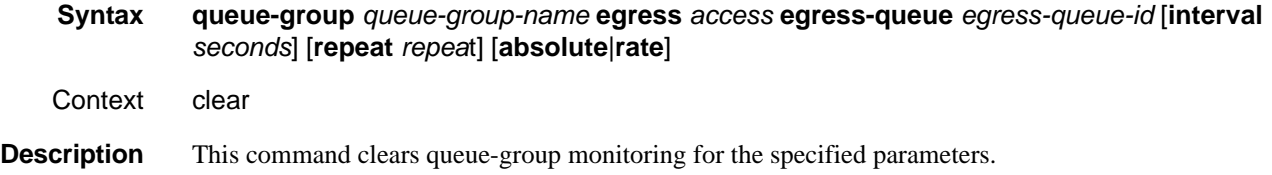

## queue-group

**Syntax queue-group** *queue-group-name* **ingress** *access* **ingress-queue** *ingress-queue-id* [**interval**  *seconds*] [**repeat** *repeat*] [**absolute** | **rate**]

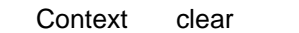

**Description** This command clears queue-group monitoring for the specified parameters.

## queue-group

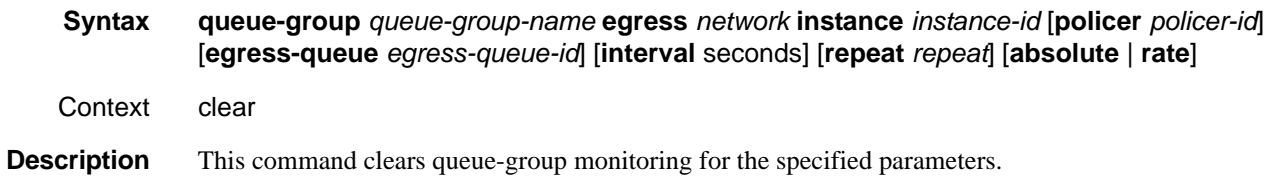

# **Tools Commands**

## aps

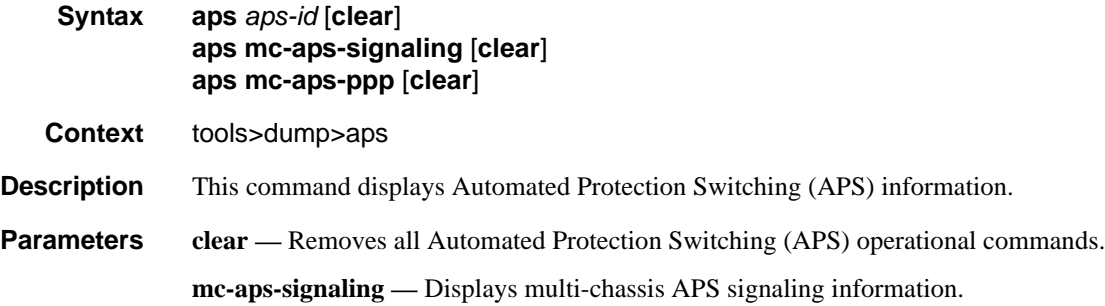

**mc-aps-ppp —** Displays multi-chassis APS PPP information.

#### **Sample Output**

\*A:AS\_SR7\_2# tools dump aps aps-33

```
GrpId = 33, state = Running, mode:cfg/oper = Bi-directional/Bi-directional
   revert = 0, workPort: N/A, protPort: 2/1/1, activePort: working
  rxK1 = 0x0 (No-Req on Protect), physRxK1 = 0x0, rxK2 = 0x5txK1 = 0x0 (No-Req on Protect), physTxK1 = 0x0, txK2 = 0x5 K1ReqToBeTxed = 0x0, K1ChanToBeTxed = 0x0, lastRxReq = 0xc
   MC-APS Nbr = 100.100.100.1 (Up), advIntvl = 10, hold = 30
   workPort: status = OK, Tx-Lais = None, sdCnt = 1, sfCnt = 1
    numSwitched = 1, switchSecs = 0, lastSwitched = 07/25/2007 08:00:12 disCntTime = , alarms = , switchCmd = No Cmd 
   protPort: status = OK, Tx-Lais = None, sdCnt = 1, sfCnt = 0
     numSwitched = 1, switchSecs = 0, lastSwitched = 07/25/2007 08:03:39
     disCntTime = , alarms = , switchCmd = No Cmd 
  GrpStatus: OK, mmCnt = 1, cmCnt = 1, psbfCnt = 1, feplfCnt = 2 LocalSwitchCmd: priority = No-Req, portNum = 0
   RemoteSwitchCmd: priority = No-Req, portNum = 0
   Running Timers = mcAdvIntvl mcHold 
   processFlag = apsFailures = , sonet = Y
  DebugInfo: dmEv = 0, dmClrEv = 0, amEv = 1, amClrEv = 1cmEv = 1, cmClrEv = 1, psbfclrEv = 1 feplfEv = 2, feplfClrEv = 2, wtrEv = 0, psbfDetectEv = 0
    wSdEv = 1, wSfEv = 2, pSdEv = 1, pSfEv = 1 portStatusEv = 8, rxK1Ev = 9, txLaisEv = 2, lastEvName = FeplClr
    CtlUpEv = 3, CtlDnEv = 2, wAct = 0, wDeAct = 0
Seq Event TxK1/K2 RxK1/K2 Dir Active Time 
=== ======= ======= ======= ===== ====== ================
000 ProtAdd 0xc005 0x0000 Tx-->
001 RxKByte 0xc005 0x6dea Rx<-- Work 497 02:20:14.820
002 RxKByte 0xc005 0xc005 Rx<-- Work 497 02:21:30.970
003 RxKByte 0xc005 0x2005 Rx<-- Work 497 02:21:36.530
004 pSFClr 0x0005 0x2005 Tx--> Work 497 02:21:40.590
005 RxKByte 0x0005 0x0005 Rx<-- Work 497 02:21:40.600
```
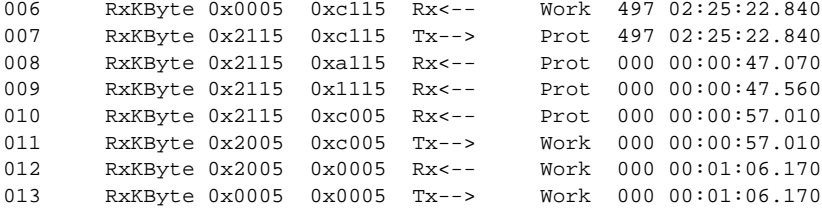

#### **Sample Output**

```
:AS_SR7_1# tools dump aps mc-aps-ppp 
 pppmMcsModStarted = Yes
 pppmMcsDbgDoSync = Yes
 pppmMcsApsGrpHaAuditDone = Yes
 pppmMcsPostHaSyncedApsGrpId = 47
 pppmMcsMcApsChanCnt = 1280
 pppmMcsDbgRxPktCnt = 2560
 pppmMcsDbgRxPktNotProcessedCnt = 0
 pppmMcsDbgRxPktInvalidCnt = 0
 pppmMcsDbgInconsistentRxPktDropCnt = 0
 pppmMcsDbgInconsistentTxPktDropCnt = 1176
 pppmMcsDbgTxPktNotSentCnt = 0
 pppmMcsDbgTxPktSentCnt = 25
 pppmMcsDbgEvtDropCnt = 0
 pppmMcsDbgMemAllocErrCnt = 0
 pppmMcsDbgReTxCnt = 0
 pppmMcsDbgReTxExpCnt = 0
 pppmMcsDbgReReqCnt = 0
 pppmMcsStateAckQueueCnt (curr/peek) = 0/130
 pppmMcsStateReqQueueCnt (curr/peek) = 0/1280
 pppmMcsStateReReqQueueCnt (curr/peek) = 0/256
 pppmMcsStateTxQueueCnt (curr/peek) = 0/512
 pppmMcsStateReTxQueueCnt (curr/peek) = 0/130
 MC-APS Peer Info : 
 -------------------- 
   Grp 13 Addr 100.100.100.2 - Up 
   Grp 20 Addr 100.100.100.2 - Up 
   Grp 35 Addr 100.100.100.2 - Up 
   Grp 43 Addr 100.100.100.2 - Up 
   Grp 47 Addr 100.100.100.2 - Up 
 Number of pppmMcs Evt Msgs dispatched:
   ctl_link_state : 0
   ctl_link_up_tmr : 0
   ctl_link_down_tmr : 0
   ha_audit_done : 0
```
## **Sample Output**

```
*A:eth_aps_sr7# tools dump aps mc-aps-signaling 
 MC-APS Control Debug Counters : 
 ------------------------------- 
Ctl Pkt Rx = 0 Invalid Rx Ctl Pkt = 0
 Incompatible Rx Ctl Pkt = 0
 Nbr not Rx Ctl Pkt = 0
 Invalid Rx Ctl Pkt Tlv = 0
 Ctl Pkt Rx-ed before HaReady = 0
 Not sent Tx Ctl Pkt = 0
 MC-APS-LAG Debug Counters : 
 --------------------------- 
Ctl Pkt Rx from IOM = 0
Not processed Rx Ctl Pkt = 0
Invalid Rx Ctl Pkt = 0
Incompatible Rx Ctl Pkt = 0
 Rx Ctl Pkt queueing failed = 0
Ctl Pkt Tx (direct) = 0Ctl Pkt Tx (UDP socket) = 0<br>Not sent Tx Ctl Pkt = 0
Not sent Tx Ctl Pkt
Route Update = 0Matched Route Update = 0Msg Buf Alloc Failed = 0 MC-APS-LAG NbrRoute Entries : 
 ------------------------------- 
 NbrAddr 1.1.1.1 NextHopAddr ::
   EgressIfIndex = 0 
   EgressPortId = Unknown 
   app refCnt = 1
   refCntTotal = 1
```
## aps

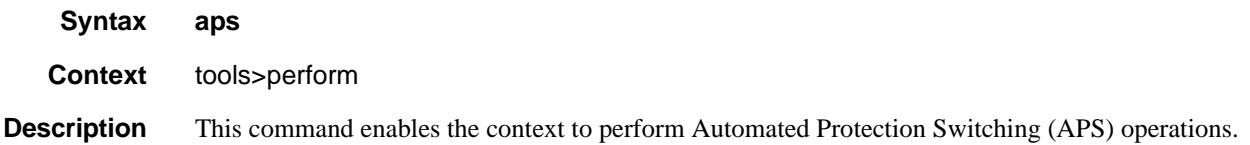

# clear

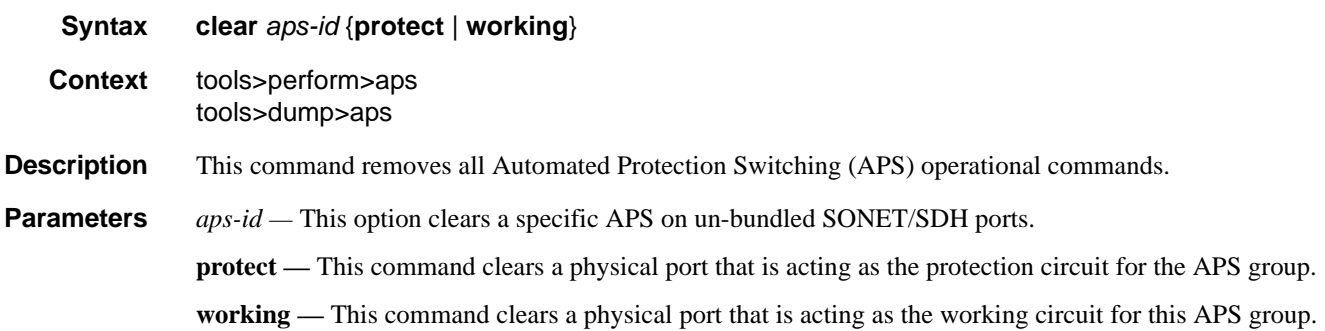

# clear

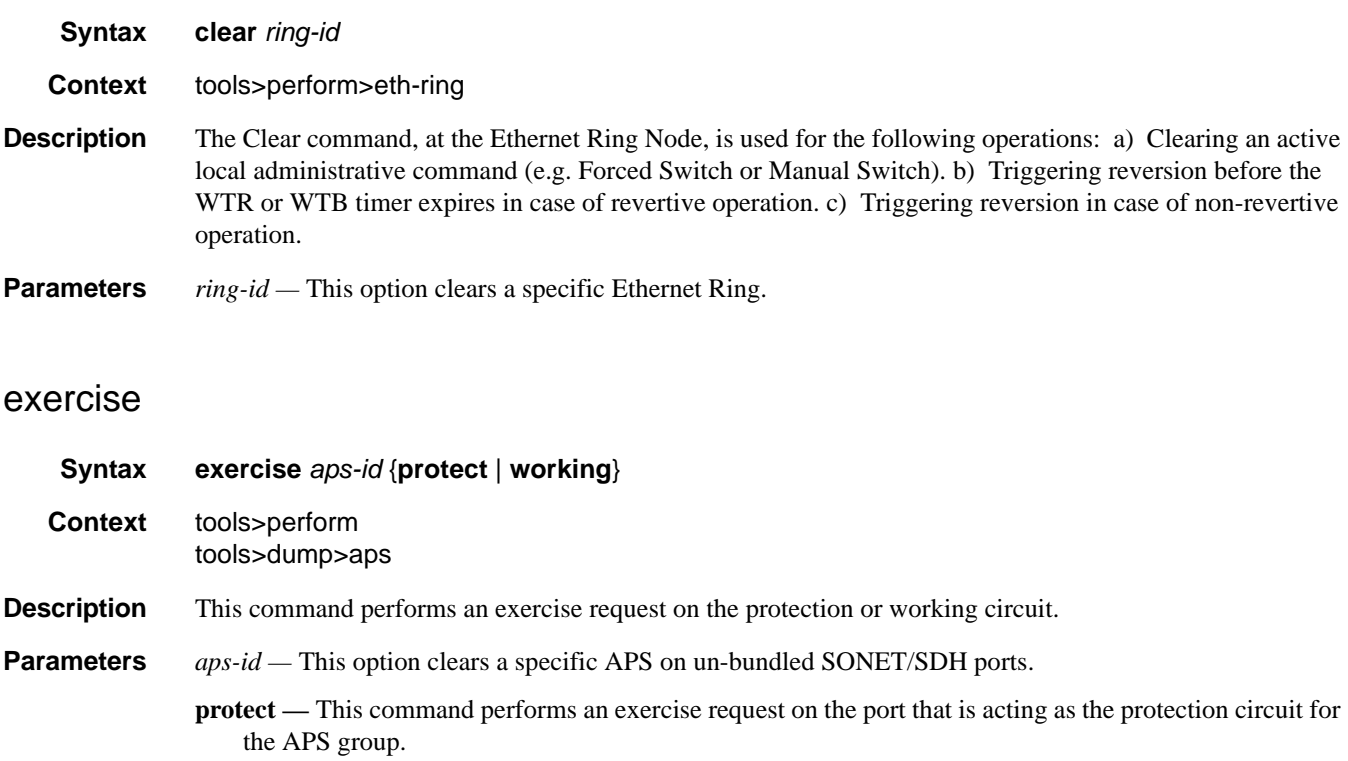

**working —** This command performs an exercise request on the port that is acting as the working circuit for this APS group.

# force

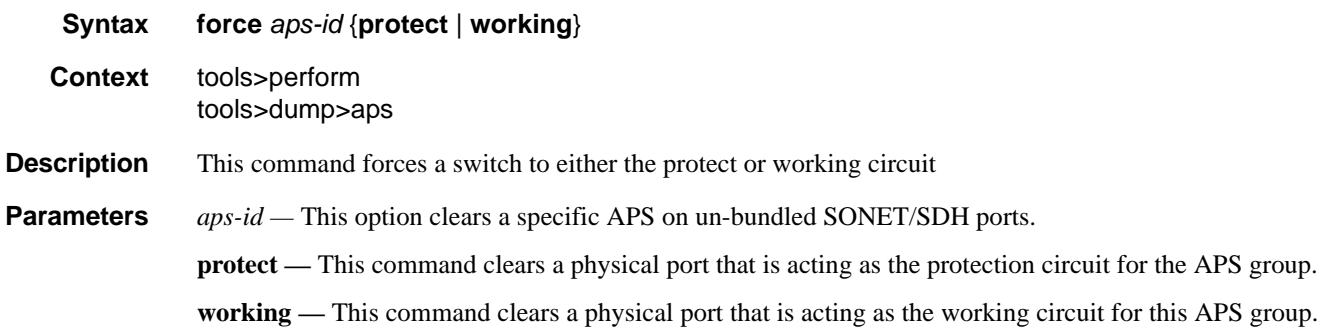

# force

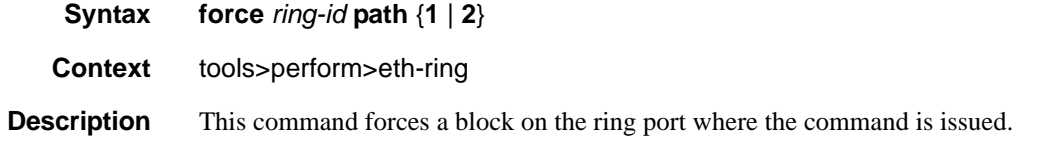

# manual

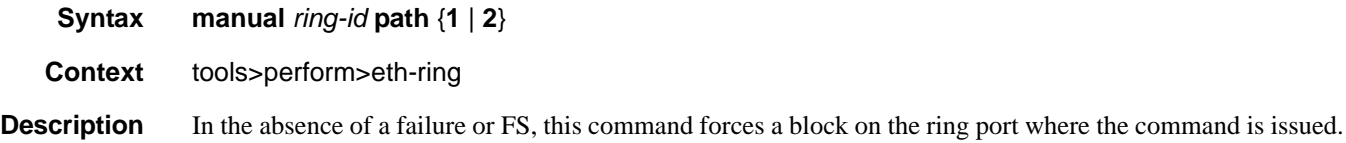

# lockout

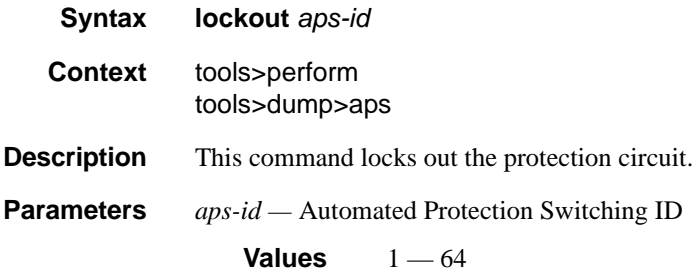

## request

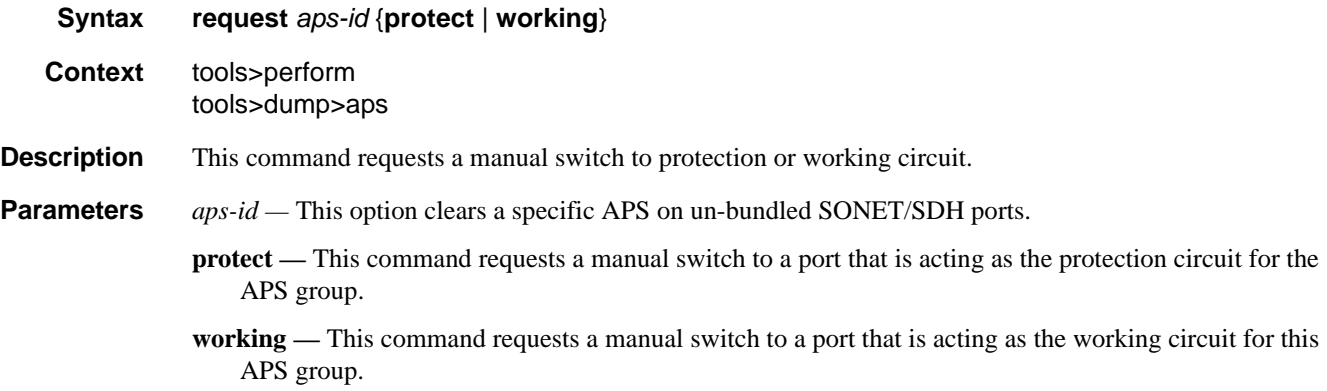

## eth-tunnel

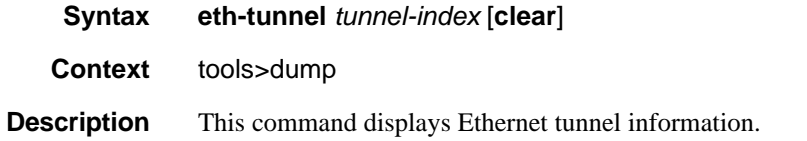

#### **Sample Output**

\*A:PE-E# tools dump eth-tunnel 1

```
TunnelId 1 (Up/Up), Port eth-tunnel-1 (Up/Up): type g8031-1to1
 NumMems 2/2, Up/Dn 0/0, active 0x1, present 0x3 baseMemPort 1/1/2
  memId 1 (P), port 1/1/2 (Up), tag 1.0(Up) status (Up/Up)
    ccCnt-sf/ok 1/1 idx 0 tunId 1
  memId 2 (S), port 2/1/2 (Up), tag 1.0(Up) status (Up/Up)
    ccCnt-sf/ok 0/0 idx 1 tunId 1
 TunId = 1, state = Running, Active = Work, Now = 000 00:16:48.140revert = 1, ReqState = NR-NULL, Pdu(Tx/Rx): 0x0f0000/0x0f0000 Defects =
   Running Timers = PduReTx
   Work MemId = 1 (1/1/2:1.0), state = Ok, cc = 000 00:16:23.510U
      ActiveCnt = 4, ActiveSeconds = 791
   Protect MemId = 2(2/1/2:1.0), state = 0k, cc = 000 00:09:47.560U
      ActiveCnt = 3, ActiveSeconds = 308
   DbgCnts: swoEv = 2, wMemSts = 2, pMemSts = 0
     rxPdu (valid/Invalid) = 4/0, wSfClr = 1, pSfClr = 0, wtrExp = 1
     cm = 0, cmC1r = 0, pm = 0, pmC1r = 0, nr = 0, nrC1r = 0 Seq Event TxPdu RxPdu Dir Act Time
  === ======== ============ ============ ===== ==== ================
  000 wMemSts 0xbf0101 wSF 0x0f0000 NR Tx--> Prot 000 00:16:12.450
  001 RxPdu 0xbf0101 wSF 0x0f0101 NR Rx<-- Prot 000 00:16:12.450
  002 RxPdu 0xbf0101 wSF 0xbf0101 wSF Rx<-- Prot 000 00:16:12.480
  003 RxPdu 0xbf0101 wSF 0x0f0101 NR Rx<-- Prot 000 00:16:24.890
  004 wSFClr 0x5f0101 WTR 0x0f0101 NR Tx--> Prot 000 00:16:25.030
```
 005 WTR 0x0f0000 NR 0x0f0101 NR Tx--> Work 000 00:16:26.630 006 RxPdu 0x0f0000 NR 0x0f0000 NR Rx<-- Work 000 00:16:26.630  $*A:PE-E#$ 

## frame-relay

**Syntax frame-relay** *port-id* **Context** This command displays frame-relay information. **Parameters** *port-id —* Specifies the physical port ID.

**Syntax**: *slot/mda/port*[.*channel*]

#### **Sample Output**

```
tools dump frame-relay bundle-fr-1/1.1
```

```
MLFR info for bundle-fr-1/1.1:
   expectedBundleIdStr : "7750-bundle-fr-1/1.1"
   bundleId : 1
   active/configured : 4/4
  adminEnabled : 1<br>ddDebDownCnt : 10
   ddDebDownCnt : 10
   ddMaxForBundle : 0
    fwdId : 0
    linkDebugMask : 0
-------- Member Information ---------
1/1/1.1.1.1 PortId = 0x22208056 
Internal ID : bundle 1, link 1
  Link protocol state : Up<br>Diff delay state : Yellow
 Diff delay state : Yellow
 ddRedCnt : 0
 ddYellowCnt : 11
Smoothed diff delay : 20 ms.
 Historical RTT : 22788, 22756, 22752 us.
Rx LinkId : "1/1/1.1.1.1"
 WARNING : dbgDelay=20 ms
LIP CTL Messages : Tx: 136 Rx: 135
Hello Messages : Tx: 121 Rx: 12
Hello Ack Messages : Tx: 12 Rx: 121
AddLink Messages : Tx: 2 Rx: 1
AddLinkAck Messages : Tx: 1 Rx: 1
AddLinkRej Messages : Tx: 0 Rx: 0
1/1/1.1.2.1 PortId = 0x22208077 
Internal ID : bundle 1, link 2
 Link protocol state : Up
Diff delay state : OK
Smoothed diff delay : 0 ms.
Historical RTT : 2271, 2304, 2309 us.
Rx LinkId : "1/1/1.1.2.1"
LIP CTL Messages : Tx: 136 Rx: 135
```
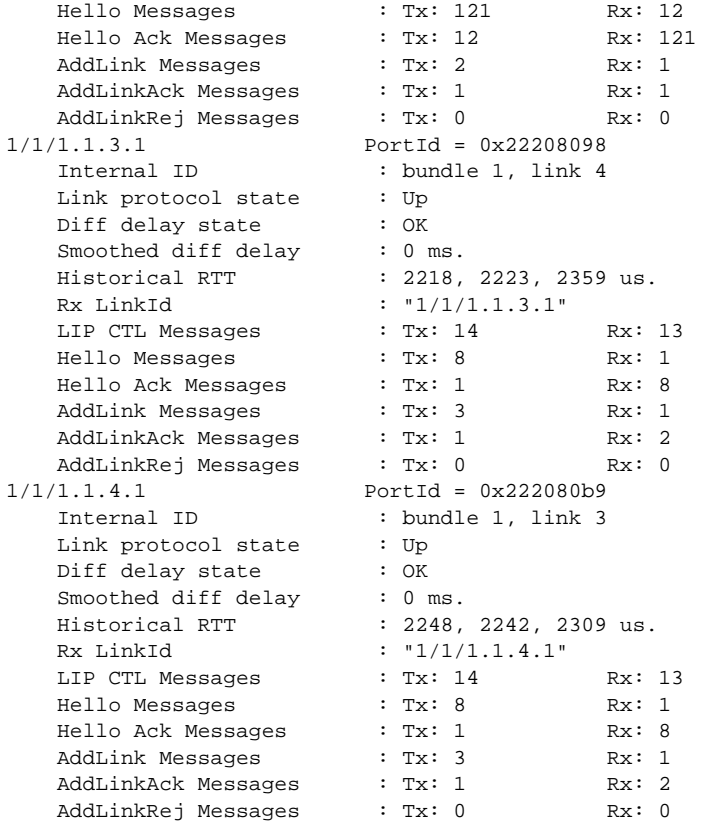

# lag

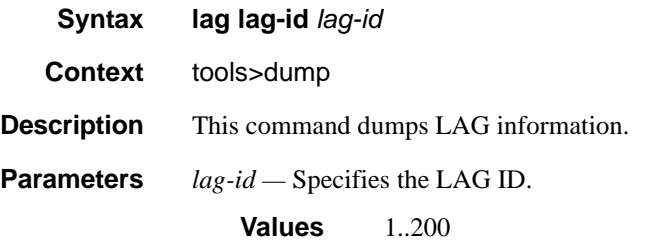

# map-to-phy-port

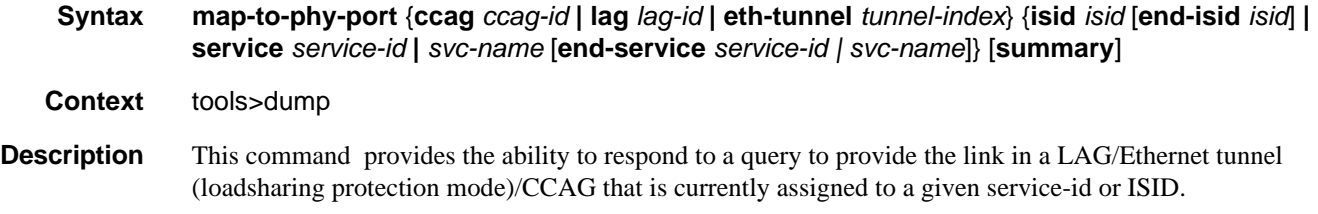

```
Parameters lag-id — Specifies the LAG ID.
```
**Values** 1..200

*isid —* Specifies the ISID.

**Values** 0..16777215

*service-id —* Specifies the service ID.

**Values** 1..2147483648, 64 char max

*tunnel-index —* Specifies the tunnel index.

**Values** 1..1024

*ccag-id —* Specifies the CCAG ID.

**Values** 1..8

## ppp

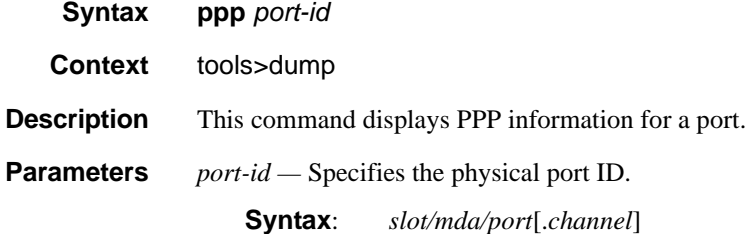

#### **Sample Output**

\*A:sr7# tools dump ppp aps-1.1.1.1 ============================================================================== Id : aps-1.1.1.1 ppp unit : 40 member of : bpgrp-ppp-1 ============================================================================== looped back : no dbqMask : 0x0 ------------------------------------------------------------------------------ LCP ----------------------------------------------------------------------------- phase : NETWORK state : OPENED passive : off : silent : off restart : on mru : 1500 mtu : 1502 ack'd peer mru : 1500 got local mrru : 1524 local magic : 0x0 peer magic : 0x0 keepalive : on echo num : 2 echo timer : on echos fail : 3 echo intv : 10 echos pend : 0 options mru asyncMap upap chap magic pfc

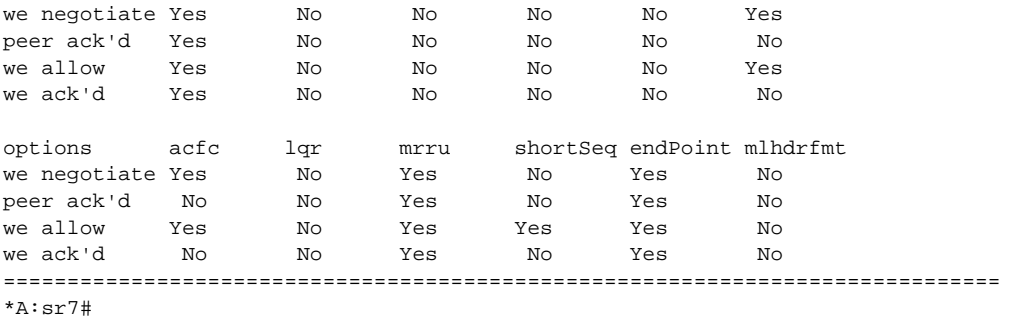

## redundancy

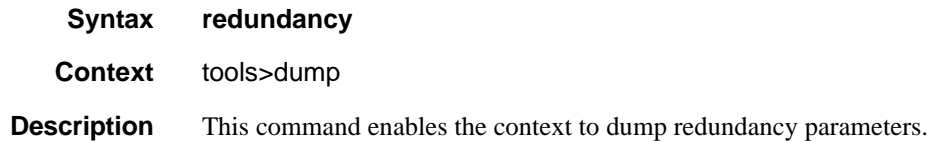

## multi-chassis

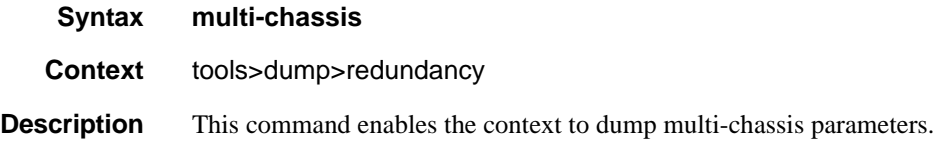

## mc-ring

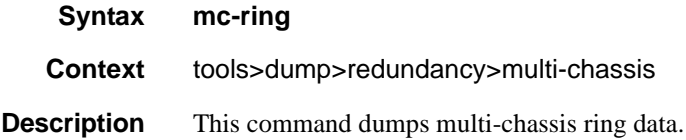

## sync-database

- **Syntax sync-database** [**peer** *ip-address*] [**port** *port-id* | *lag-id*] [**sync-tag** *sync-tag*] [**application** {**dhcps** | **igmp** | **igmp-snooping** | **srrp** | **sub-mgmt** | **mld-snooping | mc-ring**}] [**detail**] [**type** {**alarmdeleted | local-deleted**}]
- **Context** tools>dump>redundancy>multi-chassis
- **Description** This command dumps multi-chassis sync database information.

**Parameters peer** *ip-address* — Dumps the specified address of the multi-chassis peer.

**port** *port-id* **—** Dumps the specified port ID of the multi-chassis peer.

**port** *lag-id* **—** Dumps the specified Link Aggregation Group (LAG) on this system.

- **sync-tag** *sync-tag*Dumps the synchronization tag used while synchronizing this port with the multichassis peer.
- **application** Dumps the specified application information that was synchronized with the multi-chassis peer.

**Values** dhcps, igmp, igmp-snooping, mc-ring, srrp, sub-mgmt, mld-snooping, all

**detail —** Displays detailed information.

*alarm-deleted|local-deleted —* Filters by entry type.

#### **Sample Output**

A:Dut-C# tools dump redundancy multi-chassis sync-database application

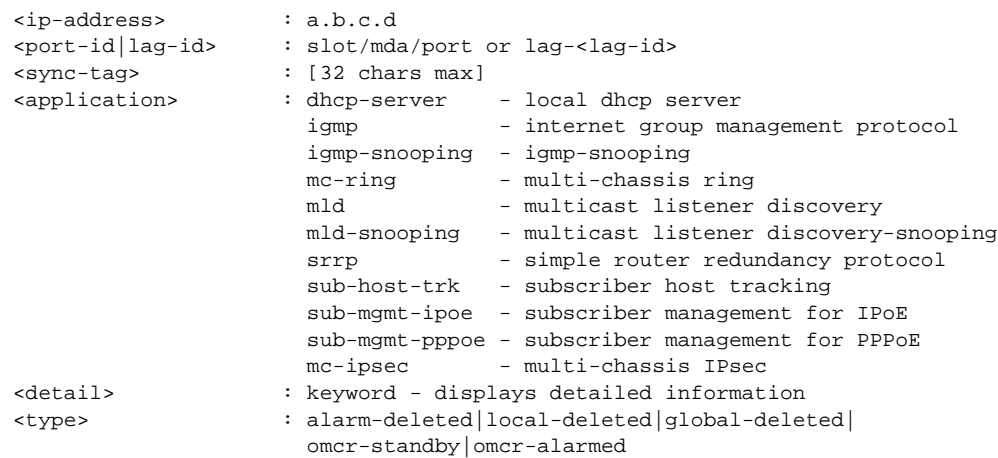

## srrp-sync-data

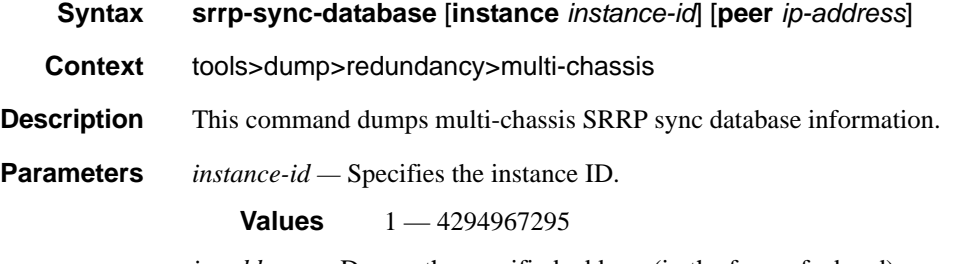

*ip-address —* Dumps the specified address (in the form of a.b.c.d).

## ima

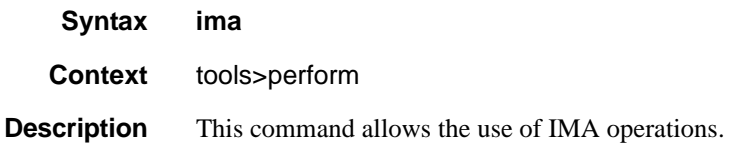

## reset

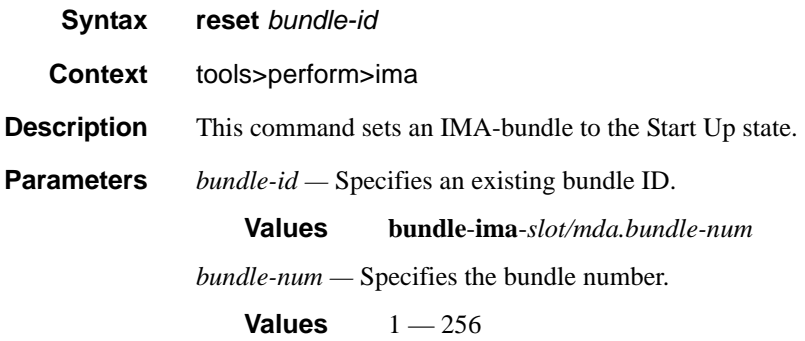

# set-fabric-speed

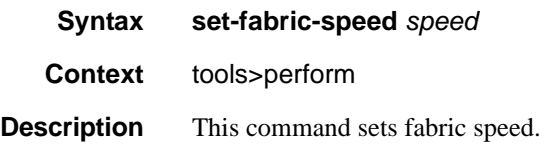

# **Debug Commands**

# lmi (frame-relay)

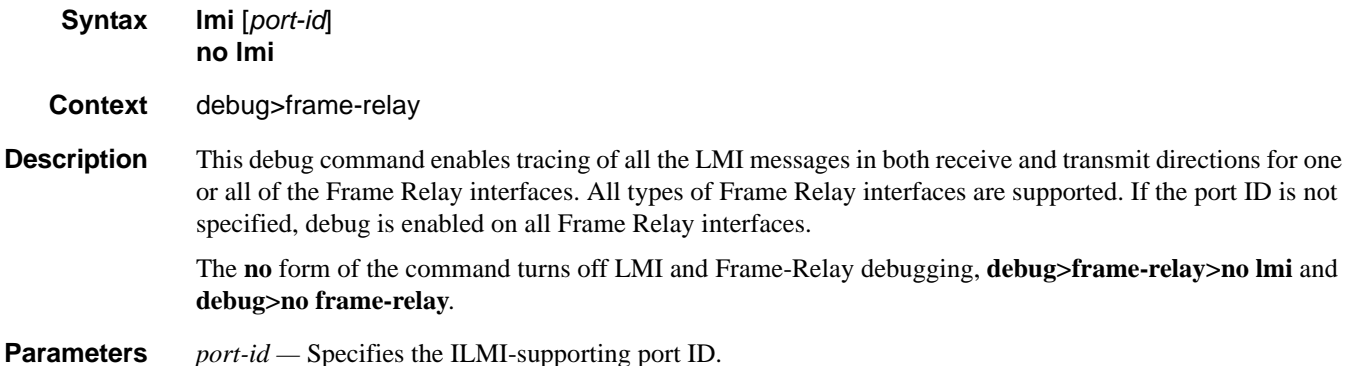

**Syntax**: *slot/mda/port*[.*channel*]

#### **Sample Output**

```
2959 2007/04/11 23:01:34.63 MINOR: DEBUG #2001 - FR
"FR: TX STATUS Msg on dce Port: 1/1/1 LMI: itu
FR Hdr: 00 01 03 08 00 7D
Rpt IE: 51 01 01 LINK_INT_VERIFY
KA IE: 53 02 31 45 TxSeqNo=49 RxSeqNo=69"
2960 2007/04/11 23:01:44.63 MINOR: DEBUG #2001 - FR
```
"FR: RX STATUS ENQ Msg on dce Port: 1/1/1 LMI: itu FR Hdr: 00 01 03 08 00 75 Rpt IE: 51 01 01 LINK\_INT\_VERIFY KA IE: 53 02 46 31 TxSeqNo=70 RxSeqNo=49"

# ilmi (atm)

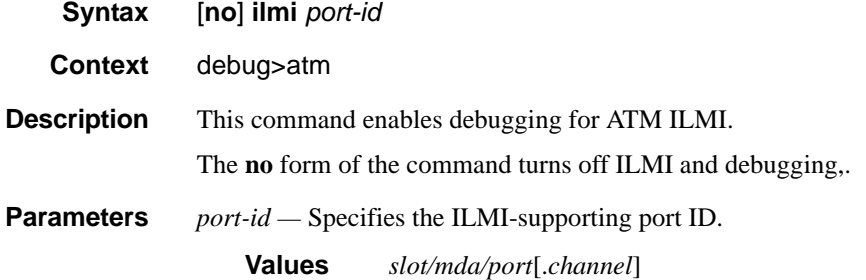

#### **Sample Output**

```
A:CHRISILMI# debug atm no ilmi 1/2/2
A:CHRISILMI# debug atm ilmi 1/2/4
In kernel:
ILMI_DEBUG_LOG {557907970}: 21:32:28 
PDU DUMP (RAW):
 30 77 02 01 00 04 04 49 4c 4d 49 a4
 6c 06 07 2b 06 01 04 01 82 61 40 04
 00 00 00 00 02 01 06 02 01 02 43 03
  1b 24 b1 30 50 30 12 06 0d 2b 06 01
  04 01 82 61 02 05 01 01 01 00 02 01
  00 30 12 06 0d 2b 06 01 04 01 82 61
  02 05 01 01 03 00 02 01 21 30 12 06
  0d 2b 06 01 04 01 82 61 02 05 01 01
  02 00 02 01 00 30 12 06 0d 2b 06 01
  04 01 82 61 02 05 01 01 04 00 02 01
  00 00 00
PDU DUMP (DECODED):
  PDU Length: 123
   Community: ILMI
      Version: 1
    Msg Type: SNMP TRAP
     ObjectId: 1.3.6.1.4.1.353.2.5.1.1.1.0
     ObjectId: 1.3.6.1.4.1.353.2.5.1.1.3.0
     ObjectId: 1.3.6.1.4.1.353.2.5.1.1.2.0
     ObjectId: 1.3.6.1.4.1.353.2.5.1.1.4.0
...
```
## cisco-hdlc

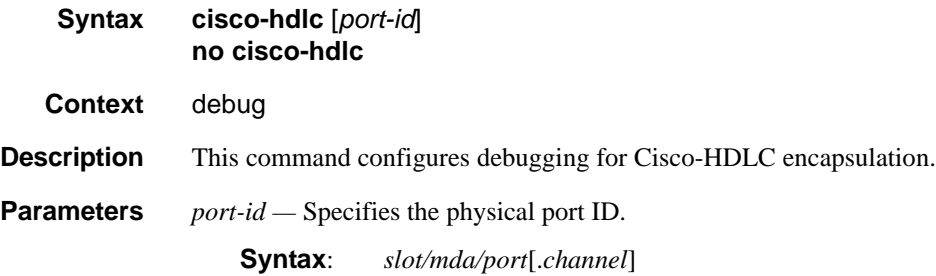

# lag

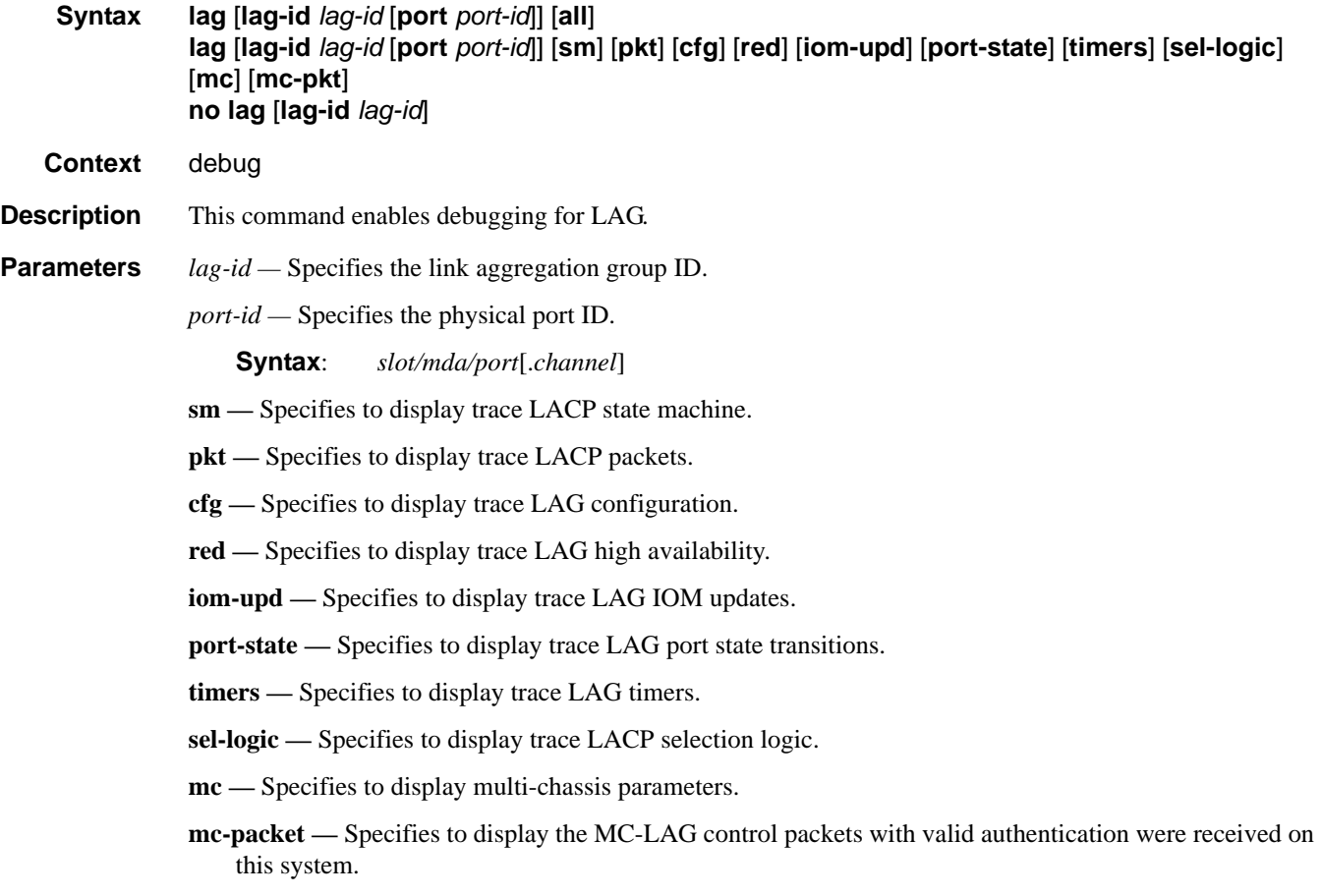

# lmi

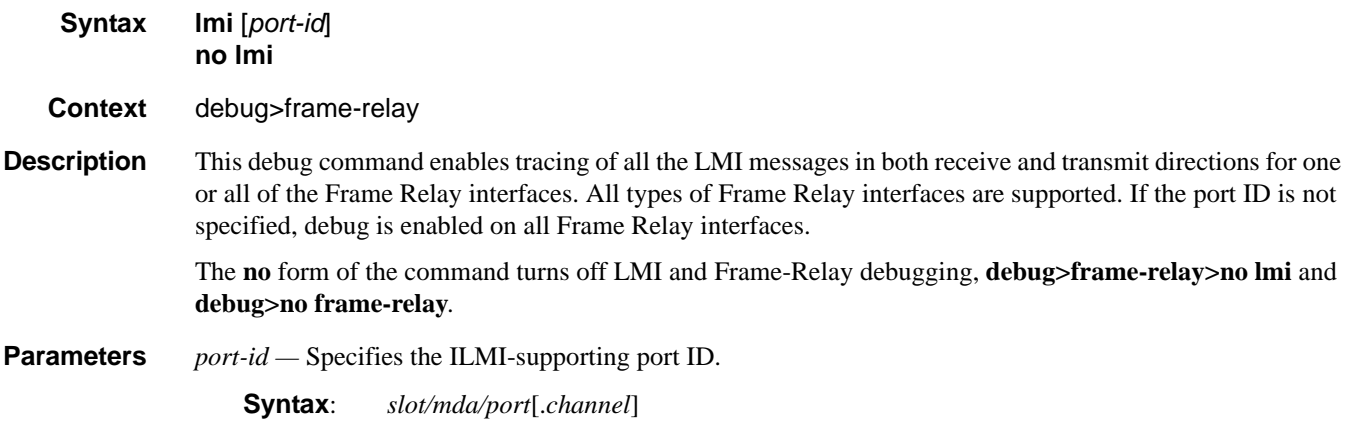

#### **Sample Output**

```
2959 2007/04/11 23:01:34.63 MINOR: DEBUG #2001 - FR
"FR: TX STATUS Msg on dce Port: 1/1/1 LMI: itu
FR Hdr: 00 01 03 08 00 7D
Rpt IE: 51 01 01 LINK_INT_VERIFY
KA IE: 53 02 31 45 TxSeqNo=49 RxSeqNo=69"
2960 2007/04/11 23:01:44.63 MINOR: DEBUG #2001 - FR
"FR: RX STATUS ENQ Msg on dce Port: 1/1/1 LMI: itu
FR Hdr: 00 01 03 08 00 75
Rpt IE: 51 01 01 LINK_INT_VERIFY
KA IE: 53 02 46 31 TxSeqNo=70 RxSeqNo=49"
```
frf16

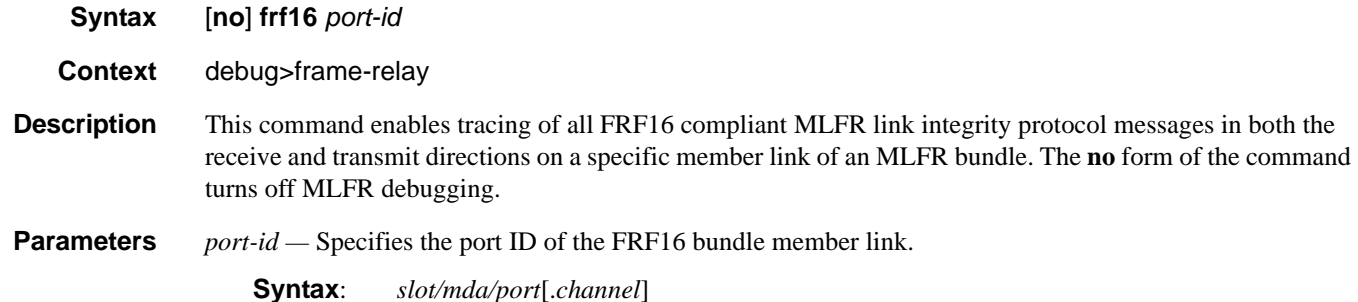

**Sample Output**

```
1 2009/02/18 10:39:42.74 UTC MINOR: DEBUG #2001 Base MLFR
"MLFR: [_LIP_ParseRxFrame]
RxMsg <bundle-fr-1/1.1:1/1/1.0x56> <state-0: Up>
<MsgType-5:HelloAck> 
     <ie-03: MagicNum>,<len 06>, <27002>
     <ie-05: TimeStamp>,<len 06>, <0x4b1c4558>"
2 2009/02/18 10:39:43.73 UTC MINOR: DEBUG #2001 Base MLFR
"MLFR: [_LIP_TxFrame]
TxMsg <bundle-fr-1/1.1:1/1/1.0x56> <state-0: Up>
<MsgType-4:Hello> 
 <ie-03: MagicNum>,<len 06>, <31104>
 <ie-05: TimeStamp>,<len 06>, <0x5d804569>"
3 2009/02/18 10:39:43.73 UTC MINOR: DEBUG #2001 Base MLFR
"MLFR: [_LIP_ParseRxFrame]
RxMsg <bundle-fr-1/1.1:1/1/1.0x56> <state-0: Up>
<MsgType-5:HelloAck> 
     <ie-03: MagicNum>,<len 06>, <27002>
     <ie-05: TimeStamp>,<len 06>, <0x5d804569>"
```
## Monitor Commands

# ppp

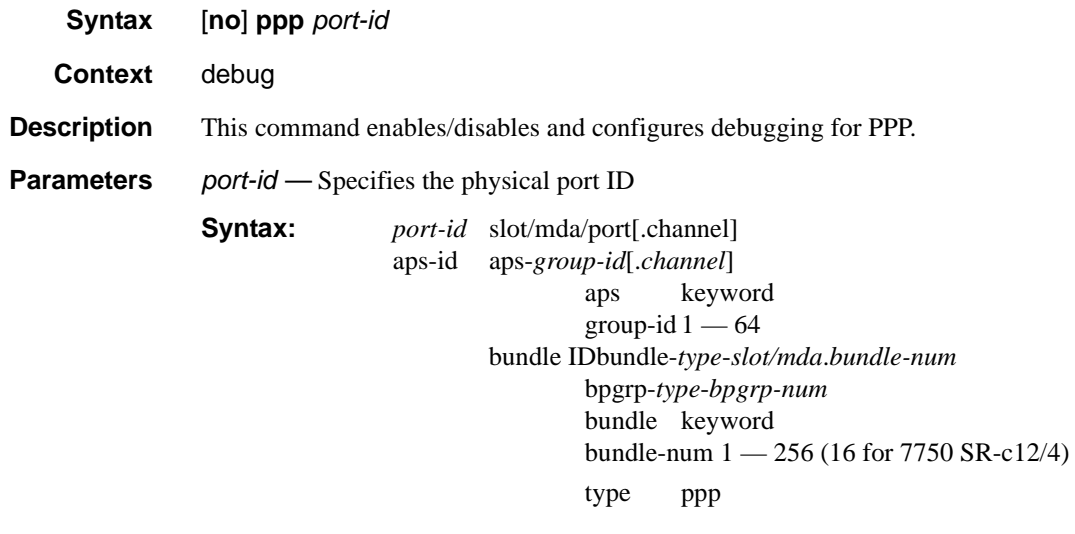

# Standards and Protocol Support

## **Ethernet Standards**

IEEE 802.1ab-REV/D3 Station and Media Access Control Connectivity **Discovery** IEEE 802.1d Bridging IEEE 802.1p/Q VLAN Tagging IEEE 802.1s Multiple Spanning Tree IEEE 802.1w Rapid Spanning Tree Protocol IEEE 802.1x Port Based Network Access Control IEEE 802.1ad Provider Bridges IEEE 802.1ah Provider Backbone Bridges IEEE 802.1ag Service Layer OAM IEEE 802.3ah Ethernet in the First Mile IEEE 802.1ak Multiple MAC Registration Protocol IEEE 802.3 10BaseT IEEE 802.3ad Link Aggregation IEEE 802.3ae 10Gbps Ethernet IEEE 802.3ah Ethernet OAM IEEE 802.3u 100BaseTX IEEE 802.3x Flow Control IEEE 802.3z 1000BaseSX/LX ITU-T Y.1731 OAM functions and mechanisms for Ethernet based networks ITU-T G.8031 Ethernet linear protection switching ITU-T G.8032 Ethernet Ring Protection Switching (version 2)

#### **OSPF**

- RFC 1765 OSPF Database Overflow
- RFC 2328 OSPF Version 2
- RFC 2370 Opaque LSA Support
- RFC 2740 OSPF for IPv6 (OSPFv3) draft-ietf-ospf-ospfv3-update-14.txt
- RFC 3101 OSPF NSSA Option
- RFC 3137 OSPF Stub Router
- Advertisement
- RFC 3623 Graceful OSPF Restart GR helper

RFC 3630 Traffic Engineering (TE) Extensions to OSPF Version 2

- RFC 4203 OSPF Extensions in Support of Generalized Multi-Protocol Label Switching (GMPLS) - (support of Link Local/Remote Identifiers and SRLG sub-TLVs)
- RFC 5185 OSPF Multi-Area Adjacency
- RFC5243 OSPF Database Summary List Optimization

#### **BGP**

- RFC 1397 BGP Default Route Advertisement
- RFC 1772 Application of BGP in the Internet
- RFC 1965 Confederations for BGP
- RFC 1997 BGP Communities Attribute RFC 2385 Protection of BGP Sessions via MD5
- RFC 2439 BGP Route Flap Dampening
- RFC 2558 Multiprotocol Extensions for BGP-4
- RFC 2918 Route Refresh Capability for BGP-4
- RFC 3107 Carrying Label Information in BGP-4
- RFC 3392 Capabilities Advertisement with BGP4
- RFC 4271 BGP-4 (previously RFC 1771)
- RFC 4360 BGP Extended Communities Attribute
- RFC 4364 BGP/MPLS IP Virtual Private Networks (VPNs)(previously RFC 2547bis BGP/MPLS VPNs)
- RFC 4456 BGP Route Reflection: Alternative to Full-mesh IBGP (previously RFC 1966 & 2796)
- RFC 4486 Subcodes for BGP Cease Notification Message
- RFC 4577 OSPF as the Provider/ Customer Edge Protocol for BGP/ MPLS IP Virtual Private Networks (VPNs)
- RFC 4659 BGP-MPLS IP Virtual Private Network (VPN) Extension for IPv6 VPN
- RFC 4684 Constrained Route Distribution for Border Gateway Protocol/MultiProtocol Label Switching (BGP/MPLS) Internet Protocol (IP) Virtual Private Networks (VPNs)
- RFC 4724 Graceful Restart Mechanism for BGP – GR helper
- RFC 4760 Multi-protocol Extensions for **BGP**
- RFC 4798 Connecting IPv6 Islands over IPv4 MPLS Using IPv6 Provider Edge Routers (6PE)
- RFC 4893 BGP Support for Four-octet AS Number Space
- RFC 5004 Avoid BGP Best Path Transitions from One External to Another
- RFC 5065 Confederations for BGP (obsoletes 3065)
- RFC 5291 Outbound Route Filtering Capability for BGP-4
- RFC 5575 Dissemination of Flow Specification Rules
- RFC 5668 4-Octet AS Specific BGP Extended Community draft-ietf-idr-add-paths

#### draft-ietf-idr-best-external

#### **IS-IS**

- ISO/IEC 10589:2002, Second Edition Intermediate System to Intermediate System Intra-Domain Routeing Information Exchange Protocol
- RFC 1195 Use of OSI IS-IS for Routing in TCP/IP and Dual Environments
- RFC 2973 IS-IS Mesh Groups
- RFC 3359 Reserved Type, Length and Value (TLV) Codepoints in Intermediate System to Intermediate System
- RFC 3719 Recommendations for Interoperable Networks using Intermediate System to Intermediate System (IS-IS)
- RFC 3787 Recommendations for Interoperable IP Networks using

Intermediate System to Intermediate System (IS-IS)

RFC 5120 M-ISIS: Multi Topology (MT) Routing in IS-IS (Partial)

RFC 5301 Dynamic Hostname Exchange Mechanism for IS-IS

RFC 5302 Domain-wide Prefix Distribution with Two-Level IS-IS

RFC 5303 Three-Way Handshake for IS-IS Point-to-Point Adjacencies

- RFC 5304 IS-IS Cryptographic Authentication
- RFC 5305 IS-IS Extensions for Traffic Engineering TE

RFC 5306 Restart Signaling for IS-IS

- RFC 5307 IS-IS Extensions in Support of Generalized Multi-Protocol Label Switching (GMPLS)
- RFC 5309 Point-to-Point Operation over LAN in Link State Routing Protocols
- RFC 6329 IS-IS Extensions Supporting IEEE 802.1aq Shortest Path Bridging (Partial)
- draft-ietf-isis-mi IS-IS Multi-Instance

#### **IPSec**

- RFC 2401 Security Architecture for the Internet Protocol
- RFC 2406 IP Encapsulating Security Payload (ESP)
- RFC 2409 The Internet Key Exchange (IKE)
- RFC 2560 X.509 Internet Public Key Infrastructure Online Certificate Status

Protocol - OCSP

RFC 3706 IKE Dead Peer Detection

- RFC 3947 Negotiation of NAT-Traversal in the IKE
- RFC 3948 UDP Encapsulation of IPsec ESP Packets

RFC 4210 Internet X.509 Public Key Infrastructure Certificate Management

Protocol (CMP) RFC 4211 Internet X.509 Public Key Infrastructure

 Certificate Request Message Format (CRMF)

RFC 5996 Internet Key Exchange Protocol Version 2 (IKEv2)

RFC 5998 An Extension for EAP-Only Authentication in IKEv2

draft-ietf-ipsec-isakmp-xauth-06.txt – Extended Authentication within ISAKMP/Oakley (XAUTH)

draft-ietf-ipsec-isakmp-modecfg-05.txt – The ISAKMP Configuration Method

#### **IPv6**

RFC 1981 Path MTU Discovery for IPv6

RFC 2375 IPv6 Multicast Address **Assignments** 

RFC 2460 Internet Protocol, Version 6 (IPv6) Specification

RFC 2461 Neighbor Discovery for IPv6

- RFC 2462 IPv6 Stateless Address Auto configuration
- RFC 2463 Internet Control Message Protocol (ICMPv6) for the Internet Protocol Version 6 Specification
- RFC 2464 Transmission of IPv6 Packets over Ethernet Networks
- RFC 2529 Transmission of IPv6 over IPv4 Domains without Explicit Tunnels
- RFC 2545 Use of BGP-4 Multiprotocol Extension for IPv6 Inter-Domain Routing
- RFC 2710 Multicast Listener Discovery (MLD) for IPv6
- RFC 2740 OSPF for IPv6
- RFC 3306 Unicast-Prefix-based IPv6 Multicast Addresses
- RFC 3315 Dynamic Host Configuration Protocol for IPv6
- RFC 3587 IPv6 Global Unicast Address Format

RFC3590 Source Address Selection for the Multicast Listener Discovery (MLD) Protocol

RFC 3810 Multicast Listener Discovery Version 2 (MLDv2) for IPv6

RFC 4007 IPv6 Scoped Address Architecture

- RFC 4193 Unique Local IPv6 Unicast Addresses
- RFC 4291 IPv6 Addressing Architecture
- RFC 4552 Authentication/Confidentiality for OSPFv3
- RFC 4659 BGP-MPLS IP Virtual Private Network (VPN) Extension for IPv6 VPN

RFC 5072 IP Version 6 over PPP RFC 5095 Deprecation of Type 0 Routing Headers in IPv6 RFC 5308 Routing IPv6 with IS-IS

#### **Multicast**

RFC 1112 Host Extensions for IP Multicasting (Snooping) RFC 2236 Internet Group Management Protocol, (Snooping) RFC 3376 Internet Group Management Protocol, Version 3 (Snooping) RFC 2362 Protocol Independent Multicast-Sparse Mode (PIMSM) RFC 3618 Multicast Source Discovery Protocol (MSDP) RFC 3446 Anycast Rendevous Point (RP) mechanism using Protocol Independent Multicast (PIM) and Multicast Source Discovery Protocol (MSDP) RFC 4601 Protocol Independent Multicast - Sparse Mode (PIM-SM): Protocol Specification (Revised) RFC 4604 Using IGMPv3 and MLDv2 for Source-Specific Multicast RFC 4607 Source-Specific Multicast for IP RFC 4608 Source-Specific Protocol Independent Multicast in 232/8 RFC 4610 Anycast-RP Using Protocol Independent Multicast (PIM) draft-ietf-pim-sm-bsr-06.txt draft-rosen-vpn-mcast-15.txt Multicast in MPLS/BGP IP VPNs draft-ietf-mboned-msdp-mib-01.txt draft-ietf-l3vpn-2547bis-mcast-07: Multicast in MPLS/BGP IP VPNs draft-ietf-l3vpn-2547bis-mcast-bgp-05: BGP Encodings and Procedures for Multicast in MPLS/BGP IP VPNs RFC 3956: Embedding the Rendezvous Point (RP) Address in an IPv6 Multicast Address

#### **MPLS**

RFC 2430 A Provider Architecture DiffServ & TE RFC 2474 Definition of the DS Field the IPv4 and IPv6 Headers (Rev)

RFC 2597 Assured Forwarding PHB Group (rev3260) RFC 2598 An Expedited Forwarding PHB RFC 3031 MPLS Architecture RFC 3032 MPLS Label Stack Encoding RFC 3443 Time To Live (TTL) Processing in Multi-Protocol Label Switching (MPLS) Networks RFC 4182 Removing a Restriction on the use of MPLS Explicit NULL RFC 3140 Per-Hop Behavior Identification Codes RFC 5332 MPLS Multicast Encapsulations

#### **MPLS — LDP**

RFC 3037 LDP Applicability RFC 3478 Graceful Restart Mechanism for LDP – GR helper RFC 5036 LDP Specification RFC 5283 LDP extension for Inter-Area LSP RFC 5443 LDP IGP Synchronization RFC 6388 LDP Extensions for Point-to-Multipoint and Multipoint-to-Multipoint LSP RFC 6826 Multipoint LDP in-band signaling for Point-to-Multipoint and Multipoint-to-Multipoint Label Switched Paths draft-pdutta-mpls-tldp-hello-reduce-

04.txt, Targeted LDP Hello Reduction

#### **MPLS/RSVP-TE**

RFC 2702 Requirements for Traffic Engineering over MPLS RFC2747 RSVP Cryptographic Authentication RFC 2961 RSVP Refresh Overhead Reduction Extensions RFC3097 RSVP Cryptographic Authentication - Updated Message Type Value RFC 3209 Extensions to RSVP for Tunnels RFC 3473 Generalized Multi-Protocol Label Switching (GMPLS) Signaling Resource ReserVation Protocol-Traffic Engineering (RSVP-TE) Extensions –

(support of of IF\_ID RSVP\_HOP object with unnumbered interface and RSVP-TE Graceful Restart Helper Procedures) RFC 3477 Signalling Unnumbered Links in Resource ReSerVation Protocol - Traffic Engineering (RSVP-TE) RFC 3564 Requirements for Diff-Servaware TE RFC 3906Calculating Interior Gateway Protocol (IGP) Routes Over Traffic Engineering Tunnels RFC 4090 Fast reroute Extensions to RSVP-TE for LSP Tunnels RFC 4124 Protocol Extensions for Support of Diffserv-aware MPLS Traffic Engineering RFC 4125 Maximum Allocation Bandwidth Constraints Model for Diffserv-aware MPLS Traffic Engineering RFC 4127 Russian Dolls Bandwidth Constraints Model for Diffserv-aware MPLS Traffic Engineering draft-newton-mpls-te-dynamicoverbooking-00 A Diffserv-TE Implementation Model to dynamically change booking factors during failure events RFC 4561 Definition of a RRO Node-Id Sub-Object RFC 4875 Extensions to Resource Reservation Protocol - Traffic Engineering (RSVP-TE) for Point-to-Multipoint TE Label Switched Paths  $(I$   $SPs)$ RFC 5151 Inter-domain MPLS and GMPLS Traffic Engineering – RSVP-TE Extensions RFC 5712 MPLS Traffic Engineering Soft Preemption RFC 5817 Graceful Shutdown in GMPLS Traffic Engineering Networks

#### **MPLS — OAM**

- RFC 4379 Detecting Multi-Protocol Label Switched (MPLS) Data Plane Failures
- RFC 6425 Detecting Data Plane Failures in Point-to-Multipoint Multiprotocol

#### **MPLS-TP**

- RFC 5586 MPLS Generic Associated Channel
- RFC 5921 A Framework for MPLS in Transport Networks
- RFC 5960 MPLS Transport Profile Data Plane Architecture
- RFC 6370 MPLS-TP Identifiers
- RFC 6378 MPLS-TP Linear Protection
- RFC 6428 Proactive Connectivity Verification, Continuity Check and Remote Defect indication for MPLS Transport Profile
- RFC 6426 MPLS On-Demand Connectivity and Route Tracing
- RFC 6478 Pseudowire Status for Static Pseudowires
- draft-ietf-mpls-tp-ethernet-addressing-02 MPLS-TP Next-Hop Ethernet Addressing

#### **RIP**

RFC 1058 RIP Version 1 RFC 2082 RIP-2 MD5 Authentication RFC 2453 RIP Version 2

#### **TCP/IP**

RFC 768 UDP RFC 1350 The TFTP Protocol (Rev. RFC 791 IP RFC 792 ICMP RFC 793 TCP RFC 826 ARP RFC 854 Telnet RFC 951 BootP (rev) RFC 1519 CIDR RFC 1542 Clarifications and Extensions for the Bootstrap Protocol RFC 1812 Requirements for IPv4 Routers RFC 2347 TFTP option Extension RFC 2328 TFTP Blocksize Option RFC 2349 TFTP Timeout Interval and Transfer Size option RFC 2401 Security Architecture for Internet Protocol RFC 2428 FTP Extensions for IPv6 and **NATs** RFC 3596 DNS Extensions to Support IP version 6

## Standards and Protocols

- draft-ietf-bfd-mib-00.txtBidirectional Forwarding Detection Management
- Information Base
- RFC 5880 Bidirectional Forwarding
- Detection
- RFC 5881 BFD IPv4 and IPv6 (Single Hop)

RFC 5883 BFD for Multihop Paths

RFC 5286 Basic Specification for IP Fast Reroute: Loop-Free Alternates

#### **VRRP**

- RFC 2787 Definitions of Managed Objects for the Virtual Router Redundancy Protocol
- RFC 3768 Virtual Router Redundancy Protocol
- draft-ietf-vrrp-unified-spec-02: Virtual Router Redundancy Protocol Version 3 for IPv4 and IPv6

#### **PPP**

- RFC 1332 PPP IPCP
- RFC 1377 PPP OSINLCP
- RFC 1638/2878PPP BCP
- RFC 1661 PPP (rev RFC2151)
- RFC 1662 PPP in HDLC-like Framing RFC 1877 PPP Internet Protocol Control Protocol Extensions for Name Server Addresses
- RFC 1989 PPP Link Quality Monitoring
- RFC 1990 The PPP Multilink Protocol (MP)
- RFC 1994 "PPP Challenge Handshake
- Authentication Protocol (CHAP)
- RFC 2516 A Method for Transmitting PPP Over EthernetRFC 2615 PPP over SONET/SDH
- RFC 2686 The Multi-Class Extension to Multi-Link PPP

#### **Frame Relay**

- FRF.1.2 PVC User-to-Network Interface (UNI) Implementation Agreement
- FRF.5 Frame Relay/ATM PVC Network Interworking Implementation
- ANSI T1.617 Annex D, DSS1 Signalling Specification For Frame Relay Bearer Service.
- FRF2.2 -PVC Network-to- Network Interface (NNI) Implementation Agreement.

FRF.12 Frame Relay Fragmentation Implementation Agreement

FRF.16.1 Multilink Frame Relay UNI/ NNI Implementation Agreement

ITU-T Q.933 Annex A- Additional procedures for Permanent Virtual Connection (PVC) status management

#### **ATM**

- RFC 1626 Default IP MTU for use over ATM AAL5
- RFC 2514 Definitions of Textual Conventions and OBJECT\_IDENTITIES for ATM Management
- RFC 2515 Definition of Managed Objects for ATM Management RFC 2684 Multiprotocol Encapsulation over ATM Adaptation Layer 5
- AF-TM-0121.000 Traffic Management Specification Version 4.1
- ITU-T Recommendation I.610 B-ISDN Operation and Maintenance Principles and Functions version 11/ 95
- ITU-T Recommendation I.432.1 BISDN user-network interface – Physical layer specification: General characteristics
- GR-1248-CORE Generic Requirements for Operations of ATM Network Elements (NEs). Issue 3
- GR-1113-CORE Bellcore, Asynchronous Transfer Mode (ATM) and ATM Adaptation Layer (AAL) Protocols Generic Requirements, Issue 1
- AF-ILMI-0065.000 Integrated Local Management Interface (ILMI) Version 4.0
- AF-TM-0150.00 Addendum to Traffic Management v4.1 optional minimum desired cell rate indication for UBR
- AF-PHY-0086.001, Inverse Multiplexing for ATM (IMA) Specification Version 1.1

#### **DHCP**

RFC 2131 Dynamic HostConfiguration Protocol (REV) RFC 3046 DHCP Relay Agent Information Option (Option 82)

RFC 1534 Interoperation between DHCP and BOOTP

#### **Policy Management and Credit Control**

- 3GPP TS 29.212 Policy and Charging Control (PCC) over Gx/Sd Reference Point (Release 11) - Gx support as it applies to wireline environment (BNG)
- RFC 3588 Diameter Base Protocol
- RFC 4006 Diameter Credit Control Application

#### **NAT**

- RFC 6333 Dual-Stack Lite Broadband Deployments Following IPv4 Exhaustion
- RFC 6334 Dynamic Host Configuration Protocol for IPv6 (DHCPv6) Option for Dual-Stack Lite
- RFC 6888 Common Requirements For Carrier-Grade NATs (CGNs)
- RFC 5508 NAT Behavioral Requirements for ICMP
- RFC 5382 NAT Behavioral Requirements for TCP
- RFC 6146 Statefull NAT64

#### **VPLS**

- RFC 4762 Virtual Private LAN Services Using LDP
- RFC5501: Requirements for Multicast Support in Virtual Private LAN Services (previously draft-ietfl2vpn-vpls-mcast-reqts-04)
- RFC6074: Provisioning, Auto-Discovery, and Signaling in Layer 2 Virtual Private Networks (L2VPNs) (previously draft-ietf-l2vpnsignaling-08)
- draft-ietf-l2vpn-vpls-mcast-13.txt Multicast in VPLS
- RFC 7041 Extensions to the Virtual Private LAN Service (VPLS) Provider Edge (PE) Model for Provider Backbone Bridging
- RFC 7117 Multicast in Virtual Private LAN Service (VPLS)

#### **Pseudowire**

RFC 3985 Pseudo Wire Emulation Edgeto-Edge (PWE3)

## **Page 744** Standards and Protocols

- RFC 4385 Pseudo Wire Emulation Edgeto-Edge (PWE3) Control Word for Use over an MPLS PSN
- RFC 3916 Requirements for Pseudo-Wire Emulation Edge-to-Edge (PWE3)
- RFC 4717 Encapsulation Methods for Transport ATM over MPLS Networks (draft-ietf-pwe3-atmencap-10.txt)
- RFC 4816 PWE3 ATM Transparent Cell Transport Service (draft-ietf-pwe3 cell-transport-04.txt)
- RFC 4448 Encapsulation Methods for Transport of Ethernet over MPLS Networks (draft-ietf-pwe3-ethernetencap-11.txt)
- RFC 4619 Encapsulation Methods for Transport of Frame Relay over MPLS Networks (draft-ietf-pwe3 frame-relay-07.txt)
- RFC 4446 IANA Allocations for PWE3 RFC 4447 Pseudowire Setup and Maintenance Using LDP (draft-ietfpwe3-control-protocol-17.txt)
- RFC 5085, Pseudowire Virtual Circuit Connectivity Verification (VCCV): A Control Channel for Pseudowires
- RFC 5659 An Architecture for Multi-Segment Pseudowire Emulation Edge-to-Edge
- draft-ietf-l2vpn-vpws-iw-oam-03.txt, OAM Procedures for VPWS Interworking
- draft-ietf-pwe3-mpls-eth-oam-iwk-07.txt, MPLS and Ethernet OAM InterworkingRFC6073, Segmented Pseudowire
- draft-ietf-pwe3-dynamic-ms-pw-16.txt , Dynamic Placement of Multi Segment Pseudo Wires
- RFC 6310, Pseudowire (PW) OAM Message Mapping
- RFC6391 Flow Aware Transport of Pseudowires over an MPLS PSN
- RFC 6575, ARP Mediation for IP Interworking of Layer 2 VPN
- RFC 6718, Pseudowire Redundancy
- RFC 6870, Pseudowire Preferential
- Forwarding Status bit MFA Forum 9.0.0 The Use of Virtual trunks for ATM/MPLS Control Plane Interworking
- MFA Forum 12.0.0 Multiservice Interworking - Ethernet over MPLS
- MFA forum 13.0.0 Fault Management for Multiservice Interworking v1.0 MFA Forum 16.0.0 – Multiservice
	- Interworking IP over MPLS

#### **ANCP/L2CP**

- RFC5851 ANCP framework
- draft-ietf-ancp-protocol-02.txt ANCP Protocol

#### **Voice /Video Performance:**

ITU-T G.107 The E Model- A computational model for use in planning.

- ETSI TS 101 329-5 Annex E extensions-QoS Measurement for VoIP - Method for determining an Equipment Impairment Factor using Passive Monitoring
- ITU-T Rec. P.564 Conformance testing for voice over IP transmission quality assessment models
- ITU-T G.1020 Appendix I-Performance Parameter Definitions for Quality of Speech and other Voiceband Applications Utilizing IP Networks- Mean Absolute Packet Delay Variation.& Markov Models.
- RFC 3550 Appendix A.8- RTP: A Transport Protocol for Real-Time Applications- Estimating the Interarrival Jitter.

#### **Circuit Emulation**

- RFC 4553 Structure-Agnostic Time Division Multiplexing (TDM) over Packet (SAToP)
- RFC 5086 Structure-Aware Time Division Multiplexed (TDM) Circuit Emulation Service over Packet Switched Network (CESoPSN)
- MEF-8 Implementation Agreement for the Emulation of PDH Circuits over Metro Ethernet Networks, October 2004
- RFC 5287 Control Protocol Extensions for the Setup of Time-Division Multiplexing (TDM) Pseudowires in MPLS Networks

#### **SONET/SDH**

ITU-G.841 Telecommunication Standardization Section of ITU, Types and Characteristics of SDH Networks Protection Architecture, issued in October 1998 and as augmented by Corrigendum1 issued in July 2002

## **AAA**

RFC 2865 Remote Authentication Dial In User Service RFC 2866 RADIUS Accounting

draft-grant-tacacs-02.txt

## **SSH**

- RFC 4250 The Secure Shell (SSH) Protocol Protocol Assigned Numbers
- RFC 4251 The Secure Shell (SSH) Protocol Architecture
- RFC 4254 The Secure Shell (SSH) Connection Protocol

#### **OpenFlow**

ONF OpenFlow Switch Specification version 1.3.1 (Hybrid-switch/ FlowTable)

## **Timing**

- GR-253-CORE SONET Transport Systems: Common Generic Criteria. Issue 3, September 2000
- ITU-T G.781 Telecommunication Standardization Section of ITU, Synchronization layer functions, issued 09/2008
- ITU-T G.813 Telecommunication Standardization Section of ITU, Timing characteristics of SDH equipment slave clocks (SEC), issued 03/2003.
- GR-1244-CORE Clocks for the Synchronized Network: Common Generic Criteria, Issue 3, May 2005
- ITU-T G.8261 Telecommunication Standardization Section of ITU, Timing and synchronization aspects in packet networks, issued 04/2008.
- ITU-T G.8262 Telecommunication Standardization Section of ITU, Timing characteristics of synchronous Ethernet equipment slave clock (EEC), issued 08/2007.
- ITU-T G.8264 Telecommunication Standardization Section of ITU, Distribution of timing information through packet networks, issued 10/ 2008.
- ITU-T G.8265.1 Telecommunication Standardization Section of ITU, Precision time protocol telecom profile for frequency synchronization, issued 10/2010.
- IEEE 1588-2008, IEEE Standard for a Precision Clock Synchronization Protocol for Networked Measurement and Control Systems

#### **Network Management**

- ITU-T X.721: Information technology-OSI-Structure of Management Information ITU-T X.734: Information technology-
- OSI-Systems Management: Event Report Management Function
- M.3100/3120 Equipment and Connection Models
- TMF 509/613 Network Connectivity Model

RFC 1157 SNMPv1

- RFC 1215 A Convention for Defining Traps for use with the SNMP RFC 1657 BGP4-MIB RFC 1724 RIPv2-MIB RFC 1850 OSPF-MIB RFC 1907 SNMPv2-MIB RFC 2011 IP-MIB RFC 2138 RADIUS
- 
- RFC 2206 RSVP-MIB
- RFC 2452 IPv6 Management Information Base for the
- Transmission Control Protocol RFC 2465 Management Information
- Base for IPv6: Textual Conventions and General Group
- RFC 2558 SONET-MIB
- RFC 2571 SNMP-FRAMEWORKMIB
- RFC 2572 SNMP-MPD-MIB
- RFC 2573 SNMP-TARGET-&-
- NOTIFICATION-MIB
- RFC 2574 SNMP-USER-BASED-**SMMIB**
- RFC 2575 SNMP-VIEW-BASEDACM-MIB
- RFC 2576 SNMP-COMMUNITY-MIB
- RFC 2665 EtherLike-MIB RFC 2819 RMON-MIB RFC 2863 IF-MIB
	- RFC 2864 INVERTED-STACK-MIB
	- RFC 2987 VRRP-MIB
	- RFC 3014 NOTIFICATION-LOGMIB

RFC 2578 Structure of Management Information Version 2 (SMIv2)

- RFC 3019 IP Version 6 Management Information Base for The Multicast Listener Discovery Protocol
- RFC 3164 Syslog
- RFC 3273 HCRMON-MIB
- RFC 3411 An Architecture for Describing Simple Network Management Protocol (SNMP) Management Frameworks
- RFC 3412 Message Processing and Dispatching for the Simple Network Management Protocol (SNMP)
- RFC 3413 Simple Network Management Protocol (SNMP) Applications
- RFC 3414 User-based Security Model (USM) for version 3 of the Simple Network Management Protocol (SNMPv3)
- RFC 3418 SNMP MIB
- RFC 3826 The Advanced Encryption Standard (AES) Cipher Algorithm in the SNMP User-based Security Model
- RFC 4113 Management Information Base for the User Datagram Protocol (UDP)
- RFC 4292 IP-FORWARD-MIB
- RFC 4293 MIB for the Internet Protocol

RFC 5101 - Specification of the IP Flow Information Export (IPFIX) Protocol for the Exchange of IP Traffic Flow Information

RFC 6241: NETCONF Configuration Protocol

- RFC 6242 Using the NETCONF Protocol over Secure Shell (SSH)
- draft-ietf-ospf-mib-update-04.txt
- draft-ietf-mpls-lsr-mib-06.txt
- draft-ietf-mpls-te-mib-04.txt
- draft-ietf-mpls-ldp-mib-07.txt
- draft-ietf-isis-wg-mib-06 Management Information Base for Intermediate System to Intermediate System (IS-

IS) IANA-IFType-MIB IEEE8023-LAG-MIB

# Index

## **NUMERICS**

802.1x [43](#page-42-0) 802.3ah OAM [141](#page-140-0)

## A

APS [71](#page-70-0) ASAP [27](#page-26-0) Automatic Protection Switching [71](#page-70-1)

# $\mathbf C$

card commands [248](#page-247-0) Card, MDA, Port overview [19](#page-18-0) chassis slots and cards [19](#page-18-1) MDAs [20](#page-19-0) MTU configuration guidelines [152](#page-151-0) preprovisioning chassis slots and cards [19](#page-18-2) configuring basic [164](#page-163-0) LAG [238](#page-237-0) management tasks [242](#page-241-0) MDA pool parameters [172](#page-171-0) port channelized port CHOC12 [194](#page-193-0) channelized ports [185](#page-184-0) DS3 [191](#page-190-0) Ethernet [180](#page-179-0) access port [181](#page-180-0) network port [180](#page-179-1) pool parameters [174](#page-173-0), [178](#page-177-0) SONET/SDH [182](#page-181-0) access port [184](#page-183-0) network port [183](#page-182-0) command reference card commands [248](#page-247-1), [250](#page-249-0) MDA commands [248](#page-247-2), [250](#page-249-1) port commands [254](#page-253-0) SONET/SDH commands [266](#page-265-0) TDM commands [269](#page-268-0)

cards and MDAs [168](#page-167-0) ports [174](#page-173-1) channelized MDAs [26](#page-25-0) Cisco HDLC [68](#page-67-0) CMAs [21](#page-20-0) D **DDM [30](#page-29-0)** E

E-LMI [104](#page-103-0)

## H

hashing [117](#page-116-0)

# I

IMA [101](#page-100-0)

# L

LAG [109](#page-108-0) configuring [238](#page-237-1) command reference [276](#page-275-0) hashing [117](#page-116-1)

# M

MC-MLPPP [61](#page-60-0) MLPPP [56](#page-55-0) multi-chassis LAG [131](#page-130-0)

# O

oversubscribed MDAs [24](#page-23-0)

# P

port types [37](#page-36-0) ports [37](#page-36-1) features [41](#page-40-0) types [37](#page-36-2)

**7750 SR OS Interface Configuration Guide Case 247** Page 747

Index

## preprovisioning guidelines [161](#page-160-0)

# S

soft IOM reset [245](#page-244-0) SRRP [135](#page-134-0)

## V

VSM [23](#page-22-0)